# AWS General Reference **Reference guide Version 1.0**

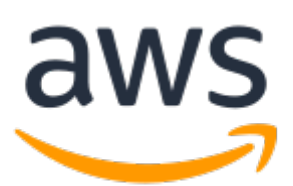

### **AWS General Reference: Reference guide**

Copyright © Amazon Web Services, Inc. and/or its affiliates. All rights reserved.

Amazon's trademarks and trade dress may not be used in connection with any product or service that is not Amazon's, in any manner that is likely to cause confusion among customers, or in any manner that disparages or discredits Amazon. All other trademarks not owned by Amazon are the property of their respective owners, who may or may not be affiliated with, connected to, or sponsored by Amazon.

# **Table of Contents**

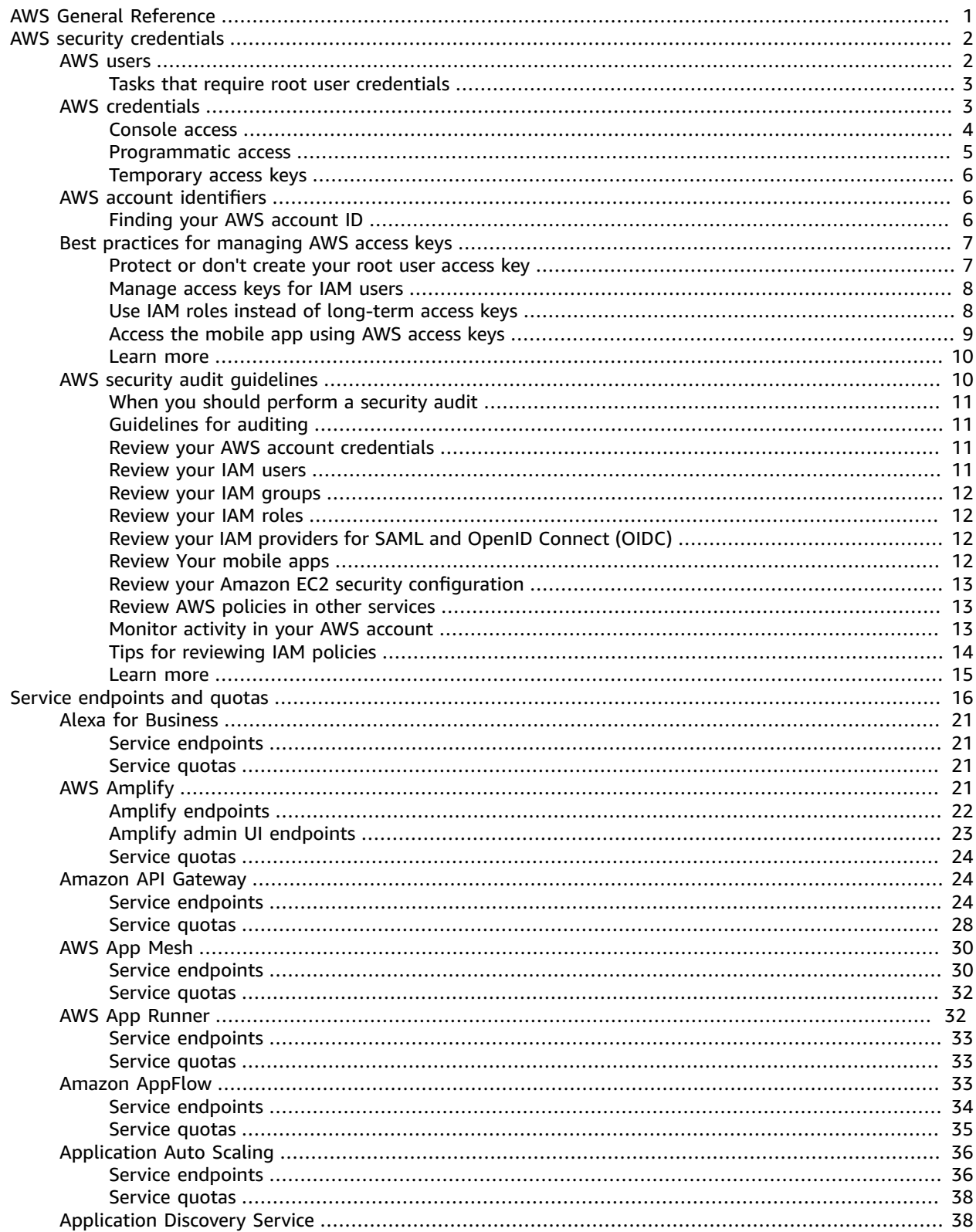

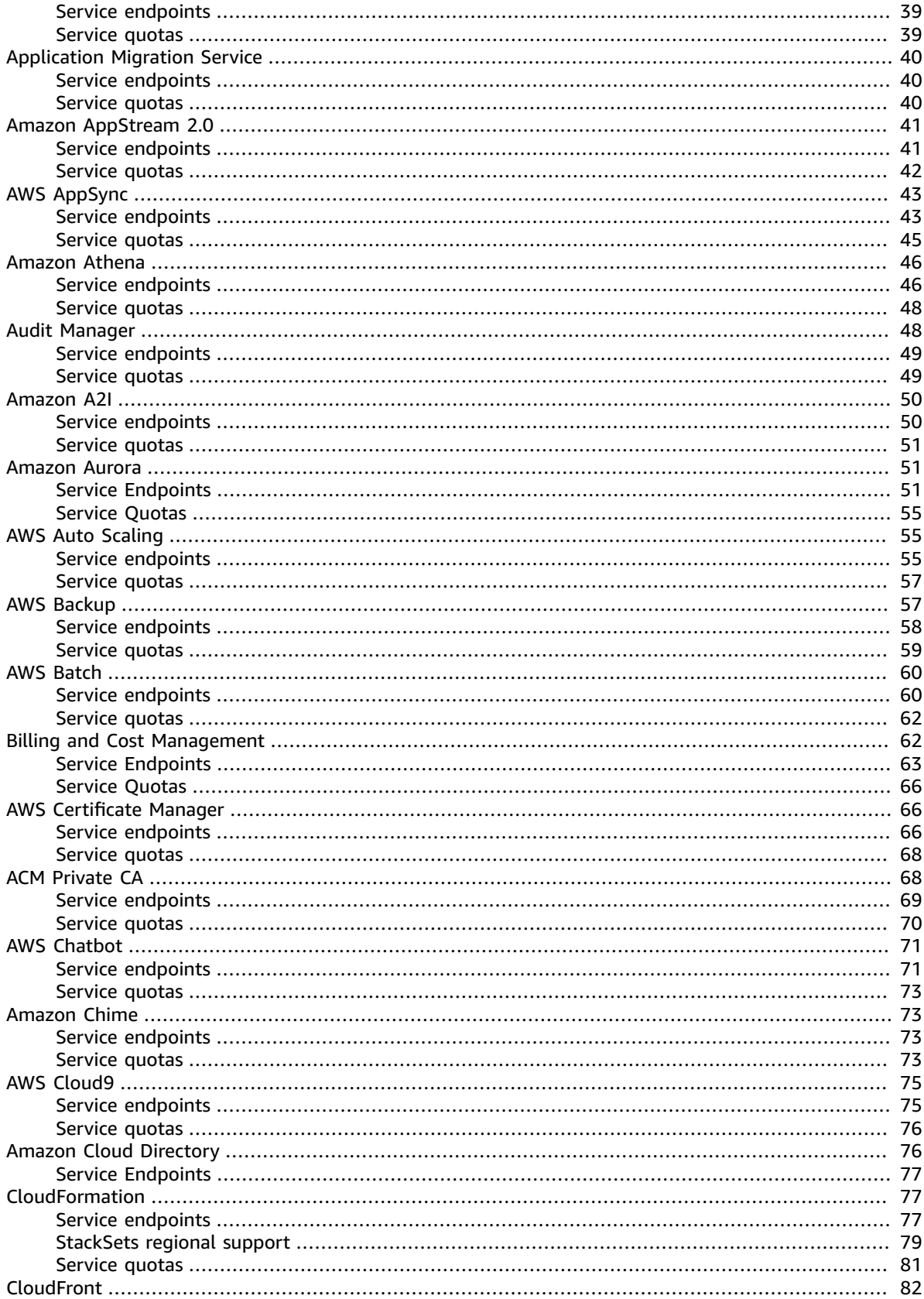

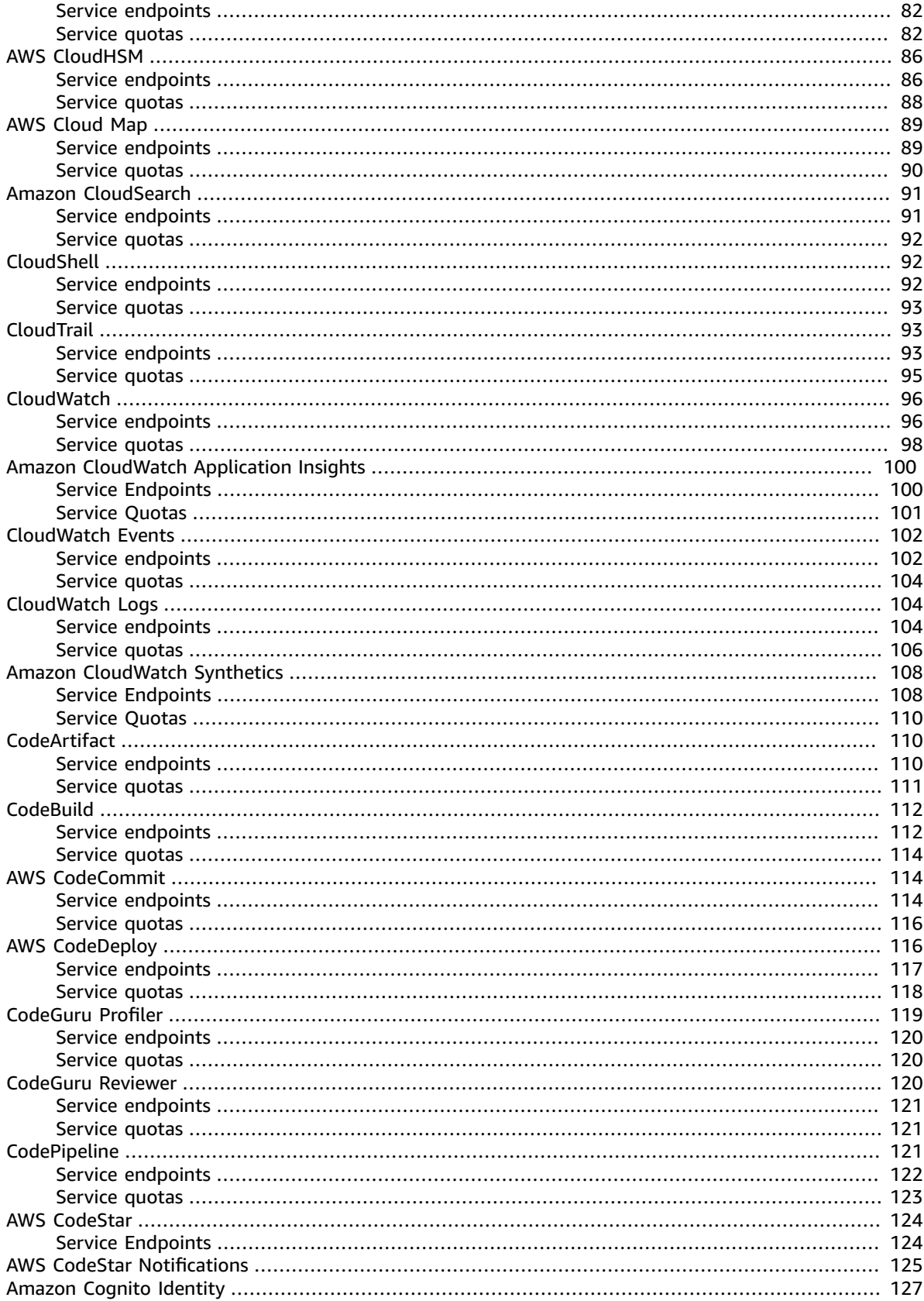

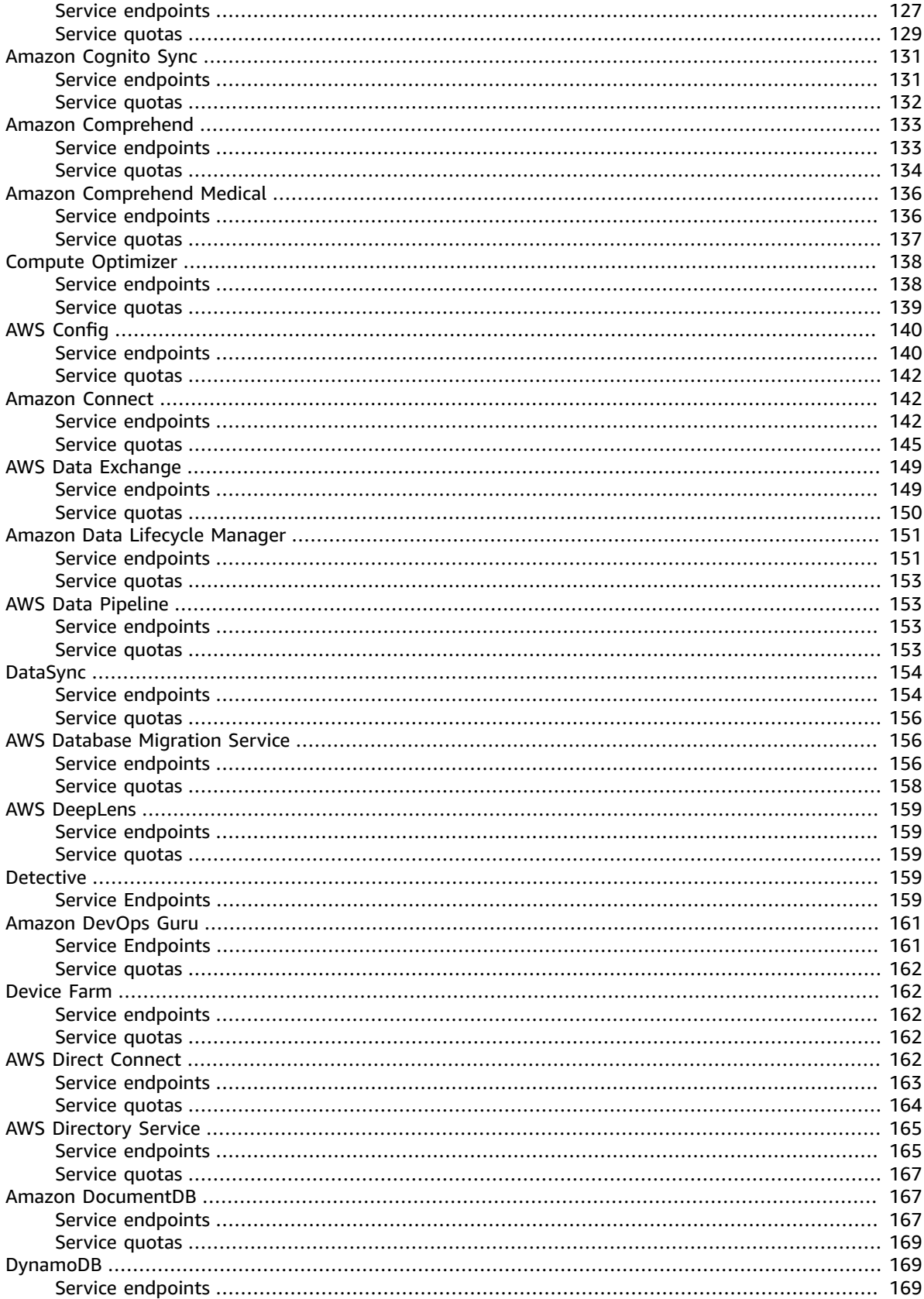

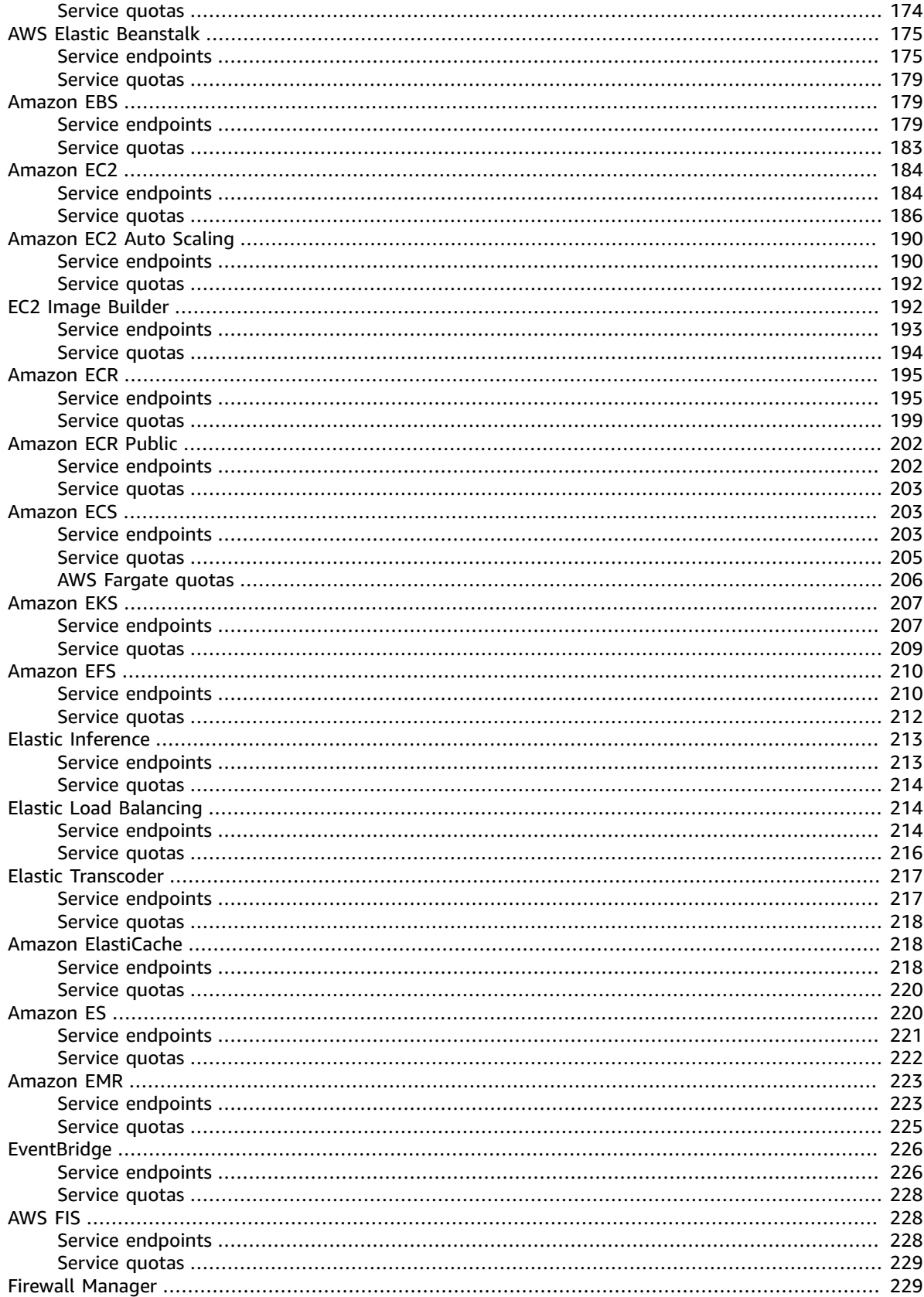

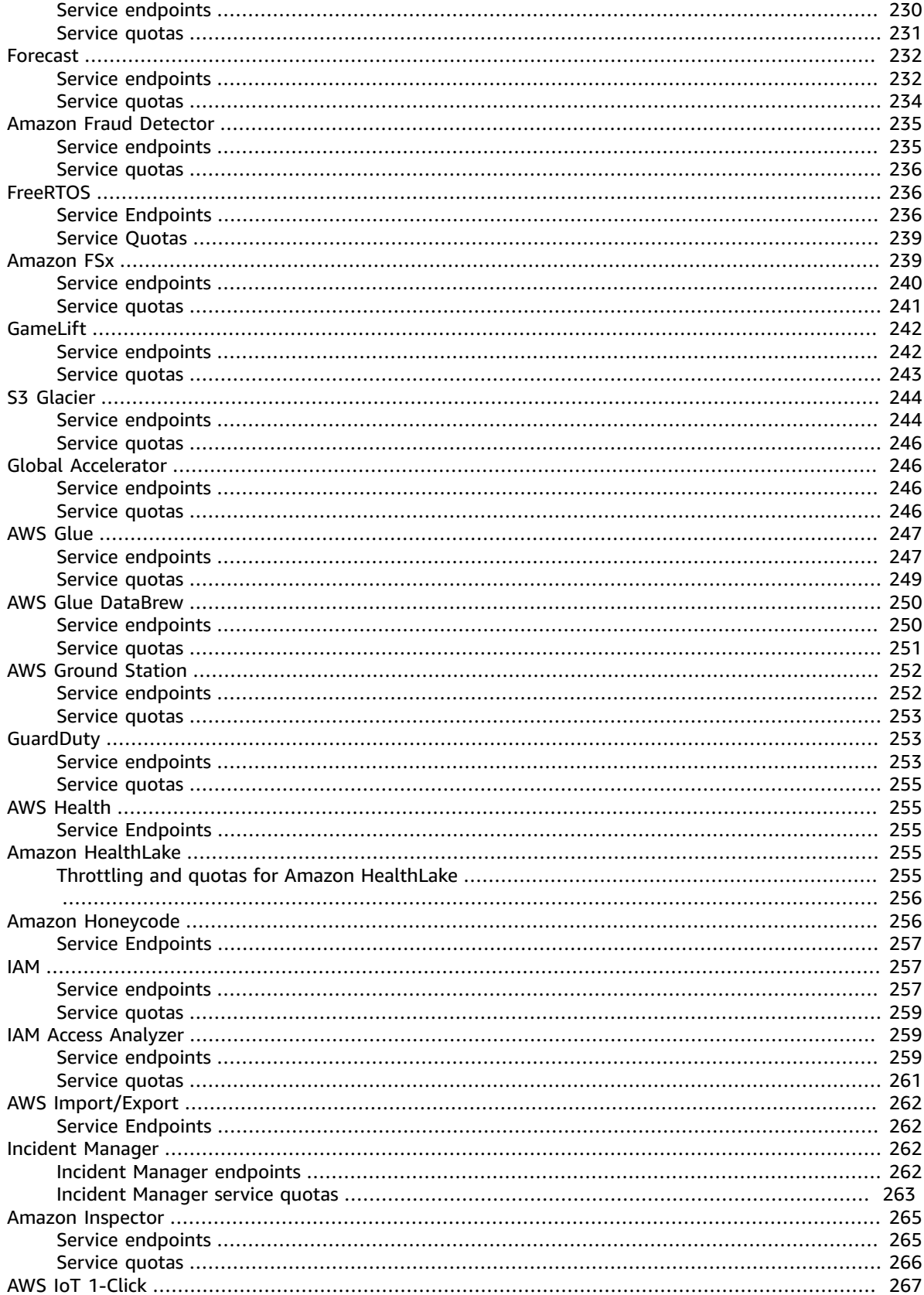

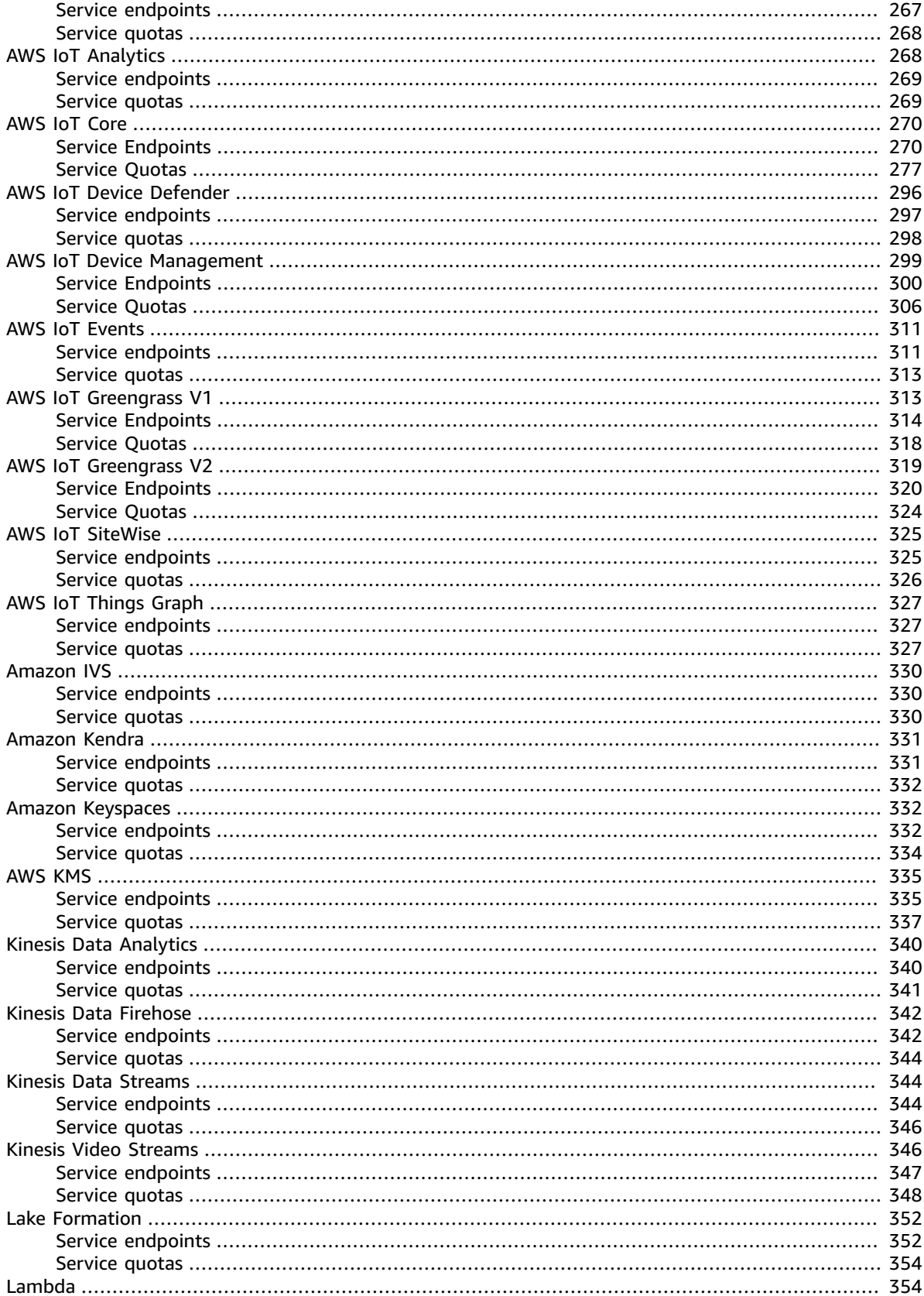

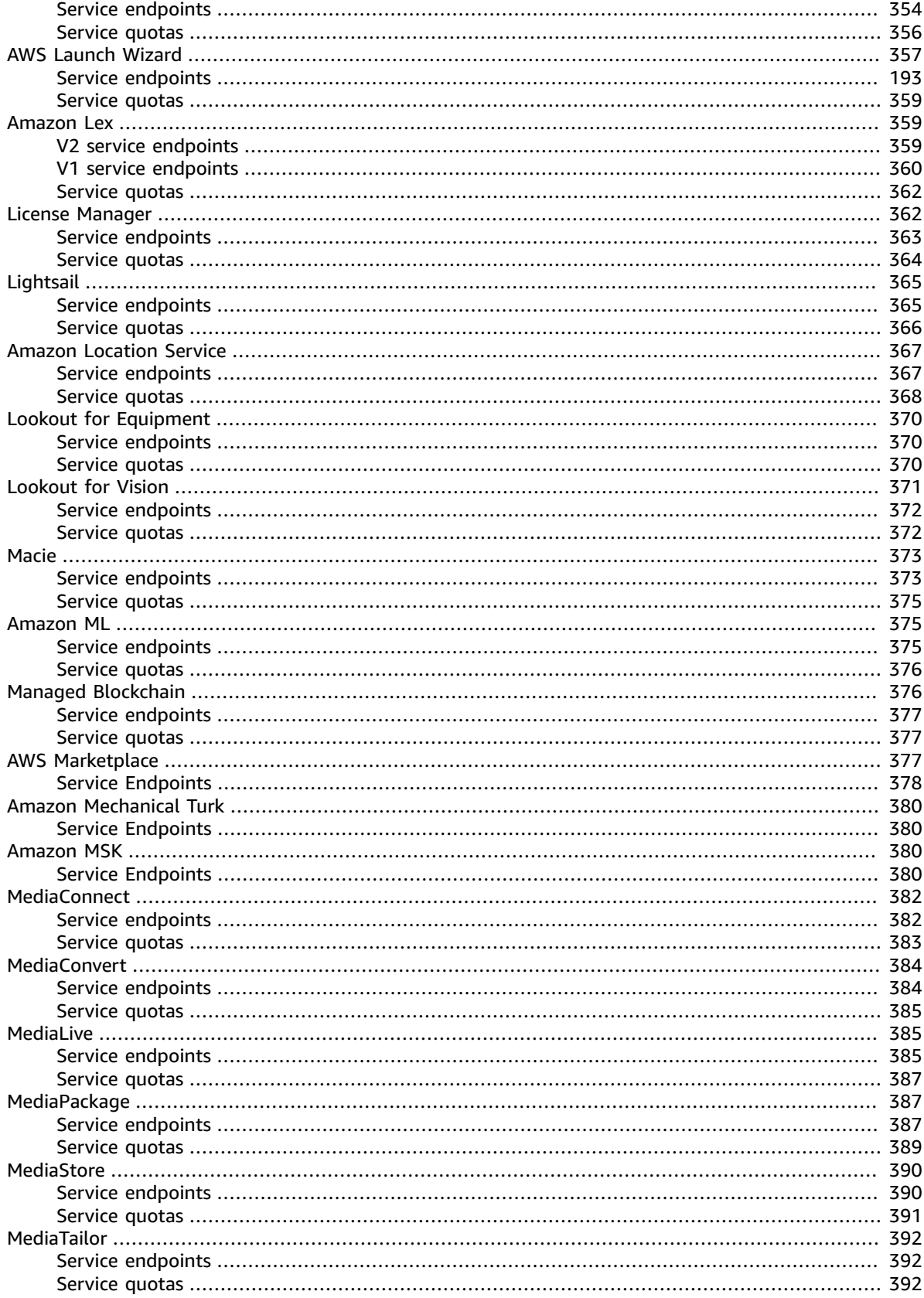

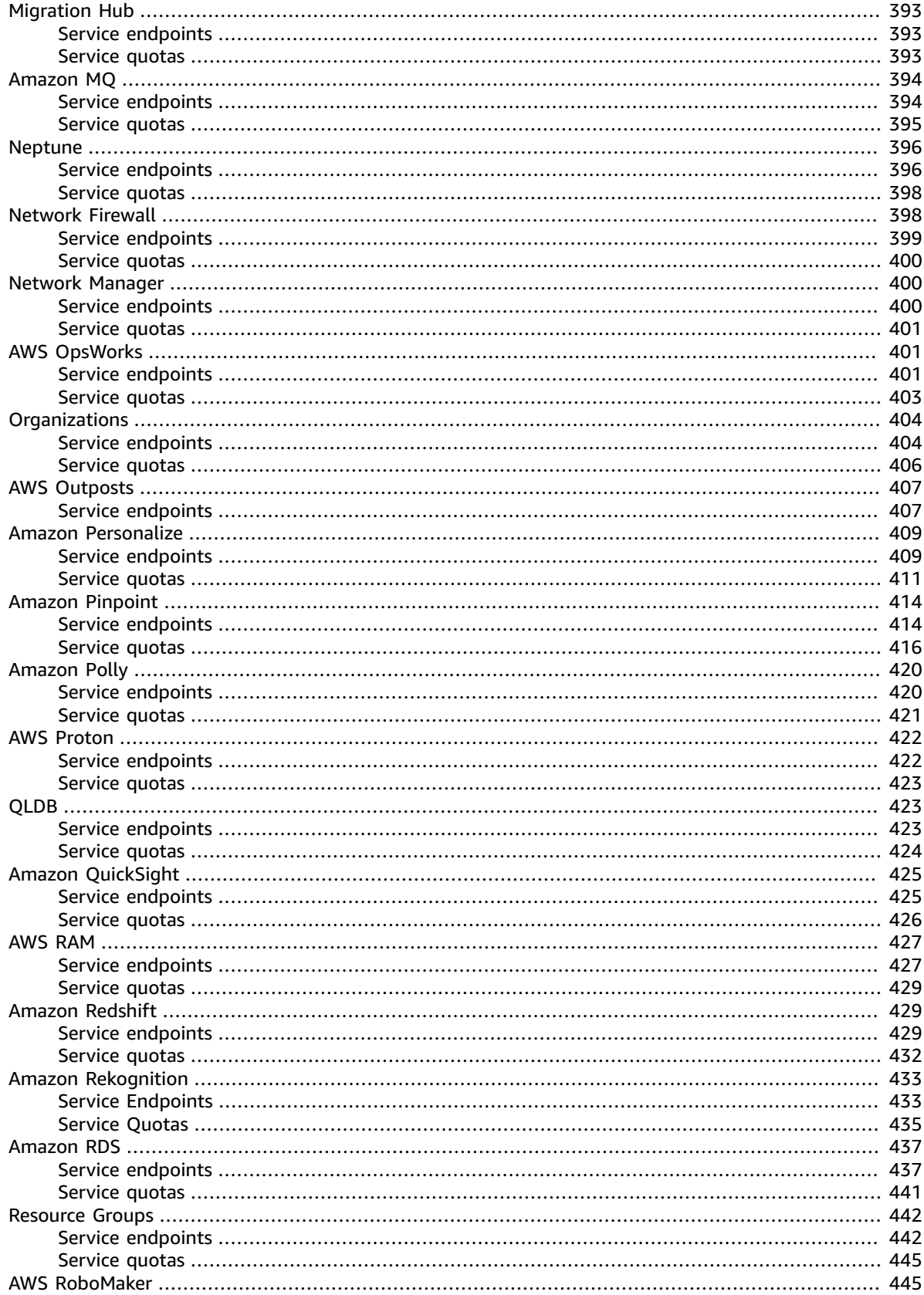

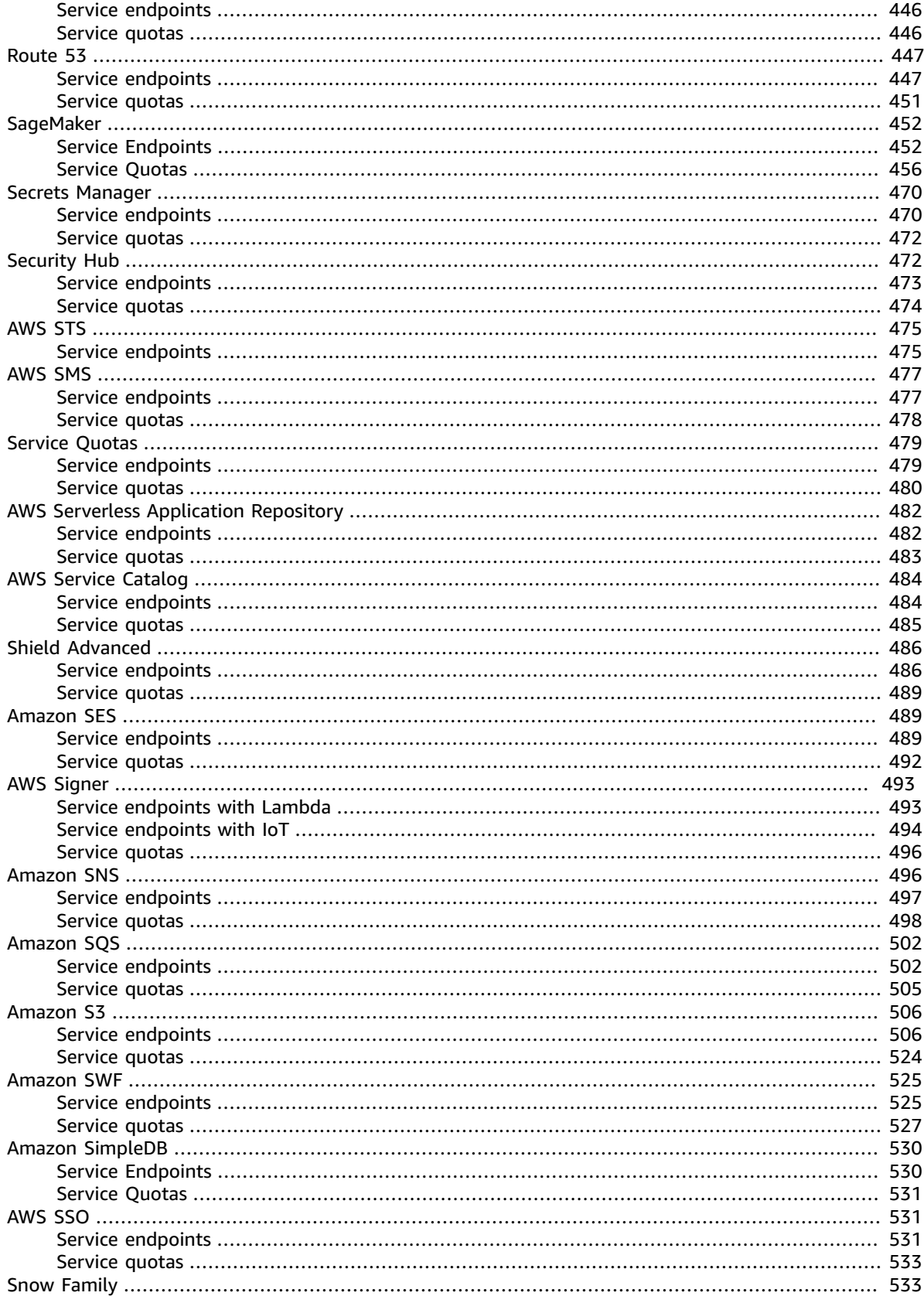

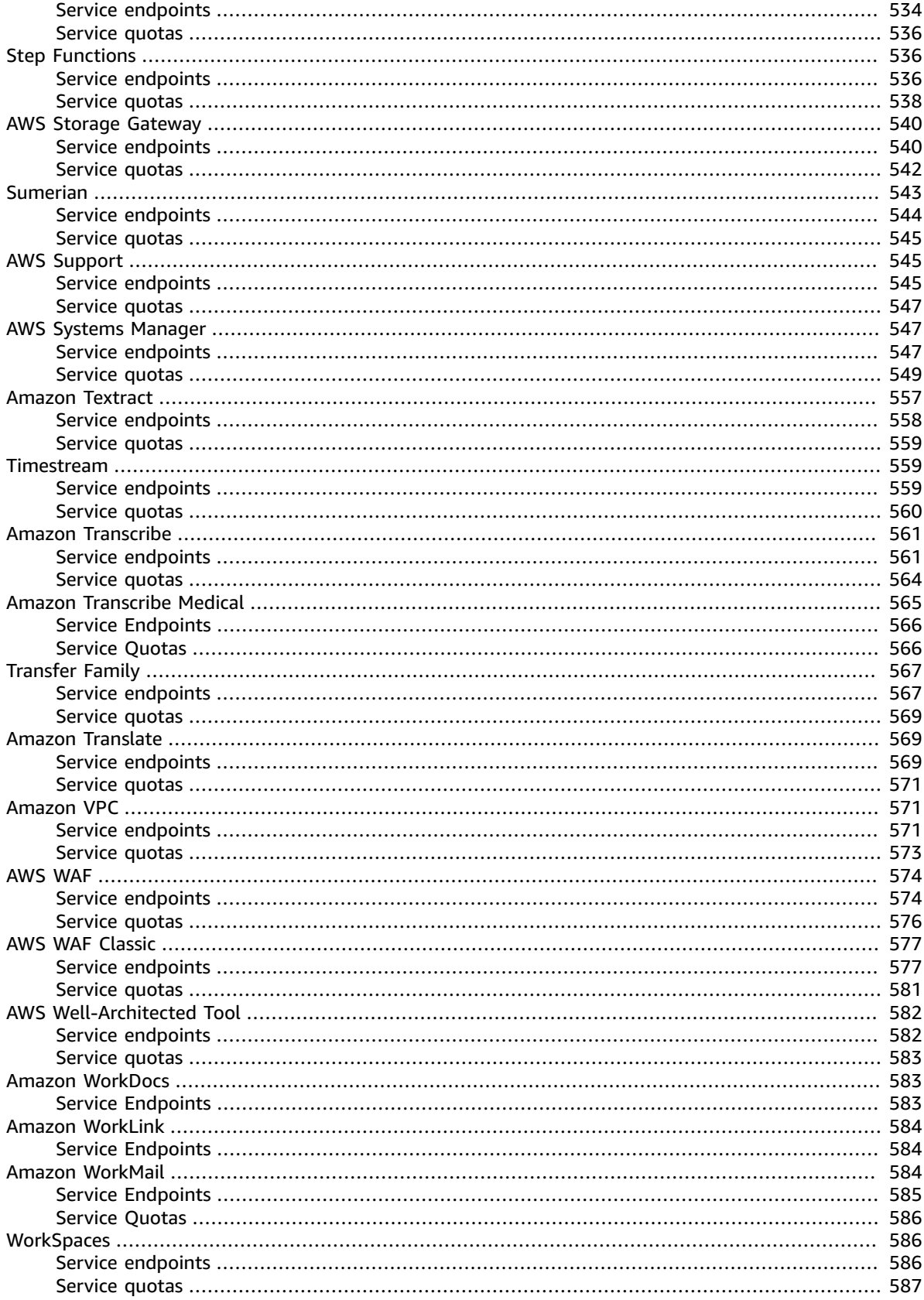

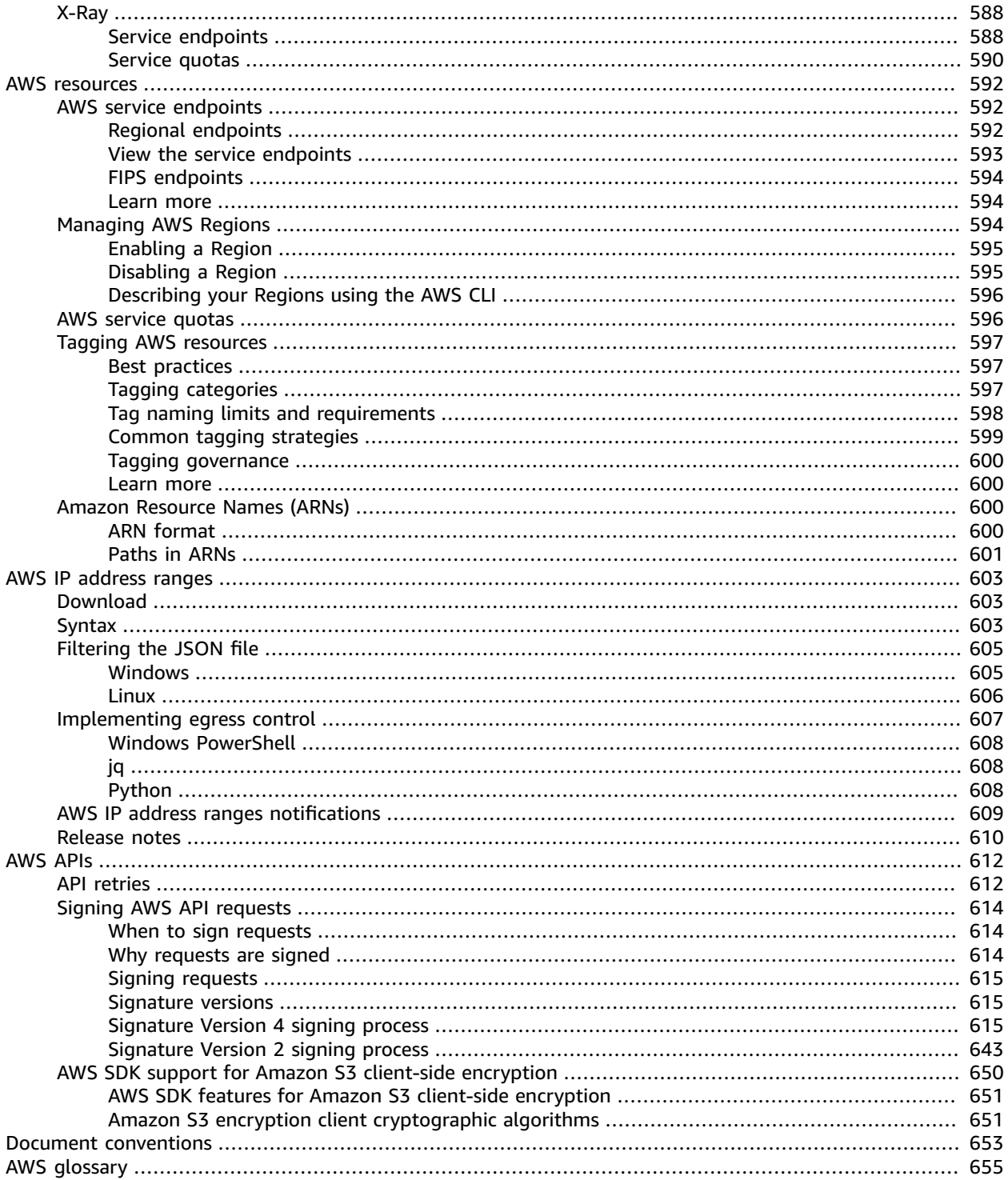

# <span id="page-14-0"></span>AWS General Reference

The AWS General Reference provides information that is useful across Amazon Web Services.

#### **Contents**

- AWS security [credentials \(p. 2\)](#page-15-0)
- Service [endpoints](#page-29-0) and quota[s \(p. 16\)](#page-29-0)
- AWS [resources \(p. 592\)](#page-605-0)
- AWS IP [address](#page-616-0) ranges [\(p. 603\)](#page-616-0)
- [AWS](#page-625-0) APIs [\(p. 612\)](#page-625-0)
- Document [conventions \(p. 653\)](#page-666-0)
- AWS [glossary \(p. 655\)](#page-668-0)

# <span id="page-15-0"></span>AWS security credentials

When you interact with AWS, you specify your AWS *security credentials* to verify who you are and whether you have permission to access the resources that you are requesting. AWS uses the security credentials to authenticate and authorize your requests.

For example, if you want to download a protected file from an Amazon Simple Storage Service (Amazon S3) bucket, your credentials must allow that access. If your credentials aren't authorized to download the file, AWS denies your request. However, your AWS security credentials are not required to download a file in an Amazon S3 bucket that is publicly shared.

#### **Contents**

- AWS account root user credentials and IAM user [credentials \(p. 2\)](#page-15-1)
- Understanding and getting your AWS [credentials \(p. 3\)](#page-16-1)
- Your AWS account [identifiers \(p. 6\)](#page-19-1)
- Best practices for managing AWS access [keys \(p. 7\)](#page-20-0)
- AWS security audit [guidelines \(p. 10\)](#page-23-1)

# <span id="page-15-1"></span>AWS account root user credentials and IAM user credentials

There are two different types of users in AWS. You are either the account owner (root user) or you are an AWS Identity and Access Management (IAM) user. The root user is created when the AWS account is created and IAM users are created by the root user or an IAM administrator for the account. All AWS users have security credentials.

#### **Root user credentials**

The credentials of the account owner allow full access to all resources in the account. You cannot use [IAM policies](https://docs.aws.amazon.com/IAM/latest/UserGuide/access_policies.html) to explicitly deny the root user access to resources. You can only use an AWS Organizations service [control](https://docs.aws.amazon.com/organizations/latest/userguide/orgs_manage_policies_type-auth.html) policy (SCP) to limit the permissions of the root user. Because of this, we recommend that you create an IAM user with administrator permissions to use for everyday AWS tasks and lock away the access keys for the root user.

There are specific tasks that are restricted to the AWS account root user. For example, only the root user can close your account. If you need to perform a task that requires the root user, sign in to the AWS Management Console using the email address and password of the root user. For more information, see Tasks that require root user [credentials \(p. 3\).](#page-16-0)

#### **IAM credentials**

With IAM, you can securely control access to AWS services and resources for users in your AWS account. For example, if you require administrator-level permissions, you can [create](https://docs.aws.amazon.com/IAM/latest/UserGuide/id_users_create.html) an IAM user, grant that user full access, and then use those credentials to interact with AWS. If you need to modify or revoke your permissions, you can delete or modify the policies that are associated with that IAM user.

If you have multiple users that require access to your AWS account, you can create unique credentials for each user and define who has access to which resources. You don't need to share credentials. For example, you can create IAM users with read-only access to resources in your AWS account and distribute those credentials to users.

# <span id="page-16-0"></span>Tasks that require root user credentials

We [recommend](https://docs.aws.amazon.com/IAM/latest/UserGuide/best-practices.html#lock-away-credentials) that you use an IAM user with appropriate permissions to perform tasks and access AWS [resources](https://docs.aws.amazon.com/IAM/latest/UserGuide/best-practices.html#lock-away-credentials). However, you can perform the tasks listed below only when you sign in as the root user of an account.

#### **Tasks**

- Change your account [settings.](https://docs.aws.amazon.com/awsaccountbilling/latest/aboutv2/manage-account-payment.html#manage-account-payment-edit-user-name) This includes the account name, email address, root user password, and root user access keys. Other account settings, such as contact information, payment currency preference, and Regions, do not require root user credentials.
- Restore IAM user [permissions.](https://docs.aws.amazon.com/IAM/latest/UserGuide/access_policies_manage-edit.html) If the only IAM administrator accidentally revokes their own permissions, you can sign in as the root user to edit policies and restore those permissions.
- Activate IAM access to the Billing and Cost [Management](https://docs.aws.amazon.com/awsaccountbilling/latest/aboutv2/control-access-billing.html#ControllingAccessWebsite-Activate) console.
- View certain tax invoices. An IAM user with the [aws-portal:ViewBilling](https://docs.aws.amazon.com/awsaccountbilling/latest/aboutv2/billing-permissions-ref.html#user-permissions) permission can view and download VAT invoices from AWS Europe, but not AWS Inc or Amazon Internet Services Pvt. Ltd (AISPL).
- Close your AWS [account](https://docs.aws.amazon.com/awsaccountbilling/latest/aboutv2/close-account.html).
- Change your AWS [Support](http://aws.amazon.com/premiumsupport/knowledge-center/change-support-plan/) plan or Cancel your AWS [Support](http://aws.amazon.com/premiumsupport/knowledge-center/cancel-support-plan/) plan. For more information, see [IAM for](http://aws.amazon.com/premiumsupport/iam-access/) AWS [Support.](http://aws.amazon.com/premiumsupport/iam-access/)
- [Register](https://docs.aws.amazon.com/AWSEC2/latest/UserGuide/ri-market-general.html) as a seller in the Reserved Instance Marketplace.
- Configure an Amazon S3 bucket to enable MFA (multi-factor [authentication\)](https://docs.aws.amazon.com/AmazonS3/latest/dev/Versioning.html#MultiFactorAuthenticationDelete) Delete.
- Edit or delete an Amazon S3 bucket policy that includes an invalid VPC ID or VPC endpoint ID.
- Sign up for [GovCloud](https://docs.aws.amazon.com/govcloud-us/latest/UserGuide/getting-started-sign-up.html).

#### **Troubleshooting**

If you cannot complete any of these tasks using your root user credentials, your account might be a member of an organization in AWS Organizations. If your organizational administrator used a service control policy (SCP) to limit the permissions of your account, your root user permissions might be affected. For more information, see Service control [policies](https://docs.aws.amazon.com/organizations/latest/userguide/orgs_manage_policies_type-auth.html) in the *AWS Organizations User Guide*.

# <span id="page-16-1"></span>Understanding and getting your AWS credentials

AWS requires different types of security credentials depending on how you access AWS. For example, you need a user name and password to sign in to the AWS Management Console and you need access keys to make programmatic calls to AWS or to use the AWS Command Line Interface or AWS Tools for PowerShell.

#### **Considerations**

- Be sure to save the following in a secure location: the email address associated with your AWS account, the AWS account ID, your password, and your secret access keys. If you forget or lose these credentials, you can't recover them. For security reasons, AWS doesn't provide the means for you or anyone else to retrieve your credentials.
- We strongly recommend that you create an IAM user with administrator permissions to use for everyday AWS tasks and lock away the password and access keys for the root user. Use the root user only for the tasks that are restricted to the root user.
- Security credentials are account-specific. If you have access to multiple AWS accounts, you have separate credentials for each account.
- Do not provide your AWS credentials to a third party.

#### **Credentials**

- Console [access \(p. 4\)](#page-17-0)
- [Programmatic](#page-18-0) access (p. 5)
- [Temporary](#page-19-0) access keys (p. 6)

# <span id="page-17-0"></span>Console access

There are two different types of users in AWS. You are either the account owner (root user) or you are an AWS Identity and Access Management (IAM) user. How you sign in to the AWS Management Console depends on whether you are the root user or an IAM user.

#### **Contents**

- Root user email address and [password \(p. 4\)](#page-17-1)
- IAM user name and [password \(p. 4\)](#page-17-2)
- Multi-factor [authentication](#page-17-3) (MFA) (p. 4)

### <span id="page-17-1"></span>Root user email address and password

When you first create an AWS account, you specify an email address for the account and a password for the root user. To sign in to your AWS account as the root user, you provide this email address and password. The root user can sign in to the AWS Management Console and change the account name, email address, and password using the Security [Credentials](https://console.aws.amazon.com/iam/home?#security_credential) page. If you forget the password for the root user, open the [console](https://console.aws.amazon.com/) sign-in page and choose **Forgot password?** to reset your password.

### <span id="page-17-2"></span>IAM user name and password

IAM users are created by the root user or an IAM administrator within the AWS account. The user who created your IAM user should provide you with either the account alias or 12-digit AWS account ID, the IAM user name, and the password for the IAM user. An IAM user can sign in using either the console signin page or the following sign-in URL, replacing *account\_id\_or\_alias* with either the account alias or AWS account ID provided to you:

https://*account\_id\_or\_alias*.signin.aws.amazon.com/console/

If you forget the password for your IAM user, contact your IAM administrator or the account owner. If your IAM administrator gave you permissions to manage your own AWS credentials, then you can change your password periodically, which is a security best practice, using the Security [Credentials](https://console.aws.amazon.com/iam/home?#security_credential) page.

### <span id="page-17-3"></span>Multi-factor authentication (MFA)

Multi-factor authentication (MFA) provides an extra level of security that you can apply to your AWS account. For additional security, we recommend that you require MFA on the AWS account root user credentials and highly privileged IAM users. For more information, see Using Multi-Factor [Authentication](https://docs.aws.amazon.com/IAM/latest/UserGuide/id_credentials_mfa.html) [\(MFA\)](https://docs.aws.amazon.com/IAM/latest/UserGuide/id_credentials_mfa.html) in AWS in the *IAM User Guide*.

With MFA enabled, when you sign in to your AWS account, you are prompted for your user name and password, plus an authentication code from an MFA device. Adding MFA provides increased security for your AWS account settings and resources.

By default, MFA (multi-factor authentication) is not enabled. You can enable and manage MFA devices for the AWS account root user by going to the Security [Credentials](https://console.aws.amazon.com/iam/home?#security_credential) page or the [IAM](https://console.aws.amazon.com/iam/home?#) dashboard in the AWS Management Console. For more information about enabling MFA for IAM users, see [Enabling](https://docs.aws.amazon.com/IAM/latest/UserGuide/id_credentials_mfa_enable.html) MFA [Devices](https://docs.aws.amazon.com/IAM/latest/UserGuide/id_credentials_mfa_enable.html) in the *IAM User Guide*.

# <span id="page-18-0"></span>Programmatic access

You must provide your AWS access keys to make programmatic calls to AWS or to use the AWS Command Line Interface or AWS Tools for PowerShell.

When you create your access keys, you create the access key ID (for example, AKIAIOSFODNN7EXAMPLE) and secret access key (for example, wJalrXUtnFEMI/K7MDENG/bPxRfiCYEXAMPLEKEY) as a set. The secret access key is available for download only when you create it. If you don't download your secret access key or if you lose it, you must create a new one.

You can assign up to two access keys per user (root user or IAM user). Having two access keys is useful when you want to rotate them. When you disable an access key, you can't use it, but it counts toward your limit of two access keys. After you delete an access key, it's gone forever and can't be restored, but it can be replaced with a new access key.

#### **To manage access keys when signed in as the root user**

- 1. Sign in to the AWS Management Console as the root user. For more information, see [Sign in as the](https://docs.aws.amazon.com/IAM/latest/UserGuide/console.html#root-user-sign-in-page) root [user](https://docs.aws.amazon.com/IAM/latest/UserGuide/console.html#root-user-sign-in-page) in the *IAM User Guide*.
- 2. In the navigation bar on the upper right, choose your account name or number and then choose **My Security Credentials**.
- 3. Expand the **Access keys (access key ID and secret access key)** section.
- 4. Do one of the following:
	- To create an access key, choose **Create New Access Key**. If you already have two access keys, this button is disabled and you must delete an access key before you can create a new one. When prompted, choose either **Show Access Key** or **Download Key File**. This is your only opportunity to save your secret access key. After you've saved your secret access key in a secure location, chose **Close**.
	- To deactivate an access key, choose **Make Inactive**. When prompted for confirmation, choose **Deactivate**. A deactivated access key still counts toward your limit of two access keys.
	- To activate an access key, choose **Make Active**.
	- To delete an access key when you no longer need it, copy the access key ID and then choose **Delete**. Before you can delete the access key, you must choose **Deactivate**. We recommend that you verify that the access key is no longer in use before you permanently delete it. To confirm deletion, paste the access key ID in the text input field and then choose **Delete**.

#### **To manage access keys when signed in as an IAM user**

- 1. Sign in to the AWS Management Console as an IAM user. For more information, see [Sign in as an IAM](https://docs.aws.amazon.com/IAM/latest/UserGuide/console.html#user-sign-in-page) [user](https://docs.aws.amazon.com/IAM/latest/UserGuide/console.html#user-sign-in-page) in the *IAM User Guide*.
- 2. In the navigation bar on the upper right, choose your user name and then choose **My Security Credentials**.

#### **Tip**

If you do not see the **My Security Credentials** page, you might be signed in as a federated user, not an IAM user. You can create and use [temporary](#page-19-0) access key[s \(p. 6\)](#page-19-0) instead.

- 3. Do one of the following:
	- To create an access key, choose **Create access key**. If you already have two access keys, this button is disabled and you must delete an access key before you can create a new one. When prompted, choose either **Show secret access key** or **Download .csv file**. This is your only opportunity to save your secret access key. After you've saved your secret access key in a secure location, chose **Close**.
	- To deactivate an access key, choose **Make inactive**. When prompted for confirmation, choose **Deactivate**. A deactivated access key still counts toward your limit of two access keys.
- To activate an access key, choose **Make active**. When prompted for confirmation, choose **Make active**.
- To delete an access key when you no longer need it, copy the access key ID and then choose **Delete**. This deactivates the access key. We recommend that you verify that the access key is no longer in use before you permanently delete it. To confirm deletion, paste the access key ID in the text input field and then choose **Delete**.

# <span id="page-19-0"></span>Temporary access keys

You can also create and use temporary access keys, known as *temporary security credentials*. In addition to the access key ID and secret access key, temporary security credentials include a security token that you must send to AWS when you use temporary security credentials. The advantage of temporary security credentials is that they are short term. After they expire, they're no longer valid. You can use temporary access keys in less secure environments or distribute them to grant users temporary access to resources in your AWS account. For example, you can grant entities from other AWS accounts access to resources in your AWS account (cross-account access). You can also grant users who don't have AWS security credentials access to resources in your AWS account (federation). For more information, see [aws](https://docs.aws.amazon.com/cli/latest/reference/sts/assume-role.html) sts [assume-role.](https://docs.aws.amazon.com/cli/latest/reference/sts/assume-role.html)

# <span id="page-19-1"></span>Your AWS account identifiers

AWS assigns the following unique identifiers to each AWS account:

#### **AWS account ID**

A 12-digit number, such as 123456789012, that uniquely identifies an AWS account. Many AWS resources include the account ID in their Amazon [Resource](https://docs.aws.amazon.com/general/latest/gr/aws-arns-and-namespaces.html) Names (ARNs). The account ID portion distinguishes resources in one account from the resources in another account. If you are an IAM user, you can sign in to the AWS Management Console using either the account ID or account alias.

#### **Canonical user ID**

An alpha-numeric identifier, such as

79a59df900b949e55d96a1e698fbacedfd6e09d98eacf8f8d5218e7cd47ef2be, that is an obfuscated form of the AWS account ID. You can use this ID to identify an AWS account when granting cross-account access to buckets and objects using Amazon S3. You can retrieve the canonical user ID for your AWS account as either the root user or an IAM user.

For more information, see Finding the [canonical](https://docs.aws.amazon.com/AmazonS3/latest/userguide/finding-canonical-user-id.html) user ID for your AWS account in the *Amazon S3 User Guide*.

You must be authenticated with AWS to view these identifiers.

#### **Warning**

Do not provide your AWS credentials  $(p, 3)$  to a third party that needs your AWS account identifiers to share AWS resources with you. Doing so would give them the same access to the AWS account that you have.

# <span id="page-19-2"></span>Finding your AWS account ID

You can find the AWS account ID in the AWS Management Console. The location of the account ID in the console depends on whether you are logged in as the root user or an IAM user. The account ID is the same whether you are logged in as the root user or an IAM user.

#### **Prerequisite**

You must be signed in to the AWS Management Console. For more information, see [Signing in to the](https://docs.aws.amazon.com/IAM/latest/UserGuide/console.html) AWS [Management](https://docs.aws.amazon.com/IAM/latest/UserGuide/console.html) Console in the *IAM User Guide*.

#### **To find your AWS account ID when signed in as the root user**

- 1. In the navigation bar on the upper right, choose your account name or number and then choose **My Security Credentials**.
- 2. Expand the **Account identifiers** section. The account number appears next to the label **AWS Account ID**.

#### **To find your AWS account ID when signed in as an IAM user**

1. In the navigation bar on the upper right, choose your user name and then choose **My Security Credentials**.

**Tip**

If you do not see the **My Security Credentials** page, you might be signed in as a federated user, not an IAM user.

2. At the top of the page, under **Account details**, the account number appears next to the label **AWS account ID**.

#### **To find your AWS account ID using the AWS CLI**

Use the [get-caller-identity](https://docs.aws.amazon.com/cli/latest/reference/sts/get-caller-identity.html) command as follows:

```
aws sts get-caller-identity --query Account --output text
```
# <span id="page-20-0"></span>Best practices for managing AWS access keys

When you use AWS programmatically, you provide your AWS access keys so that AWS can verify your identity in programmatic calls. Your access keys consist of an access key ID (for example, AKIAIOSFODNN7EXAMPLE) and a secret access key (for example, wJalrXUtnFEMI/K7MDENG/ bPxRfiCYEXAMPLEKEY).

Anyone who has your access keys has the same level of access to your AWS resources that you do. Consequently, AWS goes to significant lengths to protect your access keys, and, in keeping with our [shared-responsibility](https://aws.amazon.com/compliance/shared-responsibility-model/) model, you should as well.

The steps that follow can help you protect your access keys. For background information, see [AWS](#page-15-0) security [credentials \(p. 2\)](#page-15-0).

#### **Note**

Your organization may have different security requirements and policies than those described in this topic. The suggestions provided here are intended as general guidelines.

### <span id="page-20-1"></span>Protect or don't create your root user access key

You must use an access key (access key ID plus secret access key) to make programmatic requests to AWS. For example, when using the AWS [Command](https://aws.amazon.com/tools/#cli) Line Interface, an [AWS](https://aws.amazon.com/tools/#sdk) SDK, or direct API calls. Anyone who has the access keys for your AWS account root user has unrestricted access to all resources in your AWS

account, including billing information. You can't reduce the permissions associated with the access key for the AWS account root user.

<span id="page-21-0"></span>For more information, see Lock away your AWS AWS [account](https://docs.aws.amazon.com/IAM/latest/UserGuide/best-practices.html#lock-away-credentials) root user access key in the *IAM User Guide*.

# Manage access keys for IAM users

Instead of sharing the credentials of the AWS account root user, create individual IAM users, granting each user only the permissions they require. For more information, see [Managing](https://docs.aws.amazon.com/IAM/latest/UserGuide/id_credentials_access-keys.html) Access Keys for IAM [Users](https://docs.aws.amazon.com/IAM/latest/UserGuide/id_credentials_access-keys.html) in the *IAM User Guide*.

Observe these precautions when using access keys:

• **Don't embed access keys directly into code.** The AWS [SDKs](https://aws.amazon.com/tools/#sdk) and the AWS [Command](https://aws.amazon.com/tools/#cli) Line Tools enable you to put access keys in known locations so that you do not have to keep them in code.

Put access keys in one of the following locations:

• **The AWS credentials file.** The AWS SDKs and AWS CLI automatically use the credentials that you store in the AWS credentials file.

For information about using the AWS credentials file, see the documentation for your SDK. Examples include Set up AWS Credentials and Region for [Development](https://docs.aws.amazon.com/sdk-for-java/v1/developer-guide/setup-credentials.html) in the *AWS SDK for Java Developer Guide* and [Configuration](https://docs.aws.amazon.com/cli/latest/userguide/cli-chap-getting-started.html#cli-config-files) and Credential Files in the *AWS Command Line Interface User Guide*.

To store credentials for the AWS SDK for .NET and the AWS Tools for Windows PowerShell, we recommend that you use the SDK Store. For more information, see [Using](https://docs.aws.amazon.com/sdk-for-net/latest/developer-guide/net-dg-config-creds.html#sdk-store) the SDK Store in the *AWS SDK for .NET Developer Guide*.

• **Environment variables.** On a multitenant system, choose user environment variables, not system environment variables.

For more information about using environment variables to store credentials, see [Environment](https://docs.aws.amazon.com/cli/latest/userguide/cli-chap-getting-started.html#cli-environment) [Variables](https://docs.aws.amazon.com/cli/latest/userguide/cli-chap-getting-started.html#cli-environment) in the *AWS Command Line Interface User Guide*.

- **Rotate access keys periodically.** Change access keys on a regular basis. For details, see [Rotating](https://docs.aws.amazon.com/IAM/latest/UserGuide/id_credentials_access-keys.html#Using_RotateAccessKey) Access Keys (AWS CLI, Tools for Windows [PowerShell,](https://docs.aws.amazon.com/IAM/latest/UserGuide/id_credentials_access-keys.html#Using_RotateAccessKey) and AWS API) in the *IAM User Guide* and How to [Rotate](https://aws.amazon.com/blogs/security/how-to-rotate-access-keys-for-iam-users/) [Access](https://aws.amazon.com/blogs/security/how-to-rotate-access-keys-for-iam-users/) Keys for IAM Users on the AWS Security Blog.
- **Remove unused access keys.** If a user leaves your organization, remove the corresponding IAM user so that the user can no longer access your resources. To find out when an access key was last used, use the [GetAccessKeyLastUsed](https://docs.aws.amazon.com/IAM/latest/APIReference/API_GetAccessKeyLastUsed.html) API (AWS CLI command: [aws iam get-access-key-last-used](https://docs.aws.amazon.com/cli/latest/reference/iam/get-access-key-last-used.html)).
- **Configure multi-factor authentication for your most sensitive operations.** For more information, see Using Multi-Factor [Authentication](https://docs.aws.amazon.com/IAM/latest/UserGuide/id_credentials_mfa.html) (MFA) in AWS in the *IAM User Guide*.

## <span id="page-21-1"></span>Use IAM roles instead of long-term access keys

In many scenarios, you don't need long-term access keys that never expire (as you have with an IAM user). Instead, you can create IAM roles and generate temporary security credentials. Temporary security credentials consist of an access key ID and a secret access key, but they also include a security token that indicates when the credentials expire.

Long-term access keys, such as those associated with IAM users and AWS account root users, remain valid until you manually revoke them. However, temporary security credentials obtained through IAM roles and other features of the AWS Security Token Service expire after a short period of time. Use temporary security credentials to help reduce your risk in case credentials are accidentally exposed.

Use an IAM role and temporary security credentials in these scenarios:

- **You have an application or AWS CLI scripts running on an Amazon EC2 instance.** Do not use access keys directly in your application. Don't pass access keys to the application, embed them in the application, or let the application read access keys from any source. Instead, define an IAM role that has appropriate permissions for your application and launch the Amazon EC2 instance with [roles](https://docs.aws.amazon.com/IAM/latest/UserGuide/id_roles_use_switch-role-ec2.html) for [EC2](https://docs.aws.amazon.com/IAM/latest/UserGuide/id_roles_use_switch-role-ec2.html). Doing this associates an IAM role with the Amazon EC2 instance. This practice also enables the application to get temporary security credentials that it can in turn use to make programatic calls to AWS. The AWS SDKs and the AWS CLI can get temporary credentials from the role automatically.
- **You need to grant cross-account access.** Use an IAM role to establish trust between accounts, and then grant users in one account limited permissions to access the trusted account. For more information, see Tutorial: Delegate Access Across AWS [Accounts](https://docs.aws.amazon.com/IAM/latest/UserGuide/tutorial_cross-account-with-roles.html) Using IAM Roles in the *IAM User Guide*.
- **You have a mobile app.** Do not embed access keys with the app, even in encrypted storage. Instead, use [Amazon](https://aws.amazon.com/cognito/) Cognito to manage user identities in your app. This service lets you authenticate users using Login with Amazon, Facebook, Google, or any OpenID Connect (OIDC)–compatible identity provider. You can then use the Amazon Cognito credentials provider to manage credentials that your app uses to make requests to AWS. For more information, see Using the Amazon Cognito [Credentials](https://aws.amazon.com/blogs/mobile/using-the-amazon-cognito-credentials-provider/) [Provider](https://aws.amazon.com/blogs/mobile/using-the-amazon-cognito-credentials-provider/) on the AWS Mobile Blog.
- **You want to federate into AWS and your organization supports SAML 2.0.** If you work for an organization that has an identity provider that supports SAML 2.0, configure the provider to use SAML. You can use SAML to exchange authentication information with AWS and get back a set of temporary security credentials. For more information, see About SAML 2.0-based [Federation](https://docs.aws.amazon.com/IAM/latest/UserGuide/id_roles_providers_saml.html) in the *IAM User Guide*.
- **You want to federate into AWS and your organization has an on-premises identity store.** If users can authenticate inside your organization, you can write an application that can issue them temporary security credentials for access to AWS resources. For more information, see [Creating](https://docs.aws.amazon.com/IAM/latest/UserGuide/id_roles_providers_enable-console-custom-url.html) a URL that Enables Federated Users to Access the AWS [Management](https://docs.aws.amazon.com/IAM/latest/UserGuide/id_roles_providers_enable-console-custom-url.html) Console (Custom Federation Broker) in the *IAM User Guide*.

# <span id="page-22-0"></span>Access the mobile app using AWS access keys

You can access a limited set of AWS services and features using the AWS mobile app. The mobile app helps you support incident response while on the go. For more information and to download the app, see AWS Console Mobile [Application.](http://aws.amazon.com/console/mobile/)

You can sign in to the mobile app using your console password or your access keys. As a best practice, do not use root user access keys. Instead, we strongly recommend that in addition to using a password or biometric lock on your mobile device, you [create](https://docs.aws.amazon.com/IAM/latest/UserGuide/getting-started_create-admin-group.html) an IAM user to manage AWS resources. If you lose your mobile device, you can remove the IAM user's access. For more information about generating access keys for an IAM user, see [Managing](https://docs.aws.amazon.com/IAM/latest/UserGuide/id_credentials_access-keys.html) Access Keys for IAM Users in the *IAM User Guide*.

#### **To sign in using access keys (mobile app)**

- 1. Open the app on your mobile device.
- 2. If this is the first time that you're adding an identity to the device, choose **Add an identity** and then choose **Access keys**.

If you have already signed in using another identity, choose the menu icon and choose **Switch identity**. Then choose **Sign in as a different identity** and then **Access keys**.

- 3. On the **Access keys** page, enter your information:
	- **Access key ID** Enter your access key ID.
	- **Secret access key** Enter your secret access key.
	- **Identity name** Enter the name of the identity that will appear in the mobile app. This does not need to match your IAM user name.
	- **Identity PIN** Create a personal identification number (PIN) that you will use for future sign-ins.

#### **Note**

If you enable biometrics for the AWS mobile app, you will be prompted to use your fingerprint or facial recognition for verification instead of the PIN. If the biometrics fail, you might be prompted for the PIN instead.

4. Choose **Verify and add keys**.

You can now access a select set of your resources using the mobile app.

### <span id="page-23-0"></span>Learn more

For more information about best practices for keeping your AWS account secure, see the following resources:

- IAM Best [Practices](https://docs.aws.amazon.com/IAM/latest/UserGuide/best-practices.html). Contains suggestions for using the AWS Identity and Access Management (IAM) service to help secure your AWS resources.
- The following pages provide guidance for setting up the AWS SDKs and the AWS CLI to use access keys.
	- Set up AWS Credentials and Region for [Development](https://docs.aws.amazon.com/sdk-for-java/v1/developer-guide/setup-credentials.html) in the *AWS SDK for Java Developer Guide*.
	- [Using](https://docs.aws.amazon.com/sdk-for-net/latest/developer-guide/net-dg-config-creds.html#sdk-store) the SDK Store in the *AWS SDK for .NET Developer Guide*.
	- Providing [Credentials](https://docs.aws.amazon.com/aws-sdk-php/v2/guide/credentials.html) to the SDK in the *AWS SDK for PHP Developer Guide*.
	- [Configuration](http://boto3.amazonaws.com/v1/documentation/api/latest/guide/quickstart.html#configuration) in the Boto 3 (AWS SDK for Python) documentation.
	- Using AWS [Credentials](https://docs.aws.amazon.com/powershell/latest/userguide/specifying-your-aws-credentials.html) in the *AWS Tools for Windows PowerShell* guide.
	- [Configuration](https://docs.aws.amazon.com/cli/latest/userguide/cli-chap-getting-started.html#cli-config-files) and Credential Files in the *AWS Command Line Interface User Guide*.
- [Granting](https://docs.aws.amazon.com/sdk-for-net/latest/developer-guide/net-dg-hosm.html) Access Using an IAM Role. Discusses how programs written using the .NET SDK can automatically get temporary security credentials when running on an Amazon EC2 instance. Similar information is available for the [AWS](https://docs.aws.amazon.com/sdk-for-java/v1/developer-guide/java-dg-roles.html) SDK for Java.

# <span id="page-23-1"></span>AWS security audit guidelines

You should periodically audit your security configuration to make sure it meets your current business needs. An audit gives you an opportunity to remove unneeded IAM users, roles, groups, and policies, and to make sure that your users and software have only the permissions that are required.

Following are guidelines for systematically reviewing and monitoring your AWS resources for security best practices.

#### **Contents**

- When you should perform a security [audit \(p. 11\)](#page-24-0)
- [Guidelines for auditing \(p. 11\)](#page-24-1)
- Review your AWS account [credentials \(p. 11\)](#page-24-2)
- Review your IAM [users \(p. 11\)](#page-24-3)
- Review your IAM [groups \(p. 12\)](#page-25-0)
- Review your IAM [roles \(p. 12\)](#page-25-1)
- Review your IAM providers for SAML and OpenID Connect [\(OIDC\) \(p. 12\)](#page-25-2)
- Review Your mobile [apps \(p. 12\)](#page-25-3)
- Review your Amazon EC2 security [configuration \(p. 13\)](#page-26-0)
- Review AWS policies in other [services \(p. 13\)](#page-26-1)
- Monitor activity in your AWS [account \(p. 13\)](#page-26-2)
- Tips for reviewing IAM [policies \(p. 14\)](#page-27-0)
- Learn [more \(p. 15\)](#page-28-0)

# <span id="page-24-0"></span>When you should perform a security audit

You should audit your security configuration in the following situations:

- On a periodic basis. You should perform the steps described in this document at regular intervals as a best practice for security.
- If there are changes in your organization, such as people leaving.
- If you have stopped using one or more individual AWS services. This is important for removing permissions that users in your account no longer need.
- If you've added or removed software in your accounts, such as applications on Amazon EC2 instances, AWS OpsWorks stacks, AWS CloudFormation templates, etc.
- If you ever suspect that an unauthorized person might have accessed your account.

# <span id="page-24-1"></span>Guidelines for auditing

As you review your account's security configuration, follow these guidelines:

- **Be thorough**. Look at all aspects of your security configuration, including those you might not use regularly.
- **Don't assume**. If you are unfamiliar with some aspect of your security configuration (for example, the reasoning behind a particular policy or the existence of a role), investigate the business need until you are satisfied.
- **Keep things simple**. To make auditing (and management) easier, use IAM groups, consistent naming schemes, and straightforward policies.

## <span id="page-24-2"></span>Review your AWS account credentials

Take these steps when you audit your AWS account credentials:

- 1. If you're not using the root access keys for your account, you can remove them. We [strongly](https://docs.aws.amazon.com/general/latest/gr/aws-access-keys-best-practices.html#root-password) [recommend](https://docs.aws.amazon.com/general/latest/gr/aws-access-keys-best-practices.html#root-password) that you do not use root access keys for everyday work with AWS, and that instead you create IAM users.
- 2. If you do need to keep the access keys for your account, rotate them [regularly](https://docs.aws.amazon.com/IAM/latest/UserGuide/ManagingCredentials.html#Using_RotateAccessKey).

## <span id="page-24-3"></span>Review your IAM users

Take these steps when you audit your existing IAM users:

- 1. List your [users](https://docs.aws.amazon.com/IAM/latest/UserGuide/id_users_manage.html#id_users_manage_list) and then [delete users](https://docs.aws.amazon.com/IAM/latest/UserGuide/Using_DeletingUserFromAccount.html) that are inactive.
- 2. [Remove](https://docs.aws.amazon.com/IAM/latest/UserGuide/Using_AddOrRemoveUsersFromGroup.html) users from groups that they don't need to be a part of.
- 3. Review the policies attached to the groups the user is in. See Tips for [reviewing](#page-27-0) IAM policies [\(p. 14\).](#page-27-0)
- 4. Delete security credentials that the user doesn't need or that might have been exposed. For example, an IAM user that is used for an application does not need a password (which is necessary only to sign in to AWS websites). Similarly, if a user does not use access keys, there's no reason for the user to have one. For more information, see Managing [Passwords](https://docs.aws.amazon.com/IAM/latest/UserGuide/credentials-add-pwd-for-user.html) for IAM Users and [Managing](https://docs.aws.amazon.com/IAM/latest/UserGuide/ManagingCredentials.html) Access Keys for IAM [Users](https://docs.aws.amazon.com/IAM/latest/UserGuide/ManagingCredentials.html) in the *IAM User Guide*.

You can generate and download a credential report that lists all IAM users in your account and the status of their various credentials, including passwords, access keys, and MFA devices. For passwords and access keys, the credential report shows how recently the password or access key has been used. Credentials that have not been used recently might be good candidates for removal. For more information, see Getting [Credential](https://docs.aws.amazon.com/IAM/latest/UserGuide/credential-reports.html) Reports for your AWS Account in the *IAM User Guide*.

5. Rotate (change) user security credentials periodically, or immediately if you ever share them with an unauthorized person. For more information, see Managing [Passwords](https://docs.aws.amazon.com/IAM/latest/UserGuide/credentials-add-pwd-for-user.html) for IAM Users and [Managing](https://docs.aws.amazon.com/IAM/latest/UserGuide/ManagingCredentials.html) [Access](https://docs.aws.amazon.com/IAM/latest/UserGuide/ManagingCredentials.html) Keys for IAM Users in the *IAM User Guide*.

# <span id="page-25-0"></span>Review your IAM groups

Take these steps when you audit your IAM groups:

- 1. List your [groups](https://docs.aws.amazon.com/IAM/latest/UserGuide/id_groups_manage_list.html) and then delete [groups](https://docs.aws.amazon.com/IAM/latest/UserGuide/Using_DeleteGroup.html) that are unused.
- 2. [Review](https://docs.aws.amazon.com/IAM/latest/UserGuide/id_users_manage.html#id_users_manage_list) users in each group and [remove](https://docs.aws.amazon.com/IAM/latest/UserGuide/Using_AddOrRemoveUsersFromGroup.html) users that don't belong.
- 3. Review the policies attached to the group. See Tips for [reviewing](#page-27-0) IAM policies [\(p. 14\).](#page-27-0)

# <span id="page-25-1"></span>Review your IAM roles

Take these steps when you audit your IAM roles:

- 1. List your [roles](https://docs.aws.amazon.com/cli/latest/reference/iam/list-roles.html) and then [delete](https://docs.aws.amazon.com/IAM/latest/UserGuide/roles-managingrole-deleting.html) roles that are unused.
- 2. [Review](https://docs.aws.amazon.com/IAM/latest/UserGuide/roles-managingrole-editing.html) the role's trust policy. Make sure that you know who the principal is and that you understand why that account or user needs to be able to assume the role.
- 3. [Review](https://docs.aws.amazon.com/IAM/latest/UserGuide/roles-managingrole-editing.html) the access policy for the role to be sure that it grants suitable permissions to whoever assumes the role—see Tips for [reviewing](#page-27-0) IAM policie[s \(p. 14\)](#page-27-0).

# <span id="page-25-2"></span>Review your IAM providers for SAML and OpenID Connect (OIDC)

If you have created an IAM entity for establishing trust with a SAML or OIDC identity [provider,](https://docs.aws.amazon.com/IAM/latest/UserGuide/identity-providers.html) take these steps:

- 1. Delete unused providers.
- 2. Download and review the AWS metadata documents for each SAML provider and make sure the documents reflect your current business needs. Alternatively, get the latest metadata documents from the SAML IdPs that you want to establish trust with and update the [provider](https://docs.aws.amazon.com/IAM/latest/UserGuide/identity-providers-saml.html) in IAM.

## <span id="page-25-3"></span>Review Your mobile apps

If you have created a mobile app that makes requests to AWS, take these steps:

- 1. Make sure that the mobile app does not contain embedded access keys, even if they are in encrypted storage.
- 2. Get temporary credentials for the app by using APIs that are designed for that purpose. We recommend that you use [Amazon](https://aws.amazon.com/cognito/) Cognito to manage user identity in your app. This service lets you authenticate users using Login with Amazon, Facebook, Google, or any OpenID Connect (OIDC)– compatible identity provider. You can then use the Amazon Cognito [credentials](http://mobile.awsblog.com/post/TxR1UCU80YEJJZ/Using-the-Amazon-Cognito-Credentials-Provider) provider to manage credentials that your app uses to make requests to AWS.

If your mobile app doesn't support authentication using Login with Amazon, Facebook, Google, or any other OIDC-compatible identity provider, you can [create](https://docs.aws.amazon.com/STS/latest/UsingSTS/STSUseCases.html#IdentityBrokerApplication) a proxy server that can dispense temporary credentials to your app.

# <span id="page-26-0"></span>Review your Amazon EC2 security configuration

Take the following steps for each AWS [Region:](https://docs.aws.amazon.com/AWSEC2/latest/UserGuide/using-regions-availability-zones.html#concepts-available-regions)

- 1. [Delete](https://docs.aws.amazon.com/AWSEC2/latest/UserGuide/ec2-key-pairs.html#delete-key-pair) Amazon EC2 key pairs that are unused or that might be known to people outside your organization.
- 2. Review your [Amazon](https://docs.aws.amazon.com/AWSEC2/latest/UserGuide/using-network-security.html) EC2 security groups:
	- Remove security groups that no longer meet your needs.
	- Remove rules from security groups that no longer meet your needs. Make sure you know why the ports, protocols, and IP address ranges they permit have been allowed.
- 3. Terminate instances that aren't serving a business need or that might have been started by someone outside your organization for unapproved purposes. Remember that if an instance is started with a role, applications that run on that instance can access AWS resources using the permissions that are granted by that role.
- 4. Cancel Spot Instance [requests](https://docs.aws.amazon.com/AWSEC2/latest/UserGuide/spot-requests.html) that aren't serving a business need or that might have been made by someone outside your organization.
- 5. Review your [Auto Scaling](https://docs.aws.amazon.com/autoscaling/latest/userguide/WorkingWithASG.html) groups and configurations. Shut [down](https://docs.aws.amazon.com/autoscaling/latest/userguide/as-process-shutdown.html) any that no longer meet your needs or that might have been configured by someone outside your organization.

# <span id="page-26-1"></span>Review AWS policies in other services

Review the permissions for services that use resource-based policies or that support other security mechanisms. In each case, make sure that only users and roles with a current business need have access to the service's resources, and that the permissions granted on the resources are the fewest necessary to meet your business needs.

- Review your [Amazon](https://docs.aws.amazon.com/AmazonS3/latest/dev/s3-access-control.html) S3 bucket policies and ACLs.
- Review your [Amazon](https://docs.aws.amazon.com/AWSSimpleQueueService/latest/SQSDeveloperGuide/UsingIAM.html) SQS queue policies.
- Review your [Amazon](https://docs.aws.amazon.com/sns/latest/dg/UsingIAMwithSNS.html) SNS topic policies.
- Review your AWS OpsWorks [permissions.](https://docs.aws.amazon.com/opsworks/latest/userguide/opsworks-security-users.html)
- Review your AWS KMS key [policies.](https://docs.aws.amazon.com/kms/latest/developerguide/key-policies.html)

## <span id="page-26-2"></span>Monitor activity in your AWS account

Follow these guidelines for monitoring AWS activity:

- Turn on AWS [CloudTrail](https://aws.amazon.com/cloudtrail/) in each account and use it in each supported Region.
- Periodically examine CloudTrail log files. (CloudTrail has a number of [partners](https://aws.amazon.com/cloudtrail/partners/) who provide tools for reading and analyzing log files.)
- Enable [Amazon](https://docs.aws.amazon.com/AmazonS3/latest/dev/ServerLogs.html) S3 bucket logging to monitor requests made to each bucket.
- If you believe there has been unauthorized use of your account, pay particular attention to temporary credentials that have been issued. If temporary credentials have been issued that you don't recognize, [disable](https://docs.aws.amazon.com/STS/latest/UsingSTS/DisablingTokenPermissions.html) their permissions.
- Enable [billing](https://docs.aws.amazon.com/awsaccountbilling/latest/aboutv2/monitor-charges.html) alerts in each account and set a cost threshold that lets you know if your charges exceed your normal usage.

# <span id="page-27-0"></span>Tips for reviewing IAM policies

Policies are powerful and subtle, so it's important to study and understand the permissions that are granted by each policy. Use the following guidelines when reviewing policies:

- As a best [practice,](https://docs.aws.amazon.com/IAM/latest/UserGuide/IAMBestPractices.html#use-groups-for-permissions) attach policies to groups instead of to individual users. If an individual user has a policy, make sure you understand why that user needs the policy.
- Make sure that IAM users, groups, and roles have only the permissions that they need.
- Use the IAM Policy [Simulator](https://docs.aws.amazon.com/IAM/latest/UsingPolicySimulatorGuide/) to test policies that are attached to users or groups.
- Remember that a user's permissions are the result of all applicable policies—user policies, group policies, and resource-based policies (on Amazon S3 buckets, Amazon SQS queues, Amazon SNS topics, and AWS KMS keys). It's important to examine all the policies that apply to a user and to understand the complete set of permissions granted to an individual user.
- Be aware that allowing a user to create an IAM user, group, role, or policy and attach a policy to the principal entity is effectively granting that user all permissions to all resources in your account. That is, users who are allowed to create policies and attach them to a user, group, or role can grant themselves any permissions. In general, do not grant IAM permissions to users or roles whom you do not trust with full access to the resources in your account. The following list contains IAM permissions that you should review closely:
	- iam:PutGroupPolicy
	- iam:PutRolePolicy
	- iam:PutUserPolicy
	- iam:CreatePolicy
	- iam:CreatePolicyVersion
	- iam:AttachGroupPolicy
	- iam:AttachRolePolicy
	- iam:AttachUserPolicy
- Make sure policies don't grant permissions for services that you don't use. For example, if you use AWS [managed](https://docs.aws.amazon.com/IAM/latest/UserGuide/policies-managed-vs-inline.html#aws-managed-policies) policies, make sure the AWS managed policies that are in use in your account are for services that you actually use. To find out which AWS managed policies are in use in your account, use the IAM [GetAccountAuthorizationDetails](https://docs.aws.amazon.com/IAM/latest/APIReference/API_GetAccountAuthorizationDetails.html) API (AWS CLI command: [aws iam get-account](https://docs.aws.amazon.com/cli/latest/reference/iam/get-account-authorization-details.html)[authorization-details](https://docs.aws.amazon.com/cli/latest/reference/iam/get-account-authorization-details.html)).
- If the policy grants a user permission to launch an Amazon EC2 instance, it might also allow the iam:PassRole action, but if so it should [explicitly](https://docs.aws.amazon.com/IAM/latest/UserGuide/roles-usingrole-ec2instance.html#roles-usingrole-ec2instance-passrole) list the roles that the user is allowed to pass to the Amazon EC2 instance.
- Closely examine any values for the Action or Resource element that include \*. It's a best practice to grant Allow access to only the individual actions and resources that users need. However, the following are reasons that it might be suitable to use \* in a policy:
	- The policy is designed to grant administrative-level privileges.
	- The wildcard character is used for a set of similar actions (for example, Describe\*) as a convenience, and you are comfortable with the complete list of actions that are referenced in this way.
	- The wildcard character is used to indicate a class of resources or a resource path (e.g., arn:aws:iam::*account-id*:users/division\_abc/\*), and you are comfortable granting access to all of the resources in that class or path.
	- A service action does not support resource-level permissions, and the only choice for a resource is \*.
- Examine policy names to make sure they reflect the policy's function. For example, although a policy might have a name that includes "read only," the policy might actually grant write or change permissions.

## <span id="page-28-0"></span>Learn more

For information about managing IAM resources, see the following:

- IAM Users and [Groups](https://docs.aws.amazon.com/IAM/latest/UserGuide/Using_WorkingWithGroupsAndUsers.html) in the *IAM User Guide*.
- [Permissions](https://docs.aws.amazon.com/IAM/latest/UserGuide/PermissionsAndPolicies.html) and Policies in the *IAM User Guide*.
- IAM Roles [\(Delegation](https://docs.aws.amazon.com/IAM/latest/UserGuide/roles-toplevel.html) and Federation) in the *IAM User Guide*.
- IAM Policy [Simulator](https://docs.aws.amazon.com/IAM/latest/UsingPolicySimulatorGuide/) in the *Using IAM Policy Simulator* guide.

For more information about Amazon EC2 security, see the following:

- [Network](https://docs.aws.amazon.com/AWSEC2/latest/UserGuide/EC2_Network_and_Security.html) and Security in the *Amazon EC2 User Guide for Linux Instances*.
- Demystifying EC2 [Resource-Level](https://aws.amazon.com/blogs/security/demystifying-ec2-resource-level-permissions/) Permissions on the AWS Security Blog.

For more information about monitoring an AWS account, see the re:Invent 2013 video presentation Intrusion [Detection](//www.youtube.com/watch?v=aGfKCmnmh5g) in the Cloud.

# <span id="page-29-0"></span>Service endpoints and quotas

The following pages describe the service endpoints and service quotas for AWS services. To connect programmatically to an AWS service, you use an endpoint. For more information, see AWS [service](#page-605-1) [endpoints \(p. 592\)](#page-605-1). Service quotas, also referred to as limits, are the maximum number of service resources or operations for your AWS account. For more information, see AWS [service](#page-609-1) quotas [\(p. 596\)](#page-609-1).

Click one of the following links to go to the page for that service. To view the service quotas for all AWS services in the documentation without switching pages, view the information in the Service [Endpoints](https://docs.aws.amazon.com/general/latest/gr/aws-general.pdf#aws-service-information) [and Quotas](https://docs.aws.amazon.com/general/latest/gr/aws-general.pdf#aws-service-information) page in the PDF instead.

#### **Services**

- [Alexa for Business endpoints and quotas \(p. 21\)](#page-34-0)
- AWS [Amplify \(p. 21\)](#page-34-3)
- Amazon API Gateway endpoints and [quotas \(p. 24\)](#page-37-1)
- AWS App Mesh endpoints and [quotas \(p. 30\)](#page-43-0)
- AWS App Runner endpoints and [quotas \(p. 32\)](#page-45-1)
- Amazon AppFlow endpoints and [quotas \(p. 33\)](#page-46-2)
- [Application Auto Scaling endpoints and quotas \(p. 36\)](#page-49-0)
- AWS Application Discovery Service endpoints and [quotas \(p. 38\)](#page-51-1)
- AWS Application Migration Service endpoints and [quotas \(p. 40\)](#page-53-0)
- Amazon AppStream 2.0 endpoints and [quotas \(p. 41\)](#page-54-0)
- AWS AppSync endpoints and [quotas \(p. 43\)](#page-56-0)
- Amazon Athena endpoints and [quotas \(p. 46\)](#page-59-0)
- AWS Audit Manager endpoints and [quotas \(p. 48\)](#page-61-1)
- Amazon Augmented AI endpoints and [quotas \(p. 50\)](#page-63-0)
- Amazon Aurora endpoints and [quotas \(p. 51\)](#page-64-1)
- AWS Auto Scaling endpoints and [quotas \(p. 55\)](#page-68-1)
- AWS Backup endpoints and [quotas \(p. 57\)](#page-70-1)
- AWS Batch endpoints and [quotas \(p. 60\)](#page-73-0)
- AWS Billing and Cost Management endpoints and [quotas \(p. 62\)](#page-75-1)
- AWS Certificate Manager endpoints and [quotas \(p. 66\)](#page-79-1)
- AWS Certificate Manager Private Certificate Authority endpoints and [quotas \(p. 68\)](#page-81-1)
- AWS Chatbot endpoints and [quotas \(p. 71\)](#page-84-0)
- Amazon Chime endpoints and [quotas \(p. 73\)](#page-86-1)
- AWS Cloud9; endpoints and [quotas \(p. 75\)](#page-88-0)
- Amazon Cloud Directory endpoints and [quotas \(p. 76\)](#page-89-1)
- AWS [CloudFormation](#page-90-1) endpoints and quotas (p. 77)
- Amazon CloudFront endpoints and [quotas \(p. 82\)](#page-95-0)
- AWS CloudHSM endpoints and [quotas \(p. 86\)](#page-99-0)
- AWS Cloud Map endpoints and [quotas \(p. 89\)](#page-102-0)
- Amazon CloudSearch endpoints and [quotas \(p. 91\)](#page-104-0)
- AWS CloudShell endpoints and [quotas \(p. 92\)](#page-105-1)
- AWS CloudTrail endpoints and [quotas \(p. 93\)](#page-106-1)
- Amazon CloudWatch endpoints and [quotas \(p. 96\)](#page-109-0)
- Amazon CloudWatch Application Insights endpoints and [quotas \(p. 100\)](#page-113-0)
- Amazon CloudWatch Events endpoints and [quotas \(p. 102\)](#page-115-0)
- Amazon CloudWatch Logs endpoints and [quotas \(p. 104\)](#page-117-1)
- Amazon CloudWatch Synthetics endpoints and [quotas \(p. 108\)](#page-121-0)
- AWS CodeArtifact endpoints and [quotas \(p. 110\)](#page-123-1)
- AWS CodeBuild endpoints and [quotas \(p. 112\)](#page-125-0)
- AWS CodeCommit endpoints and [quotas \(p. 114\)](#page-127-1)
- AWS CodeDeploy endpoints and [quotas \(p. 116\)](#page-129-1)
- Amazon CodeGuru Profiler endpoints and [quotas \(p. 119\)](#page-132-0)
- Amazon CodeGuru Reviewer endpoints and [quotas \(p. 120\)](#page-133-2)
- AWS CodePipeline endpoints and [quotas \(p. 121\)](#page-134-2)
- AWS CodeStar endpoints and [quotas \(p. 124\)](#page-137-0)
- AWS CodeStar [Notifications \(p. 125\)](#page-138-0)
- Amazon Cognito Identity endpoints and [quotas \(p. 127\)](#page-140-0)
- Amazon Cognito Sync endpoints and [quotas \(p. 131\)](#page-144-0)
- Amazon Comprehend endpoints and [quotas \(p. 133\)](#page-146-0)
- Amazon Comprehend [Medical \(p. 136\)](#page-149-0)
- AWS Compute Optimizer endpoints and [quotas \(p. 138\)](#page-151-0)
- AWS Config and AWS Config Rules endpoints and [quotas \(p. 140\)](#page-153-0)
- Amazon Connect endpoints and [quotas \(p. 142\)](#page-155-1)
- AWS Data Exchange endpoints and [quotas \(p. 149\)](#page-162-0)
- Amazon Data Lifecycle Manager endpoints and [quotas \(p. 151\)](#page-164-0)
- AWS Data Pipeline endpoints and [quotas \(p. 153\)](#page-166-1)
- AWS DataSync endpoints and [quotas \(p. 154\)](#page-167-0)
- AWS Database Migration Service endpoints and [quotas \(p. 156\)](#page-169-1)
- AWS DeepLens endpoints and [quotas \(p. 159\)](#page-172-0)
- Amazon Detective endpoints and [quotas \(p. 159\)](#page-172-3)
- Amazon DevOps Guru endpoints and [quotas \(p. 161\)](#page-174-0)
- AWS Device Farm endpoints and [quotas \(p. 162\)](#page-175-1)
- AWS Direct Connect endpoints and [quotas \(p. 162\)](#page-175-4)
- AWS Directory Service endpoints and [quotas \(p. 165\)](#page-178-0)
- Amazon DocumentDB endpoints and [quotas \(p. 167\)](#page-180-1)
- Amazon DynamoDB endpoints and [quotas \(p. 169\)](#page-182-1)
- AWS Elastic Beanstalk endpoints and [quotas \(p. 175\)](#page-188-0)
- Amazon Elastic Block Store endpoints and [quotas \(p. 179\)](#page-192-1)
- Amazon Elastic Compute Cloud endpoints and [quotas \(p. 184\)](#page-197-0)
- Amazon EC2 Auto Scaling endpoints and [quotas \(p. 190\)](#page-203-0)
- EC2 Image Builder endpoints and [quotas \(p. 192\)](#page-205-1)
- Amazon ECR endpoints and [quotas \(p. 195\)](#page-208-0)
- Amazon ECR Public endpoints and [quotas \(p. 202\)](#page-215-0)
- Amazon ECS endpoints and [quotas \(p. 203\)](#page-216-1)
- Amazon Elastic Kubernetes Service endpoints and [quotas \(p. 207\)](#page-220-0)
- Amazon Elastic File System endpoints and [quotas \(p. 210\)](#page-223-0)
- Amazon Elastic Inference endpoints and [quotas \(p. 213\)](#page-226-0)
- [Elastic Load Balancing endpoints and quotas \(p. 214\)](#page-227-1)
- Amazon Elastic Transcoder endpoints and [quotas \(p. 217\)](#page-230-0)
- Amazon ElastiCache endpoints and [quotas \(p. 218\)](#page-231-1)
- Amazon Elasticsearch Service endpoints and [quotas \(p. 220\)](#page-233-1)
- Amazon EMR endpoints and [quotas \(p. 223\)](#page-236-0)
- Amazon EventBridge endpoints and [quotas \(p. 226\)](#page-239-0)
- AWS Fault Injection Simulator endpoints and [quotas \(p. 228\)](#page-241-1)
- AWS Firewall Manager endpoints and [quotas \(p. 229\)](#page-242-1)
- Amazon Forecast endpoints and [quotas \(p. 232\)](#page-245-0)
- Amazon Fraud Detector endpoints and [quotas \(p. 235\)](#page-248-0)
- FreeRTOS endpoints and [quotas \(p. 236\)](#page-249-1)
- Amazon FSx endpoints and [quotas \(p. 239\)](#page-252-1)
- Amazon GameLift endpoints and [quotas \(p. 242\)](#page-255-0)
- Amazon S3 Glacier endpoints and [quotas \(p. 244\)](#page-257-0)
- AWS Global [Accelerator \(p. 246\)](#page-259-1)
- AWS Glue endpoints and [quotas \(p. 247\)](#page-260-0)
- AWS Glue DataBrew endpoints and [quotas \(p. 250\)](#page-263-0)
- AWS Ground Station endpoints and [quotas \(p. 252\)](#page-265-0)
- Amazon GuardDuty endpoints and [quotas \(p. 253\)](#page-266-1)
- AWS Health endpoints and [quotas \(p. 255\)](#page-268-1)
- Quotas for Amazon [HealthLake \(p. 255\)](#page-268-3)
- Amazon [Honeycode \(p. 256\)](#page-269-1)
- AWS Identity and Access Management endpoints and [quotas \(p. 257\)](#page-270-1)
- IAM Access Analyzer endpoints and [quotas \(p. 259\)](#page-272-1)
- AWS Import/Export endpoints and [quotas \(p. 262\)](#page-275-0)
- AWS Systems Manager Incident Manager endpoints and [quotas \(p. 262\)](#page-275-2)
- Amazon [Inspector \(p. 265\)](#page-278-0)
- AWS IoT 1-Click endpoints and [quotas \(p. 267\)](#page-280-0)
- AWS IoT Analytics endpoints and [quotas \(p. 268\)](#page-281-1)
- AWS IoT Core endpoints and [quotas \(p. 270\)](#page-283-0)
- AWS IoT Device Defender endpoints and [quotas \(p. 296\)](#page-309-0)
- AWS IoT Device Management endpoints and [quotas \(p. 299\)](#page-312-0)
- AWS IoT Events endpoints and [quotas \(p. 311\)](#page-324-0)
- AWS IoT Greengrass V1 endpoints and [quotas \(p. 313\)](#page-326-1)
- AWS IoT Greengrass V2 endpoints and [quotas \(p. 319\)](#page-332-0)
- AWS IoT SiteWise endpoints and [quotas \(p. 325\)](#page-338-0)
- AWS IoT Things Graph endpoints and [quotas \(p. 327\)](#page-340-0)
- Amazon Interactive Video [Service \(p. 330\)](#page-343-0)
- Amazon Kendra endpoints and [quotas \(p. 331\)](#page-344-0)
- Amazon Keyspaces (for Apache Cassandra) endpoints and [quotas \(p. 332\)](#page-345-1)
- AWS Key Management Service endpoints and [quotas \(p. 335\)](#page-348-0)
- Amazon Kinesis Data Analytics endpoints and [quotas \(p. 340\)](#page-353-0)
- Amazon Kinesis Data Firehose endpoints and [quotas \(p. 342\)](#page-355-0)
- Amazon Kinesis Data Streams endpoints and [quotas \(p. 344\)](#page-357-1)
- Amazon Kinesis Video Streams endpoints and [quotas \(p. 346\)](#page-359-1)
- AWS Lake Formation endpoints and [quotas \(p. 352\)](#page-365-0)
- AWS Lambda endpoints and [quotas \(p. 354\)](#page-367-1)
- AWS Launch Wizard endpoints and [quotas \(p. 357\)](#page-370-0)
- Amazon Lex endpoints and [quotas \(p. 359\)](#page-372-1)
- AWS License Manager endpoints and [quotas \(p. 362\)](#page-375-1)
- Amazon Lightsail endpoints and [quotas \(p. 365\)](#page-378-0)
- Amazon Location Service endpoints and [quotas \(p. 367\)](#page-380-0)
- Amazon Lookout for Equipment endpoints and [quotas \(p. 370\)](#page-383-0)
- Amazon Lookout for Vision endpoints and [quotas \(p. 371\)](#page-384-0)
- Amazon Macie endpoints and [quotas \(p. 373\)](#page-386-0)
- Amazon Machine Learning endpoints and [quotas \(p. 375\)](#page-388-1)
- Amazon Managed Blockchain endpoints and [quotas \(p. 376\)](#page-389-1)
- AWS Marketplace endpoints and [quotas \(p. 377\)](#page-390-2)
- Amazon Mechanical Turk endpoints and [quotas \(p. 380\)](#page-393-0)
- Amazon Managed Streaming for Apache Kafka endpoints and [quotas \(p. 380\)](#page-393-2)
- AWS Elemental MediaConnect endpoints and [quotas \(p. 382\)](#page-395-0)
- AWS Elemental MediaConvert endpoints and [quotas \(p. 384\)](#page-397-0)
- AWS Elemental MediaLive endpoints and [quotas \(p. 385\)](#page-398-1)
- AWS Elemental MediaPackage endpoints and [quotas \(p. 387\)](#page-400-1)
- AWS Elemental MediaStore endpoints and [quotas \(p. 390\)](#page-403-0)
- AWS Elemental MediaTailor endpoints and [quotas \(p. 392\)](#page-405-0)
- AWS Migration Hub endpoints and [quotas \(p. 393\)](#page-406-0)
- Amazon MQ endpoints and [quotas \(p. 394\)](#page-407-0)
- Amazon Neptune endpoints and [quotas \(p. 396\)](#page-409-0)
- AWS Network Firewall endpoints and [quotas \(p. 398\)](#page-411-1)
- Transit Gateway Network [Manager \(p. 400\)](#page-413-1)
- AWS OpsWorks endpoints and [quotas \(p. 401\)](#page-414-1)
- AWS Organizations endpoints and [quotas \(p. 404\)](#page-417-0)
- AWS Outposts endpoints and [quotas \(p. 407\)](#page-420-0)
- Amazon Personalize endpoints and [quotas \(p. 409\)](#page-422-0)
- Amazon Pinpoint endpoints and [quotas \(p. 414\)](#page-427-0)
- Amazon Polly endpoints and [quotas \(p. 420\)](#page-433-0)
- AWS [Proton \(p. 422\)](#page-435-0)
- Amazon QLDB endpoints and [quotas \(p. 423\)](#page-436-1)
- Amazon QuickSight endpoints and [quotas \(p. 425\)](#page-438-0)
- AWS Resource Access Manager endpoints and [quotas \(p. 427\)](#page-440-0)
- Amazon Redshift endpoints and [quotas \(p. 429\)](#page-442-1)
- Amazon Rekognition endpoints and [quotas \(p. 433\)](#page-446-0)
- Amazon Relational Database Service endpoints and [quotas \(p. 437\)](#page-450-0)
- AWS Resource Groups endpoints and [quotas \(p. 442\)](#page-455-0)
- AWS RoboMaker endpoints and [quotas \(p. 445\)](#page-458-1)
- Amazon Route 53 endpoints and [quotas \(p. 447\)](#page-460-0)
- Amazon SageMaker endpoints and [quotas \(p. 452\)](#page-465-0)
- AWS Secrets Manager endpoints and [quotas \(p. 470\)](#page-483-0)
- AWS Security Hub endpoints and [quotas \(p. 472\)](#page-485-1)
- AWS Security Token Service endpoints and [quotas \(p. 475\)](#page-488-0)
- AWS Server Migration Service endpoints and [quotas \(p. 477\)](#page-490-0)
- Service Quotas endpoints and [quotas \(p. 479\)](#page-492-0)
- AWS Serverless Application Repository endpoints and [quotas \(p. 482\)](#page-495-0)
- AWS Service Catalog endpoints and [quotas \(p. 484\)](#page-497-0)
- AWS Shield Advanced endpoints and [quotas \(p. 486\)](#page-499-0)
- Amazon Simple Email Service endpoints and [quotas \(p. 489\)](#page-502-1)
- AWS Signer endpoints and [quotas \(p. 493\)](#page-506-0)
- Amazon Simple Notification Service endpoints and [quotas \(p. 496\)](#page-509-1)
- Amazon Simple Queue Service endpoints and [quotas \(p. 502\)](#page-515-0)
- Amazon Simple Storage Service endpoints and [quotas \(p. 506\)](#page-519-0)
- Amazon Simple Workflow Service endpoints and [quotas \(p. 525\)](#page-538-0)
- Amazon SimpleDB endpoints and [quotas \(p. 530\)](#page-543-0)
- AWS Single Sign-On endpoints and [quotas \(p. 531\)](#page-544-1)
- AWS Snow Family endpoints and [quotas \(p. 533\)](#page-546-1)
- AWS Step Functions endpoints and [quotas \(p. 536\)](#page-549-1)
- AWS Storage Gateway endpoints and [quotas \(p. 540\)](#page-553-0)
- Amazon Sumerian endpoints and [quotas \(p. 543\)](#page-556-0)
- AWS Support endpoints and [quotas \(p. 545\)](#page-558-1)
- AWS Systems Manager endpoints and [quotas \(p. 547\)](#page-560-1)
- Amazon Textract endpoints and [quotas \(p. 557\)](#page-570-0)
- Amazon Timestream endpoints and [quotas \(p. 559\)](#page-572-1)
- Amazon Transcribe endpoints and [quotas \(p. 561\)](#page-574-0)
- Amazon Transcribe Medical endpoints and [quotas \(p. 565\)](#page-578-0)
- AWS Transfer Family endpoints and [quotas \(p. 567\)](#page-580-0)
- Amazon Translate endpoints and [quotas \(p. 569\)](#page-582-1)
- Amazon Virtual Private Cloud endpoints and [quotas \(p. 571\)](#page-584-1)
- AWS WAF endpoints and [quotas \(p. 574\)](#page-587-0)
- AWS WAF Classic endpoints and [quotas \(p. 577\)](#page-590-0)
- AWS [Well-Architected](#page-595-0) Tool endpoints and quotas (p. 582)
- Amazon WorkDocs endpoints and [quotas \(p. 583\)](#page-596-1)
- Amazon WorkLink endpoints and [quotas \(p. 584\)](#page-597-0)
- Amazon WorkMail endpoints and [quotas \(p. 584\)](#page-597-2)
- WorkSpaces endpoints and [quotas \(p. 586\)](#page-599-1)

• AWS X-Ray endpoints and [quotas \(p. 588\)](#page-601-0)

# <span id="page-34-0"></span>Alexa for Business endpoints and quotas

The following are the service endpoints and service quotas for this service. To connect programmatically to an AWS service, you use an endpoint. In addition to the standard AWS endpoints, some AWS services offer FIPS endpoints in selected Regions. For more information, see AWS service [endpoints \(p. 592\)](#page-605-1). Service quotas, also referred to as limits, are the maximum number of service resources or operations for your AWS account. For more information, see AWS service [quotas \(p. 596\)](#page-609-1).

# <span id="page-34-1"></span>Service endpoints

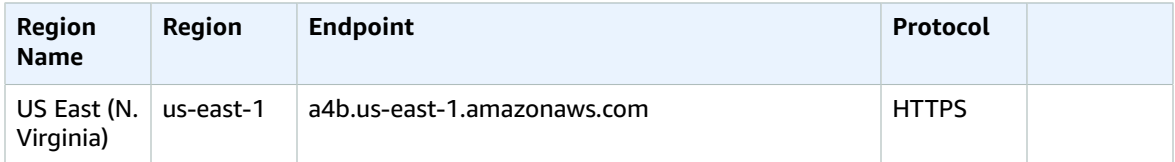

## <span id="page-34-2"></span>Service quotas

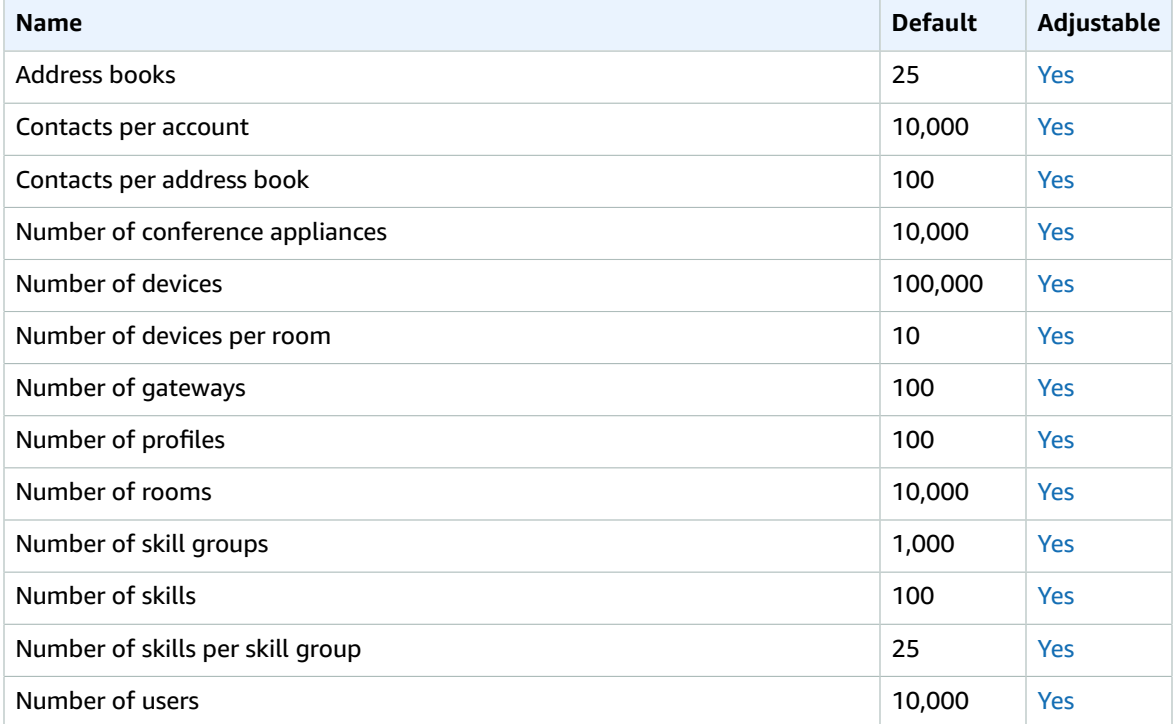

# <span id="page-34-3"></span>AWS Amplify

The following are the service endpoints and service quotas for this service. To connect programmatically to an AWS service, you use an endpoint. In addition to the standard AWS endpoints, some AWS services

offer FIPS endpoints in selected Regions. For more information, see AWS service [endpoints \(p. 592\)](#page-605-1). Service quotas, also referred to as limits, are the maximum number of service resources or operations for your AWS account. For more information, see AWS service [quotas \(p. 596\)](#page-609-1).

# <span id="page-35-0"></span>Amplify endpoints

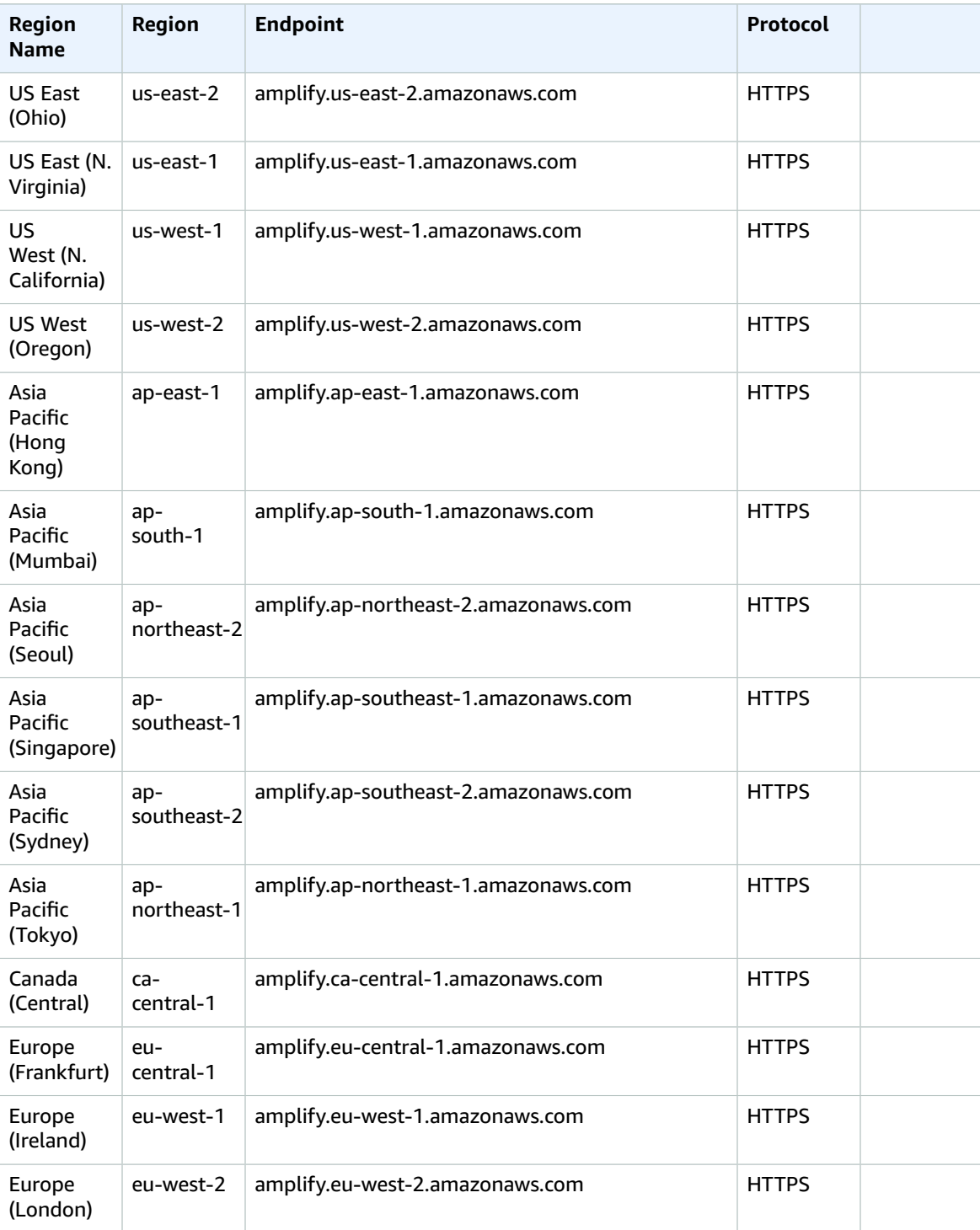
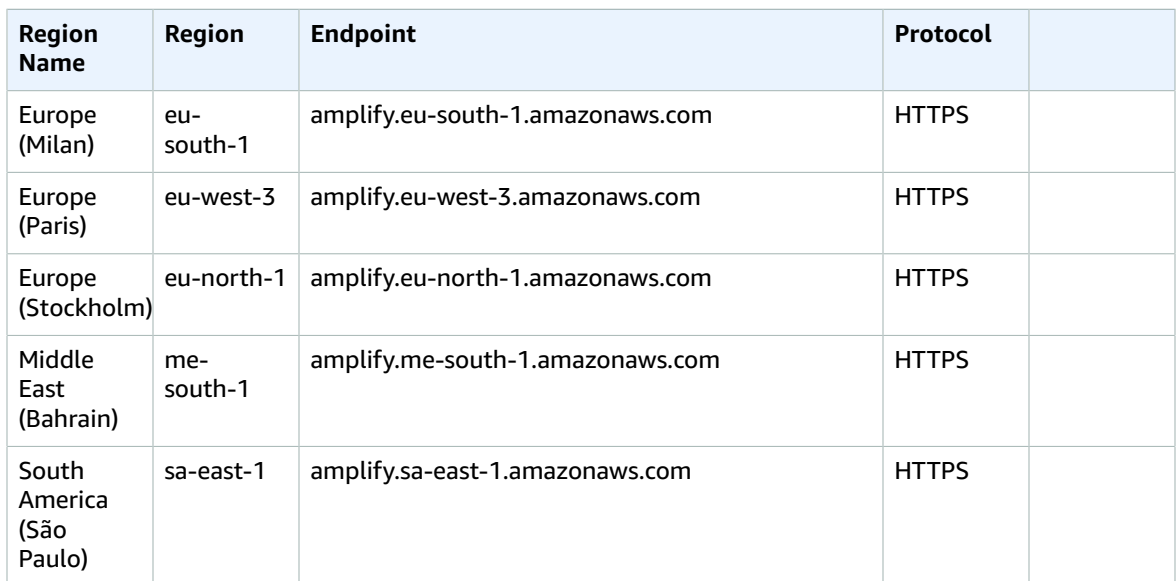

# Amplify admin UI endpoints

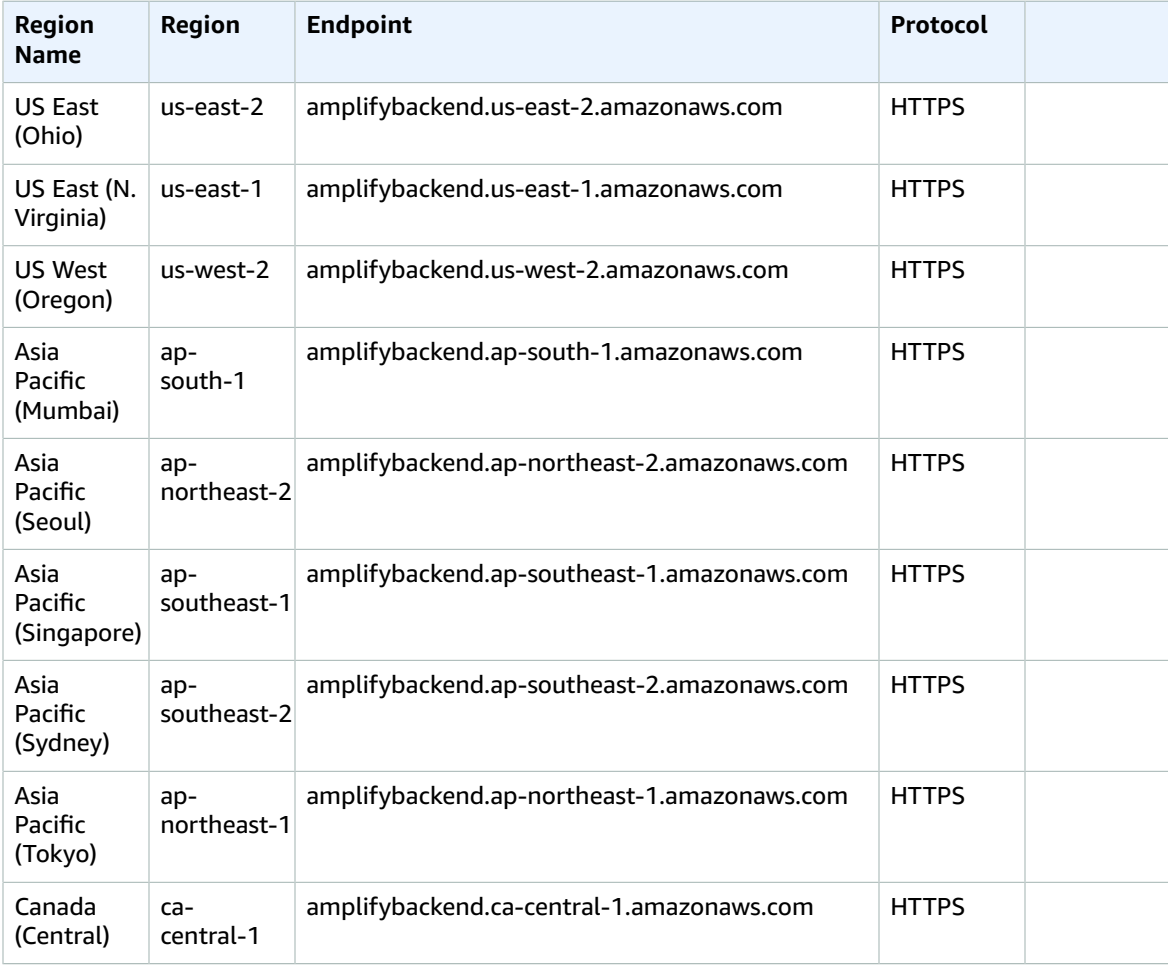

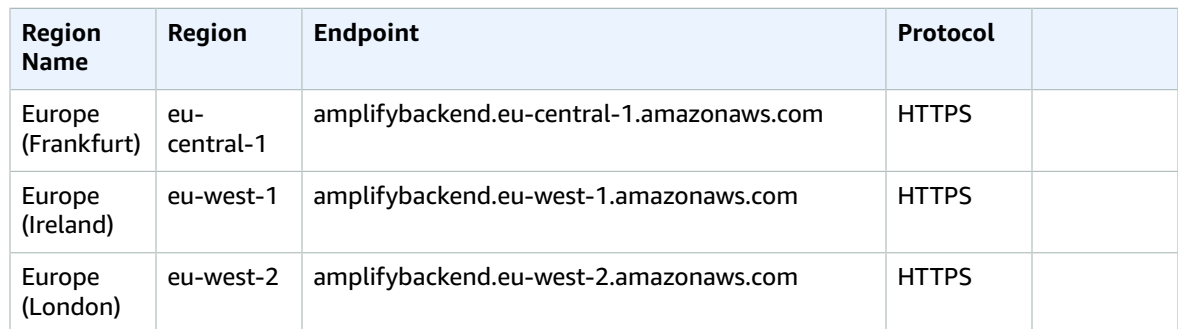

## Service quotas

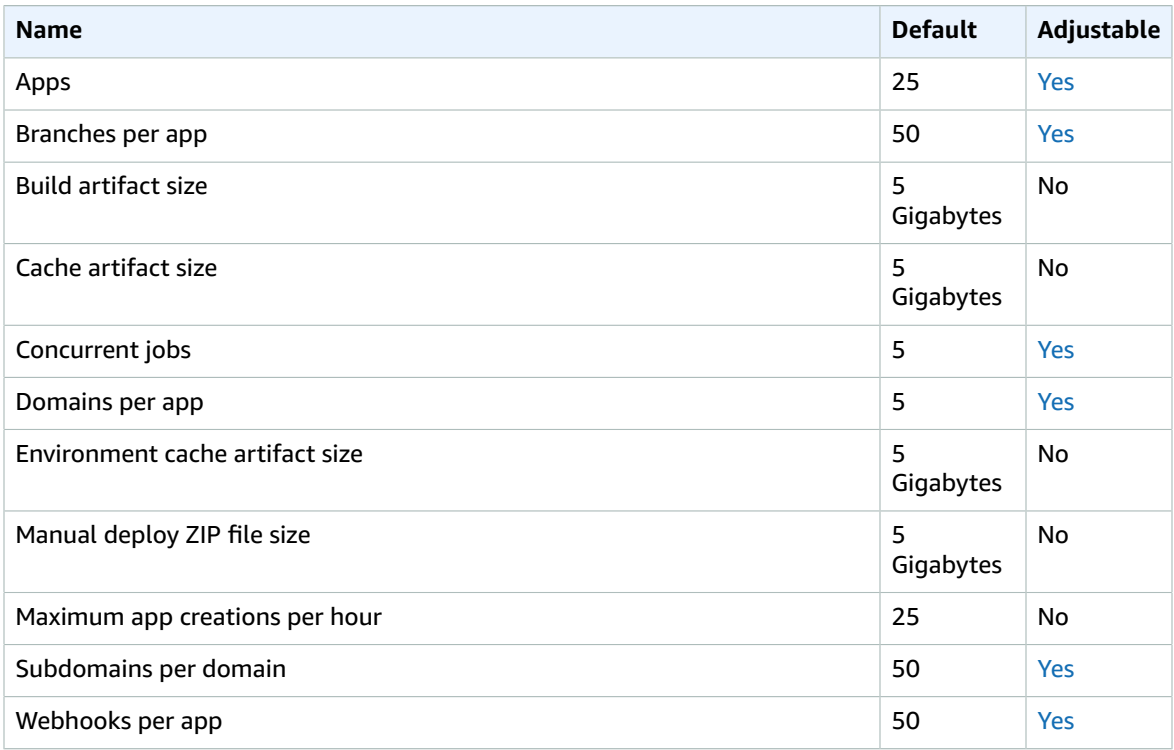

# Amazon API Gateway endpoints and quotas

The following are the service endpoints and service quotas for this service. To connect programmatically to an AWS service, you use an endpoint. In addition to the standard AWS endpoints, some AWS services offer FIPS endpoints in selected Regions. For more information, see AWS service [endpoints \(p. 592\)](#page-605-0). Service quotas, also referred to as limits, are the maximum number of service resources or operations for your AWS account. For more information, see AWS service [quotas \(p. 596\)](#page-609-0).

## Service endpoints

Amazon API Gateway includes the API Gateway Control Plane (for creating and managing APIs) and the API Gateway Data Plane (for calling deployed APIs).

The Route 53 Hosted Zone ID column shows the Route 53 Hosted Zone IDs for API Gateway Regional endpoints. Route 53 Hosted Zone IDs are for use with the execute-api (API Gateway component service for API execution) domain. For edge-optimized endpoints, the Route 53 Hosted Zone ID is Z2FDTNDATAQYW2 for all Regions.

### Amazon API Gateway control plane

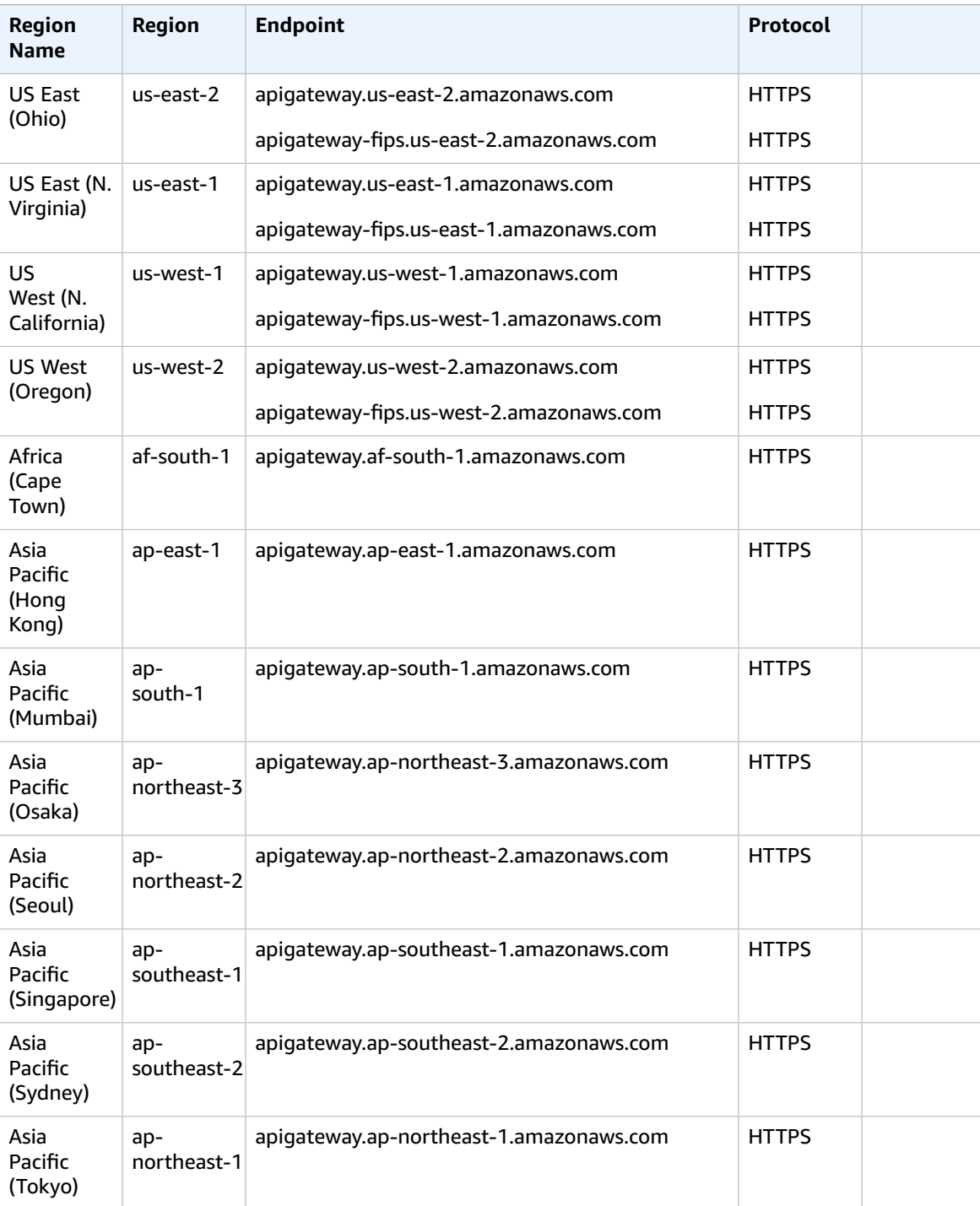

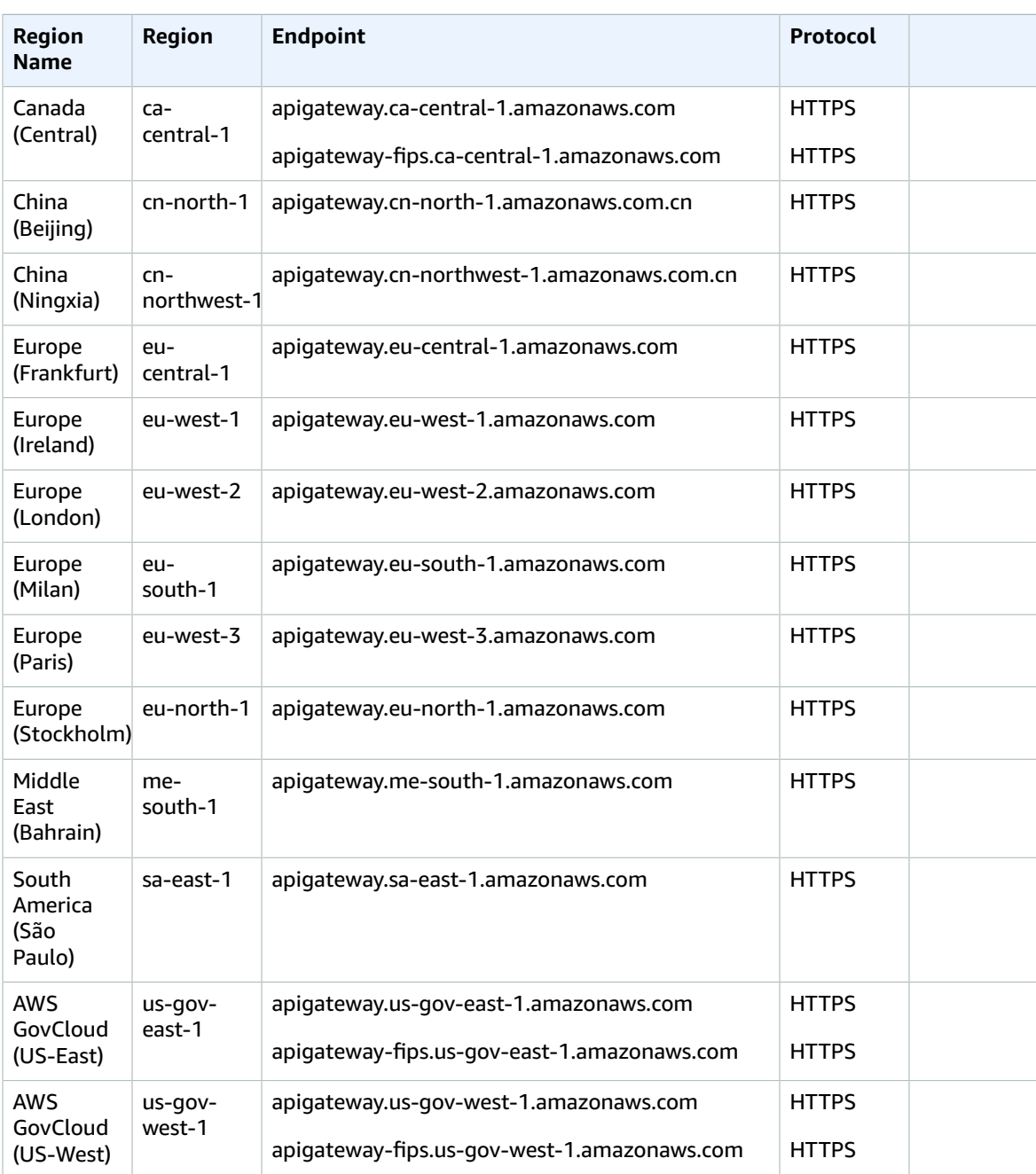

## Amazon API Gateway data plane

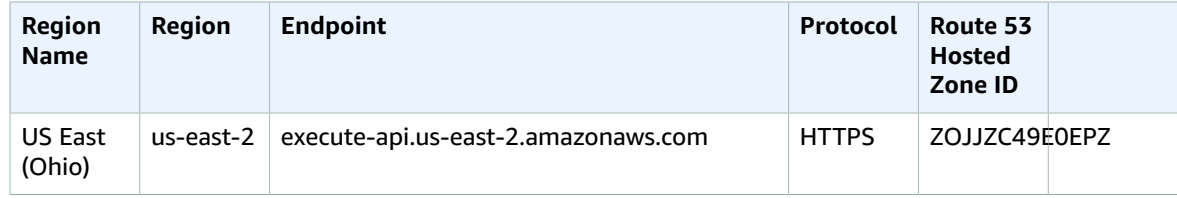

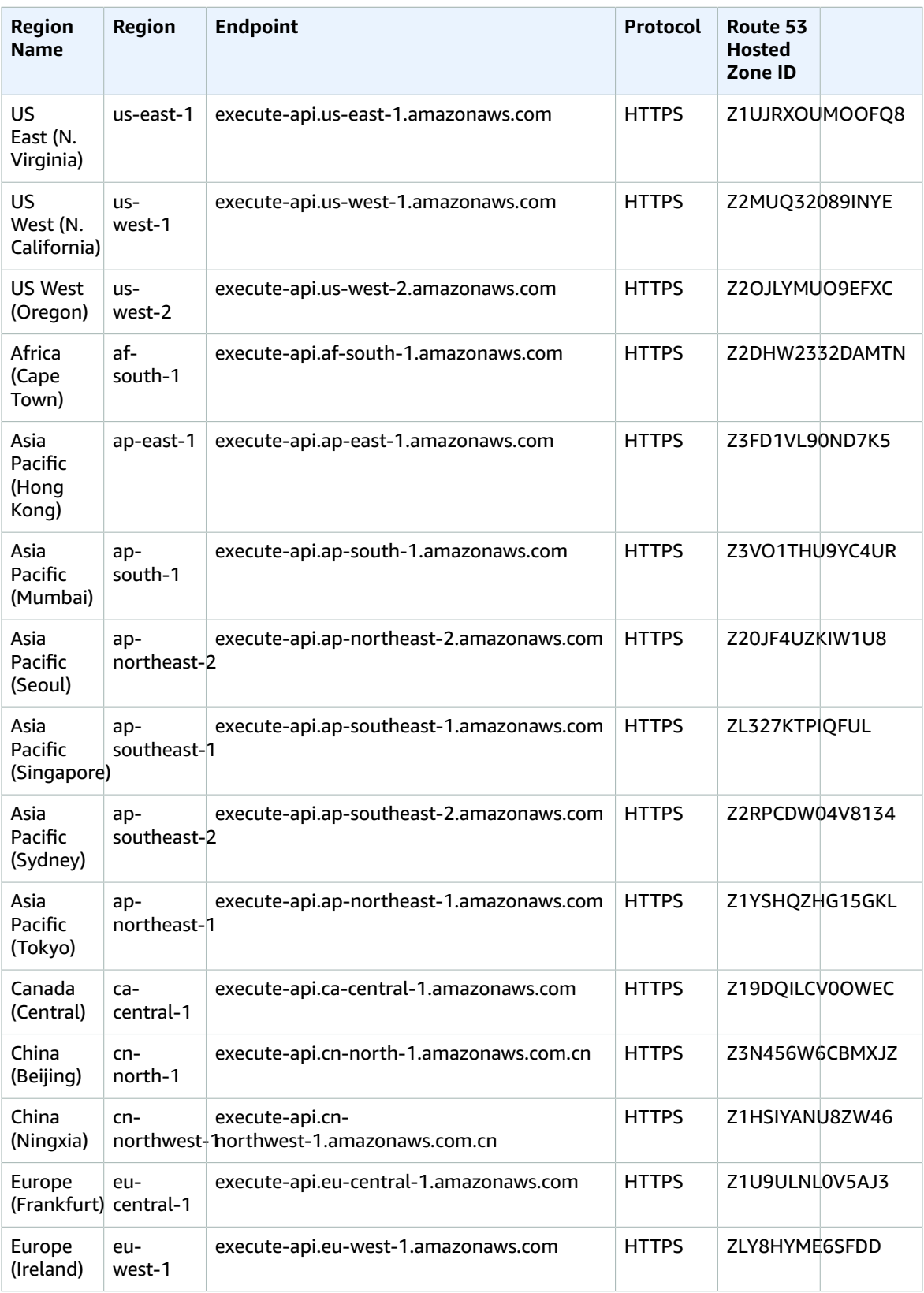

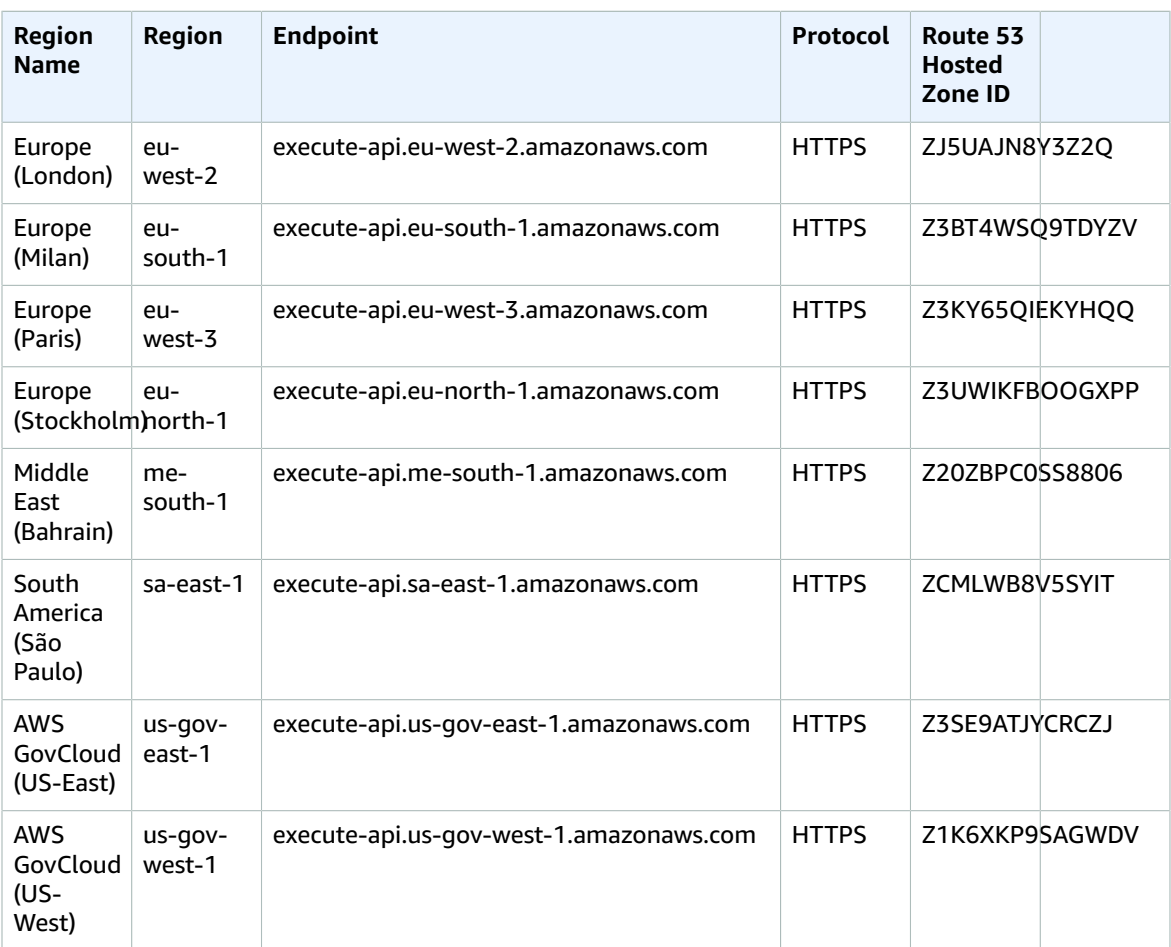

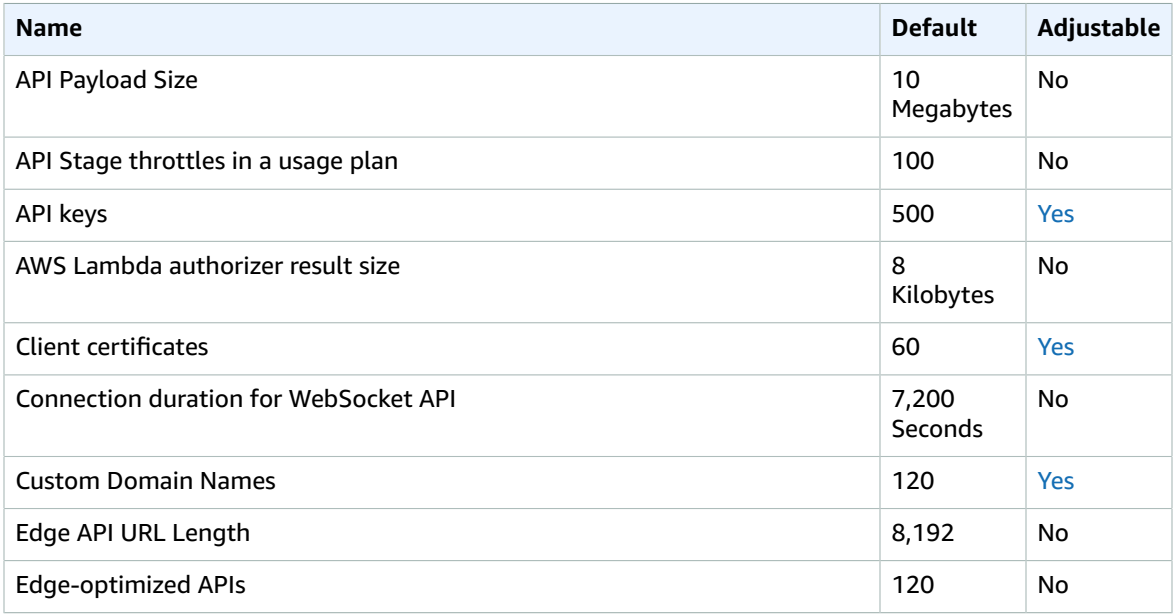

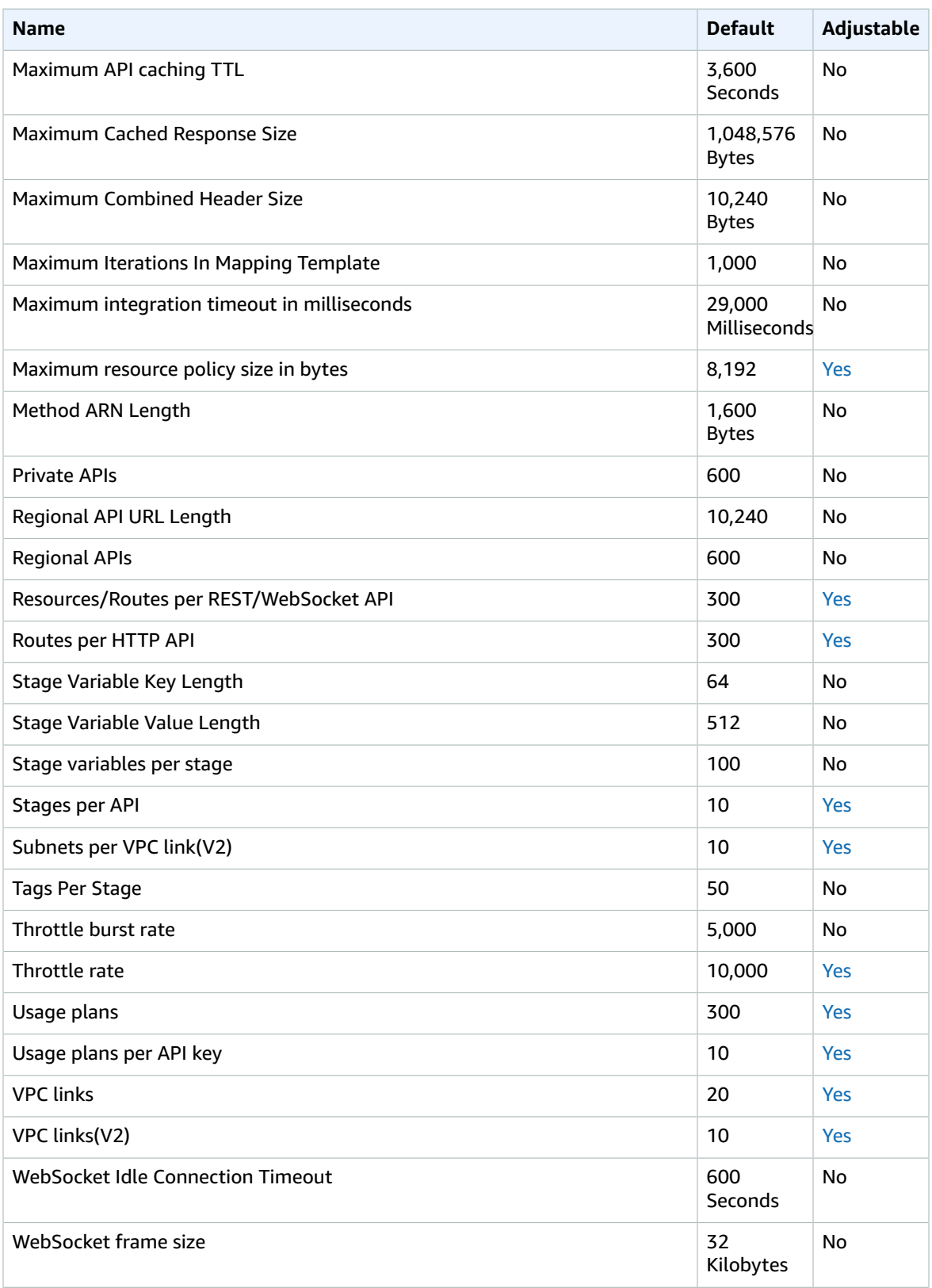

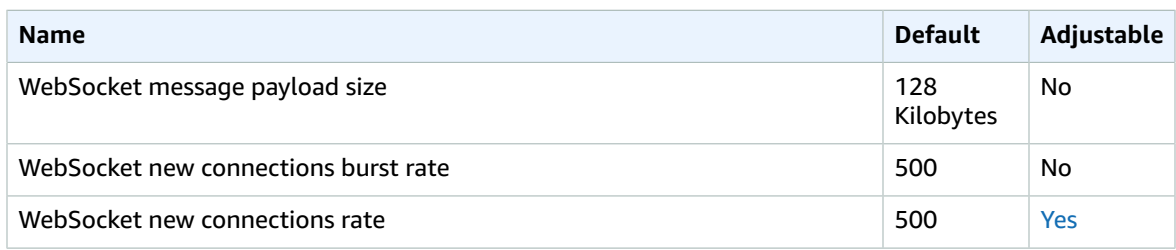

For more information, see Quotas in Amazon API [Gateway](https://docs.aws.amazon.com/apigateway/latest/developerguide/limits.html) in the *API Gateway Developer Guide*.

# AWS App Mesh endpoints and quotas

The following are the service endpoints and service quotas for this service. To connect programmatically to an AWS service, you use an endpoint. In addition to the standard AWS endpoints, some AWS services offer FIPS endpoints in selected Regions. For more information, see AWS service [endpoints \(p. 592\)](#page-605-0). Service quotas, also referred to as limits, are the maximum number of service resources or operations for your AWS account. For more information, see AWS service [quotas \(p. 596\)](#page-609-0).

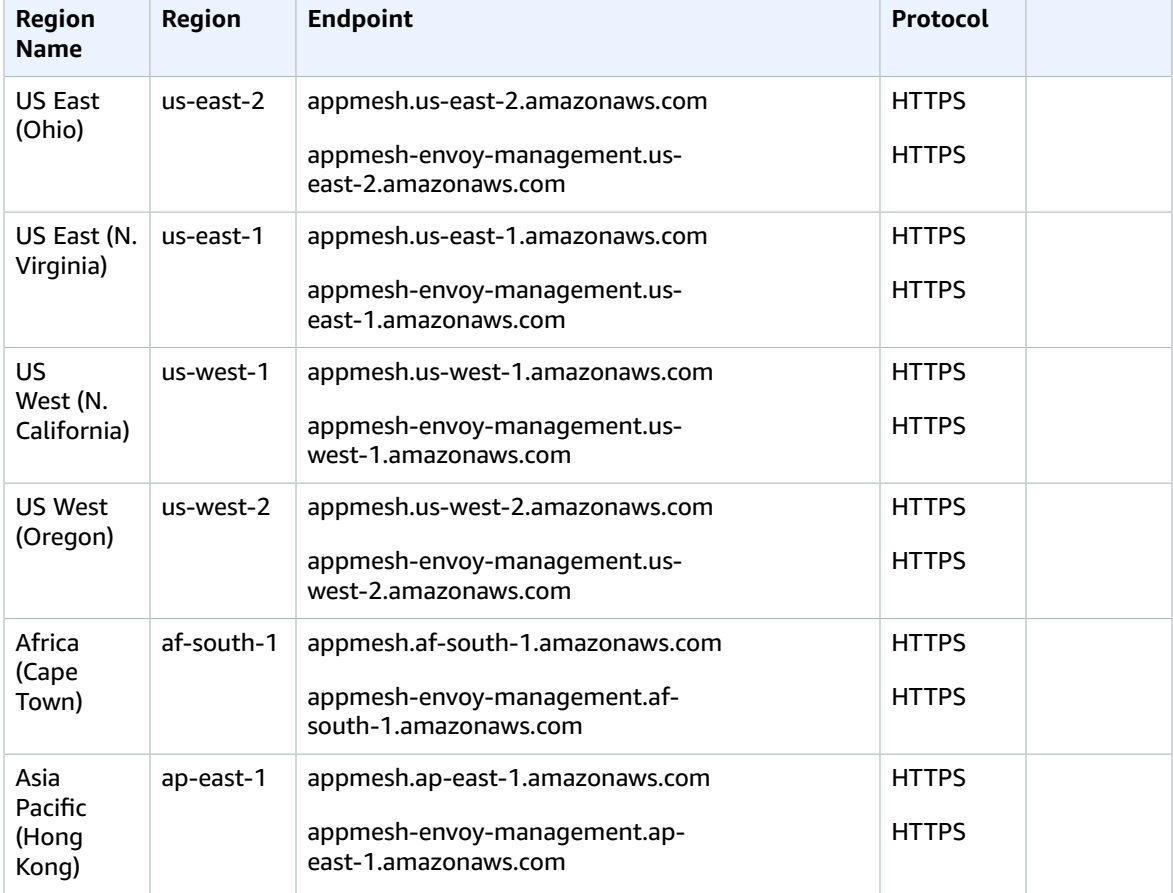

#### AWS General Reference Reference guide Service endpoints

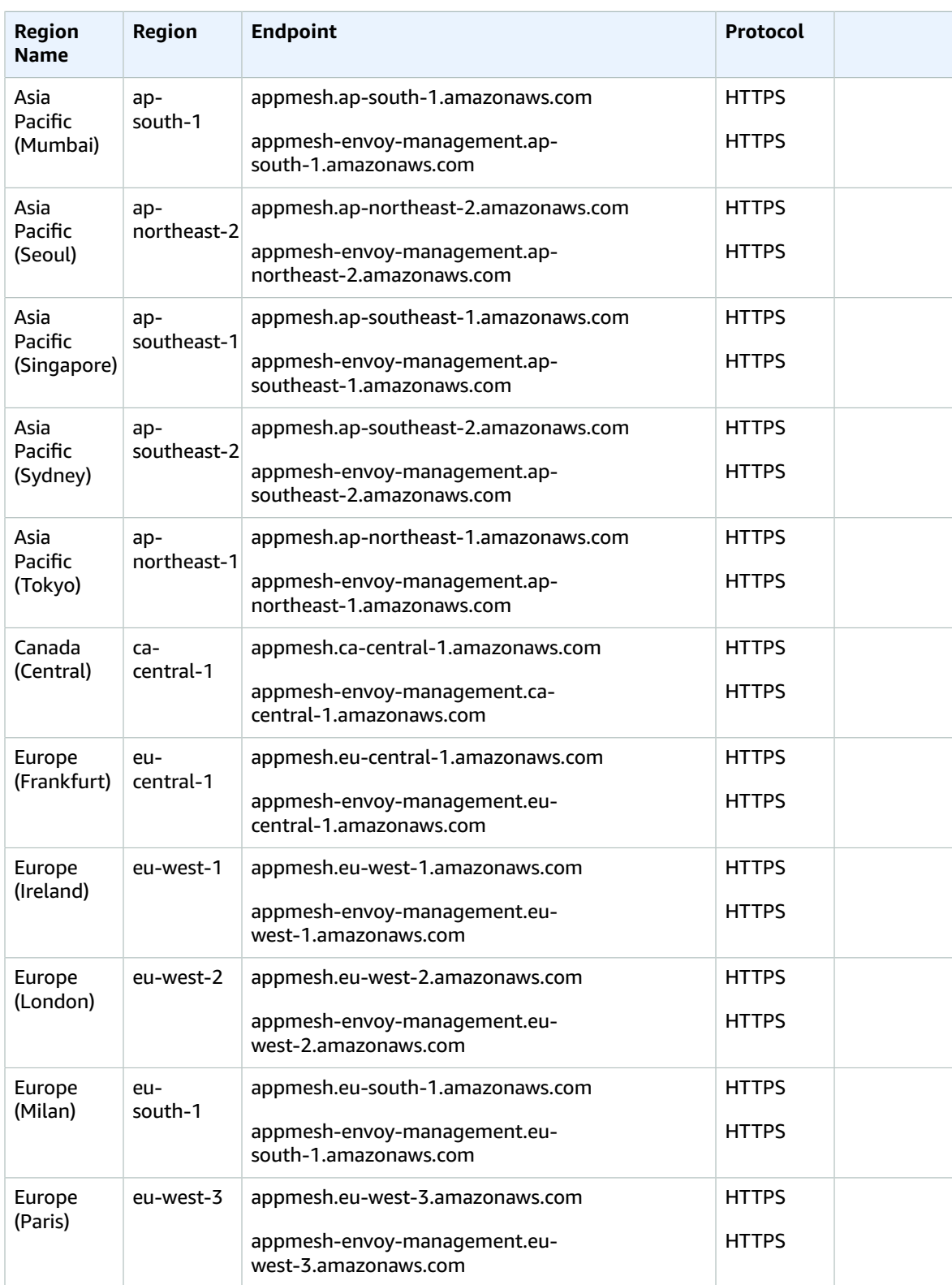

#### AWS General Reference Reference guide Service quotas

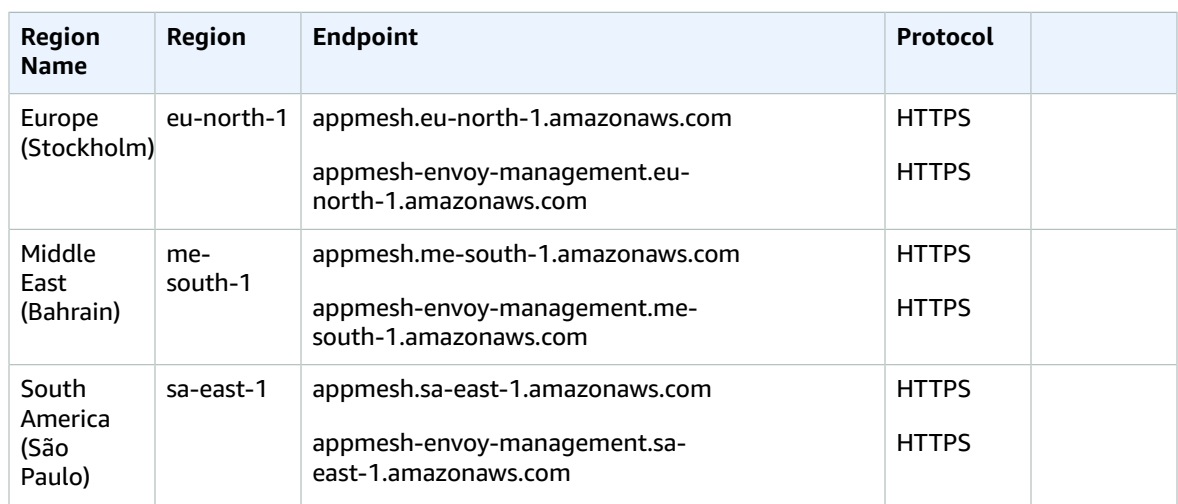

## Service quotas

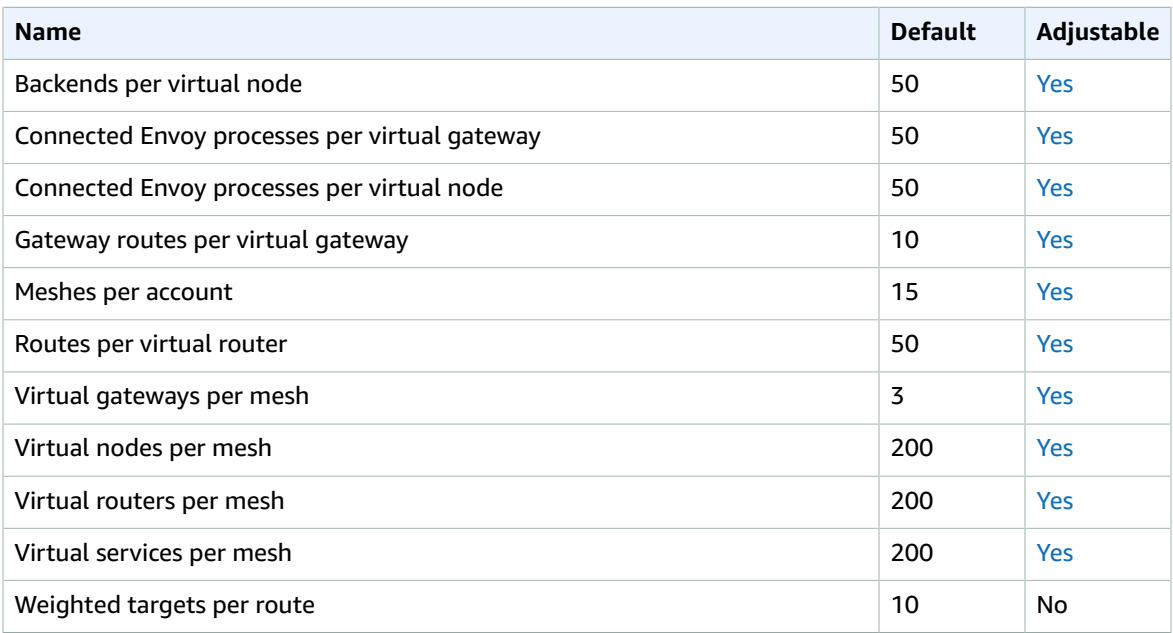

# AWS App Runner endpoints and quotas

The following are the service endpoints and service quotas for this service. To connect programmatically to an AWS service, you use an endpoint. In addition to the standard AWS endpoints, some AWS services offer FIPS endpoints in selected Regions. For more information, see AWS service [endpoints \(p. 592\)](#page-605-0). Service quotas, also referred to as limits, are the maximum number of service resources or operations for your AWS account. For more information, see AWS service [quotas \(p. 596\)](#page-609-0).

## Service endpoints

#### App Runner

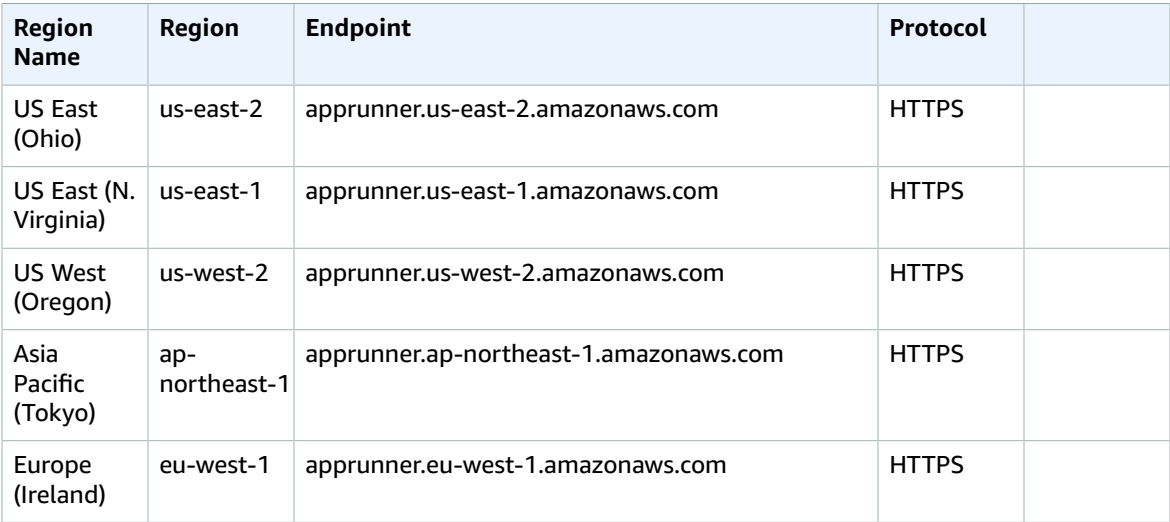

## Service quotas

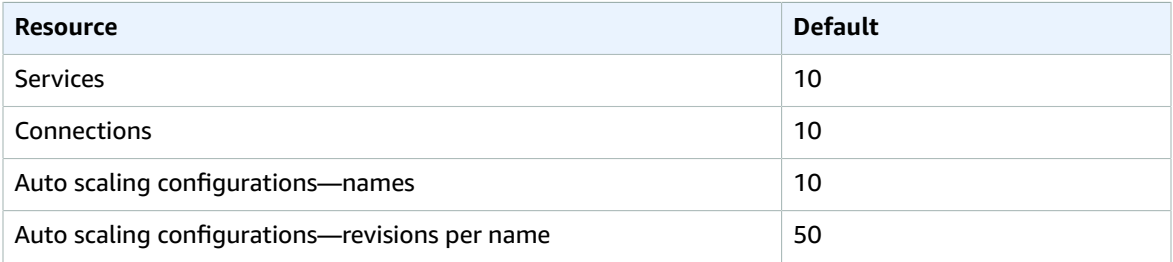

# Amazon AppFlow endpoints and quotas

The following are the service endpoints and service quotas for this service. To connect programmatically to an AWS service, you use an endpoint. In addition to the standard AWS endpoints, some AWS services offer FIPS endpoints in selected Regions. For more information, see AWS service [endpoints \(p. 592\)](#page-605-0). Service quotas, also referred to as limits, are the maximum number of service resources or operations for your AWS account. For more information, see AWS service [quotas \(p. 596\)](#page-609-0).

You can't use IP allow listing in your Amazon S3 bucket policy to deny access to any other IP addresses besides Amazon AppFlow IP addresses. This is because Amazon AppFlow uses a VPC endpoint when placing data in your Amazon S3 buckets.

For more information about the IP addresses used by Amazon AppFlow, see AWS IP [address](https://docs.aws.amazon.com/general/latest/gr/aws-ip-ranges.html) ranges in the *Amazon Web Services General Reference*.

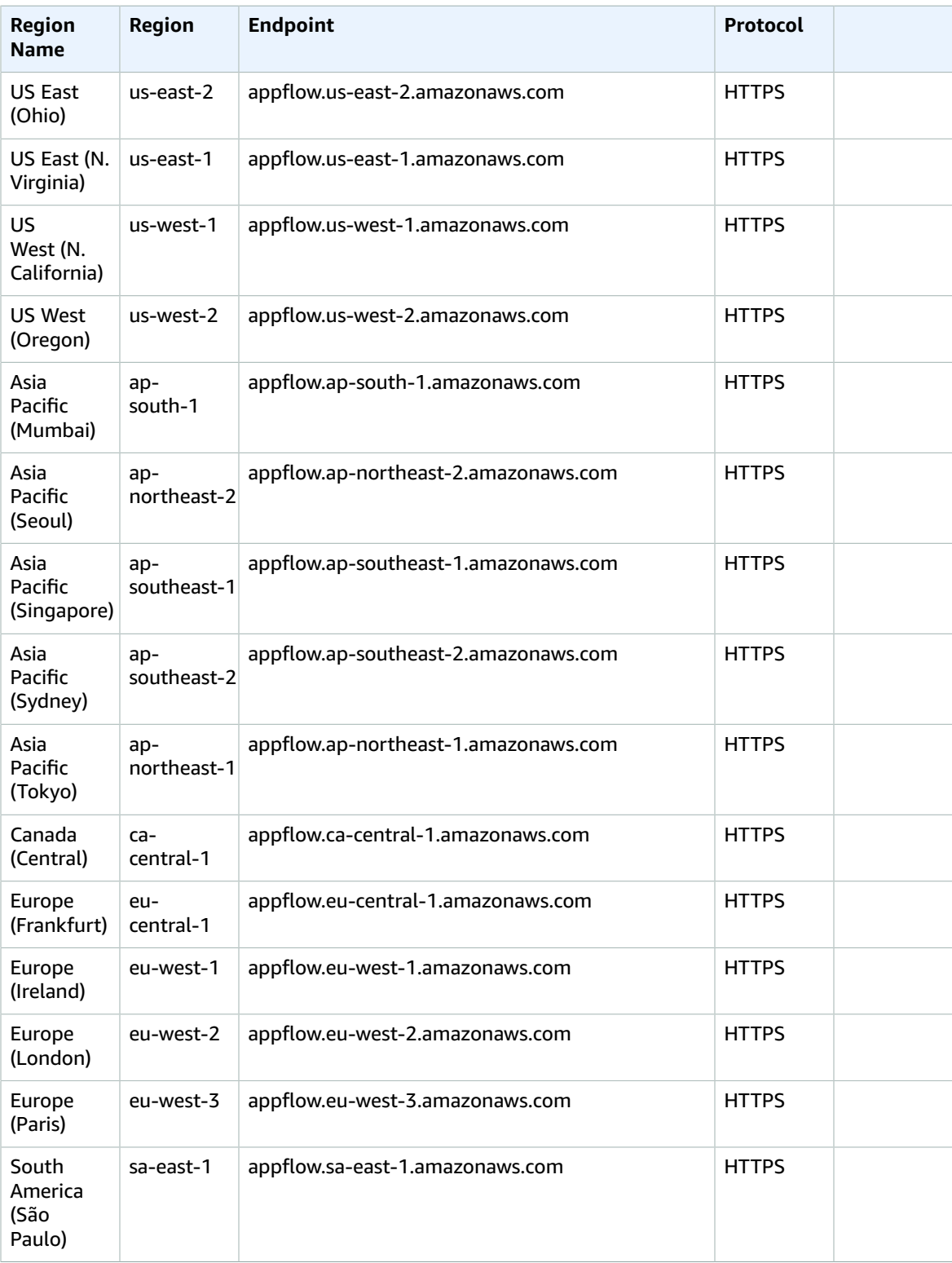

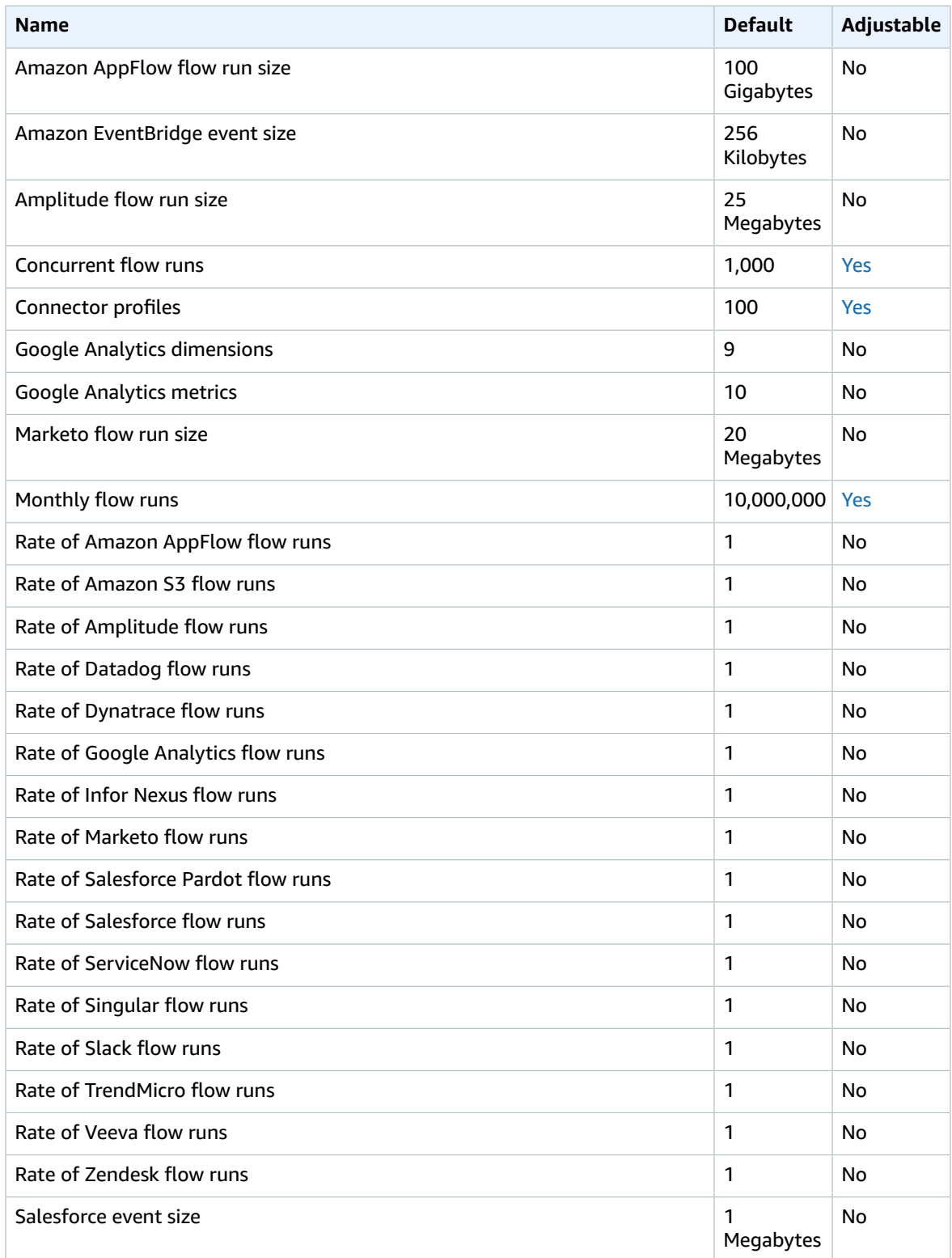

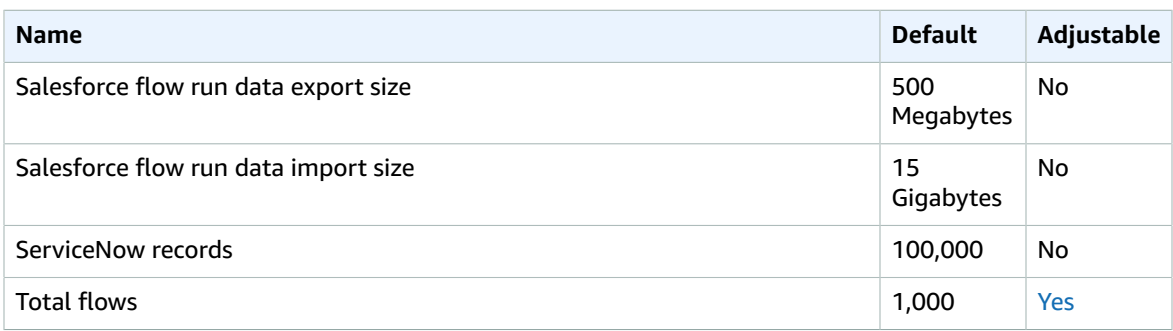

For more information, see Quotas for Amazon [AppFlow](https://docs.aws.amazon.com/appflow/latest/userguide/service-quotas.html) in the *Amazon AppFlow User Guide*.

# Application Auto Scaling endpoints and quotas

The following are the service endpoints and service quotas for this service. To connect programmatically to an AWS service, you use an endpoint. In addition to the standard AWS endpoints, some AWS services offer FIPS endpoints in selected Regions. For more information, see AWS service [endpoints \(p. 592\)](#page-605-0). Service quotas, also referred to as limits, are the maximum number of service resources or operations for your AWS account. For more information, see AWS service [quotas \(p. 596\)](#page-609-0).

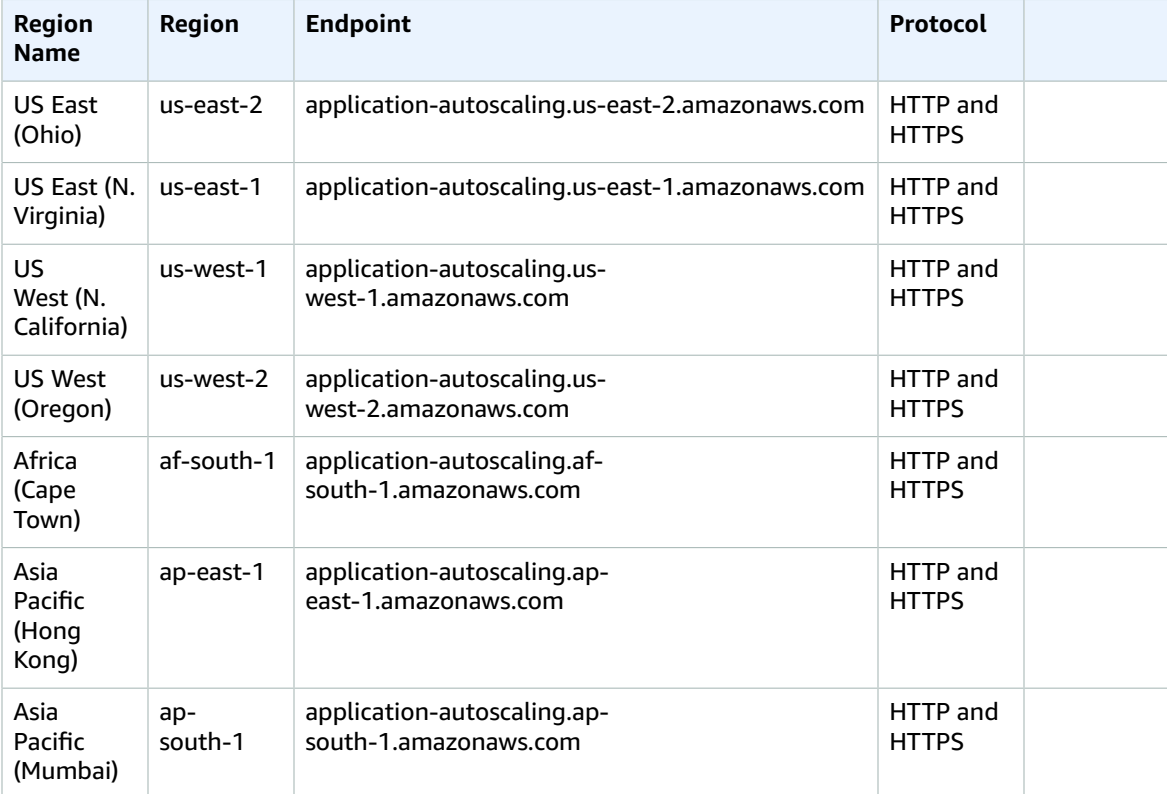

#### AWS General Reference Reference guide Service endpoints

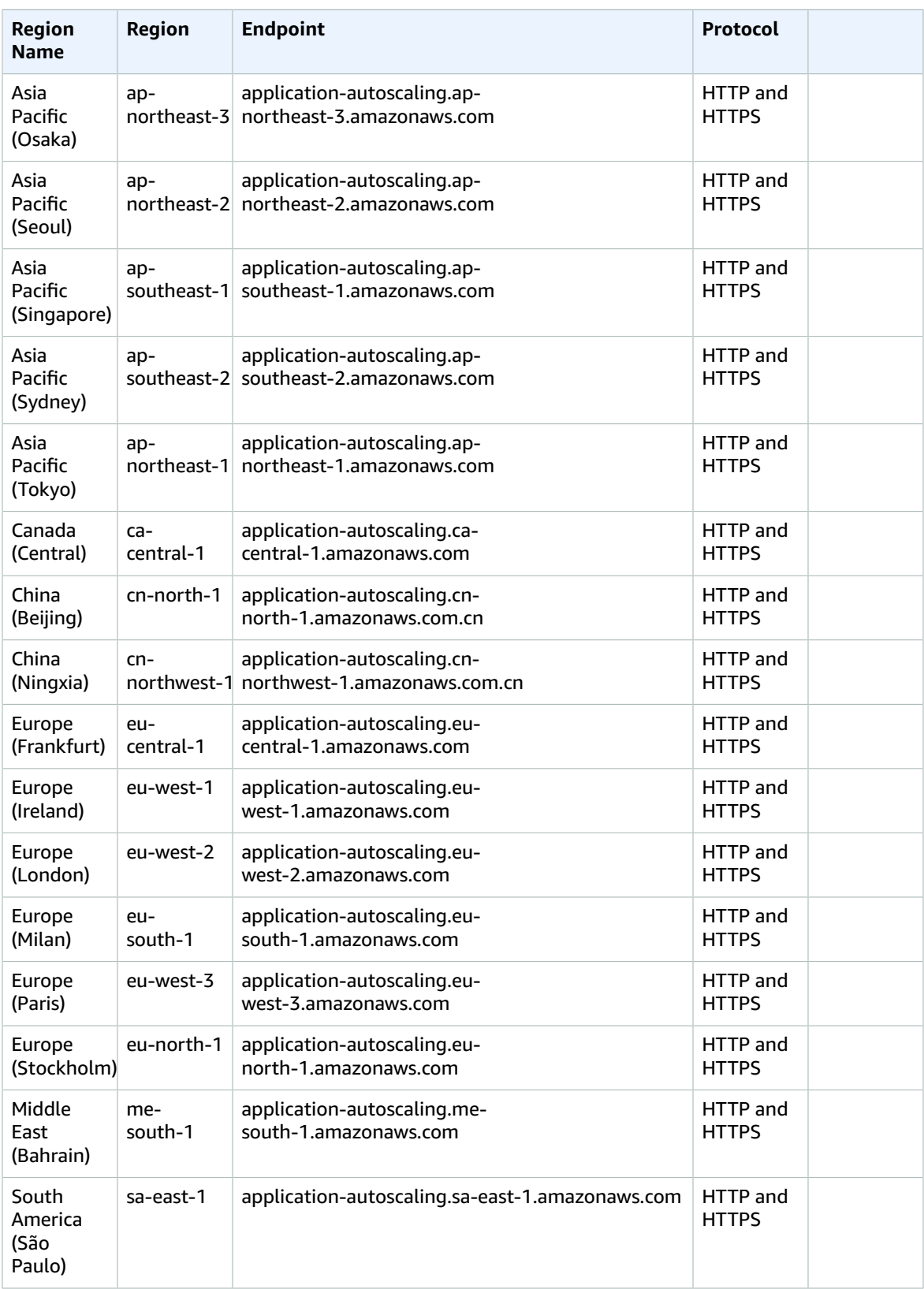

#### AWS General Reference Reference guide Service quotas

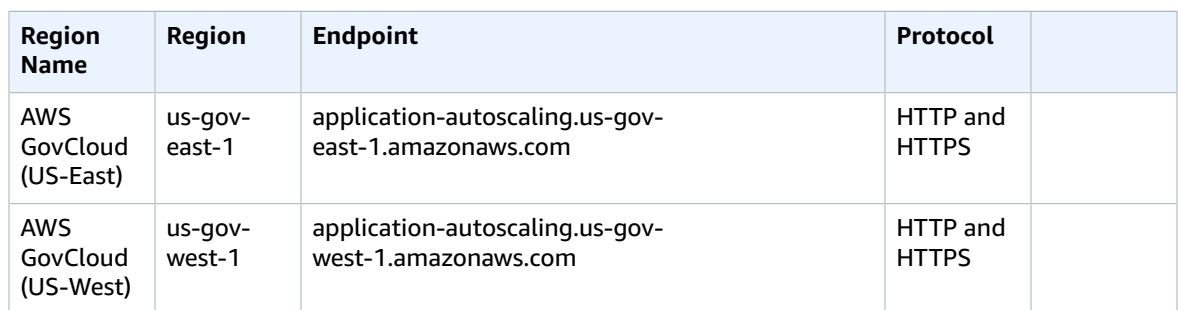

### Service quotas

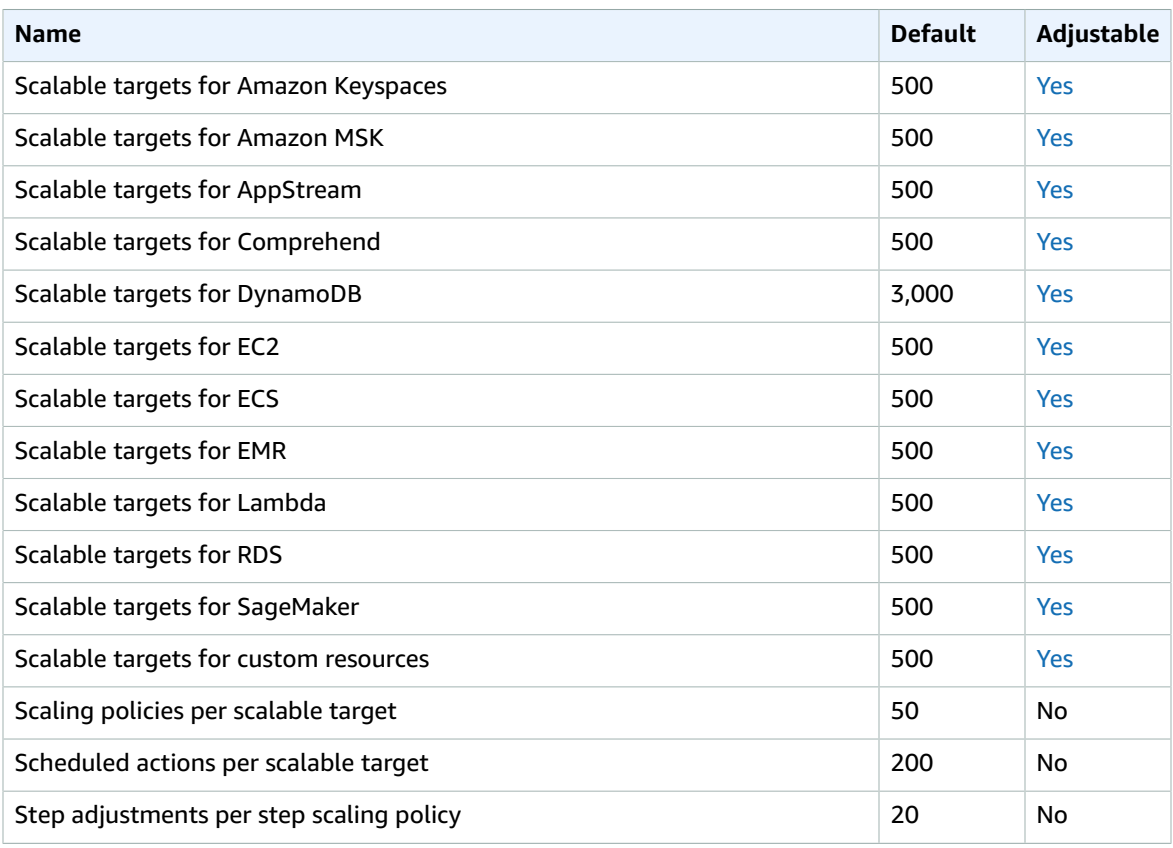

For more information, see [Application](https://docs.aws.amazon.com/autoscaling/application/userguide/application-auto-scaling-limits.html) Auto Scaling Service Quotas in the *Application Auto Scaling User Guide*.

# AWS Application Discovery Service endpoints and quotas

The following are the service endpoints and service quotas for this service. To connect programmatically to an AWS service, you use an endpoint. In addition to the standard AWS endpoints, some AWS services

offer FIPS endpoints in selected Regions. For more information, see AWS service [endpoints \(p. 592\)](#page-605-0). Service quotas, also referred to as limits, are the maximum number of service resources or operations for your AWS account. For more information, see AWS service [quotas \(p. 596\)](#page-609-0).

# Service endpoints

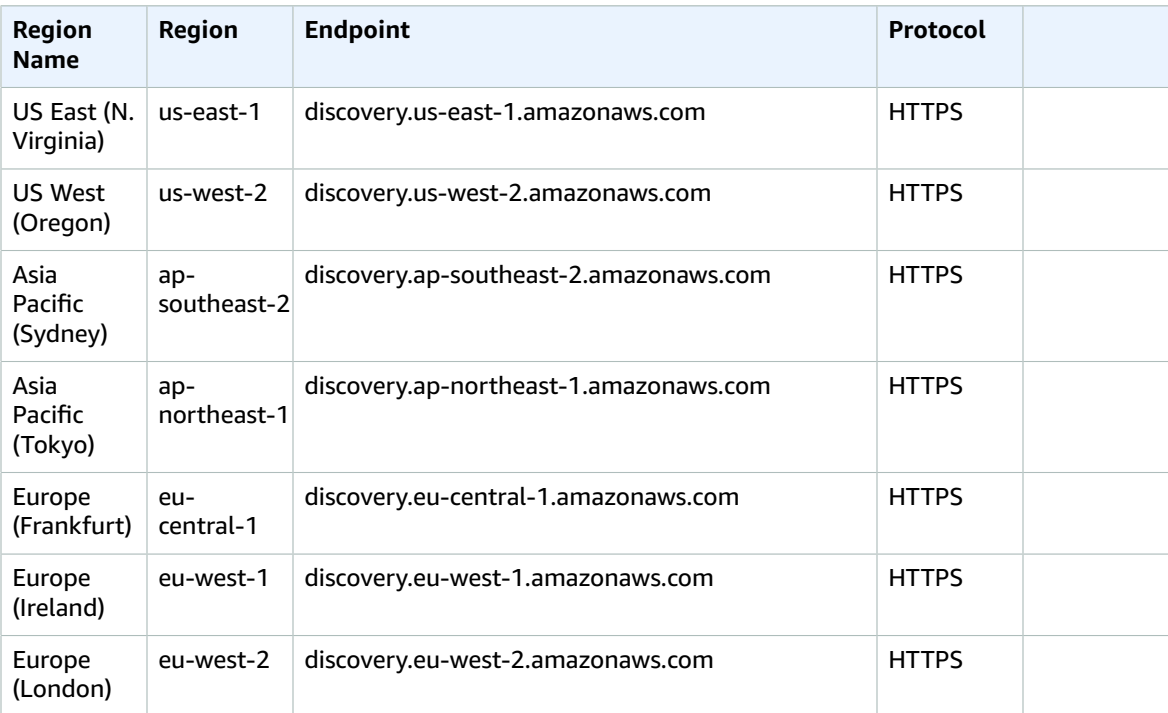

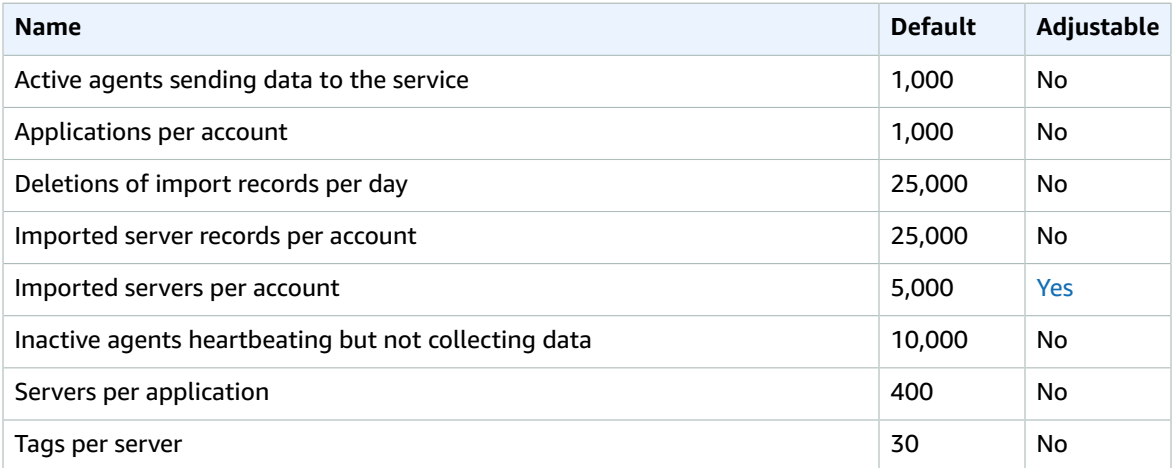

# AWS Application Migration Service endpoints and quotas

The following are the service endpoints and service quotas for this service. To connect programmatically to an AWS service, you use an endpoint. In addition to the standard AWS endpoints, some AWS services offer FIPS endpoints in selected Regions. For more information, see AWS service [endpoints \(p. 592\)](#page-605-0). Service quotas, also referred to as limits, are the maximum number of service resources or operations for your AWS account. For more information, see AWS service [quotas \(p. 596\)](#page-609-0).

## Service endpoints

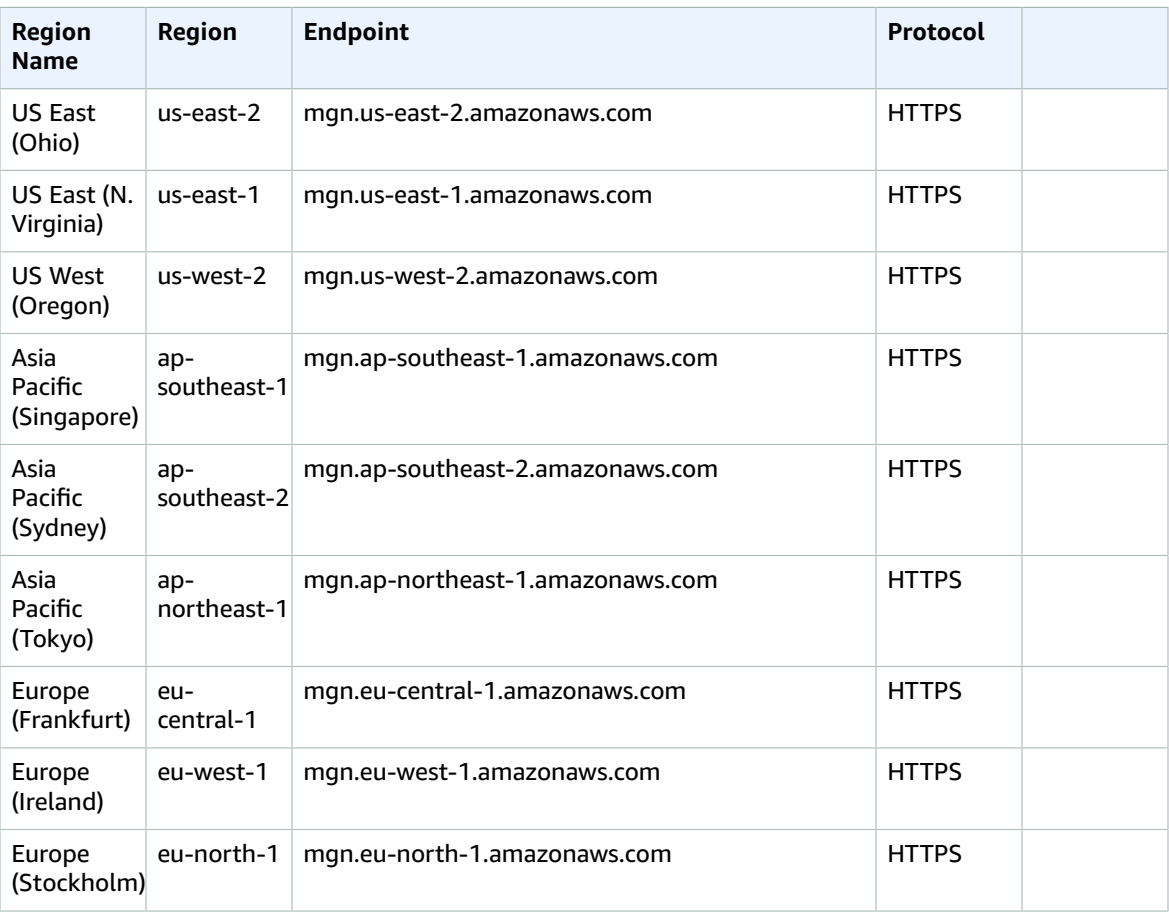

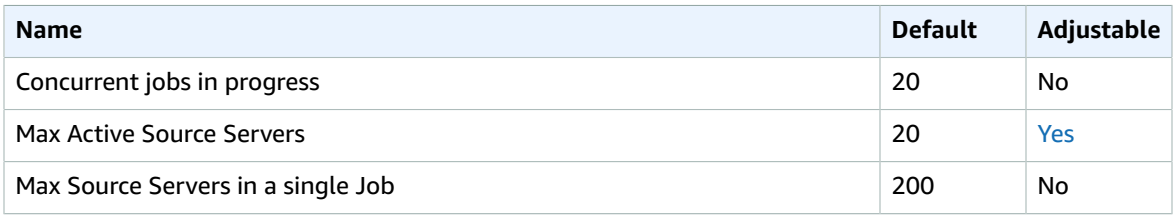

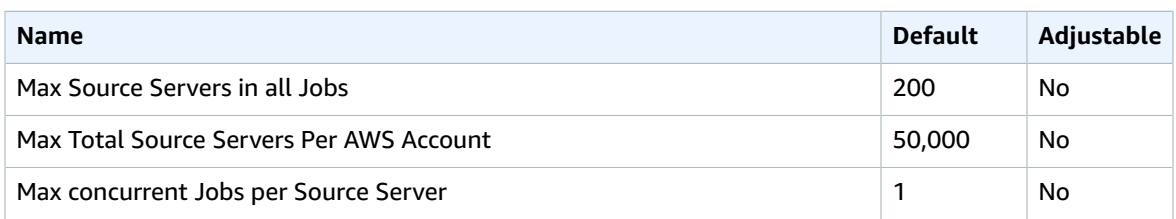

The following table lists additional information.

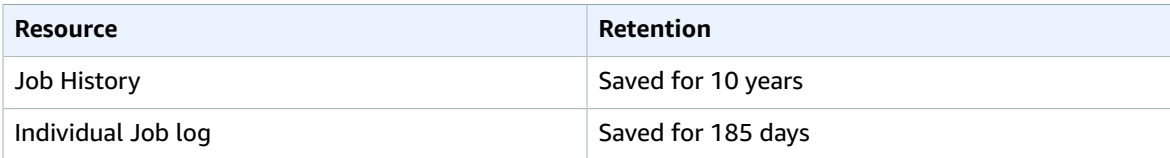

# Amazon AppStream 2.0 endpoints and quotas

The following are the service endpoints and service quotas for this service. To connect programmatically to an AWS service, you use an endpoint. In addition to the standard AWS endpoints, some AWS services offer FIPS endpoints in selected Regions. For more information, see AWS service [endpoints \(p. 592\)](#page-605-0). Service quotas, also referred to as limits, are the maximum number of service resources or operations for your AWS account. For more information, see AWS service [quotas \(p. 596\)](#page-609-0).

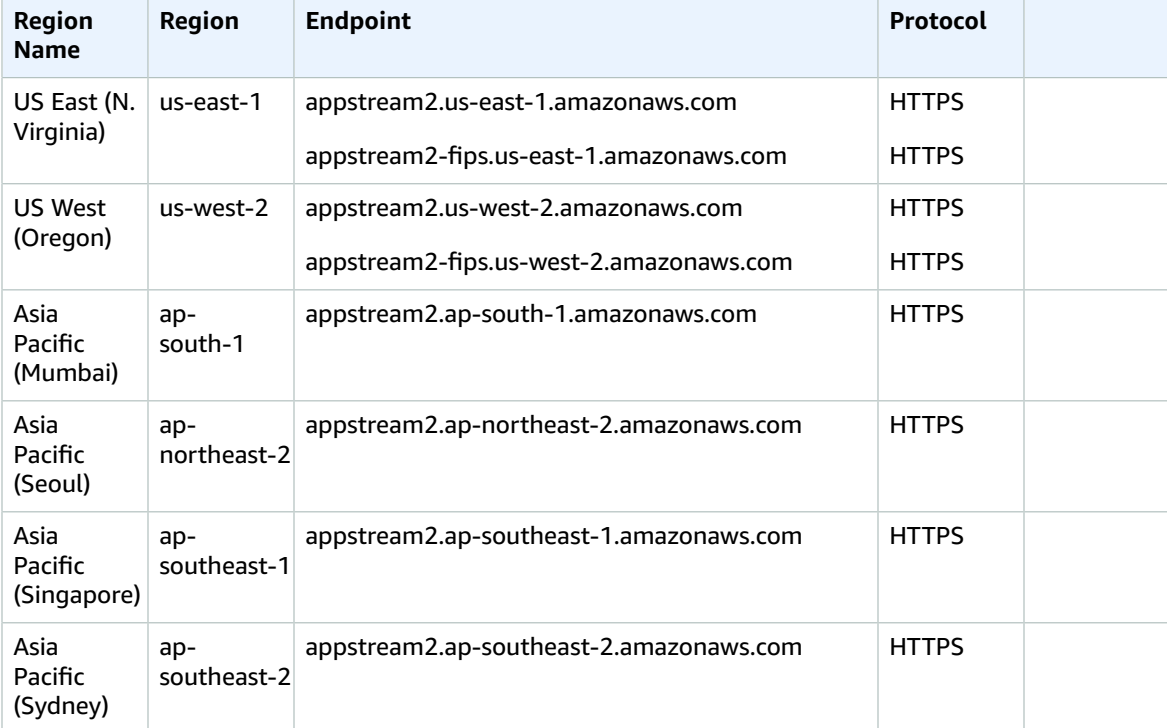

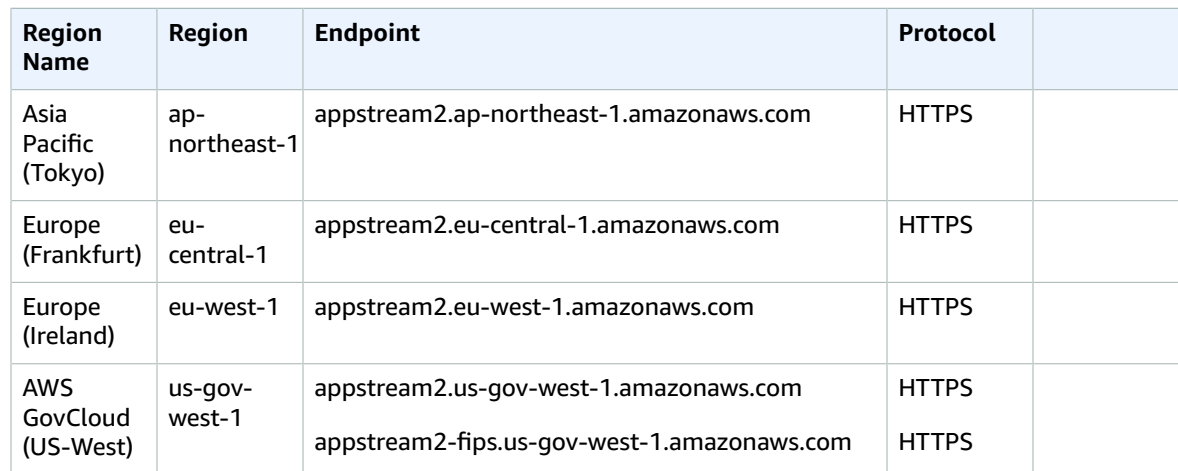

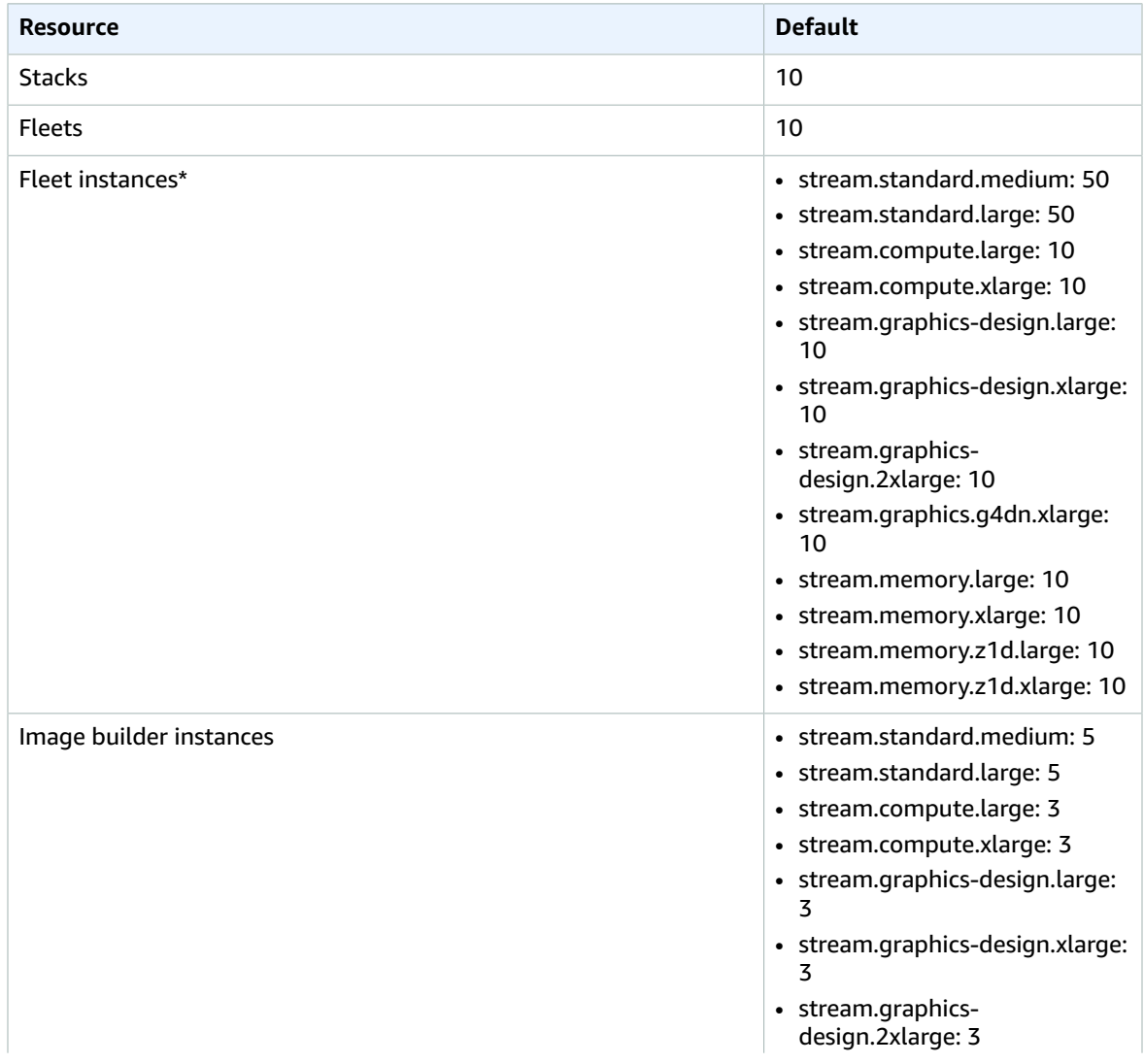

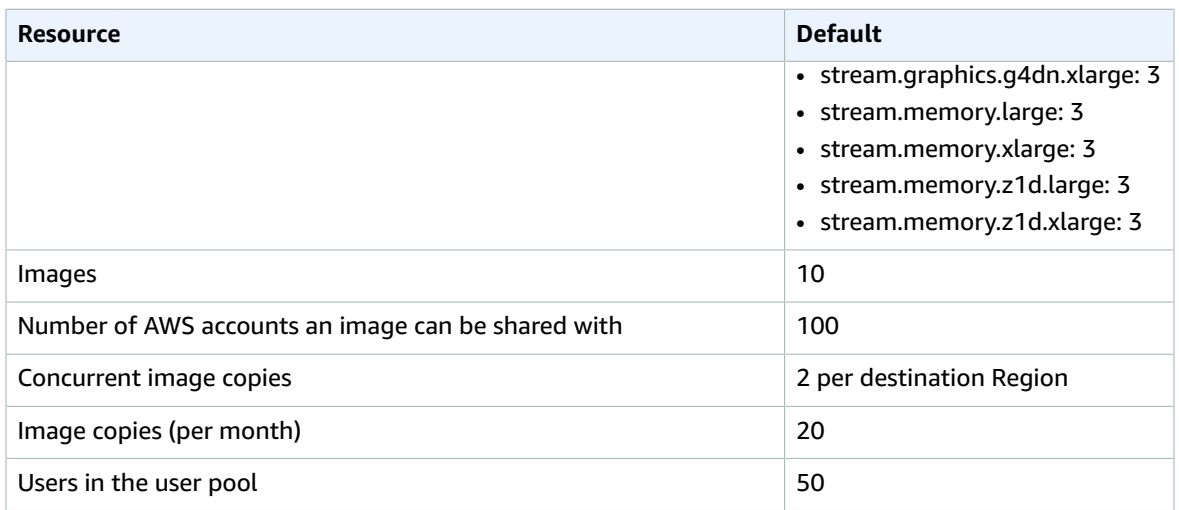

\*For fleets that have **Default Internet Access** enabled, the quota is 100 fleet instances. If your deployment must support more than 100 concurrent users, use a NAT gateway configuration instead.

# AWS AppSync endpoints and quotas

The following are the service endpoints and service quotas for this service. To connect programmatically to an AWS service, you use an endpoint. In addition to the standard AWS endpoints, some AWS services offer FIPS endpoints in selected Regions. For more information, see AWS service [endpoints \(p. 592\)](#page-605-0). Service quotas, also referred to as limits, are the maximum number of service resources or operations for your AWS account. For more information, see AWS service [quotas \(p. 596\)](#page-609-0).

# Service endpoints

#### AWS AppSync control plane

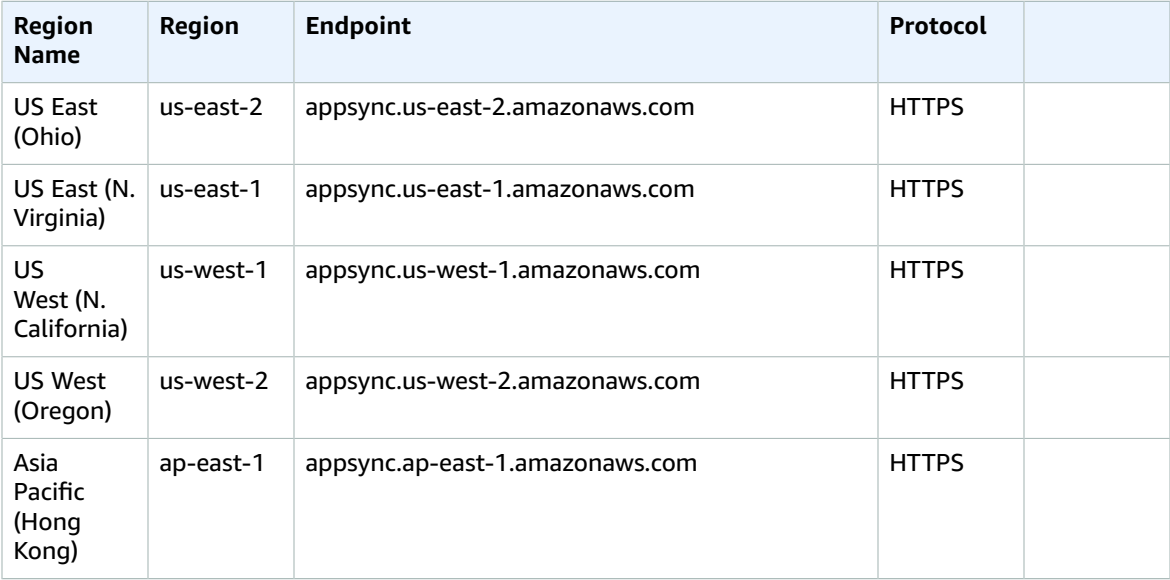

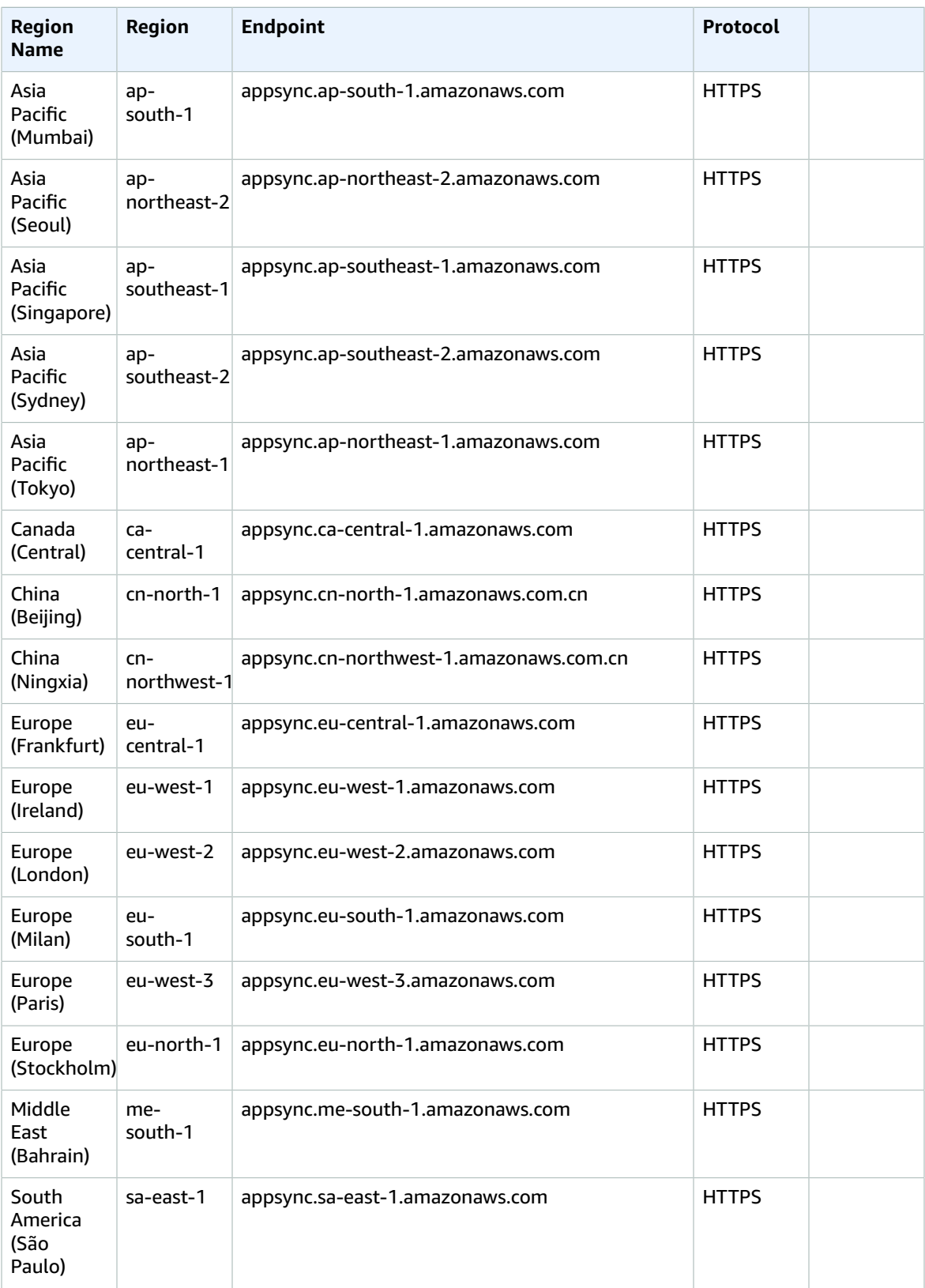

### AWS AppSync data plane

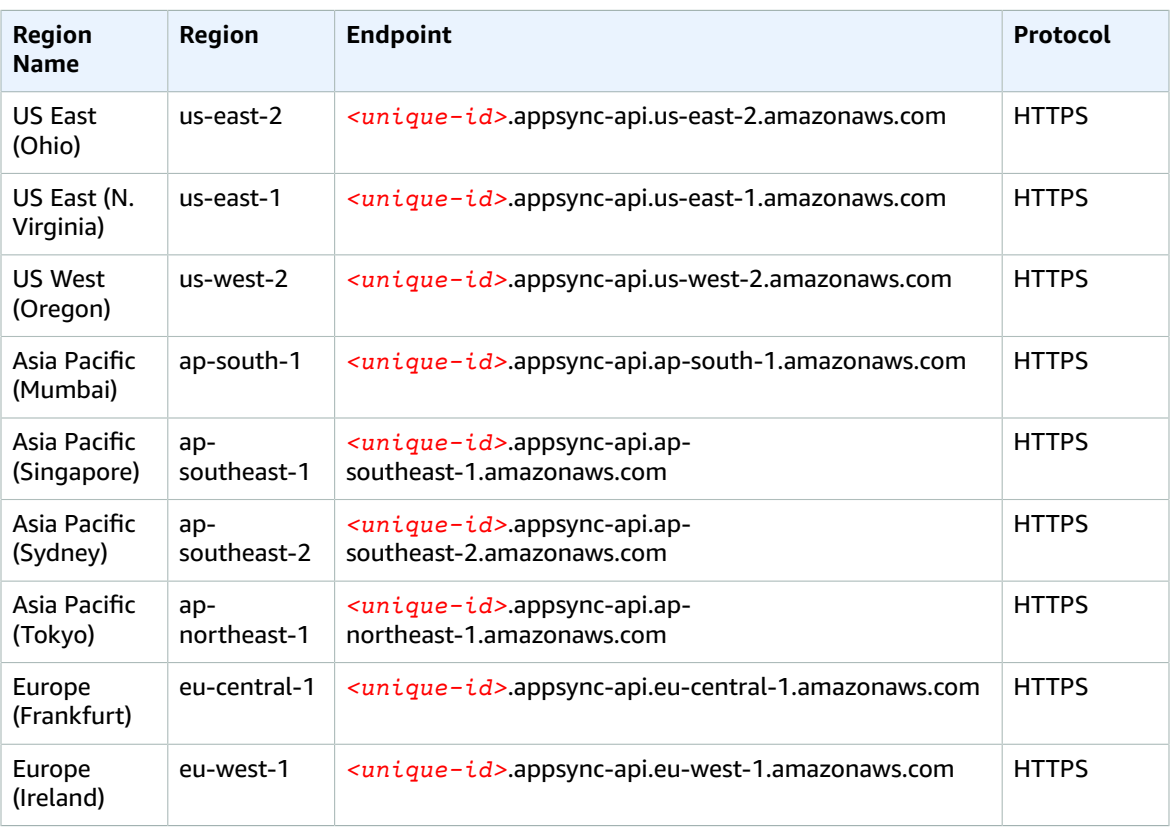

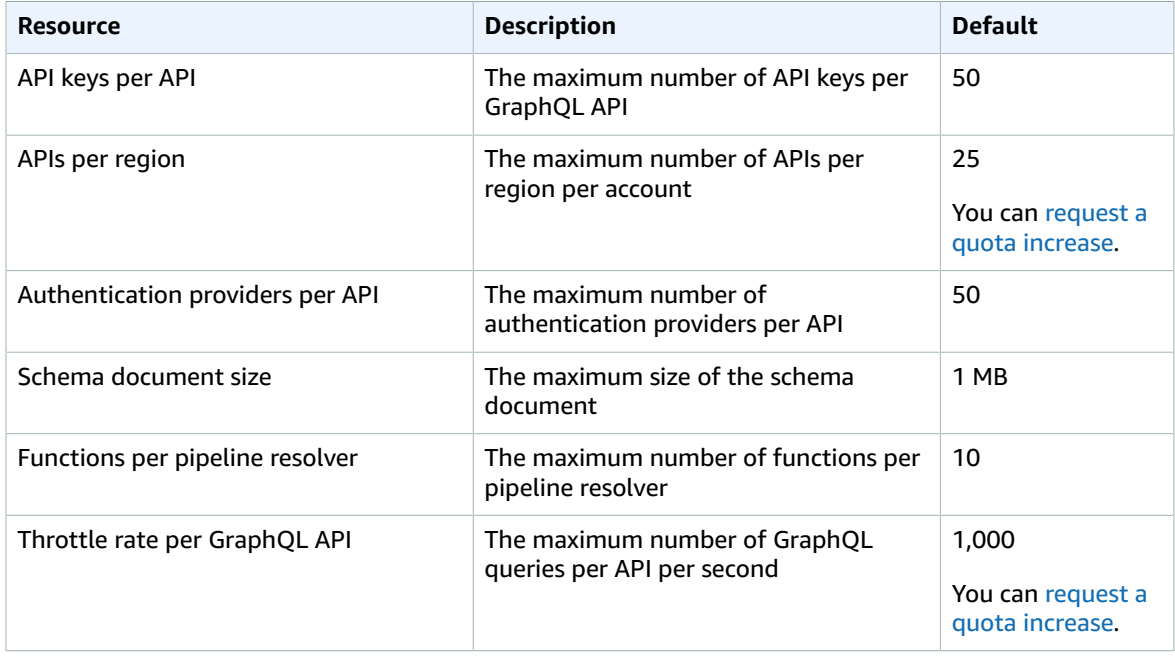

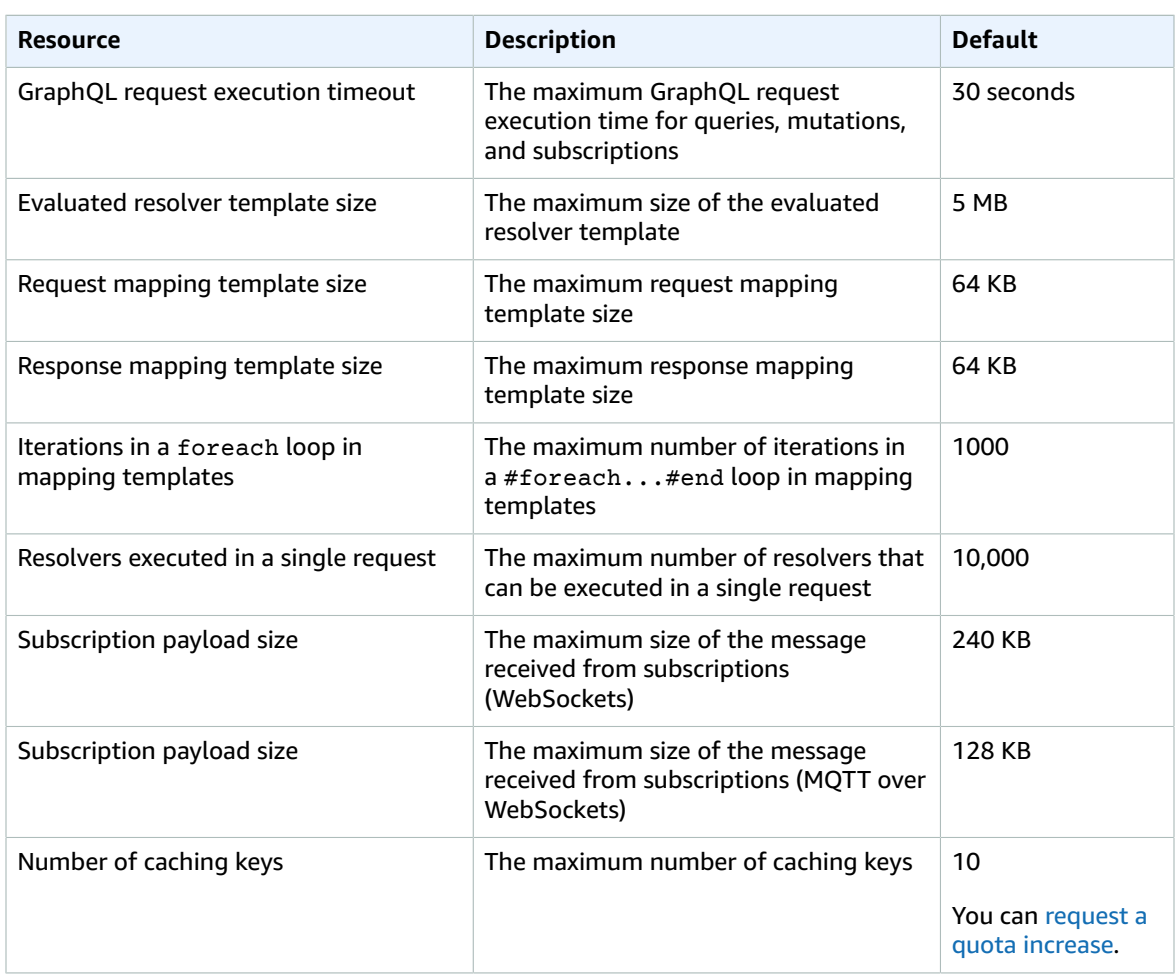

# Amazon Athena endpoints and quotas

The following are the service endpoints and service quotas for this service. To connect programmatically to an AWS service, you use an endpoint. In addition to the standard AWS endpoints, some AWS services offer FIPS endpoints in selected Regions. For more information, see AWS service [endpoints \(p. 592\)](#page-605-0). Service quotas, also referred to as limits, are the maximum number of service resources or operations for your AWS account. For more information, see AWS service [quotas \(p. 596\)](#page-609-0).

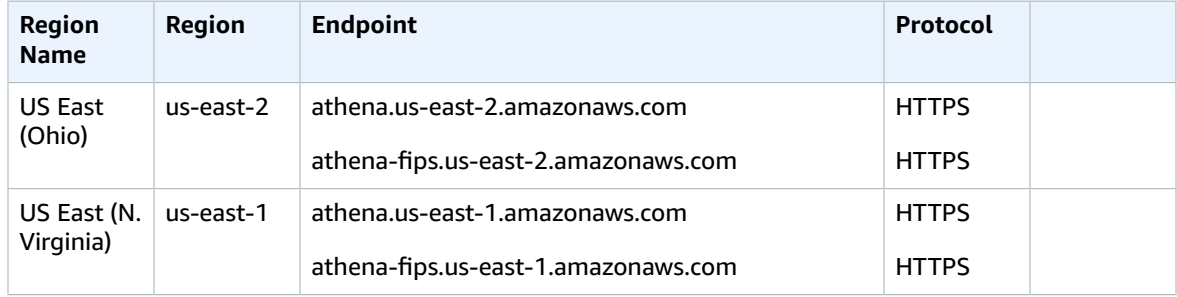

#### AWS General Reference Reference guide Service endpoints

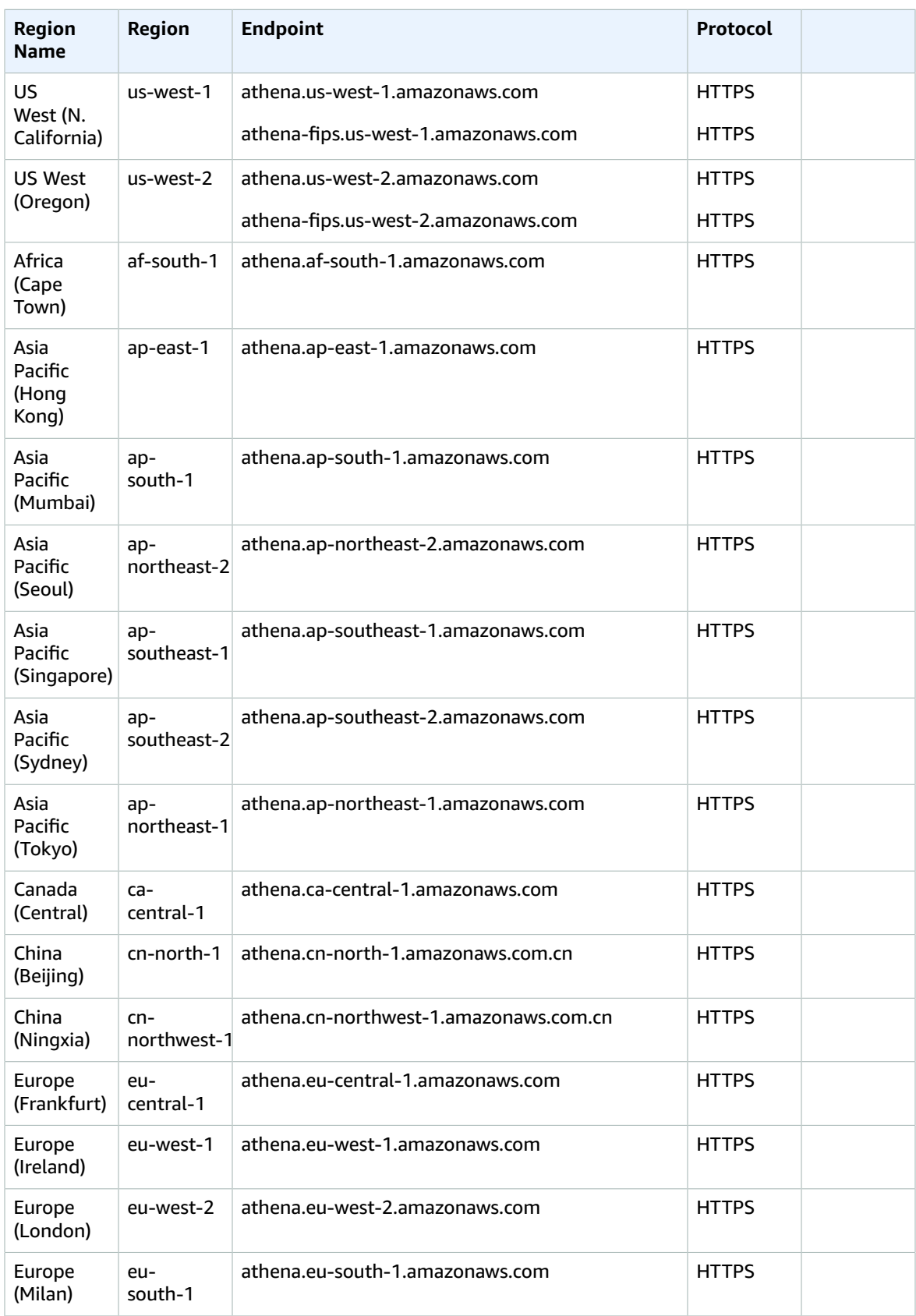

#### AWS General Reference Reference guide Service quotas

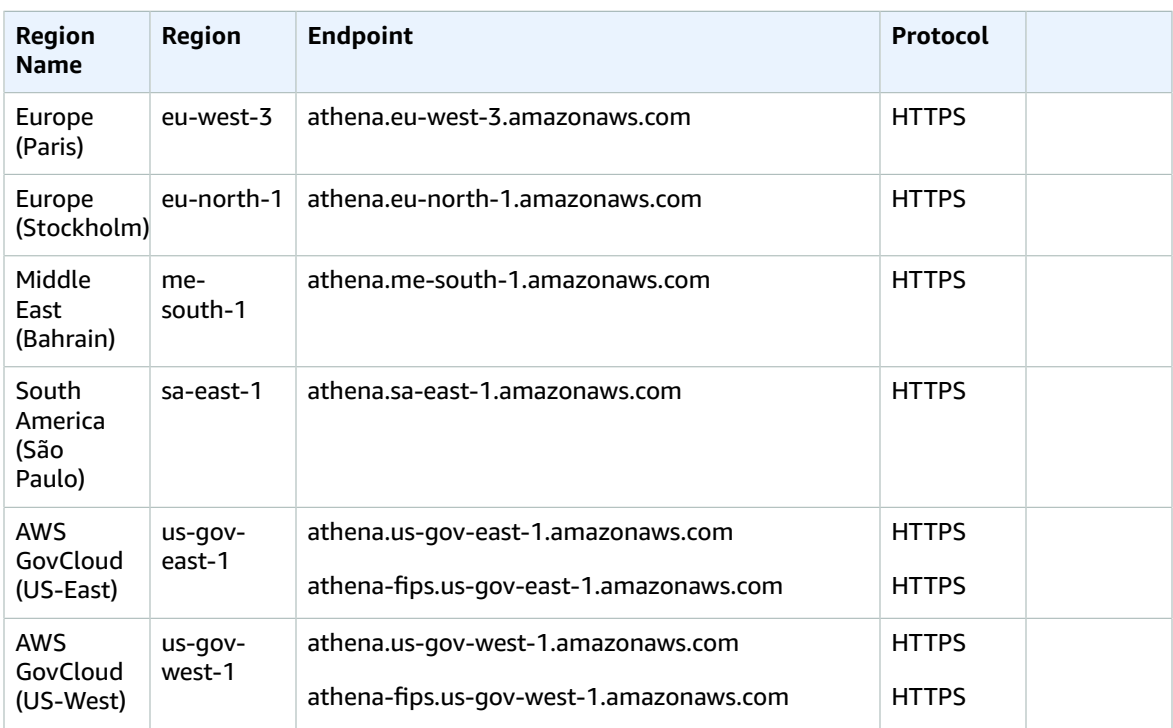

To download the latest version of the JDBC driver and its documentation, see [Using Athena with the](https://docs.aws.amazon.com/athena/latest/ug/connect-with-jdbc.html) JDBC [Driver.](https://docs.aws.amazon.com/athena/latest/ug/connect-with-jdbc.html)

For more information about the previous versions of the JDBC driver and their documentation, see [Using](https://docs.aws.amazon.com/athena/latest/ug/connect-with-previous-jdbc.html) the [Previous](https://docs.aws.amazon.com/athena/latest/ug/connect-with-previous-jdbc.html) Version of the JDBC Driver.

To download the latest and previous versions of the ODBC driver and their documentation, see [Connecting](https://docs.aws.amazon.com/athena/latest/ug/connect-with-odbc.html) to Athena with ODBC.

### Service quotas

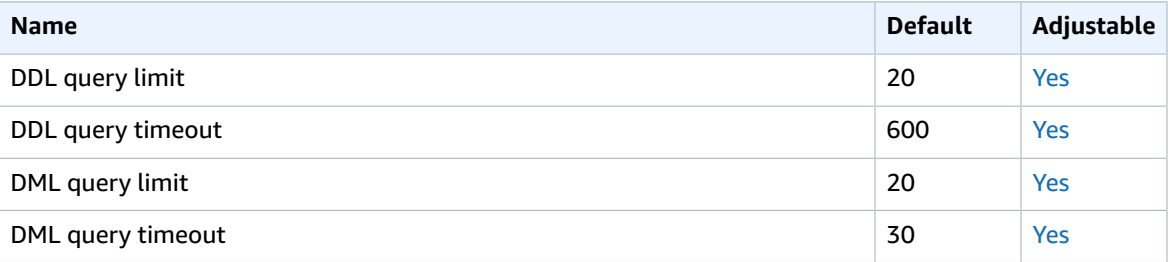

For more information, see [Service](https://docs.aws.amazon.com/athena/latest/ug/service-limits.html) quotas in the *Amazon Athena User Guide*.

# AWS Audit Manager endpoints and quotas

The following are the service endpoints and service quotas for this service. To connect programmatically to an AWS service, you use an endpoint. In addition to the standard AWS endpoints, some AWS services

offer FIPS endpoints in selected Regions. For more information, see AWS service [endpoints \(p. 592\)](#page-605-0). Service quotas, also referred to as limits, are the maximum number of service resources or operations for your AWS account. For more information, see AWS service [quotas \(p. 596\)](#page-609-0).

## Service endpoints

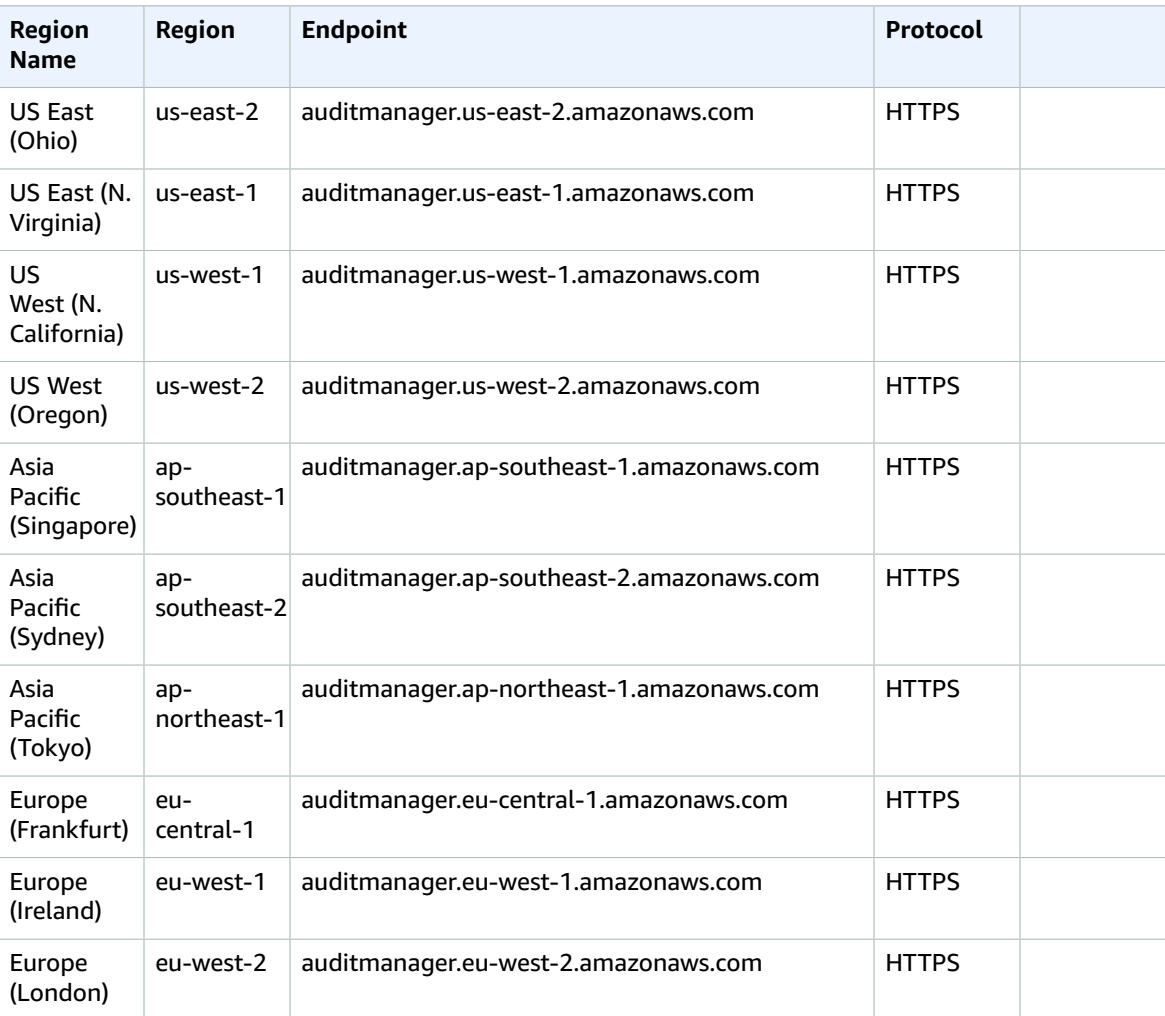

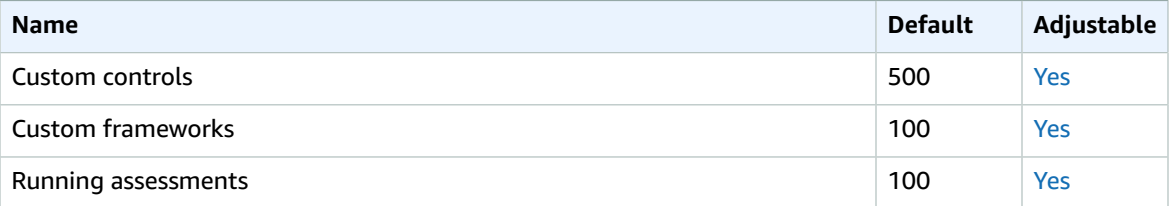

# Amazon Augmented AI endpoints and quotas

The following are the service endpoints and service quotas for this service. To connect programmatically to an AWS service, you use an endpoint. In addition to the standard AWS endpoints, some AWS services offer FIPS endpoints in selected Regions. For more information, see AWS service [endpoints \(p. 592\)](#page-605-0). Service quotas, also referred to as limits, are the maximum number of service resources or operations for your AWS account. For more information, see AWS service [quotas \(p. 596\)](#page-609-0).

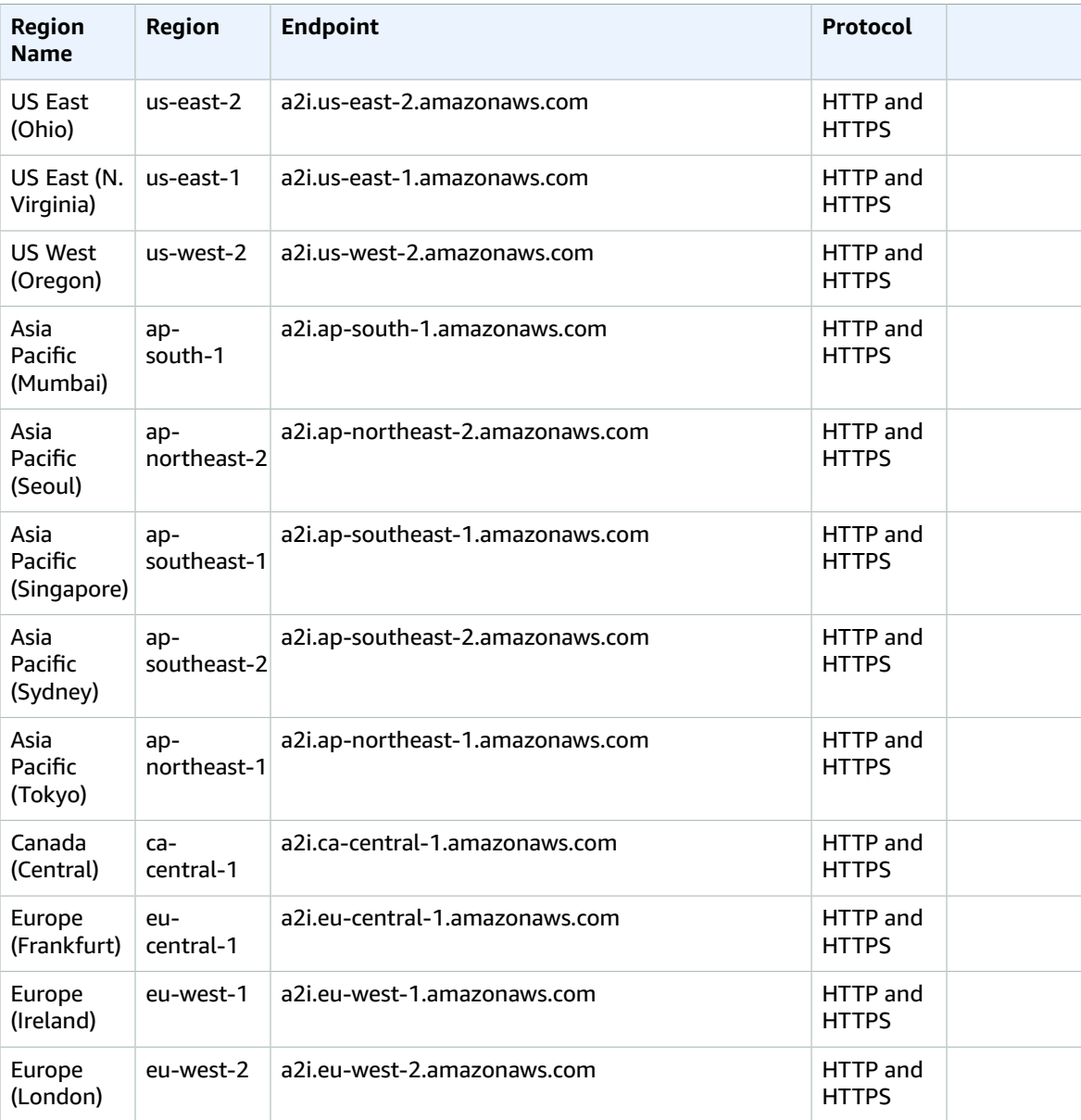

## Service quotas

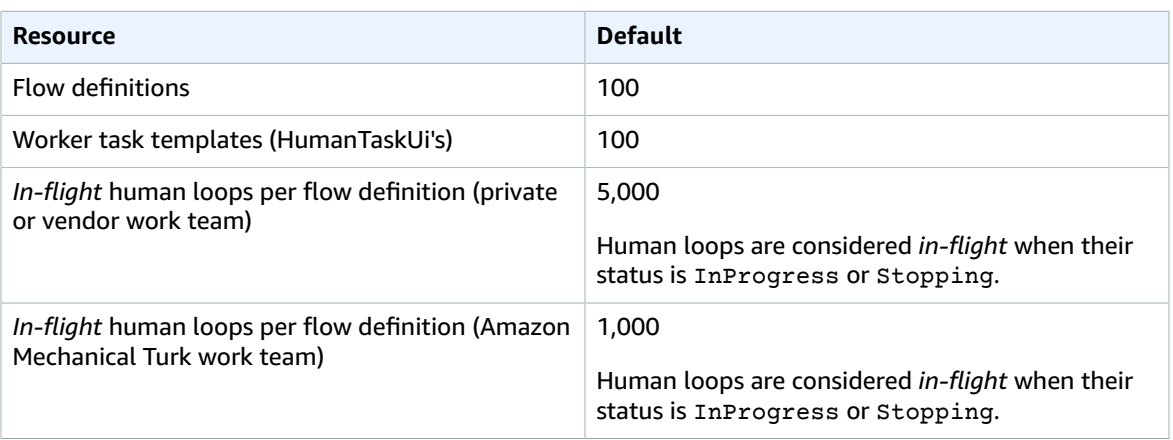

# Amazon Aurora endpoints and quotas

The following are the service endpoints and service quotas for this service. To connect programmatically to an AWS service, you use an endpoint. In addition to the standard AWS endpoints, some AWS services offer FIPS endpoints in selected Regions. For more information, see AWS service [endpoints \(p. 592\)](#page-605-0). Service quotas, also referred to as limits, are the maximum number of service resources or operations for your AWS account. For more information, see AWS service [quotas \(p. 596\)](#page-609-0).

## Service Endpoints

#### Amazon Aurora MySQL-Compatible Edition

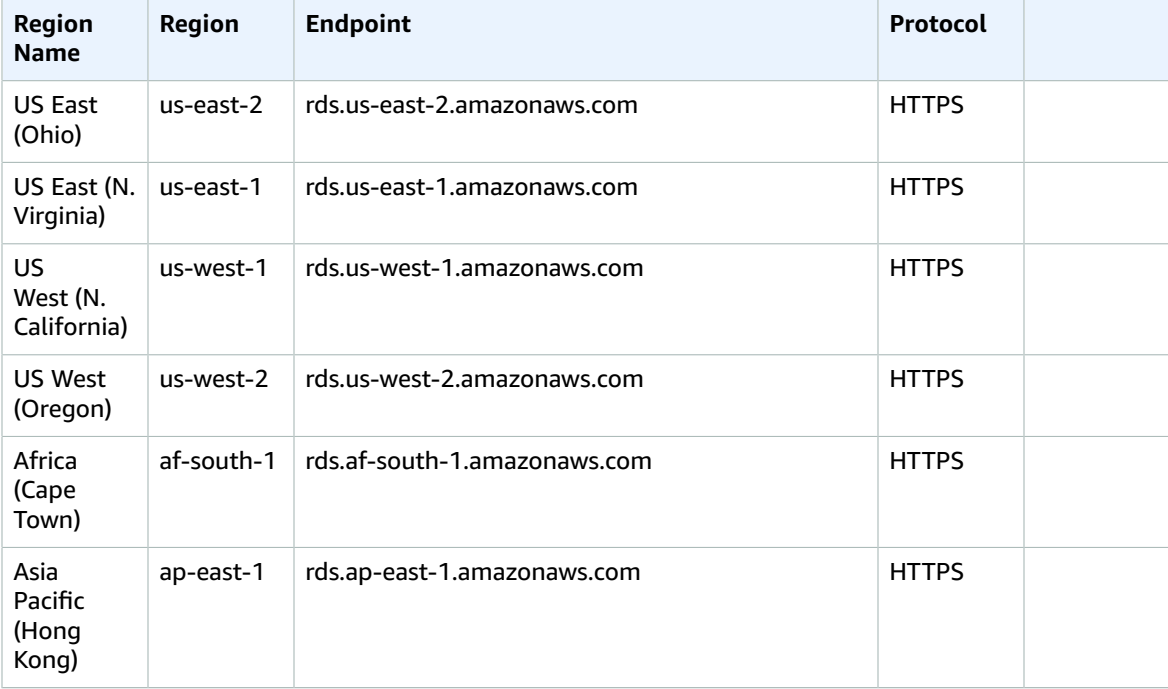

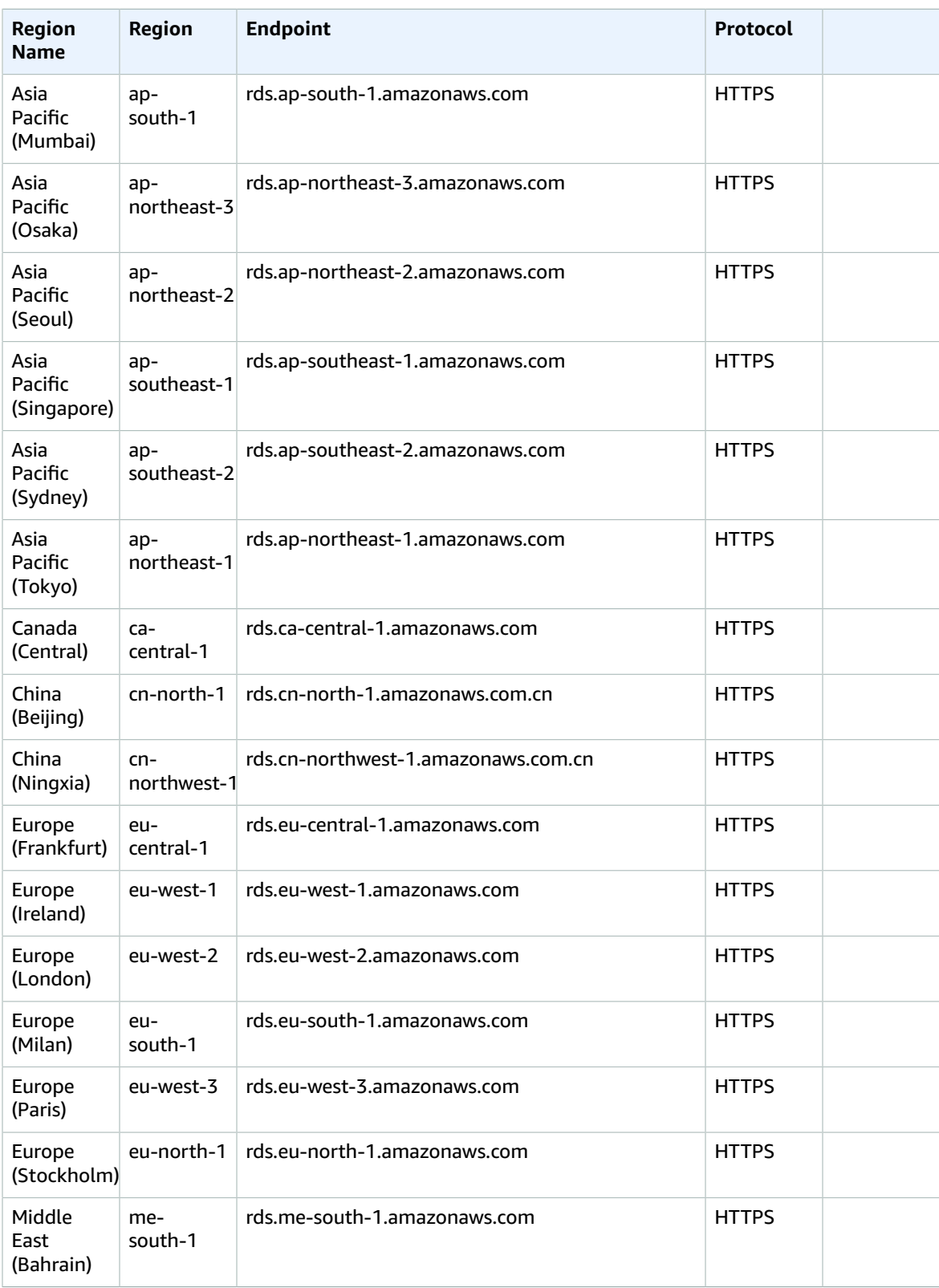

#### AWS General Reference Reference guide Service Endpoints

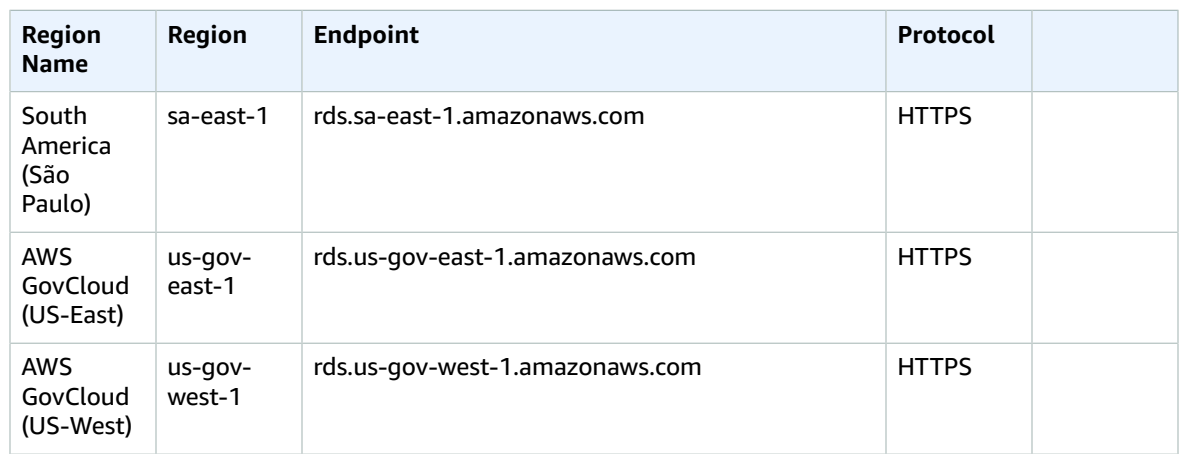

#### Amazon Aurora PostgreSQL-Compatible Edition

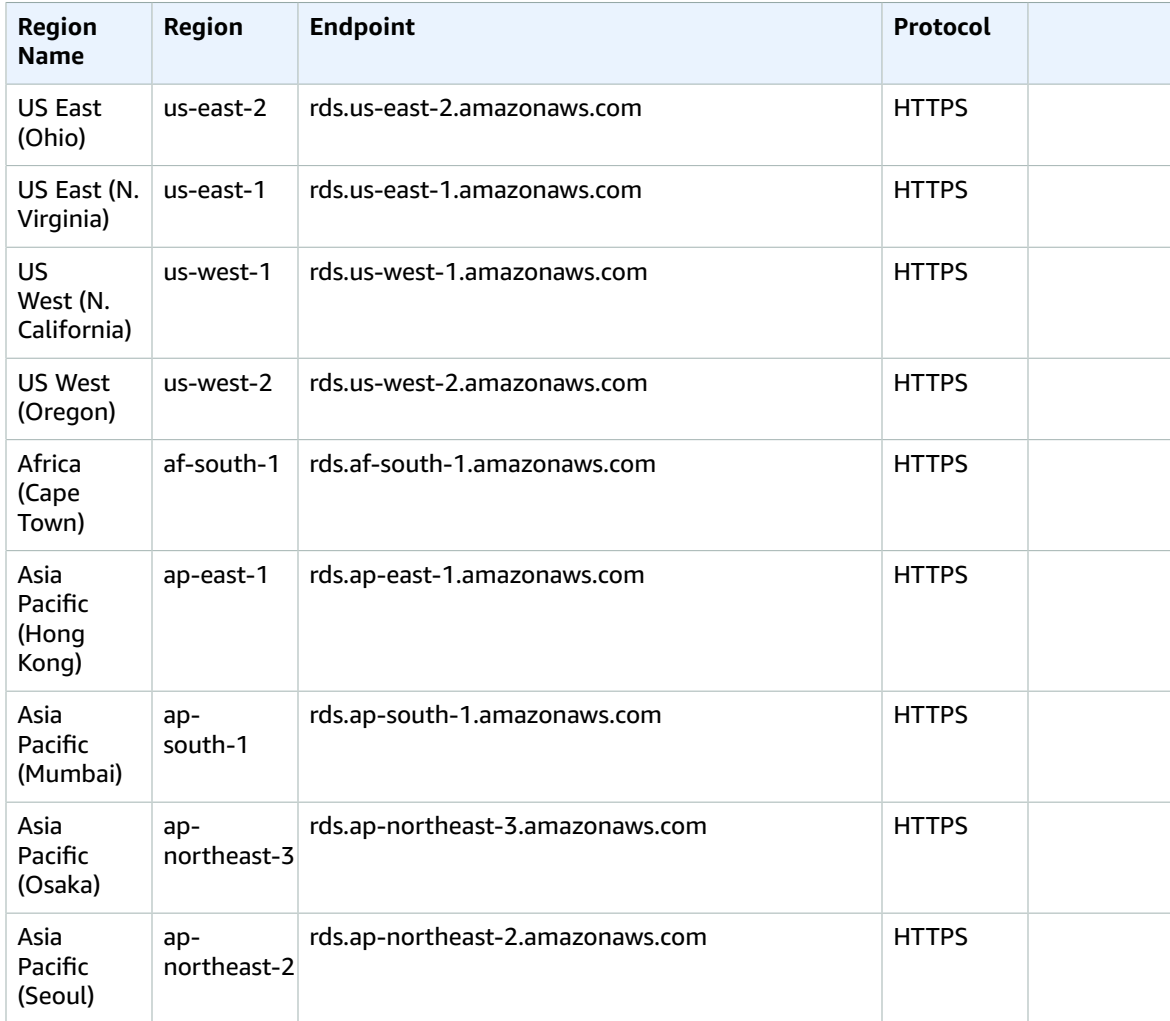

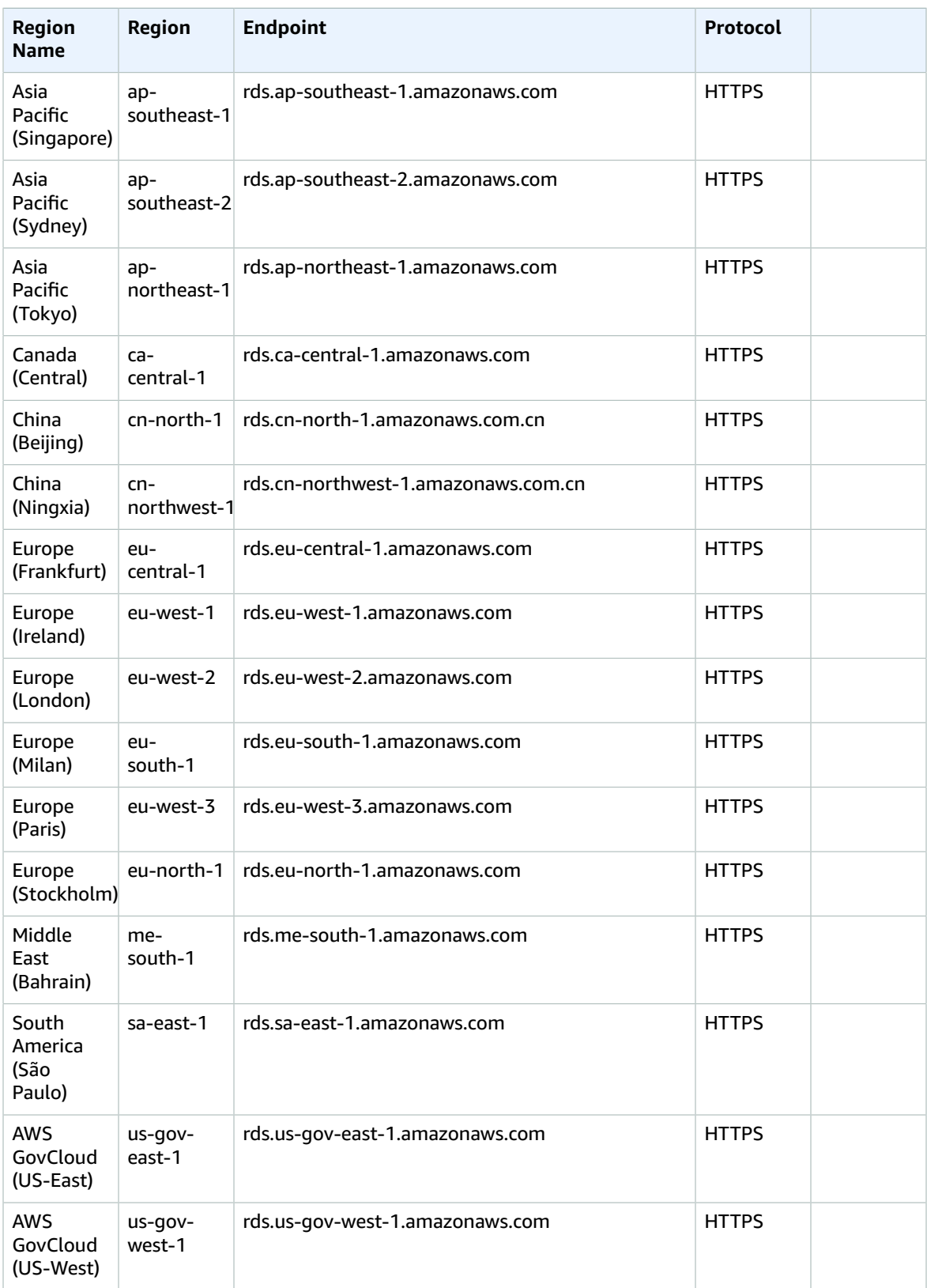

## Service Quotas

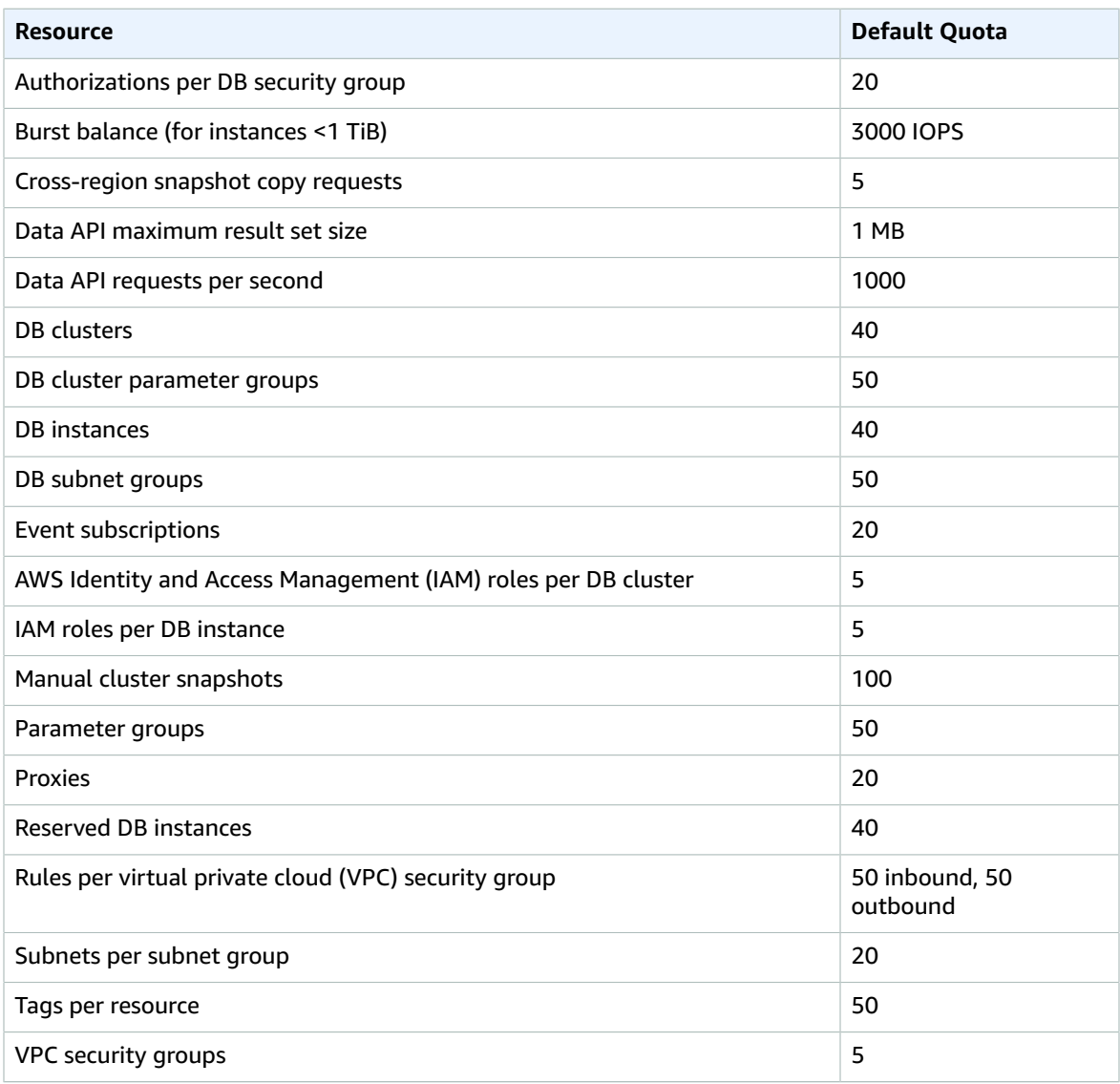

# AWS Auto Scaling endpoints and quotas

The following are the service endpoints and service quotas for this service. To connect programmatically to an AWS service, you use an endpoint. In addition to the standard AWS endpoints, some AWS services offer FIPS endpoints in selected Regions. For more information, see AWS service [endpoints \(p. 592\)](#page-605-0). Service quotas, also referred to as limits, are the maximum number of service resources or operations for your AWS account. For more information, see AWS service [quotas \(p. 596\)](#page-609-0).

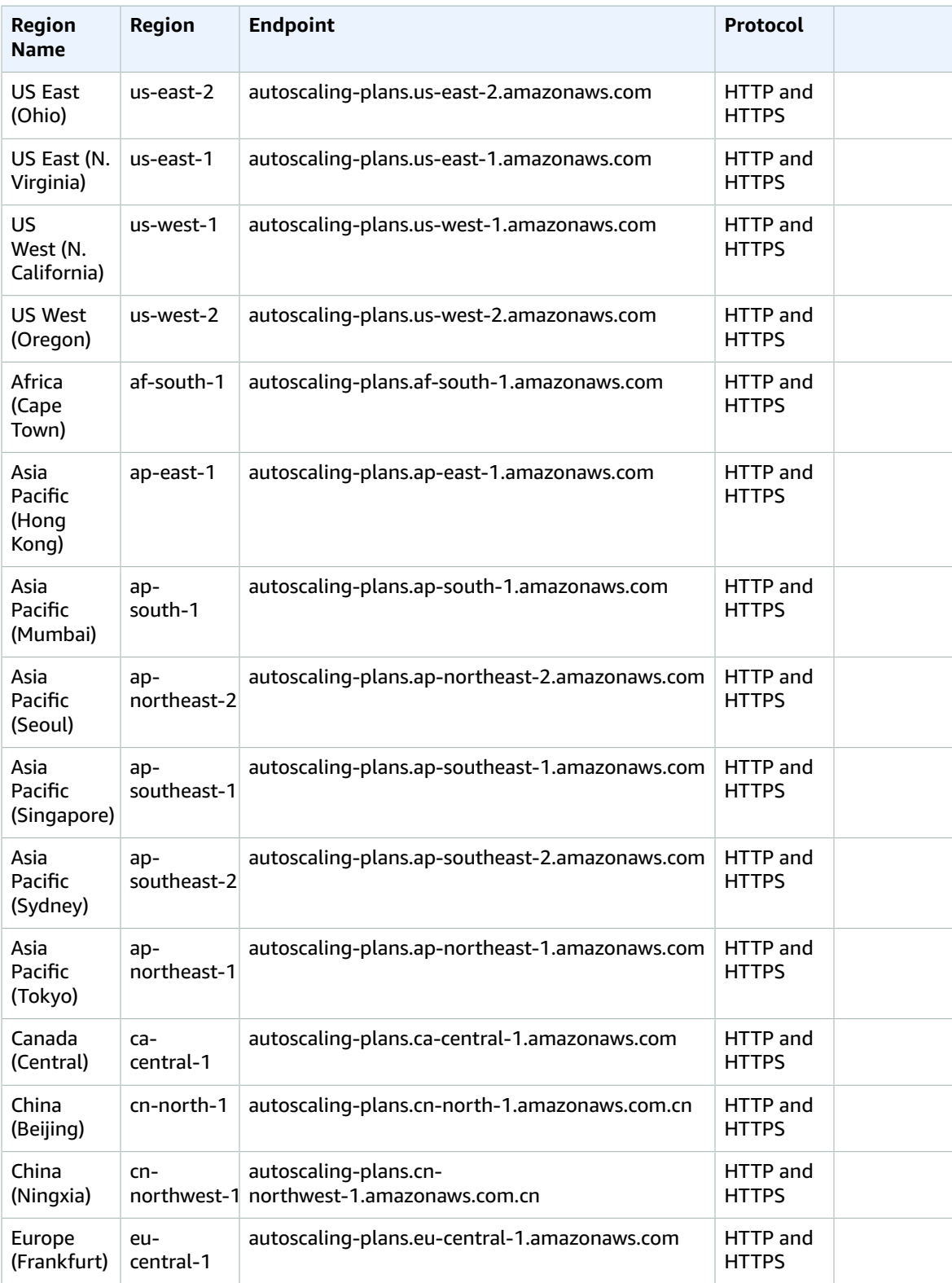

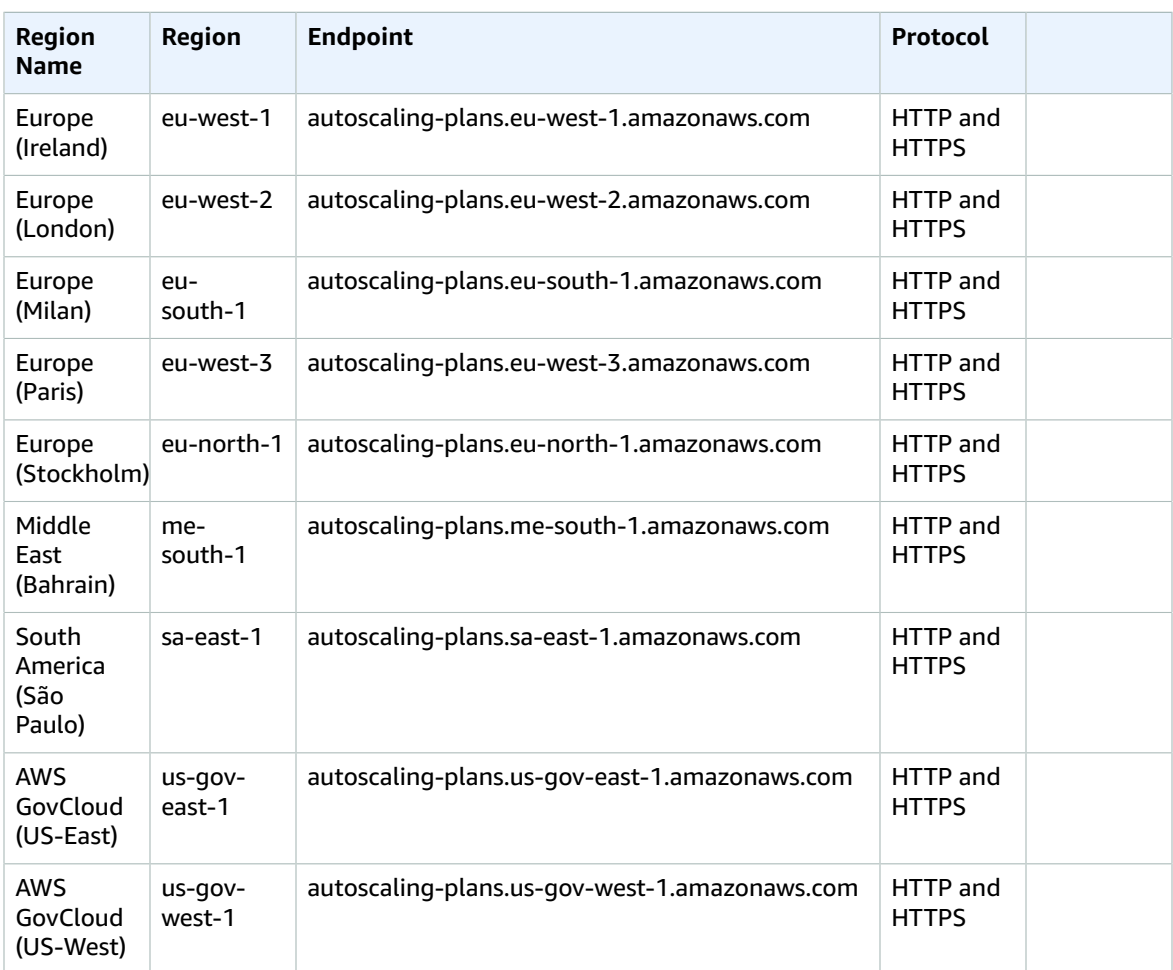

## Service quotas

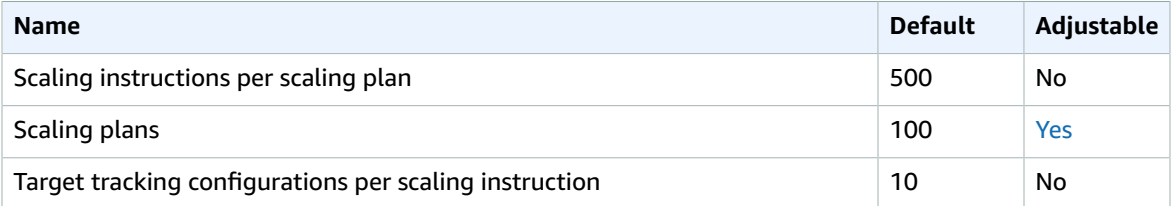

For more information, see AWS Auto [Scaling](https://docs.aws.amazon.com/autoscaling/plans/userguide/auto-scaling-limits.html) Service Quotas in the *AWS Auto Scaling User Guide*.

# AWS Backup endpoints and quotas

The following are the service endpoints and service quotas for this service. To connect programmatically to an AWS service, you use an endpoint. In addition to the standard AWS endpoints, some AWS services offer FIPS endpoints in selected Regions. For more information, see AWS service [endpoints \(p. 592\)](#page-605-0). Service quotas, also referred to as limits, are the maximum number of service resources or operations for your AWS account. For more information, see AWS service [quotas \(p. 596\)](#page-609-0).

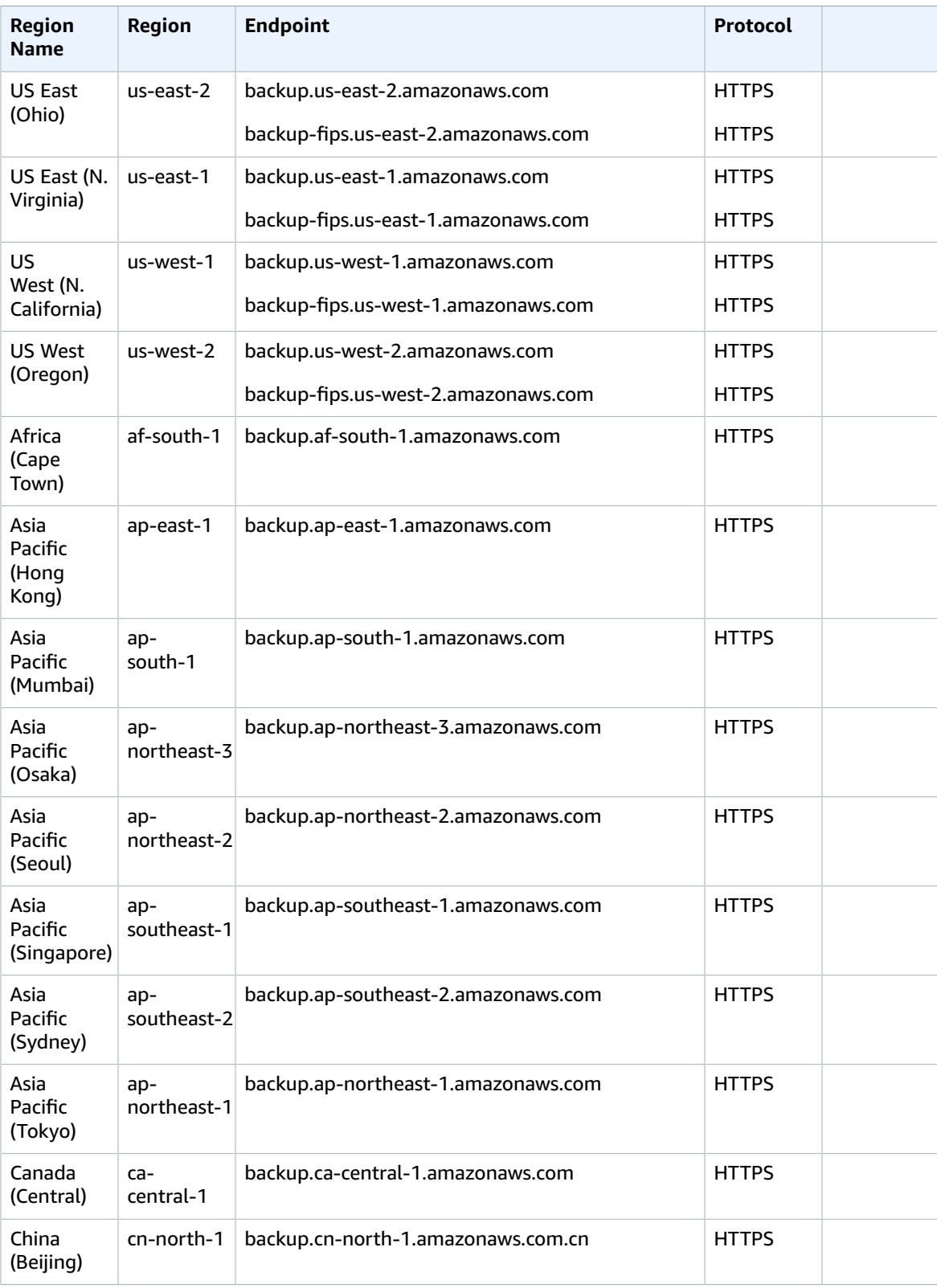
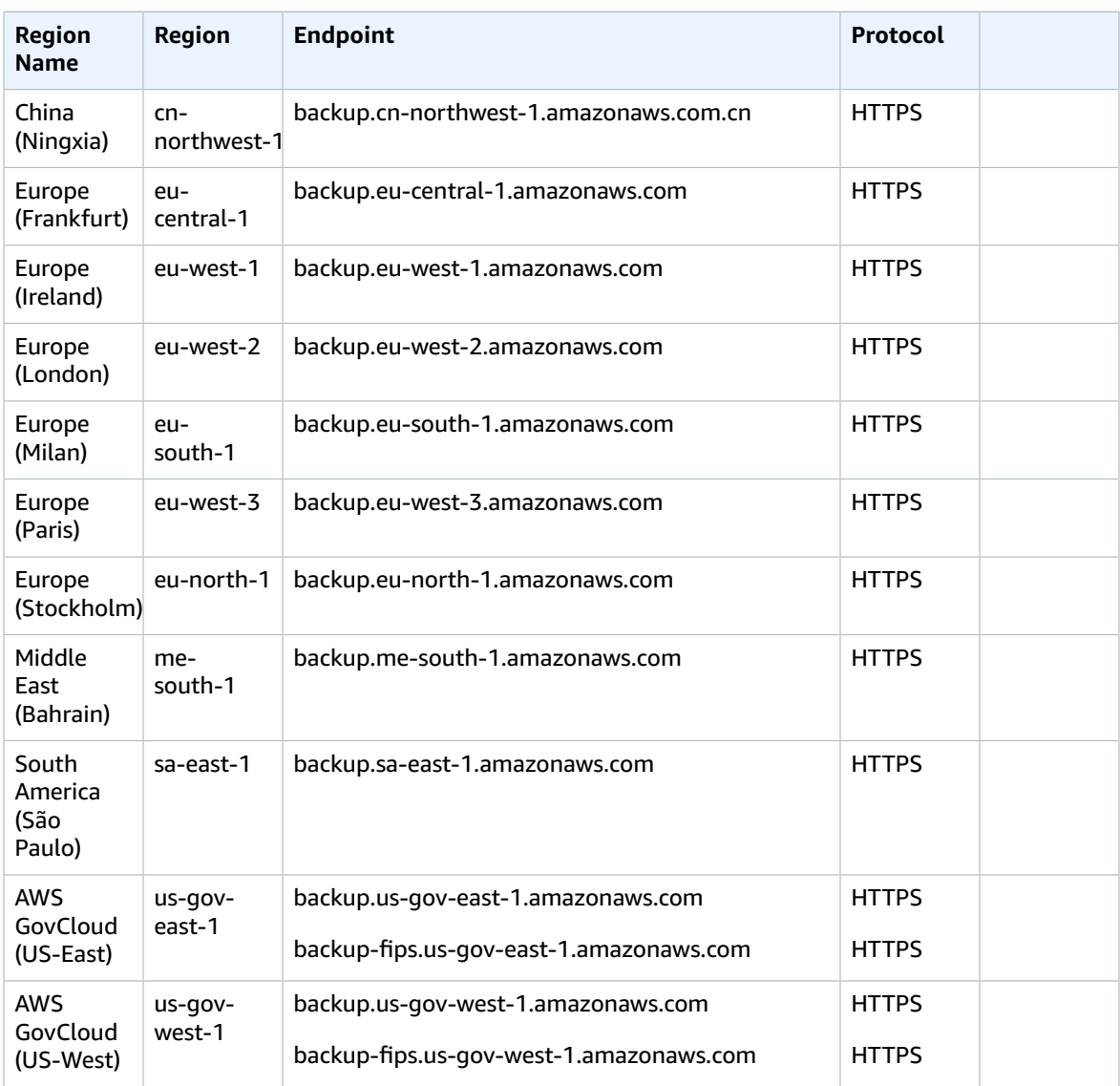

## Service quotas

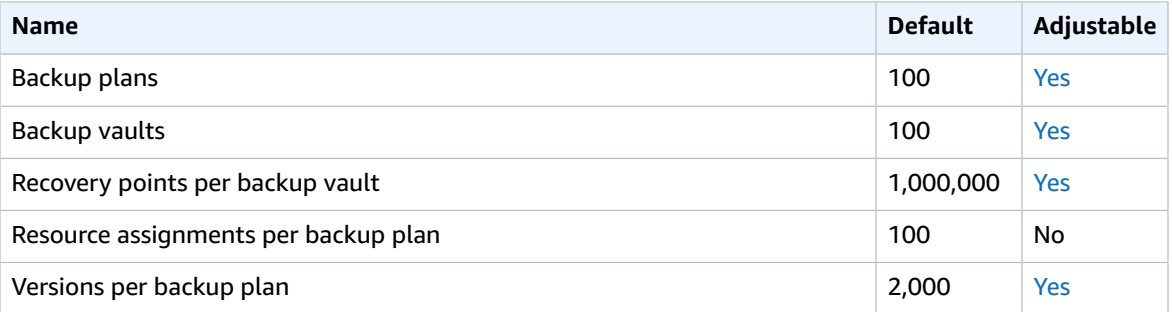

If you regularly receive throttling exceptions, consider using a rate limiter.

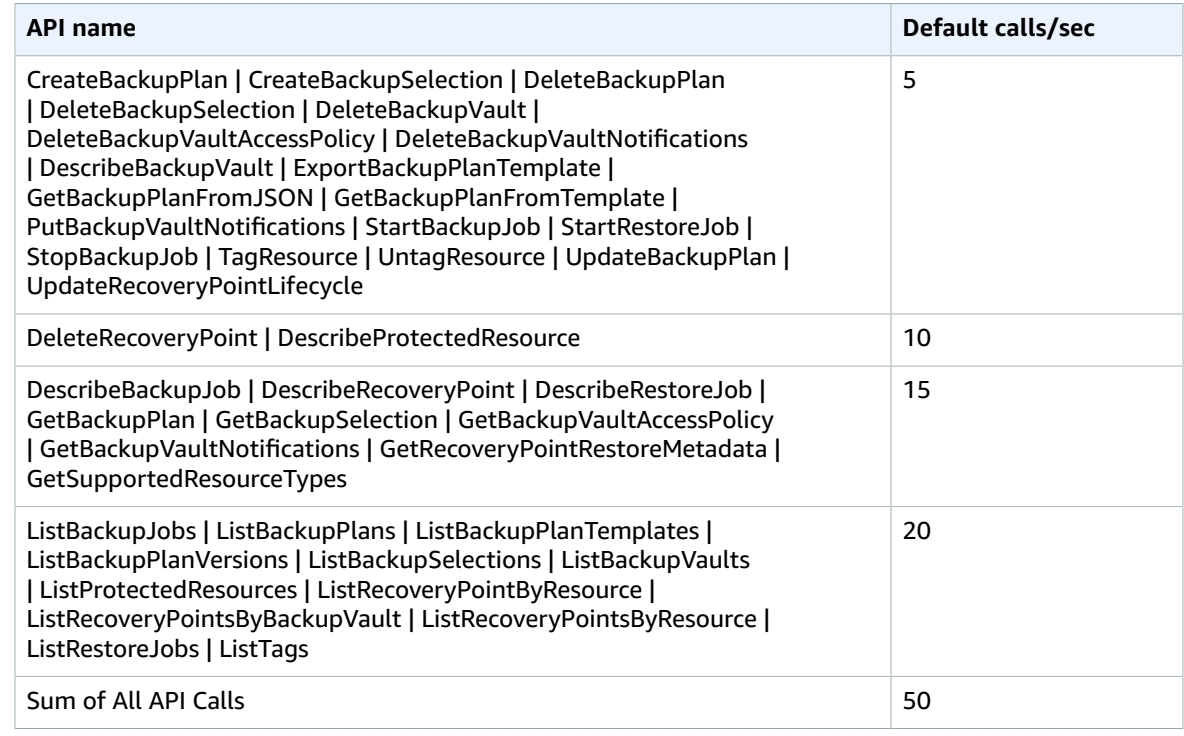

For additional information, see [Quotas](https://docs.aws.amazon.com/aws-backup/latest/devguide/aws-backup-limits.html) in the *AWS Backup Developer Guide*.

# AWS Batch endpoints and quotas

The following are the service endpoints and service quotas for this service. To connect programmatically to an AWS service, you use an endpoint. In addition to the standard AWS endpoints, some AWS services offer FIPS endpoints in selected Regions. For more information, see AWS service [endpoints \(p. 592\)](#page-605-0). Service quotas, also referred to as limits, are the maximum number of service resources or operations for your AWS account. For more information, see AWS service [quotas \(p. 596\)](#page-609-0).

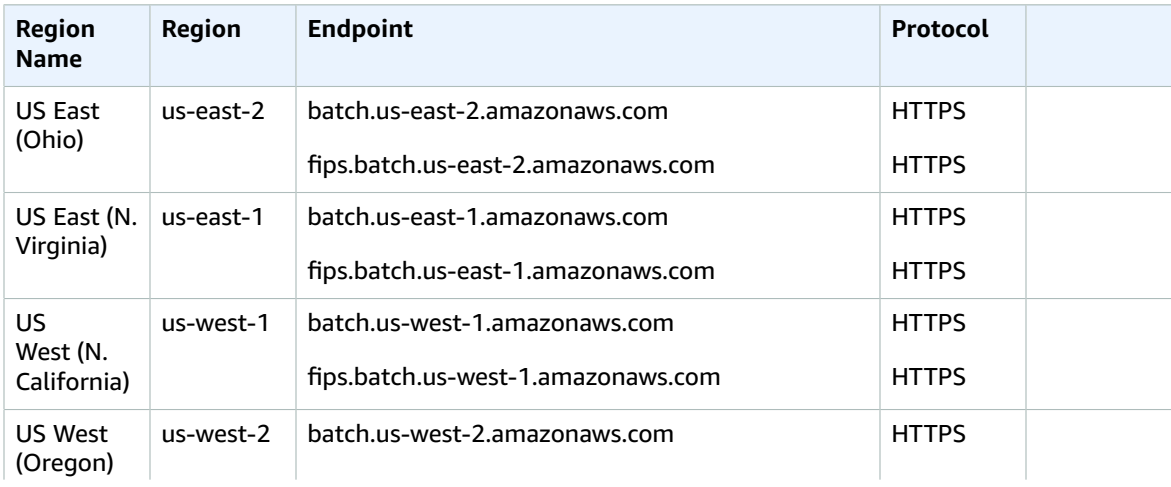

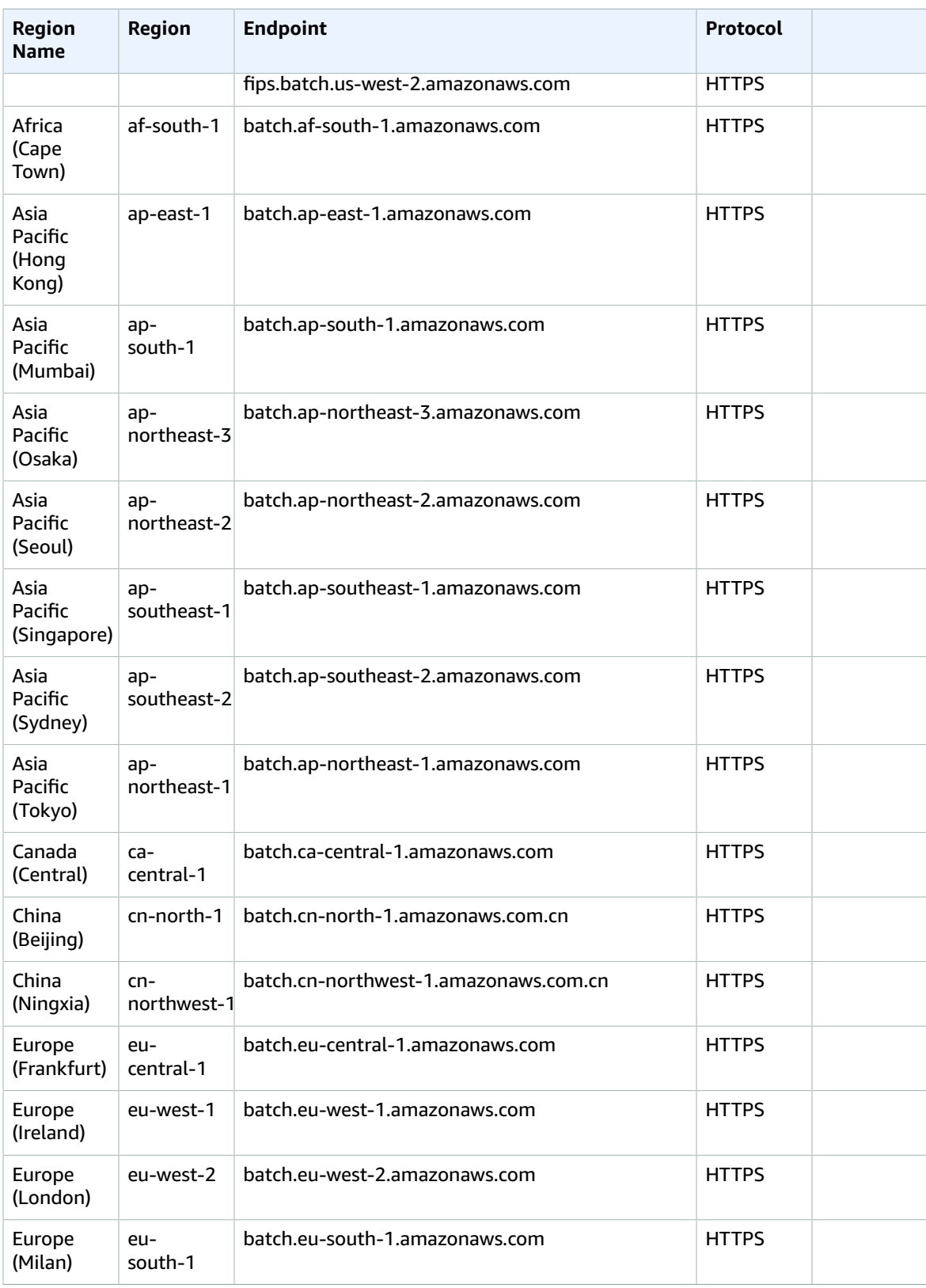

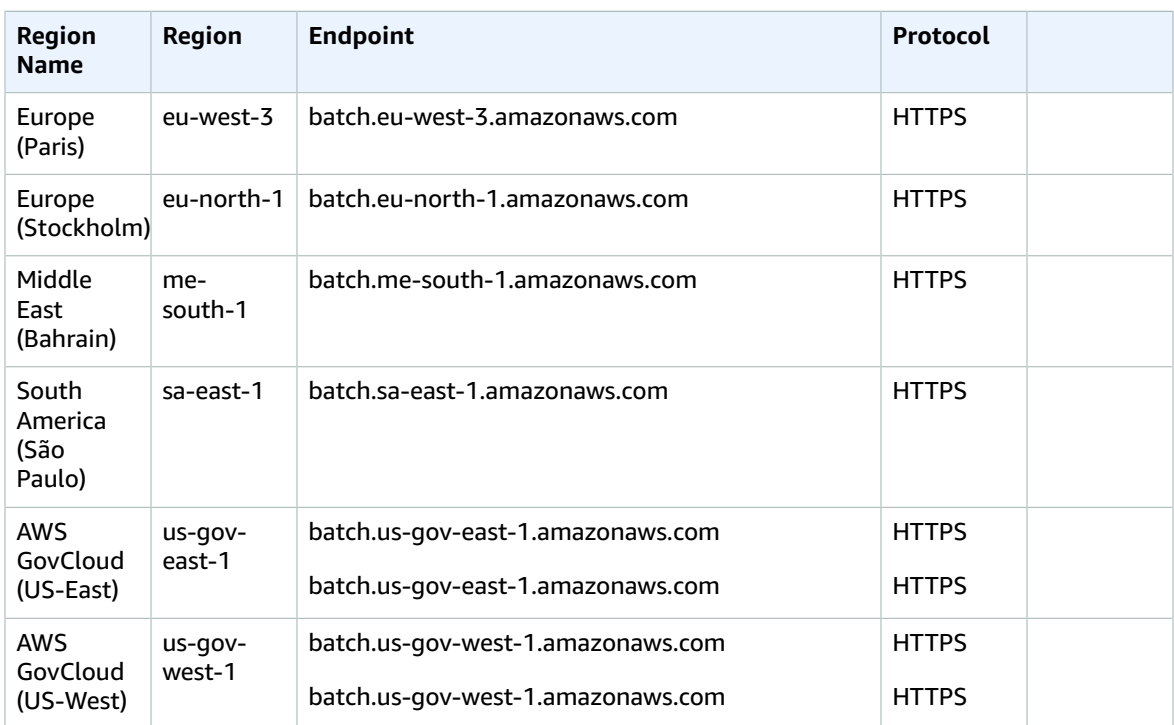

### Service quotas

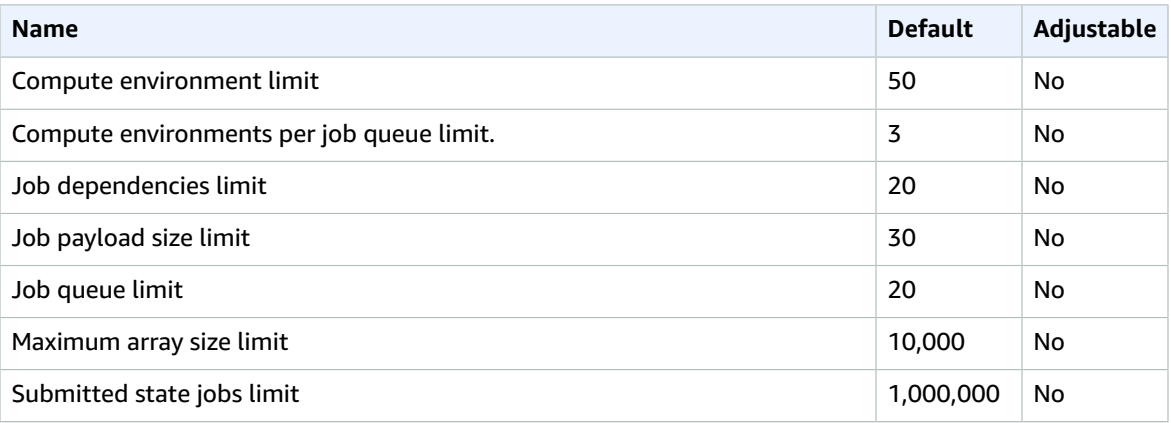

For more information, see Service [Quotas](https://docs.aws.amazon.com/batch/latest/userguide/service_limits.html) in the *AWS Batch User Guide*.

## AWS Billing and Cost Management endpoints and quotas

The following are the service endpoints and service quotas for this service. To connect programmatically to an AWS service, you use an endpoint. In addition to the standard AWS endpoints, some AWS services offer FIPS endpoints in selected Regions. For more information, see AWS service [endpoints \(p. 592\)](#page-605-0).

Service quotas, also referred to as limits, are the maximum number of service resources or operations for your AWS account. For more information, see AWS service [quotas \(p. 596\)](#page-609-0).

AWS Billing and Cost Management includes the AWS Cost Explorer API, the AWS Cost and Usage Reports API, the AWS Budgets API, and the AWS Price List API.

## Service Endpoints

#### AWS Cost Explorer

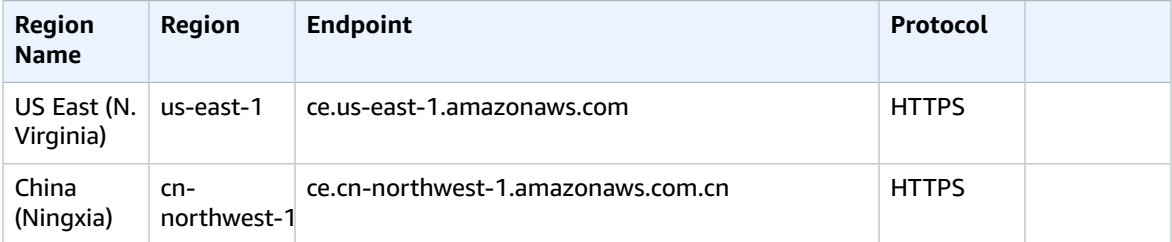

#### AWS Cost and Usage Reports

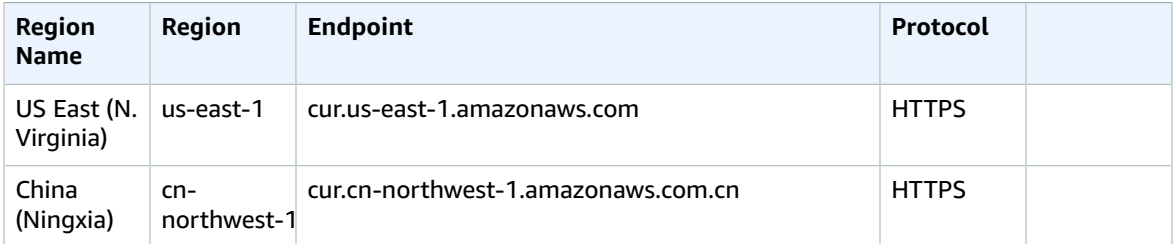

#### AWS Budgets

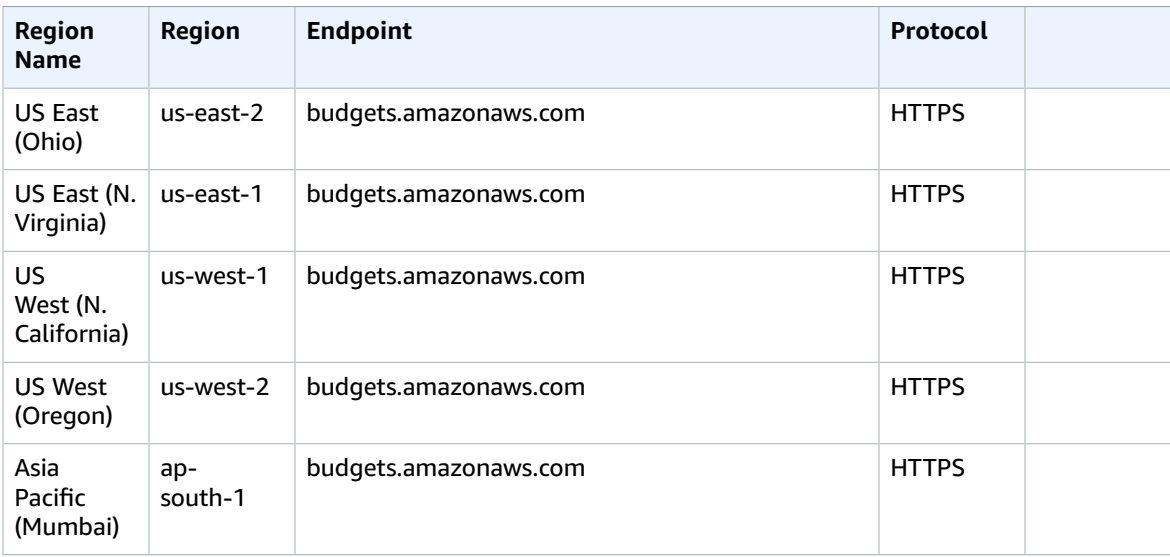

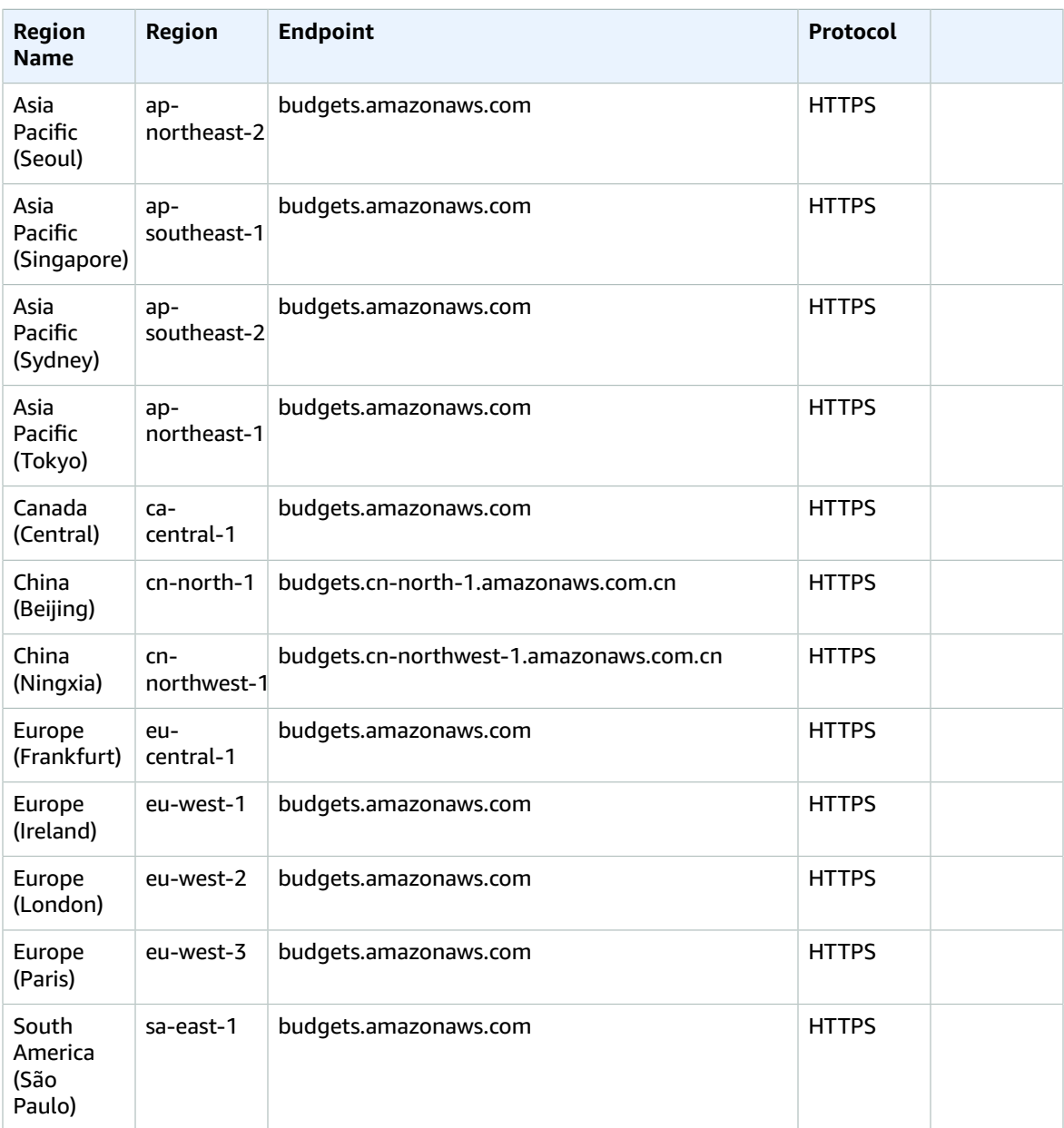

#### AWS Price List Service

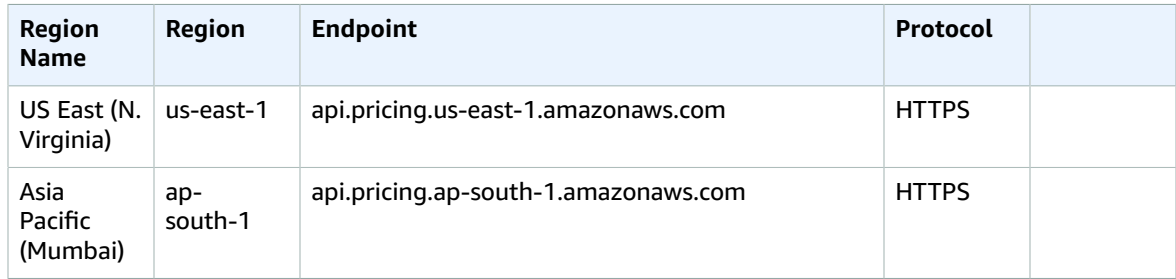

## Savings Plans

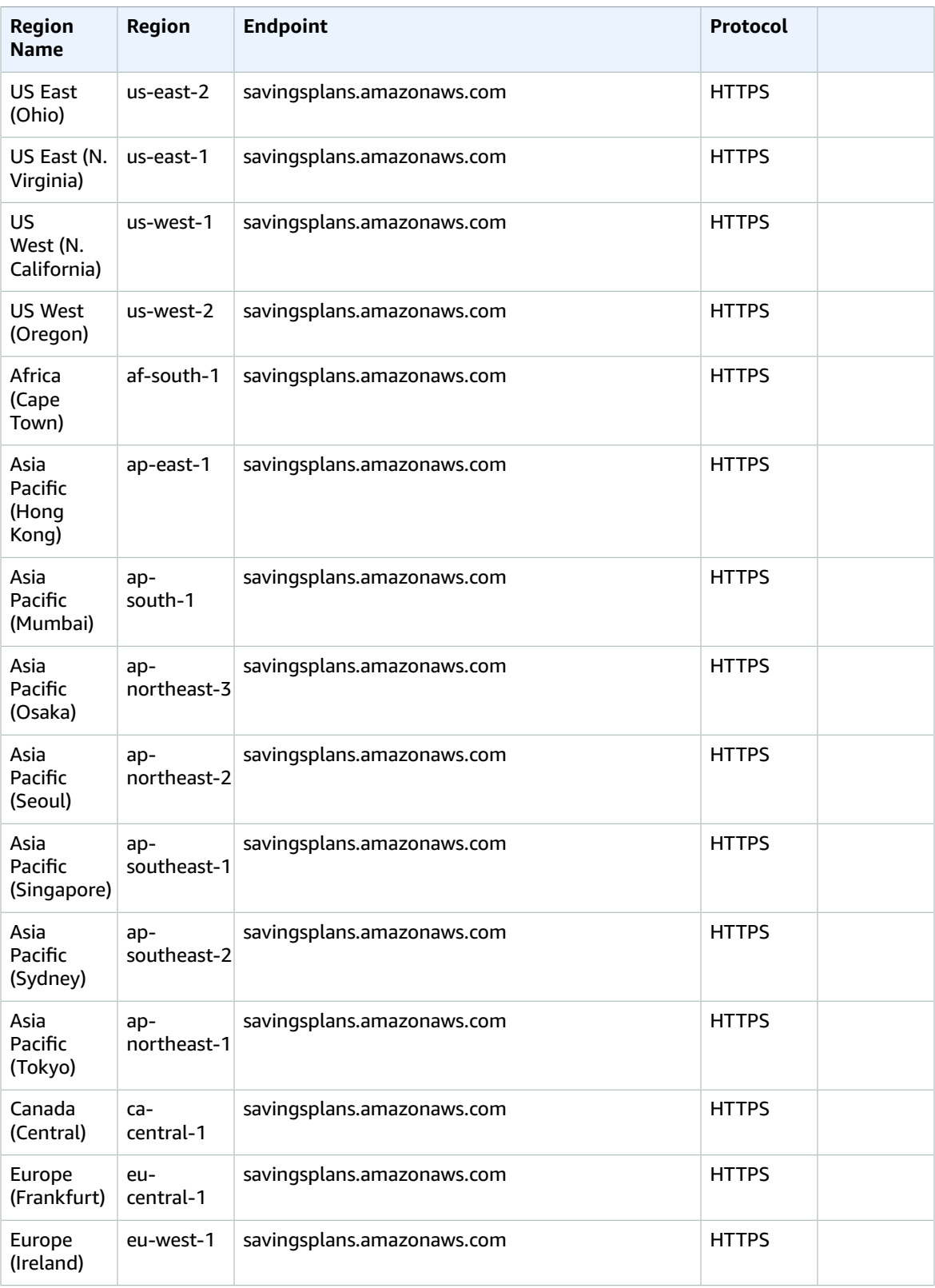

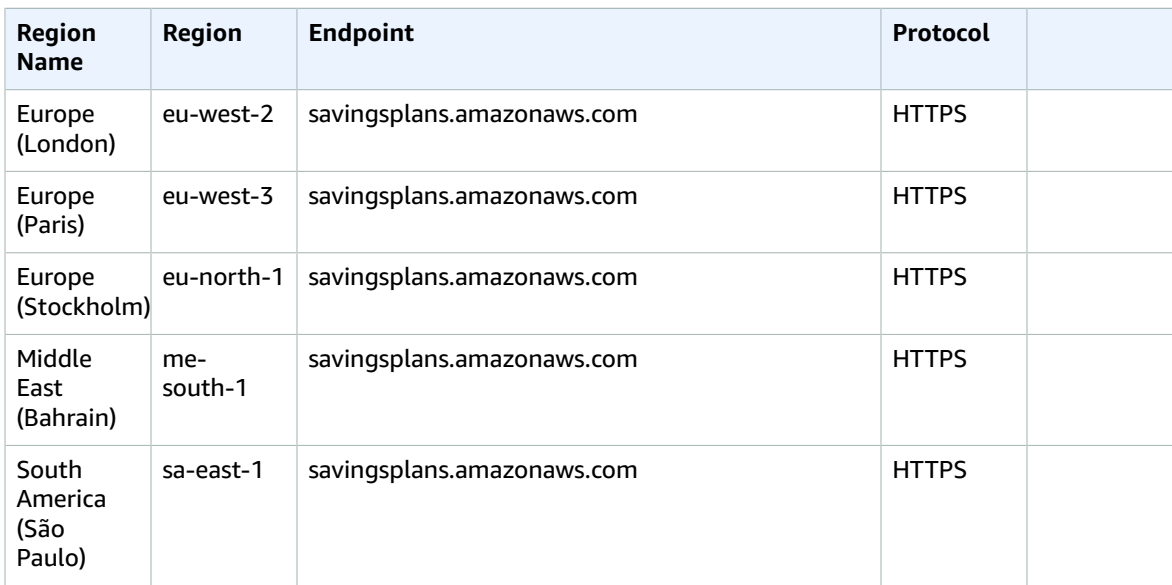

#### Service Quotas

Billing and Cost Management has no increasable quotas. For more information, see [Quotas](https://docs.aws.amazon.com/awsaccountbilling/latest/aboutv2/billing-limits.html) in AWS [Billing and Cost Management.](https://docs.aws.amazon.com/awsaccountbilling/latest/aboutv2/billing-limits.html)

# AWS Certificate Manager endpoints and quotas

The following are the service endpoints and service quotas for this service. To connect programmatically to an AWS service, you use an endpoint. In addition to the standard AWS endpoints, some AWS services offer FIPS endpoints in selected Regions. For more information, see AWS service [endpoints \(p. 592\)](#page-605-0). Service quotas, also referred to as limits, are the maximum number of service resources or operations for your AWS account. For more information, see AWS service [quotas \(p. 596\)](#page-609-0).

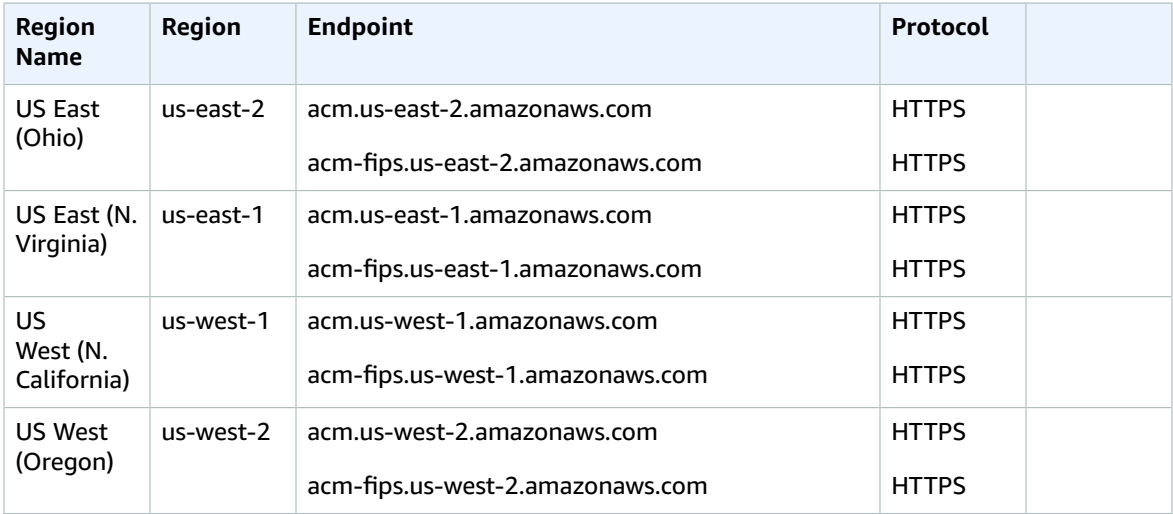

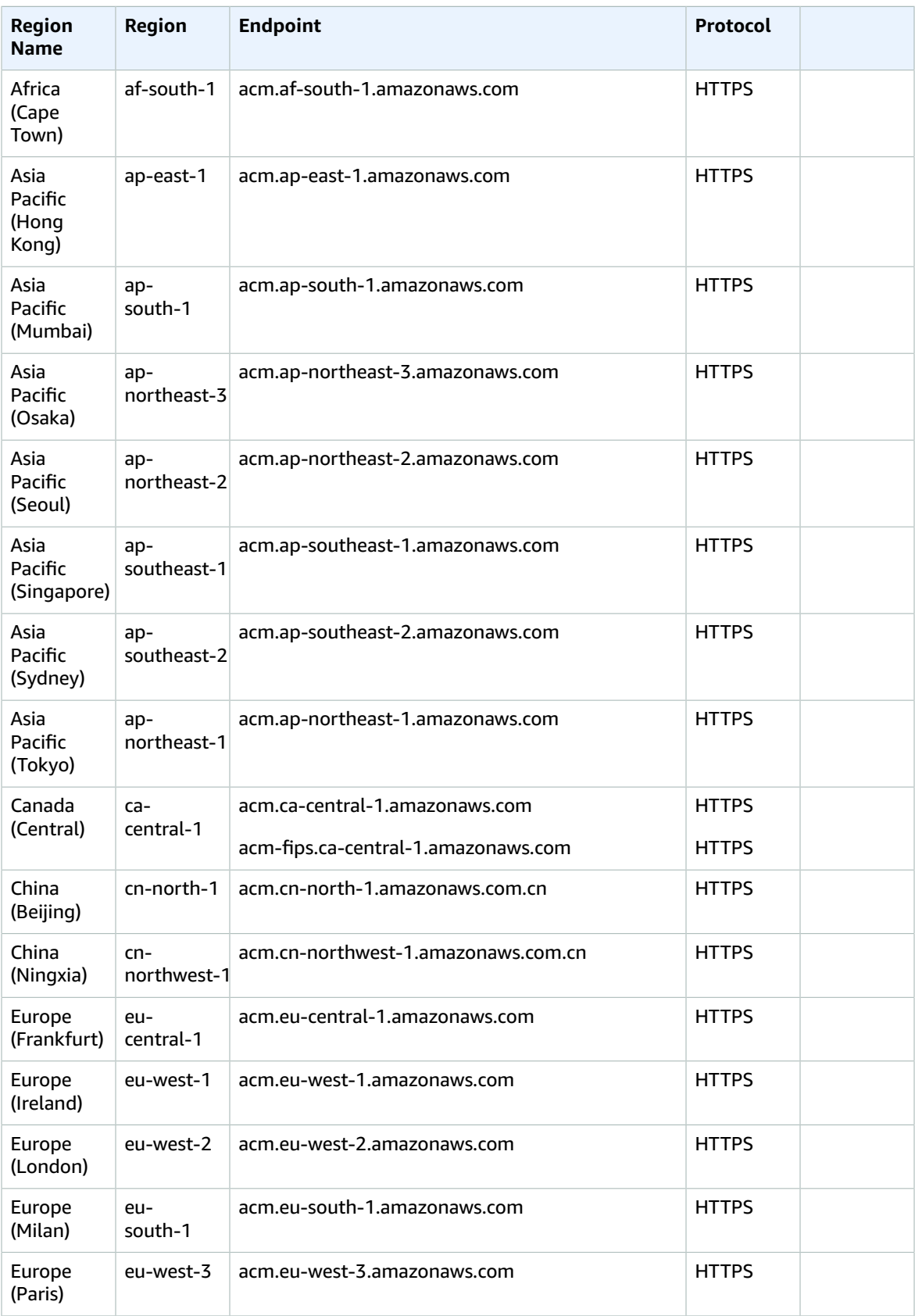

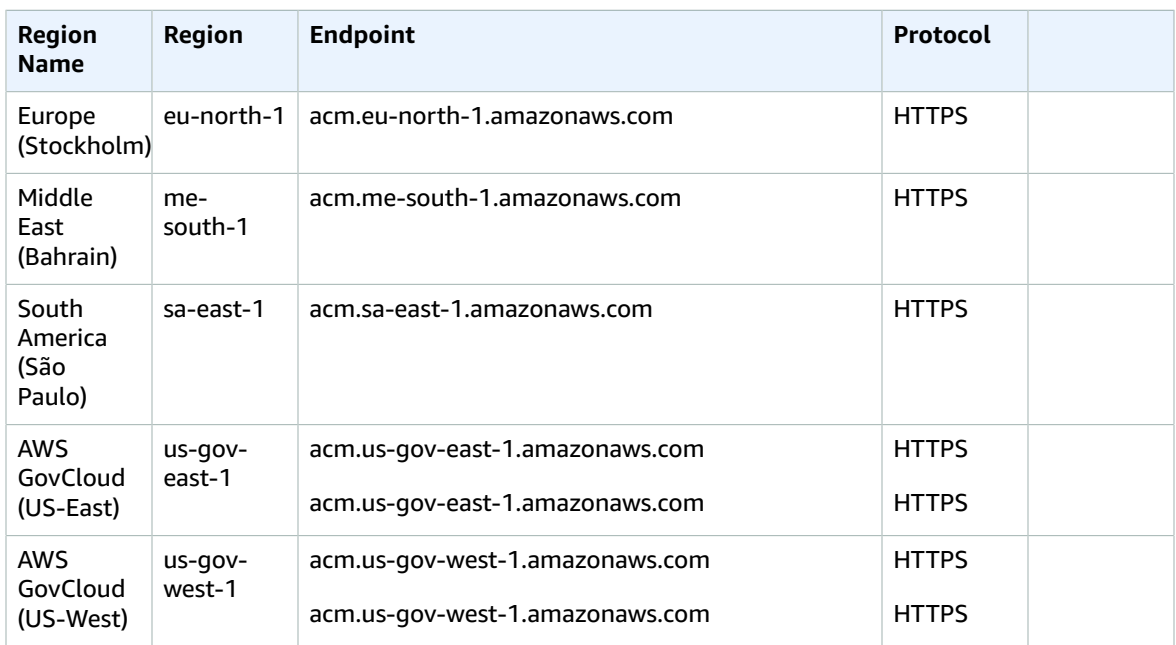

### Service quotas

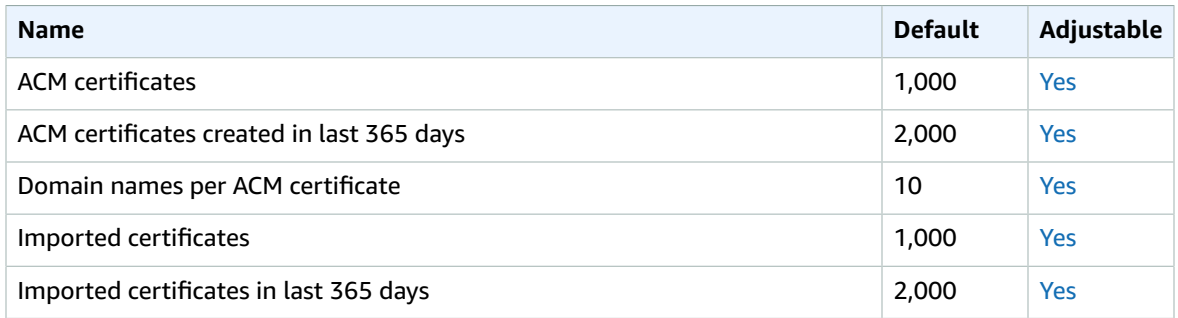

For more information, see [Quotas](https://docs.aws.amazon.com/acm/latest/userguide/acm-limits.html) in the *AWS Certificate Manager User Guide*.

# AWS Certificate Manager Private Certificate Authority endpoints and quotas

The following are the service endpoints and service quotas for this service. To connect programmatically to an AWS service, you use an endpoint. In addition to the standard AWS endpoints, some AWS services offer FIPS endpoints in selected Regions. For more information, see AWS service [endpoints \(p. 592\)](#page-605-0). Service quotas, also referred to as limits, are the maximum number of service resources or operations for your AWS account. For more information, see AWS service [quotas \(p. 596\)](#page-609-0).

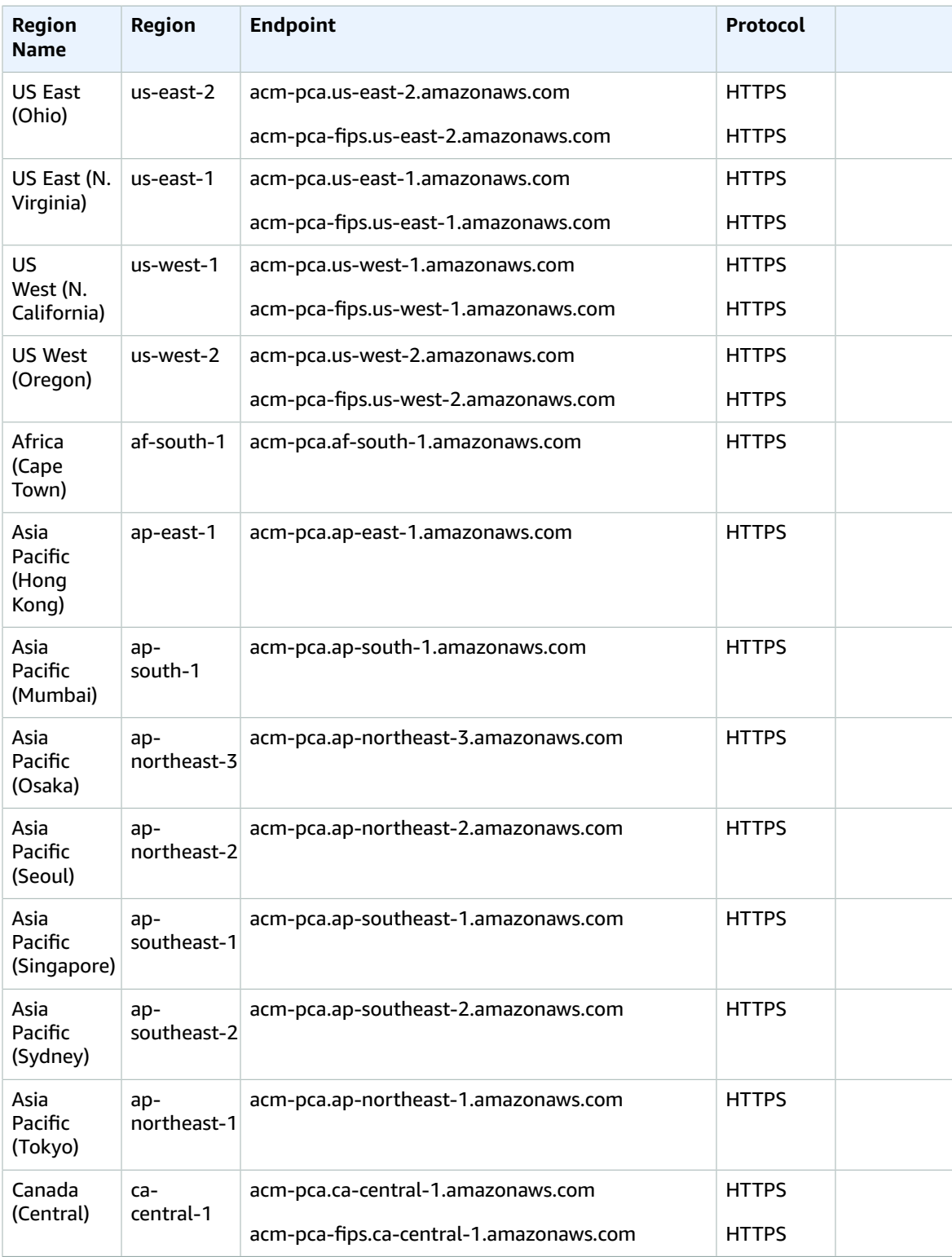

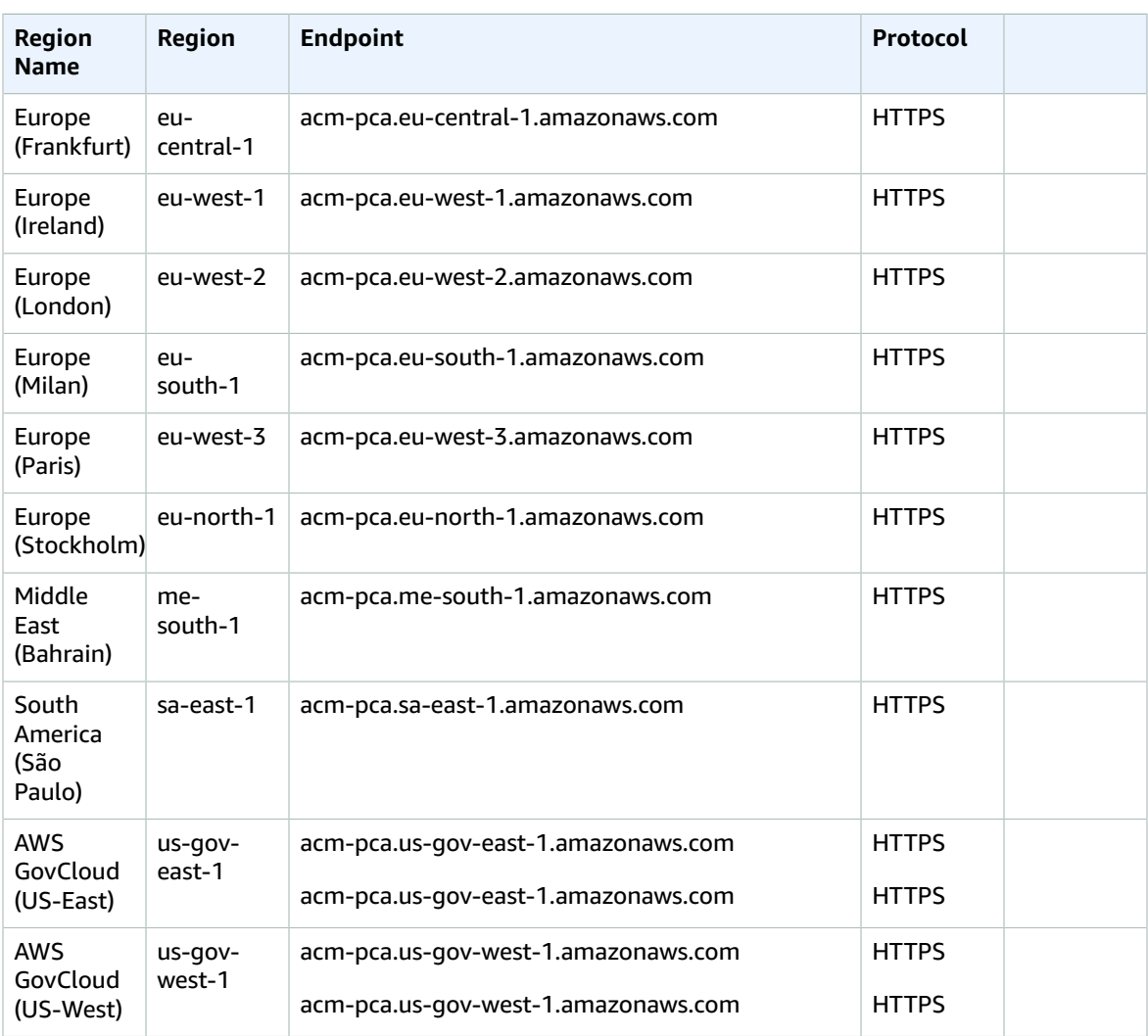

## Service quotas

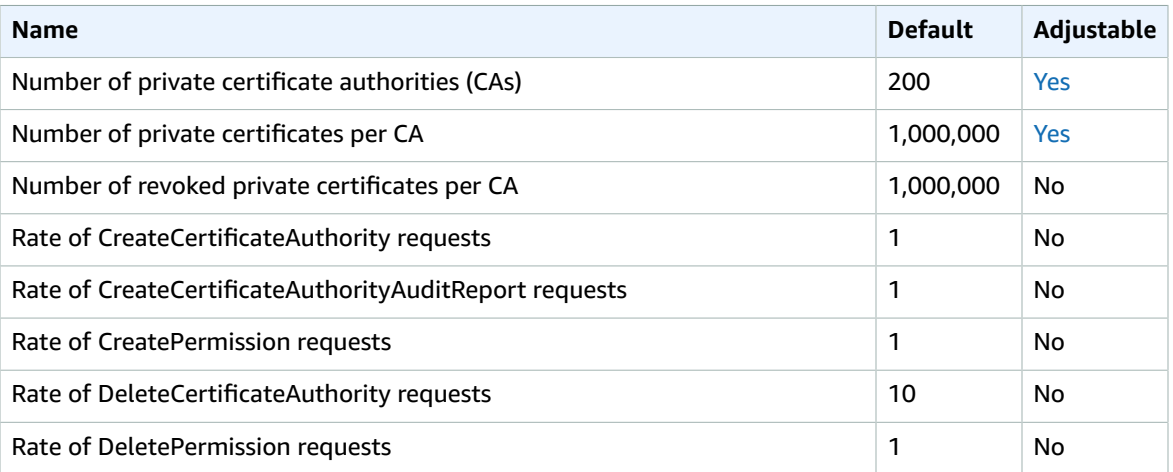

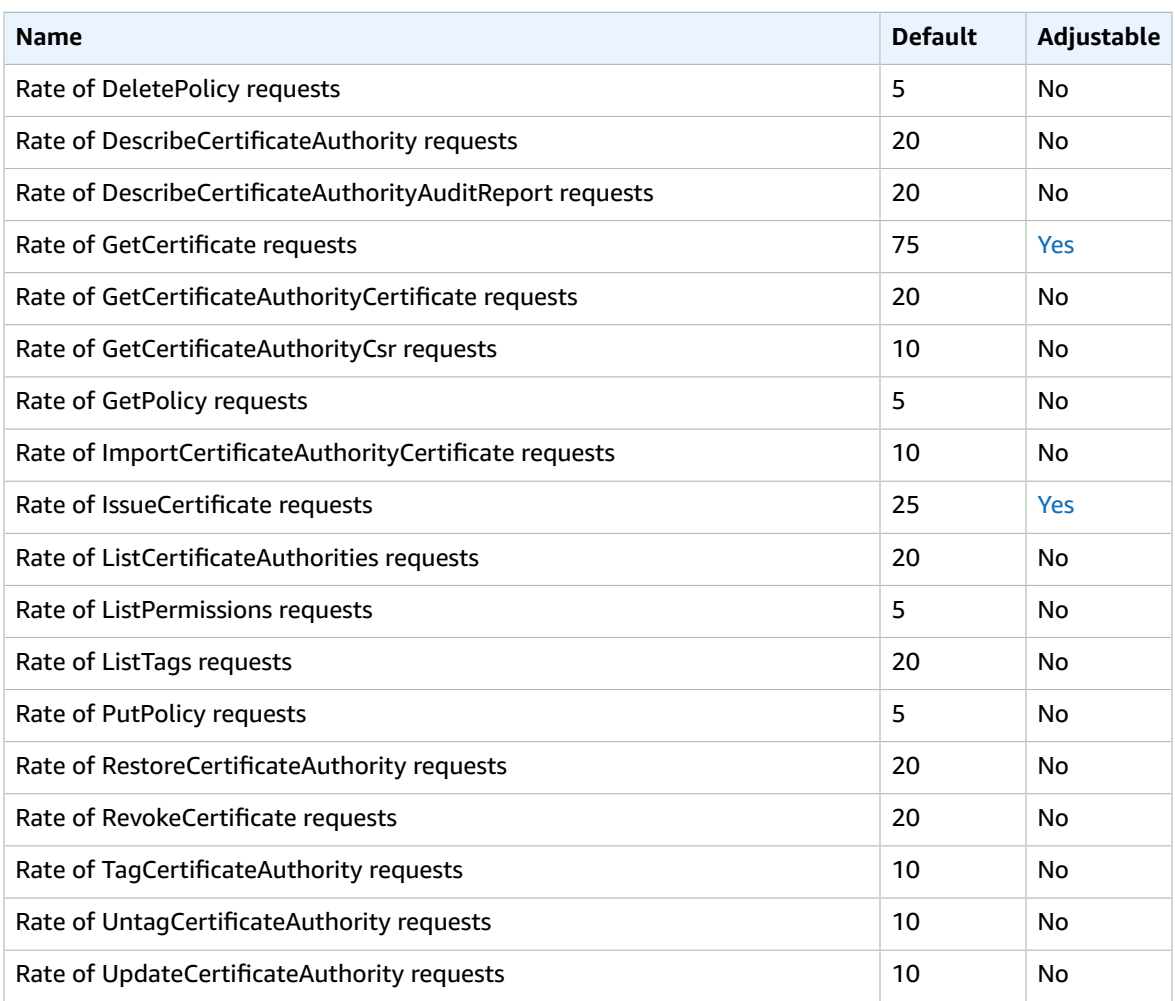

# AWS Chatbot endpoints and quotas

The following are the service endpoints and service quotas for this service. To connect programmatically to an AWS service, you use an endpoint. In addition to the standard AWS endpoints, some AWS services offer FIPS endpoints in selected Regions. For more information, see AWS service [endpoints \(p. 592\)](#page-605-0). Service quotas, also referred to as limits, are the maximum number of service resources or operations for your AWS account. For more information, see AWS service [quotas \(p. 596\)](#page-609-0).

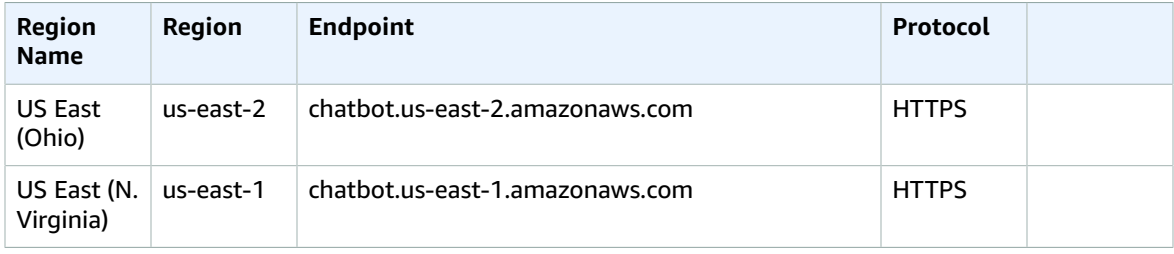

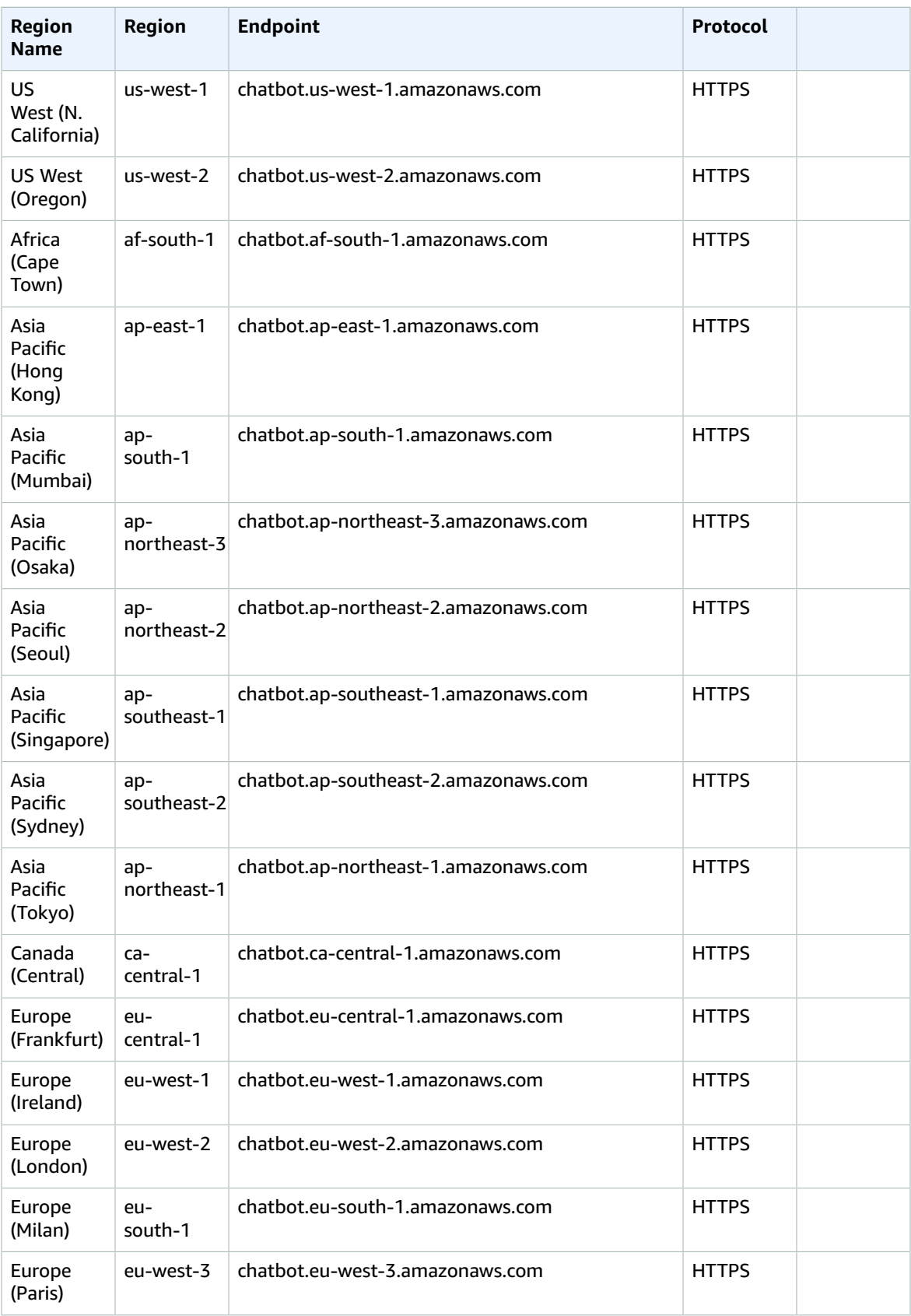

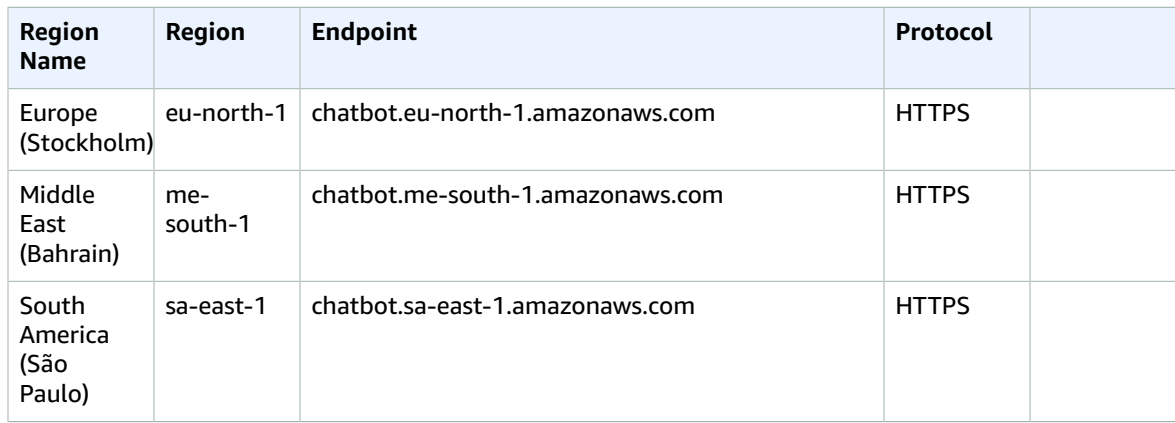

#### Service quotas

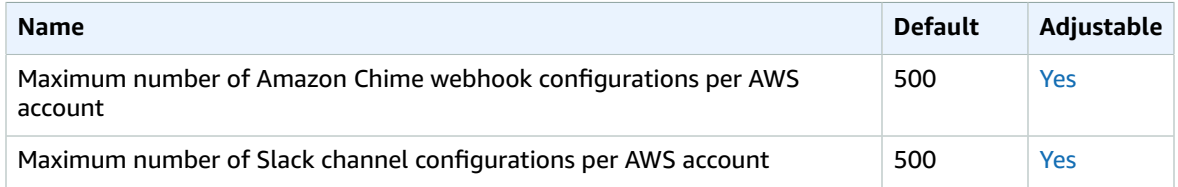

## Amazon Chime endpoints and quotas

The following are the service endpoints and service quotas for this service. To connect programmatically to an AWS service, you use an endpoint. In addition to the standard AWS endpoints, some AWS services offer FIPS endpoints in selected Regions. For more information, see AWS service [endpoints \(p. 592\)](#page-605-0). Service quotas, also referred to as limits, are the maximum number of service resources or operations for your AWS account. For more information, see AWS service [quotas \(p. 596\)](#page-609-0).

### Service endpoints

Amazon Chime has a single endpoint that supports HTTPS: service.chime.aws.amazon.com

### Service quotas

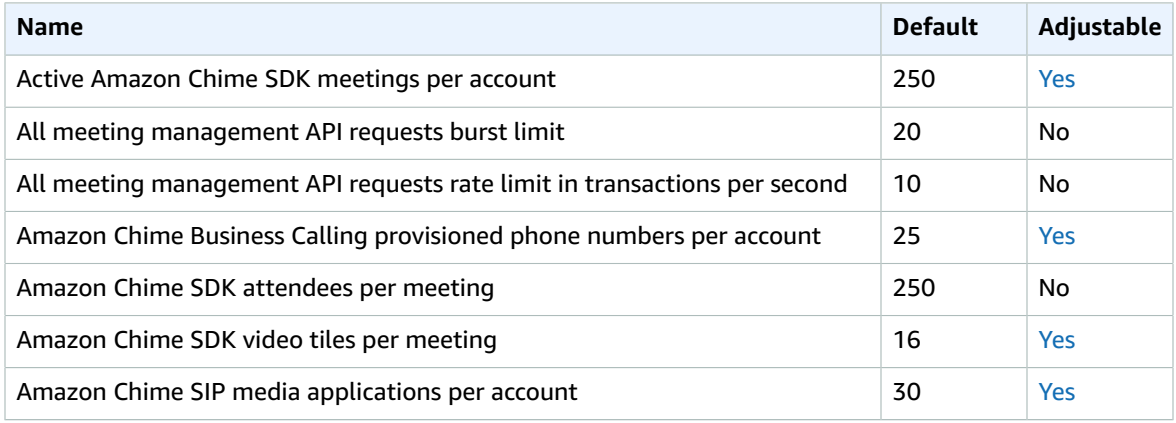

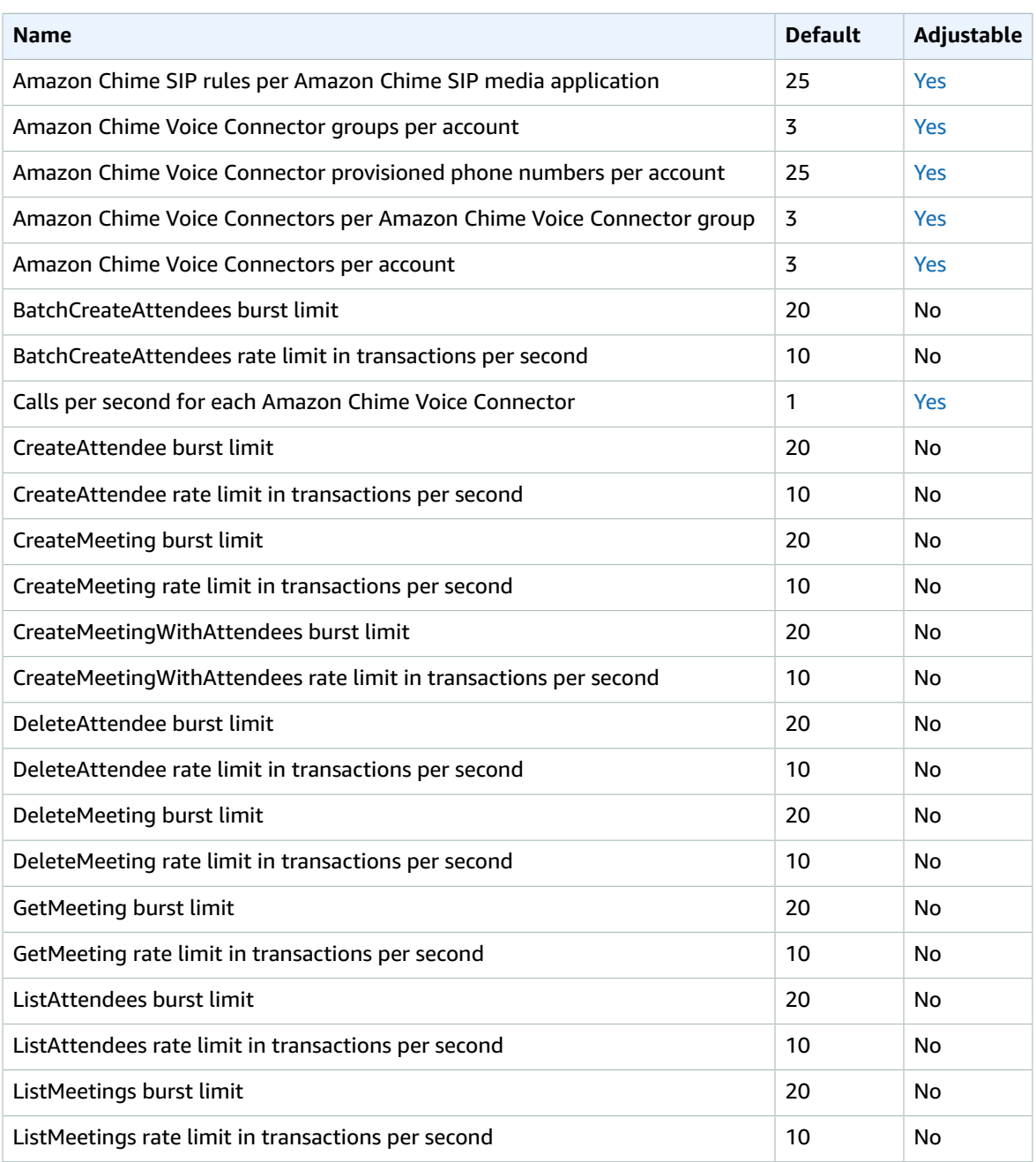

The following table lists additional quotas for Amazon Chime rooms and memberships.

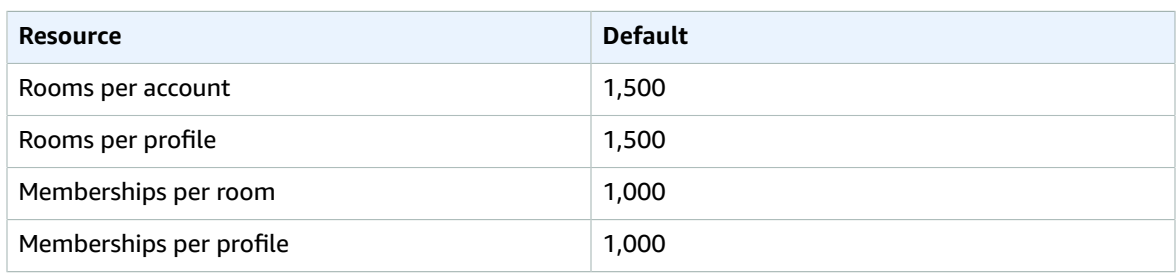

# AWS Cloud9; endpoints and quotas

The following are the service endpoints and service quotas for this service. To connect programmatically to an AWS service, you use an endpoint. In addition to the standard AWS endpoints, some AWS services offer FIPS endpoints in selected Regions. For more information, see AWS service [endpoints \(p. 592\)](#page-605-0). Service quotas, also referred to as limits, are the maximum number of service resources or operations for your AWS account. For more information, see AWS service [quotas \(p. 596\)](#page-609-0).

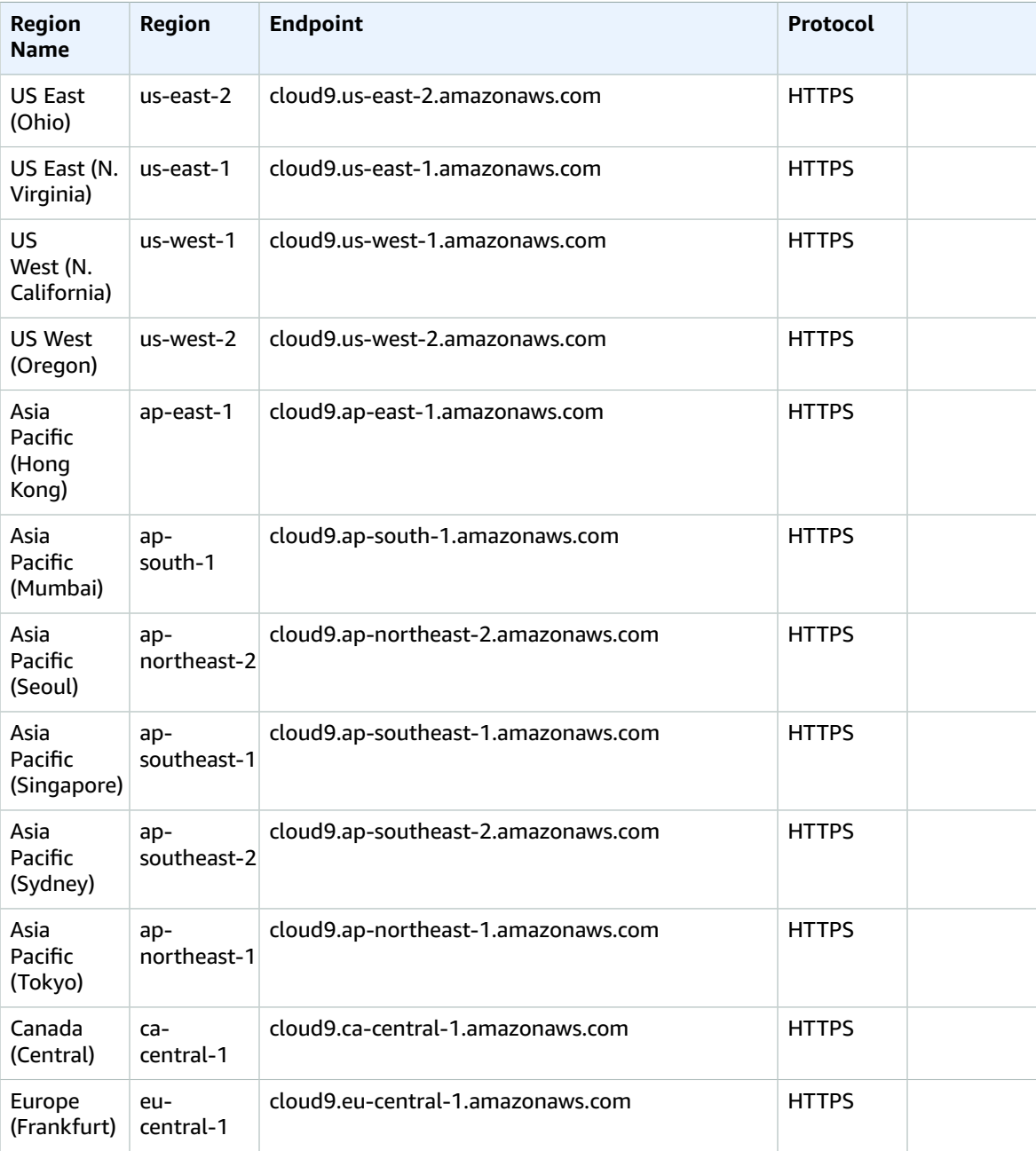

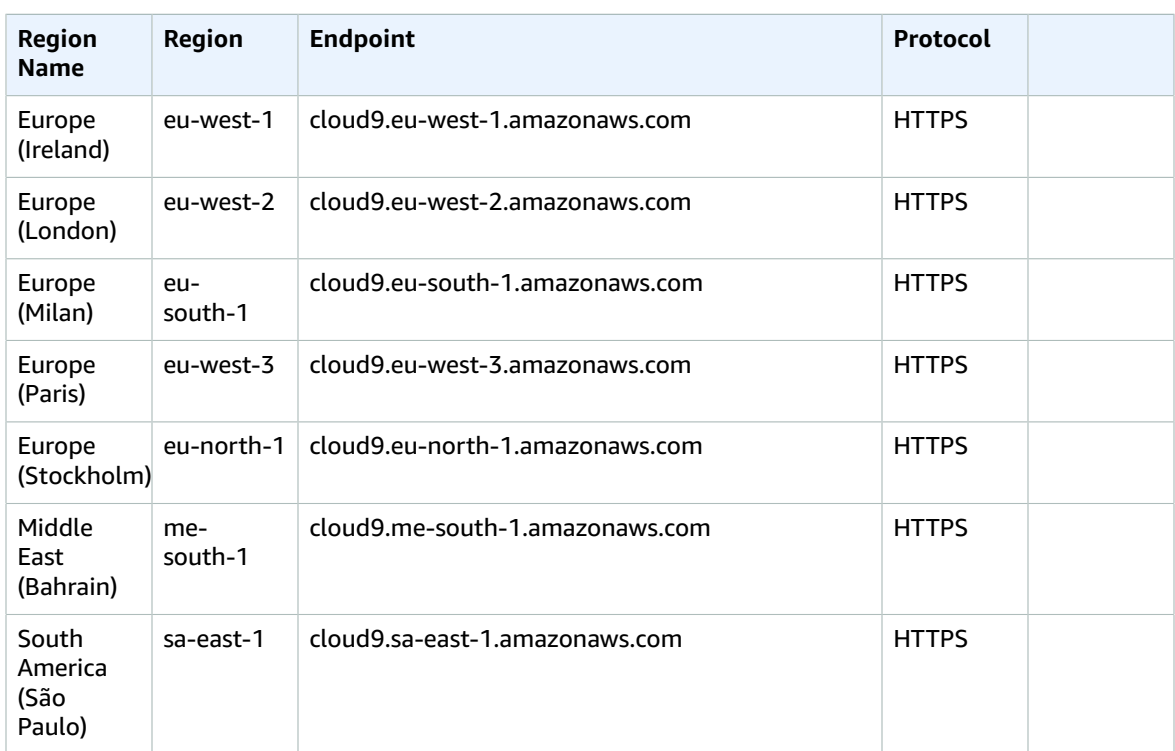

### Service quotas

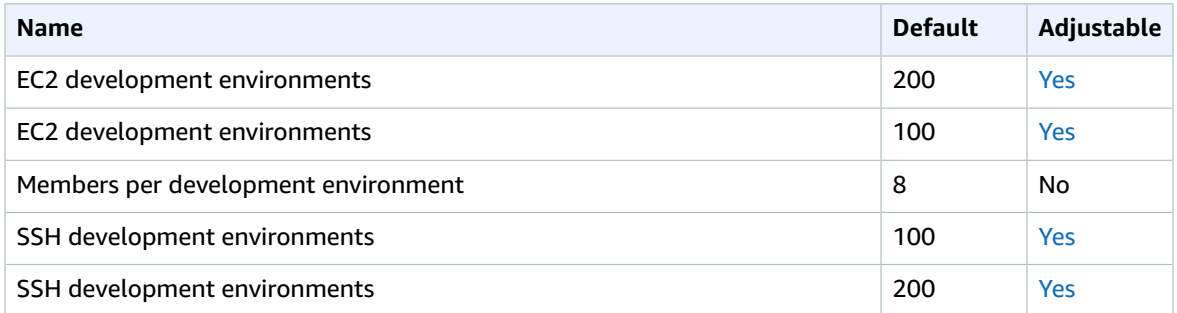

For more information, see [Quotas](https://docs.aws.amazon.com/cloud9/latest/user-guide/limits.html) in the *AWS Cloud9 User Guide*.

## Amazon Cloud Directory endpoints and quotas

The following are the service endpoints and service quotas for this service. To connect programmatically to an AWS service, you use an endpoint. In addition to the standard AWS endpoints, some AWS services offer FIPS endpoints in selected Regions. For more information, see AWS service [endpoints \(p. 592\)](#page-605-0). Service quotas, also referred to as limits, are the maximum number of service resources or operations for your AWS account. For more information, see AWS service [quotas \(p. 596\)](#page-609-0).

## Service Endpoints

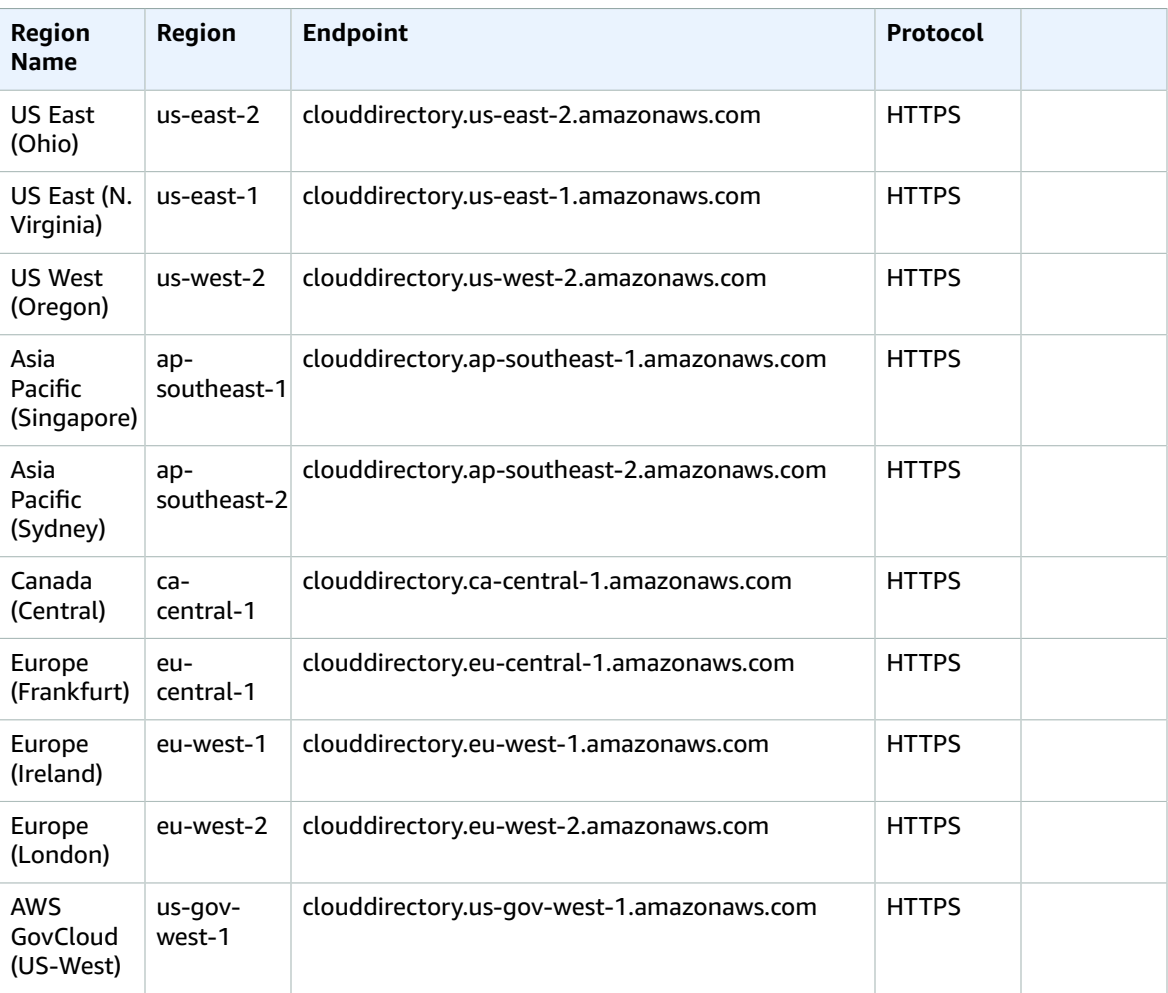

# AWS CloudFormation endpoints and quotas

The following are the service endpoints and service quotas for this service. To connect programmatically to an AWS service, you use an endpoint. In addition to the standard AWS endpoints, some AWS services offer FIPS endpoints in selected Regions. For more information, see AWS service [endpoints \(p. 592\)](#page-605-0). Service quotas, also referred to as limits, are the maximum number of service resources or operations for your AWS account. For more information, see AWS service [quotas \(p. 596\)](#page-609-0).

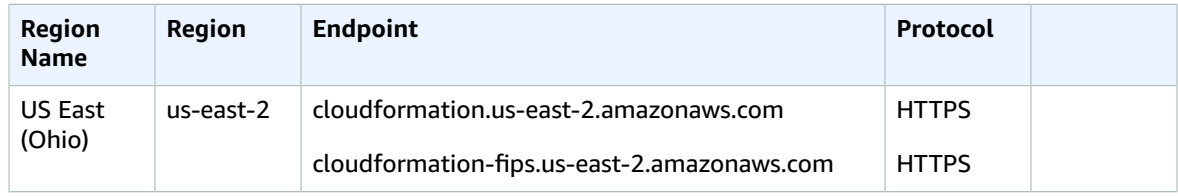

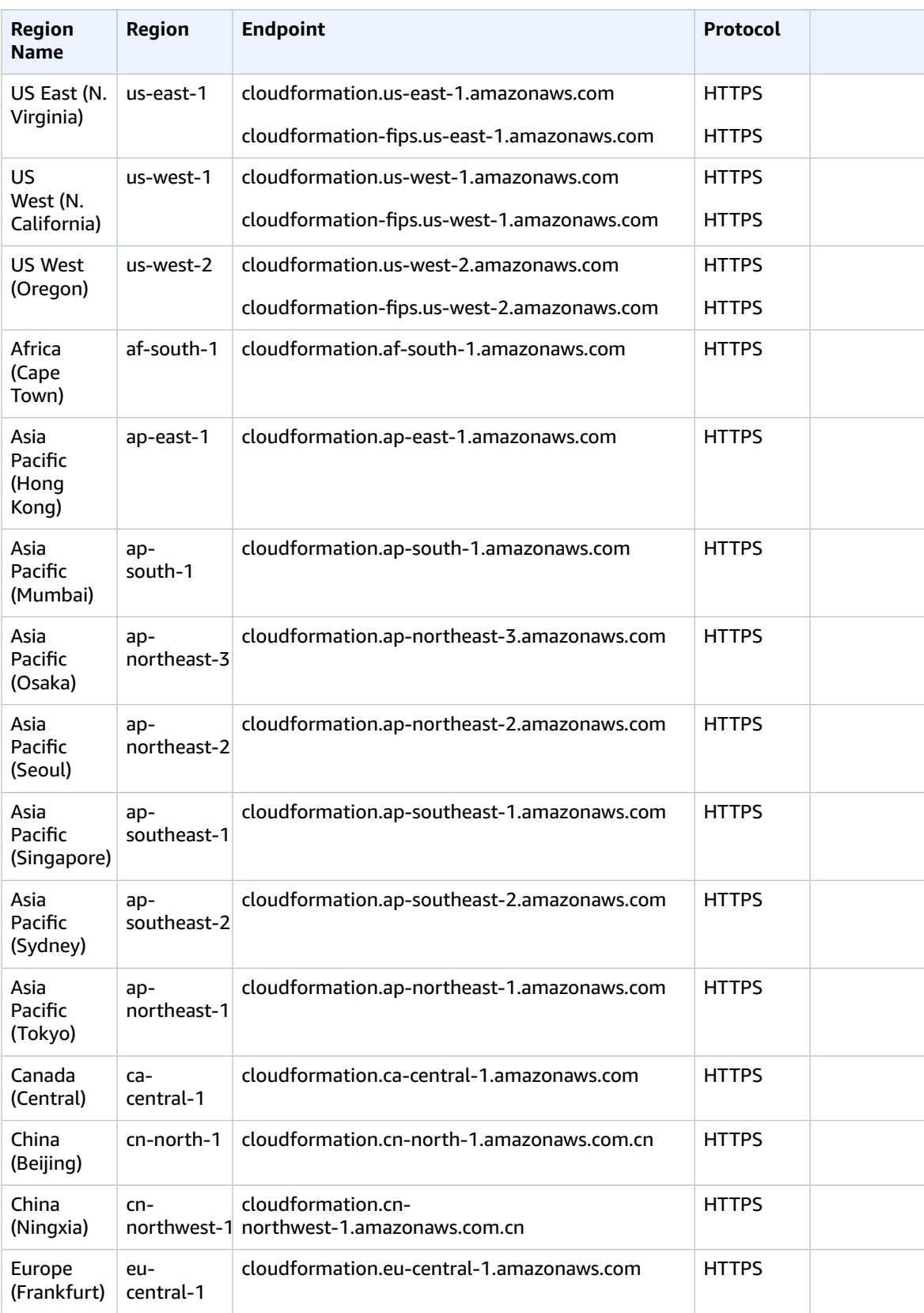

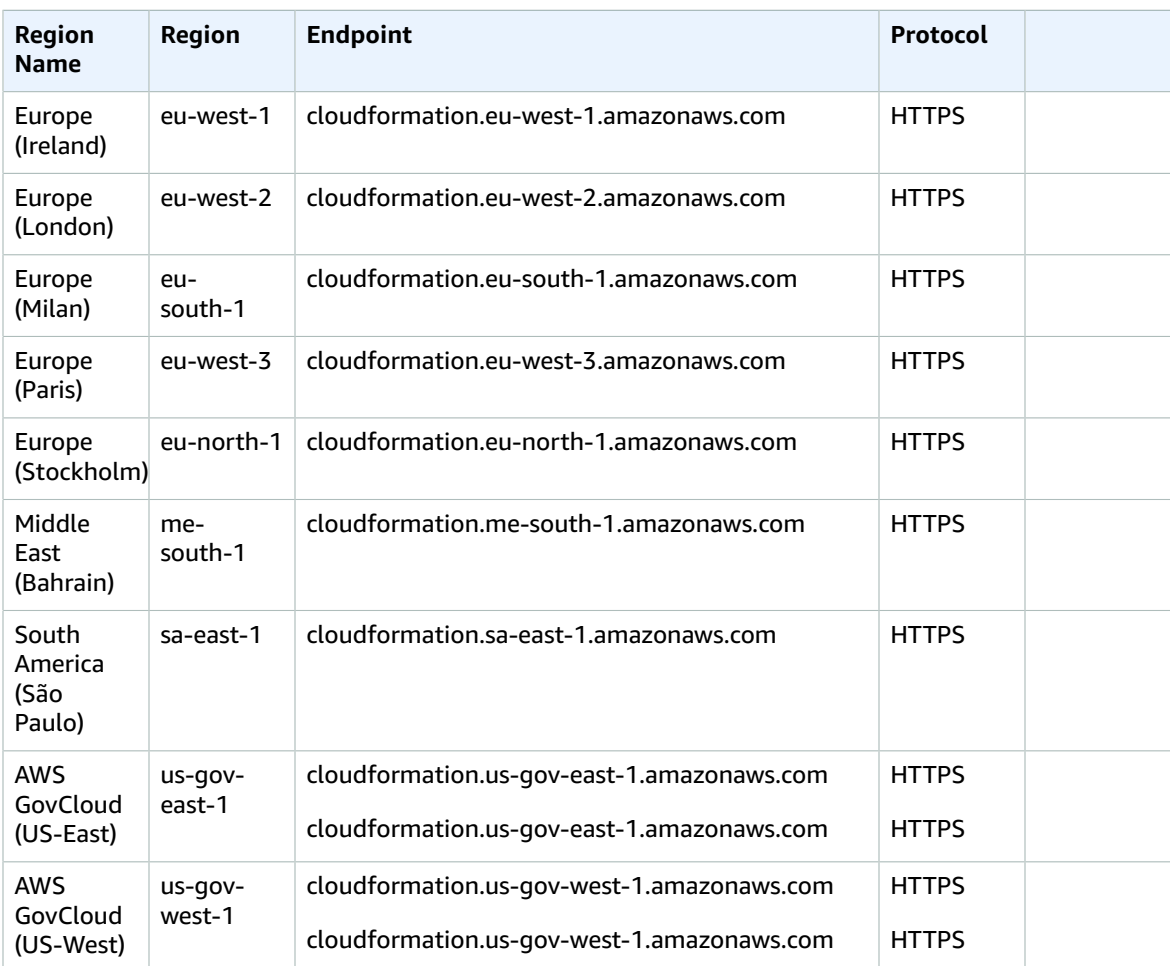

## StackSets regional support

StackSets are supported in the following Regions:

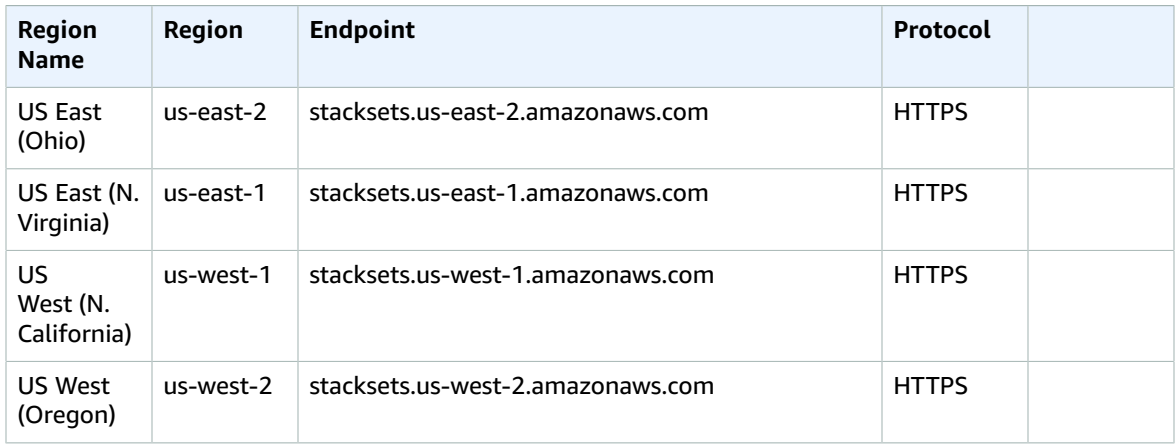

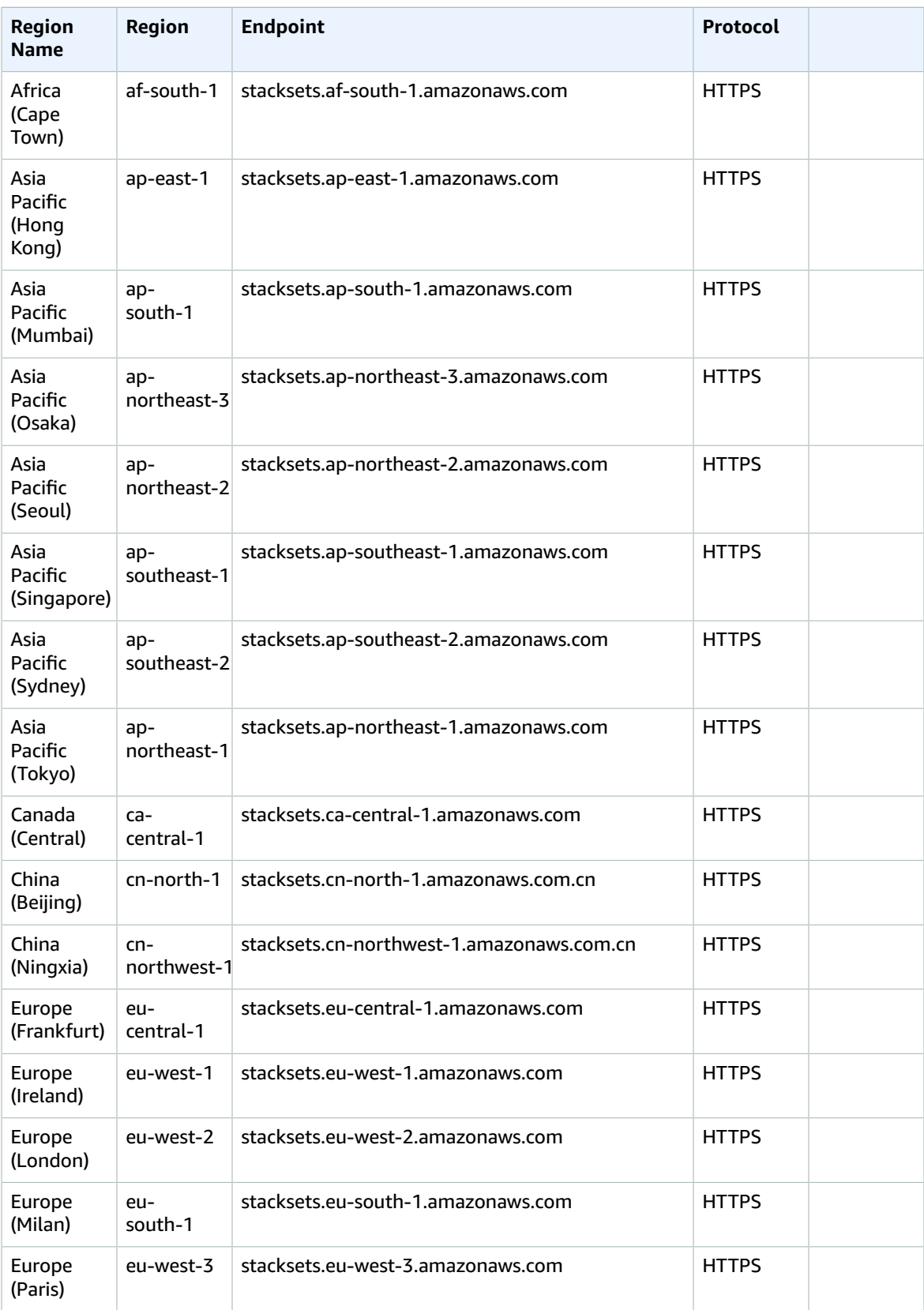

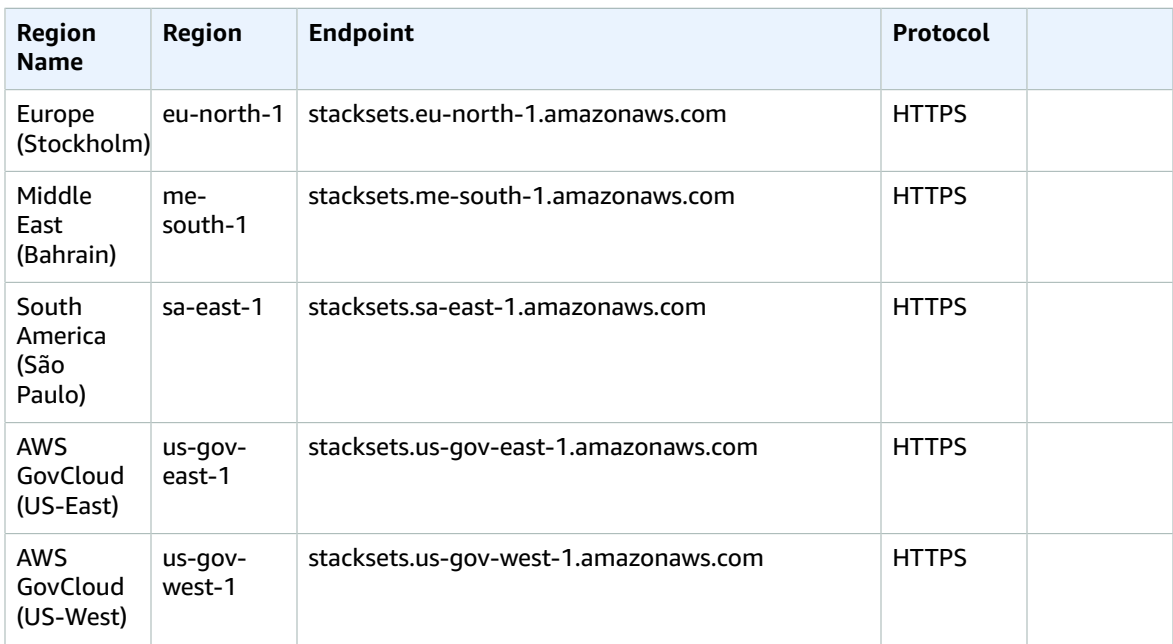

For more information, see AWS [CloudFormation](https://docs.aws.amazon.com/AWSCloudFormation/latest/UserGuide/what-is-cfnstacksets.html) StackSets in the *AWS CloudFormation User Guide*.

## Service quotas

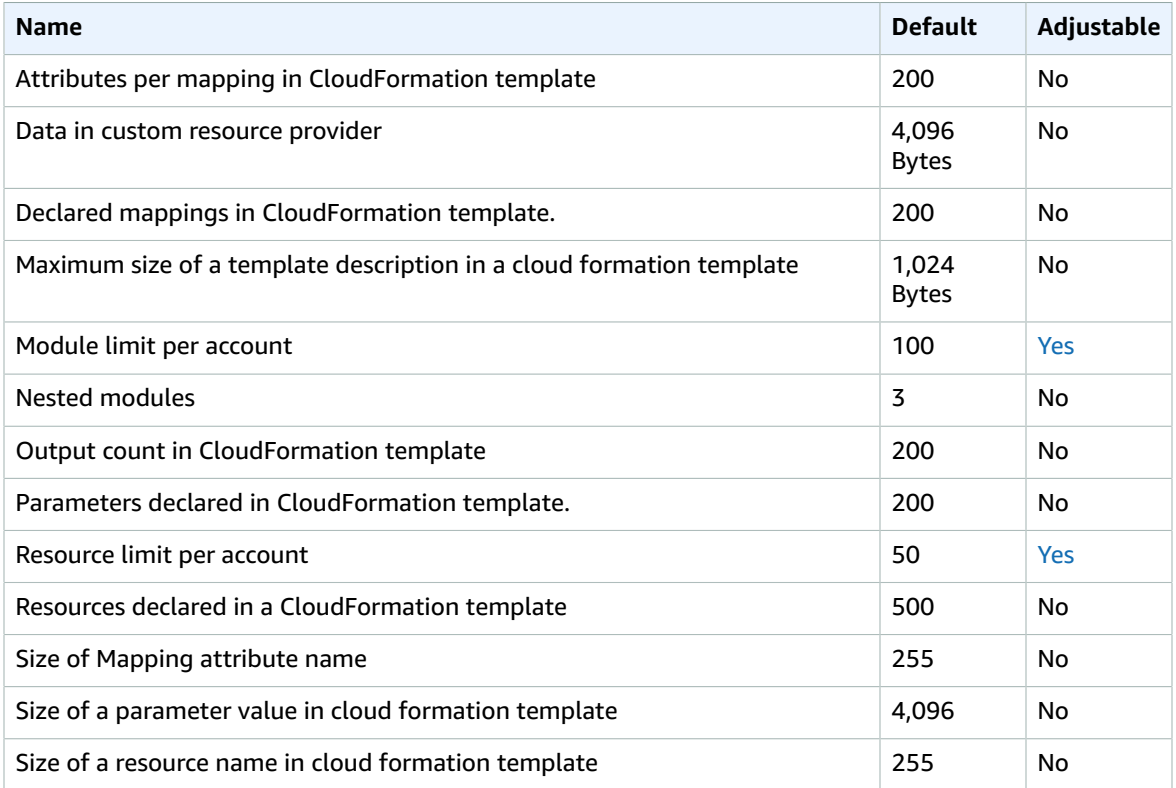

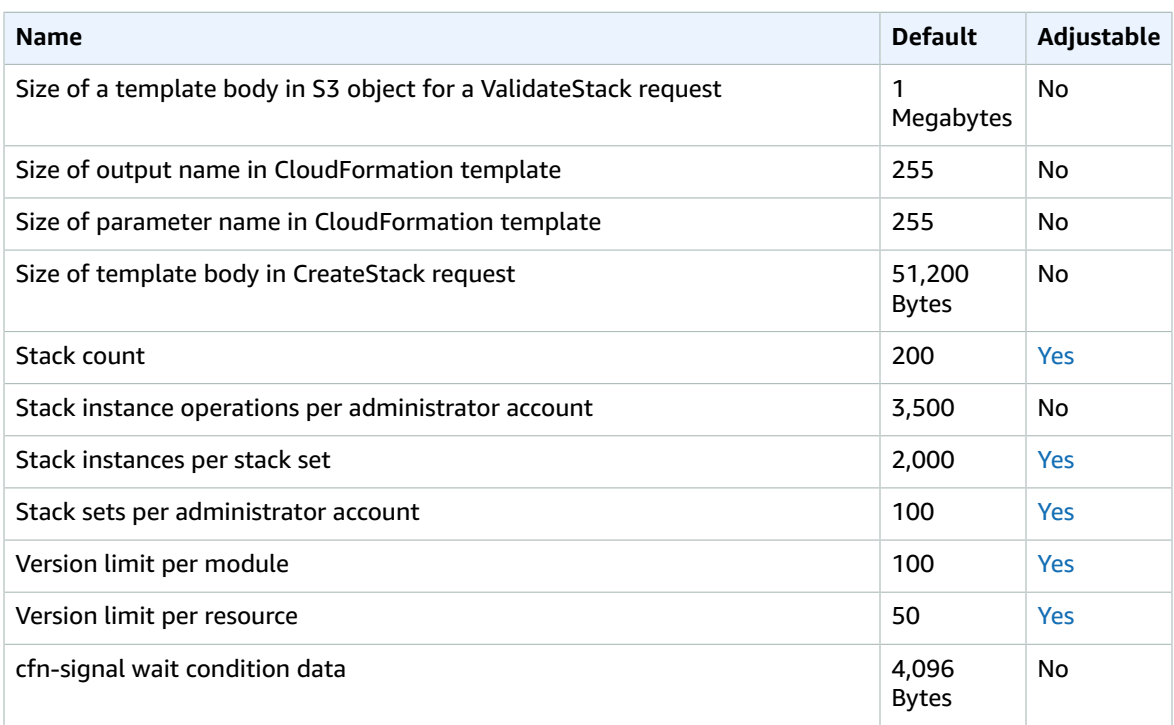

For more information, see AWS [CloudFormation](https://docs.aws.amazon.com/AWSCloudFormation/latest/UserGuide/cloudformation-limits.html) Quotas in the *AWS CloudFormation User Guide*.

# Amazon CloudFront endpoints and quotas

The following are the service endpoints and service quotas for this service. To connect programmatically to an AWS service, you use an endpoint. In addition to the standard AWS endpoints, some AWS services offer FIPS endpoints in selected Regions. For more information, see AWS service [endpoints \(p. 592\)](#page-605-0). Service quotas, also referred to as limits, are the maximum number of service resources or operations for your AWS account. For more information, see AWS service [quotas \(p. 596\)](#page-609-0).

#### Service endpoints

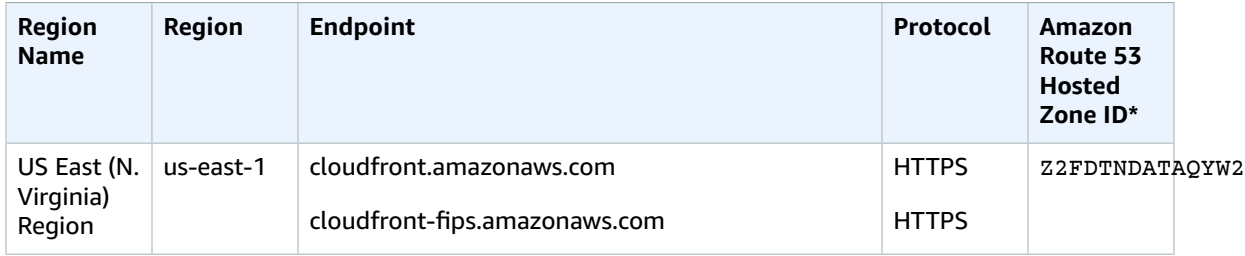

### Service quotas

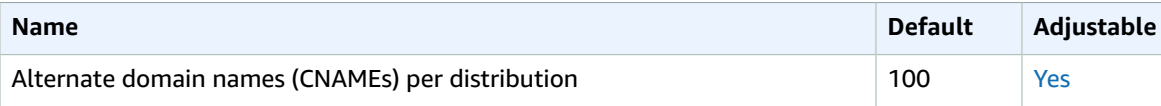

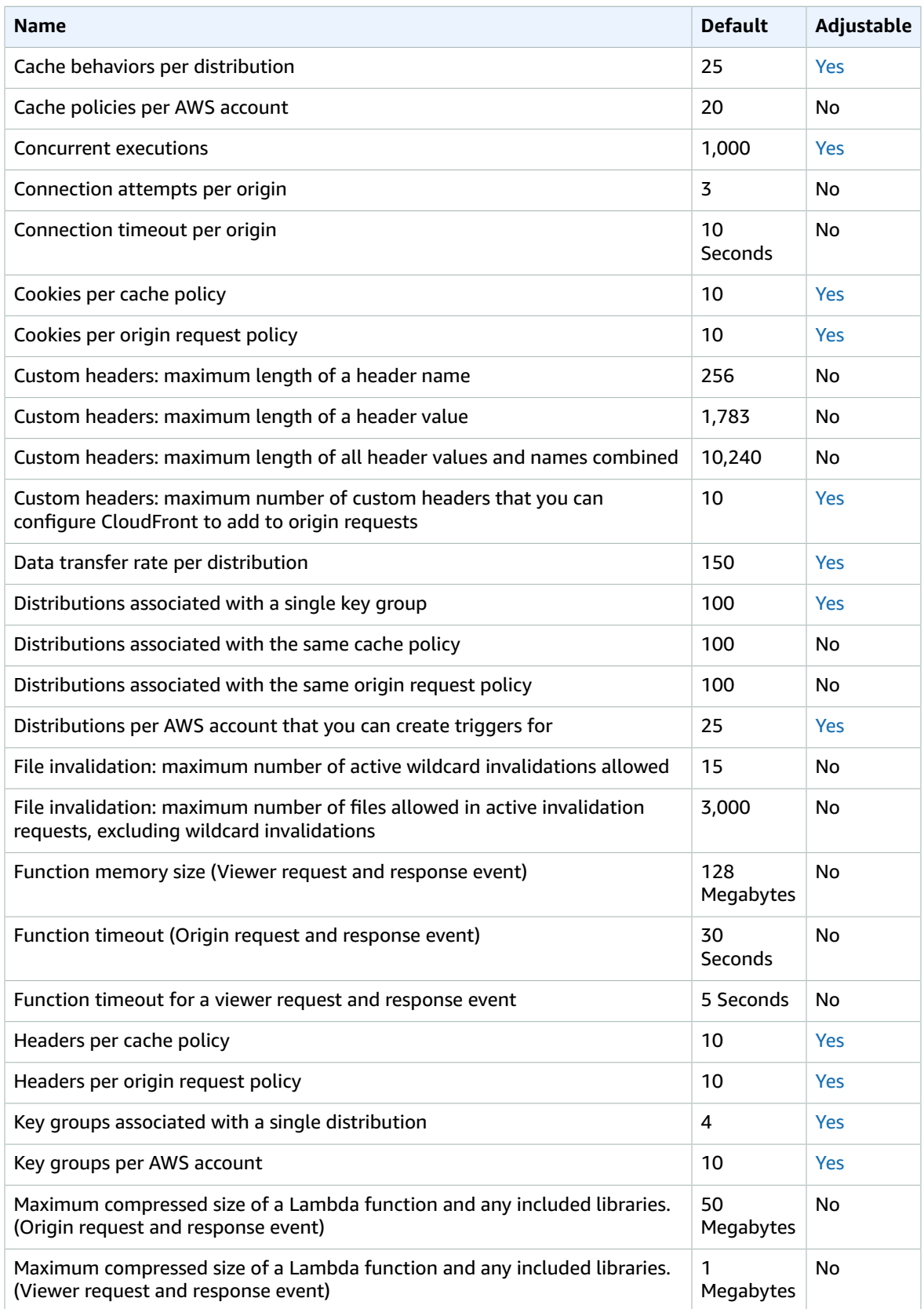

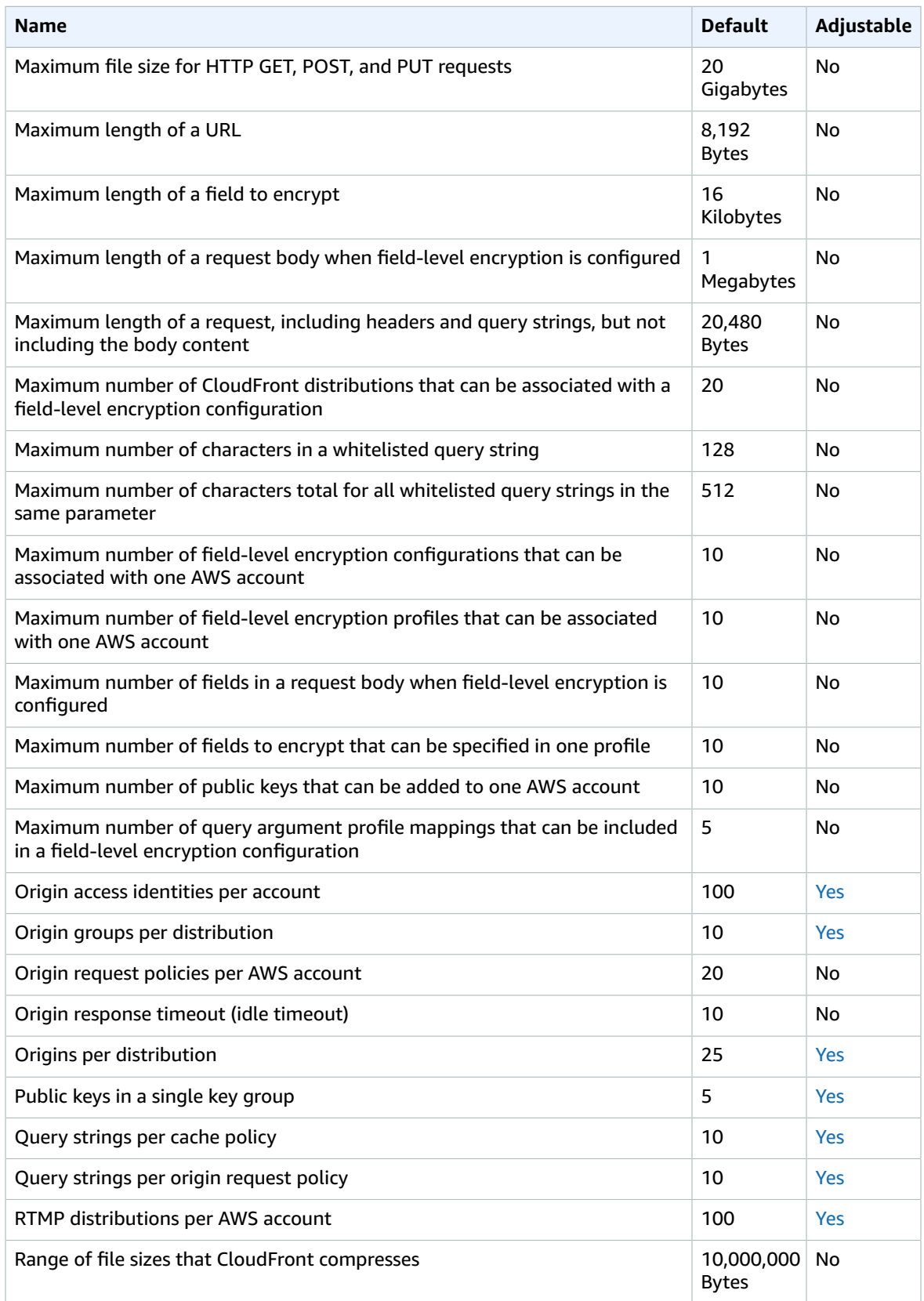

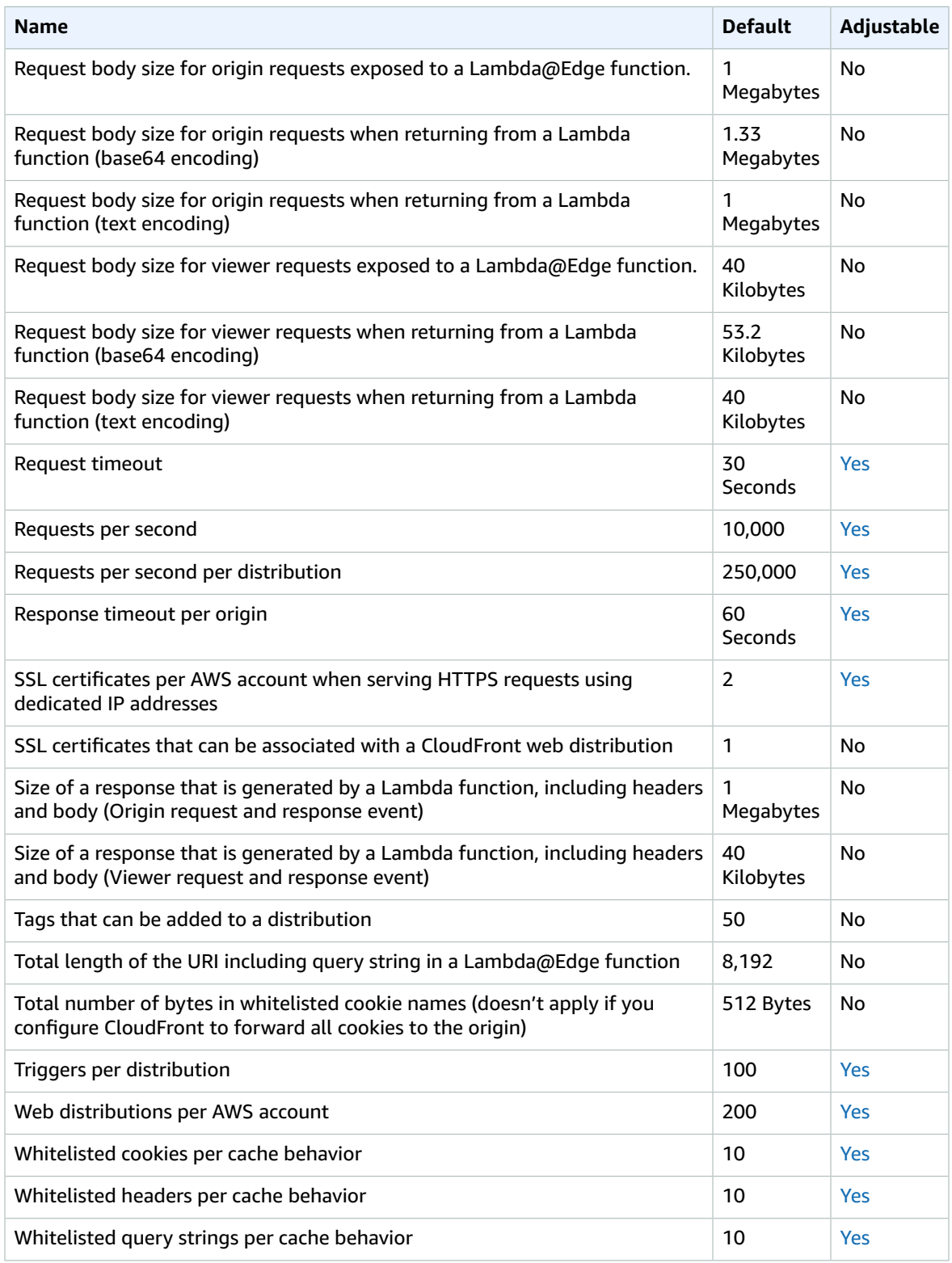

For more information, see [Quotas](https://docs.aws.amazon.com/AmazonCloudFront/latest/DeveloperGuide/cloudfront-limits.html) in the *Amazon CloudFront Developer Guide*.

# AWS CloudHSM endpoints and quotas

The following are the service endpoints and service quotas for this service. To connect programmatically to an AWS service, you use an endpoint. In addition to the standard AWS endpoints, some AWS services offer FIPS endpoints in selected Regions. For more information, see AWS service [endpoints \(p. 592\)](#page-605-0). Service quotas, also referred to as limits, are the maximum number of service resources or operations for your AWS account. For more information, see AWS service [quotas \(p. 596\)](#page-609-0).

### Service endpoints

#### AWS CloudHSM

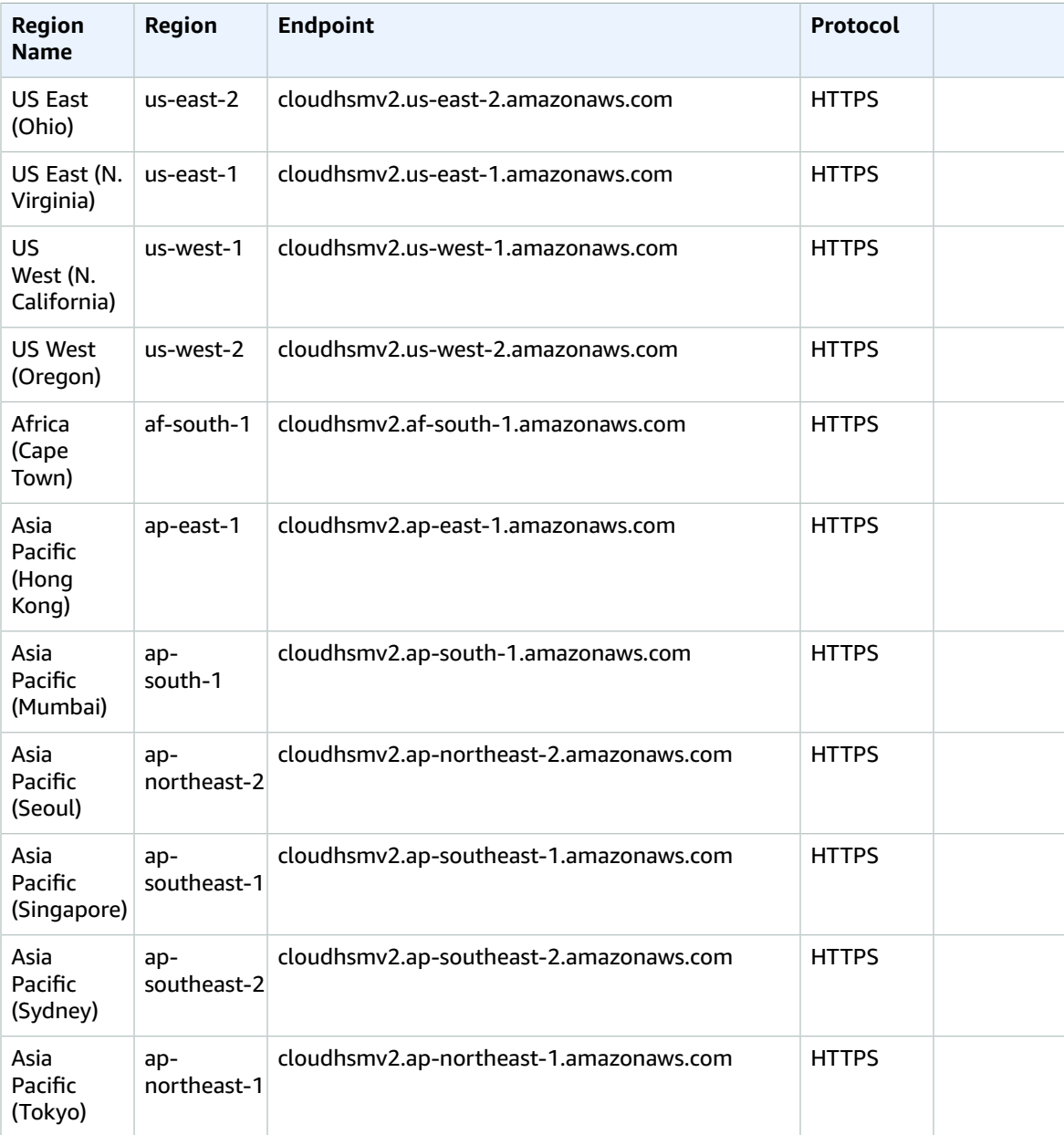

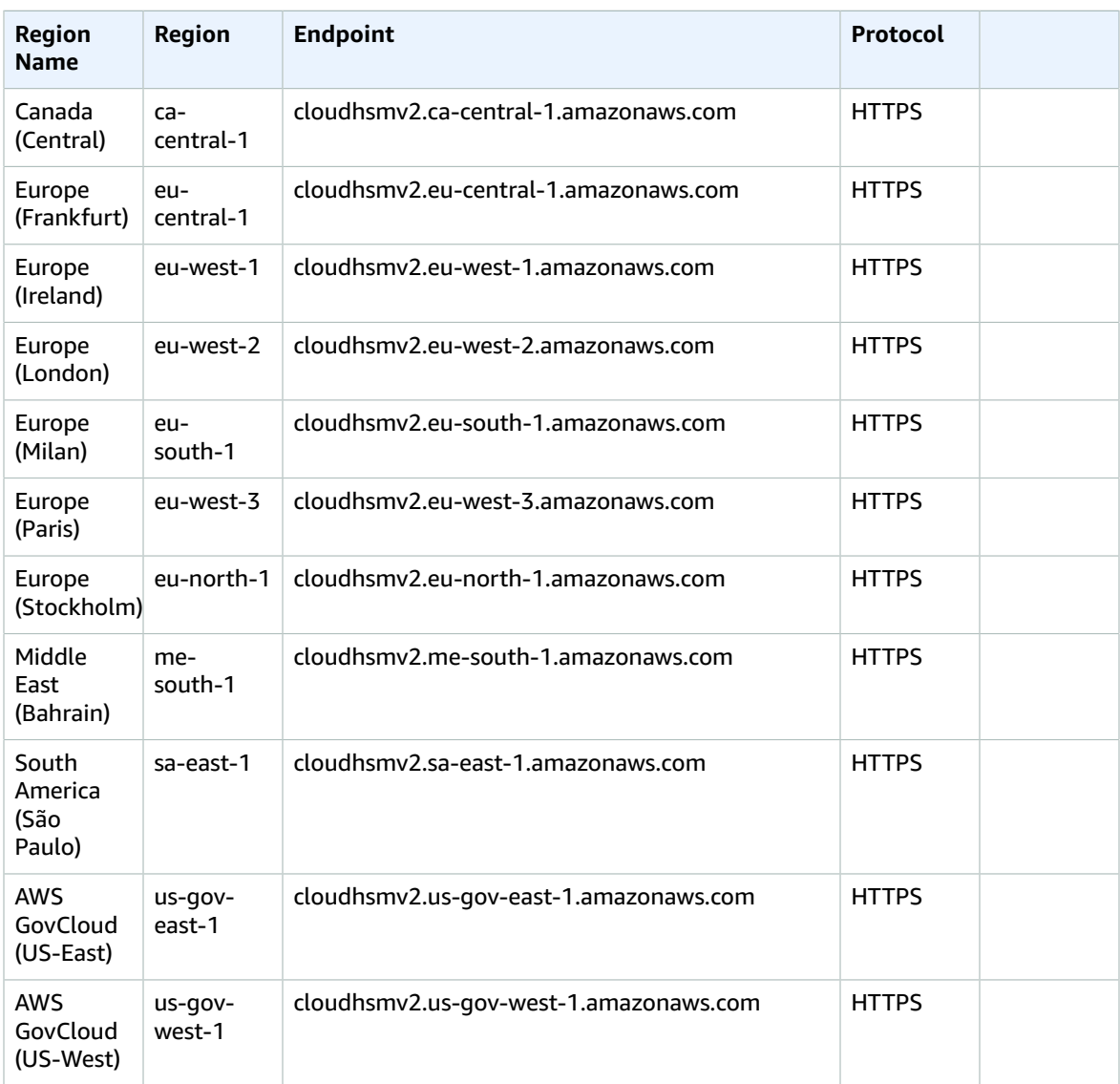

## AWS CloudHSM Classic

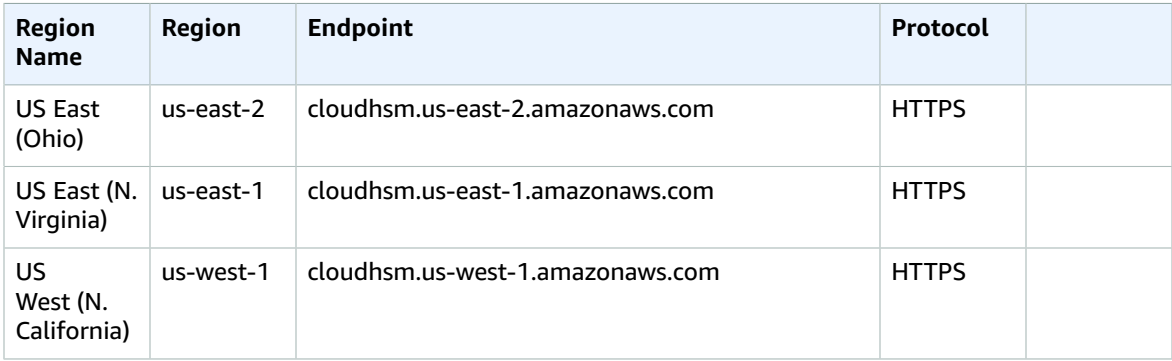

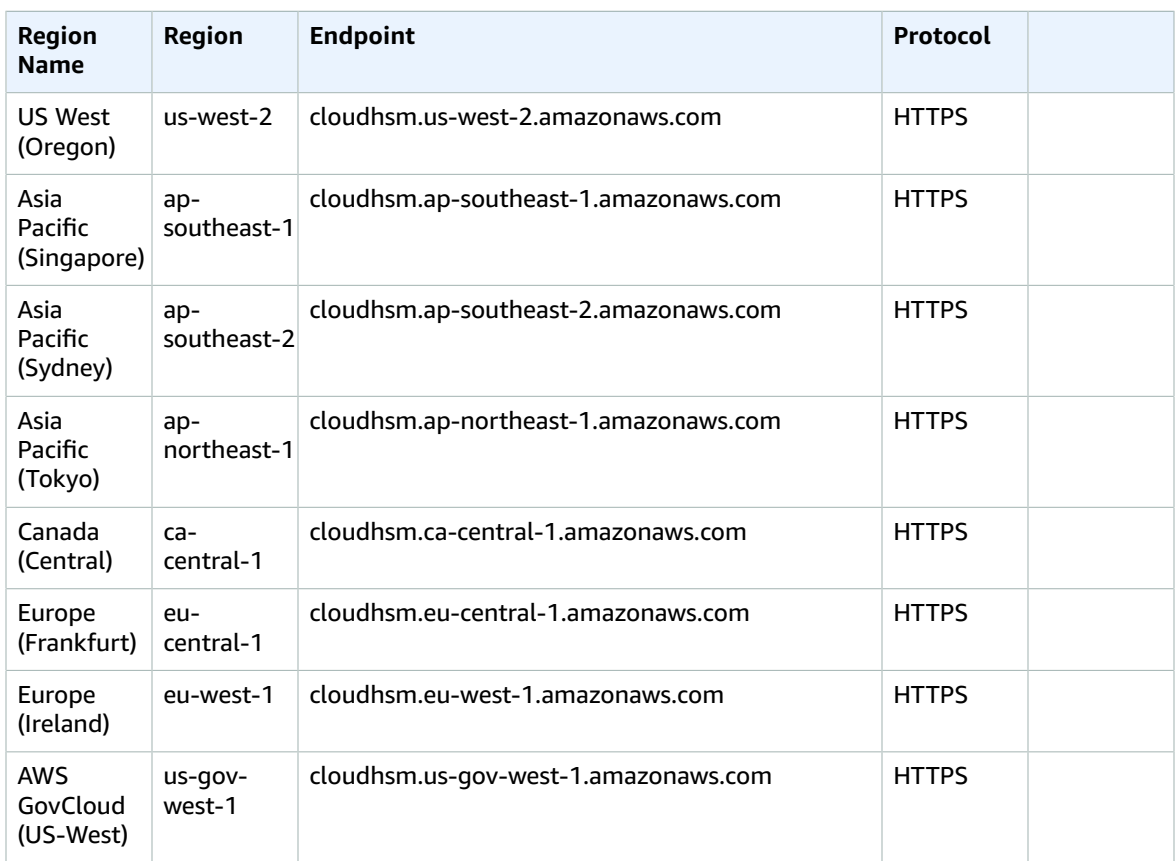

## Service quotas

#### AWS CloudHSM

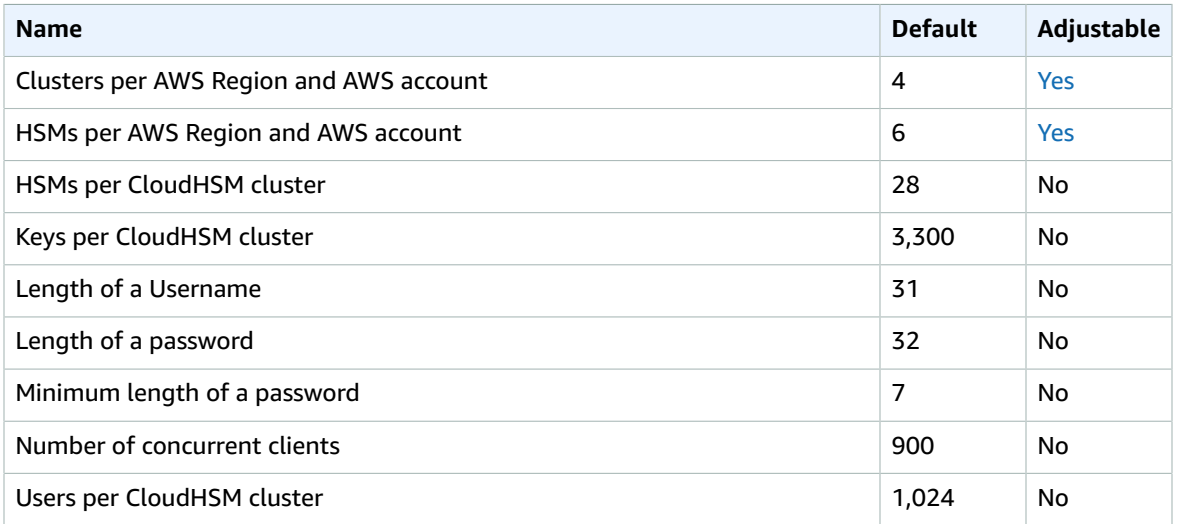

For more information, see [Quotas](https://docs.aws.amazon.com/cloudhsm/latest/userguide/limits.html) in the *AWS CloudHSM User Guide*.

#### AWS CloudHSM Classic

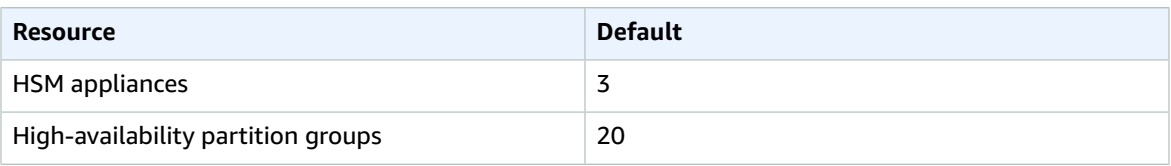

For more information, see [Quotas](https://docs.aws.amazon.com/cloudhsm/classic/userguide/limits.html) in the *AWS CloudHSM Classic User Guide*.

# AWS Cloud Map endpoints and quotas

The following are the service endpoints and service quotas for this service. To connect programmatically to an AWS service, you use an endpoint. In addition to the standard AWS endpoints, some AWS services offer FIPS endpoints in selected Regions. For more information, see AWS service [endpoints \(p. 592\)](#page-605-0). Service quotas, also referred to as limits, are the maximum number of service resources or operations for your AWS account. For more information, see AWS service [quotas \(p. 596\)](#page-609-0).

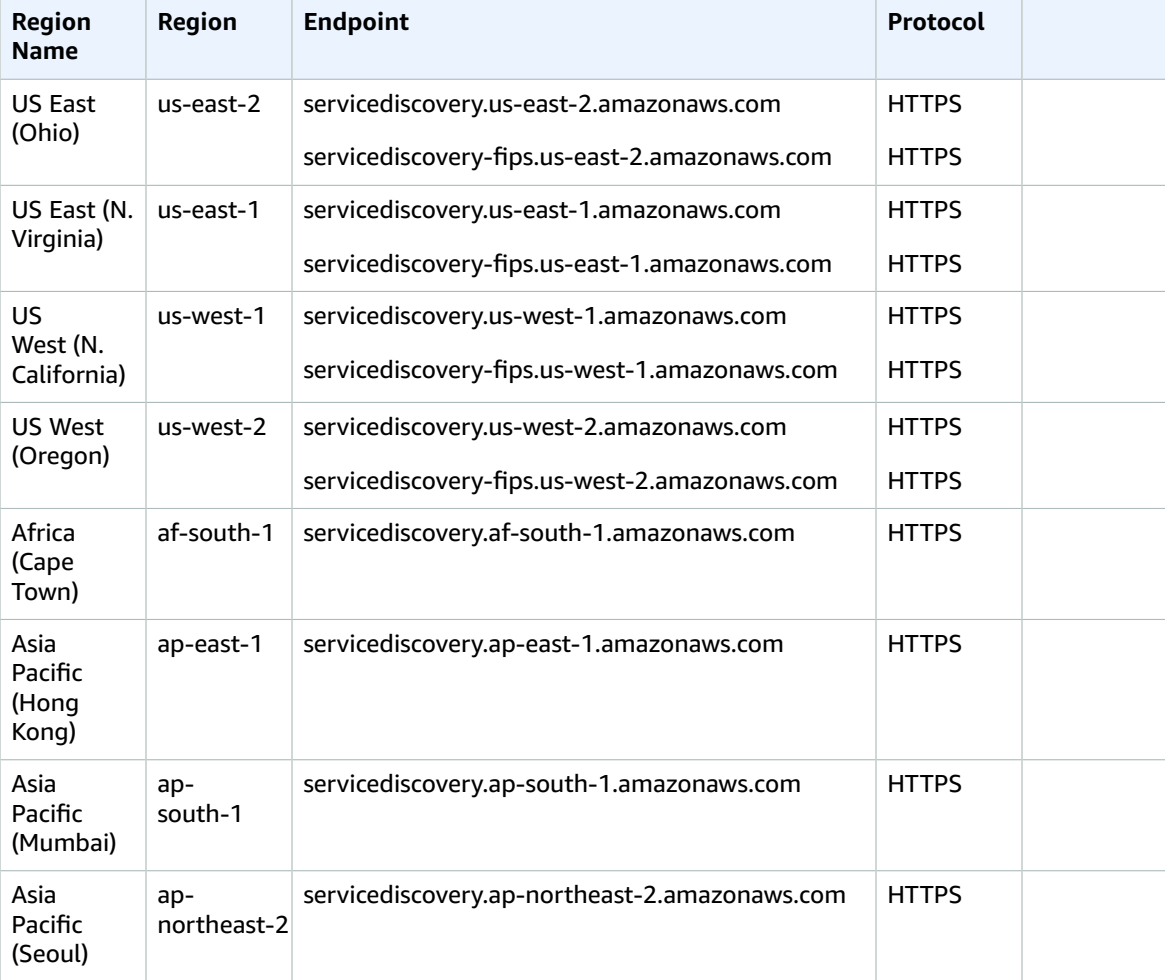

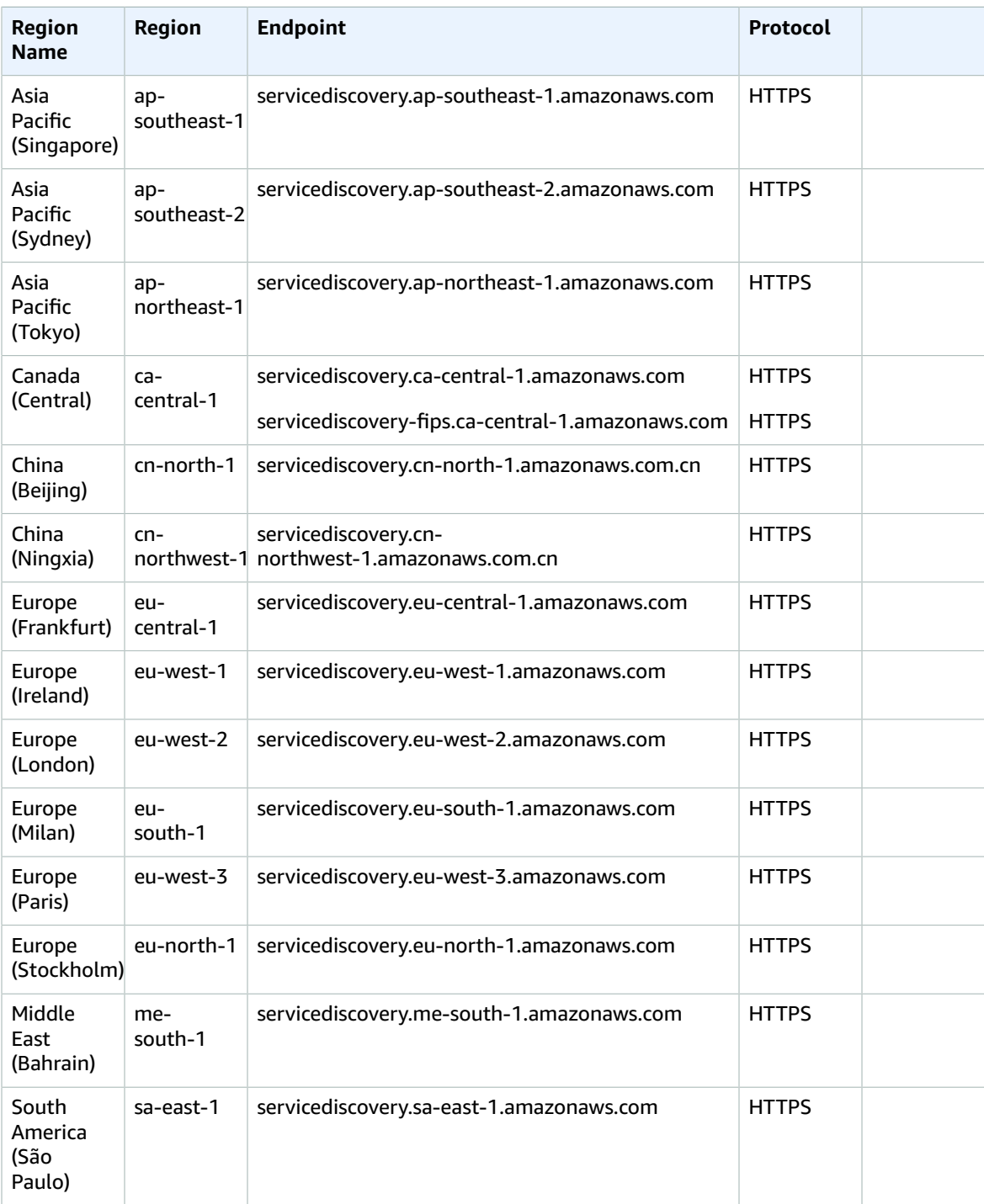

## Service quotas

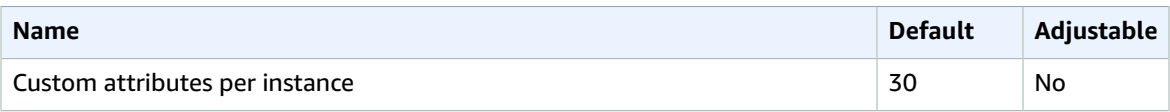

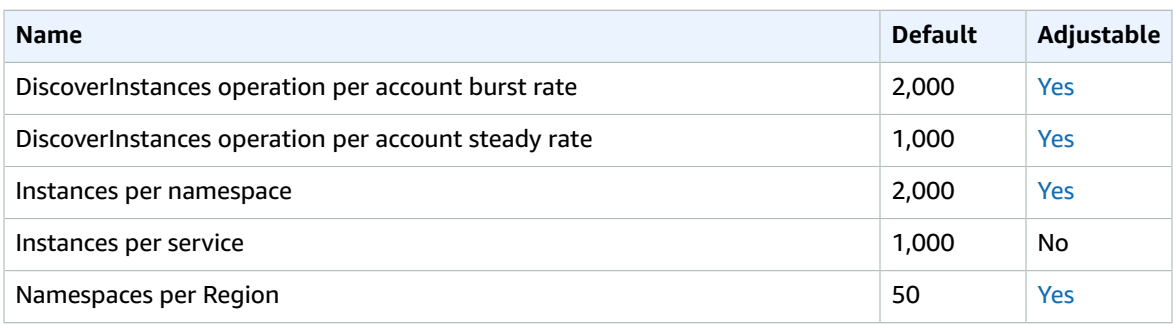

For more information, see AWS Cloud Map [Quotas](https://docs.aws.amazon.com/cloud-map/latest/dg/cloud-map-limits.html) in the *AWS Cloud Map Developer Guide*.

## Amazon CloudSearch endpoints and quotas

The following are the service endpoints and service quotas for this service. To connect programmatically to an AWS service, you use an endpoint. In addition to the standard AWS endpoints, some AWS services offer FIPS endpoints in selected Regions. For more information, see AWS service [endpoints \(p. 592\)](#page-605-0). Service quotas, also referred to as limits, are the maximum number of service resources or operations for your AWS account. For more information, see AWS service [quotas \(p. 596\)](#page-609-0).

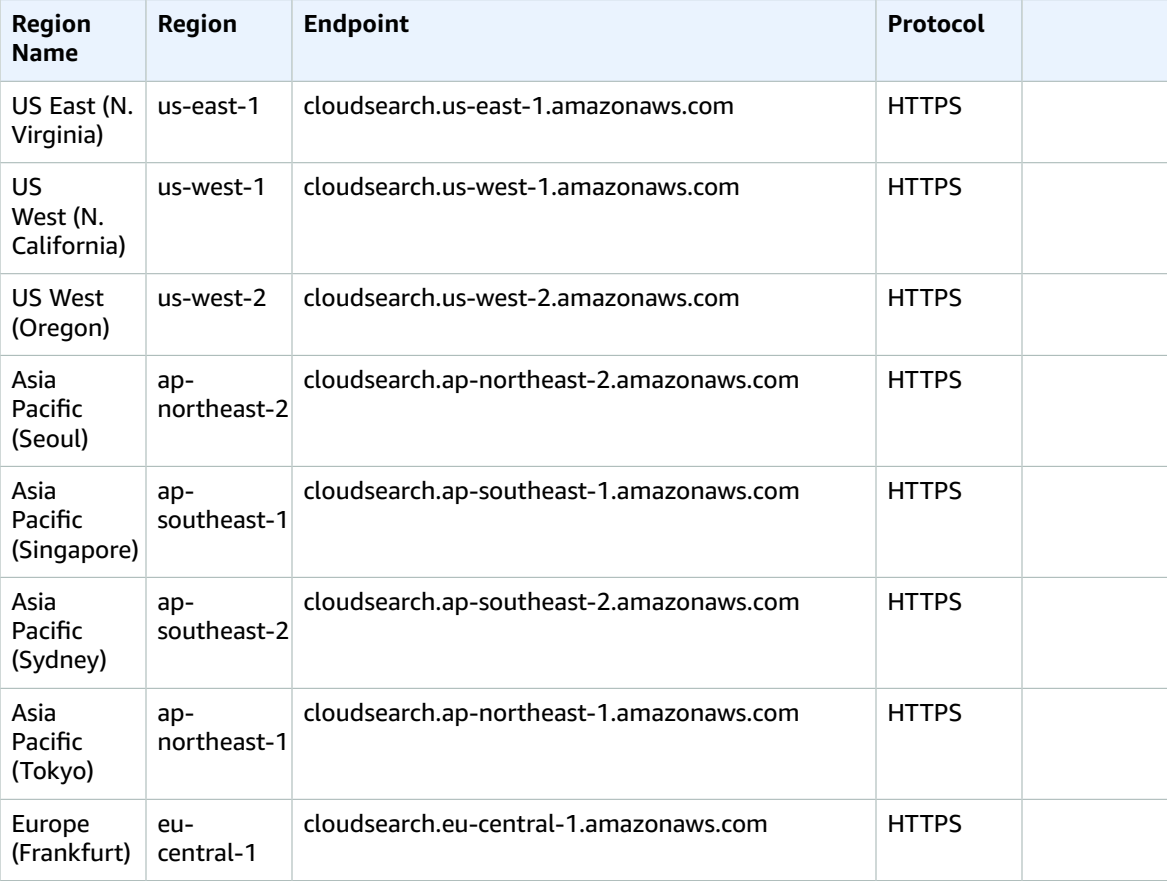

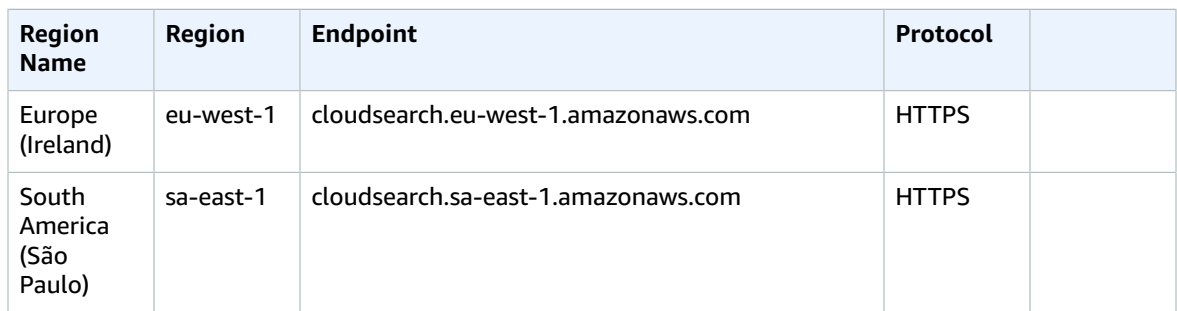

#### Service quotas

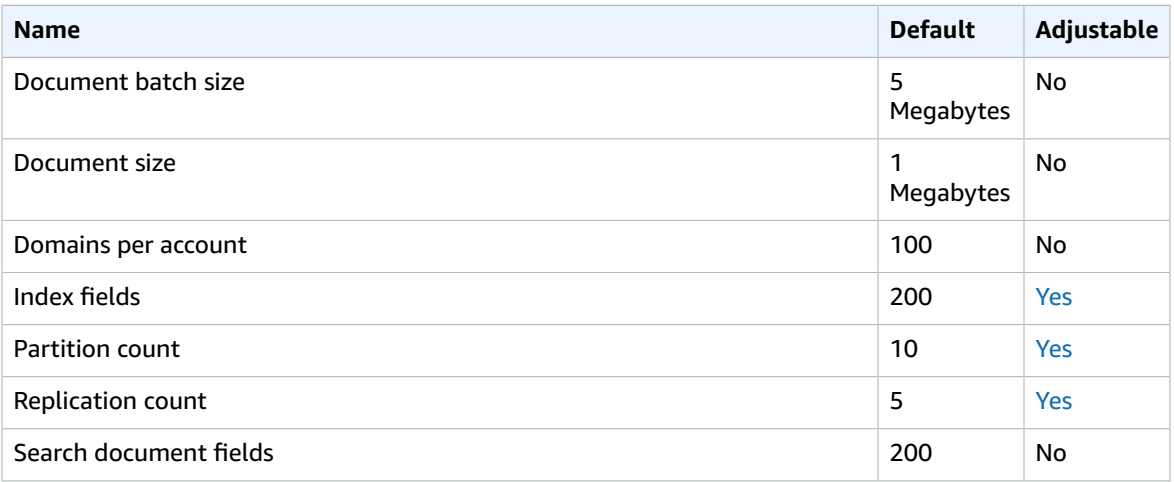

For more information, see [Understanding](https://docs.aws.amazon.com/cloudsearch/latest/developerguide/limits.html) Amazon CloudSearch Quotas in the *Amazon CloudSearch Developer Guide*.

# AWS CloudShell endpoints and quotas

The following are the service endpoints and service quotas for this service. To connect programmatically to an AWS service, you use an endpoint. In addition to the standard AWS endpoints, some AWS services offer FIPS endpoints in selected Regions. For more information, see AWS service [endpoints \(p. 592\)](#page-605-0). Service quotas, also referred to as limits, are the maximum number of service resources or operations for your AWS account. For more information, see AWS service [quotas \(p. 596\)](#page-609-0).

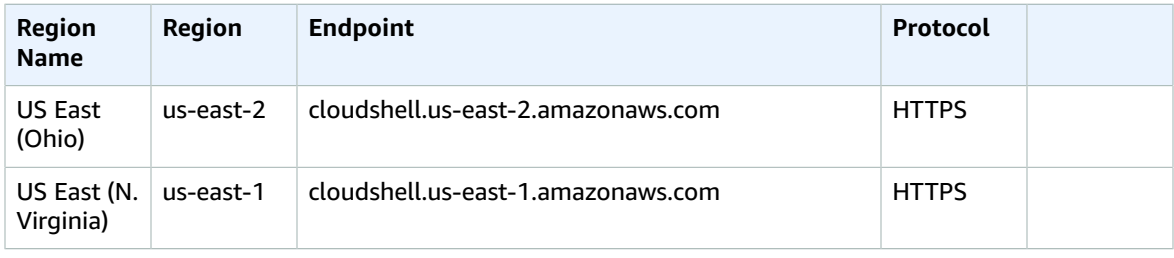

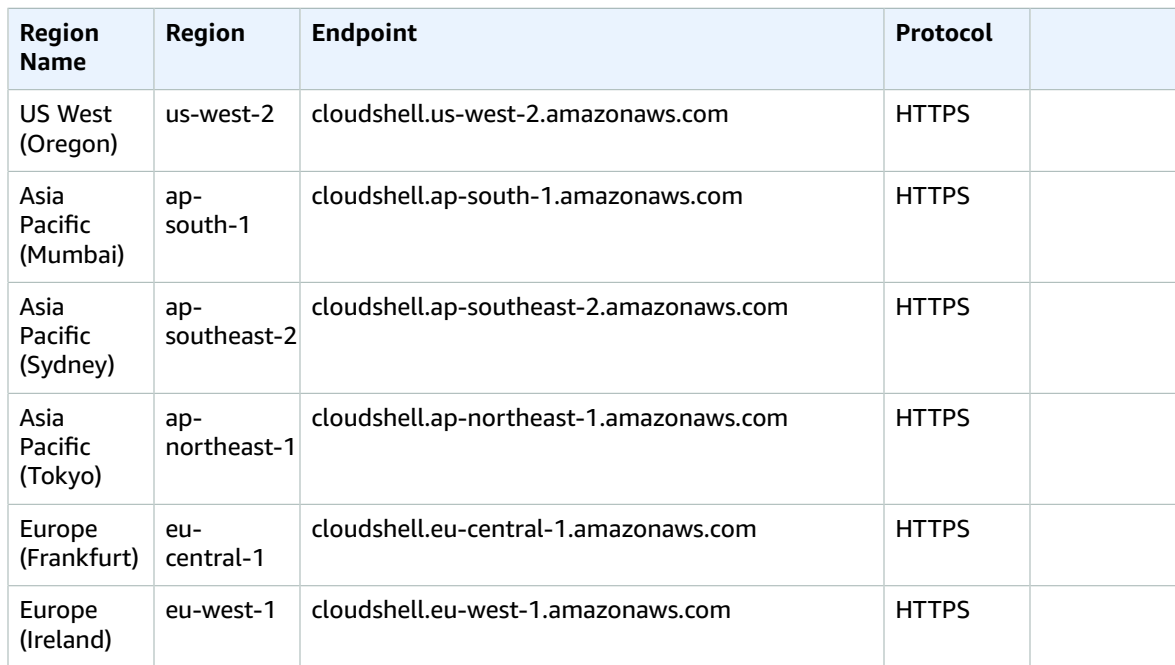

#### Service quotas

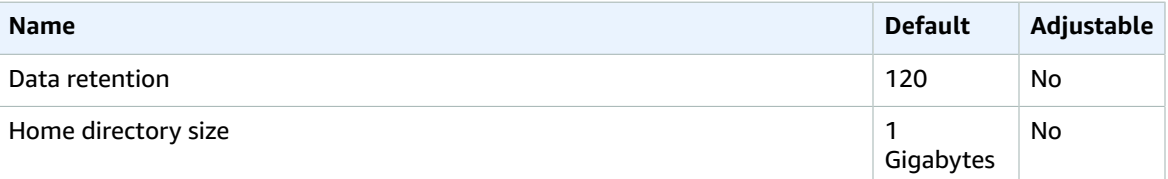

# AWS CloudTrail endpoints and quotas

The following are the service endpoints and service quotas for this service. To connect programmatically to an AWS service, you use an endpoint. In addition to the standard AWS endpoints, some AWS services offer FIPS endpoints in selected Regions. For more information, see AWS service [endpoints \(p. 592\)](#page-605-0). Service quotas, also referred to as limits, are the maximum number of service resources or operations for your AWS account. For more information, see AWS service [quotas \(p. 596\)](#page-609-0).

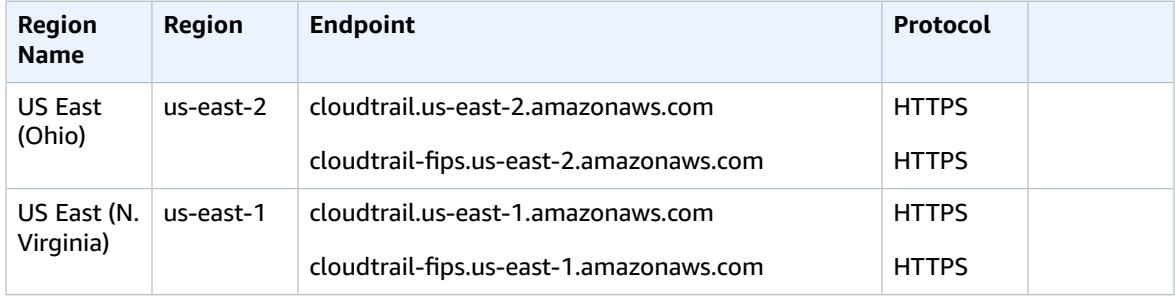

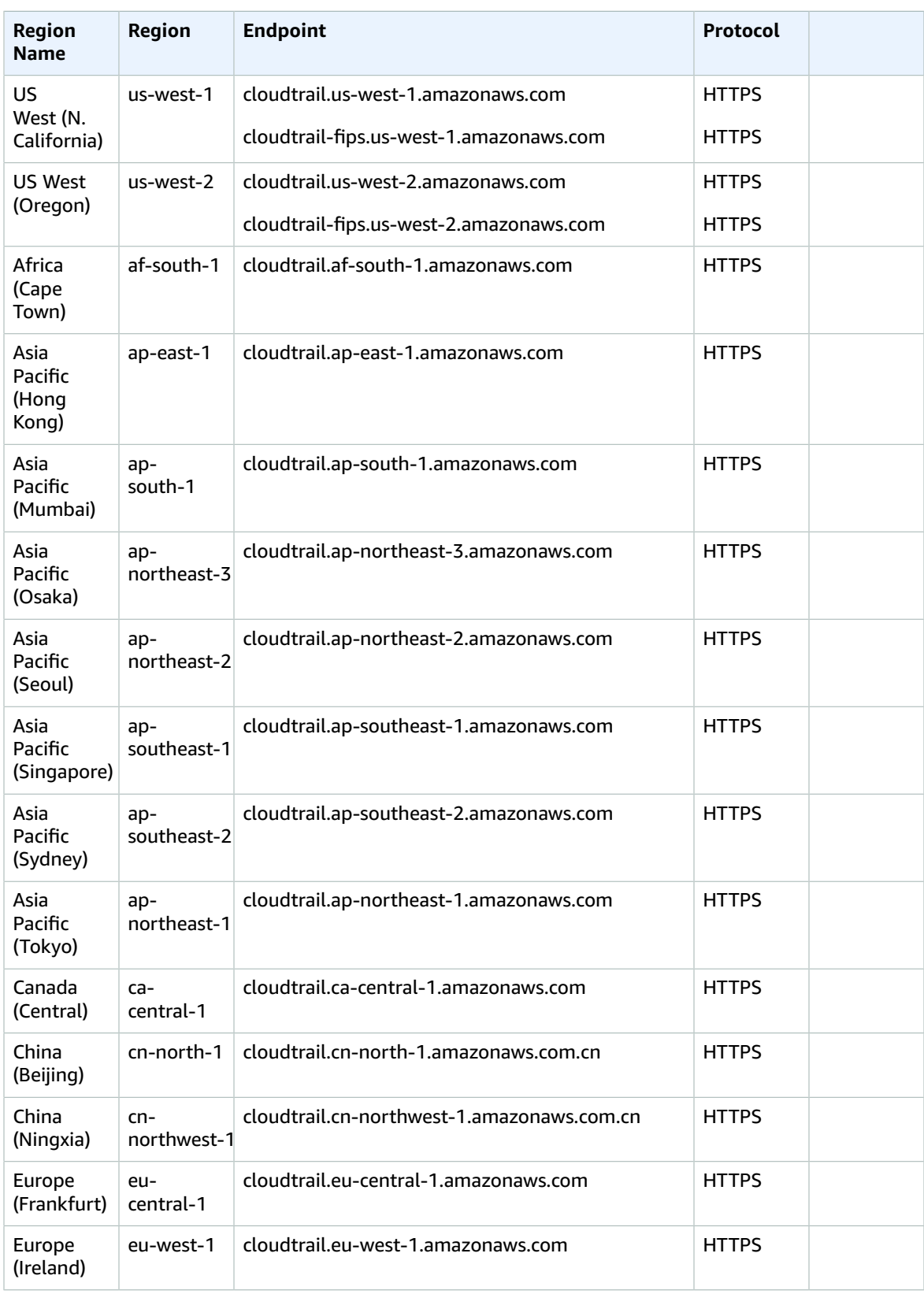
#### AWS General Reference Reference guide Service quotas

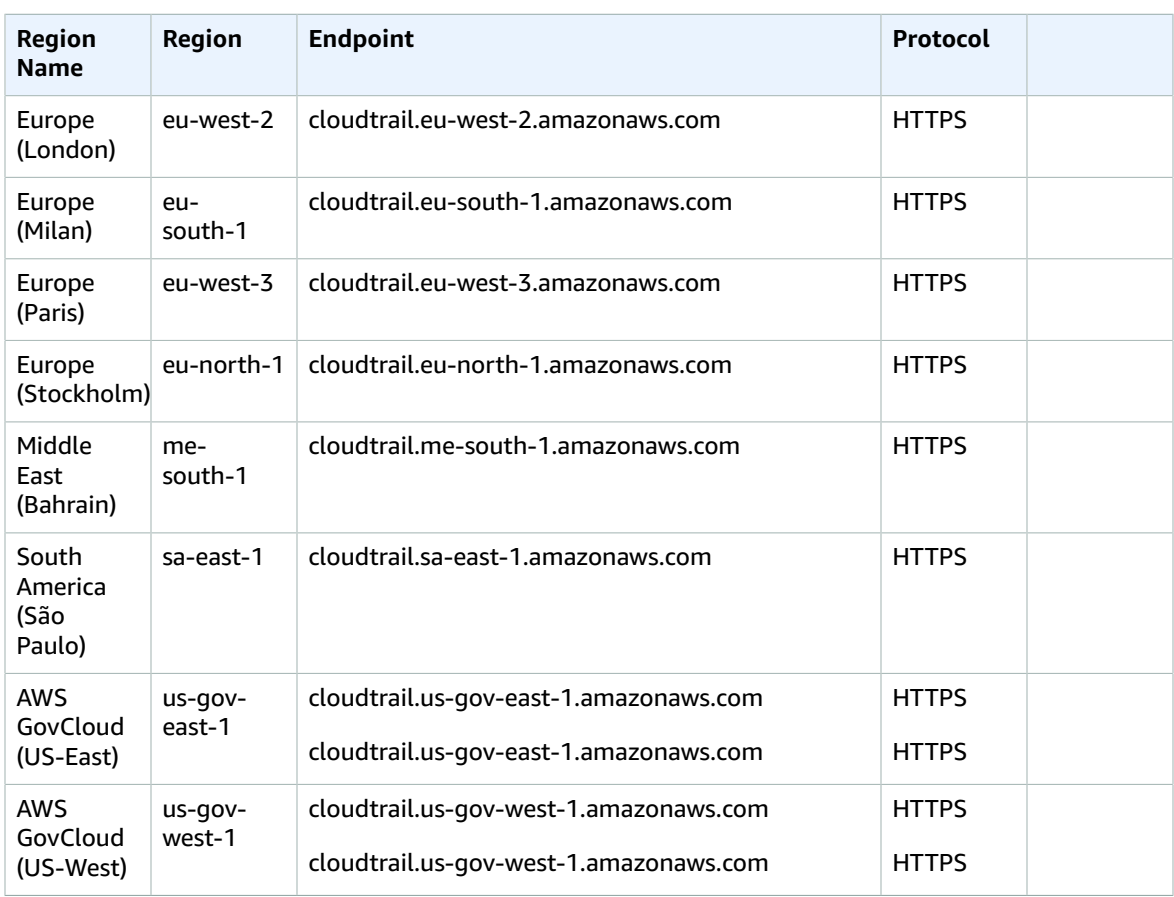

## Service quotas

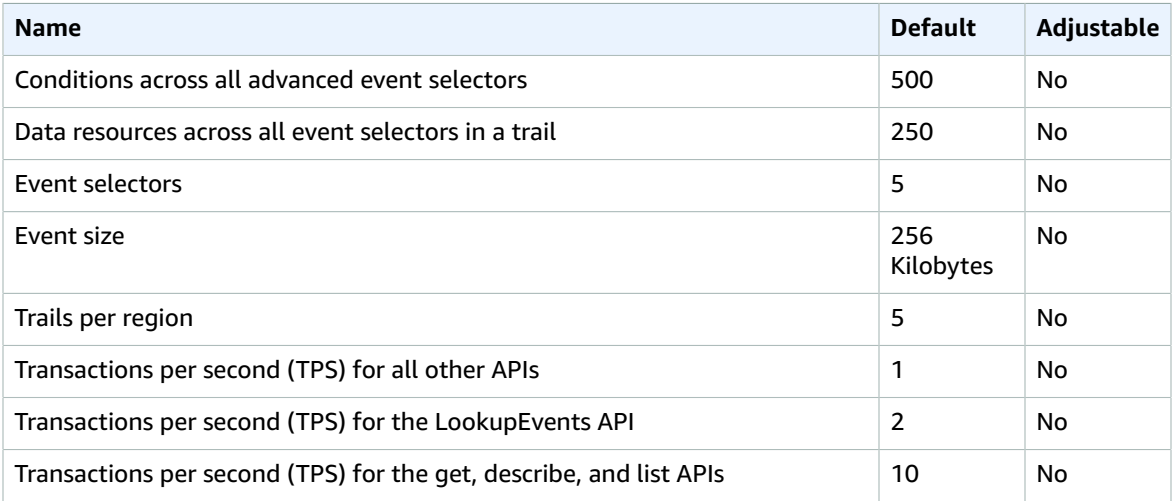

For more information, see Quotas in AWS [CloudTrail](https://docs.aws.amazon.com/awscloudtrail/latest/userguide/WhatIsCloudTrail-Limits.html).

## Amazon CloudWatch endpoints and quotas

The following are the service endpoints and service quotas for this service. To connect programmatically to an AWS service, you use an endpoint. In addition to the standard AWS endpoints, some AWS services offer FIPS endpoints in selected Regions. For more information, see AWS service [endpoints \(p. 592\)](#page-605-0). Service quotas, also referred to as limits, are the maximum number of service resources or operations for your AWS account. For more information, see AWS service [quotas \(p. 596\)](#page-609-0).

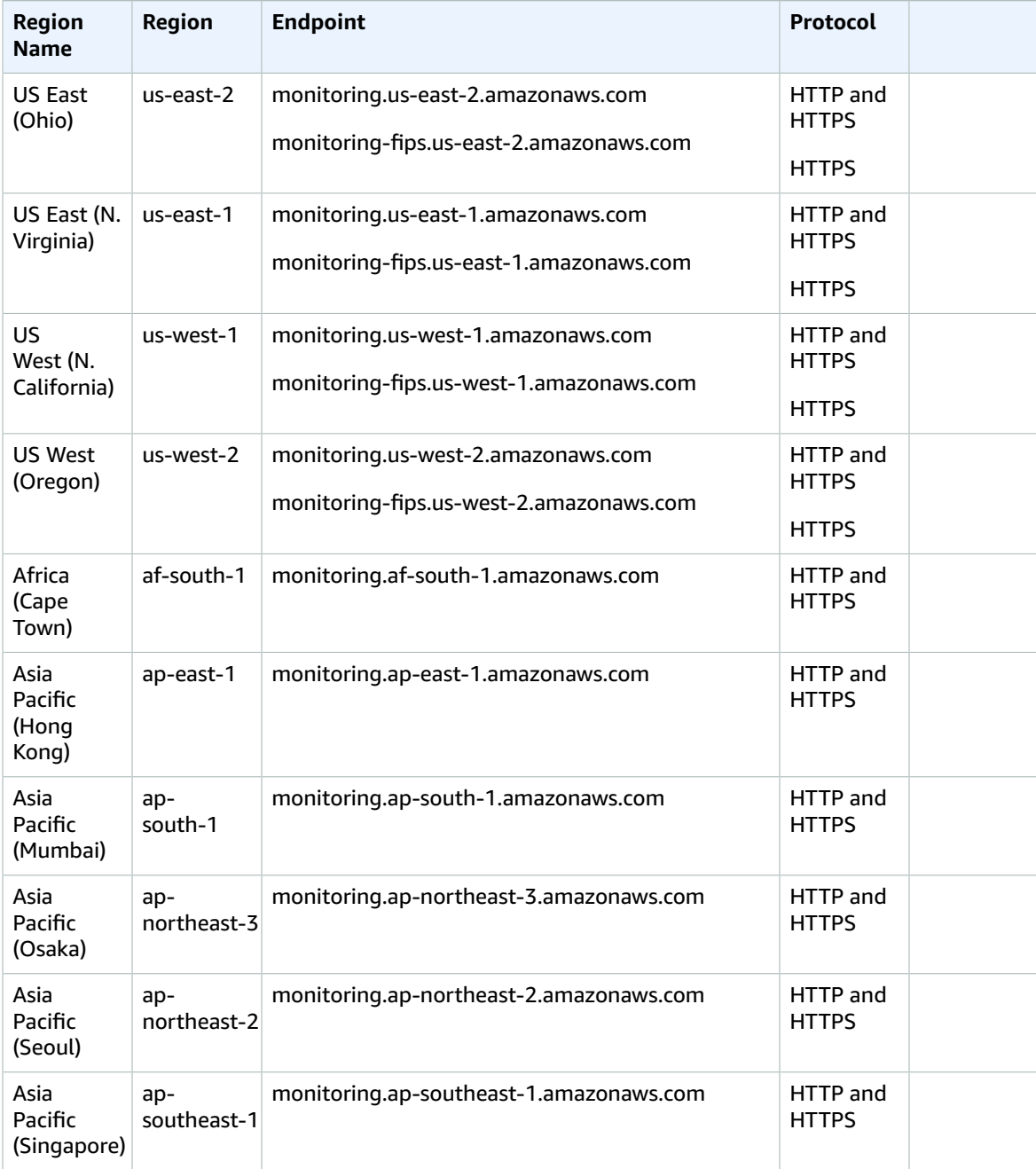

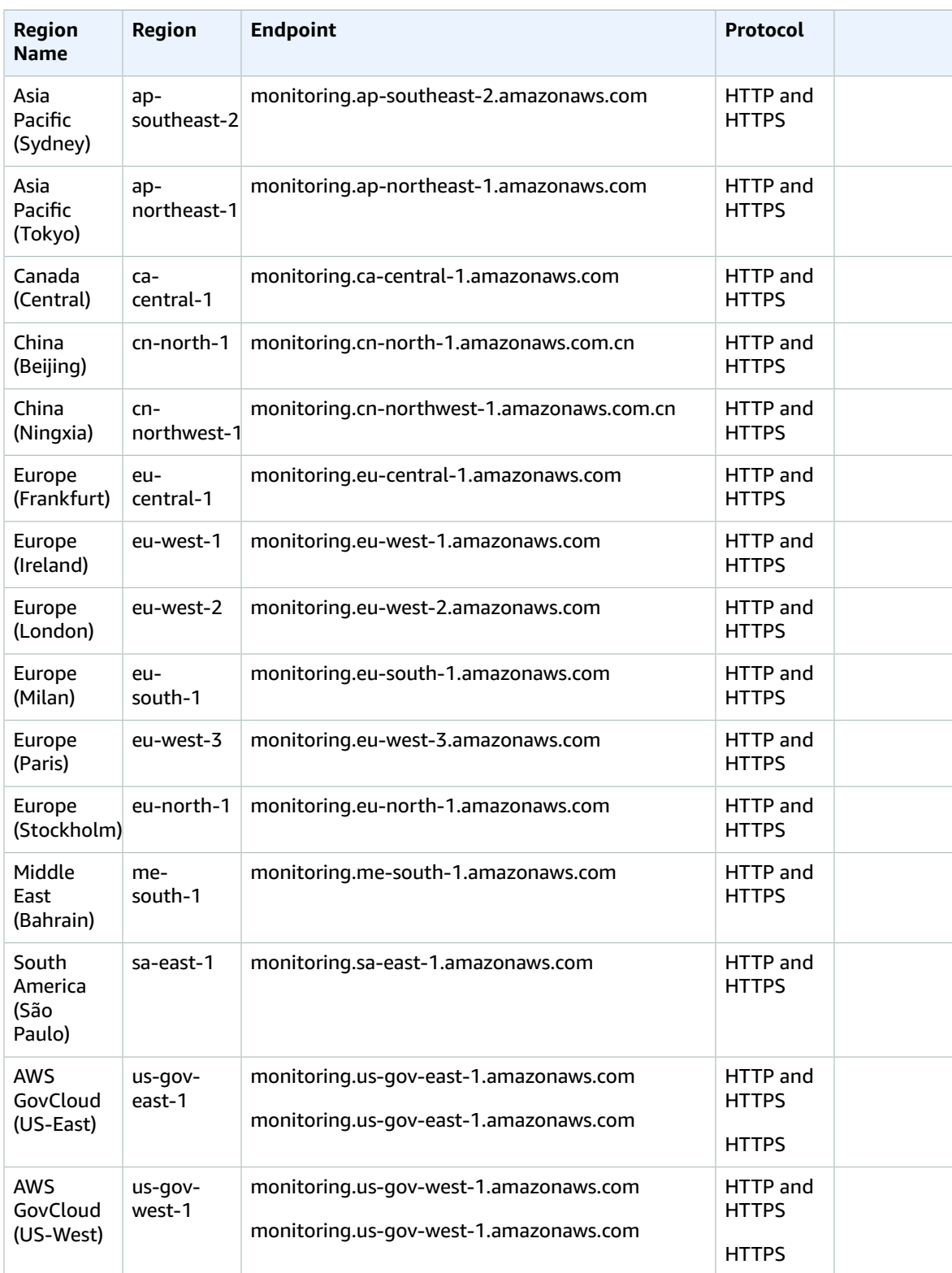

## Service quotas

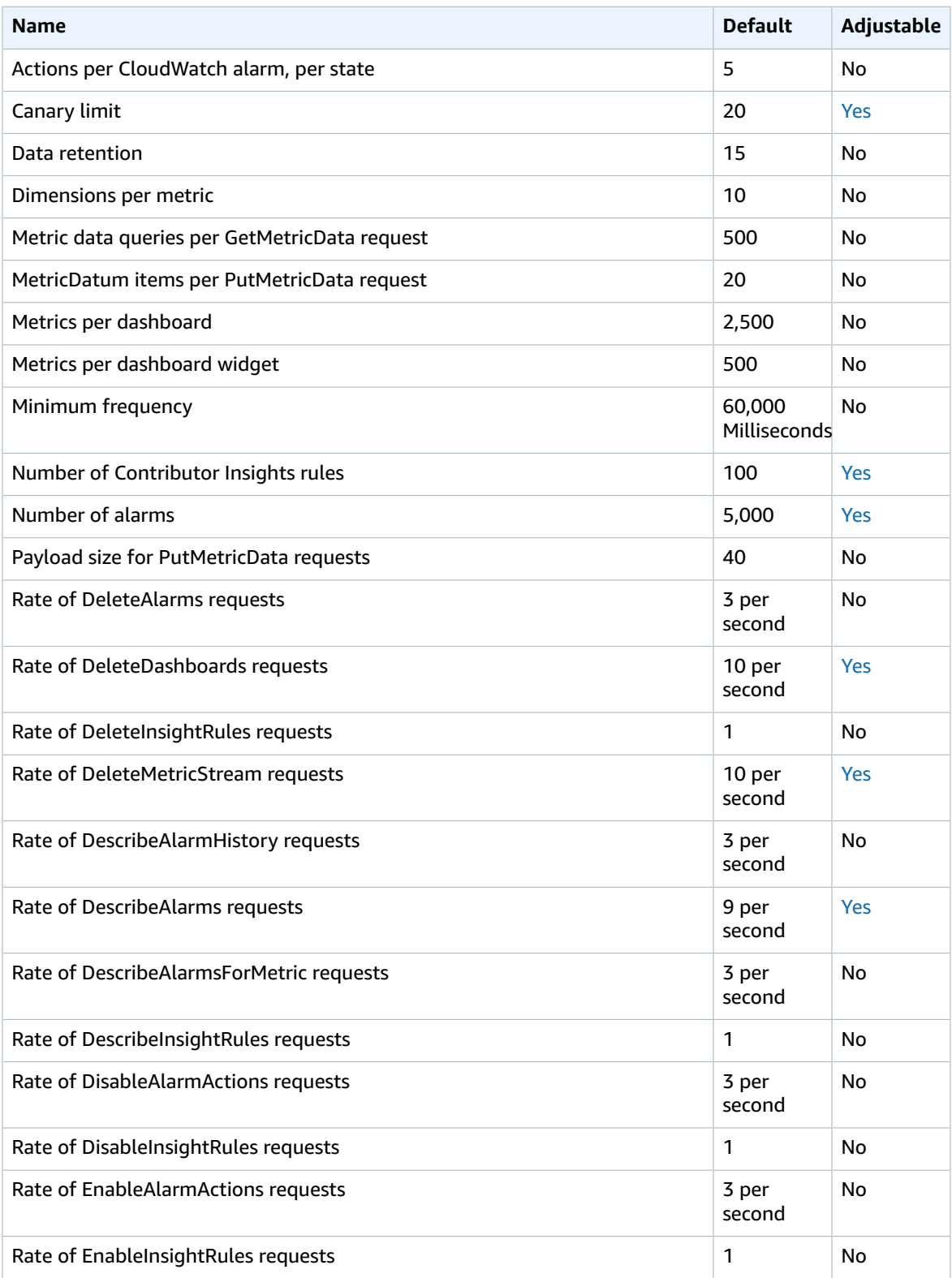

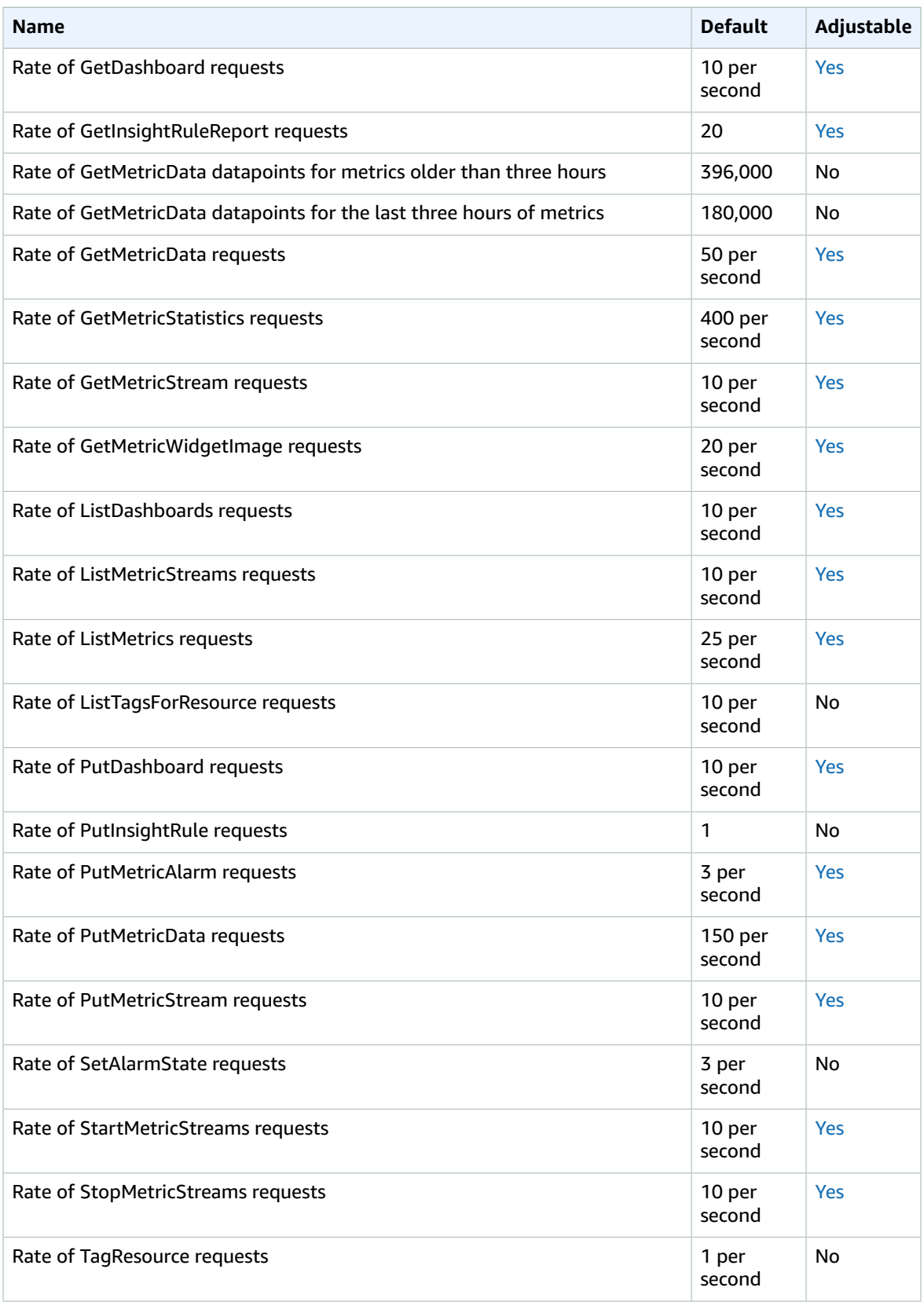

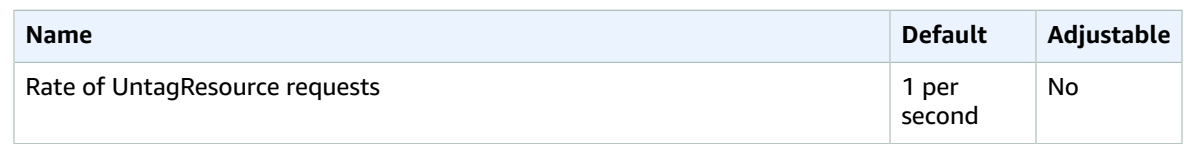

For more information, see [CloudWatch](https://docs.aws.amazon.com/AmazonCloudWatch/latest/monitoring/cloudwatch_limits.html) Quotas in the *Amazon CloudWatch User Guide*.

# Amazon CloudWatch Application Insights endpoints and quotas

The following are the service endpoints and service quotas for this service. To connect programmatically to an AWS service, you use an endpoint. In addition to the standard AWS endpoints, some AWS services offer FIPS endpoints in selected Regions. For more information, see AWS service [endpoints \(p. 592\)](#page-605-0). Service quotas, also referred to as limits, are the maximum number of service resources or operations for your AWS account. For more information, see AWS service [quotas \(p. 596\)](#page-609-0).

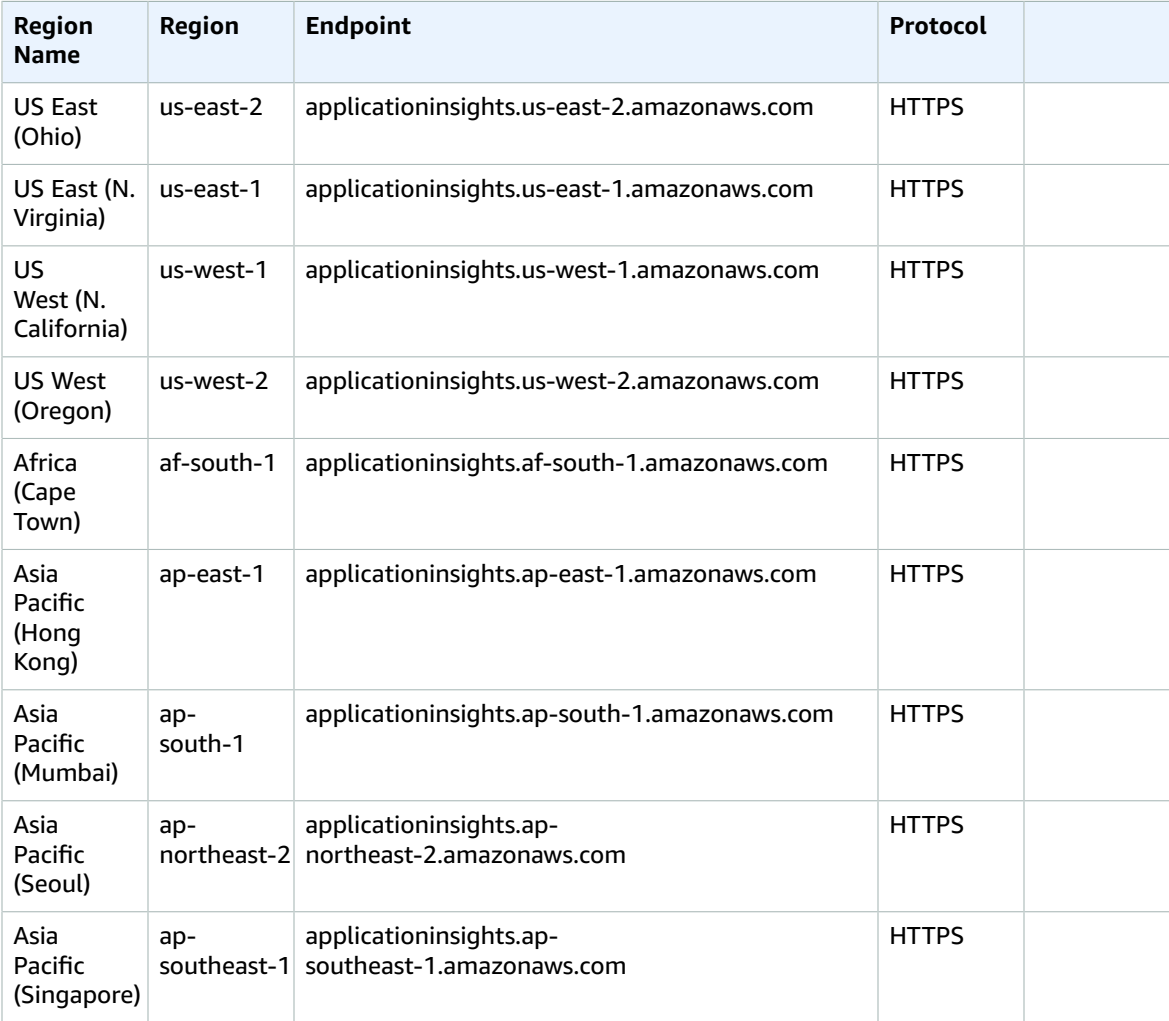

#### AWS General Reference Reference guide Service Quotas

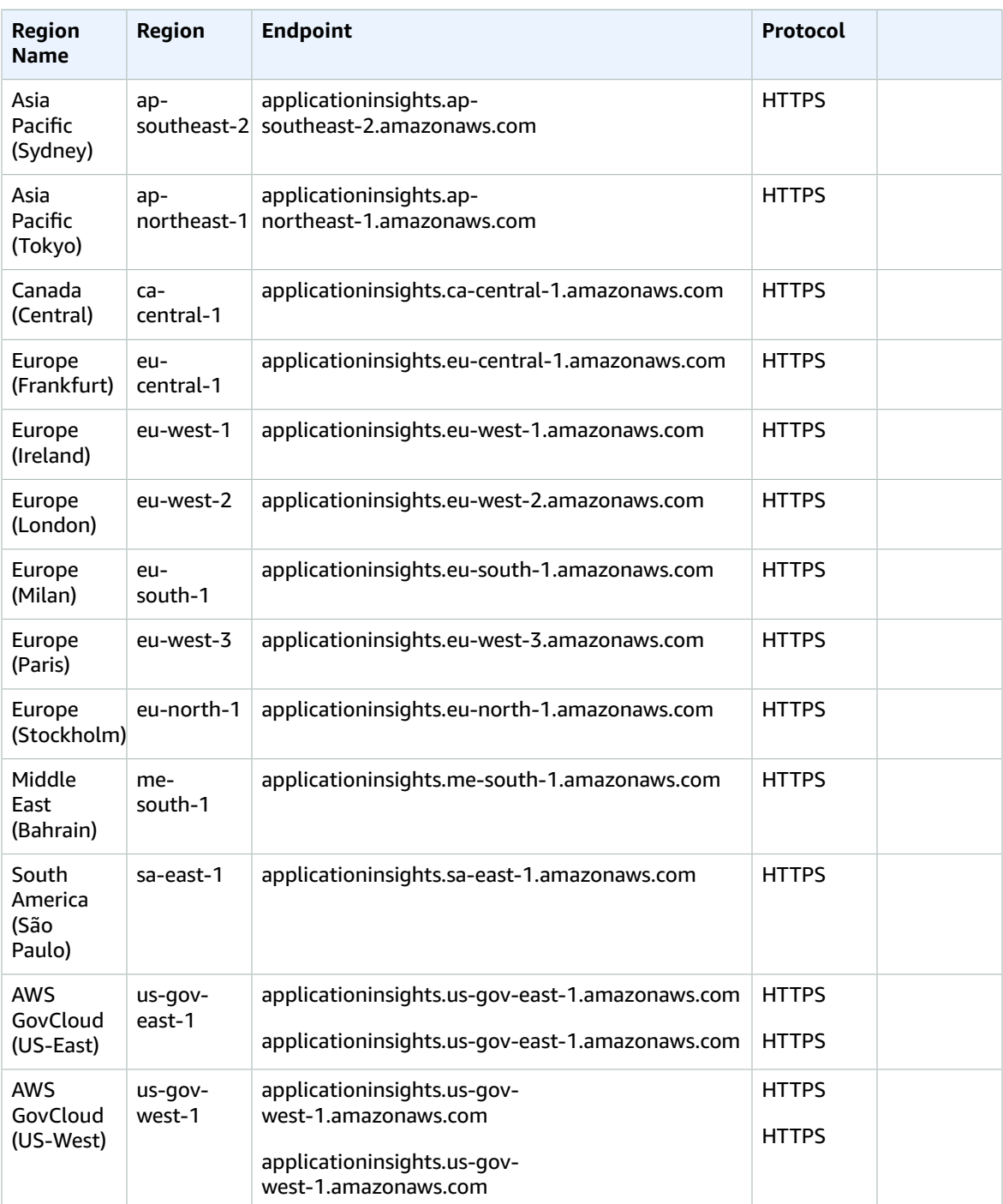

## Service Quotas

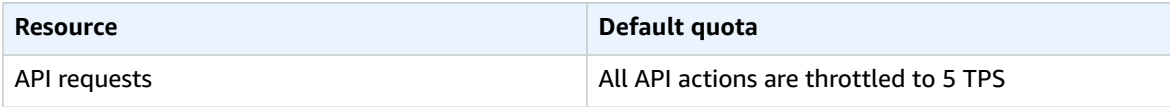

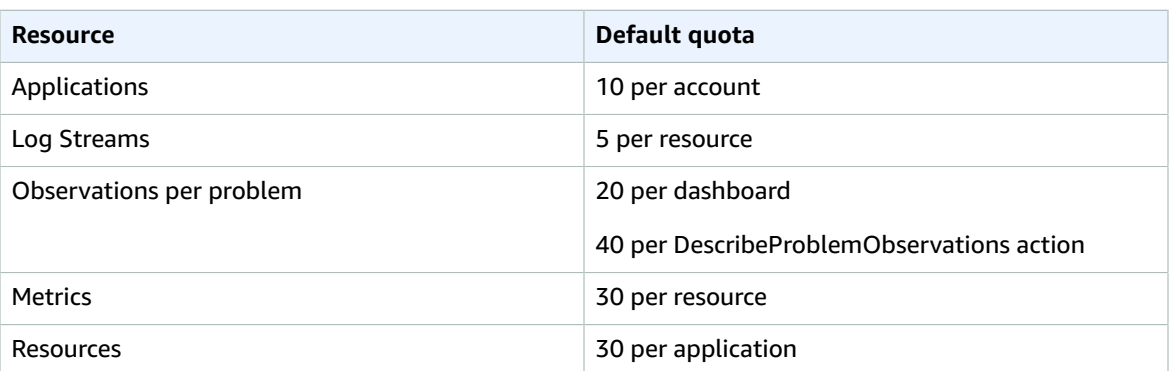

## Amazon CloudWatch Events endpoints and quotas

The following are the service endpoints and service quotas for this service. To connect programmatically to an AWS service, you use an endpoint. In addition to the standard AWS endpoints, some AWS services offer FIPS endpoints in selected Regions. For more information, see AWS service [endpoints \(p. 592\)](#page-605-0). Service quotas, also referred to as limits, are the maximum number of service resources or operations for your AWS account. For more information, see AWS service [quotas \(p. 596\)](#page-609-0).

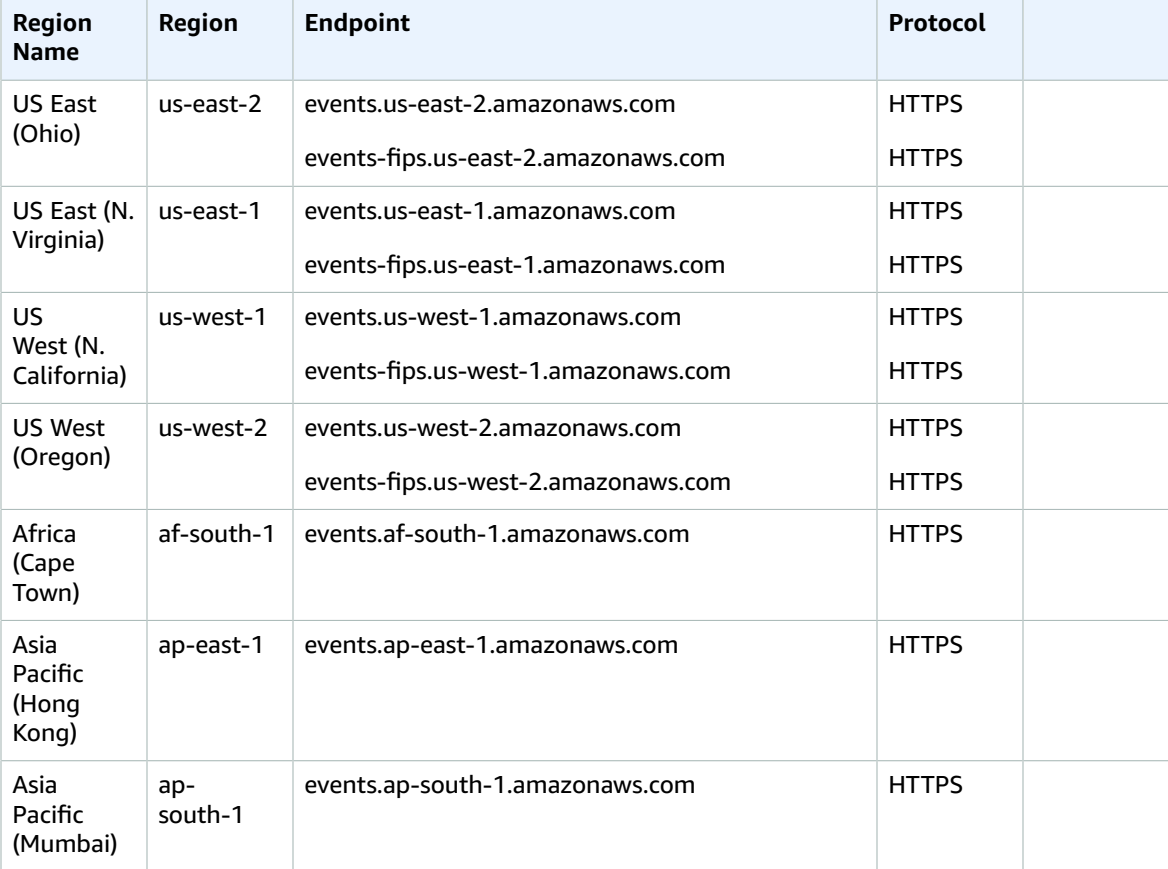

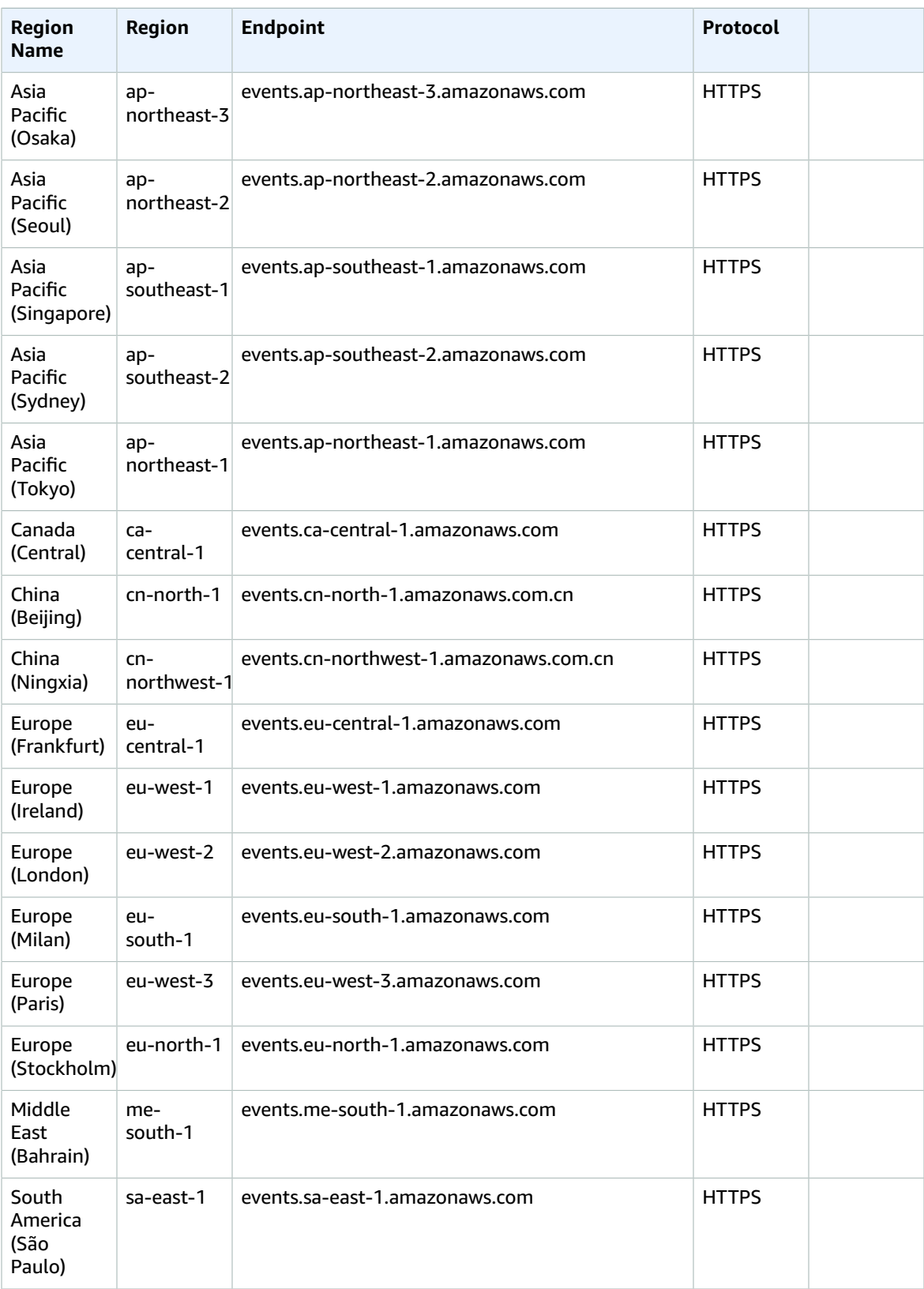

#### AWS General Reference Reference guide Service quotas

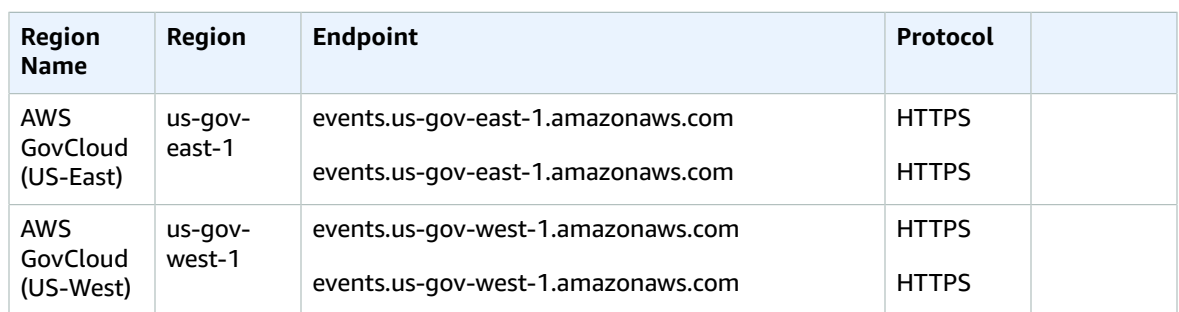

#### Service quotas

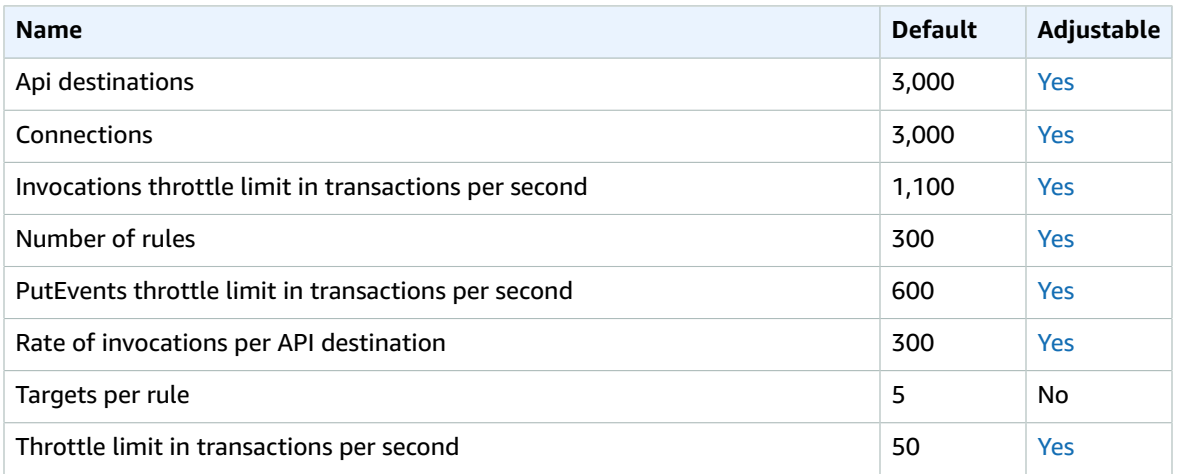

For more information, see [CloudWatch](https://docs.aws.amazon.com/AmazonCloudWatch/latest/events/cloudwatch_limits_cwe.html) Events quotas in the *Amazon CloudWatch Events User Guide*.

## Amazon CloudWatch Logs endpoints and quotas

The following are the service endpoints and service quotas for this service. To connect programmatically to an AWS service, you use an endpoint. In addition to the standard AWS endpoints, some AWS services offer FIPS endpoints in selected Regions. For more information, see AWS service [endpoints \(p. 592\)](#page-605-0). Service quotas, also referred to as limits, are the maximum number of service resources or operations for your AWS account. For more information, see AWS service [quotas \(p. 596\)](#page-609-0).

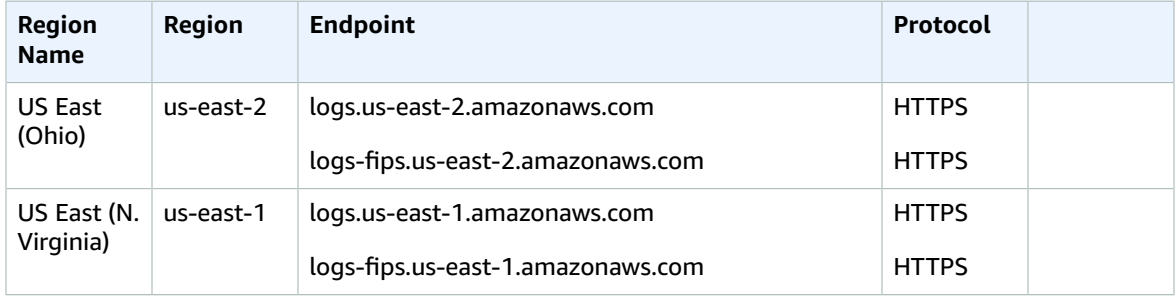

#### AWS General Reference Reference guide Service endpoints

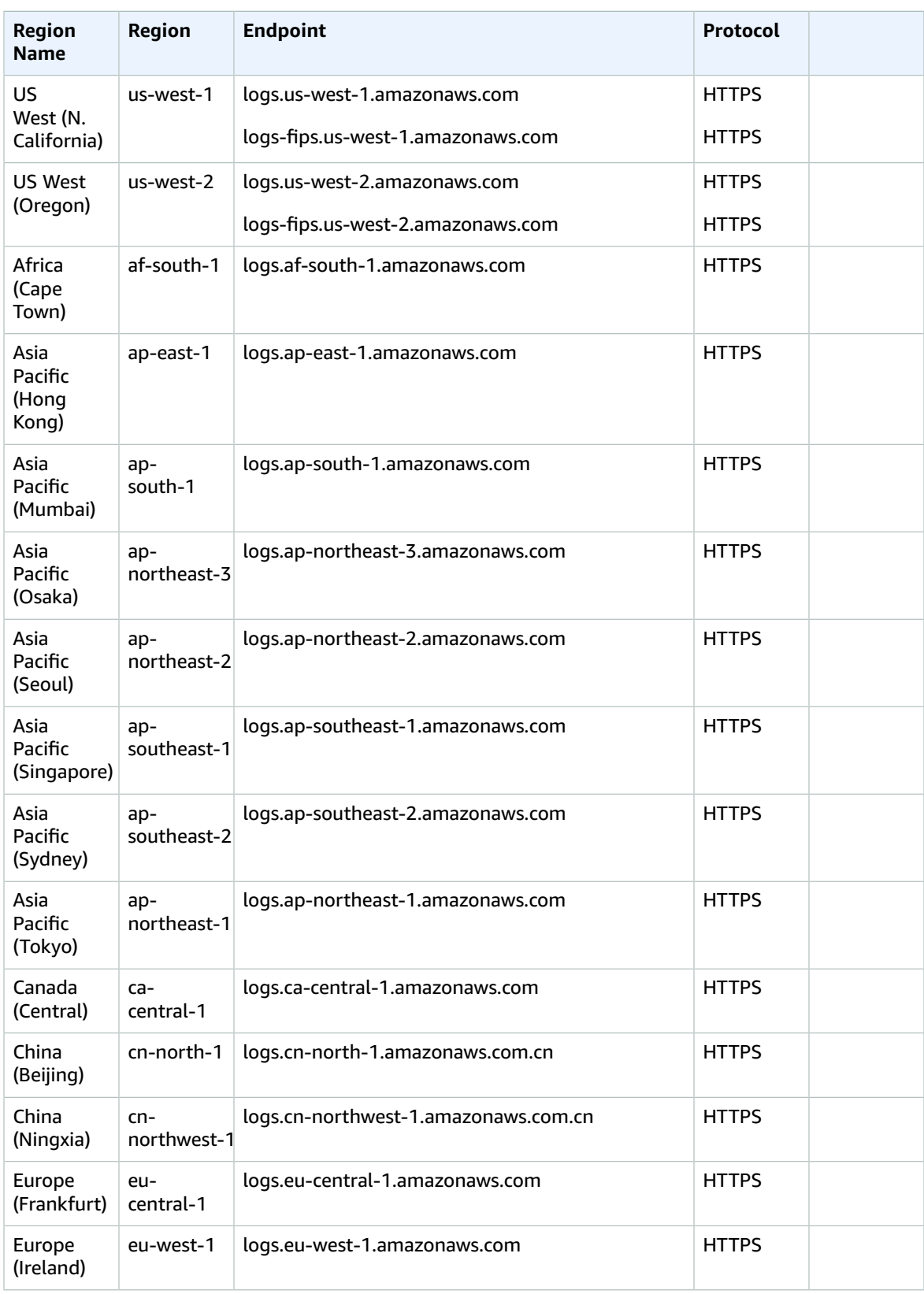

#### AWS General Reference Reference guide Service quotas

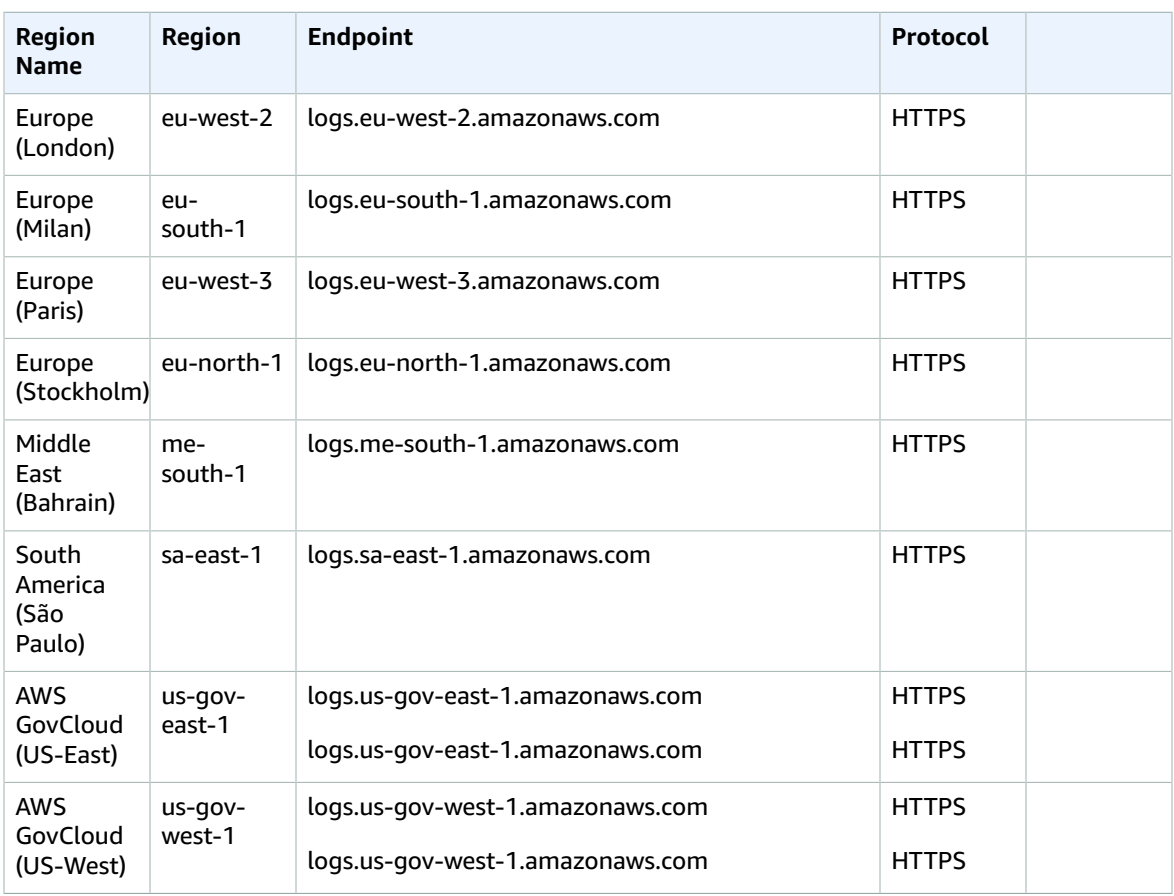

## Service quotas

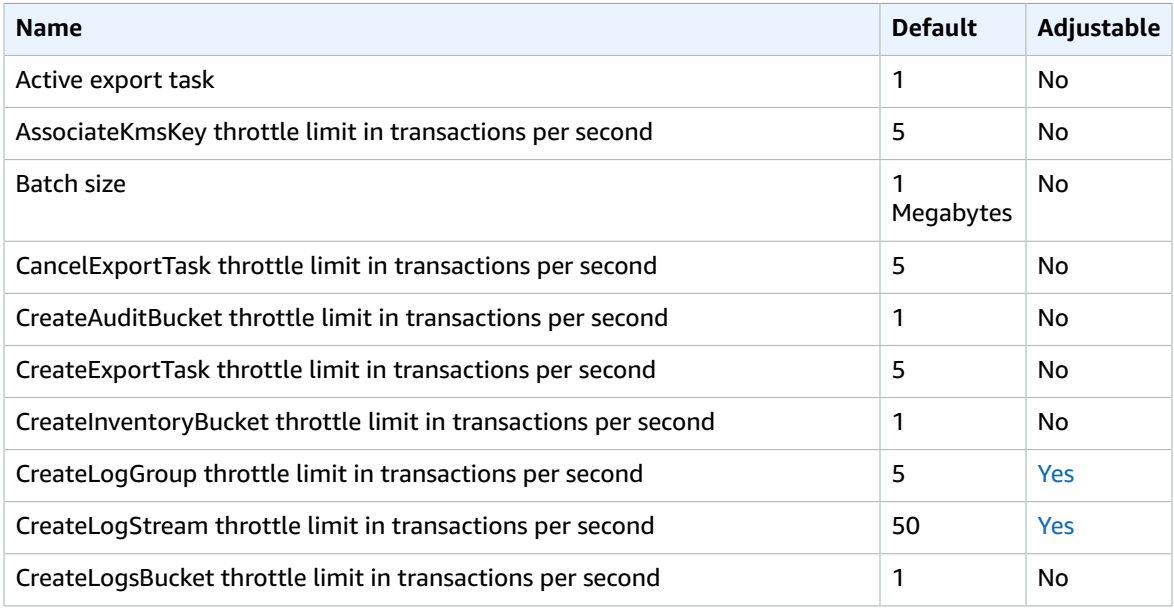

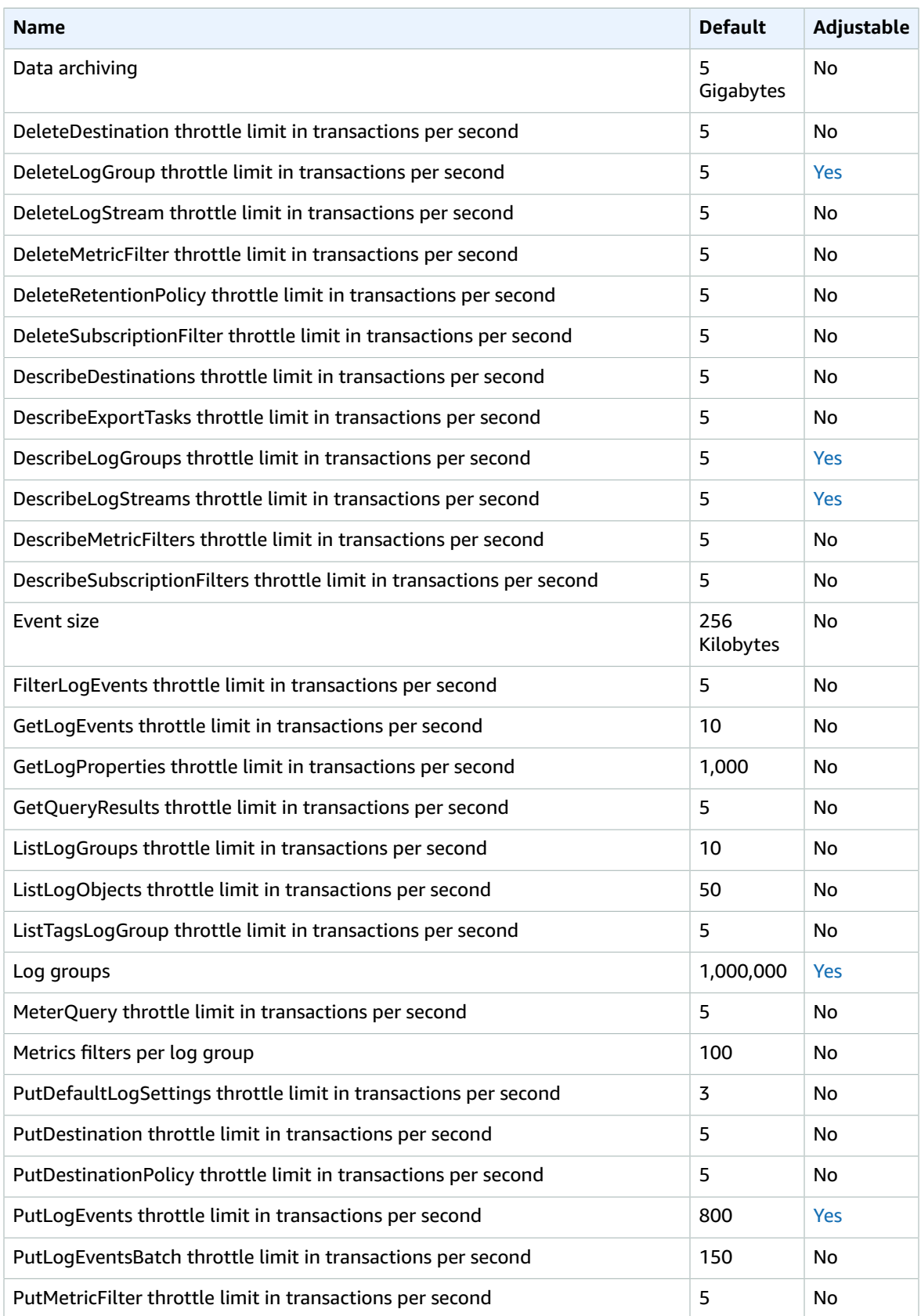

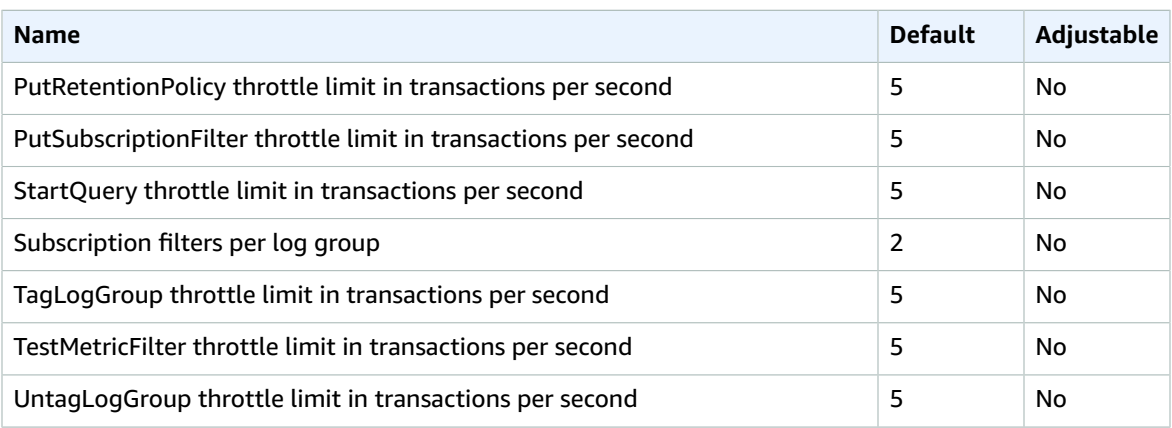

For more information, see [CloudWatch](https://docs.aws.amazon.com/AmazonCloudWatch/latest/logs/cloudwatch_limits_cwl.html) Logs quotas in the *Amazon CloudWatch Logs User Guide*.

## Amazon CloudWatch Synthetics endpoints and quotas

The following are the service endpoints and service quotas for this service. To connect programmatically to an AWS service, you use an endpoint. In addition to the standard AWS endpoints, some AWS services offer FIPS endpoints in selected Regions. For more information, see AWS service [endpoints \(p. 592\)](#page-605-0). Service quotas, also referred to as limits, are the maximum number of service resources or operations for your AWS account. For more information, see AWS service [quotas \(p. 596\)](#page-609-0).

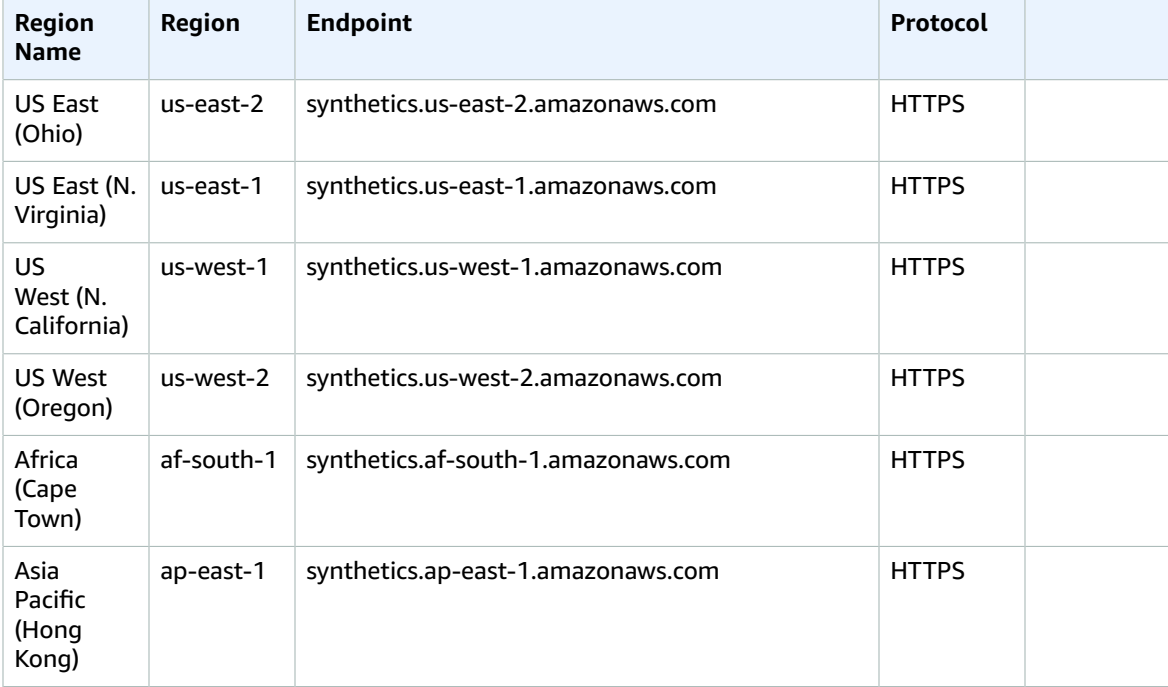

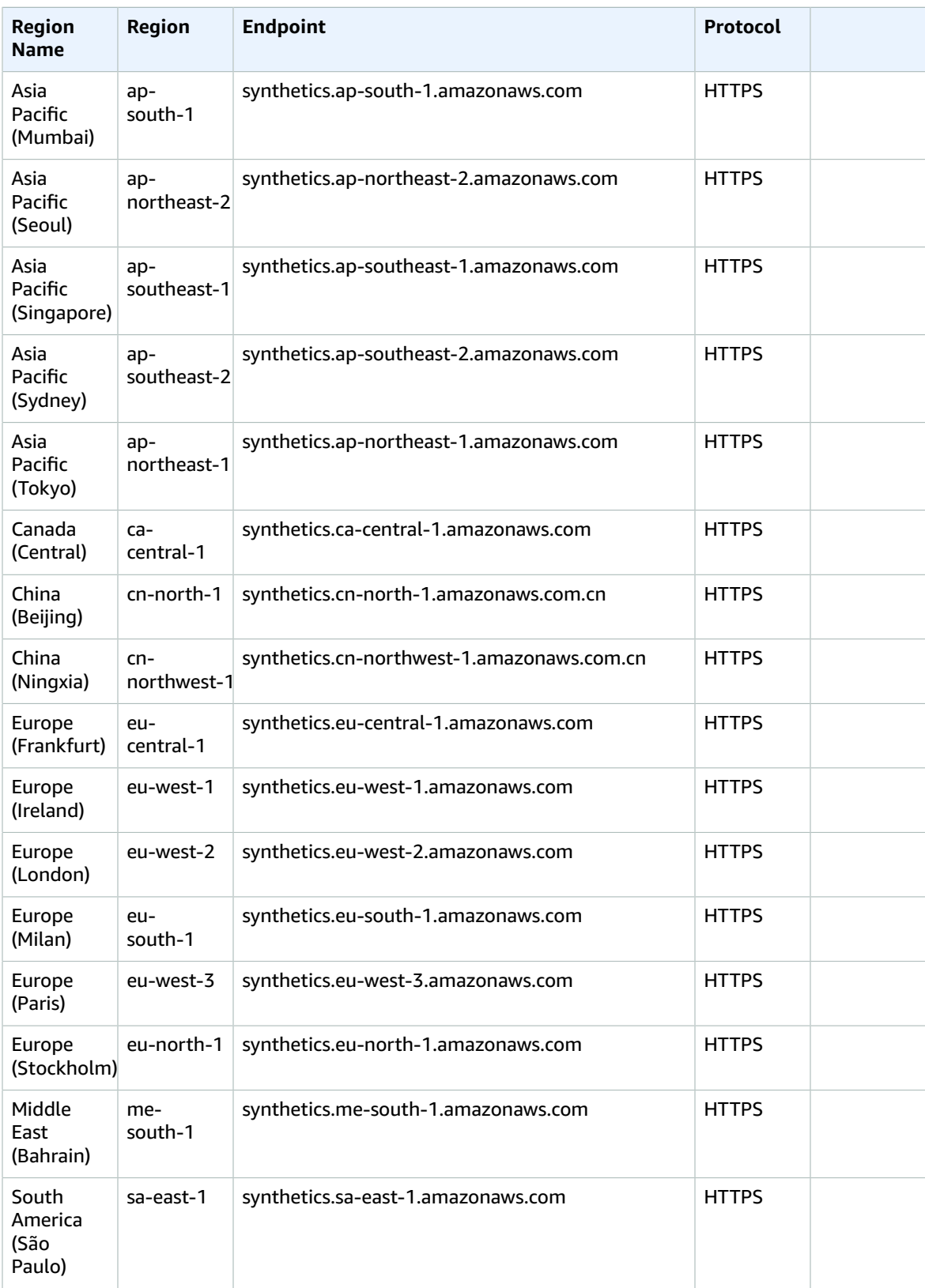

#### AWS General Reference Reference guide Service Quotas

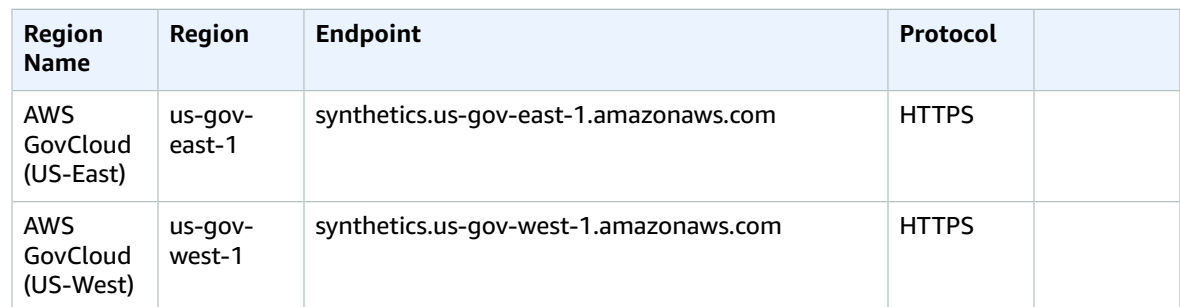

### Service Quotas

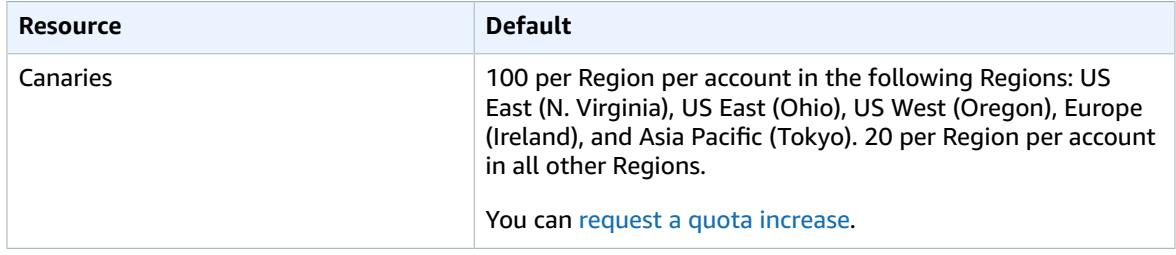

For more information, see [CloudWatch](https://docs.aws.amazon.com/AmazonCloudWatch/latest/monitoring/cloudwatch_limits.html) Quotas in the *Amazon CloudWatch User Guide*.

## AWS CodeArtifact endpoints and quotas

The following are the service endpoints and service quotas for this service. To connect programmatically to an AWS service, you use an endpoint. In addition to the standard AWS endpoints, some AWS services offer FIPS endpoints in selected Regions. For more information, see AWS service [endpoints \(p. 592\)](#page-605-0). Service quotas, also referred to as limits, are the maximum number of service resources or operations for your AWS account. For more information, see AWS service [quotas \(p. 596\)](#page-609-0).

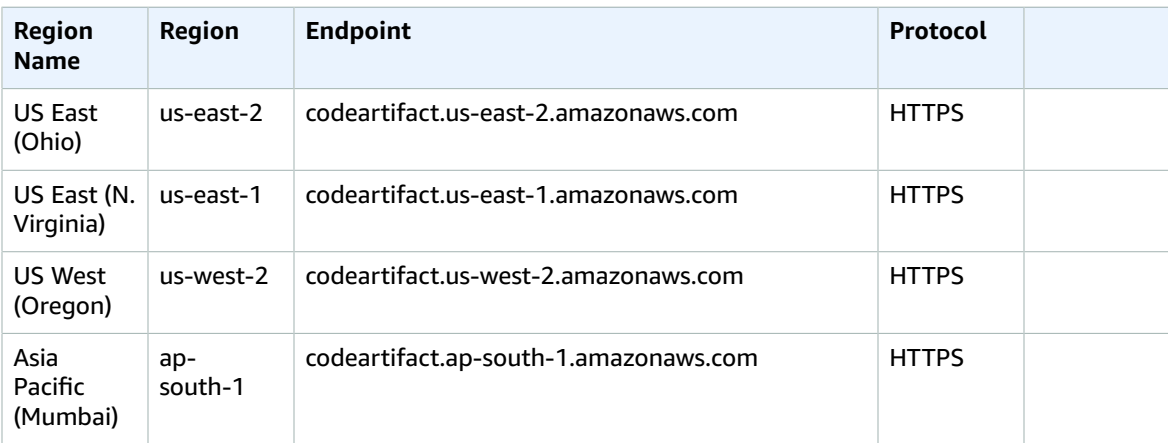

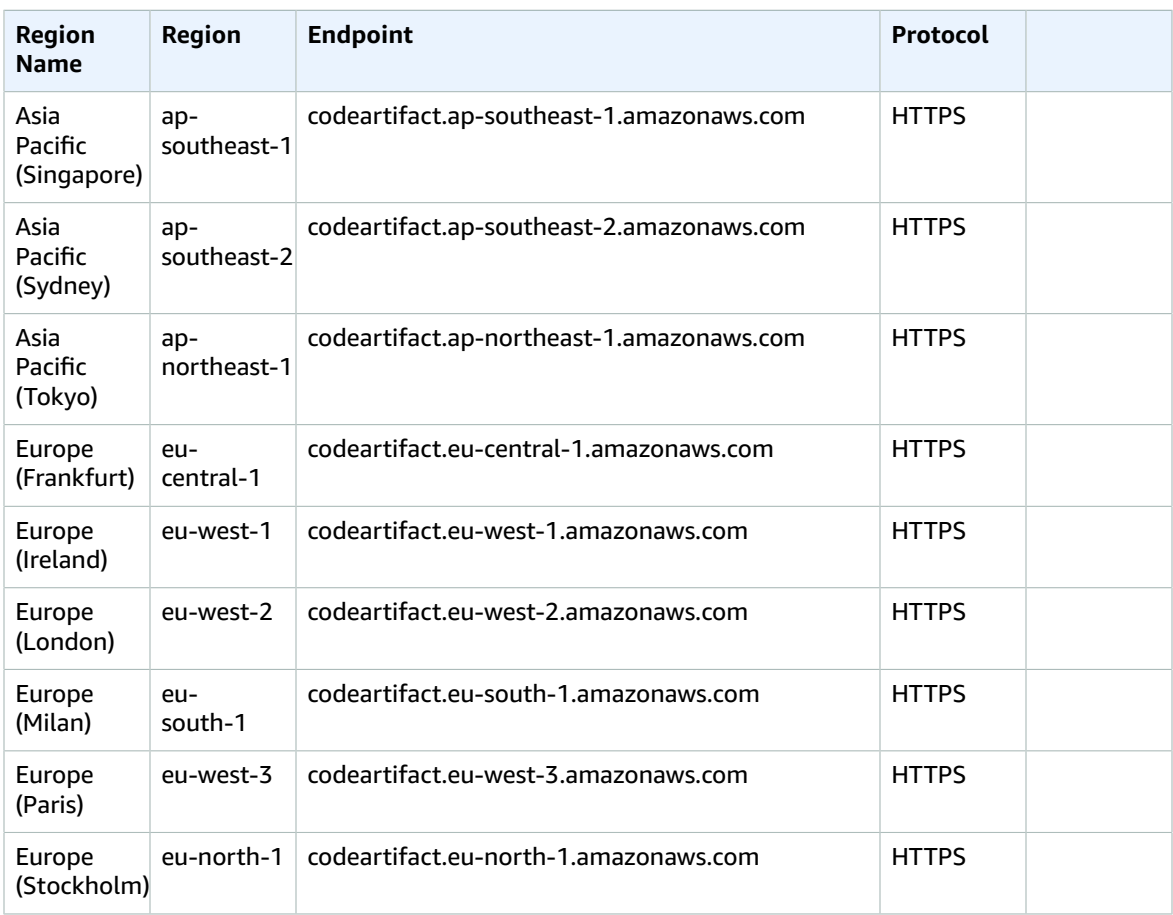

## Service quotas

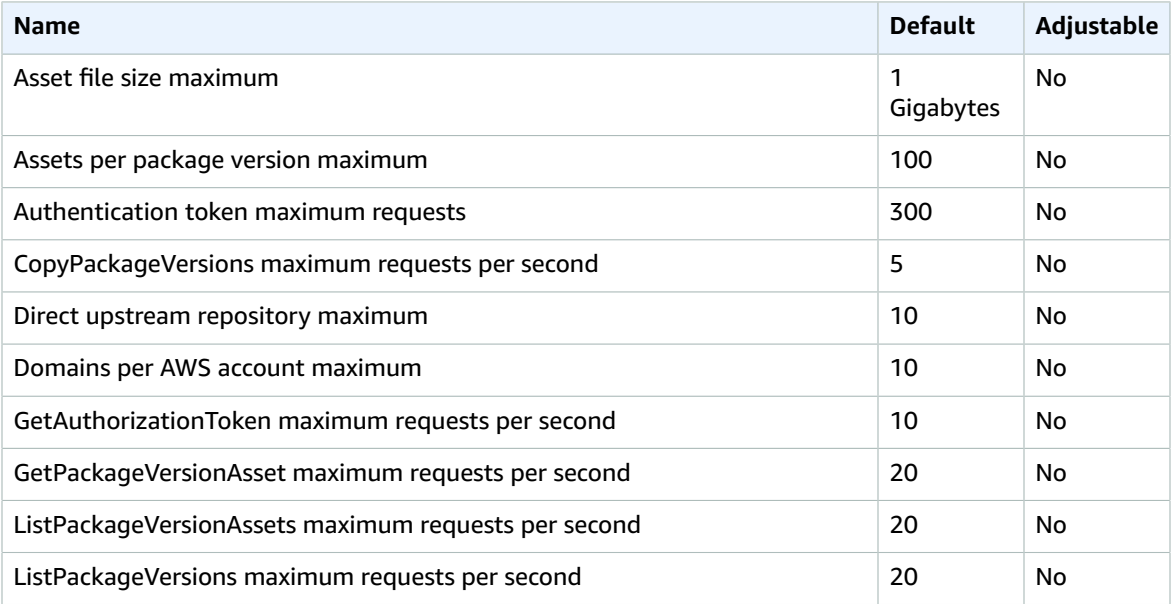

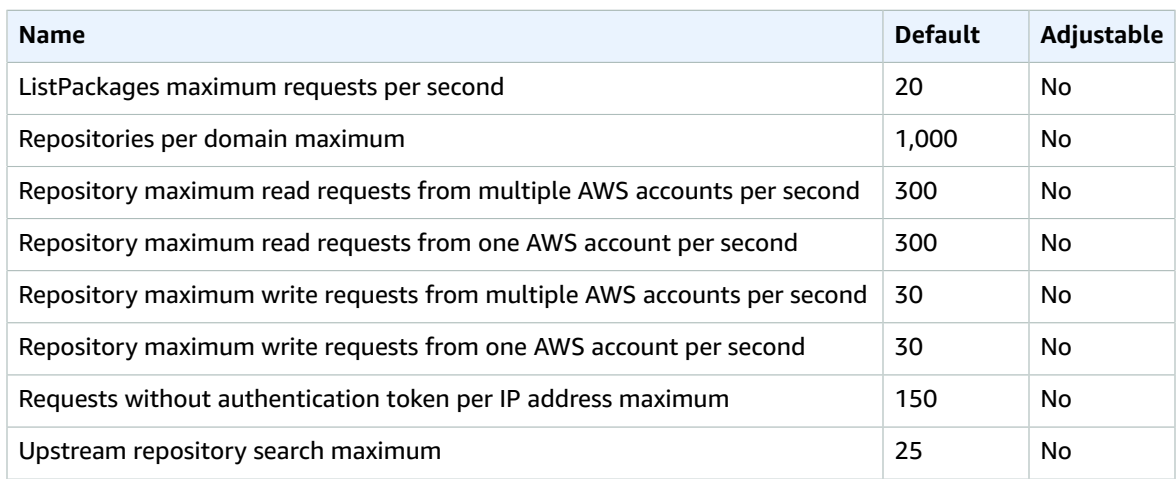

## AWS CodeBuild endpoints and quotas

The following are the service endpoints and service quotas for this service. To connect programmatically to an AWS service, you use an endpoint. In addition to the standard AWS endpoints, some AWS services offer FIPS endpoints in selected Regions. For more information, see AWS service [endpoints \(p. 592\)](#page-605-0). Service quotas, also referred to as limits, are the maximum number of service resources or operations for your AWS account. For more information, see AWS service [quotas \(p. 596\)](#page-609-0).

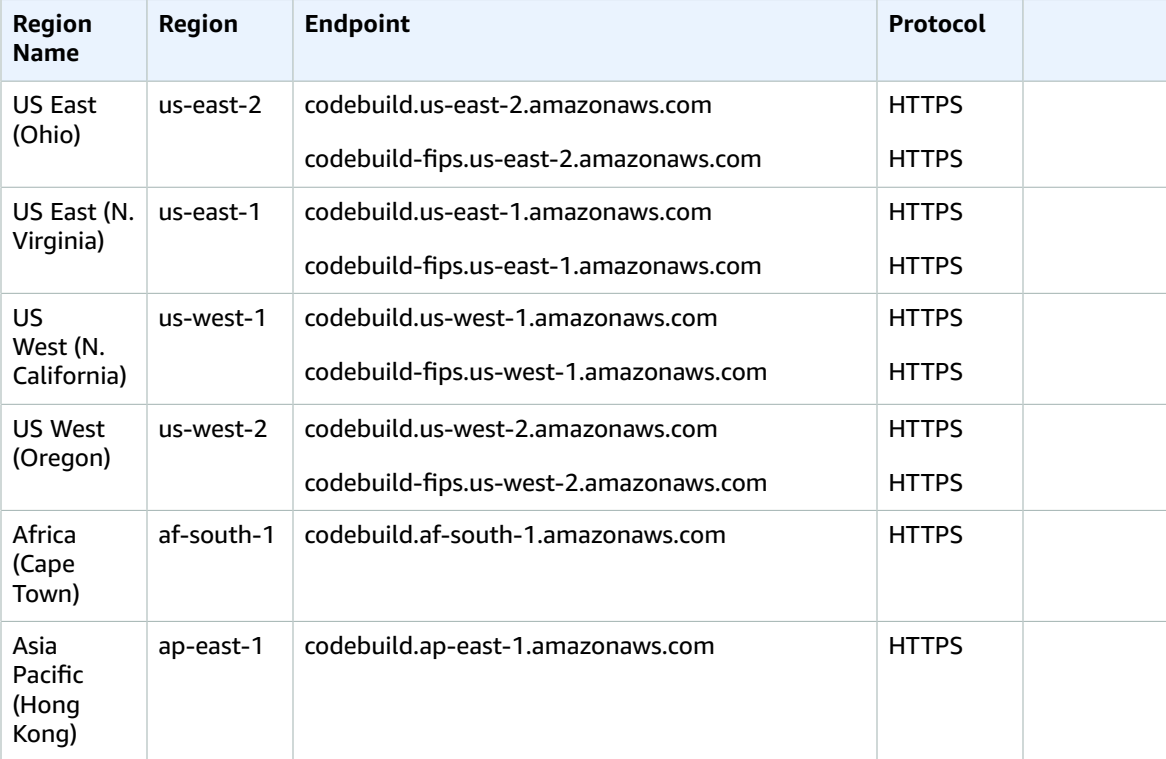

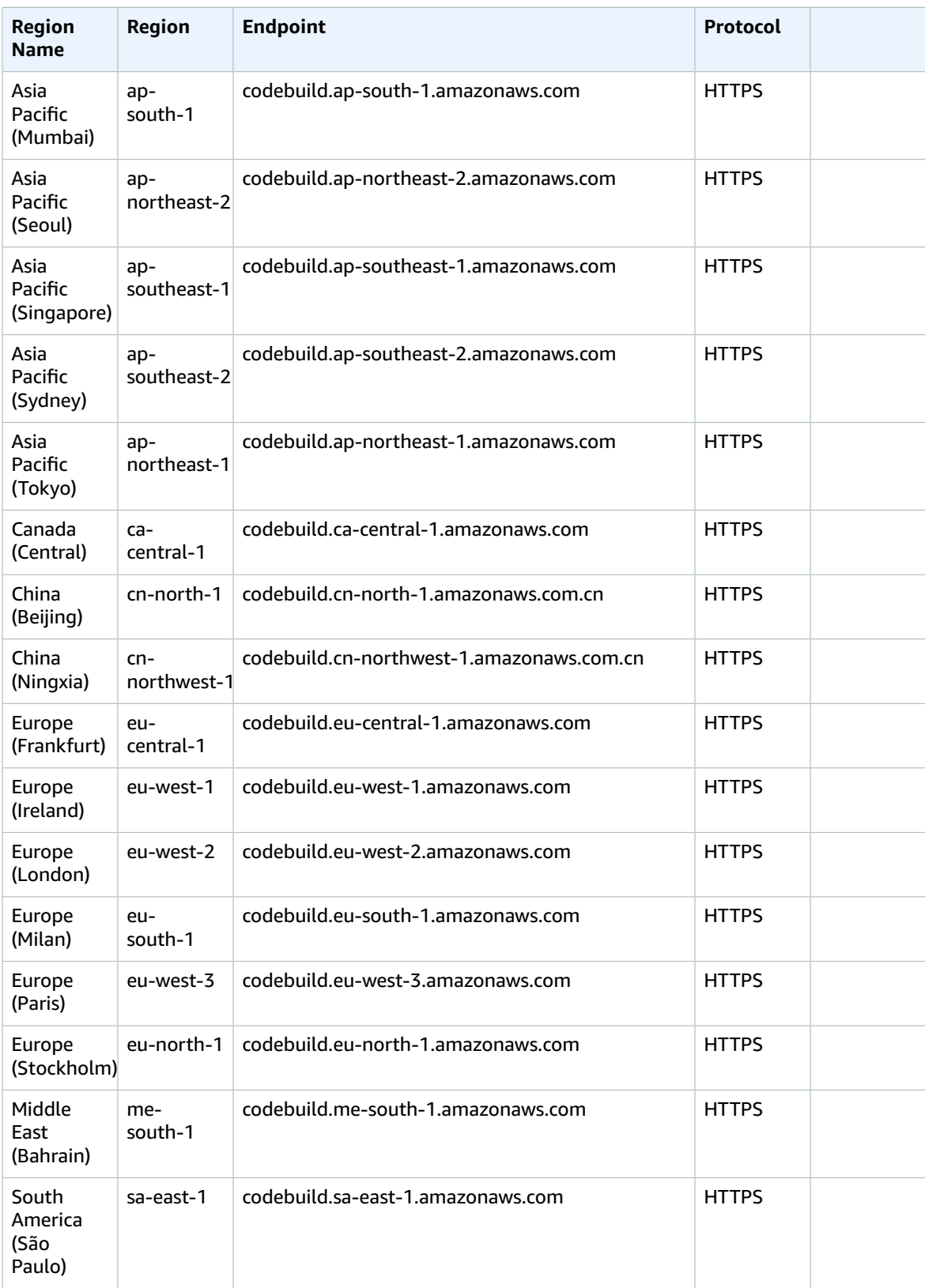

#### AWS General Reference Reference guide Service quotas

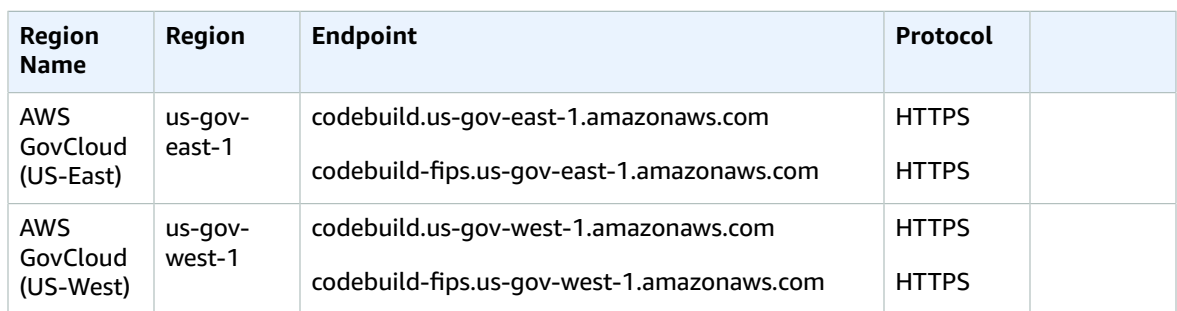

#### Service quotas

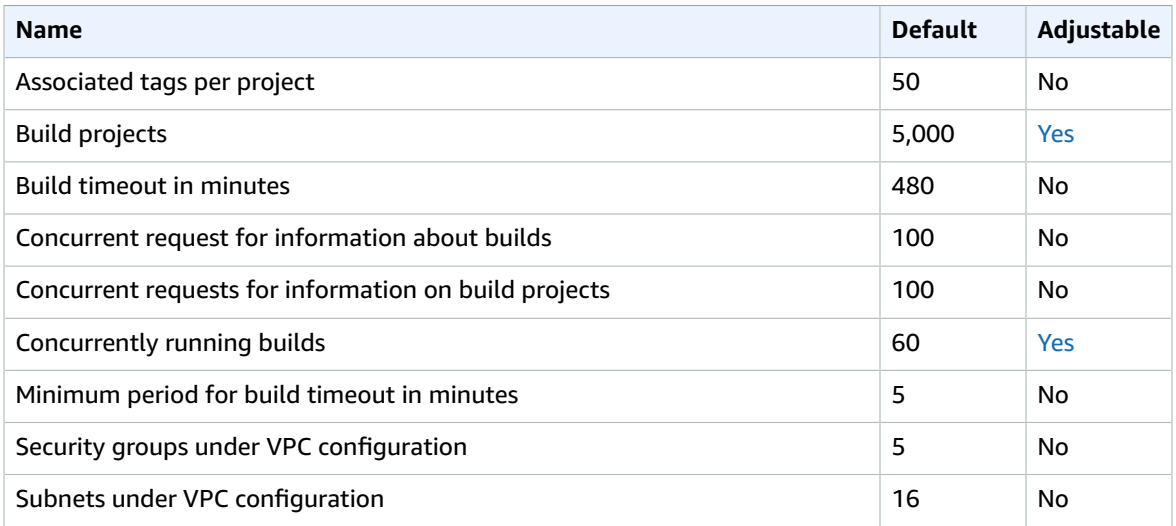

For more information, see [Quotas for CodeBuild](https://docs.aws.amazon.com/codebuild/latest/userguide/limits.html) in the *AWS CodeBuild User Guide*.

## AWS CodeCommit endpoints and quotas

The following are the service endpoints and service quotas for this service. To connect programmatically to an AWS service, you use an endpoint. In addition to the standard AWS endpoints, some AWS services offer FIPS endpoints in selected Regions. For more information, see AWS service [endpoints \(p. 592\)](#page-605-0). Service quotas, also referred to as limits, are the maximum number of service resources or operations for your AWS account. For more information, see AWS service [quotas \(p. 596\)](#page-609-0).

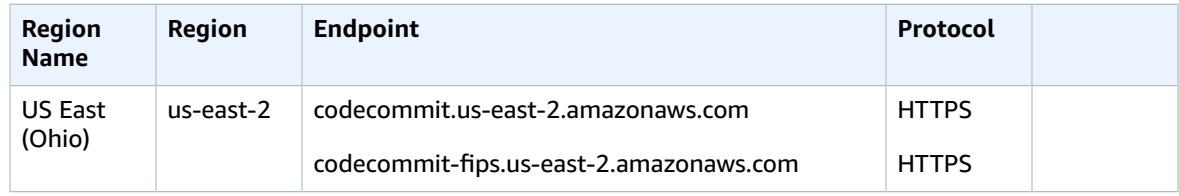

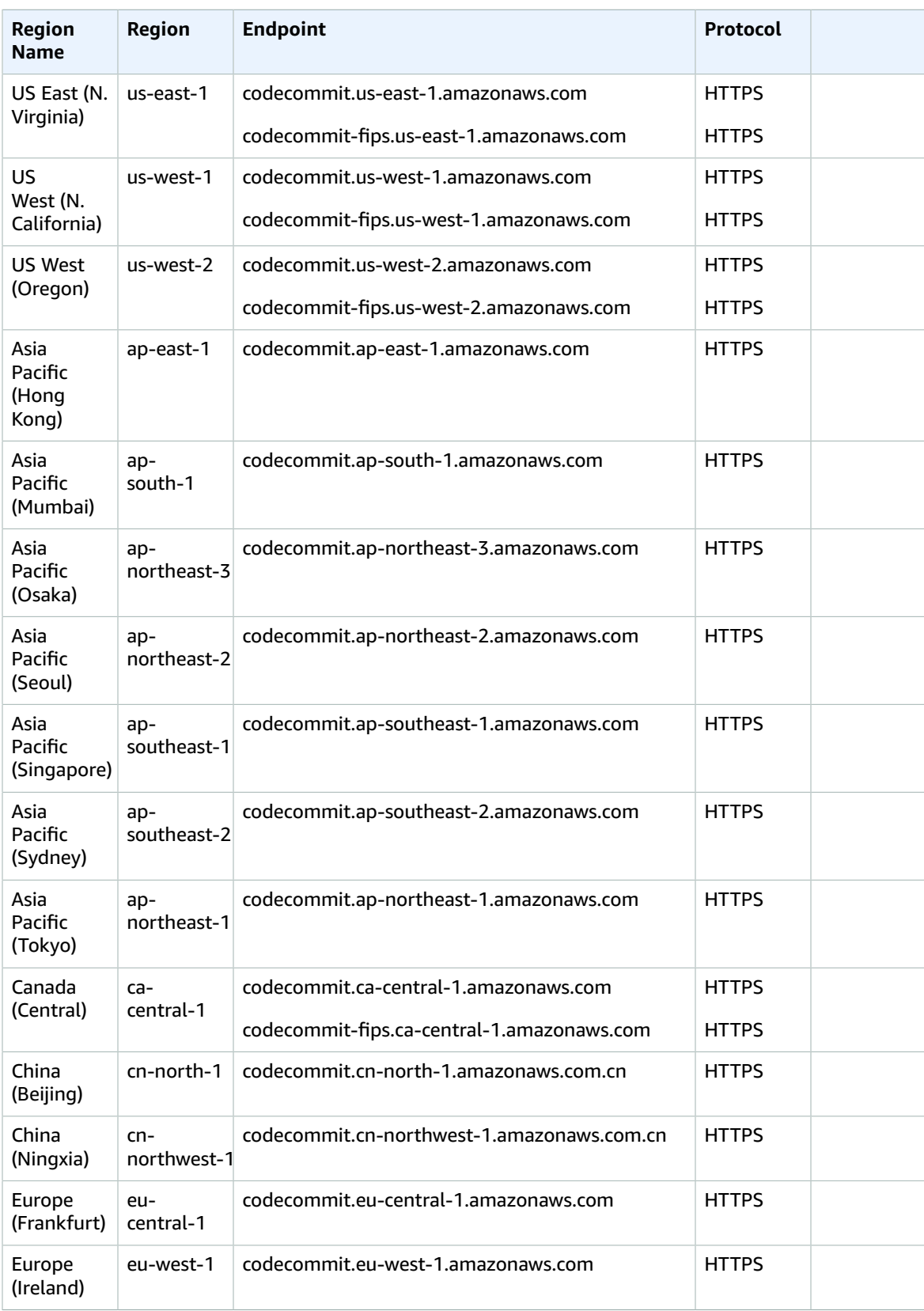

#### AWS General Reference Reference guide Service quotas

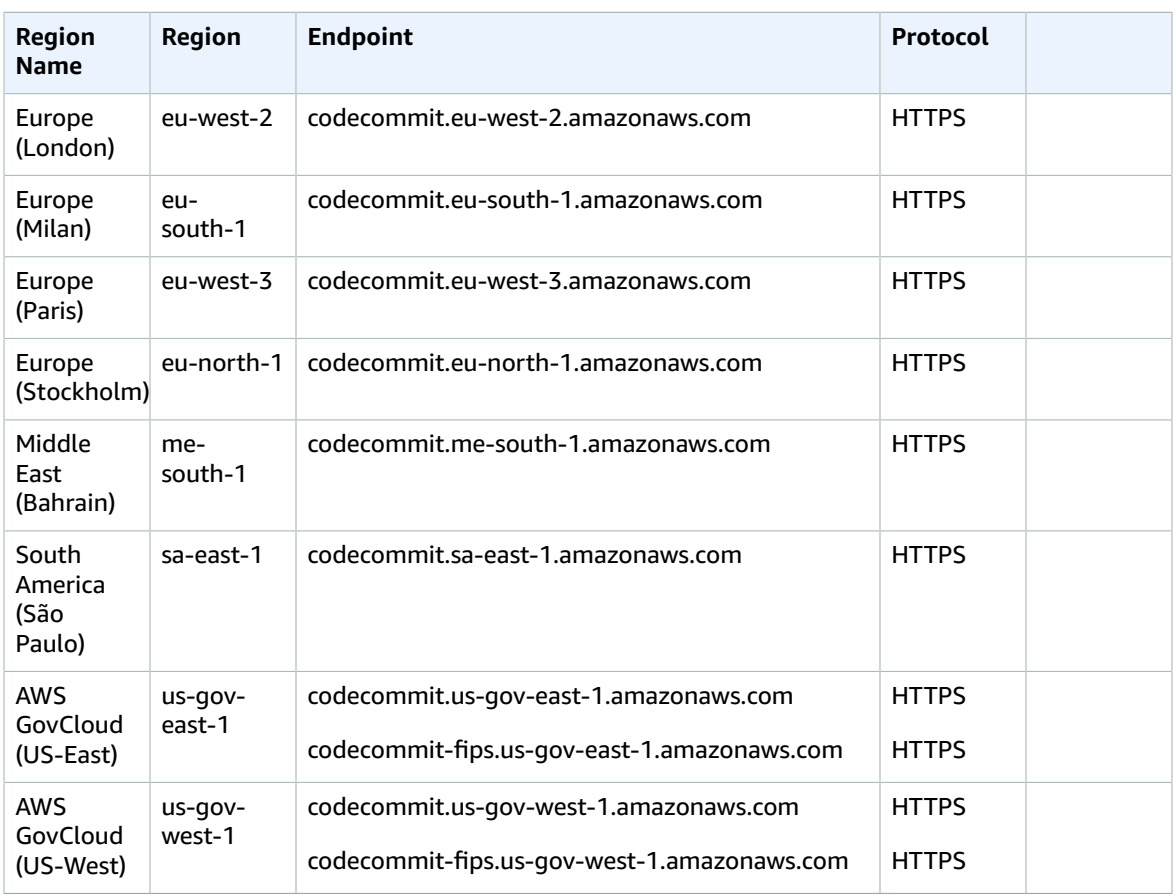

For information about Git connection endpoints, including SSH and HTTPS information, see [Regions](https://docs.aws.amazon.com/codecommit/latest/userguide/regions.html) and Git Connection Endpoints for [CodeCommit](https://docs.aws.amazon.com/codecommit/latest/userguide/regions.html).

### Service quotas

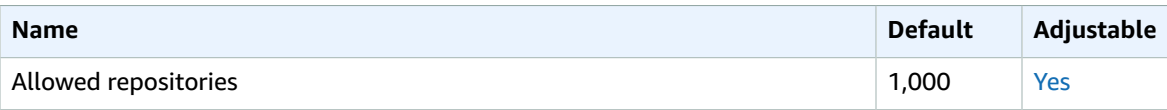

For more information, see [Quotas in CodeCommit](https://docs.aws.amazon.com/codecommit/latest/userguide/limits.html) in the *AWS CodeCommit User Guide*.

## AWS CodeDeploy endpoints and quotas

The following are the service endpoints and service quotas for this service. To connect programmatically to an AWS service, you use an endpoint. In addition to the standard AWS endpoints, some AWS services offer FIPS endpoints in selected Regions. For more information, see AWS service [endpoints \(p. 592\)](#page-605-0). Service quotas, also referred to as limits, are the maximum number of service resources or operations for your AWS account. For more information, see AWS service [quotas \(p. 596\)](#page-609-0).

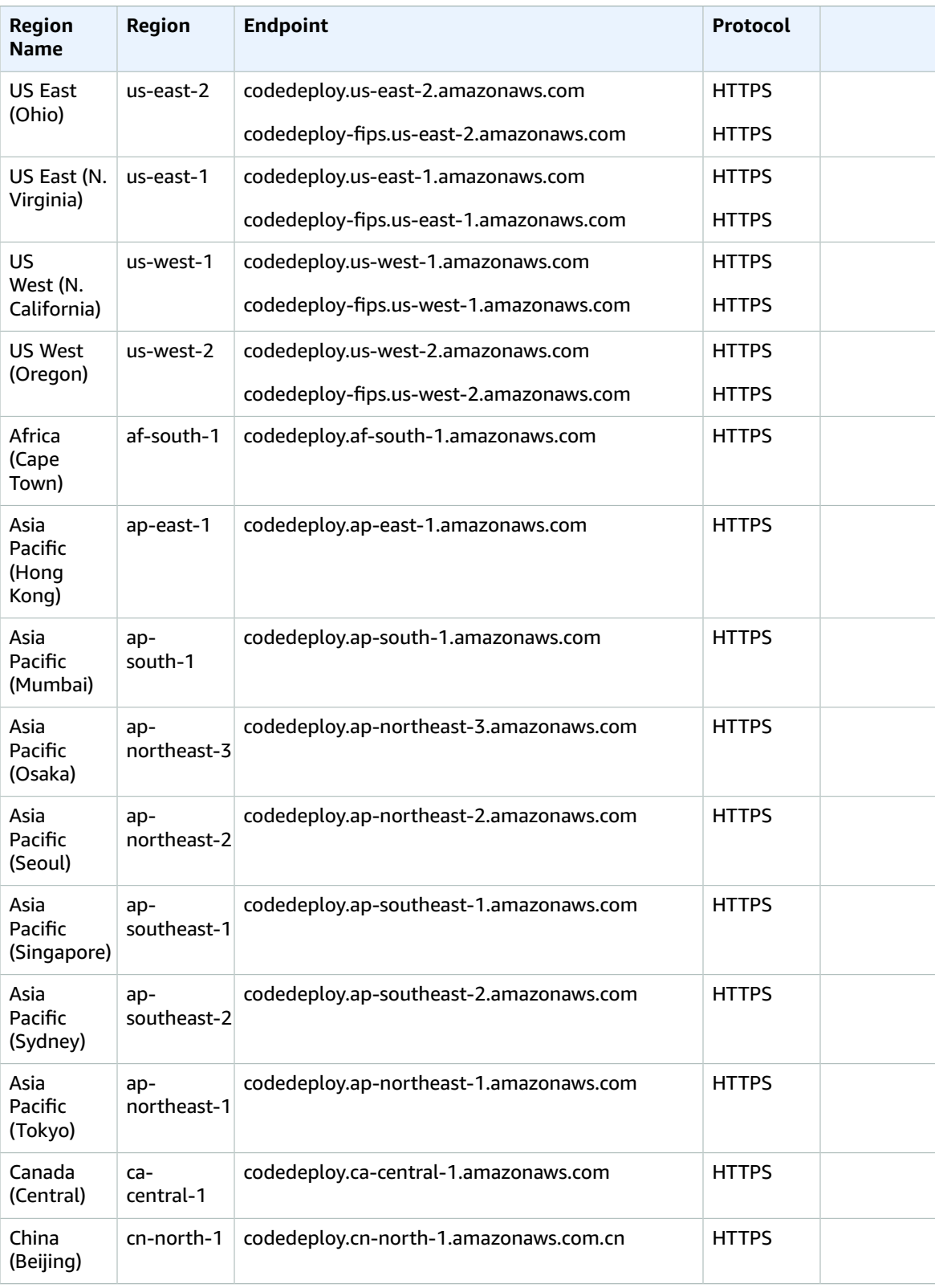

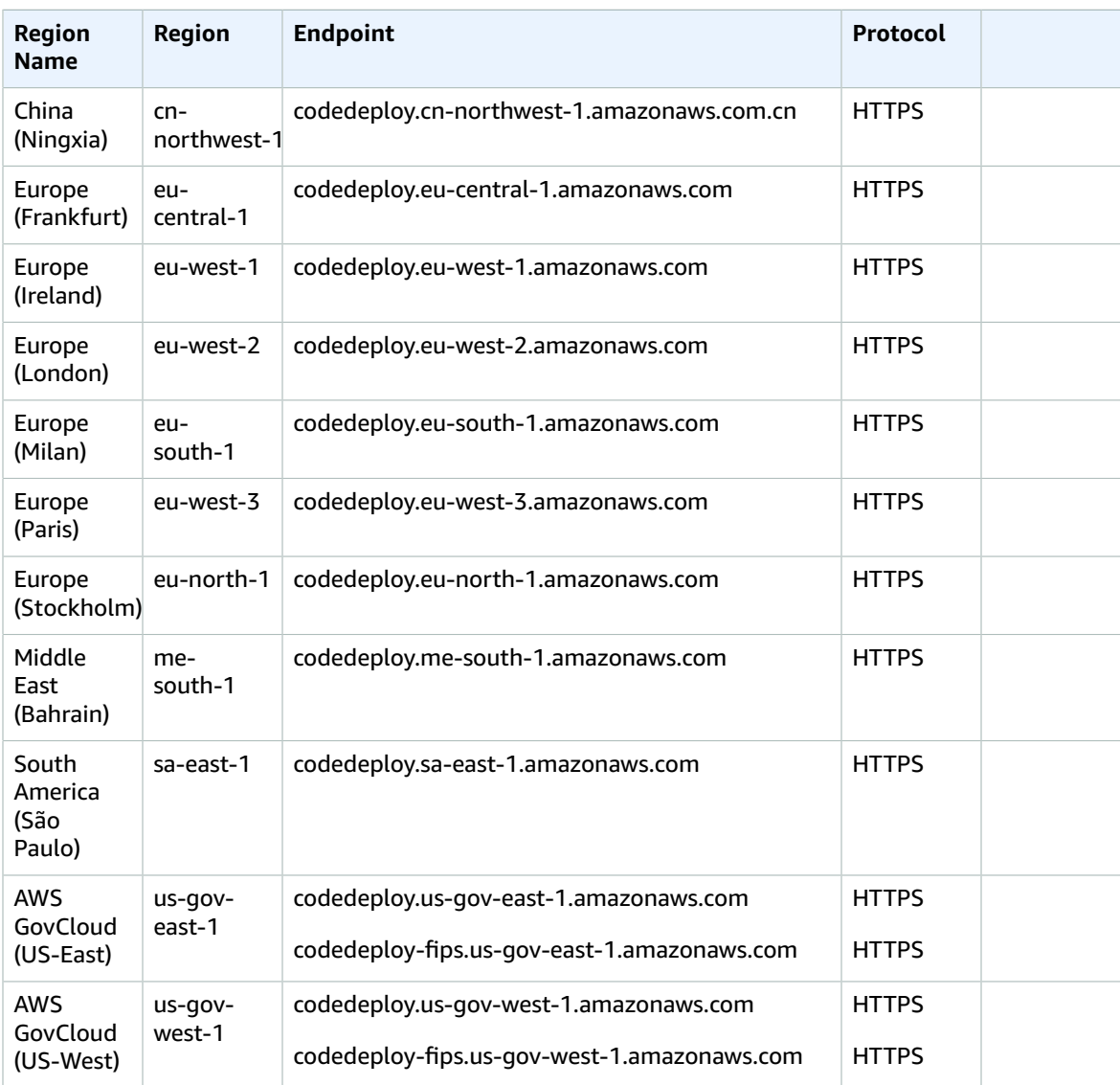

## Service quotas

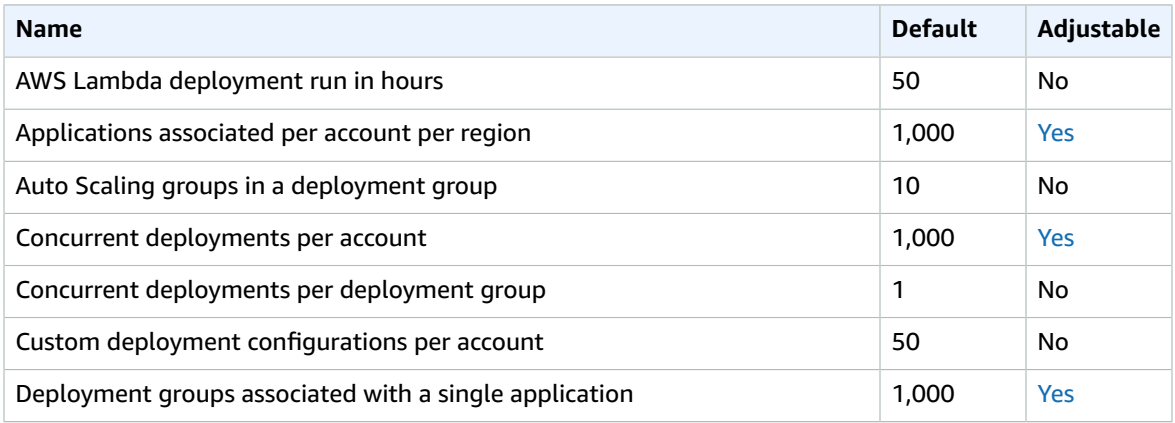

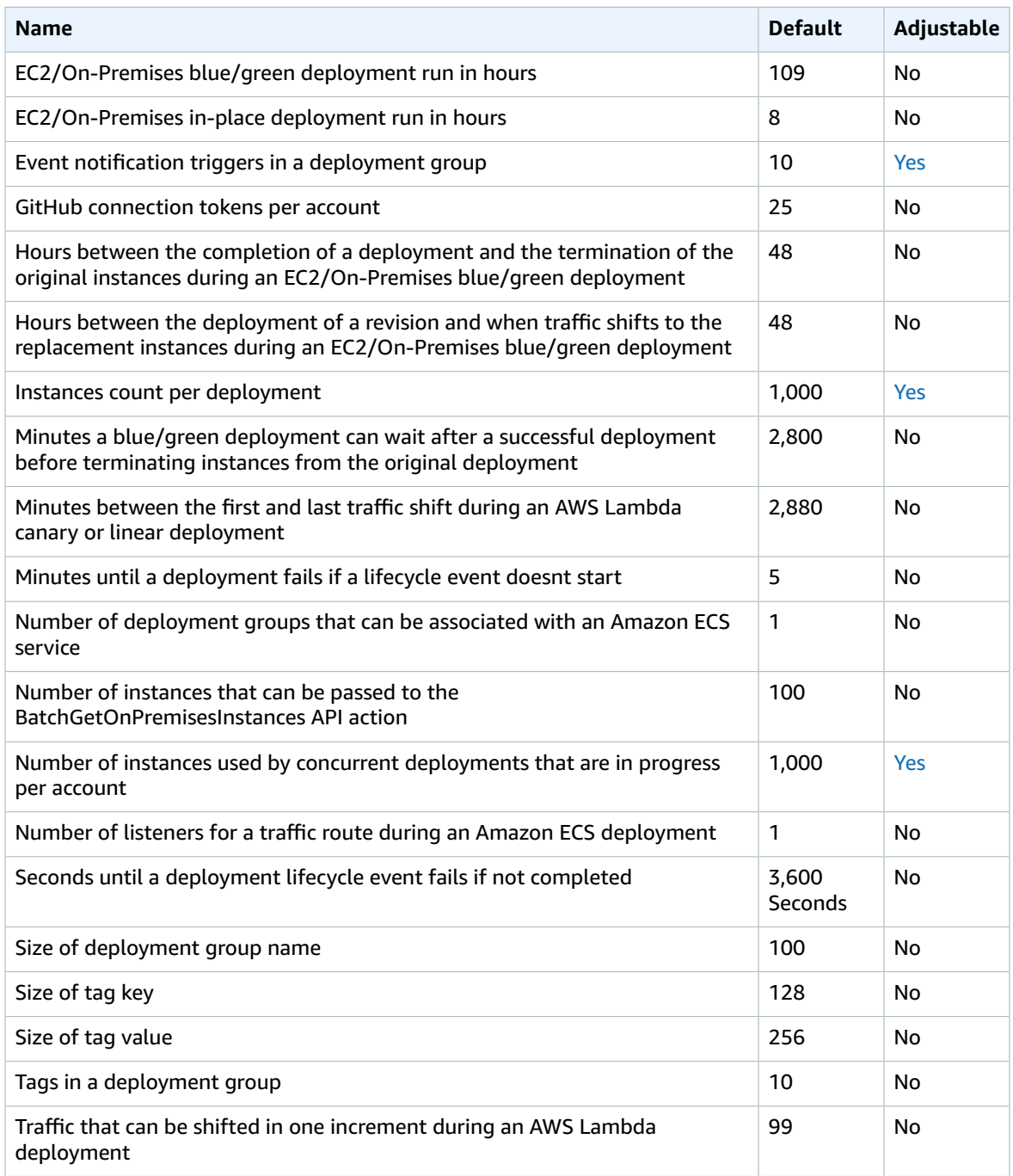

For more information, see Quotas in [CodeDeploy](https://docs.aws.amazon.com/codedeploy/latest/userguide/limits.html) in the *AWS CodeDeploy User Guide*.

## Amazon CodeGuru Profiler endpoints and quotas

The following are the service endpoints and service quotas for this service. To connect programmatically to an AWS service, you use an endpoint. In addition to the standard AWS endpoints, some AWS services offer FIPS endpoints in selected Regions. For more information, see AWS service [endpoints \(p. 592\)](#page-605-0).

Service quotas, also referred to as limits, are the maximum number of service resources or operations for your AWS account. For more information, see AWS service [quotas \(p. 596\)](#page-609-0).

### Service endpoints

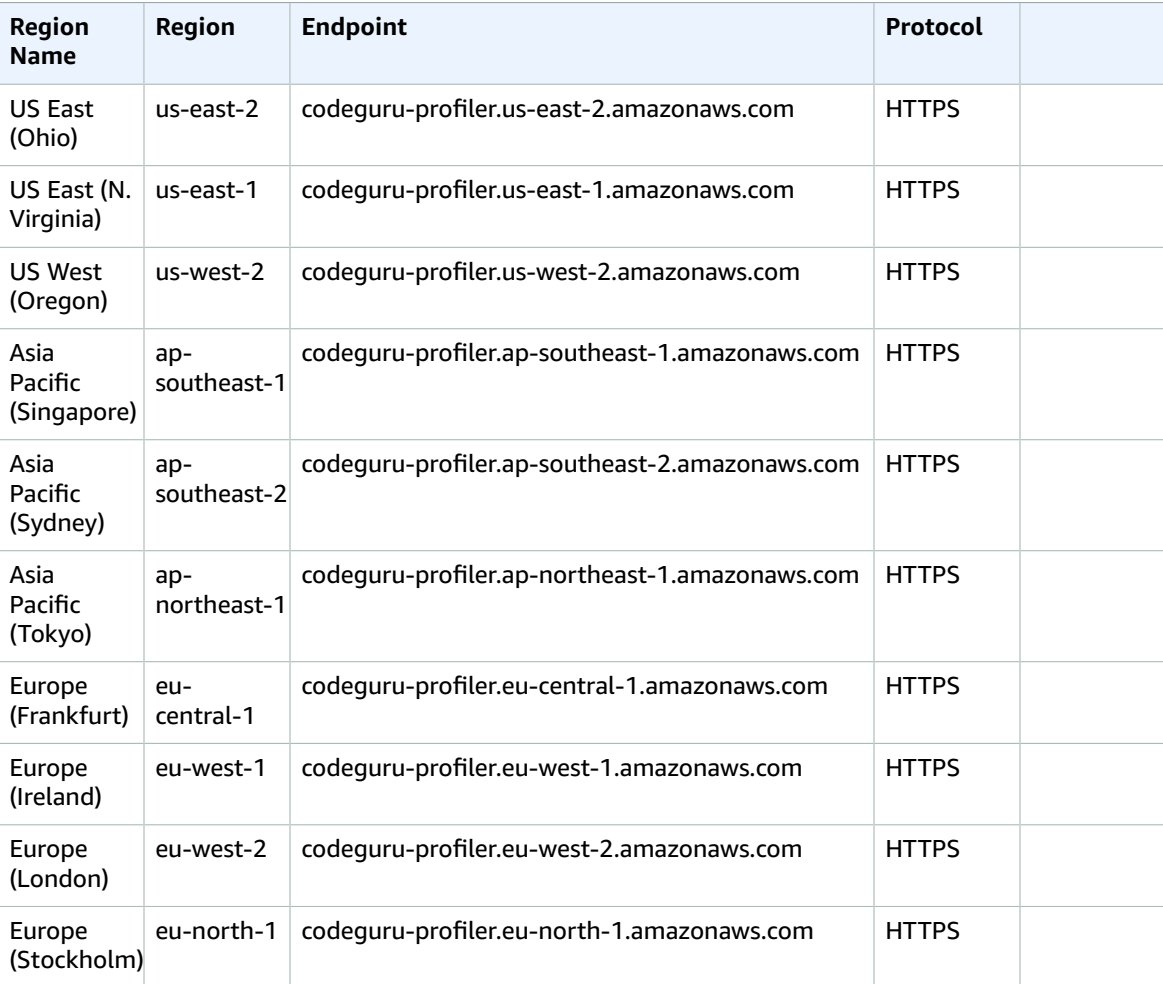

### Service quotas

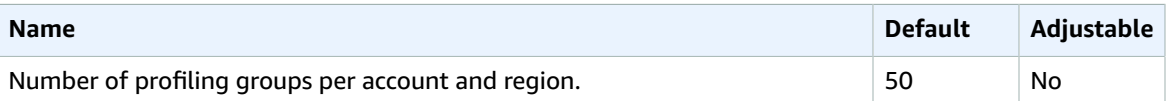

## Amazon CodeGuru Reviewer endpoints and quotas

The following are the service endpoints and service quotas for this service. To connect programmatically to an AWS service, you use an endpoint. In addition to the standard AWS endpoints, some AWS services offer FIPS endpoints in selected Regions. For more information, see AWS service [endpoints \(p. 592\)](#page-605-0). Service quotas, also referred to as limits, are the maximum number of service resources or operations for your AWS account. For more information, see AWS service [quotas \(p. 596\)](#page-609-0).

### Service endpoints

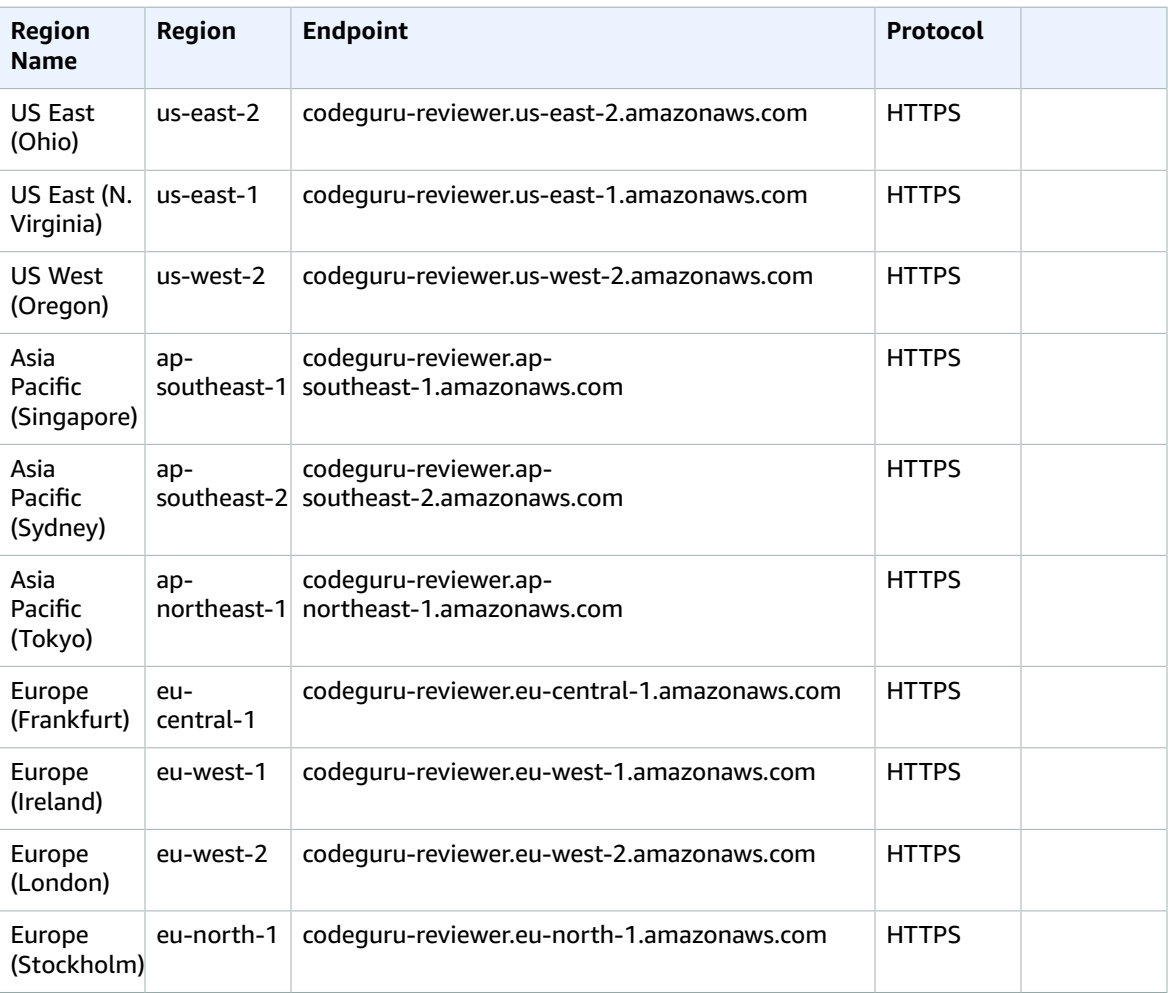

#### Service quotas

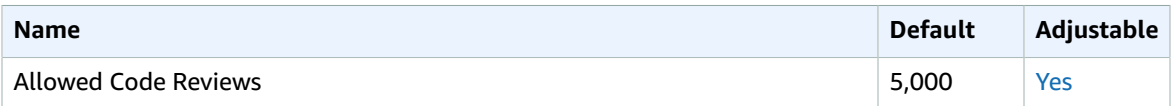

## AWS CodePipeline endpoints and quotas

The following are the service endpoints and service quotas for this service. To connect programmatically to an AWS service, you use an endpoint. In addition to the standard AWS endpoints, some AWS services offer FIPS endpoints in selected Regions. For more information, see AWS service [endpoints \(p. 592\)](#page-605-0). Service quotas, also referred to as limits, are the maximum number of service resources or operations for your AWS account. For more information, see AWS service [quotas \(p. 596\)](#page-609-0).

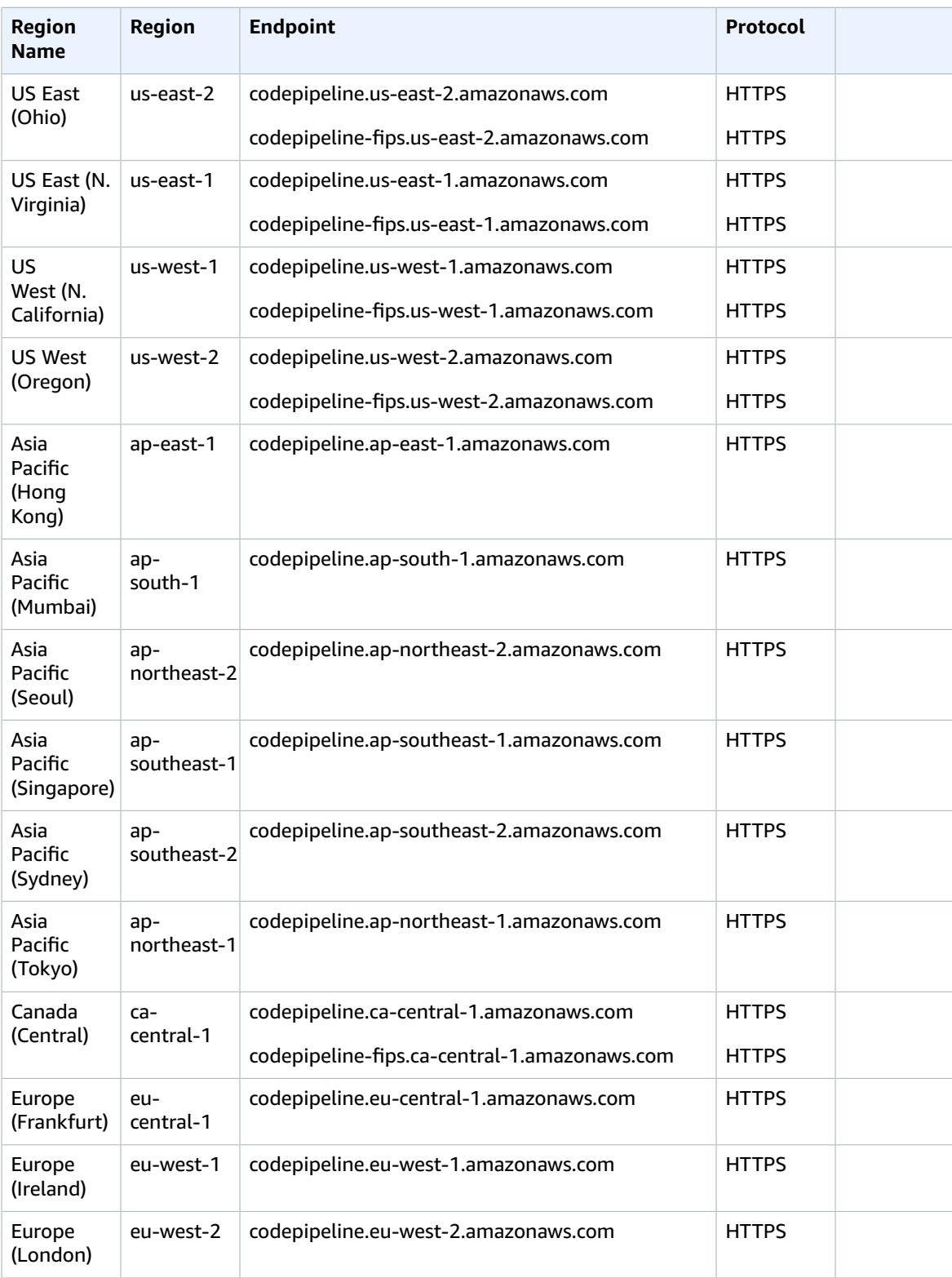

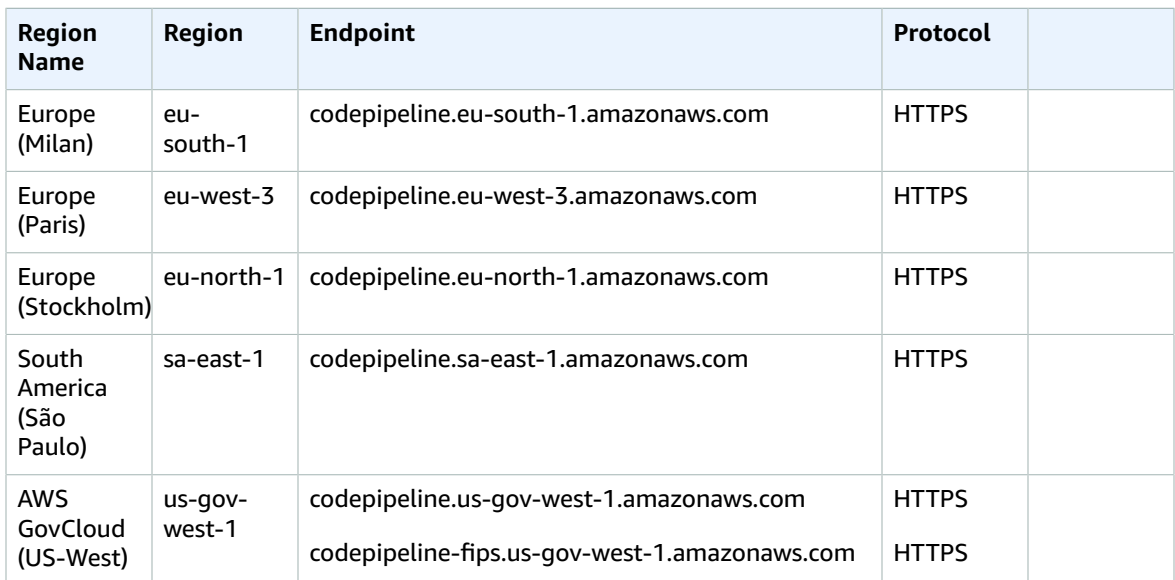

## Service quotas

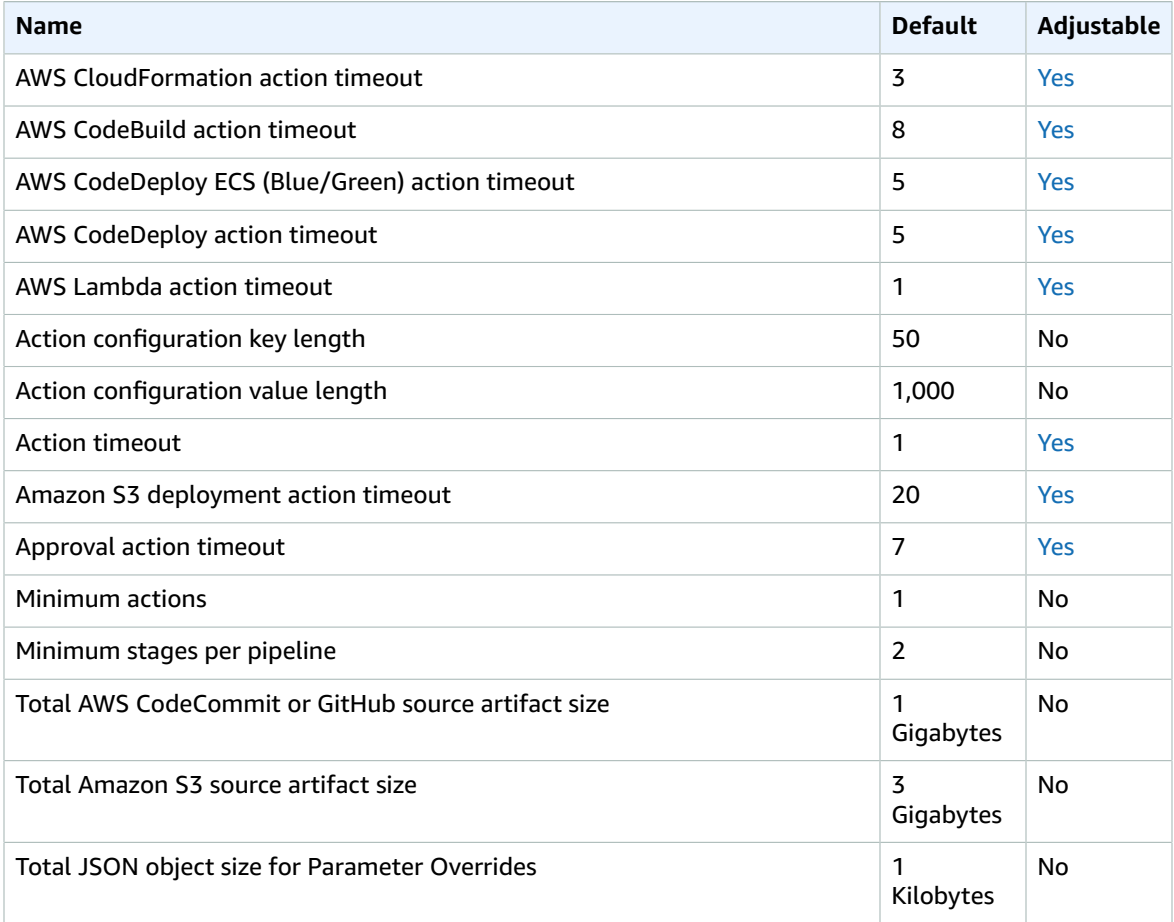

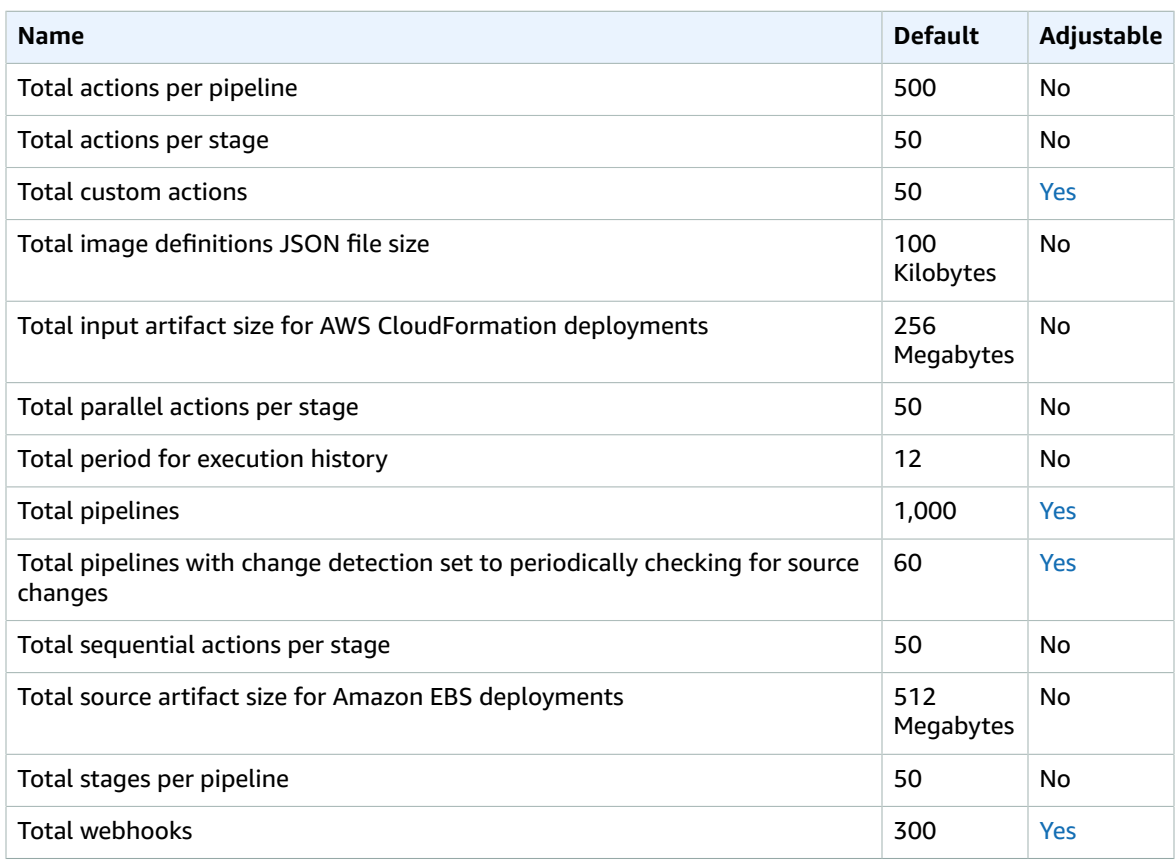

For more information, see [Quotas in CodePipeline](https://docs.aws.amazon.com/codepipeline/latest/userguide/limits.html) in the *AWS CodePipeline User Guide*.

## AWS CodeStar endpoints and quotas

The following are the service endpoints and service quotas for this service. To connect programmatically to an AWS service, you use an endpoint. In addition to the standard AWS endpoints, some AWS services offer FIPS endpoints in selected Regions. For more information, see AWS service [endpoints \(p. 592\)](#page-605-0). Service quotas, also referred to as limits, are the maximum number of service resources or operations for your AWS account. For more information, see AWS service [quotas \(p. 596\)](#page-609-0).

### Service Endpoints

#### AWS CodeStar

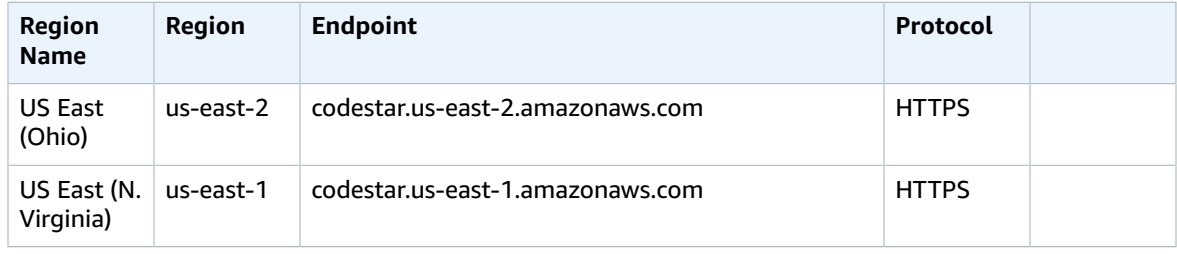

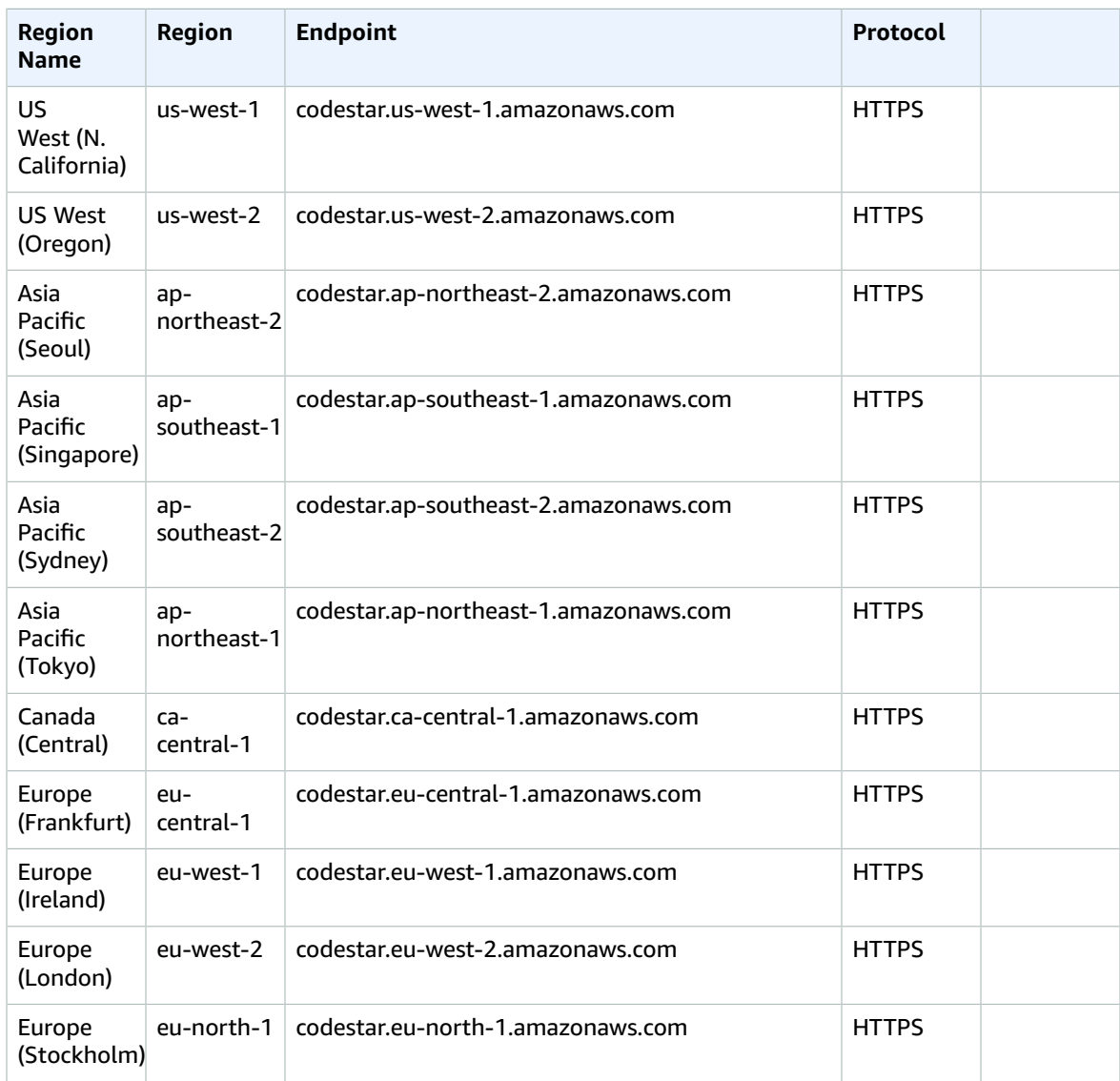

## AWS CodeStar Notifications

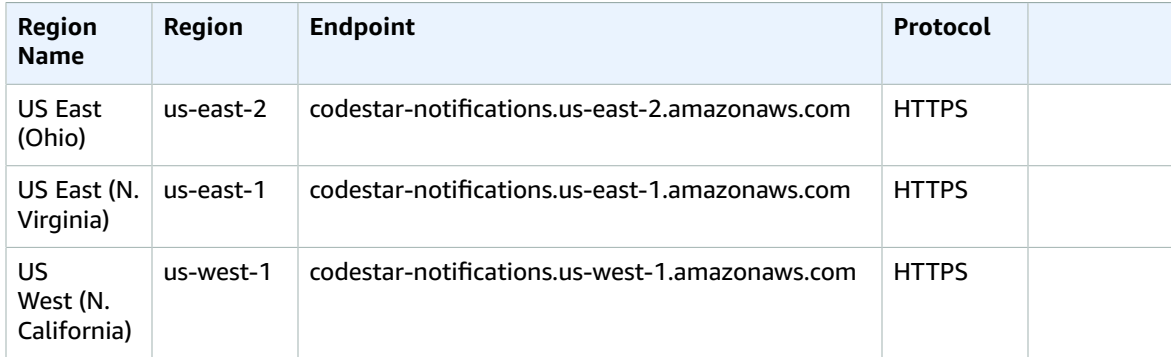

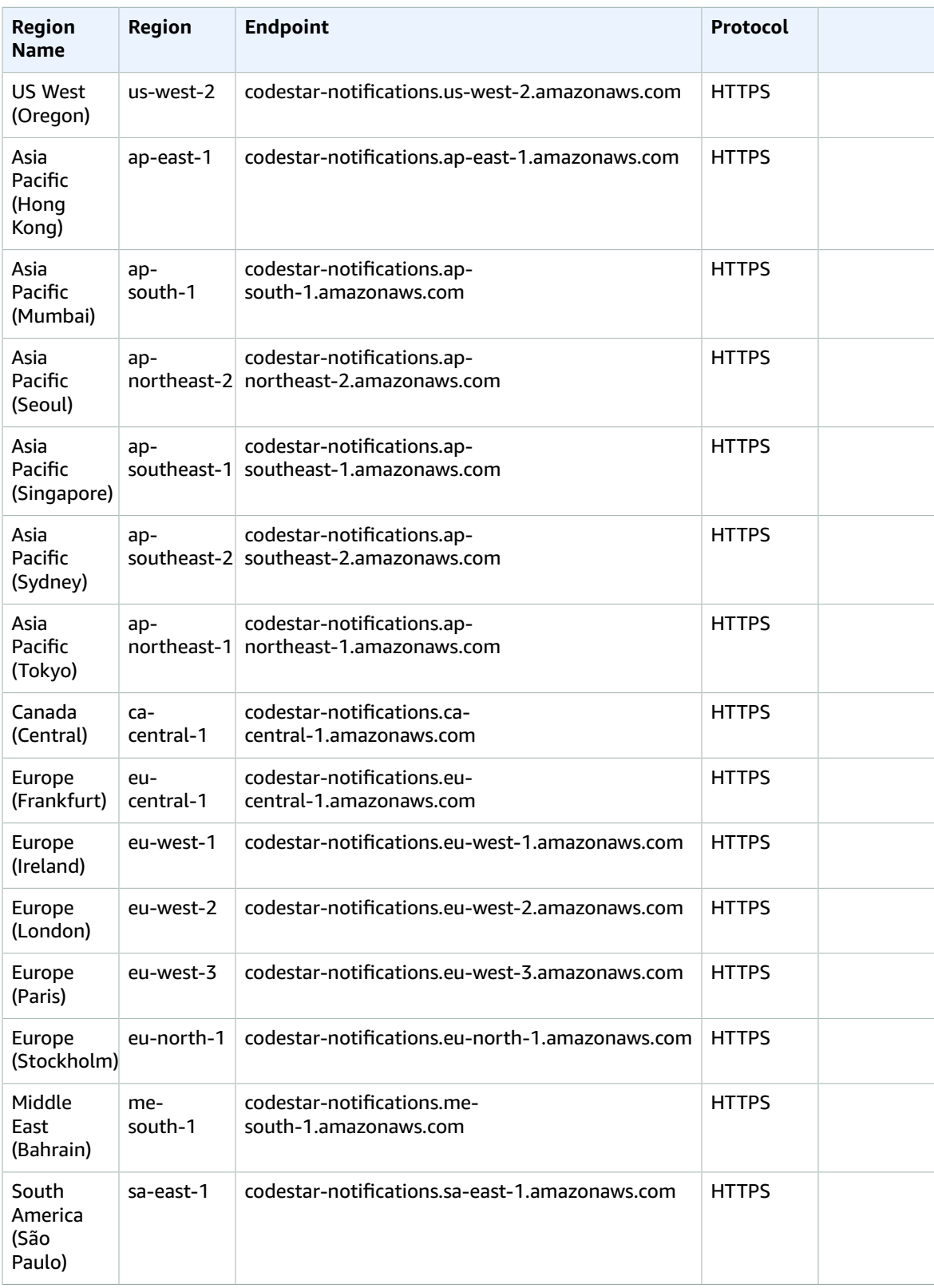

## Amazon Cognito Identity endpoints and quotas

Amazon Cognito Identity includes Amazon Cognito user pools and Amazon Cognito identity pools (federated identities).

The following are the service endpoints and service quotas for this service. To connect programmatically to an AWS service, you use an endpoint. In addition to the standard AWS endpoints, some AWS services offer FIPS endpoints in selected Regions. For more information, see AWS service [endpoints \(p. 592\)](#page-605-0). Service quotas, also referred to as limits, are the maximum number of service resources or operations for your AWS account. For more information, see AWS service [quotas \(p. 596\)](#page-609-0).

#### Service endpoints

#### Amazon Cognito User Pools

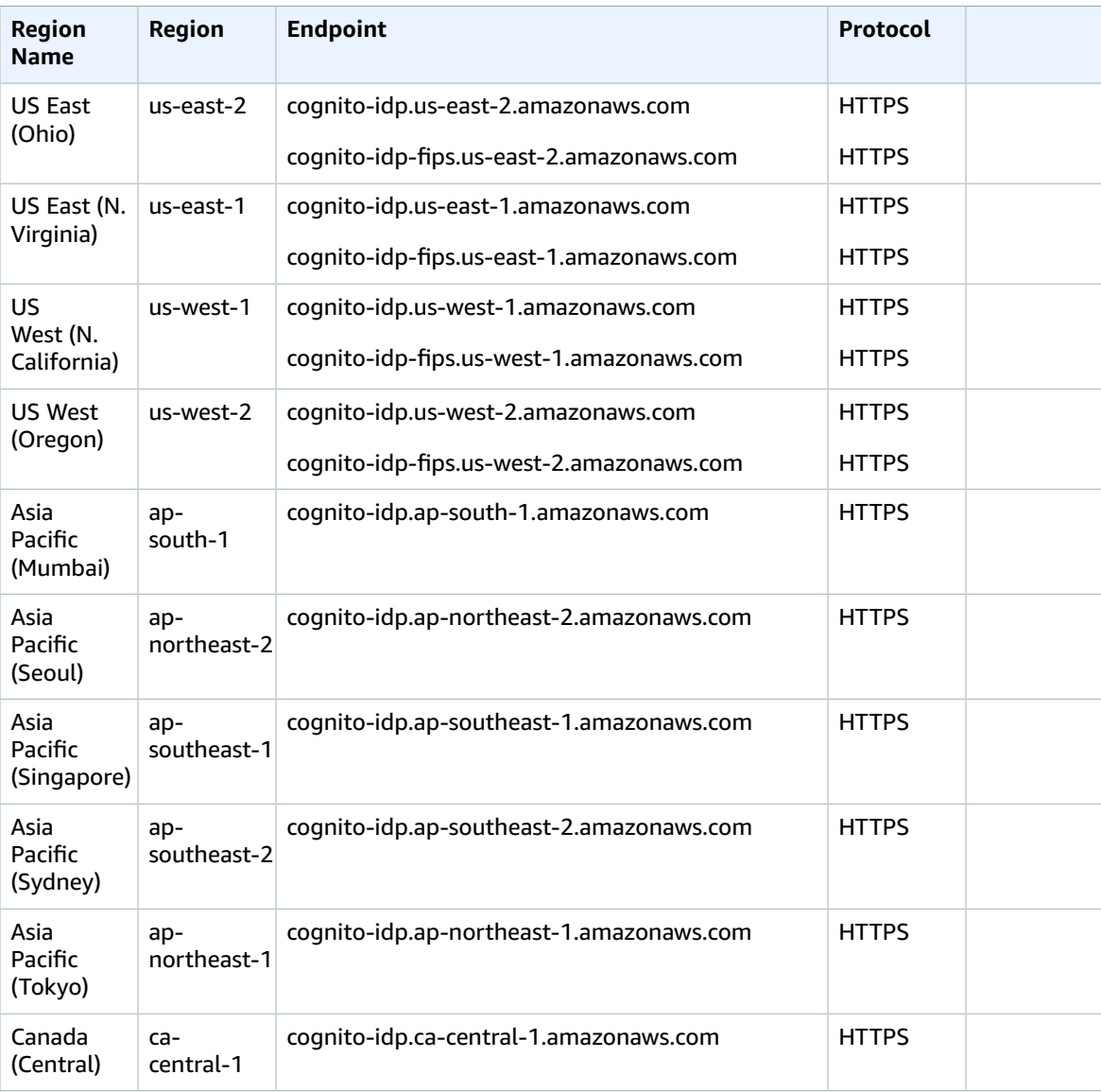

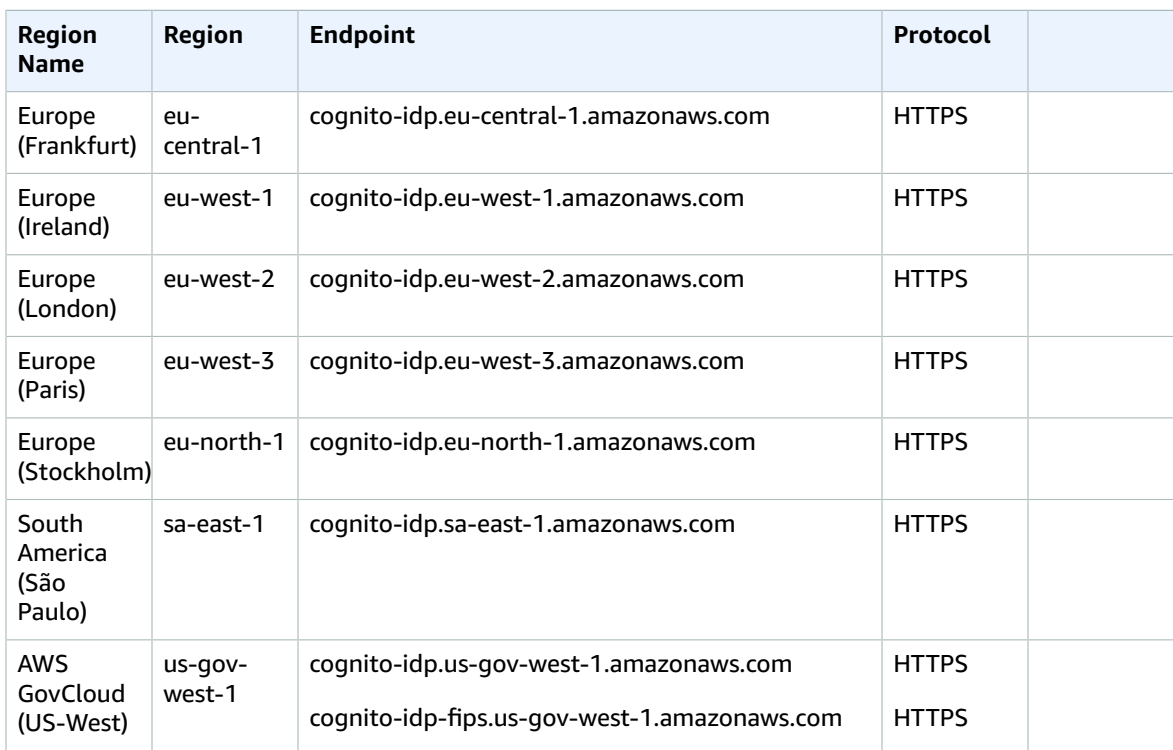

#### Amazon Cognito Identity Pools

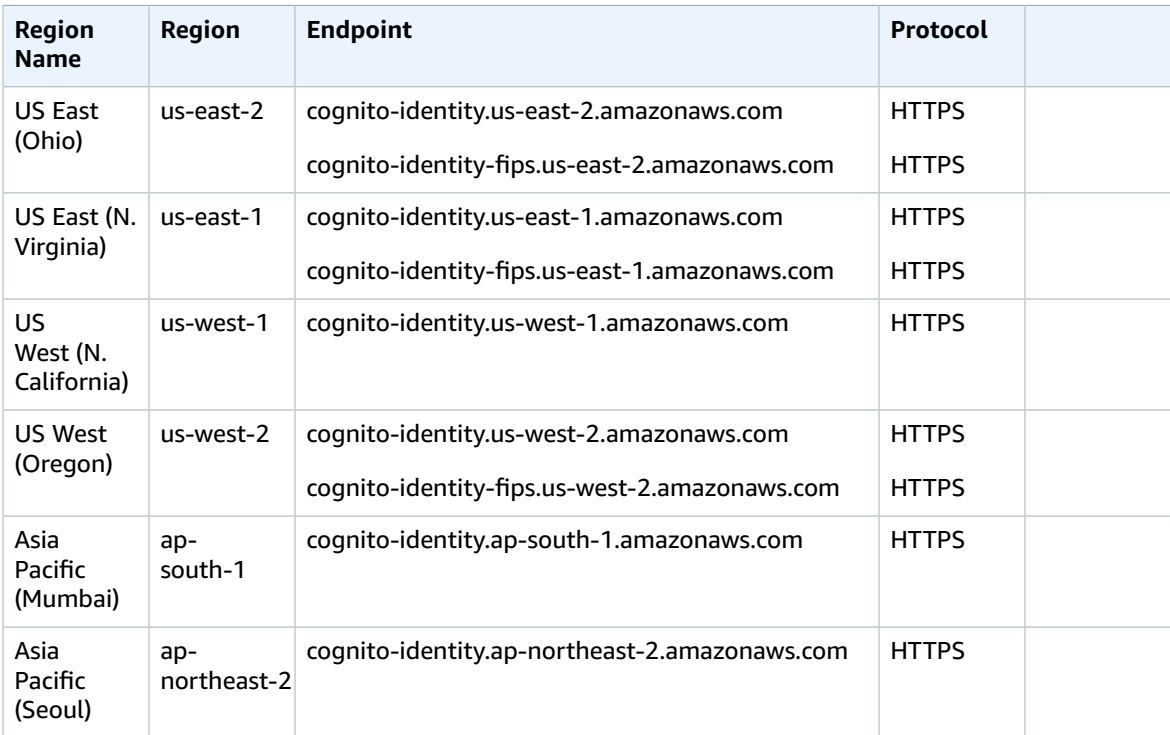

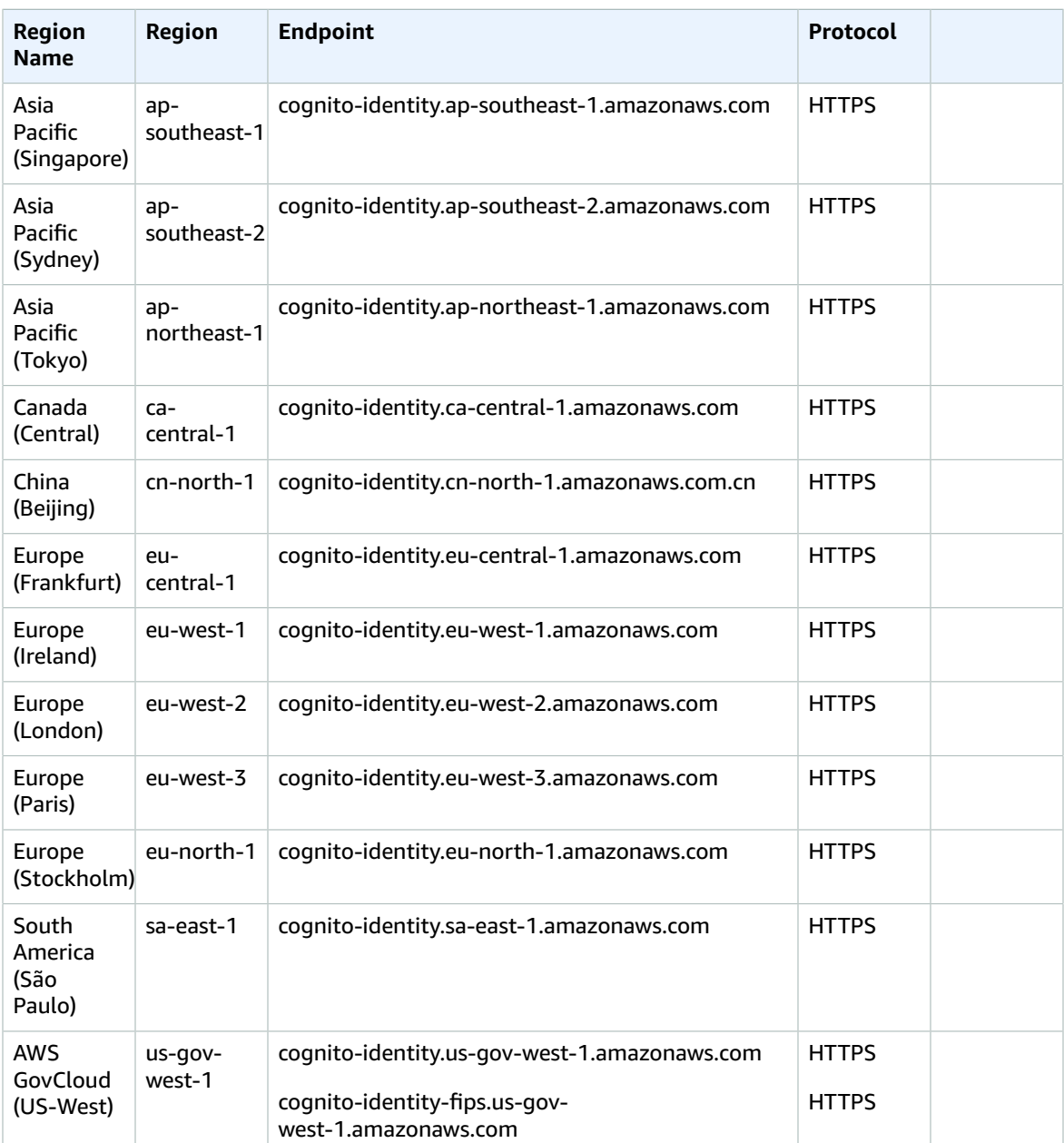

## Service quotas

#### Amazon Cognito User Pools

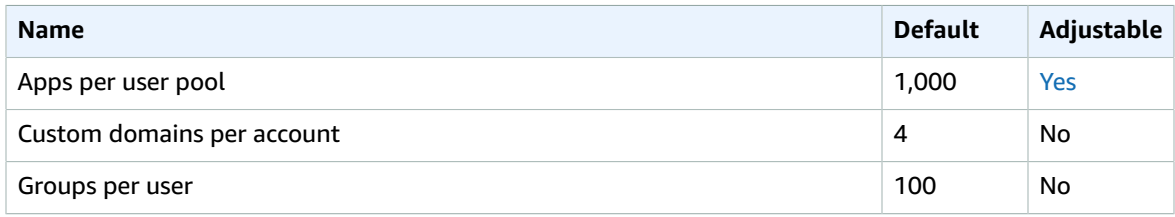

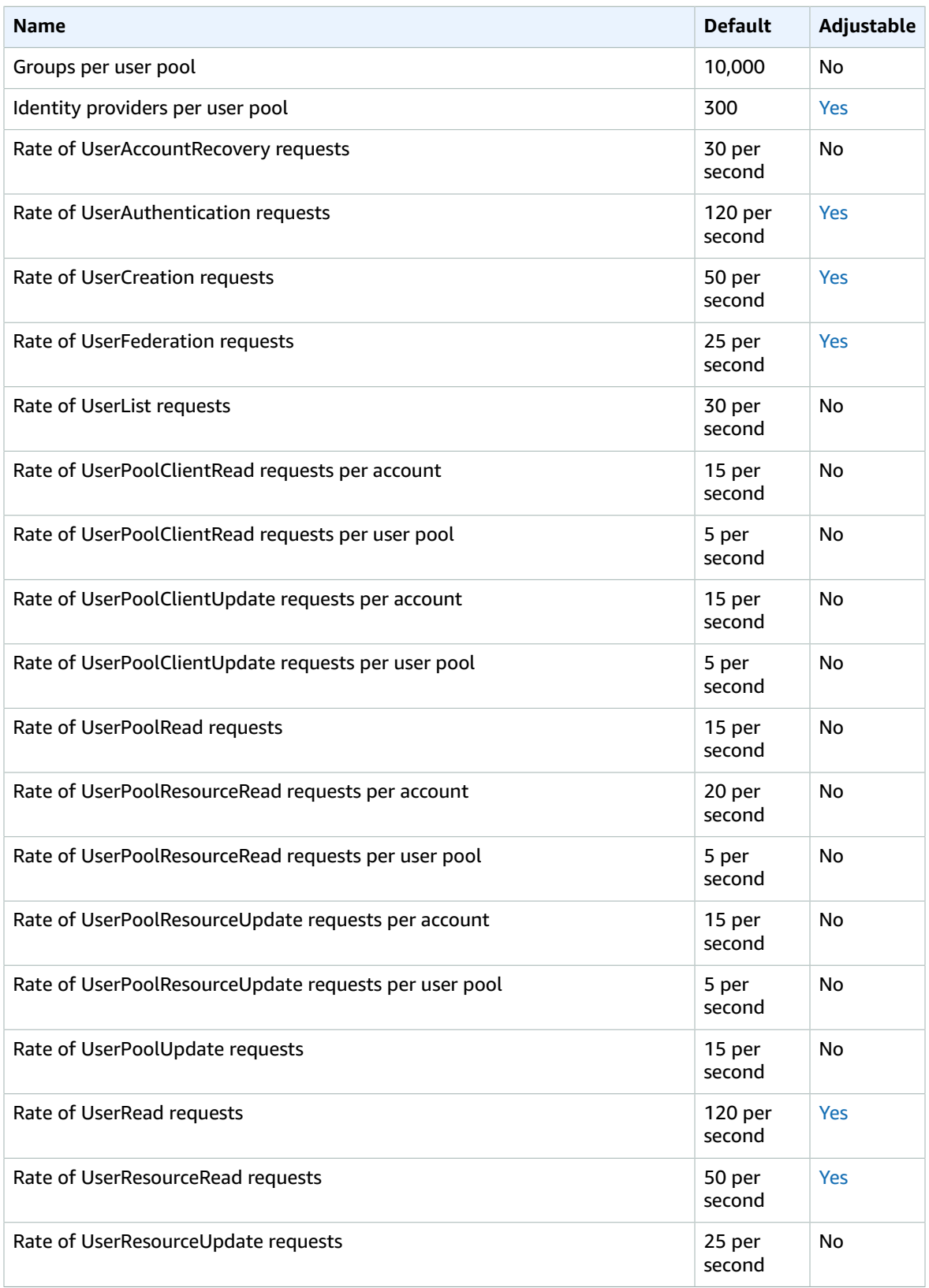
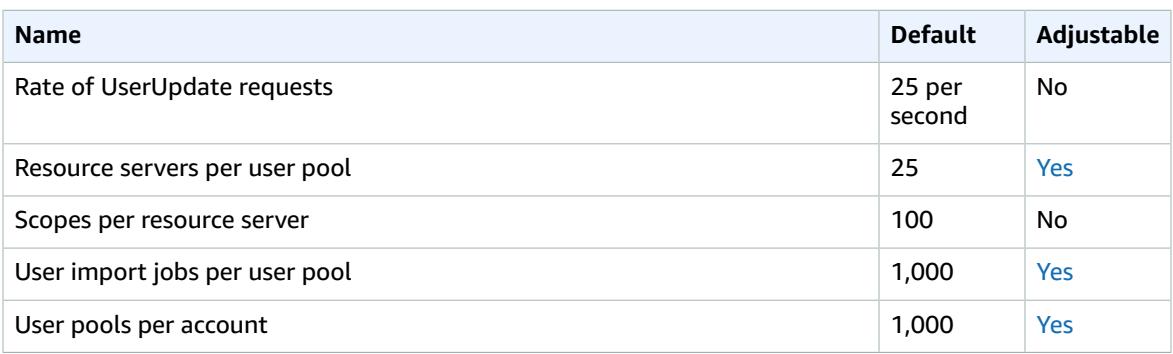

For more information, see Quotas in [Amazon](https://docs.aws.amazon.com/cognito/latest/developerguide/limits.html) Cognito in the *Amazon Cognito Developer Guide*.

#### Amazon Cognito Federated Identities

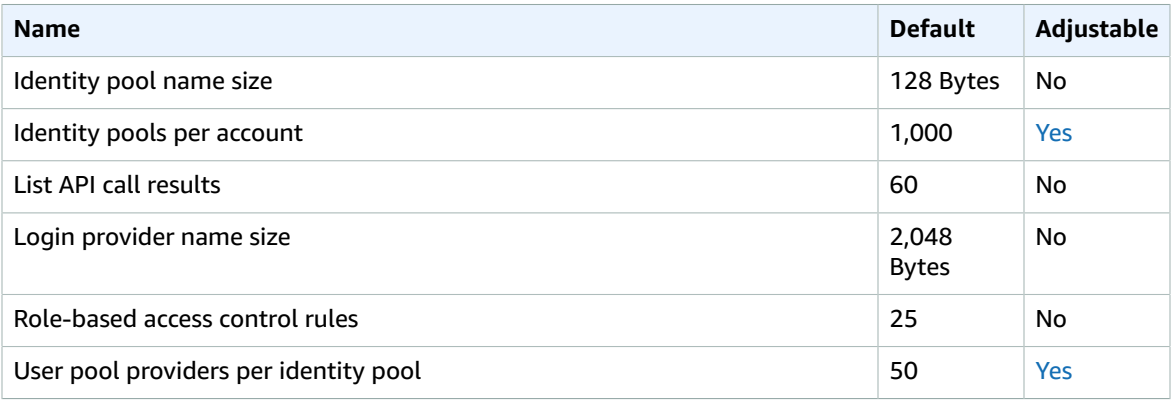

For more information, see Quotas in [Amazon](https://docs.aws.amazon.com/cognito/latest/developerguide/limits.html) Cognito in the *Amazon Cognito Developer Guide*.

# Amazon Cognito Sync endpoints and quotas

The following are the service endpoints and service quotas for this service. To connect programmatically to an AWS service, you use an endpoint. In addition to the standard AWS endpoints, some AWS services offer FIPS endpoints in selected Regions. For more information, see AWS service [endpoints \(p. 592\)](#page-605-0). Service quotas, also referred to as limits, are the maximum number of service resources or operations for your AWS account. For more information, see AWS service [quotas \(p. 596\)](#page-609-0).

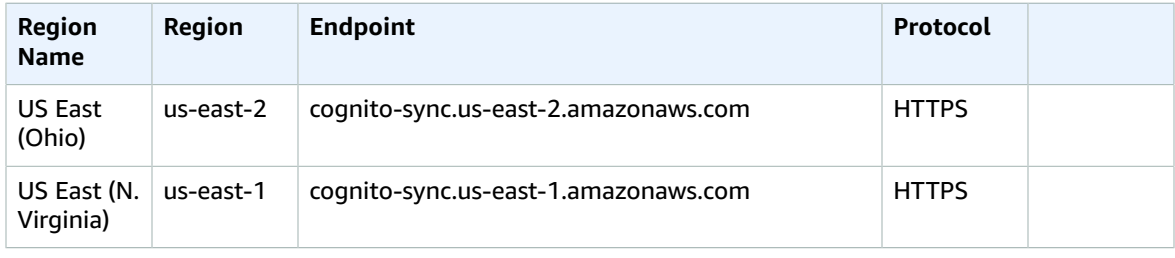

#### AWS General Reference Reference guide Service quotas

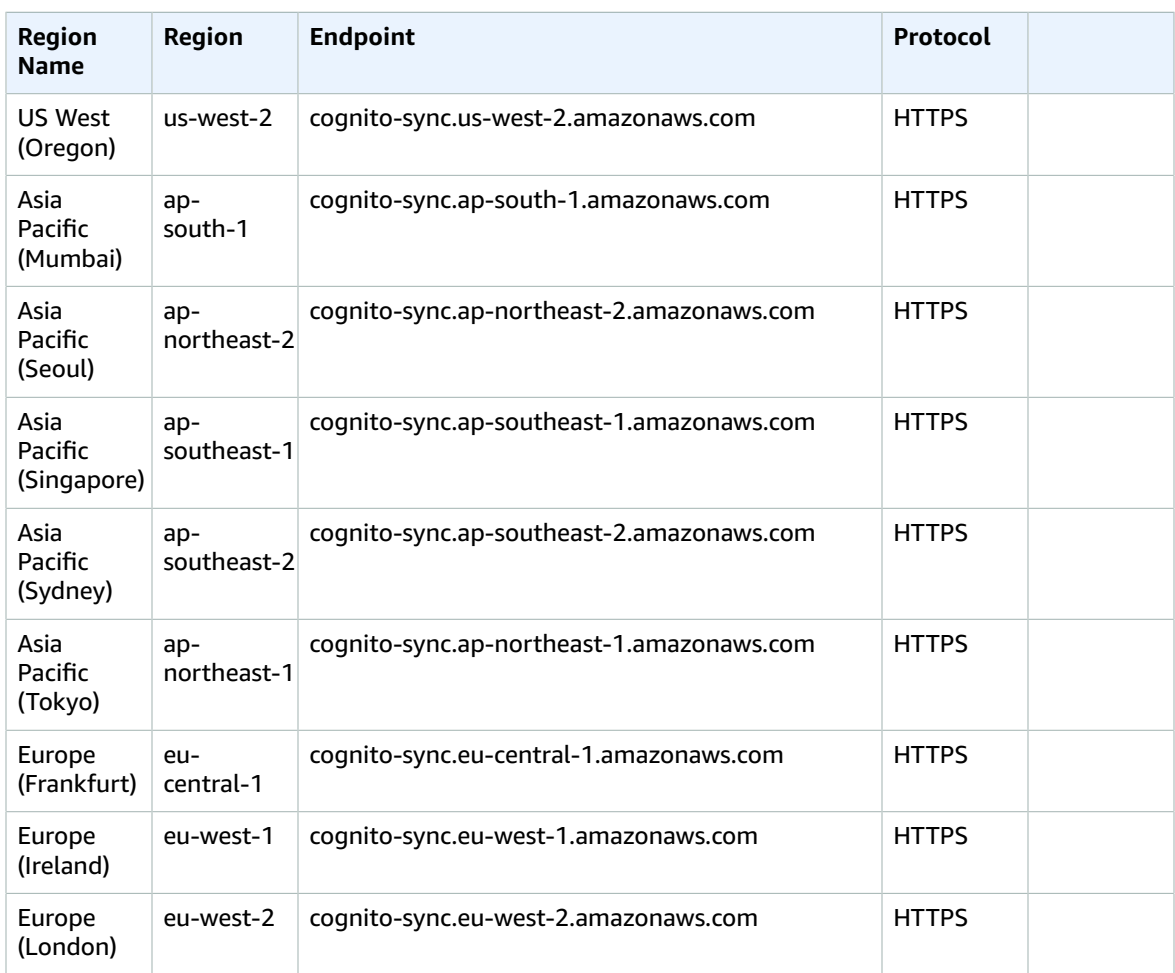

## Service quotas

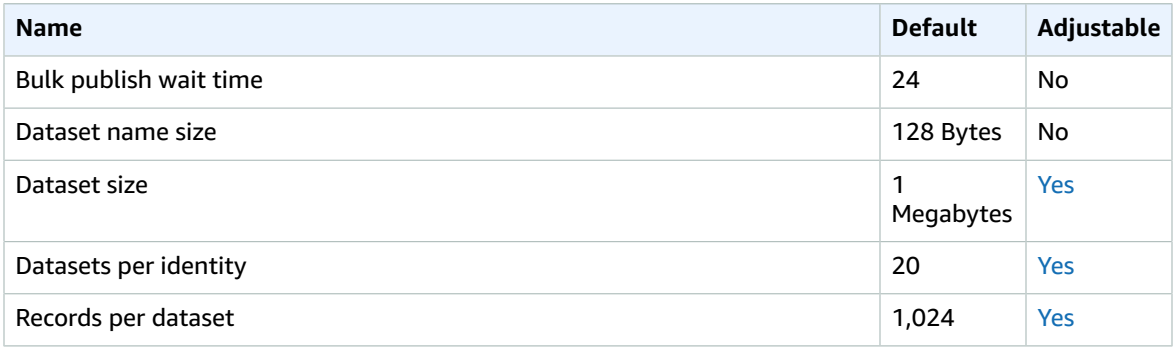

For more information, see Quotas in [Amazon](https://docs.aws.amazon.com/cognito/latest/developerguide/limits.html) Cognito in the *Amazon Cognito Developer Guide*.

# Amazon Comprehend endpoints and quotas

The following are the service endpoints and service quotas for this service. To connect programmatically to an AWS service, you use an endpoint. In addition to the standard AWS endpoints, some AWS services offer FIPS endpoints in selected Regions. For more information, see AWS service [endpoints \(p. 592\)](#page-605-0). Service quotas, also referred to as limits, are the maximum number of service resources or operations for your AWS account. For more information, see AWS service [quotas \(p. 596\)](#page-609-0).

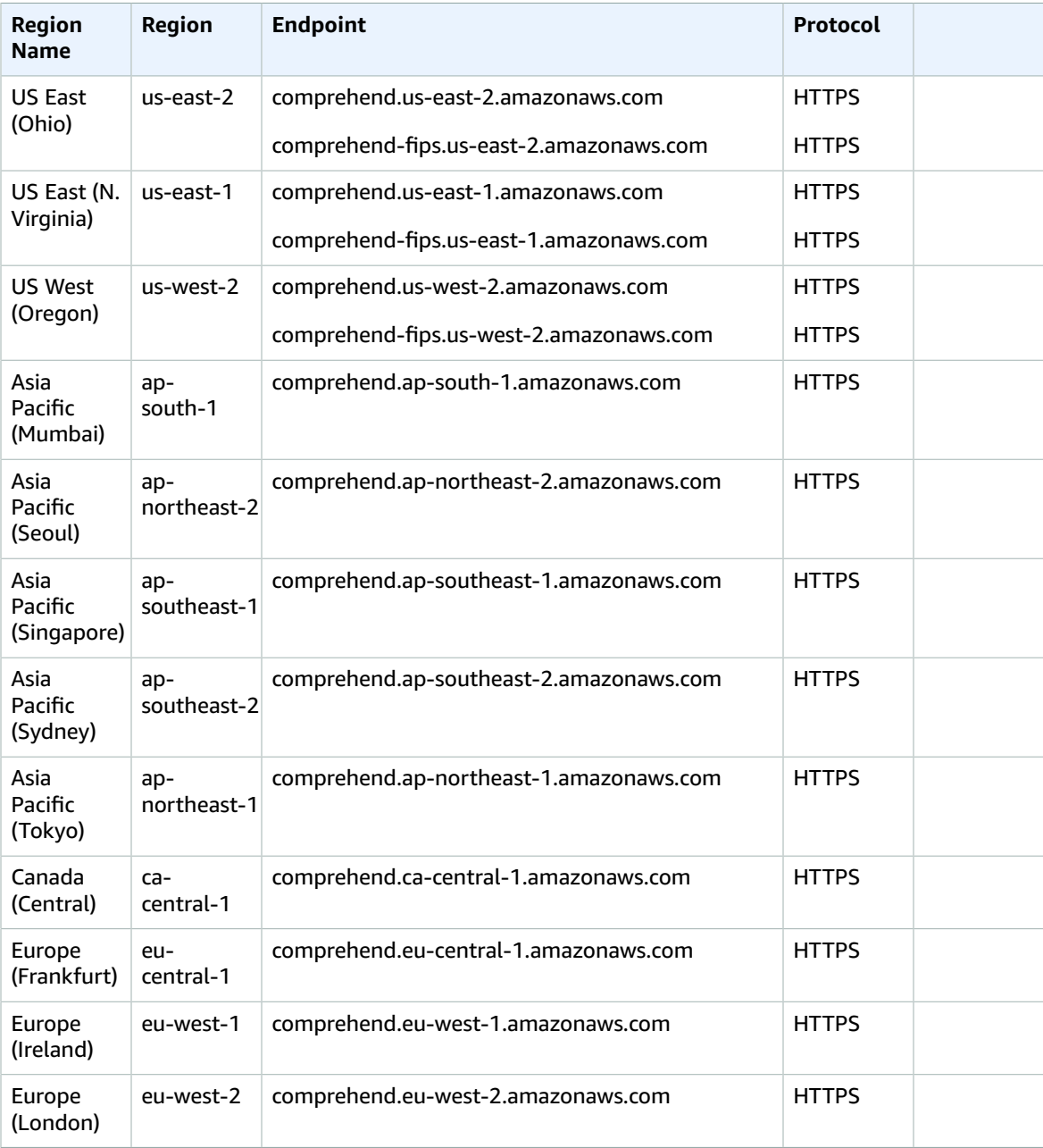

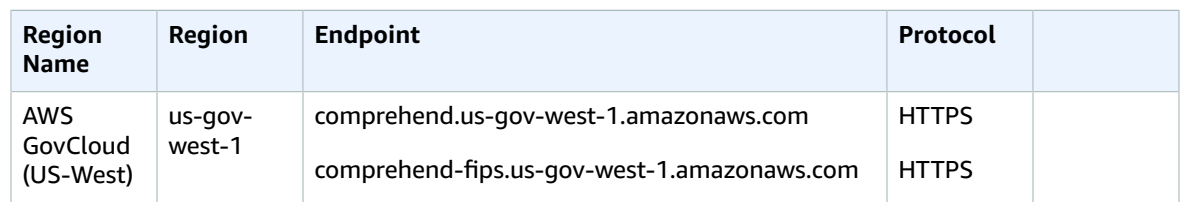

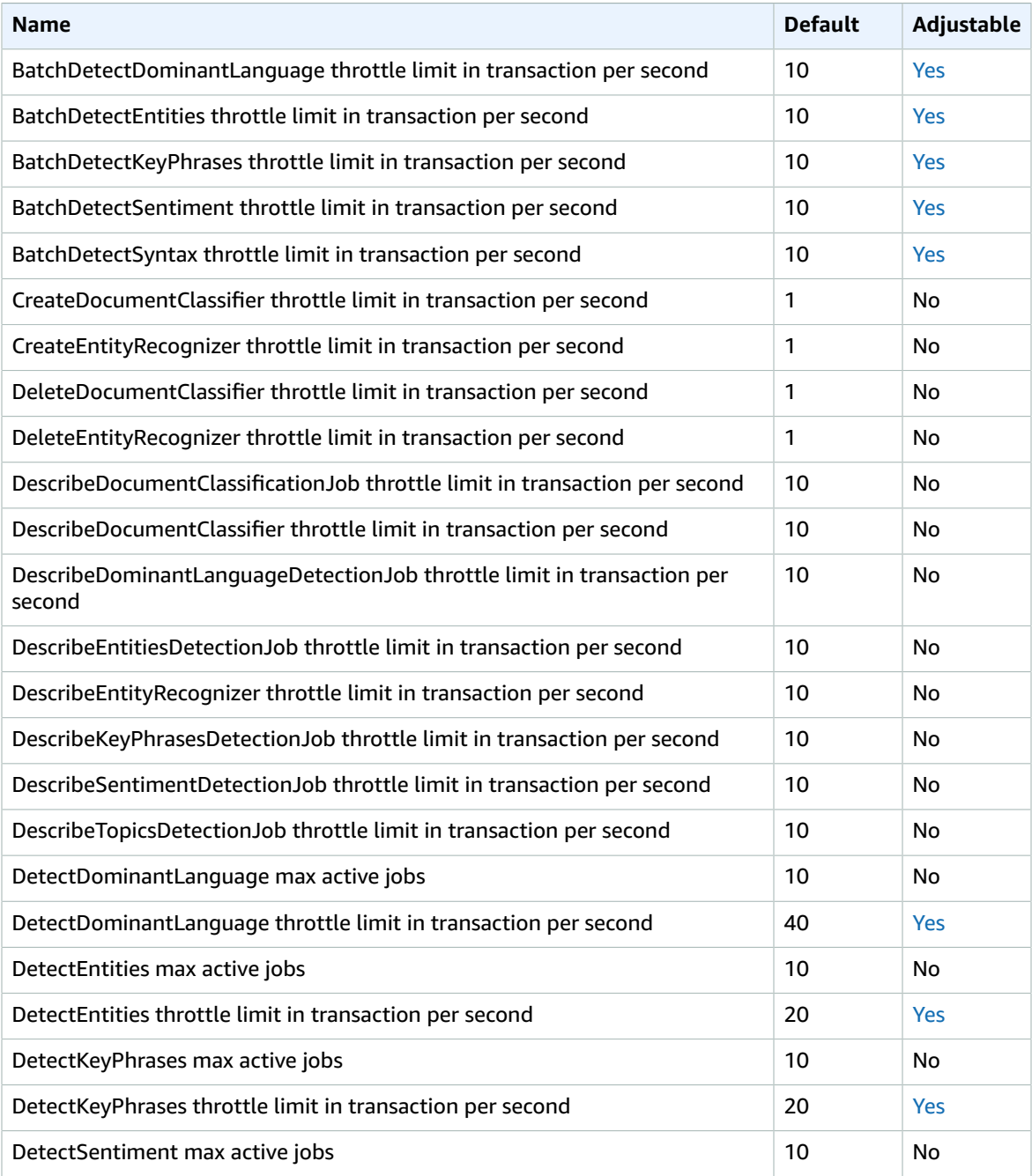

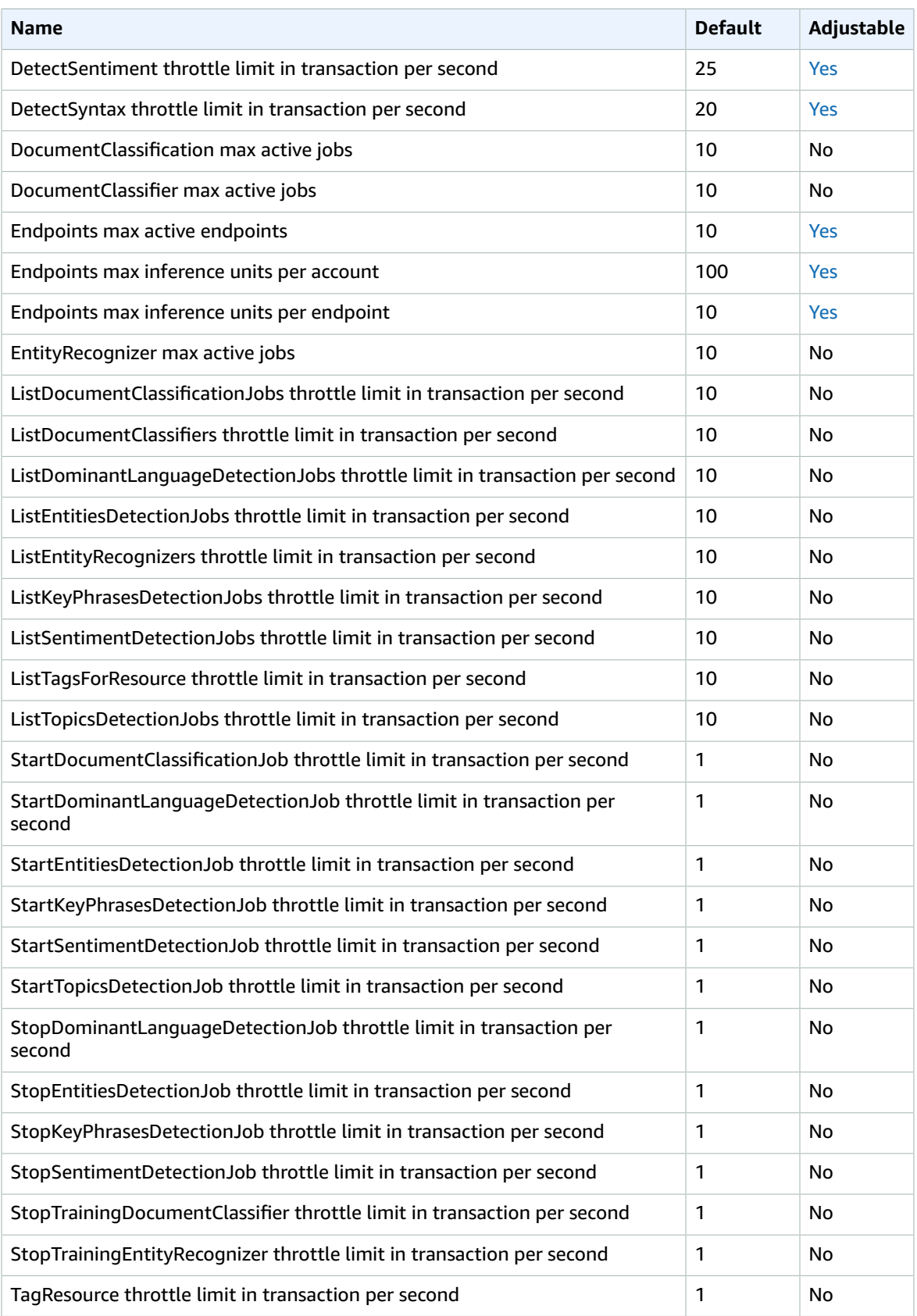

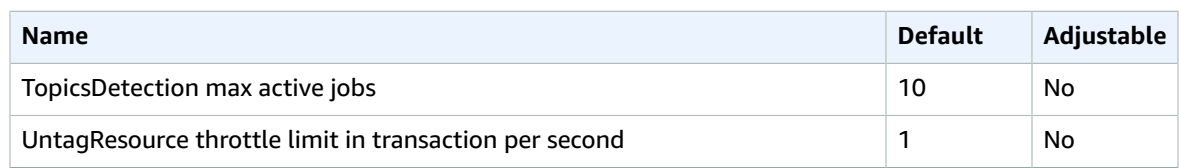

For more information, see [Guidelines and Quotas](https://docs.aws.amazon.com/comprehend/latest/dg/guidelines-and-limits.html) in the *Amazon Comprehend Developer Guide*.

# Amazon Comprehend Medical

The following are the service endpoints and service quotas for this service. To connect programmatically to an AWS service, you use an endpoint. In addition to the standard AWS endpoints, some AWS services offer FIPS endpoints in selected Regions. For more information, see AWS service [endpoints \(p. 592\)](#page-605-0). Service quotas, also referred to as limits, are the maximum number of service resources or operations for your AWS account. For more information, see AWS service [quotas \(p. 596\)](#page-609-0).

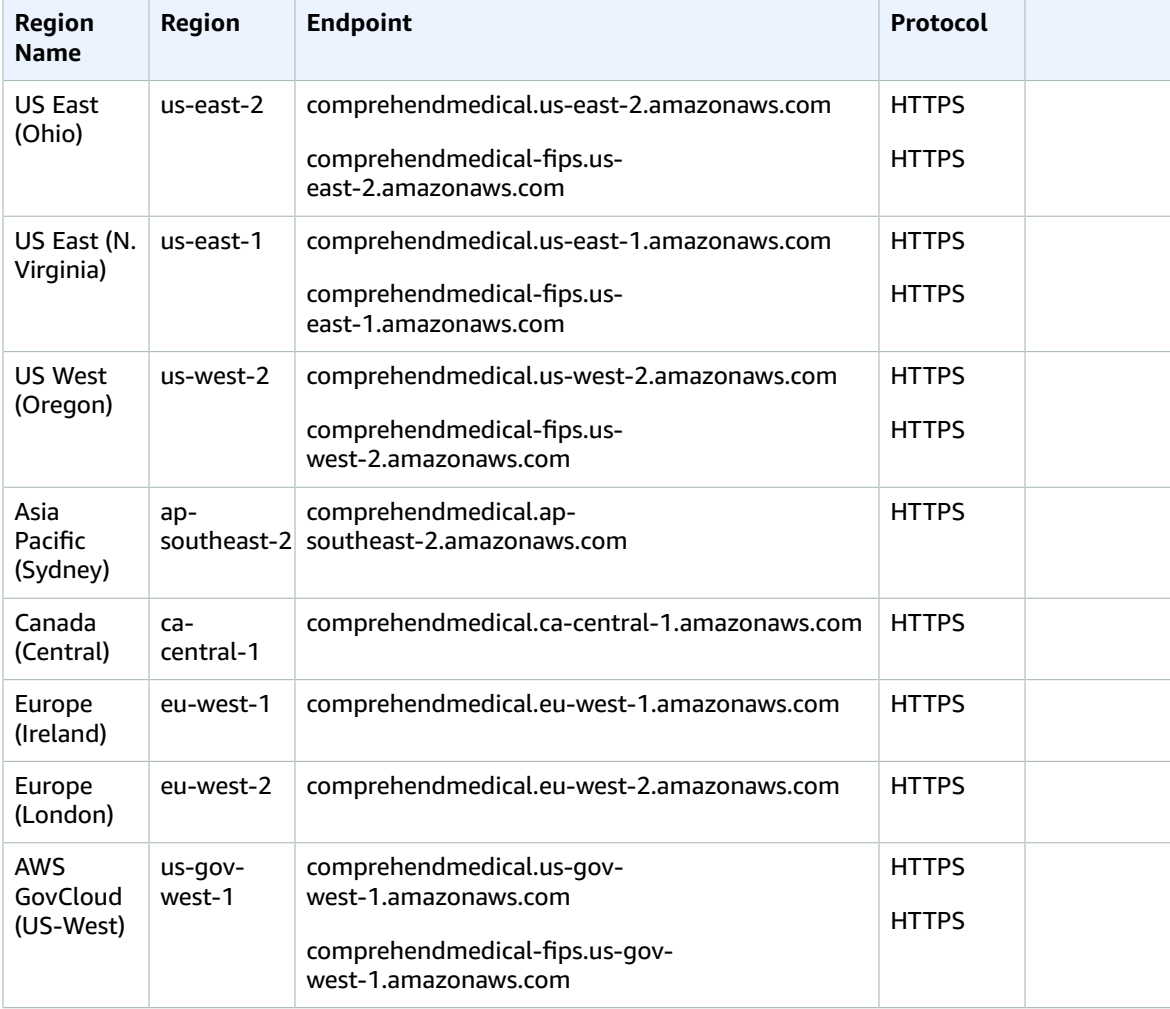

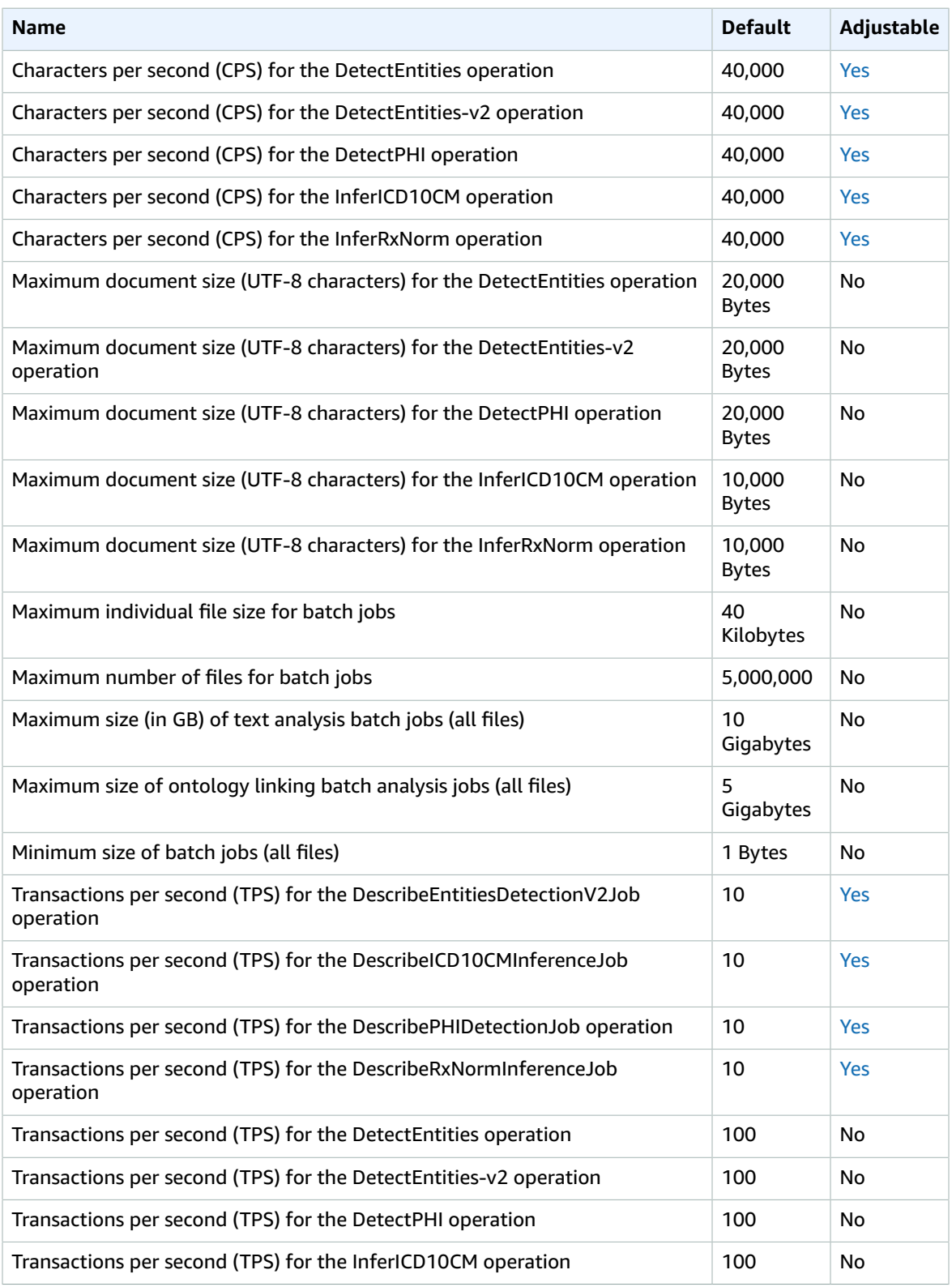

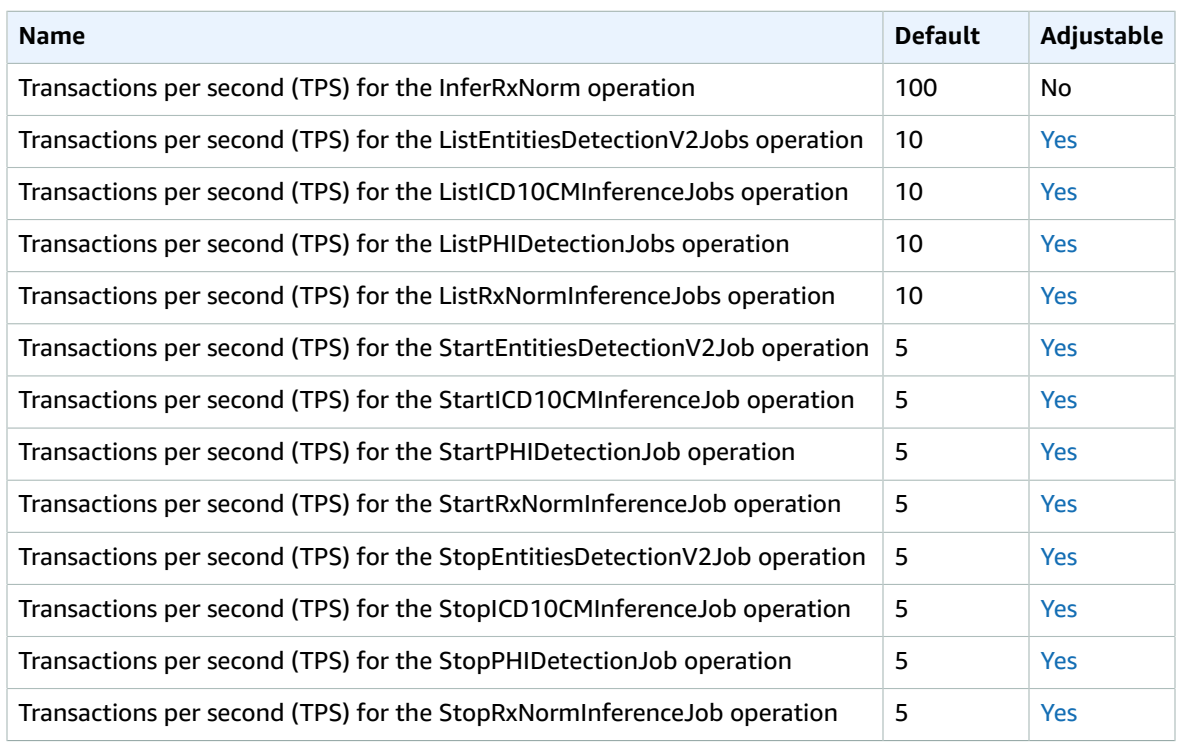

# AWS Compute Optimizer endpoints and quotas

The following are the service endpoints and service quotas for this service. To connect programmatically to an AWS service, you use an endpoint. In addition to the standard AWS endpoints, some AWS services offer FIPS endpoints in selected Regions. For more information, see AWS service [endpoints \(p. 592\)](#page-605-0). Service quotas, also referred to as limits, are the maximum number of service resources or operations for your AWS account. For more information, see AWS service [quotas \(p. 596\)](#page-609-0).

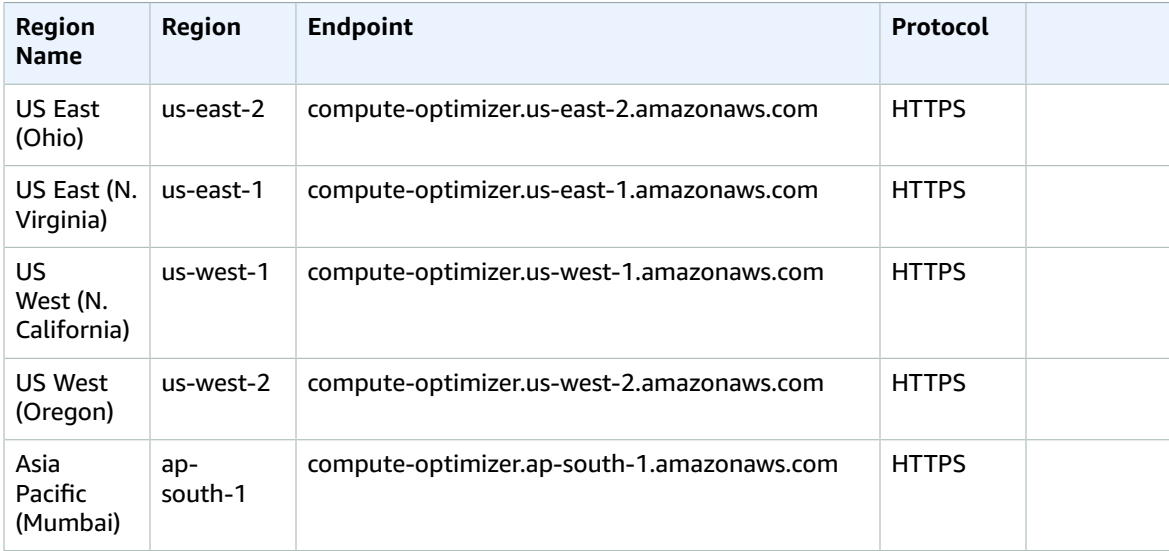

#### AWS General Reference Reference guide Service quotas

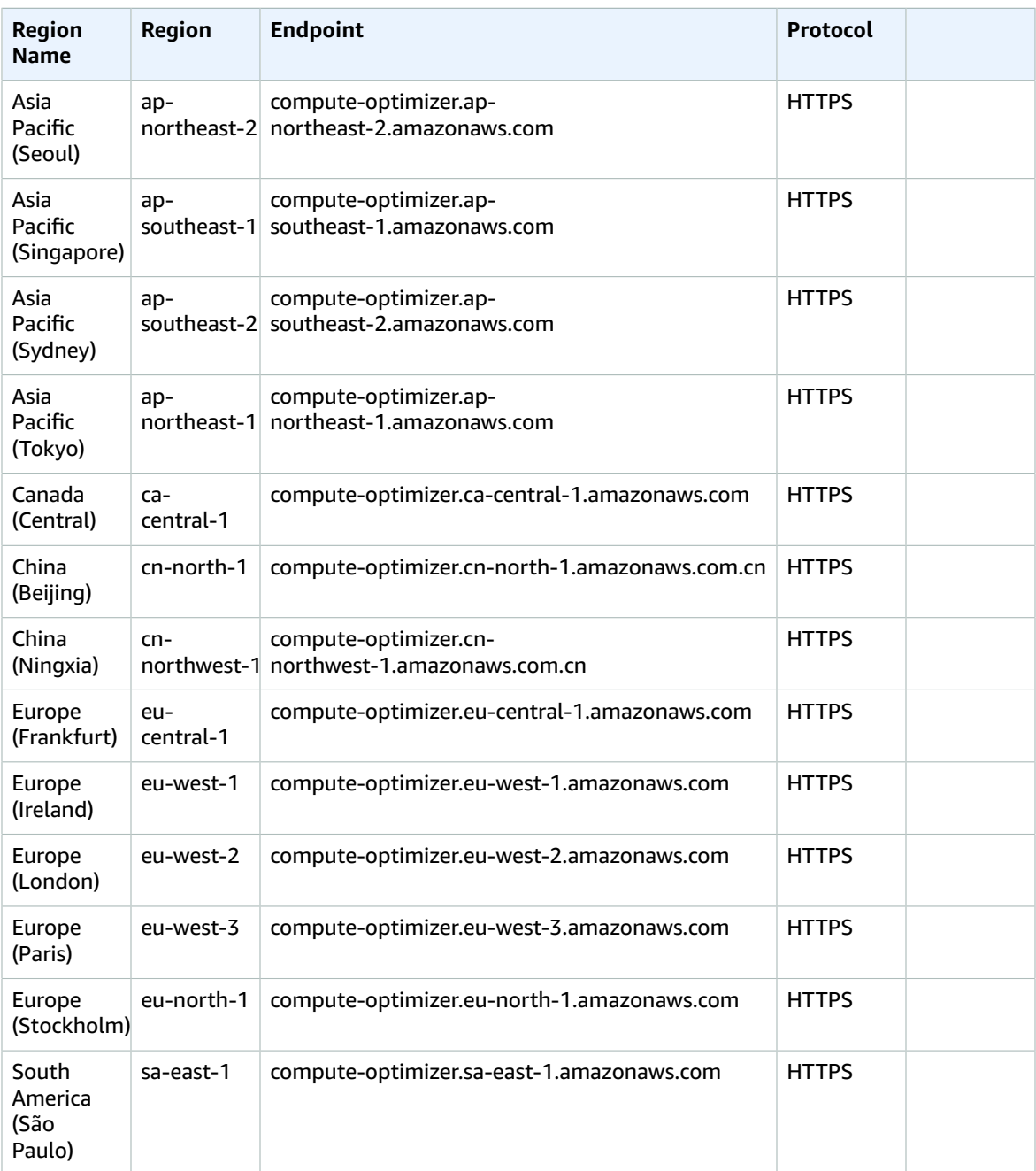

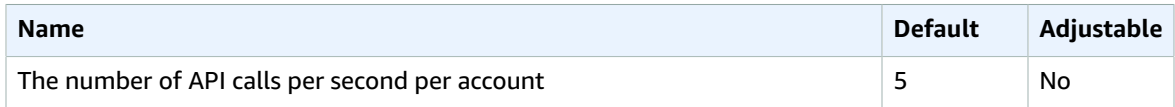

# AWS Config and AWS Config Rules endpoints and quotas

The following are the service endpoints and service quotas for this service. To connect programmatically to an AWS service, you use an endpoint. In addition to the standard AWS endpoints, some AWS services offer FIPS endpoints in selected Regions. For more information, see AWS service [endpoints \(p. 592\)](#page-605-0). Service quotas, also referred to as limits, are the maximum number of service resources or operations for your AWS account. For more information, see AWS service [quotas \(p. 596\)](#page-609-0).

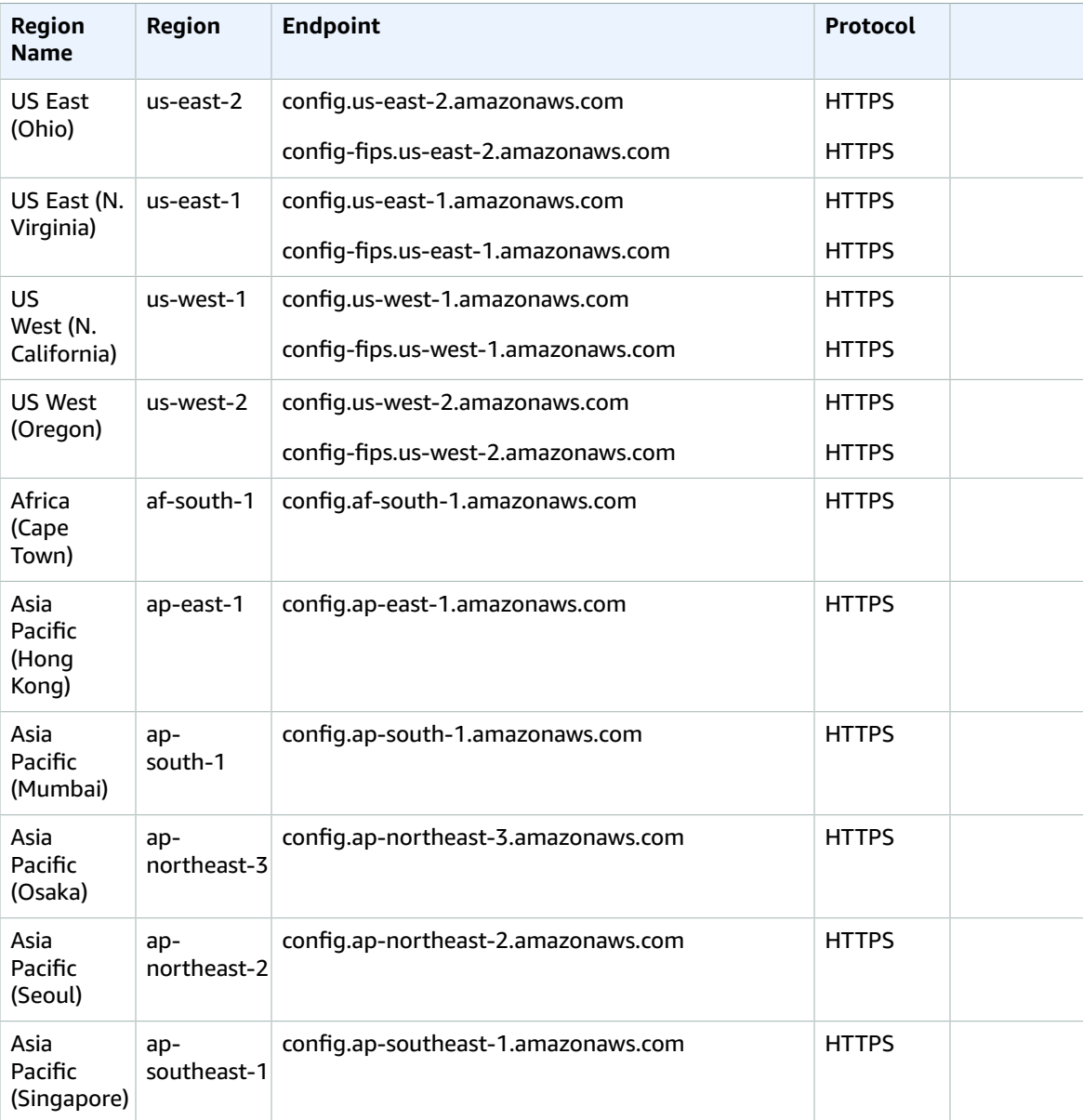

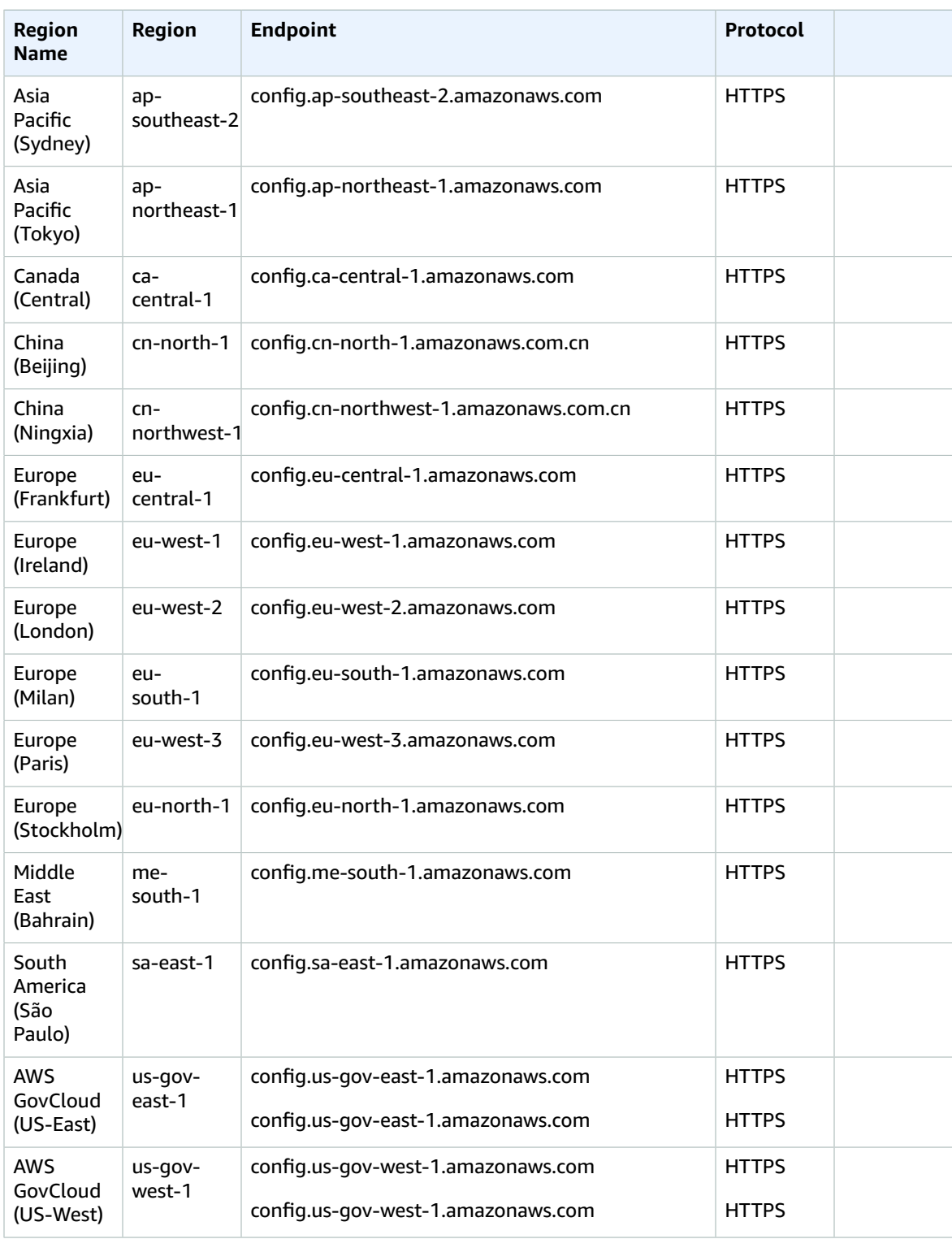

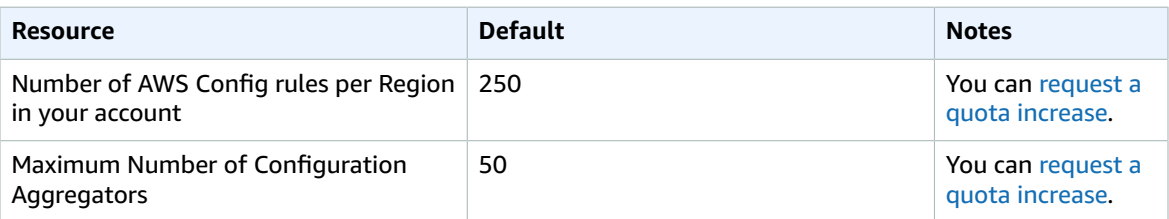

# Amazon Connect endpoints and quotas

The following are the service endpoints and service quotas for this service. To connect programmatically to an AWS service, you use an endpoint. In addition to the standard AWS endpoints, some AWS services offer FIPS endpoints in selected Regions. For more information, see AWS service [endpoints \(p. 592\)](#page-605-0). Service quotas, also referred to as limits, are the maximum number of service resources or operations for your AWS account. For more information, see AWS service [quotas \(p. 596\)](#page-609-0).

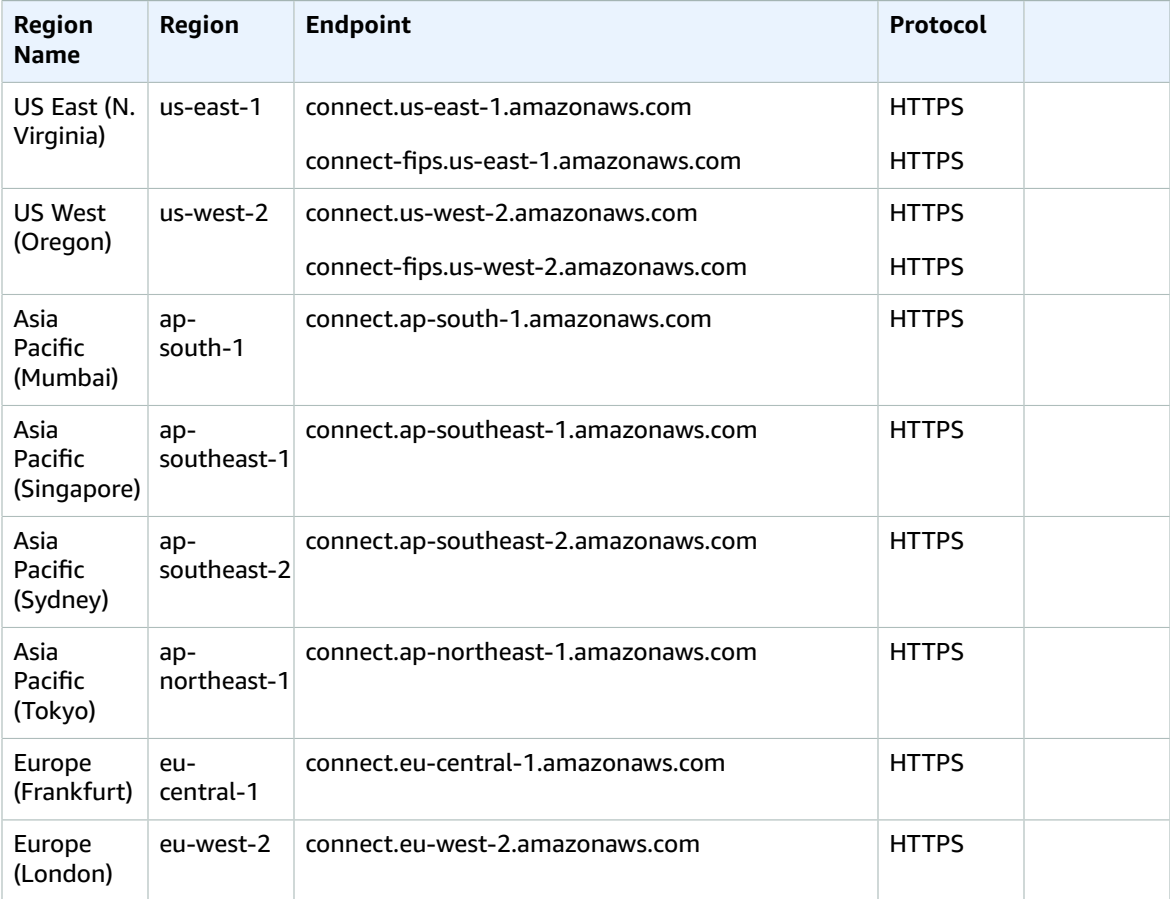

#### AWS General Reference Reference guide Service endpoints

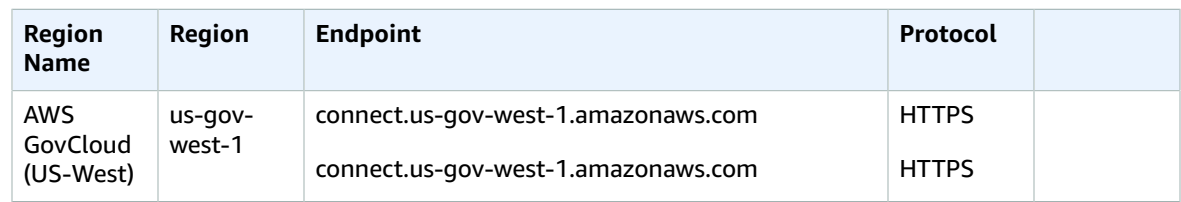

The Amazon Connect Contact Lens Service has the following endpoints.

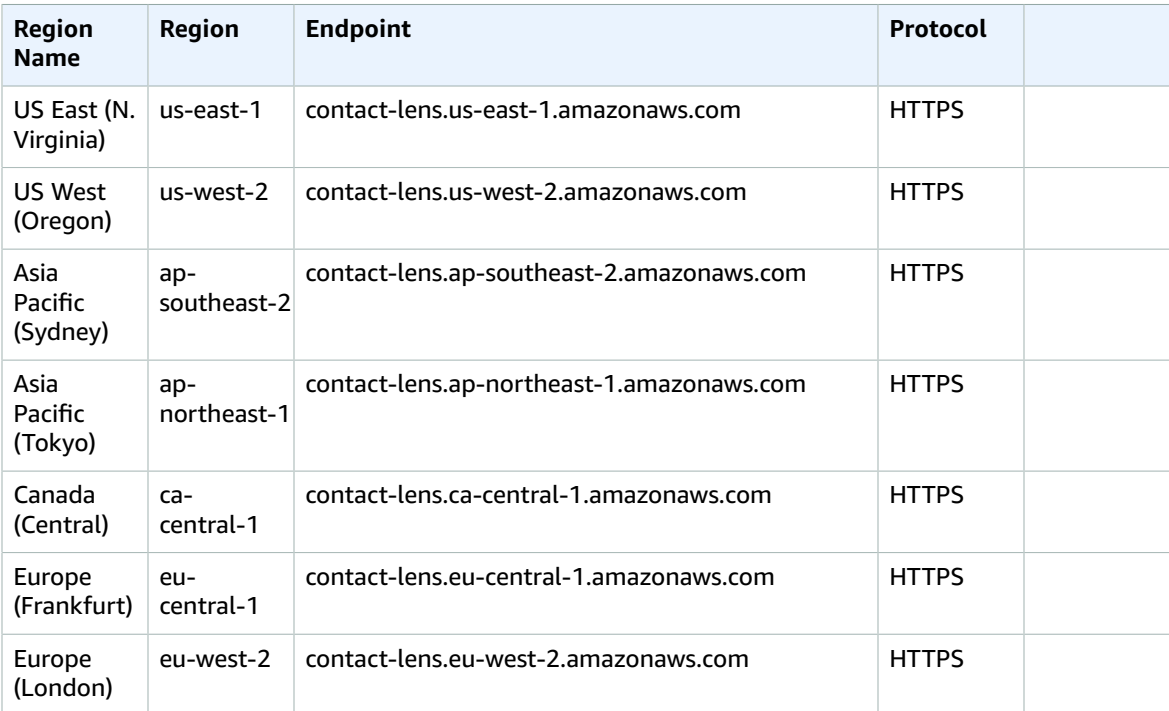

The Amazon Connect Participant Service has the following endpoints.

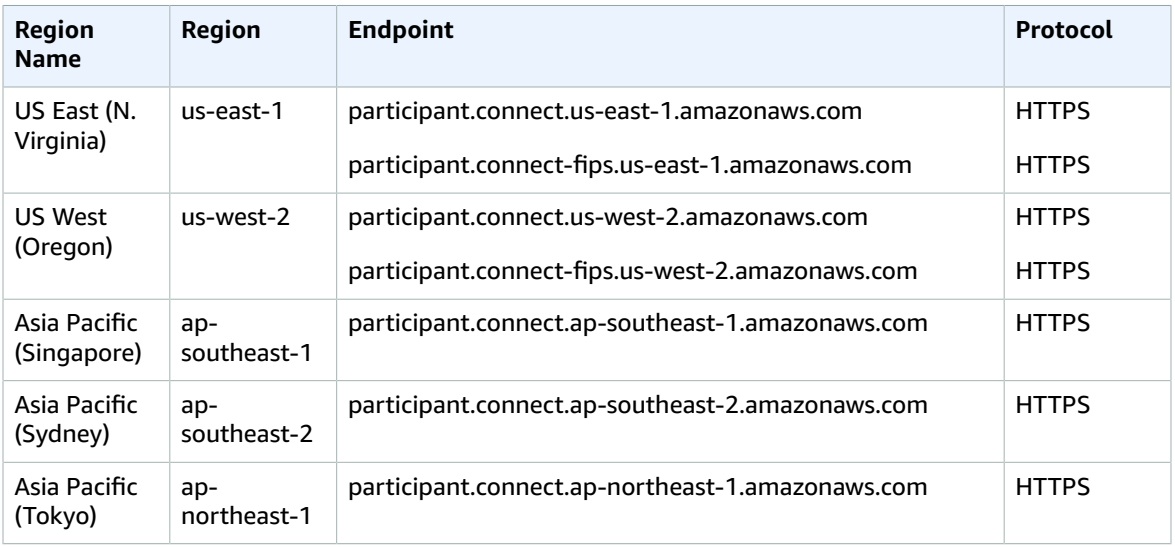

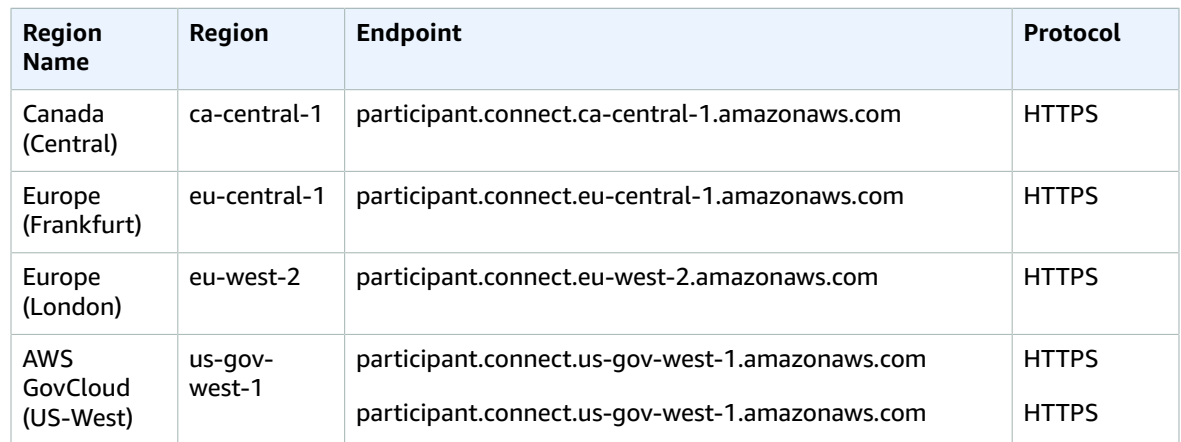

The Amazon Connect Customer Profiles Service has the following endpoints.

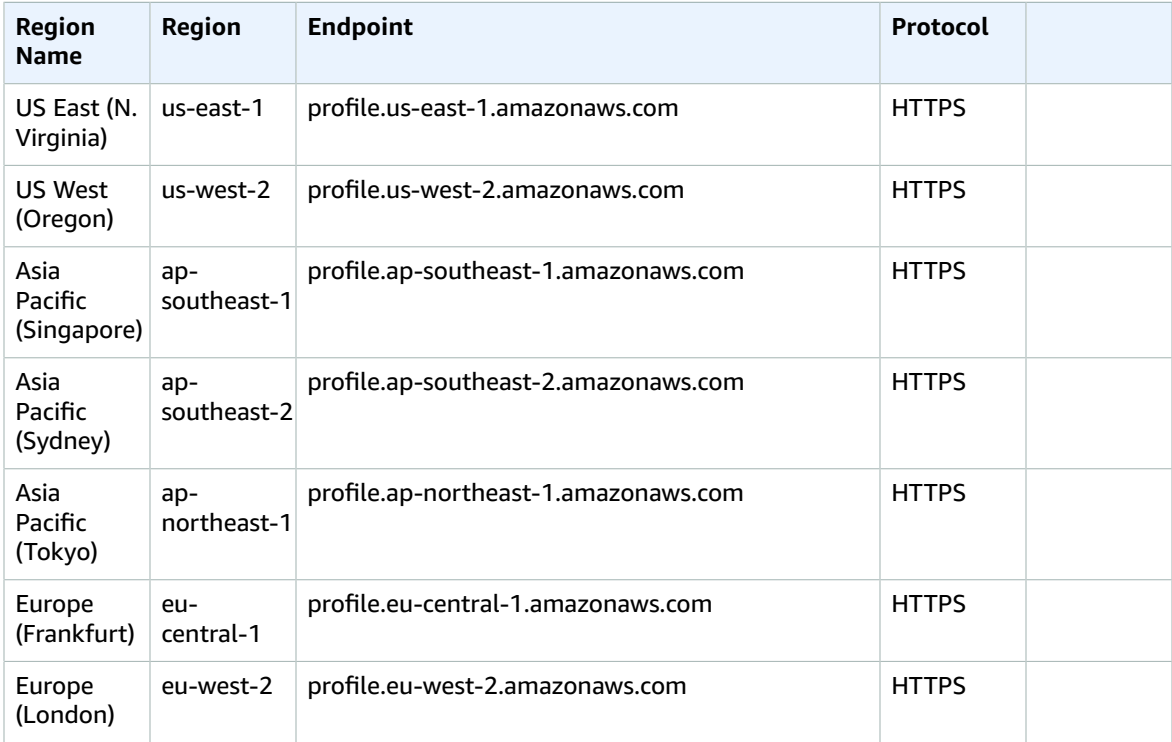

The AppIntegrations Service has the following endpoints.

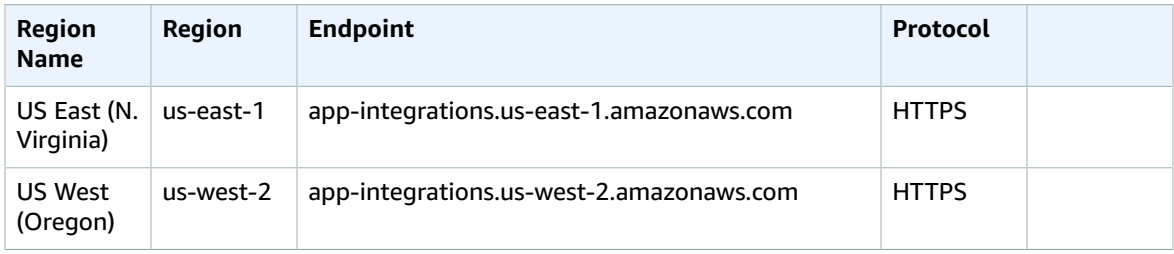

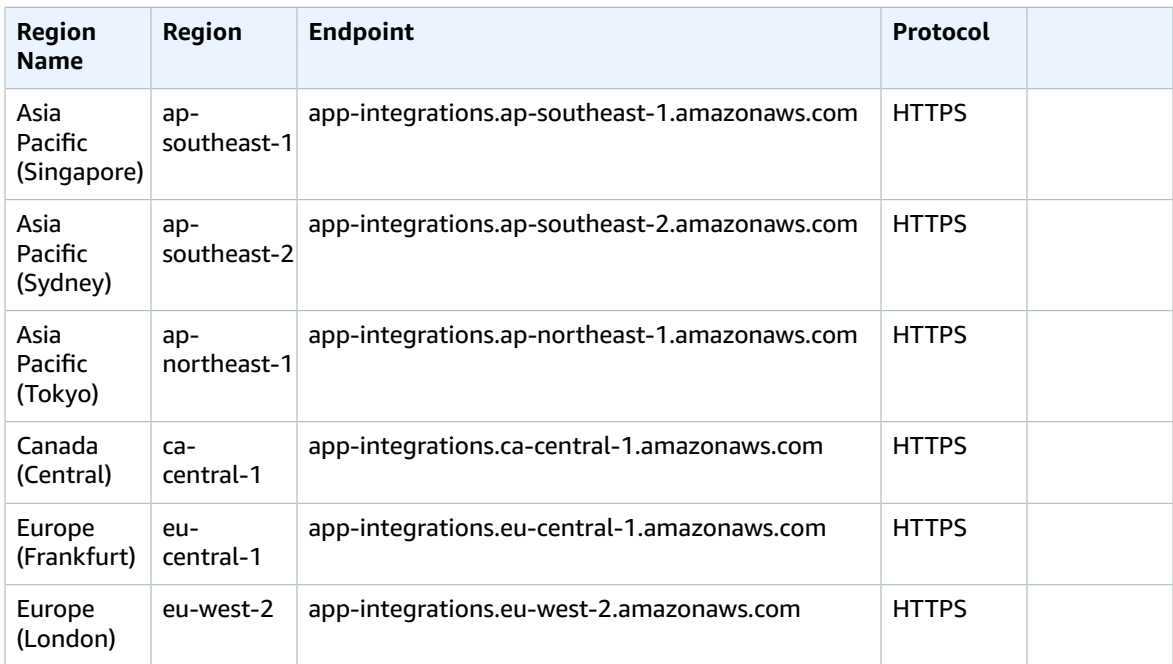

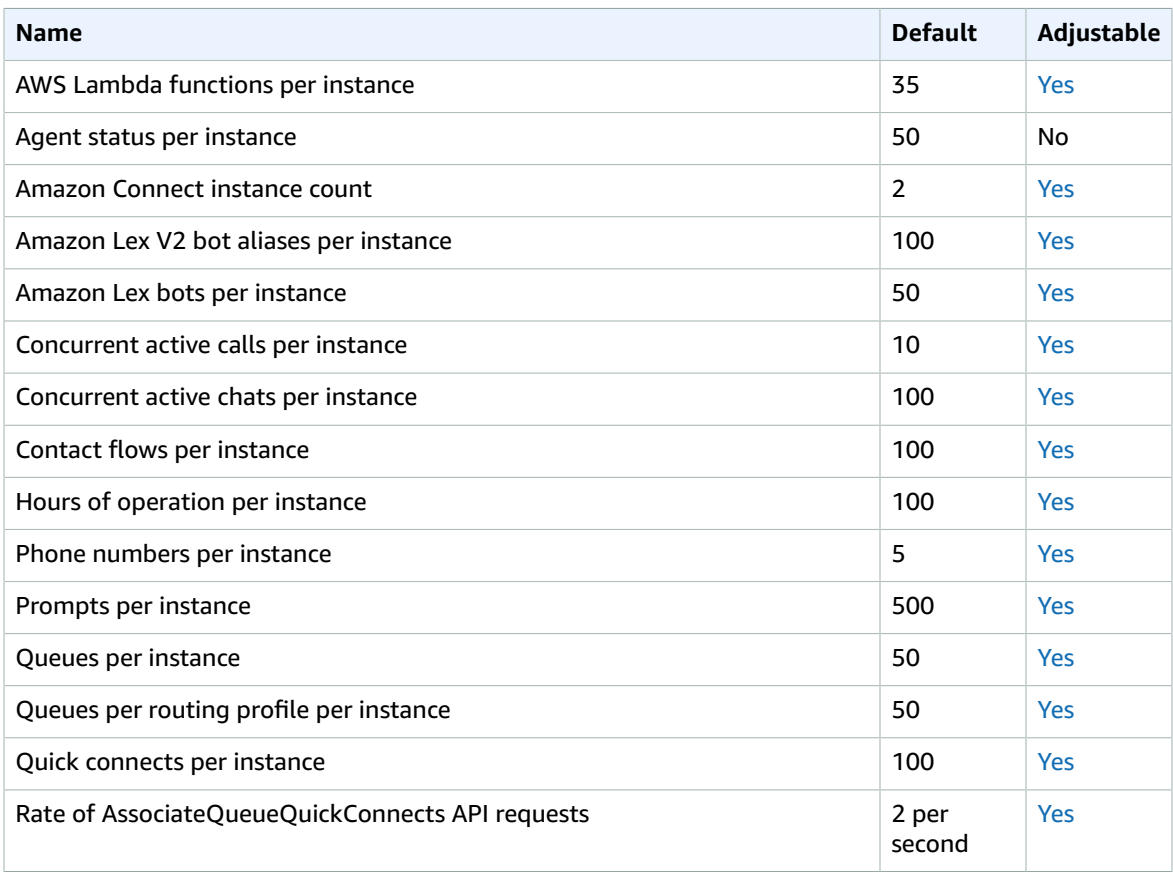

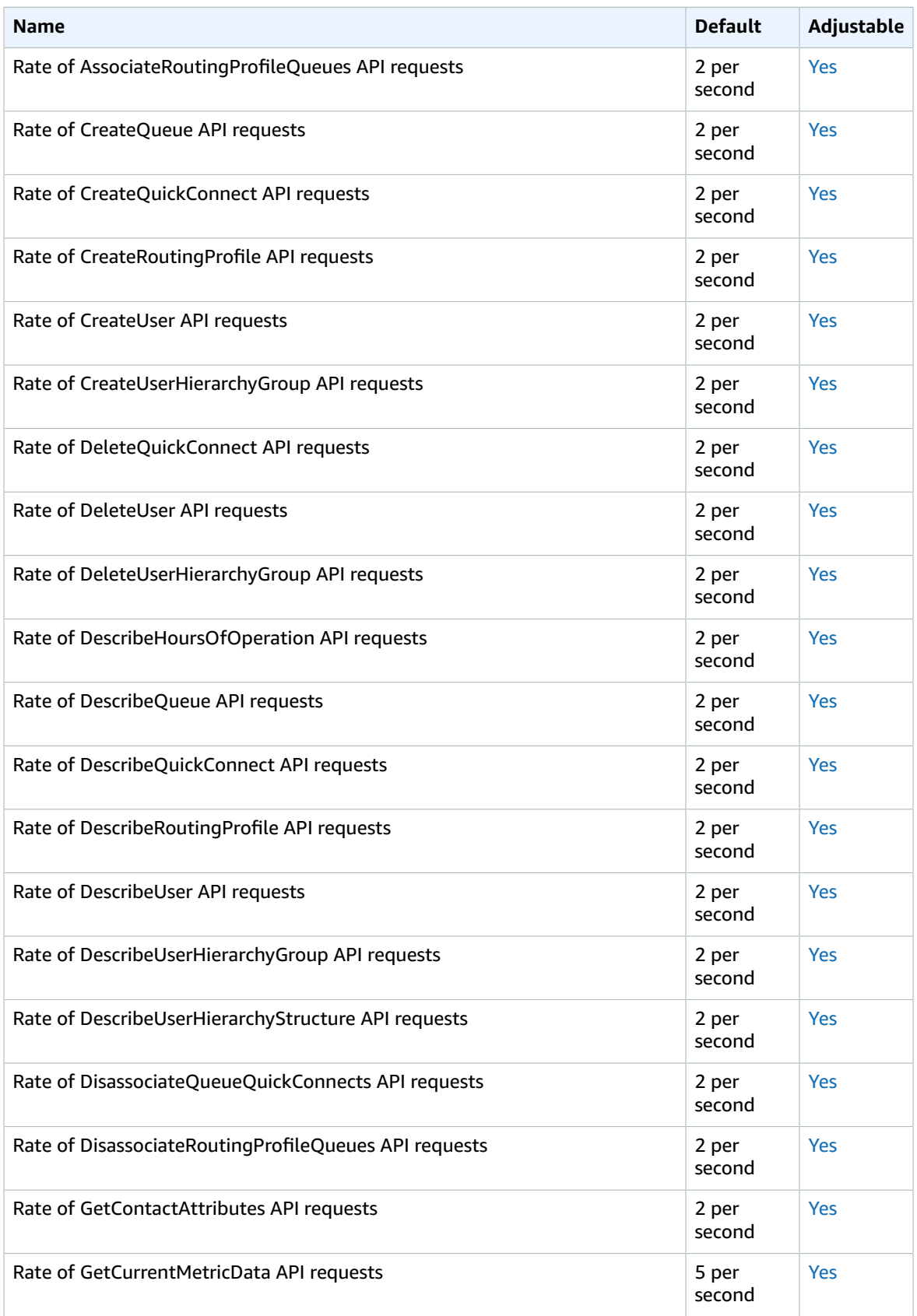

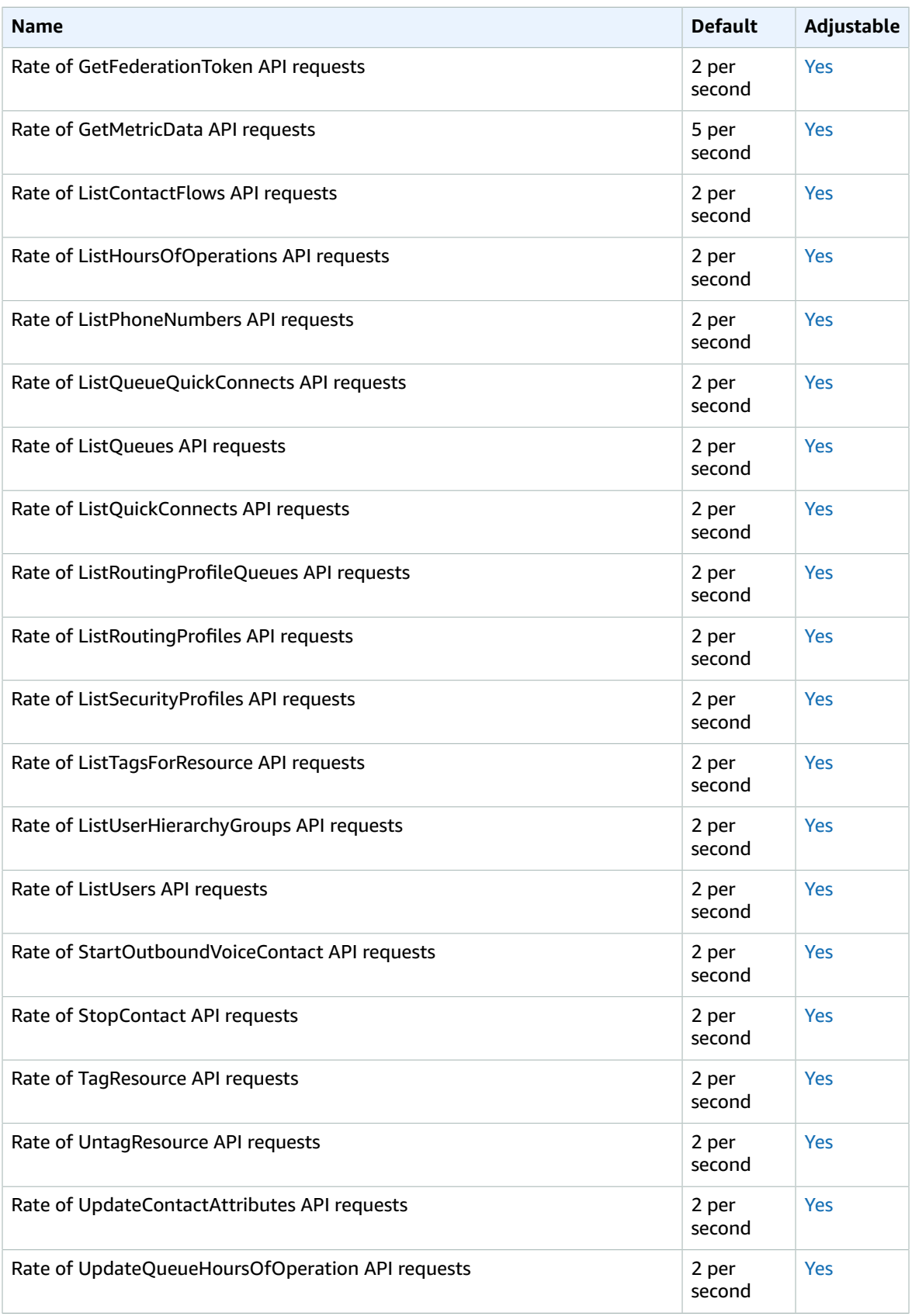

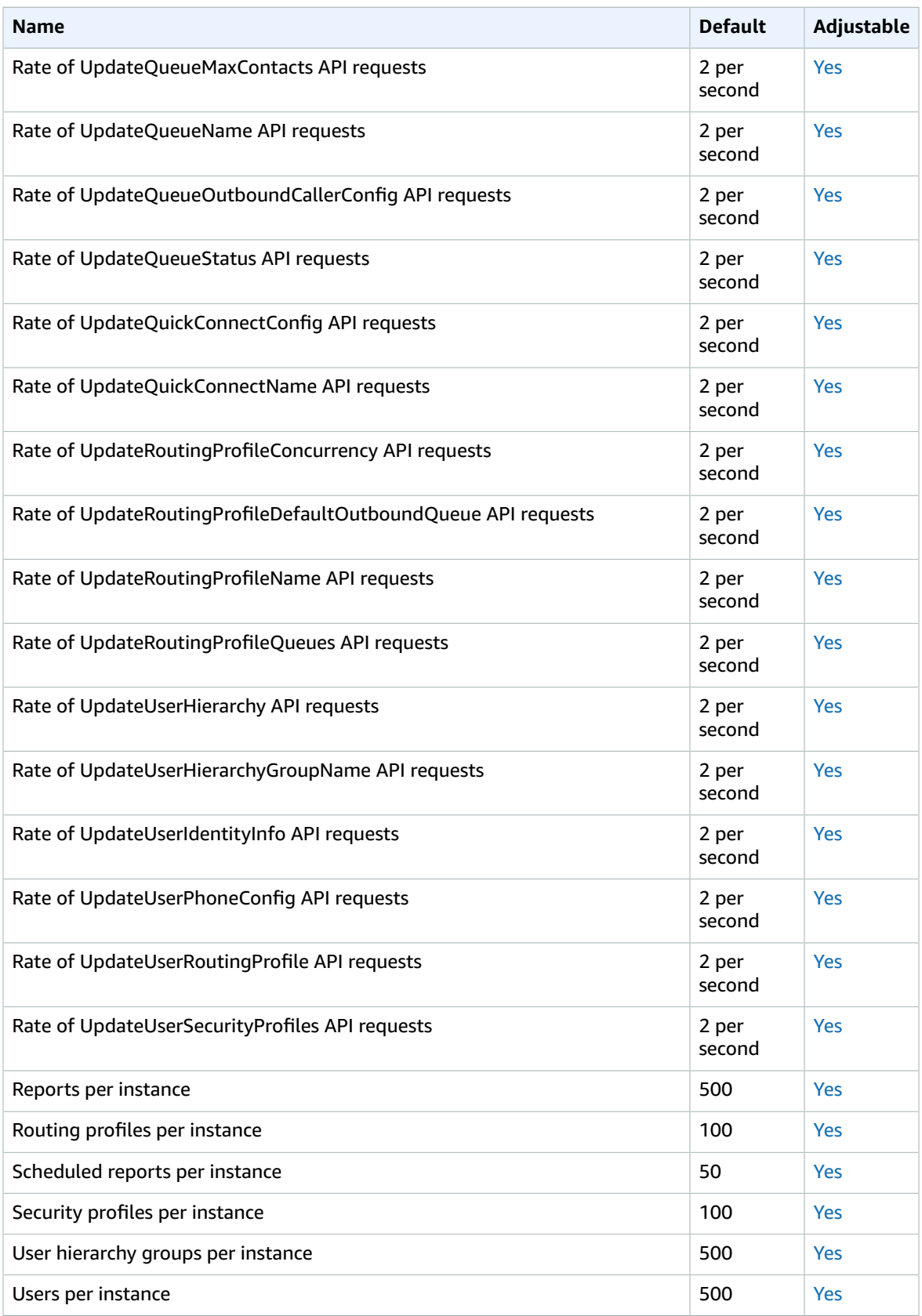

The Amazon Connect Customer Profiles Service has the following quotas.

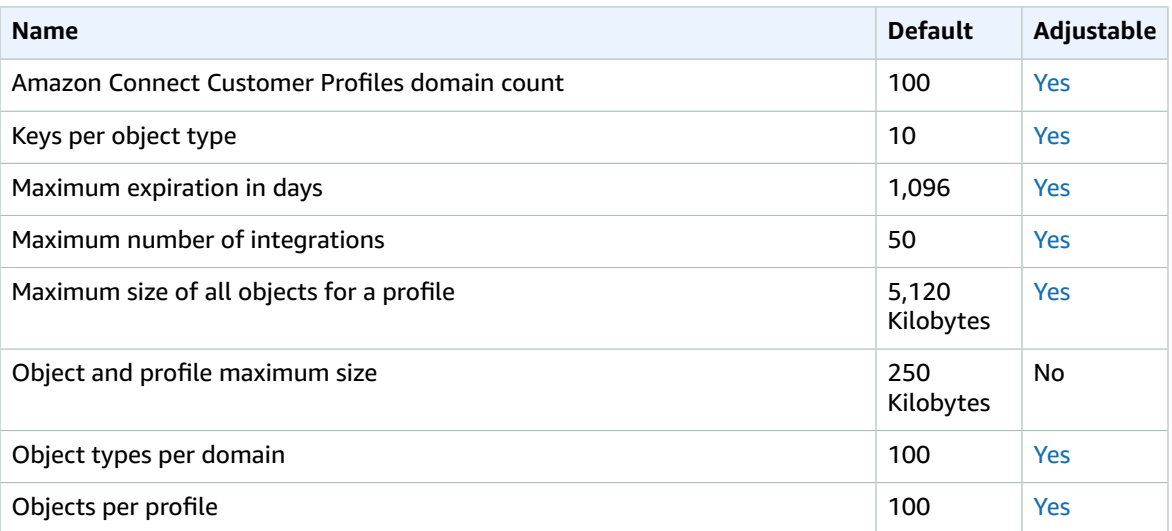

For more information, see Amazon [Connect](https://docs.aws.amazon.com/connect/latest/adminguide/amazon-connect-service-limits.html) Service Quotas in the *Amazon Connect Administrator Guide*.

# AWS Data Exchange endpoints and quotas

The following are the service endpoints and service quotas for this service. To connect programmatically to an AWS service, you use an endpoint. In addition to the standard AWS endpoints, some AWS services offer FIPS endpoints in selected Regions. For more information, see AWS service [endpoints \(p. 592\)](#page-605-0). Service quotas, also referred to as limits, are the maximum number of service resources or operations for your AWS account. For more information, see AWS service [quotas \(p. 596\)](#page-609-0).

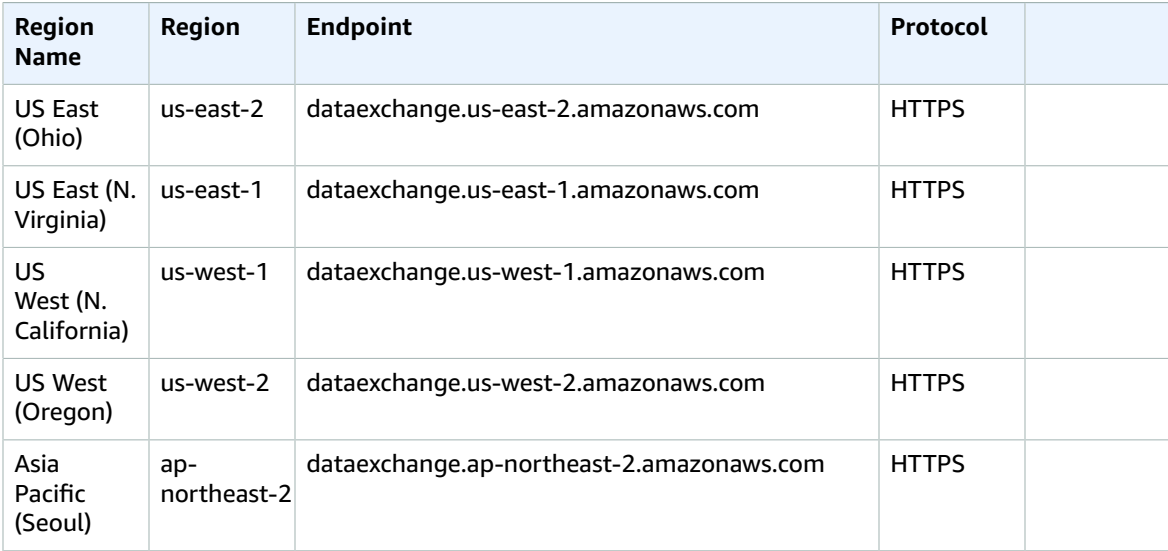

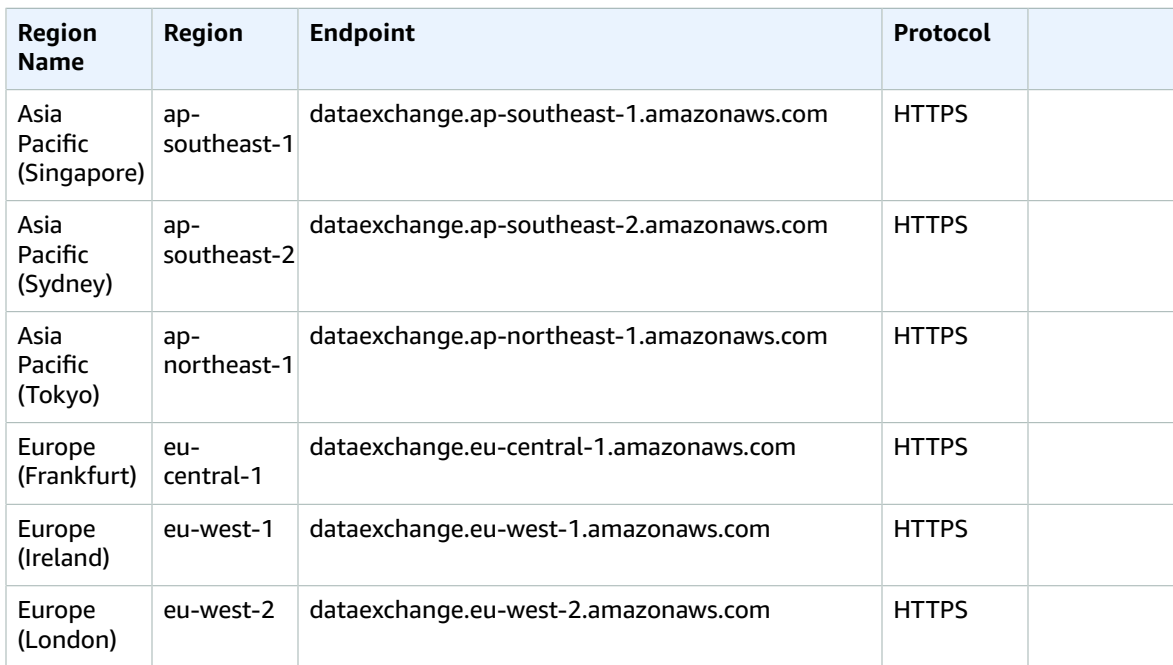

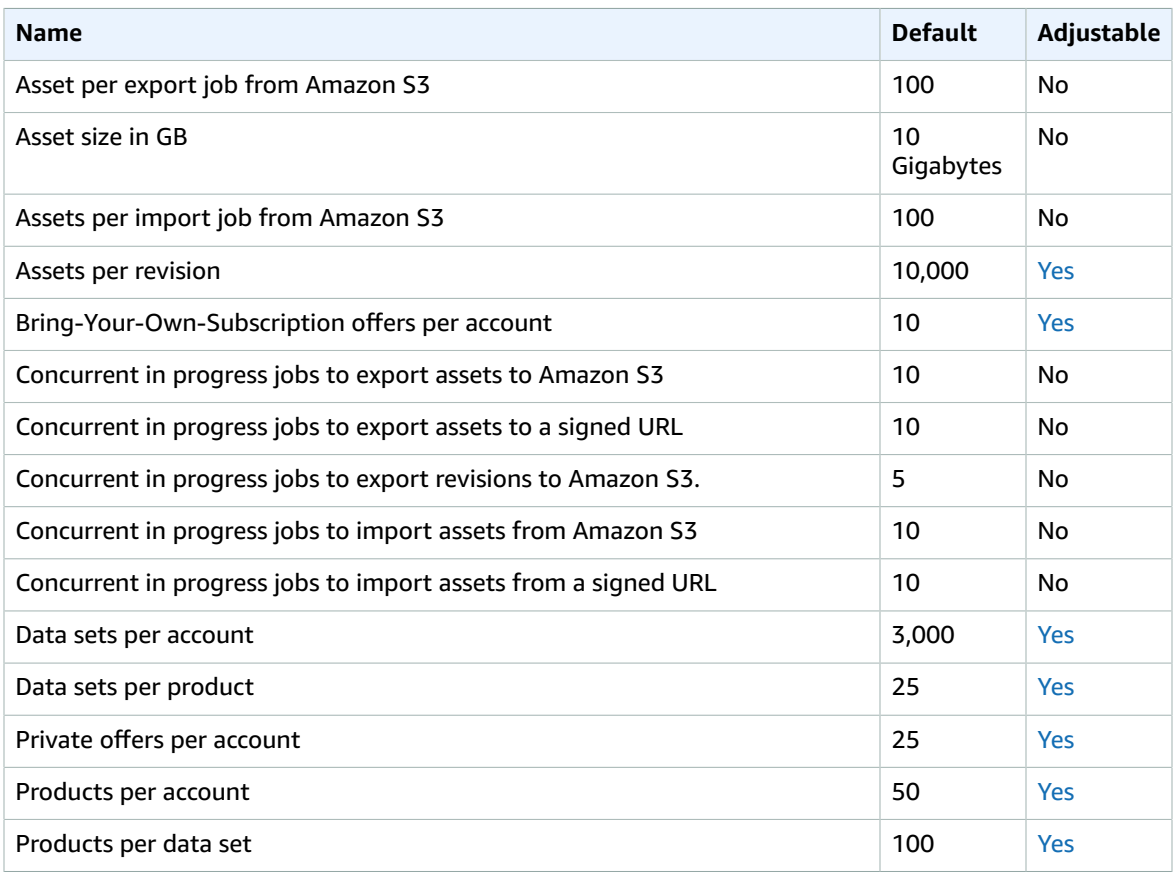

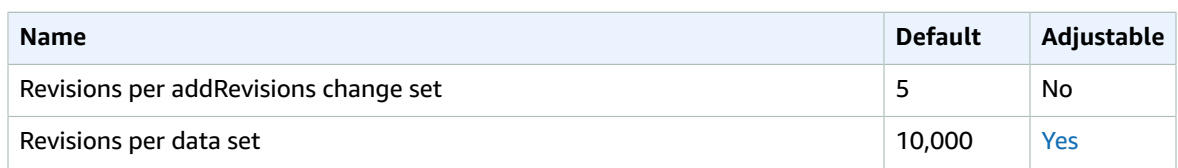

For more information, see AWS Data [Exchange](https://docs.aws.amazon.com/data-exchange/latest/userguide/limits.html) quotas in the *AWS Data Exchange User Guide*.

# Amazon Data Lifecycle Manager endpoints and quotas

The following are the service endpoints and service quotas for this service. To connect programmatically to an AWS service, you use an endpoint. In addition to the standard AWS endpoints, some AWS services offer FIPS endpoints in selected Regions. For more information, see AWS service [endpoints \(p. 592\)](#page-605-0). Service quotas, also referred to as limits, are the maximum number of service resources or operations for your AWS account. For more information, see AWS service [quotas \(p. 596\)](#page-609-0).

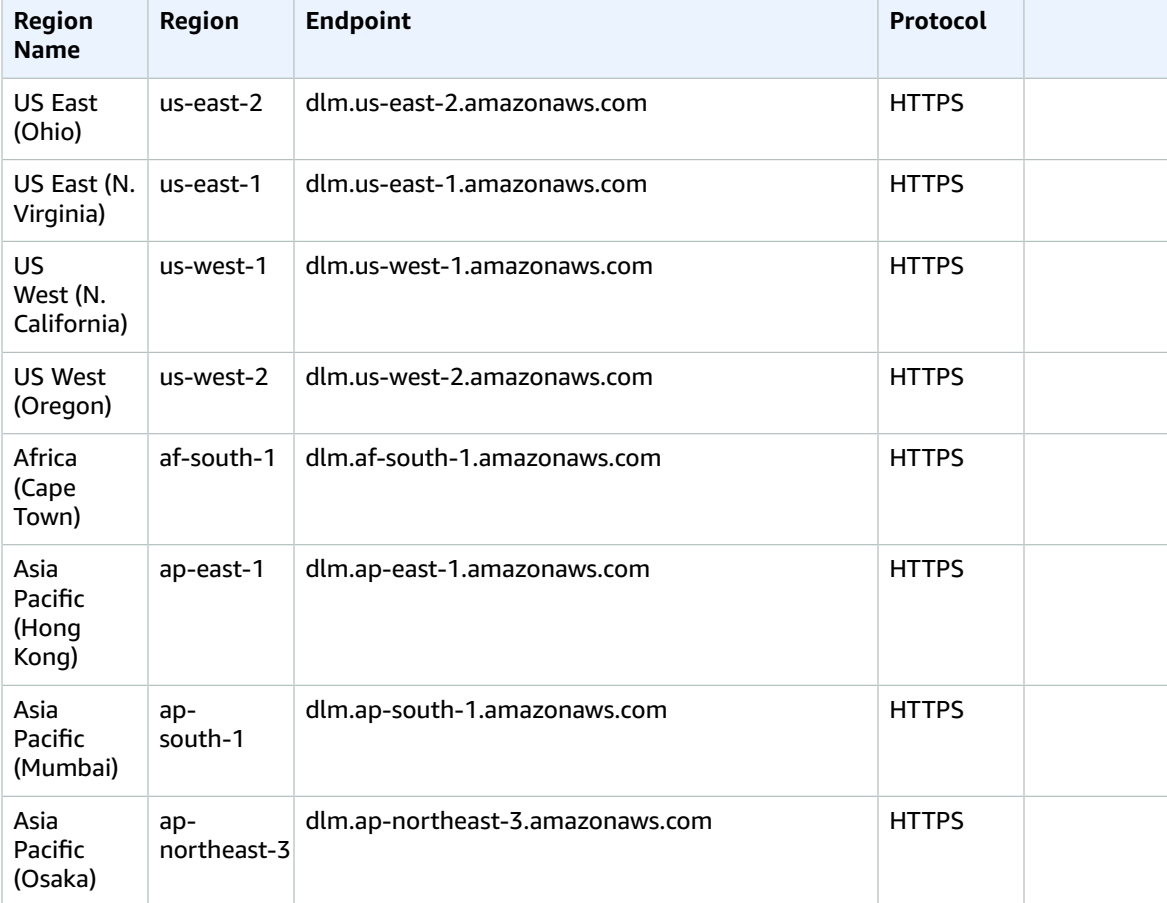

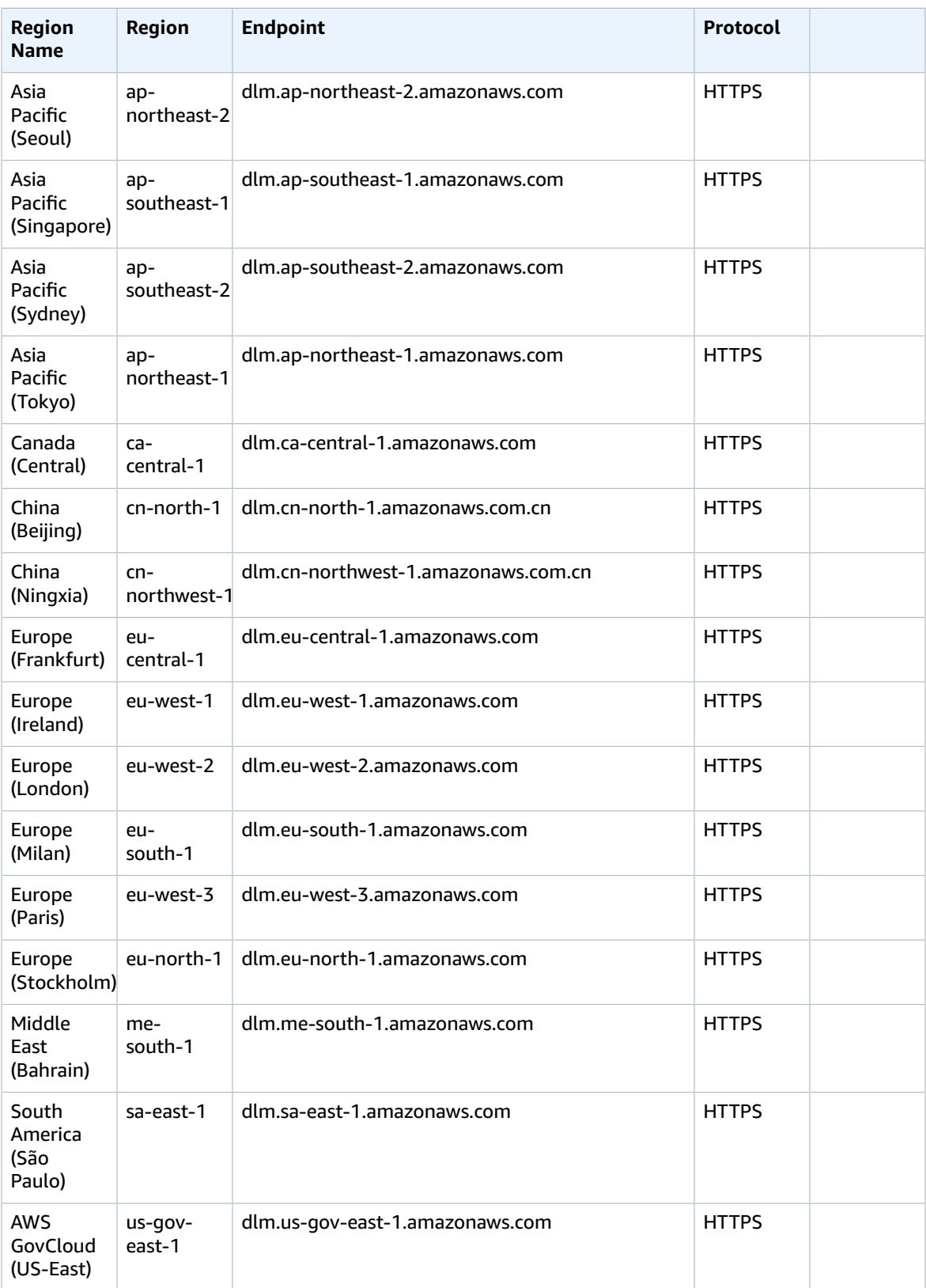

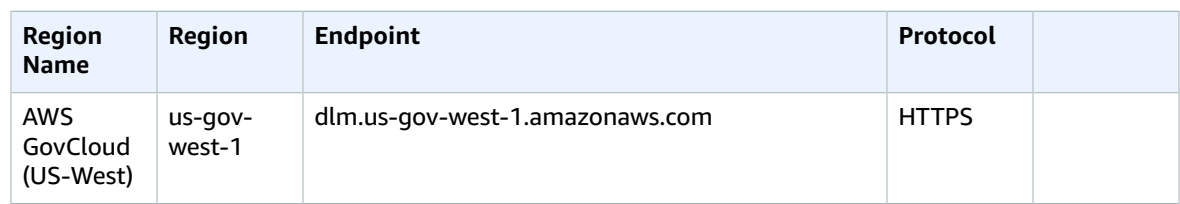

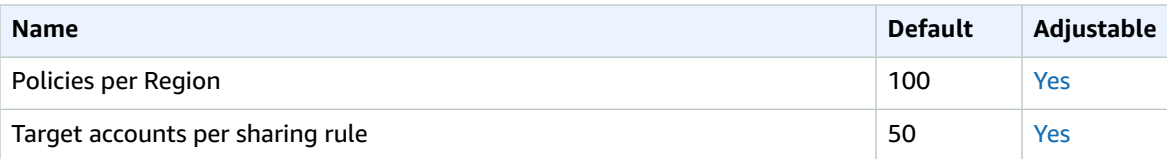

# AWS Data Pipeline endpoints and quotas

The following are the service endpoints and service quotas for this service. To connect programmatically to an AWS service, you use an endpoint. In addition to the standard AWS endpoints, some AWS services offer FIPS endpoints in selected Regions. For more information, see AWS service [endpoints \(p. 592\)](#page-605-0). Service quotas, also referred to as limits, are the maximum number of service resources or operations for your AWS account. For more information, see AWS service [quotas \(p. 596\)](#page-609-0).

## Service endpoints

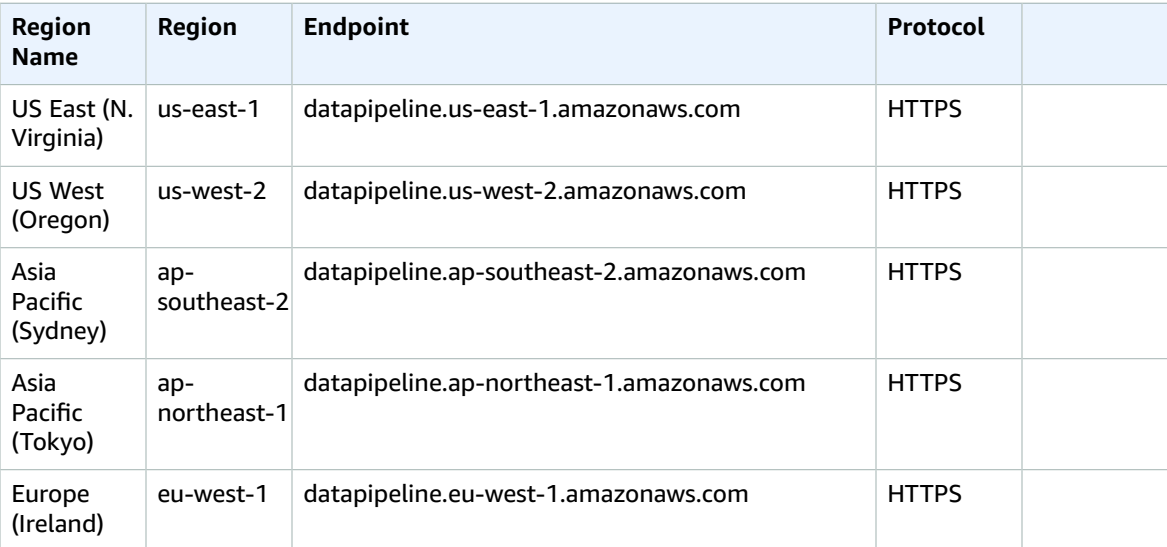

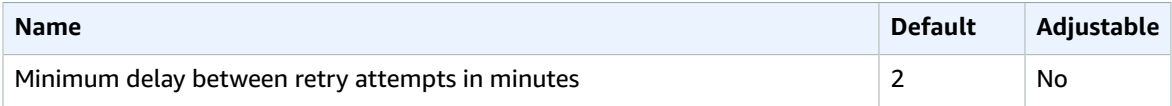

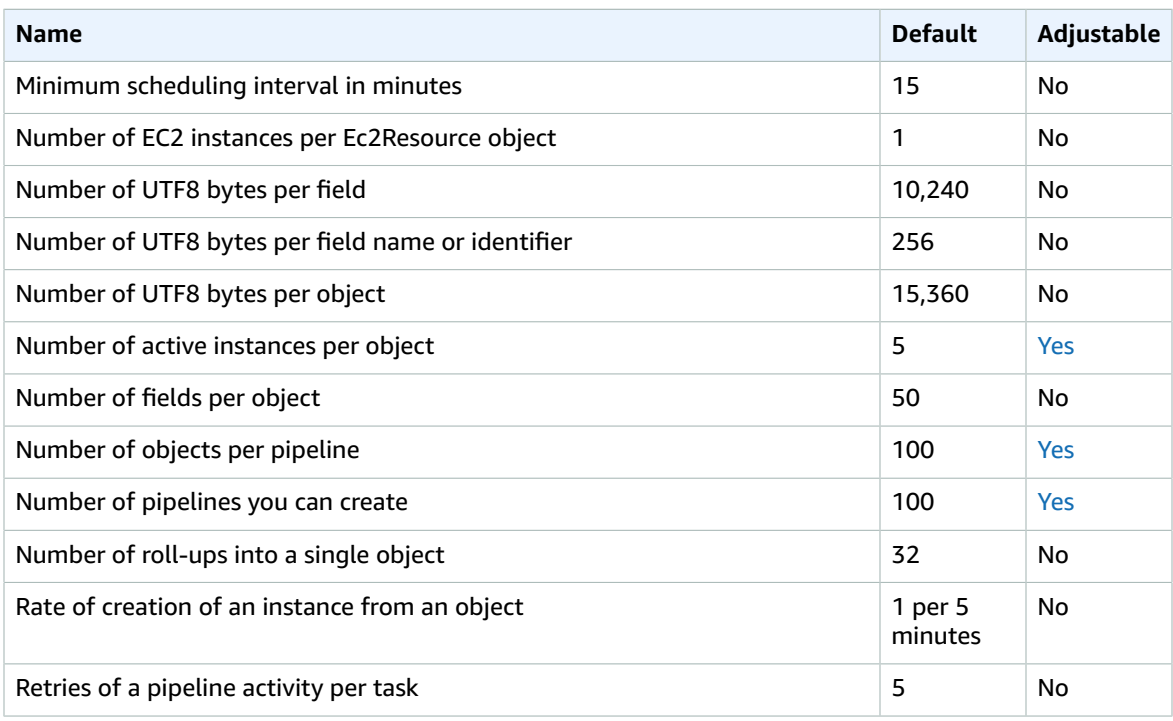

For more information, see AWS Data [Pipeline](https://docs.aws.amazon.com/datapipeline/latest/DeveloperGuide/dp-limits.html) Quotas in the *AWS Data Pipeline Developer Guide*.

# AWS DataSync endpoints and quotas

The following are the service endpoints and service quotas for this service. To connect programmatically to an AWS service, you use an endpoint. In addition to the standard AWS endpoints, some AWS services offer FIPS endpoints in selected Regions. For more information, see AWS service [endpoints \(p. 592\)](#page-605-0). Service quotas, also referred to as limits, are the maximum number of service resources or operations for your AWS account. For more information, see AWS service [quotas \(p. 596\)](#page-609-0).

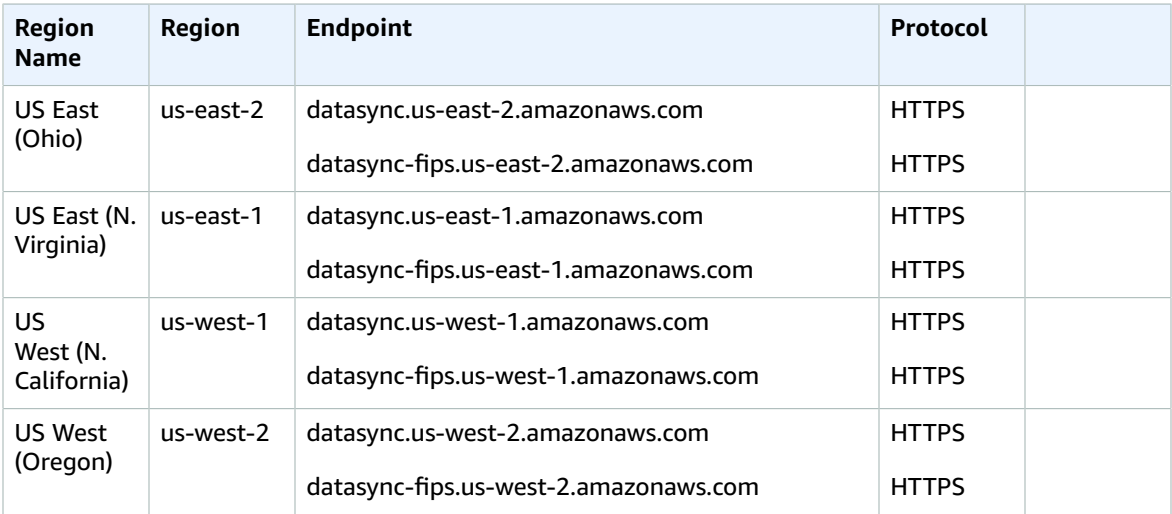

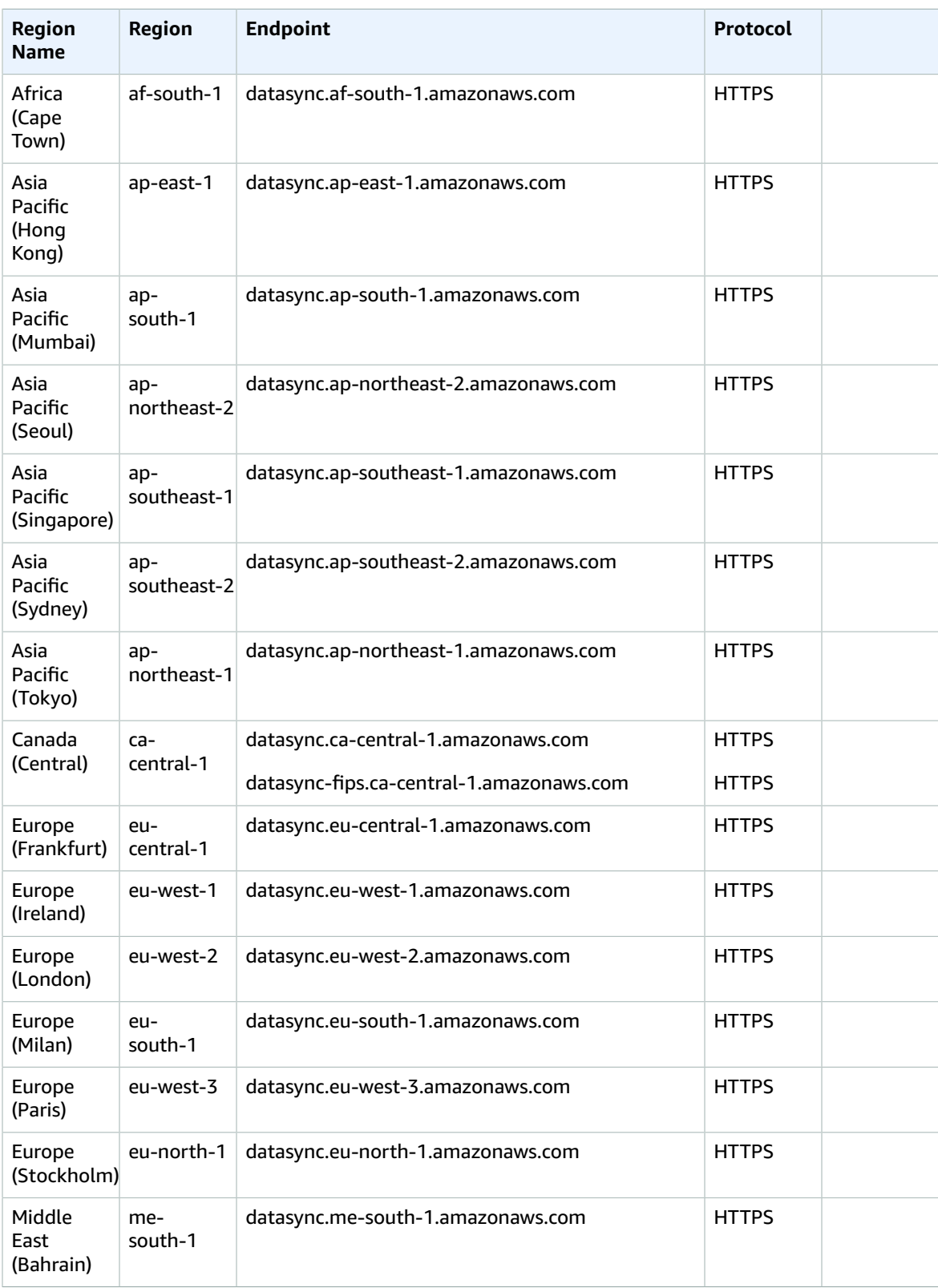

#### AWS General Reference Reference guide Service quotas

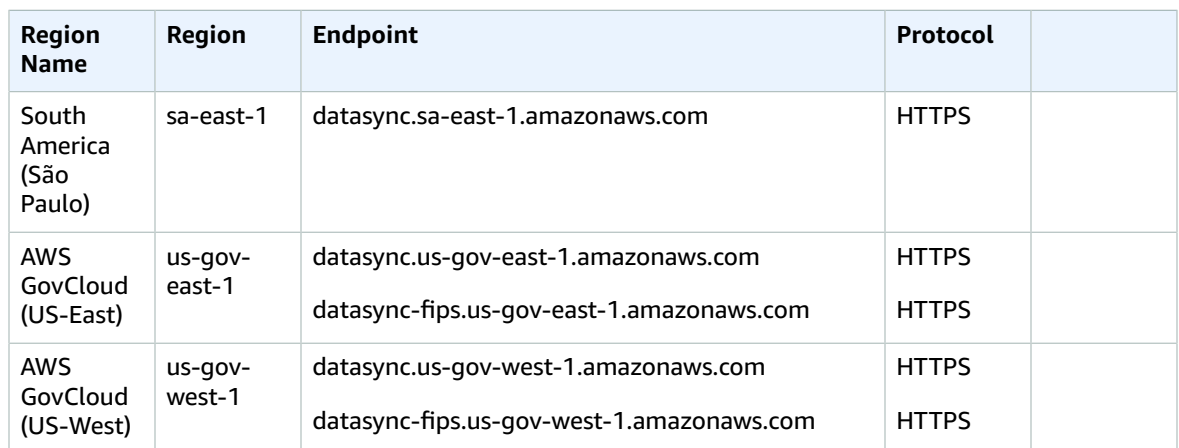

### Service quotas

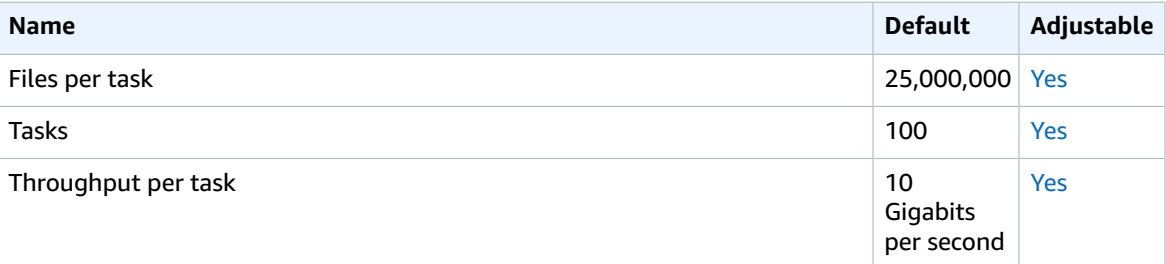

# AWS Database Migration Service endpoints and quotas

The following are the service endpoints and service quotas for this service. To connect programmatically to an AWS service, you use an endpoint. In addition to the standard AWS endpoints, some AWS services offer FIPS endpoints in selected Regions. For more information, see AWS service [endpoints \(p. 592\)](#page-605-0). Service quotas, also referred to as limits, are the maximum number of service resources or operations for your AWS account. For more information, see AWS service [quotas \(p. 596\)](#page-609-0).

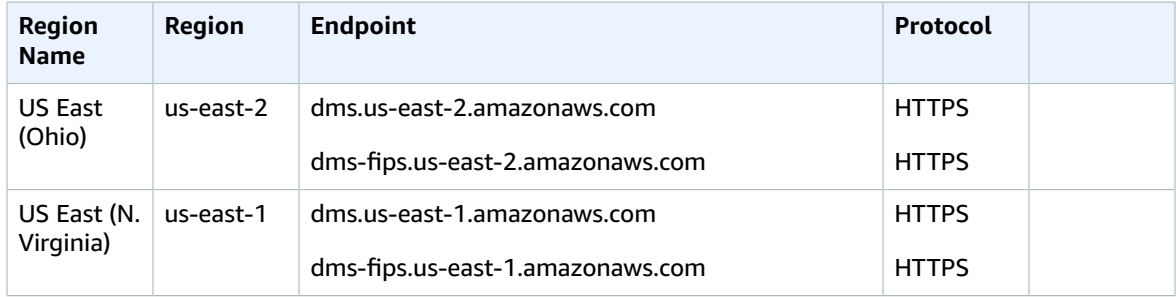

#### AWS General Reference Reference guide Service endpoints

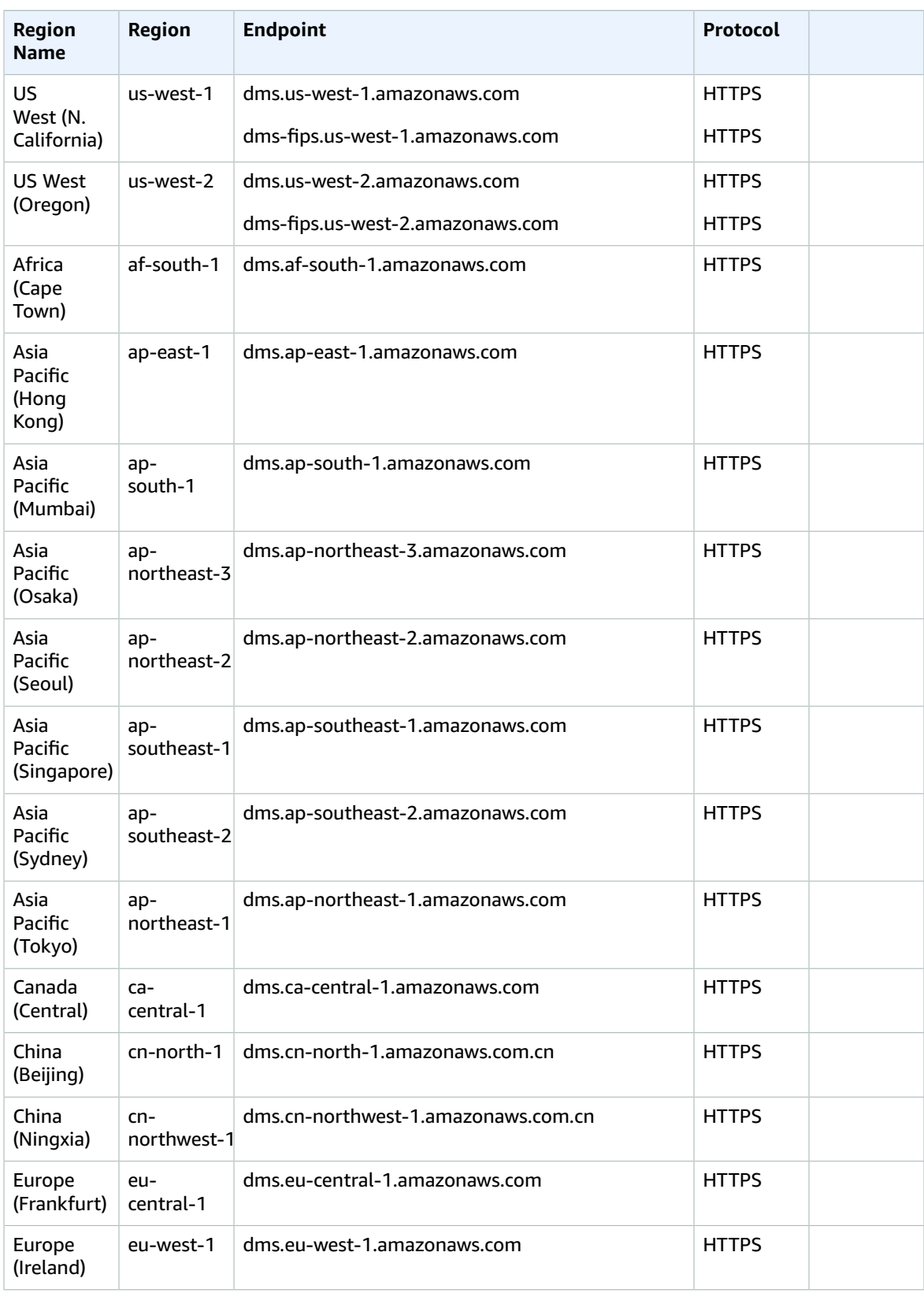

#### AWS General Reference Reference guide Service quotas

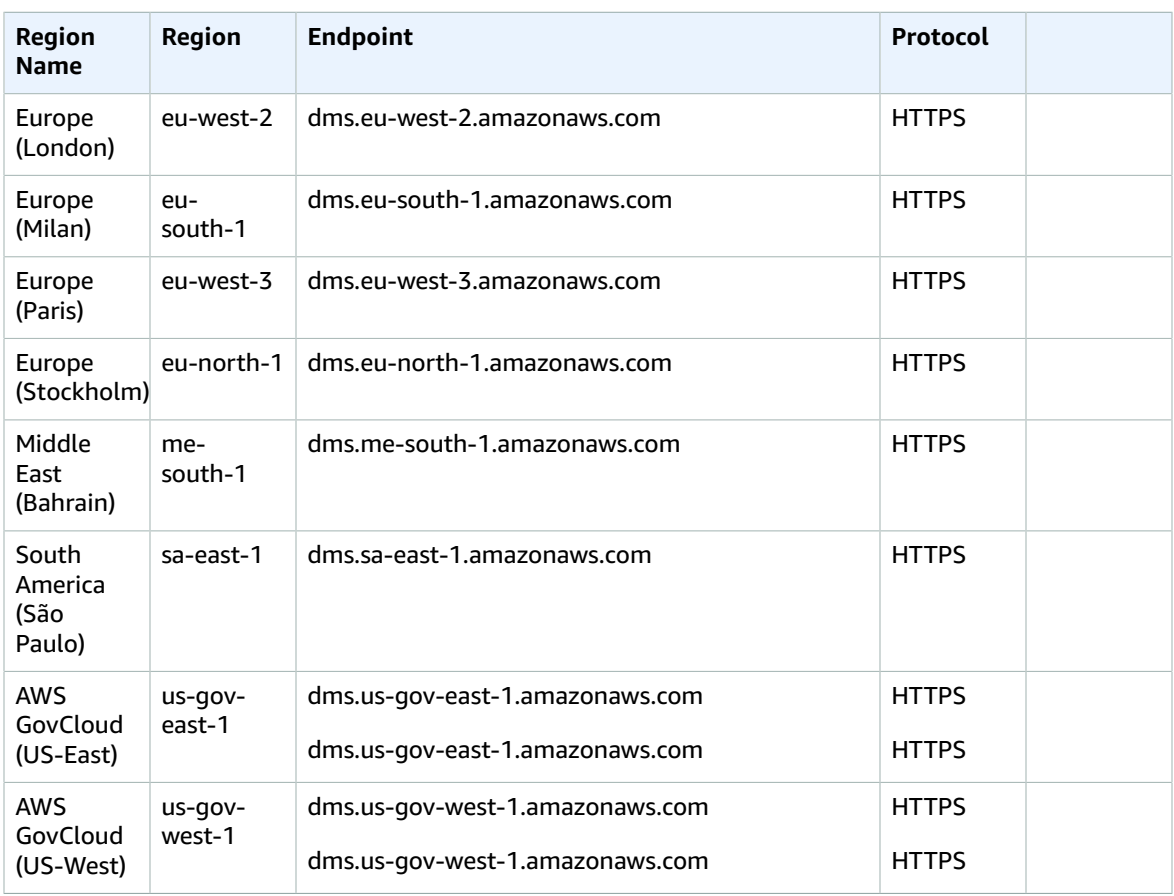

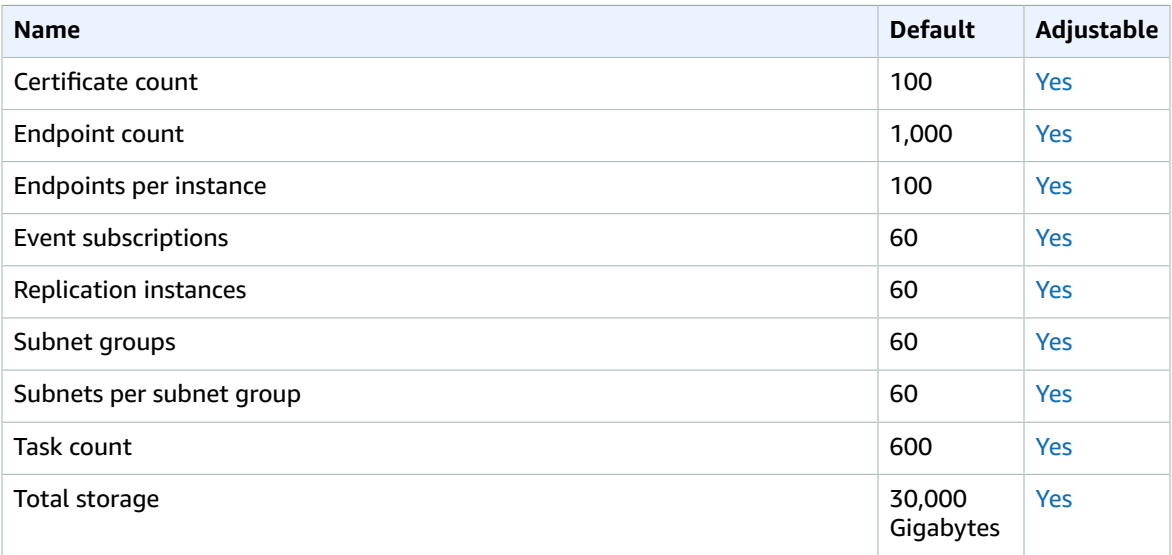

# AWS DeepLens endpoints and quotas

The following are the service endpoints and service quotas for this service. To connect programmatically to an AWS service, you use an endpoint. In addition to the standard AWS endpoints, some AWS services offer FIPS endpoints in selected Regions. For more information, see AWS service [endpoints \(p. 592\)](#page-605-0). Service quotas, also referred to as limits, are the maximum number of service resources or operations for your AWS account. For more information, see AWS service [quotas \(p. 596\)](#page-609-0).

## Service endpoints

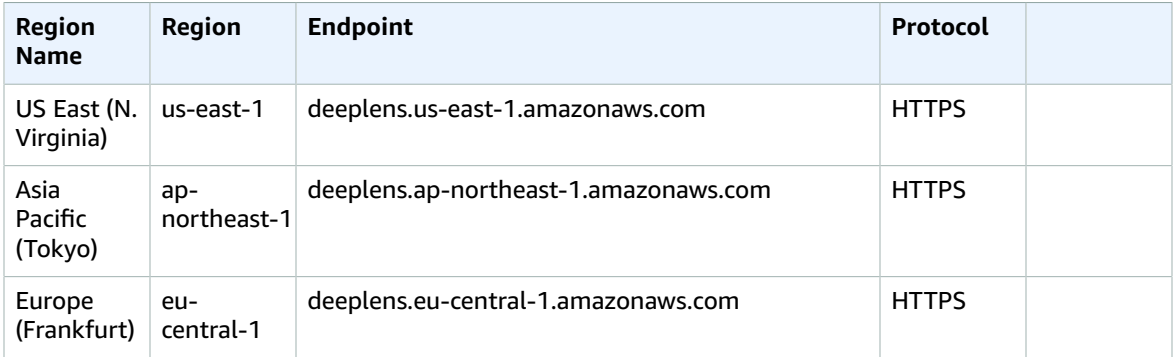

## Service quotas

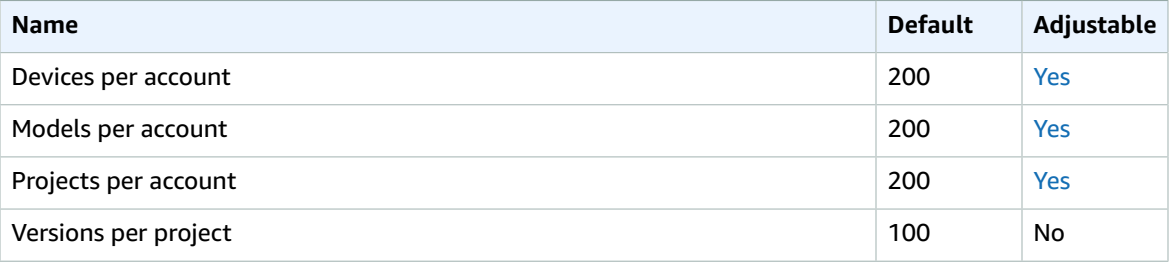

## Amazon Detective endpoints and quotas

The following are the service endpoints and service quotas for this service. To connect programmatically to an AWS service, you use an endpoint. In addition to the standard AWS endpoints, some AWS services offer FIPS endpoints in selected Regions. For more information, see AWS service [endpoints \(p. 592\)](#page-605-0). Service quotas, also referred to as limits, are the maximum number of service resources or operations for your AWS account. For more information, see AWS service [quotas \(p. 596\)](#page-609-0).

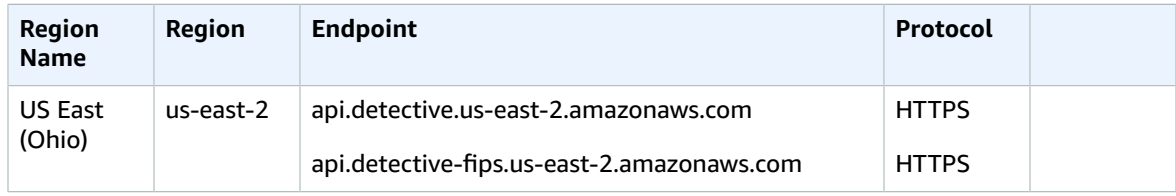

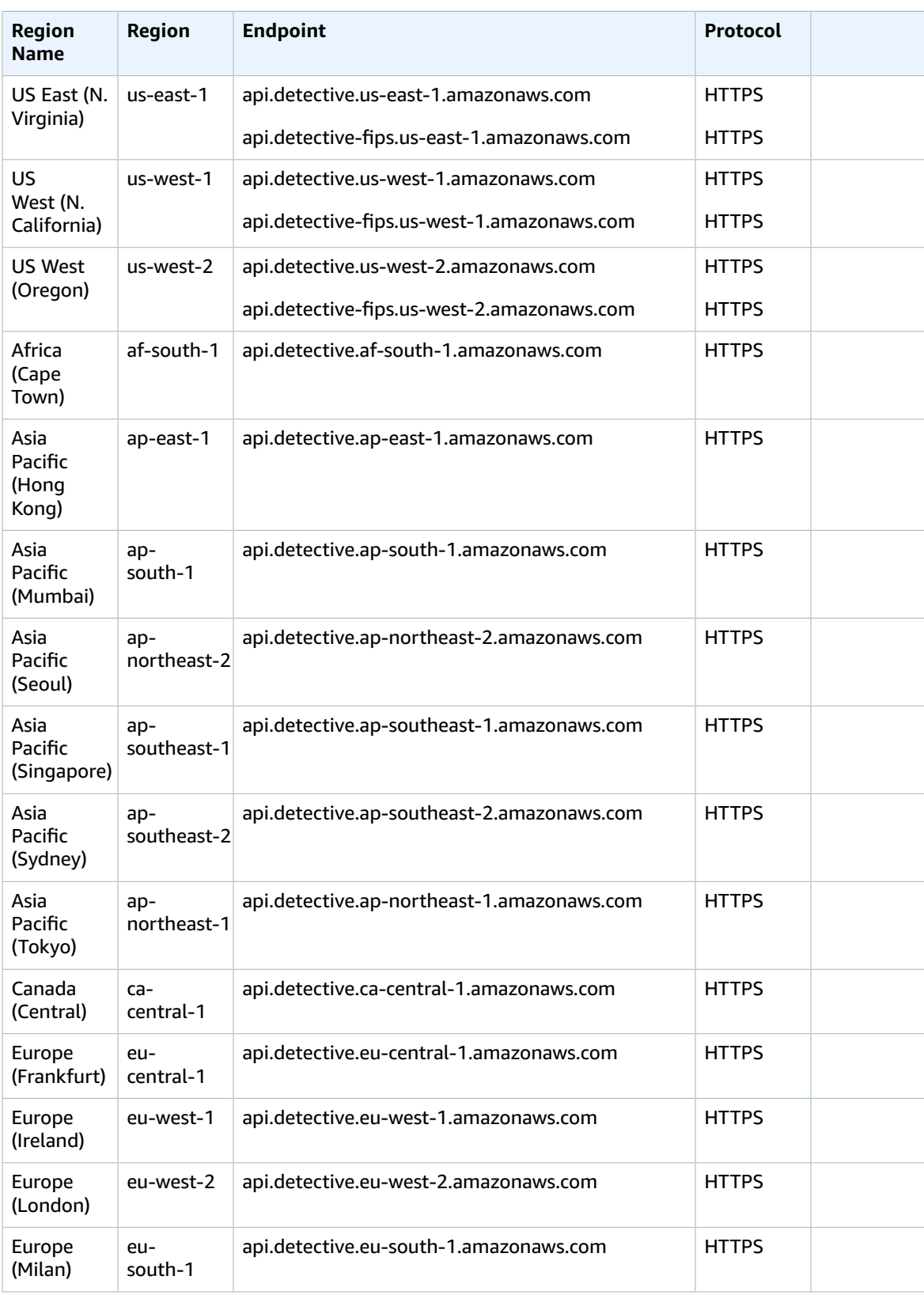

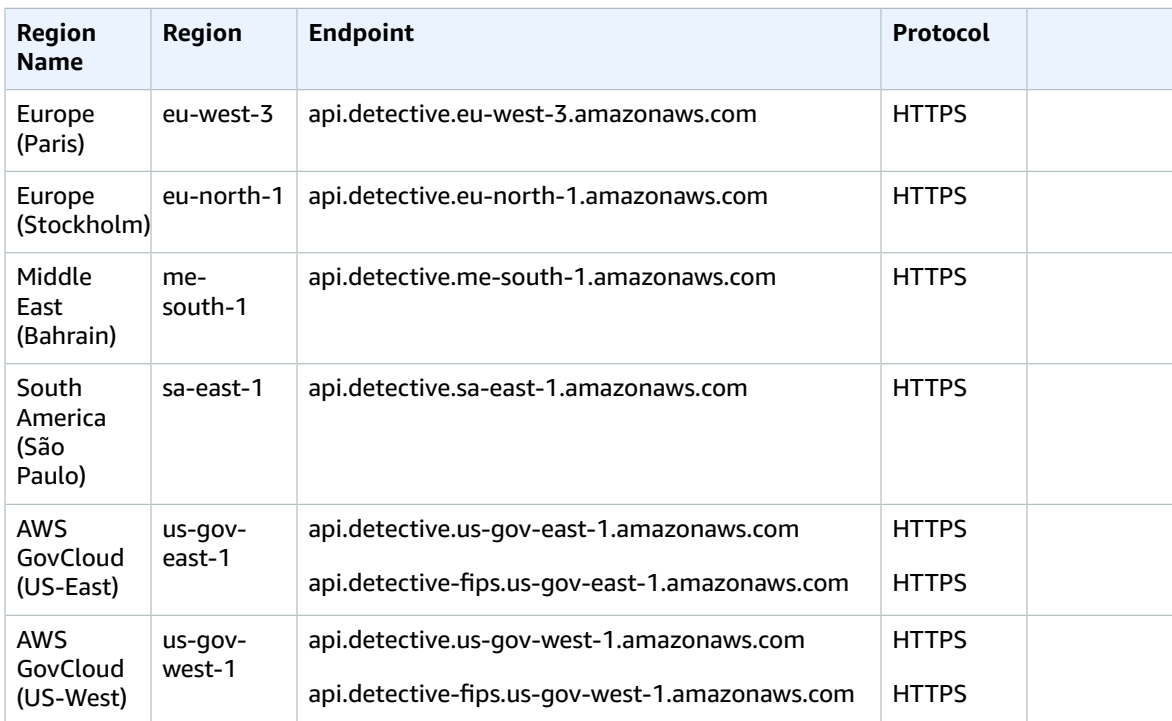

# Amazon DevOps Guru endpoints and quotas

The following are the service endpoints and service quotas for this service. To connect programmatically to an AWS service, you use an endpoint. In addition to the standard AWS endpoints, some AWS services offer FIPS endpoints in selected Regions. For more information, see AWS service [endpoints \(p. 592\)](#page-605-0). Service quotas, also referred to as limits, are the maximum number of service resources or operations for your AWS account. For more information, see AWS service [quotas \(p. 596\)](#page-609-0).

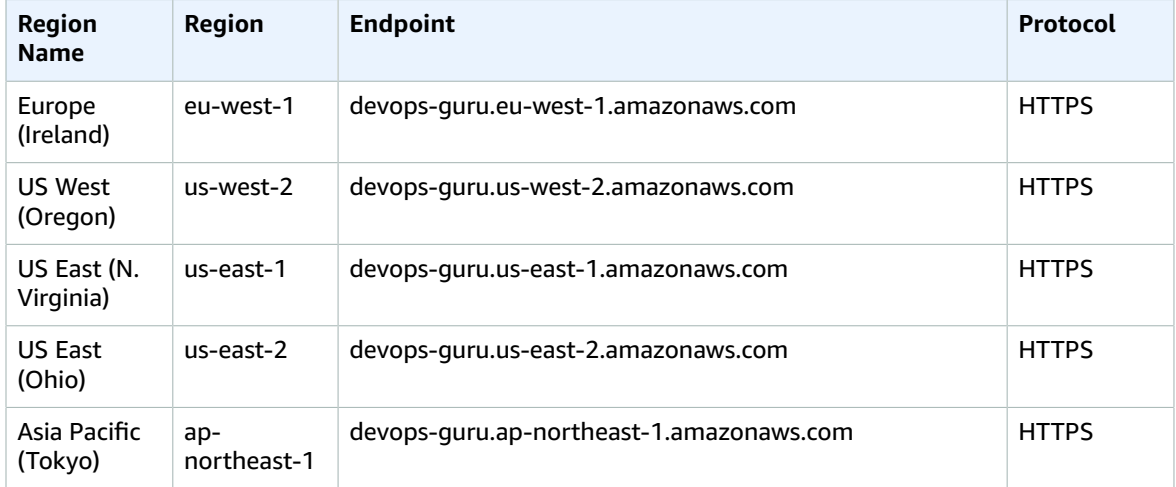

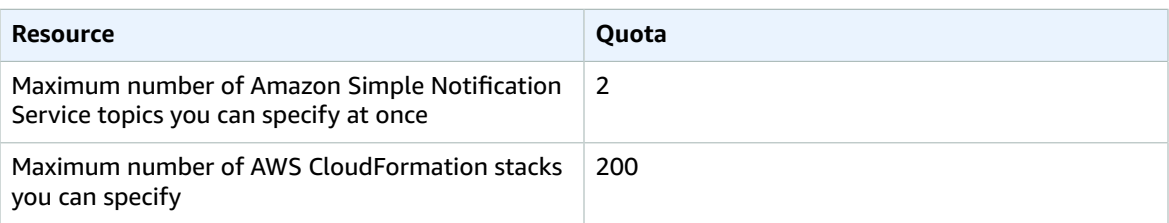

For more information, see Quotas in [Amazon](https://docs.aws.amazon.com/devops-guru/latest/userguide/quotas.html) DevOps Guru in the *Amazon DevOps Guru User Guide*.

# AWS Device Farm endpoints and quotas

The following are the service endpoints and service quotas for this service. To connect programmatically to an AWS service, you use an endpoint. In addition to the standard AWS endpoints, some AWS services offer FIPS endpoints in selected Regions. For more information, see AWS service [endpoints \(p. 592\)](#page-605-0). Service quotas, also referred to as limits, are the maximum number of service resources or operations for your AWS account. For more information, see AWS service [quotas \(p. 596\)](#page-609-0).

## Service endpoints

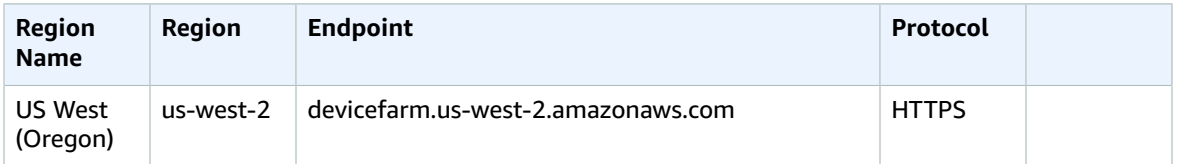

## Service quotas

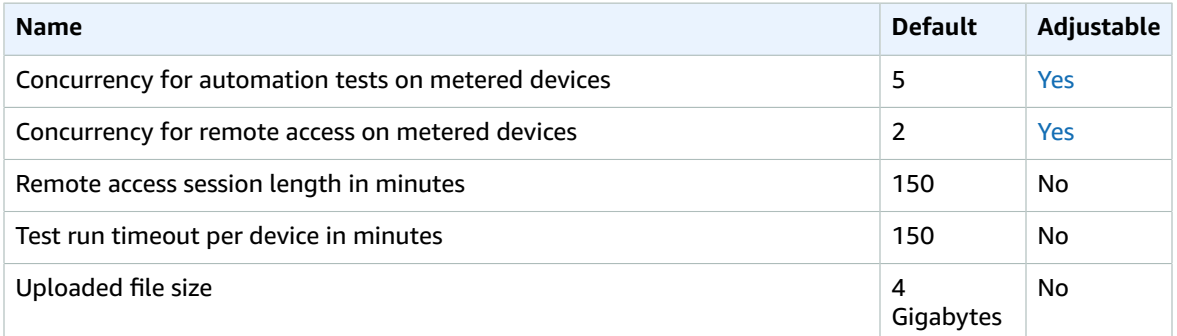

# AWS Direct Connect endpoints and quotas

The following are the service endpoints and service quotas for this service. To connect programmatically to an AWS service, you use an endpoint. In addition to the standard AWS endpoints, some AWS services offer FIPS endpoints in selected Regions. For more information, see AWS service [endpoints \(p. 592\)](#page-605-0).

Service quotas, also referred to as limits, are the maximum number of service resources or operations for your AWS account. For more information, see AWS service [quotas \(p. 596\)](#page-609-0).

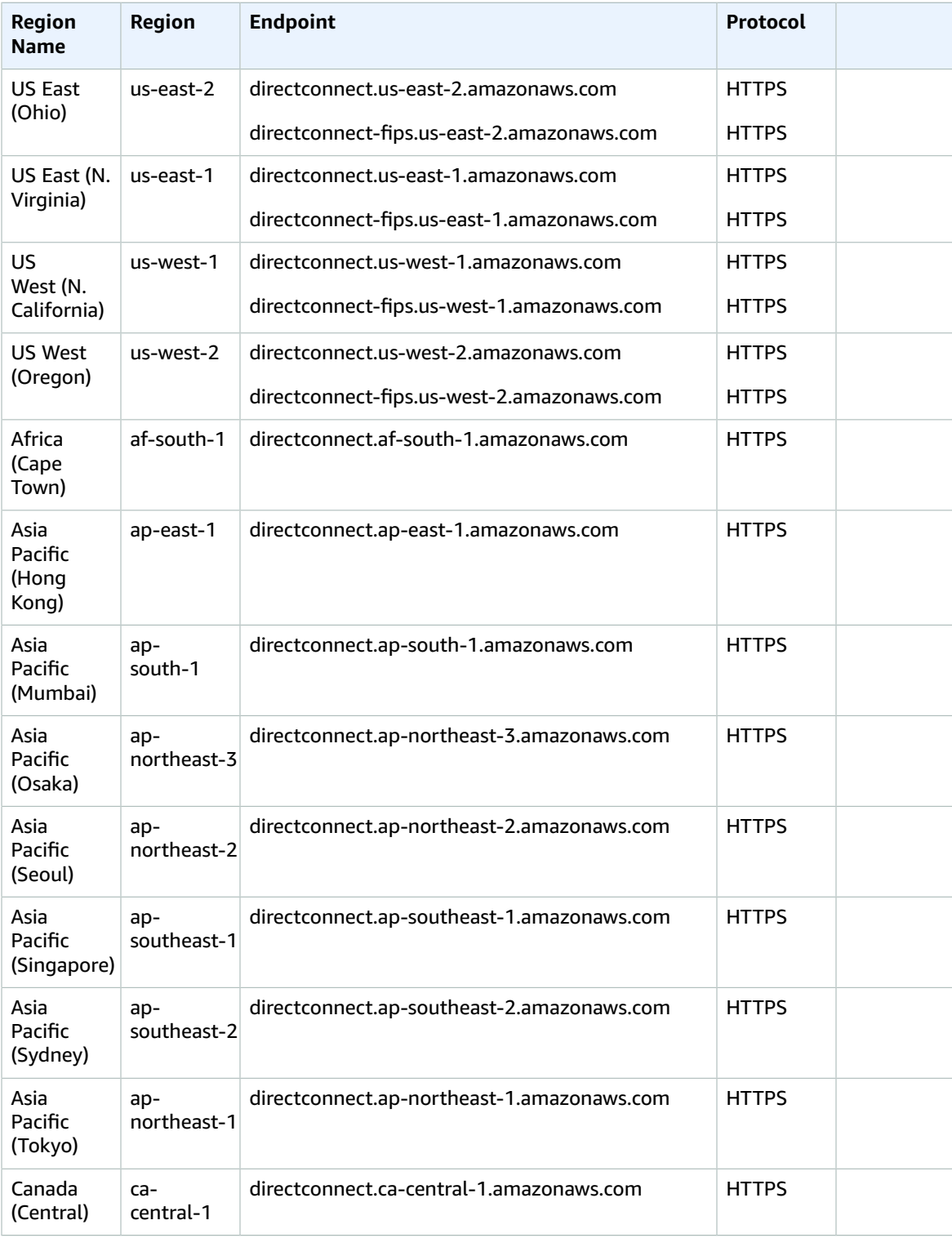

#### AWS General Reference Reference guide Service quotas

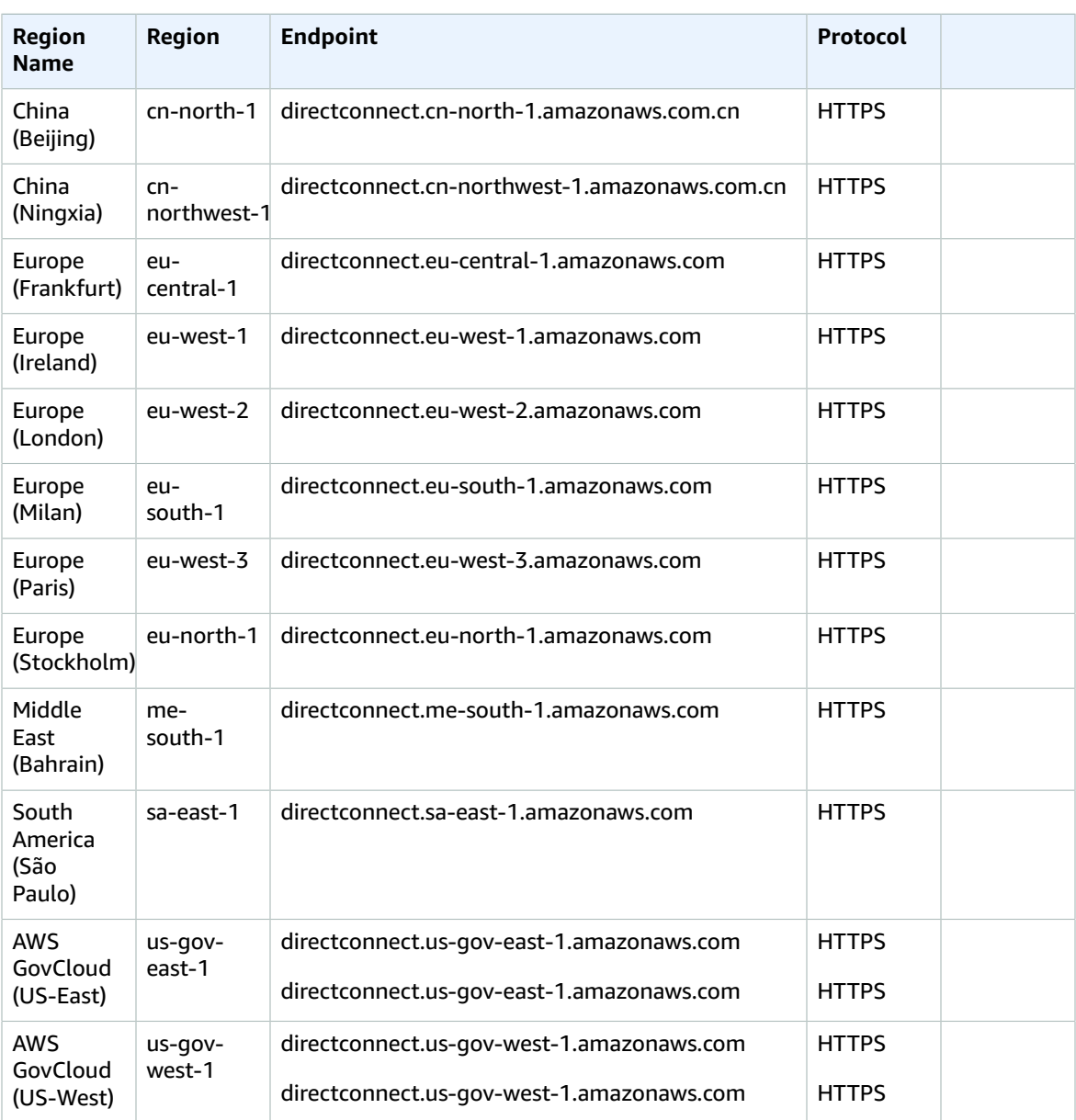

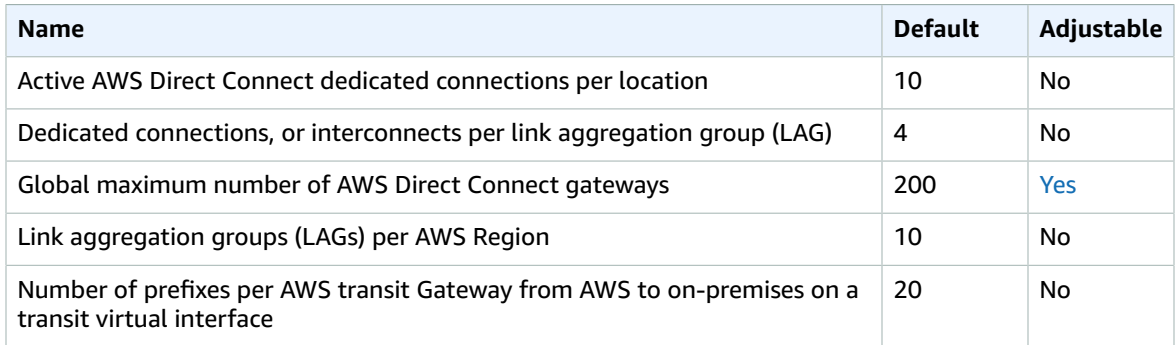

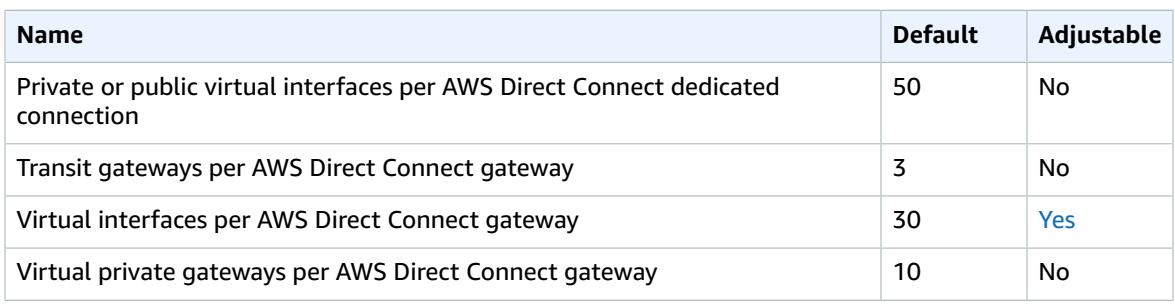

For more information, see AWS Direct [Connect](https://docs.aws.amazon.com/directconnect/latest/UserGuide/limits.html) Quotas in the *AWS Direct Connect User Guide*.

# AWS Directory Service endpoints and quotas

The following are the service endpoints and service quotas for this service. To connect programmatically to an AWS service, you use an endpoint. In addition to the standard AWS endpoints, some AWS services offer FIPS endpoints in selected Regions. For more information, see AWS service [endpoints \(p. 592\)](#page-605-0). Service quotas, also referred to as limits, are the maximum number of service resources or operations for your AWS account. For more information, see AWS service [quotas \(p. 596\)](#page-609-0).

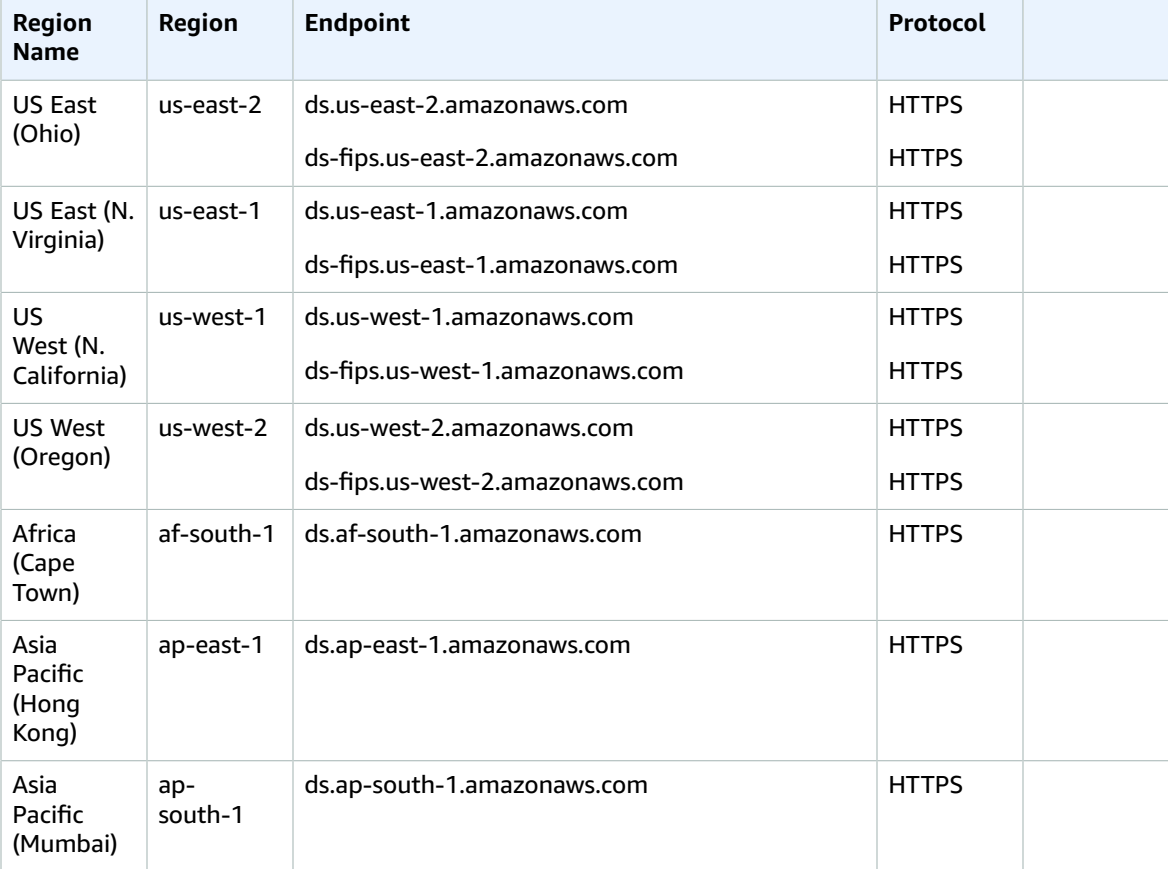

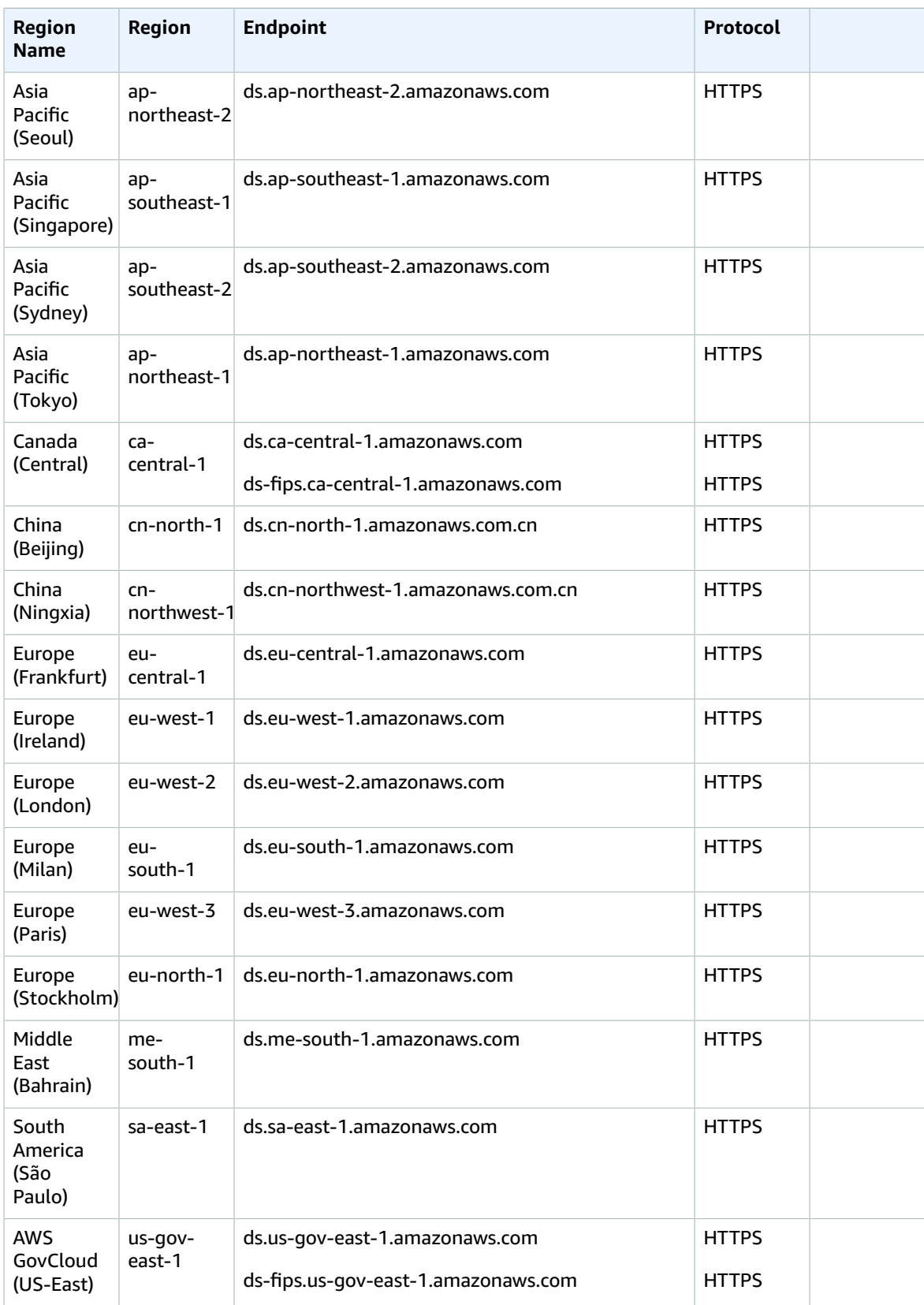
#### AWS General Reference Reference guide Service quotas

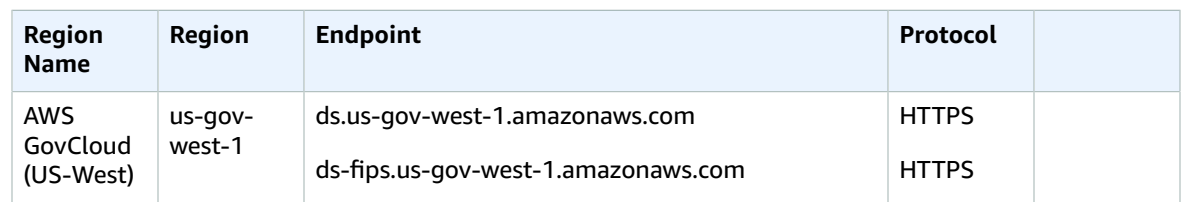

For a list of supported endpoints by directory type, see Region [availability](https://docs.aws.amazon.com/directoryservice/latest/admin-guide/regions.html) for AWS Directory Service.

## Service quotas

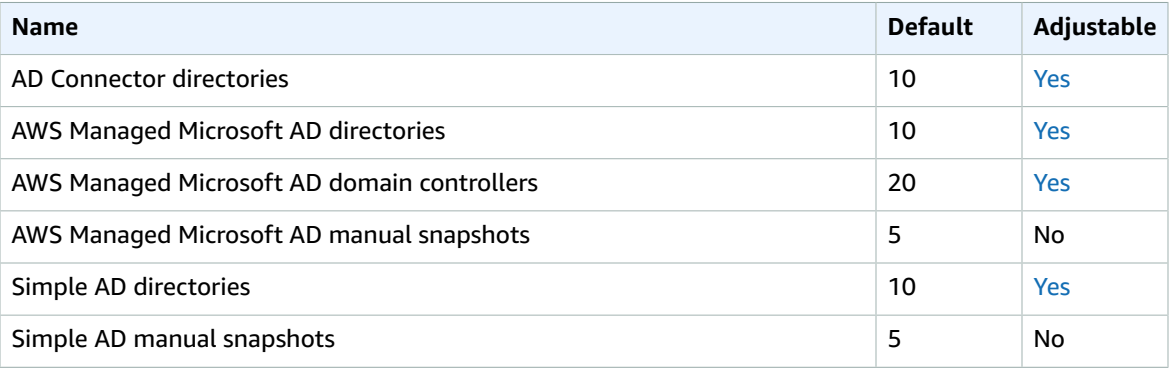

For more information, see the following:

- AD [Connector](https://docs.aws.amazon.com/directoryservice/latest/admin-guide/ad_connector_limits.html) quotas
- AWS Managed [Microsoft](https://docs.aws.amazon.com/directoryservice/latest/admin-guide/ms_ad_limits.html) AD quotas
- [Simple AD quotas](https://docs.aws.amazon.com/directoryservice/latest/admin-guide/simple_ad_limits.html)

# Amazon DocumentDB endpoints and quotas

The following are the service endpoints and service quotas for this service. To connect programmatically to an AWS service, you use an endpoint. In addition to the standard AWS endpoints, some AWS services offer FIPS endpoints in selected Regions. For more information, see AWS service [endpoints \(p. 592\)](#page-605-0). Service quotas, also referred to as limits, are the maximum number of service resources or operations for your AWS account. For more information, see AWS service [quotas \(p. 596\)](#page-609-0).

### Service endpoints

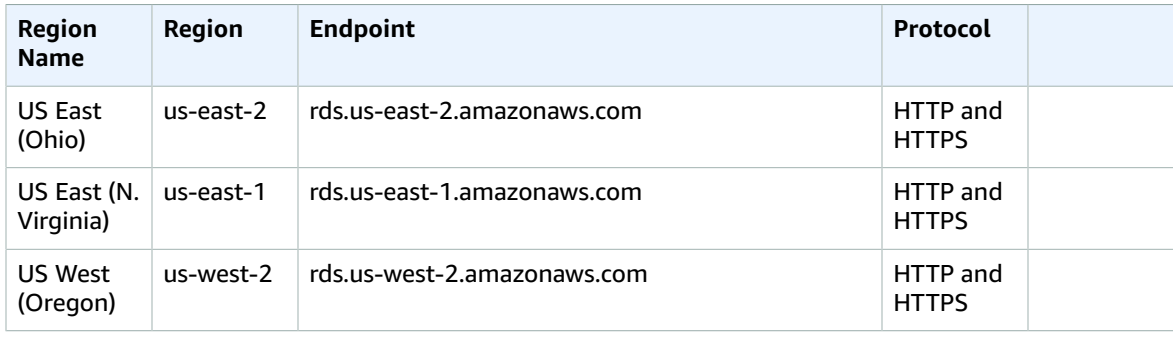

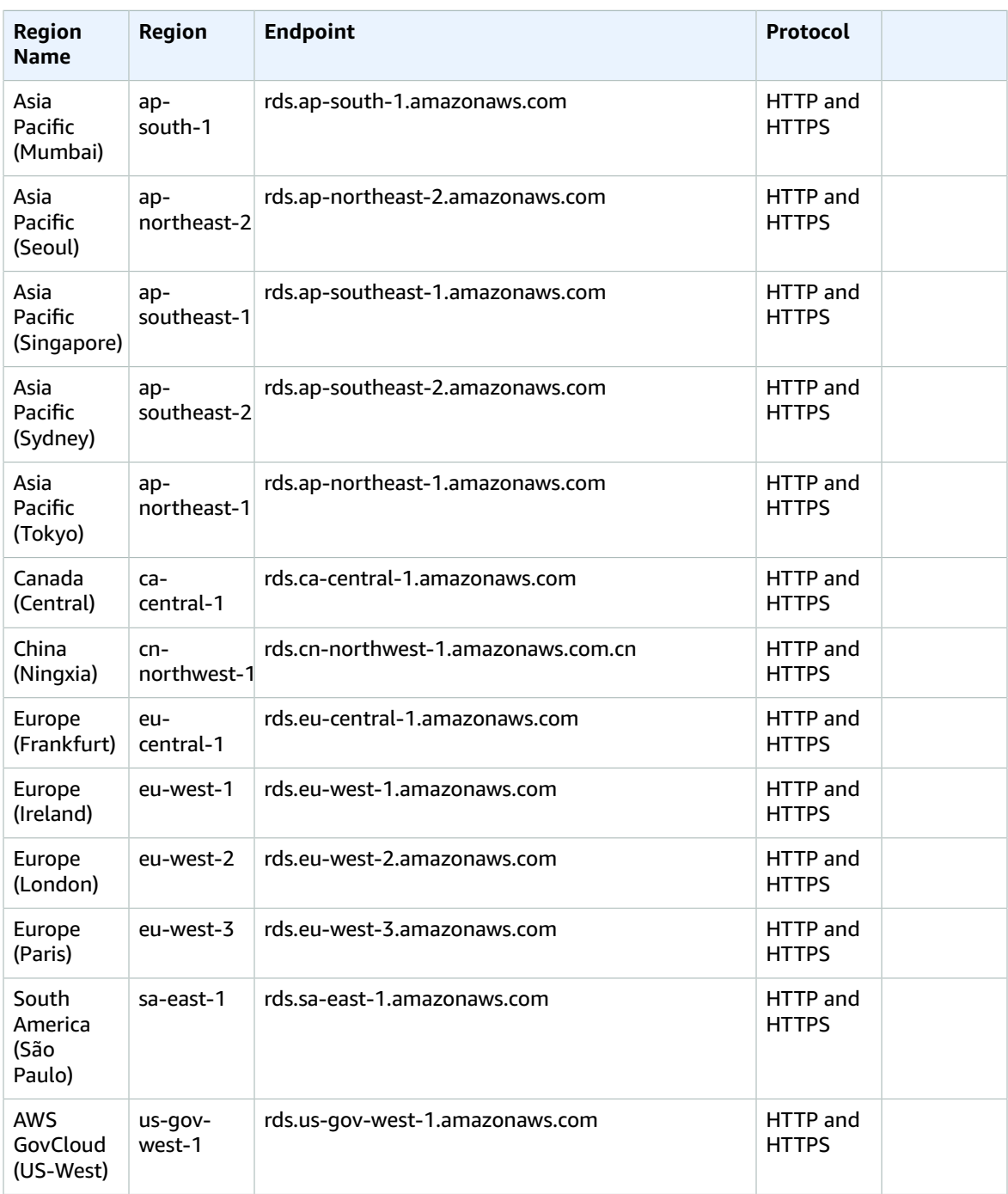

For information on finding and connecting to your cluster or instance endpoints, see [Working](https://docs.aws.amazon.com/documentdb/latest/developerguide/endpoints.html) with Amazon [DocumentDB](https://docs.aws.amazon.com/documentdb/latest/developerguide/endpoints.html) Endpoints in the *Amazon DocumentDB Developer Guide*.

### Service quotas

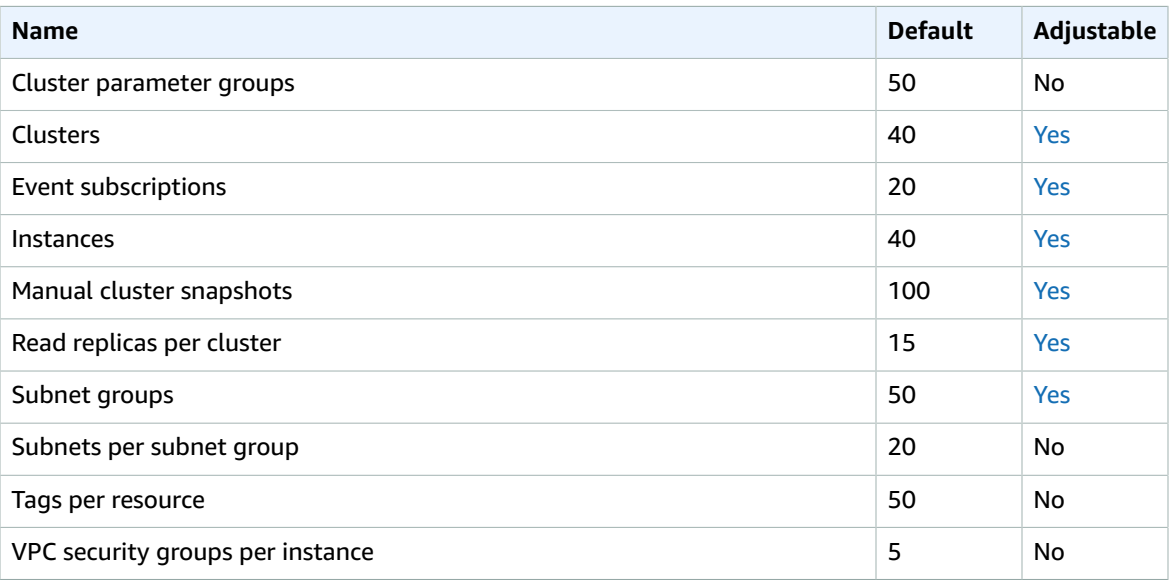

For more information, see Amazon [DocumentDB](https://docs.aws.amazon.com/documentdb/latest/developerguide/limits.html) Service Quotas in the *Amazon DocumentDB Developer Guide.*

# Amazon DynamoDB endpoints and quotas

The following are the service endpoints and service quotas for this service. To connect programmatically to an AWS service, you use an endpoint. In addition to the standard AWS endpoints, some AWS services offer FIPS endpoints in selected Regions. For more information, see AWS service [endpoints \(p. 592\)](#page-605-0). Service quotas, also referred to as limits, are the maximum number of service resources or operations for your AWS account. For more information, see AWS service [quotas \(p. 596\)](#page-609-0).

### Service endpoints

#### DynamoDB

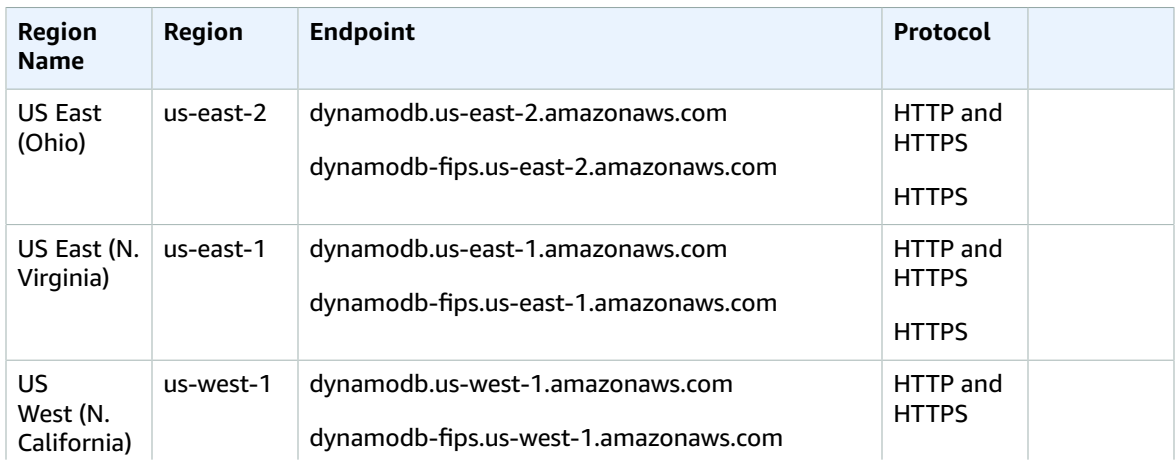

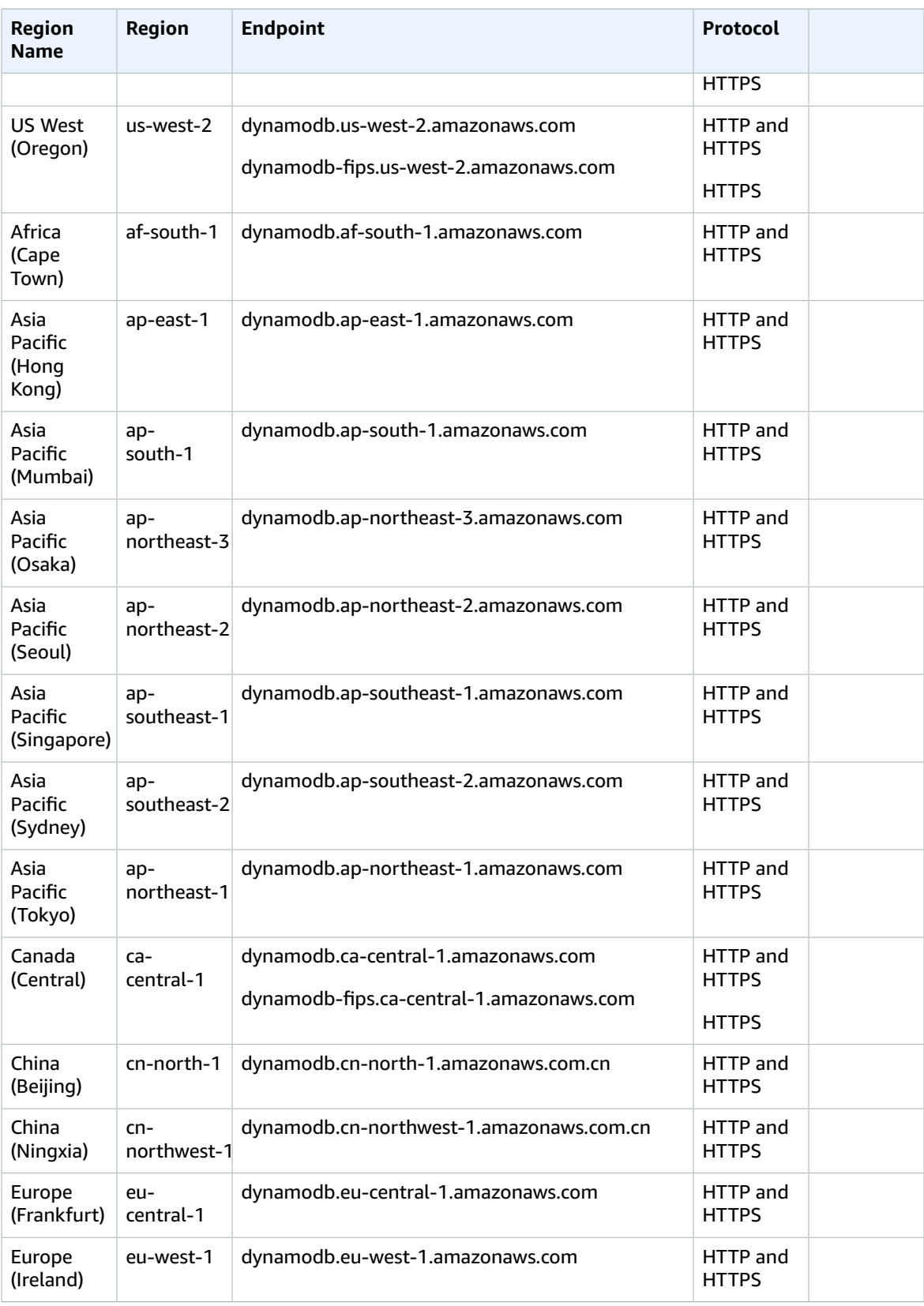

#### AWS General Reference Reference guide Service endpoints

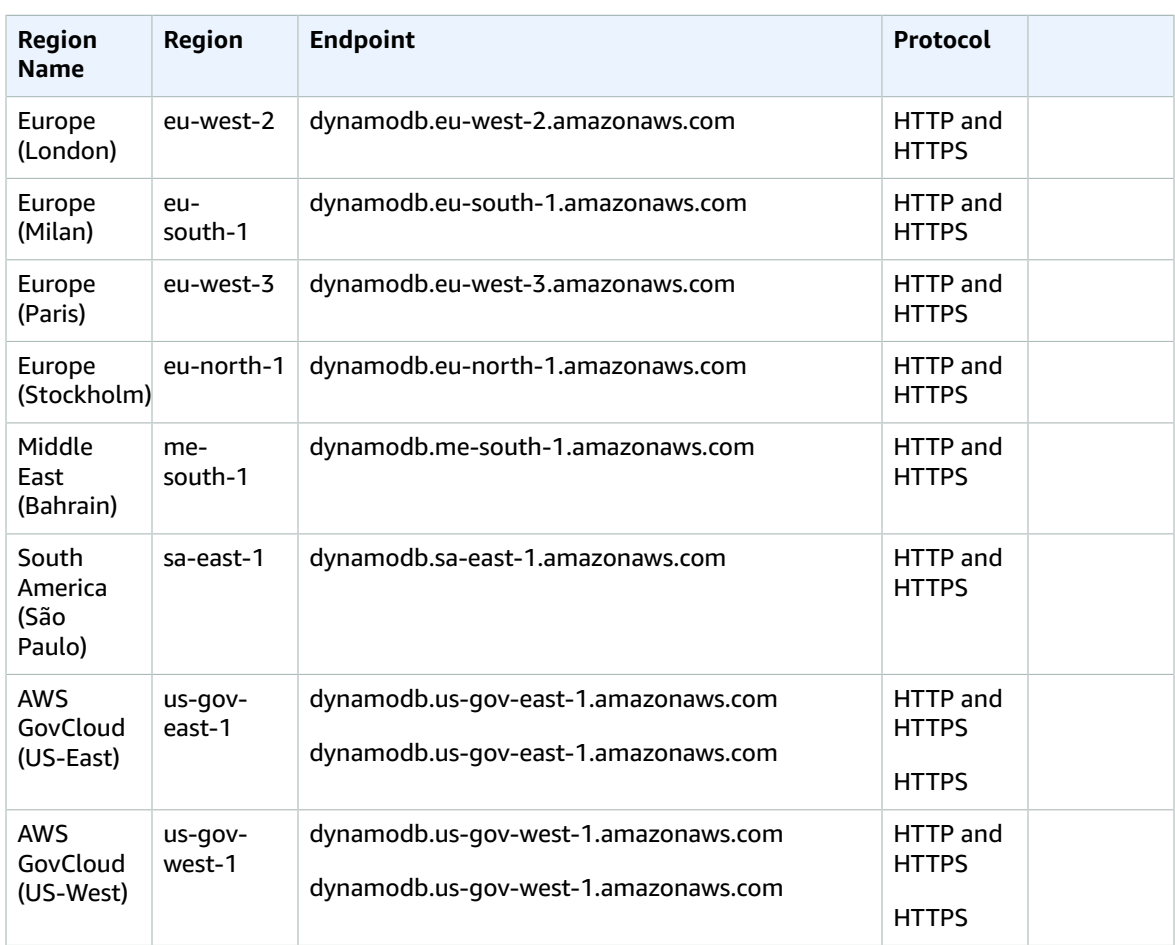

# DynamoDB Accelerator (DAX)

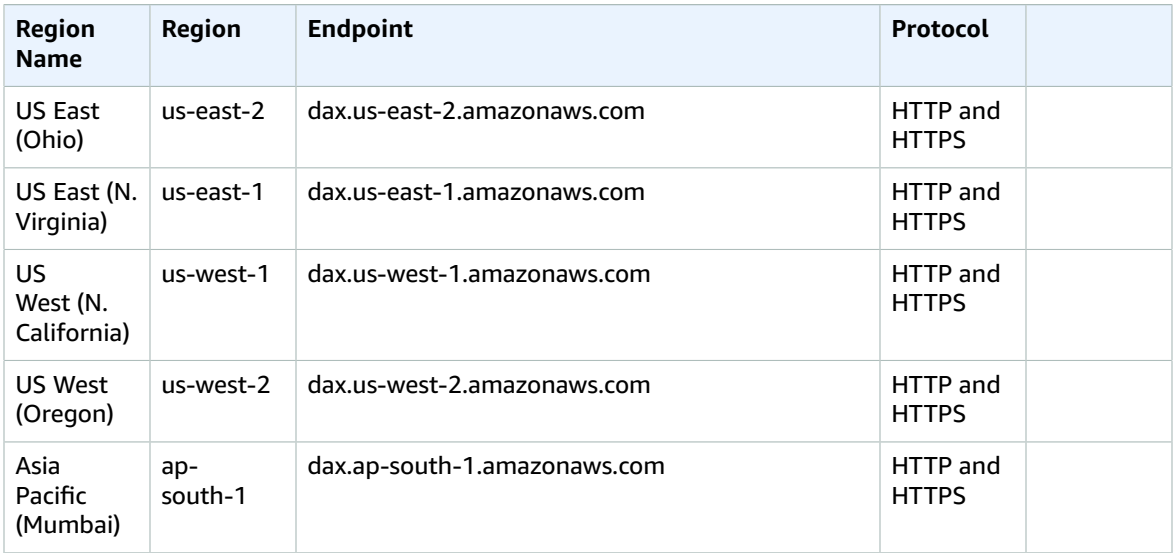

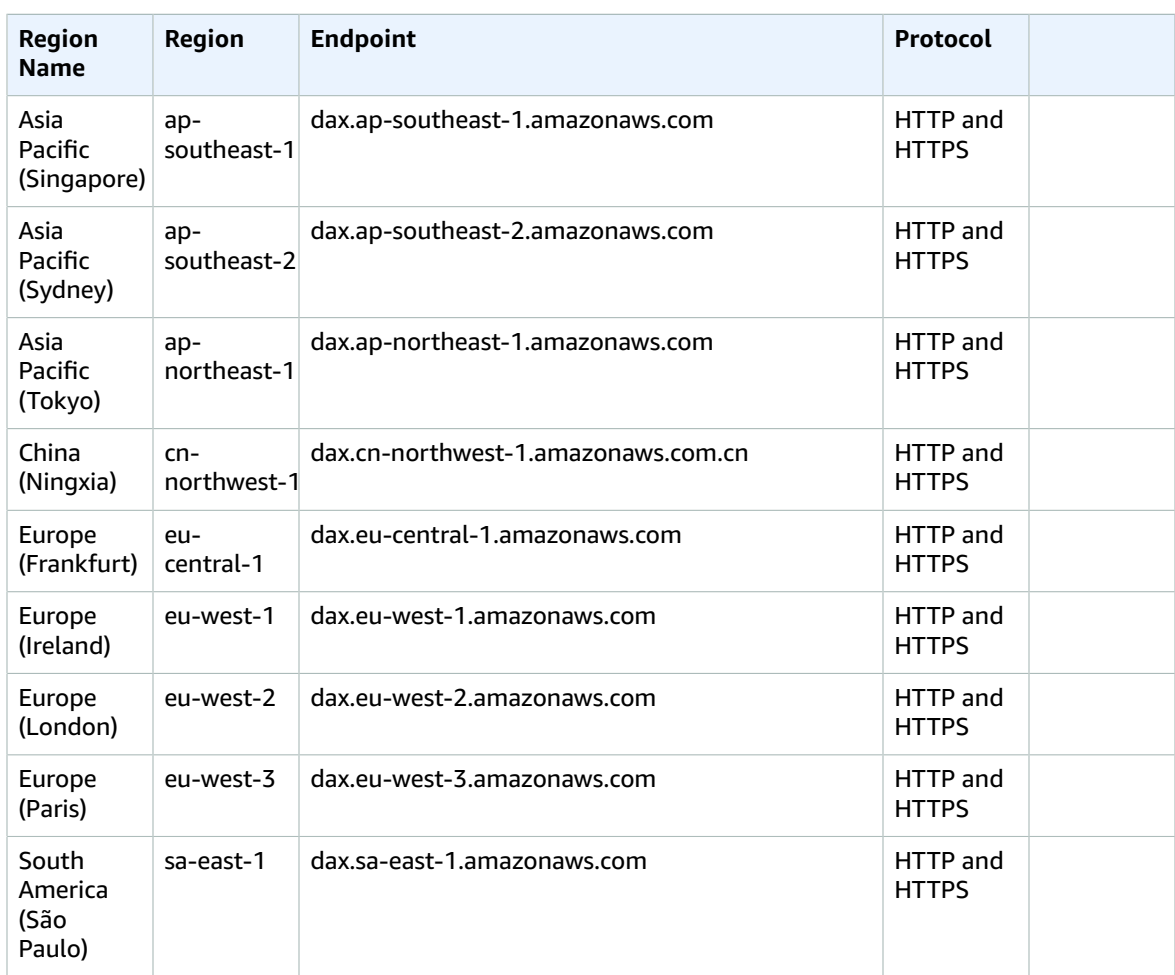

#### Amazon DynamoDB Streams

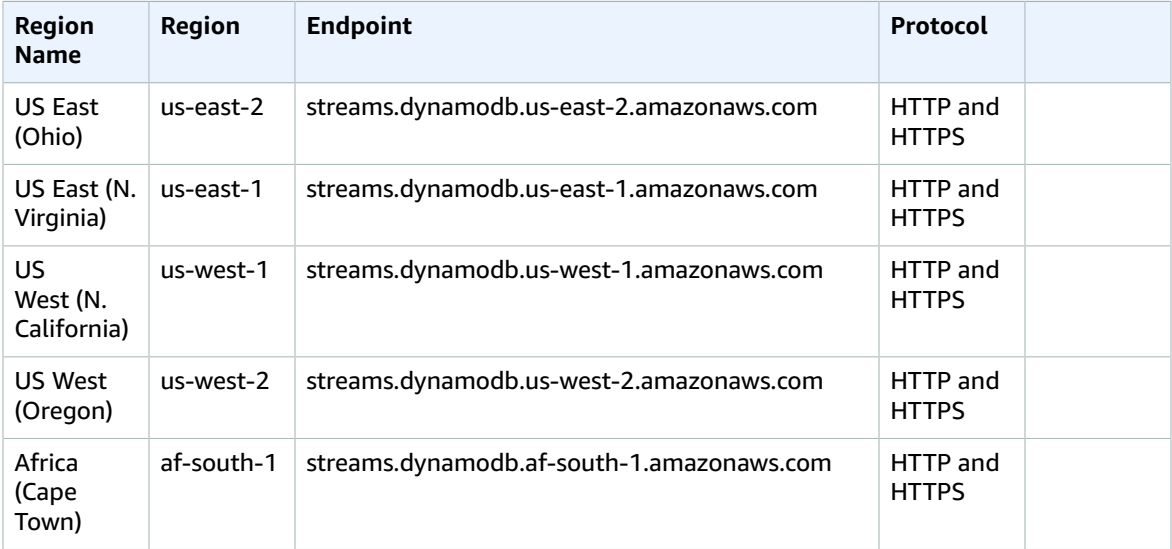

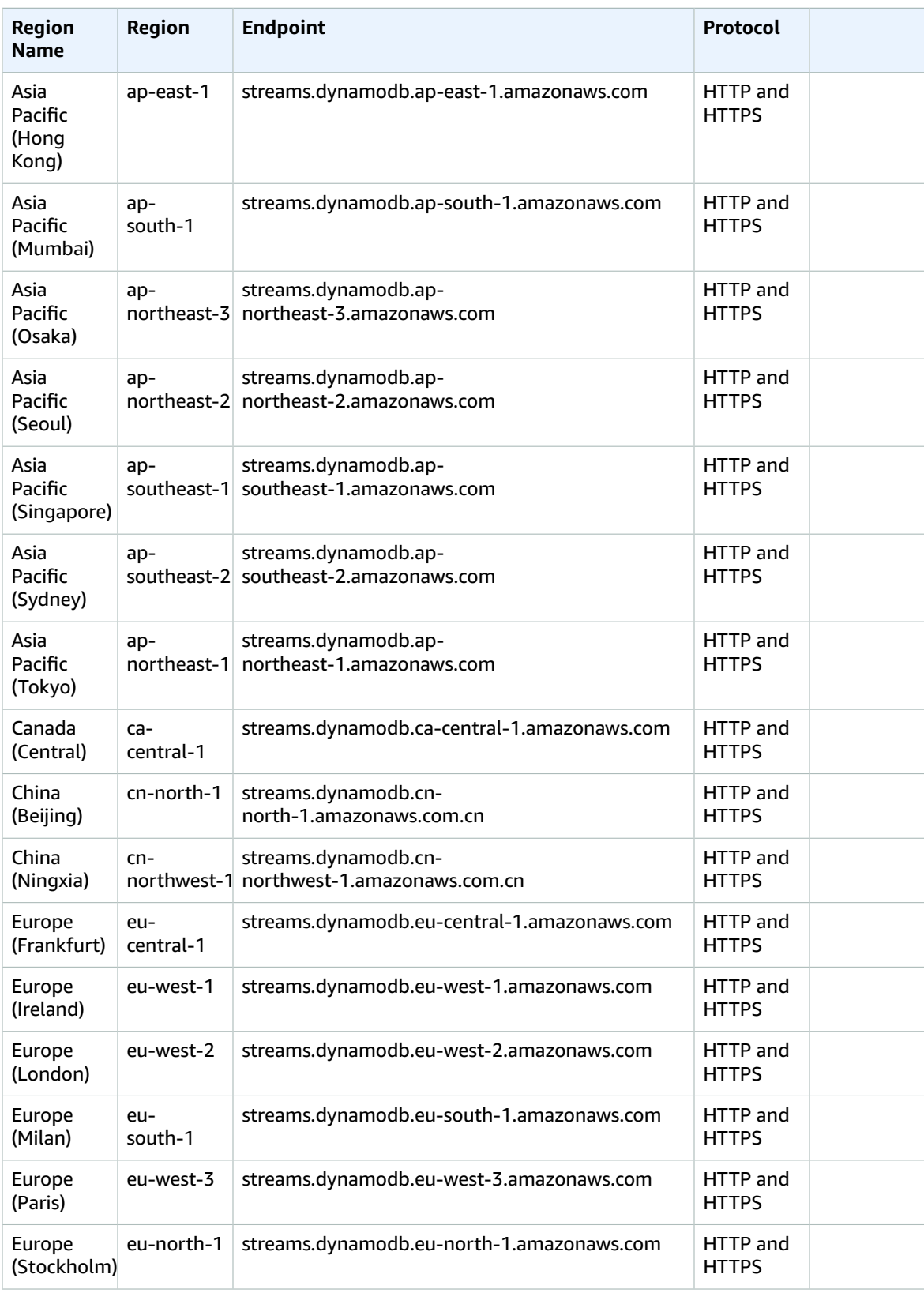

#### AWS General Reference Reference guide Service quotas

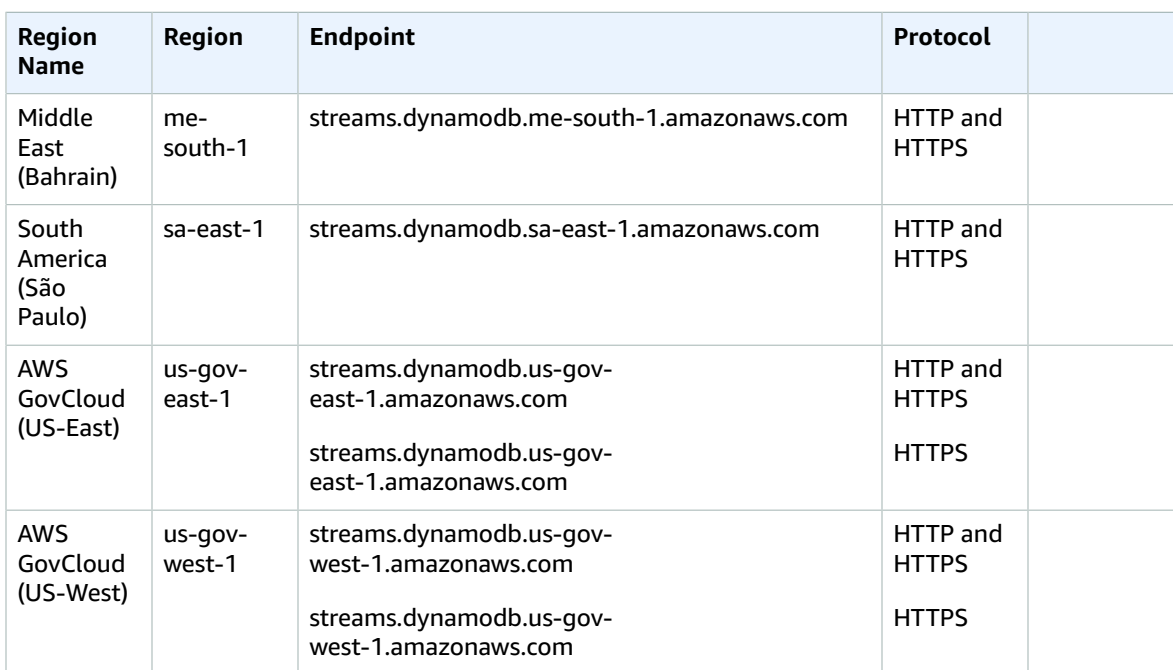

# Service quotas

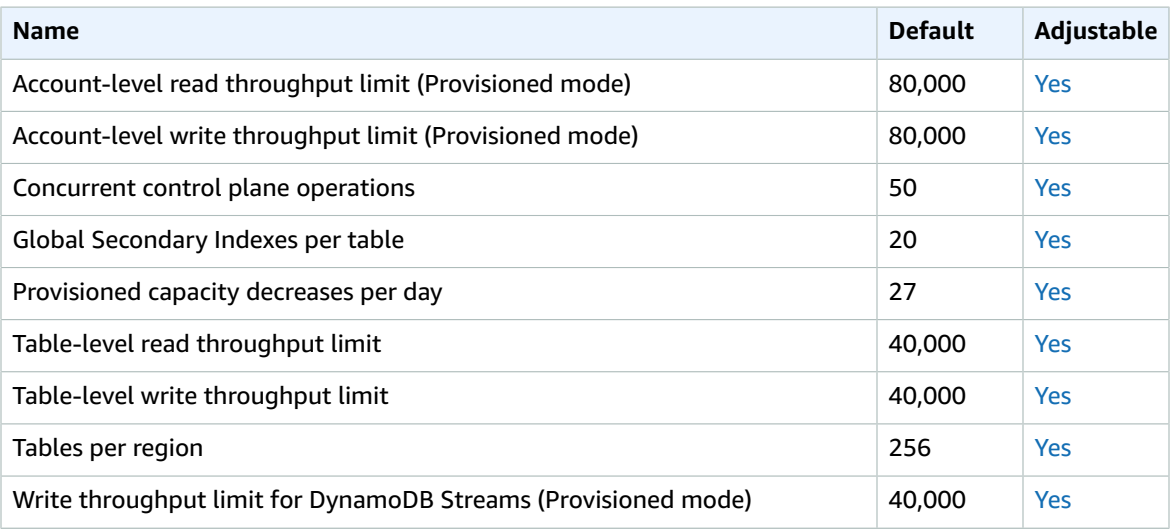

#### DAX has the following quotas.

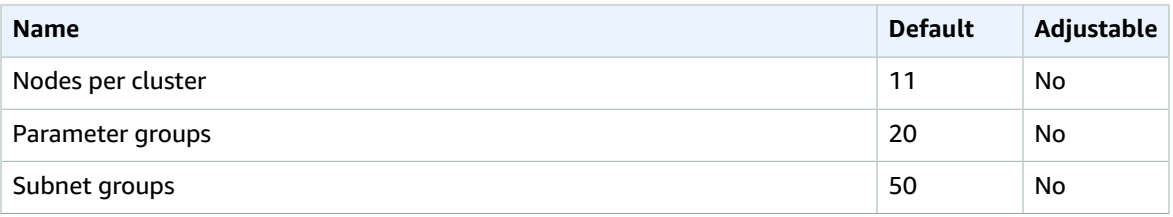

#### AWS General Reference Reference guide AWS Elastic Beanstalk

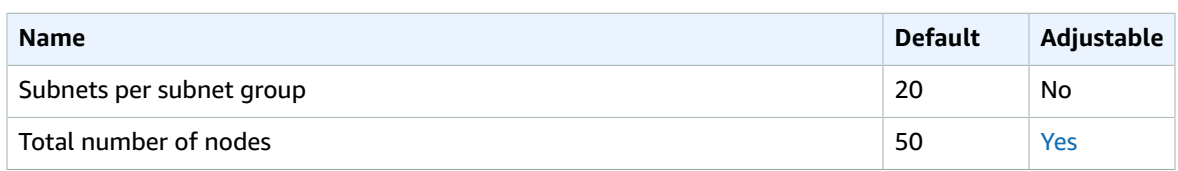

For more information, see Quotas in Amazon [DynamoDB](https://docs.aws.amazon.com/amazondynamodb/latest/developerguide/Limits.html) in the *Amazon DynamoDB Developer Guide*.

# AWS Elastic Beanstalk endpoints and quotas

The following are the service endpoints and service quotas for this service. To connect programmatically to an AWS service, you use an endpoint. In addition to the standard AWS endpoints, some AWS services offer FIPS endpoints in selected Regions. For more information, see AWS service [endpoints \(p. 592\)](#page-605-0). Service quotas, also referred to as limits, are the maximum number of service resources or operations for your AWS account. For more information, see AWS service [quotas \(p. 596\)](#page-609-0).

## Service endpoints

#### Elastic Beanstalk

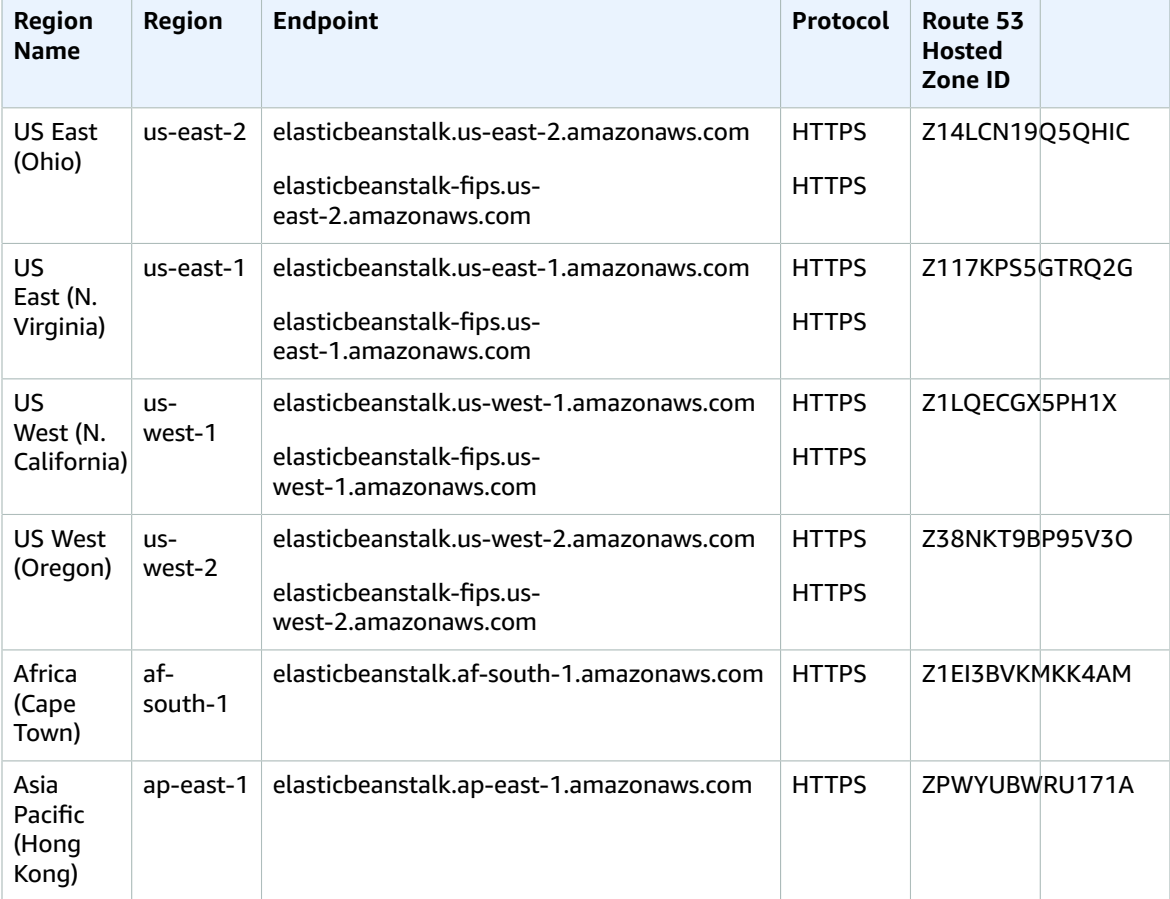

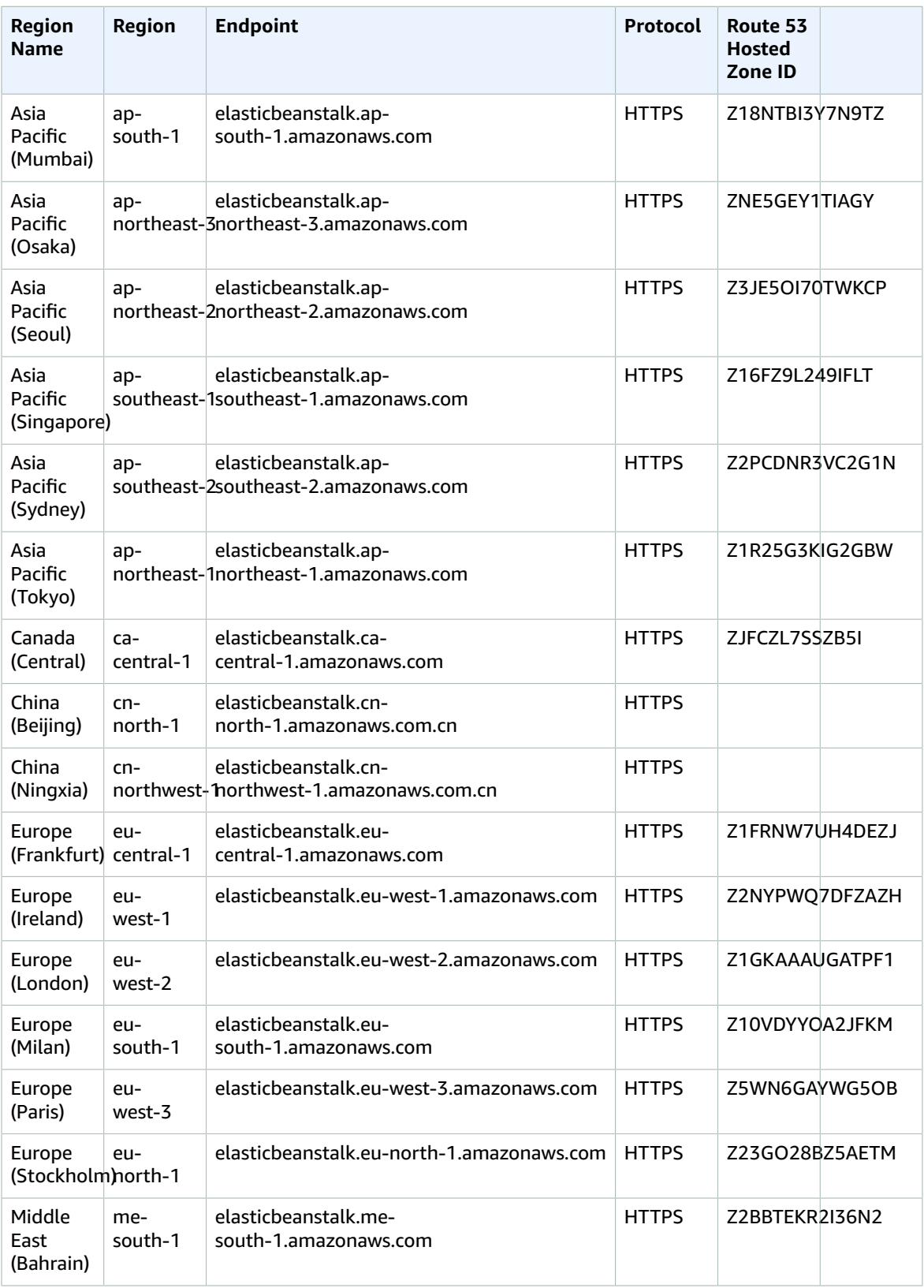

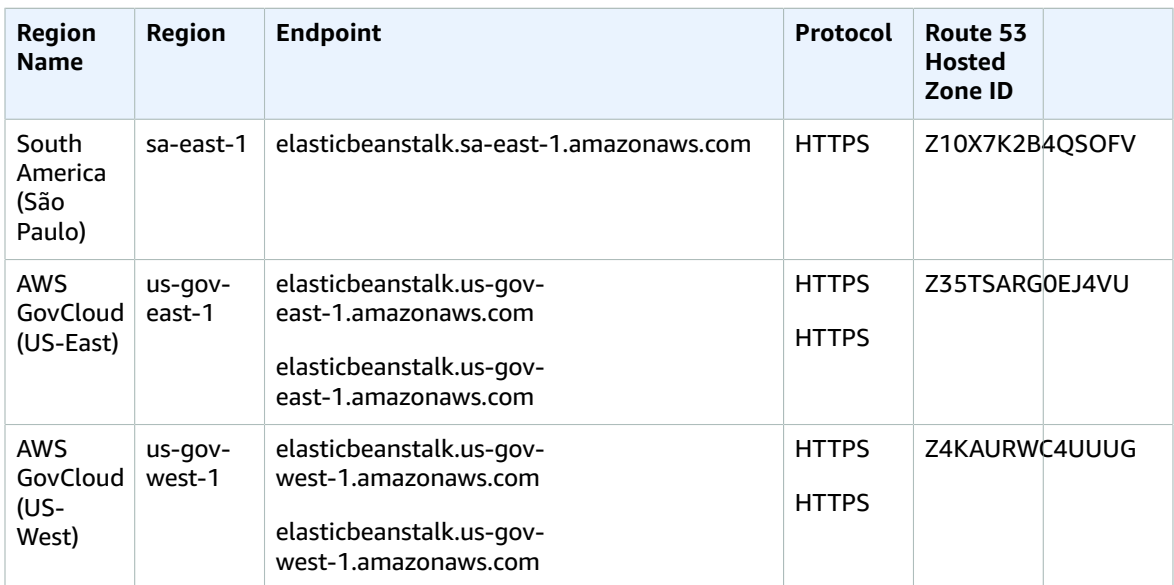

### Elastic Beanstalk Health Service

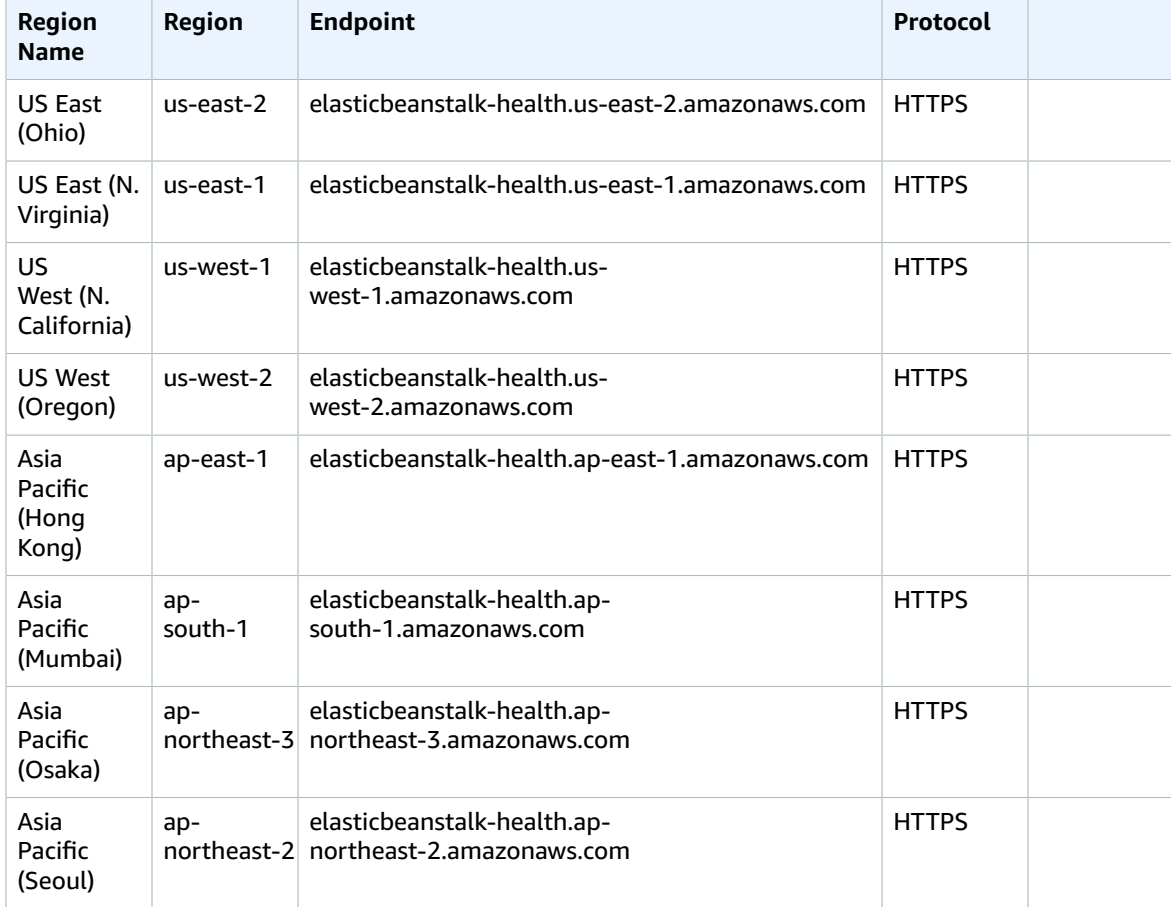

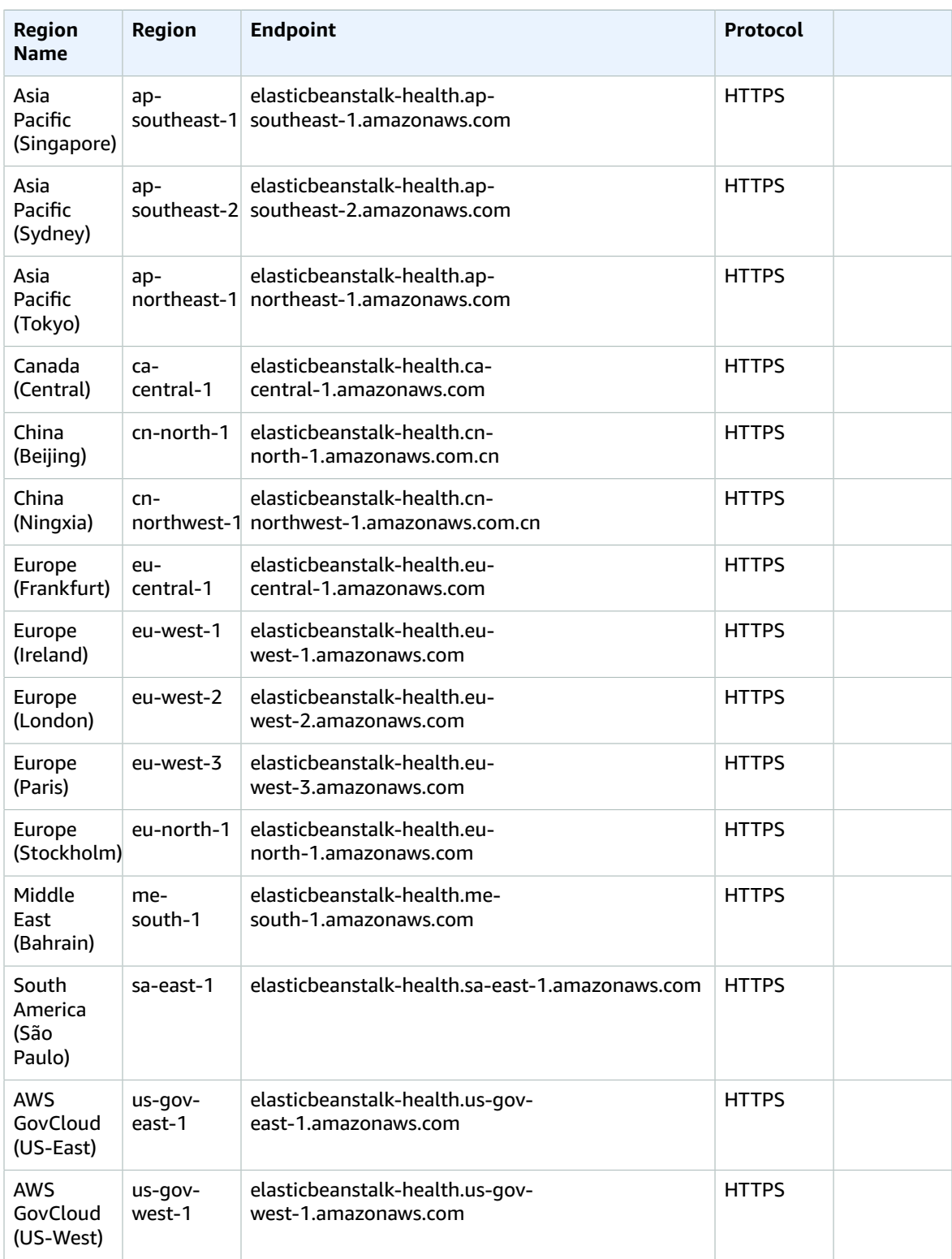

## Service quotas

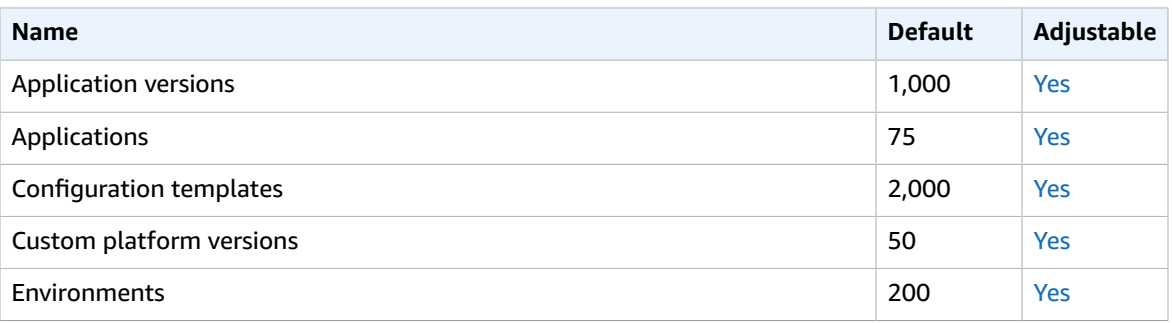

# Amazon Elastic Block Store endpoints and quotas

The following are the service endpoints and service quotas for this service. To connect programmatically to an AWS service, you use an endpoint. In addition to the standard AWS endpoints, some AWS services offer FIPS endpoints in selected Regions. For more information, see AWS service [endpoints \(p. 592\)](#page-605-0). Service quotas, also referred to as limits, are the maximum number of service resources or operations for your AWS account. For more information, see AWS service [quotas \(p. 596\)](#page-609-0).

#### Service endpoints

#### Endpoints for Amazon EBS in Amazon EC2

Use the Amazon EBS endpoints in Amazon Elastic Compute Cloud (Amazon EC2) to manage EBS volumes, snapshots, and encryption. For more information, see [Amazon](https://docs.aws.amazon.com/AWSEC2/latest/APIReference/OperationList-query-ebs.html) EBS actions in the *Amazon EC2 API Reference*.

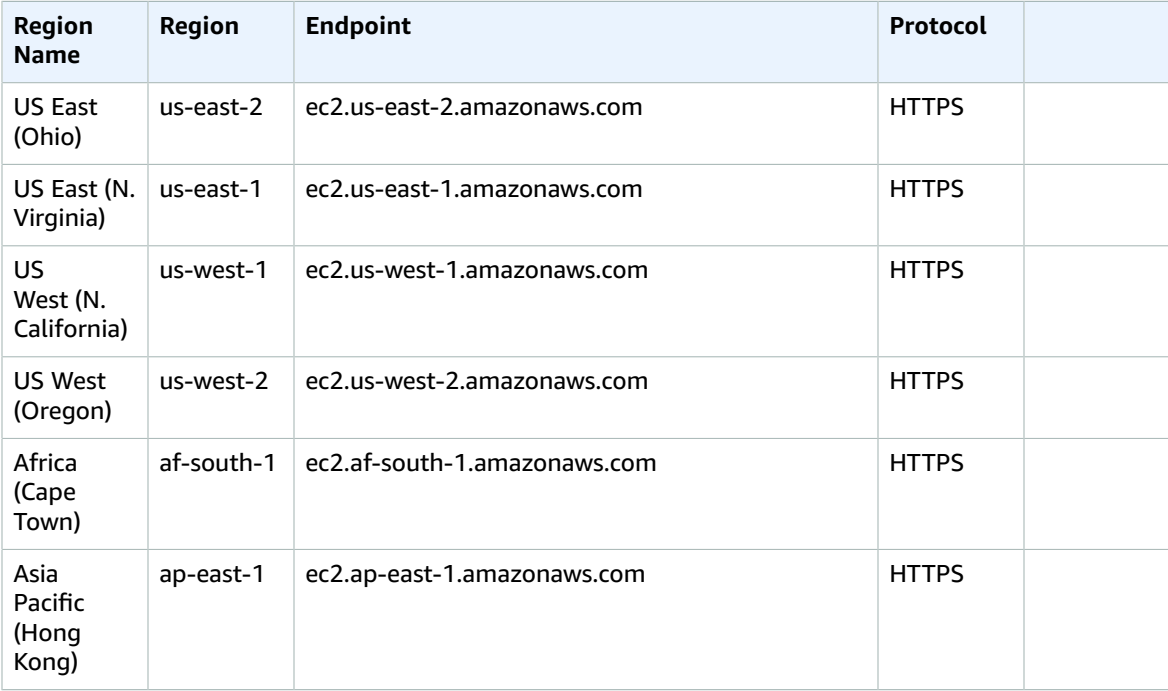

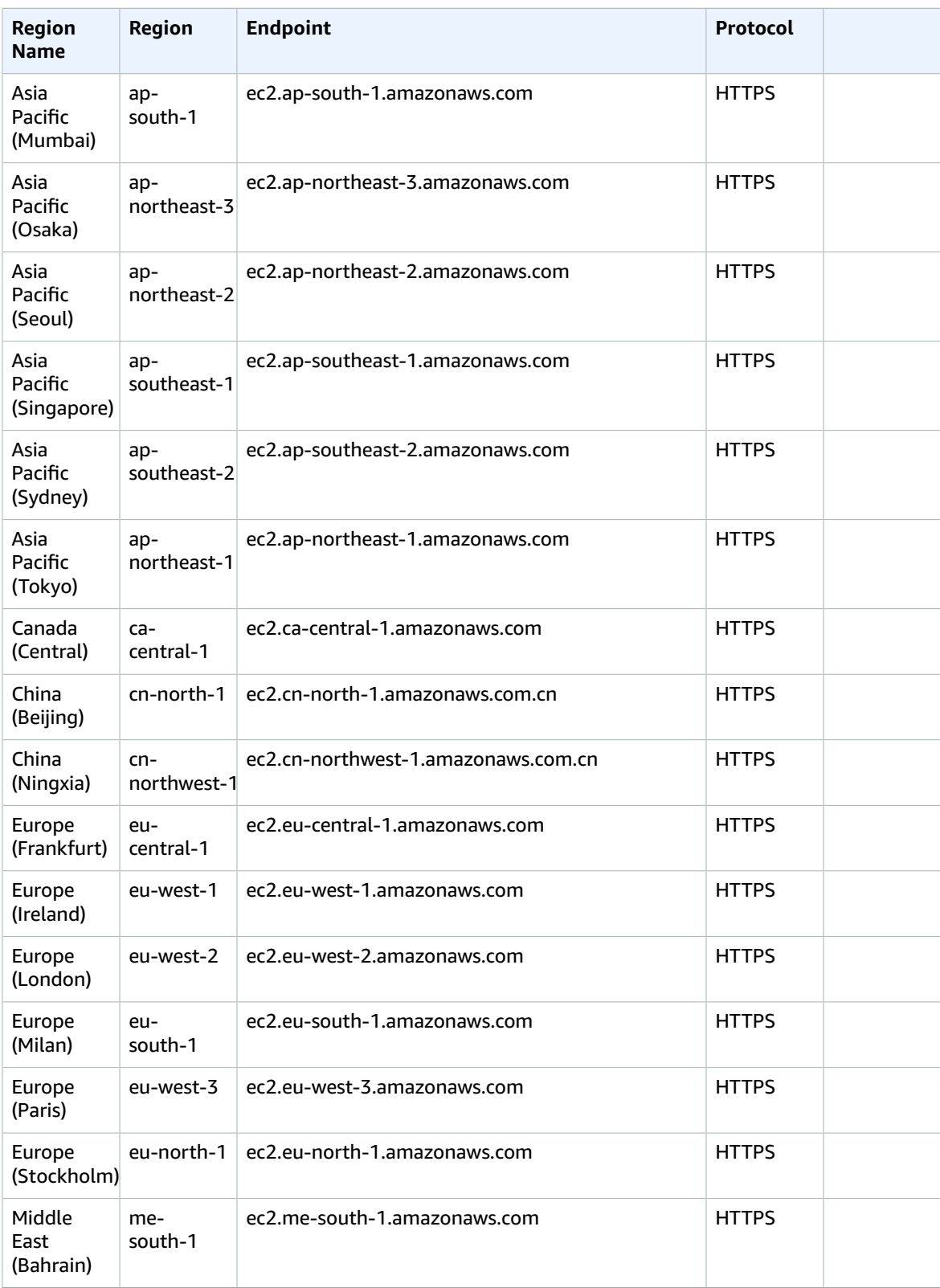

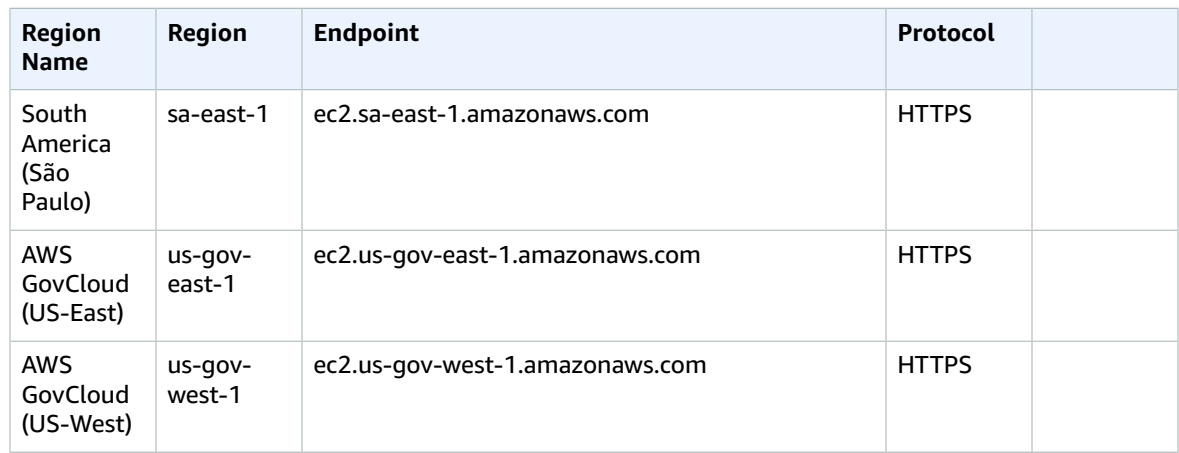

## Endpoints for the EBS direct APIs

Use the EBS direct API endpoints to directly read the data on your EBS snapshots, and identify the difference between two snapshots. For more information, see Access the contents of an EBS [snapshot](https://docs.aws.amazon.com/AWSEC2/latest/UserGuide/ebs-accessing-snapshot.html) in the *Amazon Elastic Compute Cloud User Guide*.

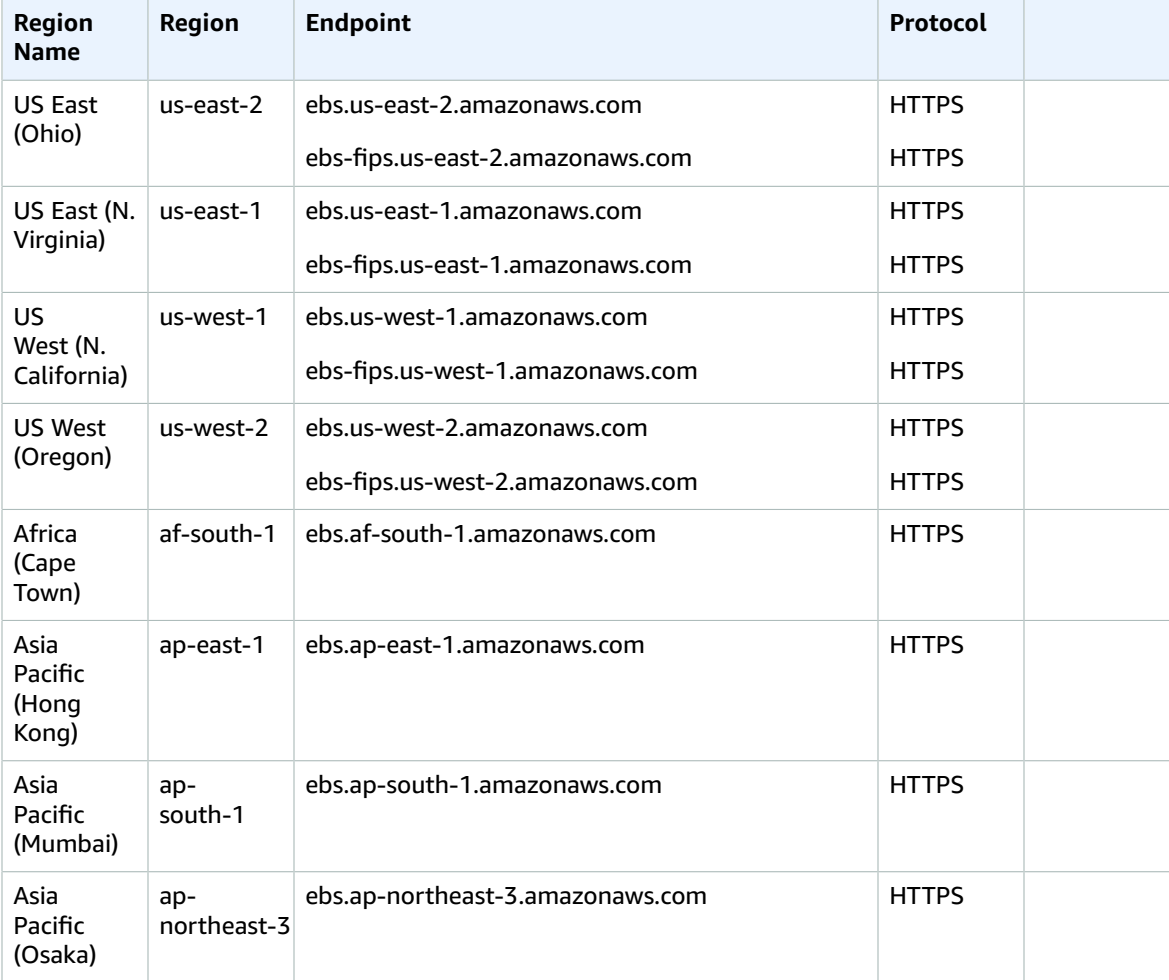

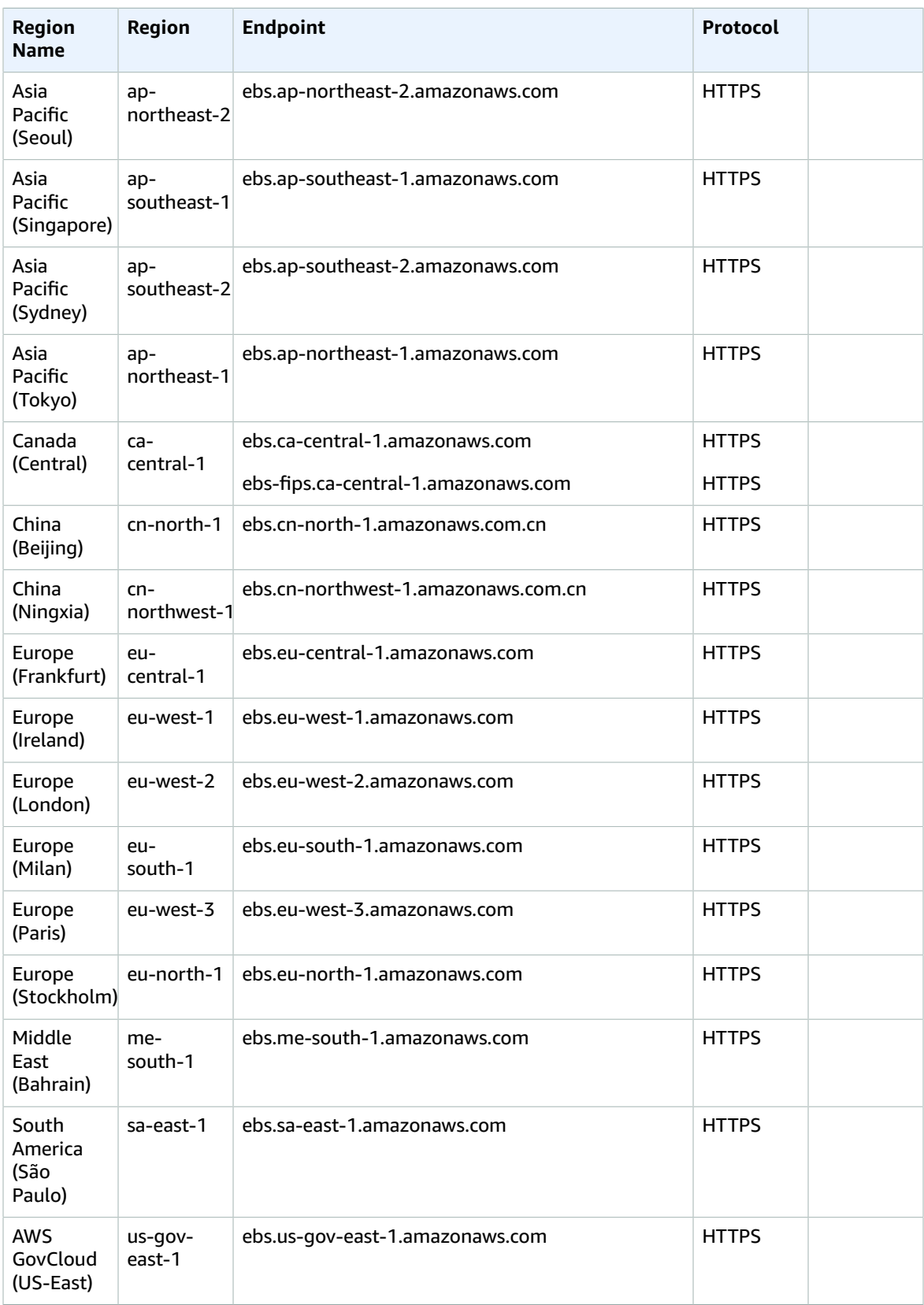

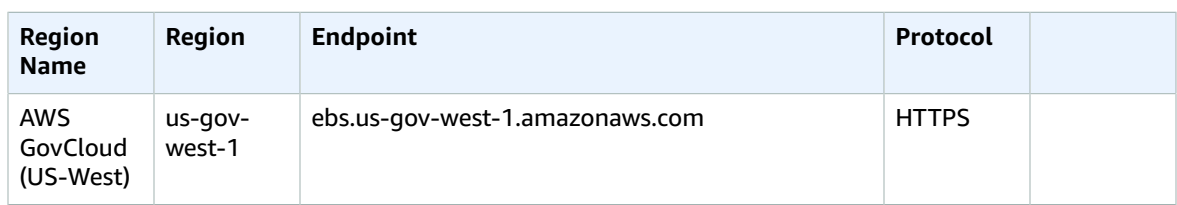

# Service quotas

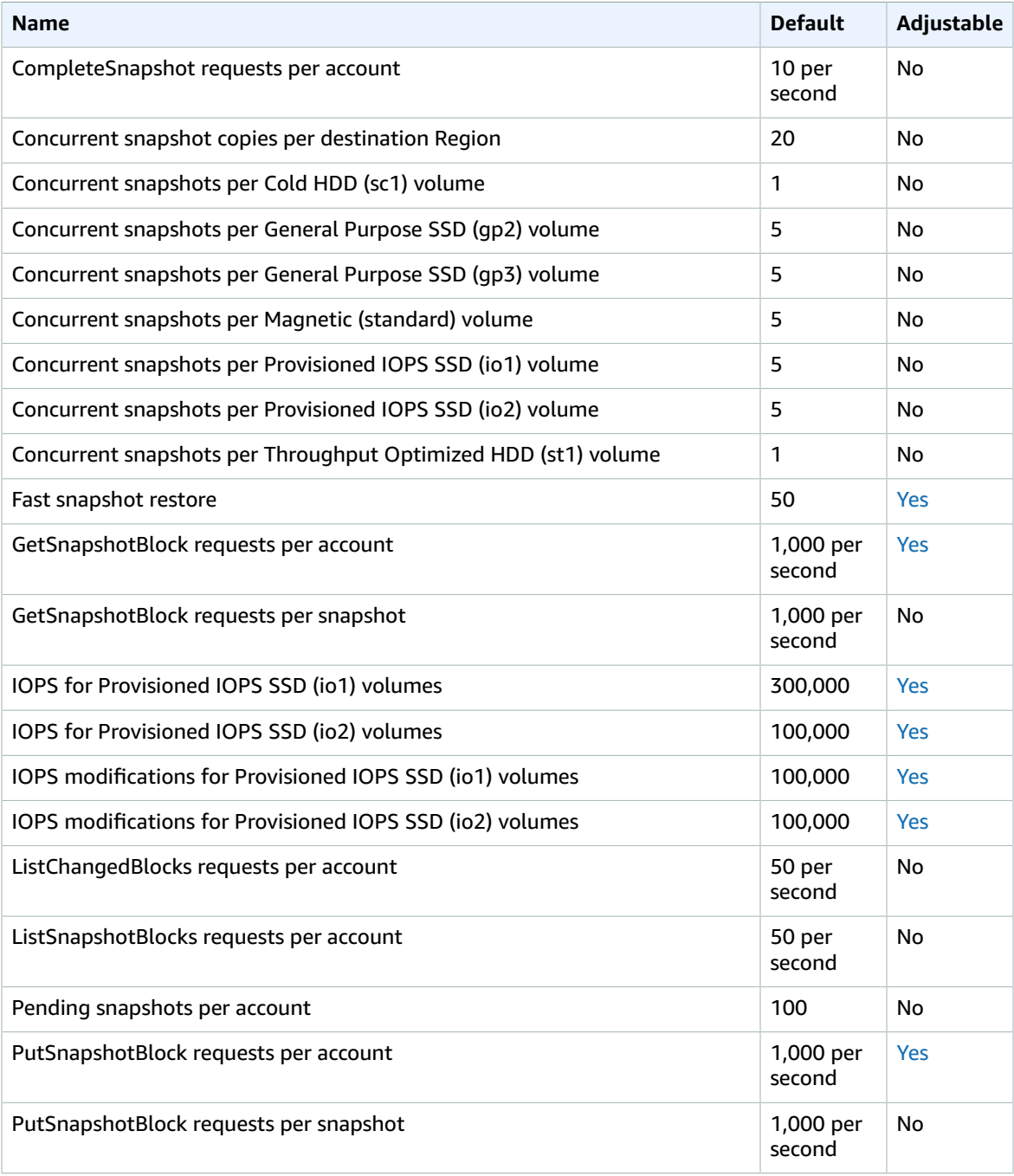

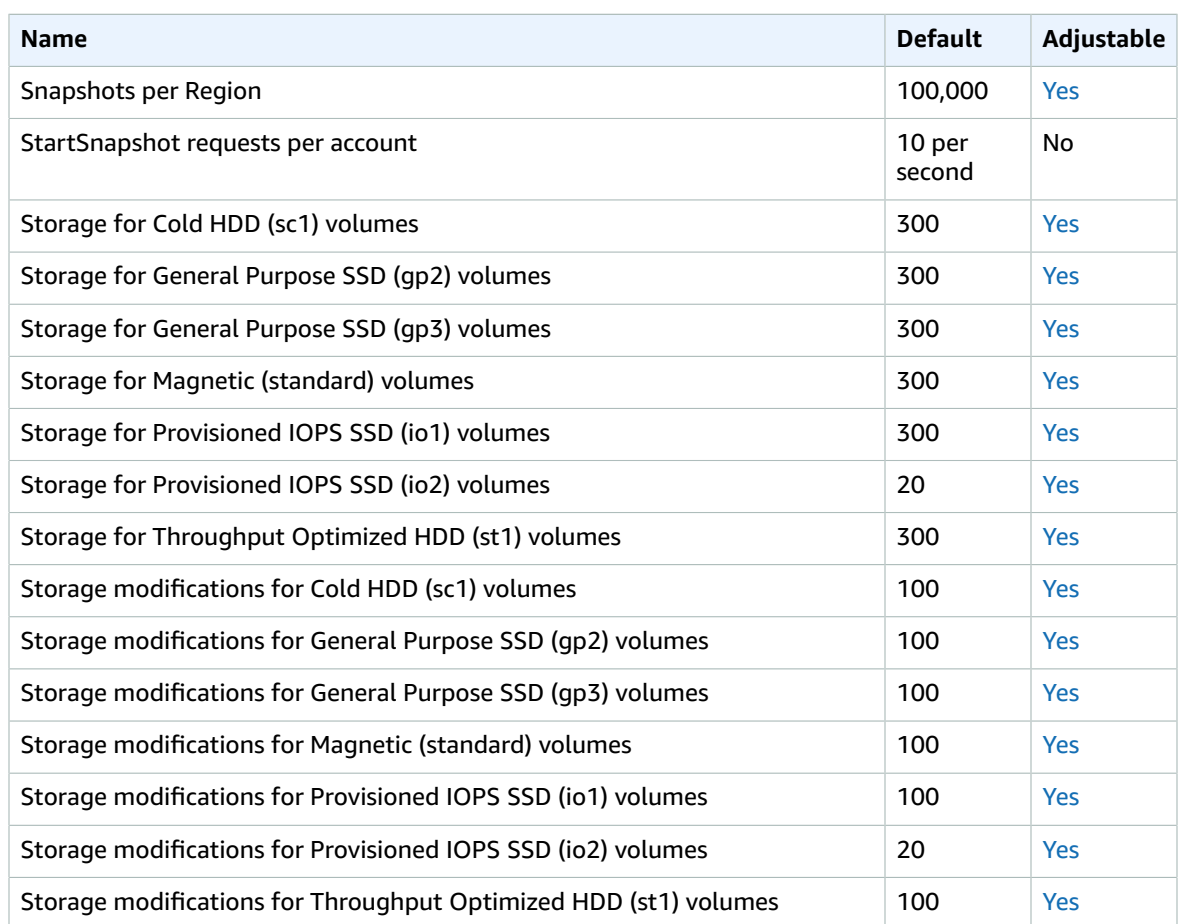

# Amazon Elastic Compute Cloud endpoints and quotas

The following are the service endpoints and service quotas for this service. To connect programmatically to an AWS service, you use an endpoint. In addition to the standard AWS endpoints, some AWS services offer FIPS endpoints in selected Regions. For more information, see AWS service [endpoints \(p. 592\)](#page-605-0). Service quotas, also referred to as limits, are the maximum number of service resources or operations for your AWS account. For more information, see AWS service [quotas \(p. 596\)](#page-609-0).

# Service endpoints

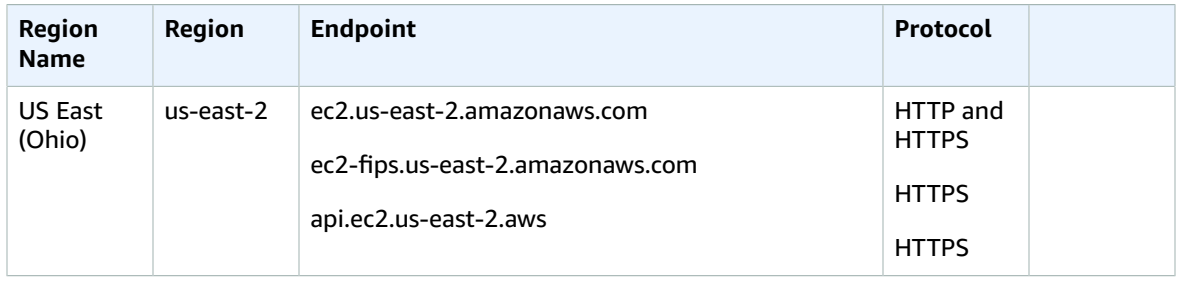

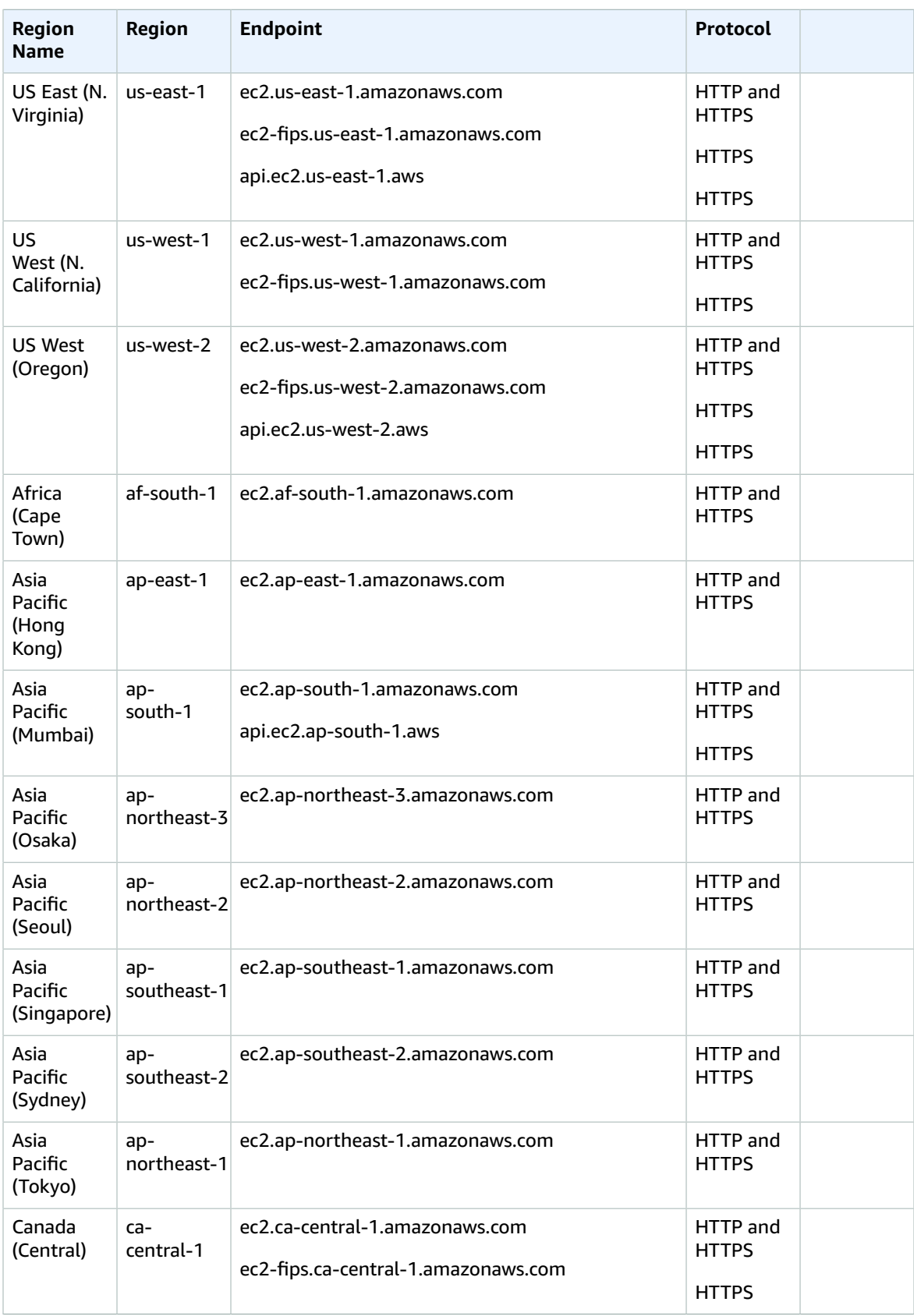

#### AWS General Reference Reference guide Service quotas

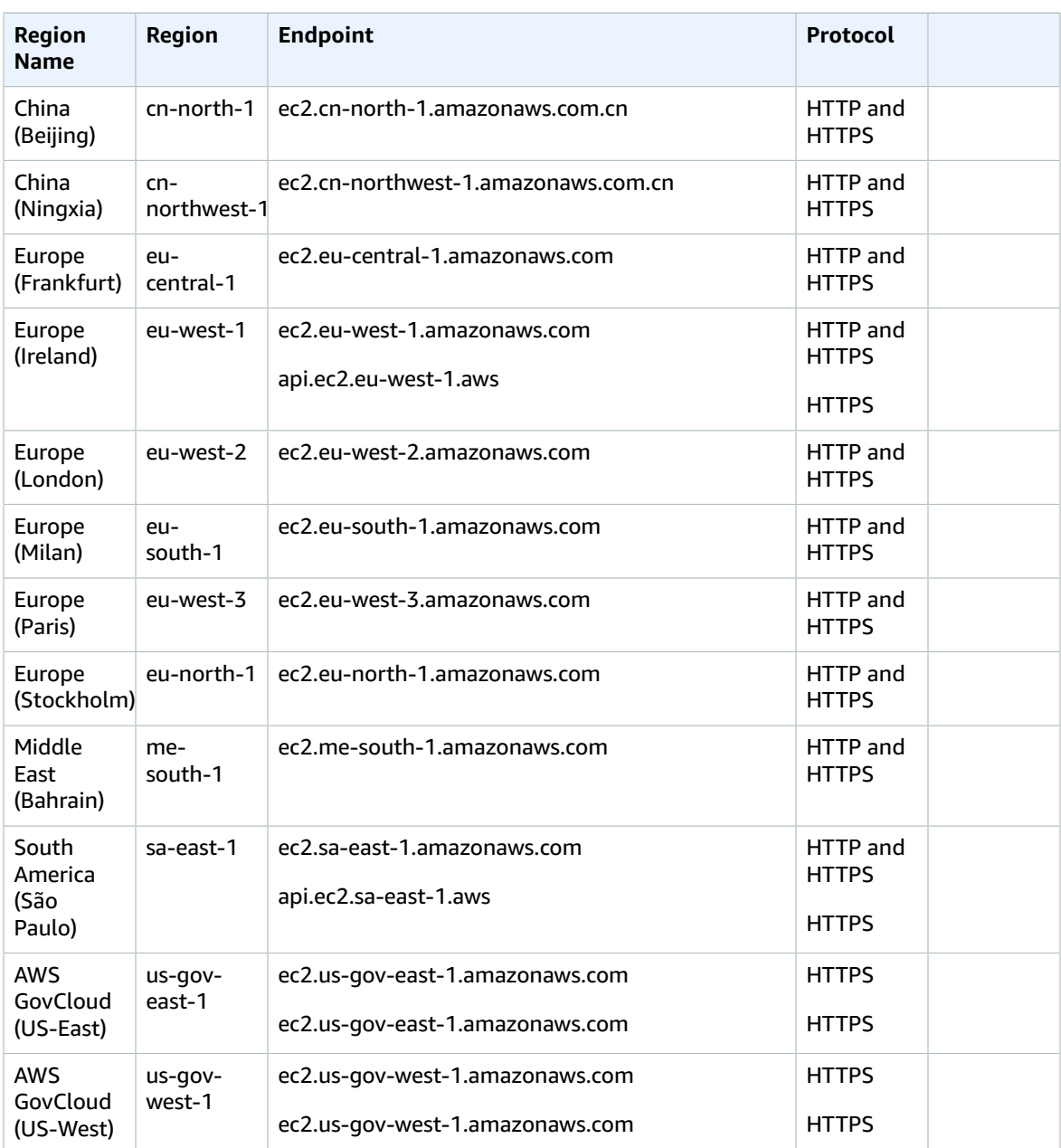

# Service quotas

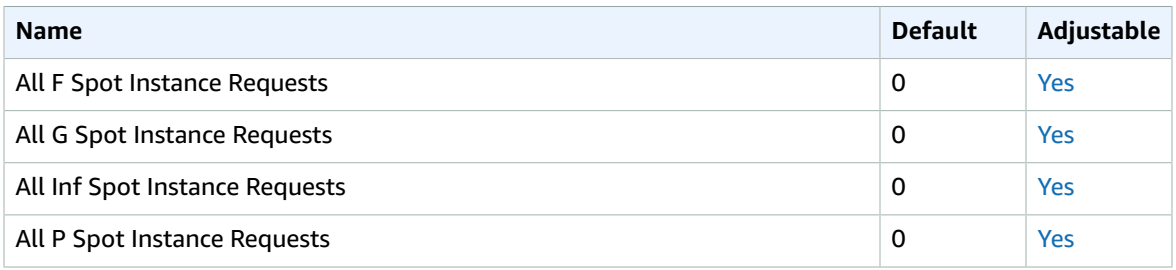

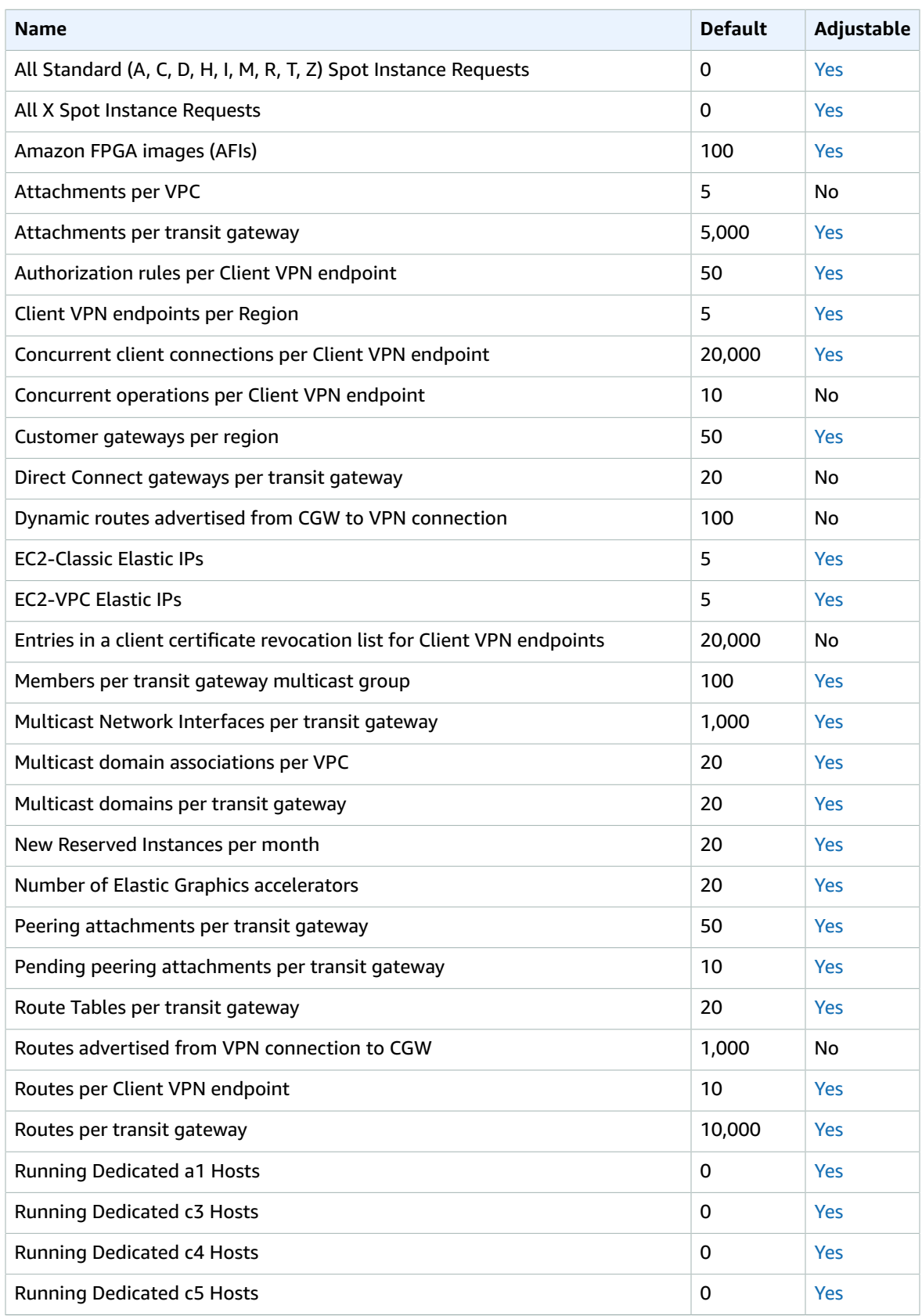

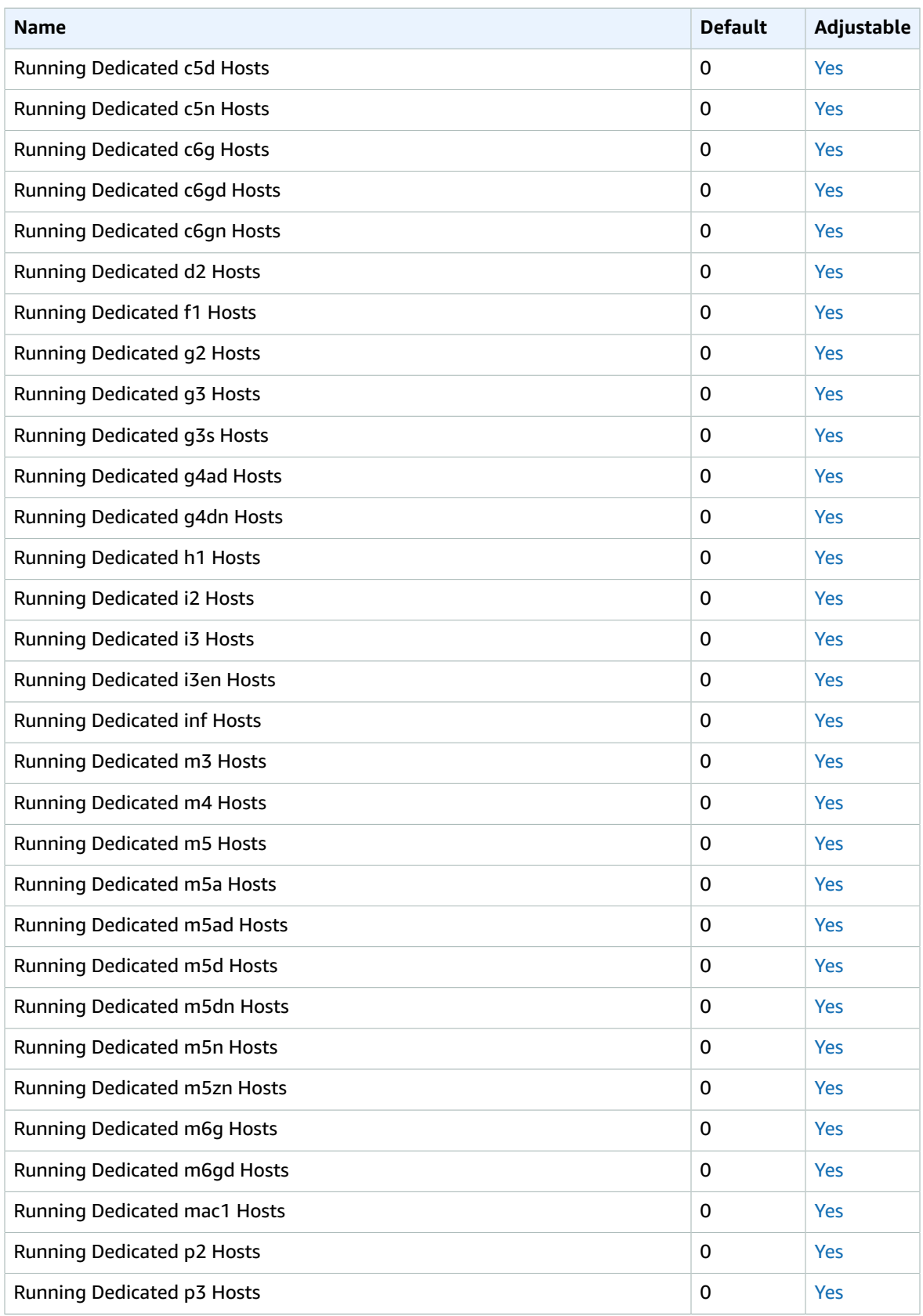

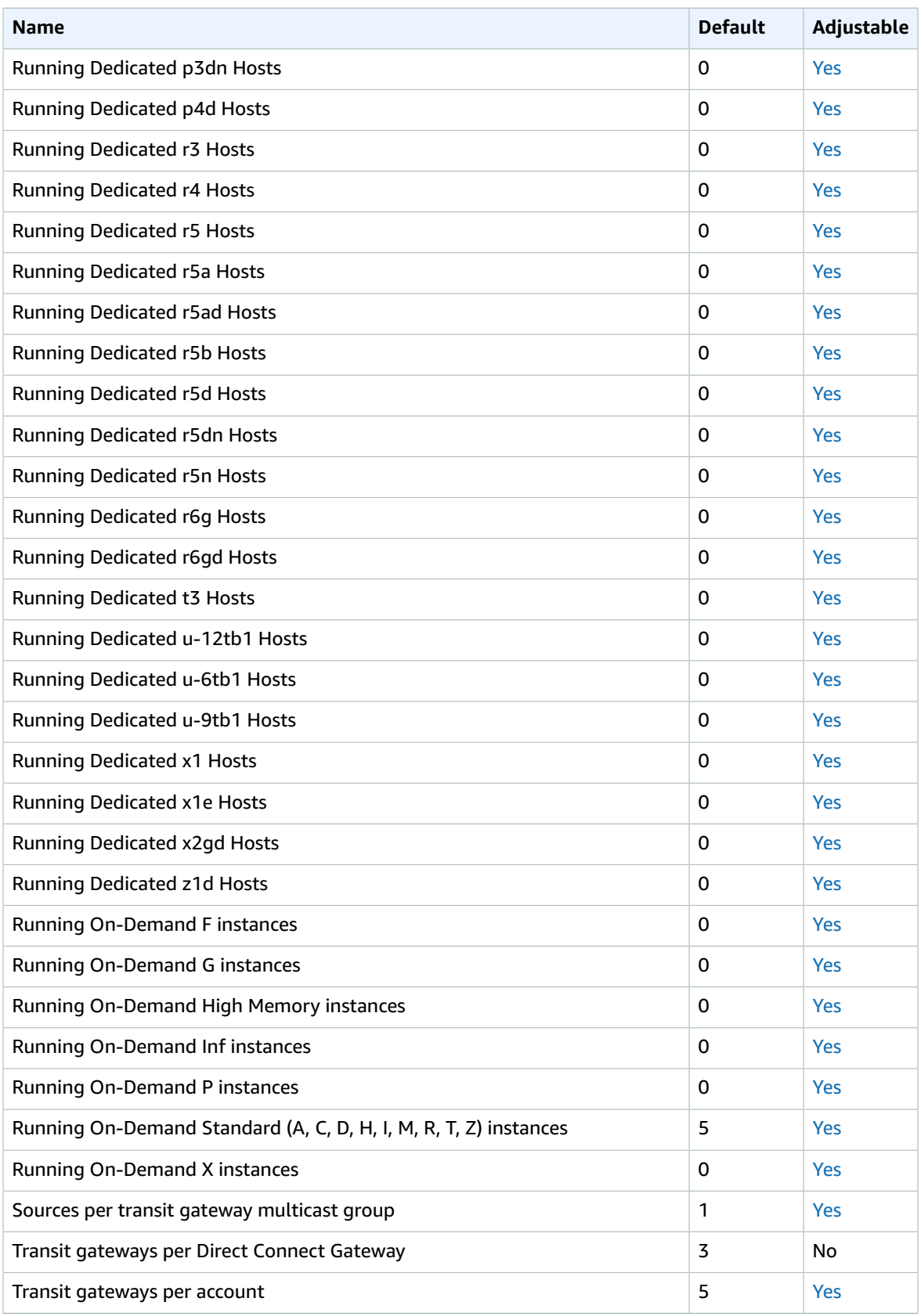

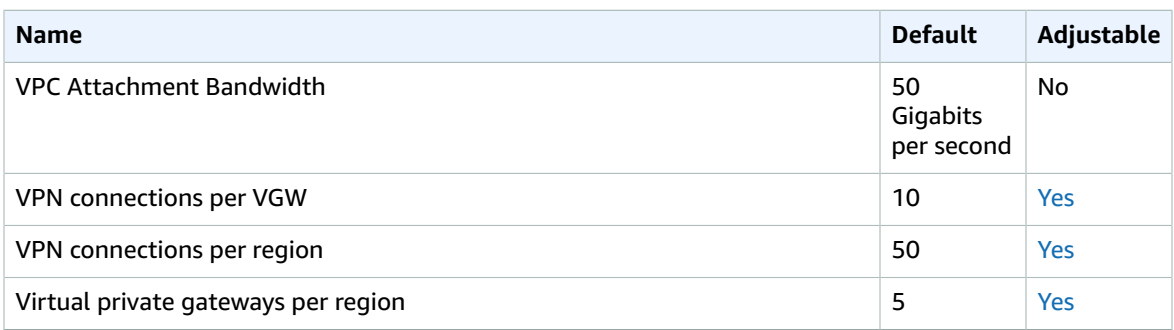

For more information, see the following:

- [On-Demand](https://docs.aws.amazon.com/AWSEC2/latest/UserGuide/ec2-on-demand-instances.html#ec2-on-demand-instances-limits) Instance quotas
- Spot [Instance](https://docs.aws.amazon.com/AWSEC2/latest/UserGuide/using-spot-limits.html) quotas
- [Reserved](https://docs.aws.amazon.com/AWSEC2/latest/UserGuide/ec2-reserved-instances.html#ri-limits) Instance quotas

# Amazon EC2 Auto Scaling endpoints and quotas

The following are the service endpoints and service quotas for this service. To connect programmatically to an AWS service, you use an endpoint. In addition to the standard AWS endpoints, some AWS services offer FIPS endpoints in selected Regions. For more information, see AWS service [endpoints \(p. 592\)](#page-605-0). Service quotas, also referred to as limits, are the maximum number of service resources or operations for your AWS account. For more information, see AWS service [quotas \(p. 596\)](#page-609-0).

### Service endpoints

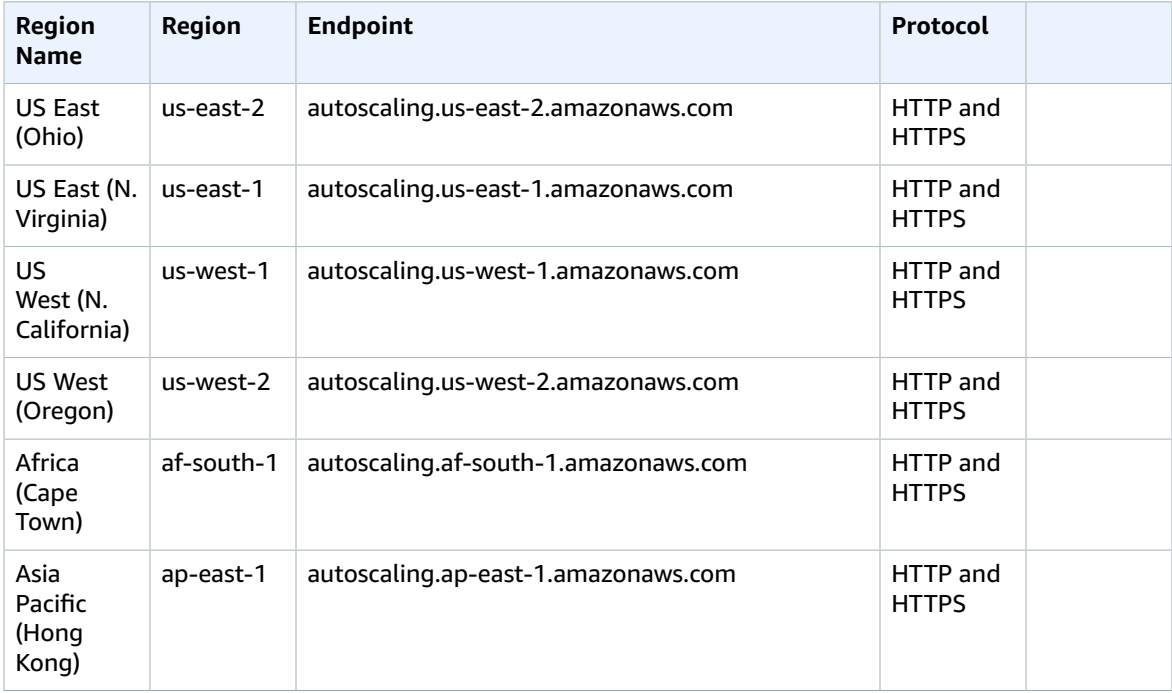

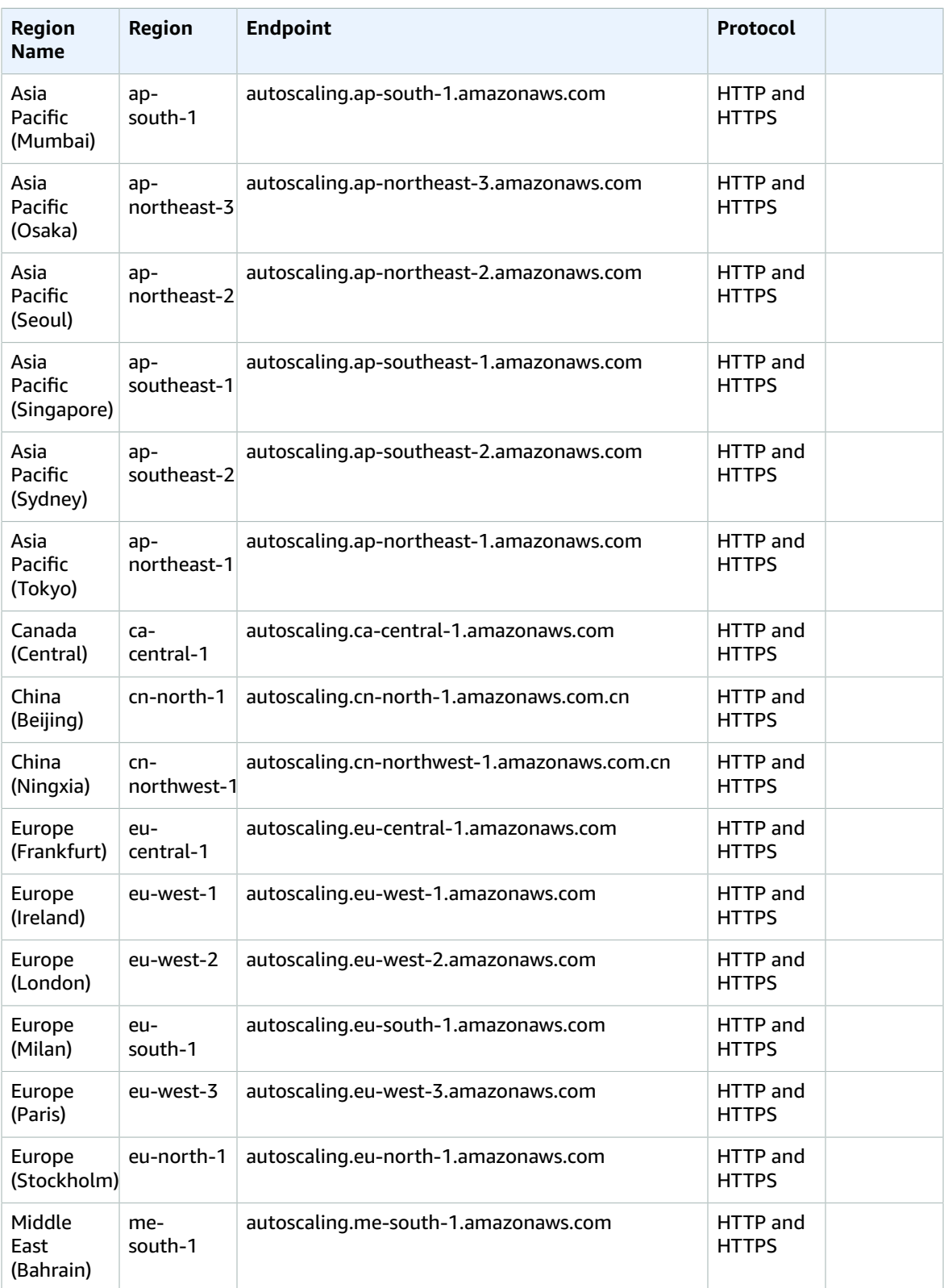

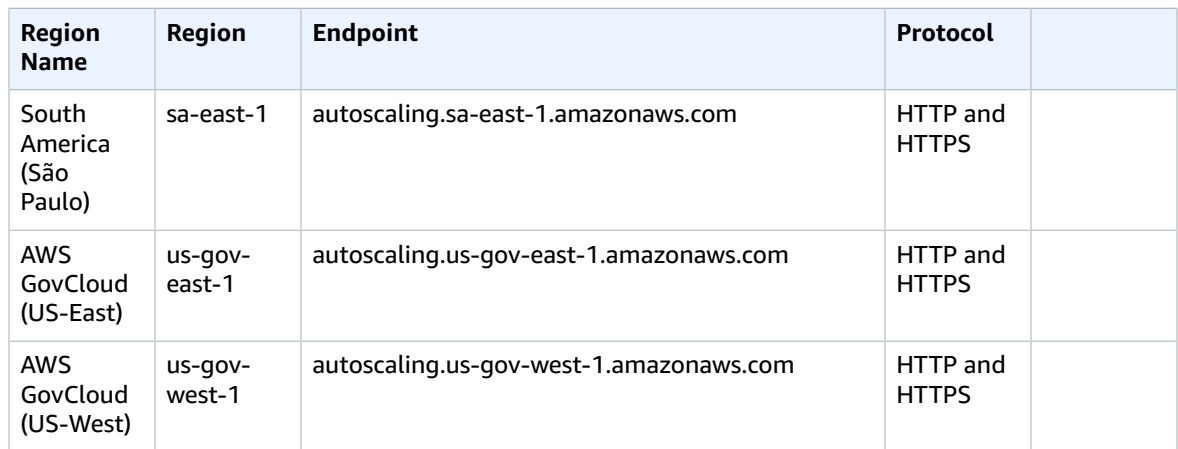

If you specify the general endpoint (autoscaling.amazonaws.com), Amazon EC2 Auto Scaling directs your request to the us-east-1 endpoint.

## Service quotas

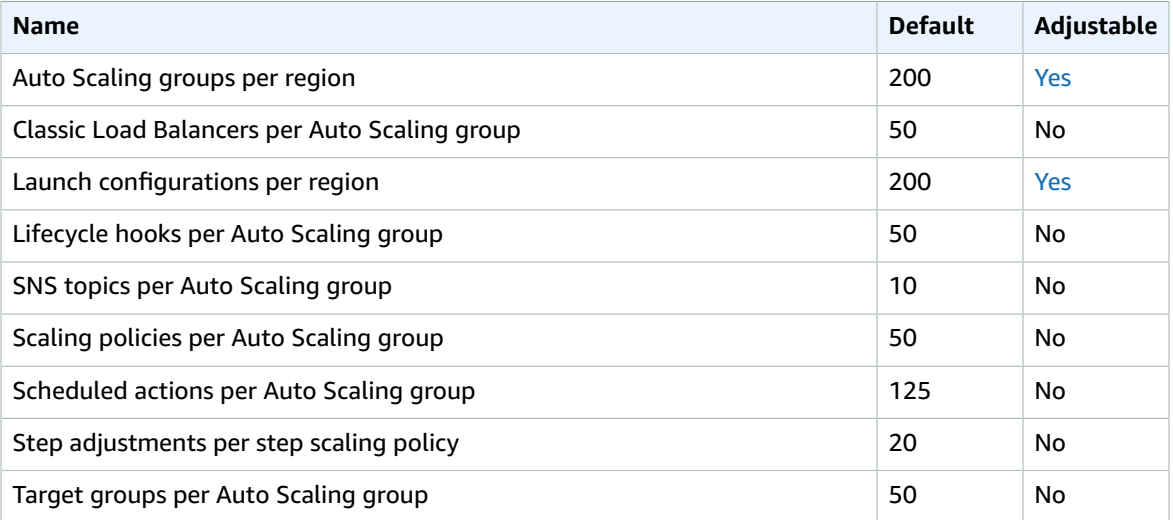

For more information, see [Amazon](https://docs.aws.amazon.com/autoscaling/ec2/userguide/as-account-limits.html) EC2 Auto Scaling Service Quotas in the *Amazon EC2 Auto Scaling User Guide*.

# EC2 Image Builder endpoints and quotas

The following are the service endpoints and service quotas for this service. To connect programmatically to an AWS service, you use an endpoint. In addition to the standard AWS endpoints, some AWS services offer FIPS endpoints in selected Regions. For more information, see AWS service [endpoints \(p. 592\)](#page-605-0). Service quotas, also referred to as limits, are the maximum number of service resources or operations for your AWS account. For more information, see AWS service [quotas \(p. 596\)](#page-609-0).

# Service endpoints

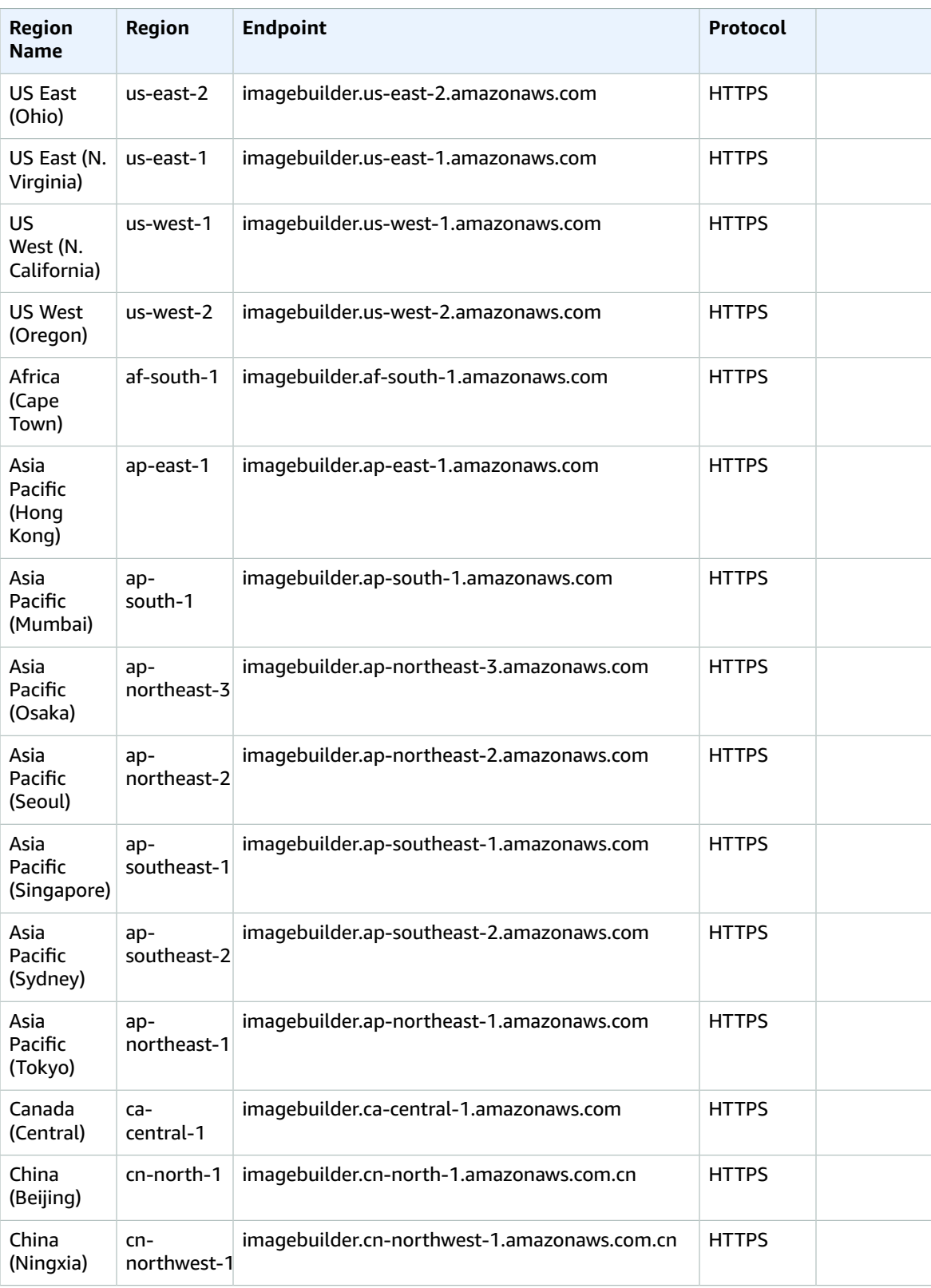

#### AWS General Reference Reference guide Service quotas

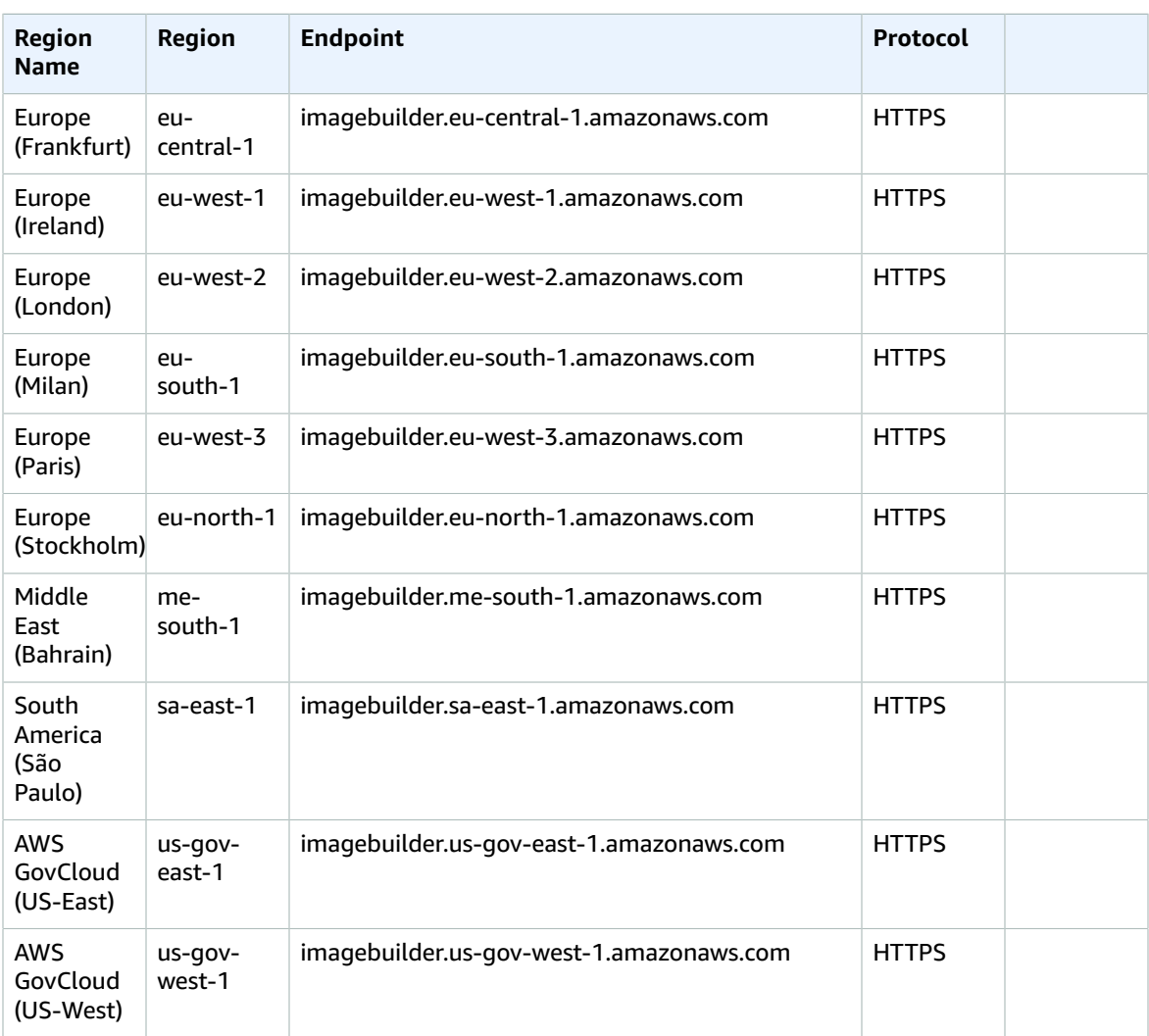

# Service quotas

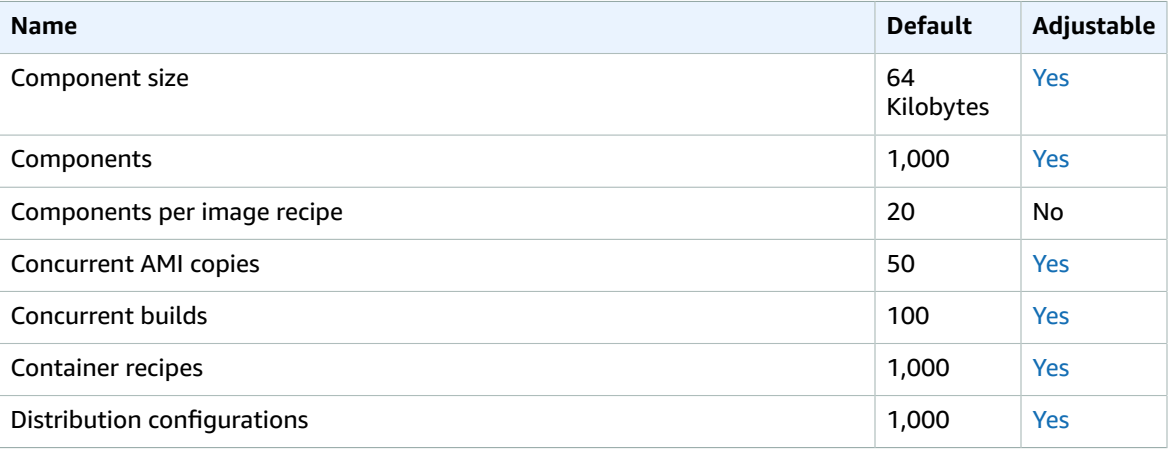

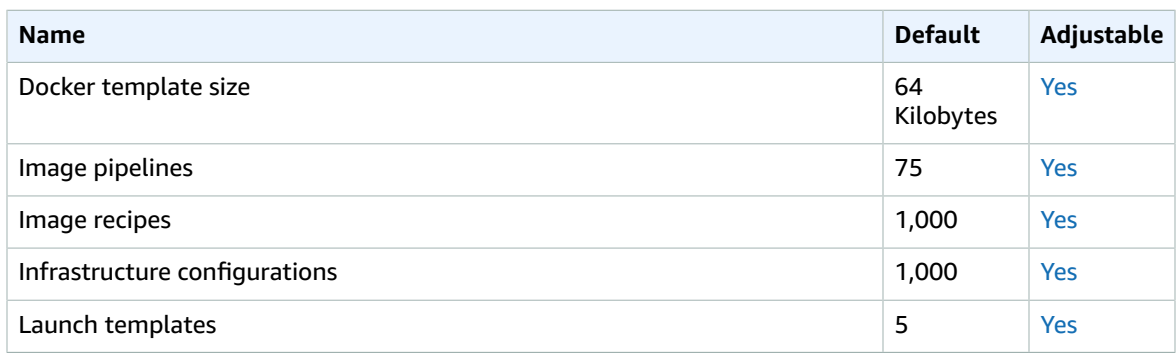

# Amazon ECR endpoints and quotas

The following are the service endpoints and service quotas for this service. To connect programmatically to an AWS service, you use an endpoint. In addition to the standard AWS endpoints, some AWS services offer FIPS endpoints in selected Regions. For more information, see AWS service [endpoints \(p. 592\)](#page-605-0). Service quotas, also referred to as limits, are the maximum number of service resources or operations for your AWS account. For more information, see AWS service [quotas \(p. 596\)](#page-609-0).

### Service endpoints

The ecr and api.ecr endpoints are used for calls to the Amazon ECR API. API actions such as DescribeImages and CreateRepository go to this endpoint. While the two endpoints function the same, the api.ecr endpoint is recommended and the default when using the AWS CLI or AWS SDKs. When connecting to Amazon ECR through an AWS PrivateLink VPC endpoint, you must use the api.ecr endpoint to make API calls. For more information, see Amazon ECR Interface VPC [Endpoints](https://docs.aws.amazon.com/AmazonECR/latest/userguide/vpc-endpoints.html) (AWS [PrivateLink\)](https://docs.aws.amazon.com/AmazonECR/latest/userguide/vpc-endpoints.html) in the *Amazon Elastic Container Registry User Guide*.

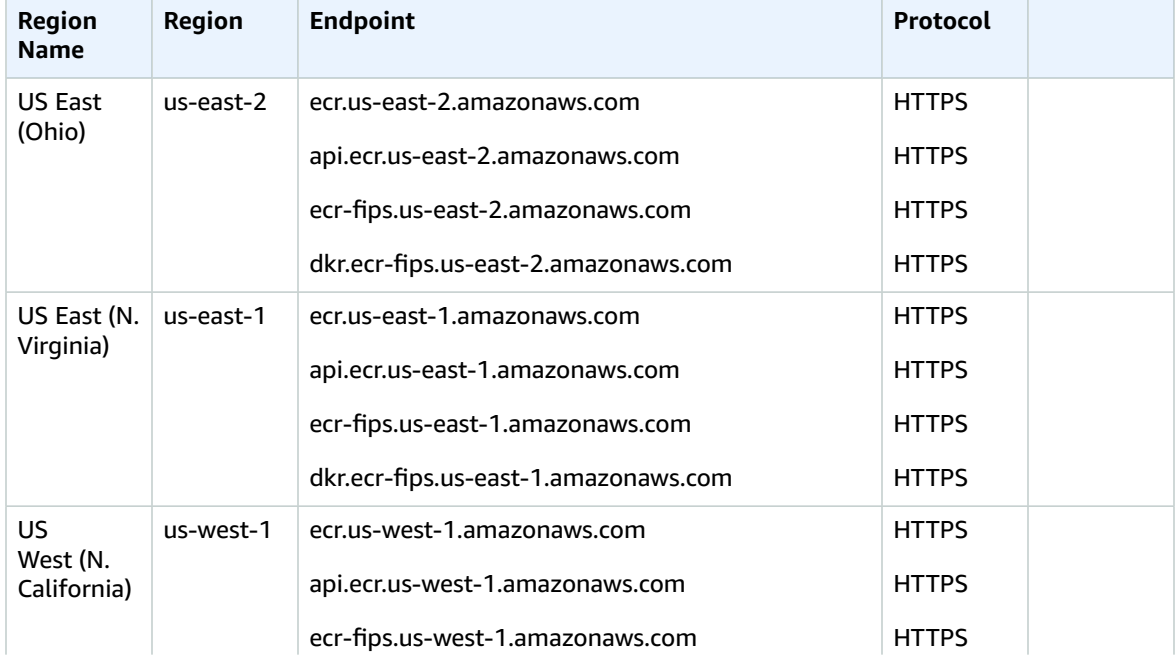

For more information about FIPS endpoints, see [FIPS endpoints \(p. 594\).](#page-607-0)

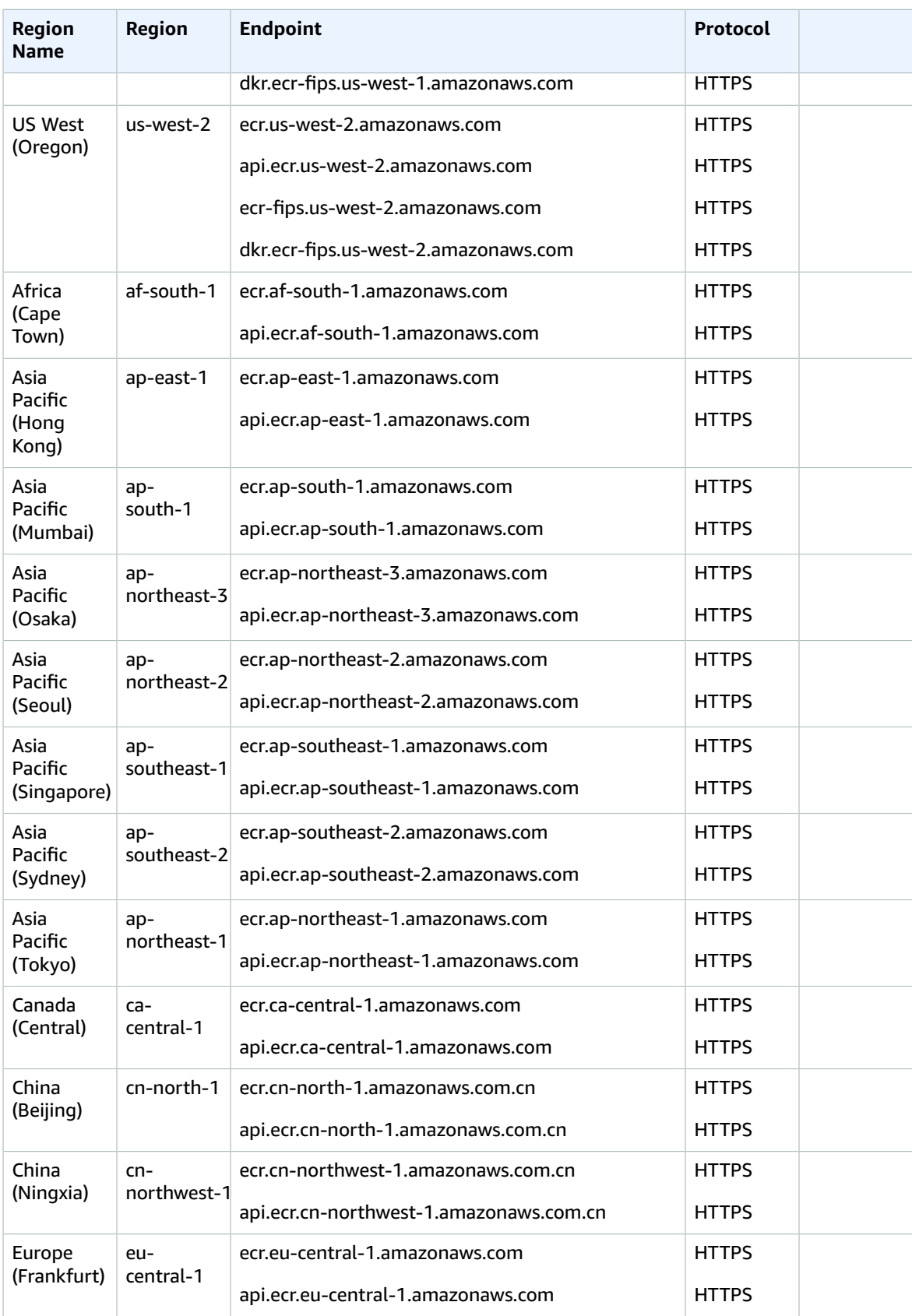

#### AWS General Reference Reference guide Service endpoints

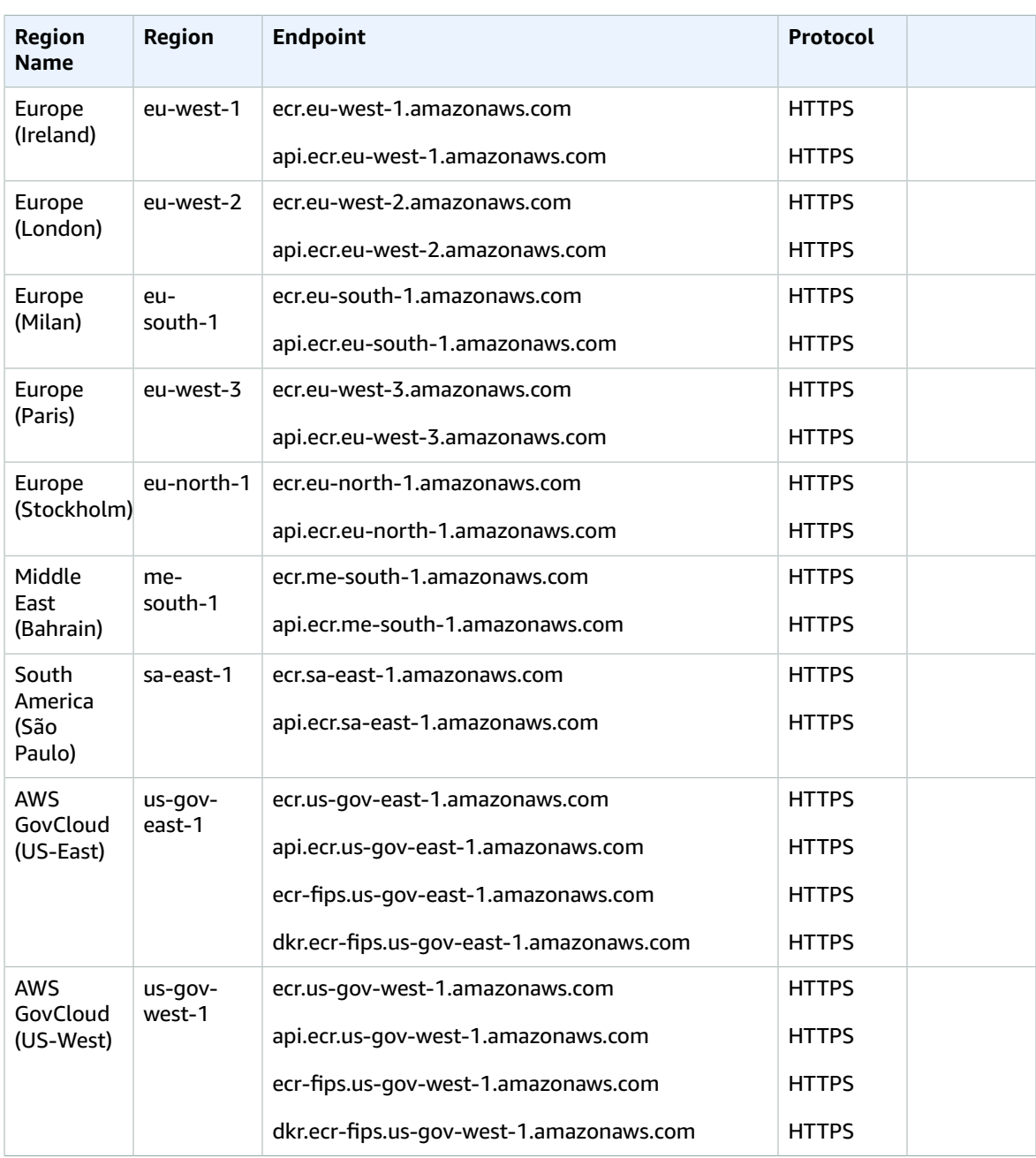

#### Docker and OCI client endpoints

The Docker and OCI client endpoints are used for the Docker Registry APIs. Docker client commands such as push and pull use this endpoint.

For more information about FIPS endpoints, see [FIPS endpoints \(p. 594\).](#page-607-0)

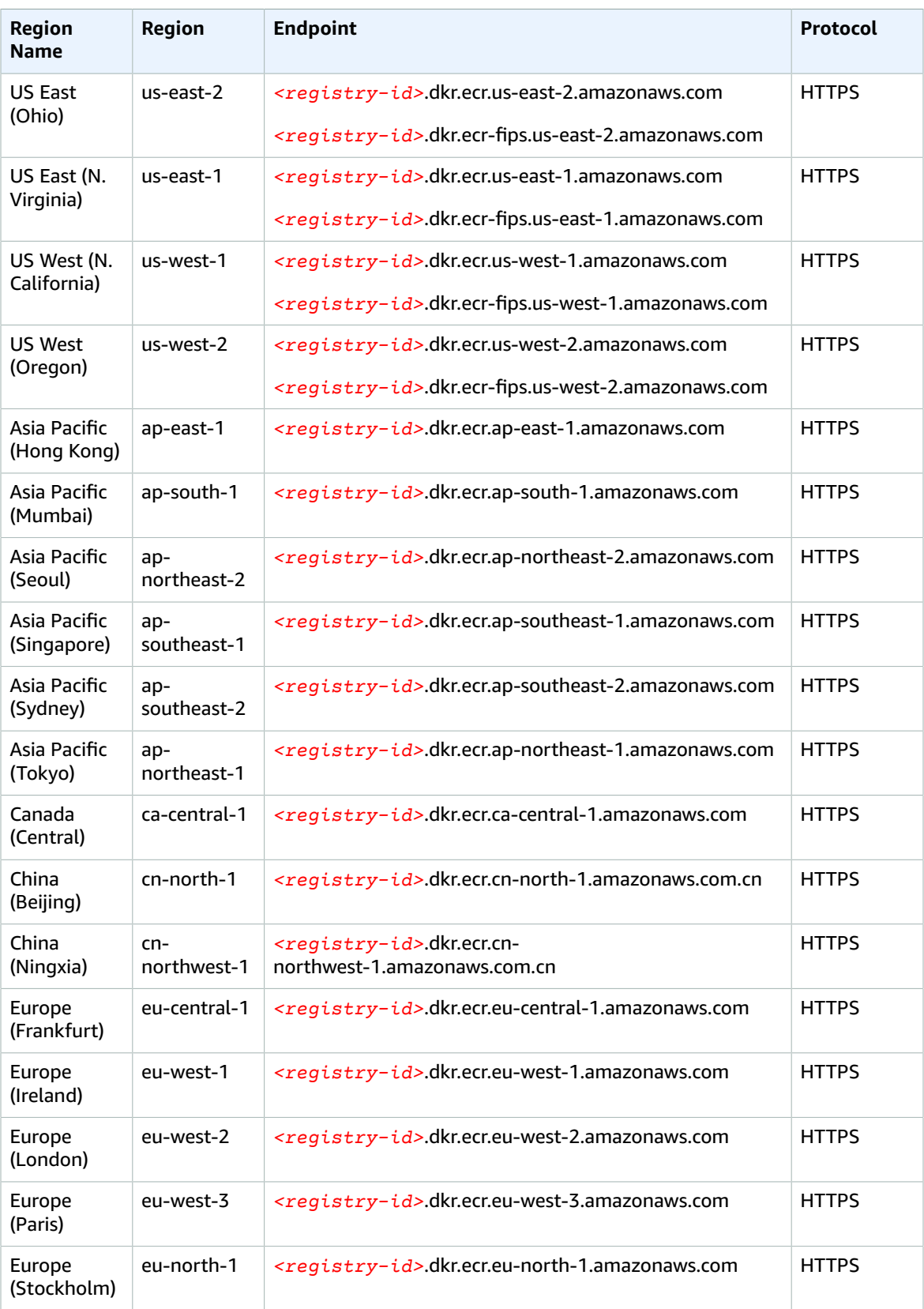

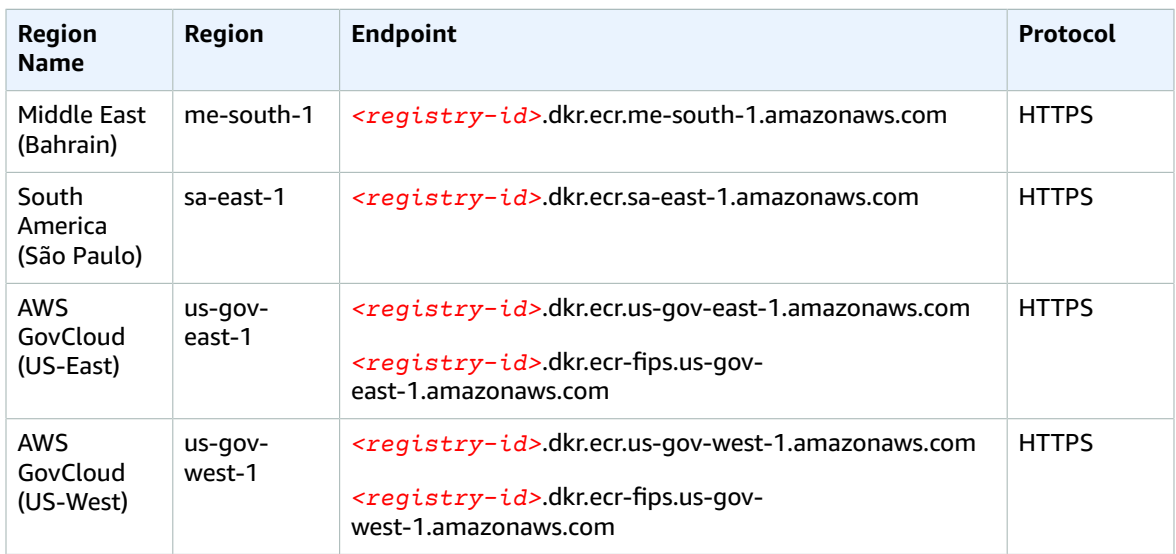

# Service quotas

The following table provides the default limits for Amazon Elastic Container Registry (Amazon ECR).

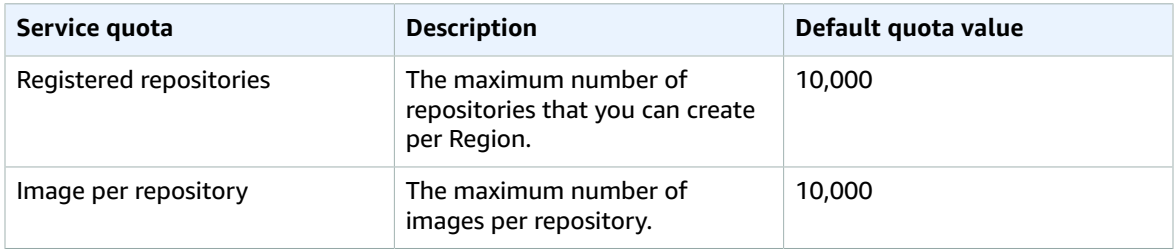

The following table provides the default rate quotas for each of the Amazon ECR API actions involved with the image push and image pull actions.

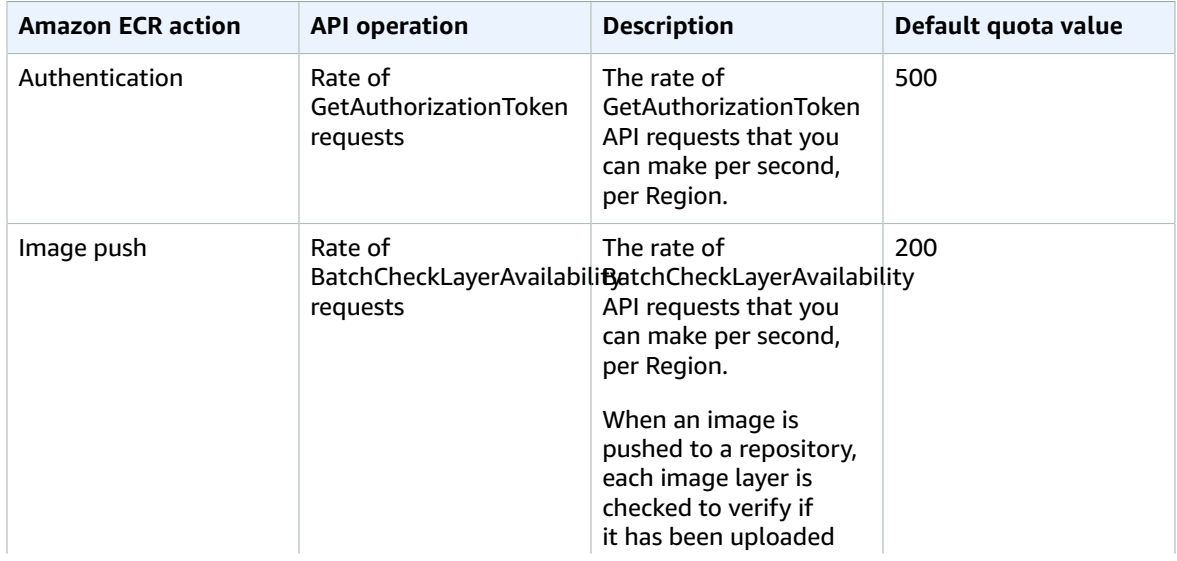

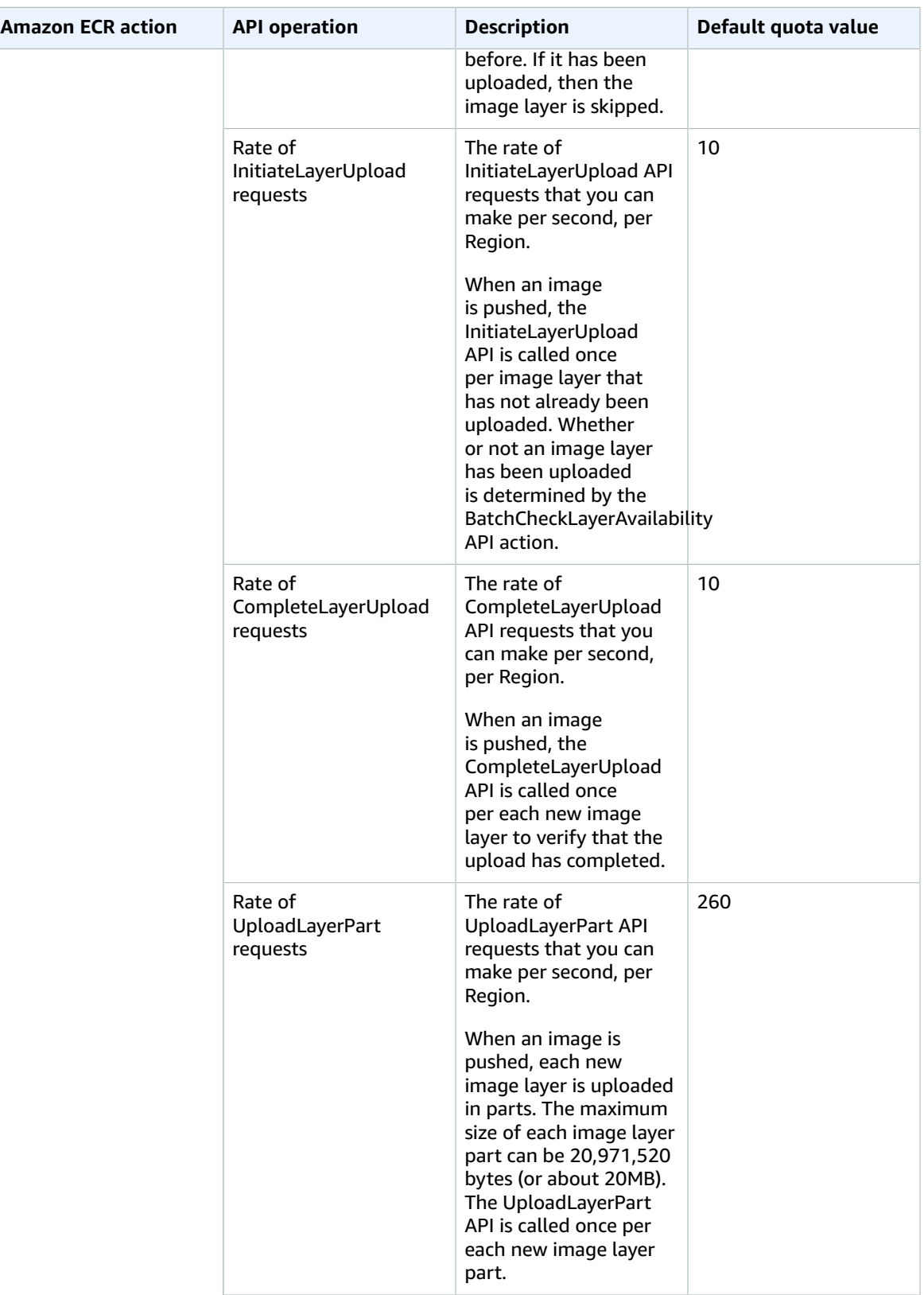

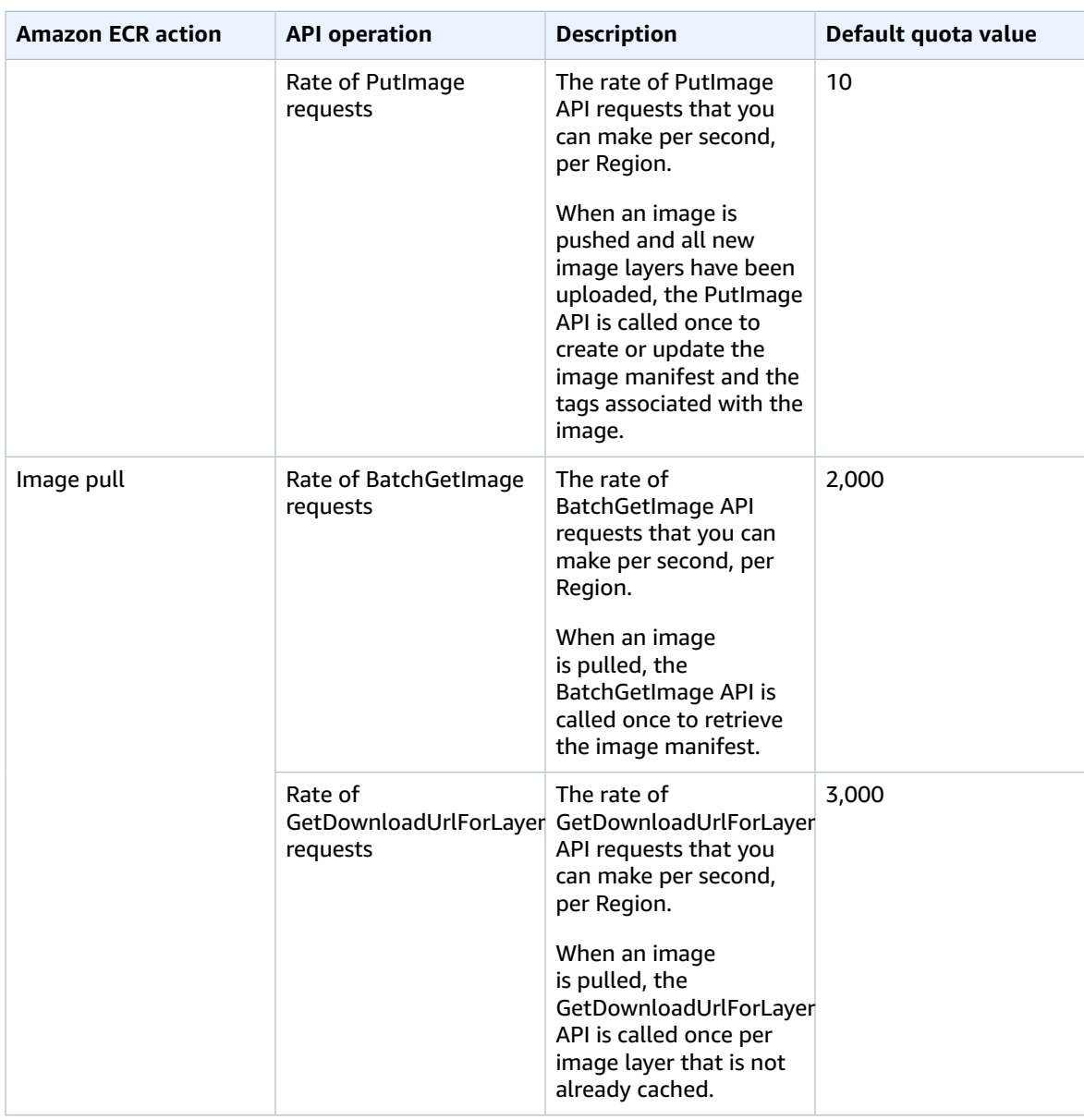

The following table provides other quotas for Amazon ECR and Docker images that cannot be changed.

#### **Note**

The layer part information mentioned in the following table is only applicable if you are calling the Amazon ECR API actions directly to initiate multipart uploads for image push operations. This is a rare action. We recommend that you use the Docker CLI to pull, tag, and push images.

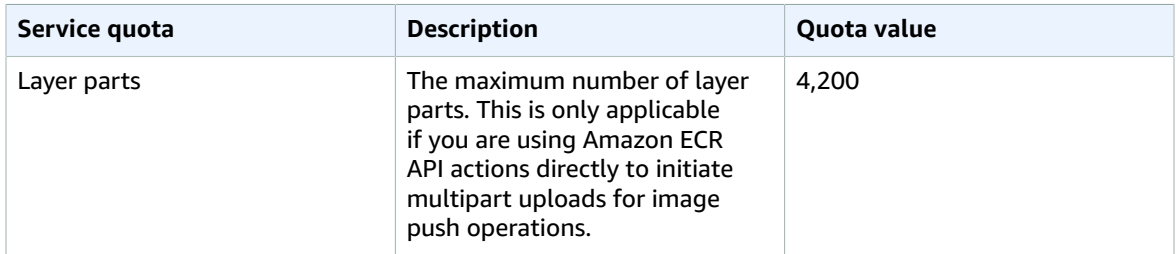

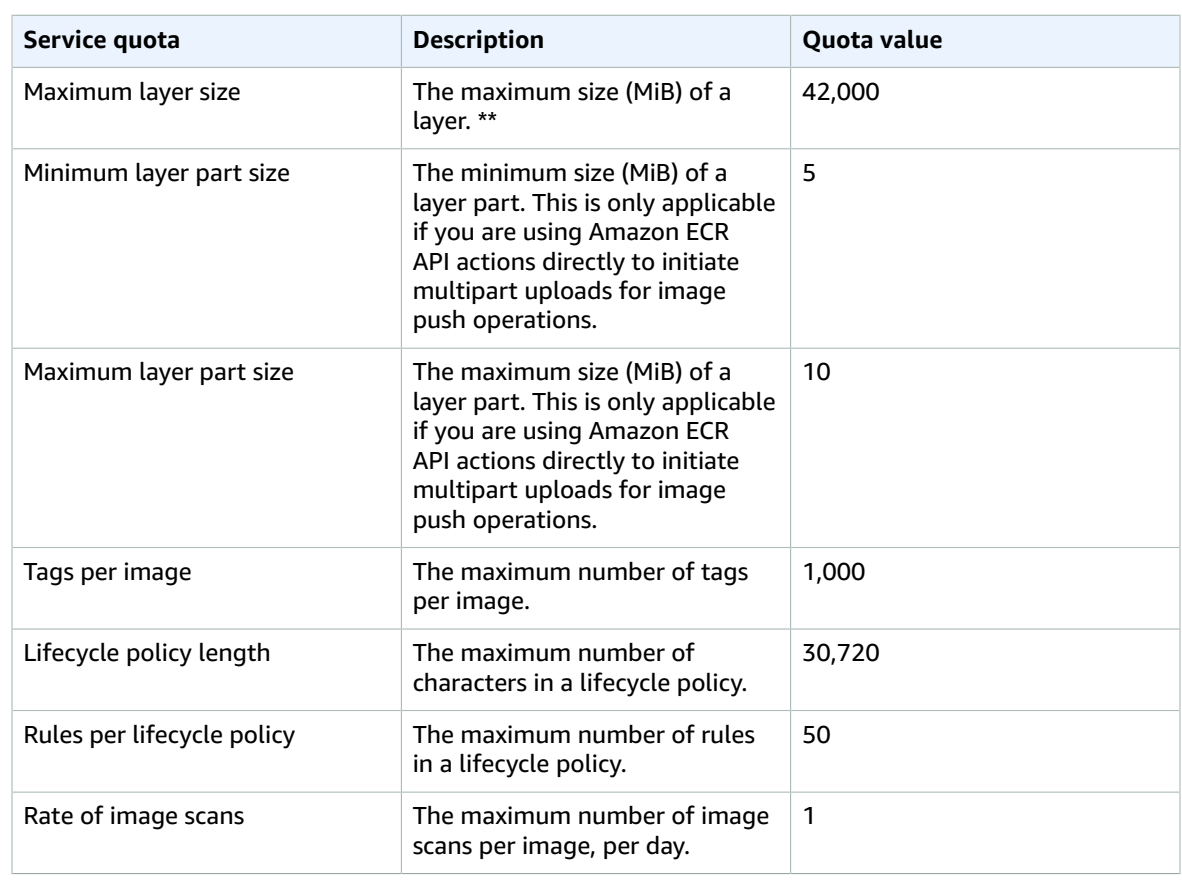

\*\* The maximum layer size listed here is calculated by multiplying the maximum layer part size (10 MiB) by the maximum number of layer parts (4,200).

For more information, see [Amazon](https://docs.aws.amazon.com/AmazonECR/latest/userguide/service-quotas.html) ECR Service Quotas in the *Amazon Elastic Container Registry User Guide*.

# Amazon ECR Public endpoints and quotas

The following are the service endpoints and service quotas for this service. To connect programmatically to an AWS service, you use an endpoint. In addition to the standard AWS endpoints, some AWS services offer FIPS endpoints in selected Regions. For more information, see AWS service [endpoints \(p. 592\)](#page-605-0). Service quotas, also referred to as limits, are the maximum number of service resources or operations for your AWS account. For more information, see AWS service [quotas \(p. 596\)](#page-609-0).

## Service endpoints

The ecr-public and api.ecr-public endpoints are used for calls to the Amazon ECR Public API. API actions such as DescribeImages and CreateRepository go to this endpoint. While the two endpoints function the same, the api.ecr-public endpoint is recommended and the default when using the AWS CLI or AWS SDKs.
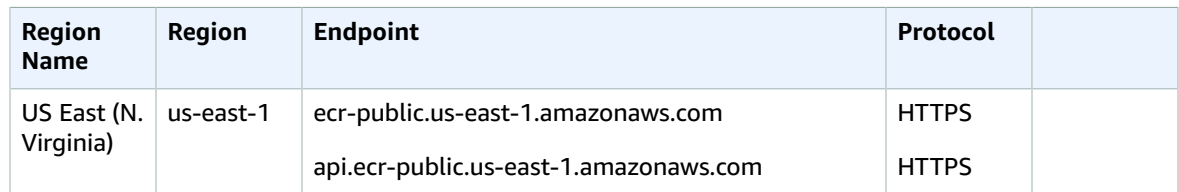

For more information, see [Amazon](https://docs.aws.amazon.com/AmazonECR/latest/public/public-service-quotas.html) ECR Public service quotas in the *Amazon ECR Public user guide*.

# Amazon ECS endpoints and quotas

The following are the service endpoints and service quotas for this service. To connect programmatically to an AWS service, you use an endpoint. In addition to the standard AWS endpoints, some AWS services offer FIPS endpoints in selected Regions. For more information, see AWS service [endpoints \(p. 592\)](#page-605-0). Service quotas, also referred to as limits, are the maximum number of service resources or operations for your AWS account. For more information, see AWS service [quotas \(p. 596\)](#page-609-0).

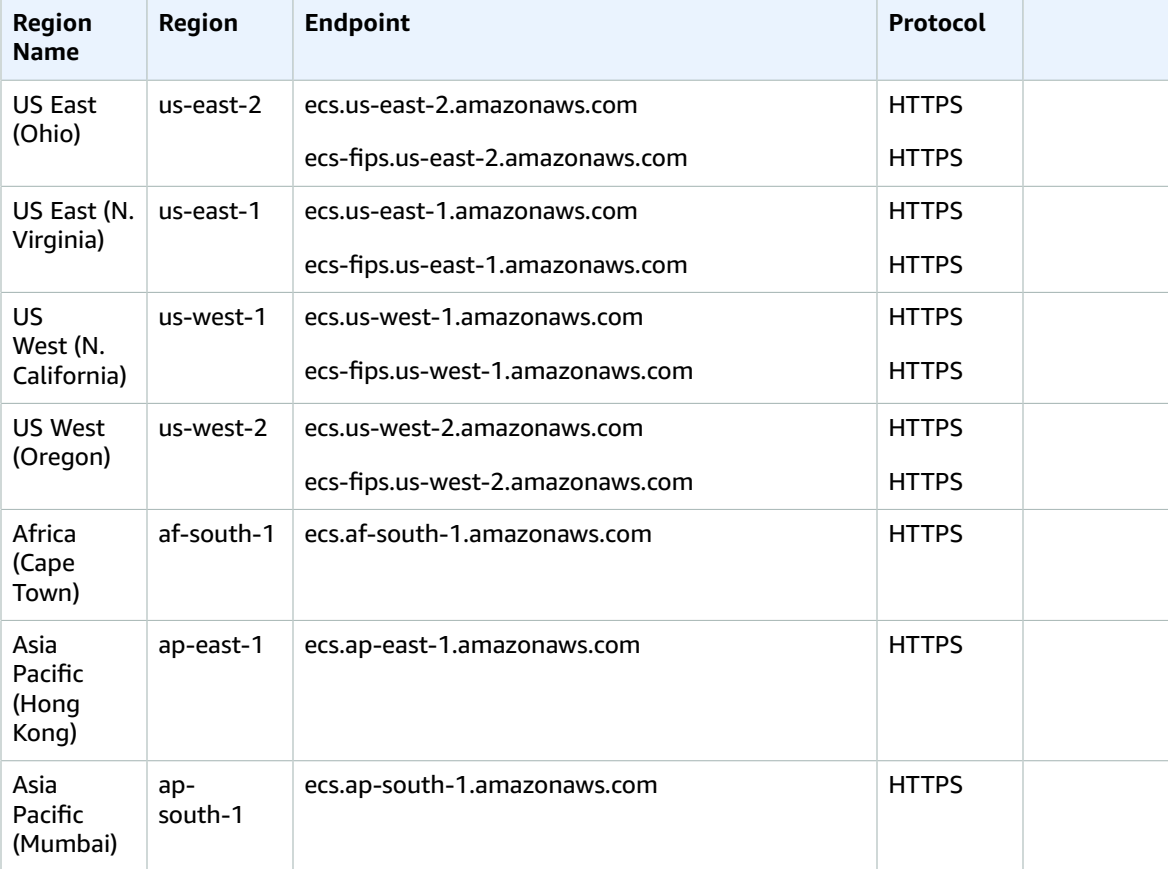

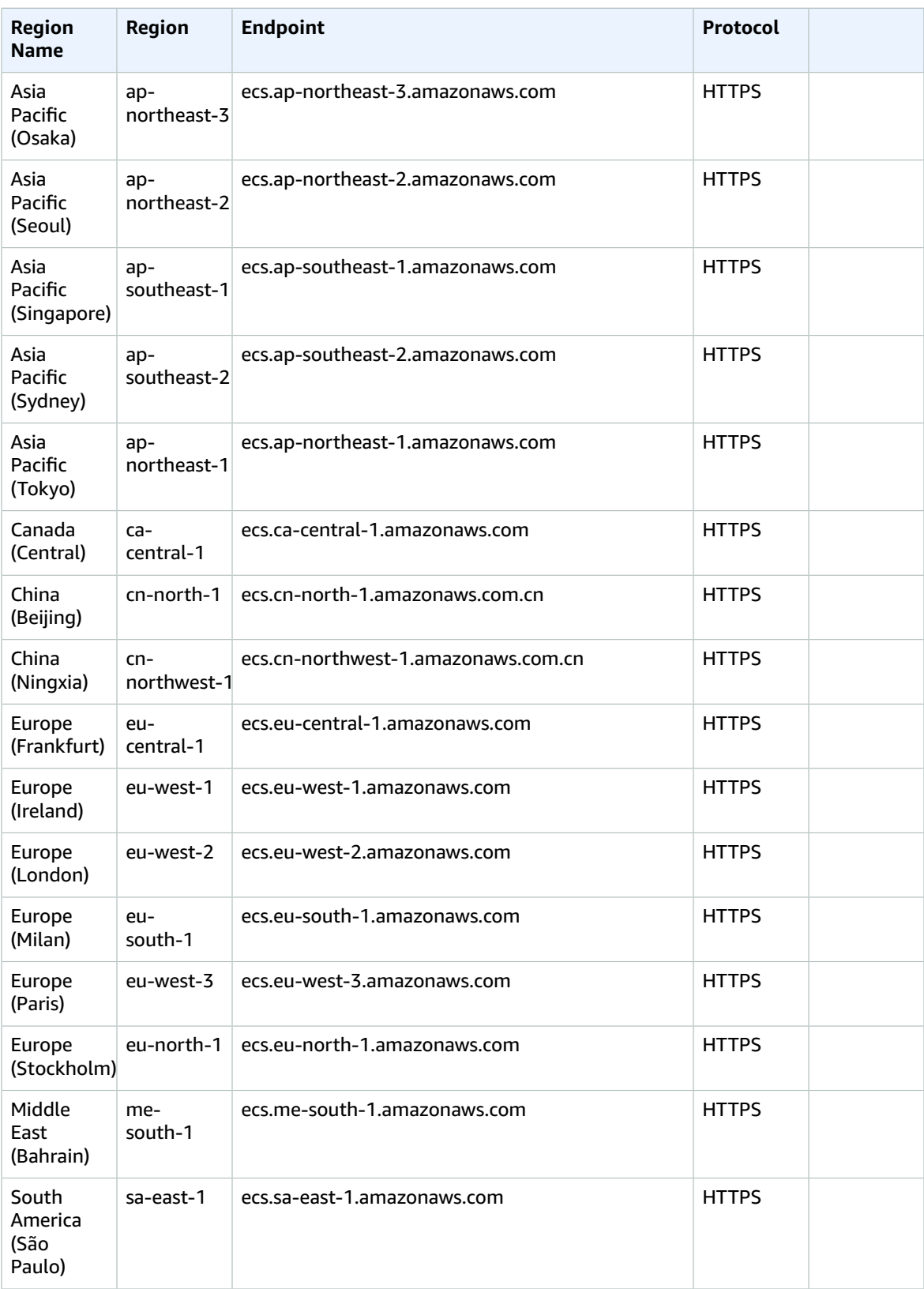

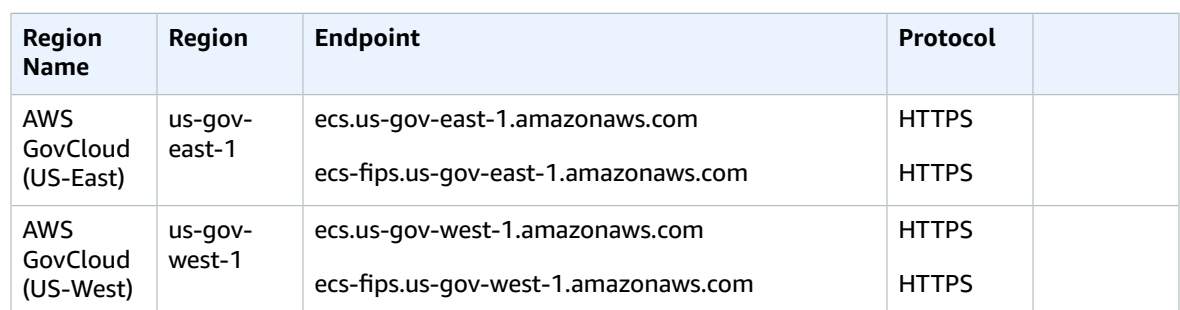

## Service quotas

The following are Amazon ECS service quotas.

Most of these service quotas, but not all, are listed under the Amazon Elastic Container Service (Amazon ECS) namespace in the Service Quotas console. To request a quota increase, see [Requesting](https://docs.aws.amazon.com/servicequotas/latest/userguide/request-increase.html) a quota [increase](https://docs.aws.amazon.com/servicequotas/latest/userguide/request-increase.html) in the *Service Quotas User Guide*.

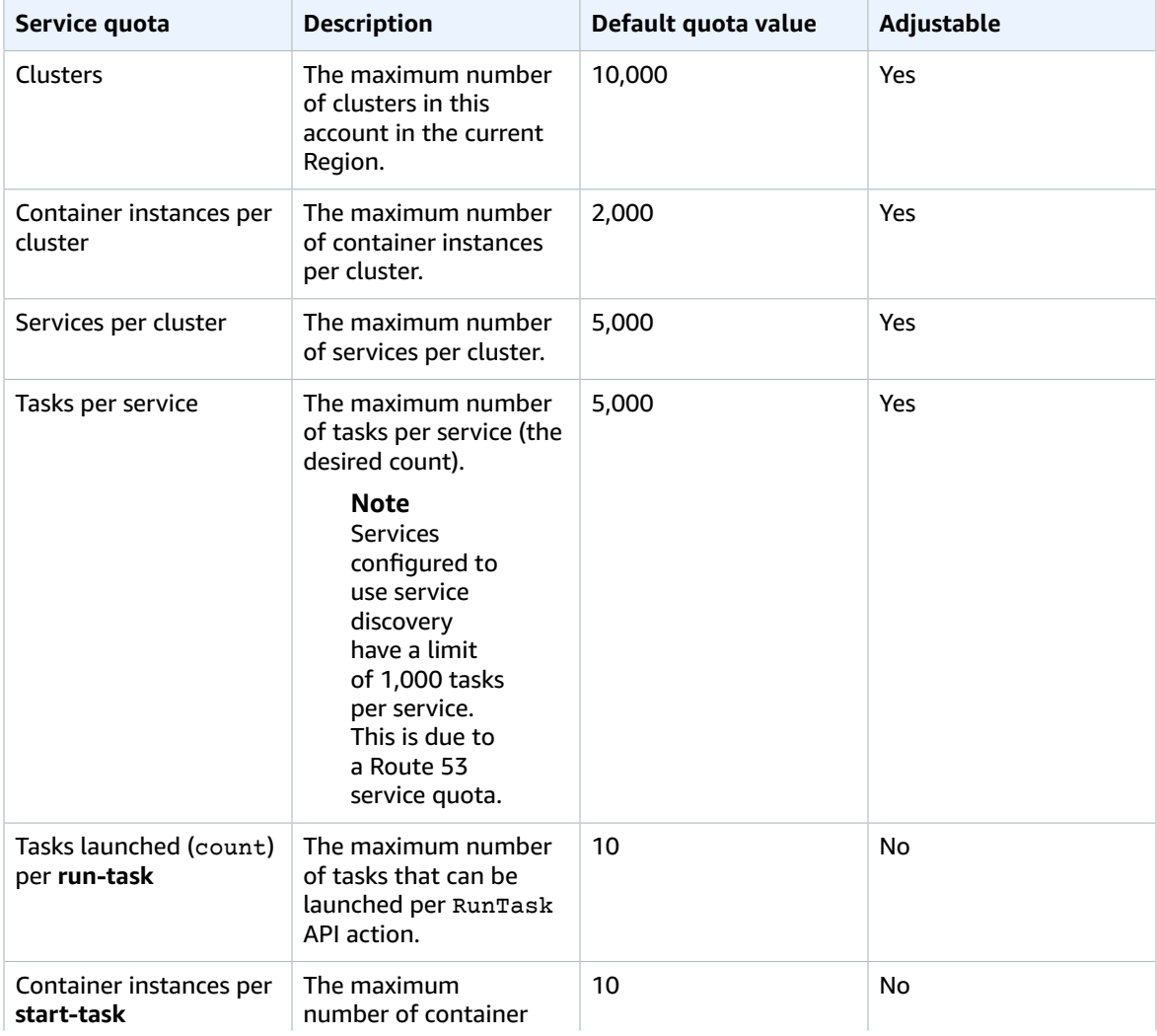

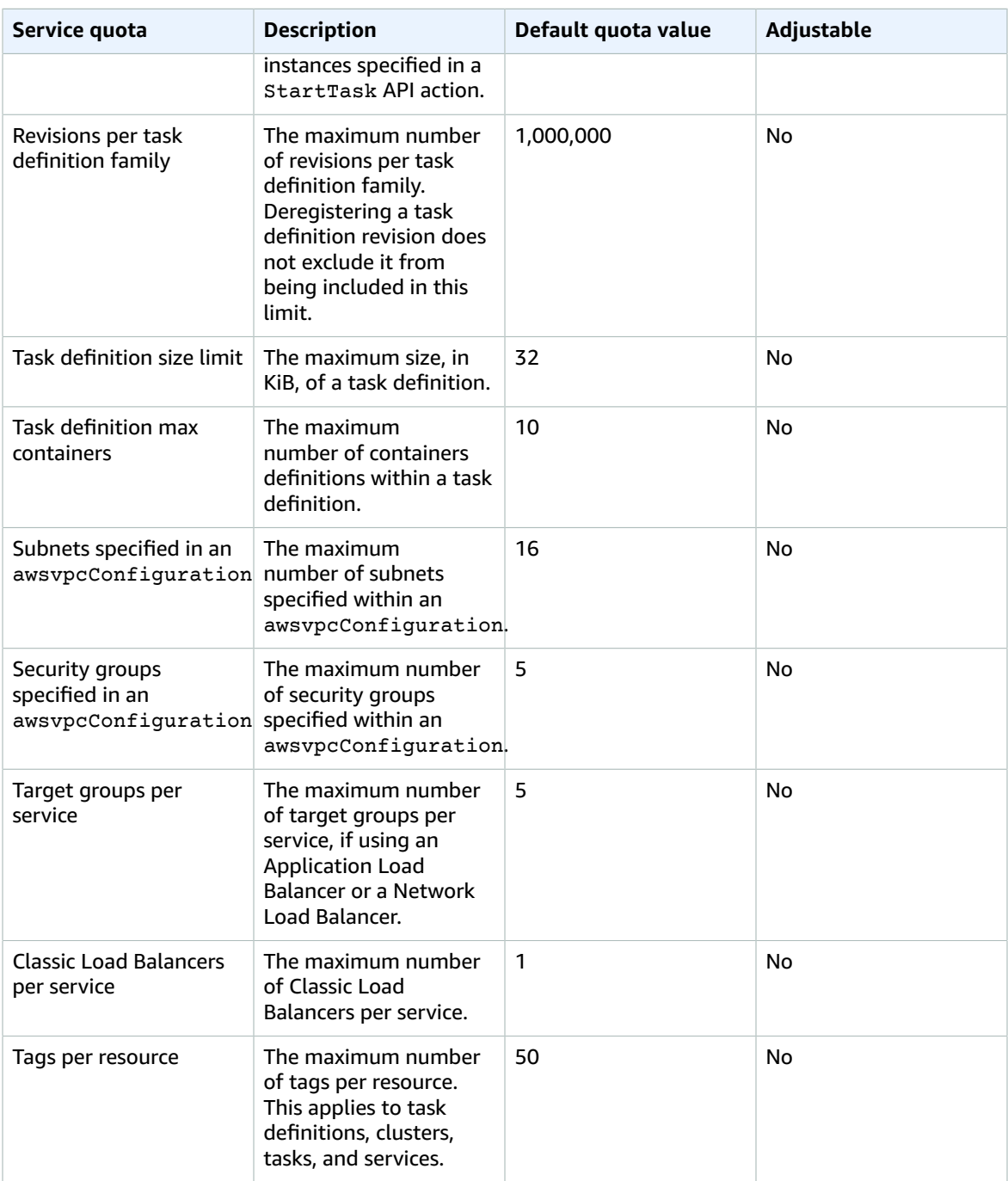

For more information, see [Amazon](https://docs.aws.amazon.com/AmazonECS/latest/developerguide/service-quotas.html) ECS service quotas in the *Amazon Elastic Container Service Developer Guide*.

#### AWS Fargate quotas

The following are Amazon ECS on AWS Fargate service quotas.

These service quotas are listed under the AWS Fargate namespace in the Service Quotas console. To request a quota increase, see [Requesting](https://docs.aws.amazon.com/servicequotas/latest/userguide/request-increase.html) a quota increase in the *Service Quotas User Guide*.

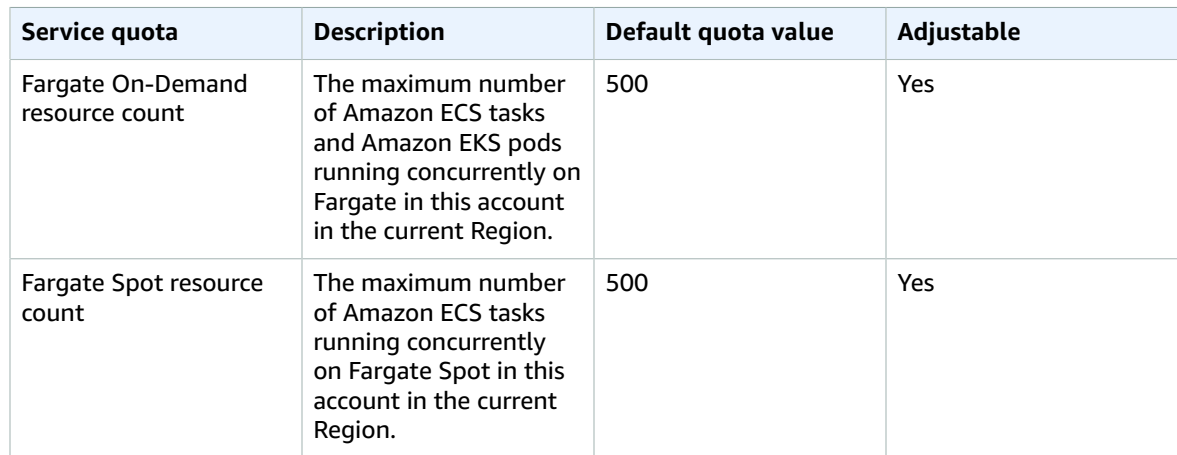

# Amazon Elastic Kubernetes Service endpoints and quotas

The following are the service endpoints and service quotas for this service. To connect programmatically to an AWS service, you use an endpoint. In addition to the standard AWS endpoints, some AWS services offer FIPS endpoints in selected Regions. For more information, see AWS service [endpoints \(p. 592\)](#page-605-0). Service quotas, also referred to as limits, are the maximum number of service resources or operations for your AWS account. For more information, see AWS service [quotas \(p. 596\)](#page-609-0).

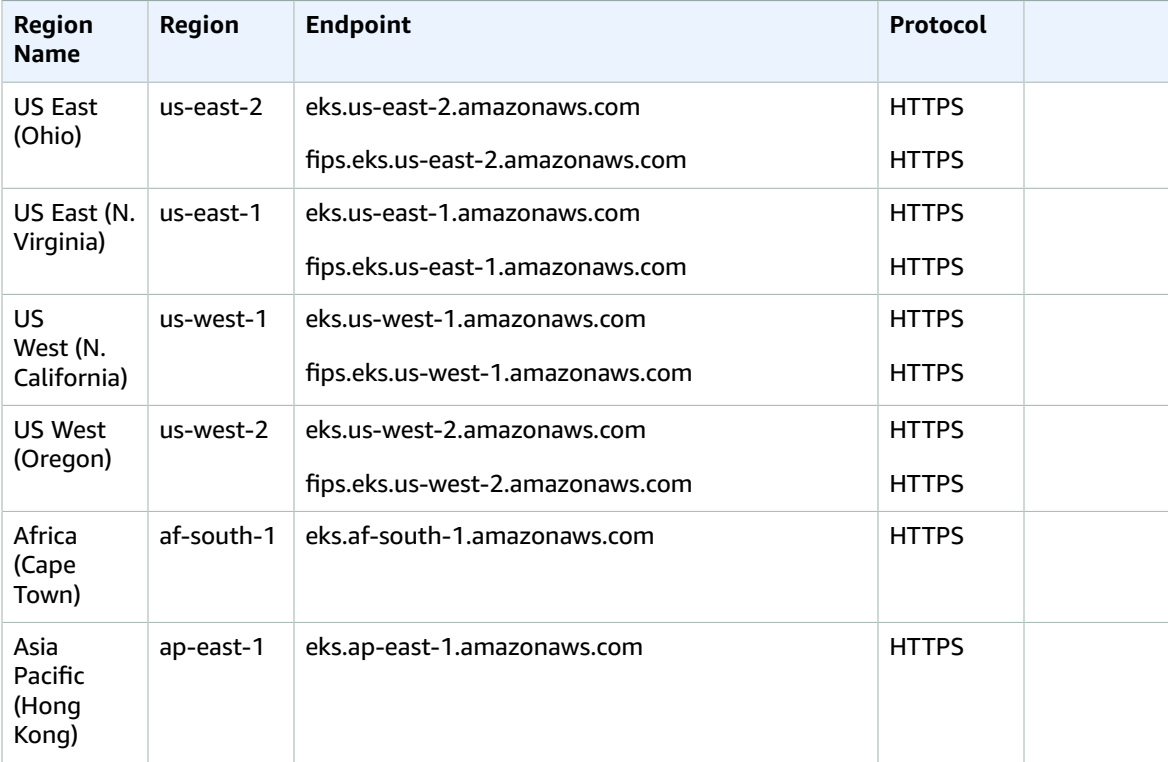

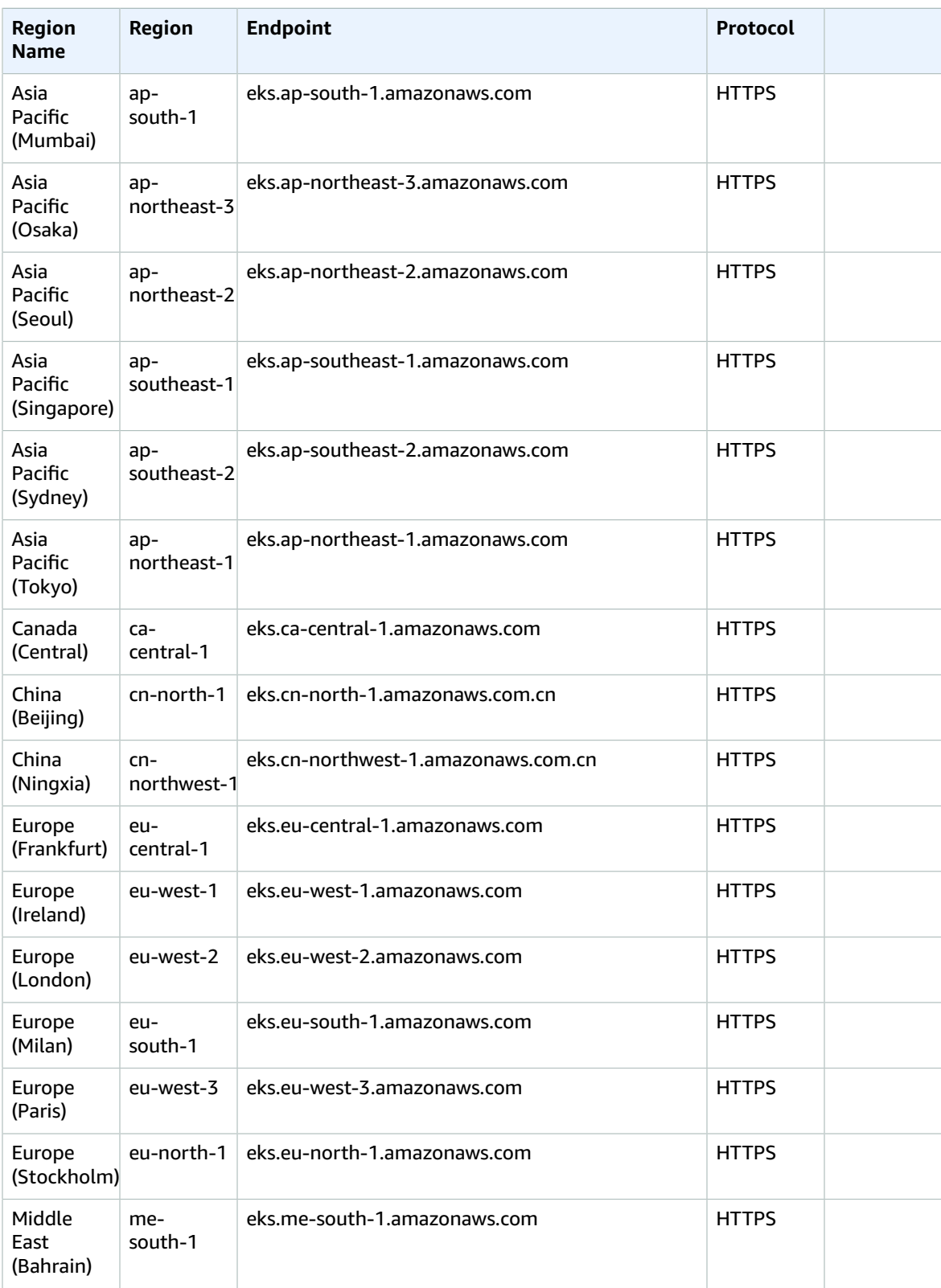

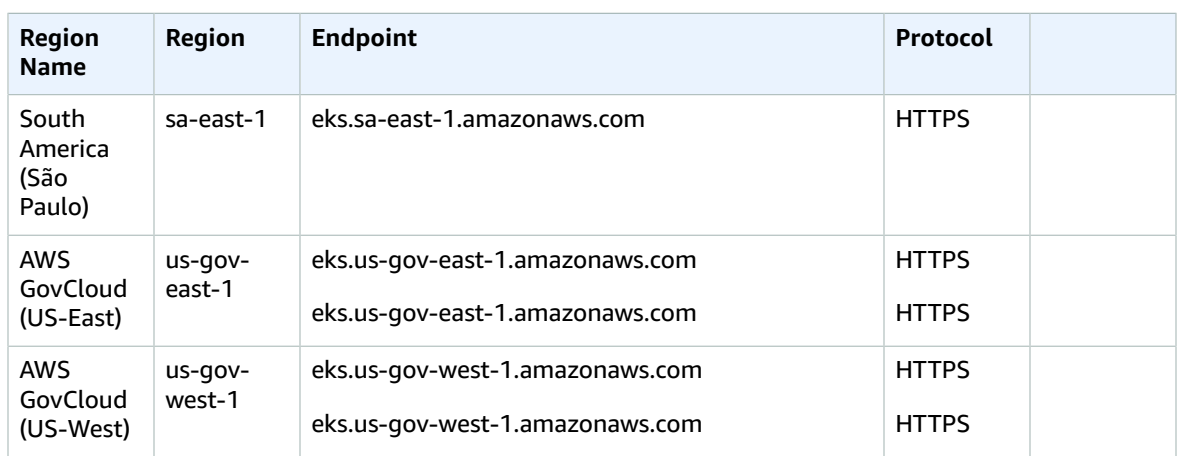

## Service quotas

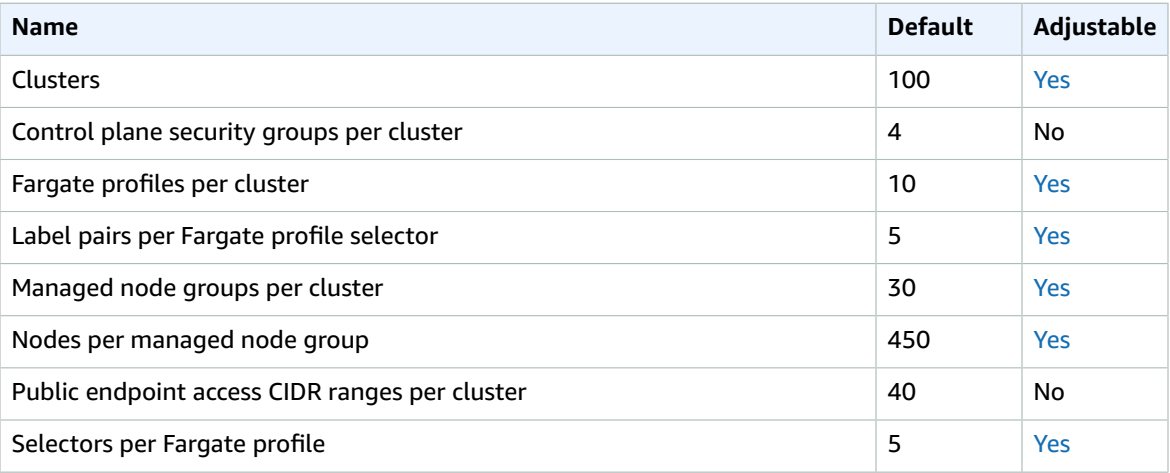

#### AWS Fargate service quotas

The following are Amazon EKS on AWS Fargate service quotas.

These service quotas are listed under the AWS Fargate namespace in the Service Quotas console. To request a quota increase, see [Requesting](https://docs.aws.amazon.com/servicequotas/latest/userguide/request-increase.html) a quota increase in the *Service Quotas User Guide*.

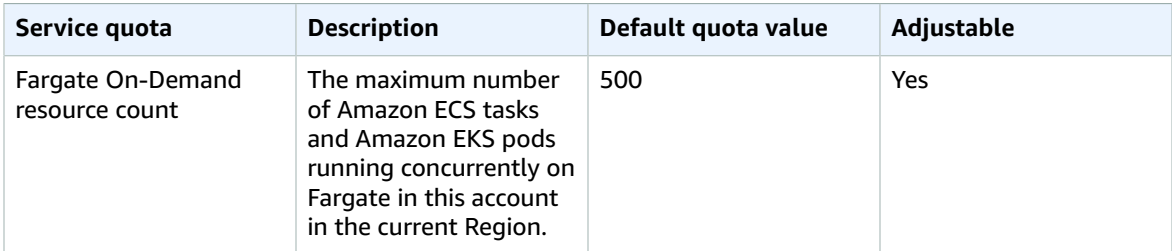

# Amazon Elastic File System endpoints and quotas

The following are the service endpoints and service quotas for this service. To connect programmatically to an AWS service, you use an endpoint. In addition to the standard AWS endpoints, some AWS services offer FIPS endpoints in selected Regions. For more information, see AWS service [endpoints \(p. 592\)](#page-605-0). Service quotas, also referred to as limits, are the maximum number of service resources or operations for your AWS account. For more information, see AWS service [quotas \(p. 596\)](#page-609-0).

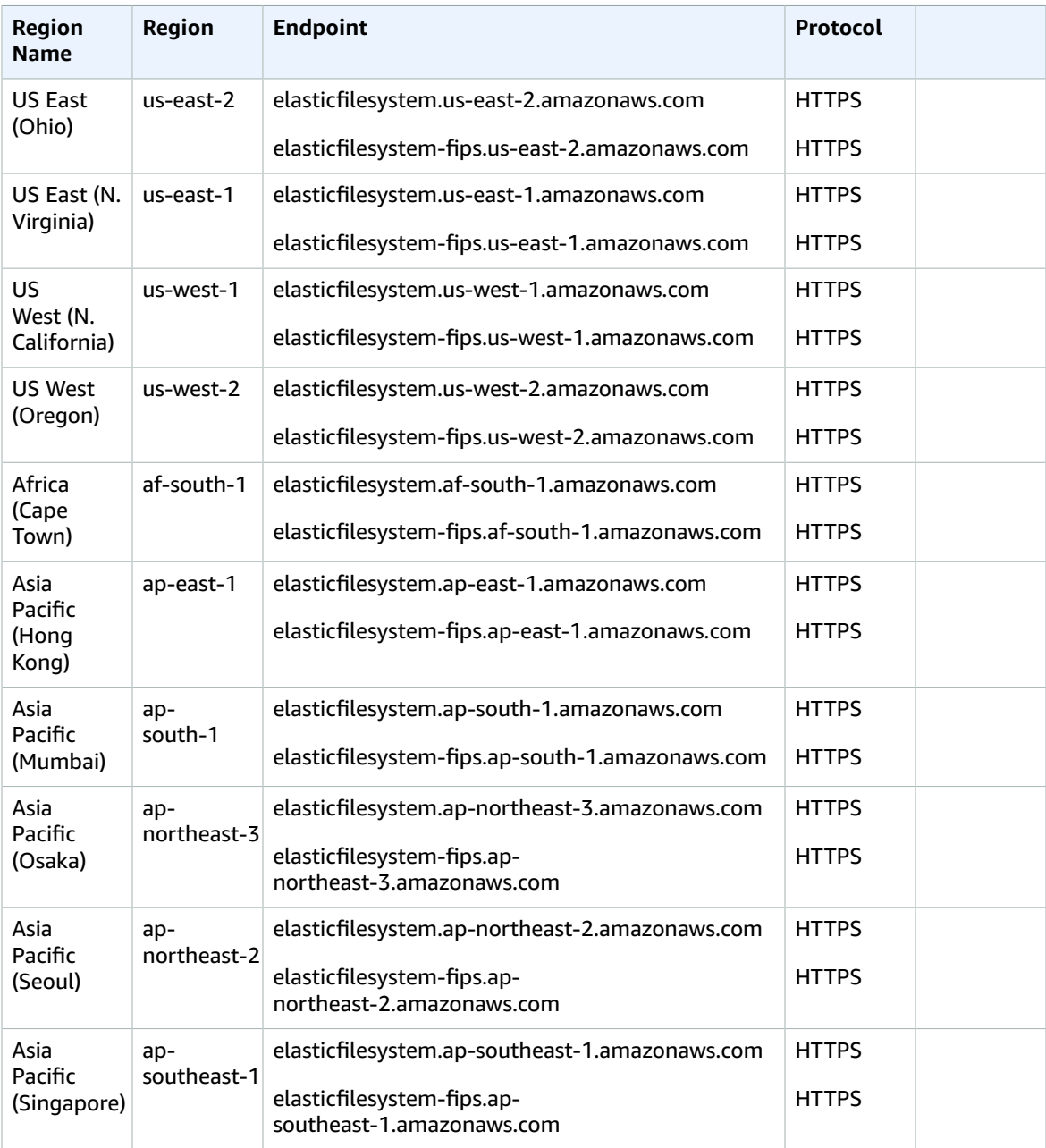

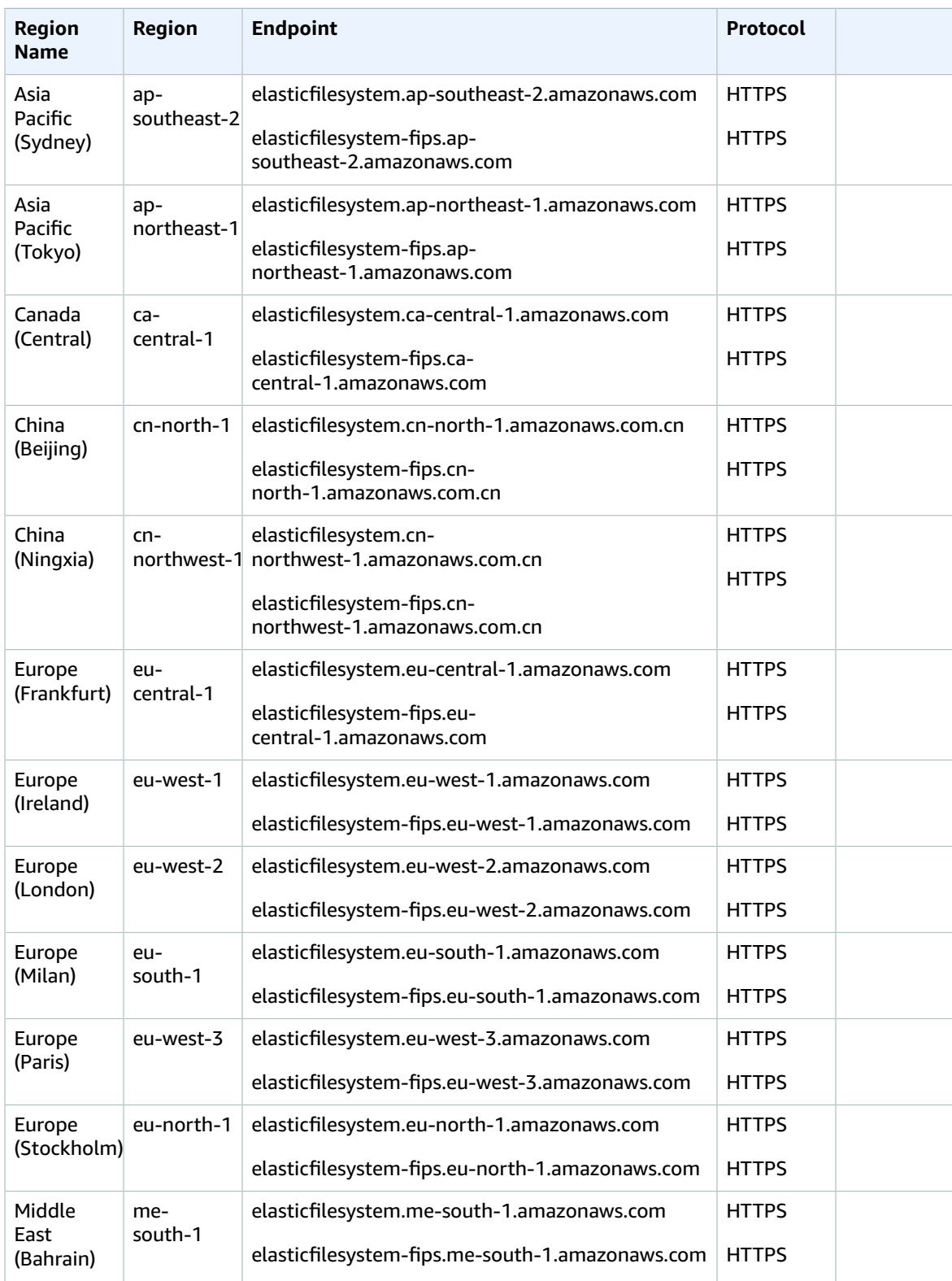

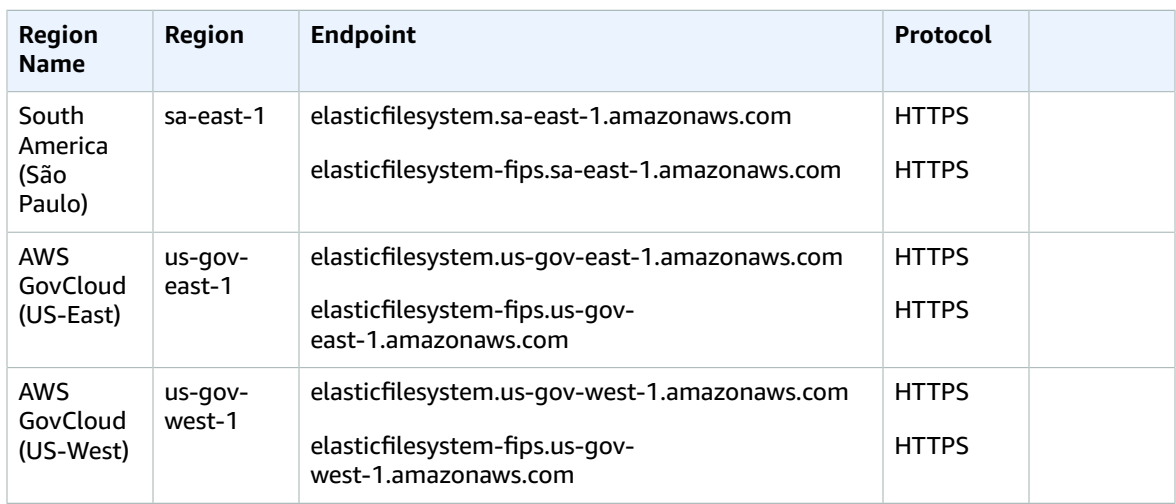

## Service quotas

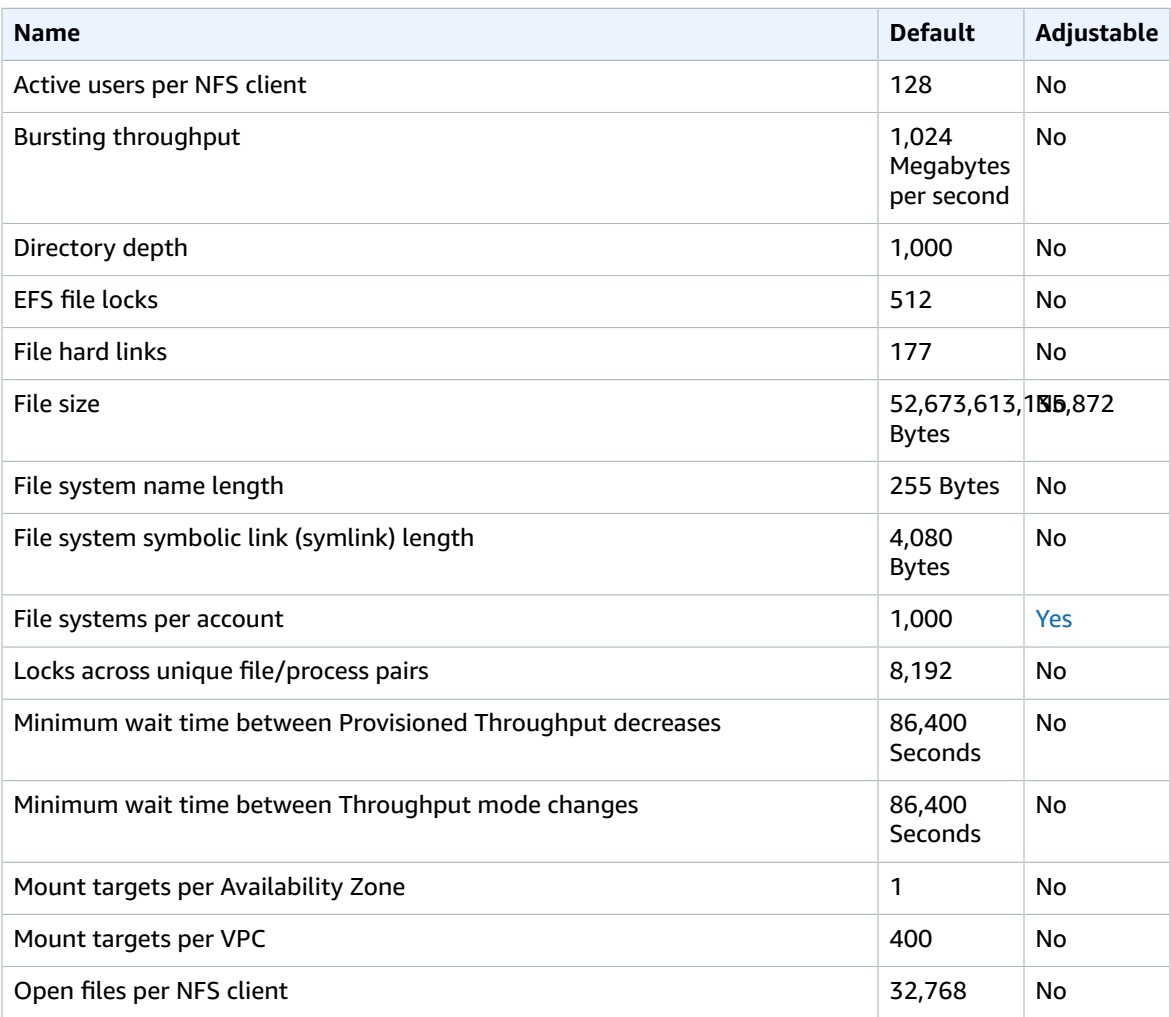

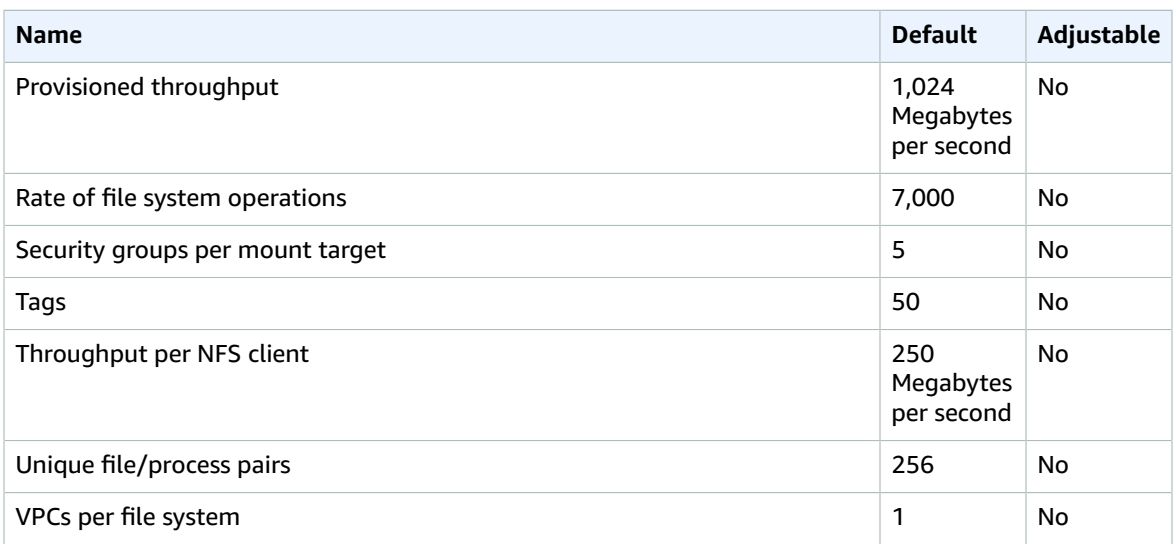

For more information, see [Amazon](https://docs.aws.amazon.com/efs/latest/ug/limits.html) EFS quotas in the *Amazon Elastic File System User Guide*.

# Amazon Elastic Inference endpoints and quotas

The following are the service endpoints and service quotas for this service. To connect programmatically to an AWS service, you use an endpoint. In addition to the standard AWS endpoints, some AWS services offer FIPS endpoints in selected Regions. For more information, see AWS service [endpoints \(p. 592\)](#page-605-0). Service quotas, also referred to as limits, are the maximum number of service resources or operations for your AWS account. For more information, see AWS service [quotas \(p. 596\)](#page-609-0).

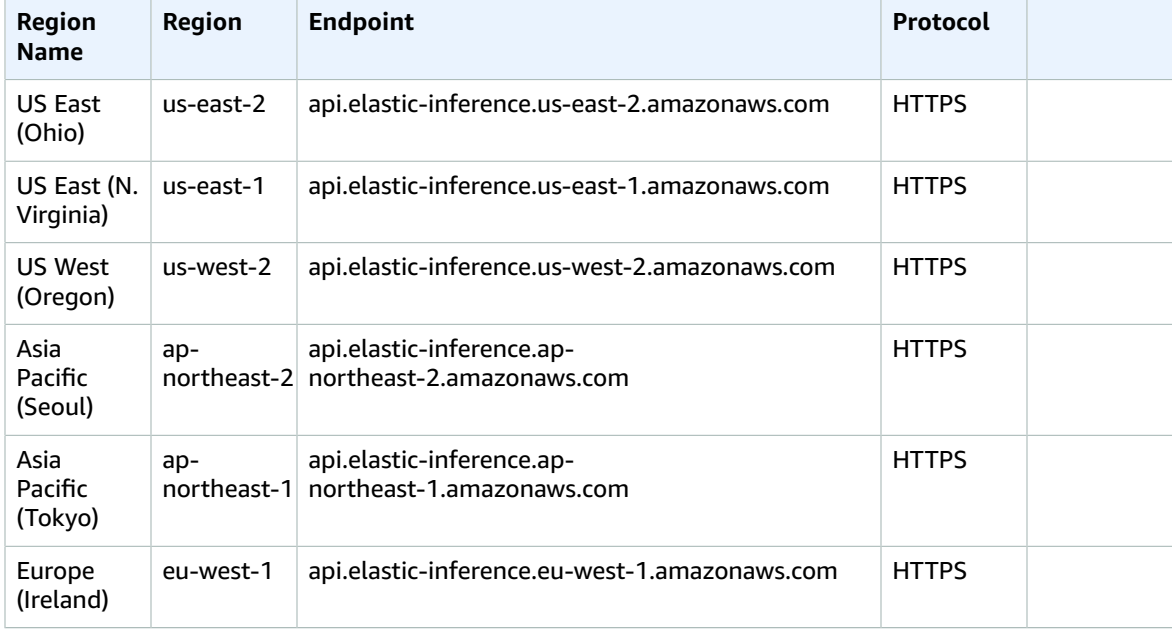

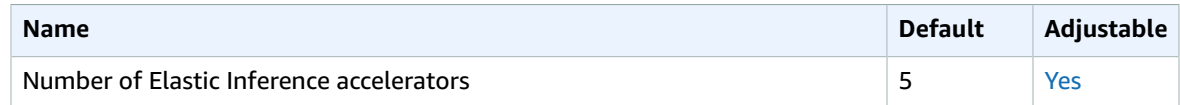

## Elastic Load Balancing endpoints and quotas

The following are the service endpoints and service quotas for this service. To connect programmatically to an AWS service, you use an endpoint. In addition to the standard AWS endpoints, some AWS services offer FIPS endpoints in selected Regions. For more information, see AWS service [endpoints \(p. 592\)](#page-605-0). Service quotas, also referred to as limits, are the maximum number of service resources or operations for your AWS account. For more information, see AWS service [quotas \(p. 596\)](#page-609-0).

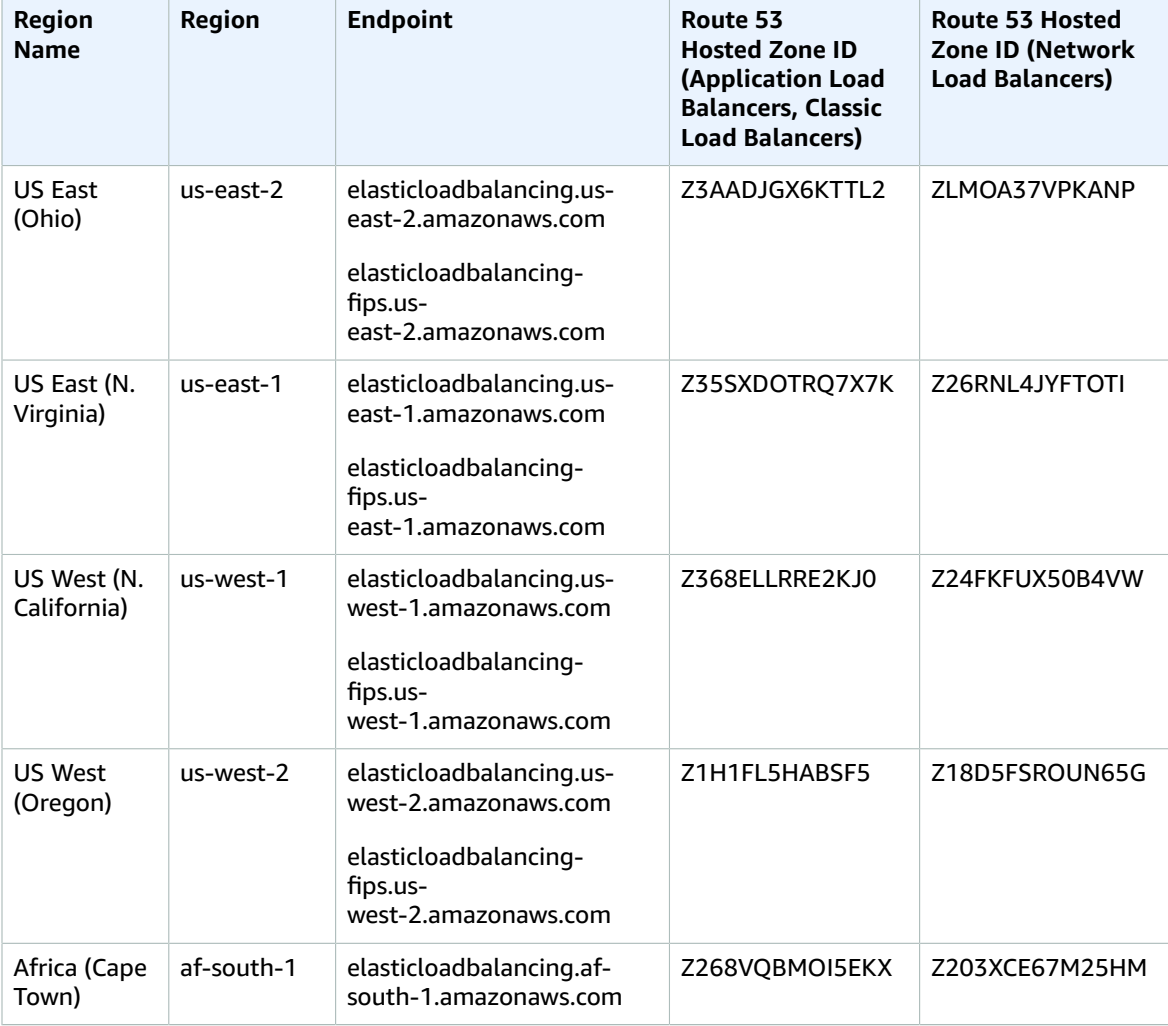

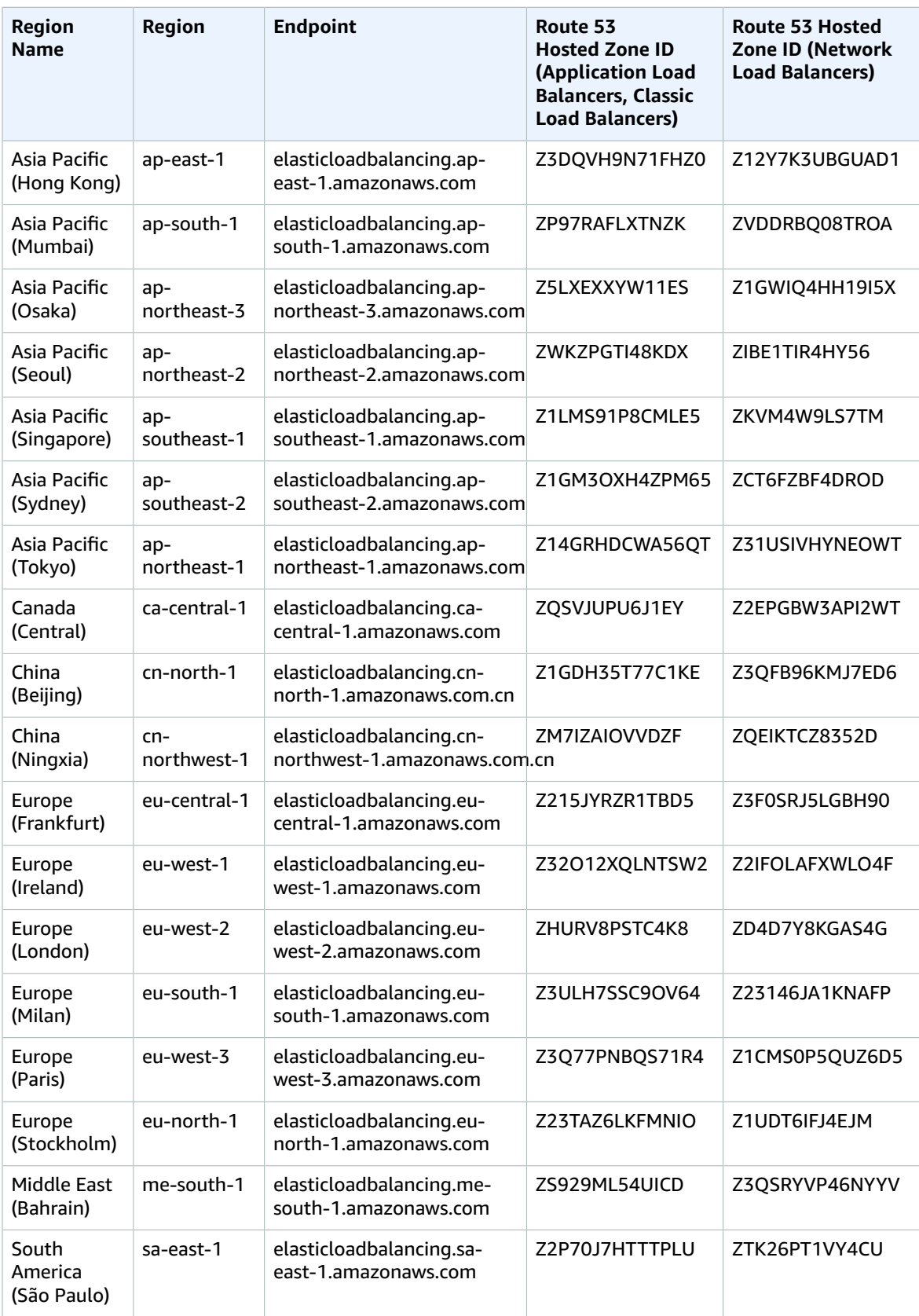

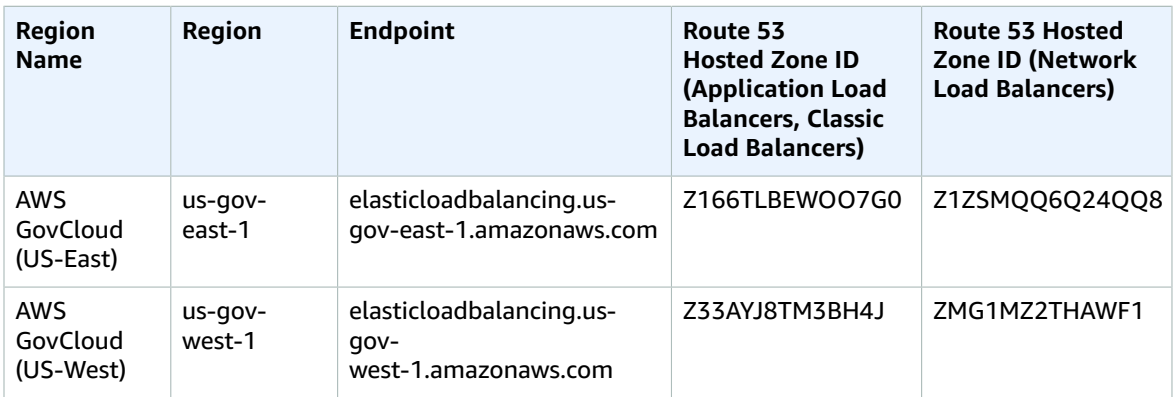

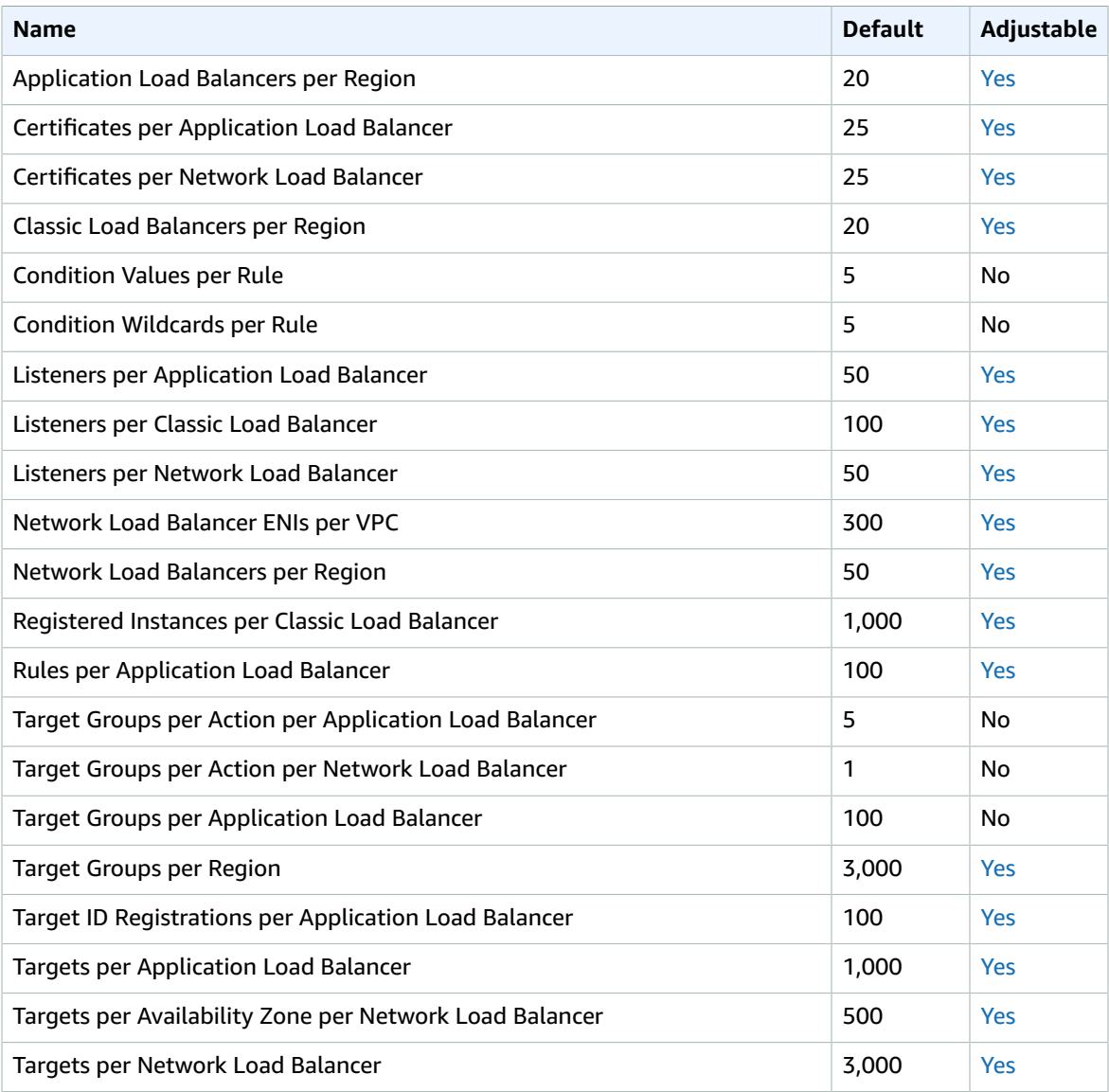

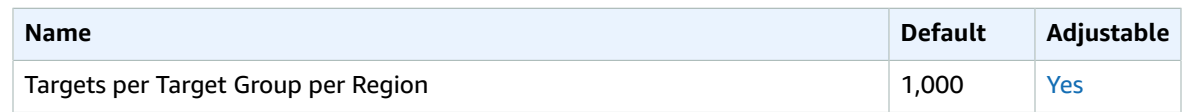

For more information, see the following:

- Quotas for your [Application](https://docs.aws.amazon.com/elasticloadbalancing/latest/application/load-balancer-limits.html) Load Balancers
- Quotas for your Network Load [Balancers](https://docs.aws.amazon.com/elasticloadbalancing/latest/network/load-balancer-limits.html)
- Quotas for your Classic Load [Balancers](https://docs.aws.amazon.com/elasticloadbalancing/latest/classic/elb-limits.html)
- Quotas for your Gateway Load [Balancers](https://docs.aws.amazon.com/elasticloadbalancing/latest/gateway/quotas-limits.html)

# Amazon Elastic Transcoder endpoints and quotas

The following are the service endpoints and service quotas for this service. To connect programmatically to an AWS service, you use an endpoint. In addition to the standard AWS endpoints, some AWS services offer FIPS endpoints in selected Regions. For more information, see AWS service [endpoints \(p. 592\)](#page-605-0). Service quotas, also referred to as limits, are the maximum number of service resources or operations for your AWS account. For more information, see AWS service [quotas \(p. 596\)](#page-609-0).

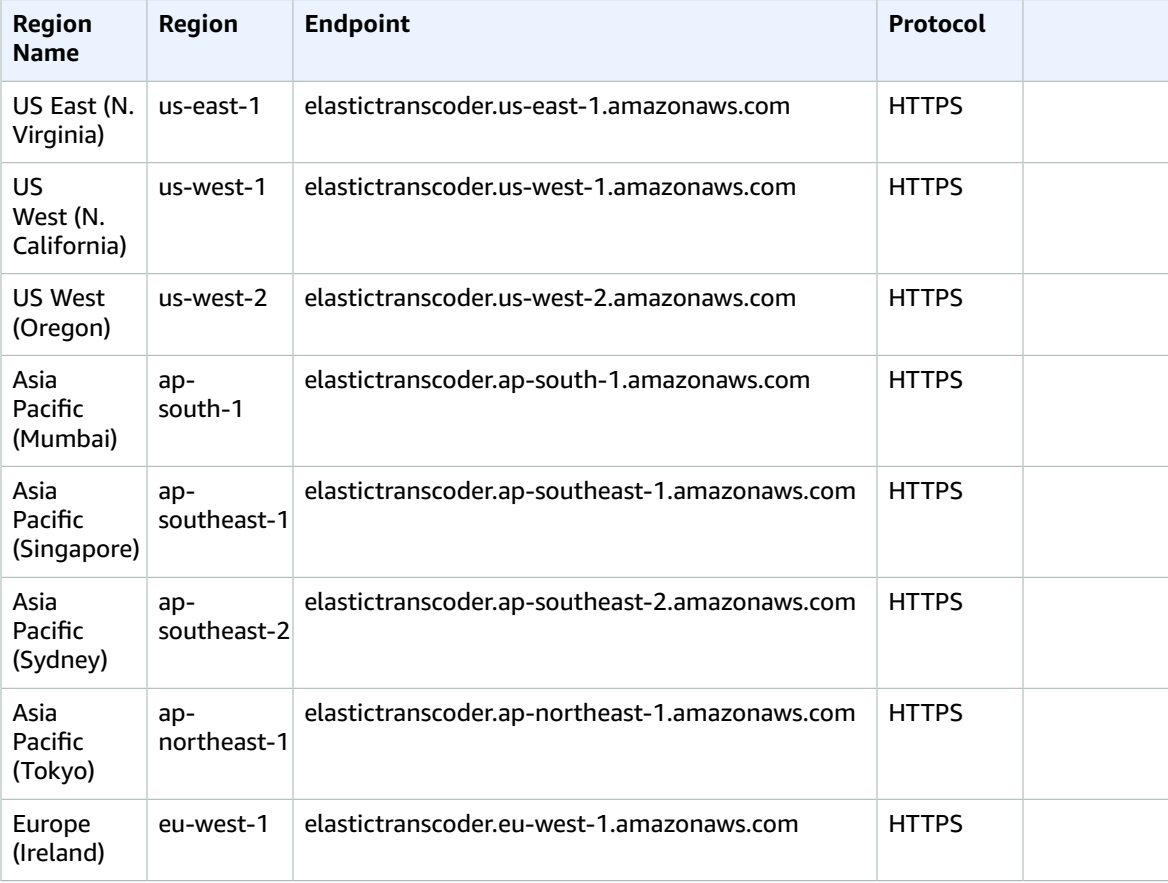

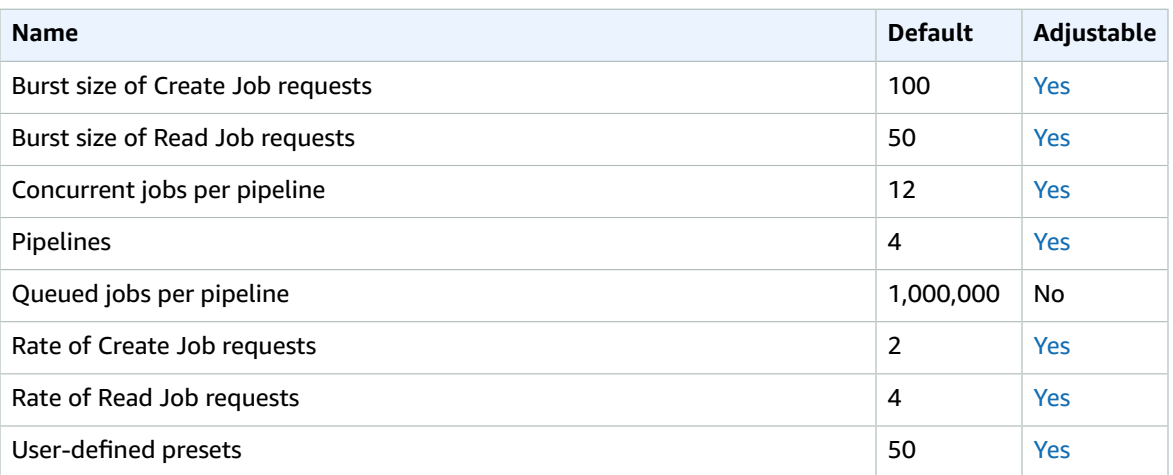

For more information, see Amazon Elastic [Transcoder](https://docs.aws.amazon.com/elastictranscoder/latest/developerguide/limits.html) quotas in the *Amazon Elastic Transcoder Developer Guide*.

# Amazon ElastiCache endpoints and quotas

The following are the service endpoints and service quotas for this service. To connect programmatically to an AWS service, you use an endpoint. In addition to the standard AWS endpoints, some AWS services offer FIPS endpoints in selected Regions. For more information, see AWS service [endpoints \(p. 592\)](#page-605-0). Service quotas, also referred to as limits, are the maximum number of service resources or operations for your AWS account. For more information, see AWS service [quotas \(p. 596\)](#page-609-0).

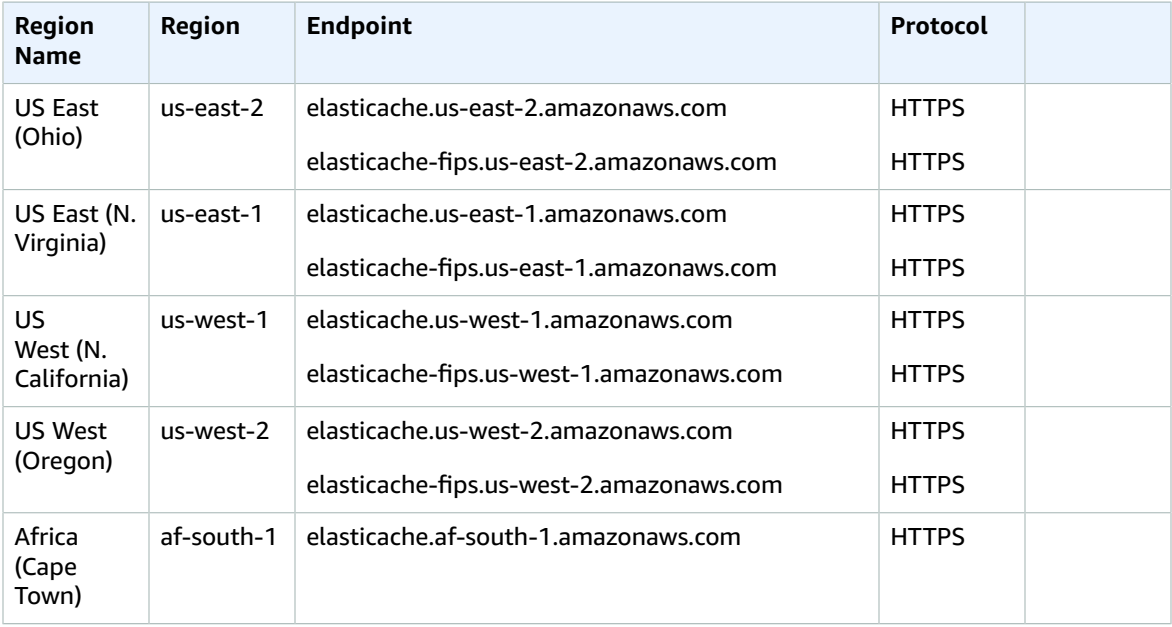

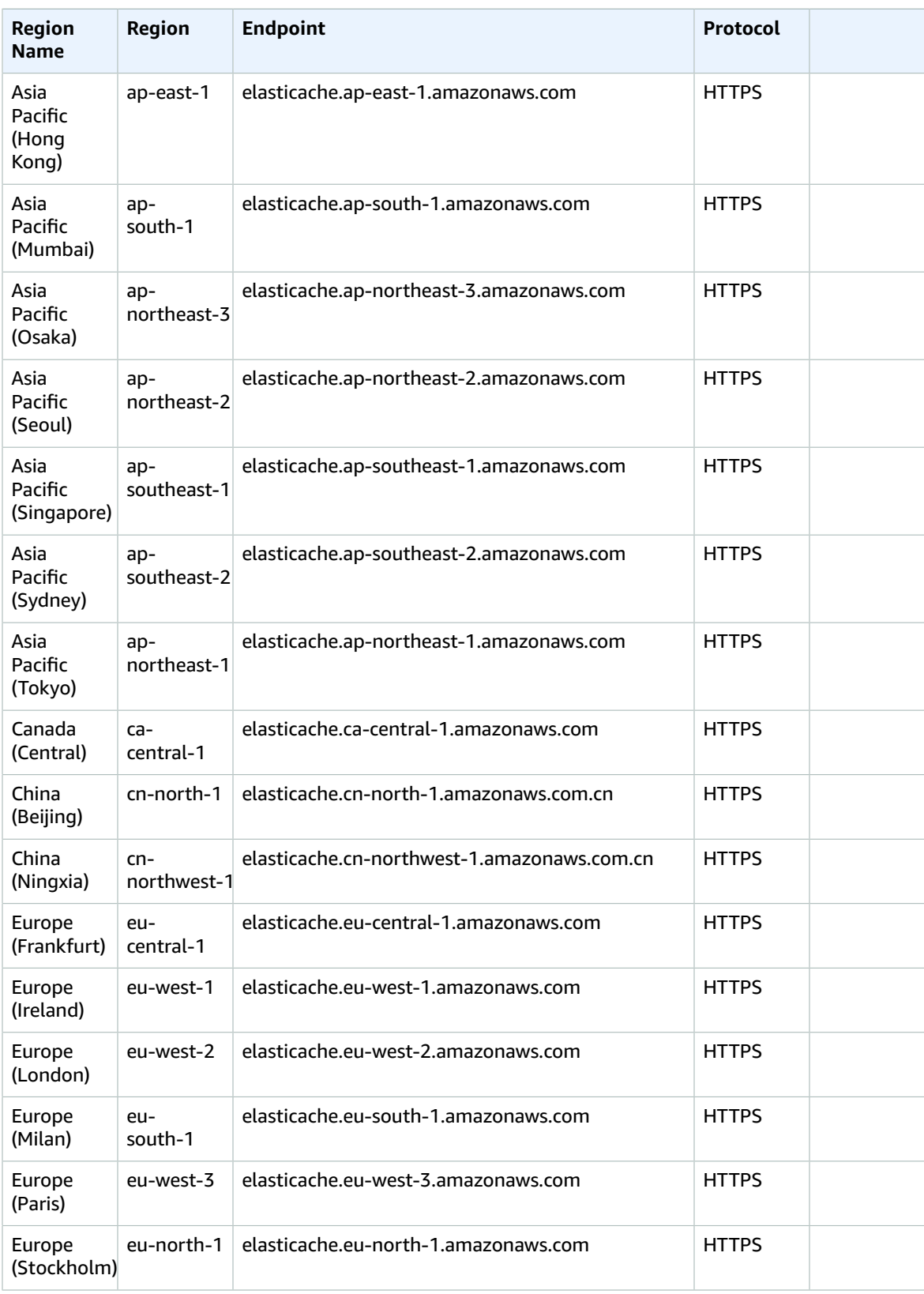

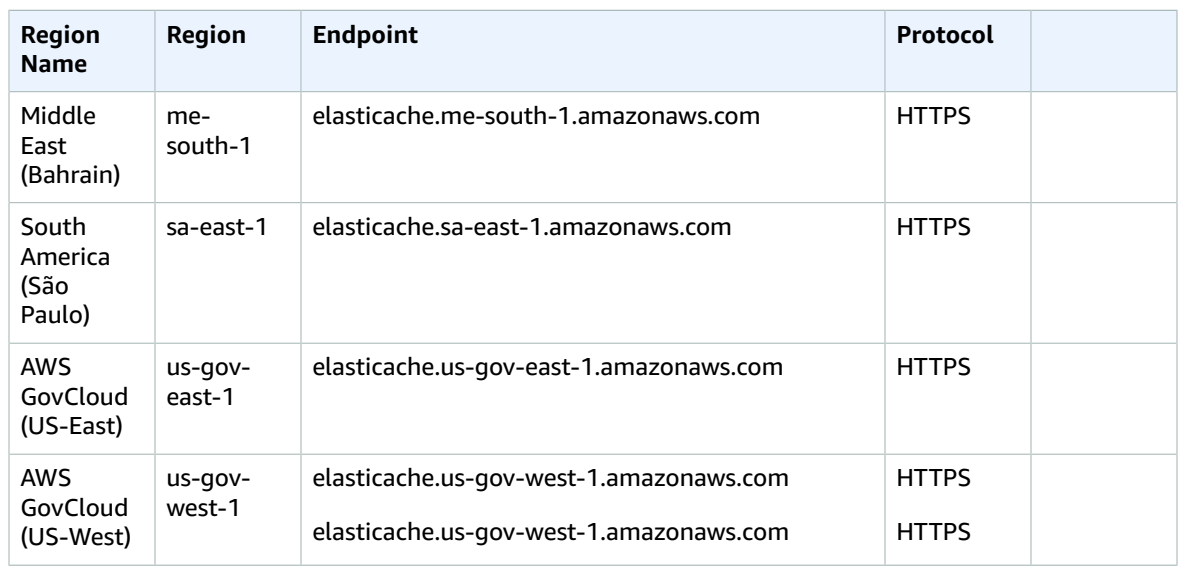

### Service quotas

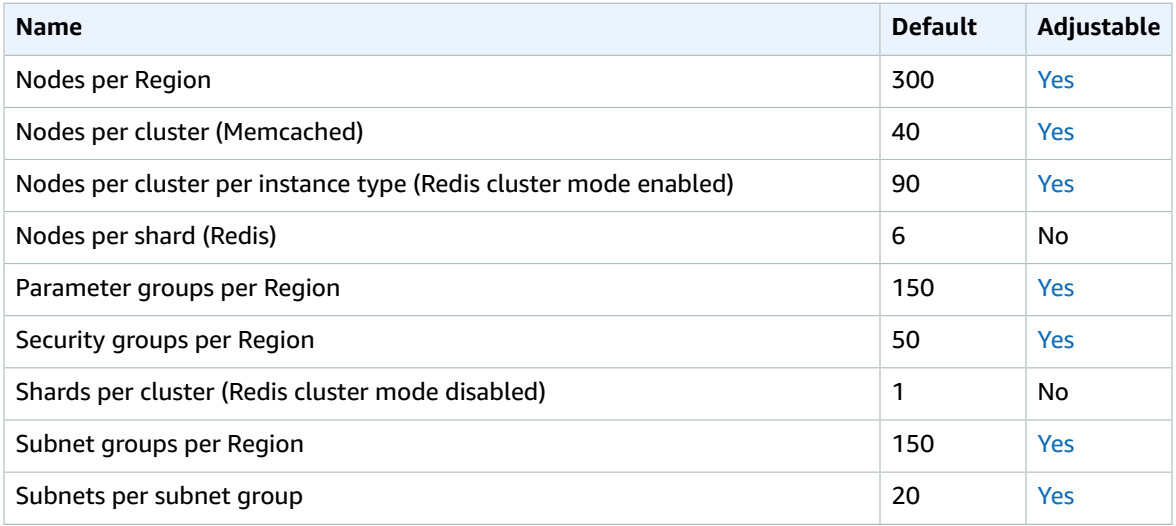

# Amazon Elasticsearch Service endpoints and quotas

The following are the service endpoints and service quotas for this service. To connect programmatically to an AWS service, you use an endpoint. In addition to the standard AWS endpoints, some AWS services offer FIPS endpoints in selected Regions. For more information, see AWS service [endpoints \(p. 592\)](#page-605-0). Service quotas, also referred to as limits, are the maximum number of service resources or operations for your AWS account. For more information, see AWS service [quotas \(p. 596\)](#page-609-0).

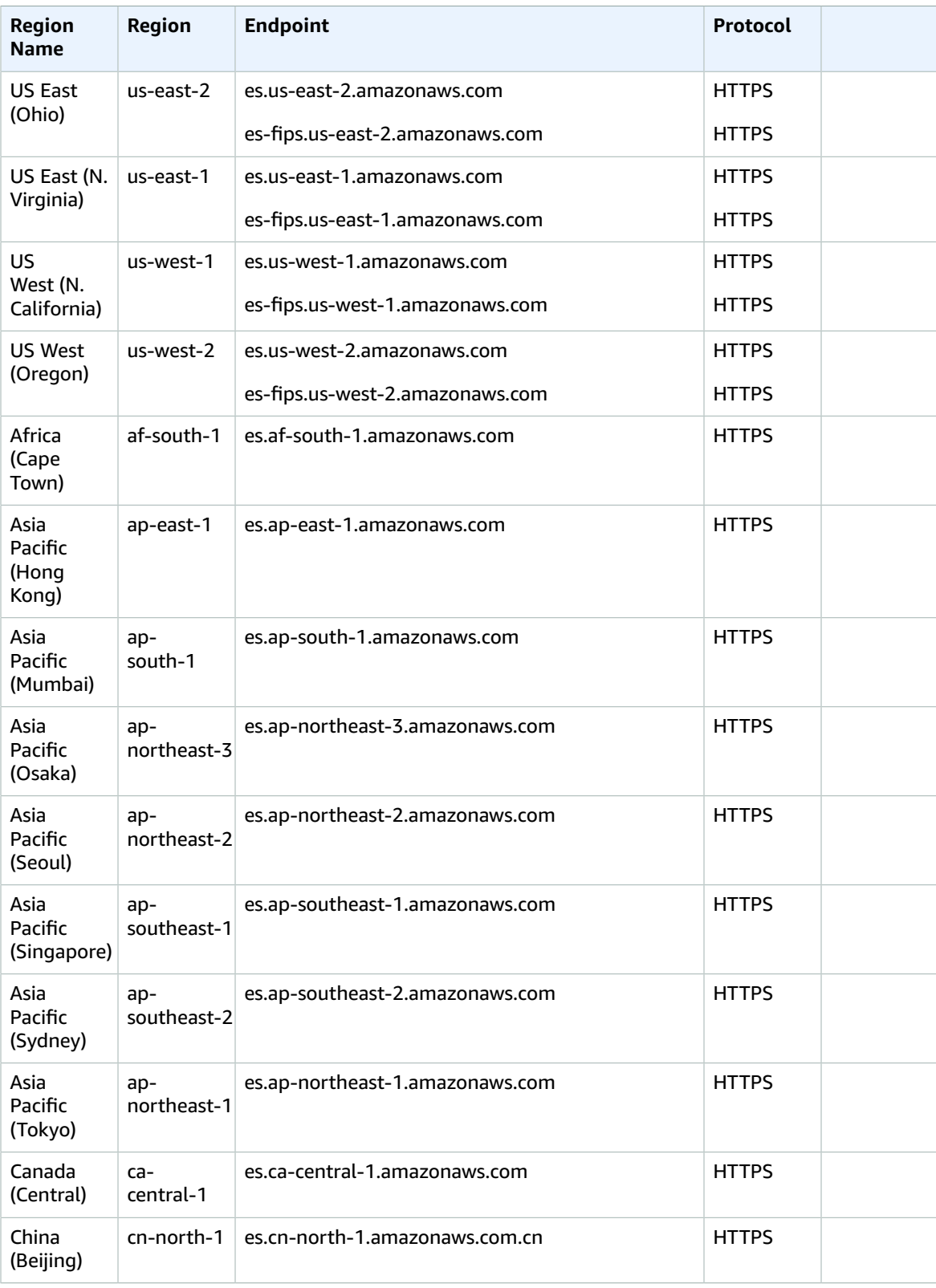

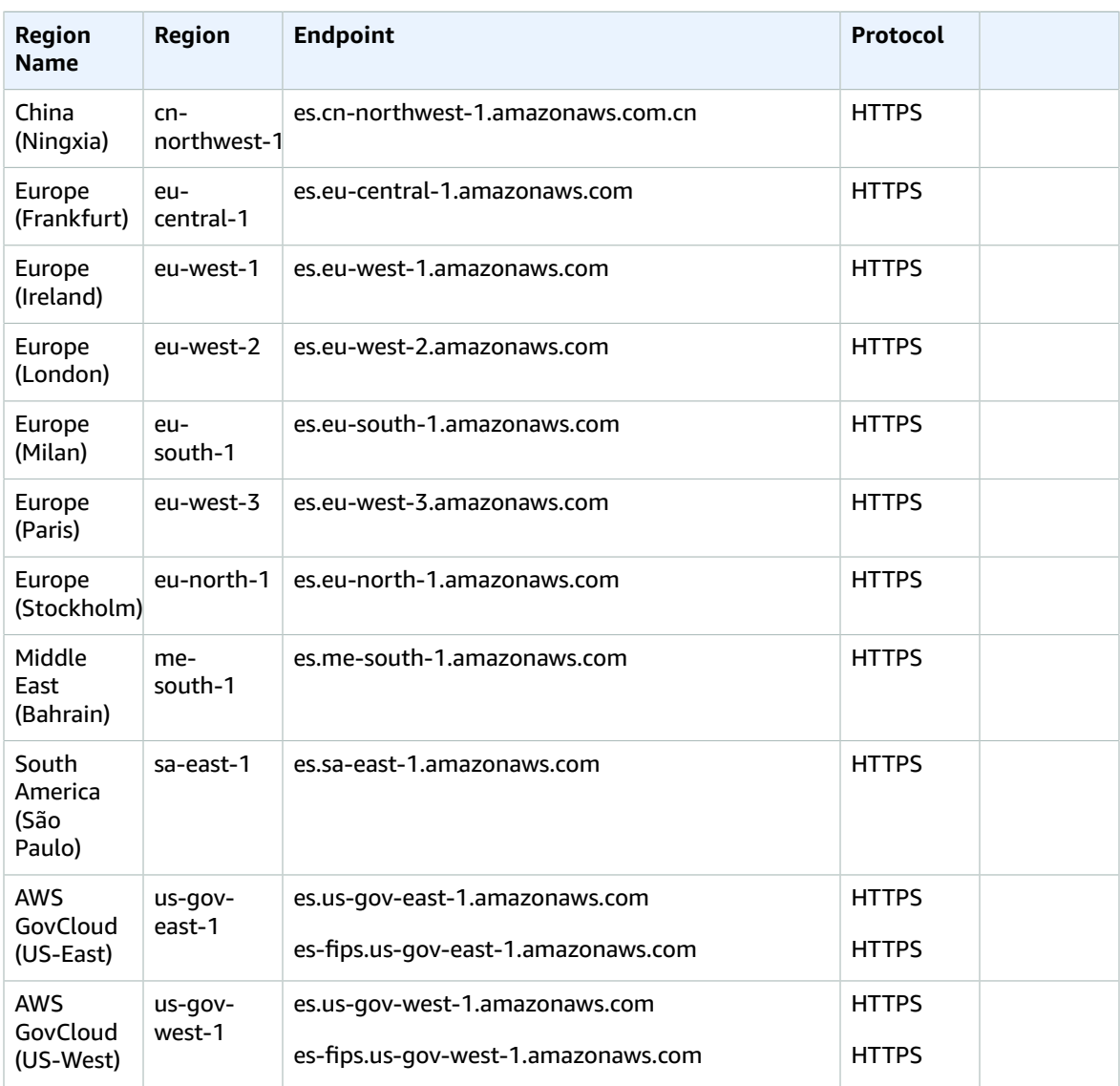

## Service quotas

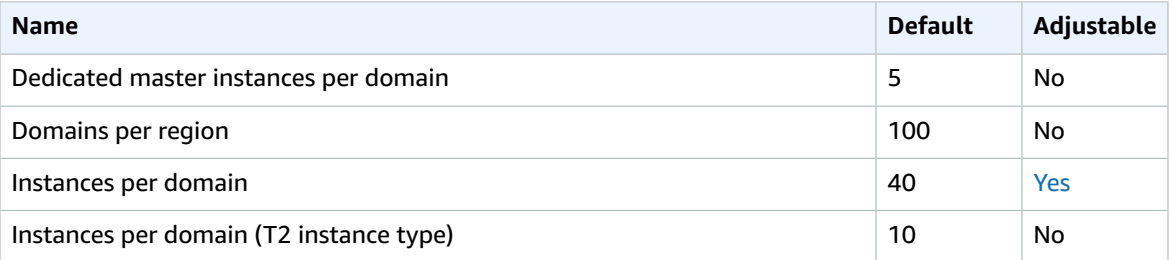

For more information, see Amazon [Elasticsearch](https://docs.aws.amazon.com/elasticsearch-service/latest/developerguide/aes-limits.html) Service quotas.

## Amazon EMR endpoints and quotas

The following are the service endpoints and service quotas for this service. To connect programmatically to an AWS service, you use an endpoint. In addition to the standard AWS endpoints, some AWS services offer FIPS endpoints in selected Regions. For more information, see AWS service [endpoints \(p. 592\)](#page-605-0). Service quotas, also referred to as limits, are the maximum number of service resources or operations for your AWS account. For more information, see AWS service [quotas \(p. 596\)](#page-609-0).

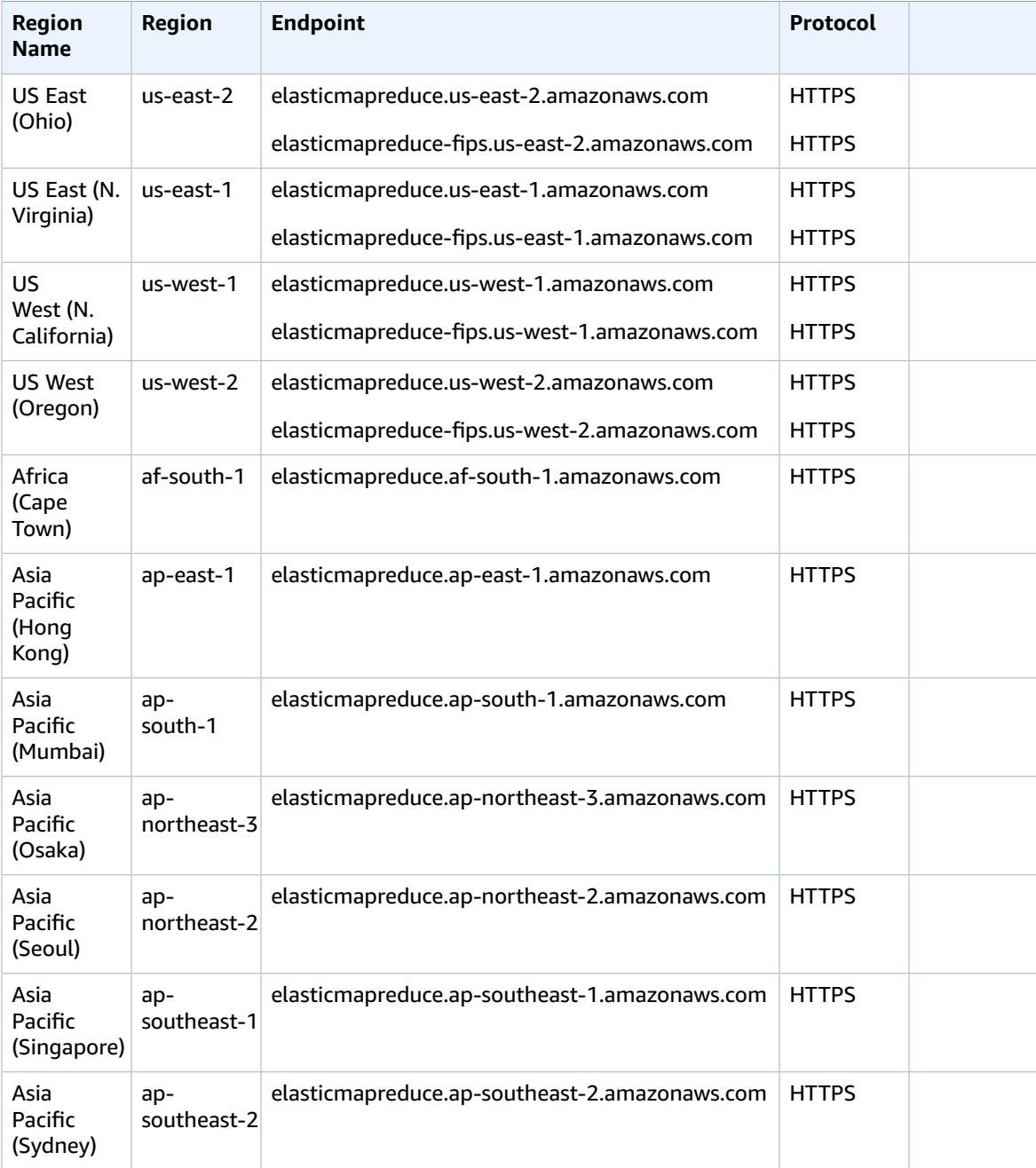

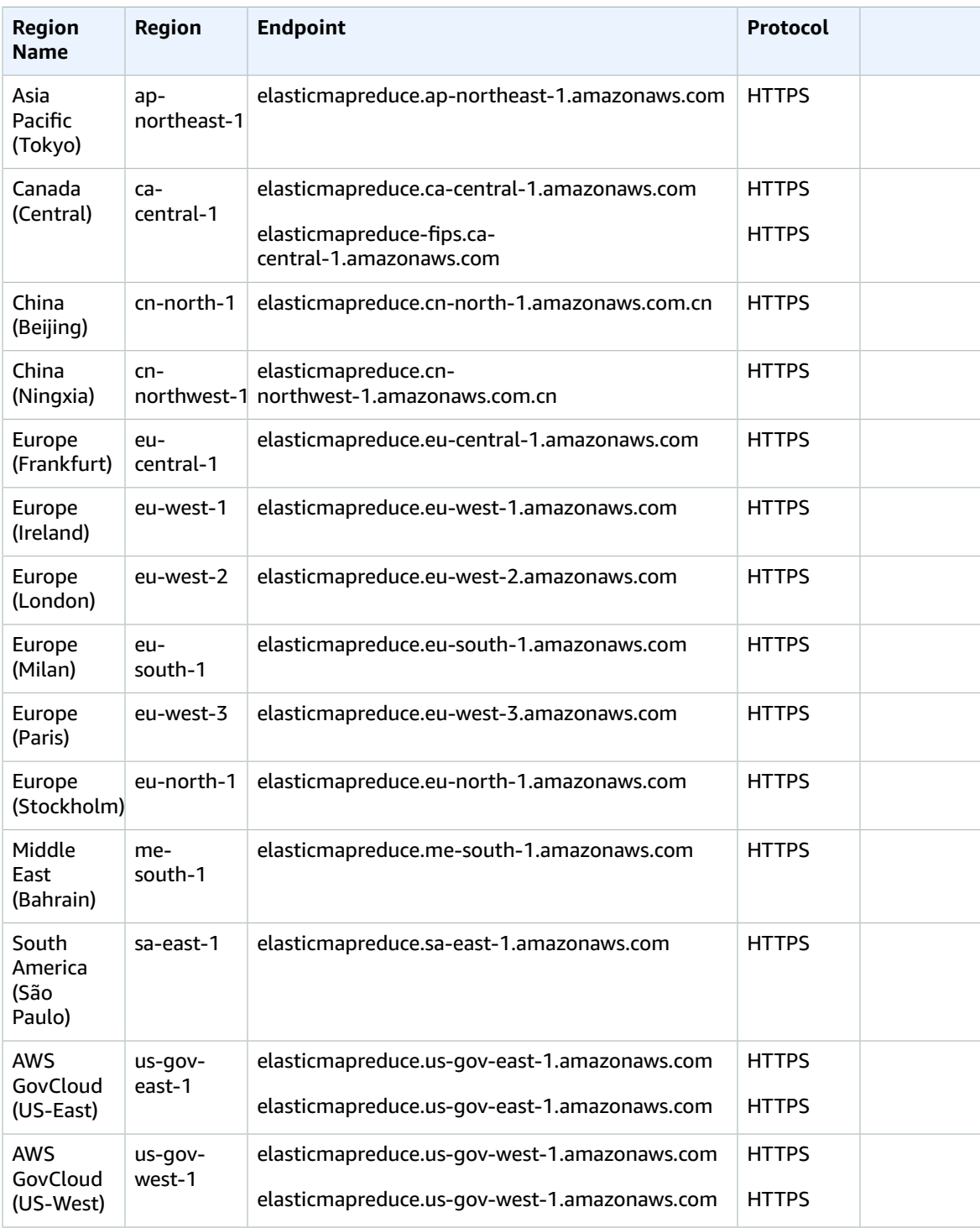

If you specify the general endpoint (elasticmapreduce.amazonaws.com), Amazon EMR directs your request to an endpoint in the default Region. For accounts created on or after March 8, 2013, the default Region is us-west-2; for older accounts, the default Region is us-east-1.

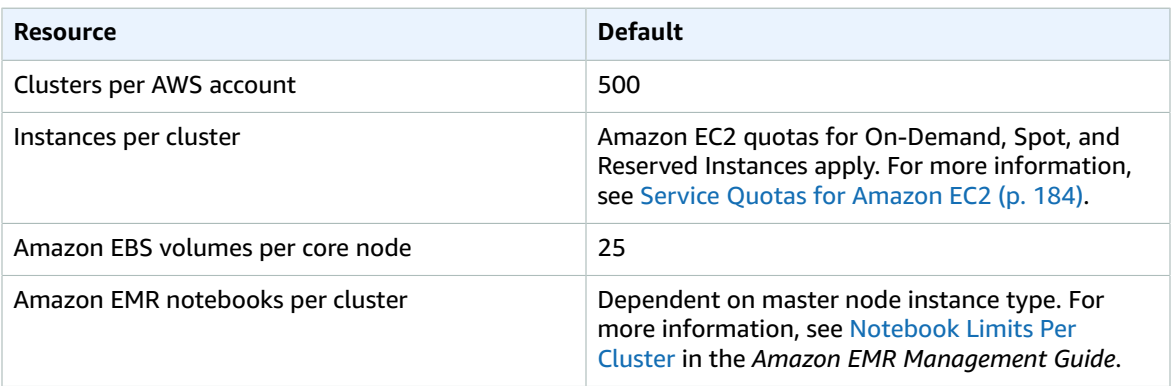

Amazon EMR throttles the following API requests for each AWS account on a per-Region basis. For more information about how throttling is applied, see API Request [Throttling](https://docs.aws.amazon.com/AWSEC2/latest/APIReference/throttling.html) in the *Amazon EC2 API Reference*. You can request an increase to API throttling quotas for your AWS account.

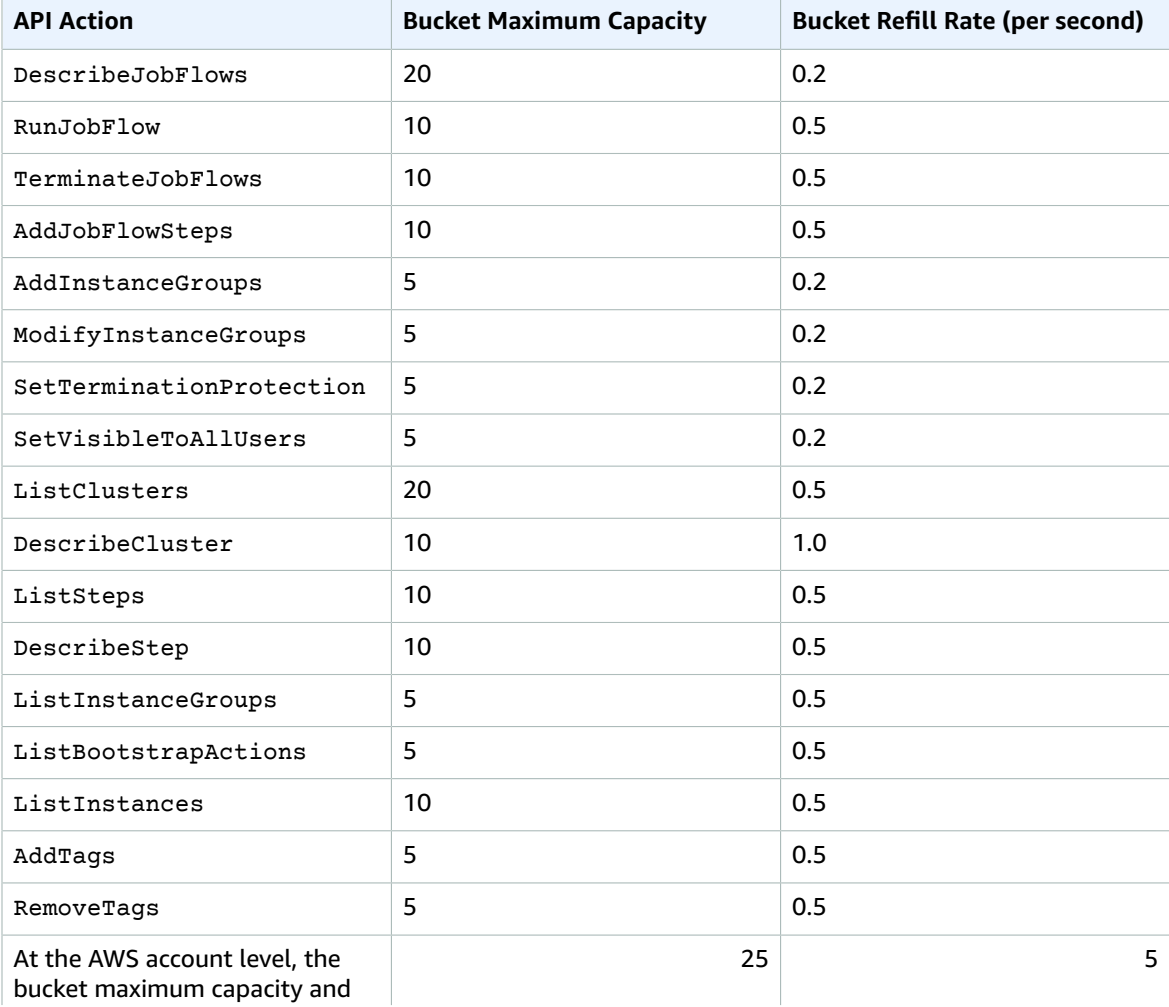

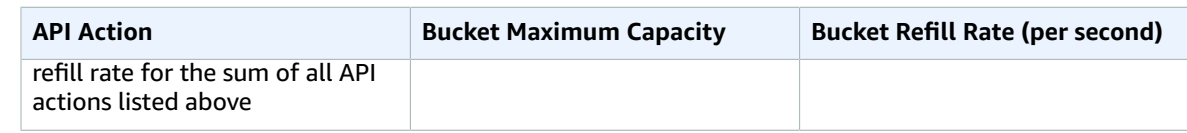

## Amazon EventBridge endpoints and quotas

The following are the service endpoints and service quotas for this service. To connect programmatically to an AWS service, you use an endpoint. In addition to the standard AWS endpoints, some AWS services offer FIPS endpoints in selected Regions. For more information, see AWS service [endpoints \(p. 592\)](#page-605-0). Service quotas, also referred to as limits, are the maximum number of service resources or operations for your AWS account. For more information, see AWS service [quotas \(p. 596\)](#page-609-0).

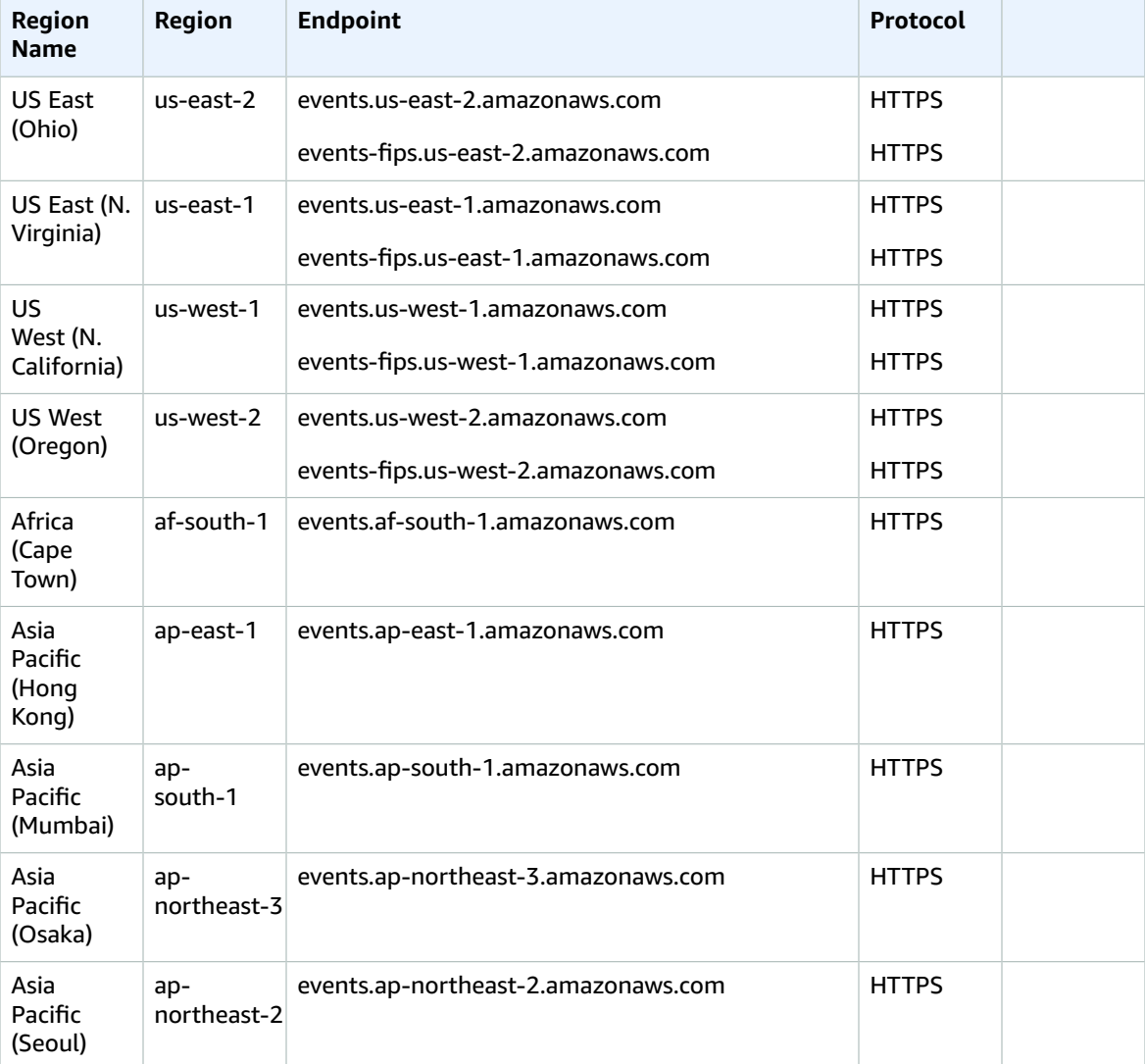

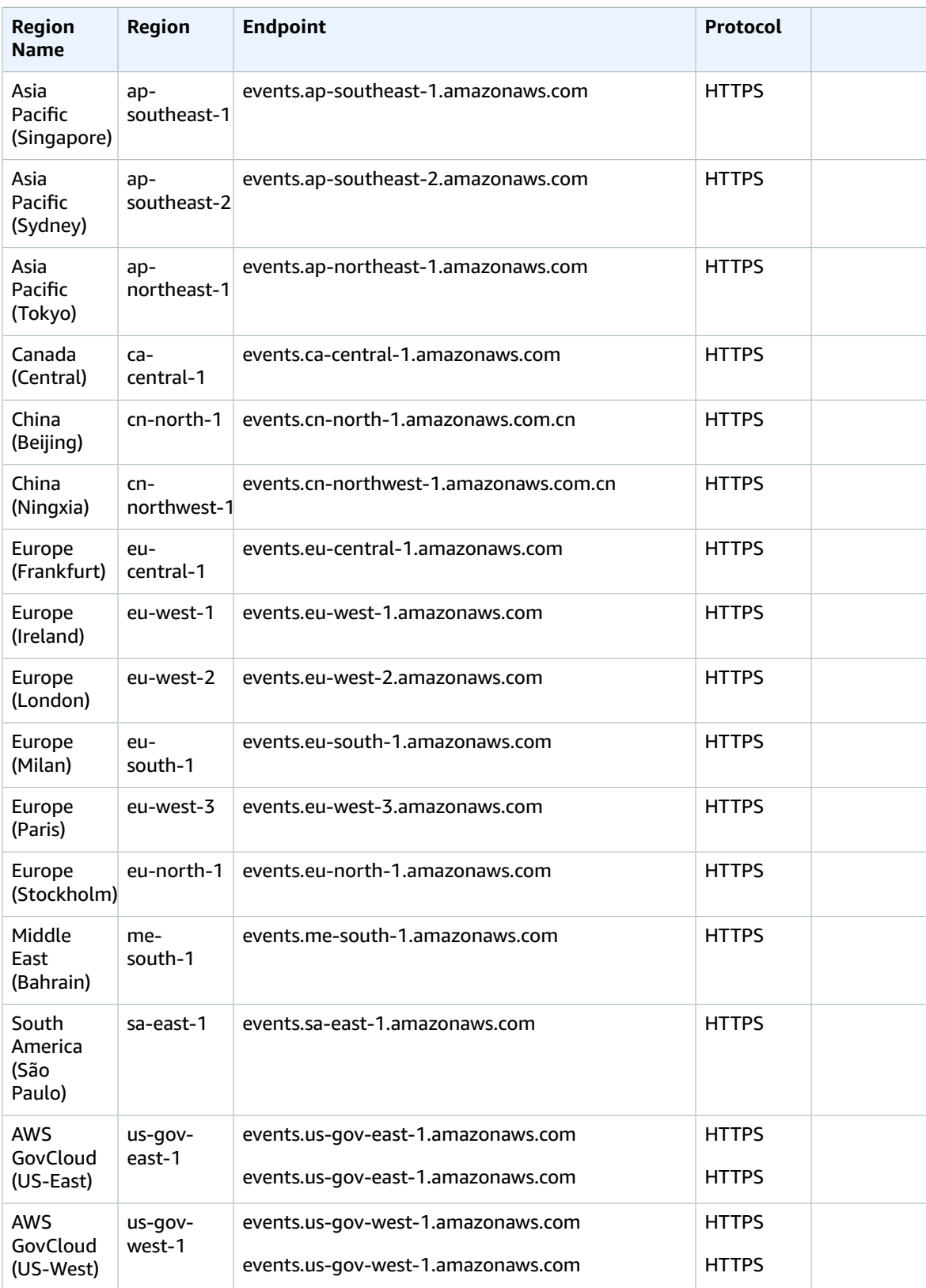

For more information, see [EventBridge](https://docs.aws.amazon.com/eventbridge/latest/userguide/cloudwatch-limits-eventbridge.html) Quotas in the *Amazon EventBridge User Guide*.

# AWS Fault Injection Simulator endpoints and quotas

The following are the service endpoints and service quotas for this service. To connect programmatically to an AWS service, you use an endpoint. In addition to the standard AWS endpoints, some AWS services offer FIPS endpoints in selected Regions. For more information, see AWS service [endpoints \(p. 592\)](#page-605-0). Service quotas, also referred to as limits, are the maximum number of service resources or operations for your AWS account. For more information, see AWS service [quotas \(p. 596\)](#page-609-0).

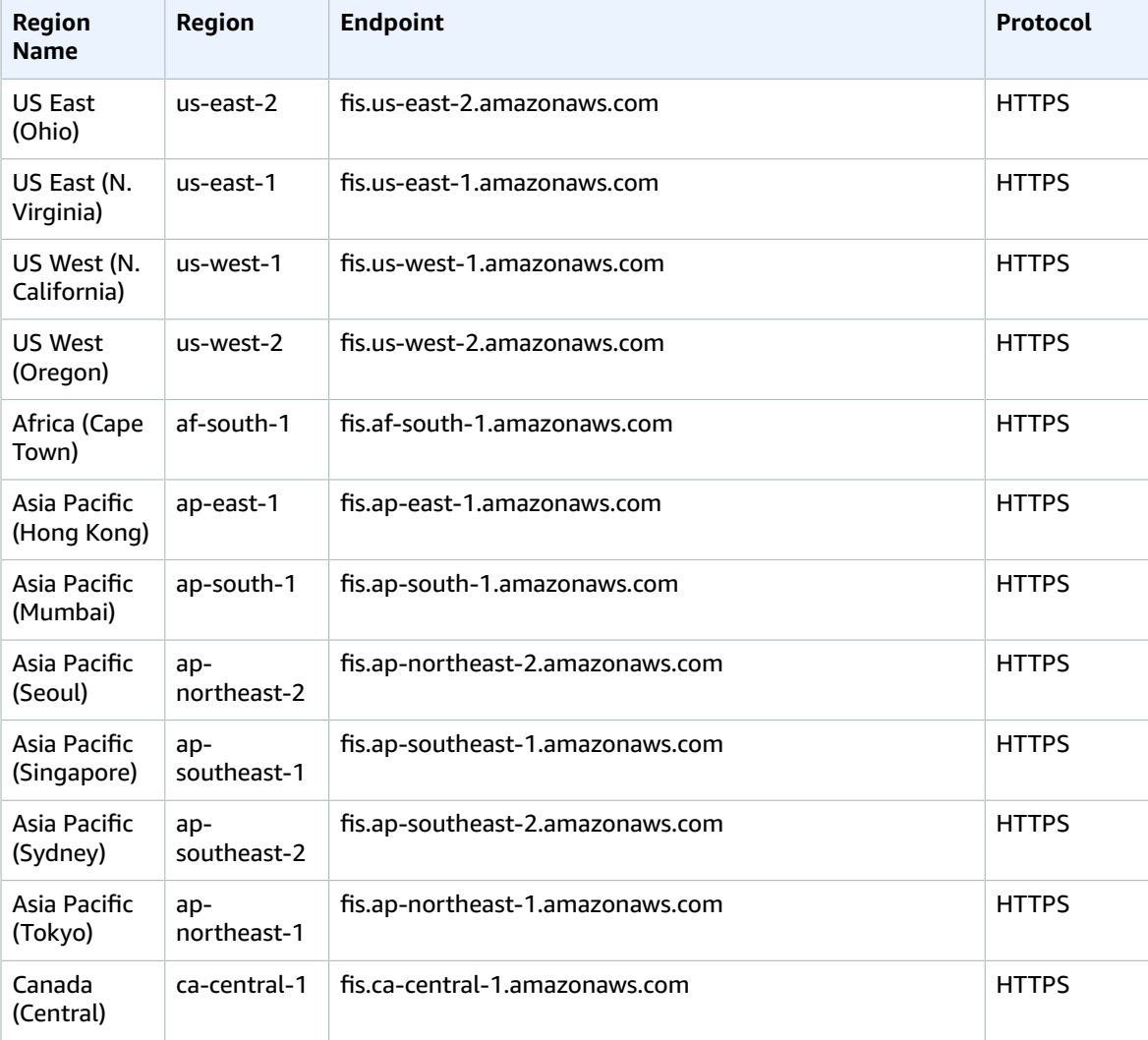

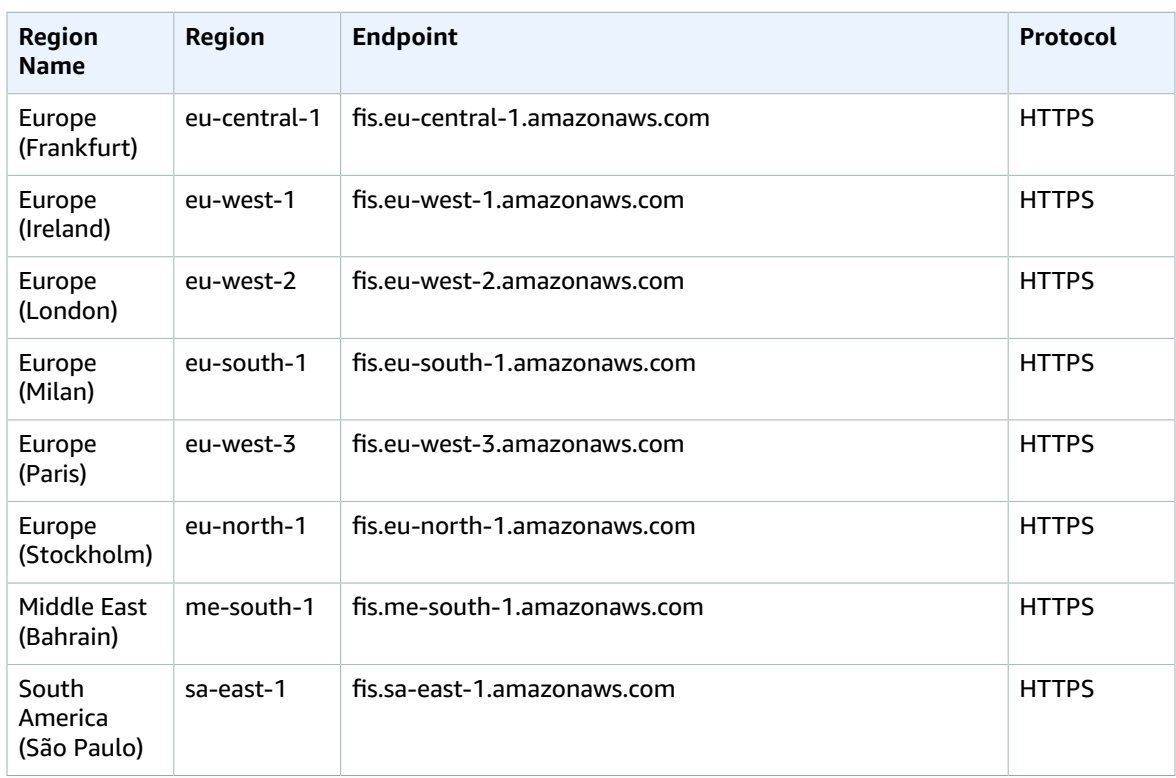

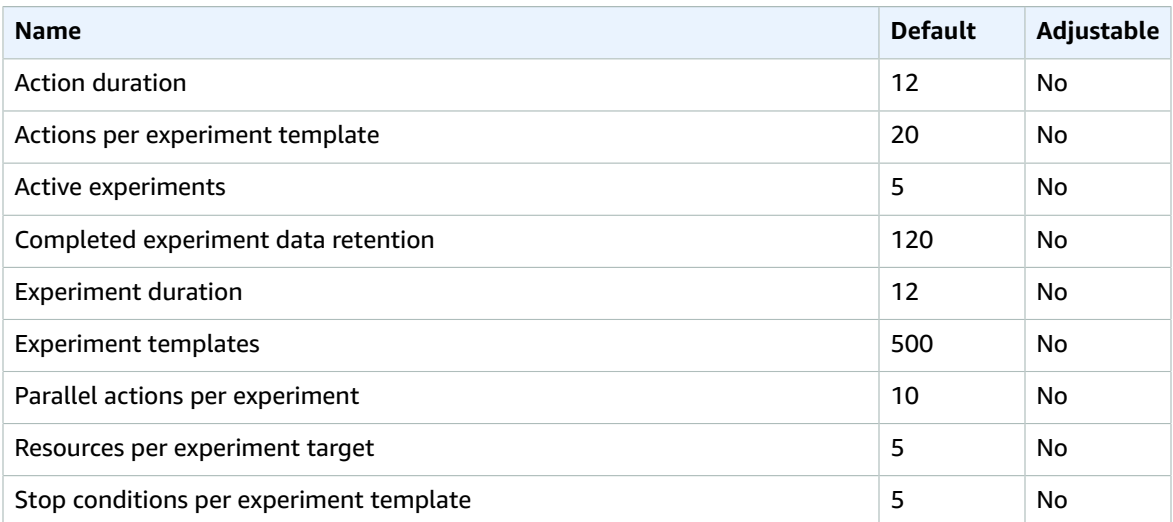

# AWS Firewall Manager endpoints and quotas

The following are the service endpoints and service quotas for this service. To connect programmatically to an AWS service, you use an endpoint. In addition to the standard AWS endpoints, some AWS services offer FIPS endpoints in selected Regions. For more information, see AWS service [endpoints \(p. 592\)](#page-605-0).

Service quotas, also referred to as limits, are the maximum number of service resources or operations for your AWS account. For more information, see AWS service [quotas \(p. 596\)](#page-609-0).

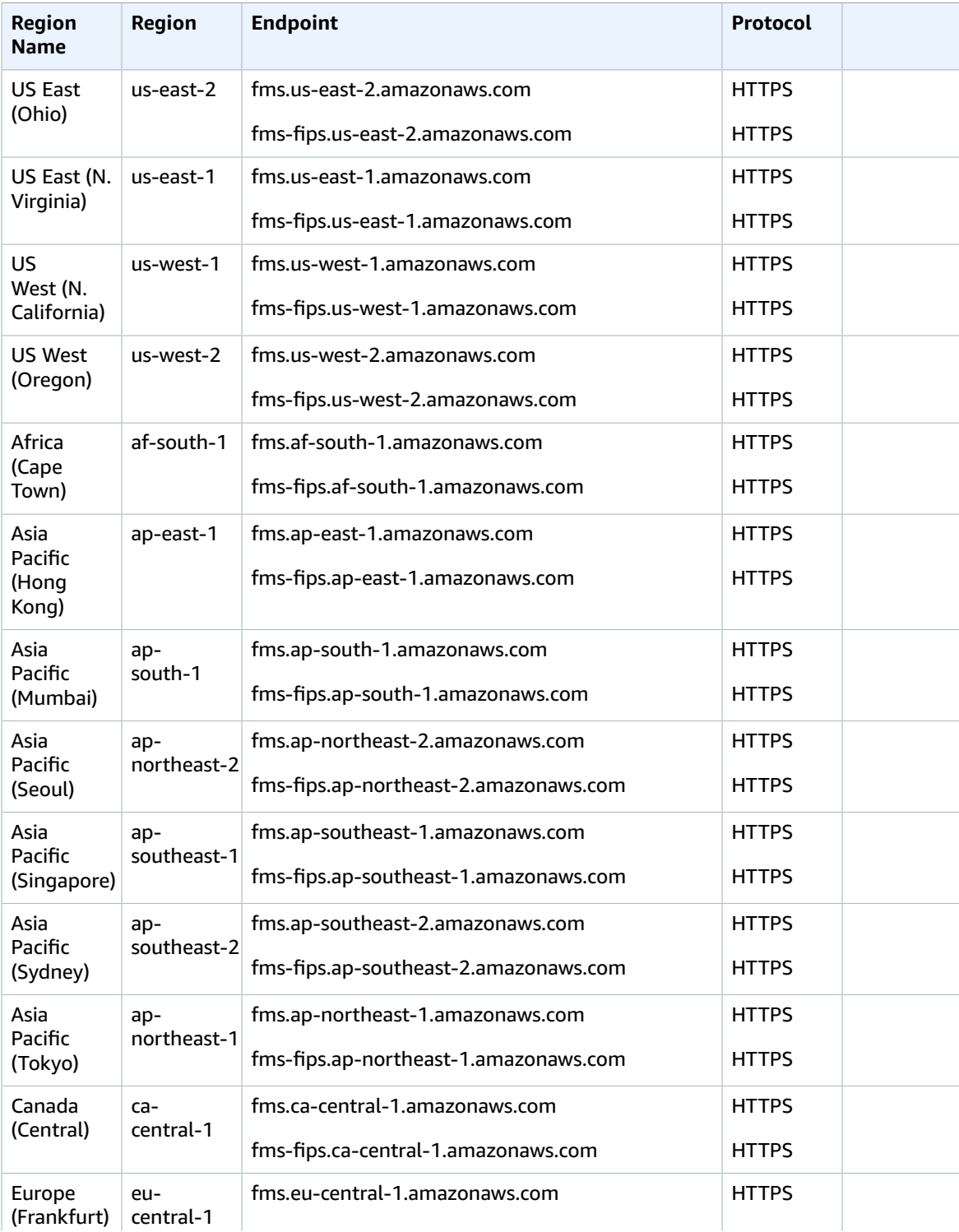

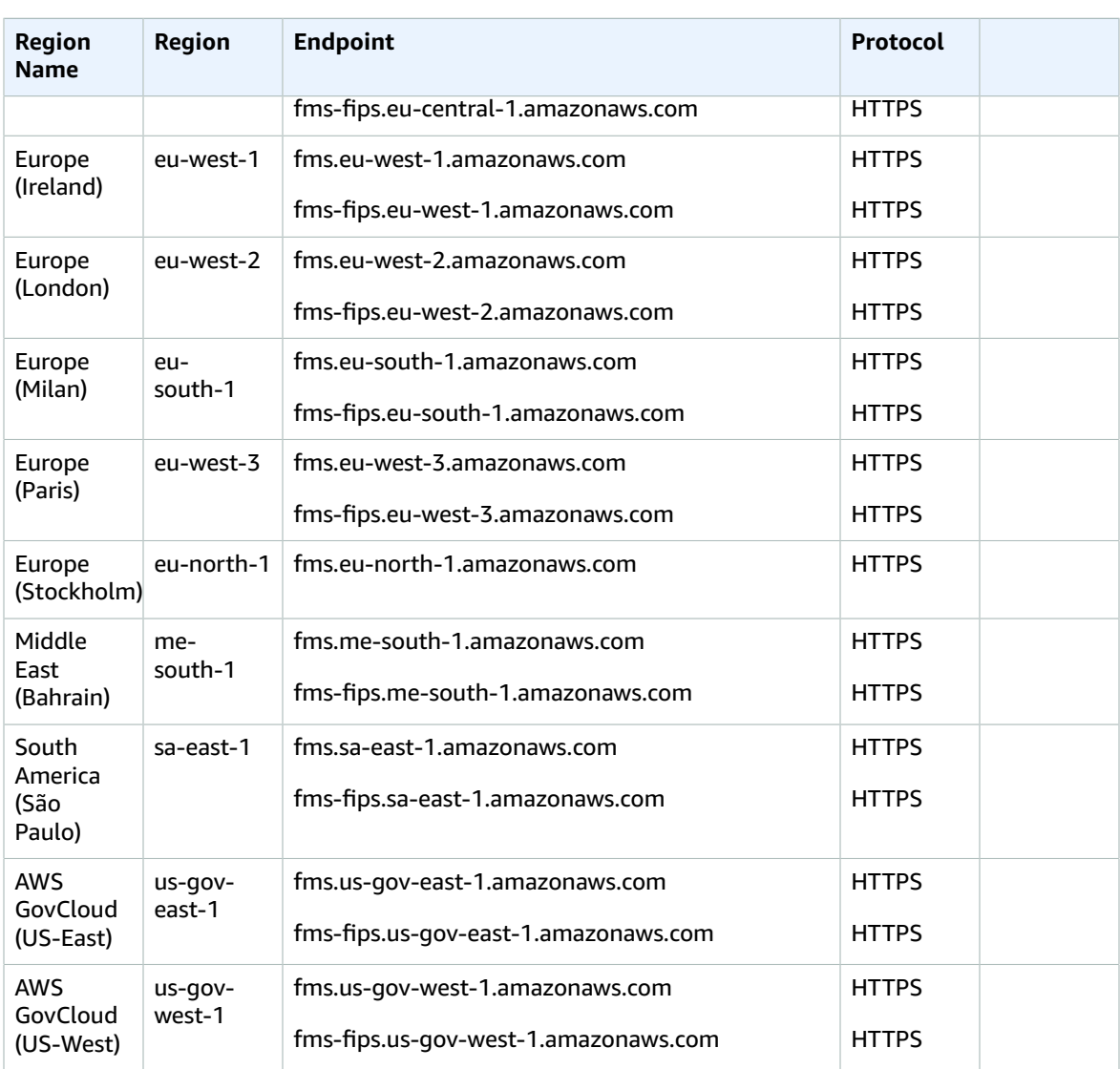

## Service quotas

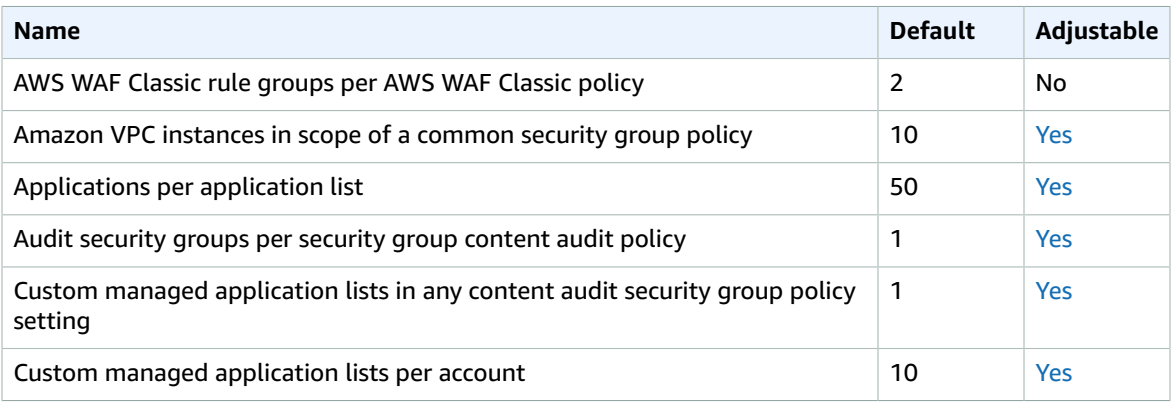

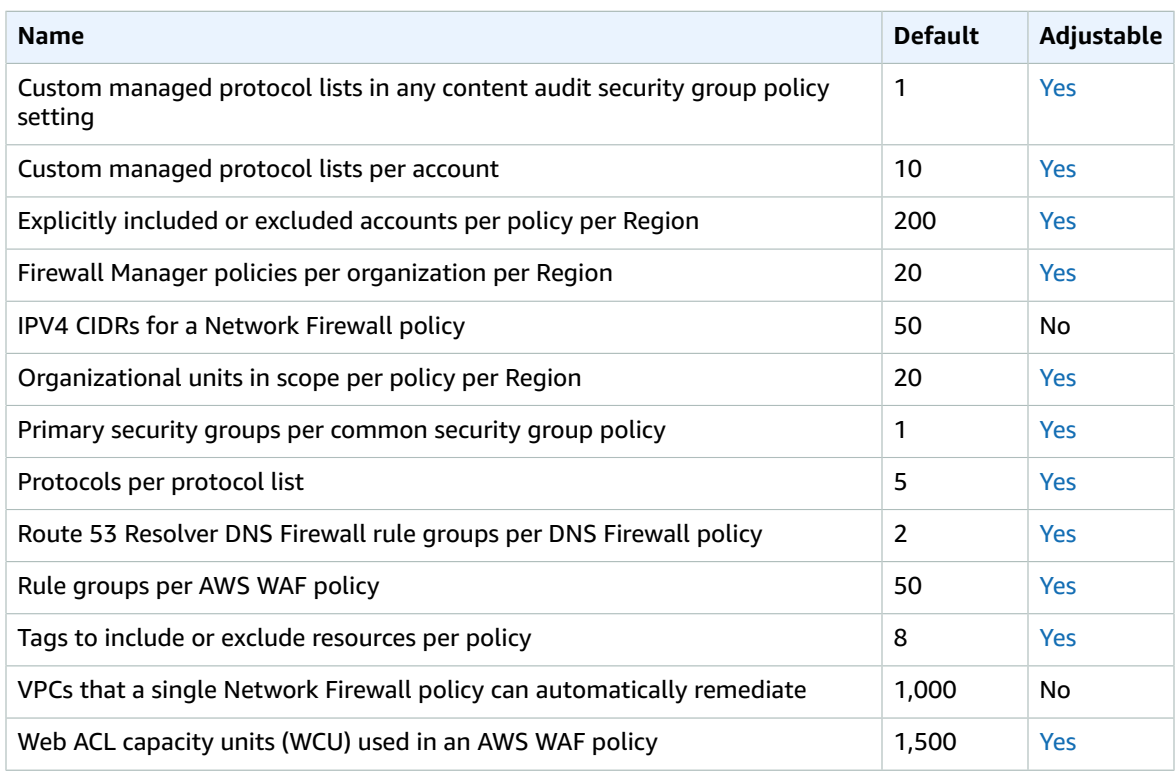

For more information, see AWS Firewall [Manager](https://docs.aws.amazon.com/waf/latest/developerguide/fms-limits.html) quotas in the *AWS Firewall Manager Developer Guide*.

## Amazon Forecast endpoints and quotas

The following are the service endpoints and service quotas for this service. To connect programmatically to an AWS service, you use an endpoint. In addition to the standard AWS endpoints, some AWS services offer FIPS endpoints in selected Regions. For more information, see AWS service [endpoints \(p. 592\)](#page-605-0). Service quotas, also referred to as limits, are the maximum number of service resources or operations for your AWS account. For more information, see AWS service [quotas \(p. 596\)](#page-609-0).

### Service endpoints

#### Amazon Forecast

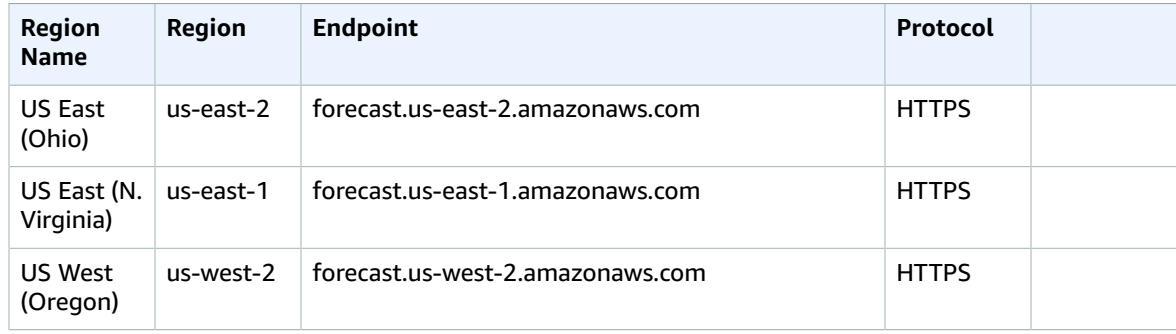

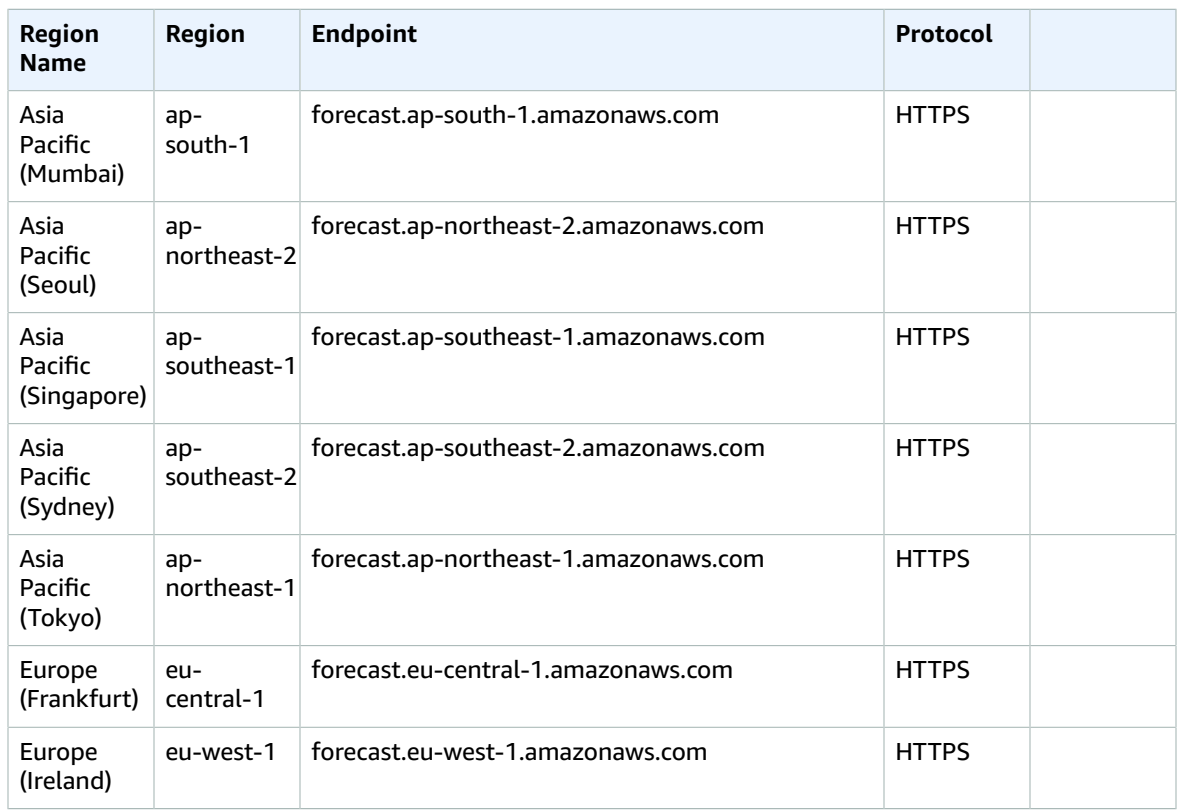

### Amazon Forecast Query

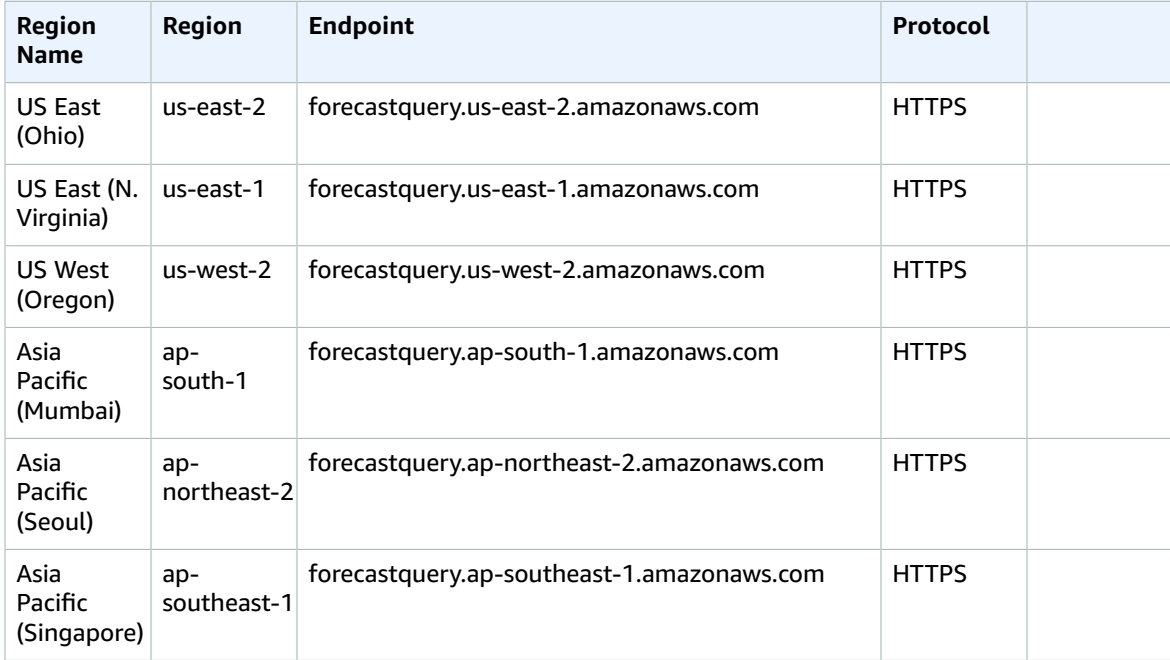

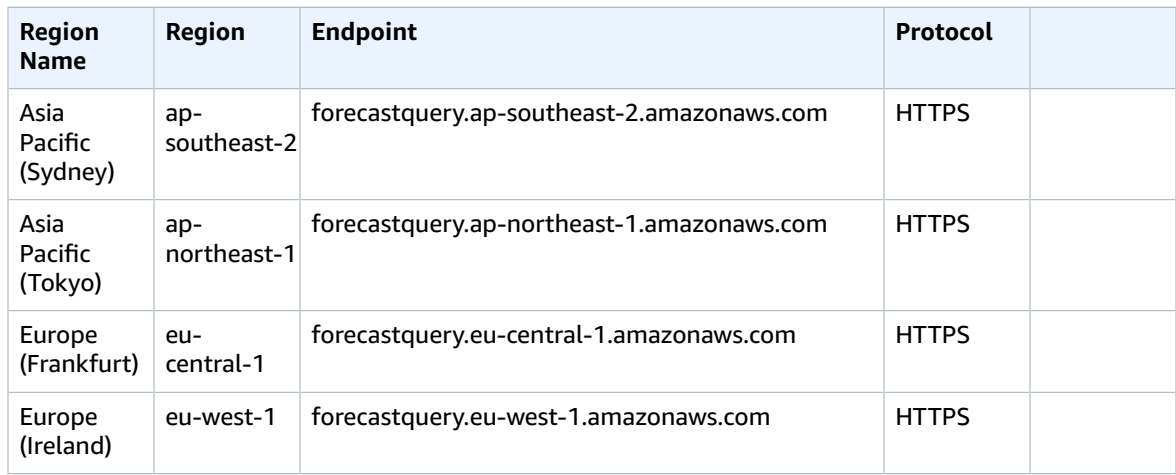

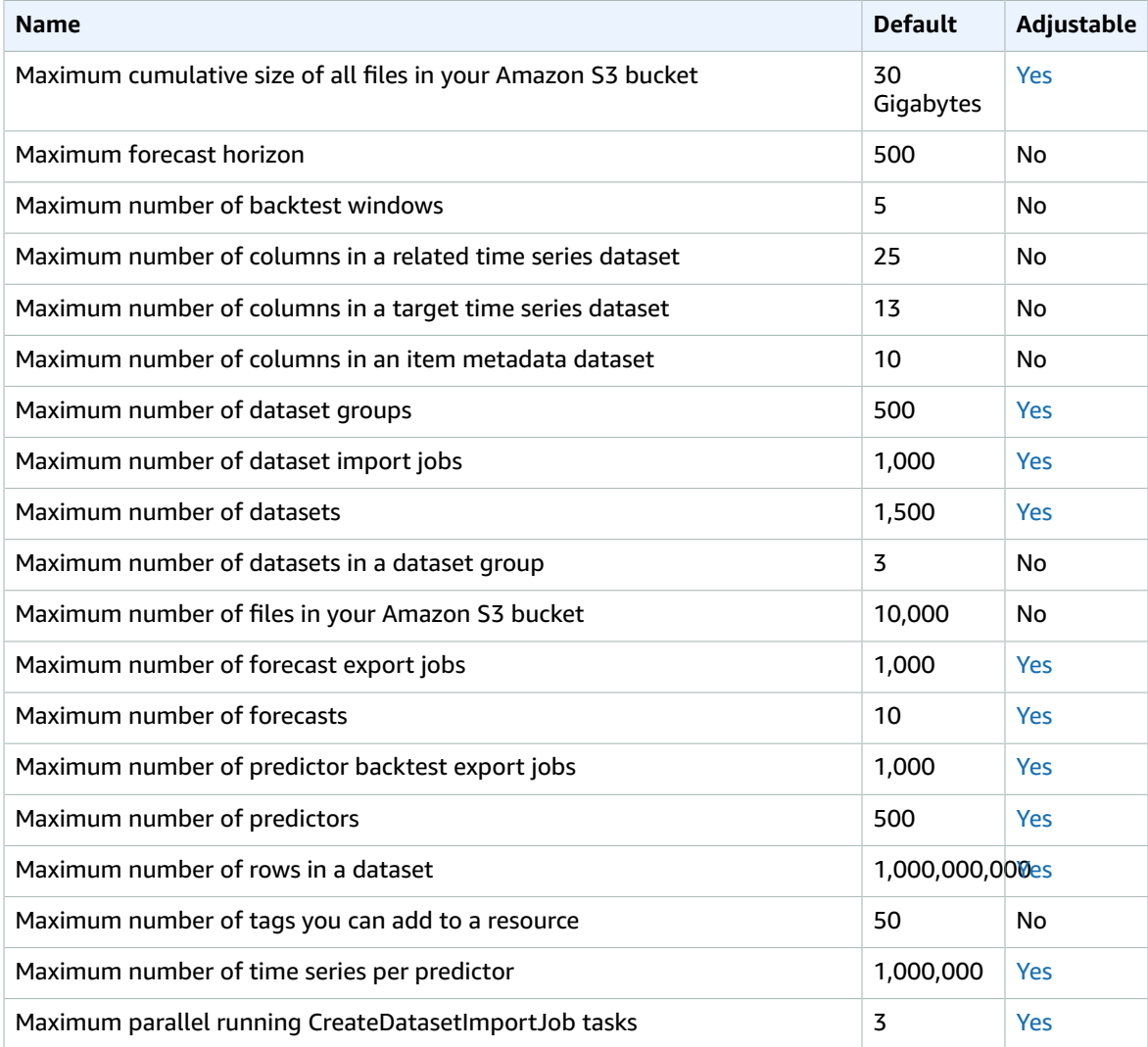

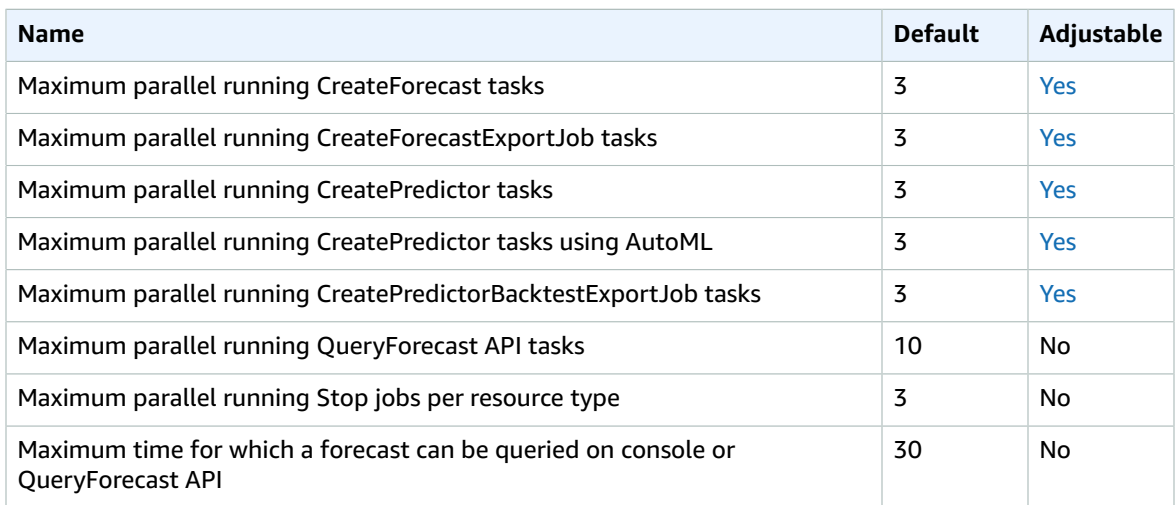

# Amazon Fraud Detector endpoints and quotas

The following are the service endpoints and service quotas for this service. To connect programmatically to an AWS service, you use an endpoint. In addition to the standard AWS endpoints, some AWS services offer FIPS endpoints in selected Regions. For more information, see AWS service [endpoints \(p. 592\)](#page-605-0). Service quotas, also referred to as limits, are the maximum number of service resources or operations for your AWS account. For more information, see AWS service [quotas \(p. 596\)](#page-609-0).

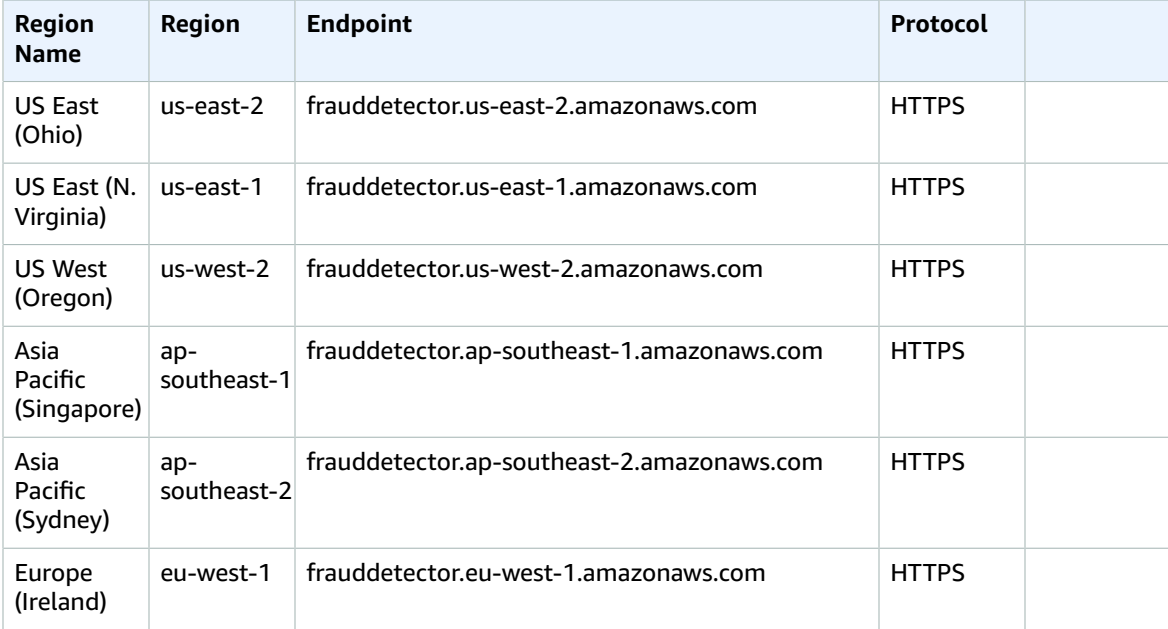

#### **Machine learning model**

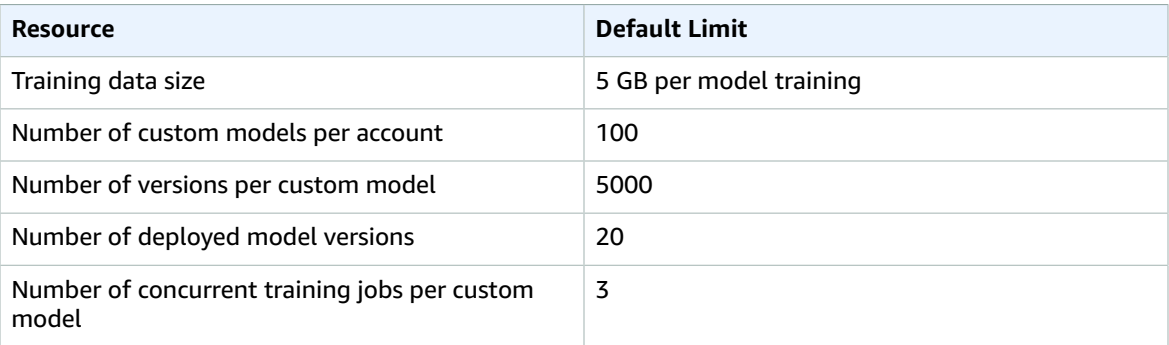

#### **Applications and Evaluations**

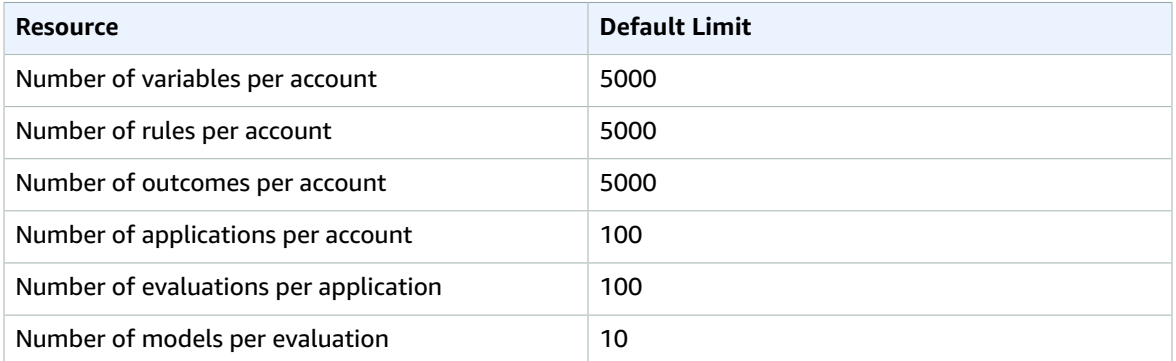

#### **getEventEvaluation**

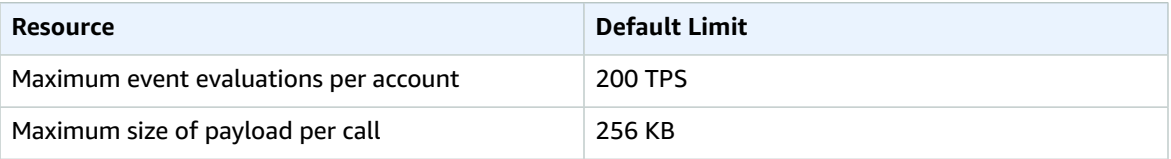

For more information, see [Quotas](https://docs.aws.amazon.com/frauddetector/latest/ug/limits.html) in the *Amazon Fraud Detector User Guide*.

## FreeRTOS endpoints and quotas

The following are the service endpoints and service quotas for this service. To connect programmatically to an AWS service, you use an endpoint. In addition to the standard AWS endpoints, some AWS services offer FIPS endpoints in selected Regions. For more information, see AWS service [endpoints \(p. 592\)](#page-605-0). Service quotas, also referred to as limits, are the maximum number of service resources or operations for your AWS account. For more information, see AWS service [quotas \(p. 596\)](#page-609-0).

### Service Endpoints

The following tables provide a list of Region-specific endpoints that FreeRTOS supports for Over-the-Air functionality. The FreeRTOS console is also supported in these Regions.

#### FreeRTOS OTA Control Plane

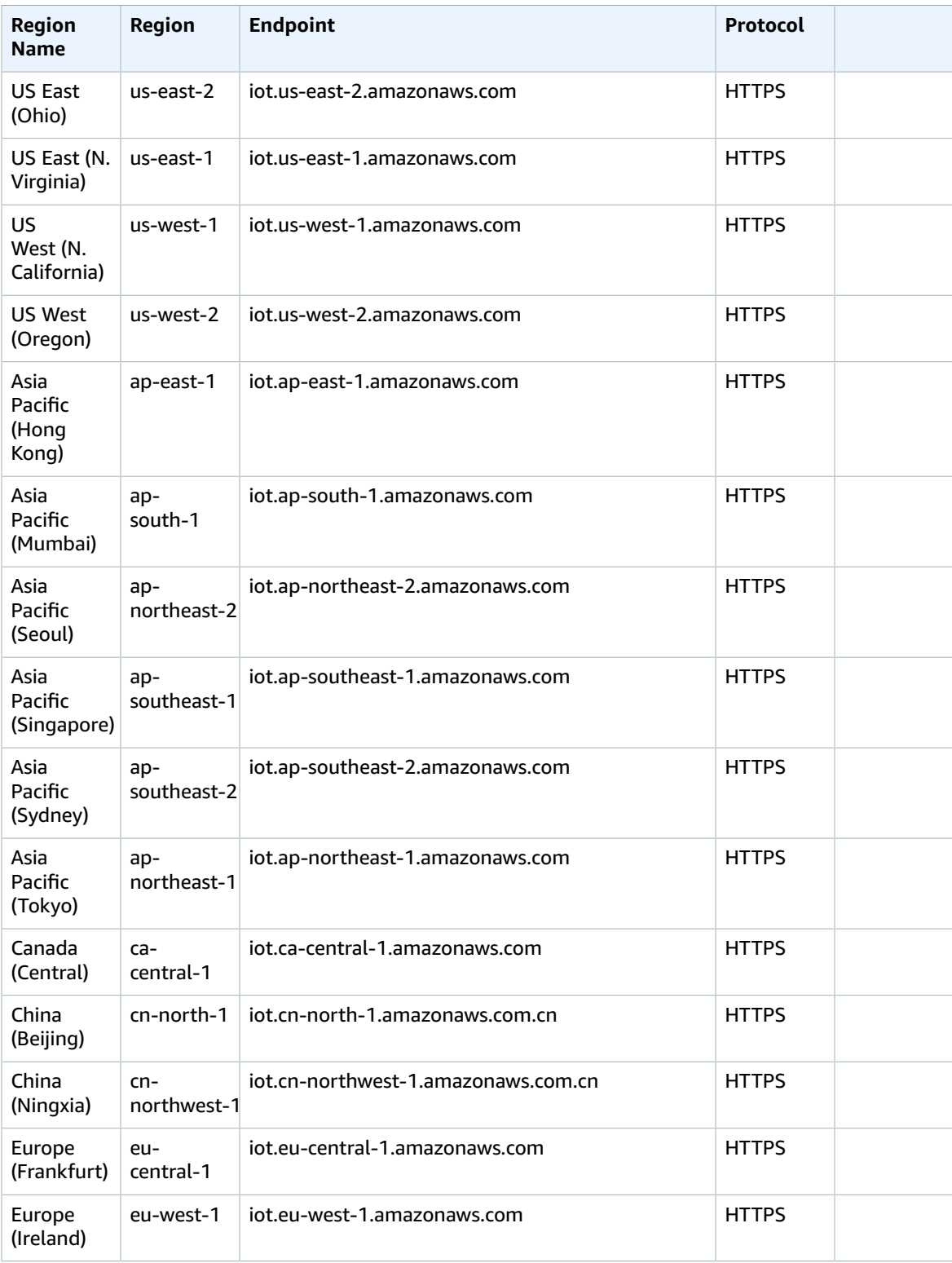

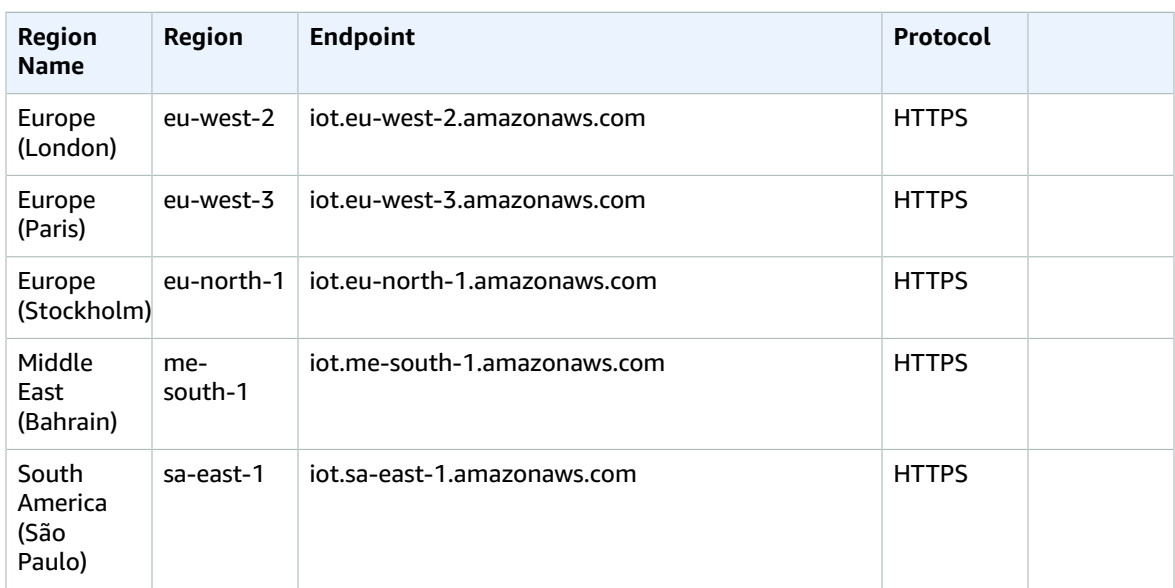

#### FreeRTOS OTA Data Plane

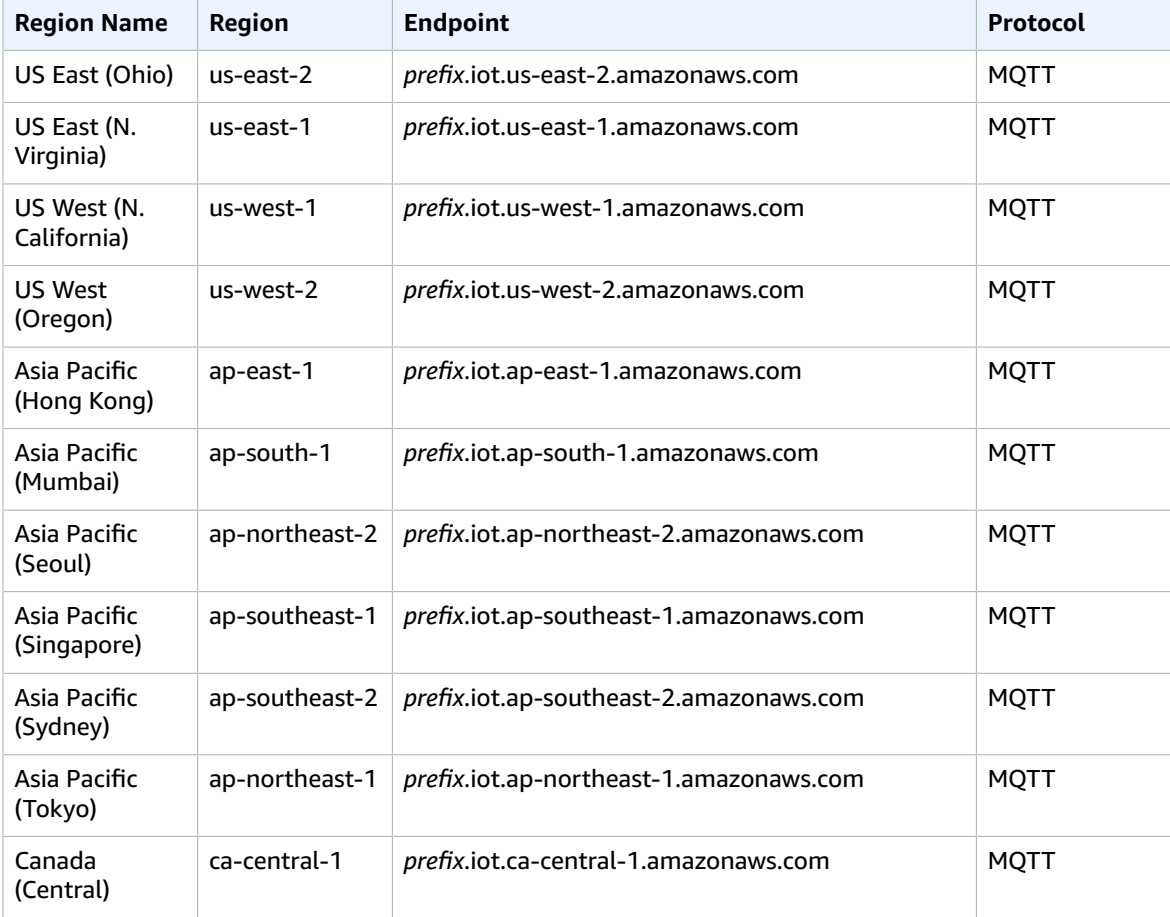
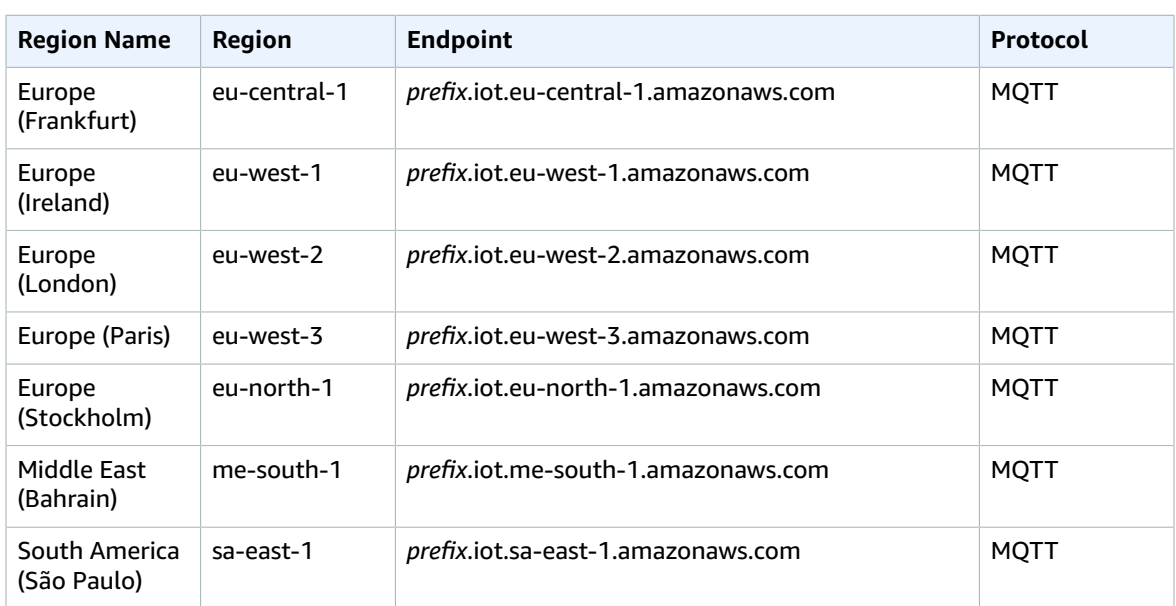

#### **FreeRTOS OTA Resource Quotas**

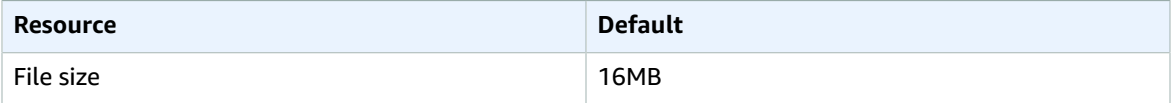

#### **FreeRTOS OTA Throttling**

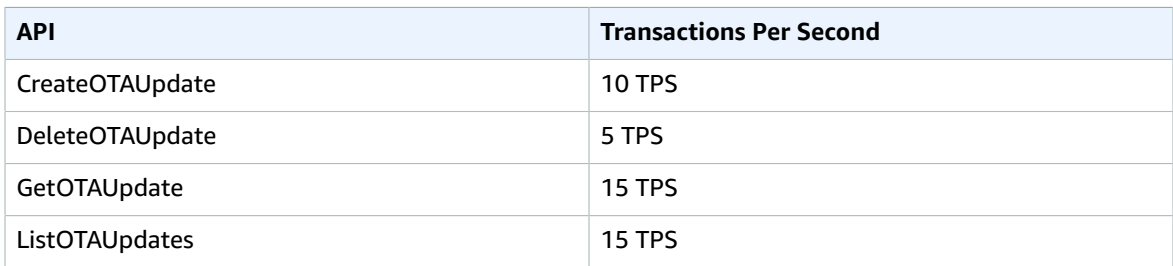

## Amazon FSx endpoints and quotas

The following are the service endpoints and service quotas for this service. To connect programmatically to an AWS service, you use an endpoint. In addition to the standard AWS endpoints, some AWS services offer FIPS endpoints in selected Regions. For more information, see AWS service [endpoints \(p. 592\)](#page-605-0). Service quotas, also referred to as limits, are the maximum number of service resources or operations for your AWS account. For more information, see AWS service [quotas \(p. 596\)](#page-609-0).

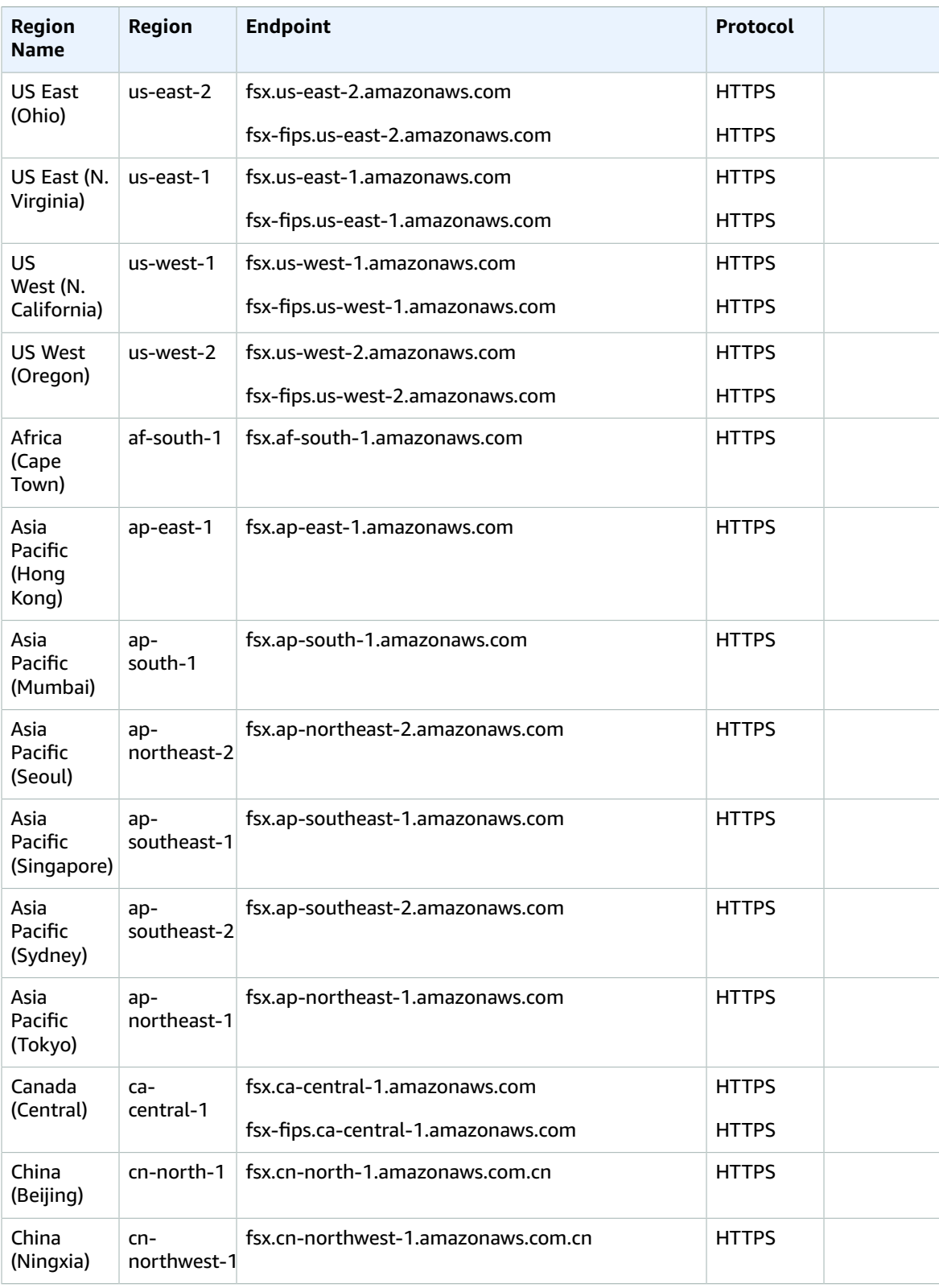

#### AWS General Reference Reference guide Service quotas

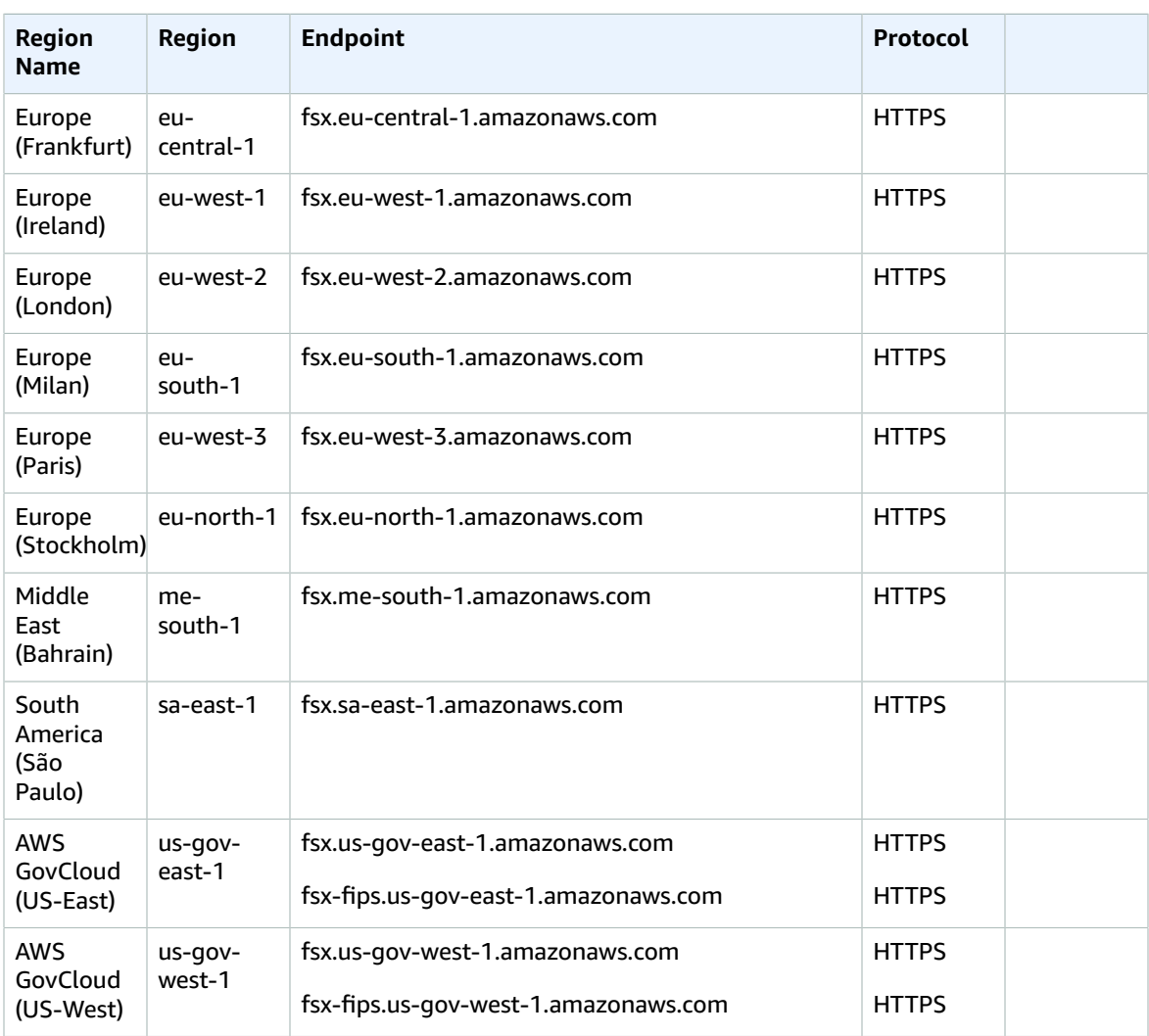

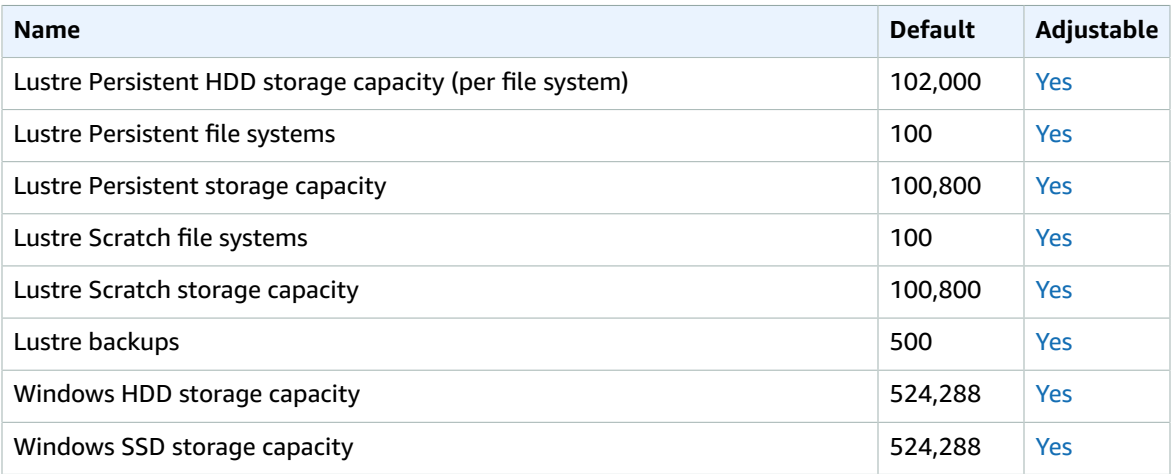

#### AWS General Reference Reference guide GameLift

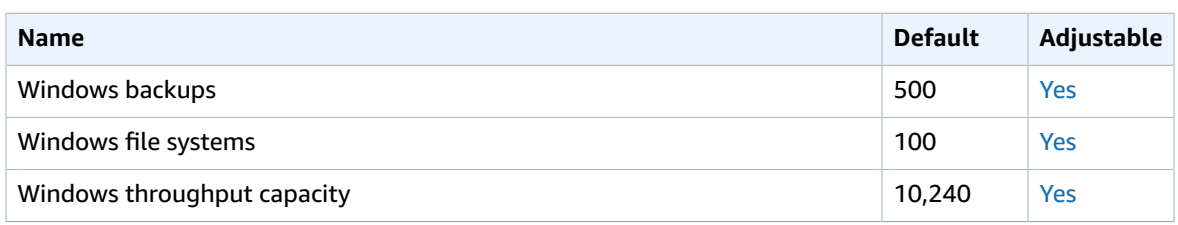

#### For more information, see the following:

- FSx Lustre [quotas](https://docs.aws.amazon.com/fsx/latest/LustreGuide/limits.html) in the *Amazon FSx for Lustre User Guide*
- FSx for [Windows](https://docs.aws.amazon.com/fsx/latest/WindowsGuide/limits.html) quotas in the *Amazon FSx for Windows File Server User Guide*

## Amazon GameLift endpoints and quotas

The following are the service endpoints and service quotas for this service. To connect programmatically to an AWS service, you use an endpoint. In addition to the standard AWS endpoints, some AWS services offer FIPS endpoints in selected Regions. For more information, see AWS service [endpoints \(p. 592\)](#page-605-0). Service quotas, also referred to as limits, are the maximum number of service resources or operations for your AWS account. For more information, see AWS service [quotas \(p. 596\)](#page-609-0).

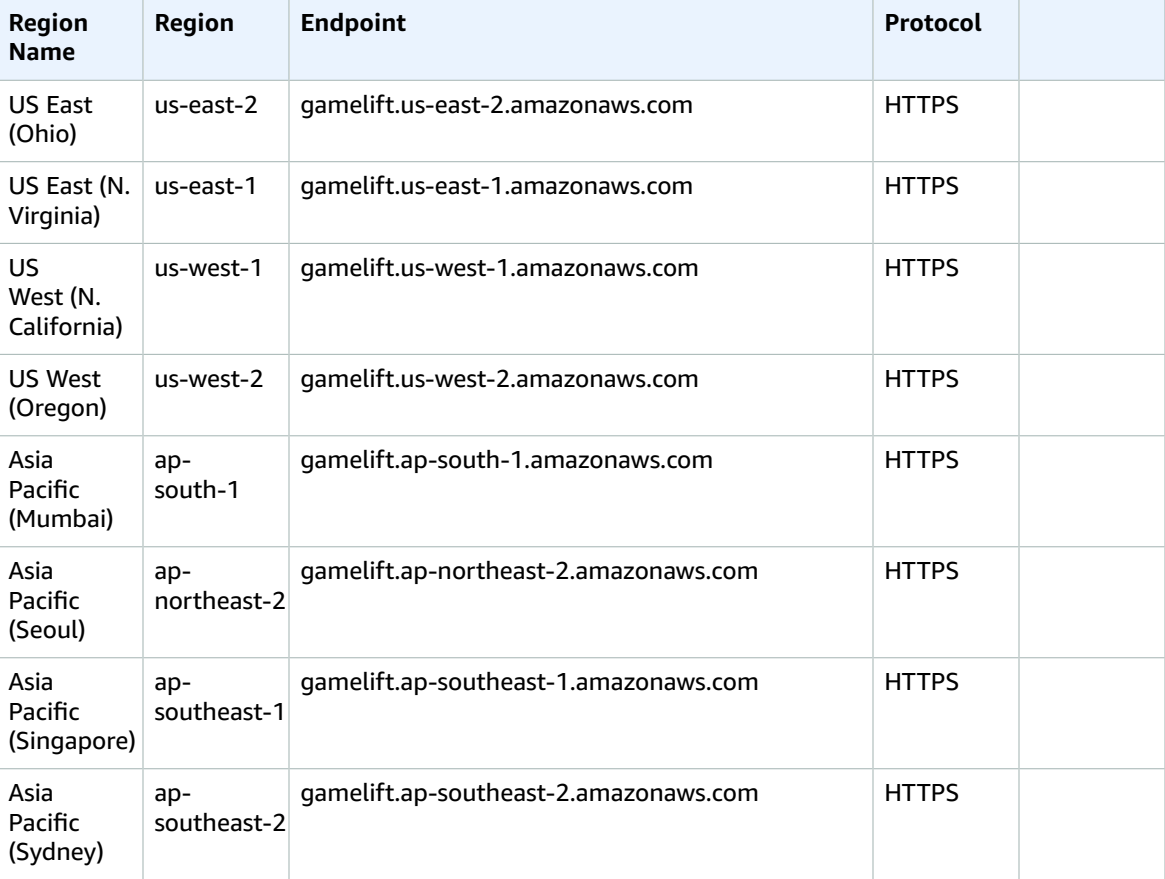

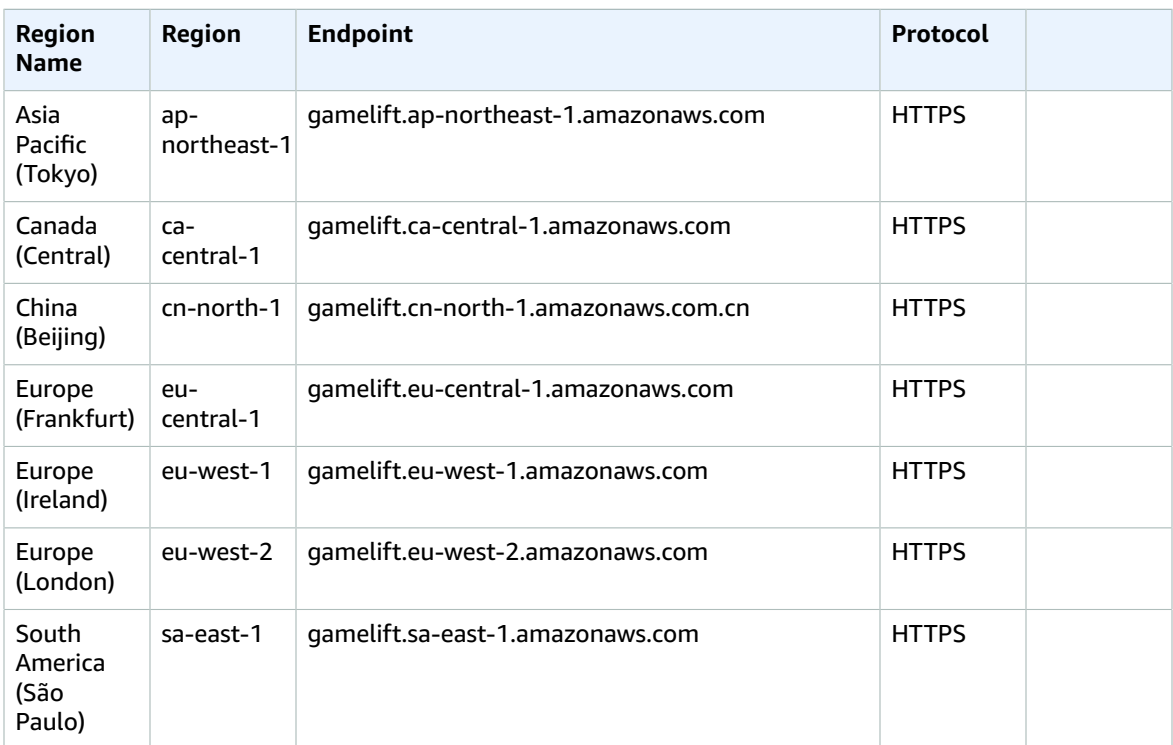

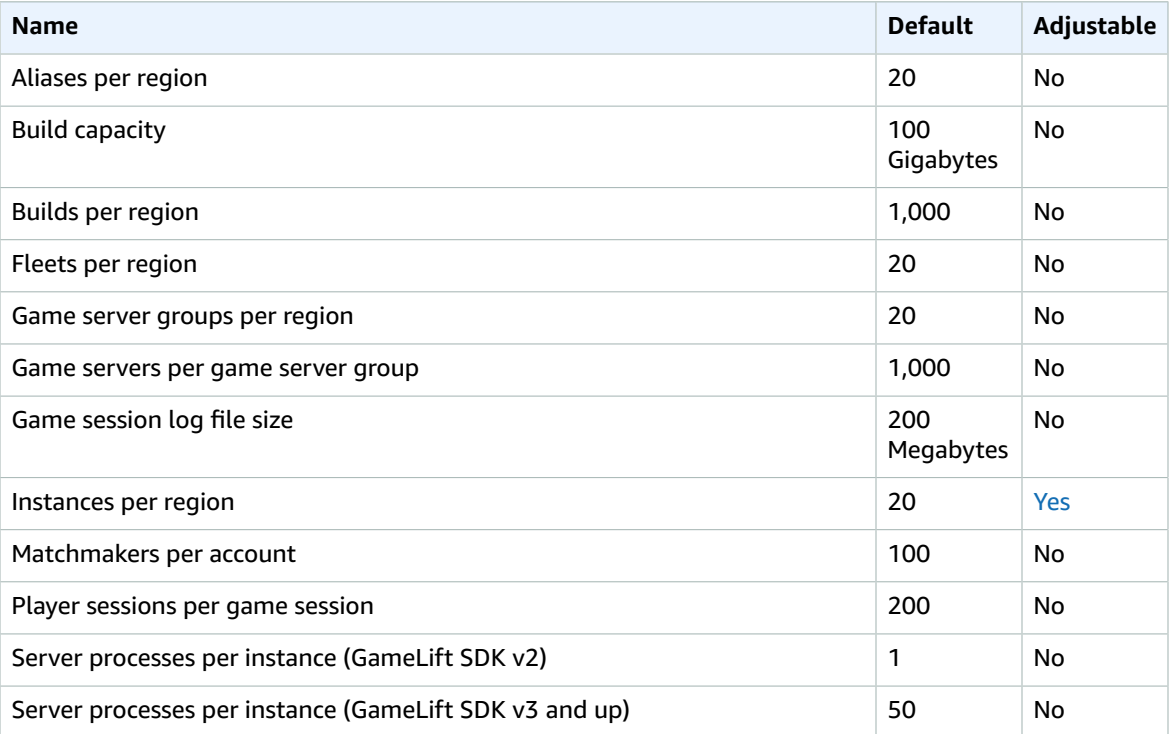

## Amazon S3 Glacier endpoints and quotas

The following are the service endpoints and service quotas for this service. To connect programmatically to an AWS service, you use an endpoint. In addition to the standard AWS endpoints, some AWS services offer FIPS endpoints in selected Regions. For more information, see AWS service [endpoints \(p. 592\)](#page-605-0). Service quotas, also referred to as limits, are the maximum number of service resources or operations for your AWS account. For more information, see AWS service [quotas \(p. 596\)](#page-609-0).

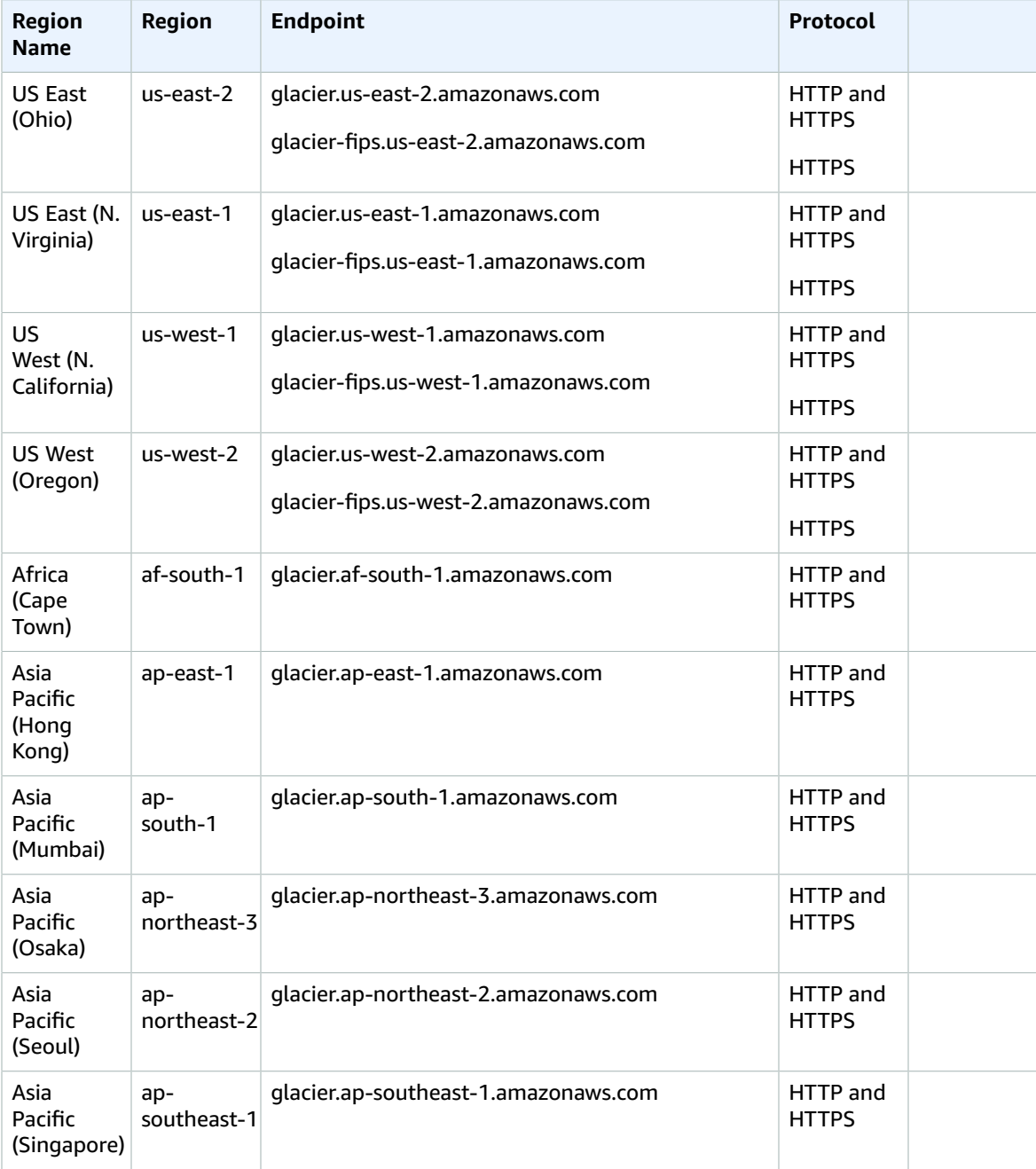

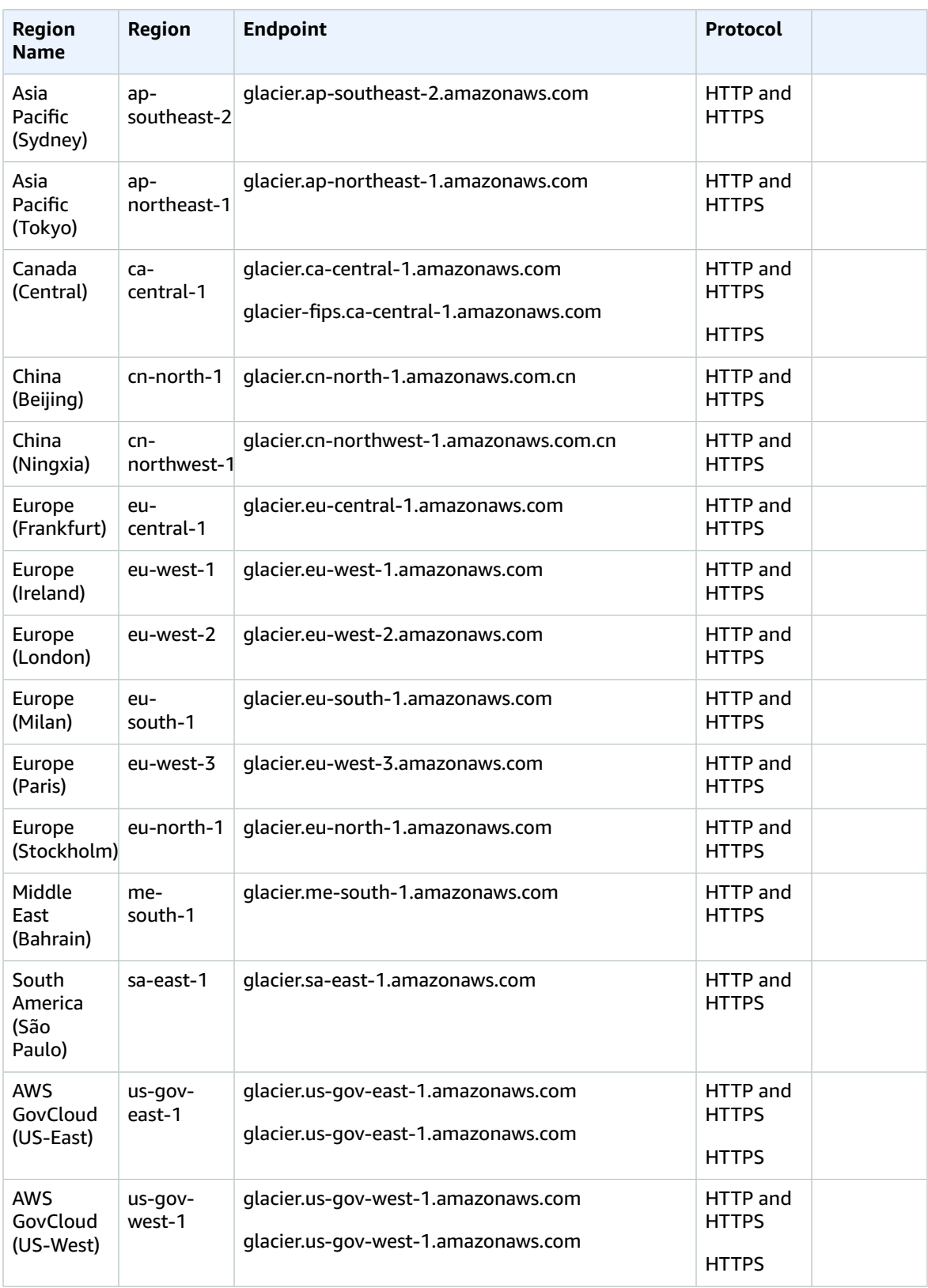

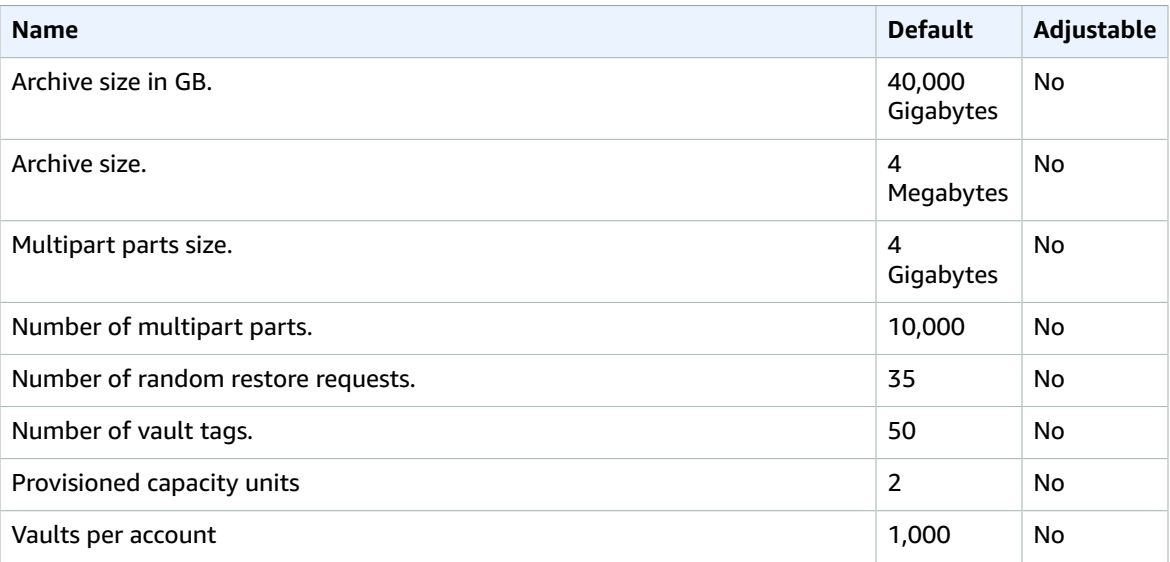

## AWS Global Accelerator

The following are the service endpoints and service quotas for this service. To connect programmatically to an AWS service, you use an endpoint. In addition to the standard AWS endpoints, some AWS services offer FIPS endpoints in selected Regions. For more information, see AWS service [endpoints \(p. 592\)](#page-605-0). Service quotas, also referred to as limits, are the maximum number of service resources or operations for your AWS account. For more information, see AWS service [quotas \(p. 596\)](#page-609-0).

### Service endpoints

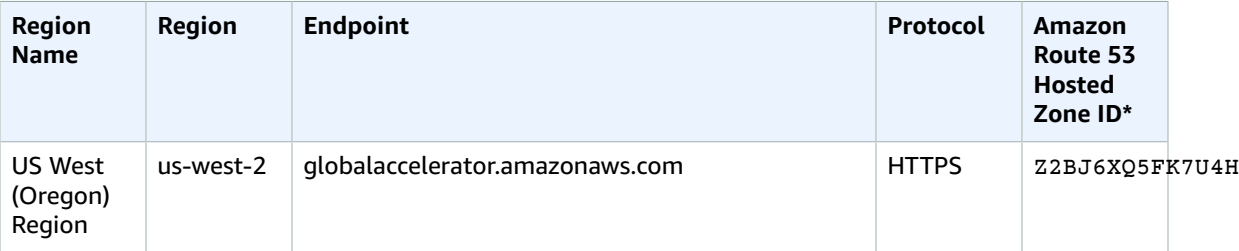

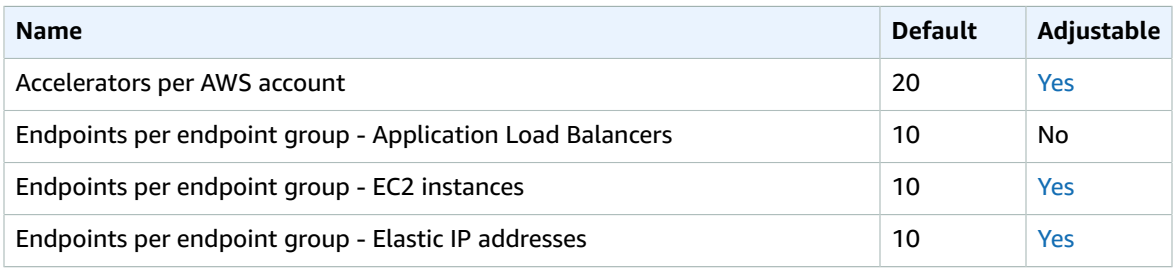

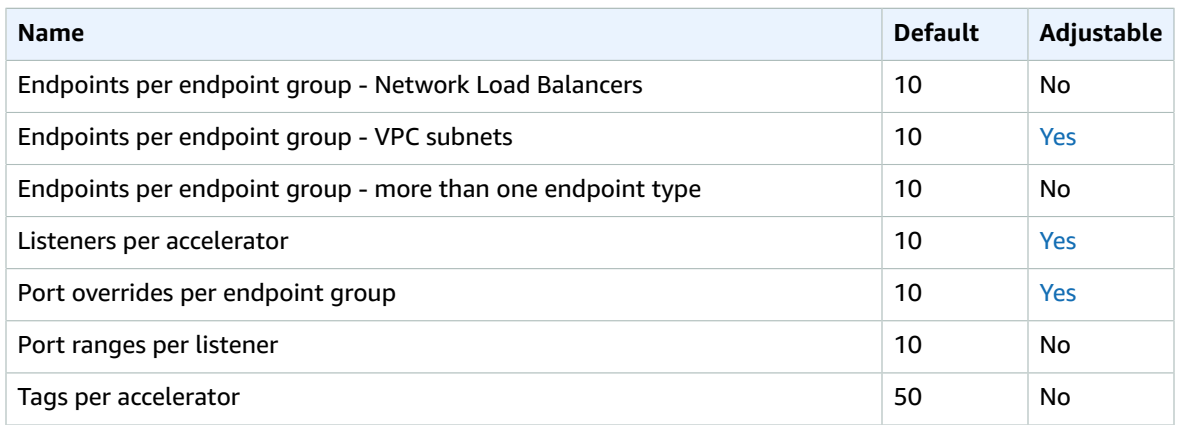

# AWS Glue endpoints and quotas

The following are the service endpoints and service quotas for this service. To connect programmatically to an AWS service, you use an endpoint. In addition to the standard AWS endpoints, some AWS services offer FIPS endpoints in selected Regions. For more information, see AWS service [endpoints \(p. 592\)](#page-605-0). Service quotas, also referred to as limits, are the maximum number of service resources or operations for your AWS account. For more information, see AWS service [quotas \(p. 596\)](#page-609-0).

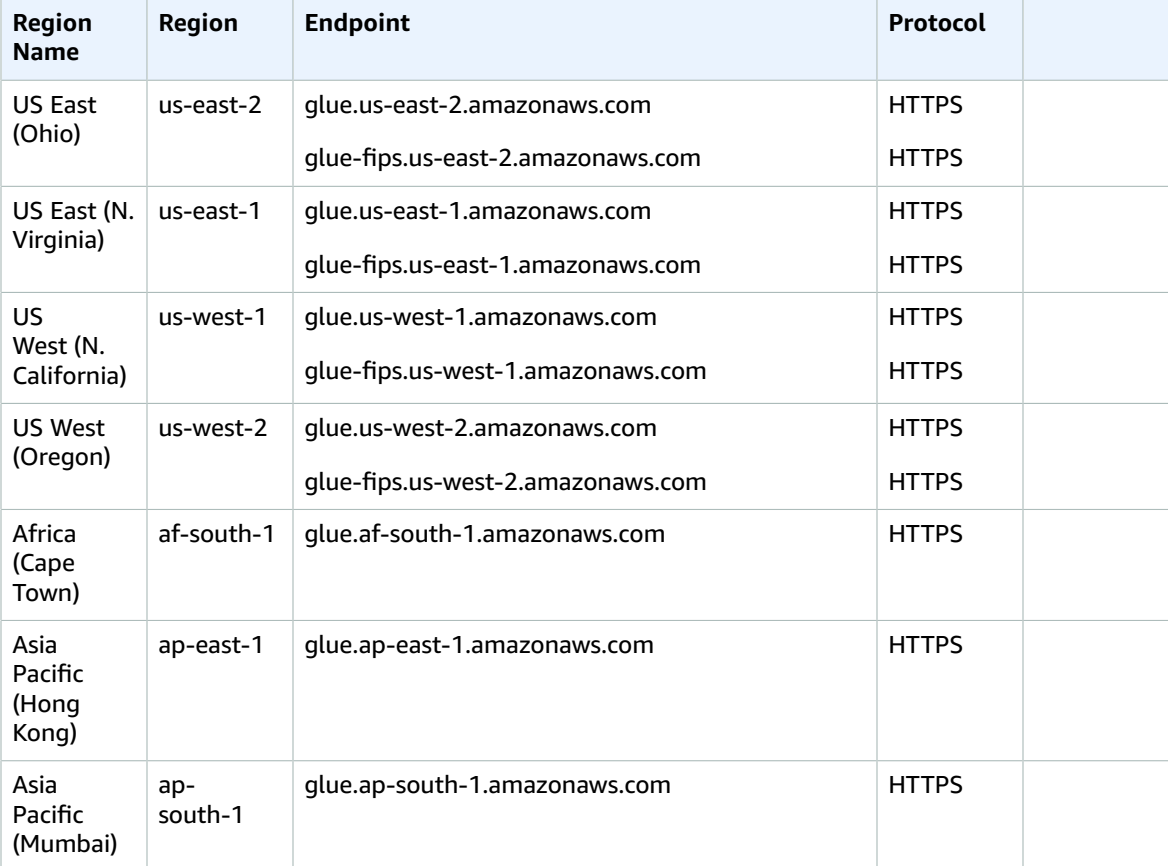

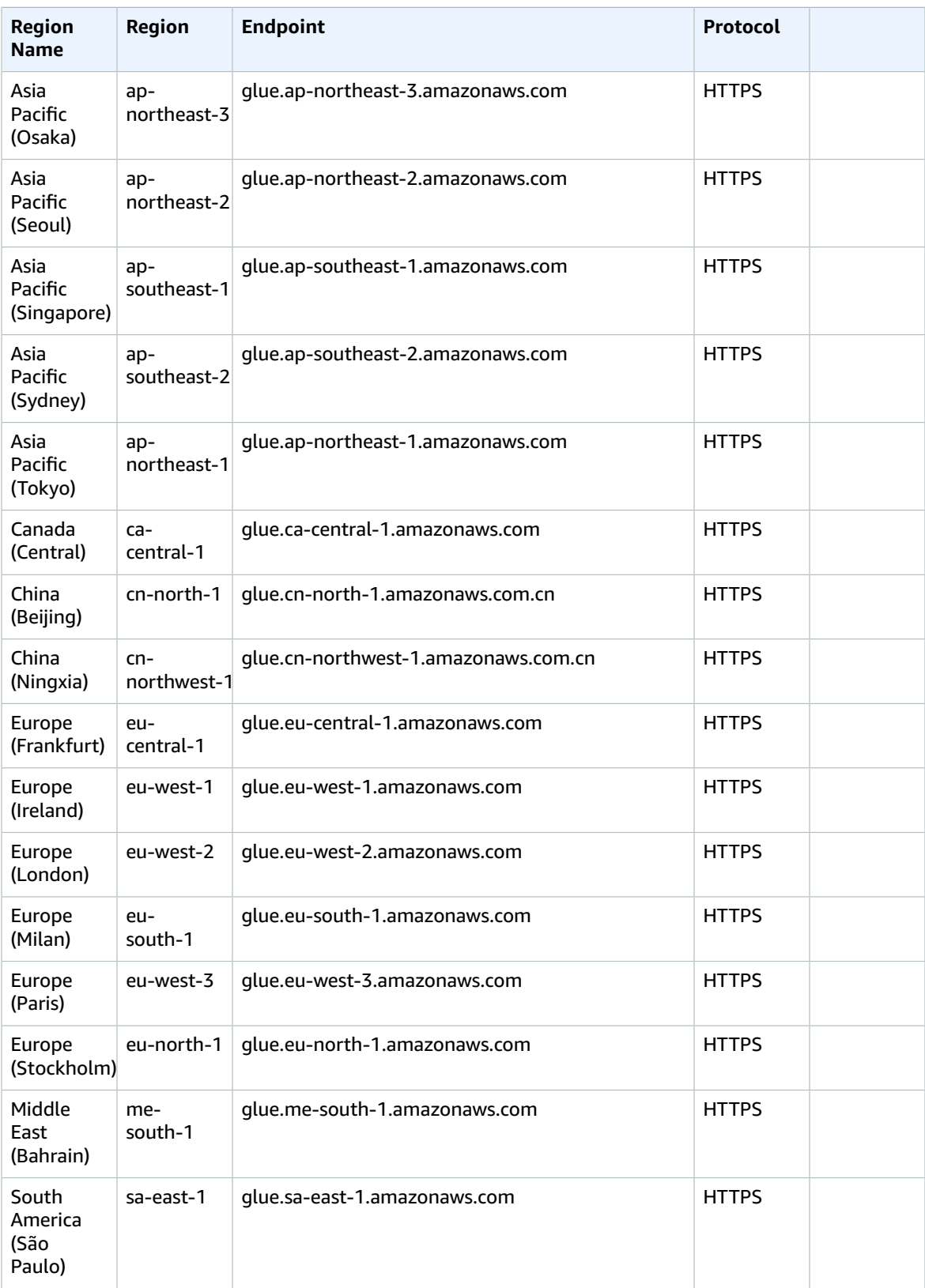

#### AWS General Reference Reference guide Service quotas

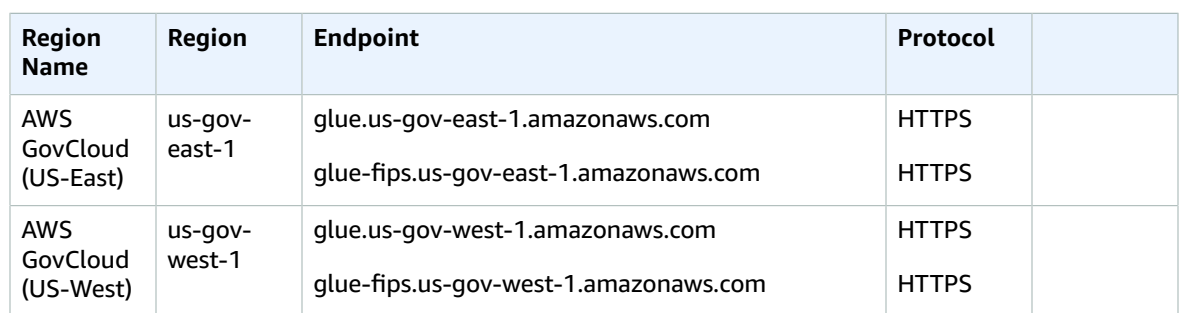

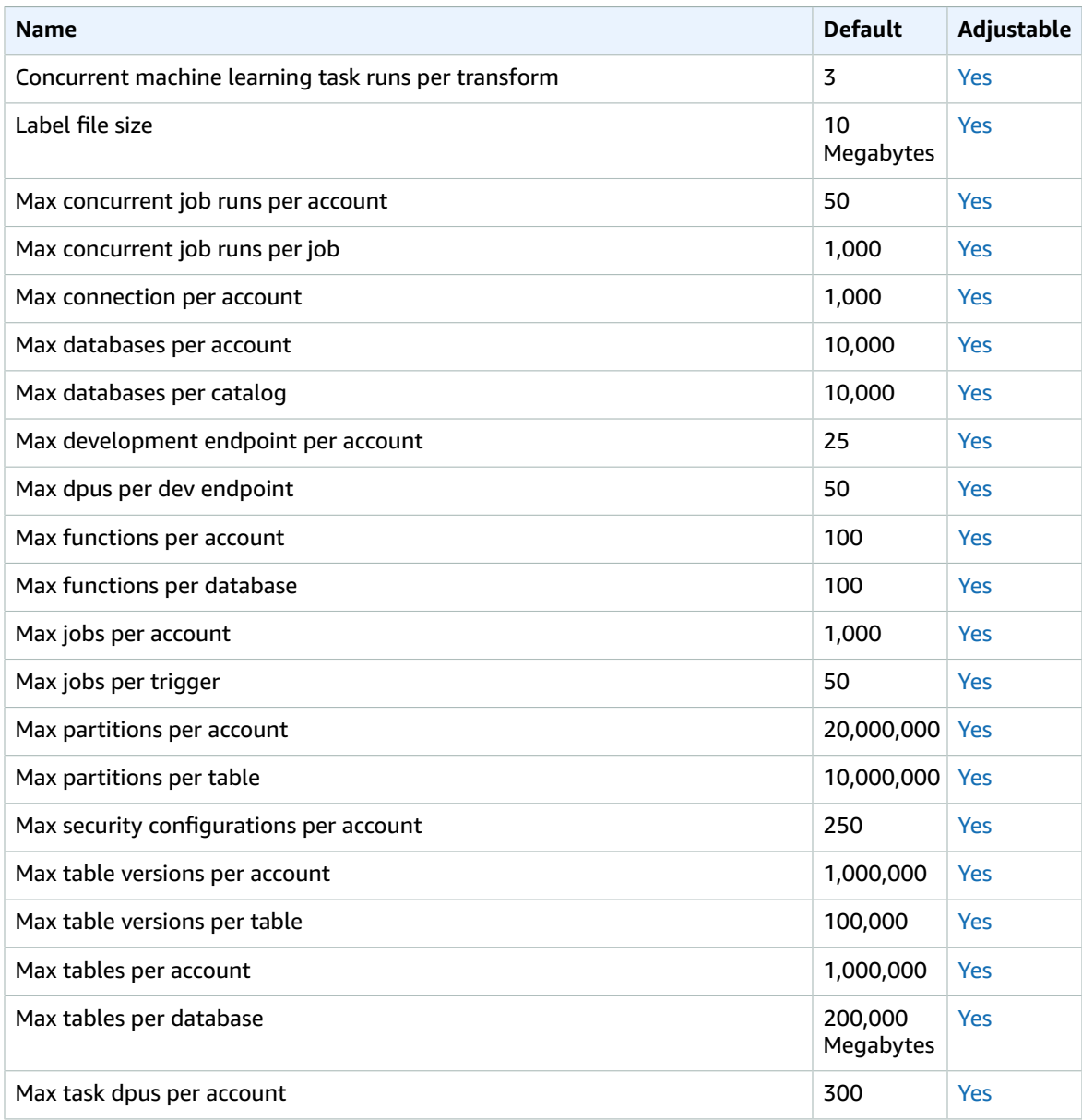

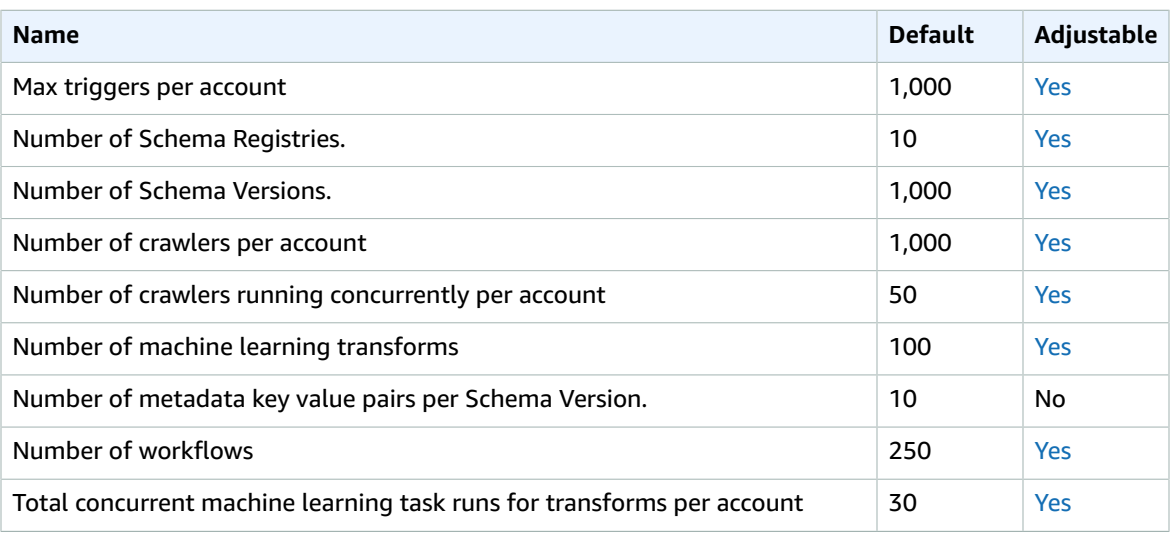

For more information, see [AWS](https://docs.aws.amazon.com/govcloud-us/latest/UserGuide/govcloud-glue.html) Glue in the *AWS GovCloud (US) User Guide*.

# AWS Glue DataBrew endpoints and quotas

The following are the service endpoints and service quotas for this service. To connect programmatically to an AWS service, you use an endpoint. In addition to the standard AWS endpoints, some AWS services offer FIPS endpoints in selected Regions. For more information, see AWS service [endpoints \(p. 592\)](#page-605-0). Service quotas, also referred to as limits, are the maximum number of service resources or operations for your AWS account. For more information, see AWS service [quotas \(p. 596\)](#page-609-0).

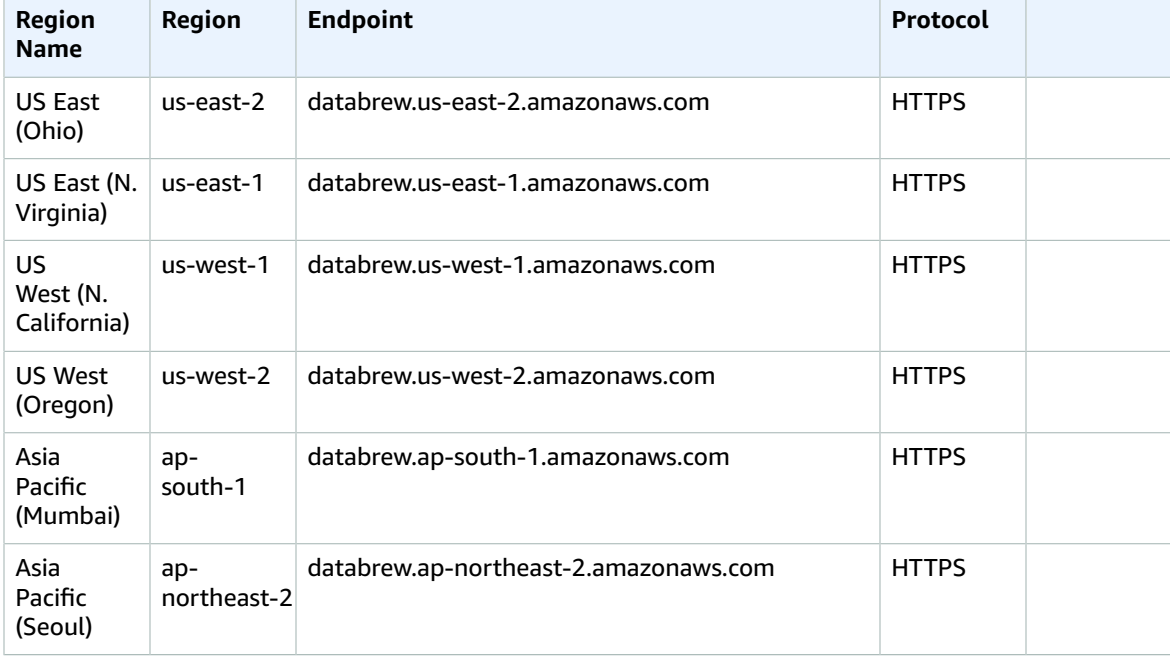

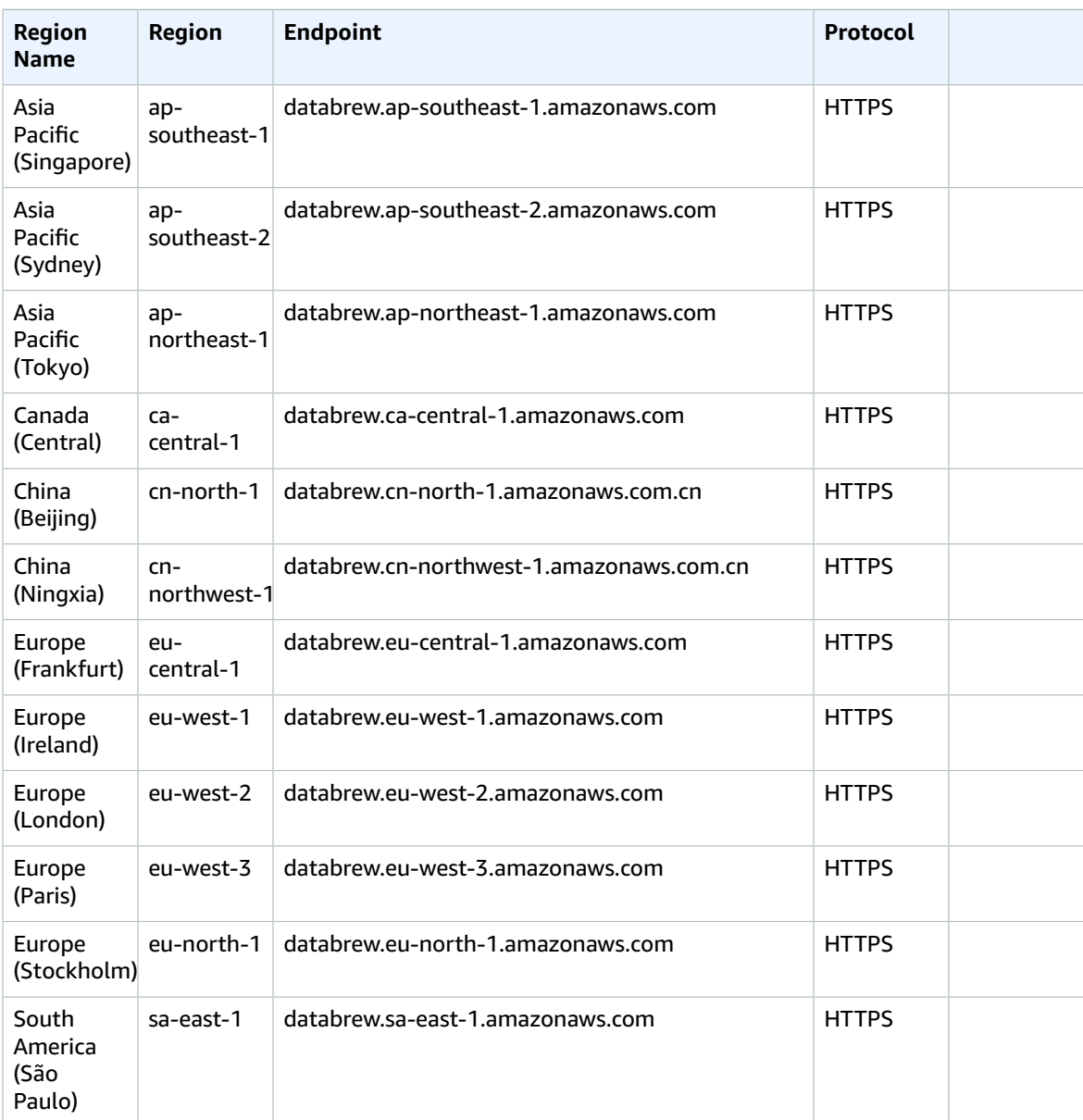

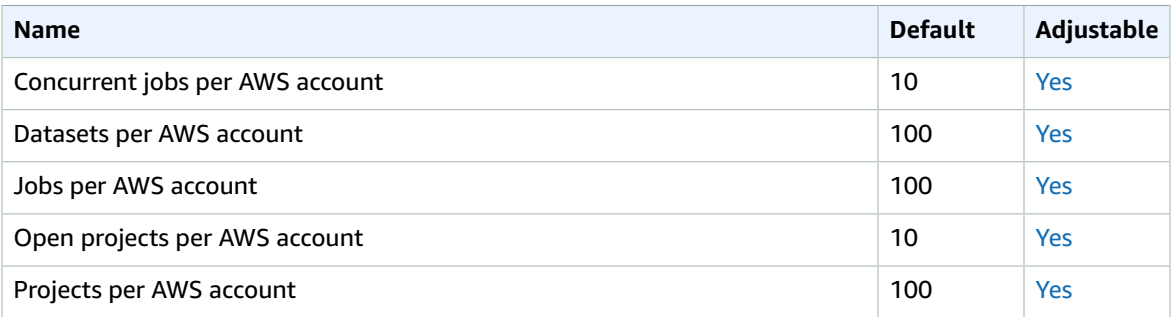

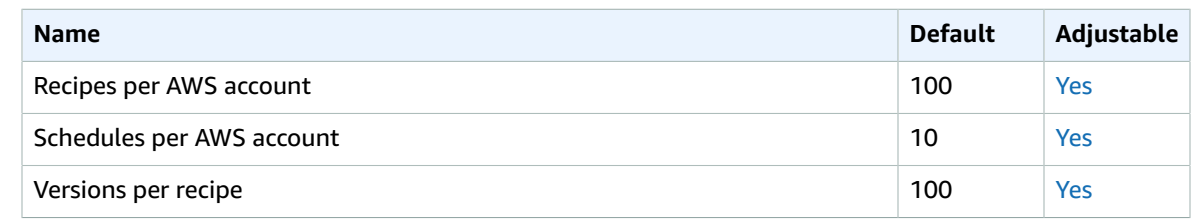

# AWS Ground Station endpoints and quotas

The following are the service endpoints and service quotas for this service. To connect programmatically to an AWS service, you use an endpoint. In addition to the standard AWS endpoints, some AWS services offer FIPS endpoints in selected Regions. For more information, see AWS service [endpoints \(p. 592\)](#page-605-0). Service quotas, also referred to as limits, are the maximum number of service resources or operations for your AWS account. For more information, see AWS service [quotas \(p. 596\)](#page-609-0).

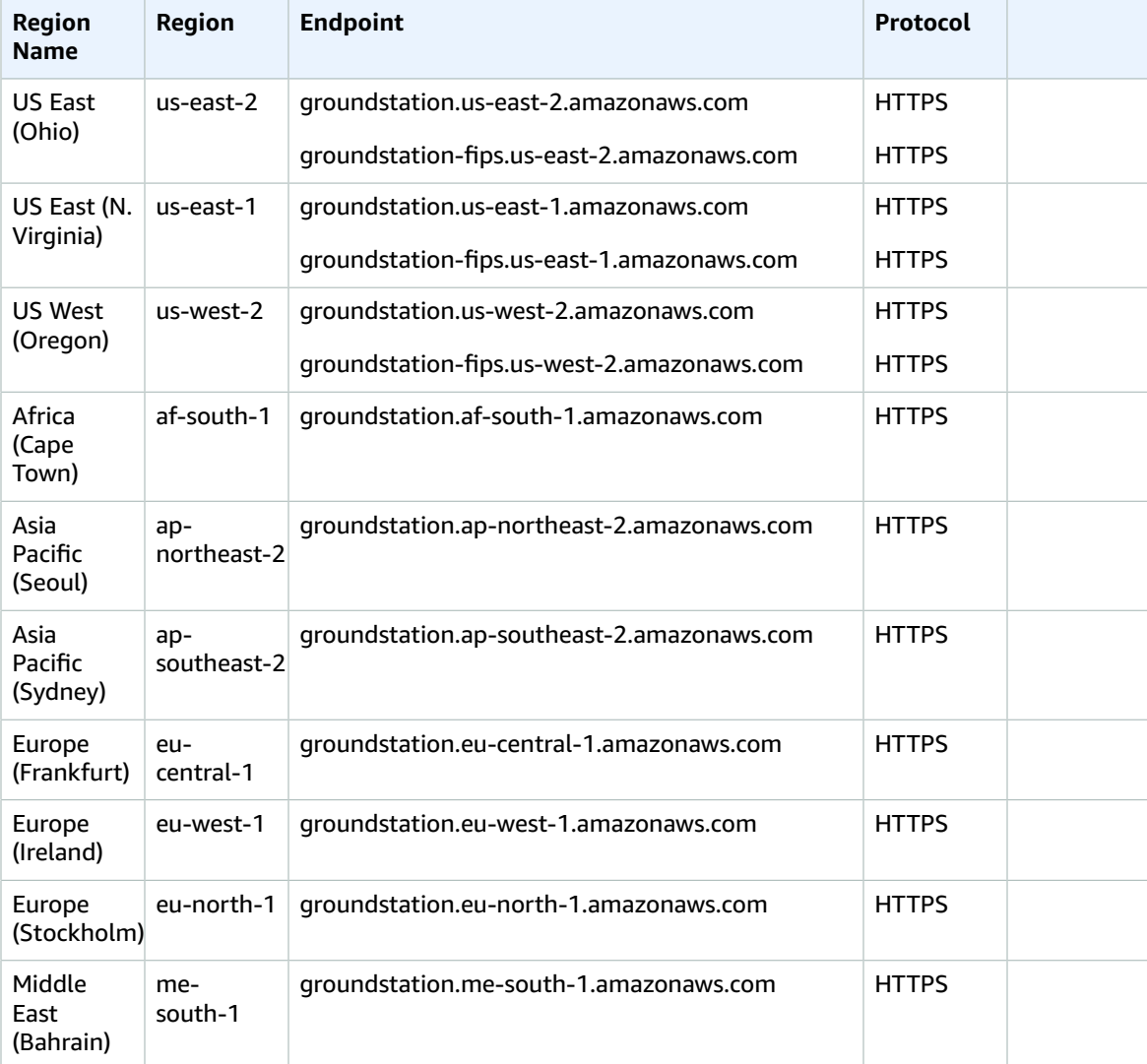

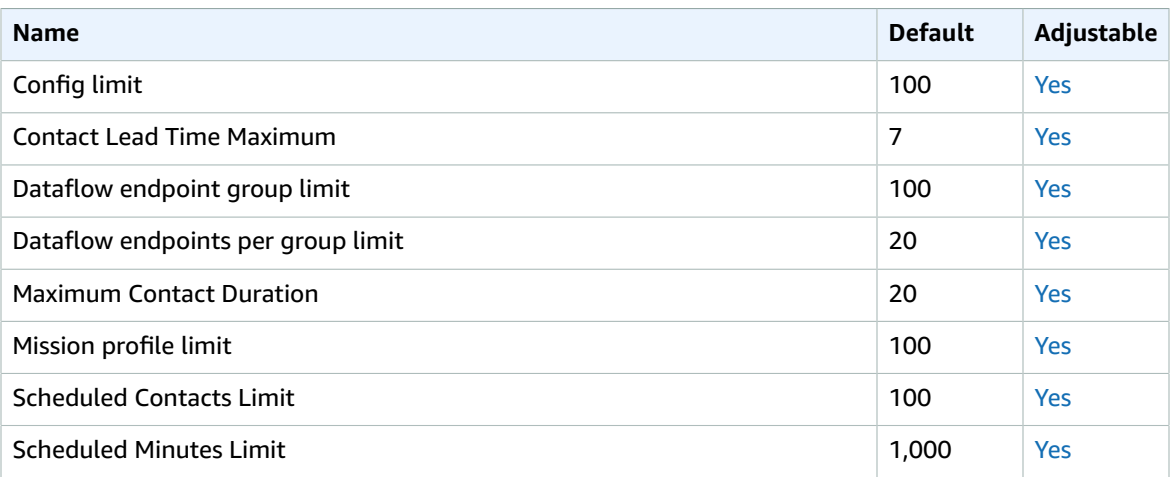

## Amazon GuardDuty endpoints and quotas

The following are the service endpoints and service quotas for this service. To connect programmatically to an AWS service, you use an endpoint. In addition to the standard AWS endpoints, some AWS services offer FIPS endpoints in selected Regions. For more information, see AWS service [endpoints \(p. 592\)](#page-605-0). Service quotas, also referred to as limits, are the maximum number of service resources or operations for your AWS account. For more information, see AWS service [quotas \(p. 596\)](#page-609-0).

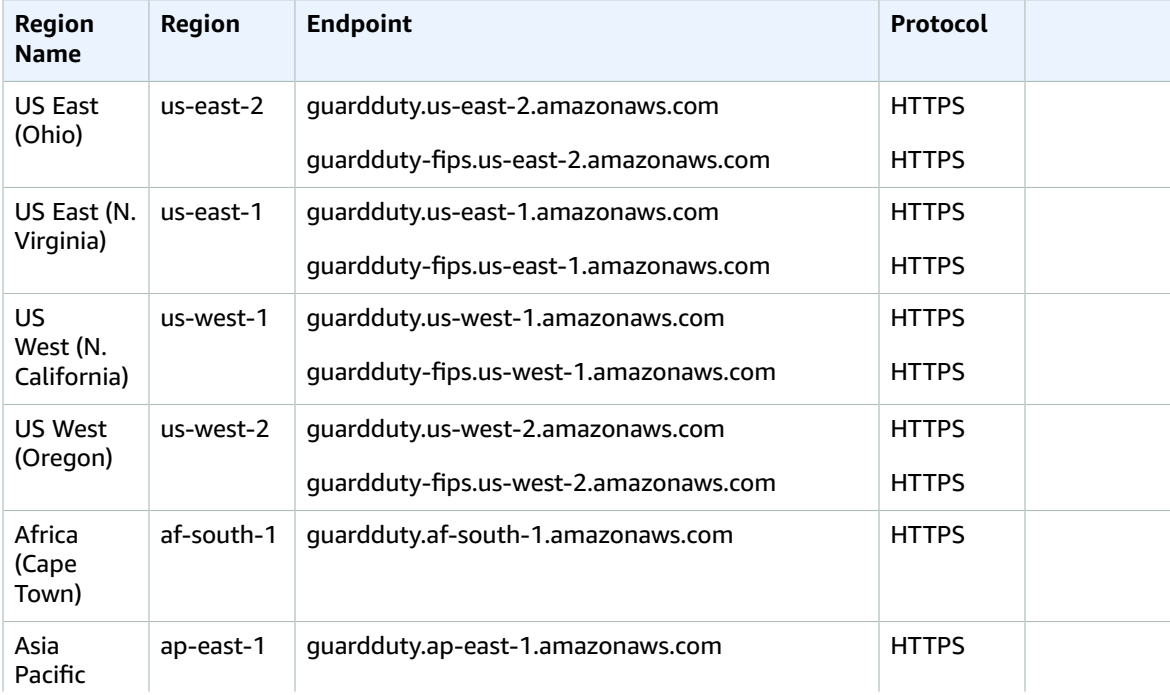

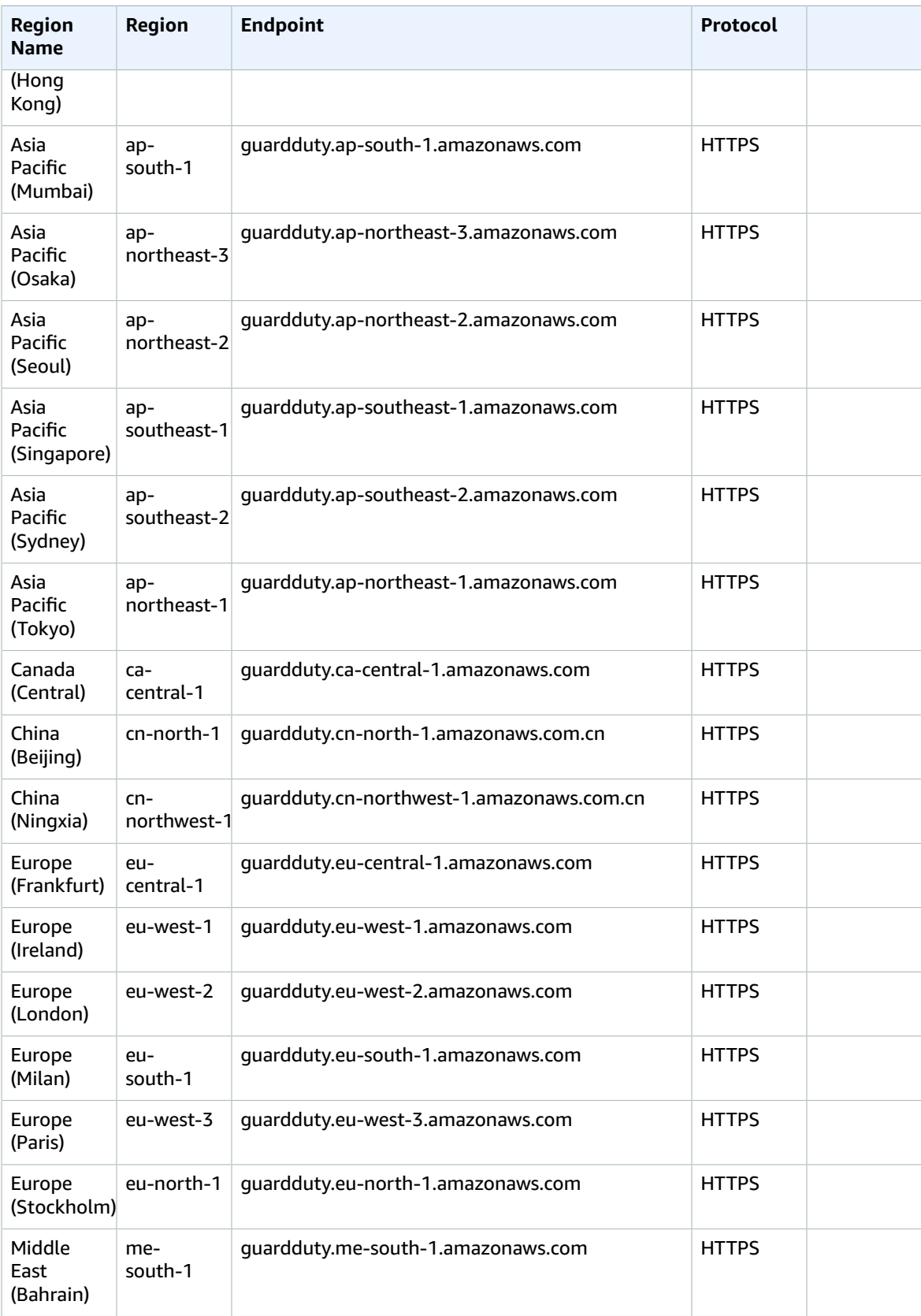

#### AWS General Reference Reference guide Service quotas

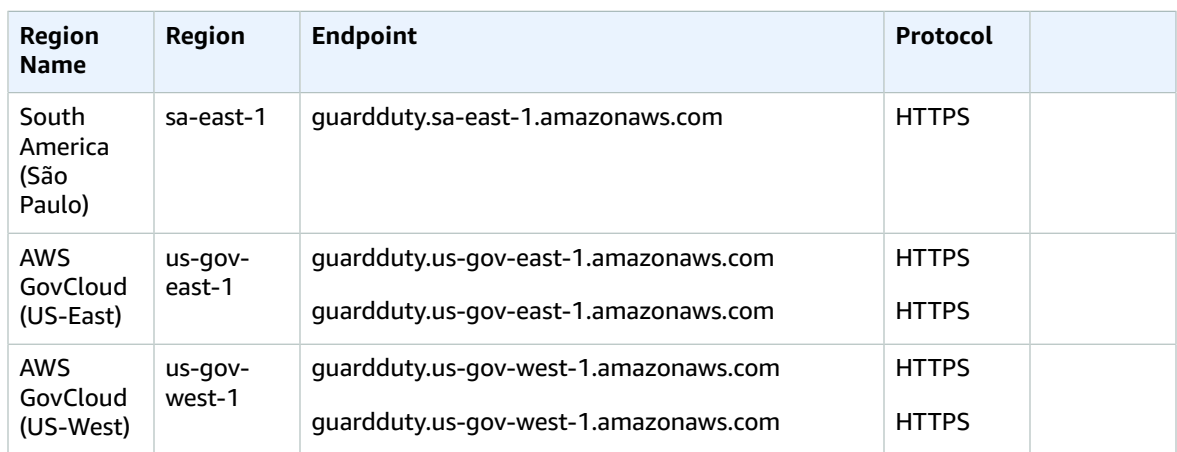

#### Service quotas

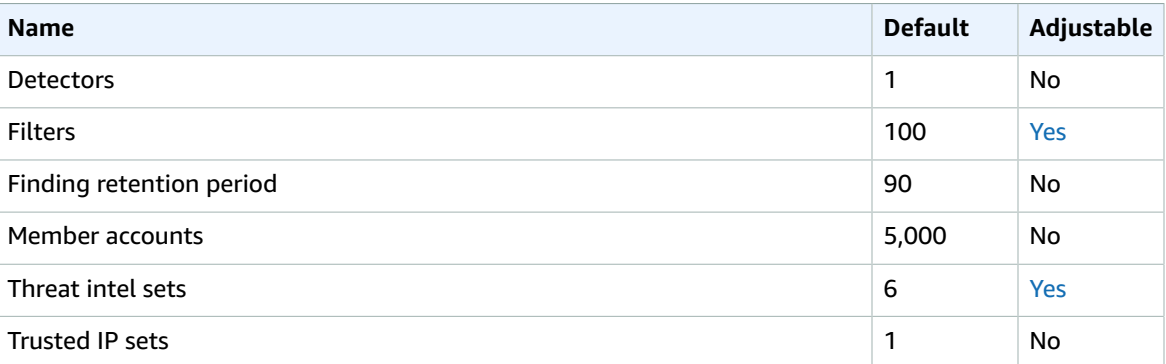

## AWS Health endpoints and quotas

The following are the service endpoints and service quotas for this service. To connect programmatically to an AWS service, you use an endpoint. In addition to the standard AWS endpoints, some AWS services offer FIPS endpoints in selected Regions. For more information, see AWS service [endpoints \(p. 592\)](#page-605-0). Service quotas, also referred to as limits, are the maximum number of service resources or operations for your AWS account. For more information, see AWS service [quotas \(p. 596\)](#page-609-0).

### Service Endpoints

AWS Health has a single endpoint: health.us-east-1.amazonaws.com (HTTPS).

## Quotas for Amazon HealthLake

## Throttling and quotas for Amazon HealthLake

The following table describes throttling limits for resource management within Amazon HealthLake. For information about limits that can be changed while the service is in preview, see AWS [Service](https://docs.aws.amazon.com/general/latest/gr/aws_service_limits.html) Limits.

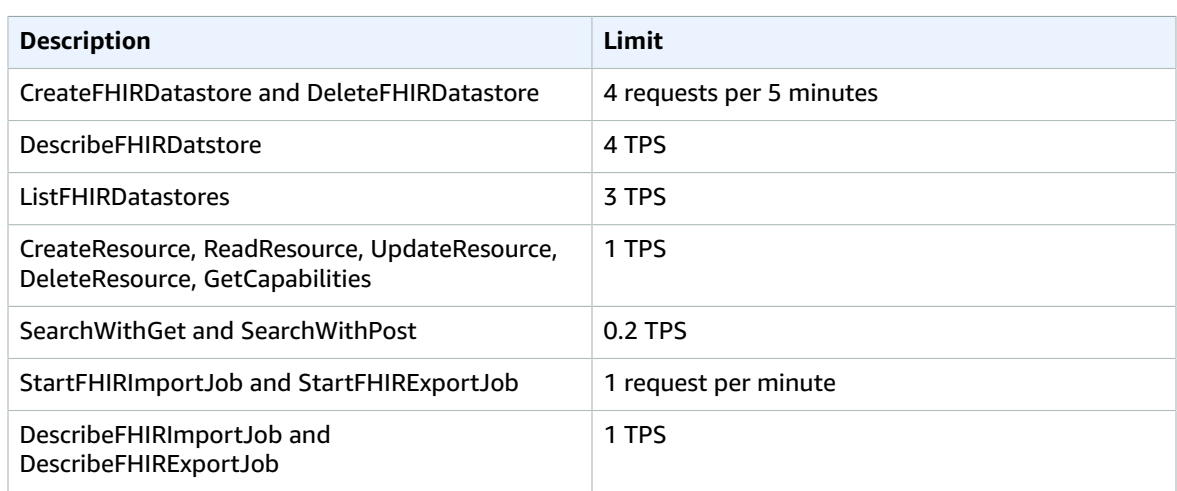

The following table describes the Data Store service quotas for HealthLake for the preview period.

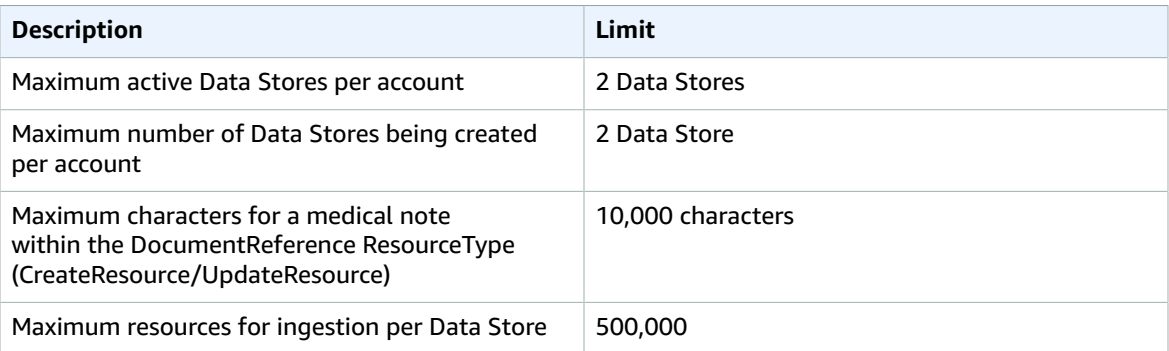

The following table lists the quotas for Import jobs for the preview period.

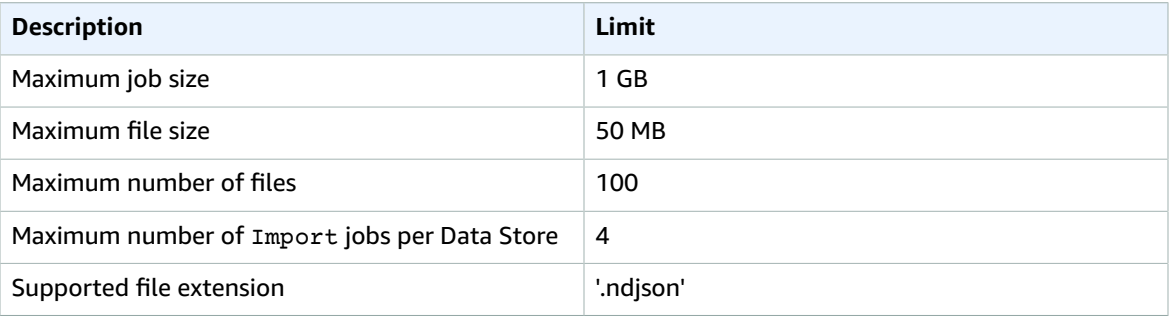

## Amazon Honeycode

The following are the service endpoints and service quotas for this service. To connect programmatically to an AWS service, you use an endpoint. In addition to the standard AWS endpoints, some AWS services offer FIPS endpoints in selected Regions. For more information, see AWS service [endpoints \(p. 592\)](#page-605-0). Service quotas, also referred to as limits, are the maximum number of service resources or operations for your AWS account. For more information, see AWS service [quotas \(p. 596\)](#page-609-0).

### Service Endpoints

Amazon Honeycode has a single endpoint: honeycode.us-west-2.amazonaws.com (HTTPS).

# AWS Identity and Access Management endpoints and quotas

The following are the service endpoints and service quotas for this service. To connect programmatically to an AWS service, you use an endpoint. In addition to the standard AWS endpoints, some AWS services offer FIPS endpoints in selected Regions. For more information, see AWS service [endpoints \(p. 592\)](#page-605-0). Service quotas, also referred to as limits, are the maximum number of service resources or operations for your AWS account. For more information, see AWS service [quotas \(p. 596\)](#page-609-0).

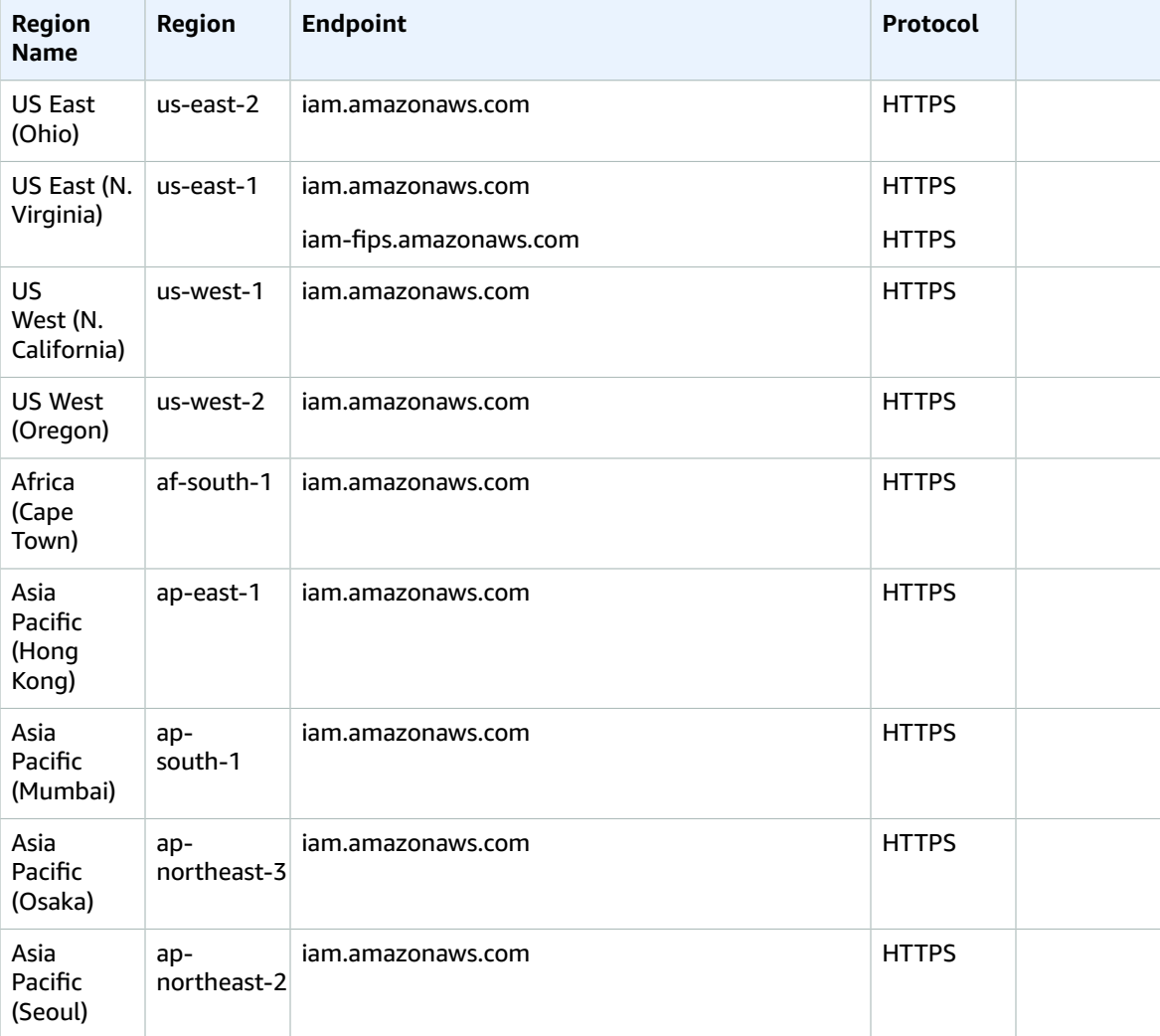

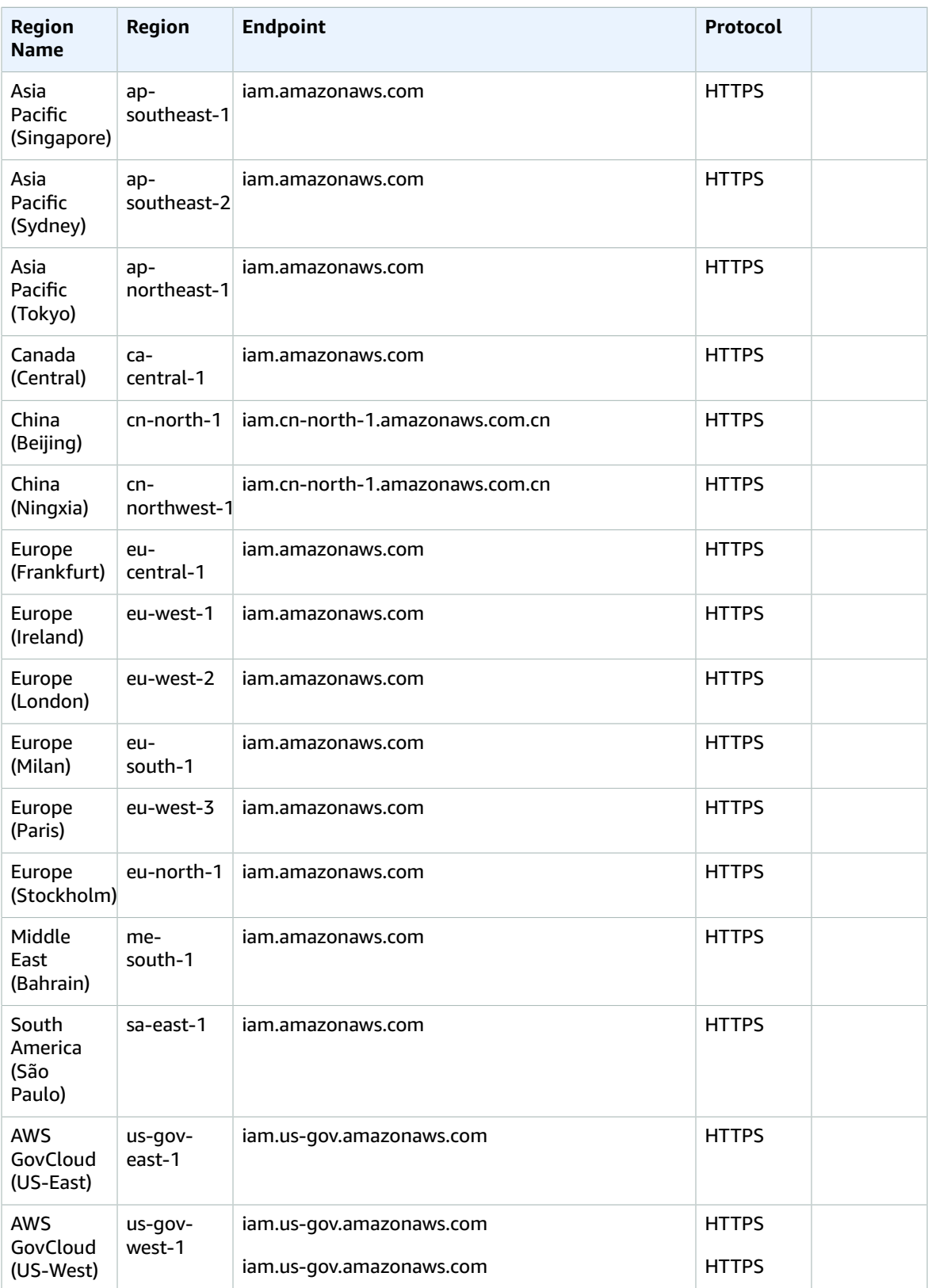

Quotas, also referred to as limits in AWS, are the maximum values for the resources, actions, and items in your AWS account. Use Service Quotas to manage your IAM quotas. You can request an increase to default quotas for adjustable IAM quotas. Requests up to the maximum are automatically approved and are completed within a few minutes.

To request a quota increase, sign in to the AWS Management Console and open the Service Quotas console at <https://console.aws.amazon.com/servicequotas/>. In the navigation pane, choose **AWS services**. On the navigation bar, choose the **US East (N. Virginia)** Region. Then search for **IAM**. Choose **AWS Identity and Access Management (IAM)**, choose a quota, and follow the directions to request a quota increase. For more information, see [Requesting](https://docs.aws.amazon.com/servicequotas/latest/userguide/request-quota-increase.html) a Quota Increase in the *Service Quotas User Guide*.

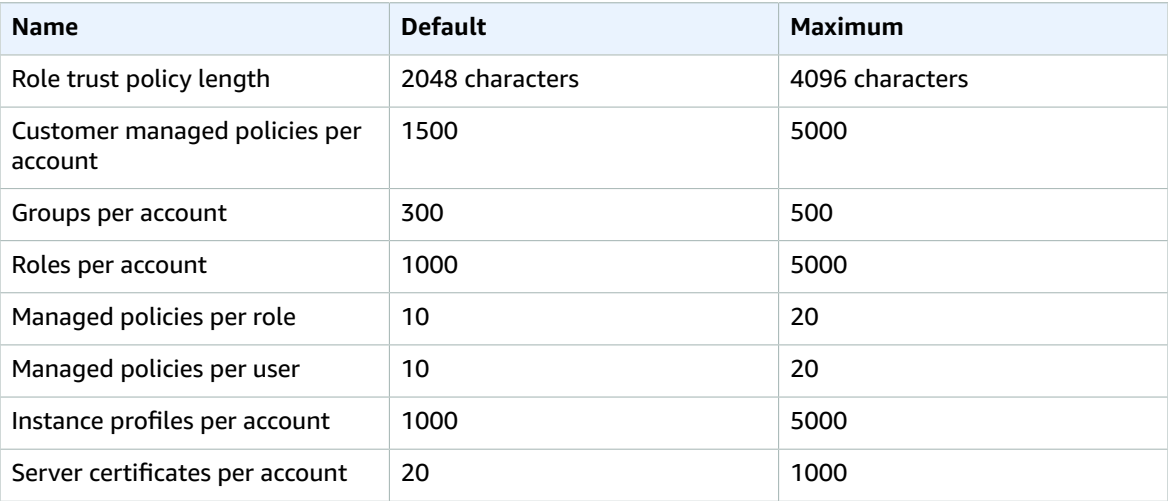

The following quotas are adjustable.

These quotas can be changed. For information about other quotas that cannot be changed, see [IAM and](https://docs.aws.amazon.com/IAM/latest/UserGuide/LimitationsOnEntities.html) [STS Quotas](https://docs.aws.amazon.com/IAM/latest/UserGuide/LimitationsOnEntities.html) in the *IAM User Guide*.

## IAM Access Analyzer endpoints and quotas

The following are the service endpoints and service quotas for this service. To connect programmatically to an AWS service, you use an endpoint. In addition to the standard AWS endpoints, some AWS services offer FIPS endpoints in selected Regions. For more information, see AWS service [endpoints \(p. 592\)](#page-605-0). Service quotas, also referred to as limits, are the maximum number of service resources or operations for your AWS account. For more information, see AWS service [quotas \(p. 596\)](#page-609-0).

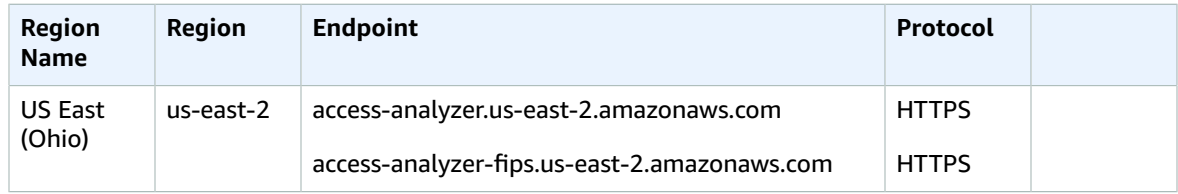

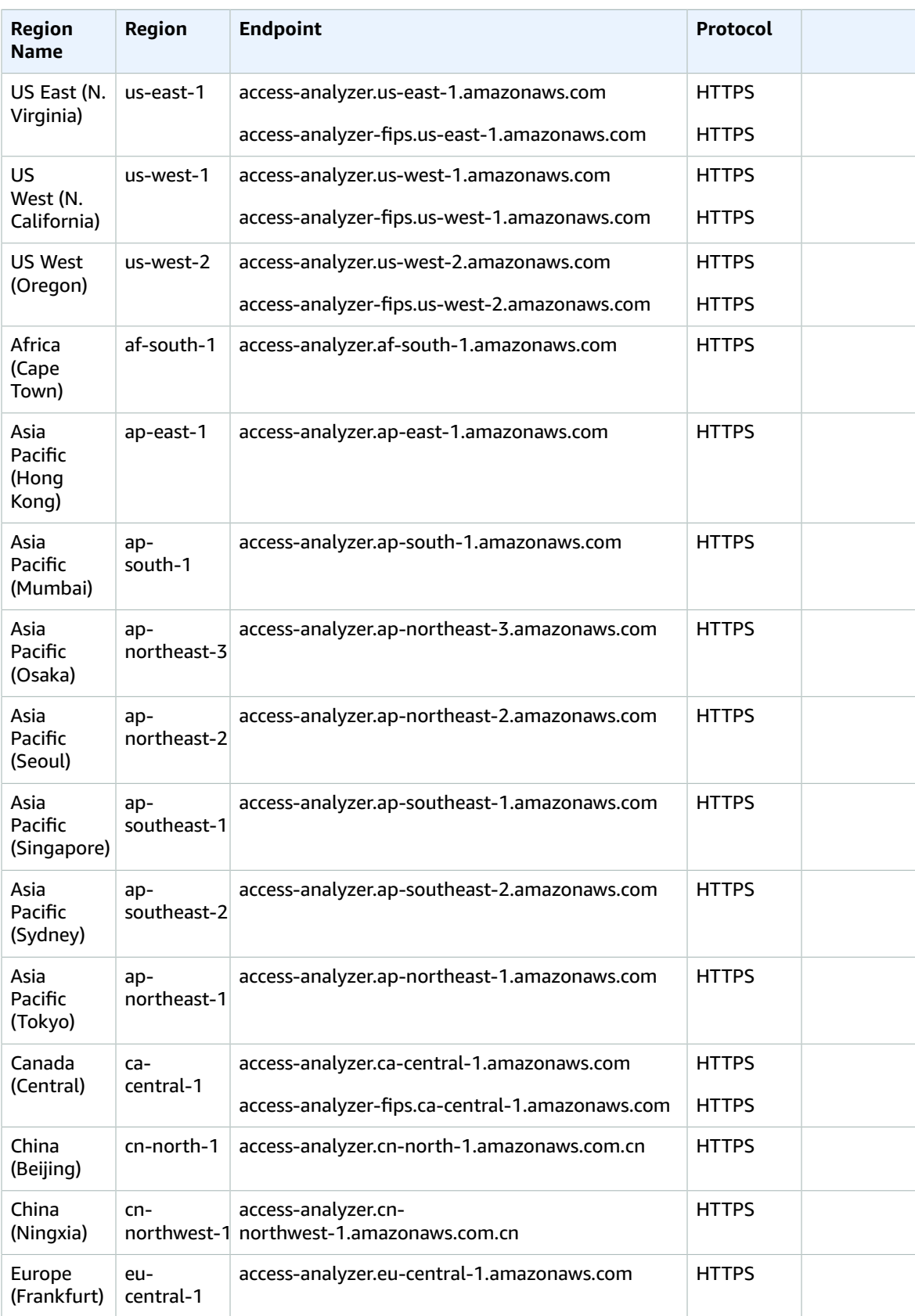

#### AWS General Reference Reference guide Service quotas

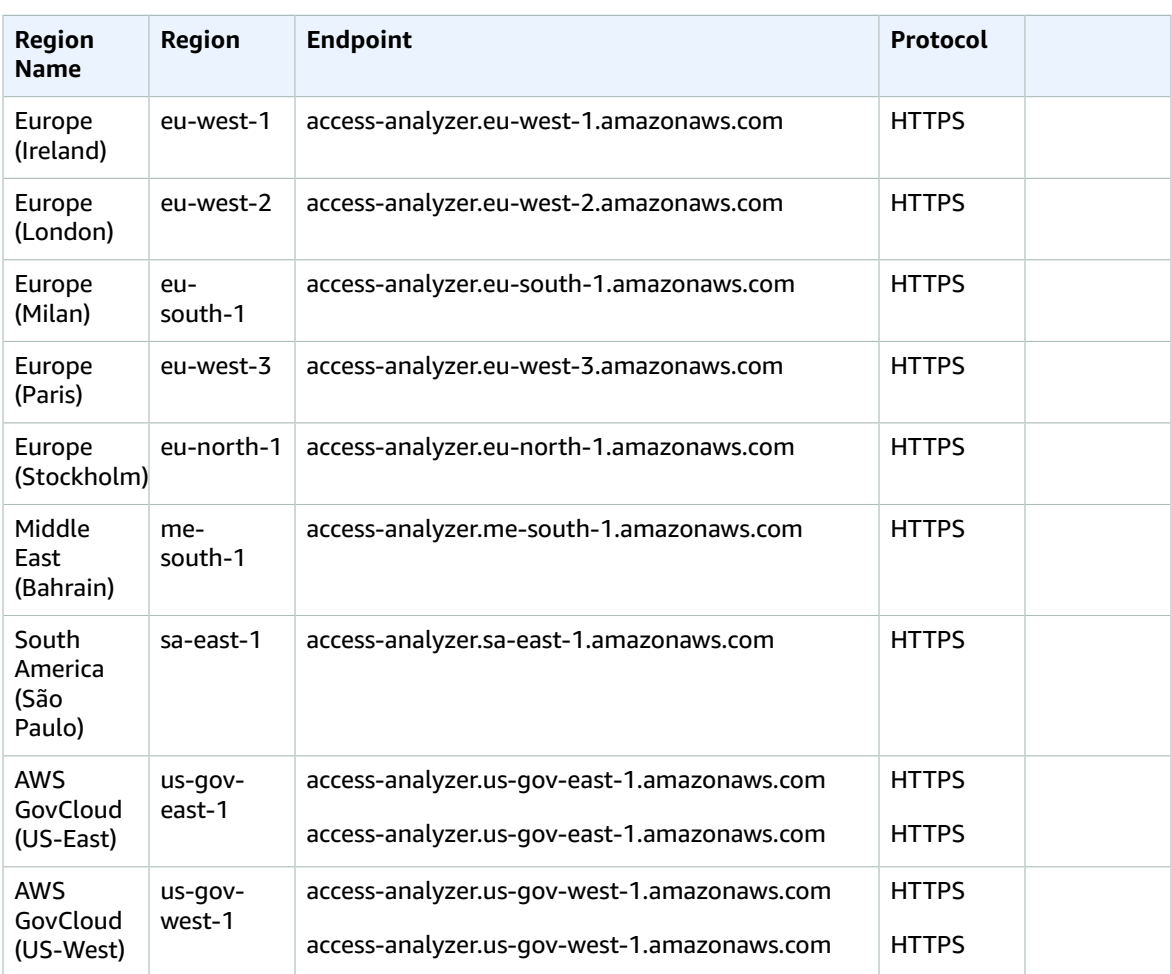

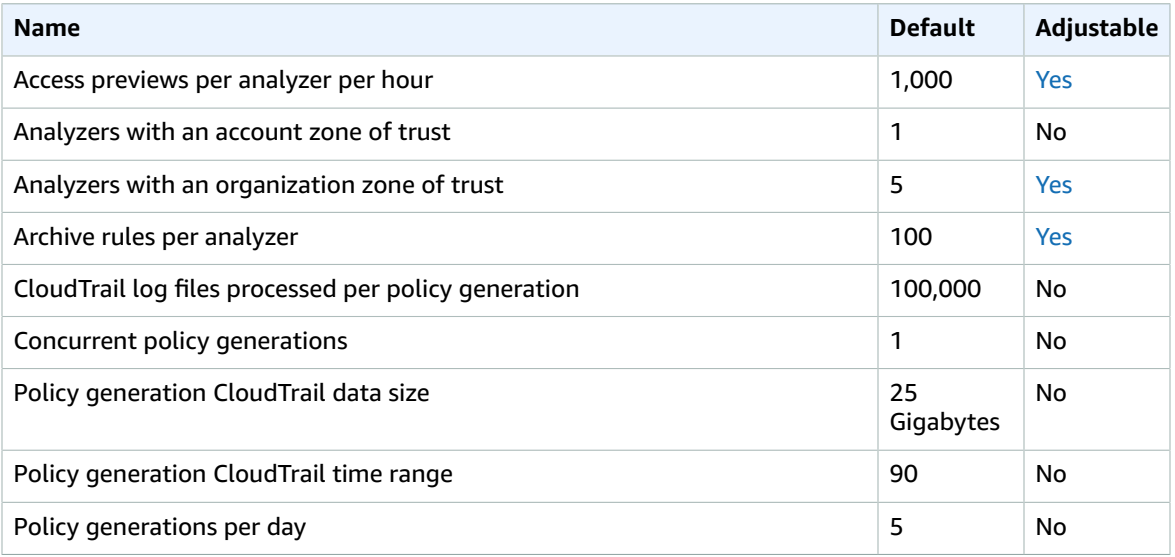

# AWS Import/Export endpoints and quotas

The following are the service endpoints and service quotas for this service. To connect programmatically to an AWS service, you use an endpoint. In addition to the standard AWS endpoints, some AWS services offer FIPS endpoints in selected Regions. For more information, see AWS service [endpoints \(p. 592\)](#page-605-0). Service quotas, also referred to as limits, are the maximum number of service resources or operations for your AWS account. For more information, see AWS service [quotas \(p. 596\)](#page-609-0).

## Service Endpoints

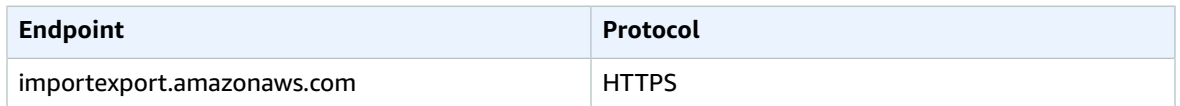

## AWS Systems Manager Incident Manager endpoints and quotas

The following are the service endpoints and service quotas for this service. To connect programmatically to an AWS service, you use an endpoint. In addition to the standard AWS endpoints, some AWS services offer FIPS endpoints in selected Regions. For more information, see AWS service [endpoints \(p. 592\)](#page-605-0). Service quotas, also referred to as limits, are the maximum number of service resources or operations for your AWS account. For more information, see AWS service [quotas \(p. 596\)](#page-609-0).

## Incident Manager endpoints

Incident Manager, a feature of AWS Systems Manager, isn't supported in all Systems Manager Regions. The following shows the Regions supported by Incident Manager.

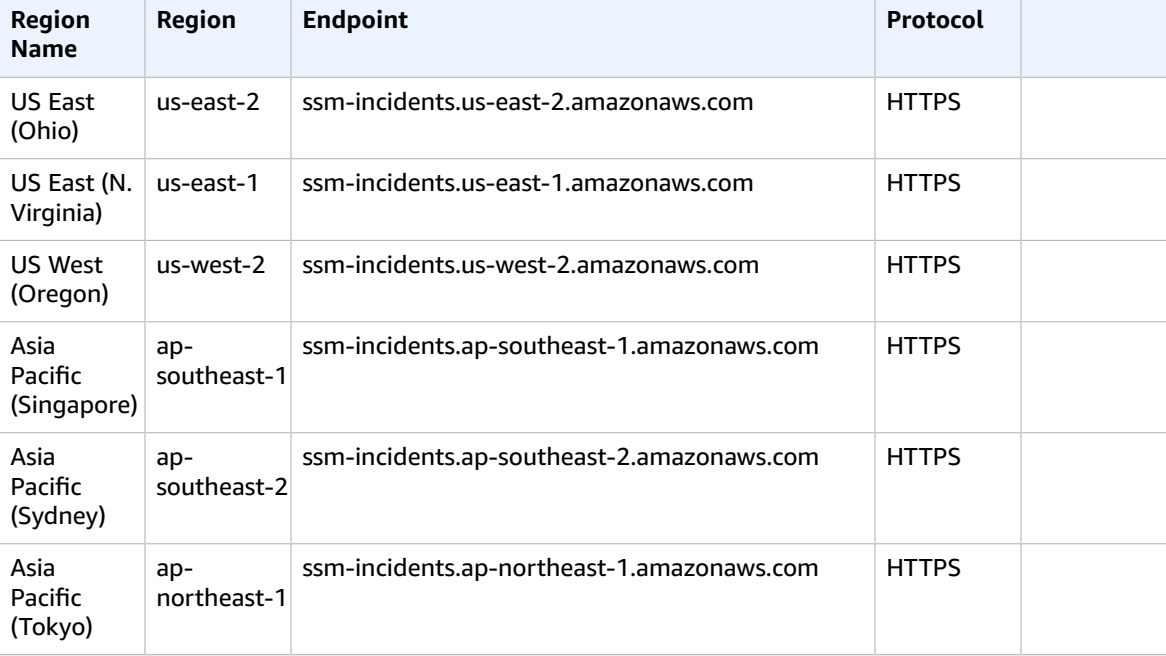

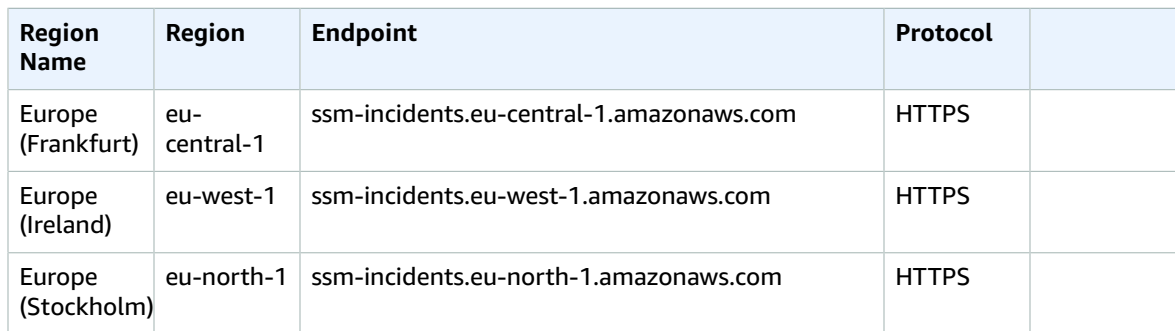

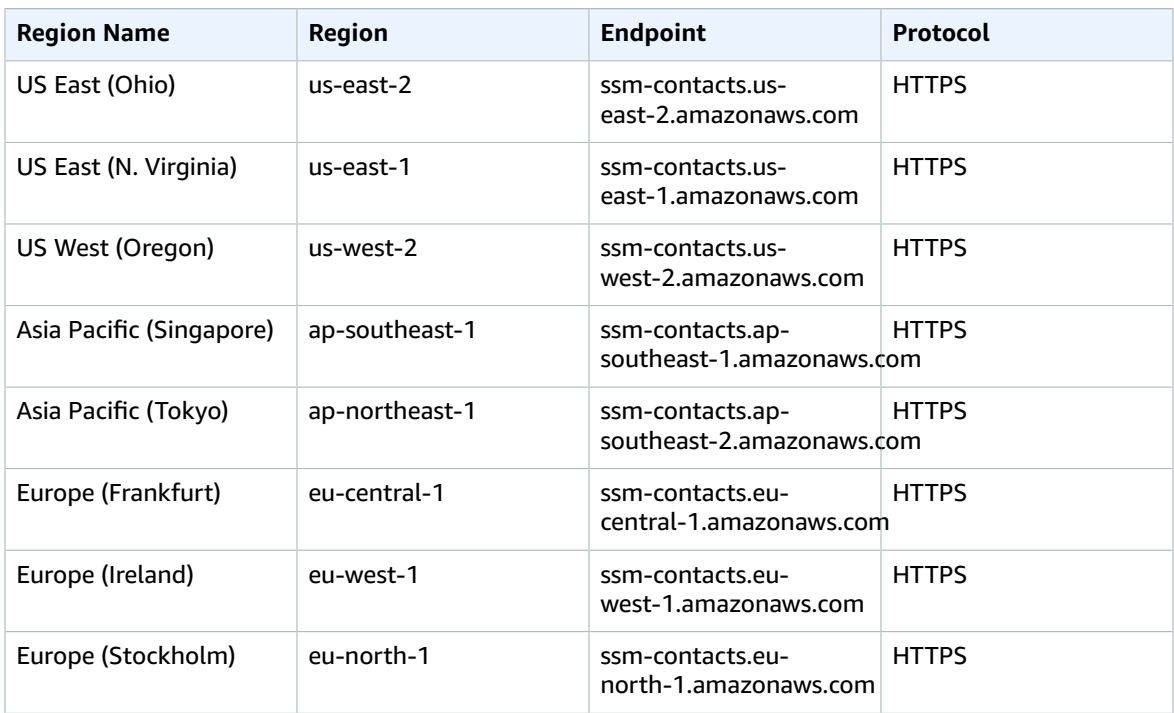

# Incident Manager service quotas

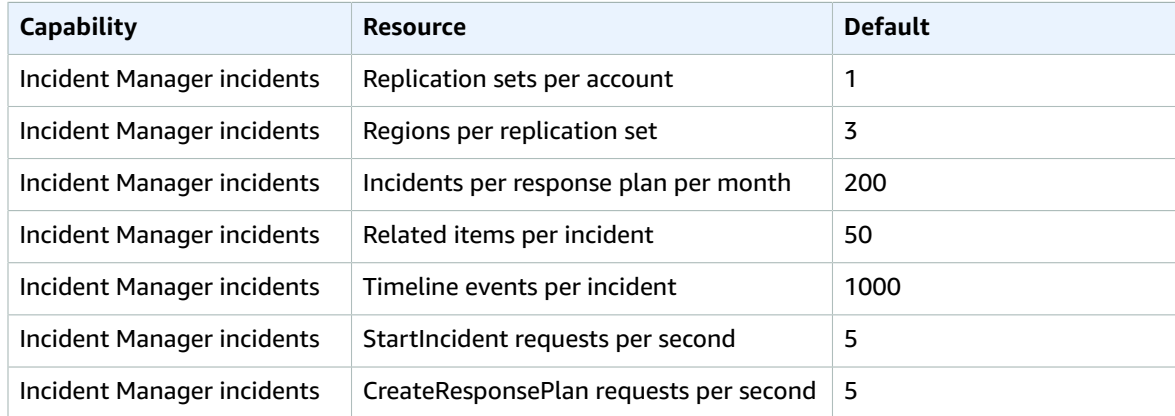

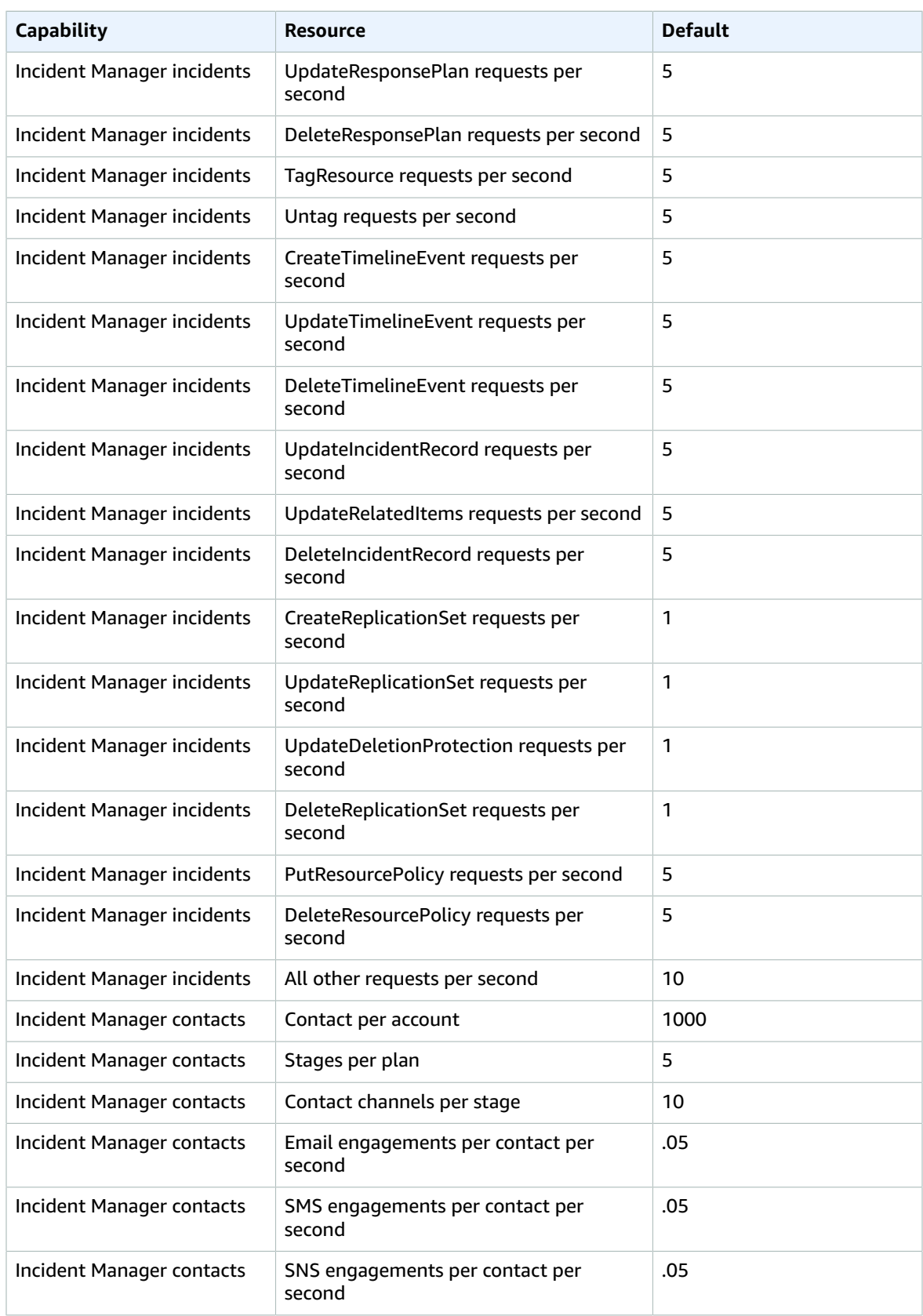

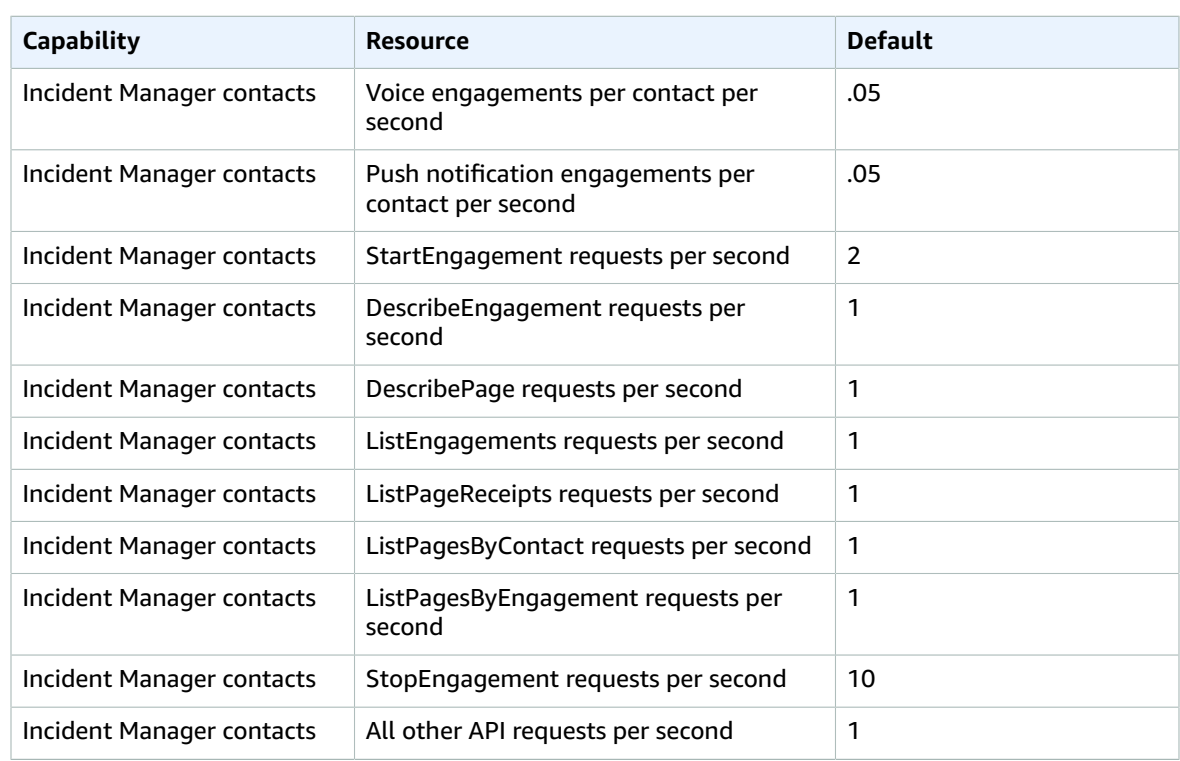

# Amazon Inspector

The following are the service endpoints and service quotas for this service. To connect programmatically to an AWS service, you use an endpoint. In addition to the standard AWS endpoints, some AWS services offer FIPS endpoints in selected Regions. For more information, see AWS service [endpoints \(p. 592\)](#page-605-0). Service quotas, also referred to as limits, are the maximum number of service resources or operations for your AWS account. For more information, see AWS service [quotas \(p. 596\)](#page-609-0).

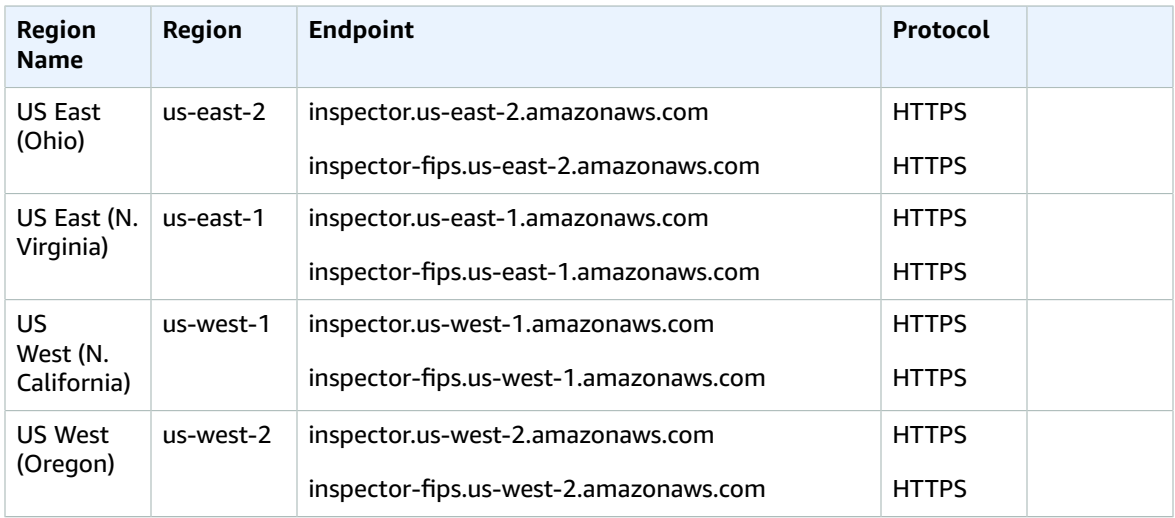

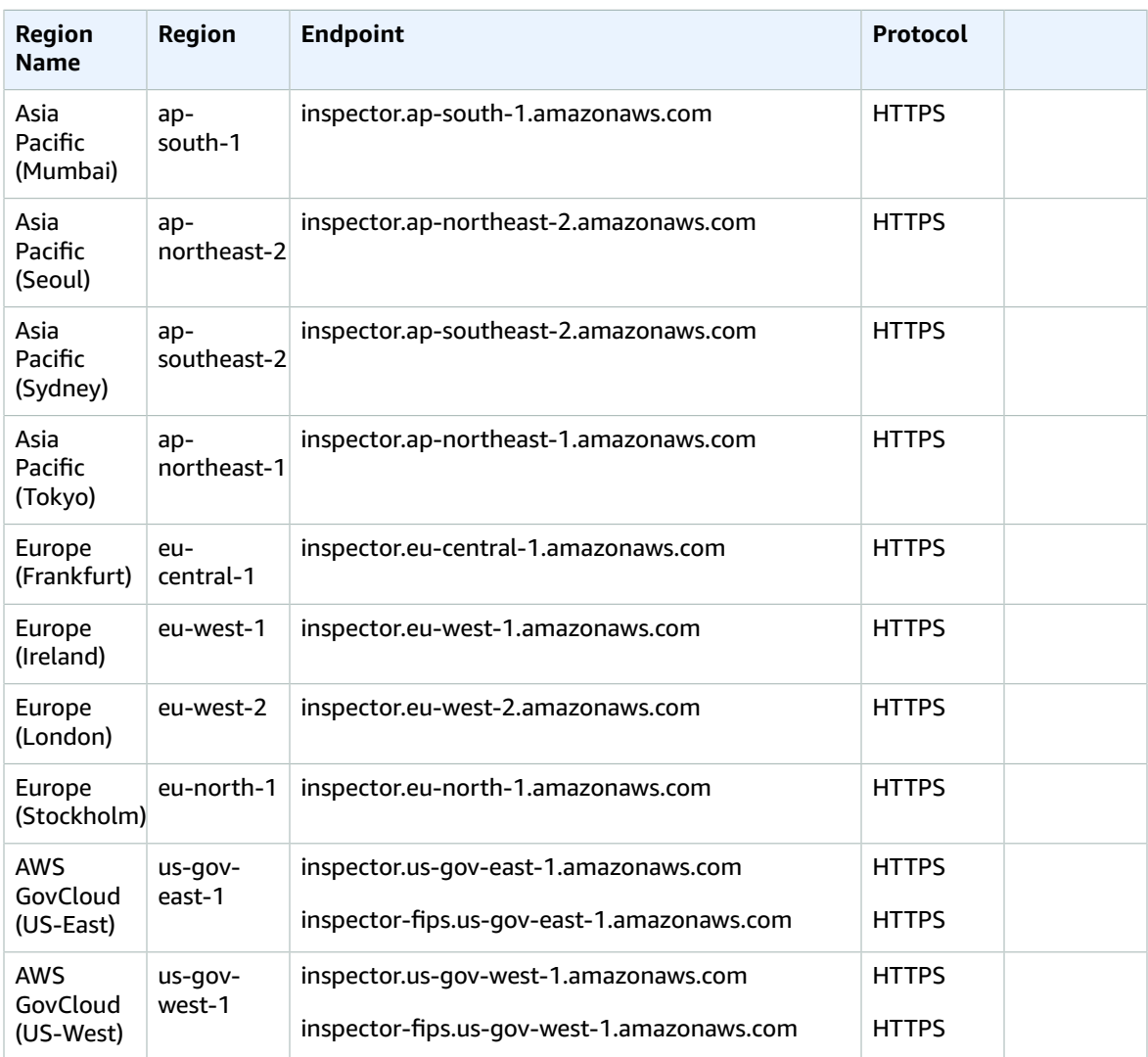

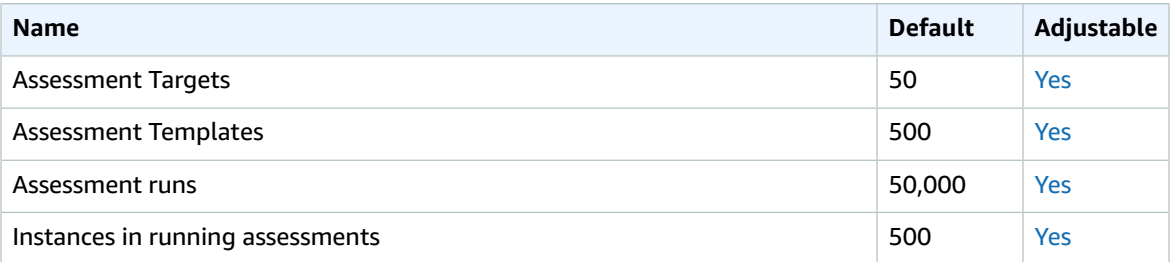

For more information, see the Amazon [Inspector](https://docs.aws.amazon.com/inspector/latest/userguide/inspector_limits.html) quotas in the *Amazon Inspector User Guide*.

# AWS IoT 1-Click endpoints and quotas

The following are the service endpoints and service quotas for this service. To connect programmatically to an AWS service, you use an endpoint. In addition to the standard AWS endpoints, some AWS services offer FIPS endpoints in selected Regions. For more information, see AWS service [endpoints \(p. 592\)](#page-605-0). Service quotas, also referred to as limits, are the maximum number of service resources or operations for your AWS account. For more information, see AWS service [quotas \(p. 596\)](#page-609-0).

#### Service endpoints

#### AWS IoT 1-Click Projects API

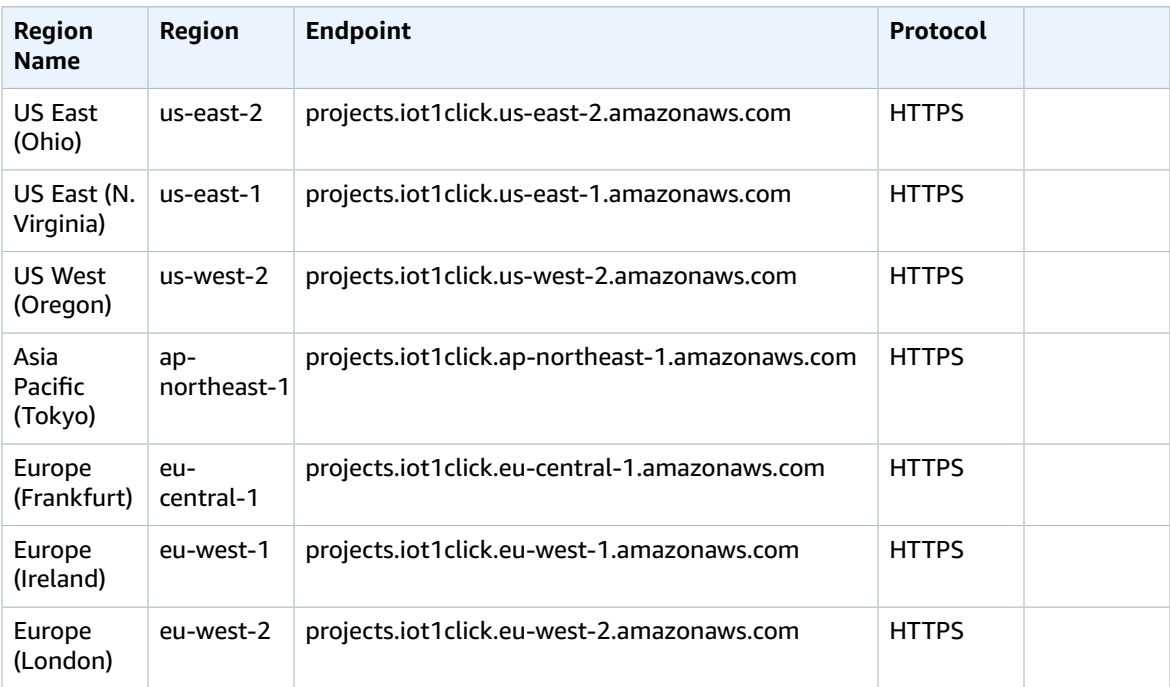

For more information, see the AWS IoT 1-Click Projects API [Reference](https://docs.aws.amazon.com/iot-1-click/latest/projects-apireference/).

#### AWS IoT 1-Click Devices API

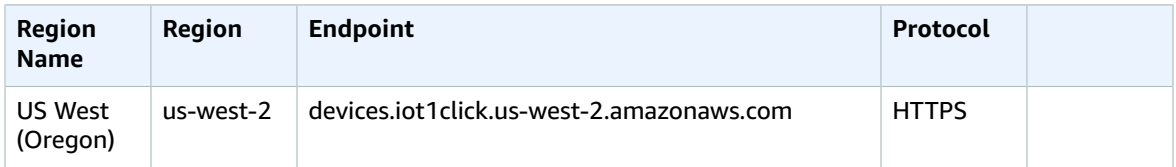

For more information, see the AWS IoT 1-Click Devices API [Reference](https://docs.aws.amazon.com/iot-1-click/1.0/devices-apireference/what-is-iot.html).

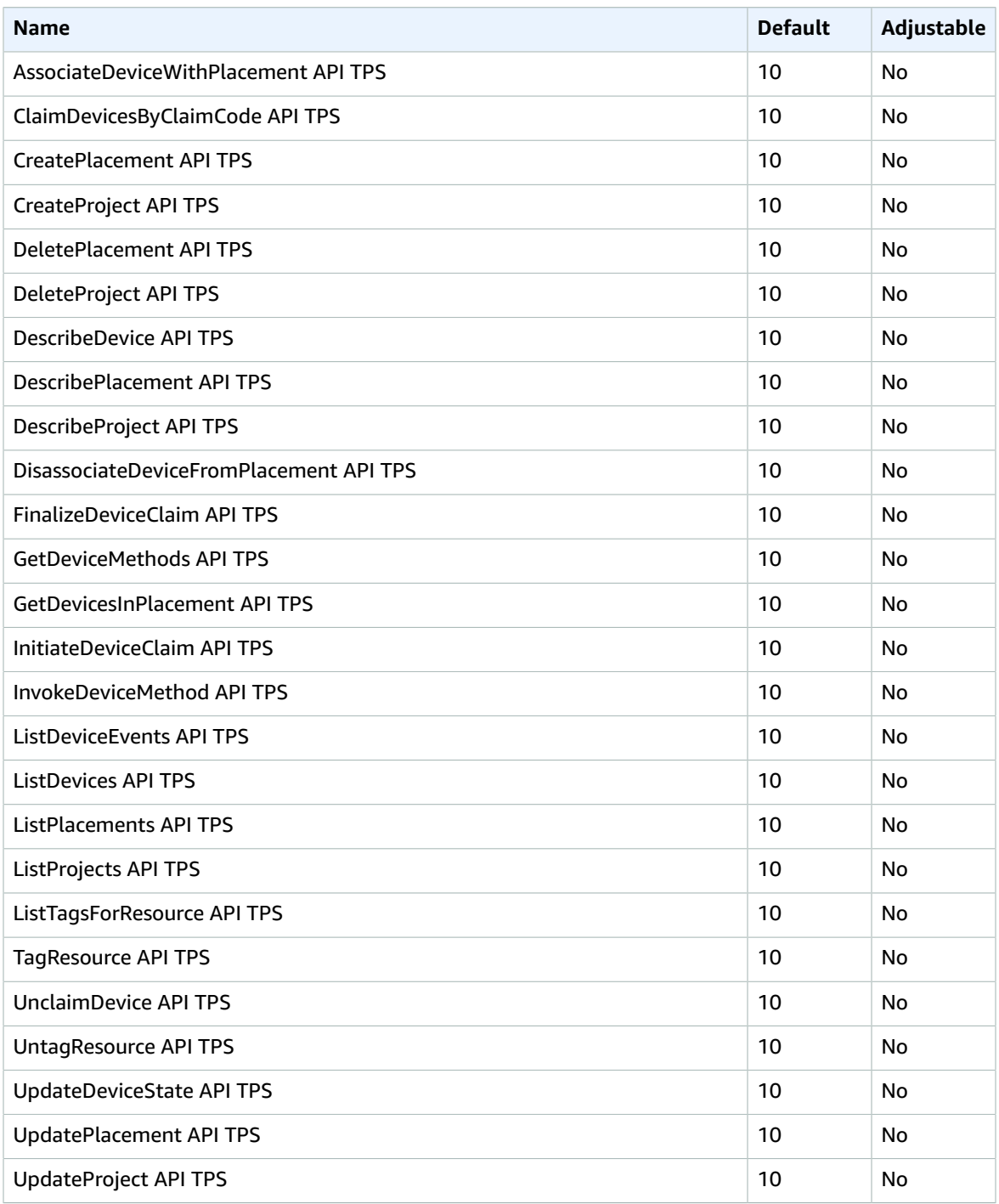

# AWS IoT Analytics endpoints and quotas

The following are the service endpoints and service quotas for this service. To connect programmatically to an AWS service, you use an endpoint. In addition to the standard AWS endpoints, some AWS services

offer FIPS endpoints in selected Regions. For more information, see AWS service [endpoints \(p. 592\)](#page-605-0). Service quotas, also referred to as limits, are the maximum number of service resources or operations for your AWS account. For more information, see AWS service [quotas \(p. 596\)](#page-609-0).

## Service endpoints

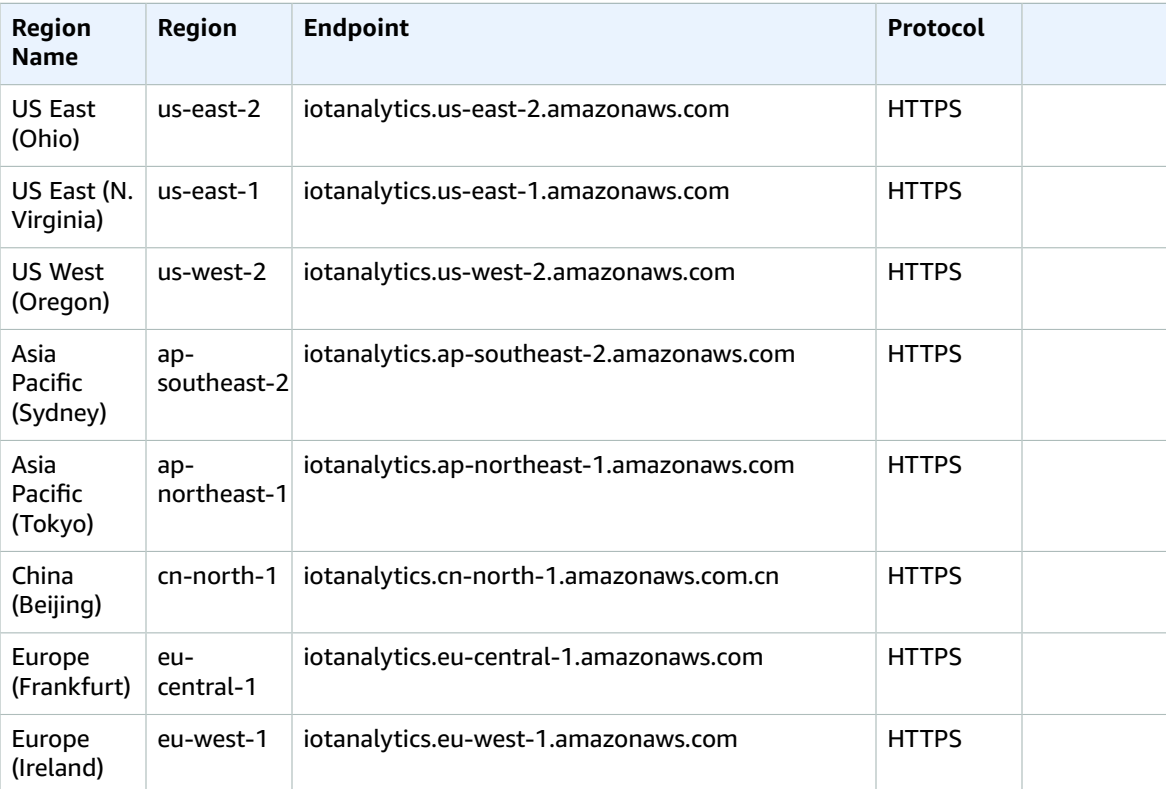

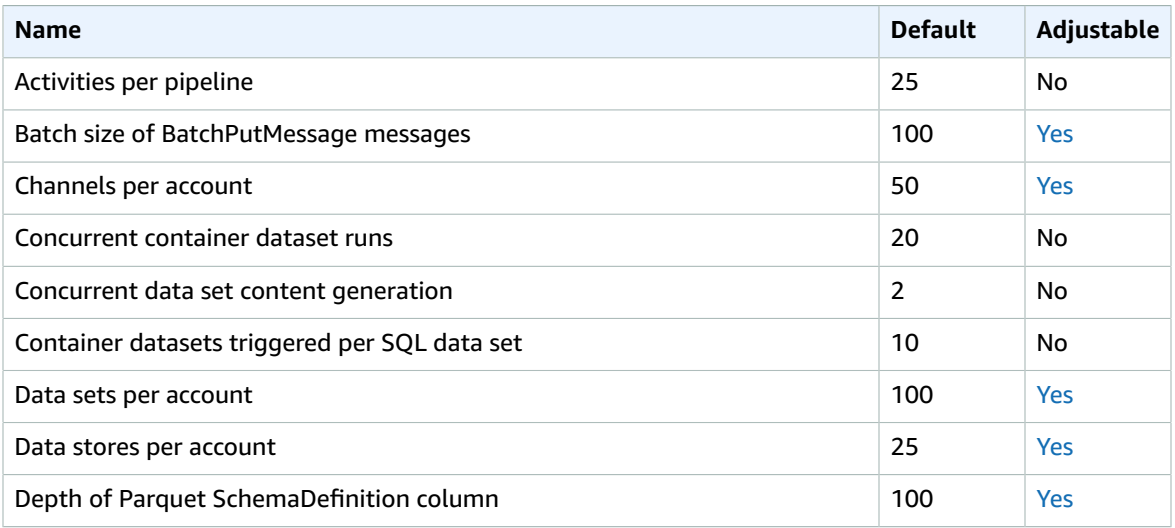

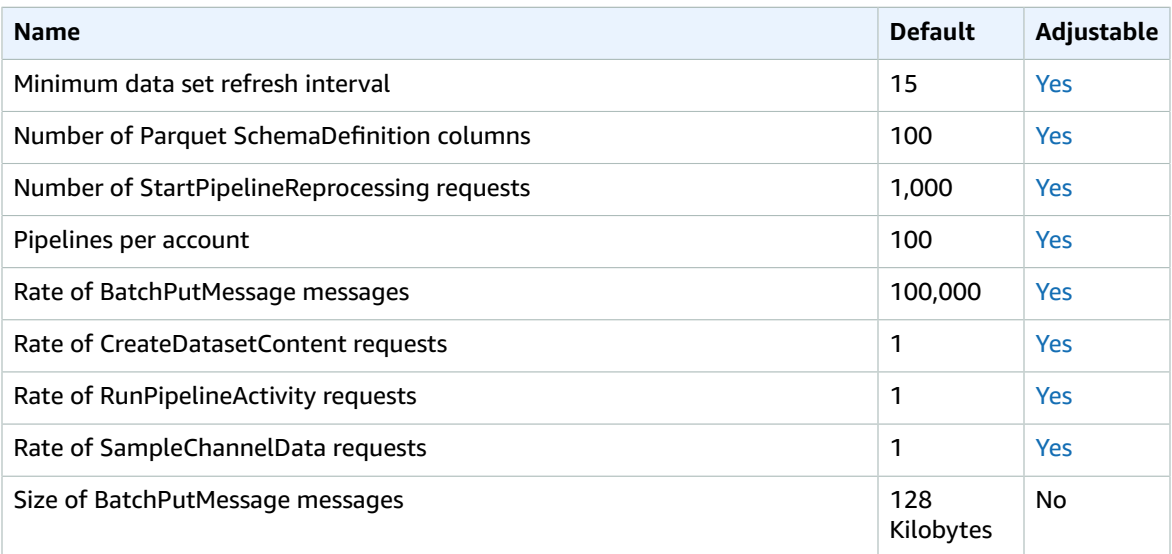

For more information, see AWS IoT [Analytics](https://docs.aws.amazon.com/iotanalytics/latest/userguide/limits.html) quotas in the *AWS IoT Analytics User Guide*.

## AWS IoT Core endpoints and quotas

The following are the service endpoints and service quotas for this service. To connect programmatically to an AWS service, you use an endpoint. In addition to the standard AWS endpoints, some AWS services offer FIPS endpoints in selected Regions. For more information, see AWS service [endpoints \(p. 592\)](#page-605-0). Service quotas, also referred to as limits, are the maximum number of service resources or operations for your AWS account. For more information, see AWS service [quotas \(p. 596\)](#page-609-0).

#### Service Endpoints

The following sections describe the service endpoints for AWS IoT Core.

#### **Note**

You can use these endpoints to perform the operations in the AWS IoT API [Reference](https://docs.aws.amazon.com/iot/latest/apireference/). The endpoints in the following sections are different from the device endpoints, which provide devices an MQTT publish/subscribe interface and a subset of the API operations. For more information about the data, credential access, and job management endpoints used by devices, see AWS IoT device [endpoints.](https://docs.aws.amazon.com/iot/latest/developerguide/connect-to-iot.html#iot-device-endpoint-intro)

For information about connecting to and using the AWS IoT endpoints, see [Connecting](https://docs.aws.amazon.com/iot/latest/developerguide/connect-to-iot.html) devices to [AWS](https://docs.aws.amazon.com/iot/latest/developerguide/connect-to-iot.html) IoT in the *AWS IoT Developer Guide*.

#### **Topics**

- Control Plane API [Endpoints \(p. 270\)](#page-283-0)
- [Data Plane API Endpoints \(p. 272\)](#page-285-0)
- [Jobs Data Plane API Endpoints \(p. 274\)](#page-287-0)
- Secure Tunneling API [Endpoints \(p. 276\)](#page-289-0)

#### <span id="page-283-0"></span>Control Plane API Endpoints

The following table contains AWS Region-specific endpoints that AWS IoT Core supports for group management operations. For information about the actions supported by these endpoints, see [AWS](https://docs.aws.amazon.com/iot/latest/apireference/API_Operations_AWS_IoT.html) IoT [operations](https://docs.aws.amazon.com/iot/latest/apireference/API_Operations_AWS_IoT.html) in the *AWS IoT API Reference*.

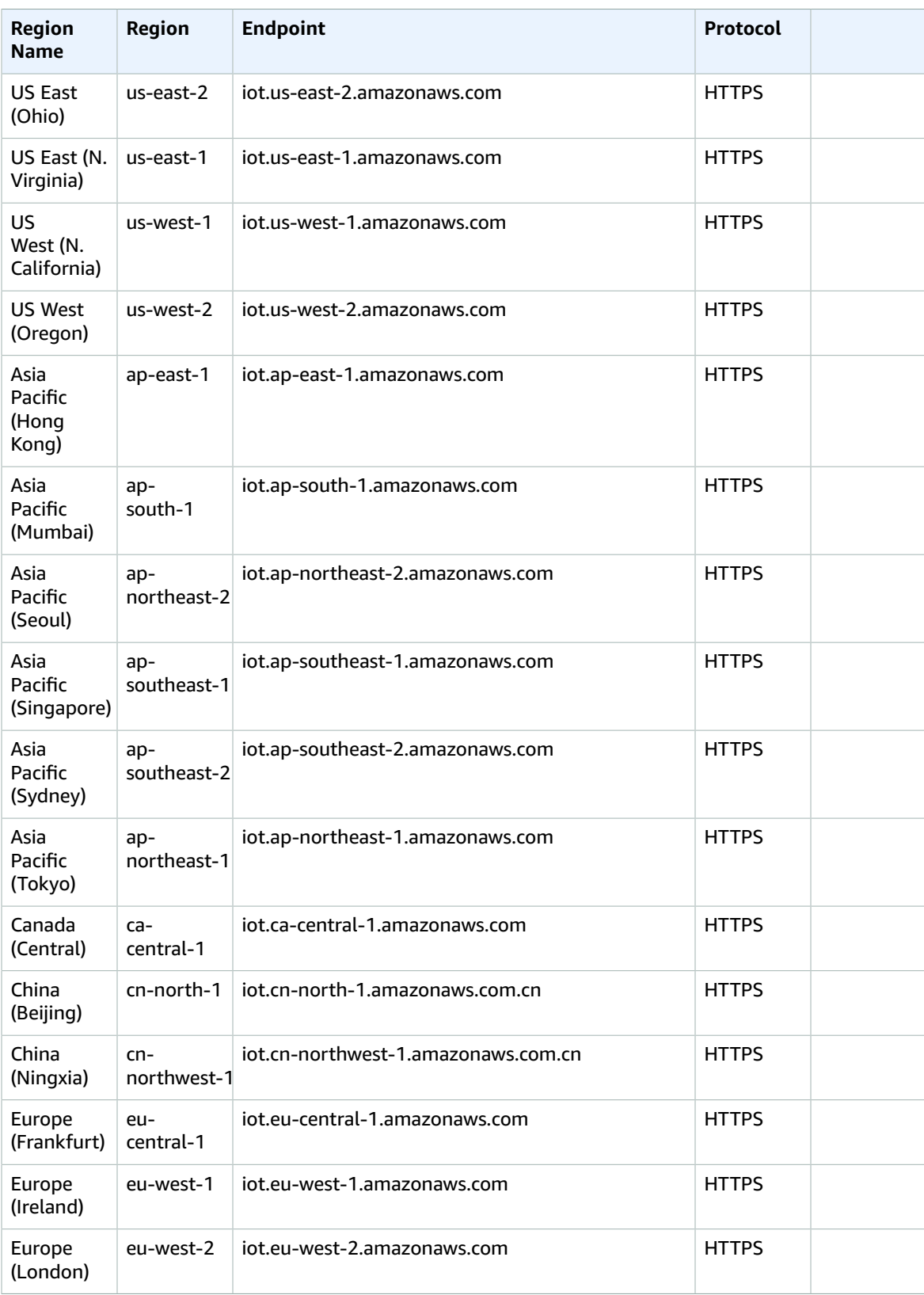

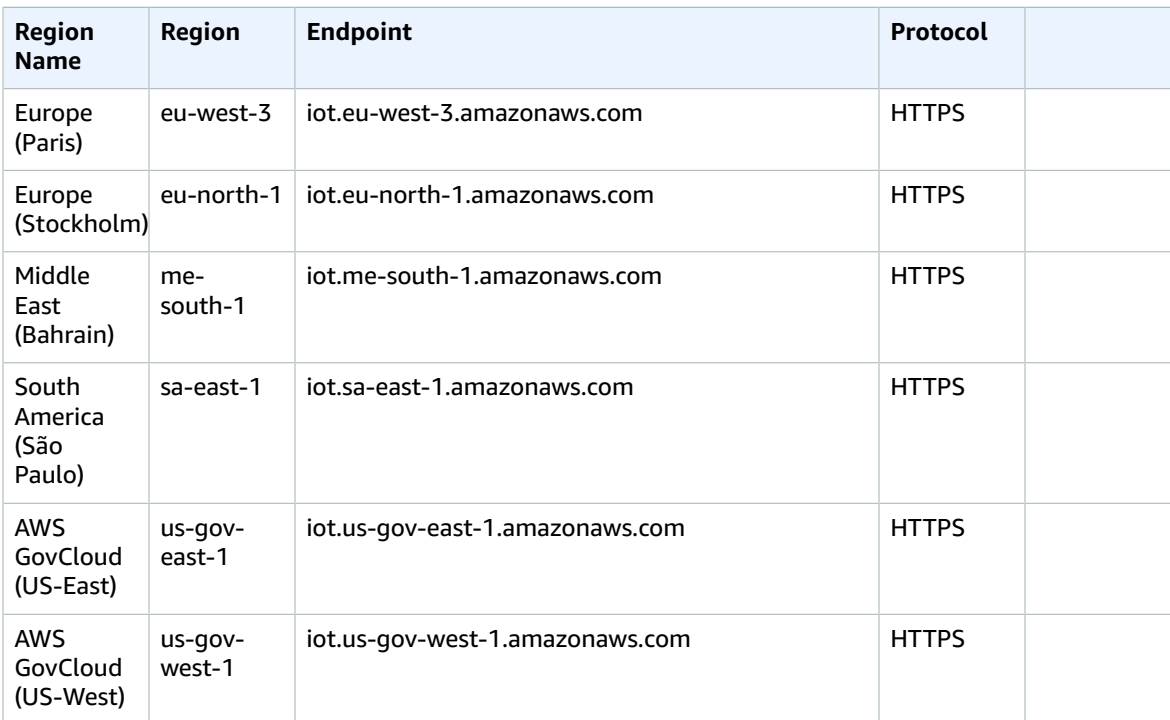

#### <span id="page-285-0"></span>Data Plane API Endpoints

The Data Plane API endpoints are specific to each AWS Account and Region. To find the Data Plane API endpoint for your AWS Account and Region, use the **[describe-endpoint](https://awscli.amazonaws.com/v2/documentation/api/latest/reference/iot/describe-endpoint.html)** CLI command shown here, or the [DescribeEndpoint](https://docs.aws.amazon.com/iot/latest/apireference/API_DescribeEndpoint.html) REST API.

```
aws iot describe-endpoint --endpoint-type iot:Data-ATS
```
This command returns your Data Plane API endpoint in the following format:

*account-specific-prefix*.iot.*aws-region*.amazonaws.com

For information about the actions supported by the Data Plane API Endpoints, see AWS IoT data [plane](https://docs.aws.amazon.com/iot/latest/apireference/API_Operations_AWS_IoT_Data_Plane.html) [operations](https://docs.aws.amazon.com/iot/latest/apireference/API_Operations_AWS_IoT_Data_Plane.html) in the *AWS IoT API Reference*.

The following table contains generic representations of the AWS Account-specific endpoints for each Region that AWS IoT Core supports. In the **Endpoint** column, the *account-specific-prefix* from your Account-specific endpoint replaces data shown in the generic endpoint representation.

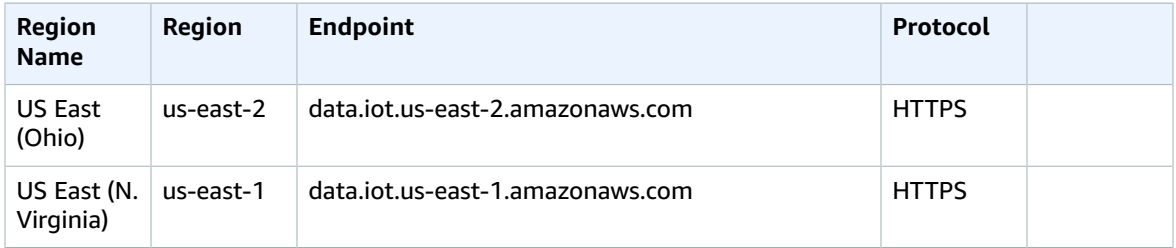

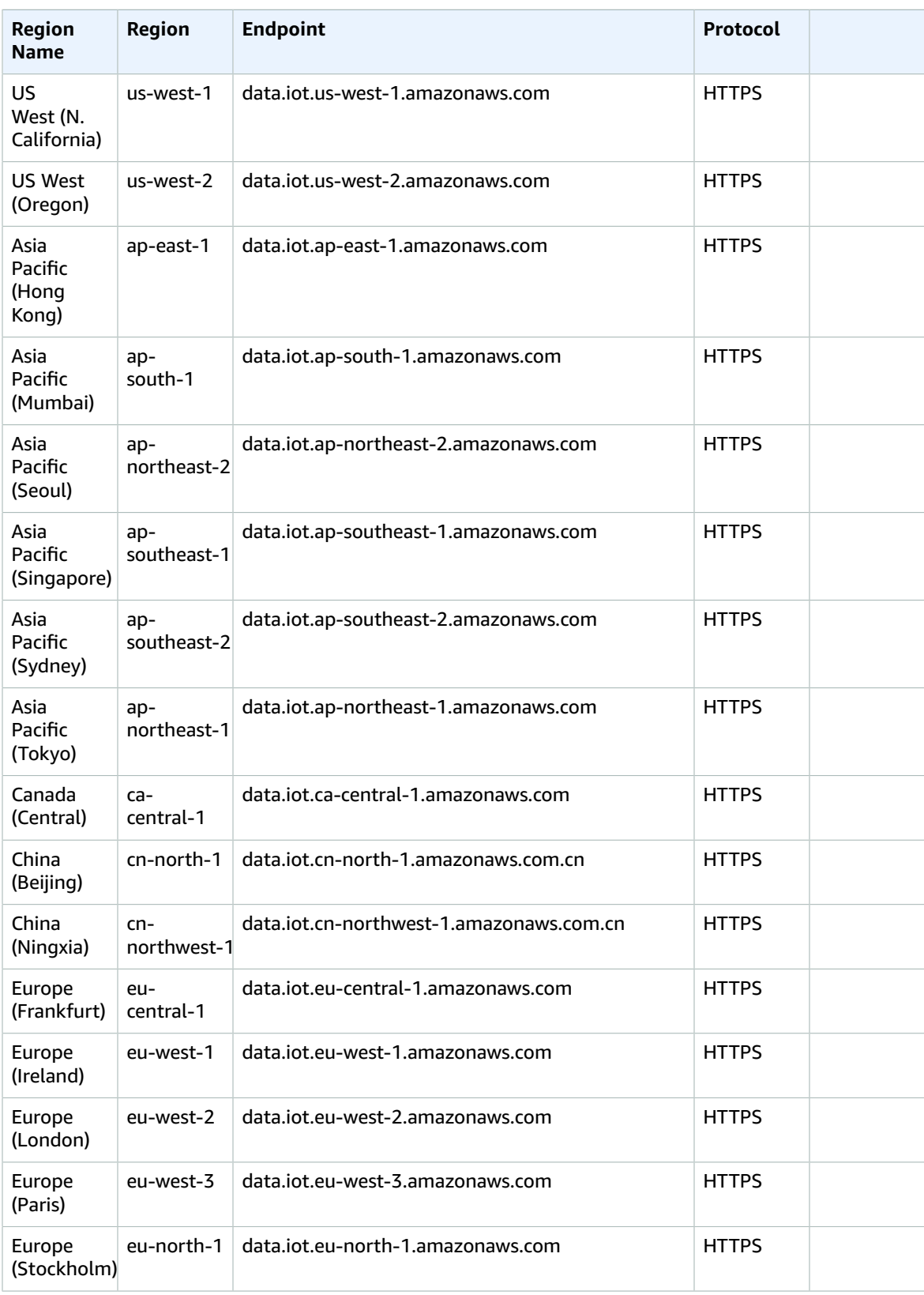

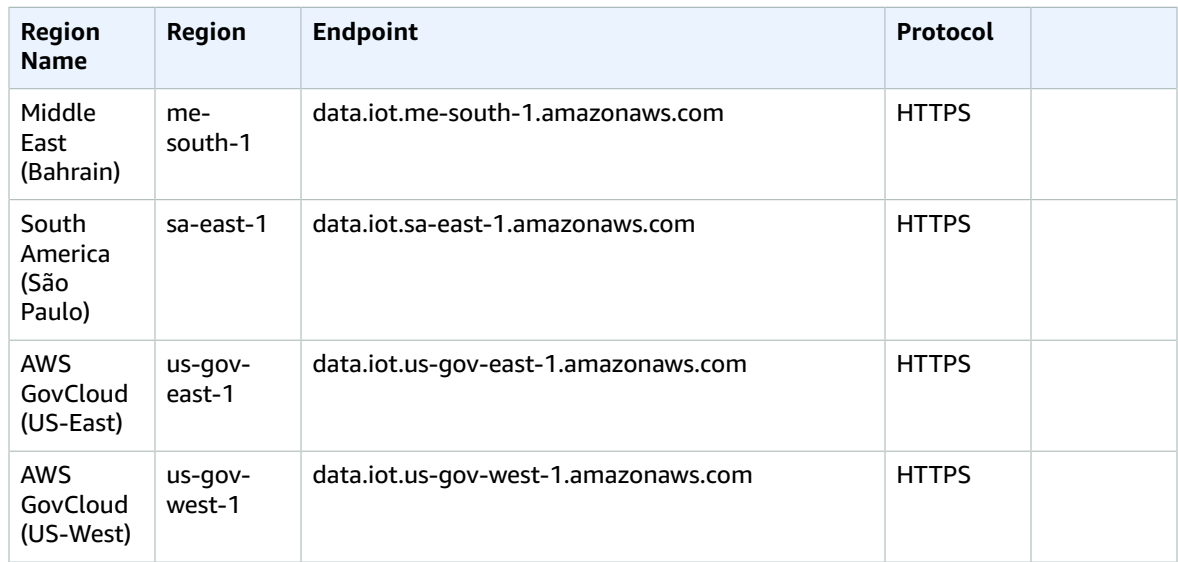

#### <span id="page-287-0"></span>Jobs Data Plane API Endpoints

The Jobs Data Plane API endpoints are specific to each AWS Account and Region. To find the Jobs Data Plane API endpoint for your AWS Account and Region, use the **[describe-endpoint](https://awscli.amazonaws.com/v2/documentation/api/latest/reference/iot/describe-endpoint.html)** CLI command shown here, or the [DescribeEndpoint](https://docs.aws.amazon.com/iot/latest/apireference/API_DescribeEndpoint.html) REST API.

aws iot describe-endpoint --endpoint-type iot:Jobs

This command returns your Jobs Data Plane API endpoint in the following format:

*account-specific-prefix*.jobs.iot.*aws-region*.amazonaws.com.

For information about the actions supported by the Jobs Data Plane API Endpoints, see [AWS](https://docs.aws.amazon.com/iot/latest/apireference/API_Operations_AWS_IoT_Jobs_Data_Plane.html) IoT jobs [data plane operations](https://docs.aws.amazon.com/iot/latest/apireference/API_Operations_AWS_IoT_Jobs_Data_Plane.html) in the *AWS IoT API Reference*.

The following table contains AWS Region-specific endpoints that AWS IoT Core supports for job data operations. In the **Endpoint** column, the *account-specific-prefix* from your Account-specific endpoint replaces *prefix* shown in the generic endpoint representation.

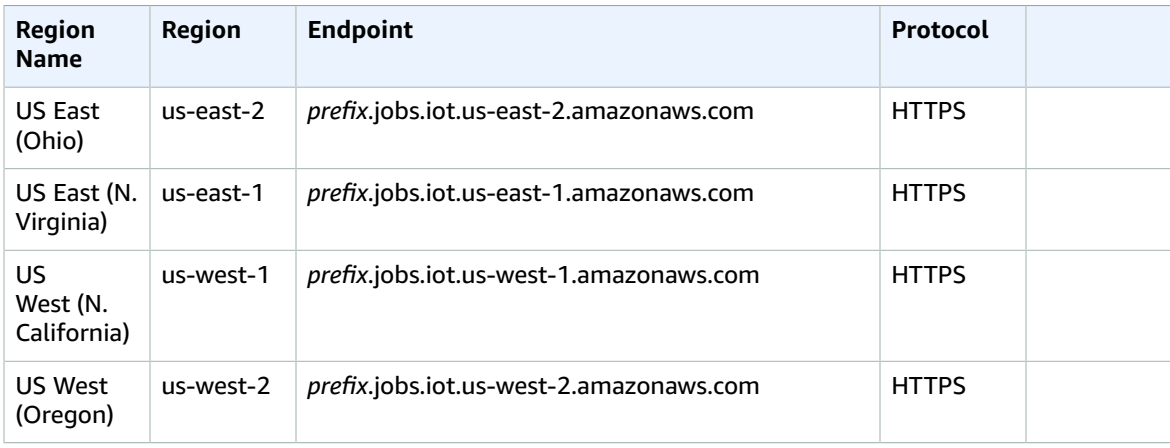
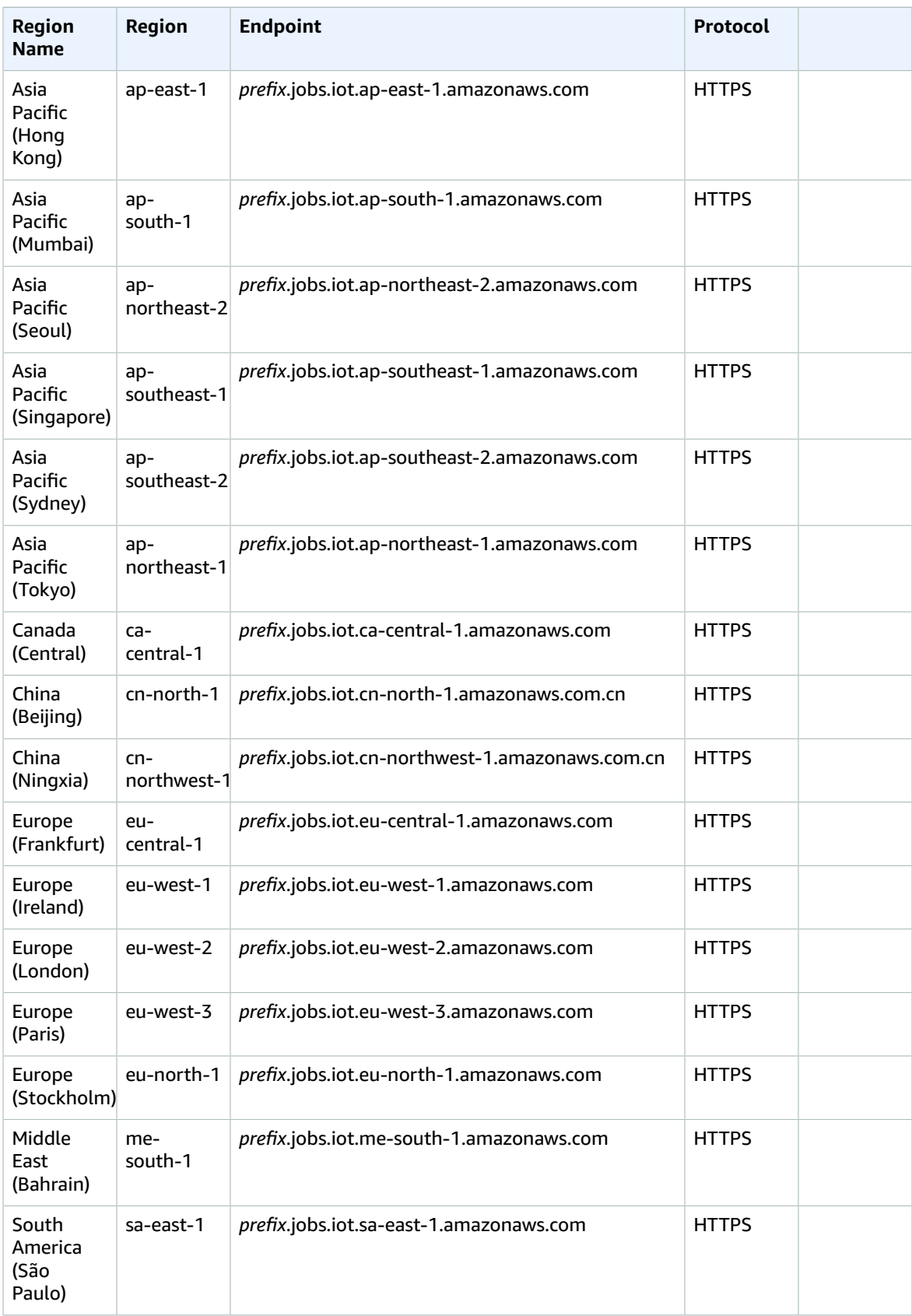

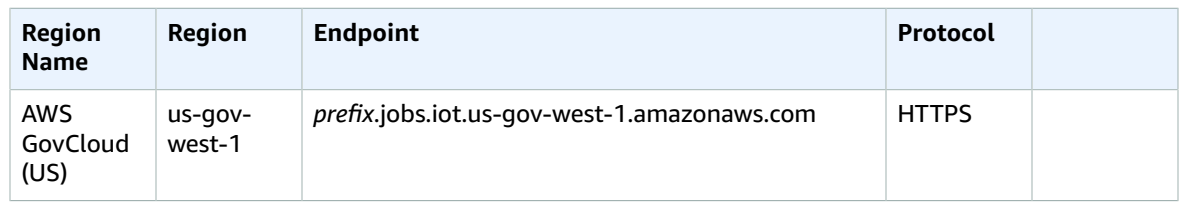

## Secure Tunneling API Endpoints

The following table contains AWS Region-specific endpoints that AWS IoT Core supports for secure tunneling operations. For more information, see AWS IoT secure tunneling [operations](https://docs.aws.amazon.com/iot/latest/apireference/API_Operations_AWS_IoT_Secure_Tunneling.html) in the *AWS IoT API Reference*.

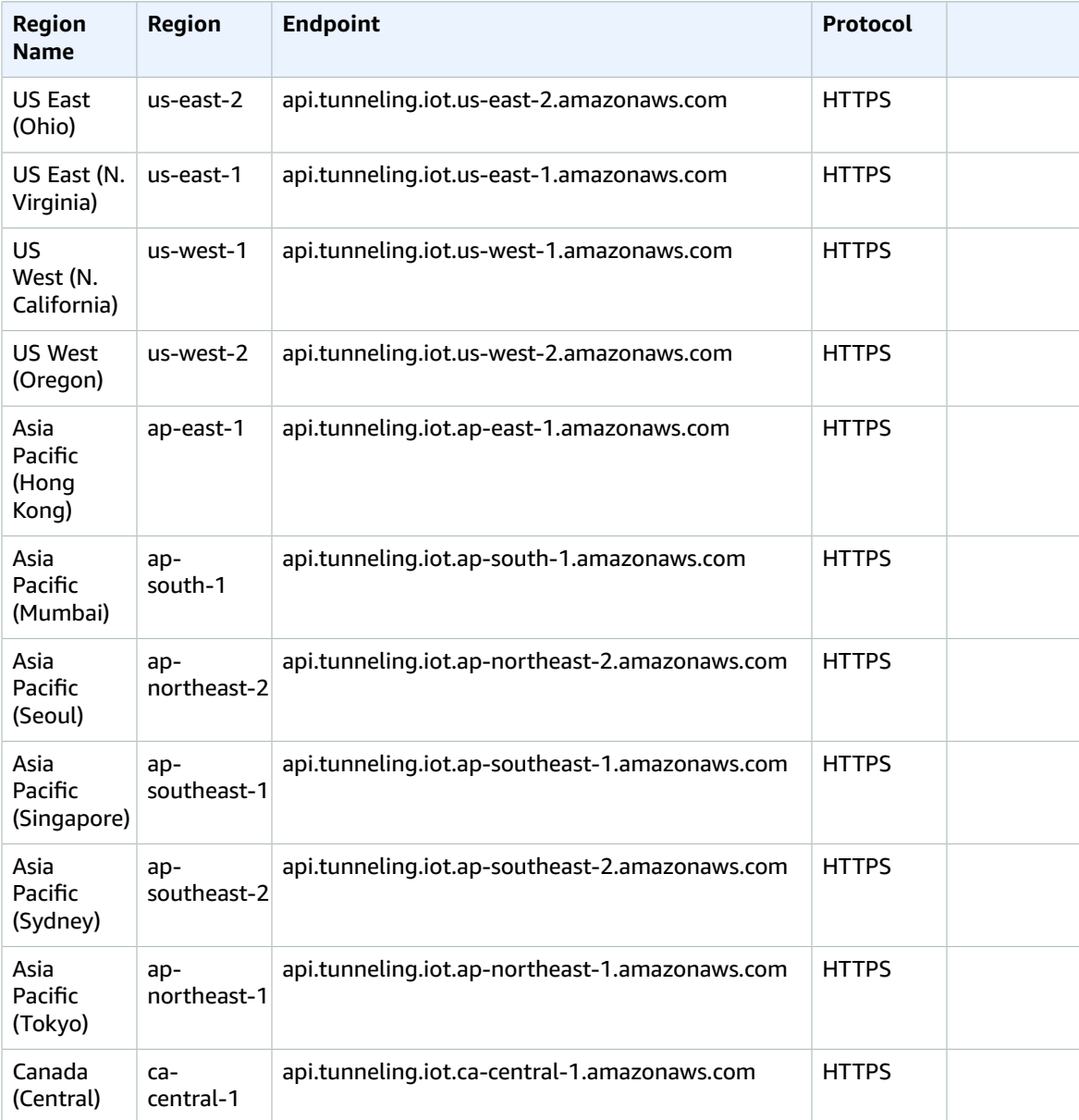

#### AWS General Reference Reference guide Service Quotas

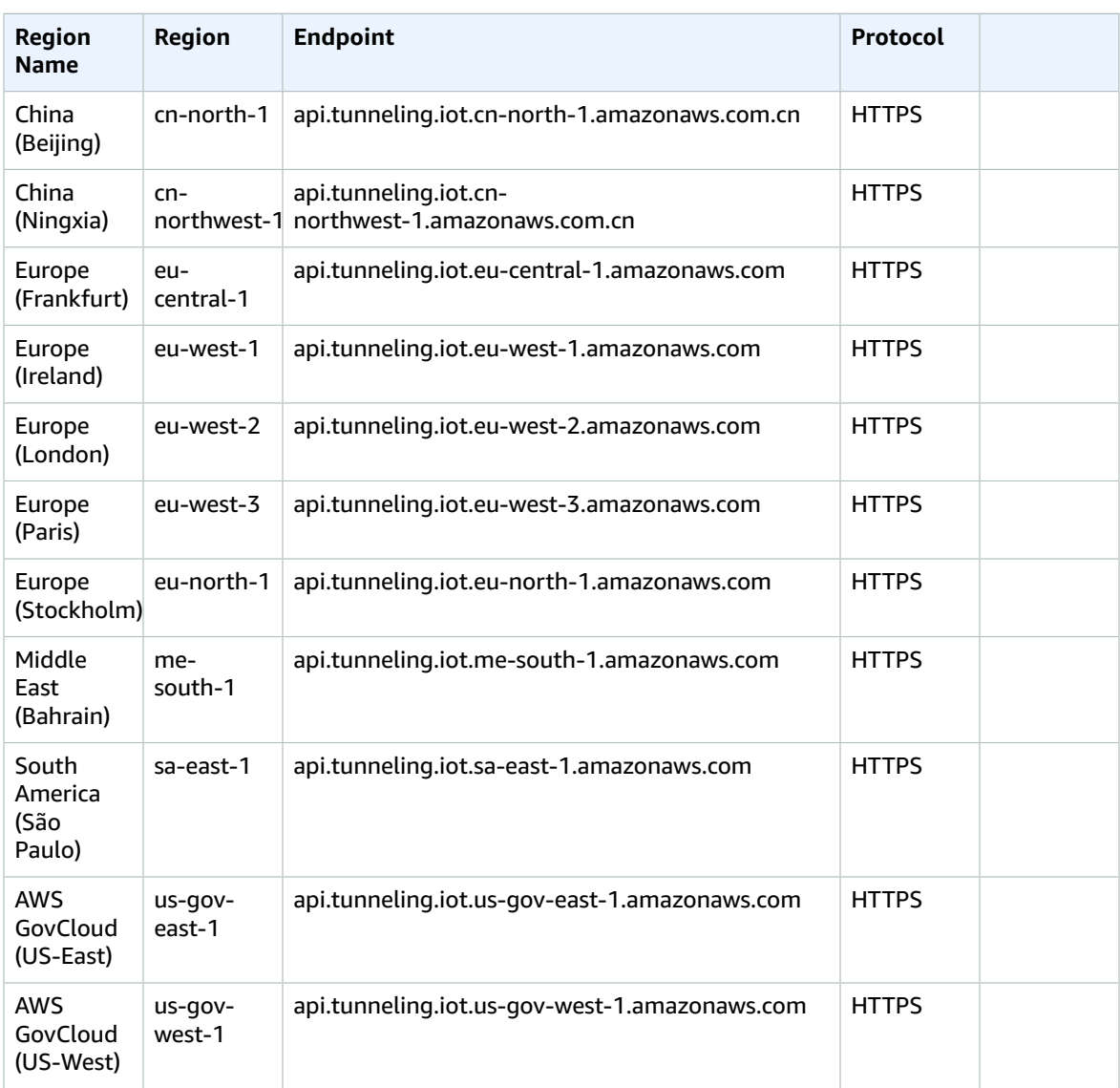

# Service Quotas

## **Contents**

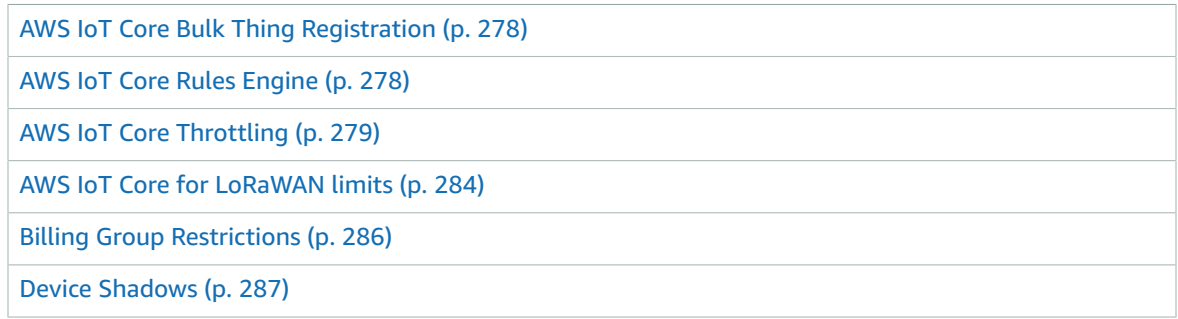

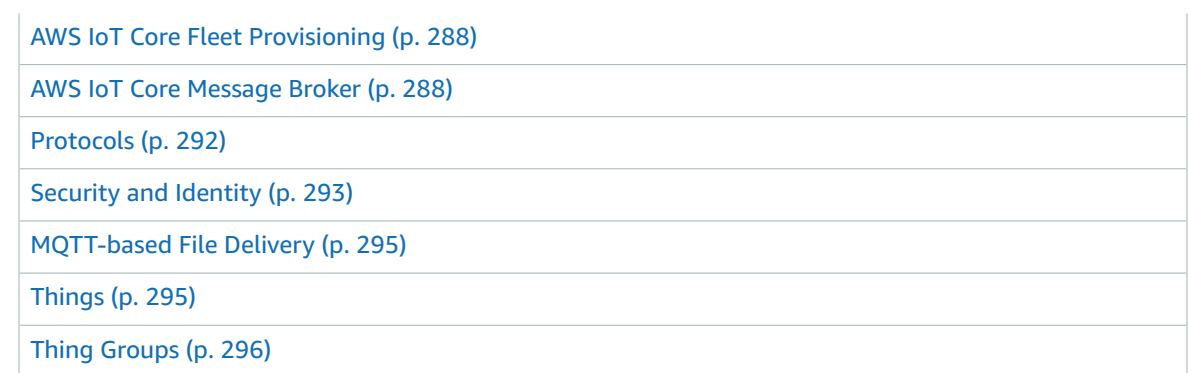

## <span id="page-291-0"></span>AWS IoT Core Bulk Thing Registration

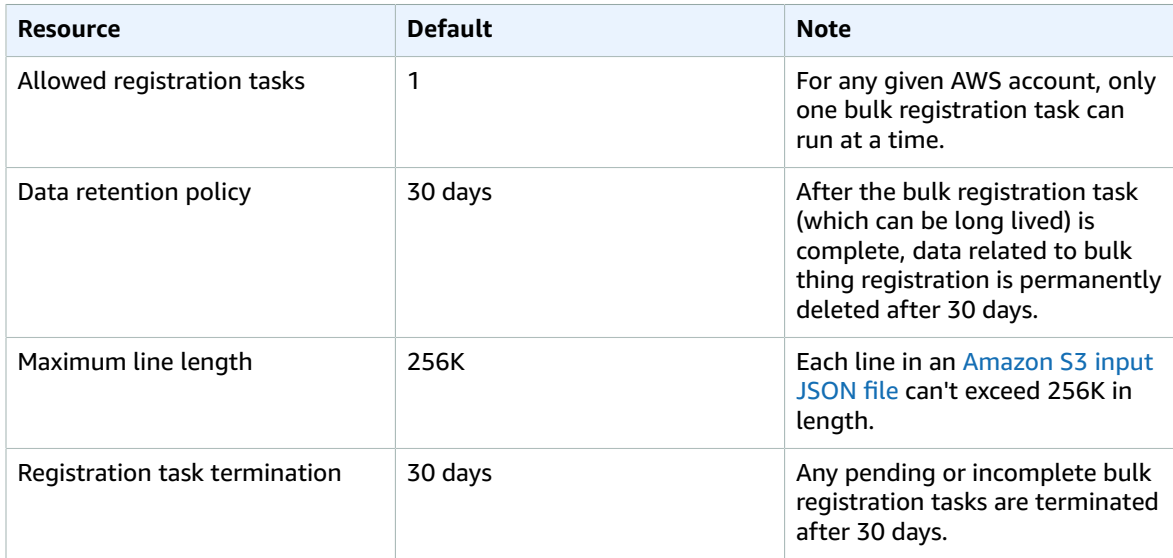

## <span id="page-291-1"></span>AWS IoT Core Rules Engine

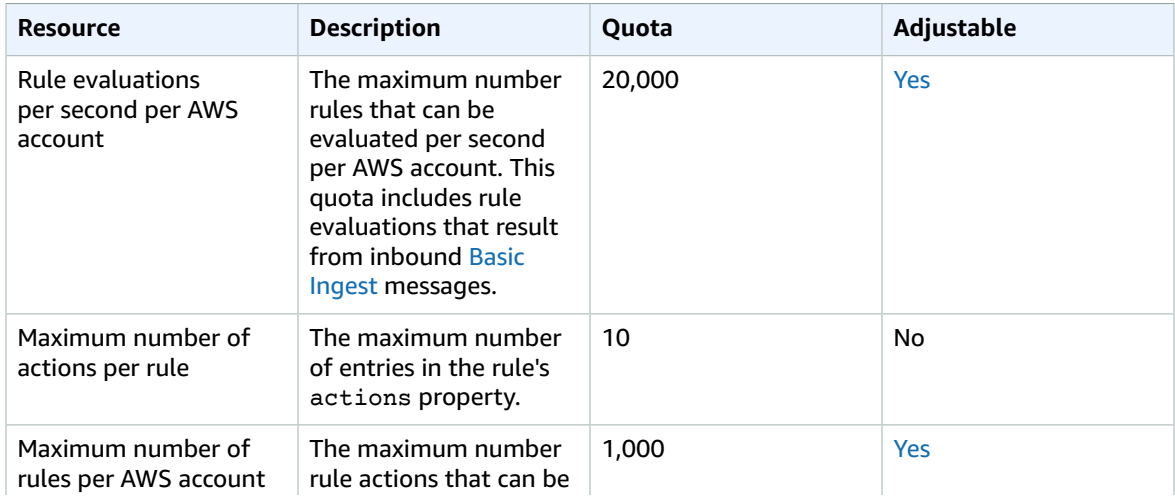

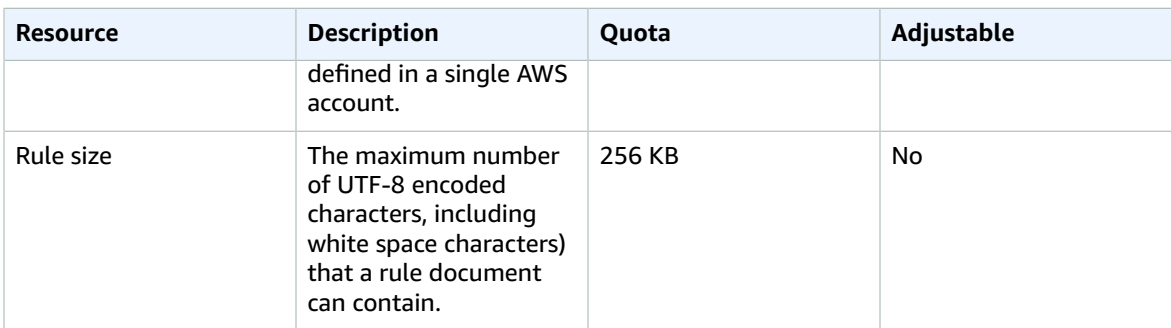

## AWS IoT Core Rules Engine HTTP Actions

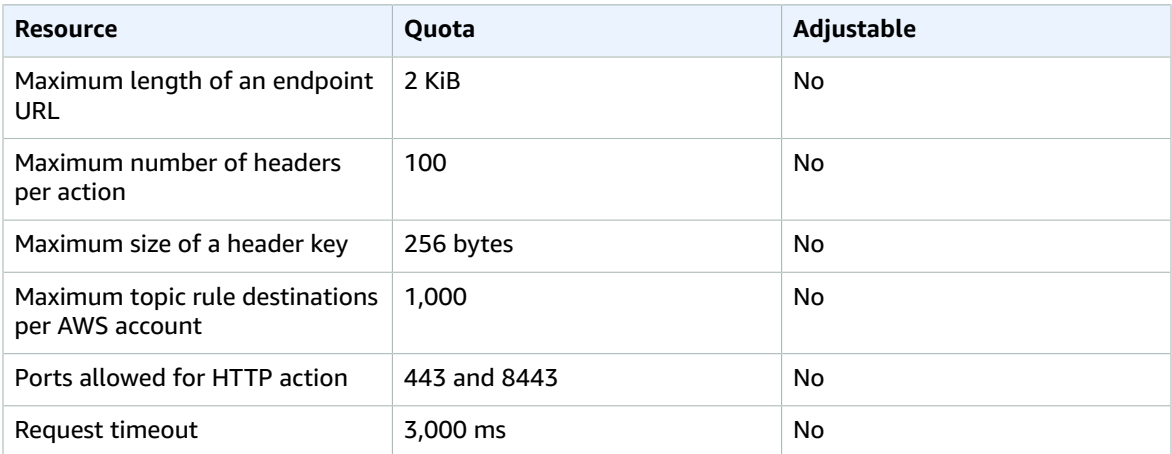

## AWS IoT Core Rules Engine Apache Kafka Actions

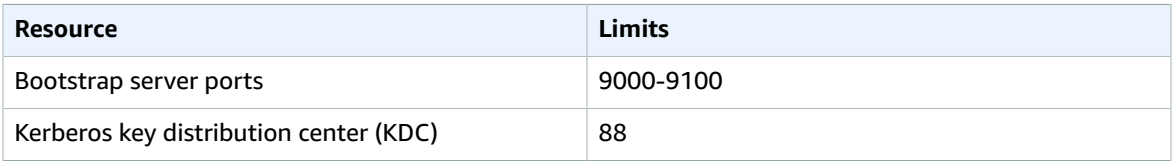

## AWS IoT Core Rules Engine VPC Actions

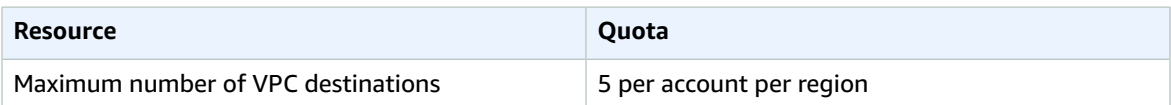

## <span id="page-292-0"></span>AWS IoT Core Throttling

This table describes the maximum number of transactions per second (TPS) that can be made to each AWS IoT API.

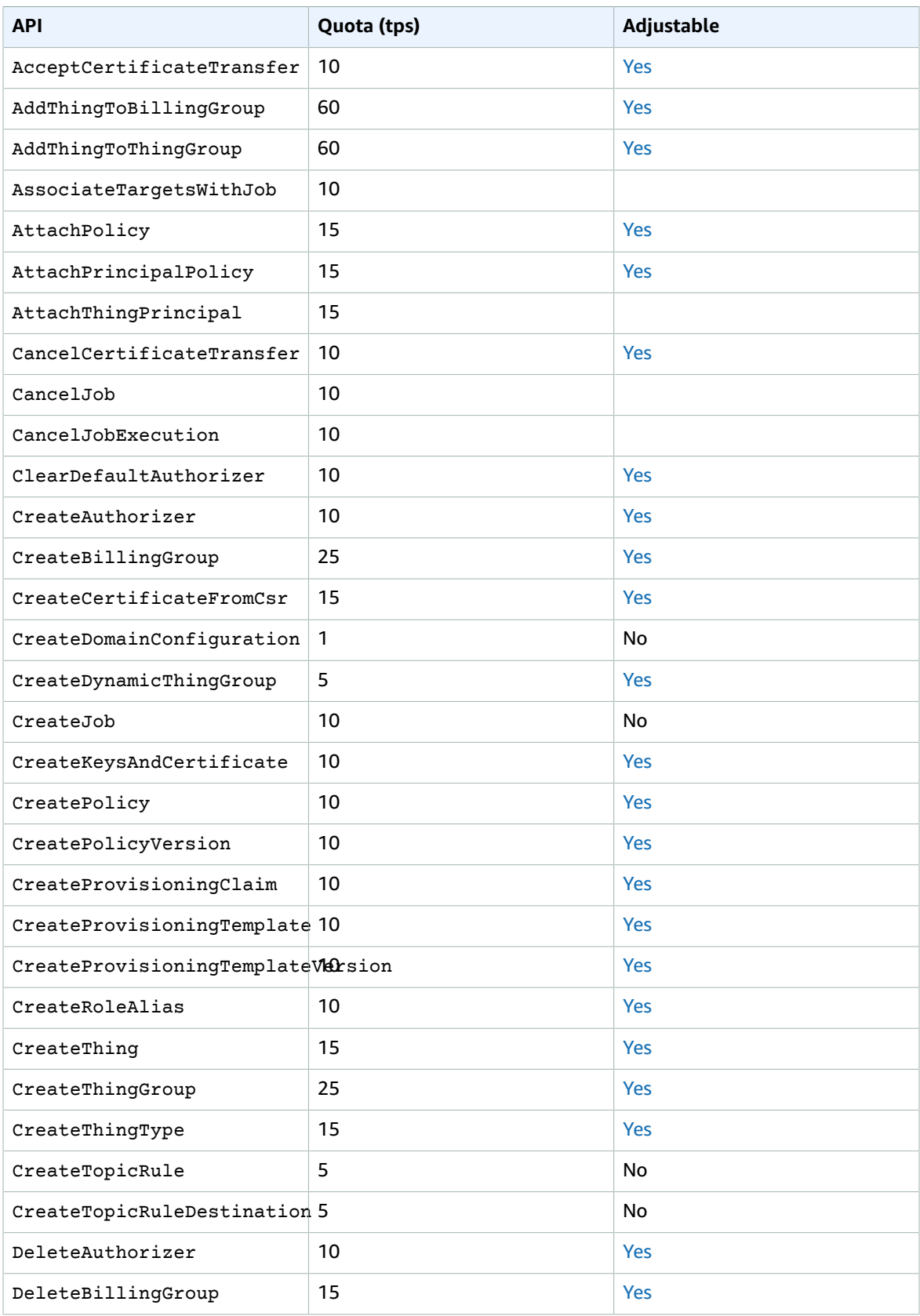

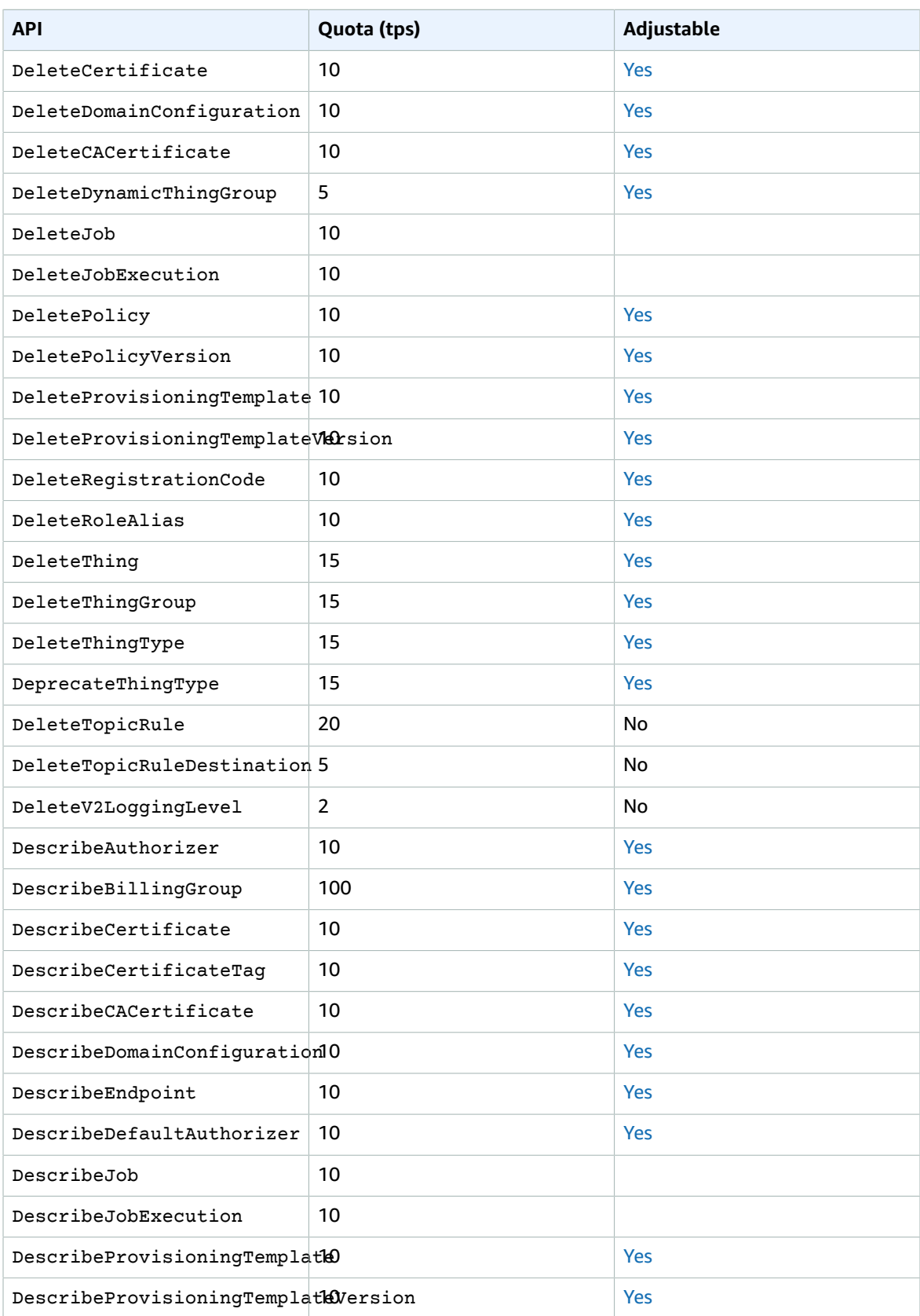

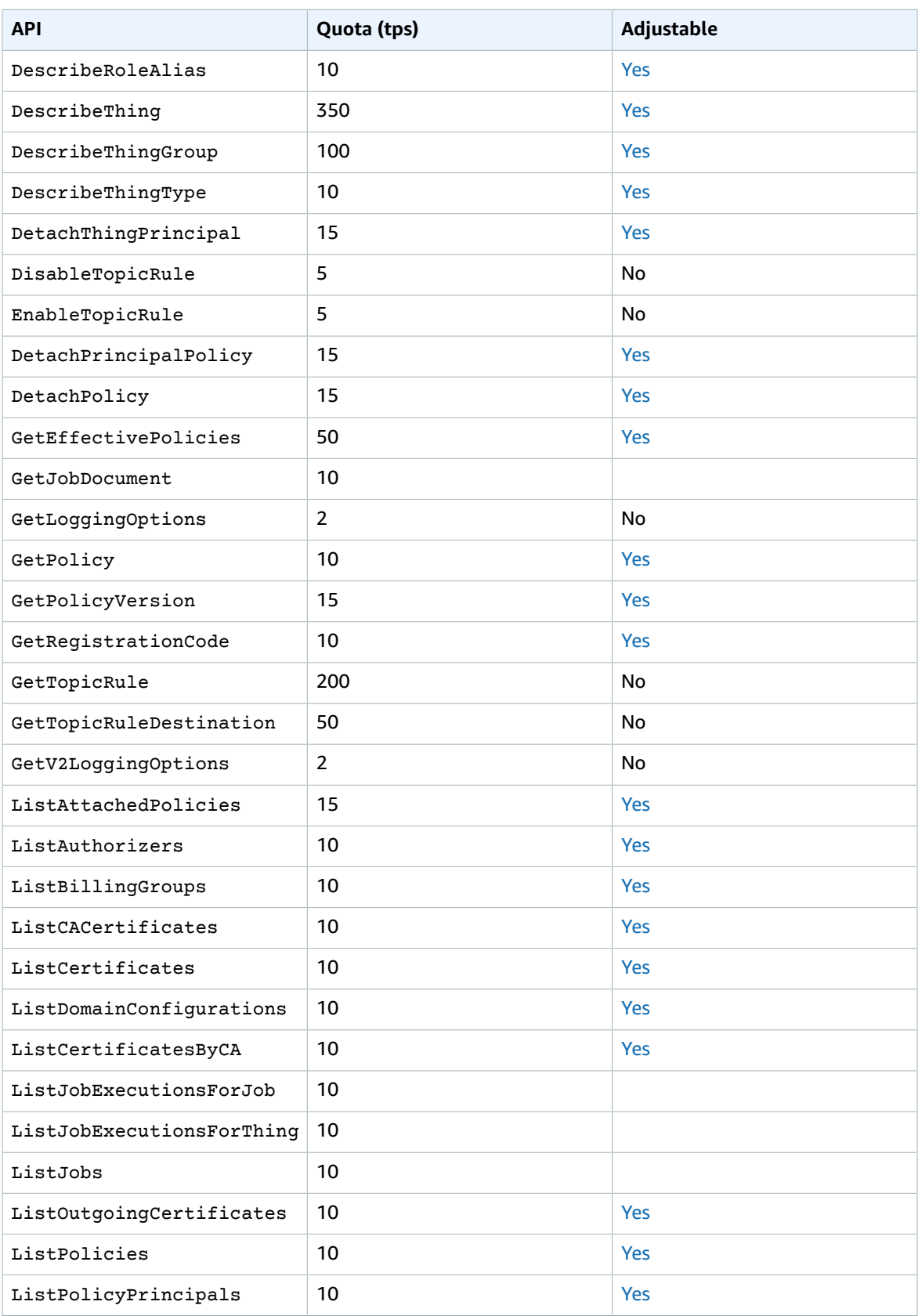

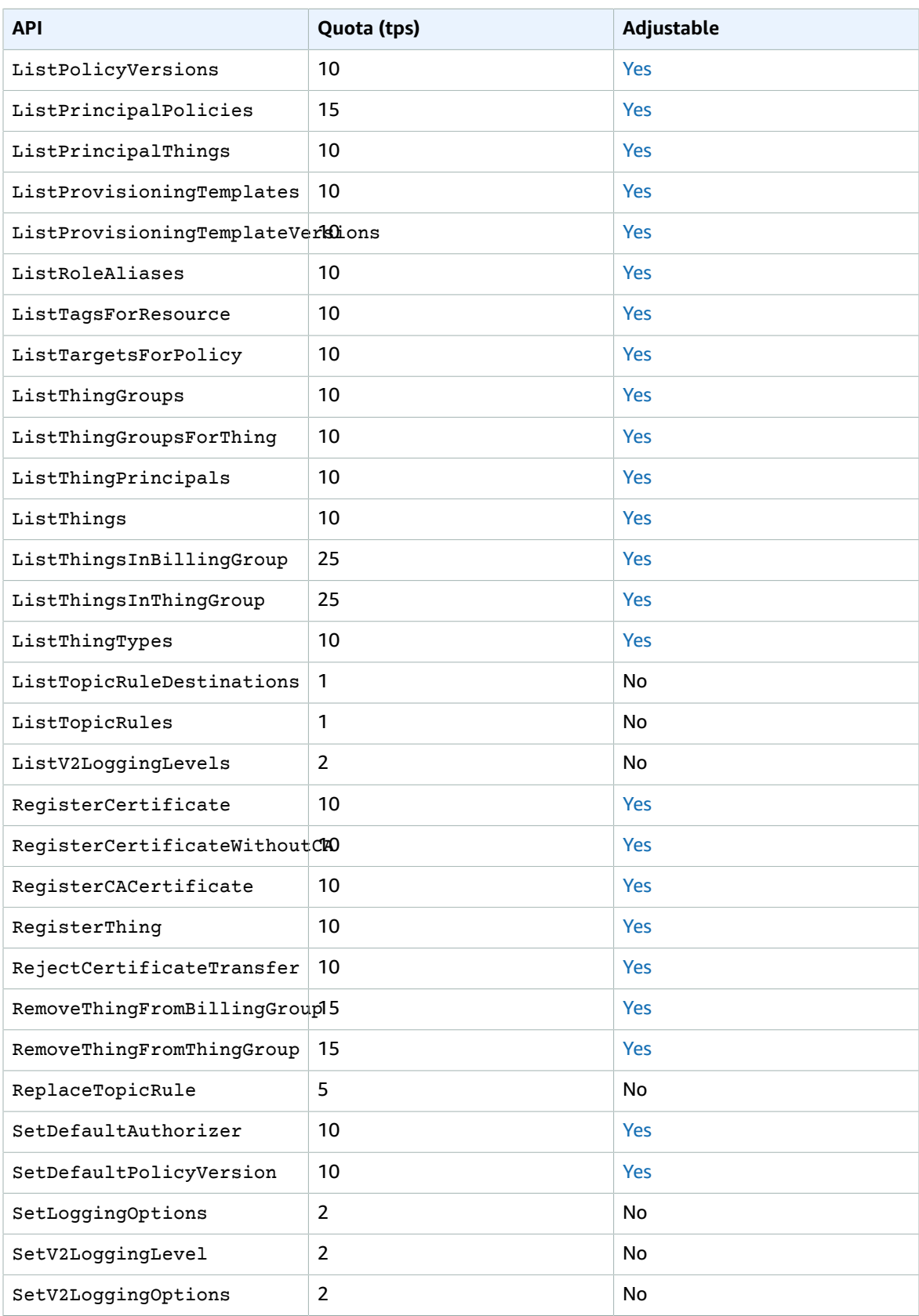

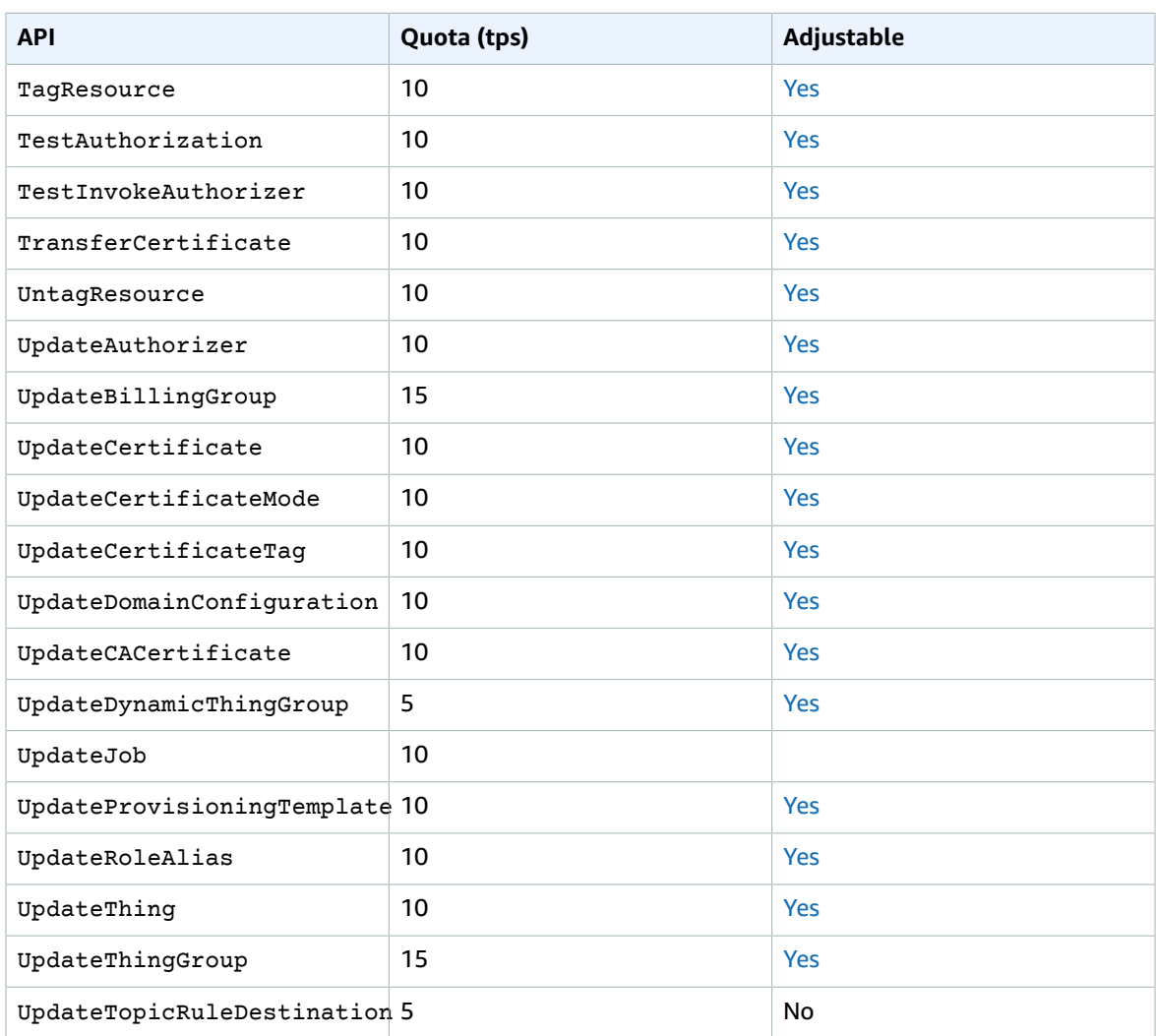

## <span id="page-297-0"></span>AWS IoT Core for LoRaWAN limits

#### **AWS IoT Core for LoRaWAN device data limits**

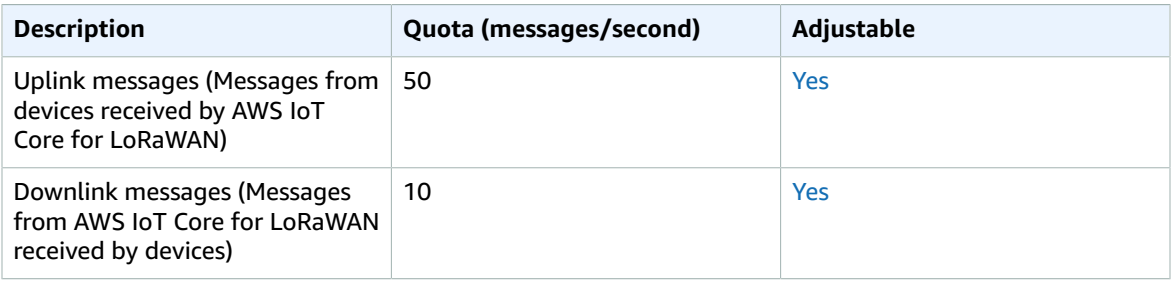

This table describes the maximum number of transactions per second (TPS) that can be made to each acton in the AWS IoT [Wireless](https://docs.aws.amazon.com/iot-wireless/2020-11-22/apireference/Welcome.html) API.

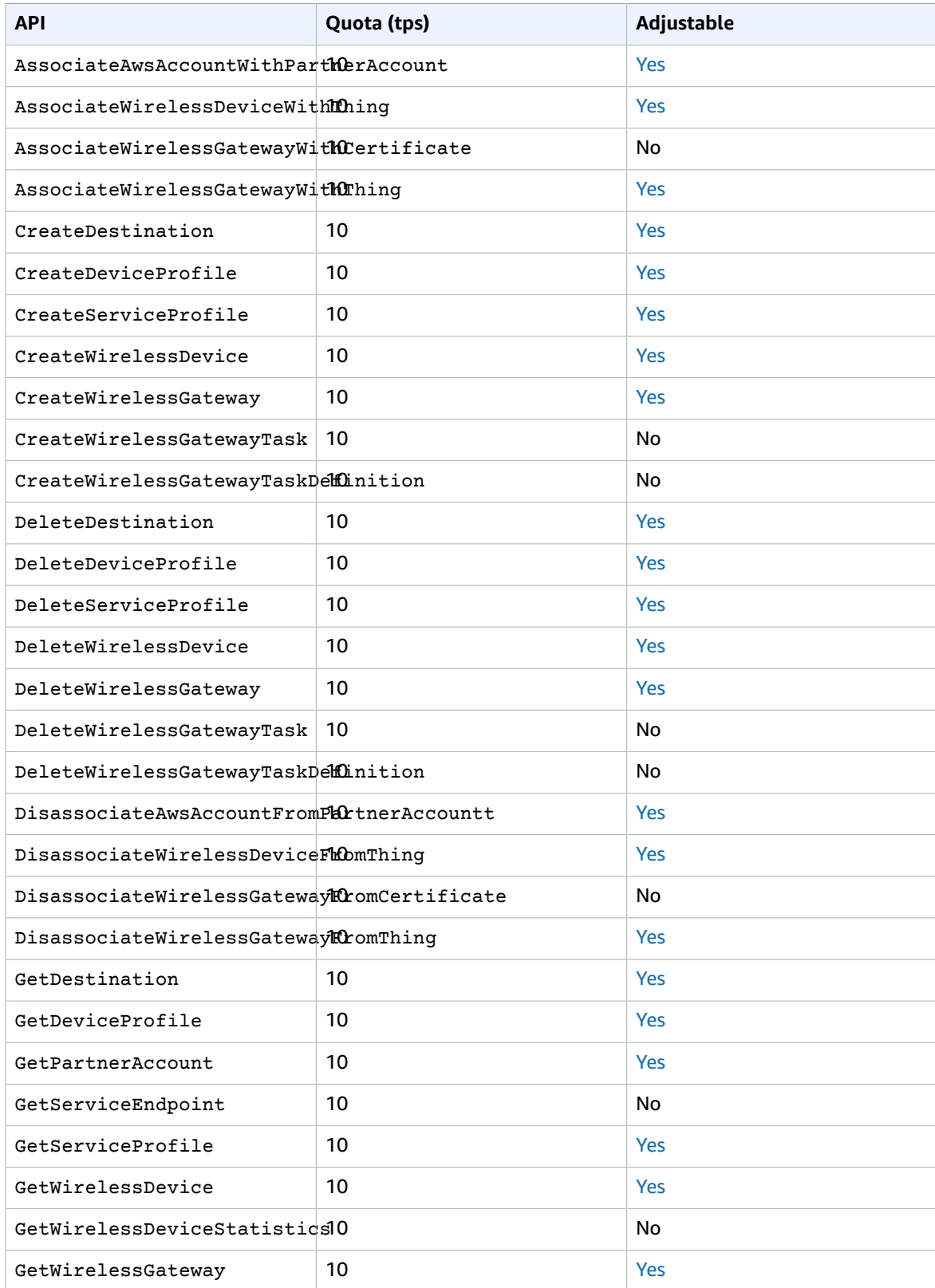

#### **AWS IoT Core for LoRaWAN and Amazon Sidewalk Integration API throttling**

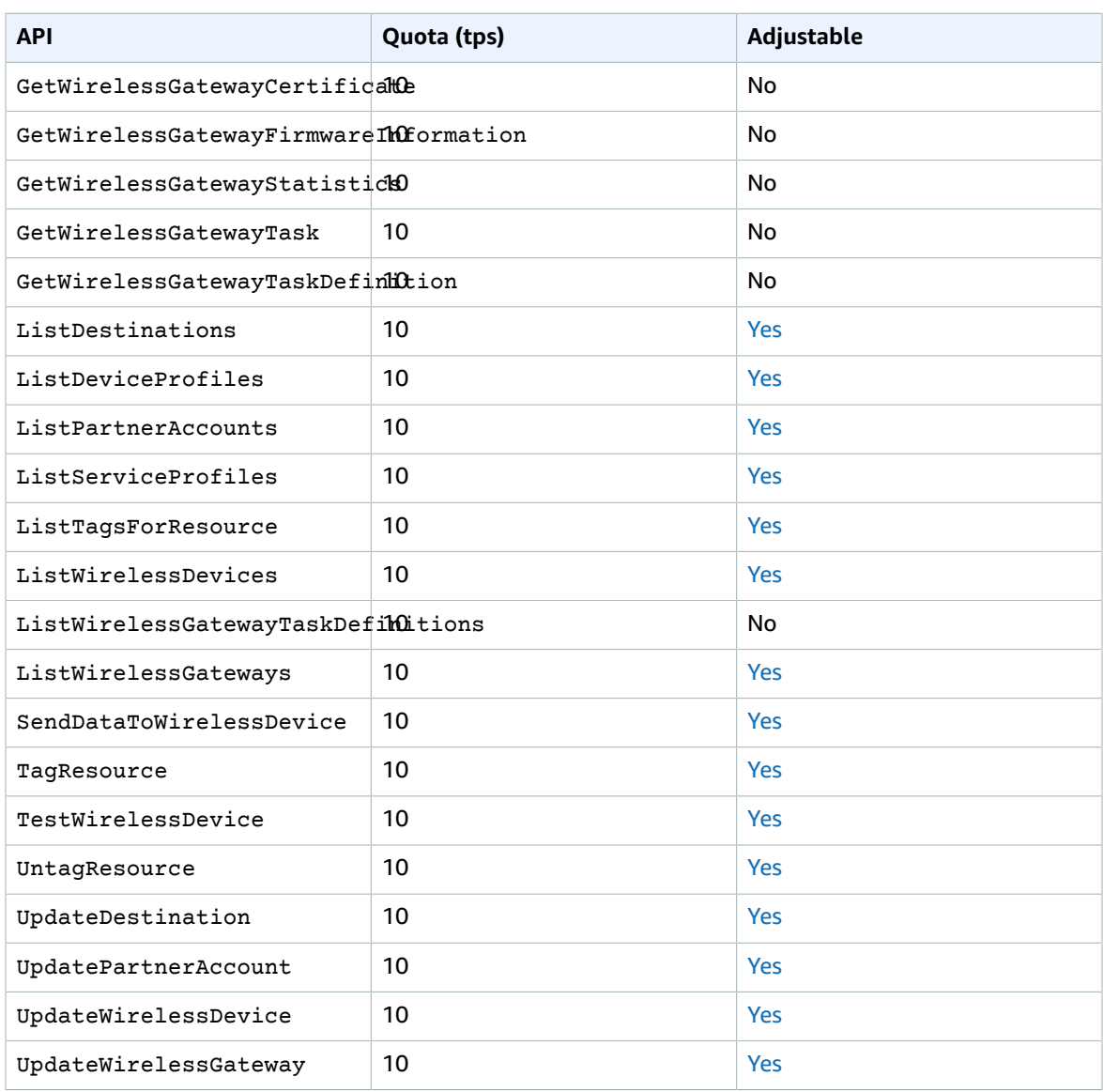

### <span id="page-299-0"></span>Billing Group Restrictions

- A thing can belong to exactly one billing group.
- Unlike thing groups, billing groups cannot be organized into hierarchies.
- For its usage to be registered for tagging or billing purposes, a device must:
	- Be registered as a thing in AWS IoT Core.
	- Communicate with AWS IoT Core using MQTT only.
	- Authenticate with AWS IoT Core using only its thing name as the client ID.
	- Use an X.509 certificate or Amazon Cognito Identity to authenticate.

For more information, see [Managing](https://docs.aws.amazon.com/iot/latest/developerguide/iot-thing-management.html) Devices with AWS IoT, [Authentication](https://docs.aws.amazon.com/iot/latest/developerguide/authentication.html), and Device [Provisioning.](https://docs.aws.amazon.com/iot/latest/developerguide/iot-provision.html) You can use the [AttachThingPrincipal](https://docs.aws.amazon.com/iot/latest/apireference/API_AttachThingPrincipal.html) API operation to attach a certificate or other credential to a thing.

• The maximum number of billing groups per AWS account is 20,000.

### <span id="page-300-0"></span>Device Shadows

The Device [Shadow](https://docs.aws.amazon.com/iot/latest/developerguide/device-shadow-rest-api.html) Service API is subject to these per-account limits, depending on the region.

#### **Device Shadow Service API limits**

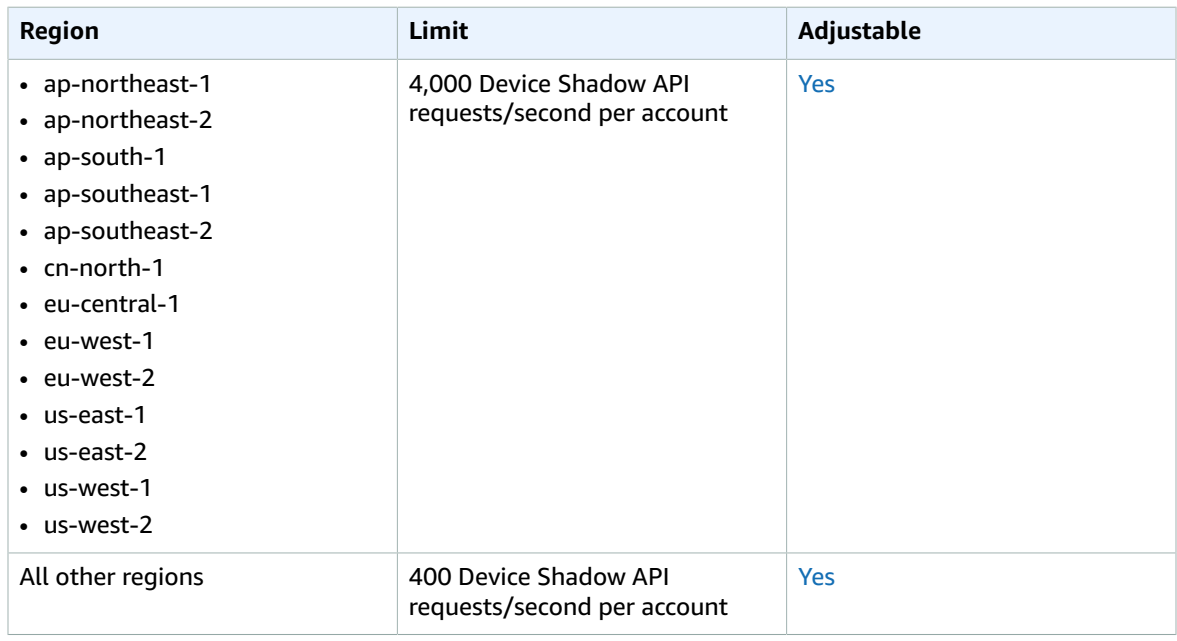

Device Shadow Service resources are subject to these limits.

#### **Device Shadow Service resource limits**

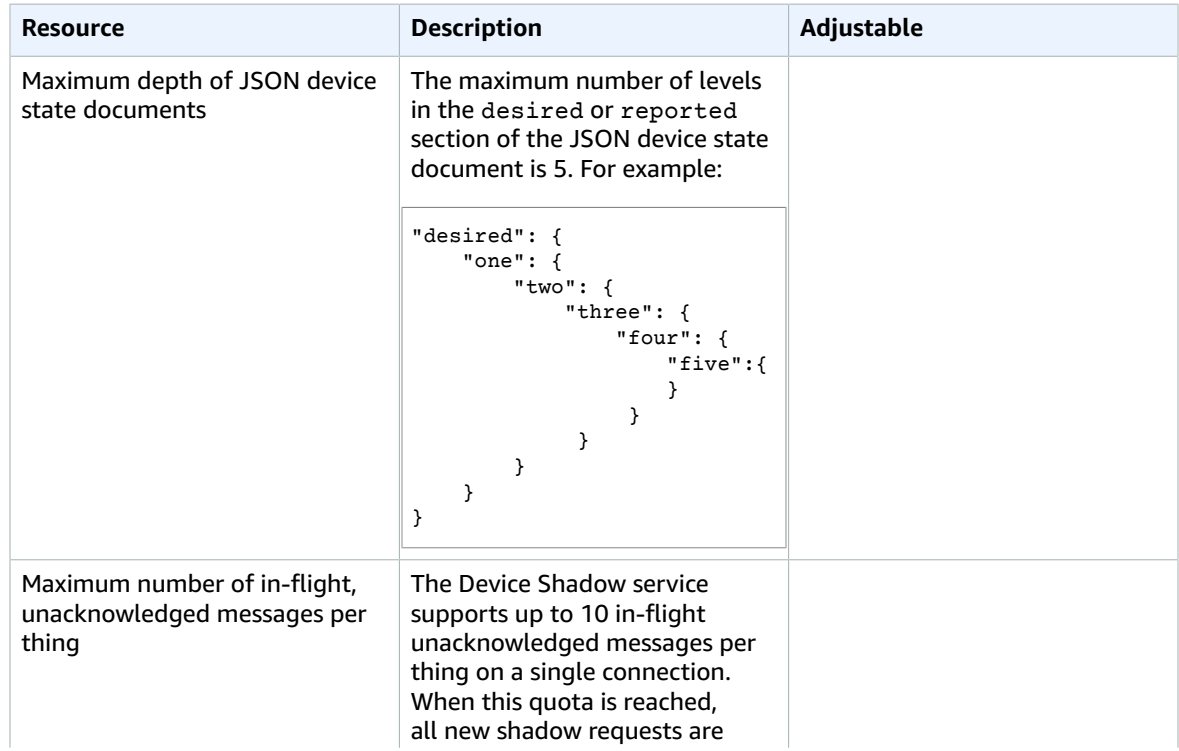

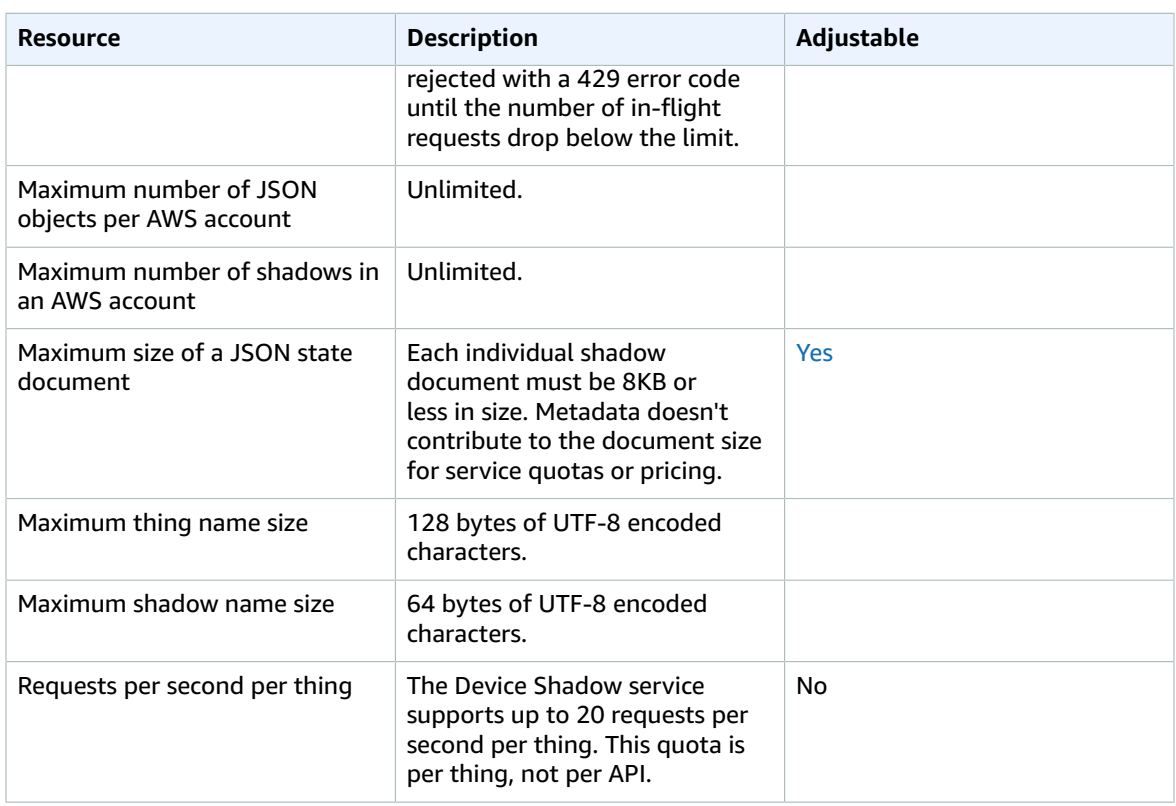

#### **Note**

AWS IoT Core deletes a device shadow after the creating account is deleted or upon customer request. For operational purposes, AWS IoT service backups are retained for 6 months.

## <span id="page-301-0"></span>AWS IoT Core Fleet Provisioning

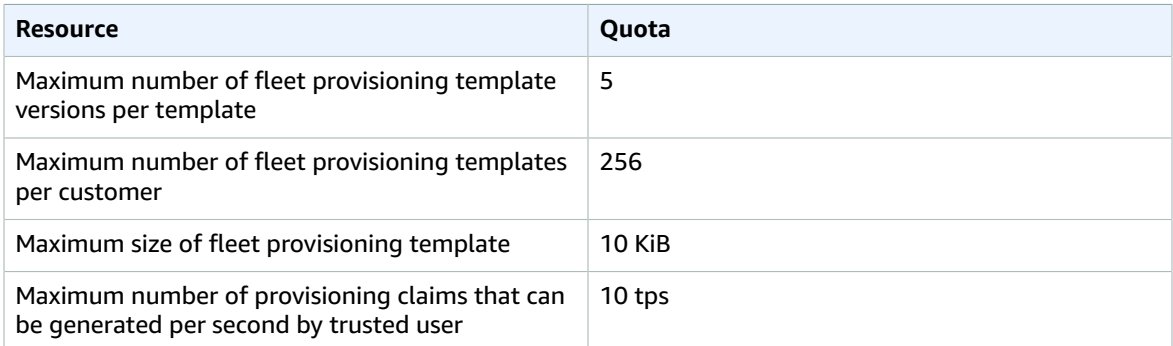

## <span id="page-301-1"></span>AWS IoT Core Message Broker

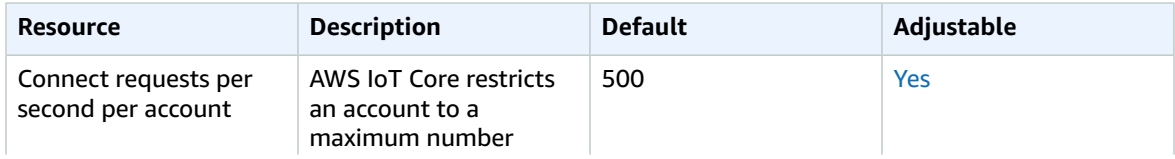

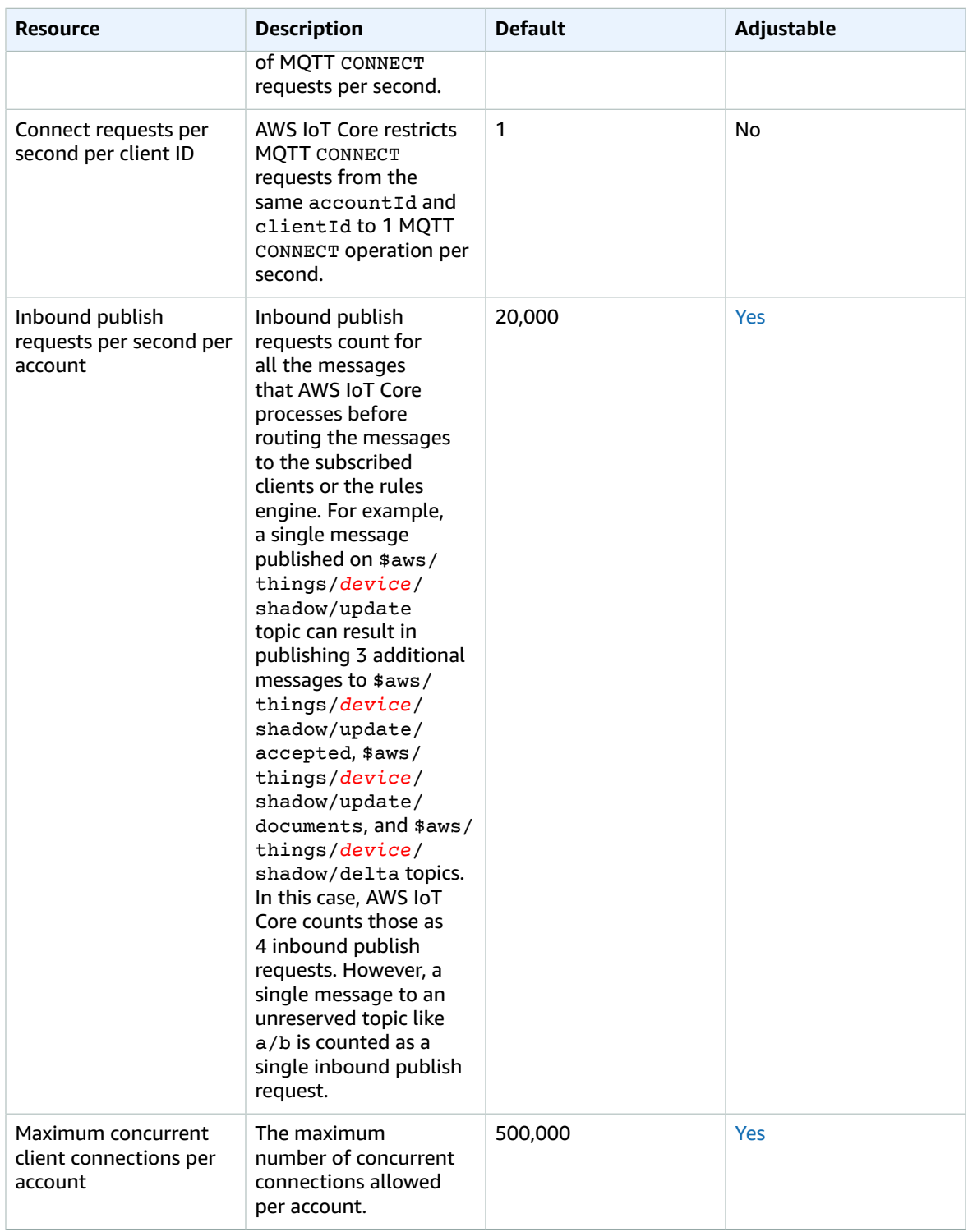

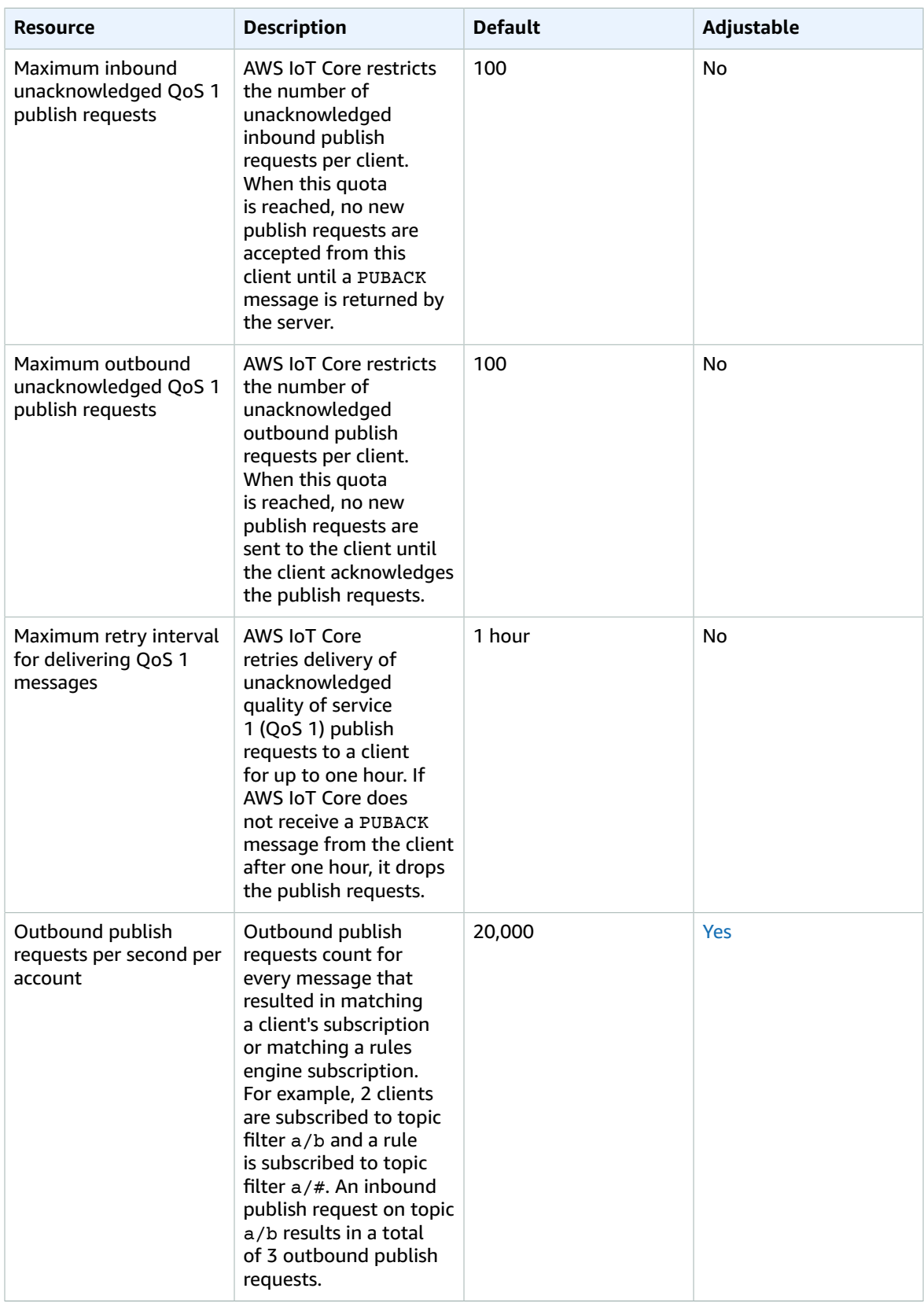

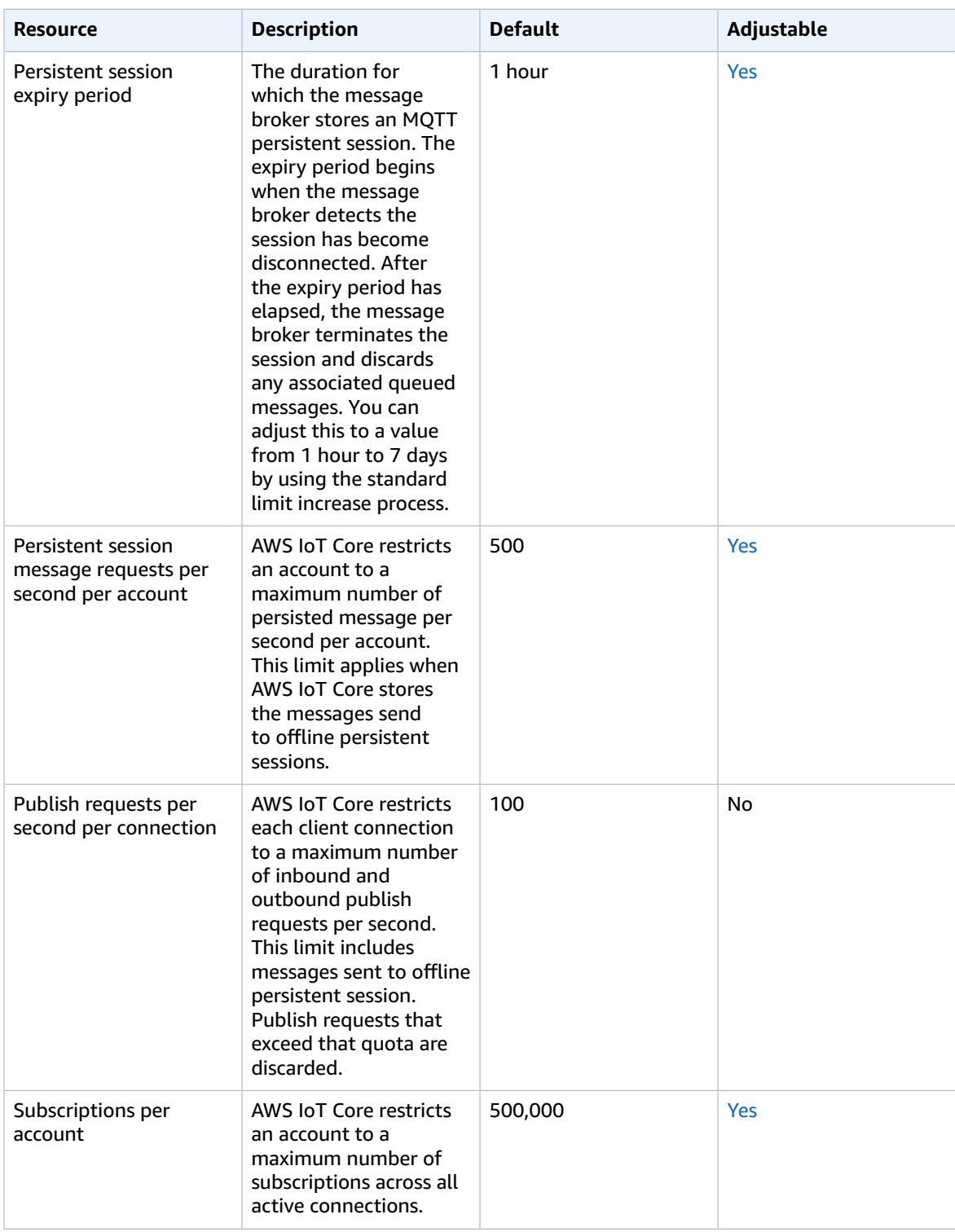

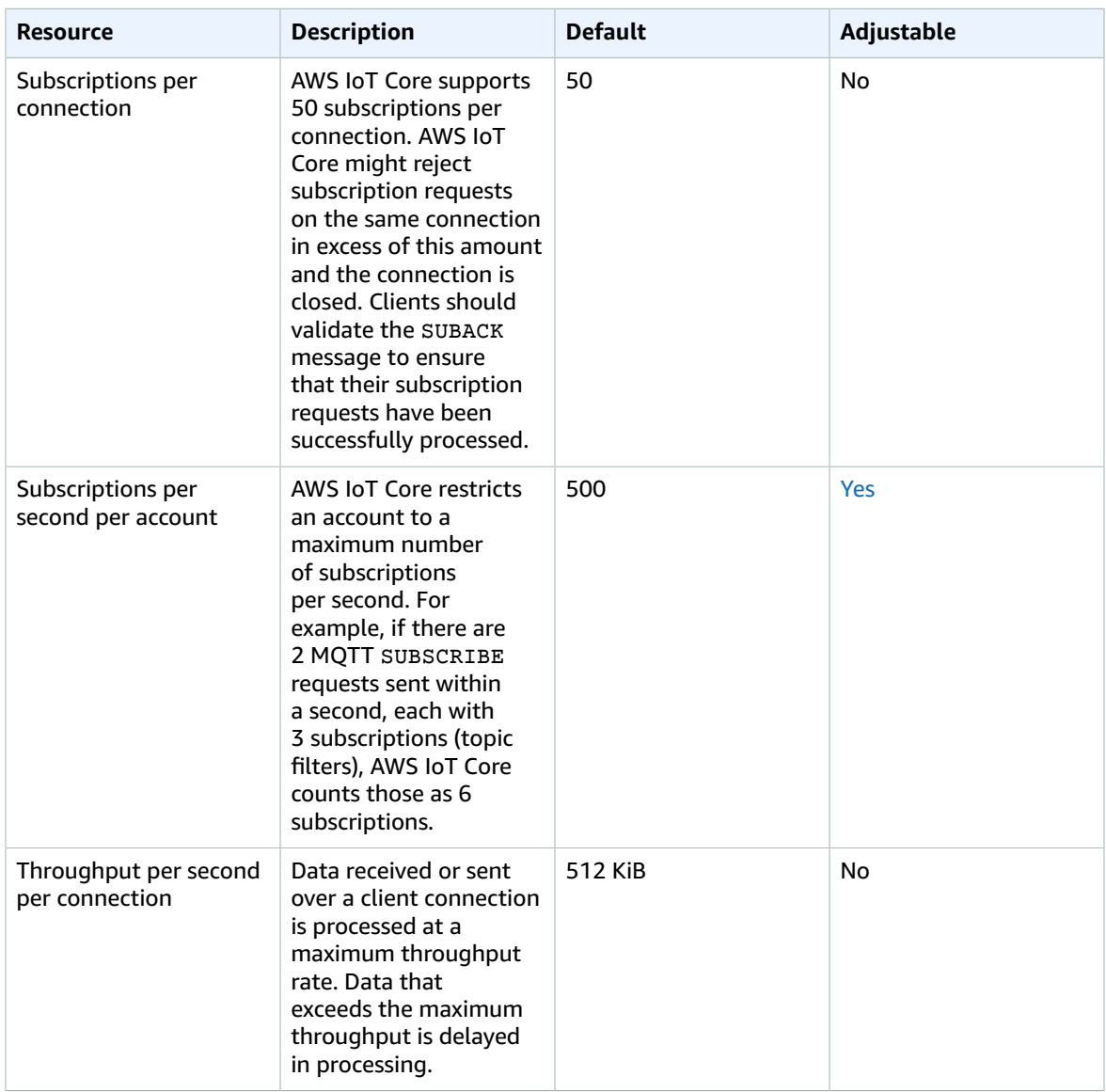

## <span id="page-305-0"></span>Protocols

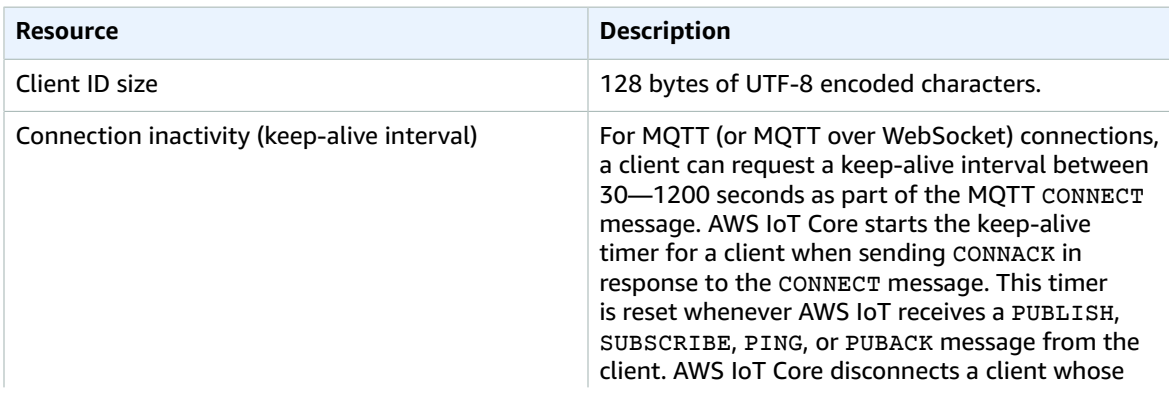

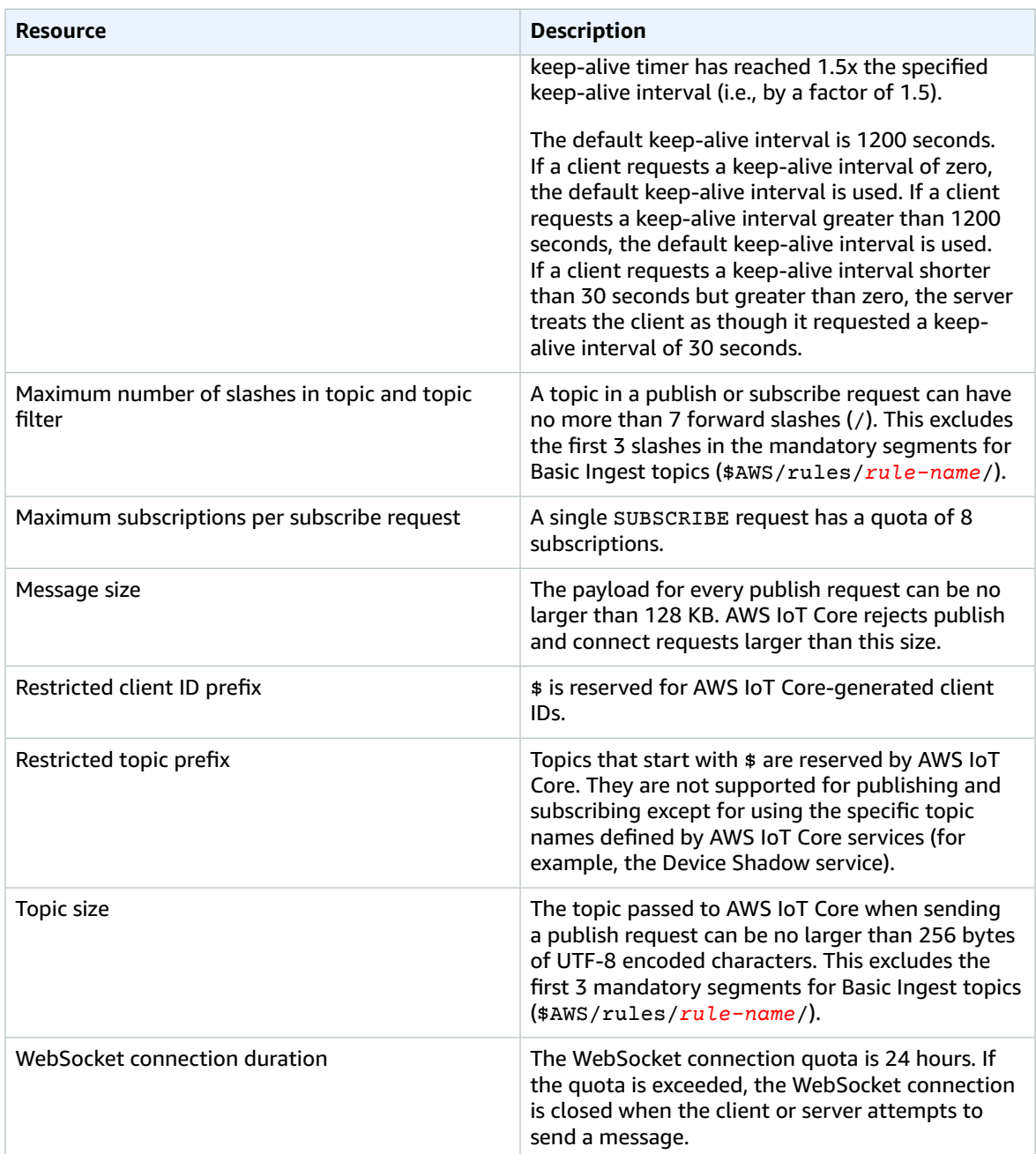

# <span id="page-306-0"></span>Security and Identity

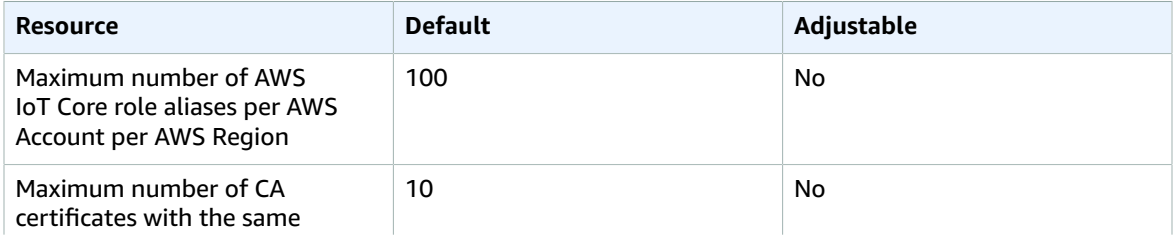

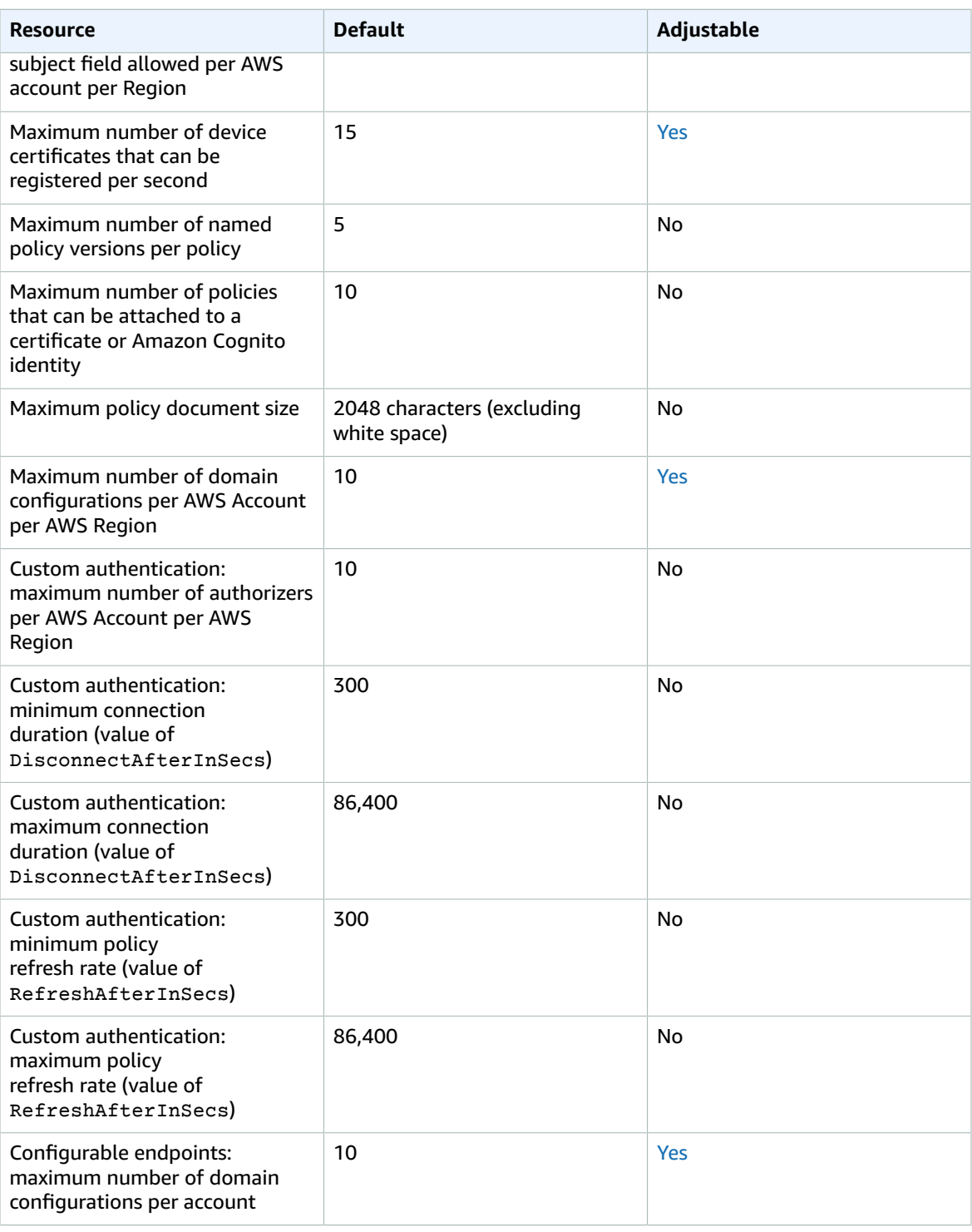

## <span id="page-308-0"></span>MQTT-based File Delivery

#### **MQTT-based File Delivery Resource Quotas**

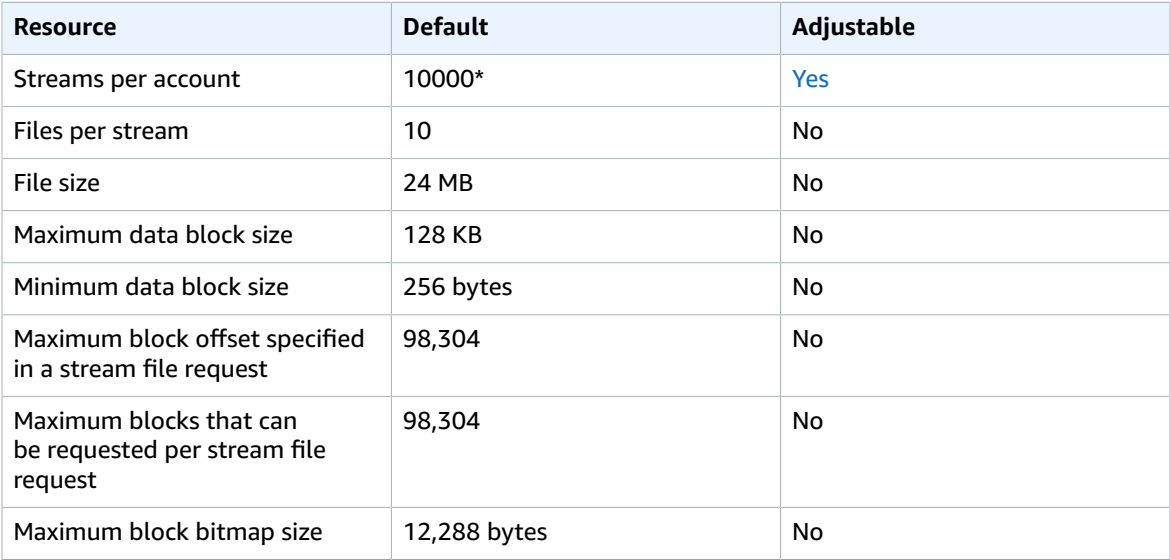

**\*** For additional information, see Using AWS IoT [MQTT-based](https://docs.aws.amazon.com/iot/latest/developerguide/mqtt-based-file-delivery-in-devices.html) file delivery in devices in the *AWS IoT Developer Guide*.

#### **MQTT-based File Delivery Throttling**

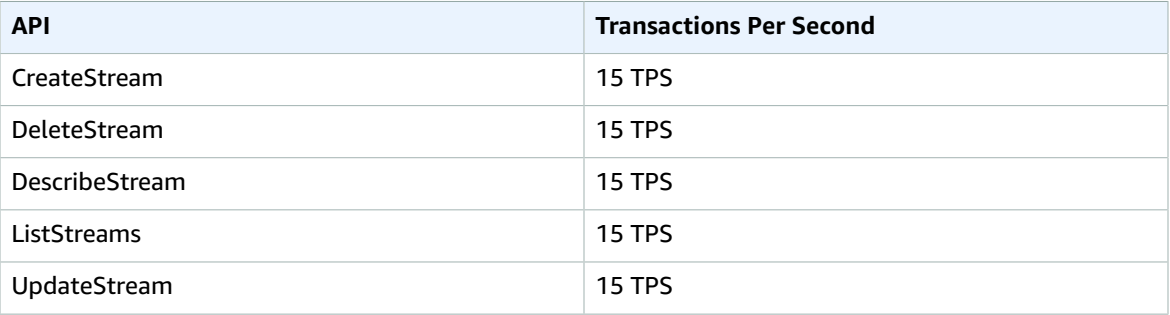

## <span id="page-308-1"></span>**Things**

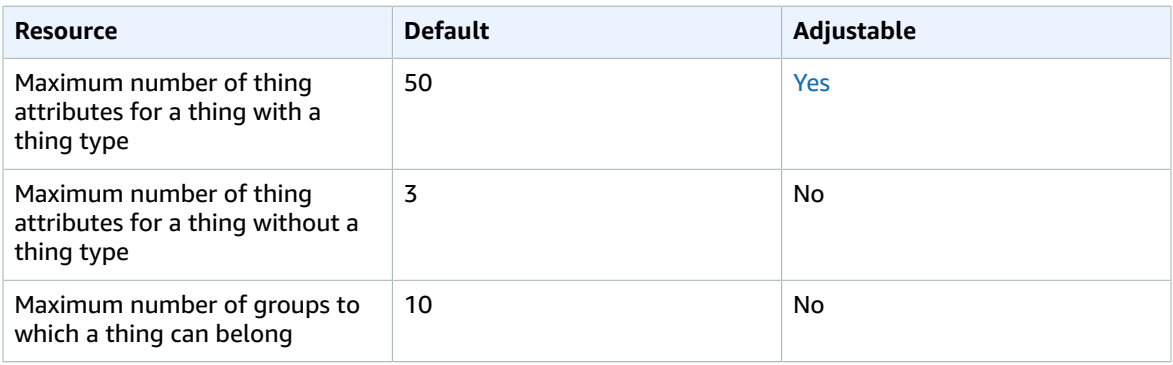

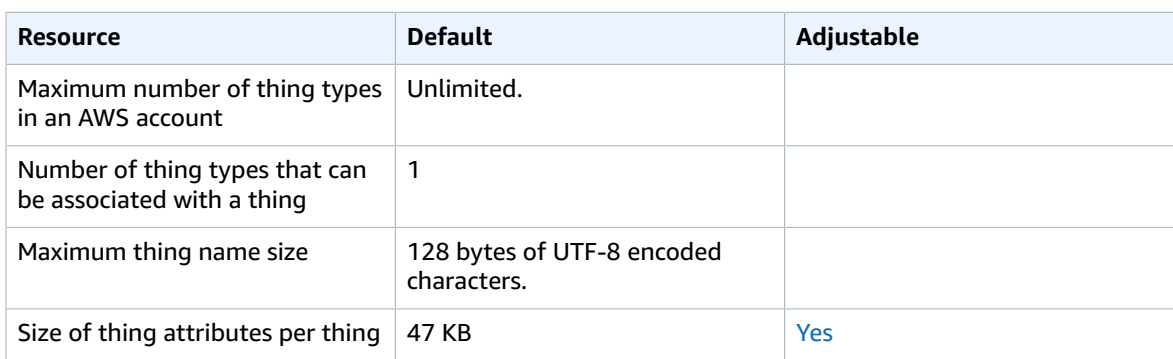

## <span id="page-309-0"></span>Thing Groups

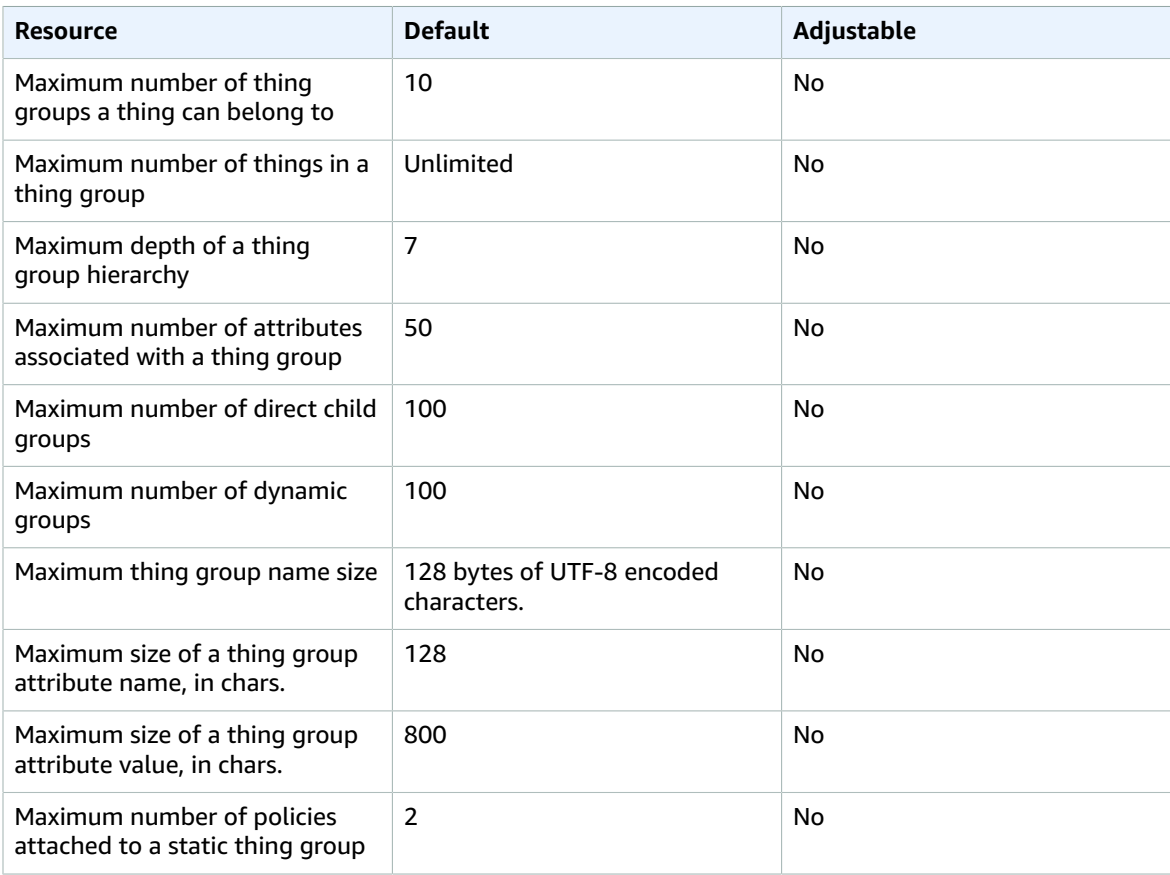

# AWS IoT Device Defender endpoints and quotas

The following are the service endpoints and service quotas for this service. To connect programmatically to an AWS service, you use an endpoint. In addition to the standard AWS endpoints, some AWS services offer FIPS endpoints in selected Regions. For more information, see AWS service [endpoints \(p. 592\)](#page-605-0). Service quotas, also referred to as limits, are the maximum number of service resources or operations for your AWS account. For more information, see AWS service [quotas \(p. 596\)](#page-609-0).

# Service endpoints

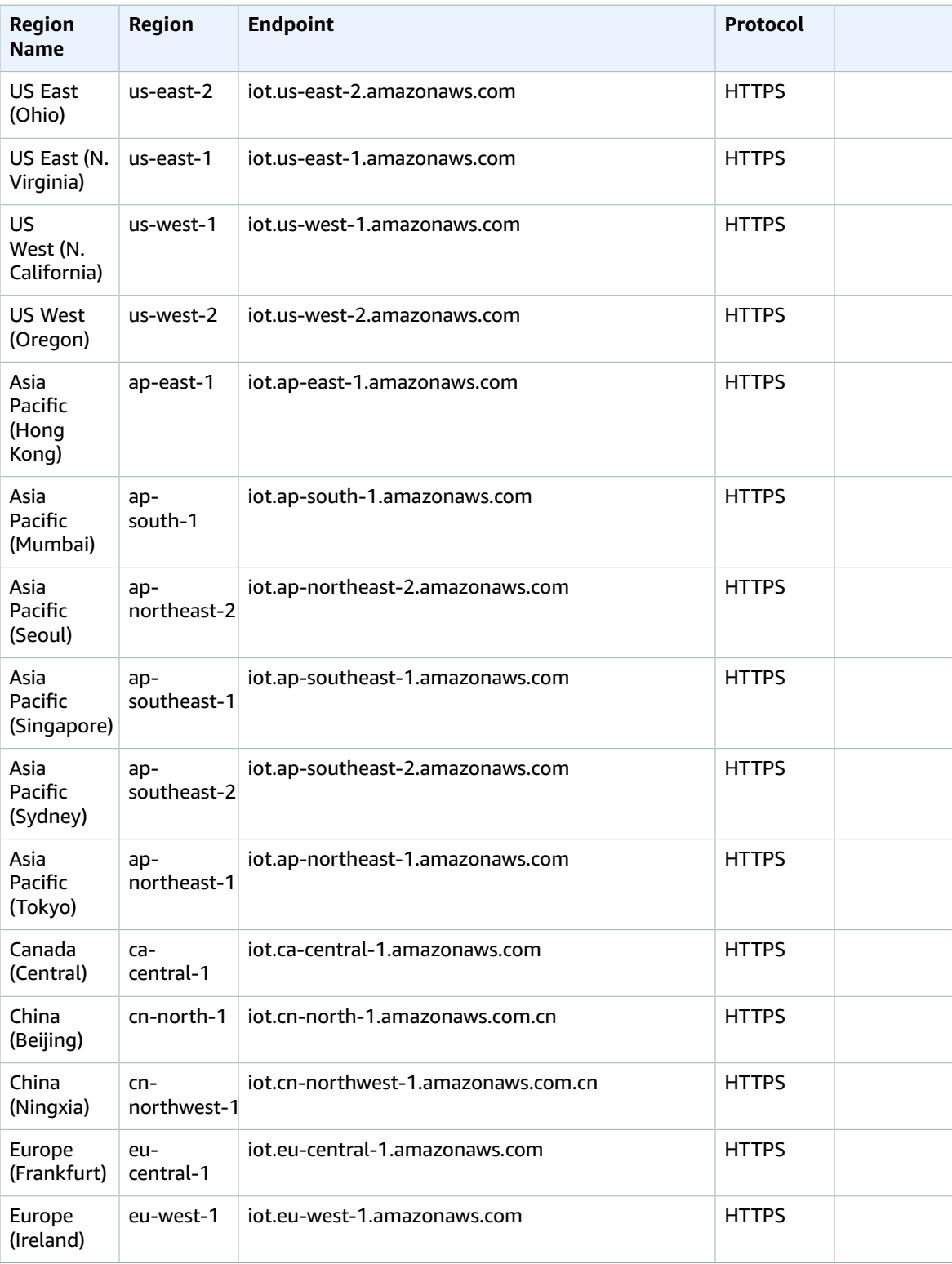

#### AWS General Reference Reference guide Service quotas

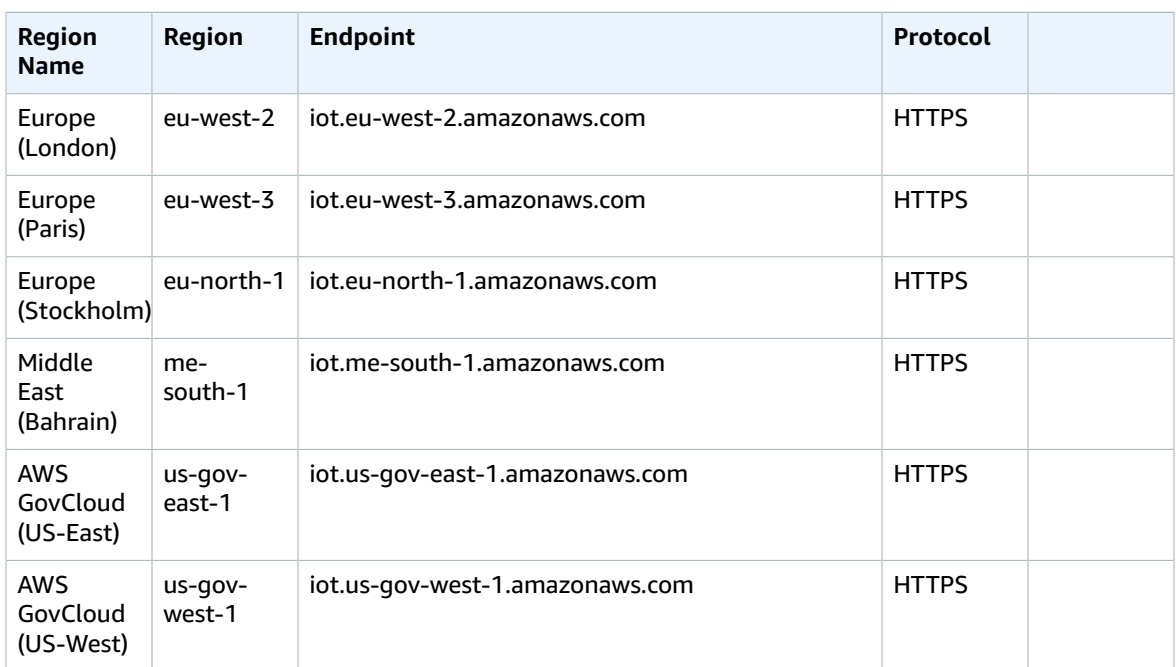

# Service quotas

#### **Audits**

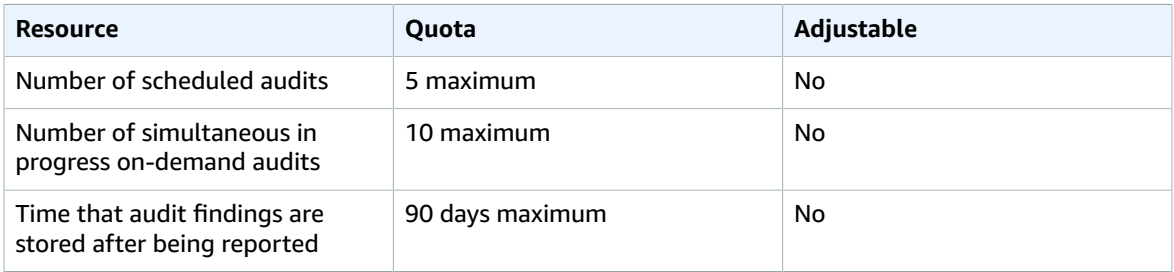

The following service quotas apply to mitigation actions and audit mitigation action tasks:

#### **Audit mitigation actions**

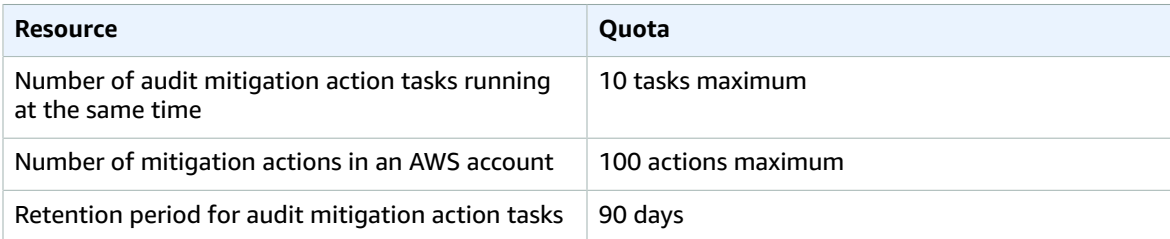

#### **Detect**

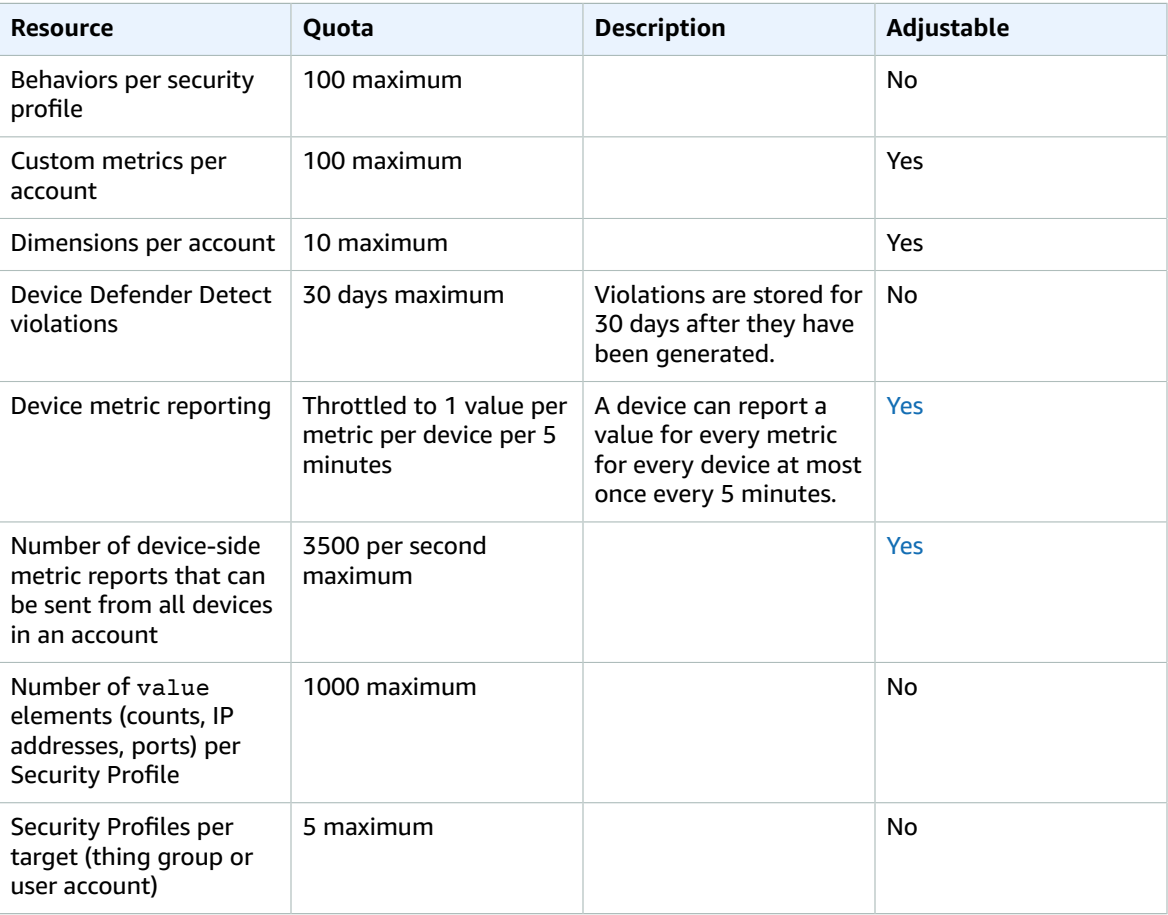

#### **ML Detect**

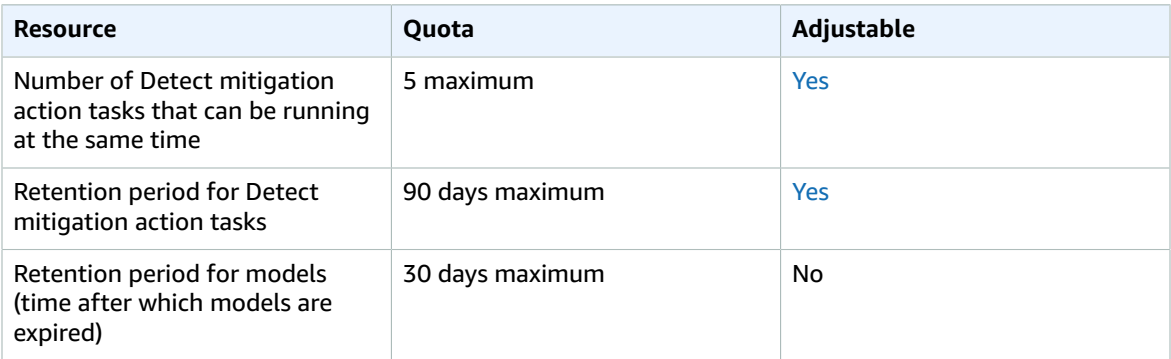

# AWS IoT Device Management endpoints and quotas

The following are the service endpoints and service quotas for this service. To connect programmatically to an AWS service, you use an endpoint. In addition to the standard AWS endpoints, some AWS services offer FIPS endpoints in selected Regions. For more information, see AWS service [endpoints \(p. 592\)](#page-605-0).

Service quotas, also referred to as limits, are the maximum number of service resources or operations for your AWS account. For more information, see AWS service [quotas \(p. 596\)](#page-609-0).

# Service Endpoints

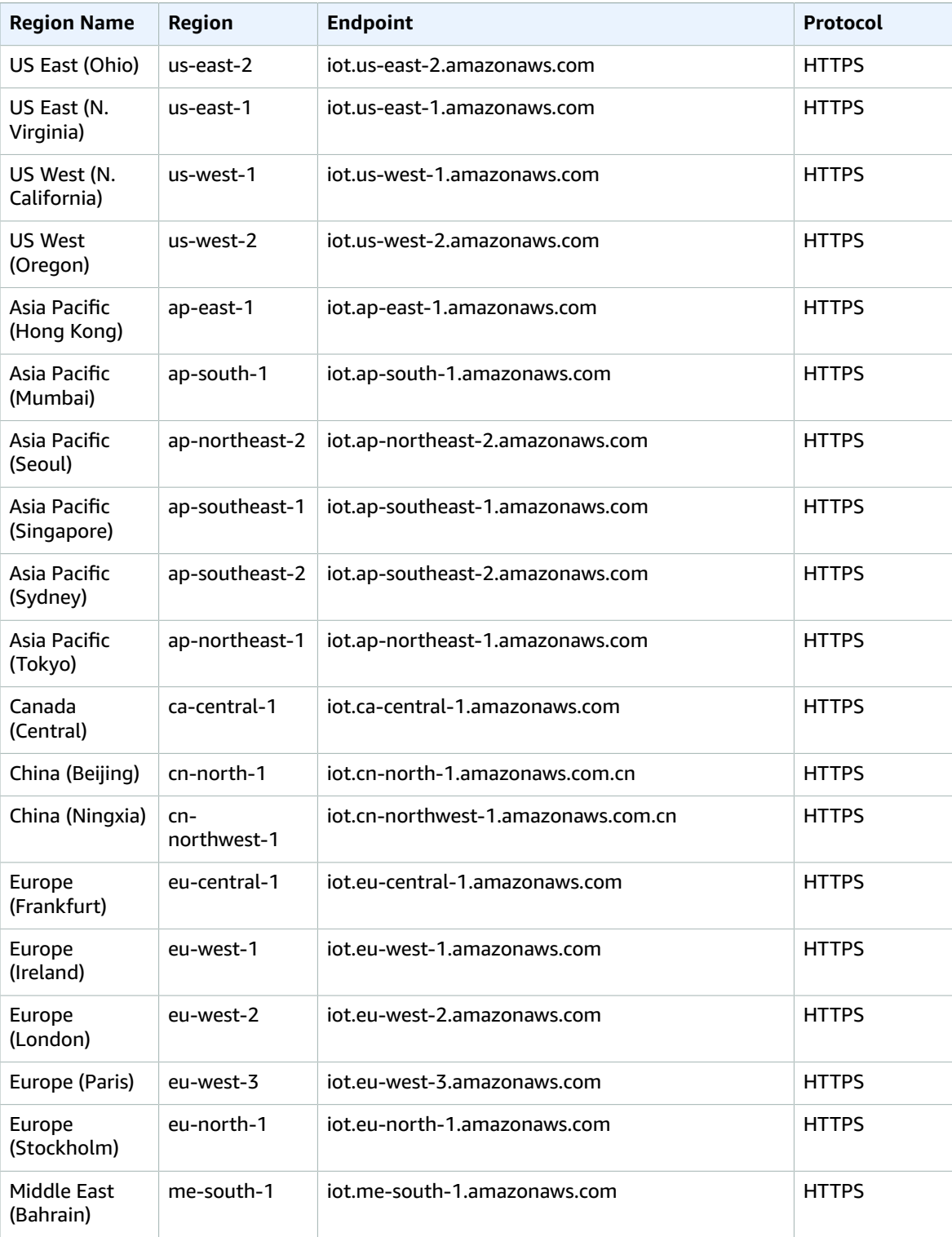

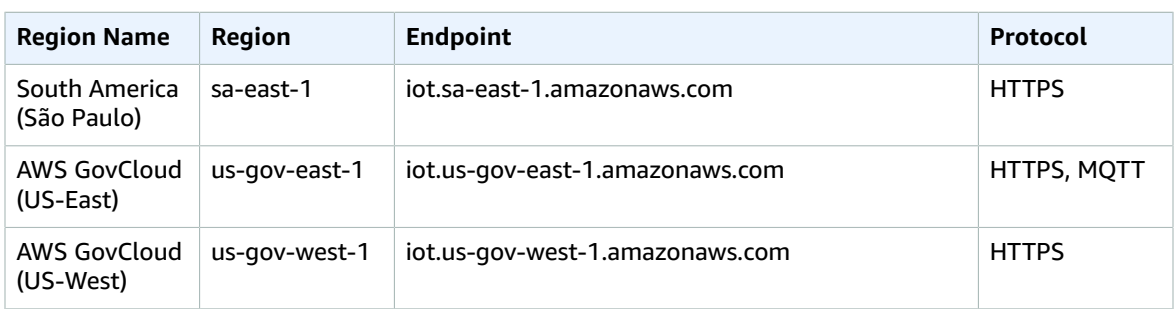

AWS IoT Device Management supports additional endpoints for working with jobs. These endpoints add an account specific prefix to the endpoints already listed and can be used with both the MQTT and HTTPS protocols. To look up your account-specific prefix, use the [describe-endpoint](https://docs.aws.amazon.com/cli/latest/reference/iot/describe-endpoint.html) command:

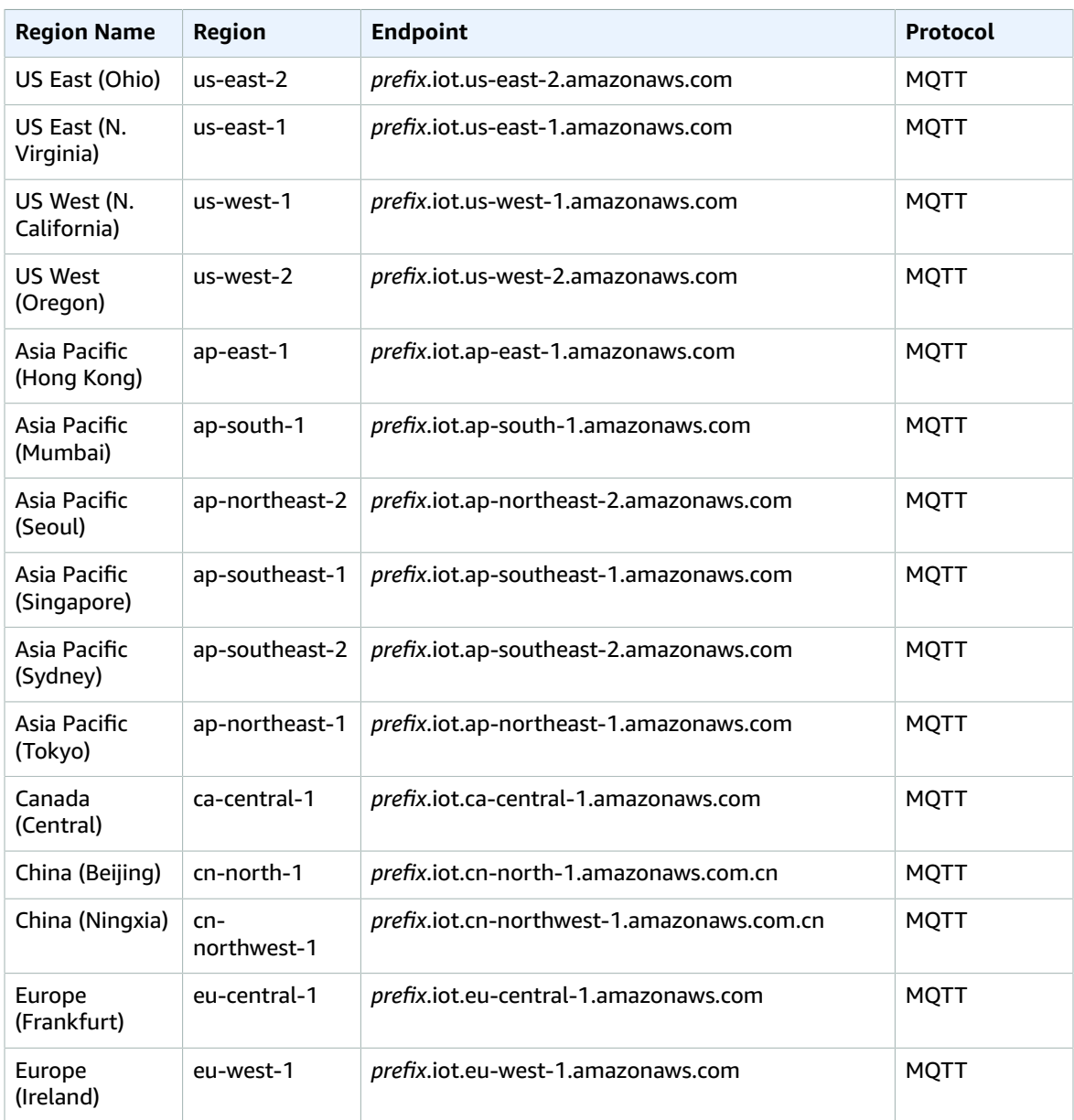

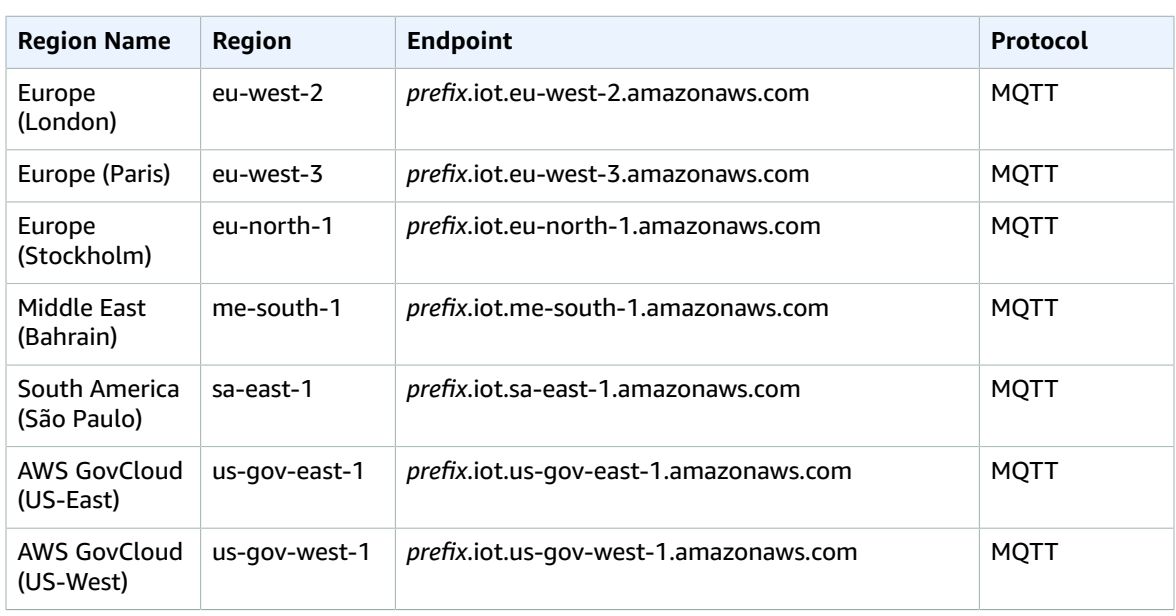

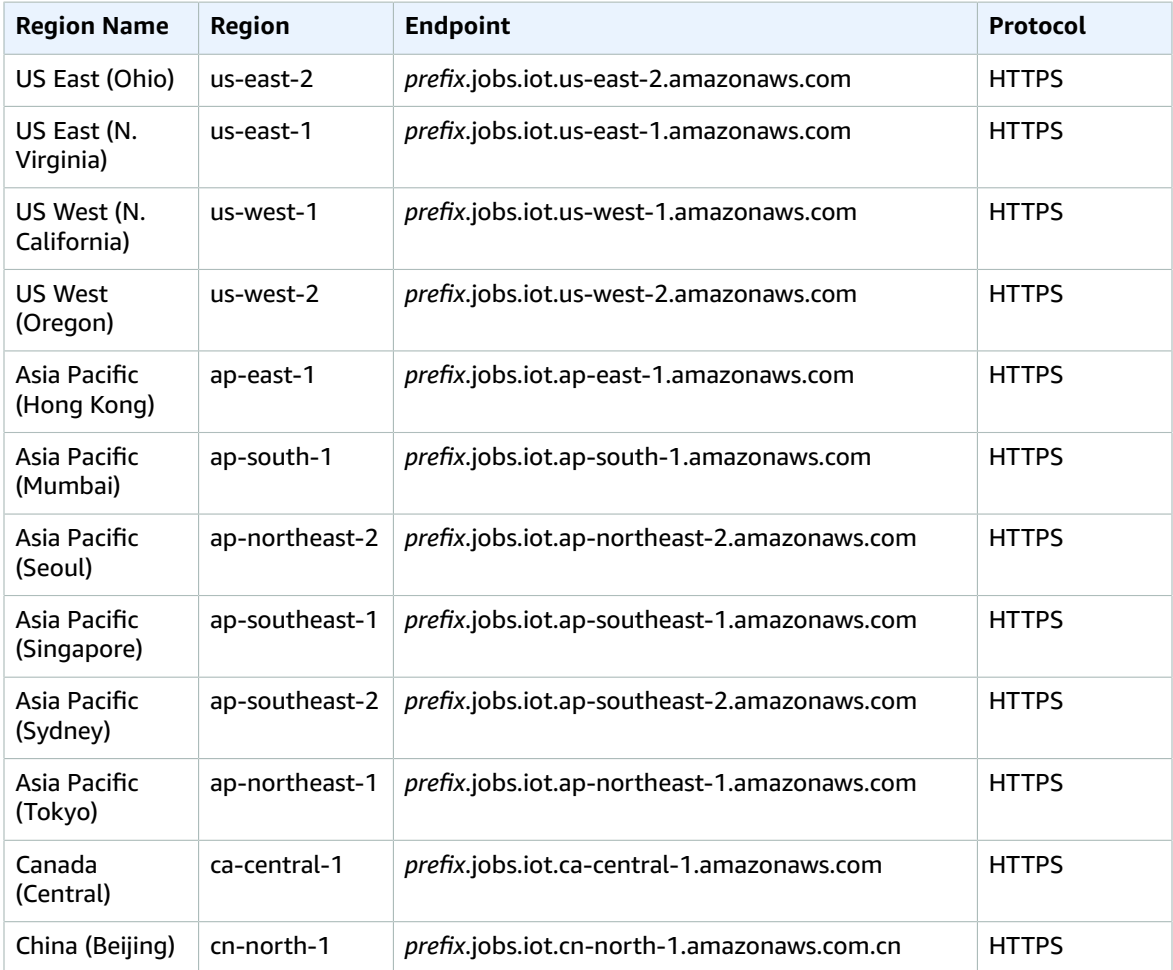

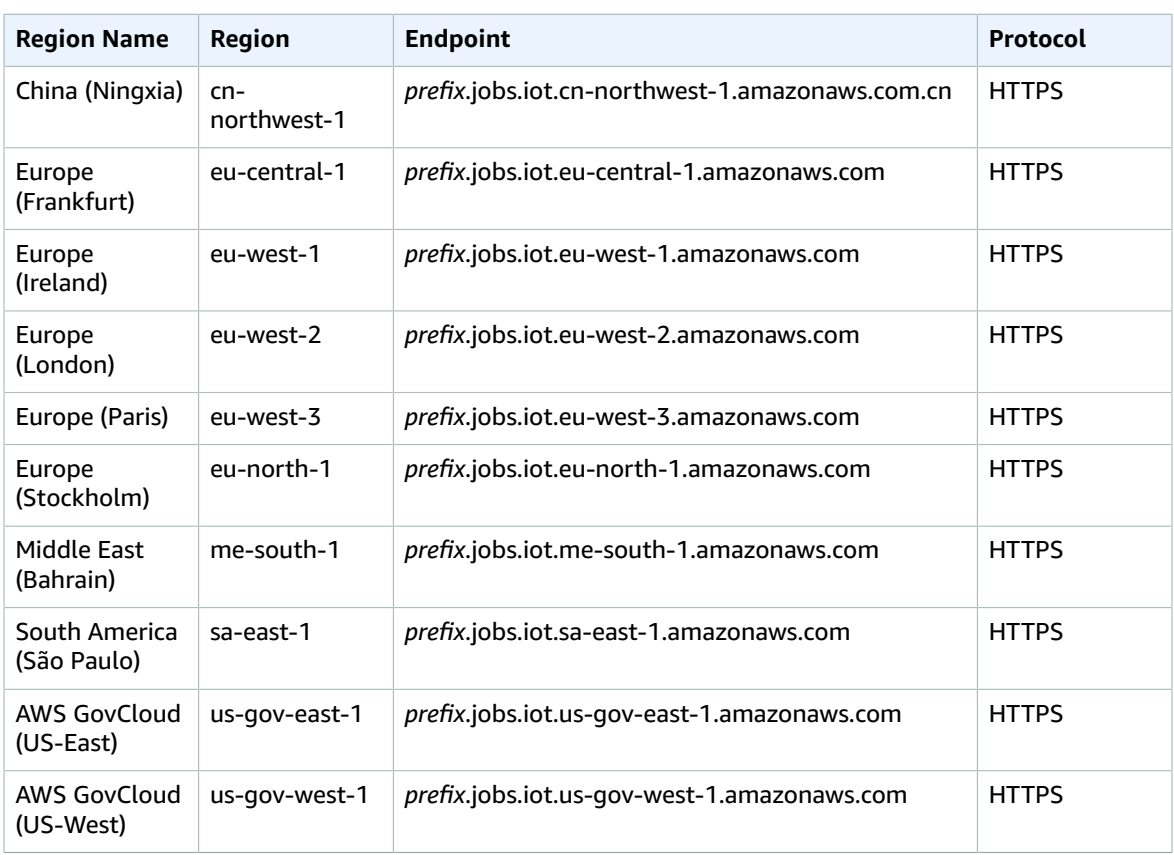

AWS IoT supports additional endpoints for secure tunneling.

#### **Secure Tunneling Management APIs Endpoints**

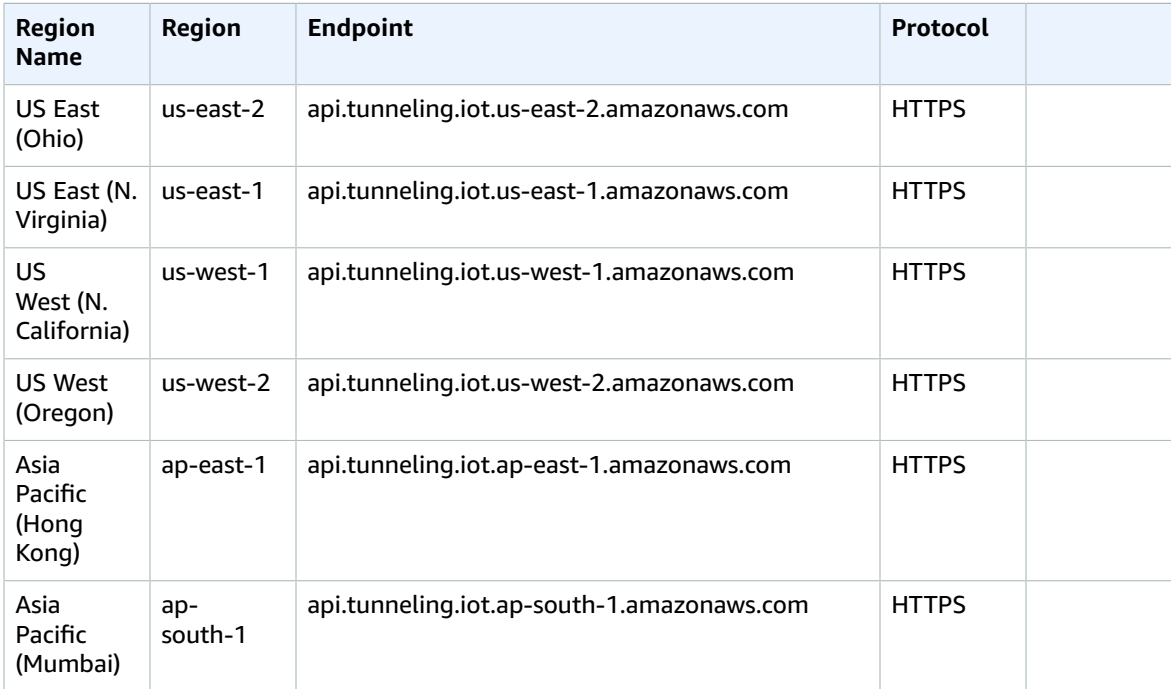

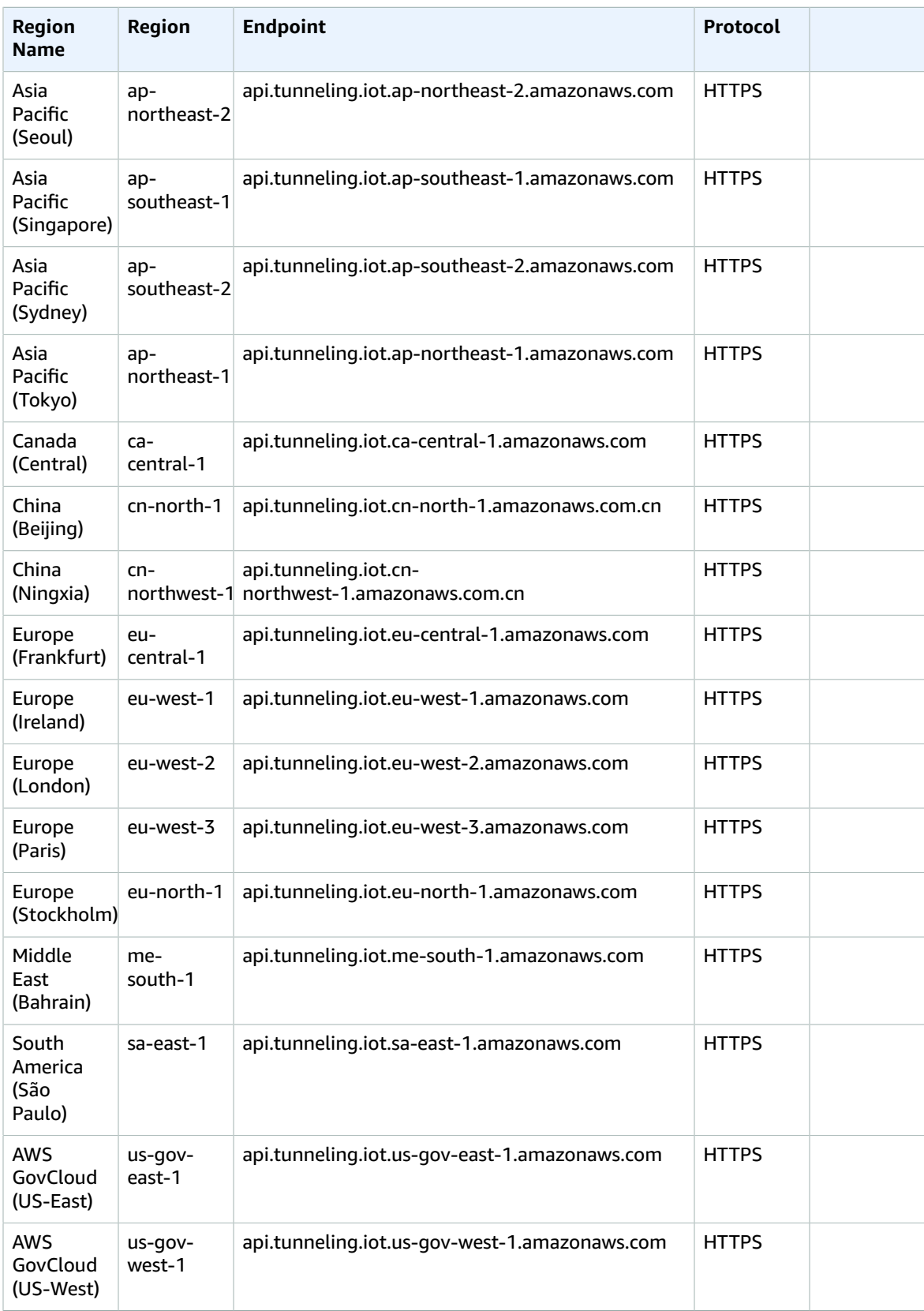

#### **Secure Tunneling Device Connection Endpoints**

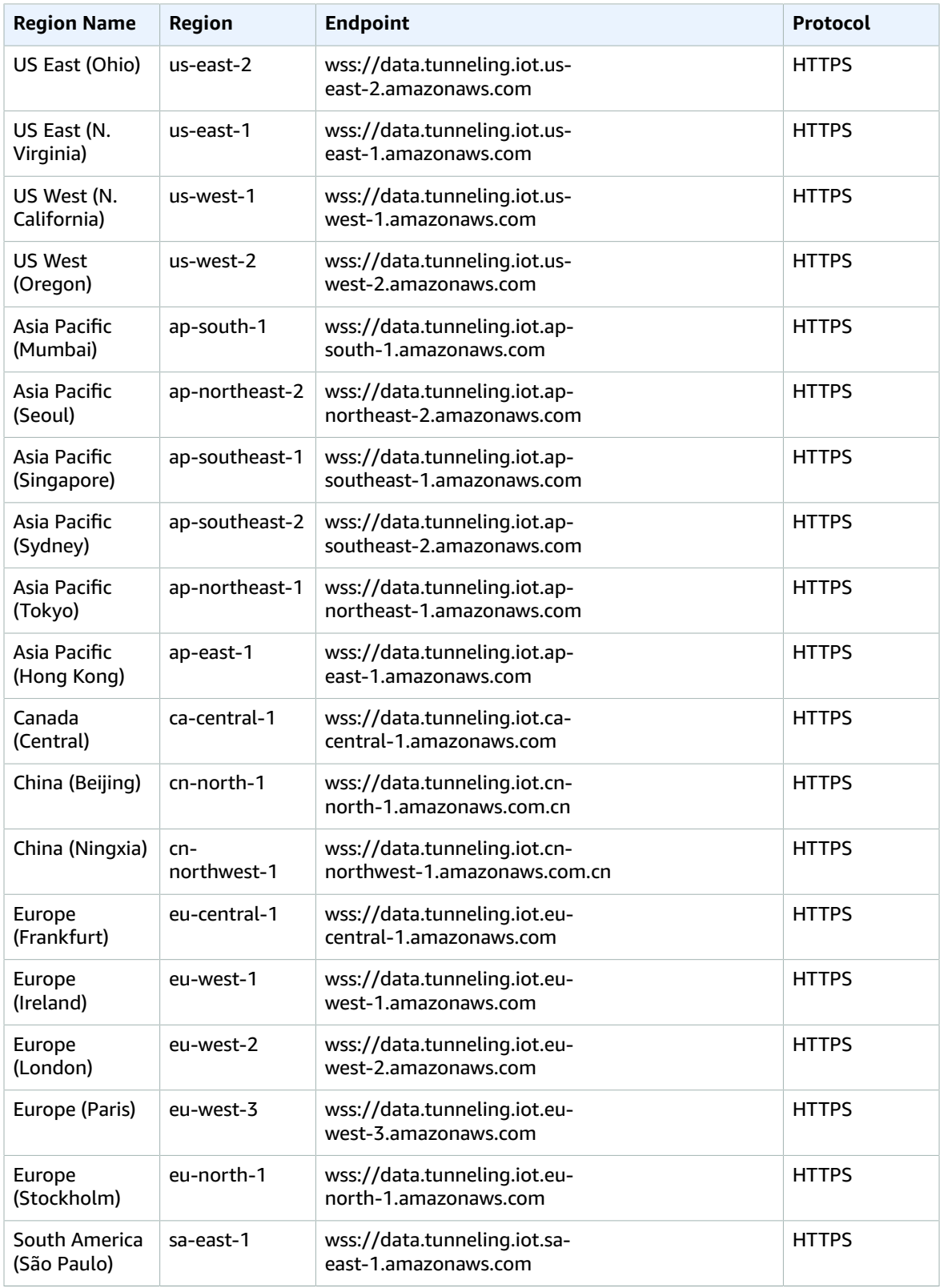

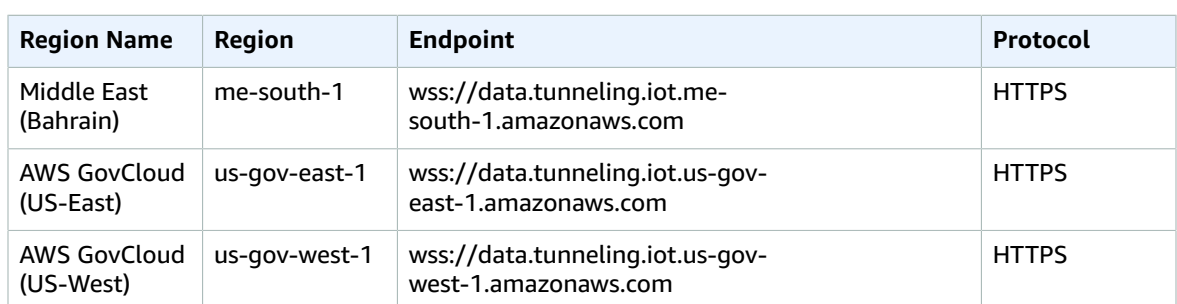

# Service Quotas

## **Contents**

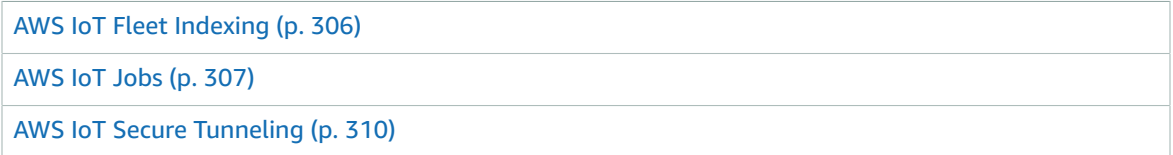

## <span id="page-319-0"></span>AWS IoT Fleet Indexing

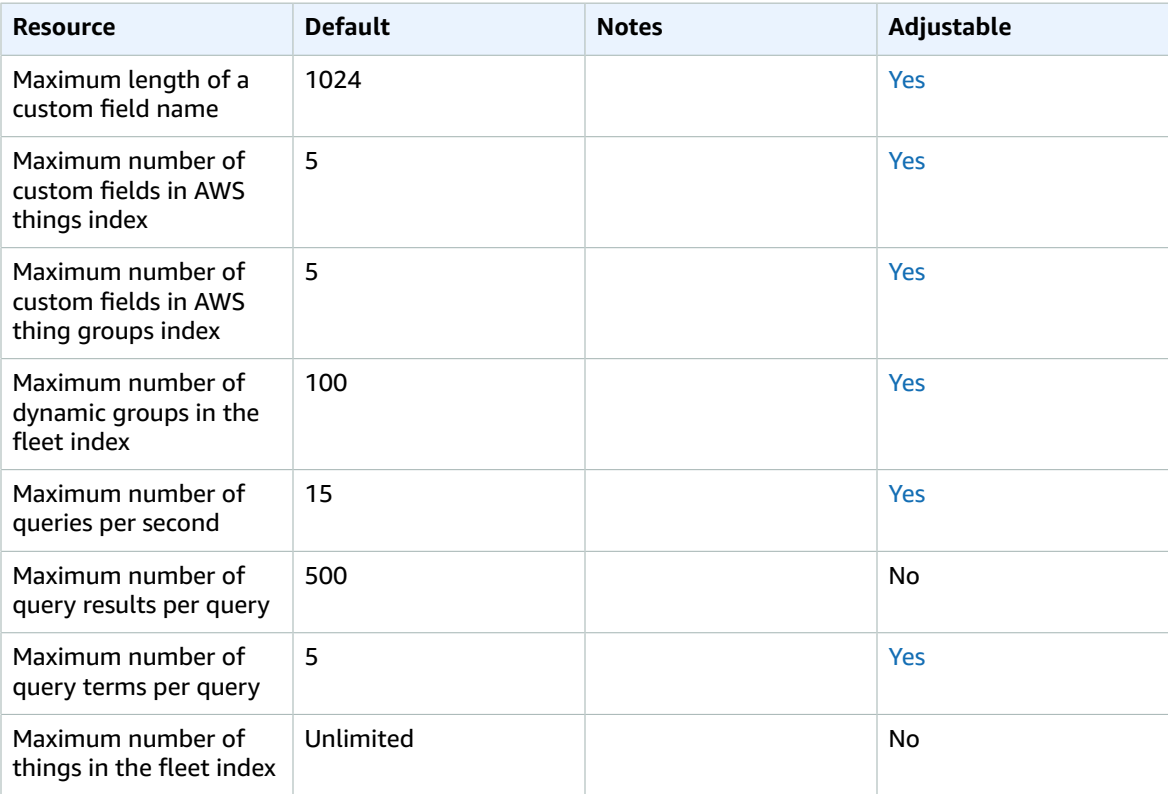

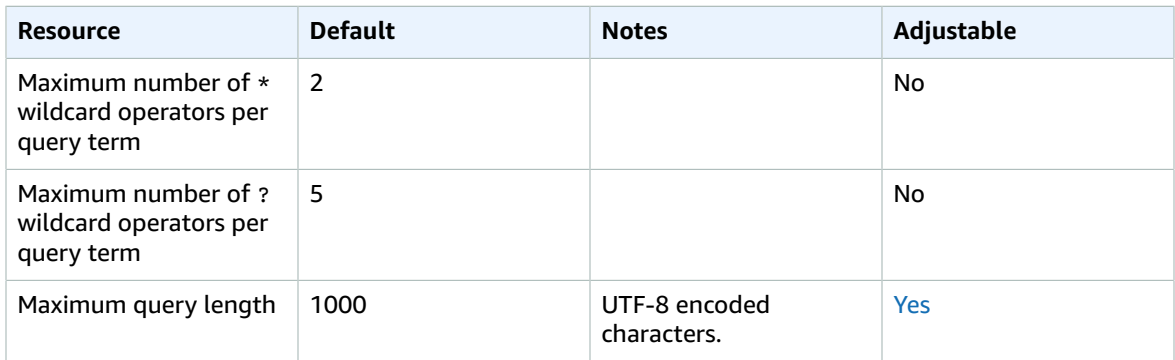

#### AWS IoT Fleet Indexing Throttling

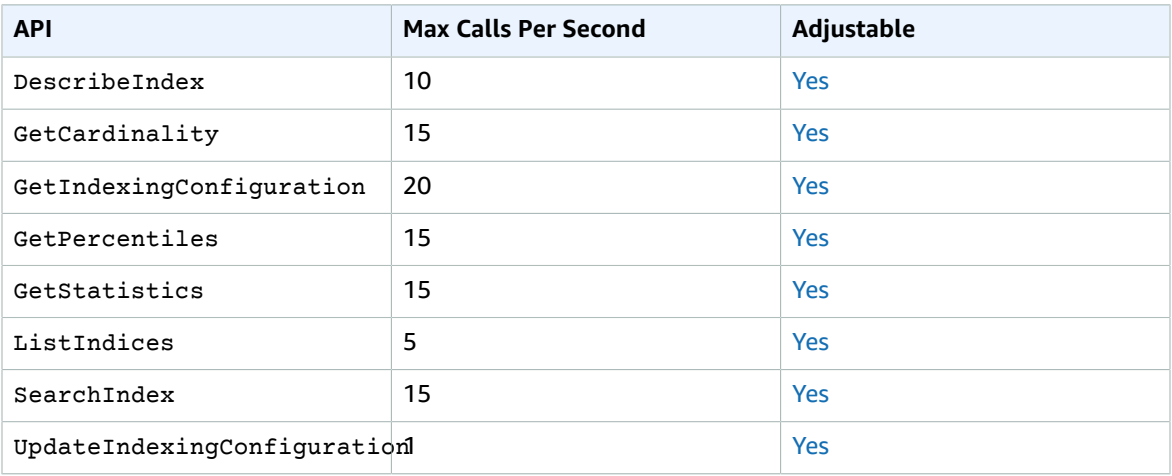

### <span id="page-320-0"></span>AWS IoT Jobs

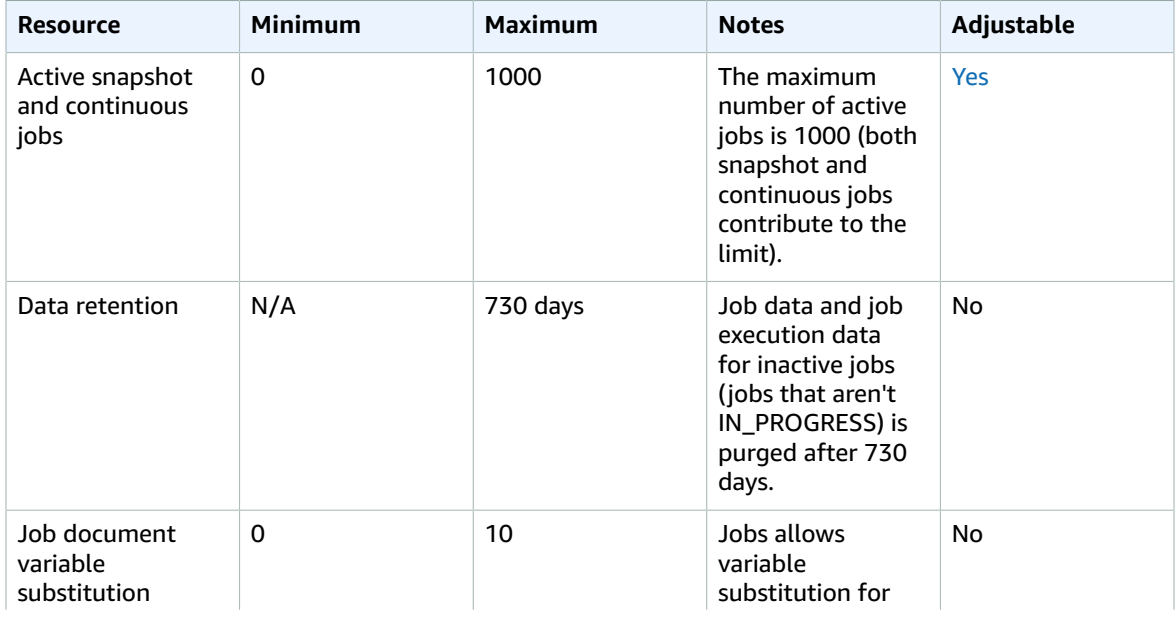

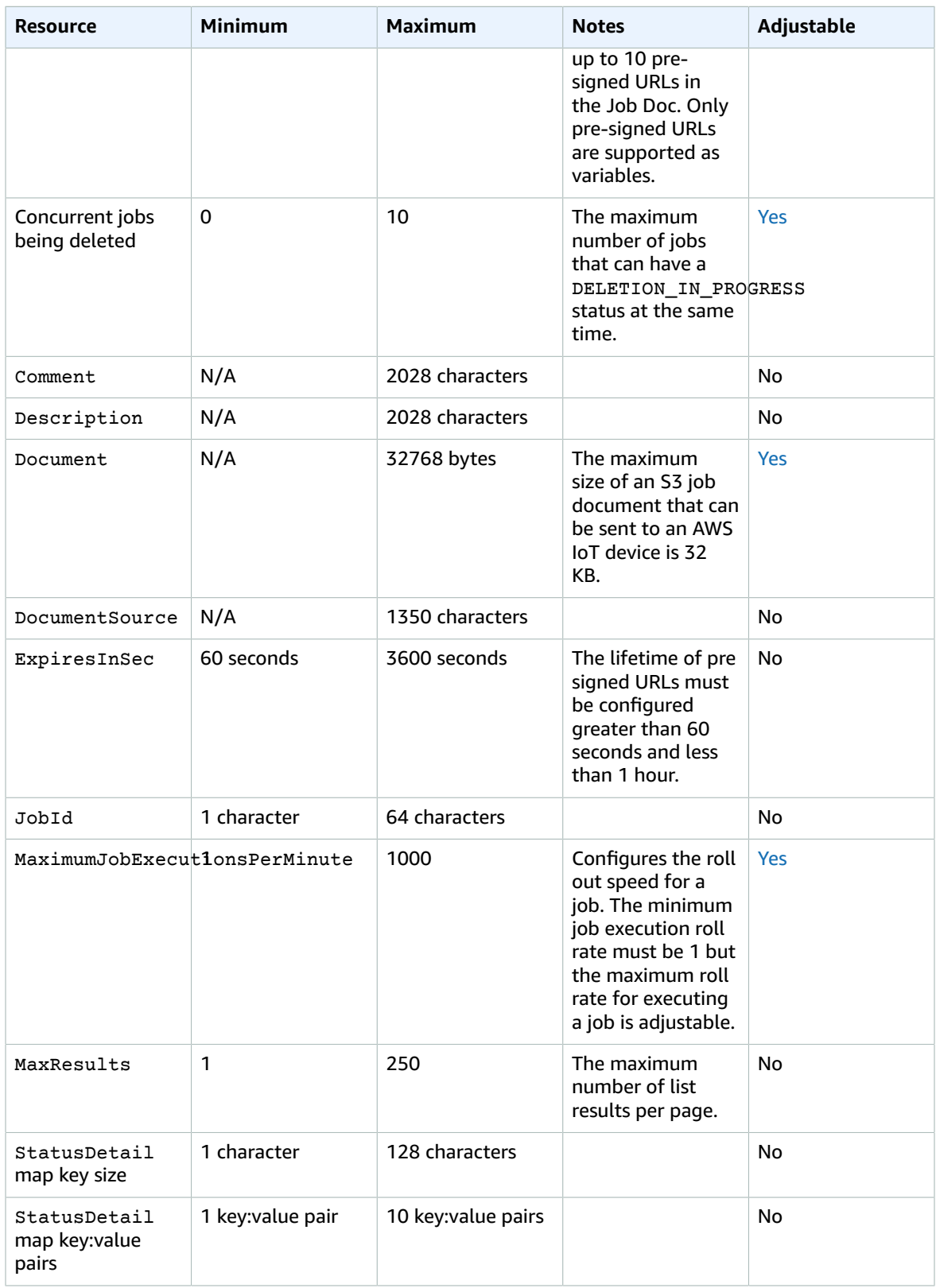

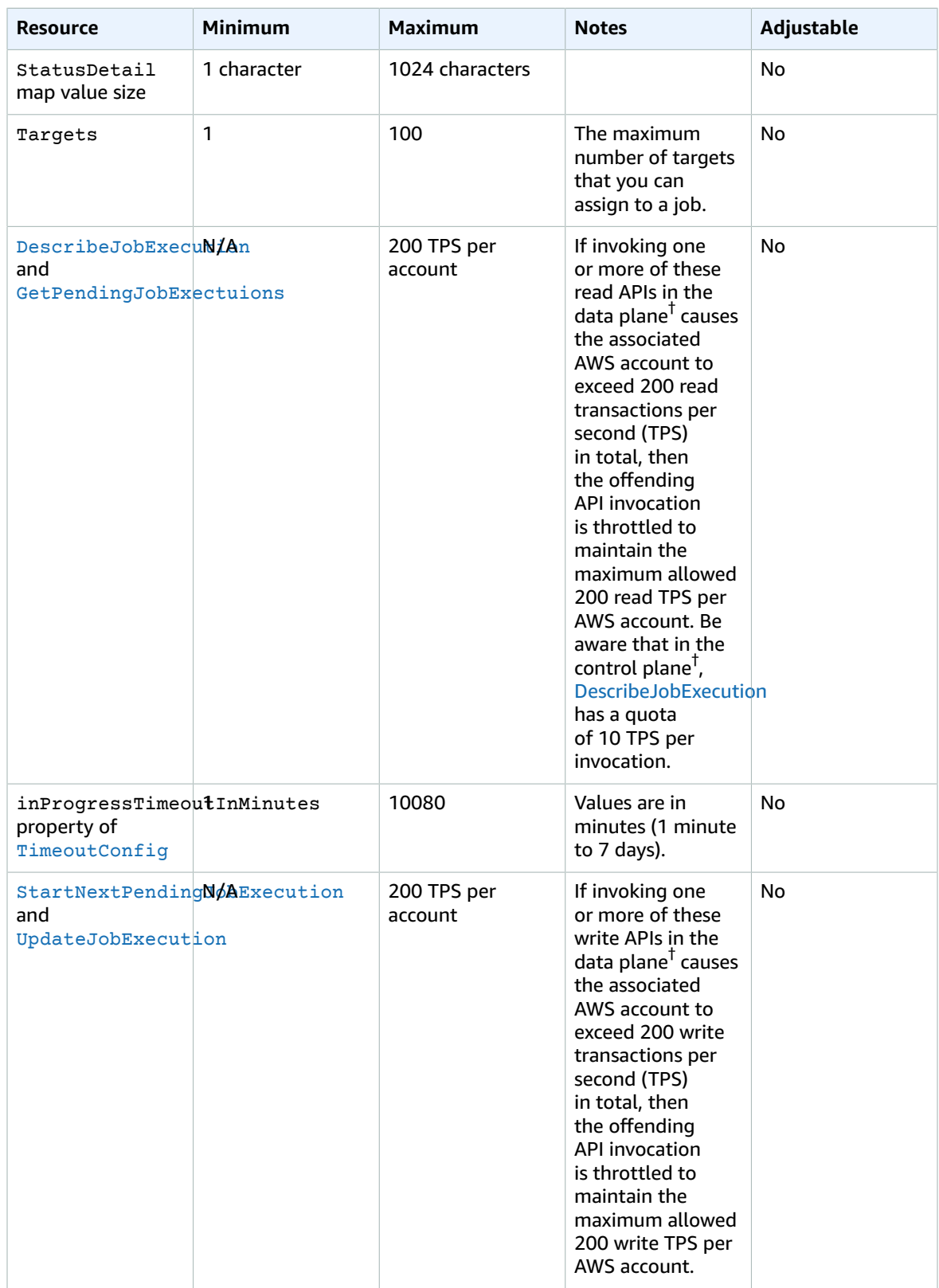

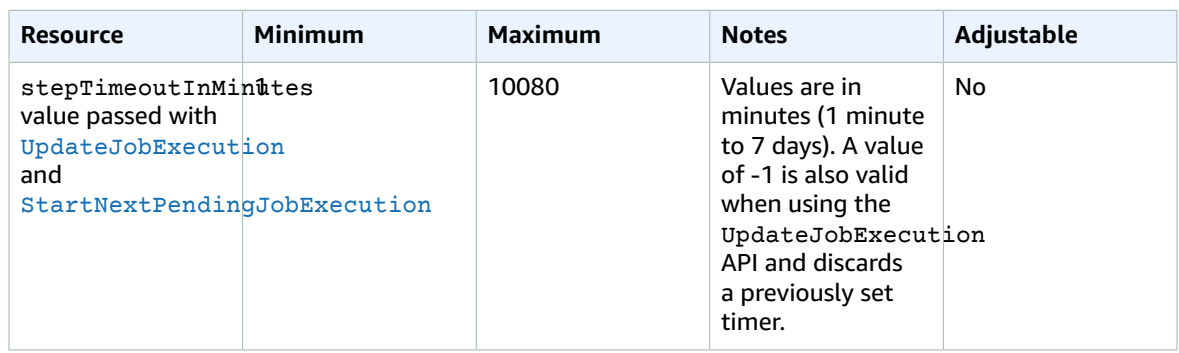

† For definitions of data plane and control plane, see **What are the ways for accessing AWS IoT Core?** in the AWS IoT Core [FAQs](http://aws.amazon.com/iot-core/faqs/)

## <span id="page-323-0"></span>AWS IoT Secure Tunneling

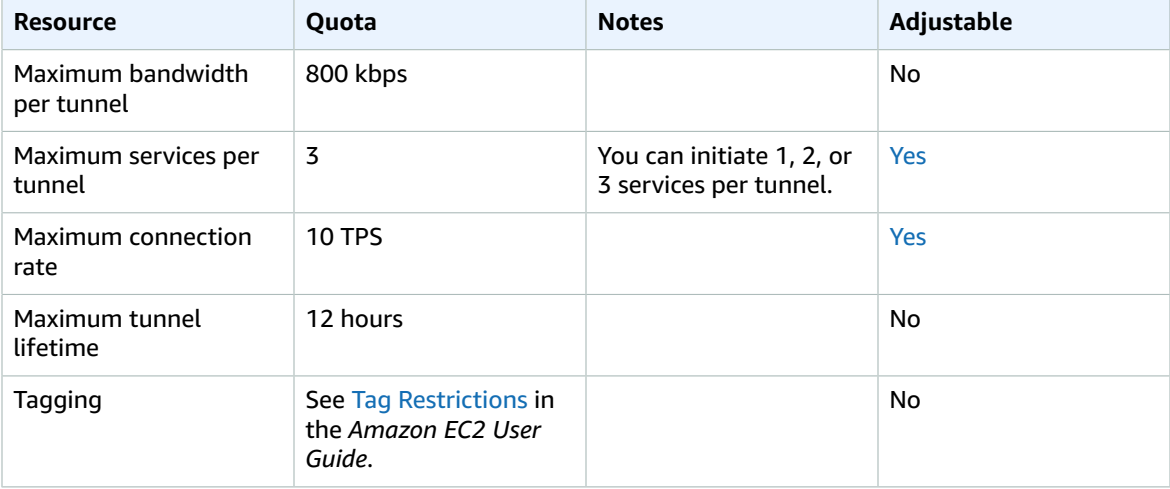

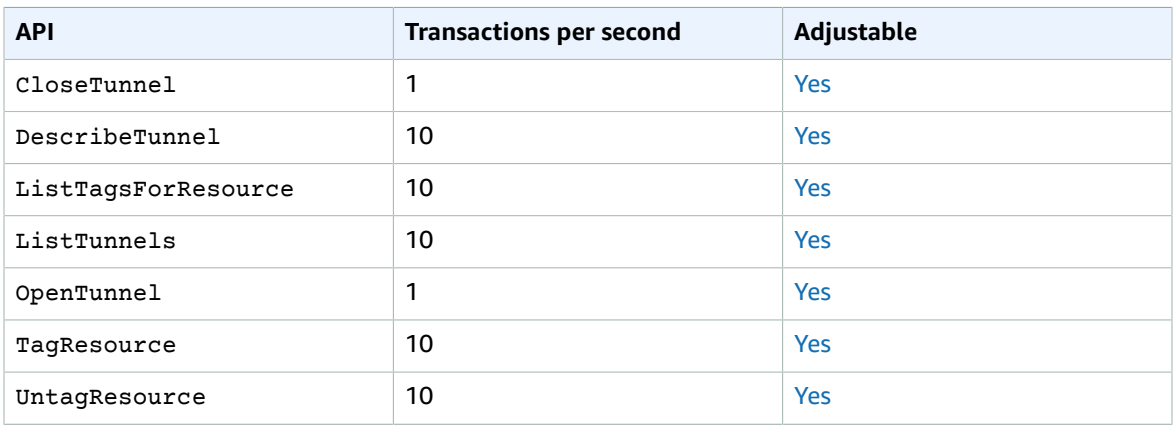
### Fleet Hub for AWS IoT Device Management

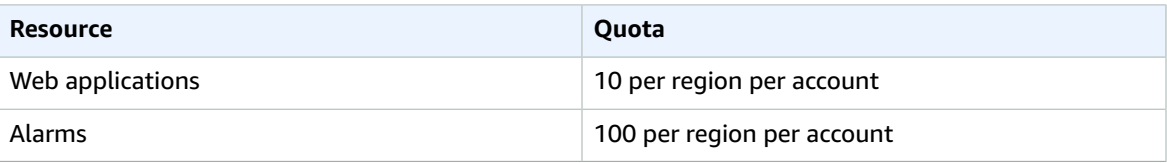

# AWS IoT Events endpoints and quotas

The following are the service endpoints and service quotas for this service. To connect programmatically to an AWS service, you use an endpoint. In addition to the standard AWS endpoints, some AWS services offer FIPS endpoints in selected Regions. For more information, see AWS service [endpoints \(p. 592\)](#page-605-0). Service quotas, also referred to as limits, are the maximum number of service resources or operations for your AWS account. For more information, see AWS service [quotas \(p. 596\)](#page-609-0).

# Service endpoints

### Control plane endpoints

The following table contains AWS Region-specific endpoints that AWS IoT Events supports for control plane operations. For more information, see AWS IoT Events [operations](https://docs.aws.amazon.com/iotevents/latest/apireference/API_Operations_AWS_IoT_Events.html) in the *AWS IoT Events API Reference*.

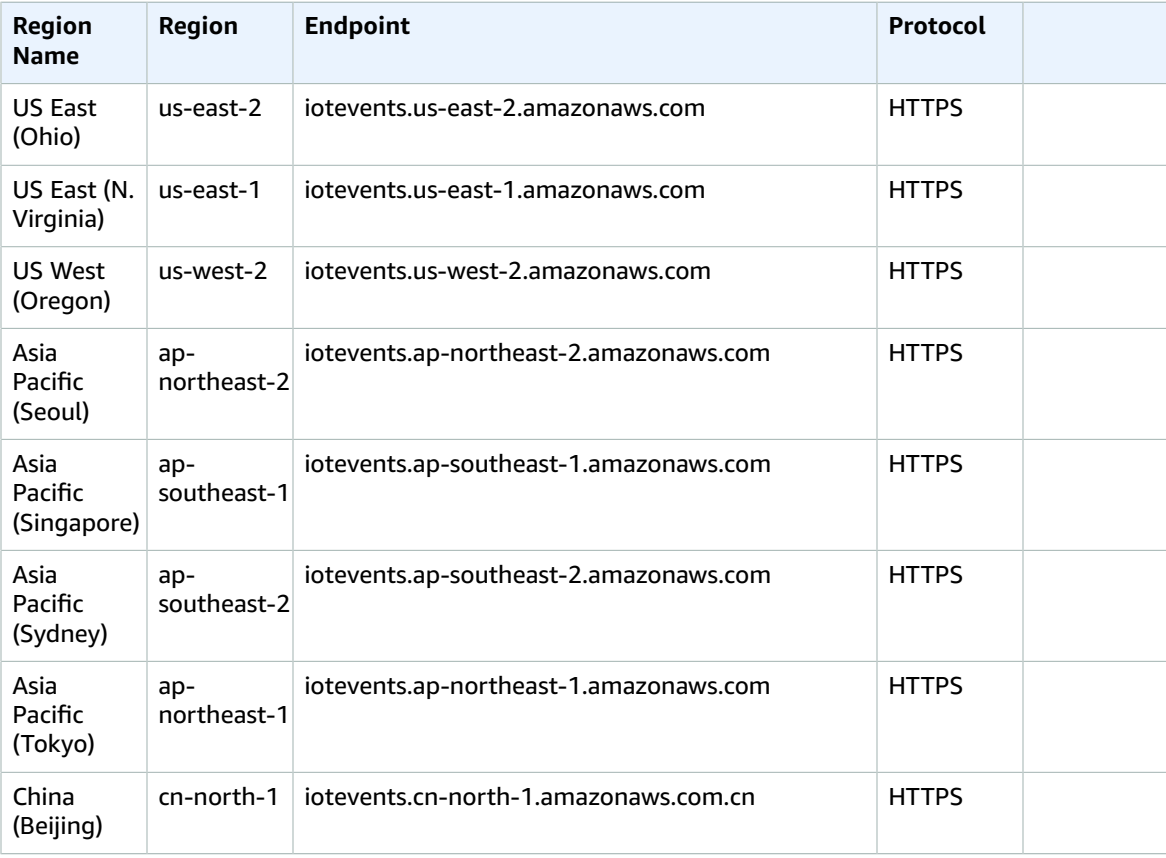

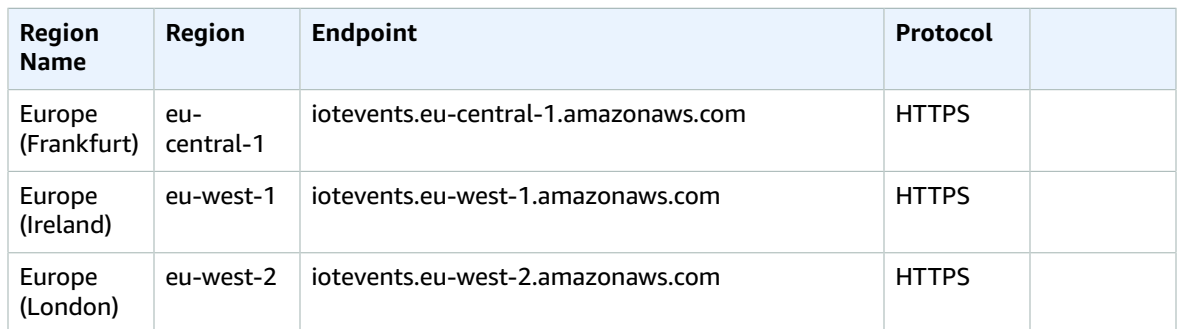

### Data plane endpoints

The following table contains AWS Region-specific endpoints that AWS IoT Events supports for data plane operations. For more information, see AWS IoT Events data [operations](https://docs.aws.amazon.com/iotevents/latest/apireference/API_Operations_AWS_IoT_Events_Data.html) in the *AWS IoT Events API Reference*.

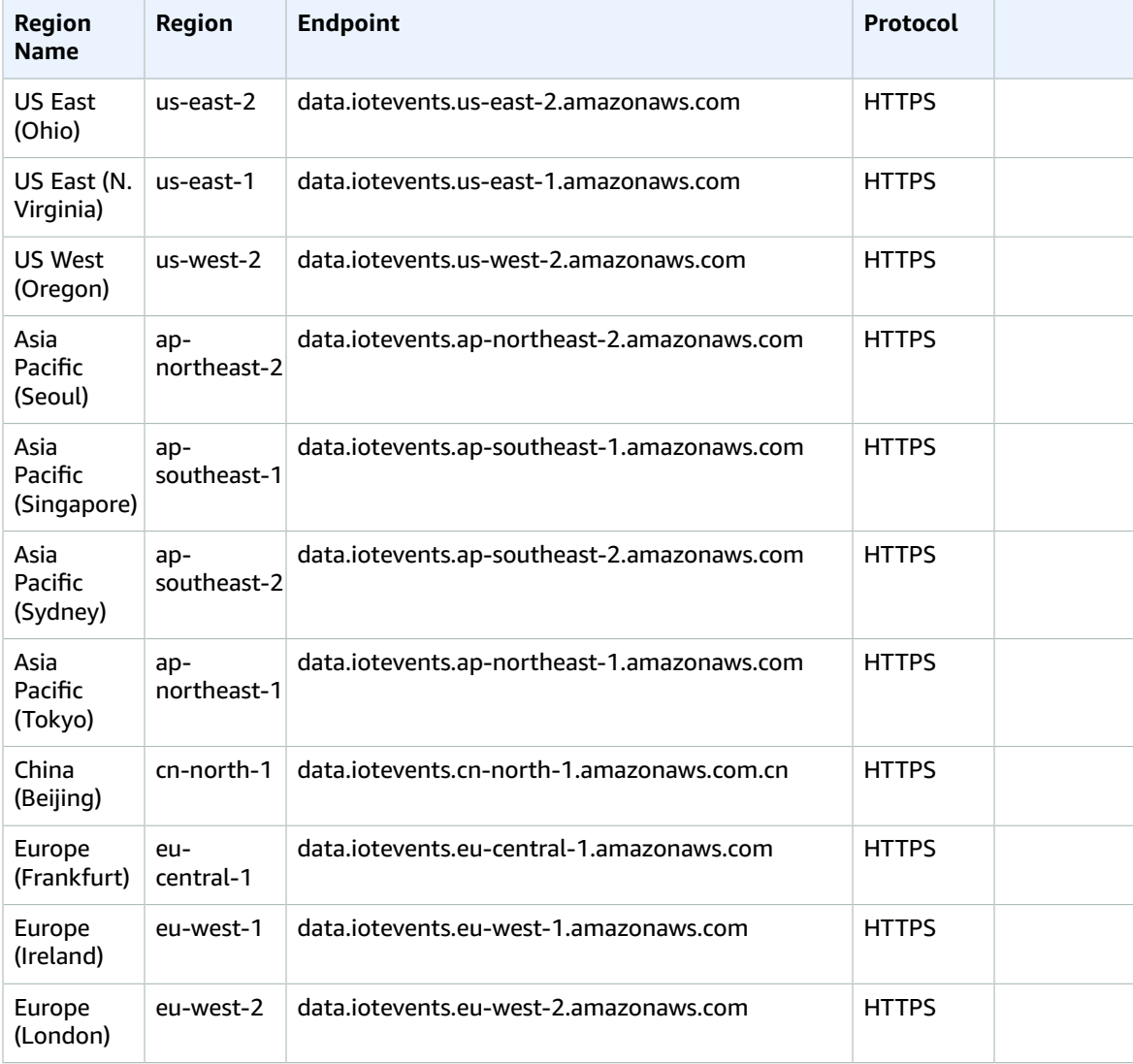

## Service quotas

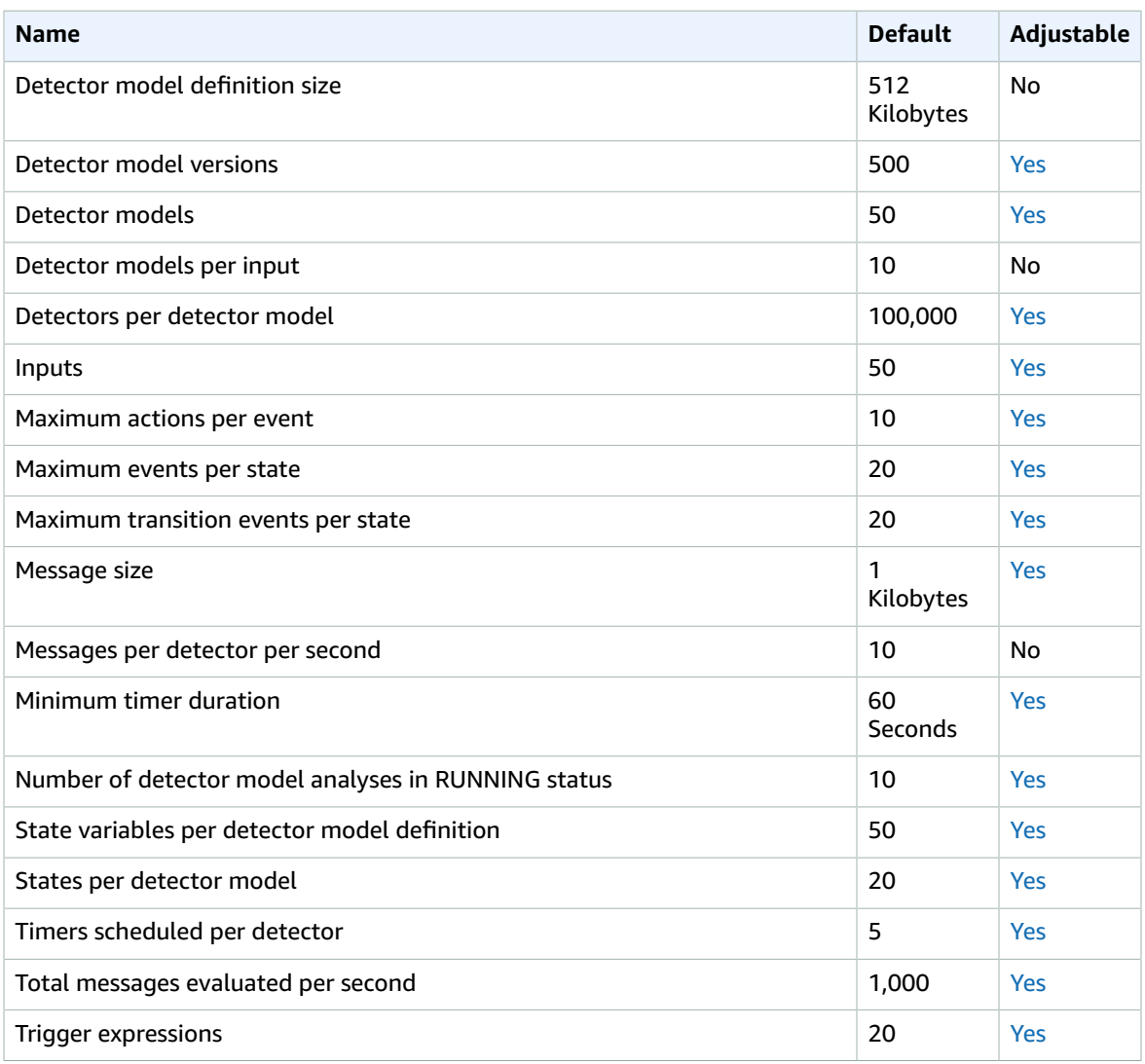

For more information, see AWS IoT Events [quotas](https://docs.aws.amazon.com/iotevents/latest/developerguide/iotevents-quotas.html) in the *AWS IoT Events User Guide*.

# AWS IoT Greengrass V1 endpoints and quotas

The following are the service endpoints and service quotas for this service. To connect programmatically to an AWS service, you use an endpoint. In addition to the standard AWS endpoints, some AWS services offer FIPS endpoints in selected Regions. For more information, see AWS service [endpoints \(p. 592\)](#page-605-0). Service quotas, also referred to as limits, are the maximum number of service resources or operations for your AWS account. For more information, see AWS service [quotas \(p. 596\)](#page-609-0).

# <span id="page-327-0"></span>Service Endpoints

### Control Plane Operations

The following table contains AWS Region-specific endpoints that AWS IoT Greengrass supports for group management operations.

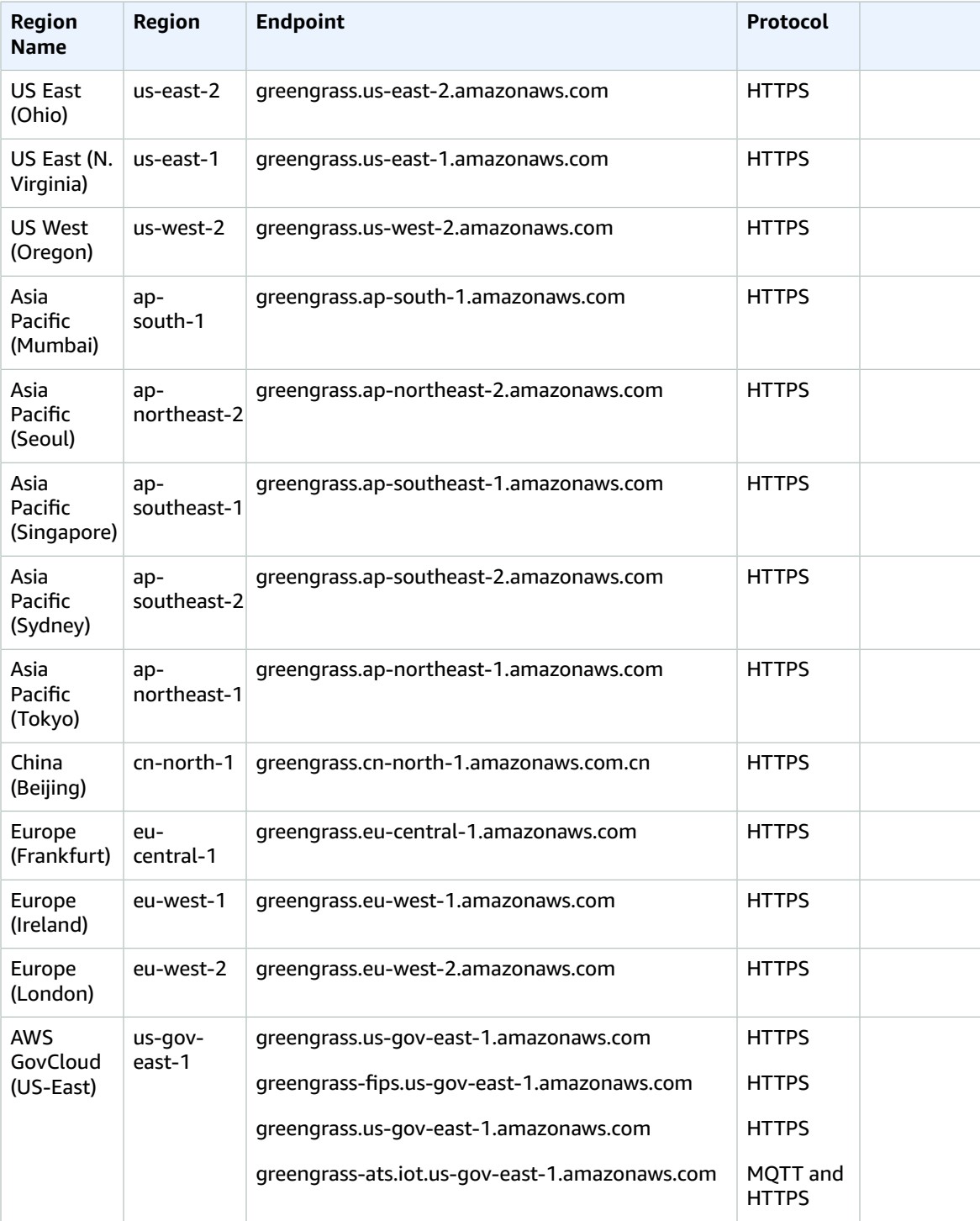

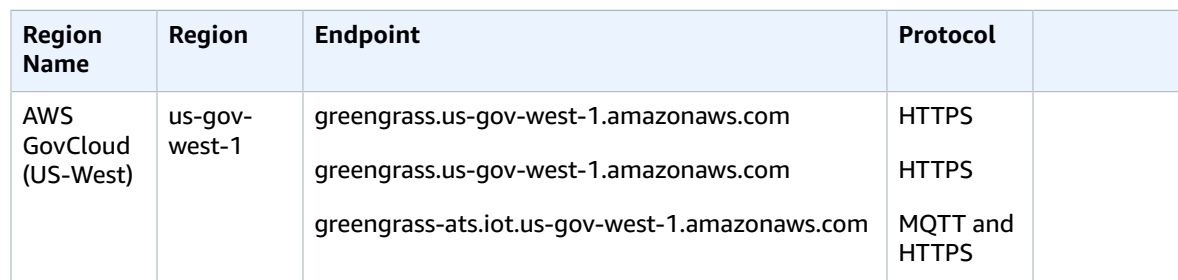

### AWS IoT Device Operations

The following table contains AWS Region-specific Amazon Trust Services (ATS) endpoints for AWS IoT device management operations, such as shadow sync. This is a data plane API.

To look up your account-specific endpoint, use the aws iot [describe-endpoint](https://docs.aws.amazon.com/cli/latest/reference/iot/describe-endpoint.html) --endpoint-type iot:Data-[ATS](https://docs.aws.amazon.com/cli/latest/reference/iot/describe-endpoint.html) command.

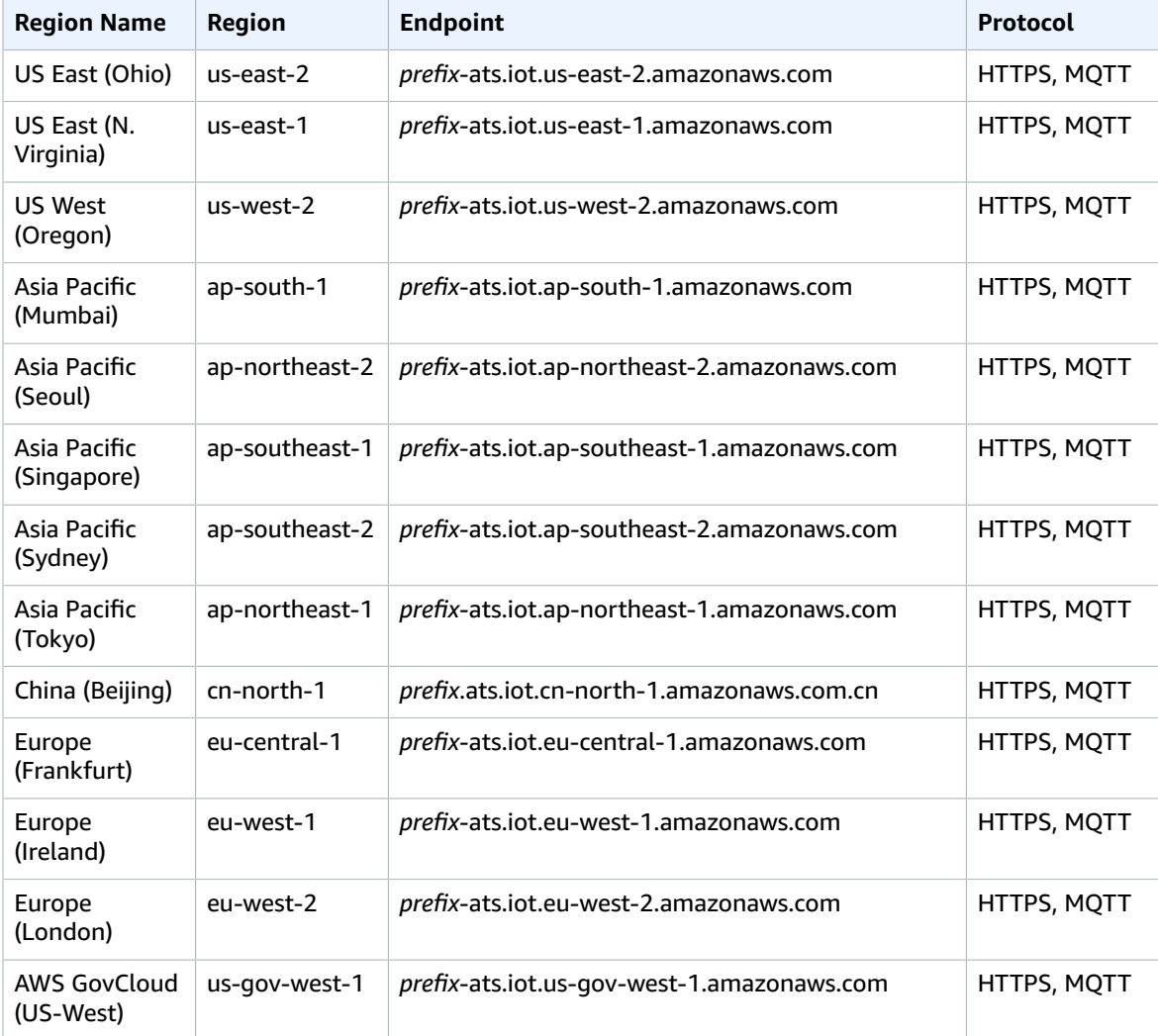

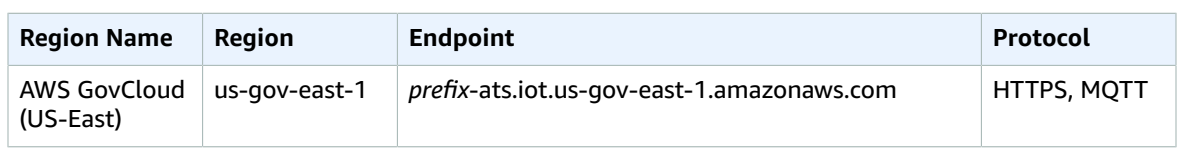

#### **Note**

Legacy Verisign endpoints are currently supported for some [Regions \(p. 317\),](#page-330-0) but we recommend that you use ATS endpoints with ATS root certificate authority (CA) certificates. For more information, see Server [Authentication](https://docs.aws.amazon.com/iot/latest/developerguide/server-authentication.html) in the *AWS IoT Developer Guide*.

#### Discovery Operations

The following table contains AWS Region-specific ATS endpoints for device discovery operations using the AWS IoT [Greengrass](https://docs.aws.amazon.com/greengrass/latest/developerguide/gg-discover-api.html) Discovery API. This is a data plane API.

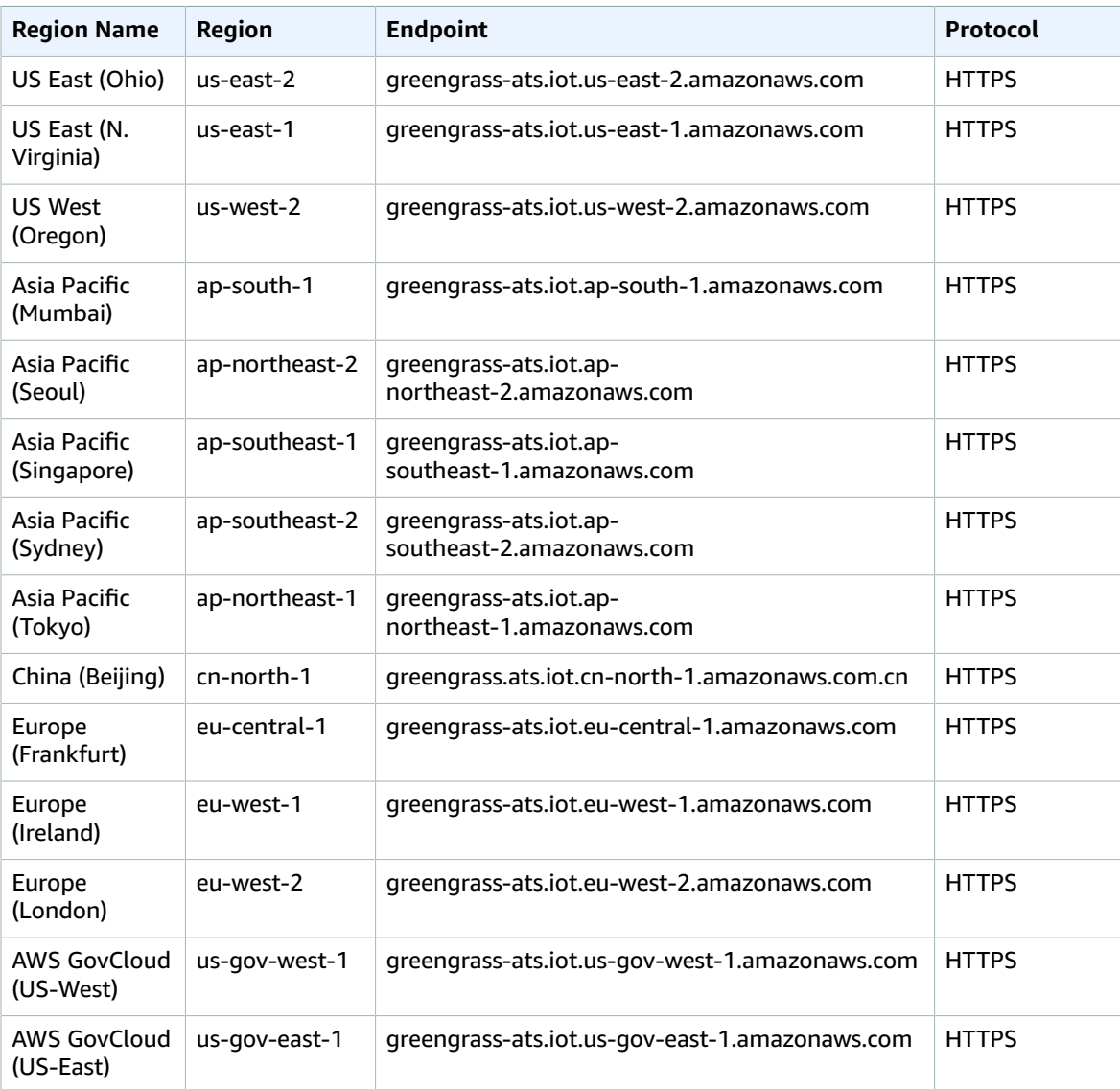

#### **Note**

Legacy Verisign endpoints are currently supported for some [Regions \(p. 317\),](#page-330-0) but we recommend that you use ATS endpoints with ATS root CA certificates. For more information, see Server [authentication](https://docs.aws.amazon.com/iot/latest/developerguide/server-authentication.html) in the *AWS IoT Developer Guide*.

### <span id="page-330-0"></span>Supported Legacy Endpoints

We recommend that you use the ATS endpoints in the preceding tables with ATS root CA certificates. For backward compatibility, AWS IoT Greengrass currently supports legacy Verisign endpoints in the following AWS Regions. This support is expected to end in the future. For more information, see [Server](https://docs.aws.amazon.com/iot/latest/developerguide/server-authentication.html) [authentication](https://docs.aws.amazon.com/iot/latest/developerguide/server-authentication.html) in the *AWS IoT Developer Guide*.

When using legacy Verisign endpoints, you must use Verisign root CA certificates.

AWS IoT Device Operations (Legacy Endpoints)

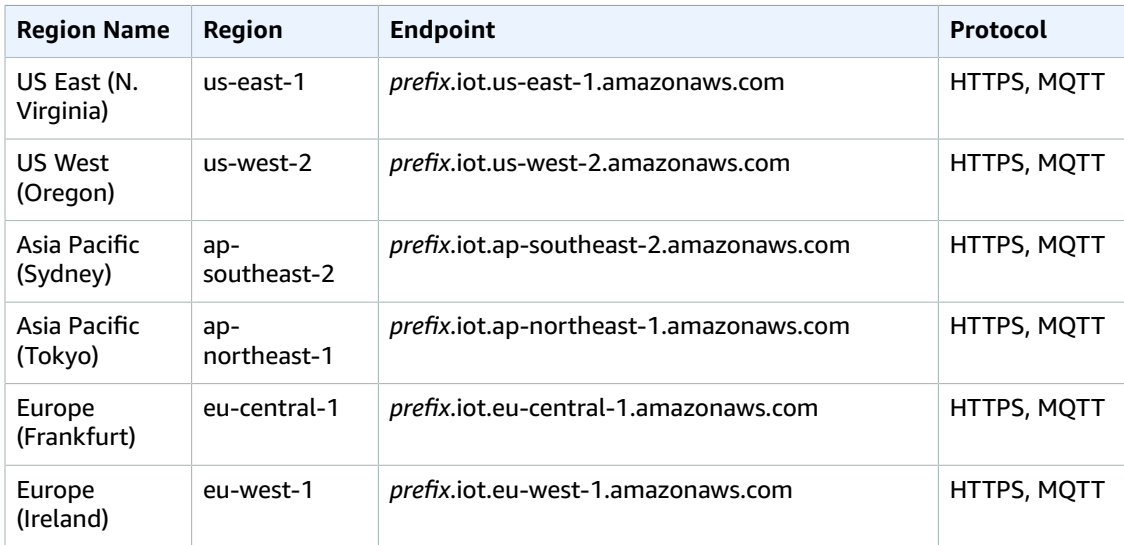

To look up your account-specific legacy endpoint, use the aws iot [describe-endpoint](https://docs.aws.amazon.com/cli/latest/reference/iot/describe-endpoint.html) --endpoint-type [iot:Data](https://docs.aws.amazon.com/cli/latest/reference/iot/describe-endpoint.html) command.

Discovery Operations (Legacy Endpoints)

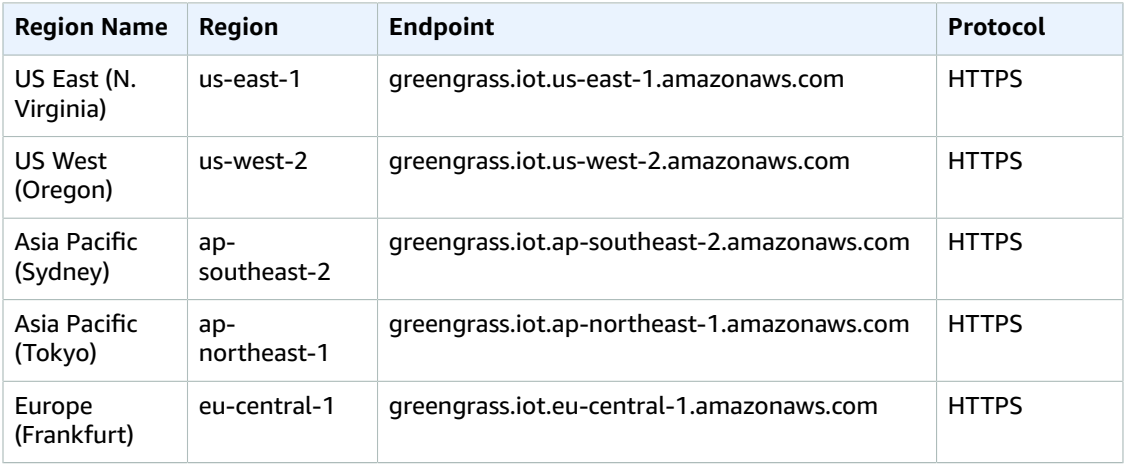

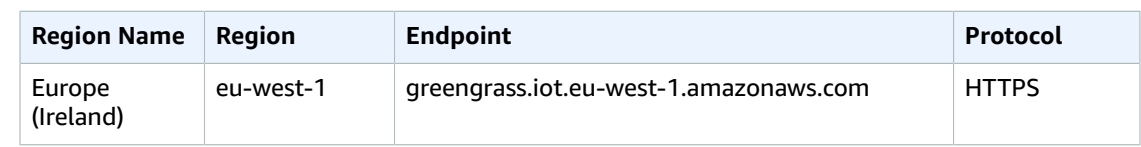

## Service Quotas

### AWS IoT Greengrass Cloud API

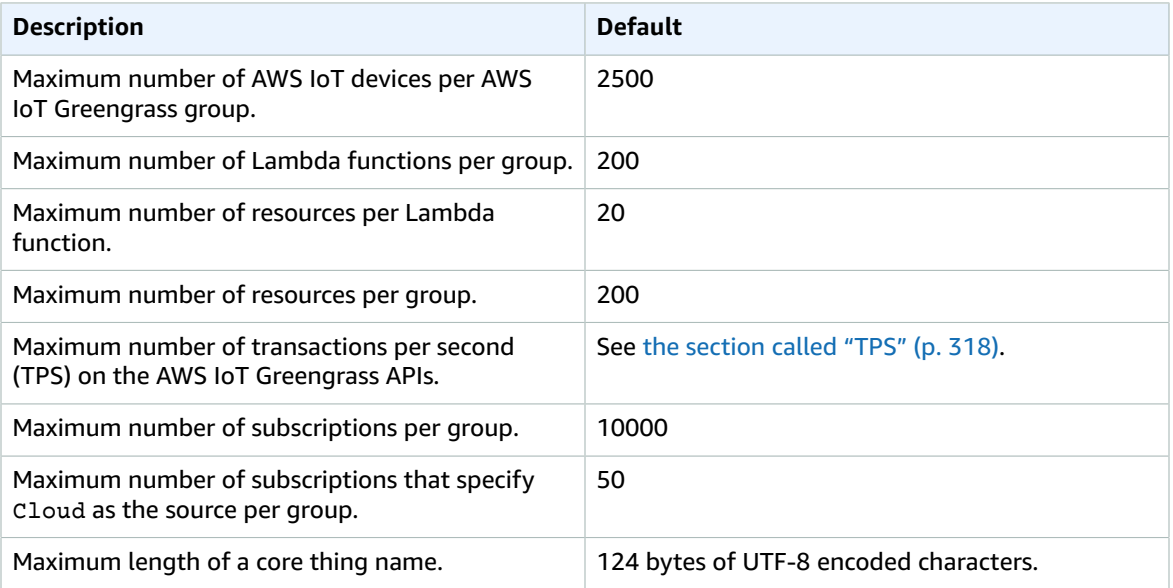

#### <span id="page-331-0"></span>**TPS**

The default quota for the maximum number of transactions per second on the AWS IoT Greengrass APIs depends on the API and the AWS Region where AWS IoT Greengrass is used.

For most APIs and [supported](#page-327-0) AWS Regions [\(p. 314\)](#page-327-0), the default quota is 30. Exceptions are noted in the following tables.

#### **API exceptions**

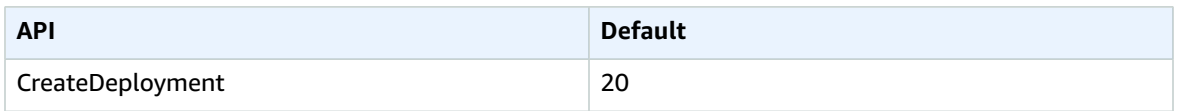

#### **AWS Region exceptions**

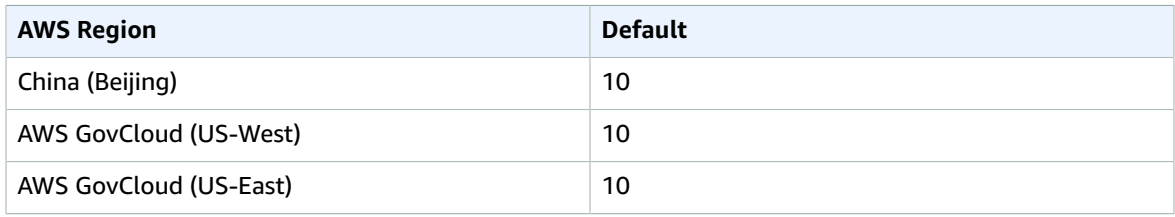

This quota applies per account and per API. For example, in the US East (N. Virginia) Region, each account has a default quota of 30 TPS, which is the aggregate of all API operation requests. Each API (such as CreateGroupVersion or ListFunctionDefinitions) has a quota of 30 TPS. This includes control plane and data plane operations. Requests that exceed the account or API quotas are throttled. To request account and API quota increases, including quotas for specific APIs, contact your AWS Enterprise Support representative.

### AWS IoT Greengrass Core

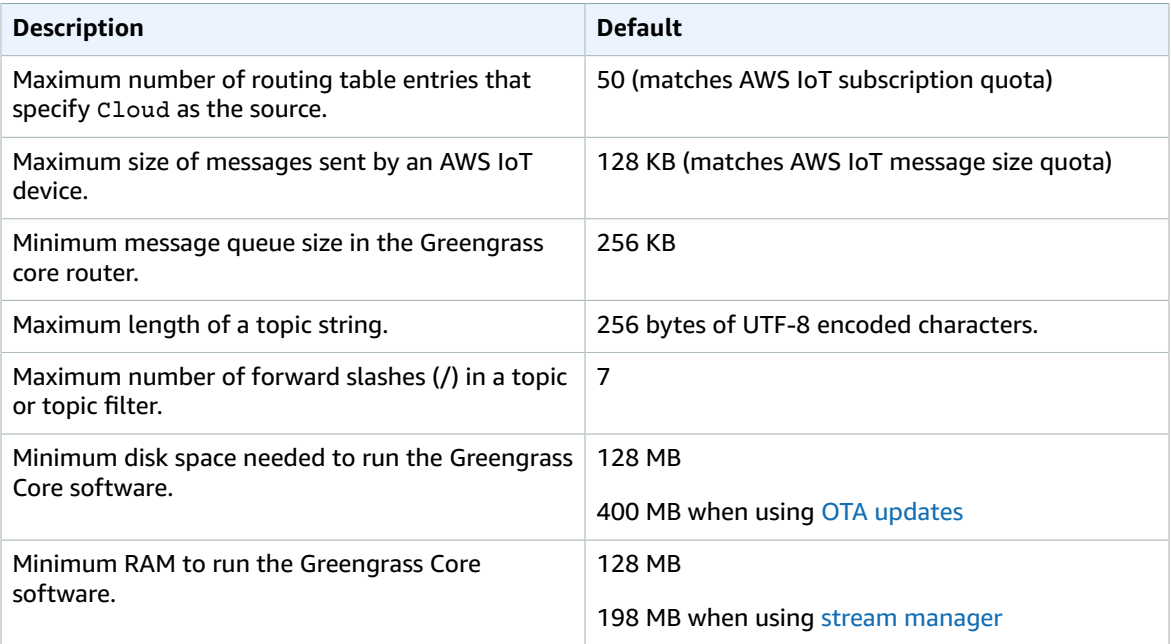

The Greengrass Core software provides a service to detect the IP addresses of your Greengrass core devices. It sends this information to the AWS IoT Greengrass cloud service and allows AWS IoT devices to download the IP address of the Greengrass core they need to connect to.

Do not use this feature if any of the following is true:

- The IP address of a Greengrass core device changes frequently.
- The Greengrass core device is not always available to AWS IoT devices in its group.
- The Greengrass core has multiple IP addresses and an AWS IoT device is unable to reliably determine which address to use.
- Your organization's security policies don't allow you to send devices' IP addresses to the AWS Cloud.

# AWS IoT Greengrass V2 endpoints and quotas

The following are the service endpoints and service quotas for this service. To connect programmatically to an AWS service, you use an endpoint. In addition to the standard AWS endpoints, some AWS services offer FIPS endpoints in selected Regions. For more information, see AWS service [endpoints \(p. 592\)](#page-605-0). Service quotas, also referred to as limits, are the maximum number of service resources or operations for your AWS account. For more information, see AWS service [quotas \(p. 596\)](#page-609-0).

# Service Endpoints

### Control Plane Operations

The following table contains AWS Region-specific endpoints that AWS IoT Greengrass supports for operations to manage components, devices, and deployments.

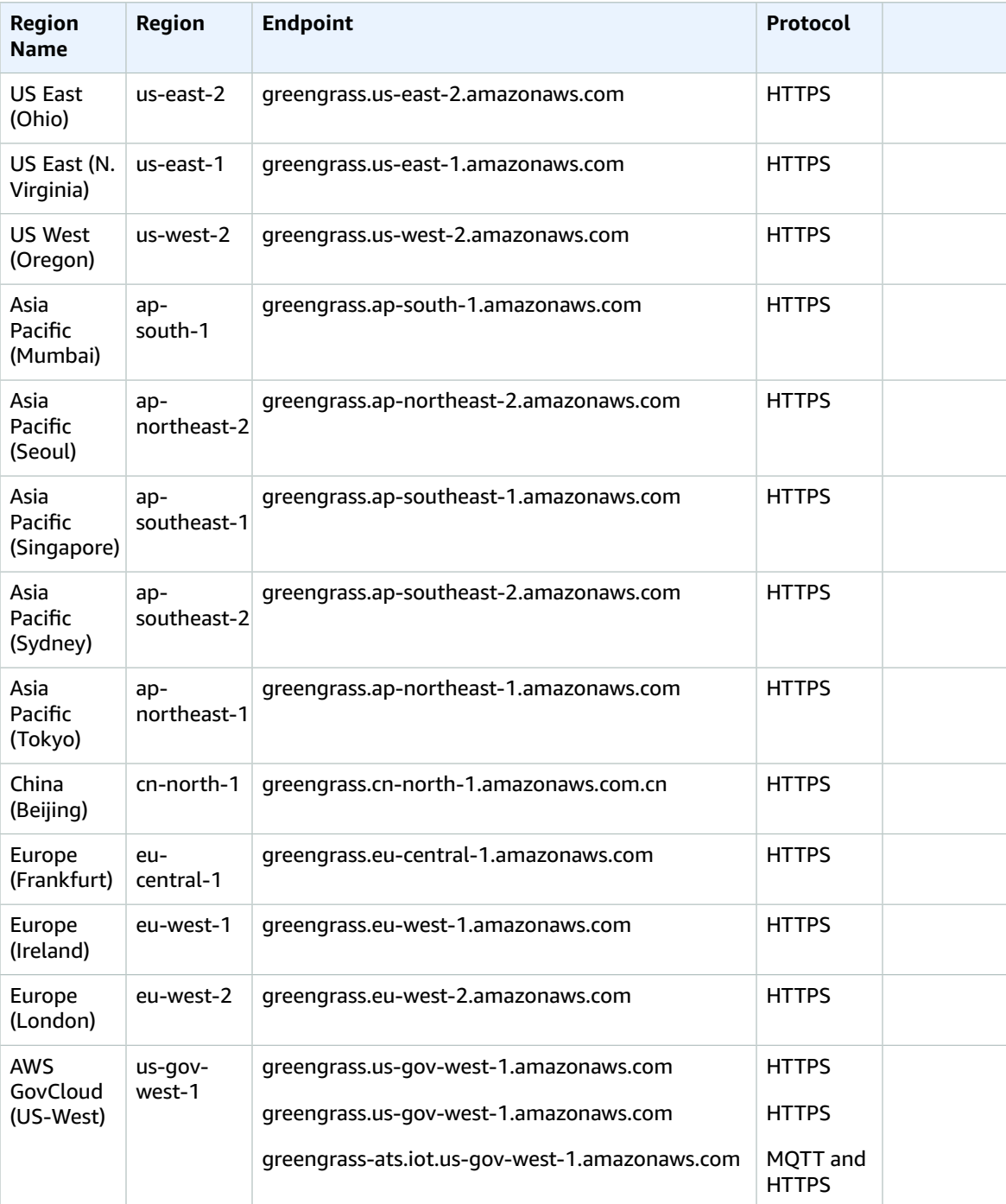

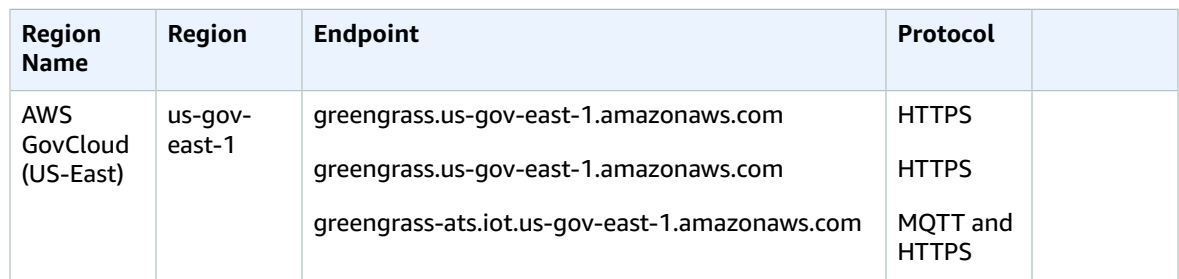

For information about using AWS IoT Greengrass V2 in the AWS GovCloud Region, see AWS [GovCloud](https://docs.aws.amazon.com/govcloud-us/latest/UserGuide/using-govcloud-endpoints.html) [Endpoints](https://docs.aws.amazon.com/govcloud-us/latest/UserGuide/using-govcloud-endpoints.html).

### AWS IoT Device Operations

The following table contains AWS Region-specific Amazon Trust Services (ATS) endpoints for AWS IoT device management operations, such as shadow sync. This is a data plane API.

To look up your account-specific endpoint, use the aws iot [describe-endpoint](https://docs.aws.amazon.com/cli/latest/reference/iot/describe-endpoint.html) --endpoint-type iot:Data-[ATS](https://docs.aws.amazon.com/cli/latest/reference/iot/describe-endpoint.html) command.

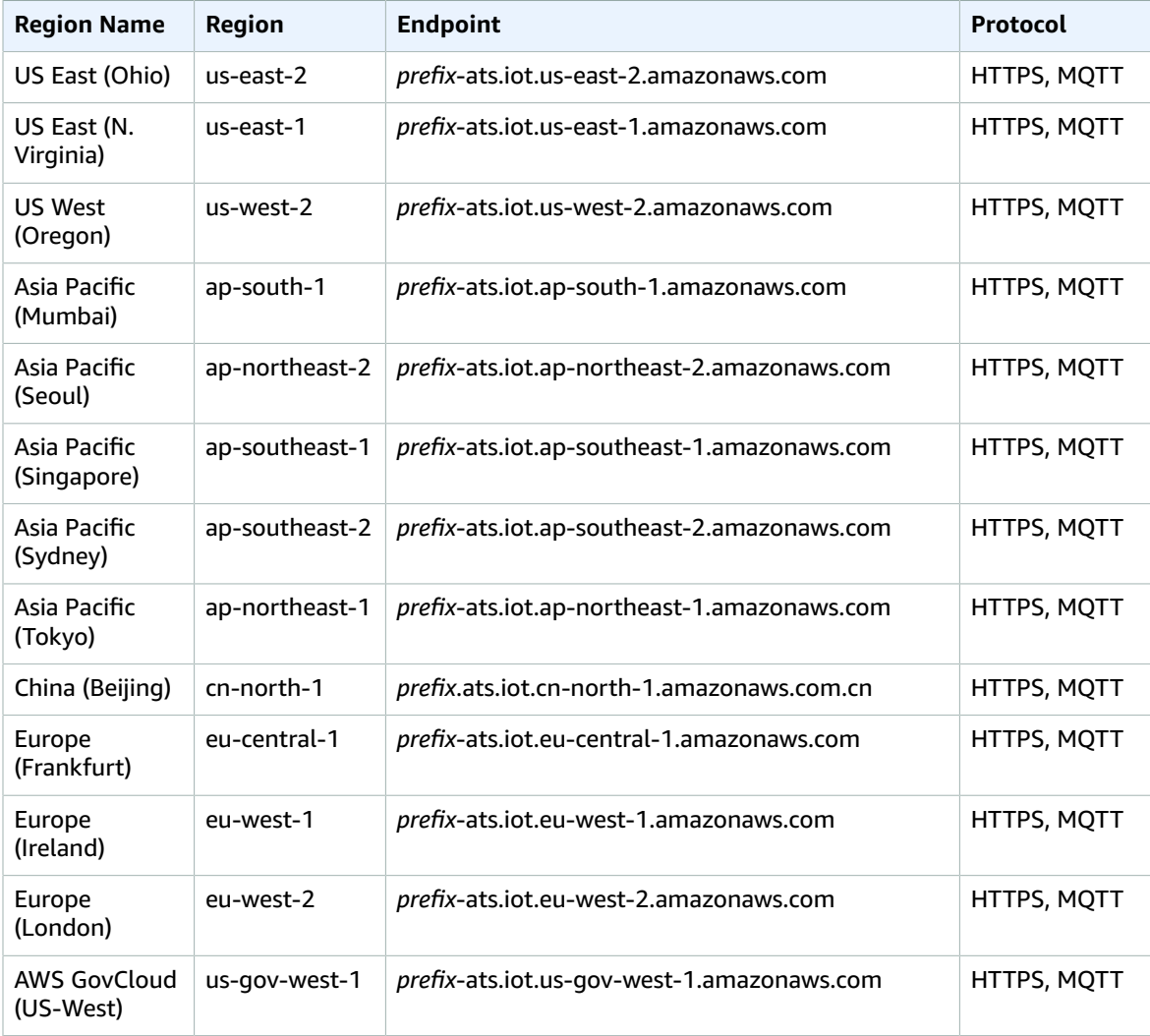

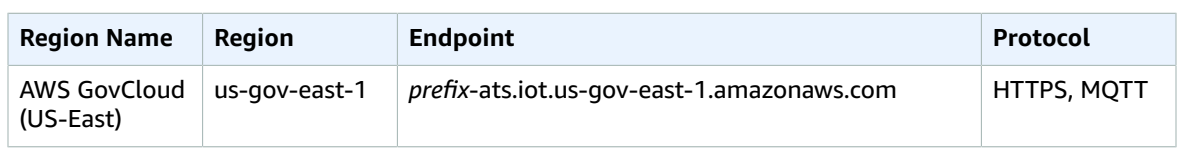

#### **Note**

Legacy Verisign endpoints are currently supported for some [Regions \(p. 323\),](#page-336-0) but we recommend that you use ATS endpoints with ATS root certificate authority (CA) certificates. For more information, see Server [Authentication](https://docs.aws.amazon.com/iot/latest/developerguide/server-authentication.html) in the *AWS IoT Developer Guide*.

### Date Plane Operations

The following table contains AWS Region-specific ATS endpoints for data plane API operations, such as [ResolveComponentCandidates](https://docs.aws.amazon.com/greengrass/v2/APIReference/API_ResolveComponentCandidates.html).

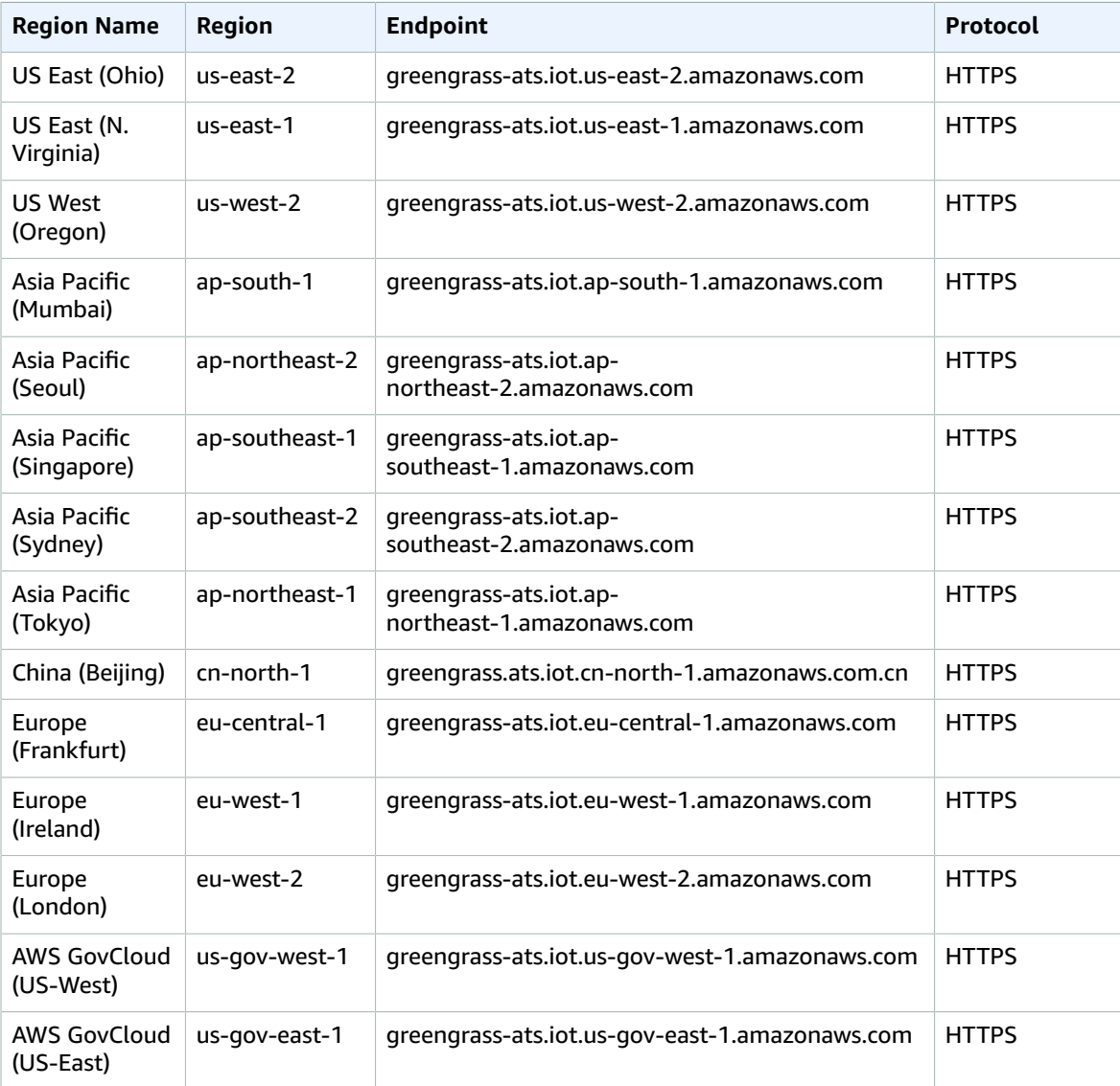

#### **Note**

Legacy Verisign endpoints are currently supported for some [Regions \(p. 323\),](#page-336-0) but we recommend that you use ATS endpoints with ATS root CA certificates. For more information, see Server [authentication](https://docs.aws.amazon.com/iot/latest/developerguide/server-authentication.html) in the *AWS IoT Developer Guide*.

### <span id="page-336-0"></span>Supported Legacy Endpoints

We recommend that you use the ATS endpoints in the preceding tables with ATS root CA certificates. For backward compatibility, AWS IoT Greengrass currently supports legacy Verisign endpoints in the following AWS Regions. This support is expected to end in the future. For more information, see [Server](https://docs.aws.amazon.com/iot/latest/developerguide/server-authentication.html) [authentication](https://docs.aws.amazon.com/iot/latest/developerguide/server-authentication.html) in the *AWS IoT Developer Guide*.

When using legacy Verisign endpoints, you must use Verisign root CA certificates.

AWS IoT Device Operations (Legacy Endpoints)

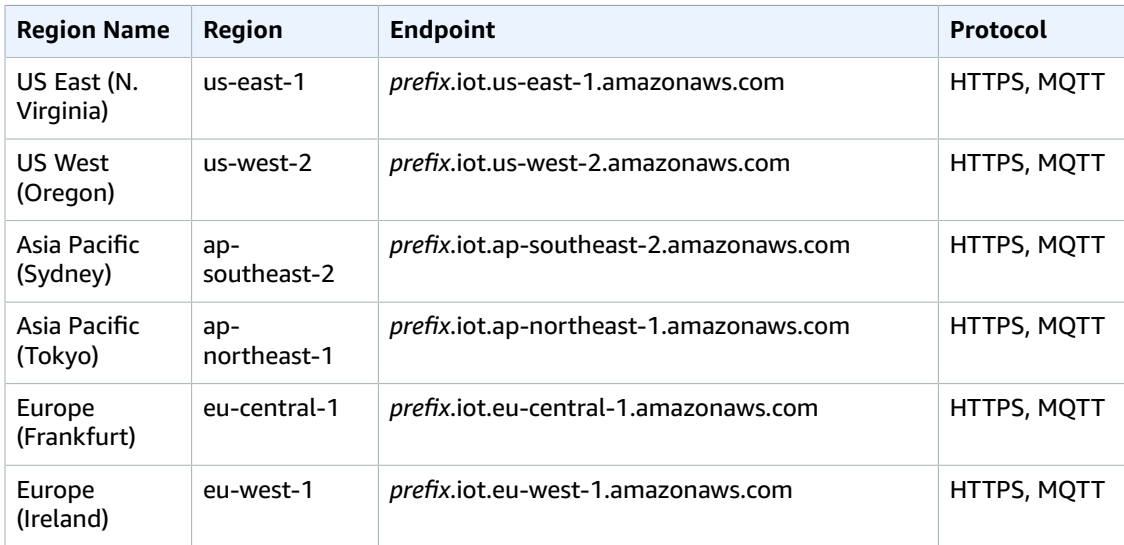

To look up your account-specific legacy endpoint, use the aws iot [describe-endpoint](https://docs.aws.amazon.com/cli/latest/reference/iot/describe-endpoint.html) --endpoint-type [iot:Data](https://docs.aws.amazon.com/cli/latest/reference/iot/describe-endpoint.html) command.

Data Plane Operations (Legacy Endpoints)

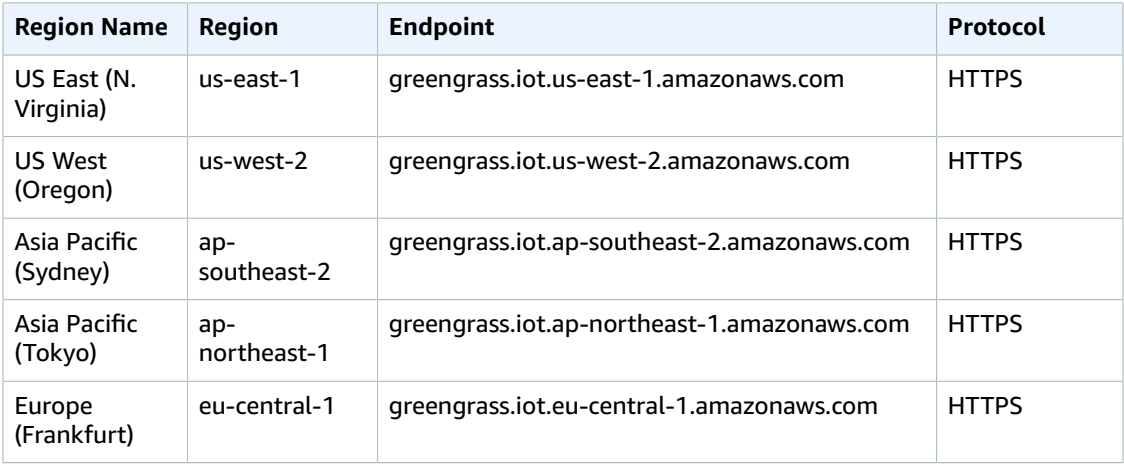

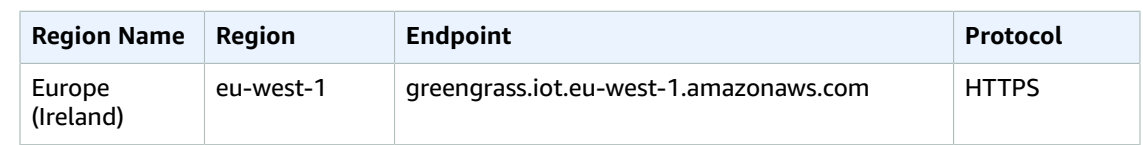

# Service Quotas

The following tables describe quotas in AWS IoT Greengrass V2. For more information about quotas and how to request quota increases, see AWS service [quotas \(p. 596\)](#page-609-0).

#### **Quotas for core devices**

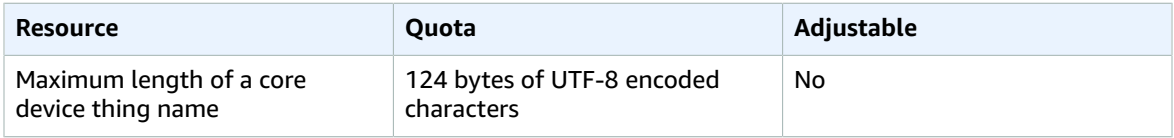

#### **Quotas for components**

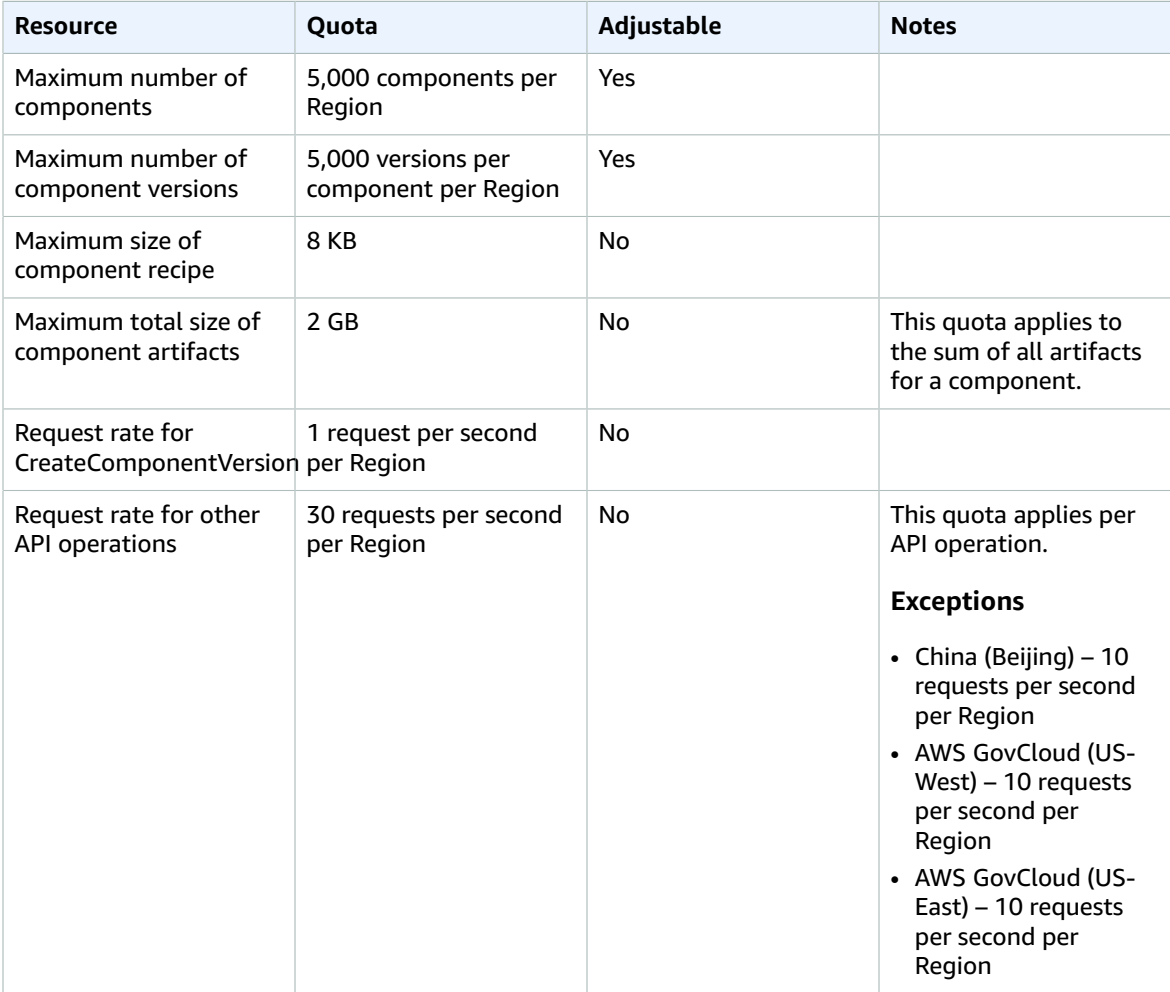

#### **Quotas for deployments**

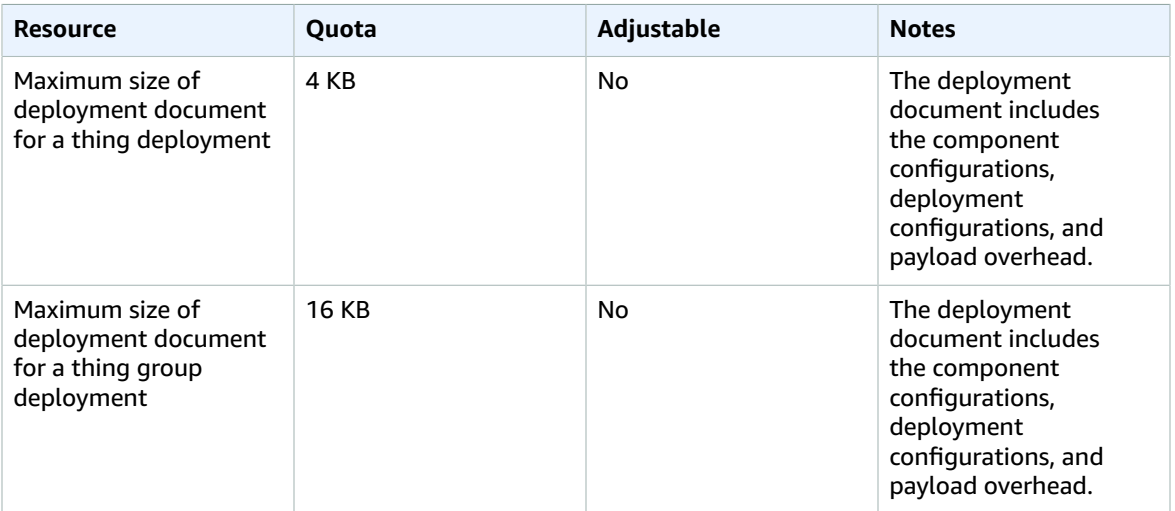

# AWS IoT SiteWise endpoints and quotas

The following are the service endpoints and service quotas for this service. To connect programmatically to an AWS service, you use an endpoint. In addition to the standard AWS endpoints, some AWS services offer FIPS endpoints in selected Regions. For more information, see AWS service [endpoints \(p. 592\)](#page-605-0). Service quotas, also referred to as limits, are the maximum number of service resources or operations for your AWS account. For more information, see AWS service [quotas \(p. 596\)](#page-609-0).

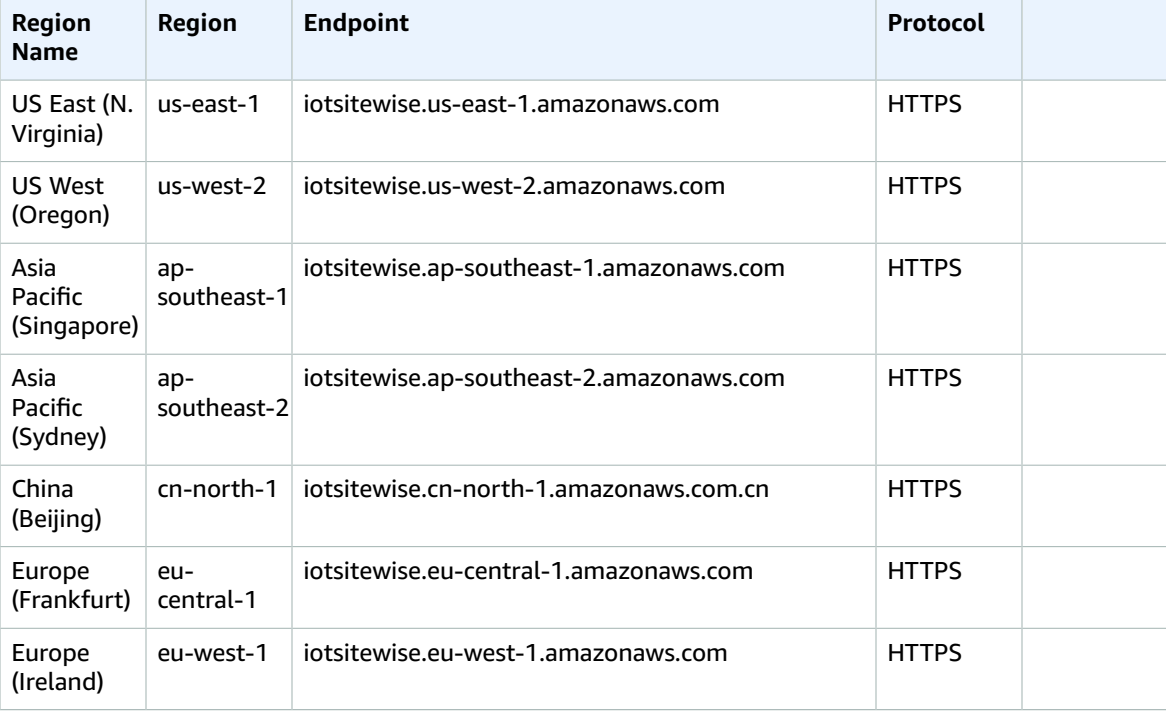

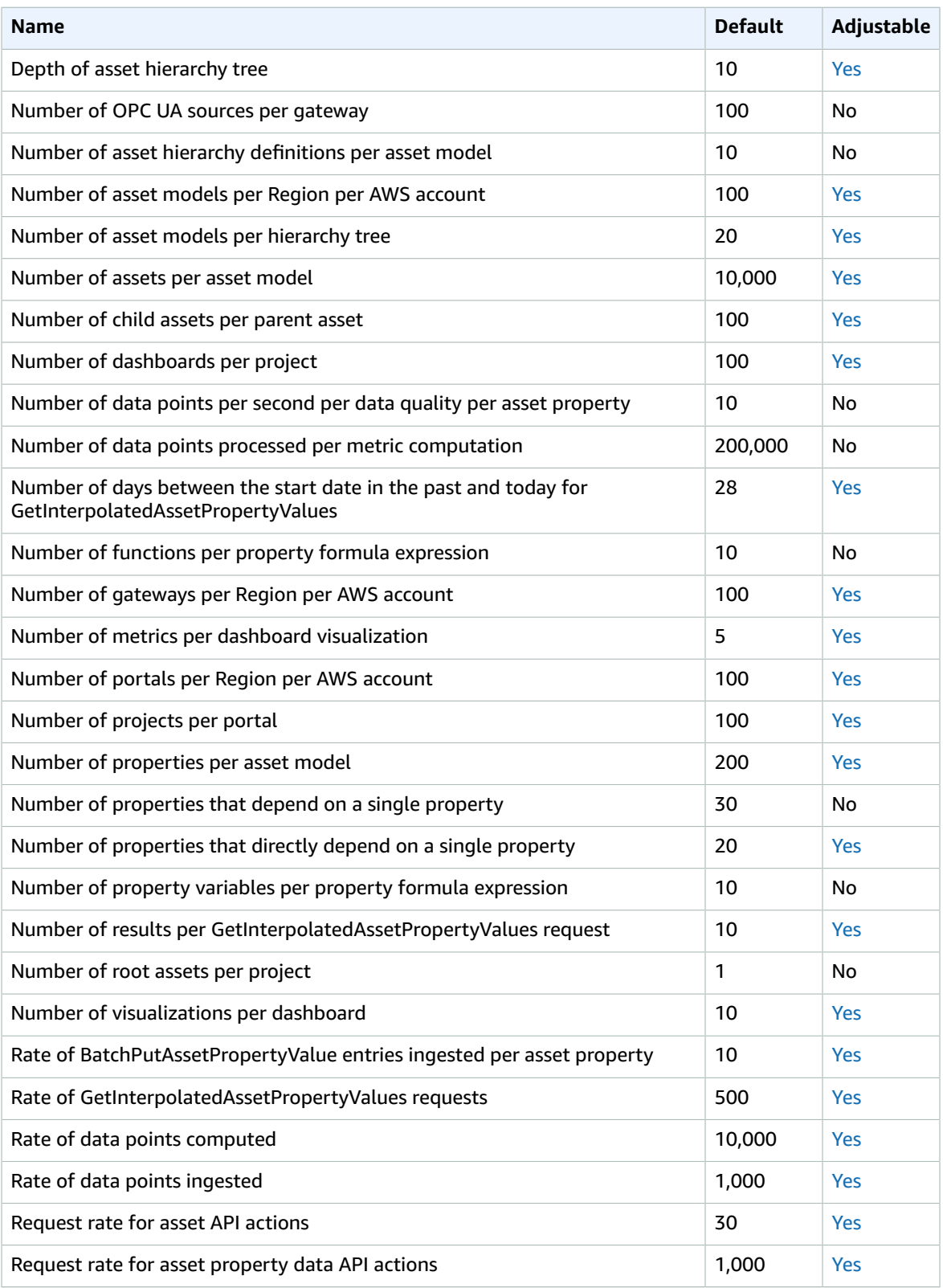

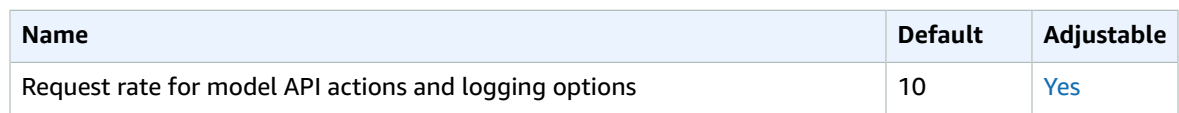

For more information, see AWS IoT [SiteWise](https://docs.aws.amazon.com/iot-sitewise/latest/userguide/quotas.html) quotas in the *AWS IoT SiteWise User Guide*.

# AWS IoT Things Graph endpoints and quotas

The following are the service endpoints and service quotas for this service. To connect programmatically to an AWS service, you use an endpoint. In addition to the standard AWS endpoints, some AWS services offer FIPS endpoints in selected Regions. For more information, see AWS service [endpoints \(p. 592\)](#page-605-0). Service quotas, also referred to as limits, are the maximum number of service resources or operations for your AWS account. For more information, see AWS service [quotas \(p. 596\)](#page-609-0).

### Service endpoints

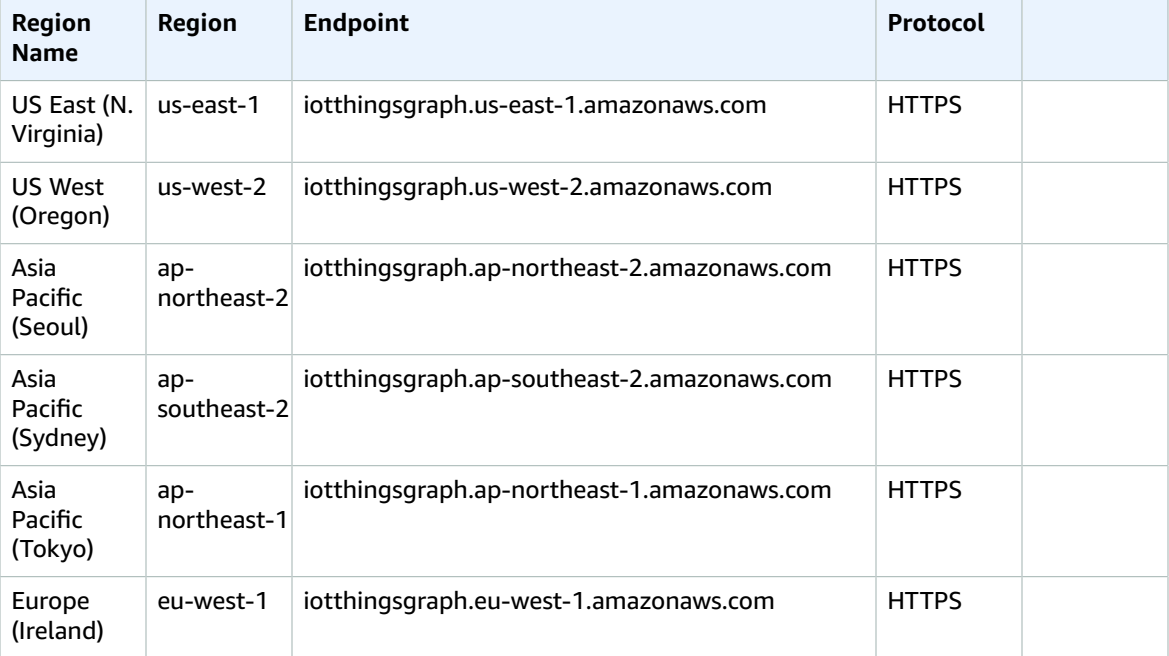

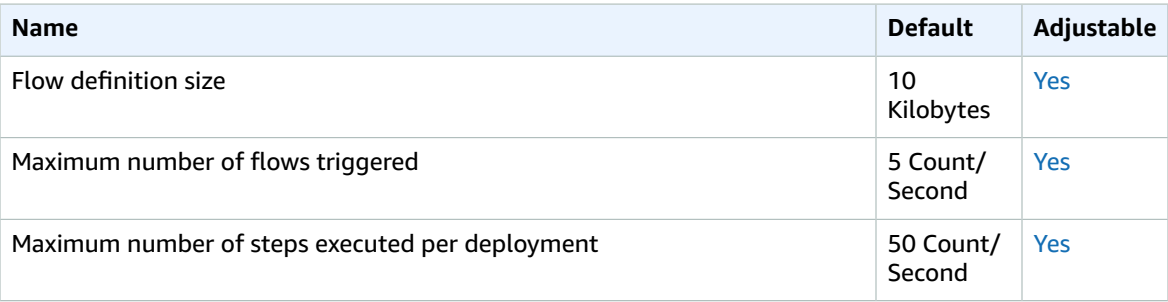

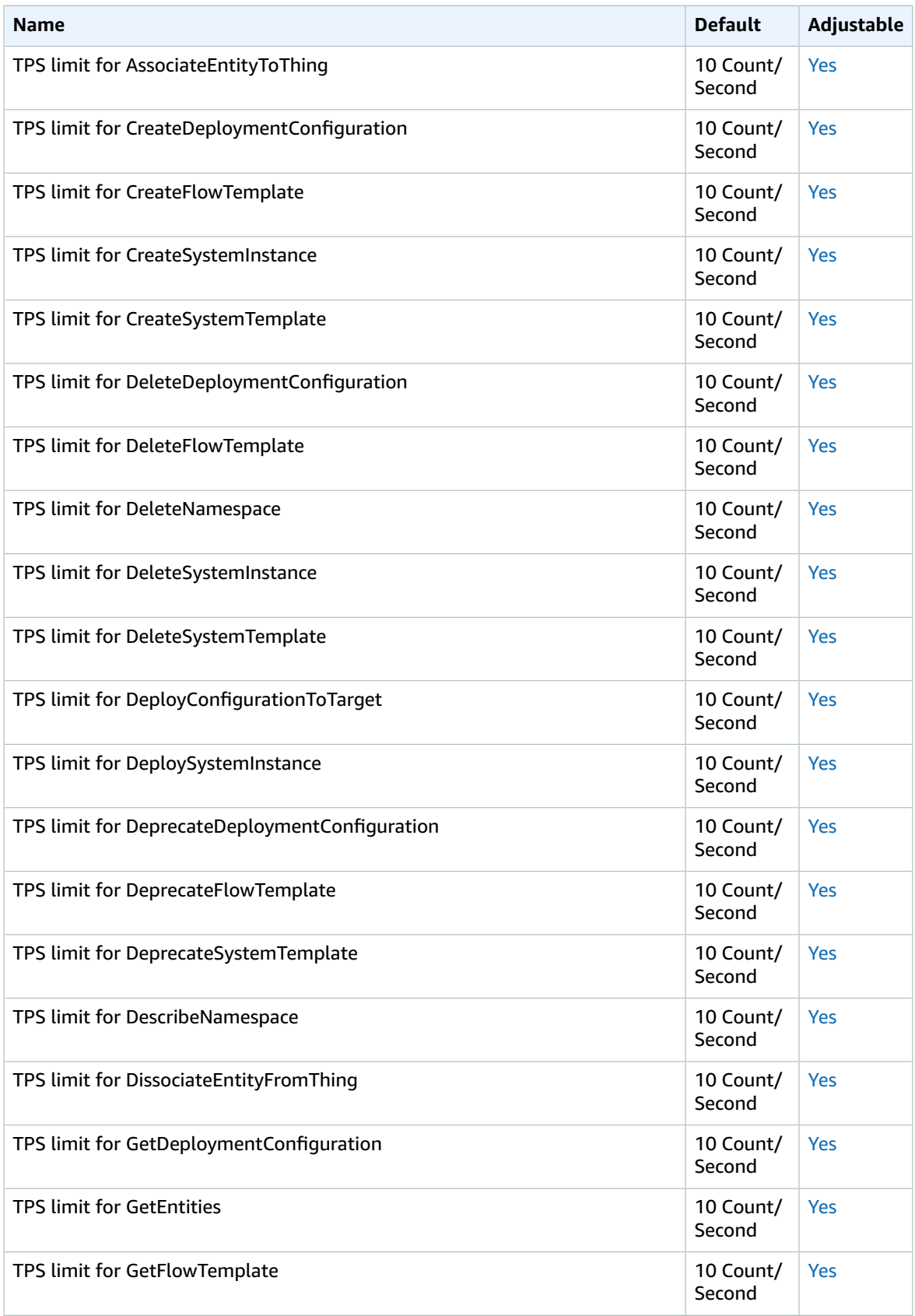

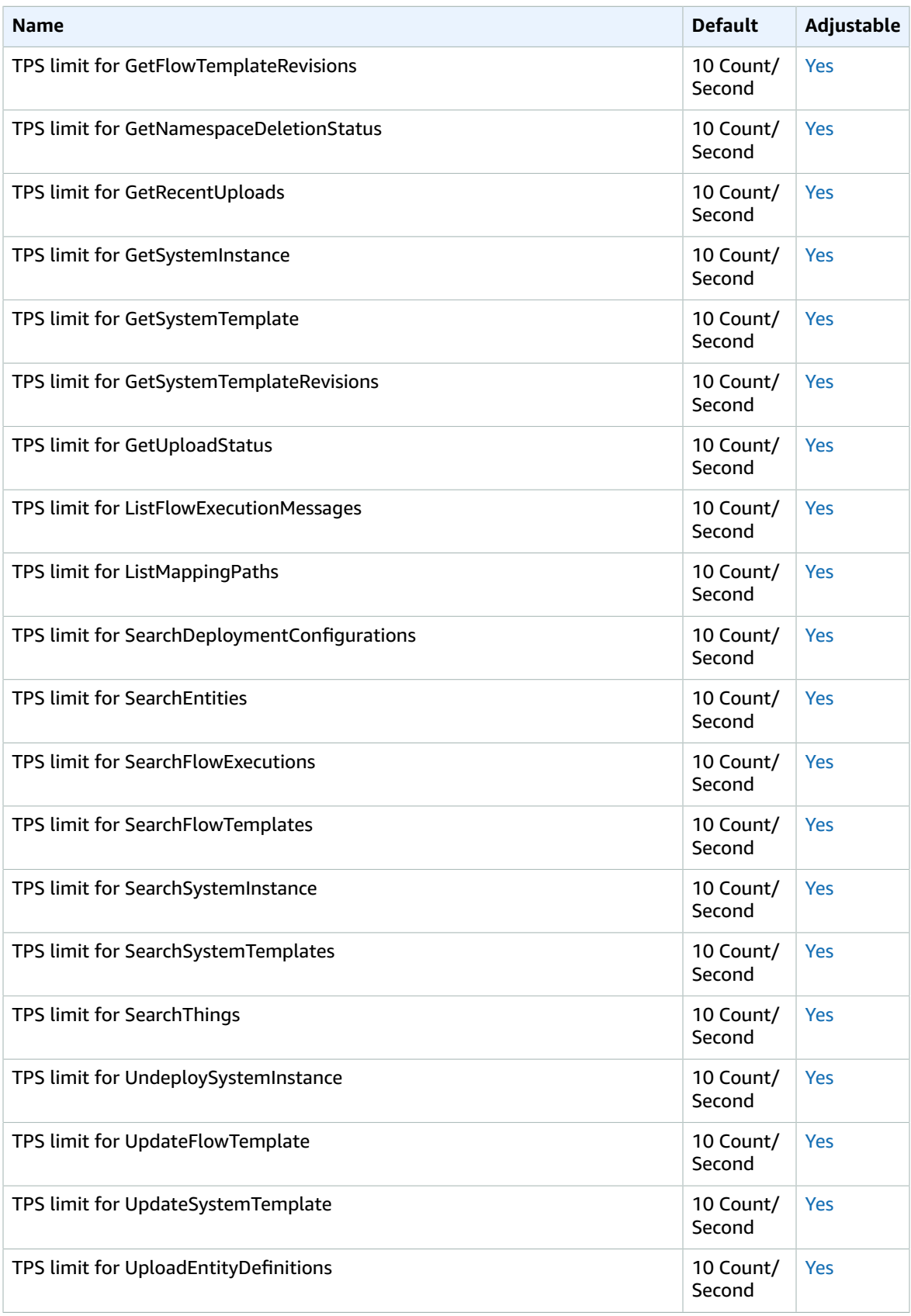

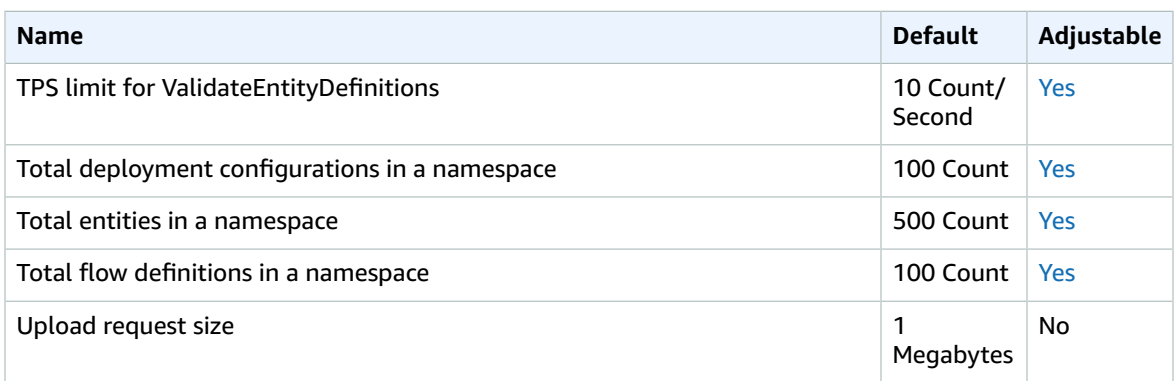

# Amazon Interactive Video Service

The following are the service endpoints and service quotas for this service. To connect programmatically to an AWS service, you use an endpoint. In addition to the standard AWS endpoints, some AWS services offer FIPS endpoints in selected Regions. For more information, see AWS service [endpoints \(p. 592\)](#page-605-0). Service quotas, also referred to as limits, are the maximum number of service resources or operations for your AWS account. For more information, see AWS service [quotas \(p. 596\)](#page-609-0).

## Service endpoints

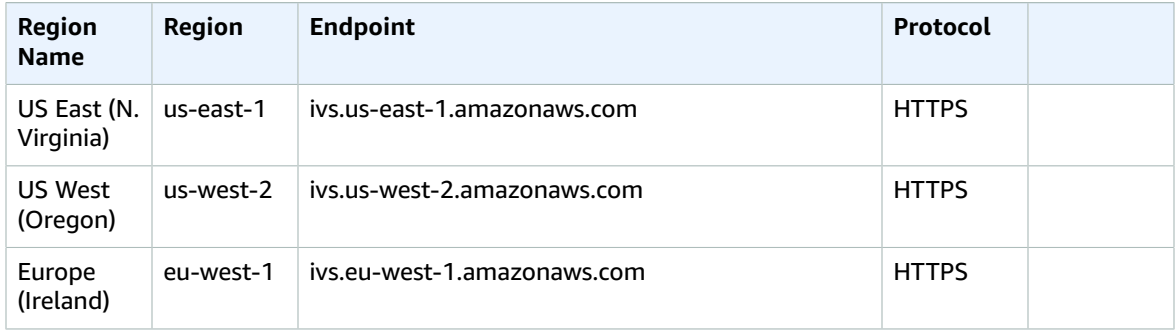

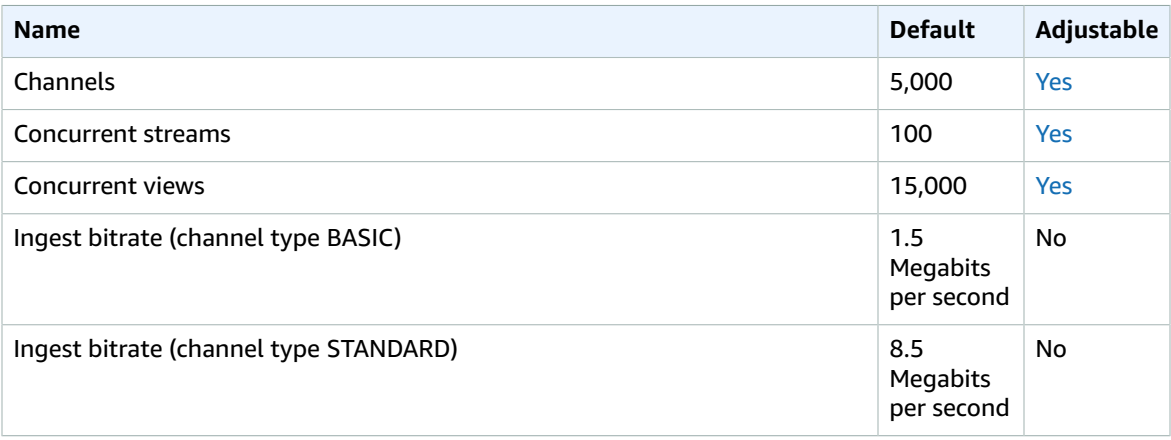

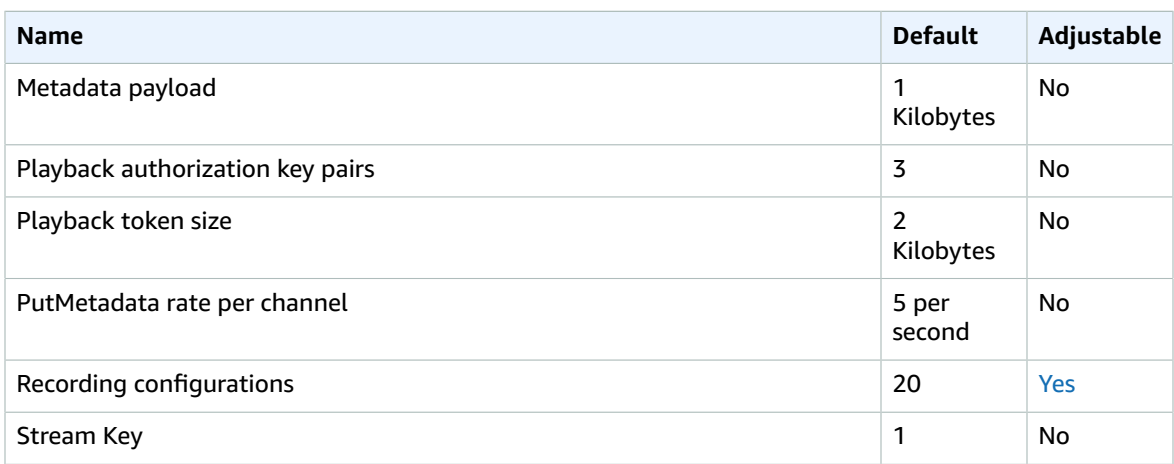

For more information, see Service [Quotas](https://docs.aws.amazon.com/ivs/latest/userguide/SQ.html) in the *Amazon IVS User Guide*.

# Amazon Kendra endpoints and quotas

The following are the service endpoints and service quotas for this service. To connect programmatically to an AWS service, you use an endpoint. In addition to the standard AWS endpoints, some AWS services offer FIPS endpoints in selected Regions. For more information, see AWS service [endpoints \(p. 592\)](#page-605-0). Service quotas, also referred to as limits, are the maximum number of service resources or operations for your AWS account. For more information, see AWS service [quotas \(p. 596\)](#page-609-0).

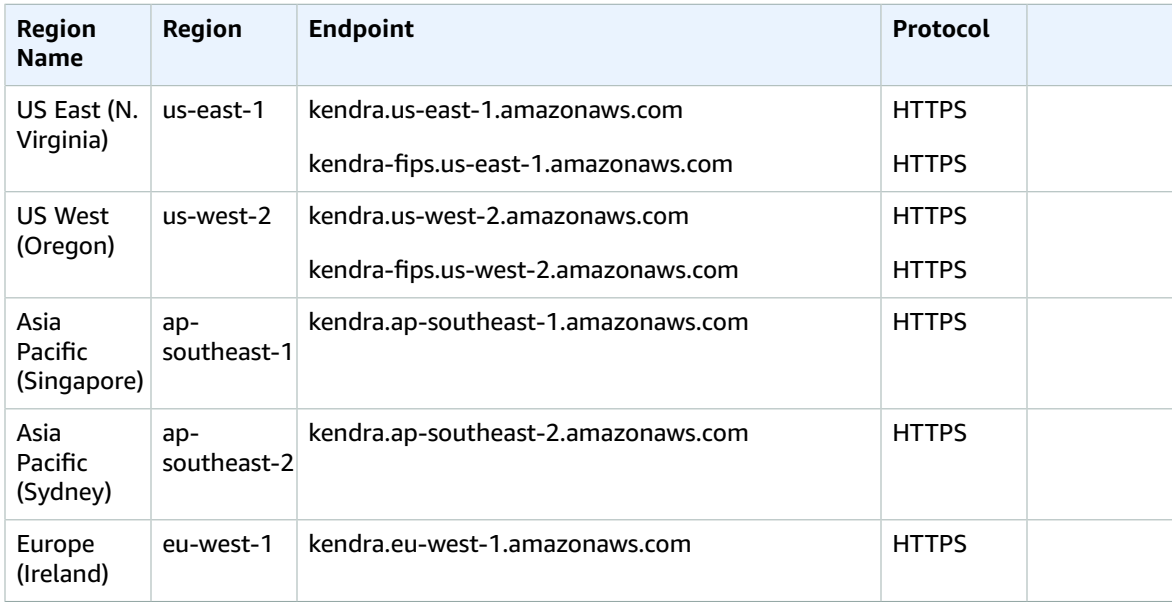

## Service quotas

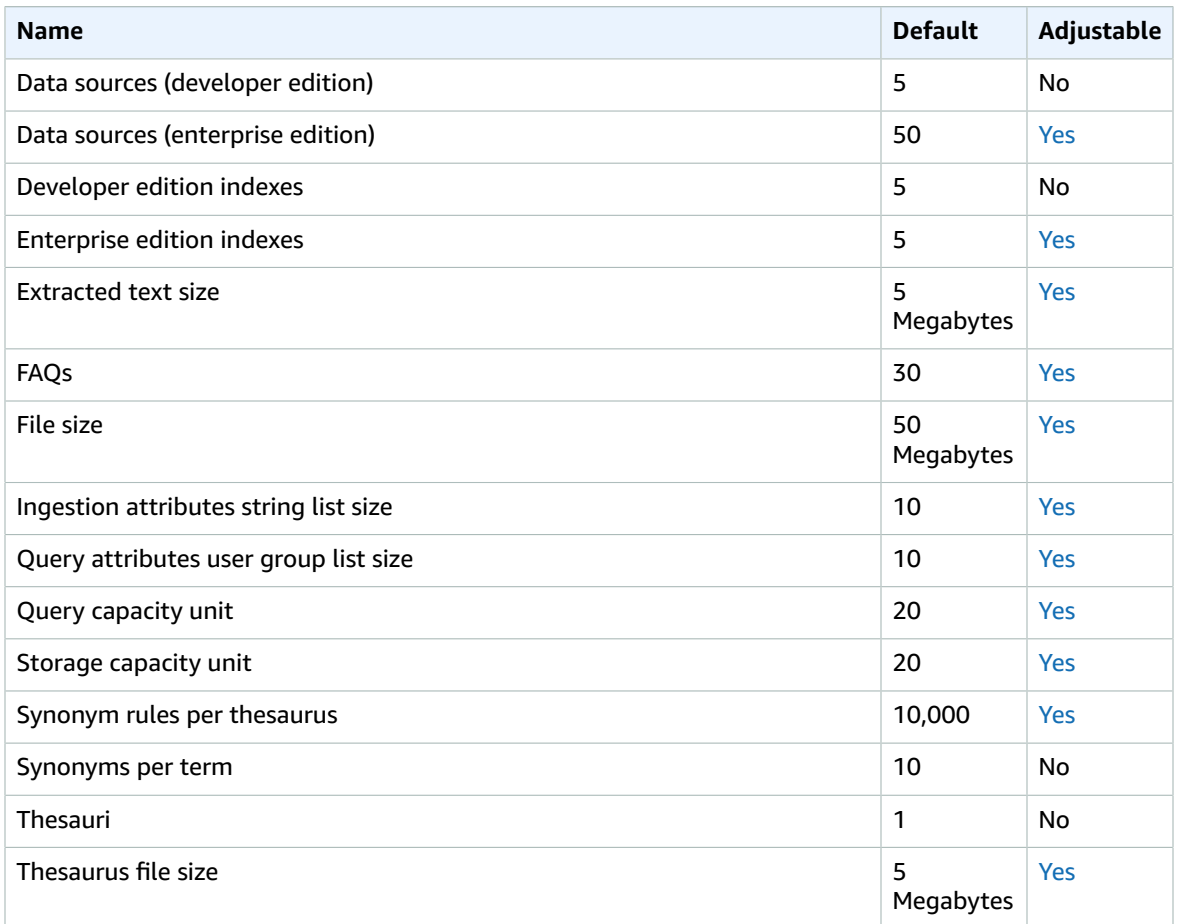

# Amazon Keyspaces (for Apache Cassandra) endpoints and quotas

The following are the service endpoints and service quotas for this service. To connect programmatically to an AWS service, you use an endpoint. In addition to the standard AWS endpoints, some AWS services offer FIPS endpoints in selected Regions. For more information, see AWS service [endpoints \(p. 592\)](#page-605-0). Service quotas, also referred to as limits, are the maximum number of service resources or operations for your AWS account. For more information, see AWS service [quotas \(p. 596\)](#page-609-0).

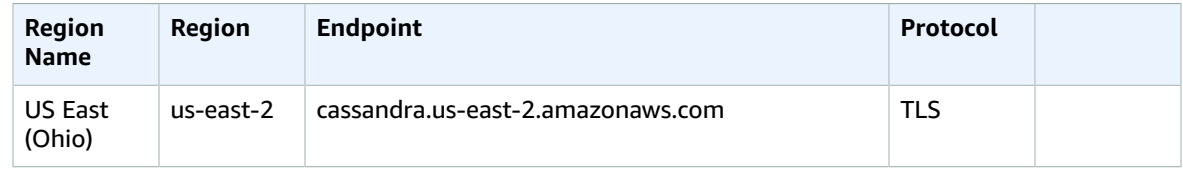

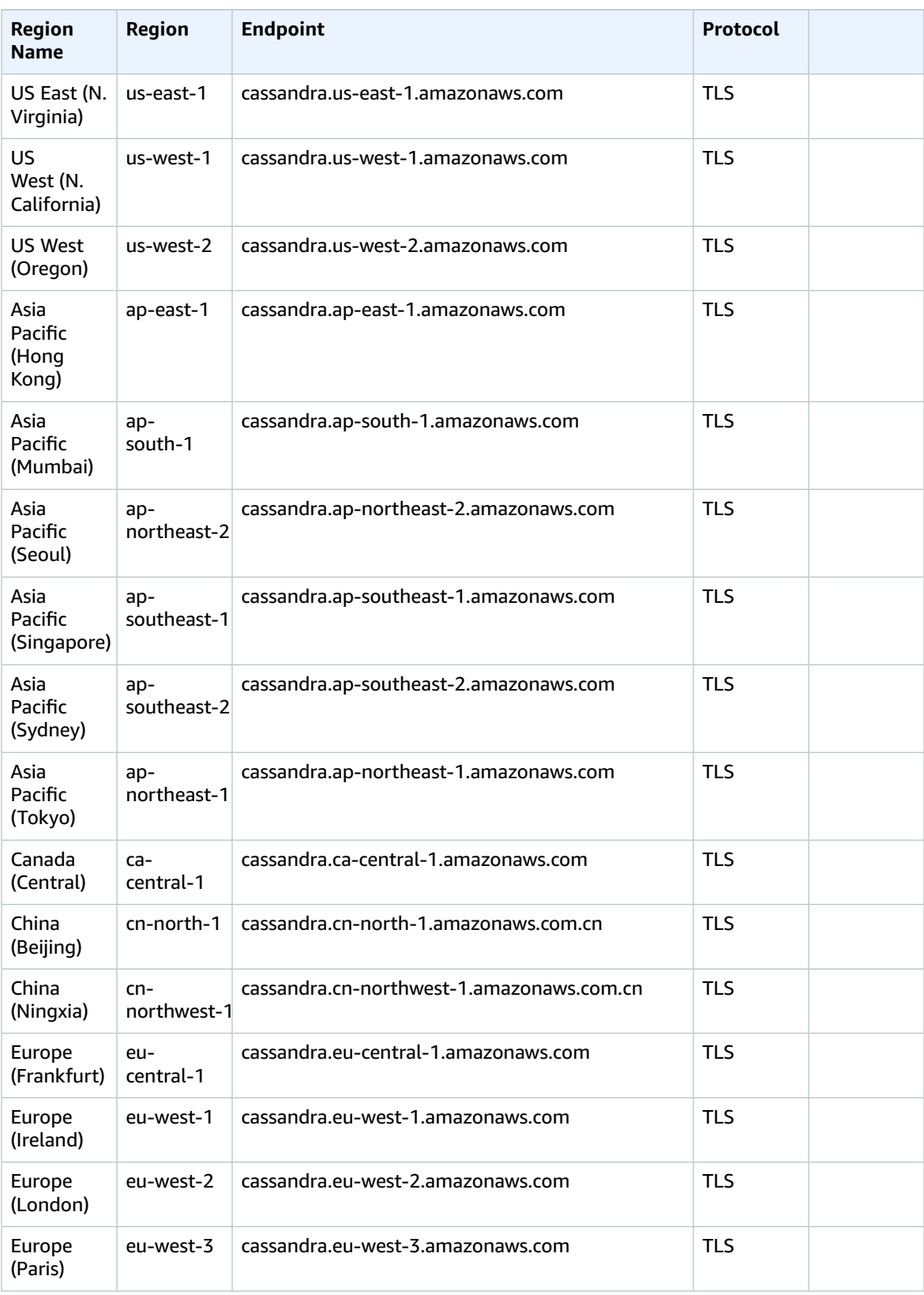

#### AWS General Reference Reference guide Service quotas

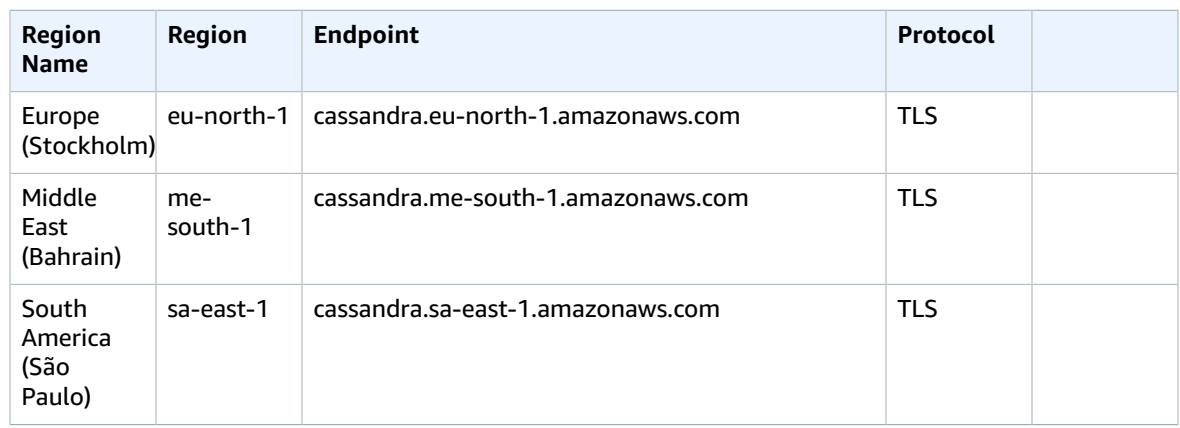

For the following AWS Regions, FIPS endpoints are available.

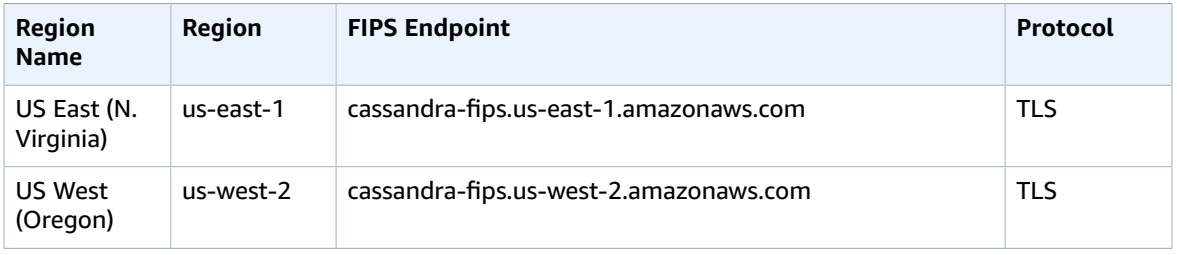

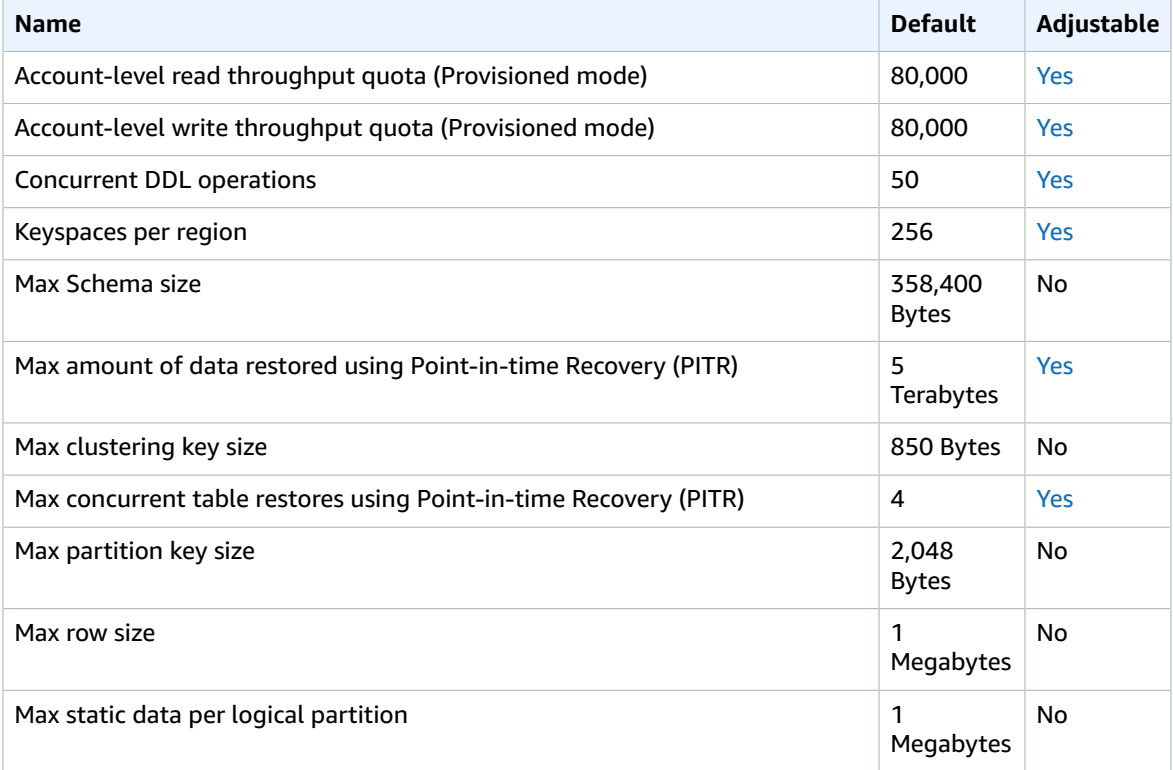

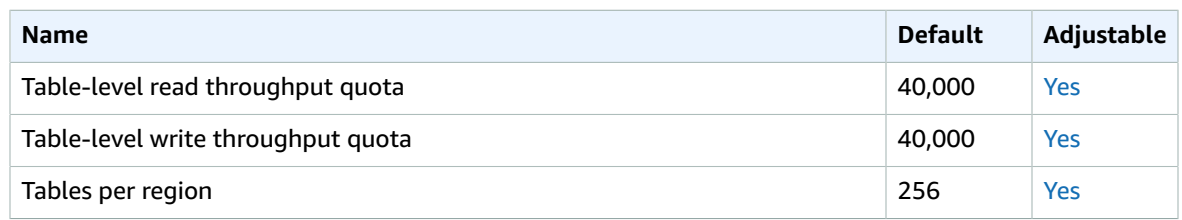

For more information, see Quotas for Amazon Keyspaces (for Apache [Cassandra\)](https://docs.aws.amazon.com/keyspaces/latest/devguide/quotas.html) in the *Amazon Keyspaces (for Apache Cassandra) Developer Guide*.

# AWS Key Management Service endpoints and quotas

The following are the service endpoints and service quotas for this service. To connect programmatically to an AWS service, you use an endpoint. In addition to the standard AWS endpoints, some AWS services offer FIPS endpoints in selected Regions. For more information, see AWS service [endpoints \(p. 592\)](#page-605-0). Service quotas, also referred to as limits, are the maximum number of service resources or operations for your AWS account. For more information, see AWS service [quotas \(p. 596\)](#page-609-0).

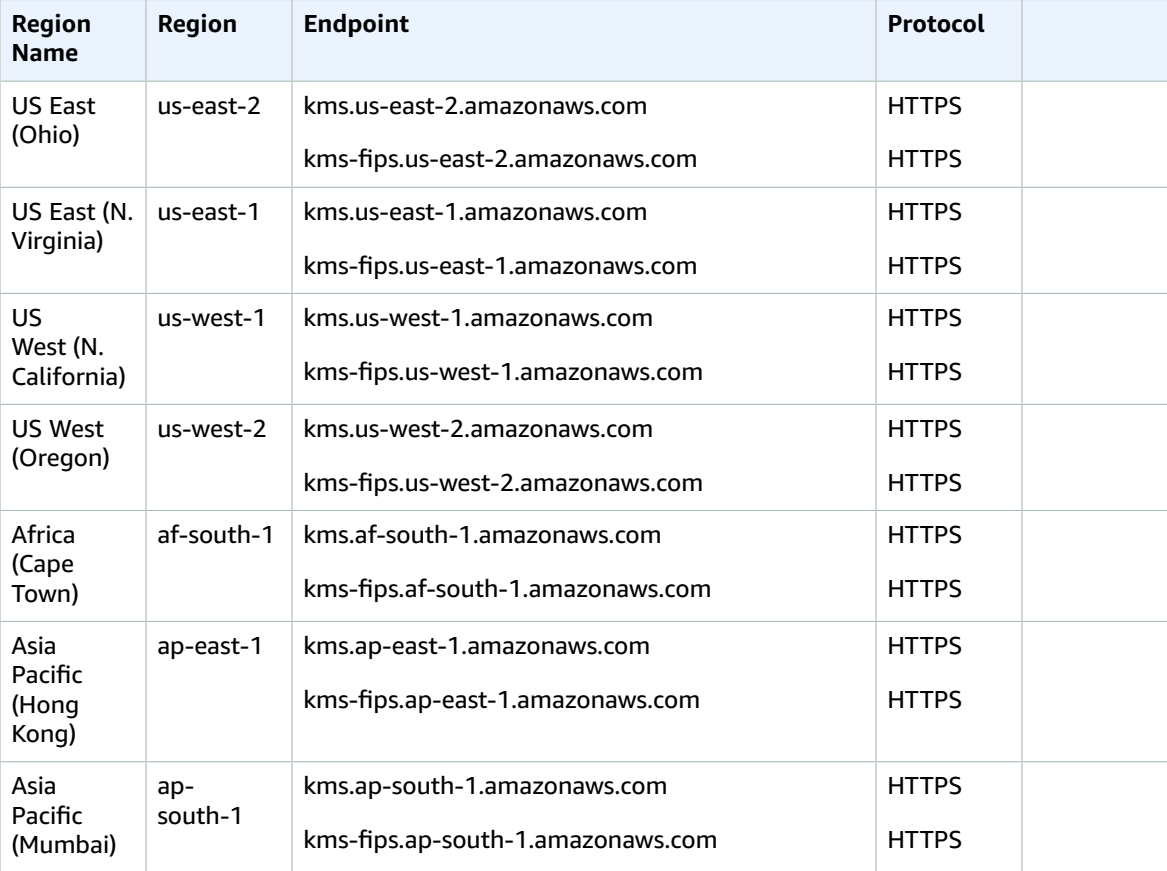

#### AWS General Reference Reference guide Service endpoints

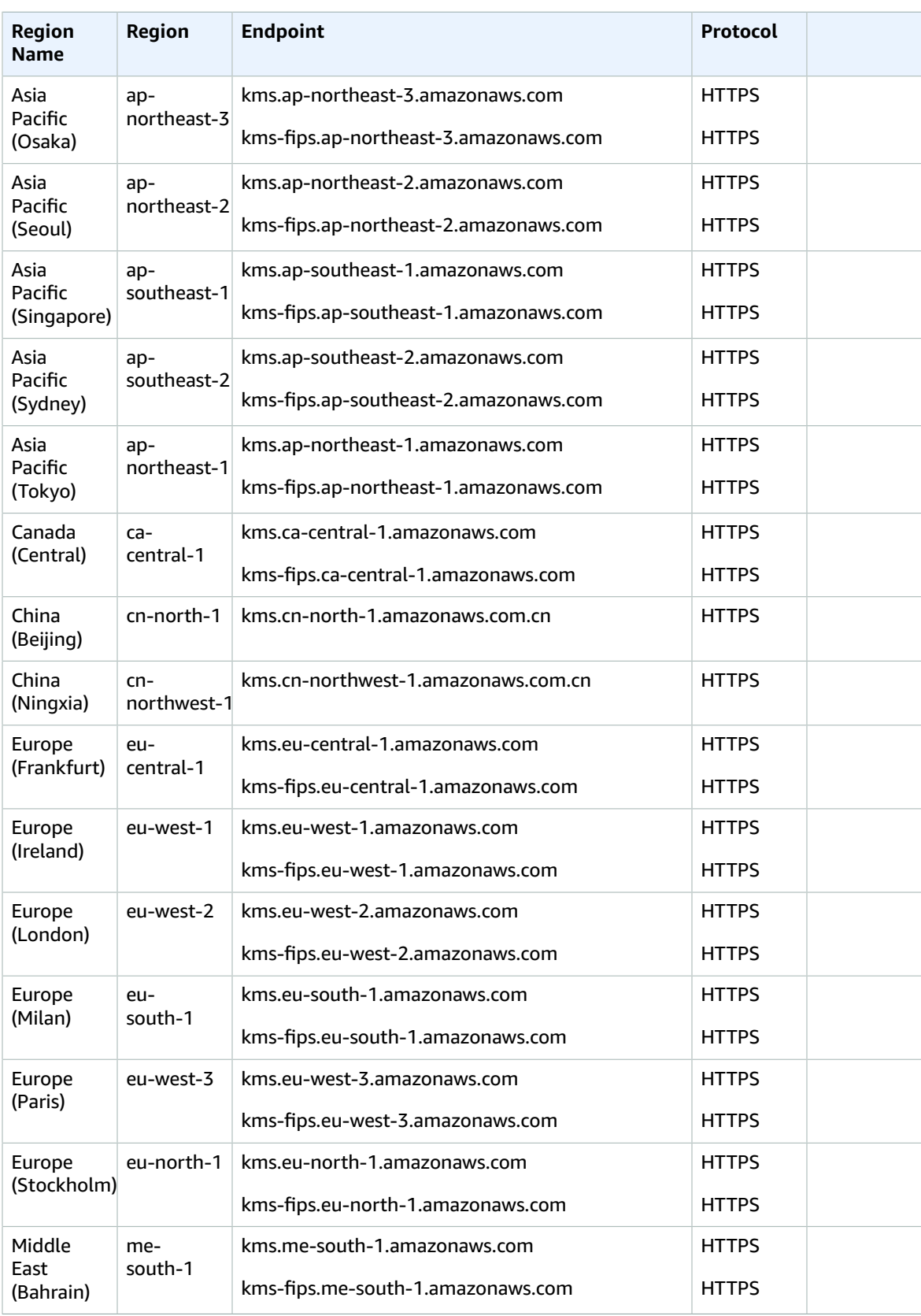

#### AWS General Reference Reference guide Service quotas

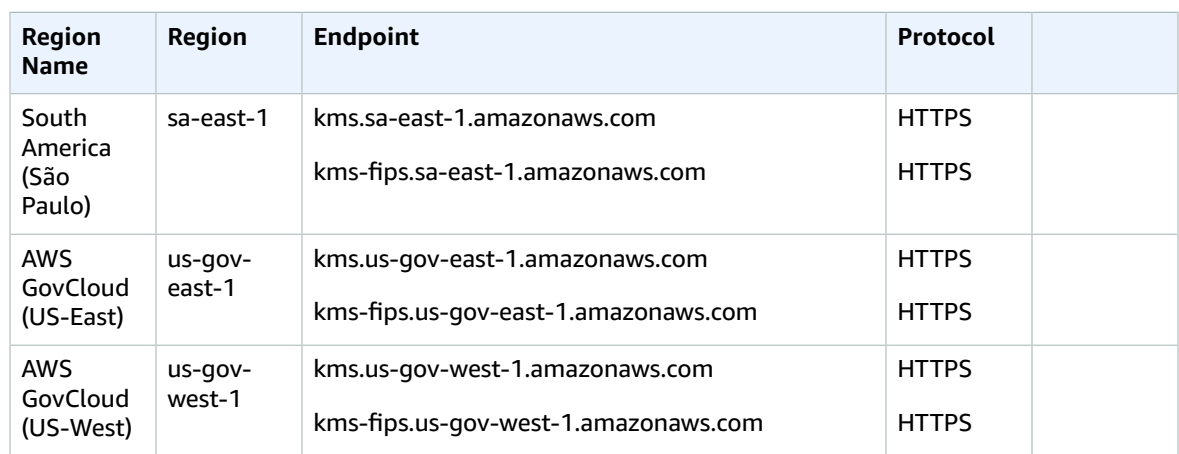

## Service quotas

#### **Note**

The default value of the Cryptographic operations (symmetric) request rate quota varies by Region. For detailed information about Cryptographic operations (symmetric) request rate and the other AWS KMS quotas, see [Quotas](https://docs.aws.amazon.com/kms/latest/developerguide/limits.html) in the *AWS Key Management Service Developer Guide* or the Service Quotas [console](https://console.aws.amazon.com/servicequotas/home/services/kms/quotas).

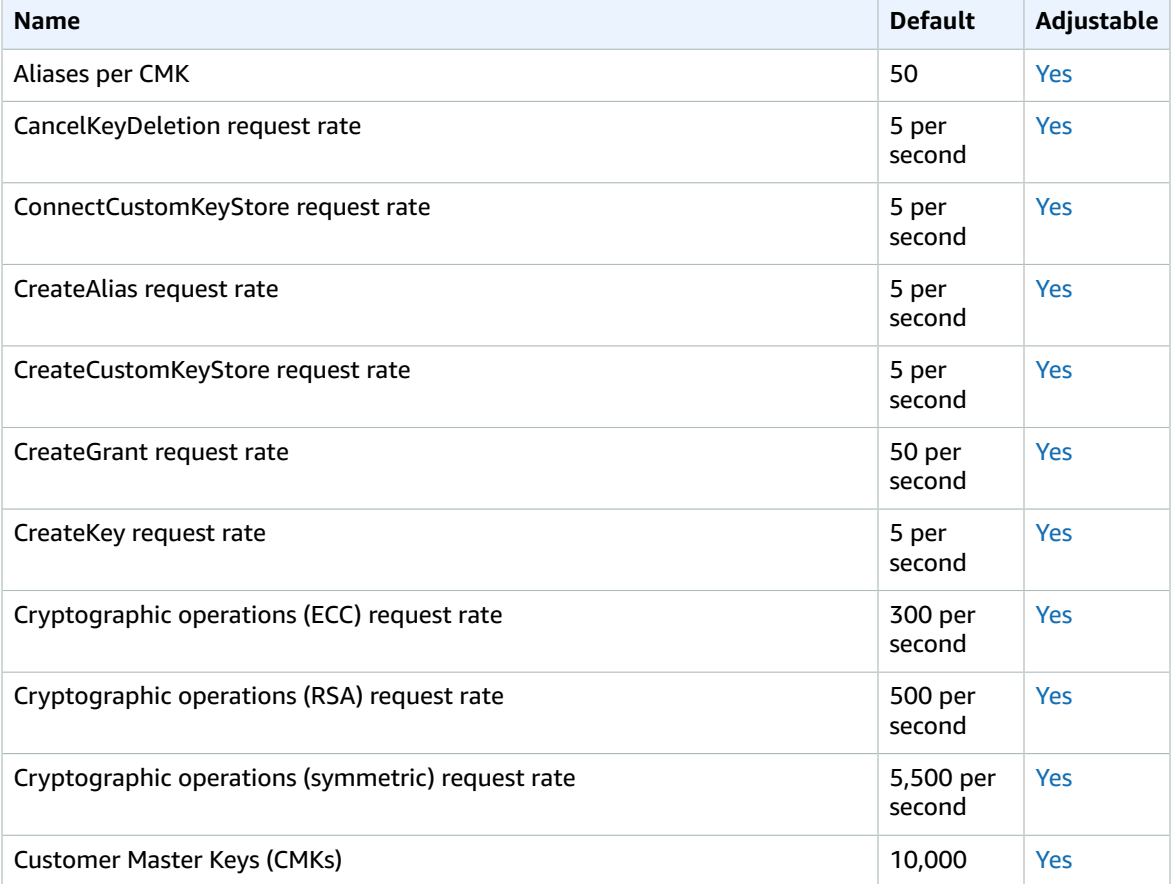

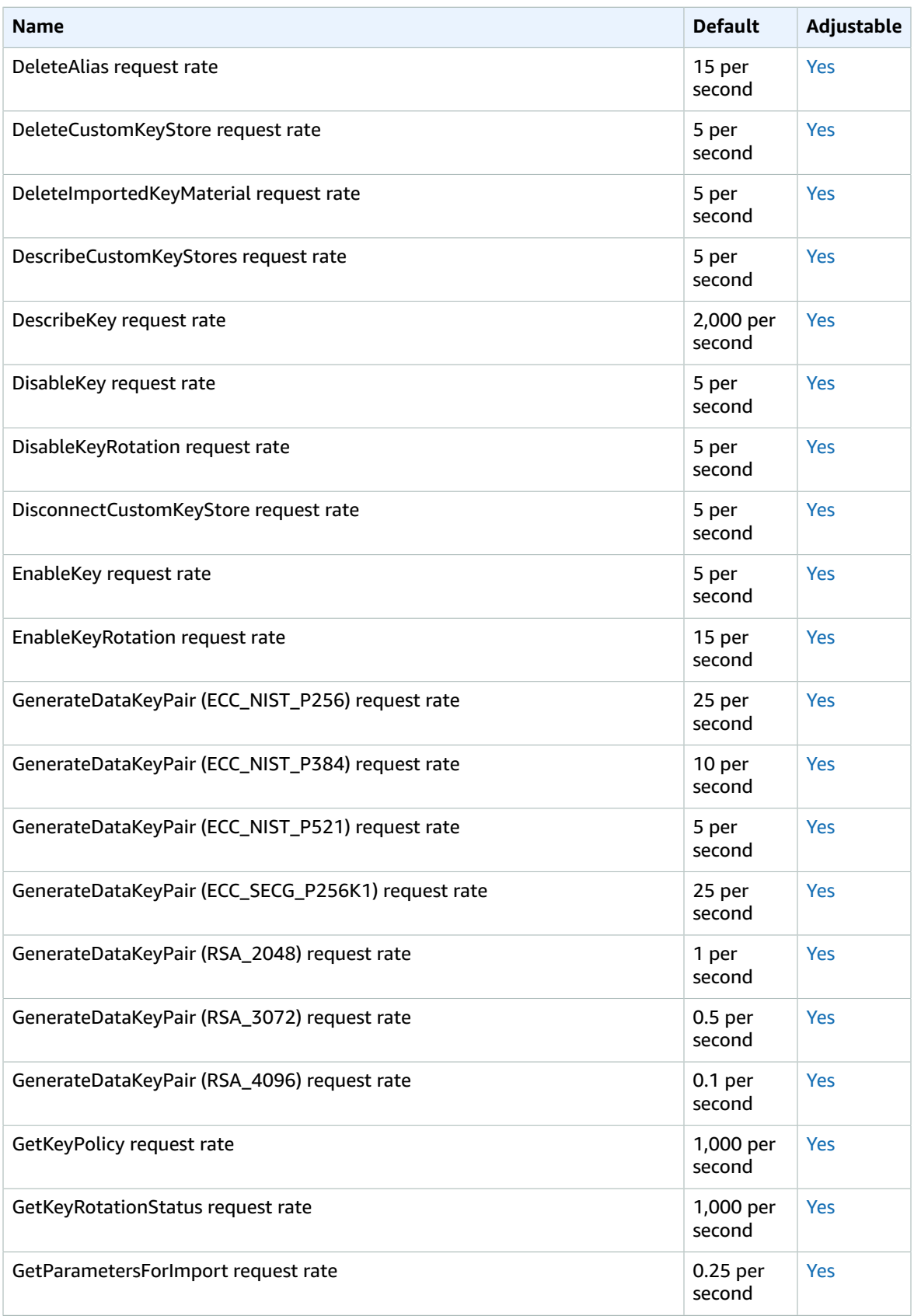

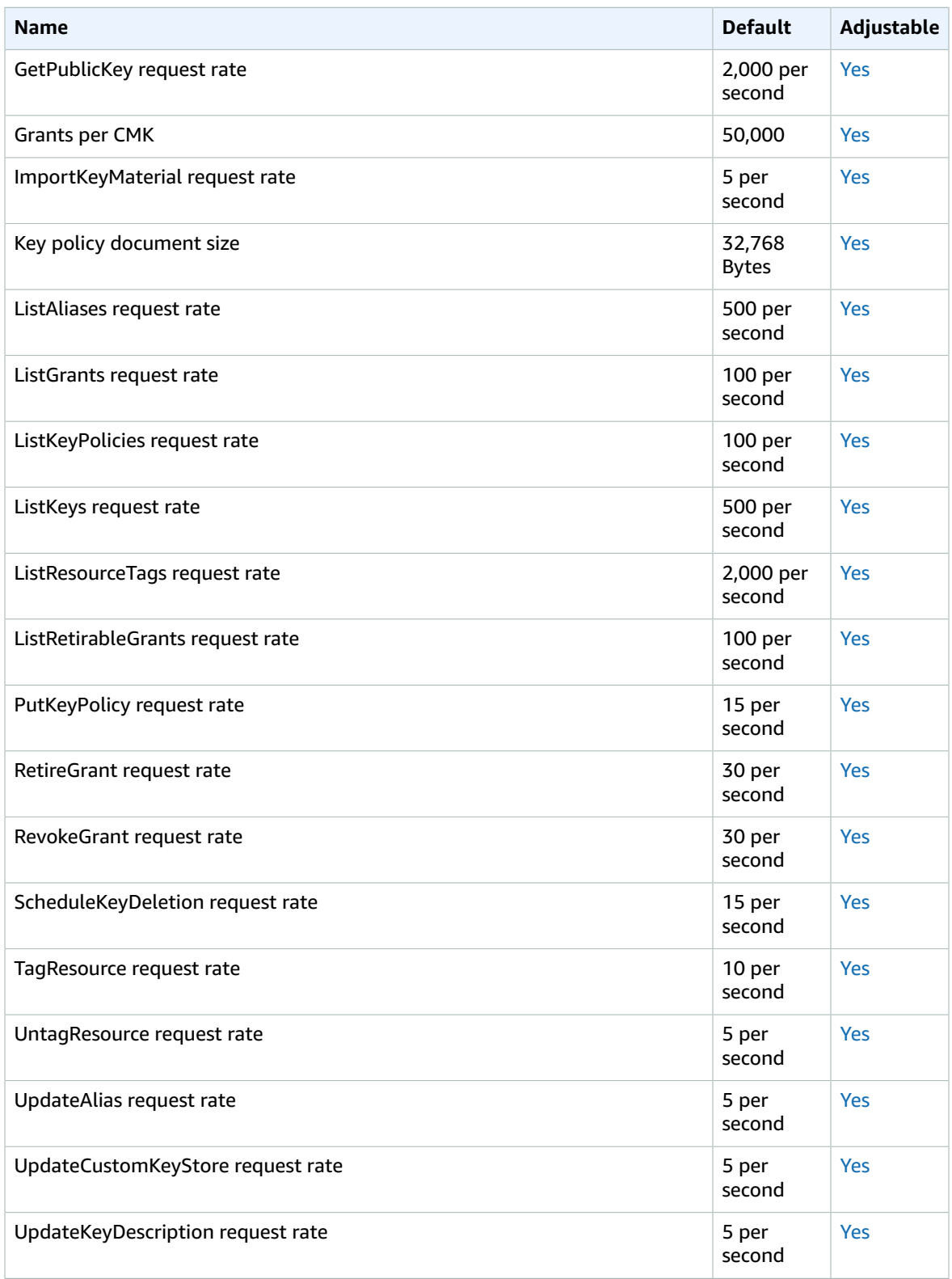

# Amazon Kinesis Data Analytics endpoints and quotas

The following are the service endpoints and service quotas for this service. To connect programmatically to an AWS service, you use an endpoint. In addition to the standard AWS endpoints, some AWS services offer FIPS endpoints in selected Regions. For more information, see AWS service [endpoints \(p. 592\)](#page-605-0). Service quotas, also referred to as limits, are the maximum number of service resources or operations for your AWS account. For more information, see AWS service [quotas \(p. 596\)](#page-609-0).

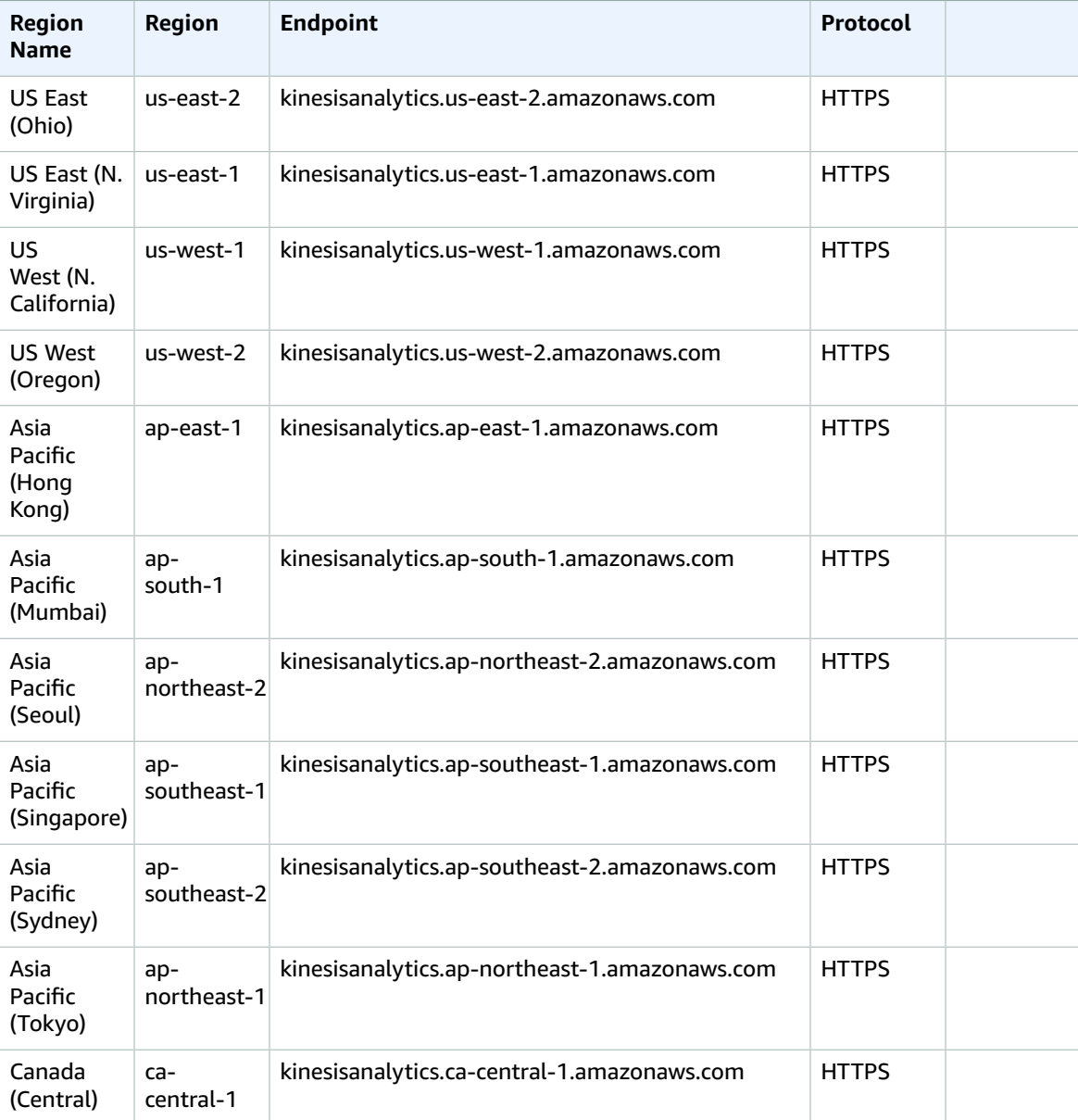

#### AWS General Reference Reference guide Service quotas

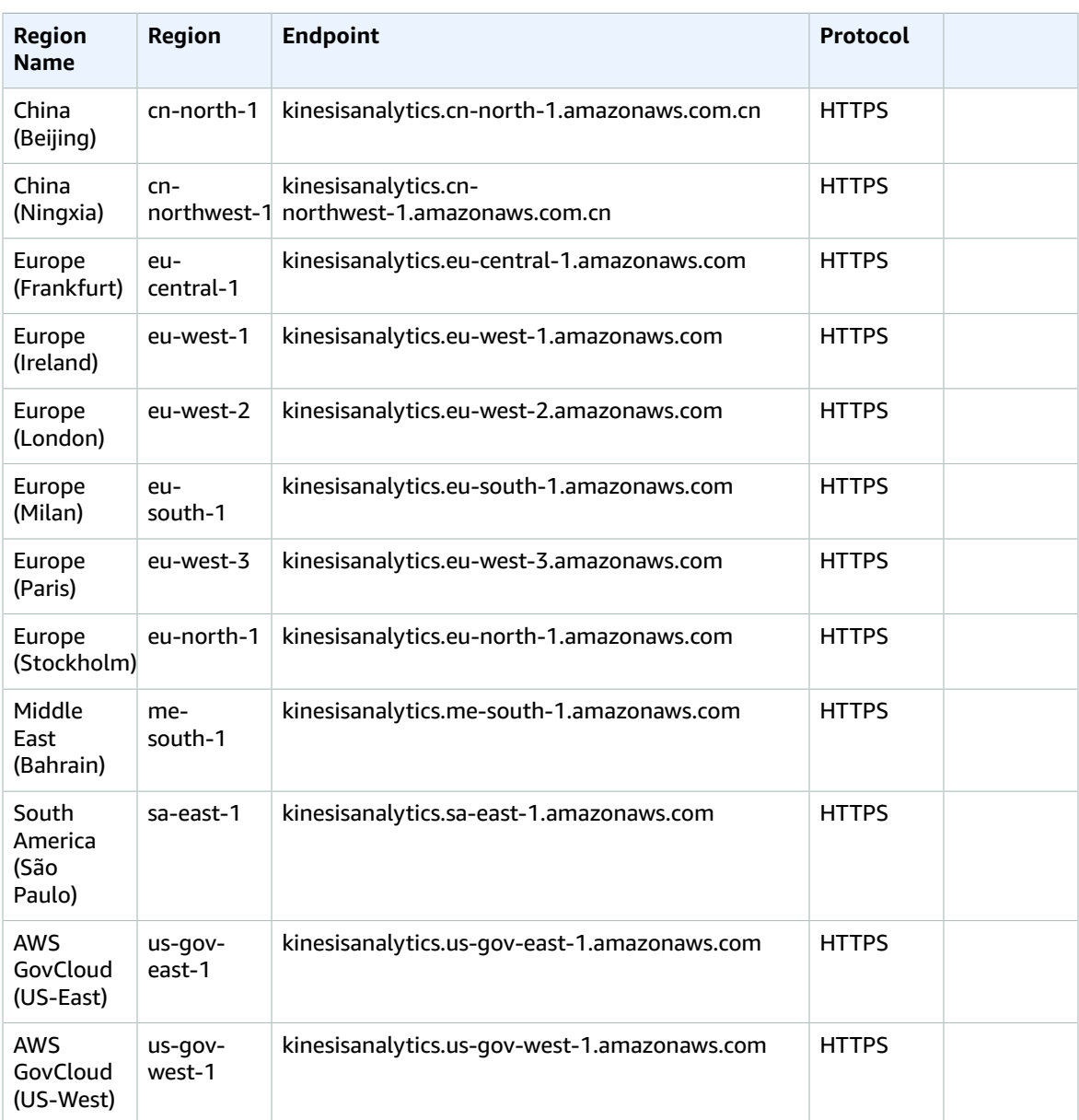

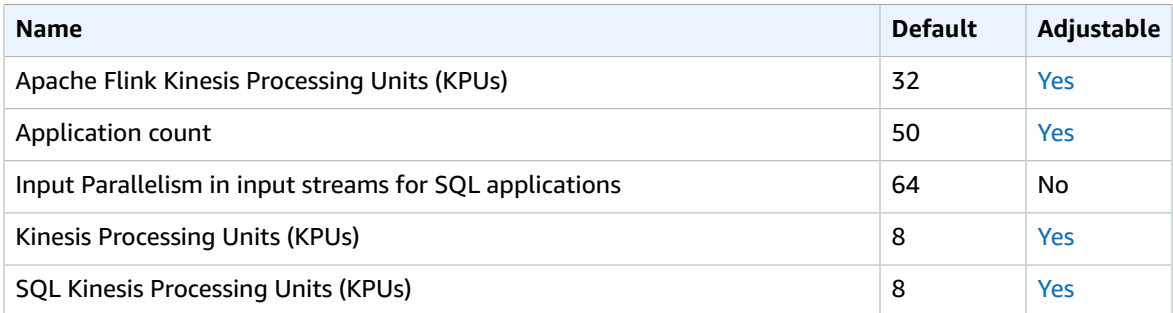

For more information, see [Quotas](https://docs.aws.amazon.com/kinesisanalytics/latest/java/limits.html) in the *Amazon Kinesis Data Analytics for Apache Flink Developer Guide*.

# Amazon Kinesis Data Firehose endpoints and quotas

The following are the service endpoints and service quotas for this service. To connect programmatically to an AWS service, you use an endpoint. In addition to the standard AWS endpoints, some AWS services offer FIPS endpoints in selected Regions. For more information, see AWS service [endpoints \(p. 592\)](#page-605-0). Service quotas, also referred to as limits, are the maximum number of service resources or operations for your AWS account. For more information, see AWS service [quotas \(p. 596\)](#page-609-0).

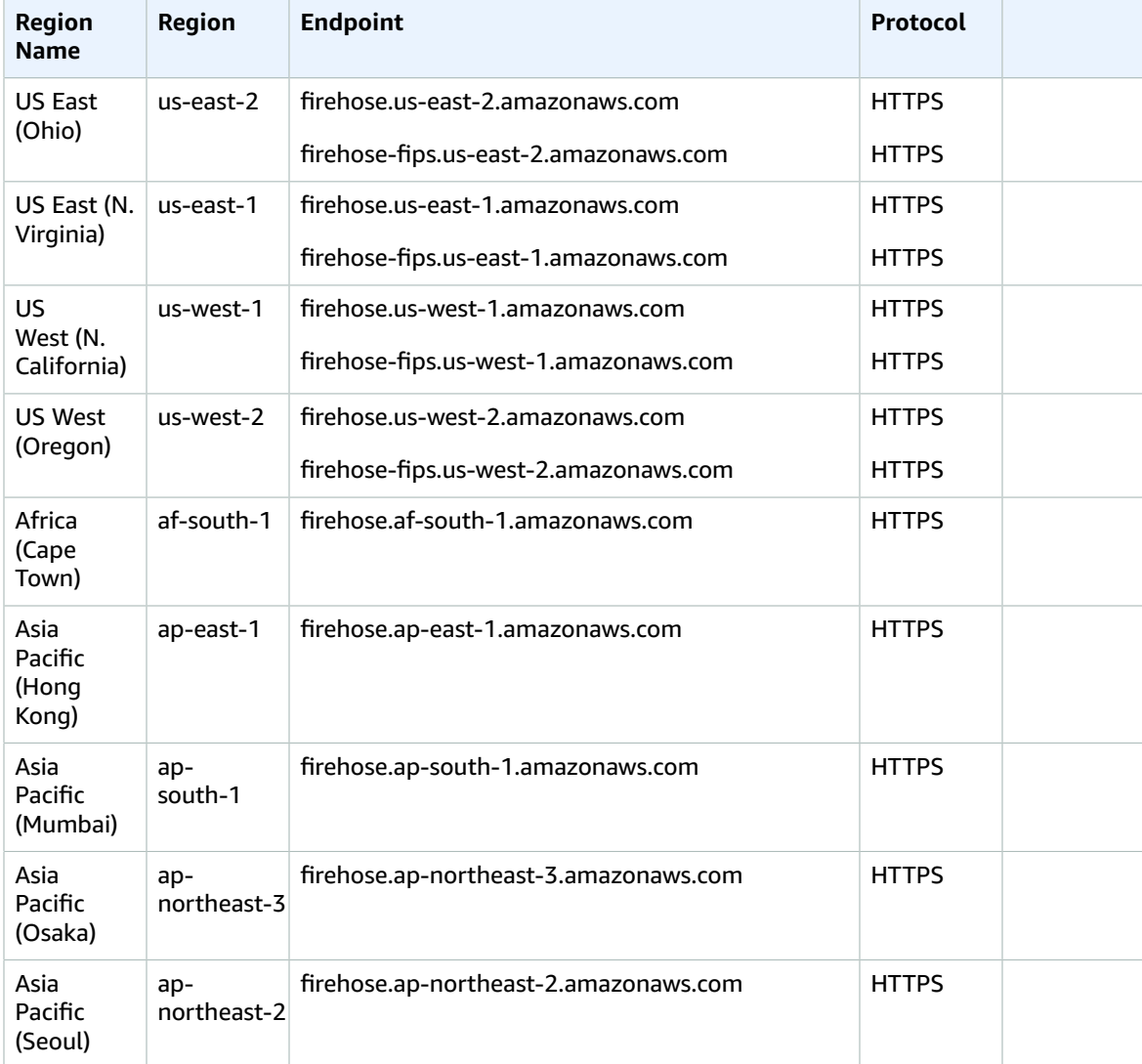

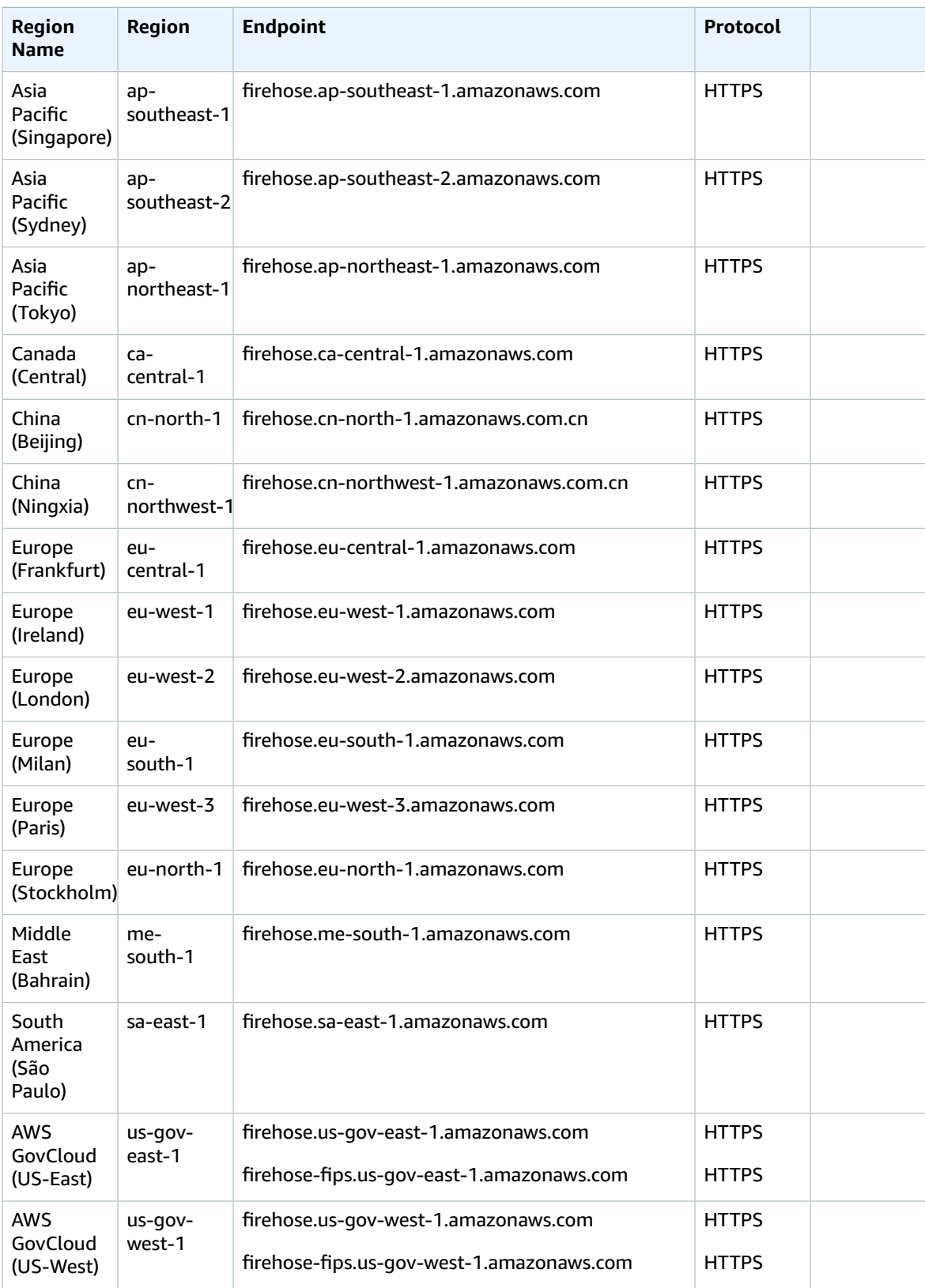

## Service quotas

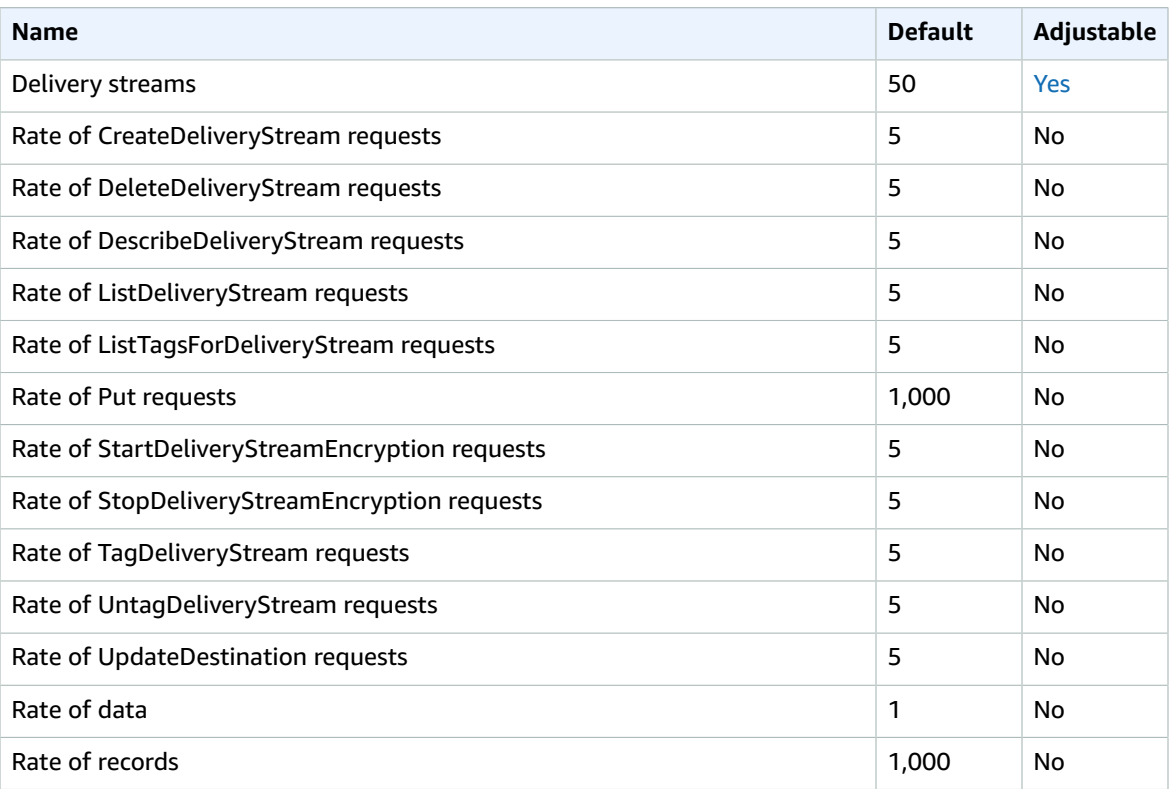

For more information, see Amazon Kinesis Data [Firehose](https://docs.aws.amazon.com/firehose/latest/dev/limits.html) Quotas in the *Amazon Kinesis Data Firehose Developer Guide*.

# Amazon Kinesis Data Streams endpoints and quotas

The following are the service endpoints and service quotas for this service. To connect programmatically to an AWS service, you use an endpoint. In addition to the standard AWS endpoints, some AWS services offer FIPS endpoints in selected Regions. For more information, see AWS service [endpoints \(p. 592\)](#page-605-0). Service quotas, also referred to as limits, are the maximum number of service resources or operations for your AWS account. For more information, see AWS service [quotas \(p. 596\)](#page-609-0).

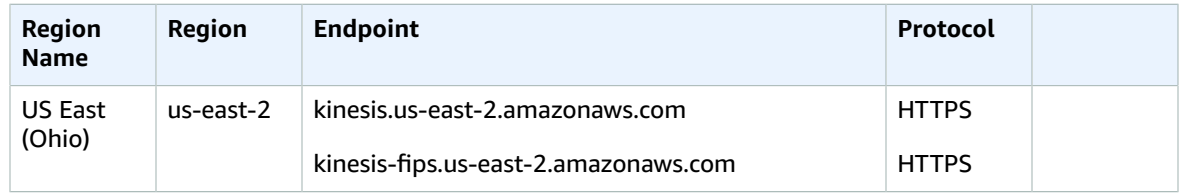

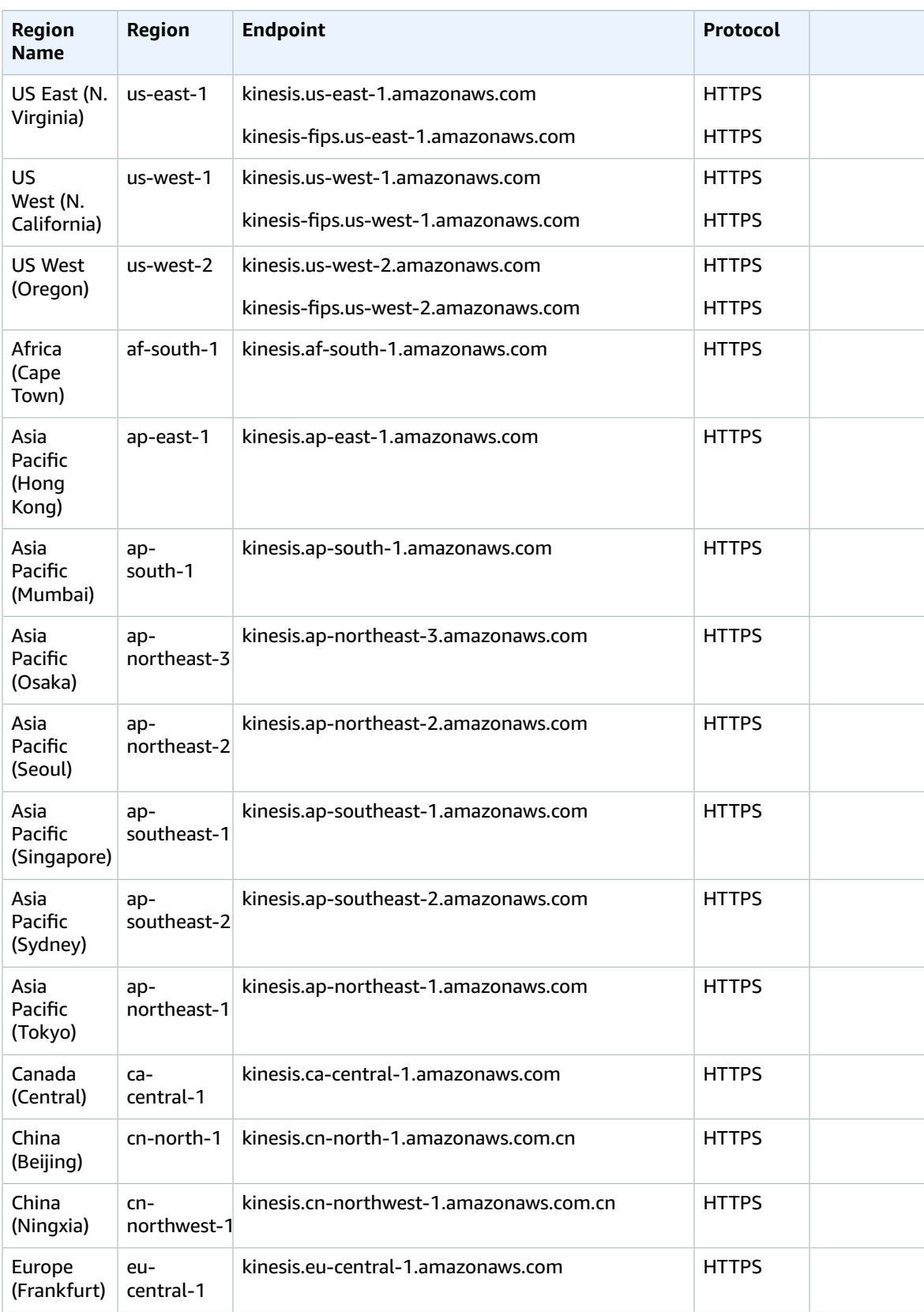

#### AWS General Reference Reference guide Service quotas

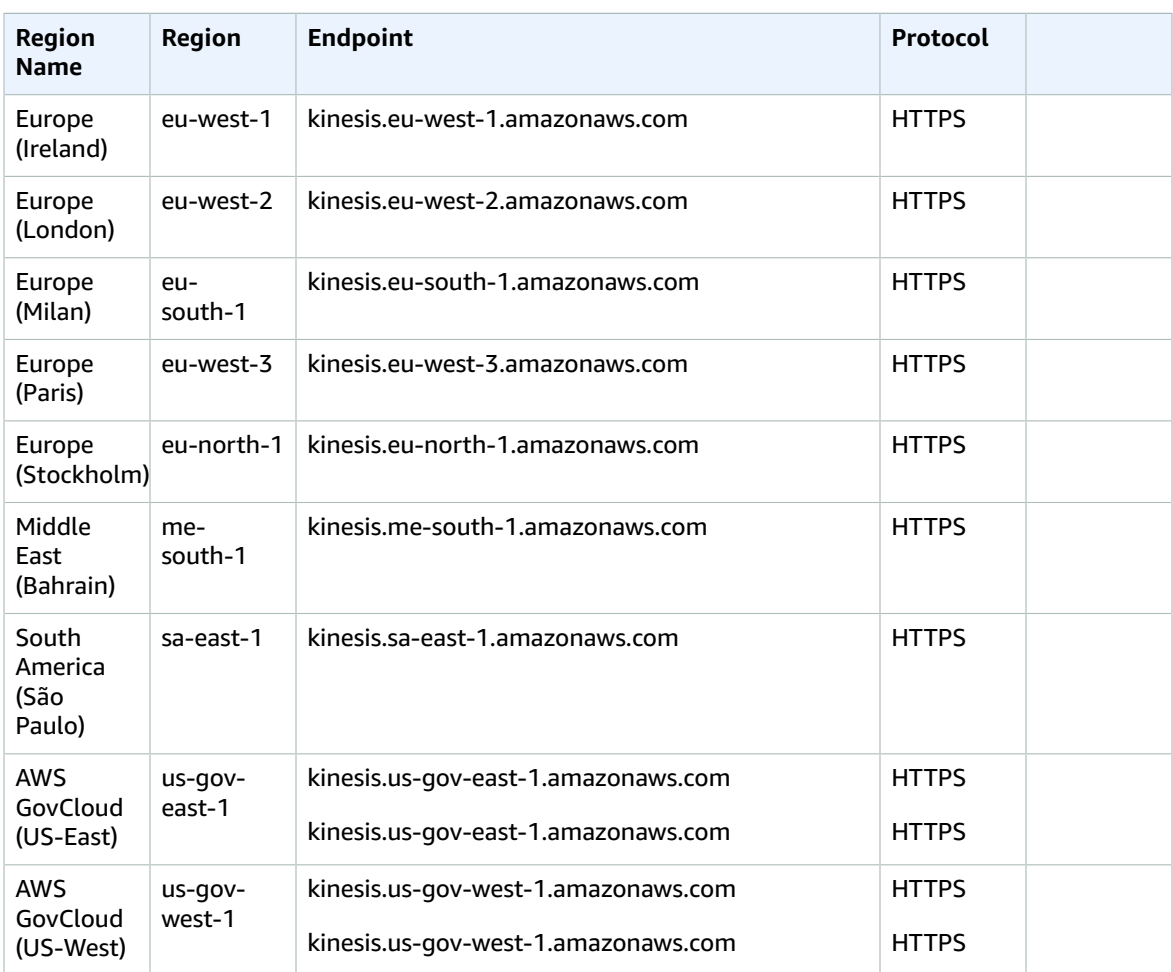

### Service quotas

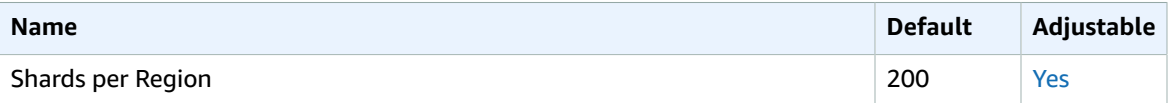

For more information, see Amazon Kinesis Data [Streams](https://docs.aws.amazon.com/streams/latest/dev/service-sizes-and-limits.html) Quotas in the *Amazon Kinesis Data Streams Developer Guide*.

# Amazon Kinesis Video Streams endpoints and quotas

The following are the service endpoints and service quotas for this service. To connect programmatically to an AWS service, you use an endpoint. In addition to the standard AWS endpoints, some AWS services offer FIPS endpoints in selected Regions. For more information, see AWS service [endpoints \(p. 592\)](#page-605-0). Service quotas, also referred to as limits, are the maximum number of service resources or operations for your AWS account. For more information, see AWS service [quotas \(p. 596\)](#page-609-0).
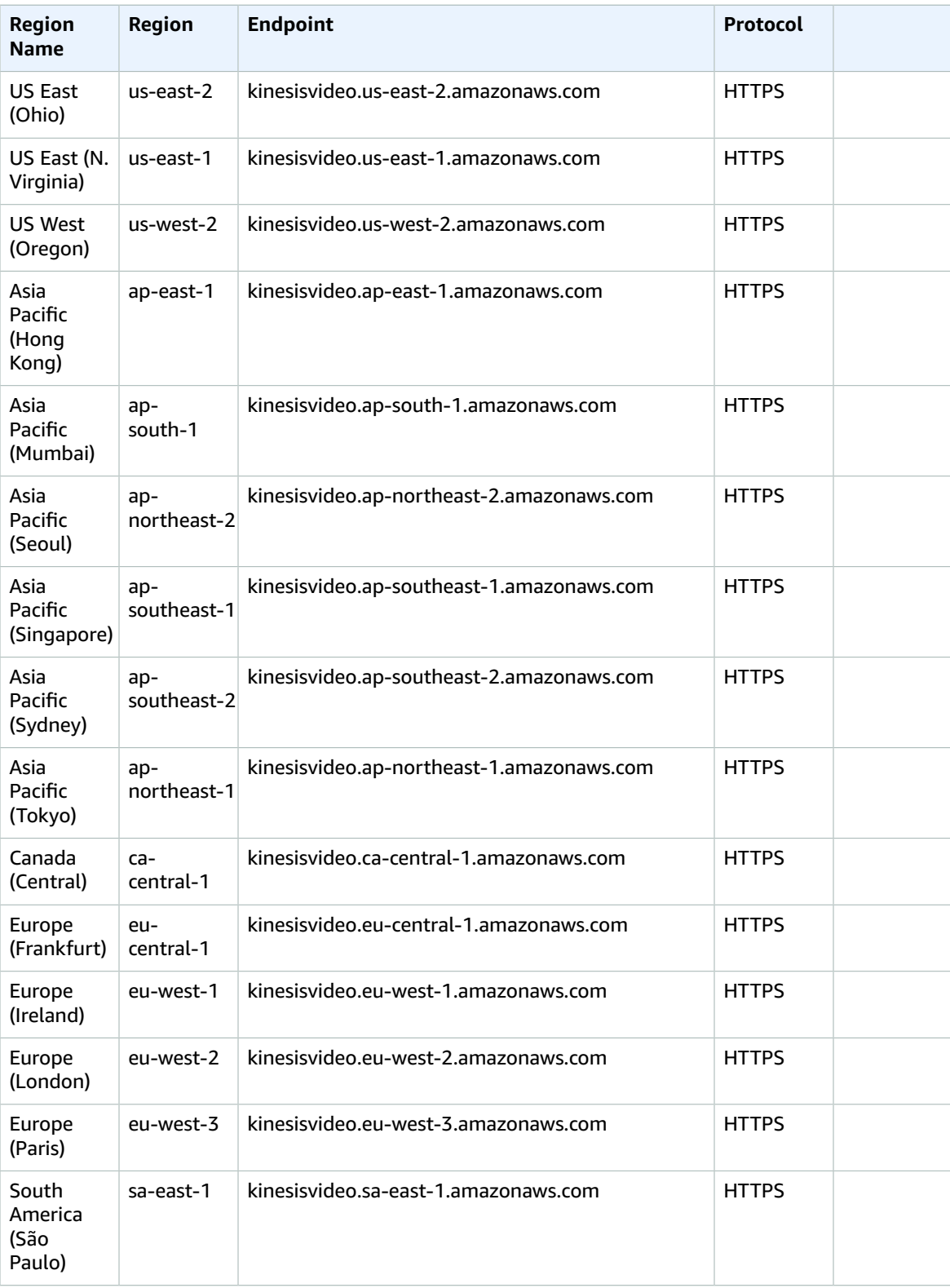

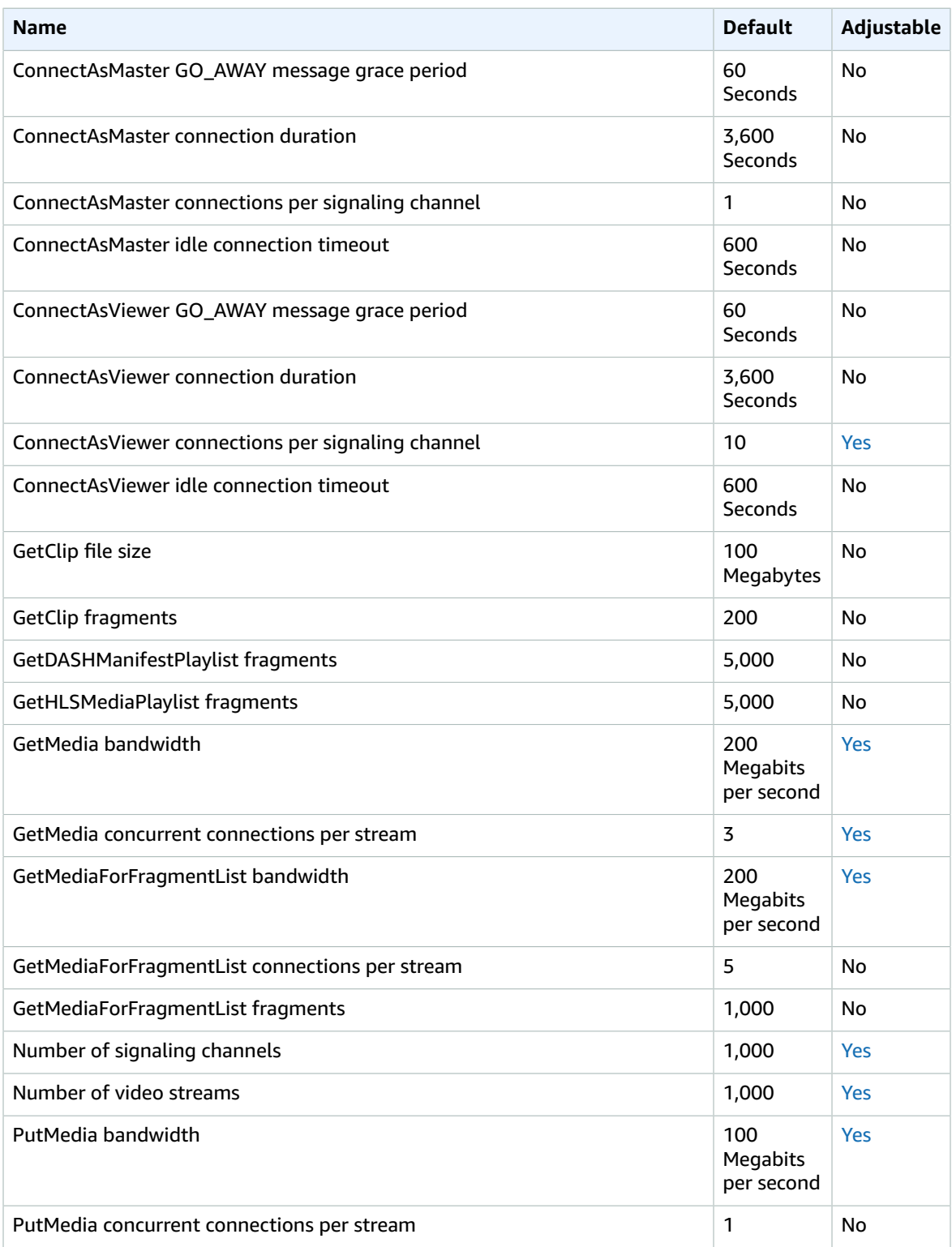

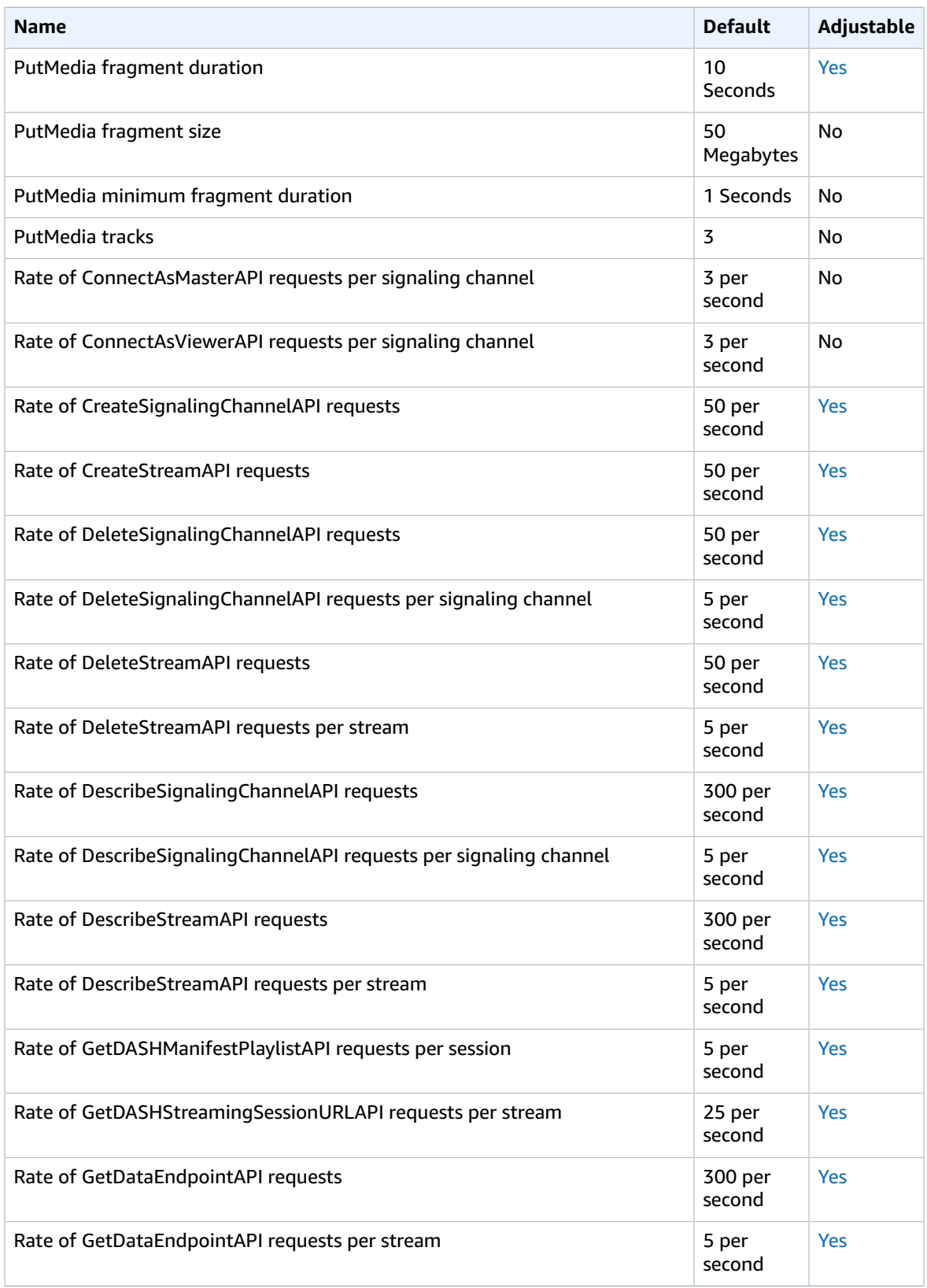

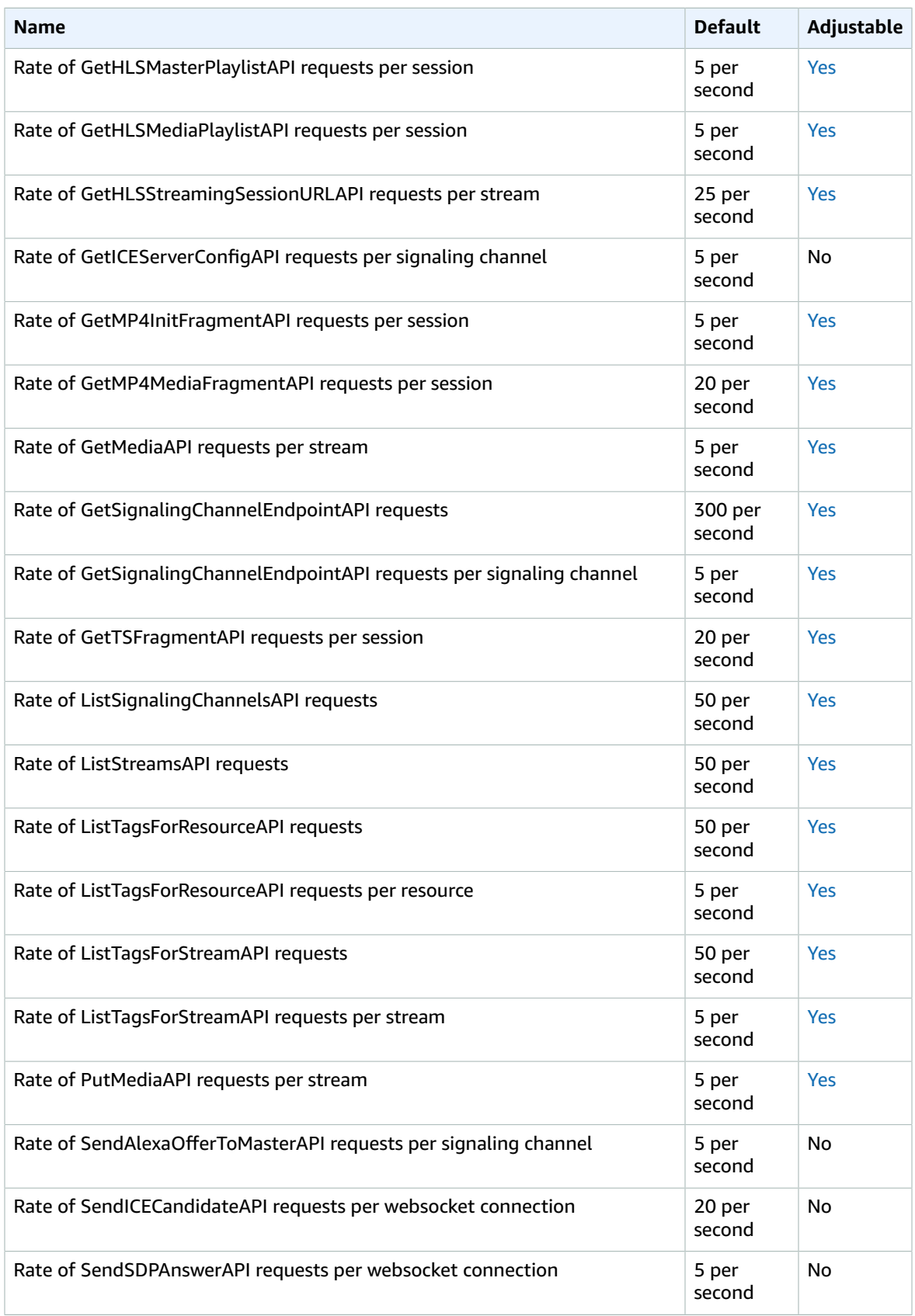

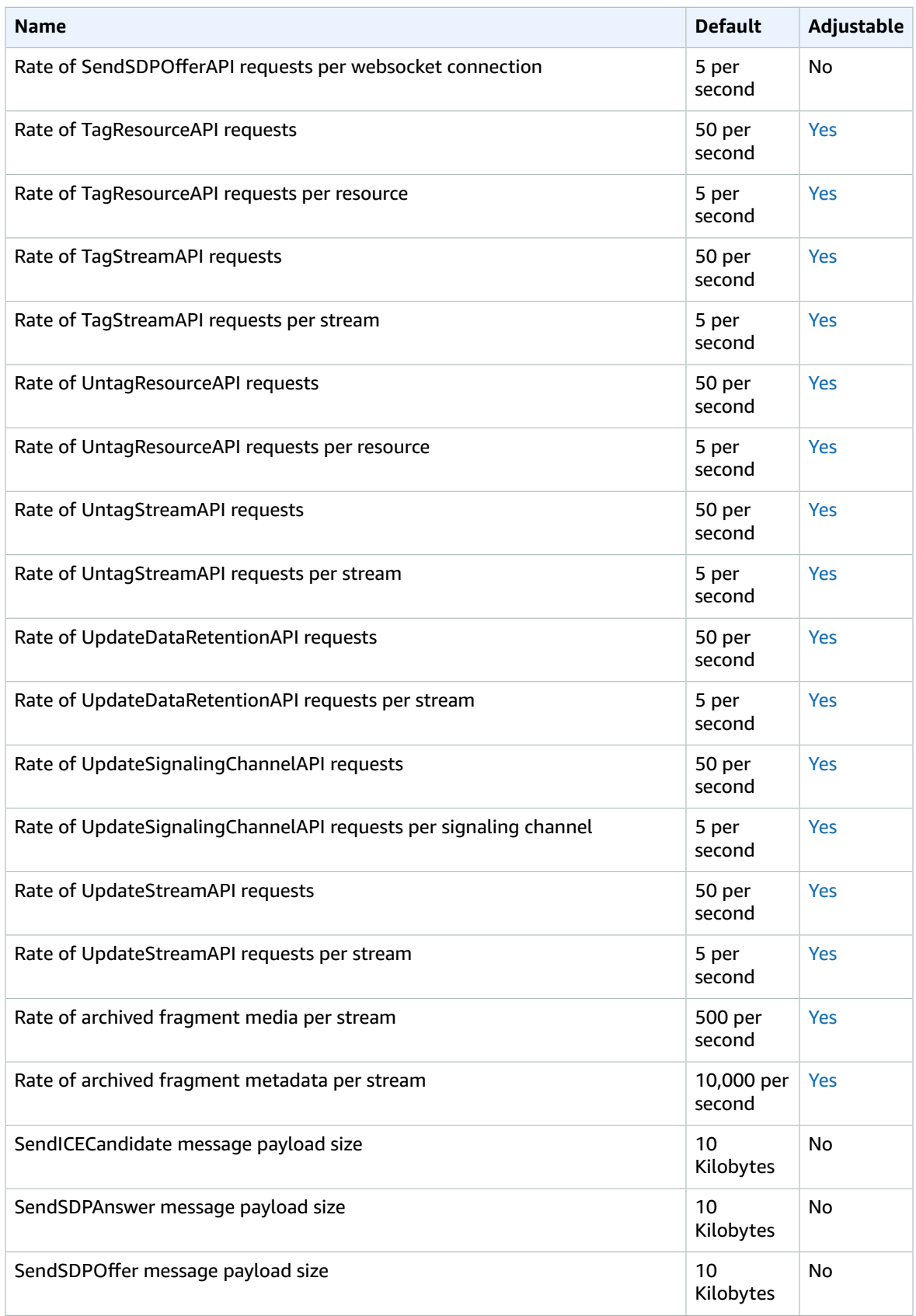

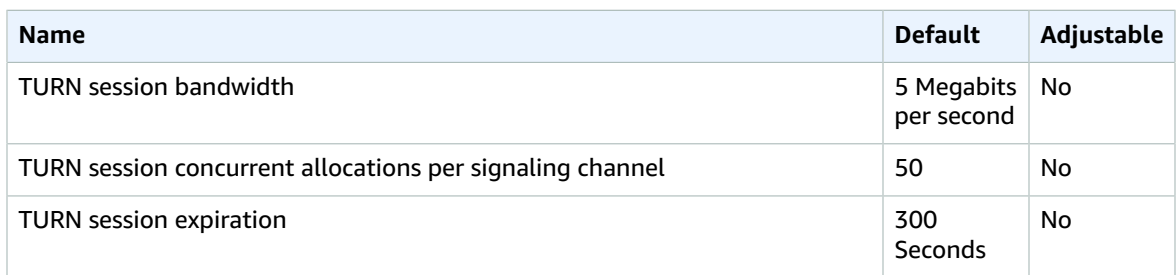

For more information, see Kinesis Video [Streams](https://docs.aws.amazon.com/kinesisvideostreams/latest/dg/limits.html) quotas in the *Amazon Kinesis Video Streams Developer Guide*.

# AWS Lake Formation endpoints and quotas

The following are the service endpoints and service quotas for this service. To connect programmatically to an AWS service, you use an endpoint. In addition to the standard AWS endpoints, some AWS services offer FIPS endpoints in selected Regions. For more information, see AWS service [endpoints \(p. 592\)](#page-605-0). Service quotas, also referred to as limits, are the maximum number of service resources or operations for your AWS account. For more information, see AWS service [quotas \(p. 596\)](#page-609-0).

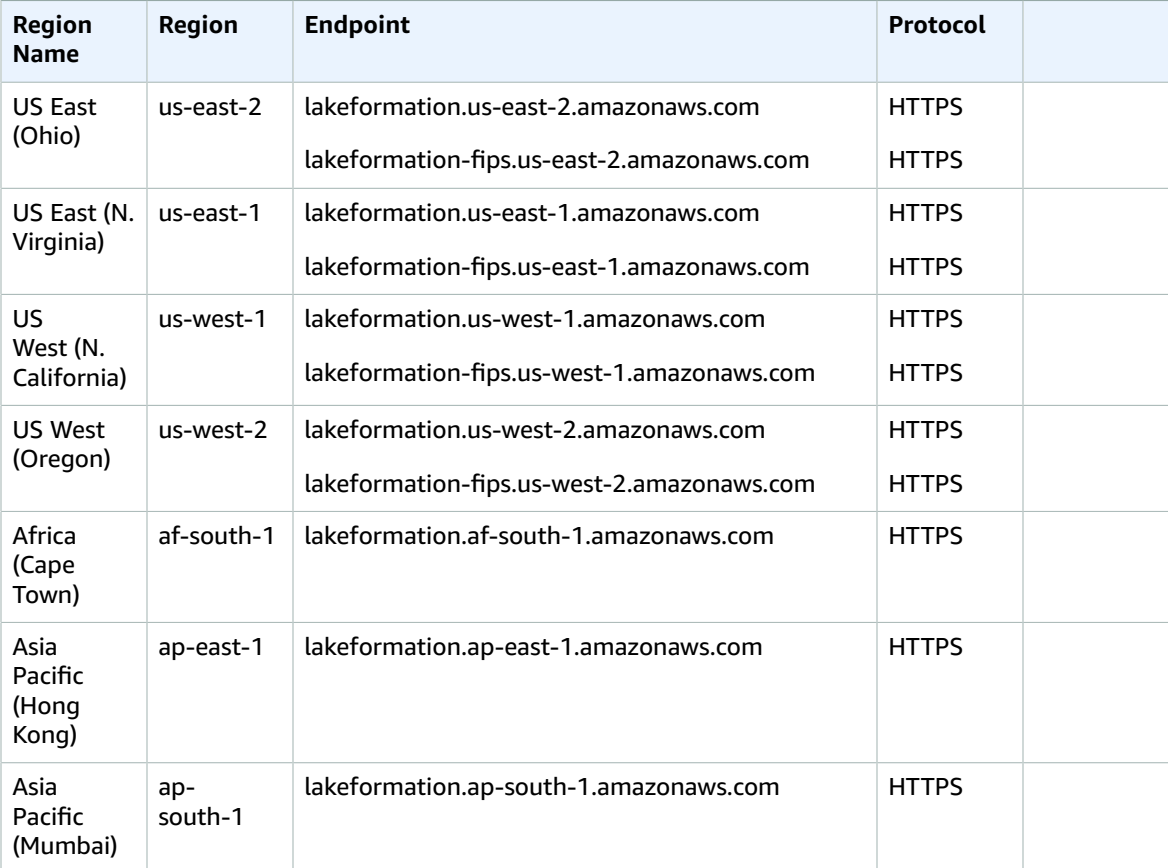

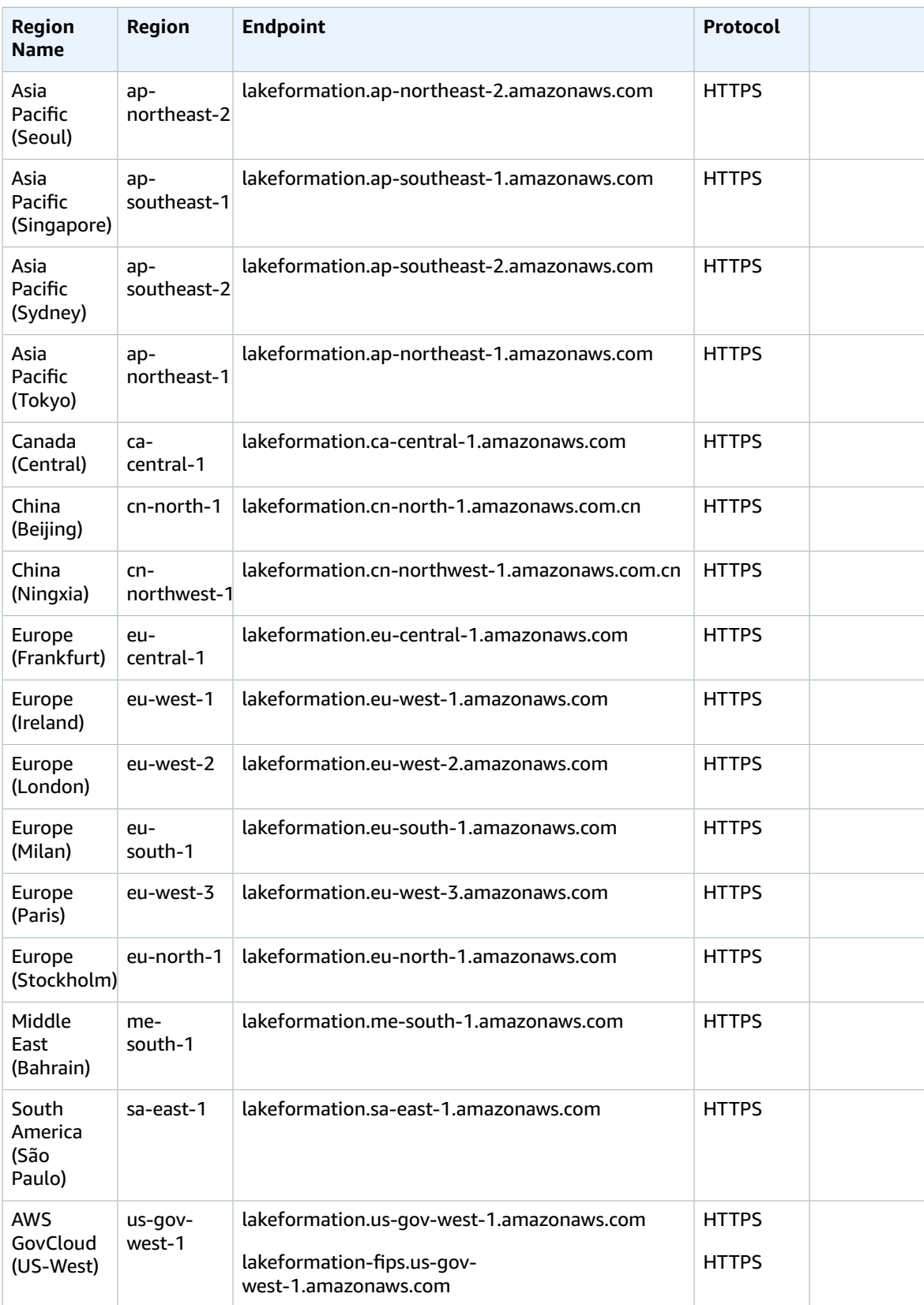

## Service quotas

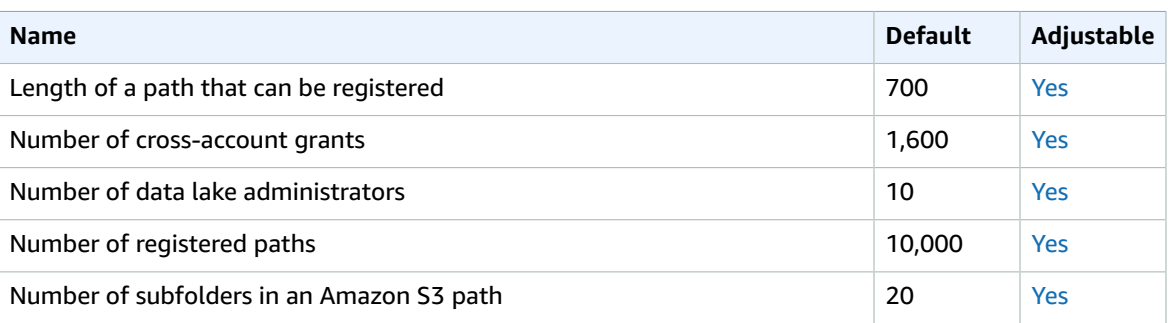

# AWS Lambda endpoints and quotas

The following are the service endpoints and service quotas for this service. To connect programmatically to an AWS service, you use an endpoint. In addition to the standard AWS endpoints, some AWS services offer FIPS endpoints in selected Regions. For more information, see AWS service [endpoints \(p. 592\)](#page-605-0). Service quotas, also referred to as limits, are the maximum number of service resources or operations for your AWS account. For more information, see AWS service [quotas \(p. 596\)](#page-609-0).

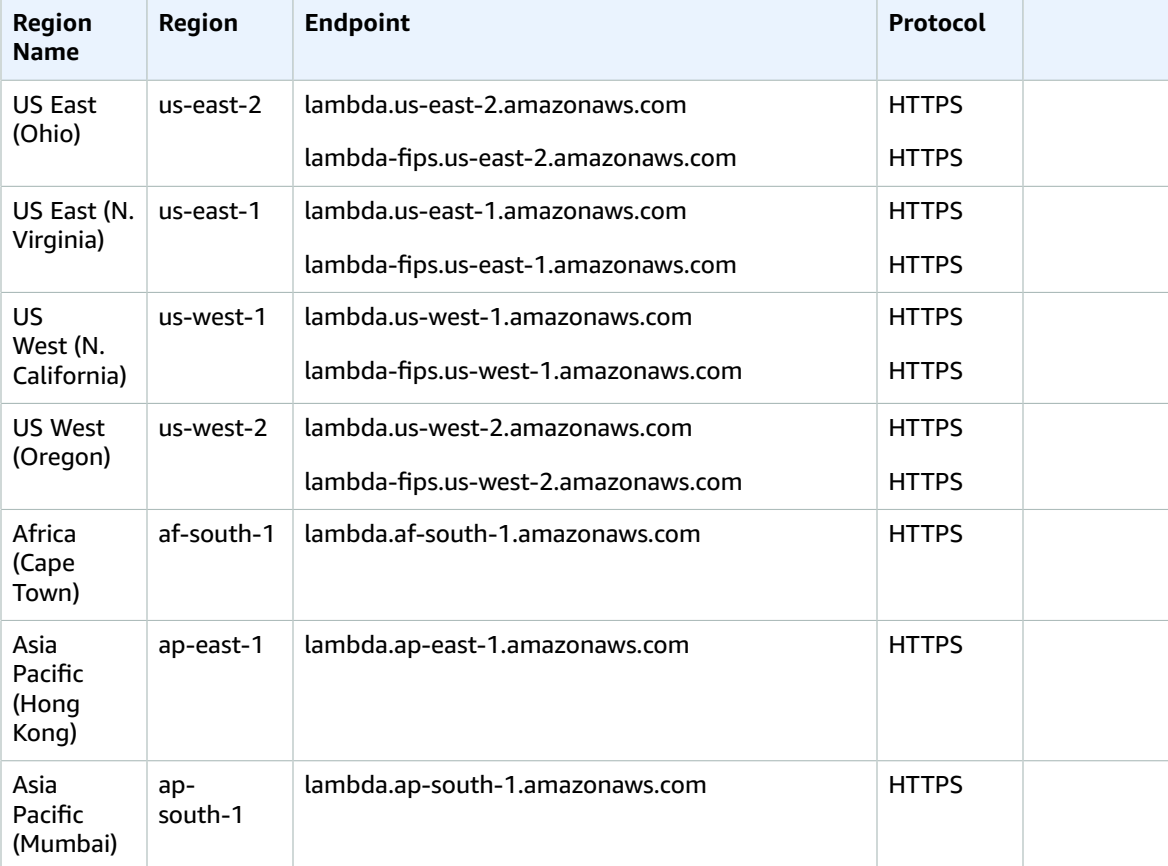

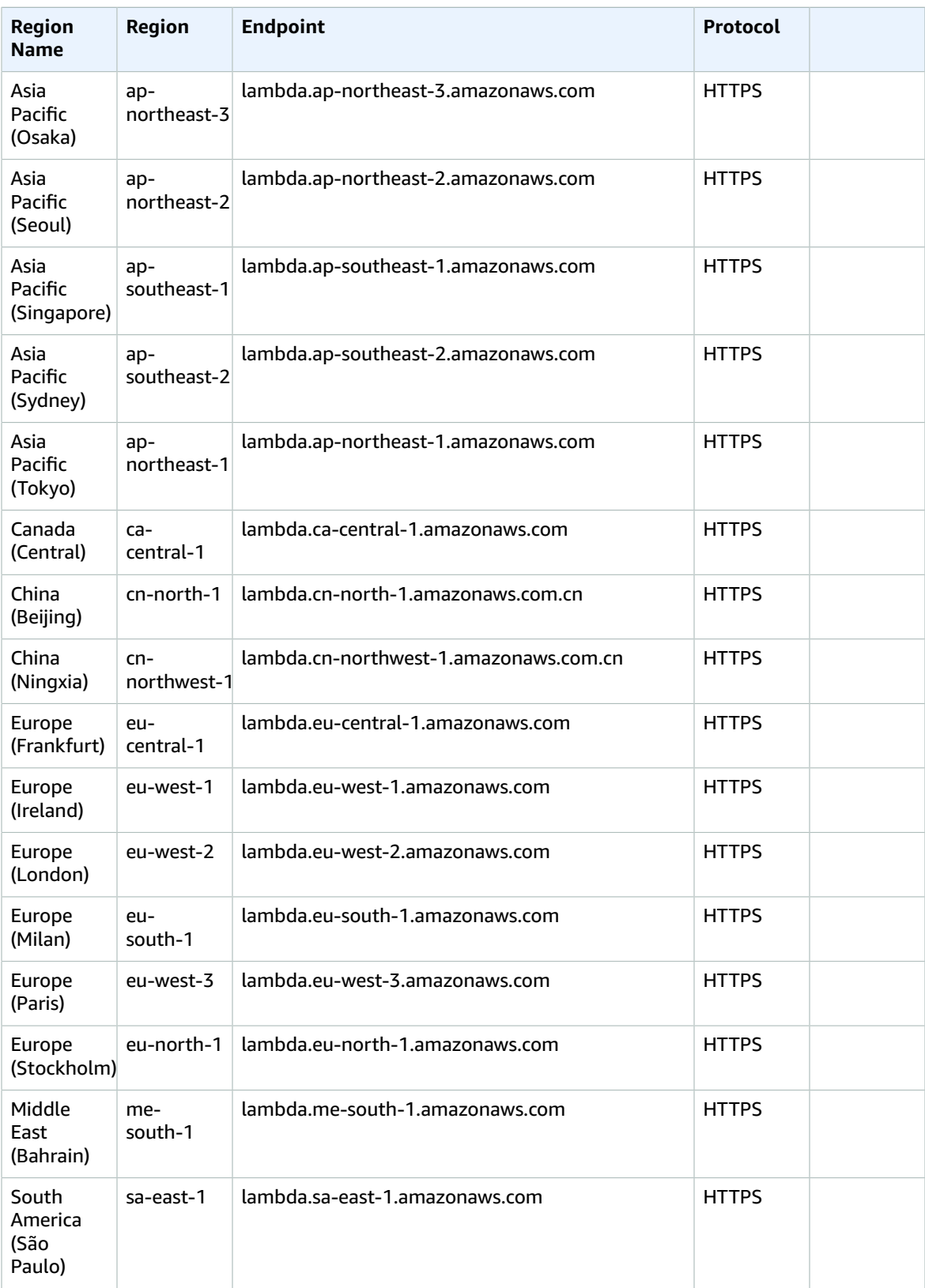

#### AWS General Reference Reference guide Service quotas

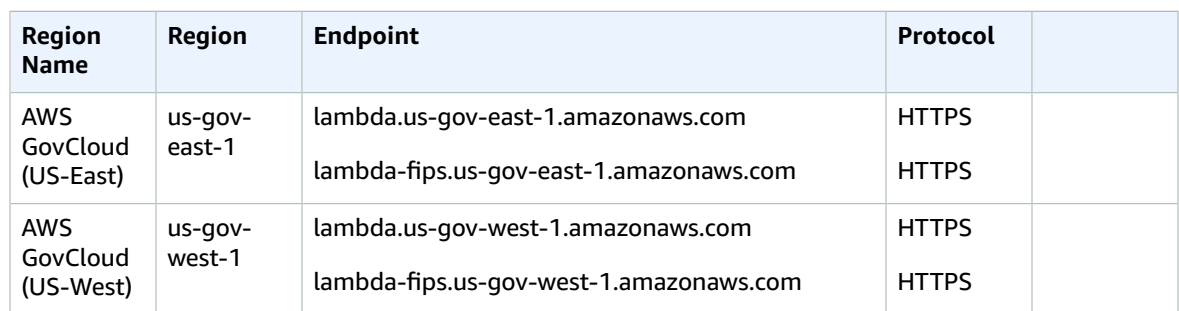

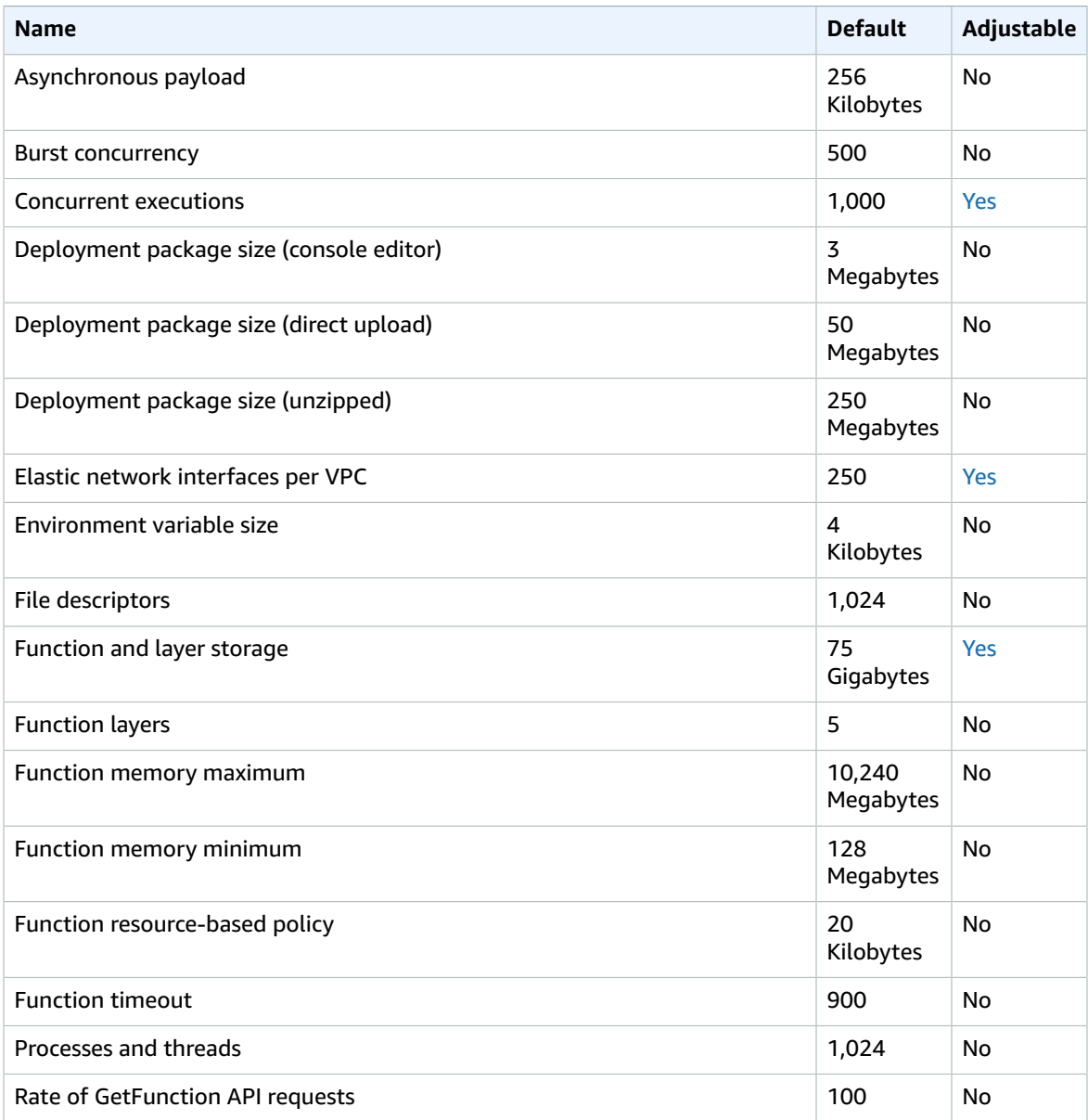

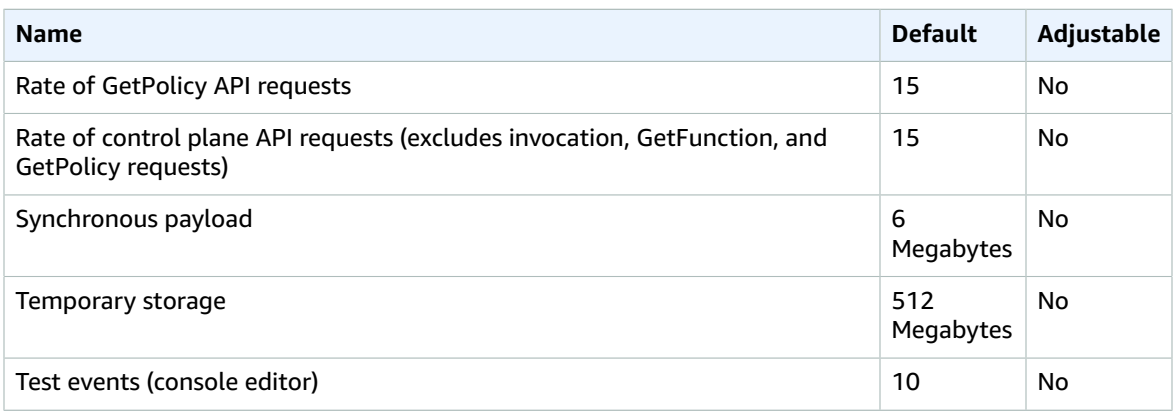

For more information, see [Lambda quotas](https://docs.aws.amazon.com/lambda/latest/dg/limits.html) in the *AWS Lambda Developer Guide*.

# AWS Launch Wizard endpoints and quotas

The following are the service endpoints and service quotas for this service. To connect programmatically to an AWS service, you use an endpoint. In addition to the standard AWS endpoints, some AWS services offer FIPS endpoints in selected Regions. For more information, see AWS service [endpoints \(p. 592\)](#page-605-0). Service quotas, also referred to as limits, are the maximum number of service resources or operations for your AWS account. For more information, see AWS service [quotas \(p. 596\)](#page-609-0).

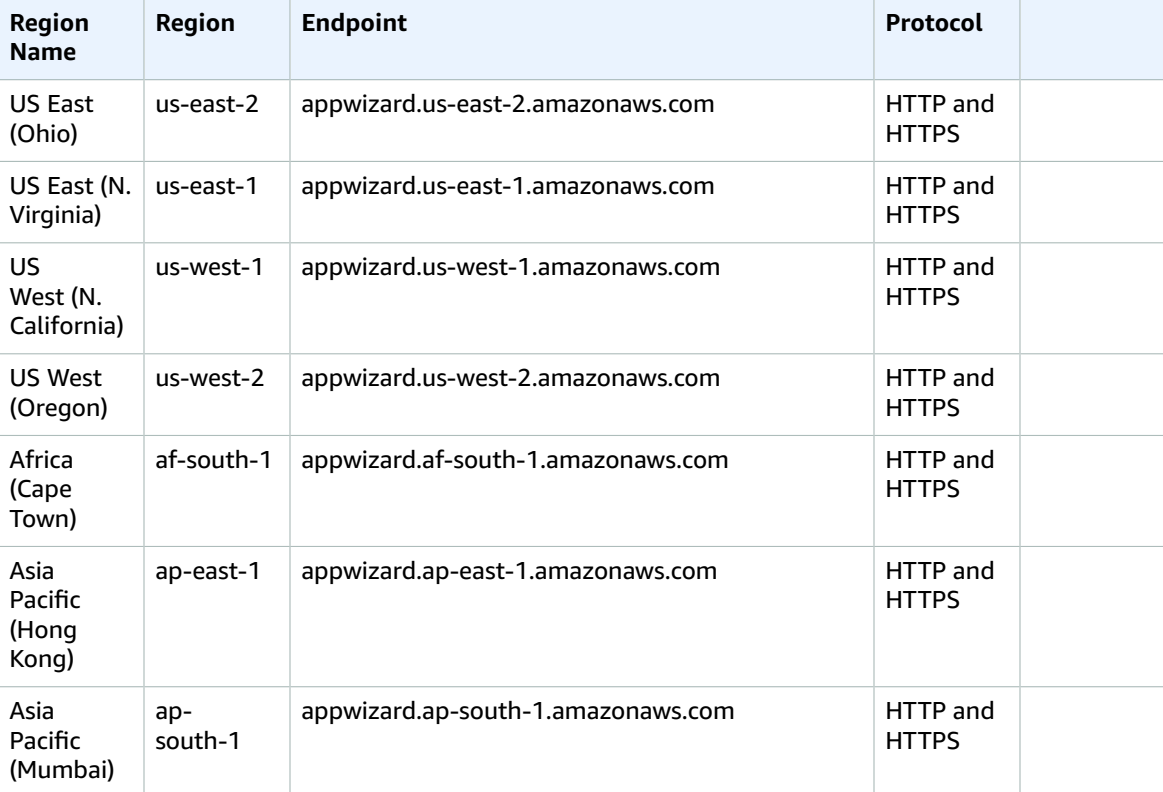

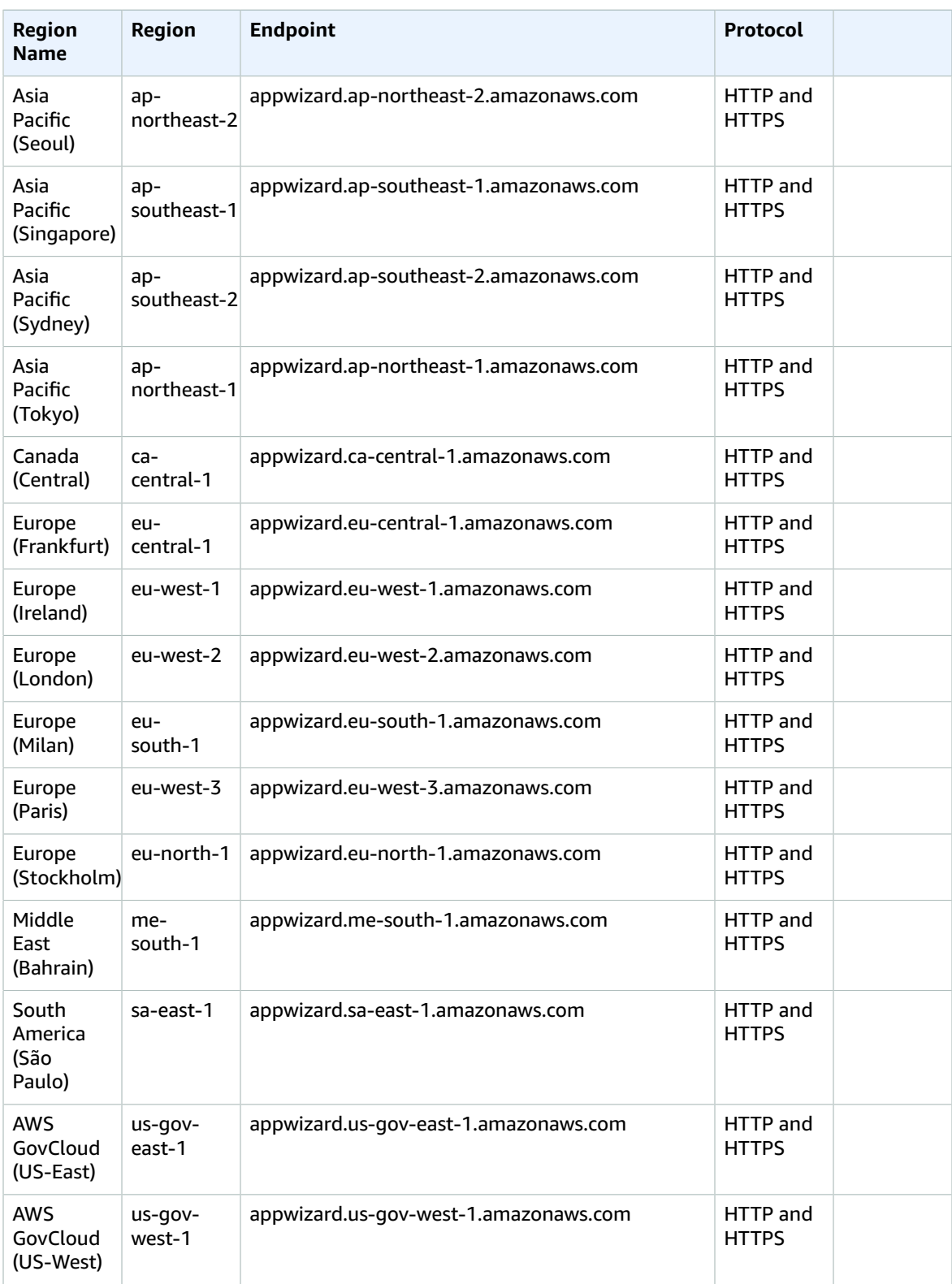

## Service quotas

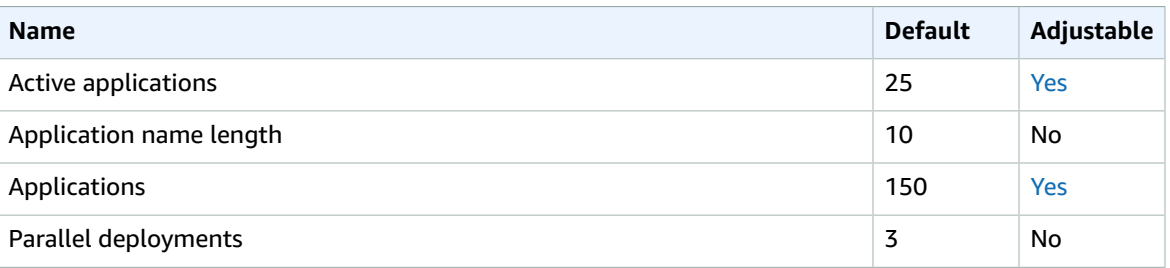

# Amazon Lex endpoints and quotas

The following are the service endpoints and service quotas for this service. To connect programmatically to an AWS service, you use an endpoint. In addition to the standard AWS endpoints, some AWS services offer FIPS endpoints in selected Regions. For more information, see AWS service [endpoints \(p. 592\)](#page-605-0). Service quotas, also referred to as limits, are the maximum number of service resources or operations for your AWS account. For more information, see AWS service [quotas \(p. 596\)](#page-609-0).

## V2 service endpoints

#### Model building endpoints

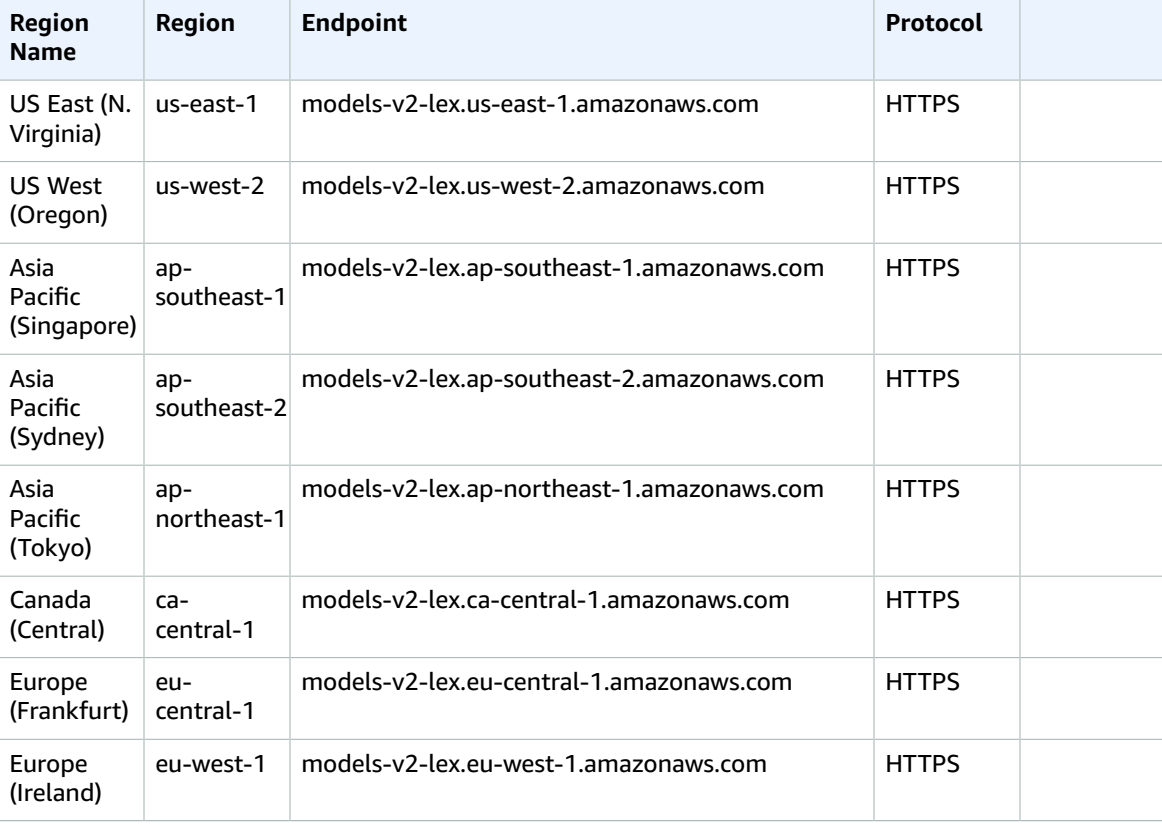

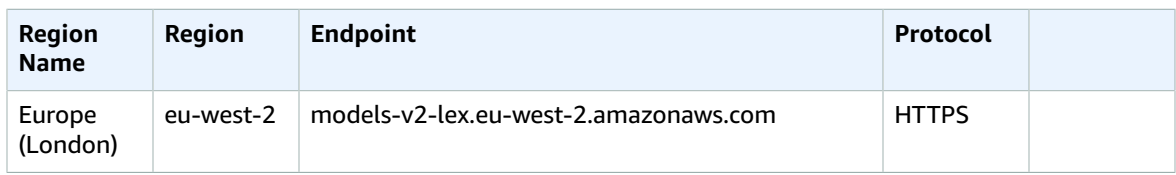

#### Runtime endpoints

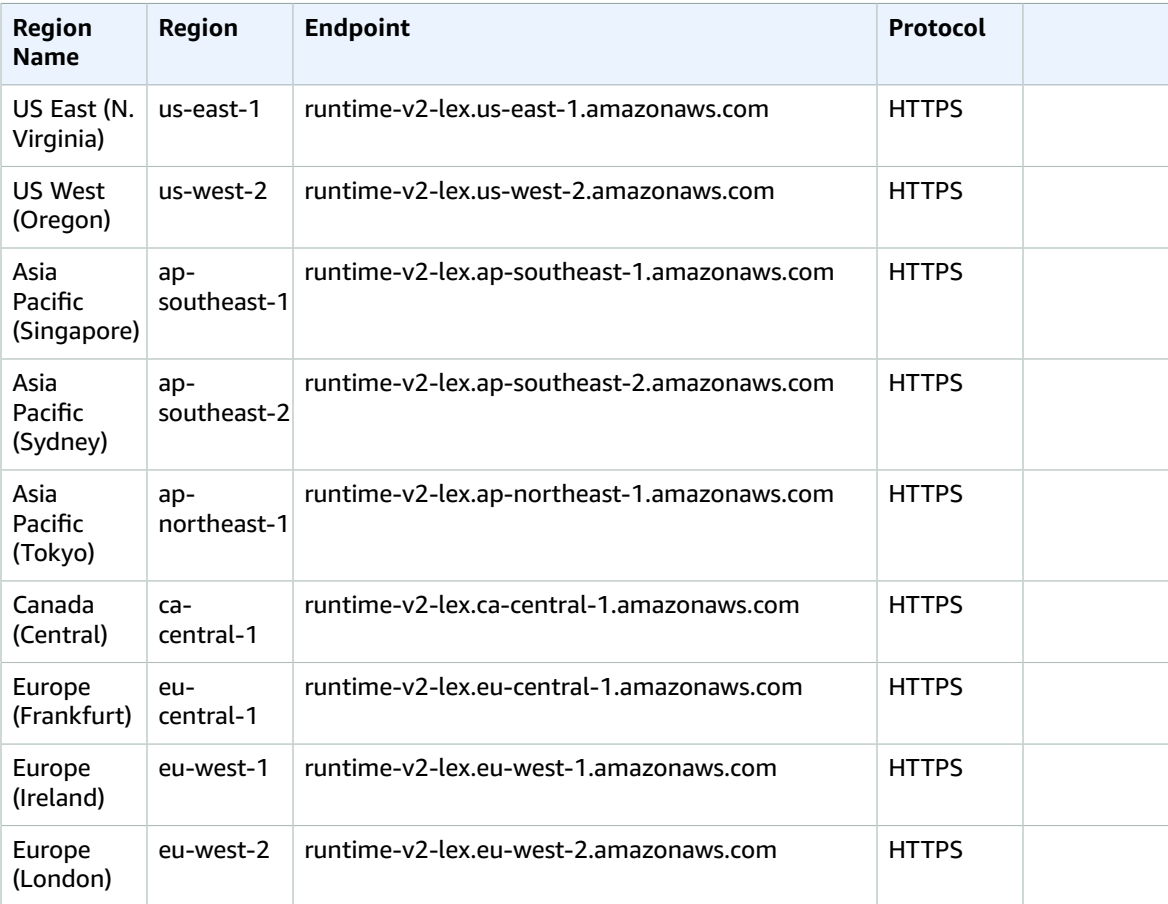

## V1 service endpoints

#### Model building endpoints

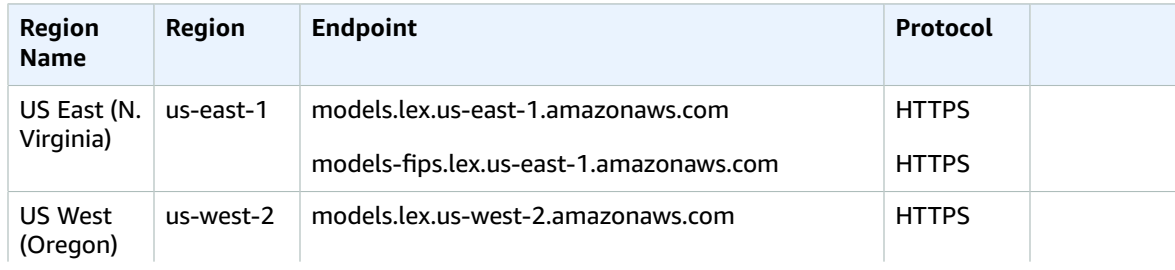

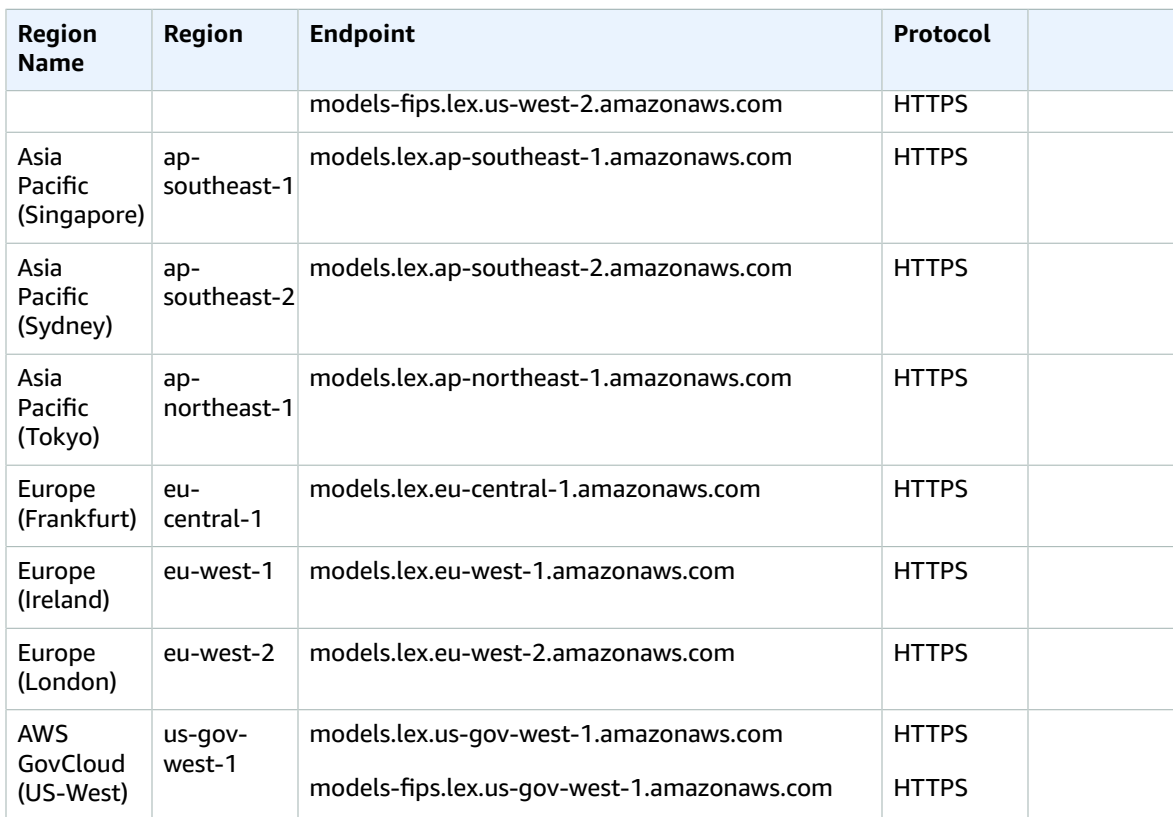

## Runtime endpoints

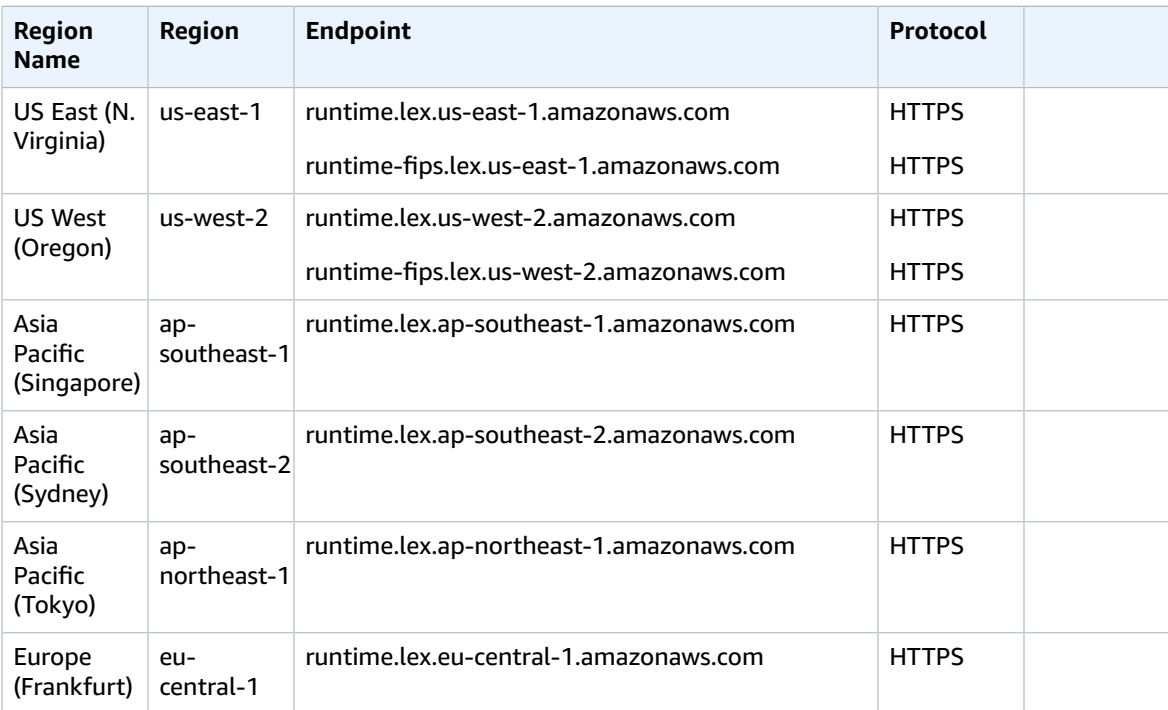

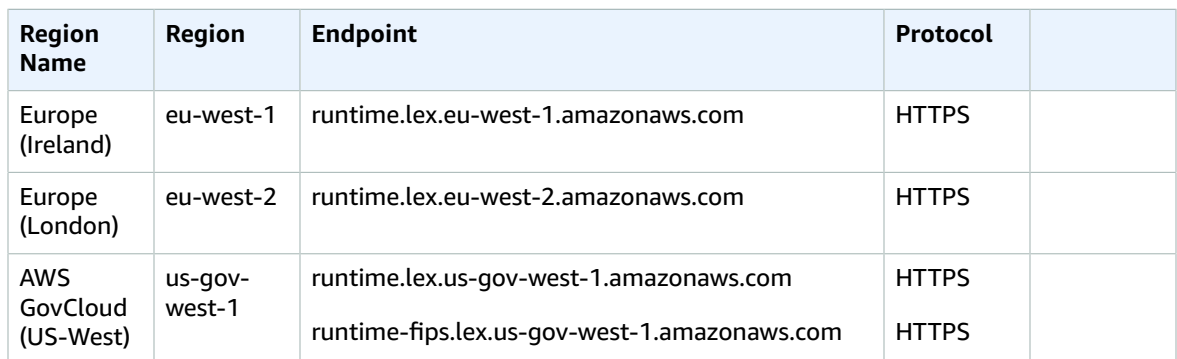

## Service quotas

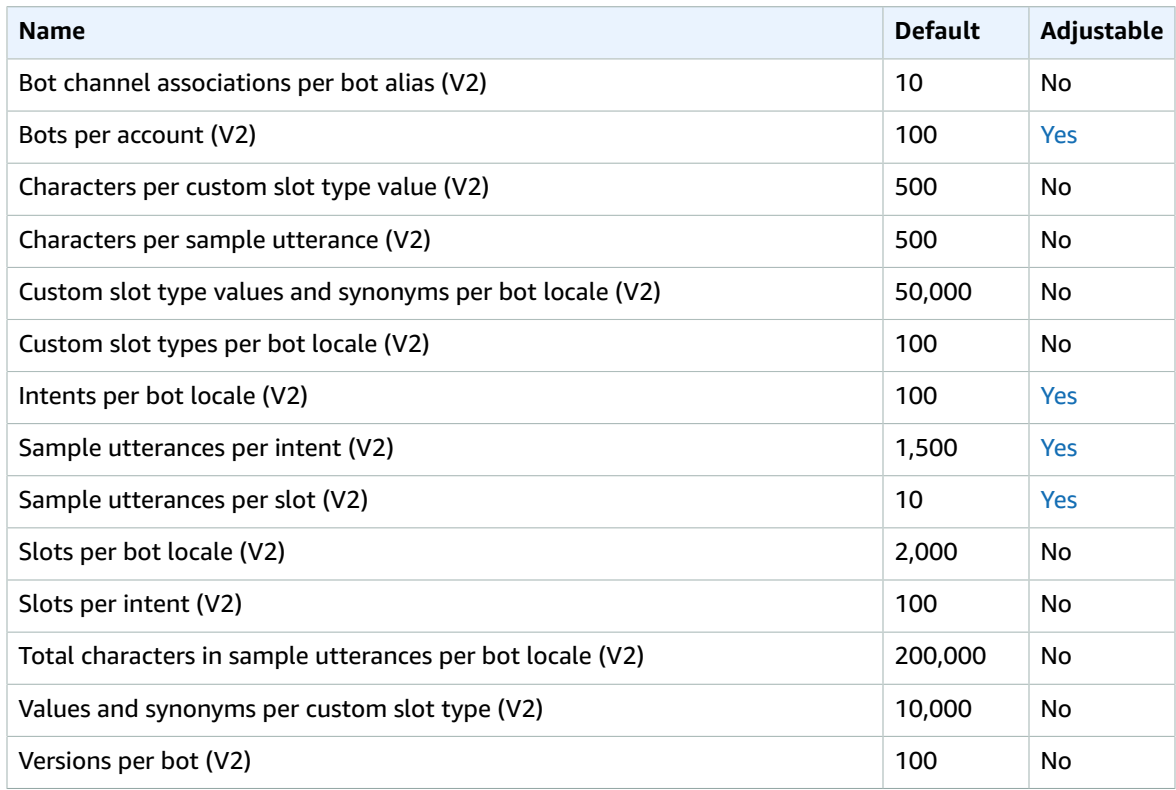

# AWS License Manager endpoints and quotas

The following are the service endpoints and service quotas for this service. To connect programmatically to an AWS service, you use an endpoint. In addition to the standard AWS endpoints, some AWS services offer FIPS endpoints in selected Regions. For more information, see AWS service [endpoints \(p. 592\)](#page-605-0). Service quotas, also referred to as limits, are the maximum number of service resources or operations for your AWS account. For more information, see AWS service [quotas \(p. 596\)](#page-609-0).

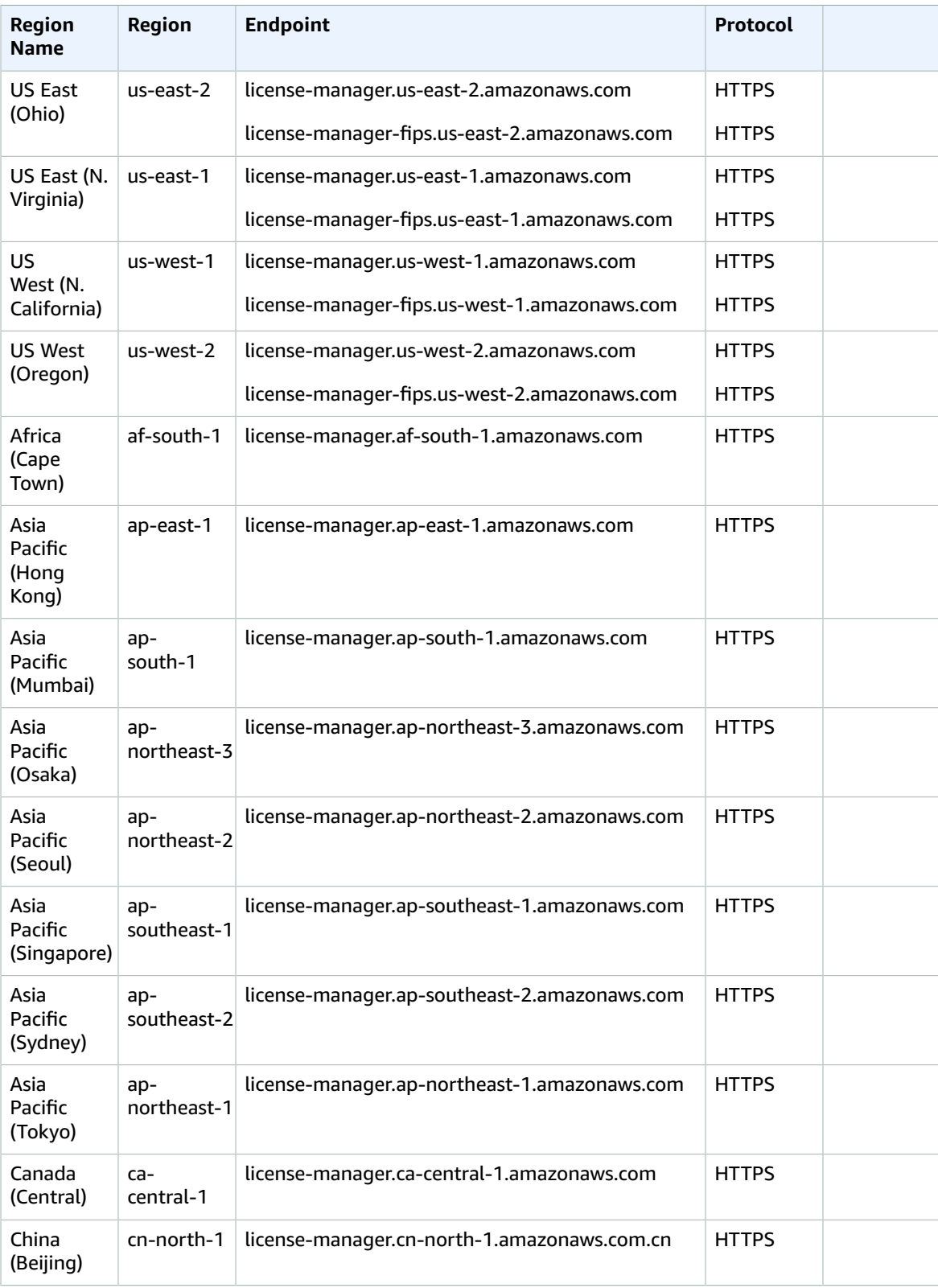

#### AWS General Reference Reference guide Service quotas

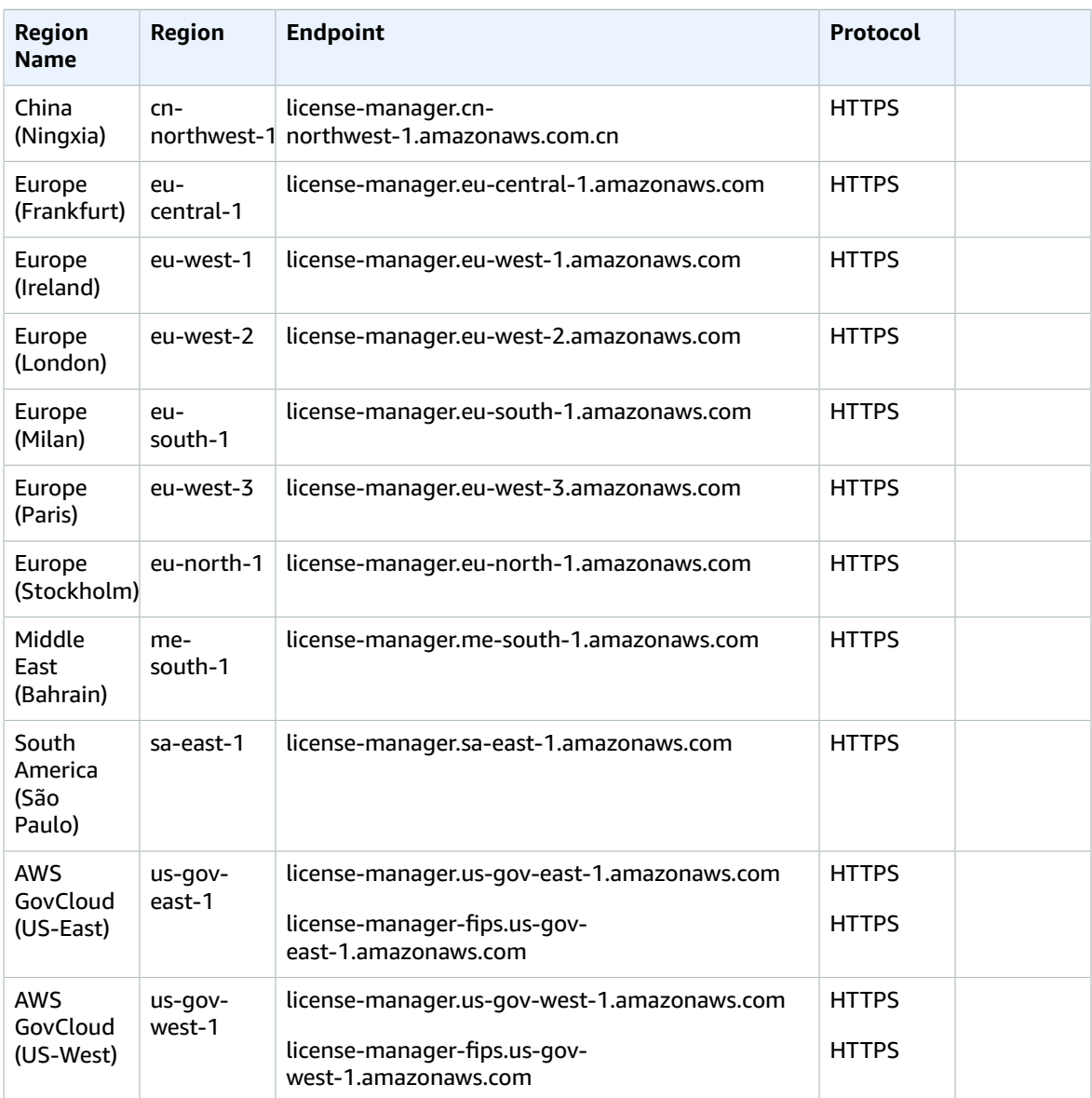

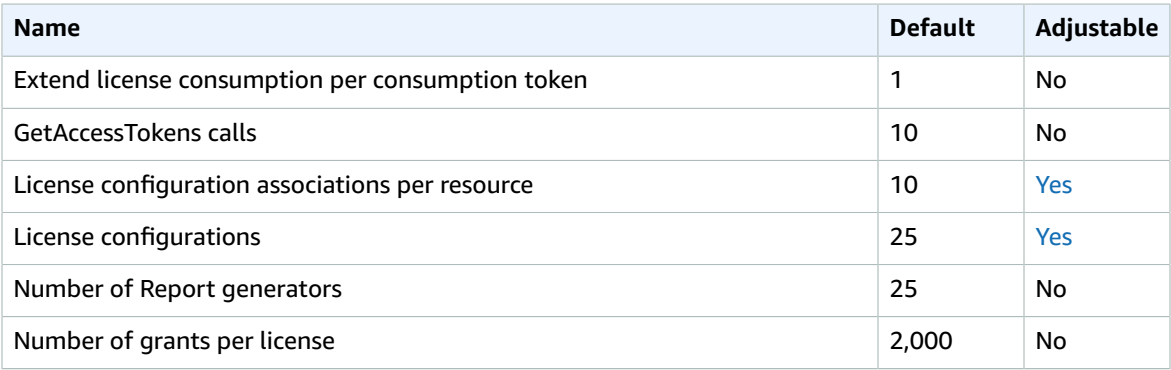

#### AWS General Reference Reference guide Lightsail

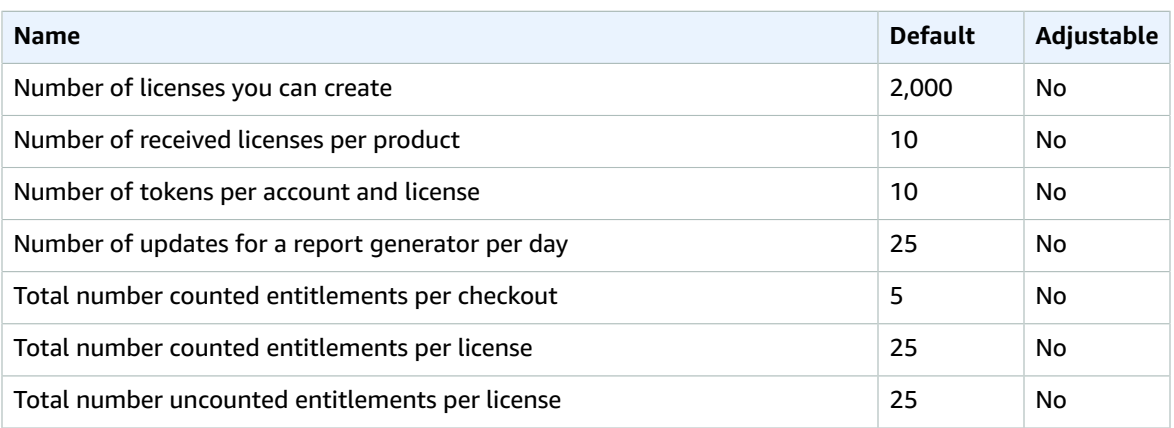

# Amazon Lightsail endpoints and quotas

The following are the service endpoints and service quotas for this service. To connect programmatically to an AWS service, you use an endpoint. In addition to the standard AWS endpoints, some AWS services offer FIPS endpoints in selected Regions. For more information, see AWS service [endpoints \(p. 592\)](#page-605-0). Service quotas, also referred to as limits, are the maximum number of service resources or operations for your AWS account. For more information, see AWS service [quotas \(p. 596\)](#page-609-0).

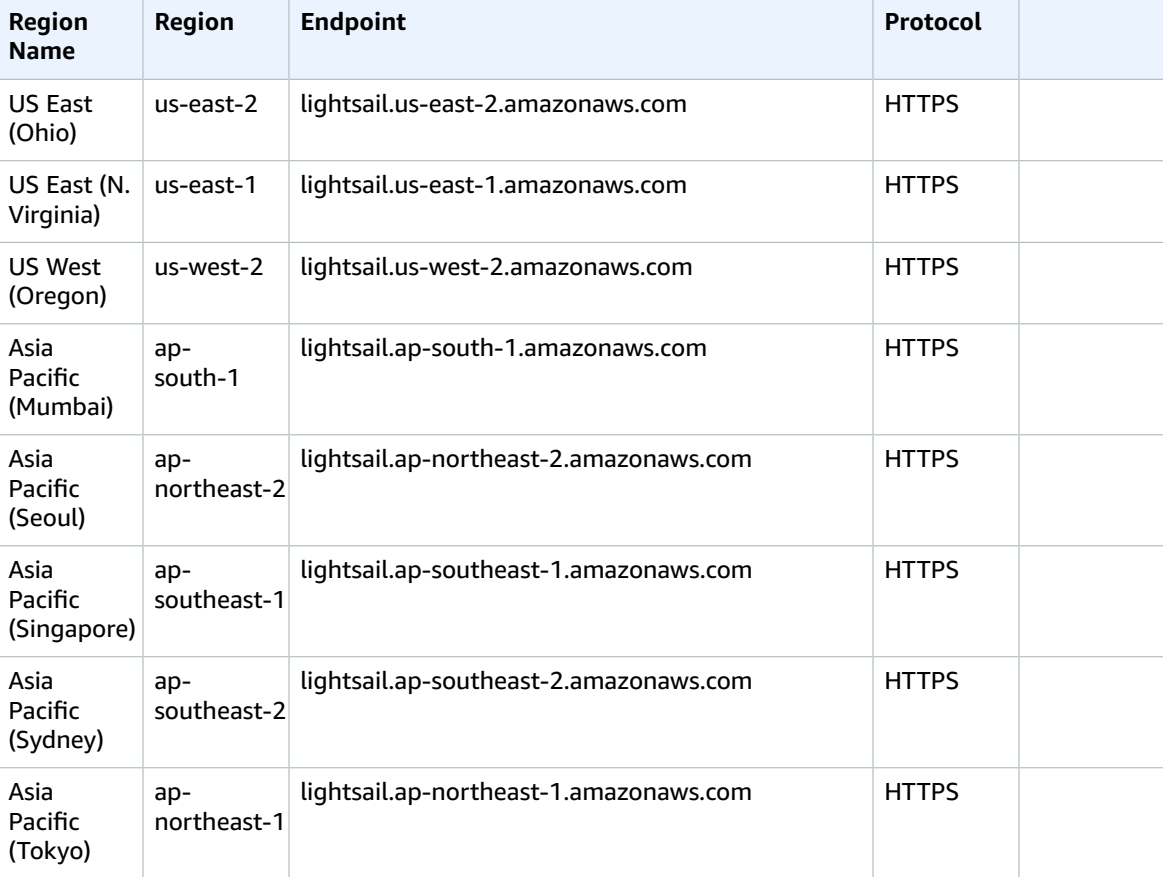

#### AWS General Reference Reference guide Service quotas

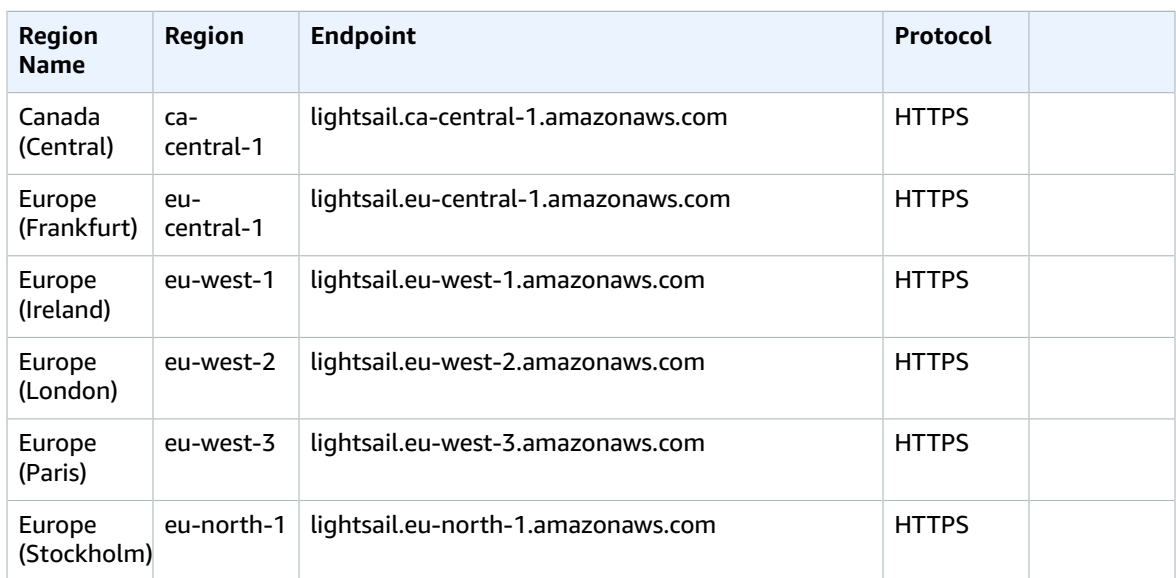

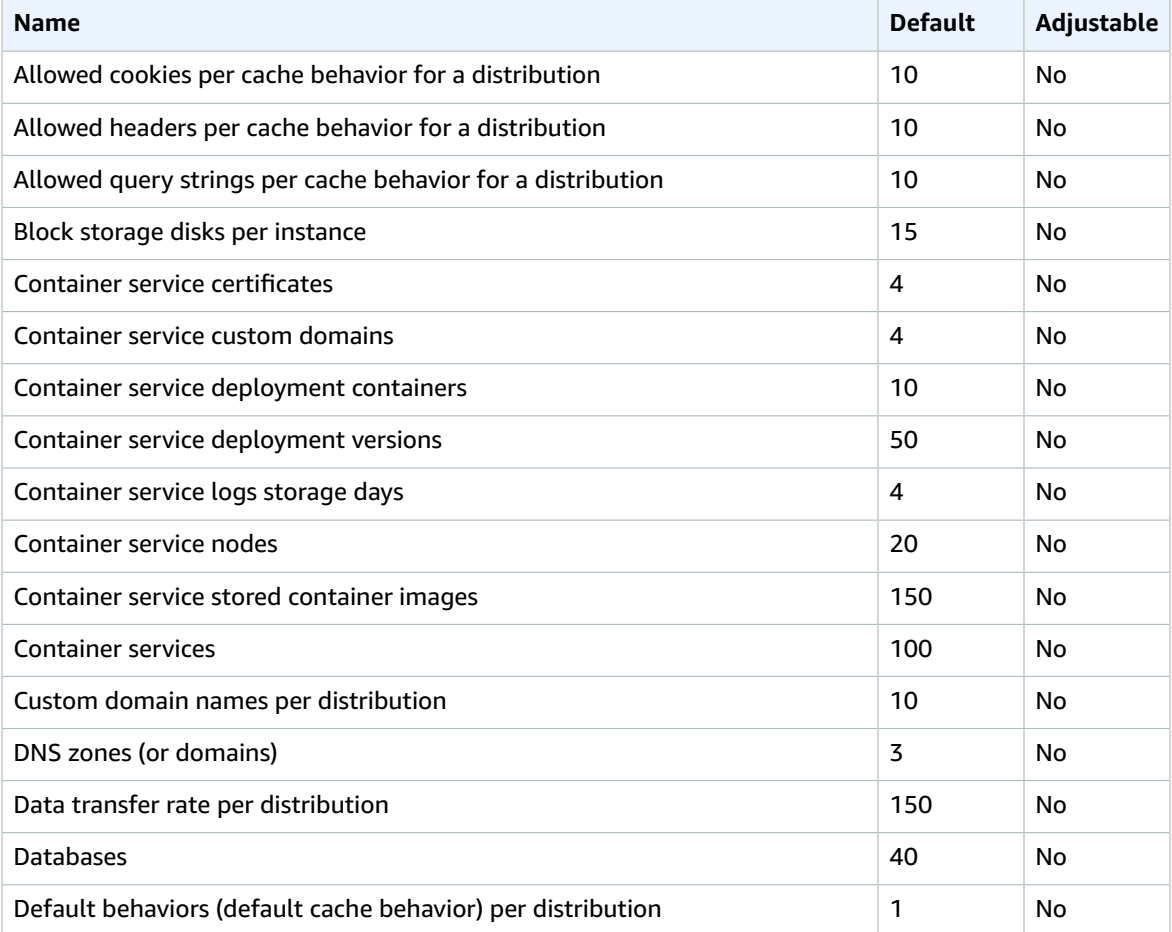

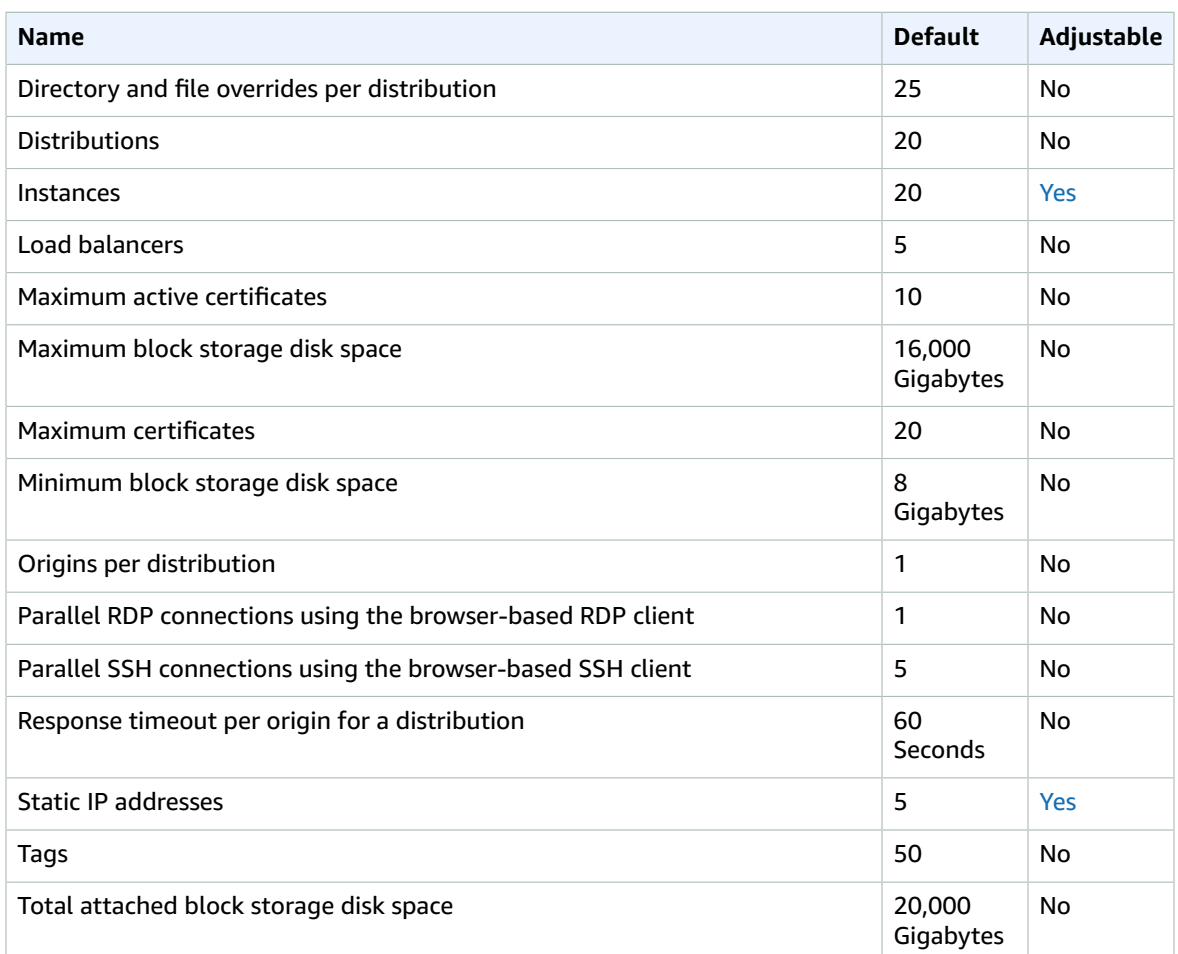

## Amazon Location Service endpoints and quotas

The following are the service endpoints and service quotas for this service. To connect programmatically to an AWS service, you use an endpoint. In addition to the standard AWS endpoints, some AWS services offer FIPS endpoints in selected Regions. For more information, see AWS service [endpoints \(p. 592\)](#page-605-0). Service quotas, also referred to as limits, are the maximum number of service resources or operations for your AWS account. For more information, see AWS service [quotas \(p. 596\)](#page-609-0).

#### Service endpoints

Amazon Location is available in the following AWS Regions:

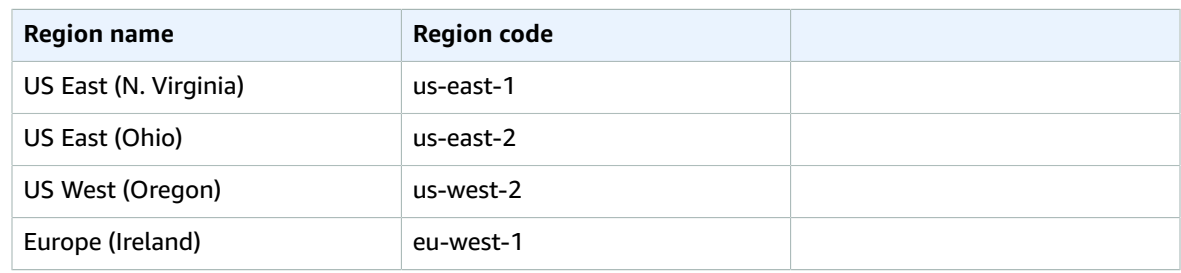

#### AWS General Reference Reference guide Service quotas

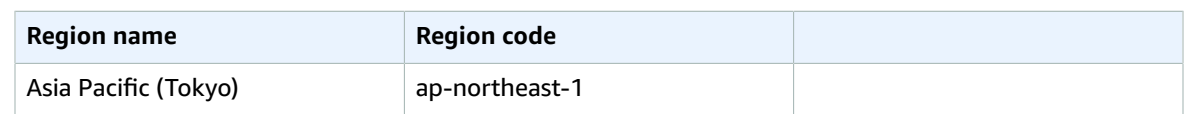

The general syntax for an Amazon Location regional endpoint is as follows:

protocol://*service-code*.geo.*region-code*.amazonaws.com

Within this syntax, Amazon Location uses the following service codes:

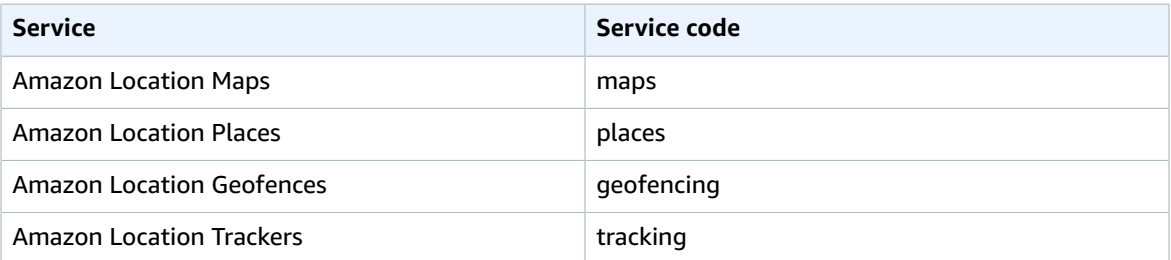

For example, the regional endpoint for Amazon Location Maps for US East (N. Virginia) is: https://*maps*.geo.*us-east-1*.amazonaws.com.

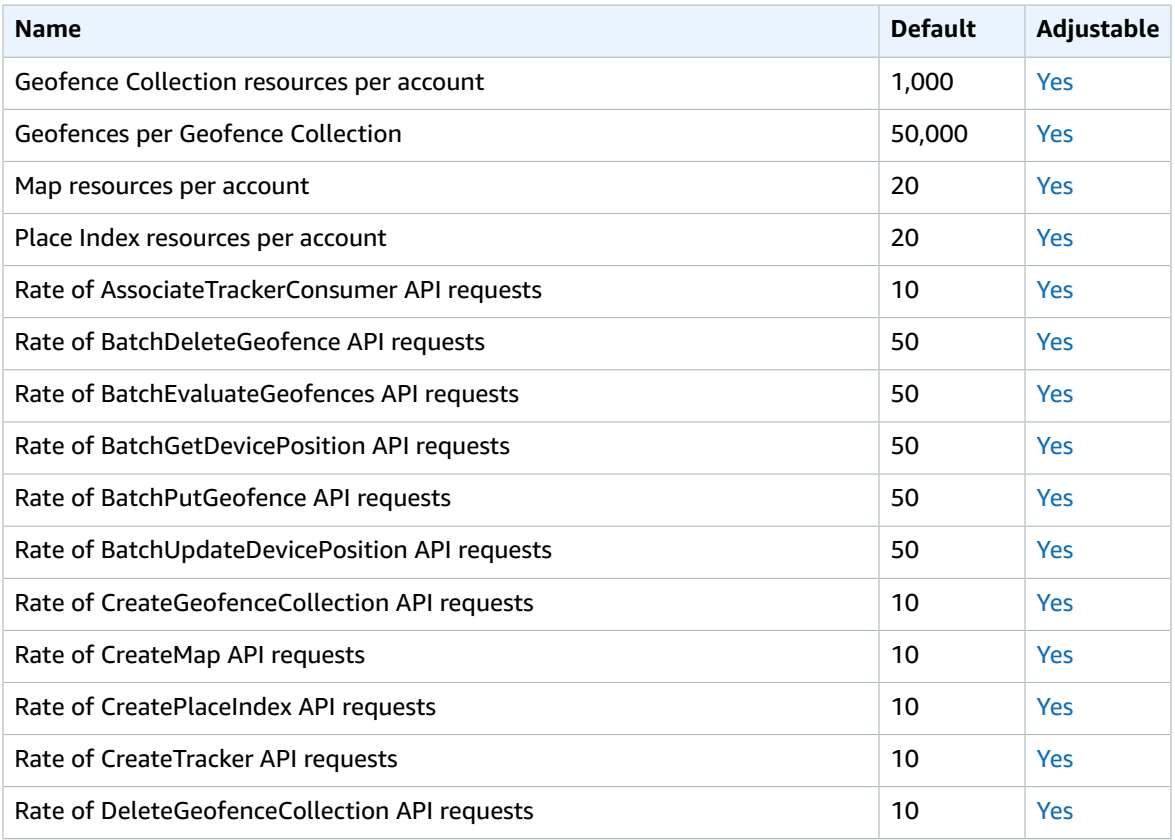

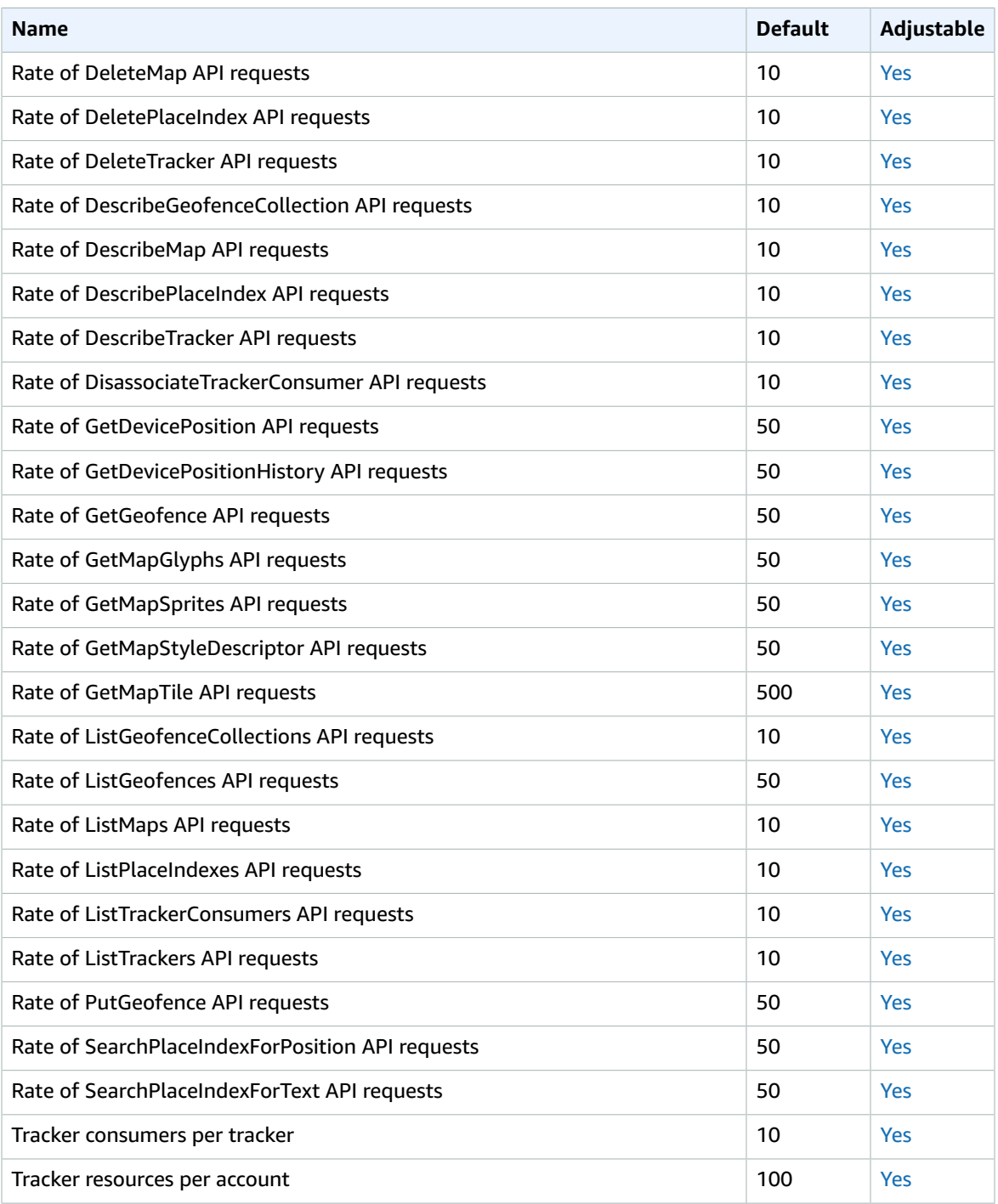

For more information, see Amazon [Location](https://docs.aws.amazon.com/location/latest/developerguide/location-quotas.html) Service Quotas in the *Amazon Location Service Developer Guide*.

# Amazon Lookout for Equipment endpoints and quotas

The following are the service endpoints and service quotas for this service. To connect programmatically to an AWS service, you use an endpoint. In addition to the standard AWS endpoints, some AWS services offer FIPS endpoints in selected Regions. For more information, see AWS service [endpoints \(p. 592\)](#page-605-0). Service quotas, also referred to as limits, are the maximum number of service resources or operations for your AWS account. For more information, see AWS service [quotas \(p. 596\)](#page-609-0).

## Service endpoints

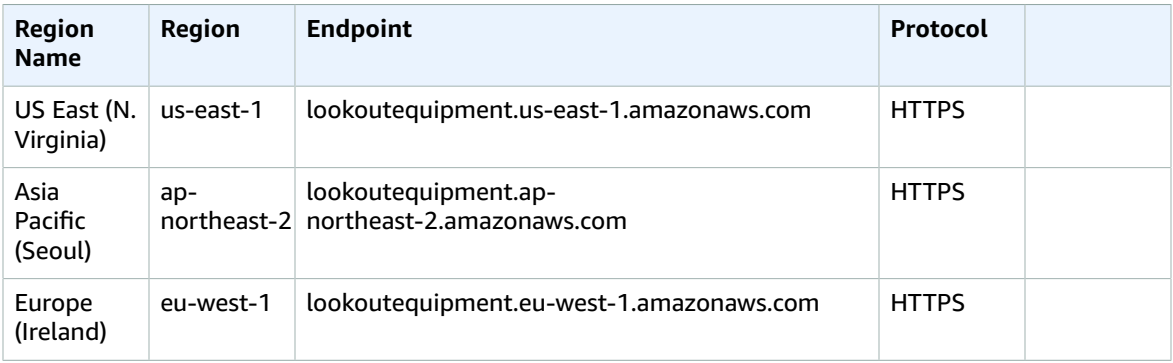

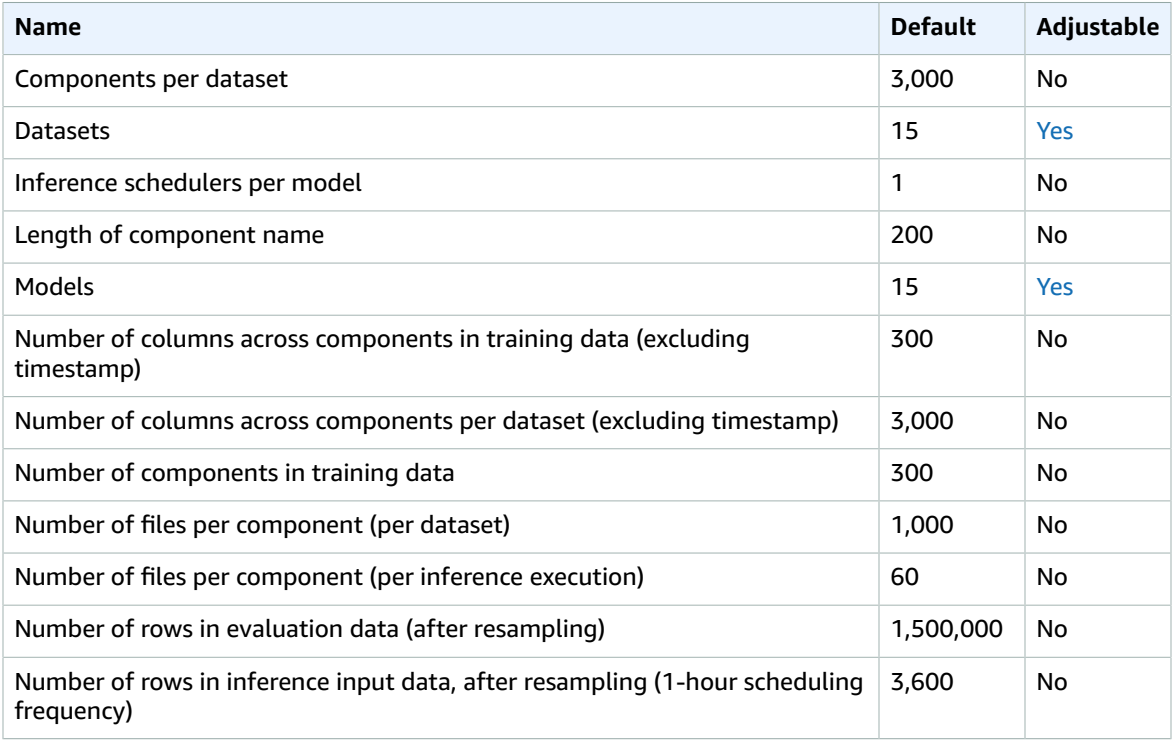

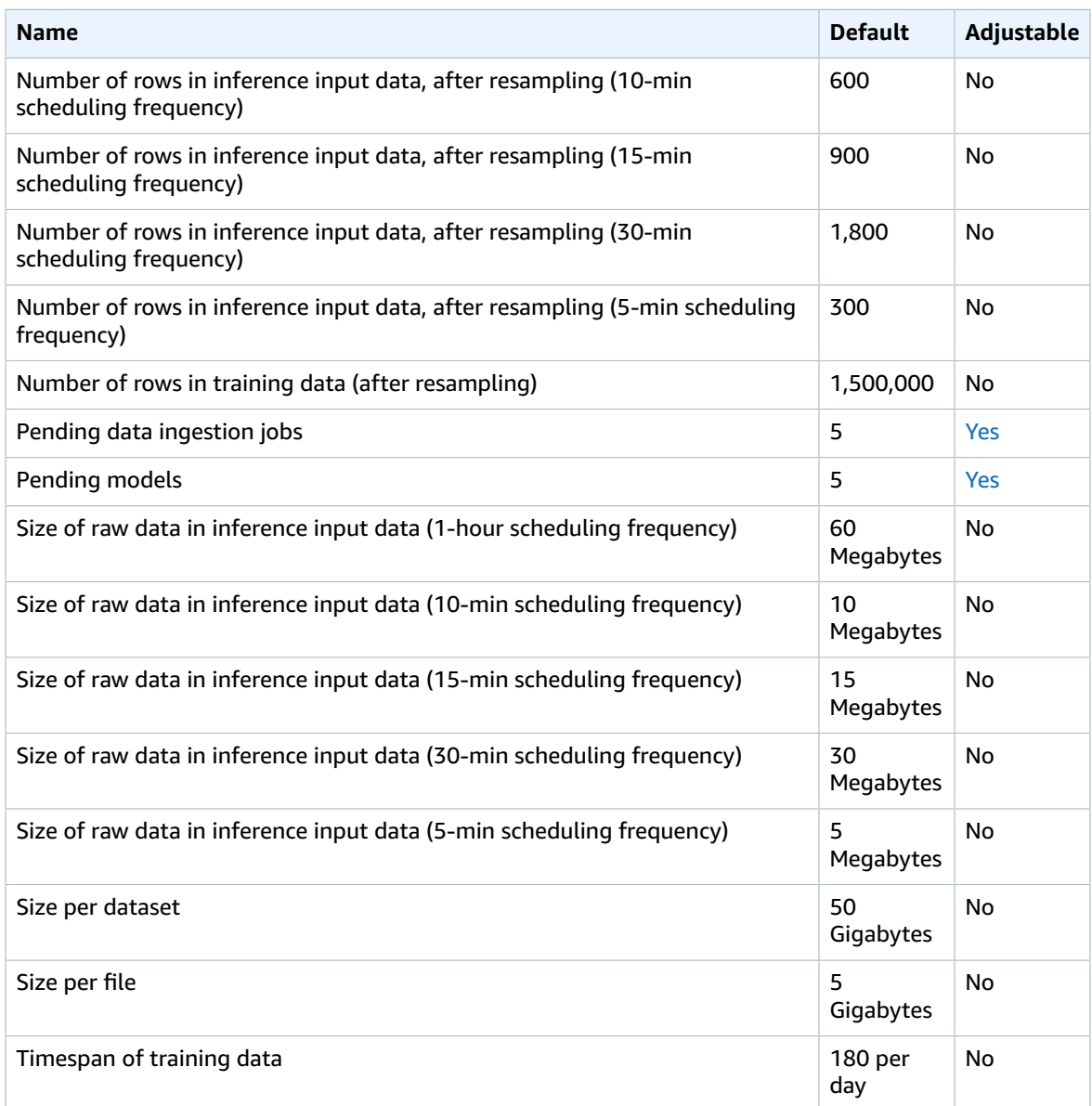

# Amazon Lookout for Vision endpoints and quotas

The following are the service endpoints and service quotas for this service. To connect programmatically to an AWS service, you use an endpoint. In addition to the standard AWS endpoints, some AWS services offer FIPS endpoints in selected Regions. For more information, see AWS service [endpoints \(p. 592\)](#page-605-0). Service quotas, also referred to as limits, are the maximum number of service resources or operations for your AWS account. For more information, see AWS service [quotas \(p. 596\)](#page-609-0).

## Service endpoints

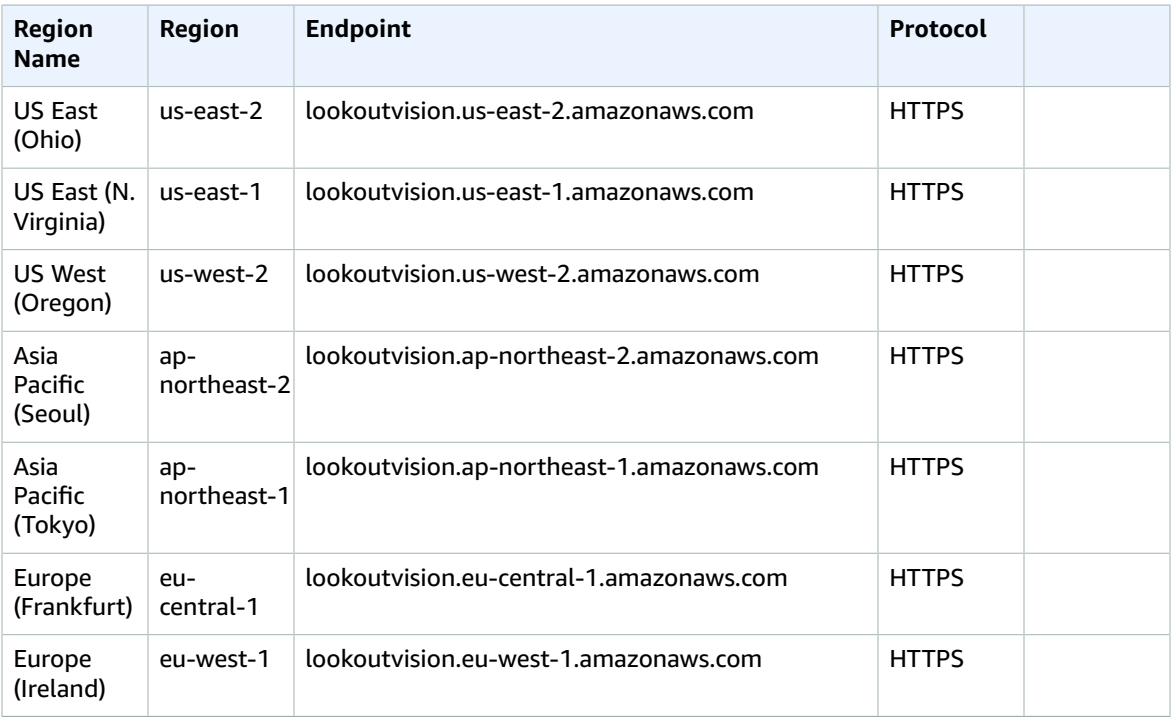

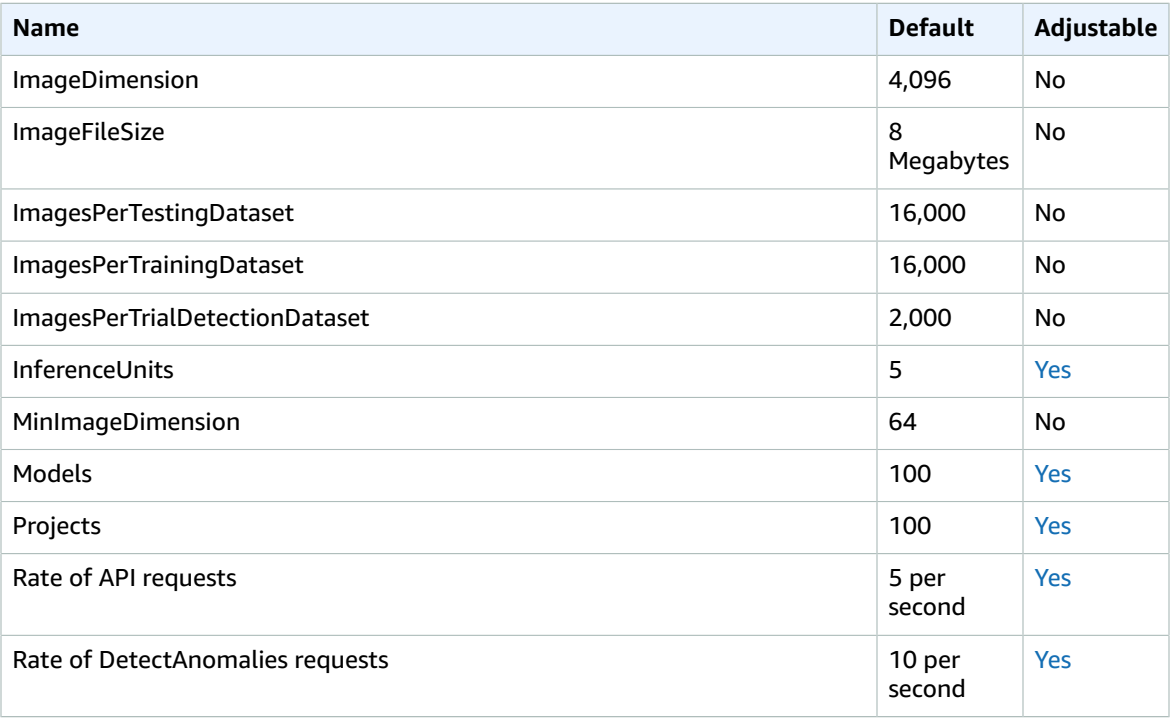

#### AWS General Reference Reference guide Macie

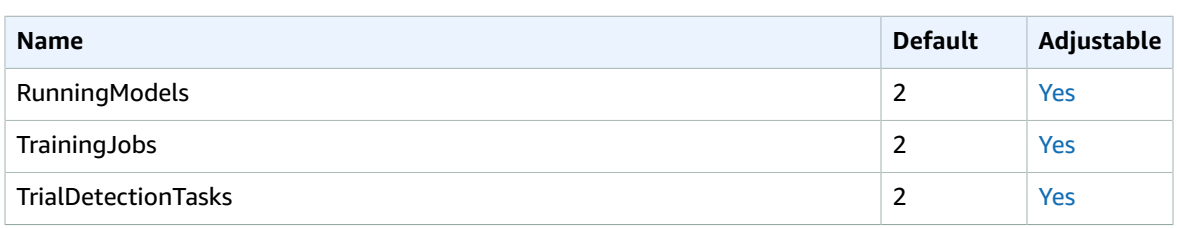

For more information, see Quotas in Amazon [Lookout](https://docs.aws.amazon.com/lookout-for-vision/latest/developer-guide/limits.html) for Vision.

## Amazon Macie endpoints and quotas

The following are the service endpoints and service quotas for this service. To connect programmatically to an AWS service, you use an endpoint. In addition to the standard AWS endpoints, some AWS services offer FIPS endpoints in selected Regions. For more information, see AWS service [endpoints \(p. 592\)](#page-605-0). Service quotas, also referred to as limits, are the maximum number of service resources or operations for your AWS account. For more information, see AWS service [quotas \(p. 596\)](#page-609-0).

## Service endpoints

#### Amazon Macie

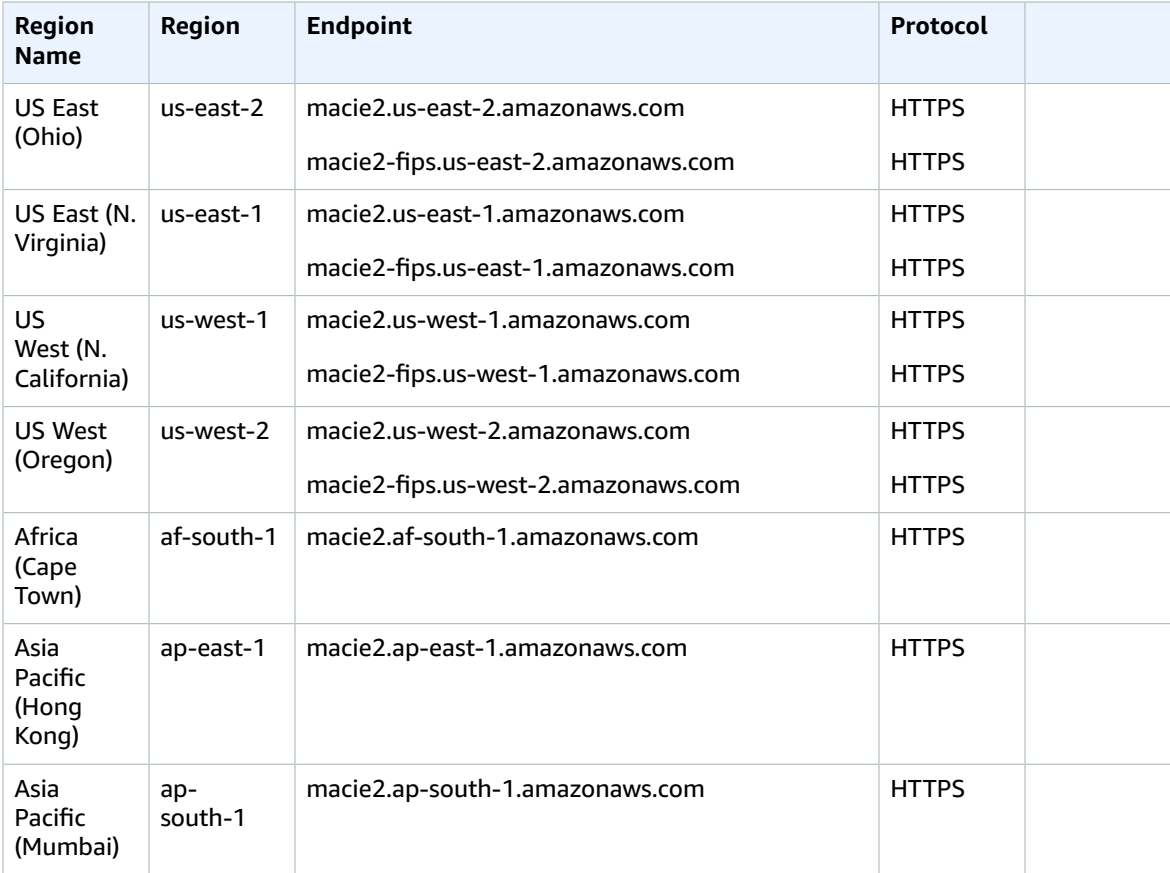

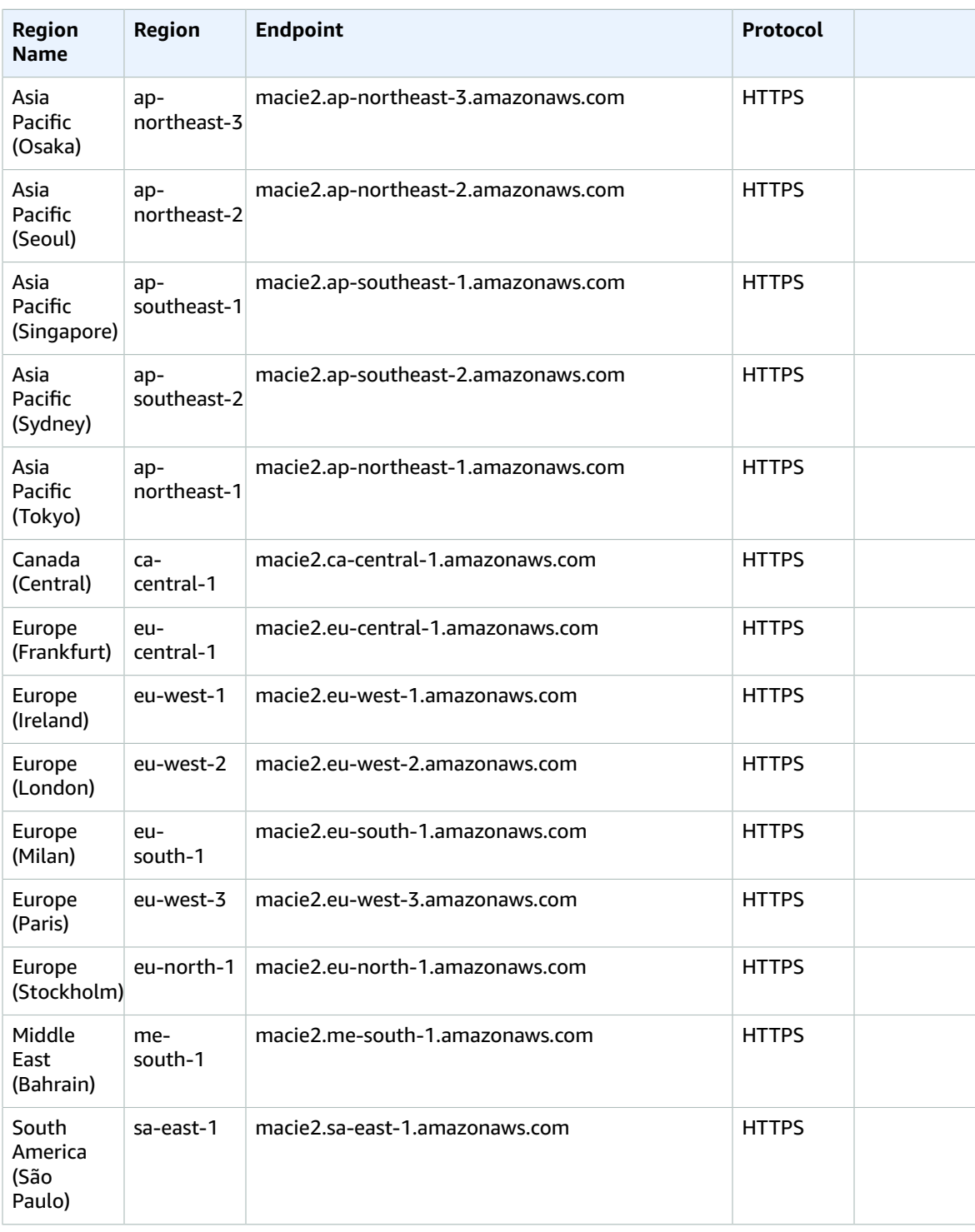

#### Amazon Macie Classic

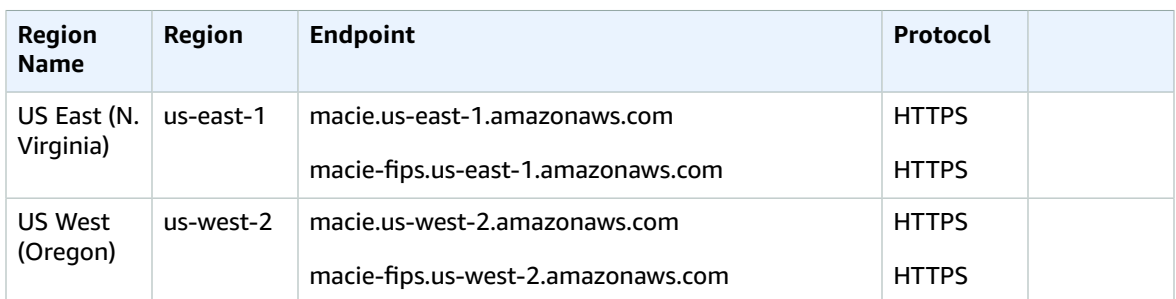

## Service quotas

#### Amazon Macie

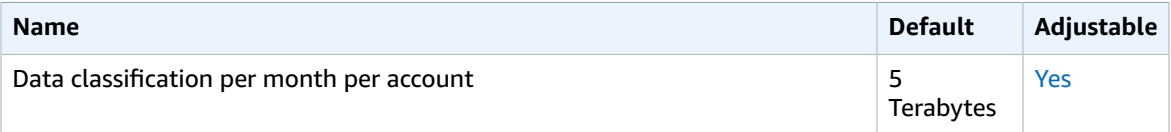

For information about Amazon Macie quotas, see [Amazon](https://docs.aws.amazon.com/macie/latest/user/macie-quotas.html) Macie Quotas in the *Amazon Macie User Guide*.

#### Amazon Macie Classic

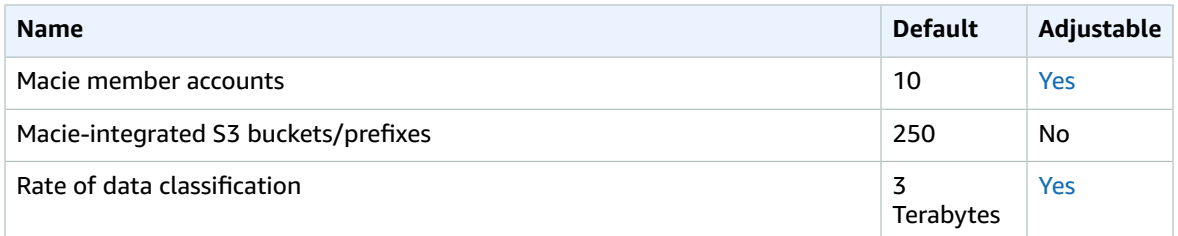

## Amazon Machine Learning endpoints and quotas

The following are the service endpoints and service quotas for this service. To connect programmatically to an AWS service, you use an endpoint. In addition to the standard AWS endpoints, some AWS services offer FIPS endpoints in selected Regions. For more information, see AWS service [endpoints \(p. 592\)](#page-605-0). Service quotas, also referred to as limits, are the maximum number of service resources or operations for your AWS account. For more information, see AWS service [quotas \(p. 596\)](#page-609-0).

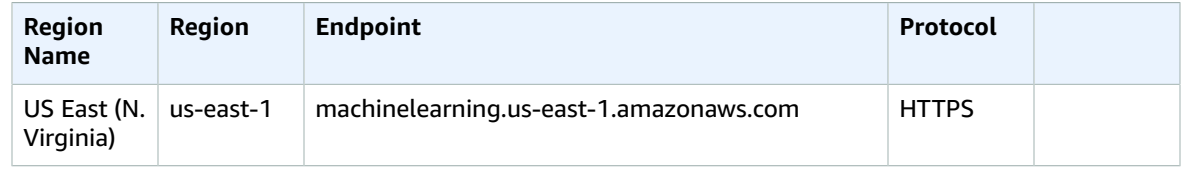

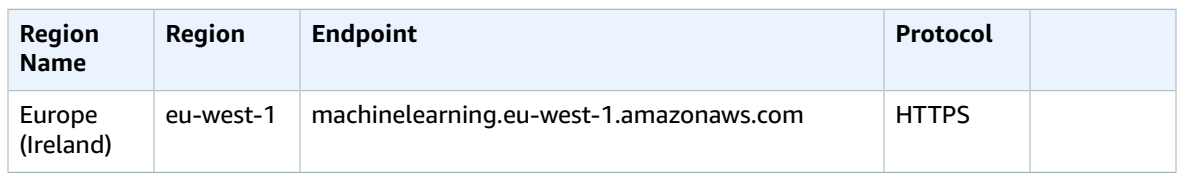

### Service quotas

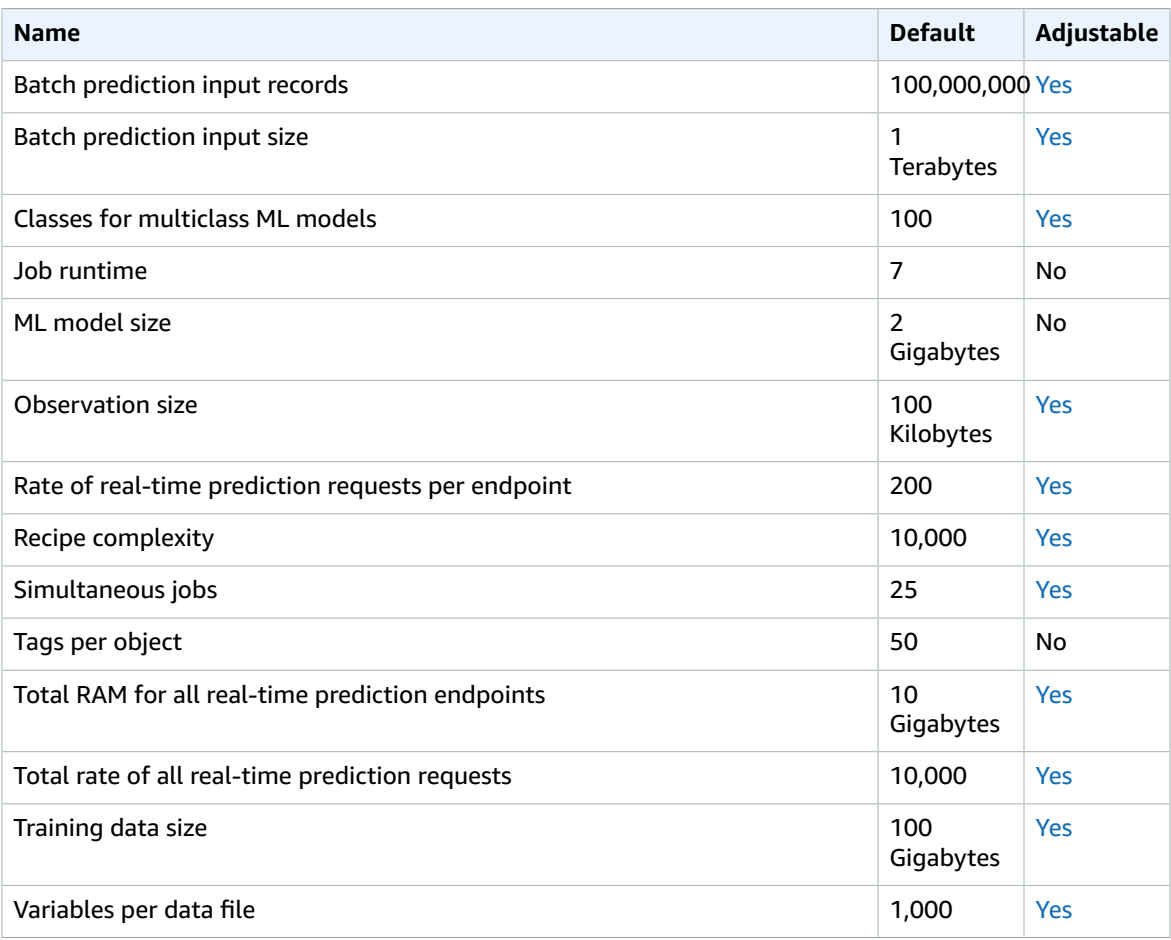

For more information, see [Amazon](https://docs.aws.amazon.com/machine-learning/latest/dg/system-limits.html) ML Quotas in the *Amazon Machine Learning Developer Guide*.

# Amazon Managed Blockchain endpoints and quotas

The following are the service endpoints and service quotas for this service. To connect programmatically to an AWS service, you use an endpoint. In addition to the standard AWS endpoints, some AWS services offer FIPS endpoints in selected Regions. For more information, see AWS service [endpoints \(p. 592\)](#page-605-0). Service quotas, also referred to as limits, are the maximum number of service resources or operations for your AWS account. For more information, see AWS service [quotas \(p. 596\)](#page-609-0).

## Service endpoints

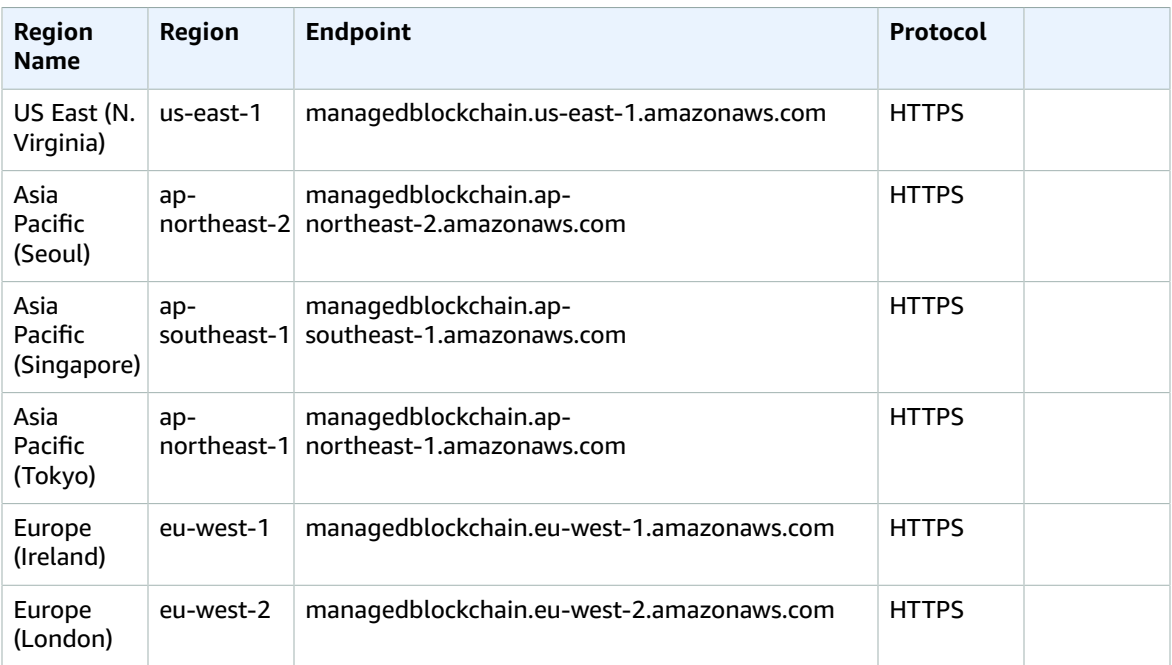

## Service quotas

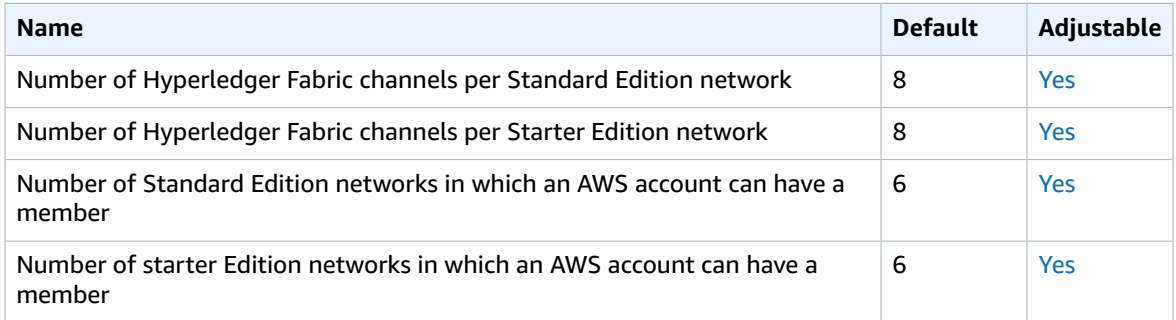

For information about attributes of Starter Edition and Standard Edition networks, such as the number of members per network, peer nodes per member, available instance types, and more, see [Amazon](http://aws.amazon.com/managed-blockchain/pricing/) Managed [Blockchain](http://aws.amazon.com/managed-blockchain/pricing/) Pricing.

## AWS Marketplace endpoints and quotas

AWS Marketplace is a curated digital catalog that makes it easy for customers to find, buy, deploy, and manage third-party software and services that customers need to build solutions and run their businesses.

The following are the service endpoints and service quotas for this service. To connect programmatically to an AWS service, you use an endpoint. In addition to the standard AWS endpoints, some AWS services

offer FIPS endpoints in selected Regions. For more information, see AWS service [endpoints \(p. 592\)](#page-605-0). Service quotas, also referred to as limits, are the maximum number of service resources or operations for your AWS account. For more information, see AWS service [quotas \(p. 596\)](#page-609-0).

#### Service Endpoints

The AWS Marketplace website is available globally. The AWS Marketplace console is available in the US East (N. Virginia) Region. The product vendor determines the Regions in which their products are available.

#### AWS Marketplace Commerce Analytics

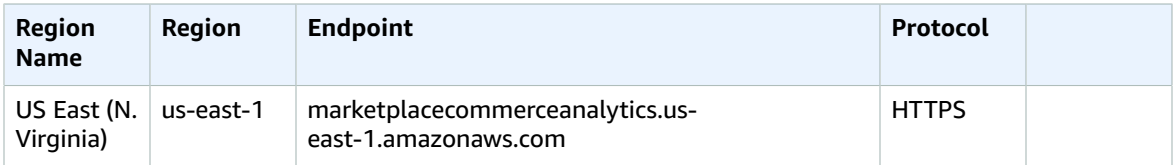

#### AWS Marketplace Entitlement Service

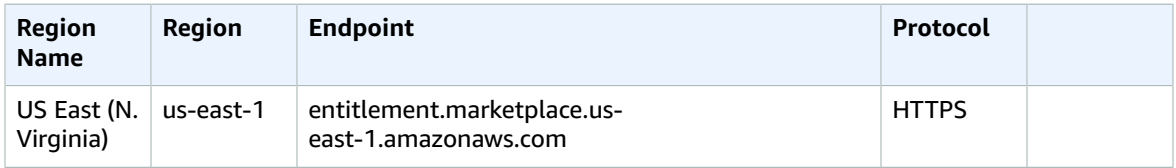

#### AWS Marketplace Metering Service

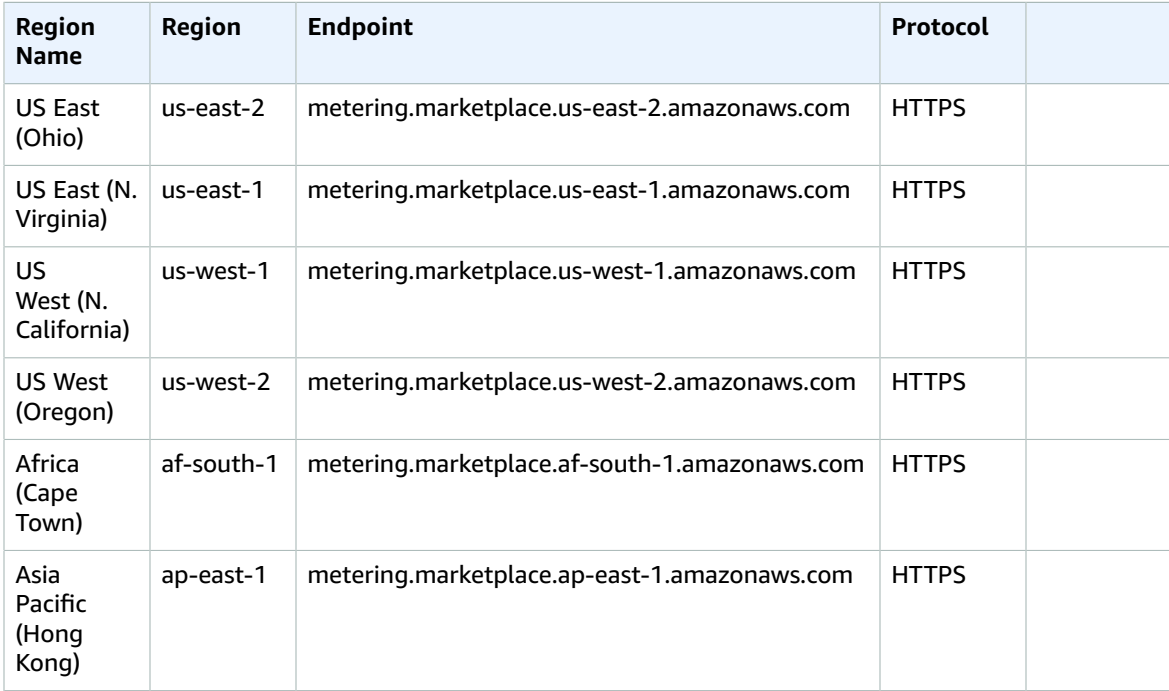

#### AWS General Reference Reference guide Service Endpoints

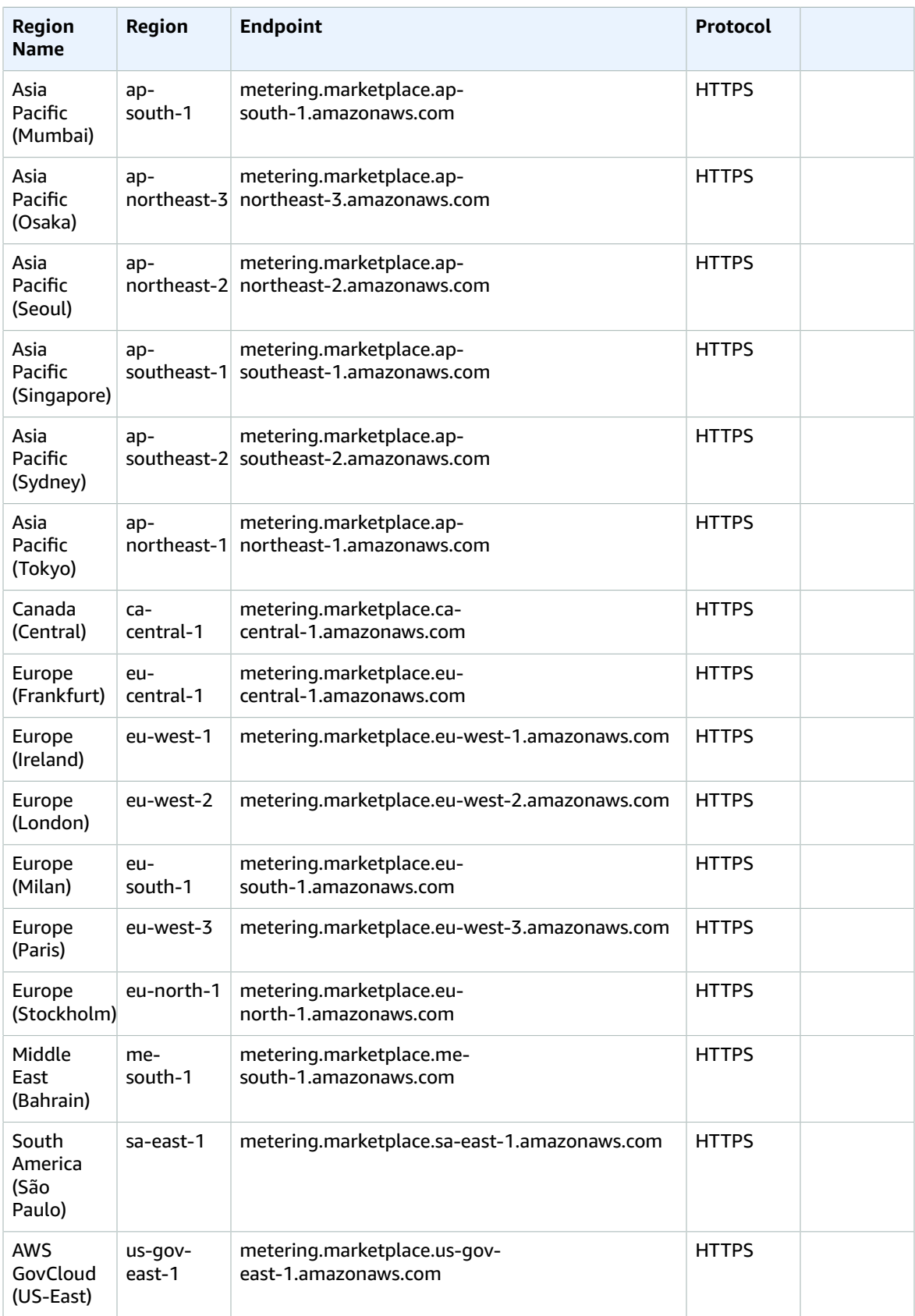

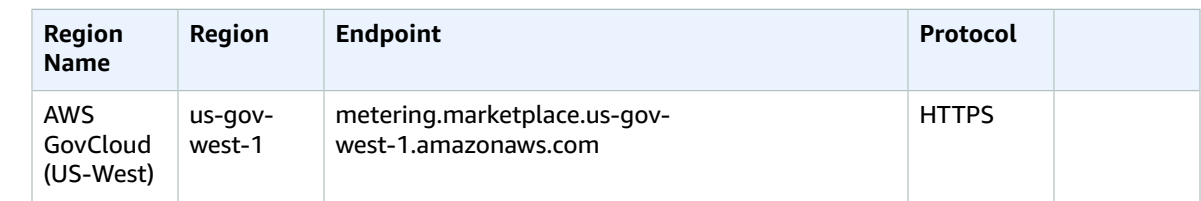

# Amazon Mechanical Turk endpoints and quotas

The following are the service endpoints and service quotas for this service. To connect programmatically to an AWS service, you use an endpoint. In addition to the standard AWS endpoints, some AWS services offer FIPS endpoints in selected Regions. For more information, see AWS service [endpoints \(p. 592\)](#page-605-0). Service quotas, also referred to as limits, are the maximum number of service resources or operations for your AWS account. For more information, see AWS service [quotas \(p. 596\)](#page-609-0).

## Service Endpoints

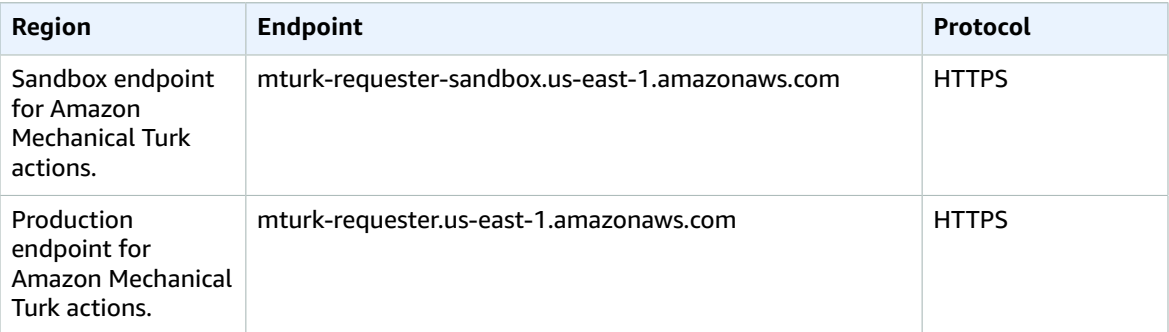

# Amazon Managed Streaming for Apache Kafka endpoints and quotas

The following are the service endpoints and service quotas for this service. To connect programmatically to an AWS service, you use an endpoint. In addition to the standard AWS endpoints, some AWS services offer FIPS endpoints in selected Regions. For more information, see AWS service [endpoints \(p. 592\)](#page-605-0). Service quotas, also referred to as limits, are the maximum number of service resources or operations for your AWS account. For more information, see AWS service [quotas \(p. 596\)](#page-609-0).

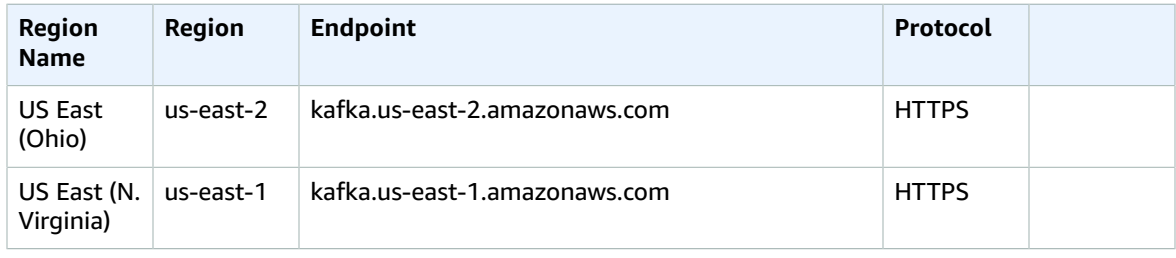

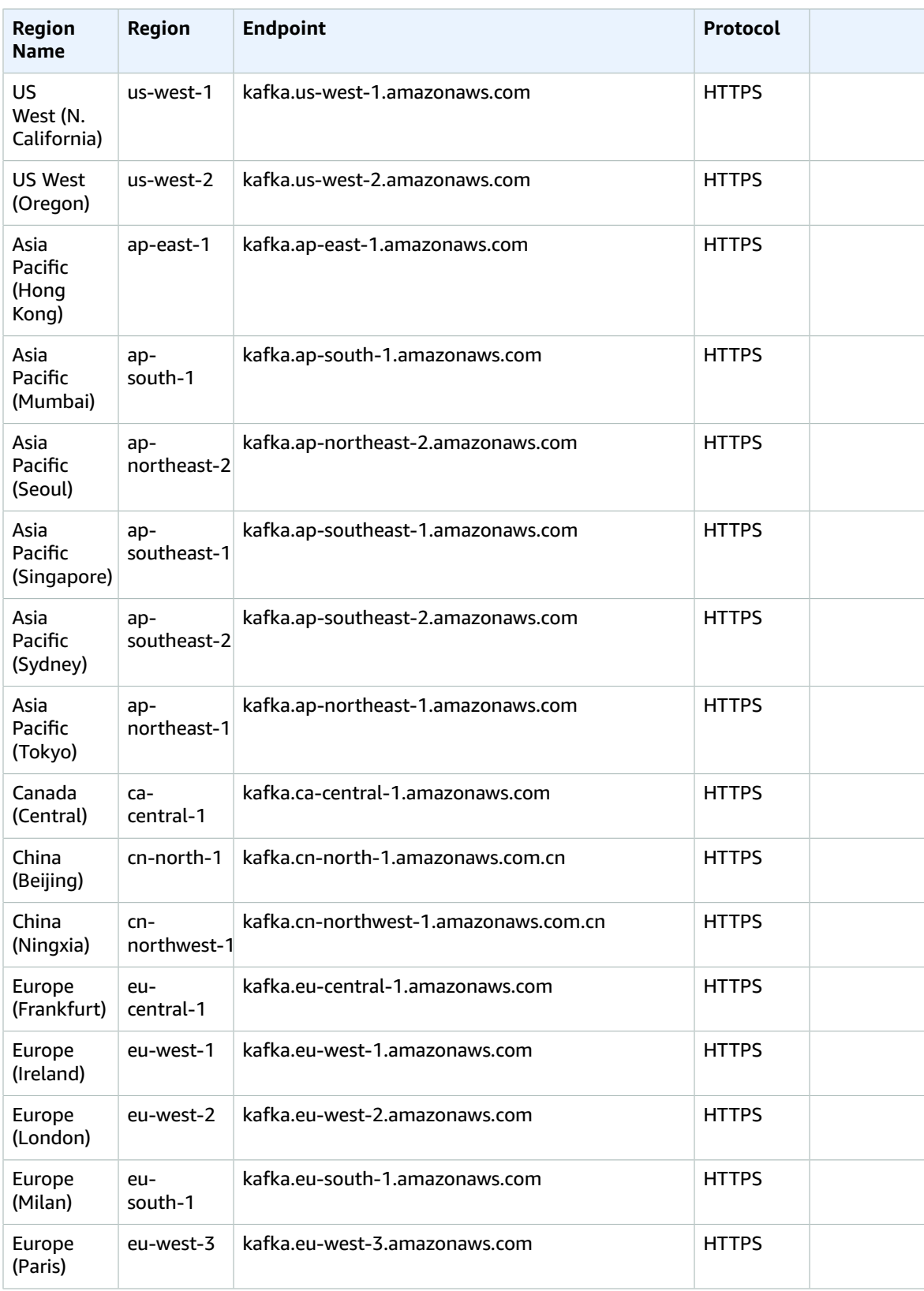

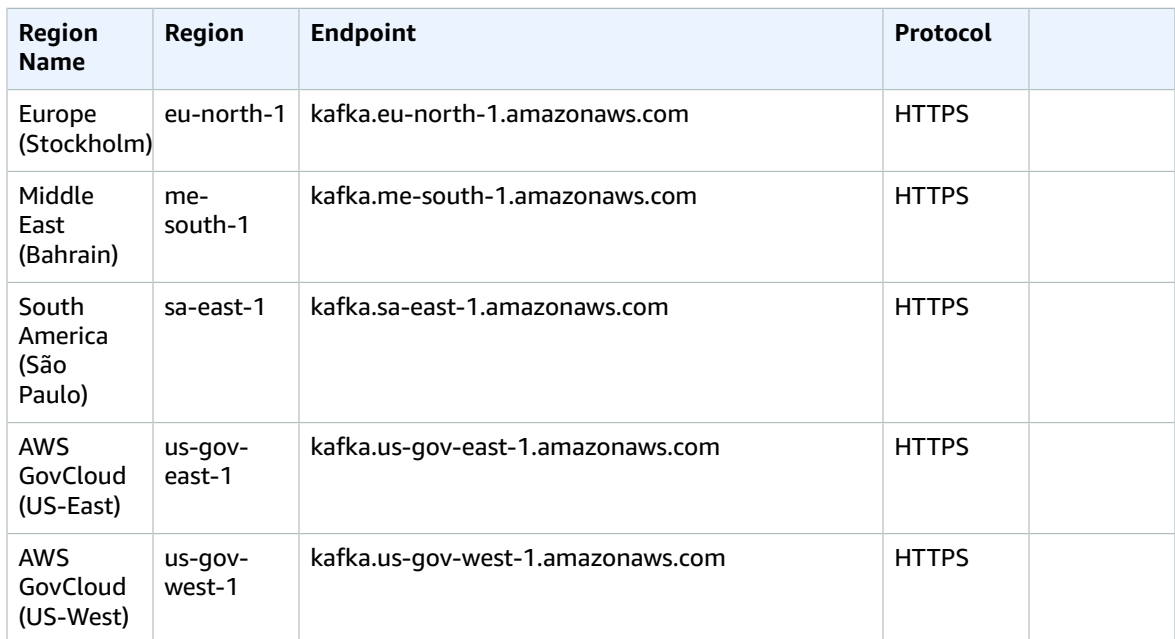

# AWS Elemental MediaConnect endpoints and quotas

The following are the service endpoints and service quotas for this service. To connect programmatically to an AWS service, you use an endpoint. In addition to the standard AWS endpoints, some AWS services offer FIPS endpoints in selected Regions. For more information, see AWS service [endpoints \(p. 592\)](#page-605-0). Service quotas, also referred to as limits, are the maximum number of service resources or operations for your AWS account. For more information, see AWS service [quotas \(p. 596\)](#page-609-0).

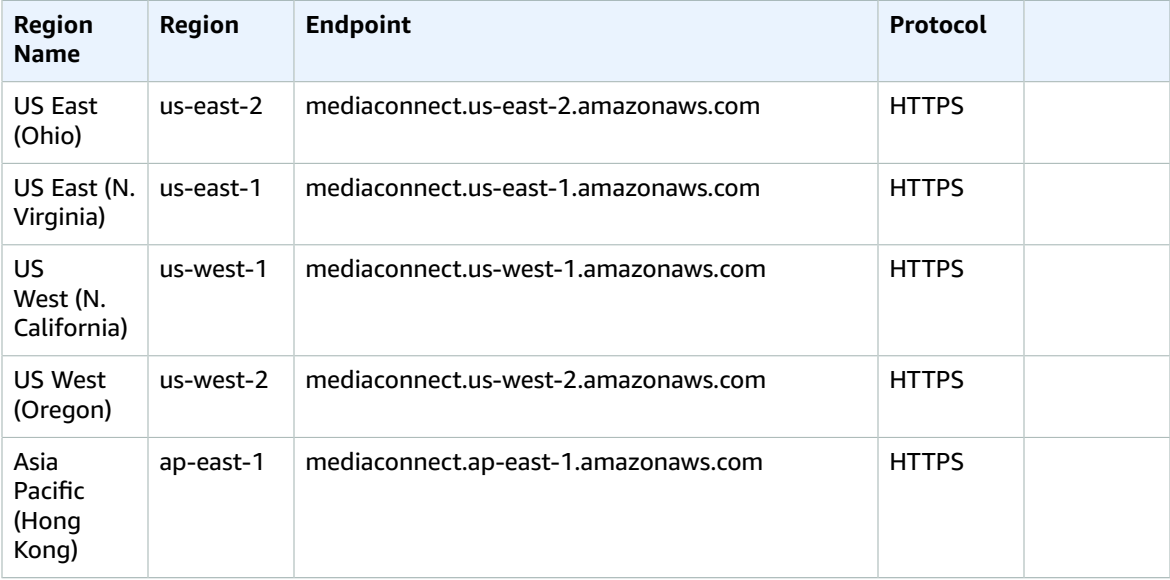
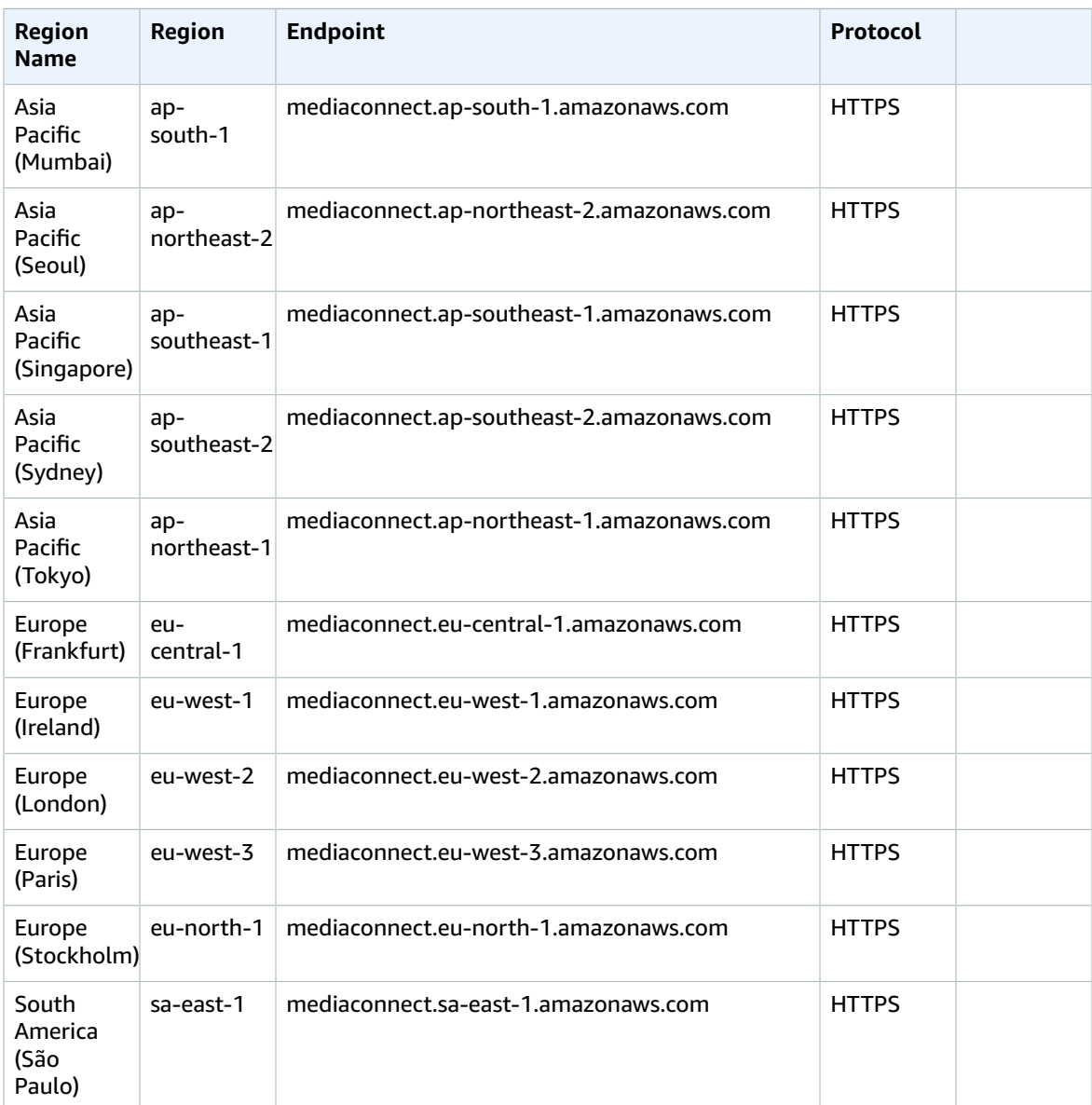

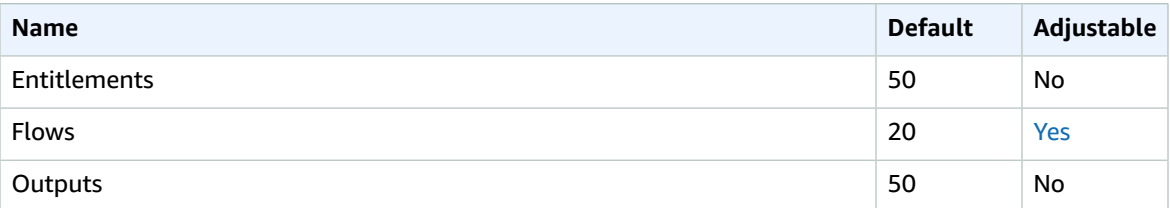

For more information, see [Quotas](https://docs.aws.amazon.com/mediaconnect/latest/ug/quotas.html) in the *AWS Elemental MediaConnect User Guide*.

# AWS Elemental MediaConvert endpoints and quotas

The following are the service endpoints and service quotas for this service. To connect programmatically to an AWS service, you use an endpoint. In addition to the standard AWS endpoints, some AWS services offer FIPS endpoints in selected Regions. For more information, see AWS service [endpoints \(p. 592\)](#page-605-0). Service quotas, also referred to as limits, are the maximum number of service resources or operations for your AWS account. For more information, see AWS service [quotas \(p. 596\)](#page-609-0).

#### Service endpoints

Use these endpoints only to request an account-specific endpoint, using the [DescribeEndpoints](https://docs.aws.amazon.com/mediaconvert/latest/apireference/endpoints.html) operation. Send all your transcoding requests to the account-specific endpoint that the service returns. For more information, see [Getting](https://docs.aws.amazon.com/mediaconvert/latest/apireference/getting-started.html) Started with the API in the *MediaConvert API Reference*.

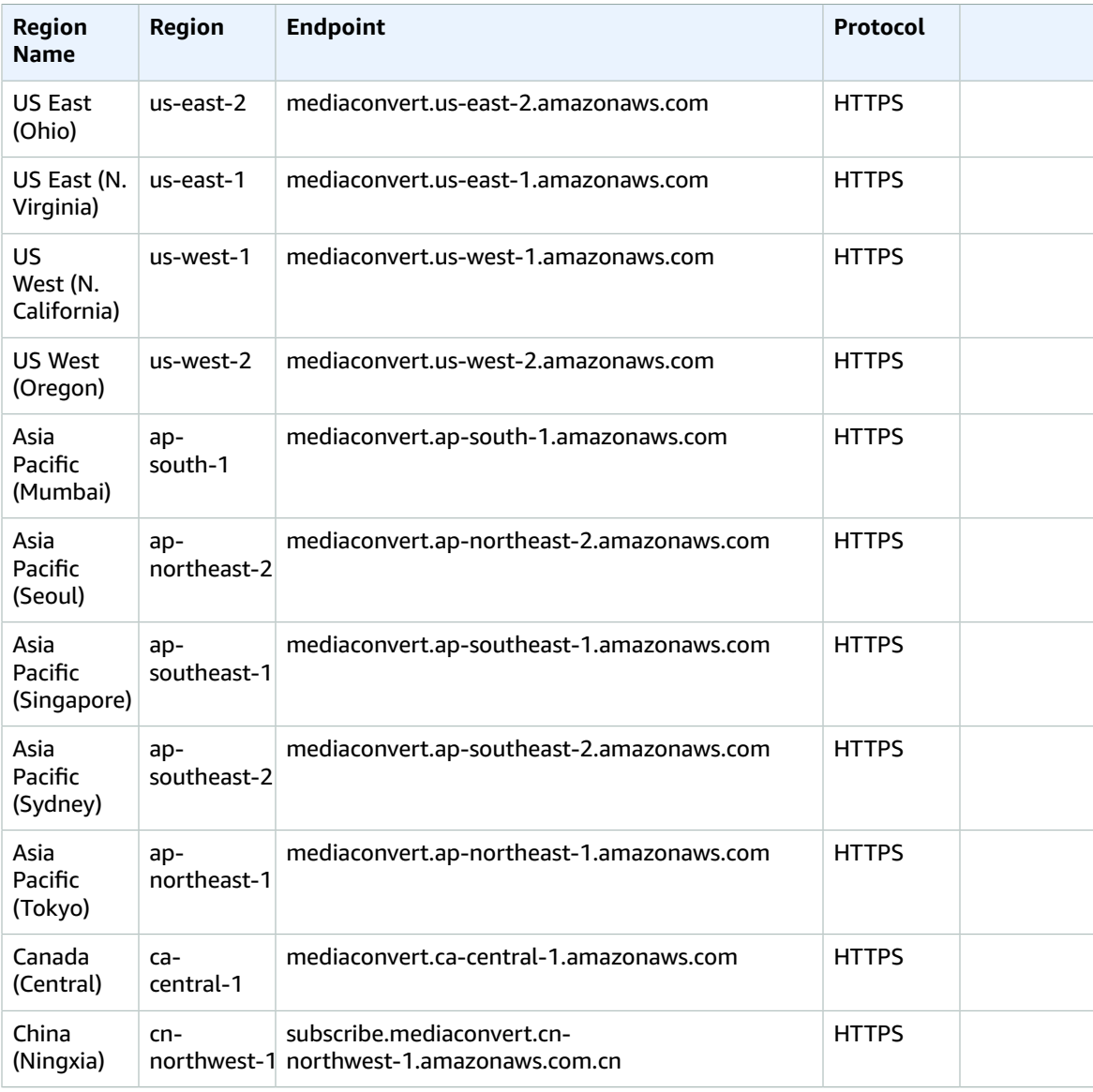

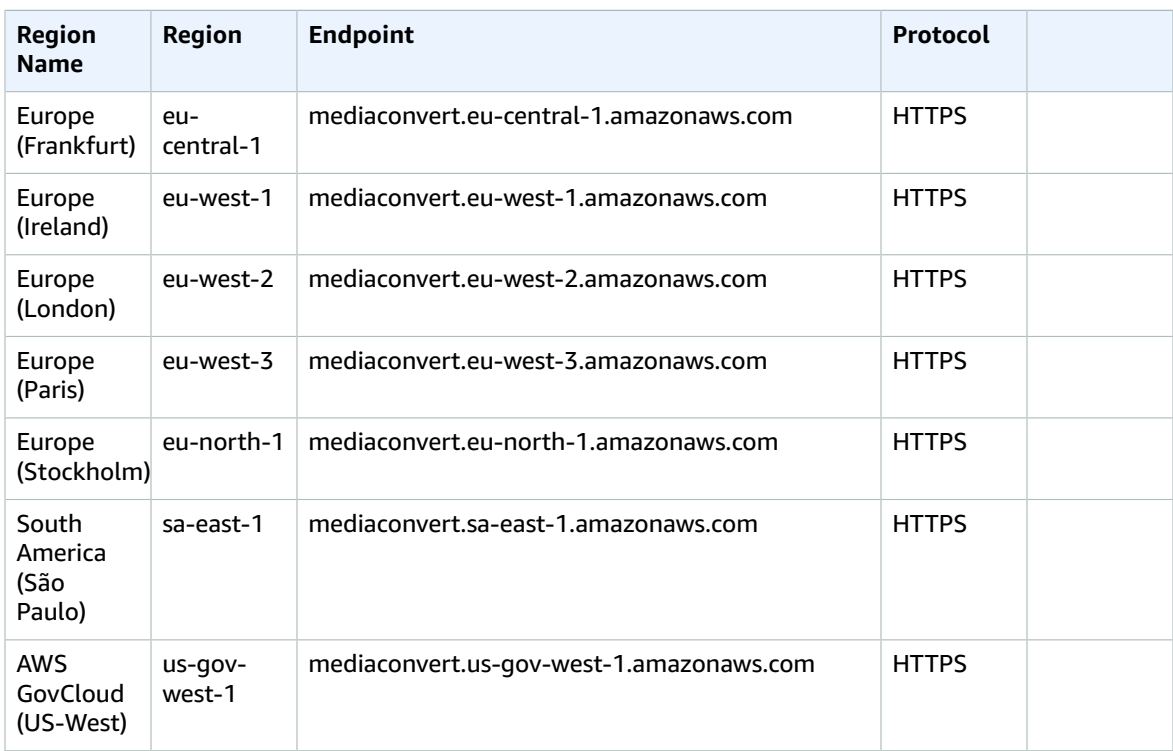

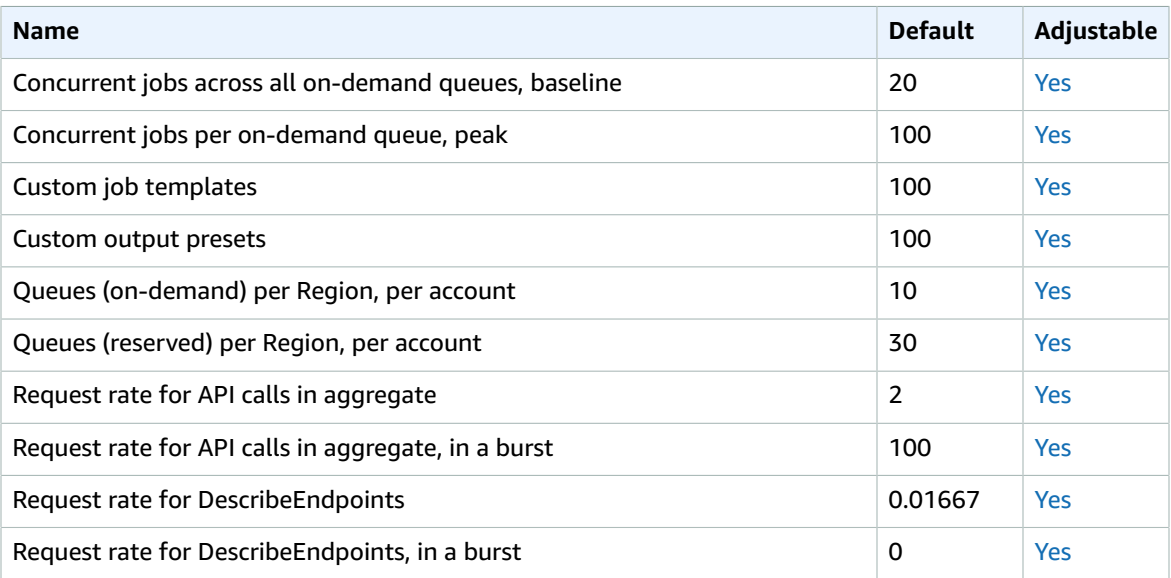

# AWS Elemental MediaLive endpoints and quotas

The following are the service endpoints and service quotas for this service. To connect programmatically to an AWS service, you use an endpoint. In addition to the standard AWS endpoints, some AWS services offer FIPS endpoints in selected Regions. For more information, see AWS service [endpoints \(p. 592\)](#page-605-0).

Service quotas, also referred to as limits, are the maximum number of service resources or operations for your AWS account. For more information, see AWS service [quotas \(p. 596\)](#page-609-0).

### Service endpoints

When you submit requests using the AWS CLI or SDKs, either leave the Region and endpoint unspecified, or specify us-east-1 as the Region. When you submit requests using the MediaLive API, use the us-east-1 Region to sign requests. For more information about signing MediaLive API requests, see [Signature](#page-628-0) Version 4 signing [process \(p. 615\)](#page-628-0).

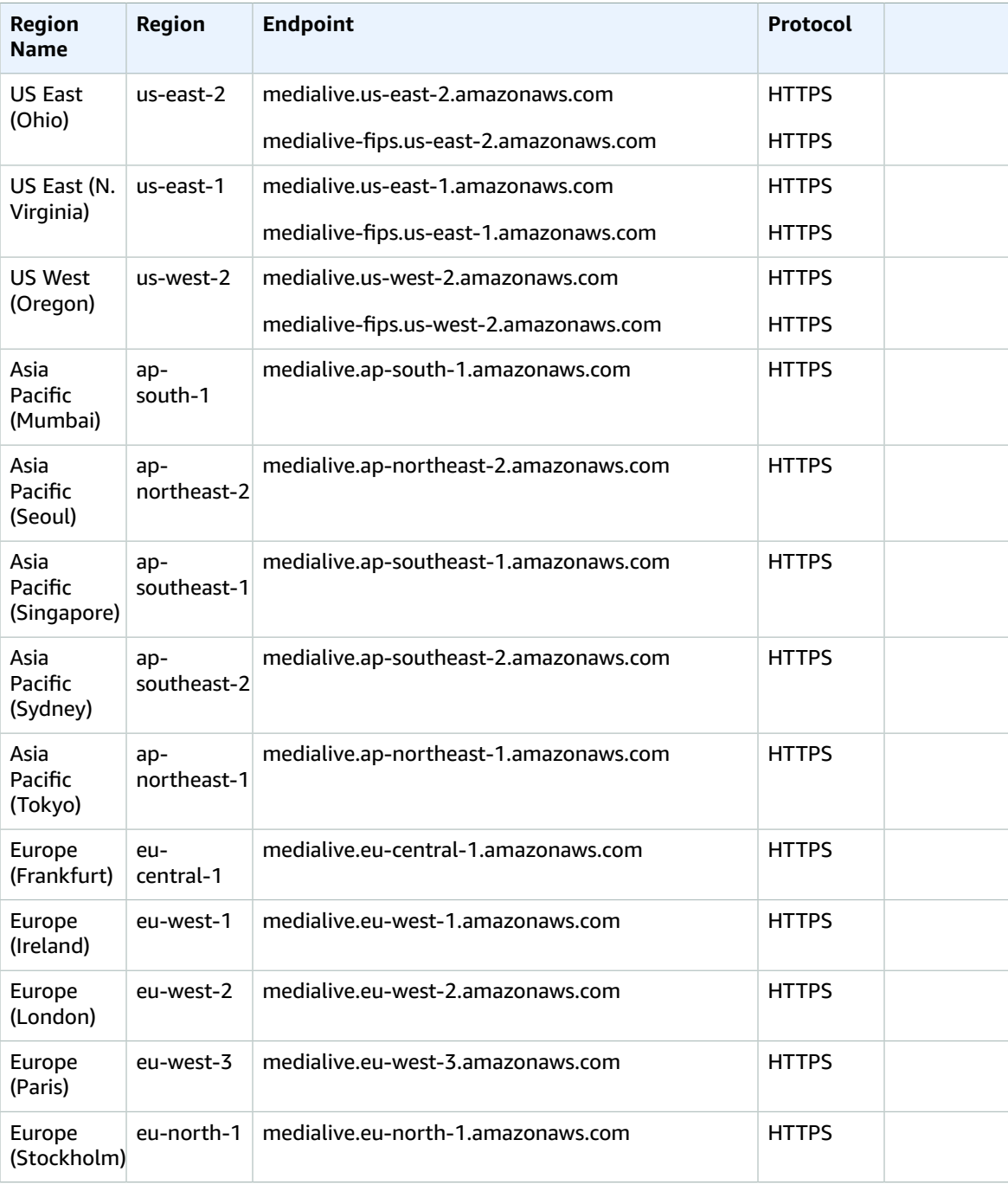

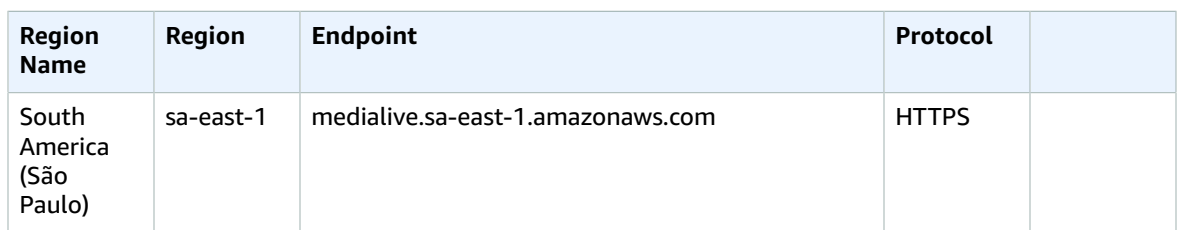

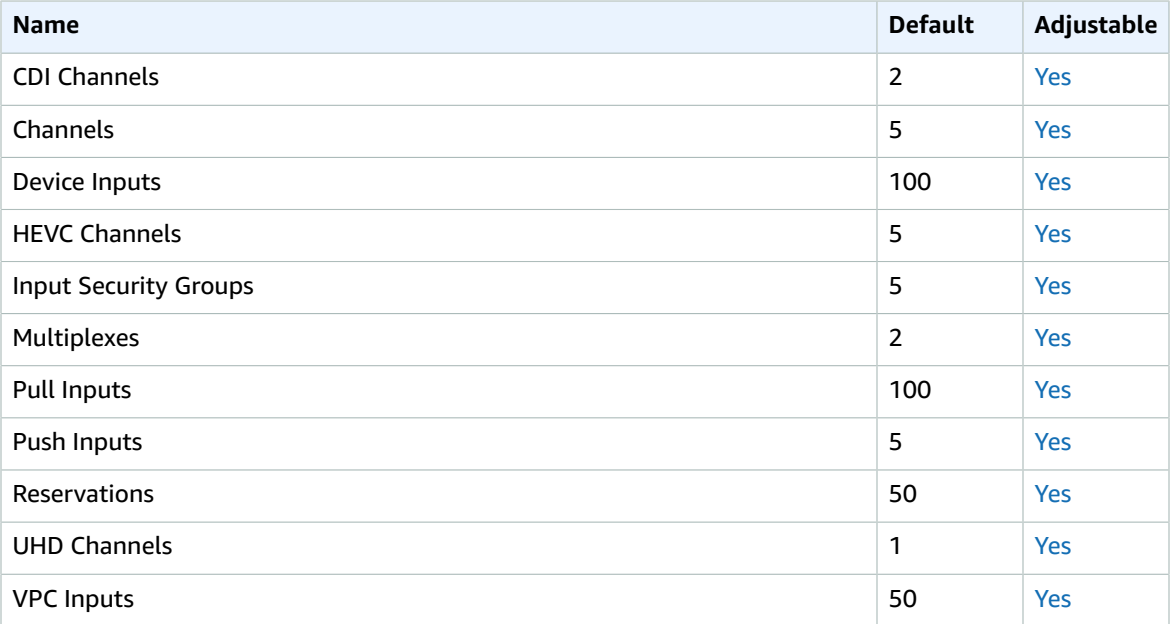

# AWS Elemental MediaPackage endpoints and quotas

The following are the service endpoints and service quotas for this service. To connect programmatically to an AWS service, you use an endpoint. In addition to the standard AWS endpoints, some AWS services offer FIPS endpoints in selected Regions. For more information, see AWS service [endpoints \(p. 592\)](#page-605-0). Service quotas, also referred to as limits, are the maximum number of service resources or operations for your AWS account. For more information, see AWS service [quotas \(p. 596\)](#page-609-0).

### Service endpoints

These are the endpoints for live content workflows.

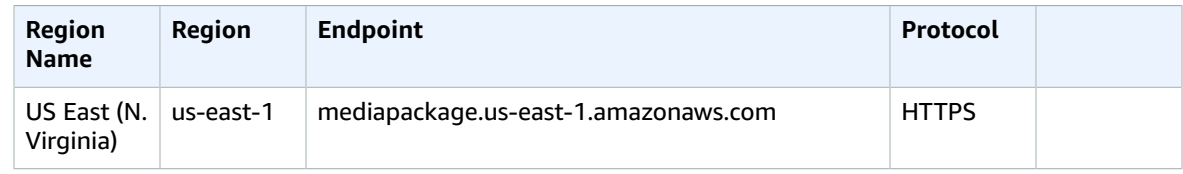

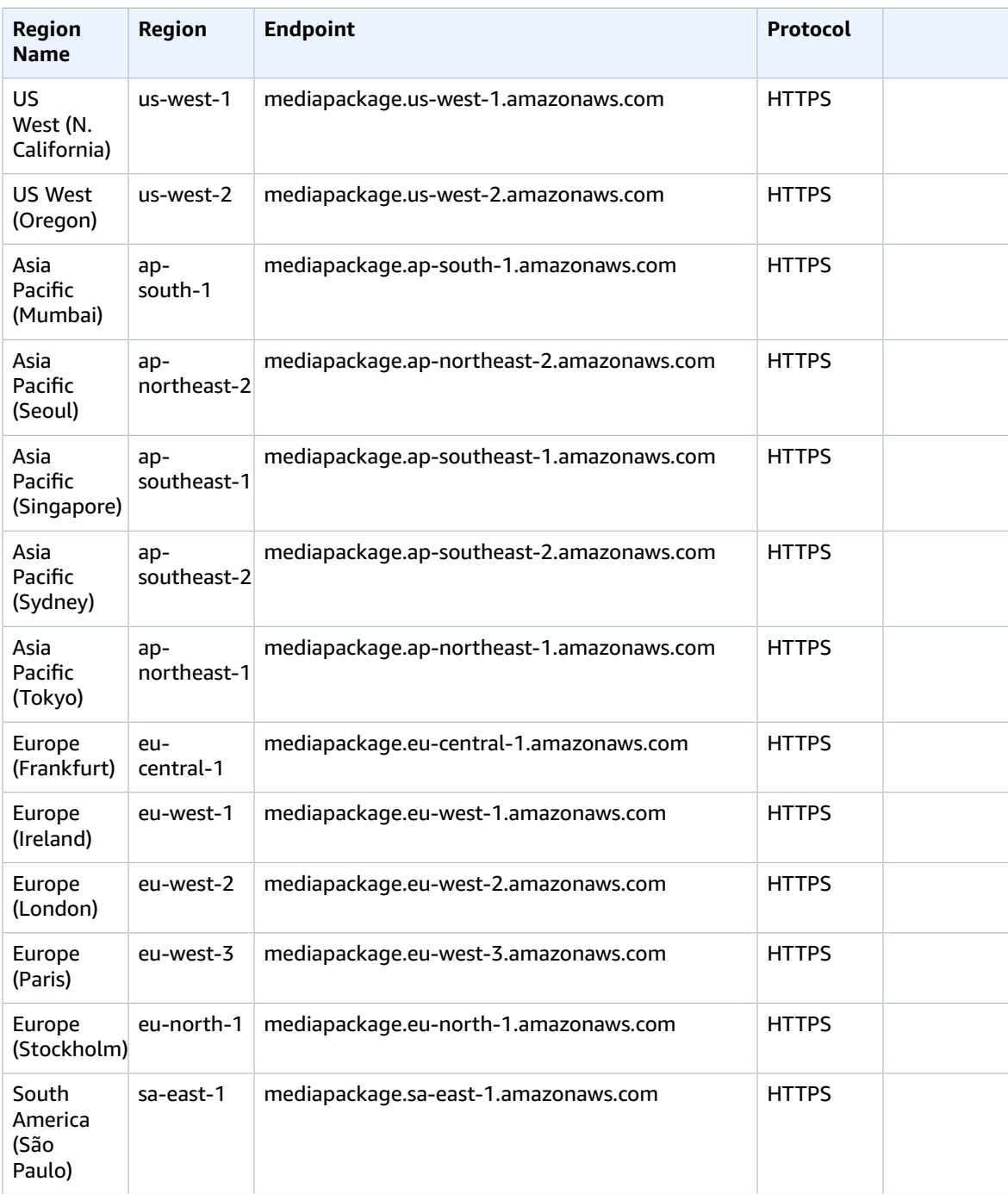

These are the endpoints for video on demand (VOD) content workflows.

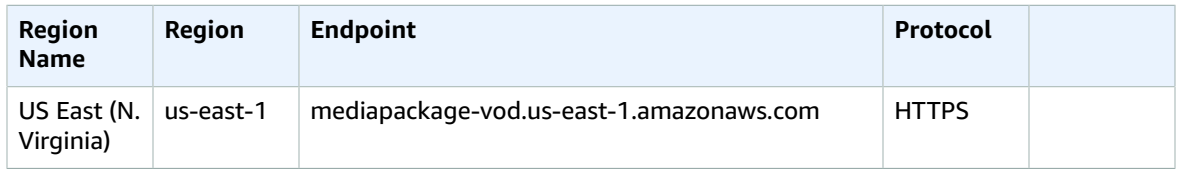

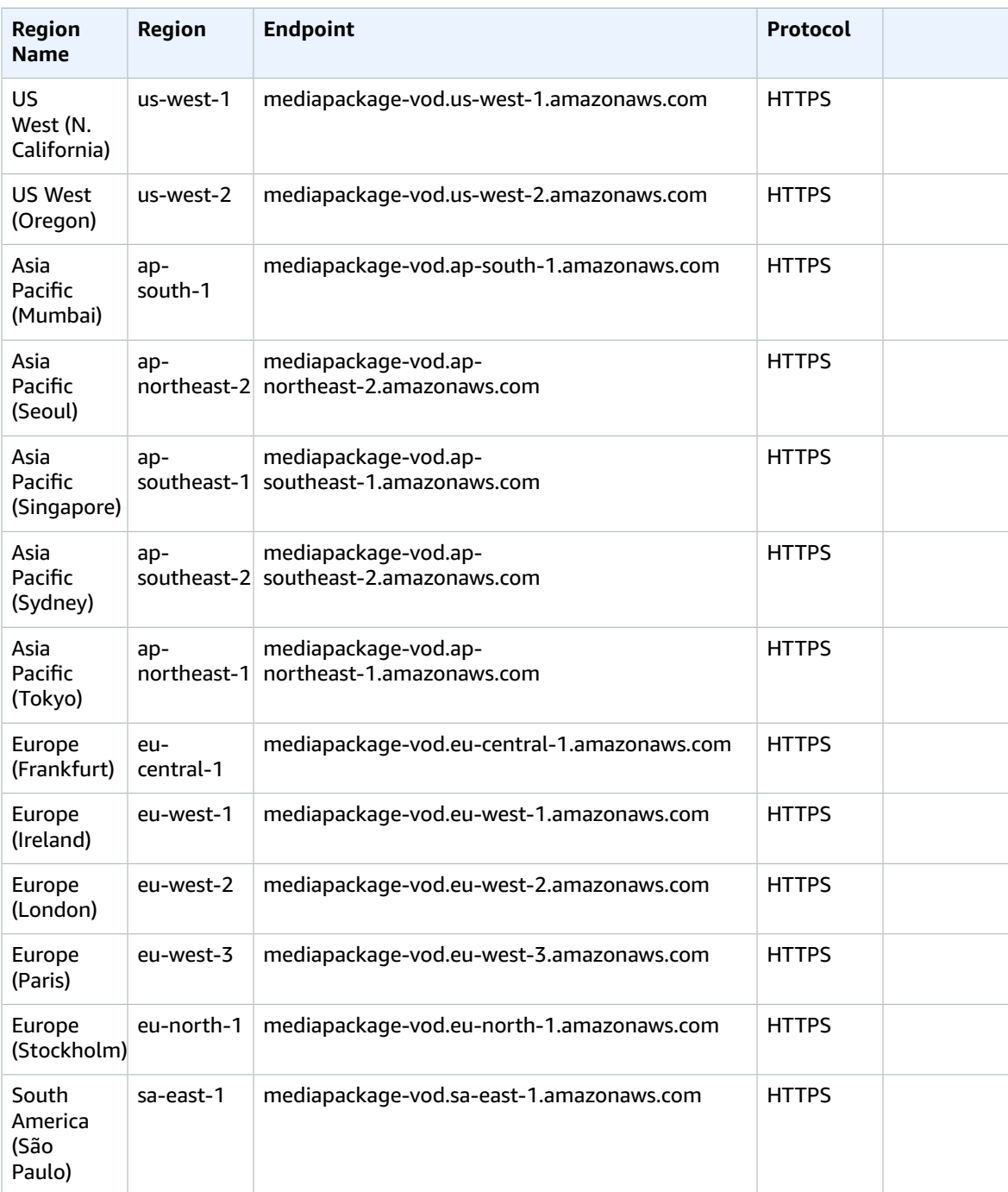

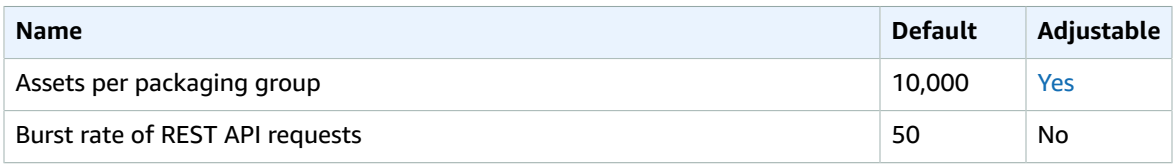

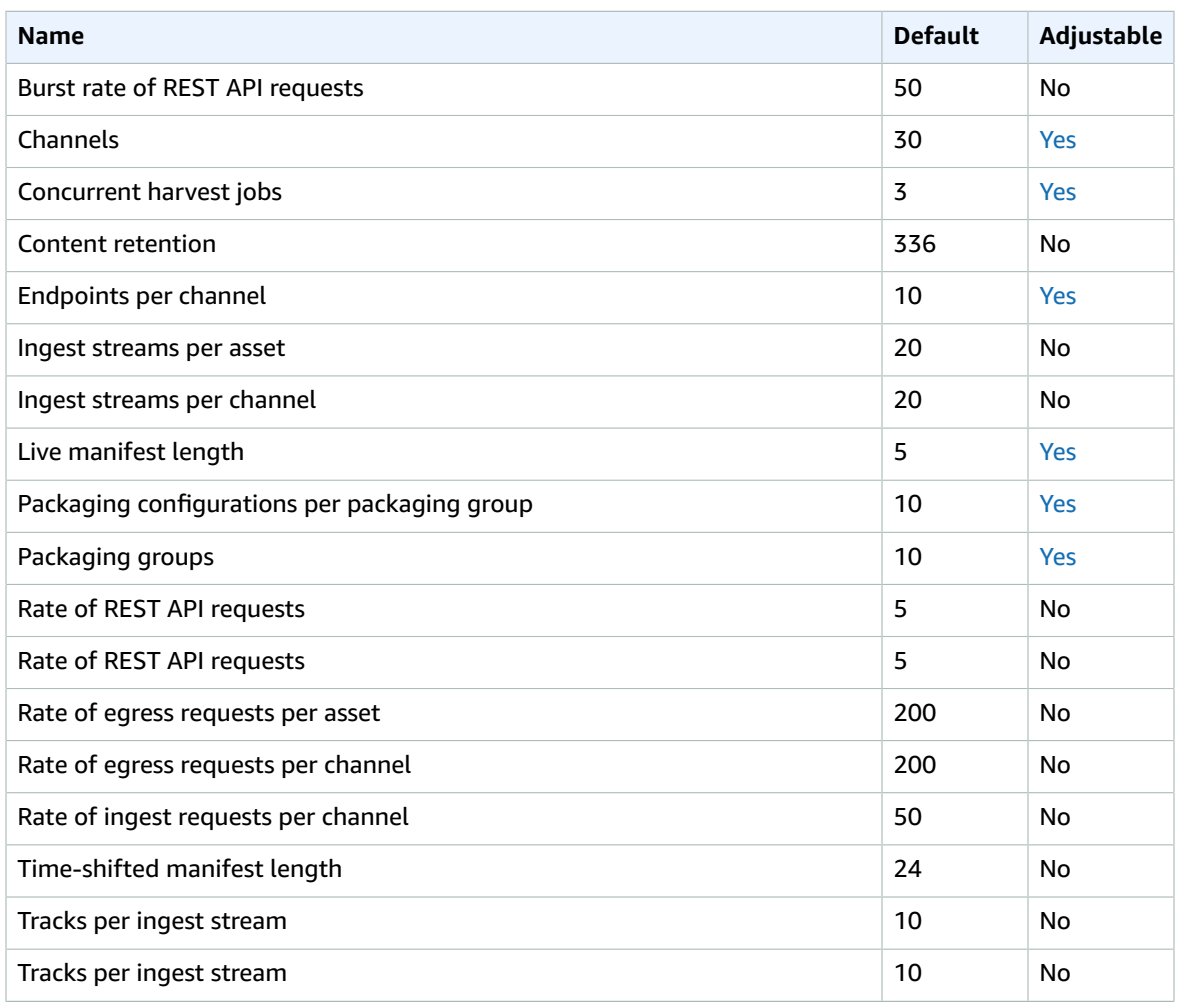

For more information, see [Quotas](https://docs.aws.amazon.com/mediapackage/latest/ug/limits.html) in the *AWS Elemental MediaPackage User Guide*.

# AWS Elemental MediaStore endpoints and quotas

The following are the service endpoints and service quotas for this service. To connect programmatically to an AWS service, you use an endpoint. In addition to the standard AWS endpoints, some AWS services offer FIPS endpoints in selected Regions. For more information, see AWS service [endpoints \(p. 592\)](#page-605-0). Service quotas, also referred to as limits, are the maximum number of service resources or operations for your AWS account. For more information, see AWS service [quotas \(p. 596\)](#page-609-0).

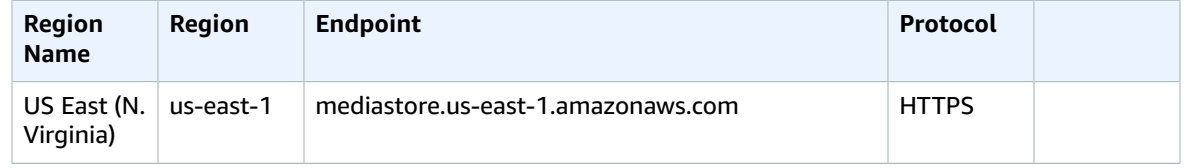

#### AWS General Reference Reference guide Service quotas

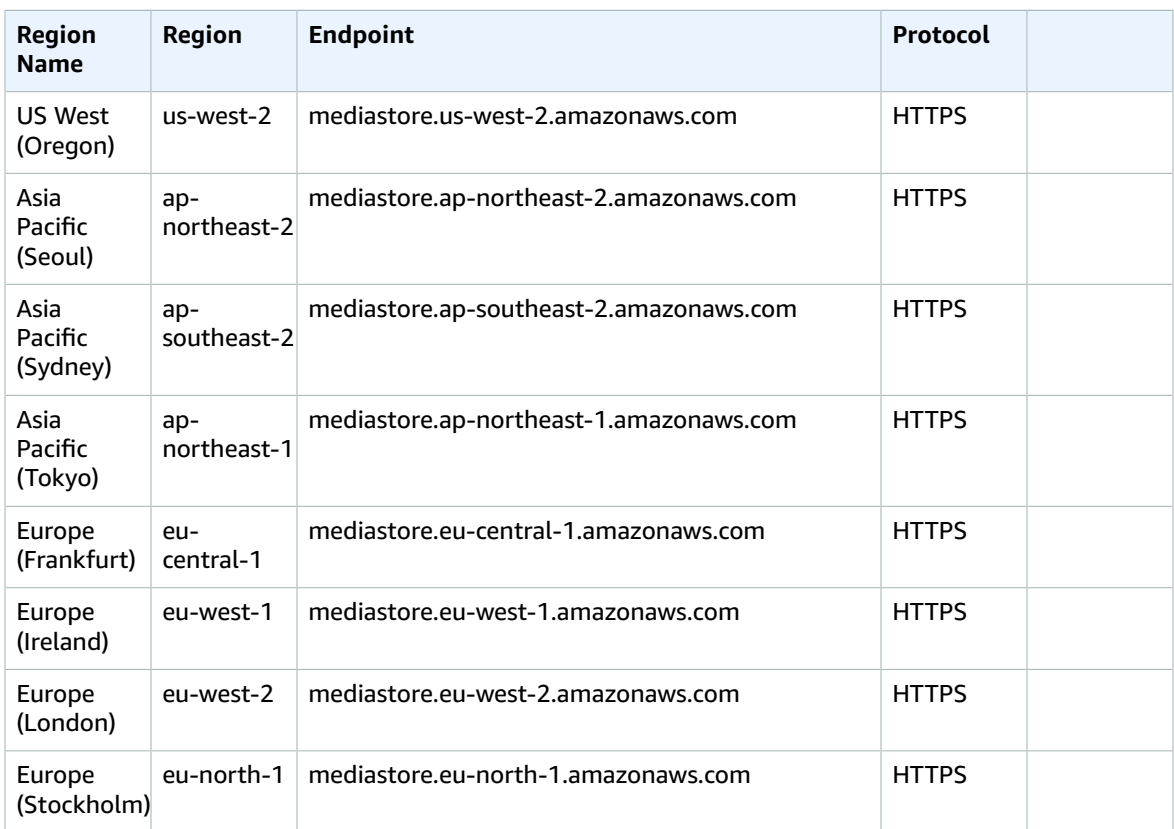

## Service quotas

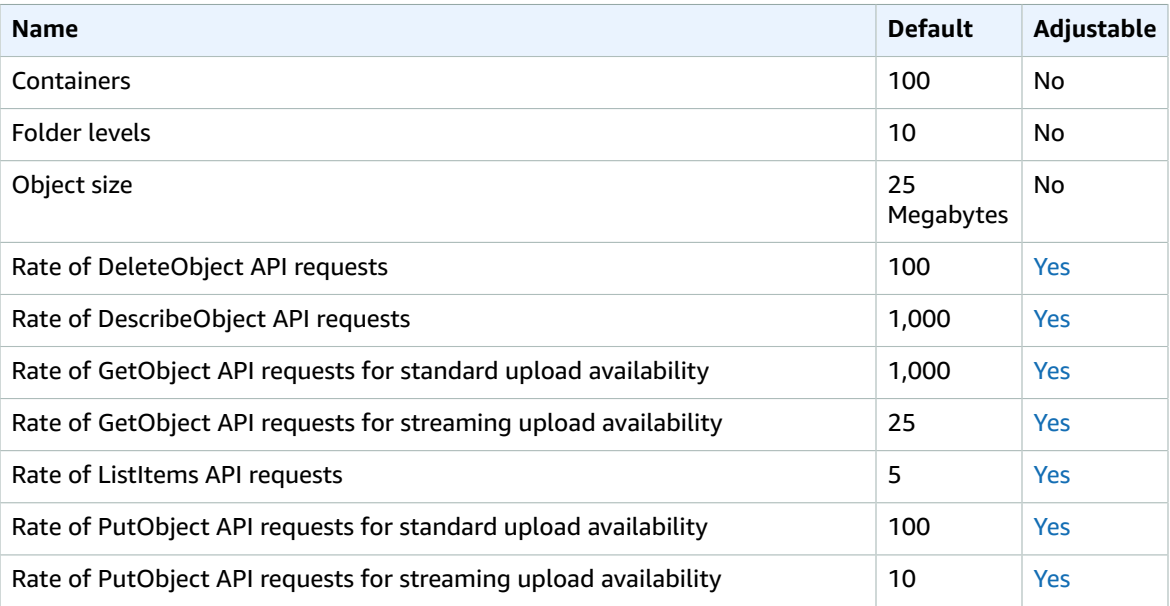

For more information, see [Quotas](https://docs.aws.amazon.com/mediastore/latest/ug/limits.html) in the *AWS Elemental MediaStore User Guide*.

# AWS Elemental MediaTailor endpoints and quotas

The following are the service endpoints and service quotas for this service. To connect programmatically to an AWS service, you use an endpoint. In addition to the standard AWS endpoints, some AWS services offer FIPS endpoints in selected Regions. For more information, see AWS service [endpoints \(p. 592\)](#page-605-0). Service quotas, also referred to as limits, are the maximum number of service resources or operations for your AWS account. For more information, see AWS service [quotas \(p. 596\)](#page-609-0).

## Service endpoints

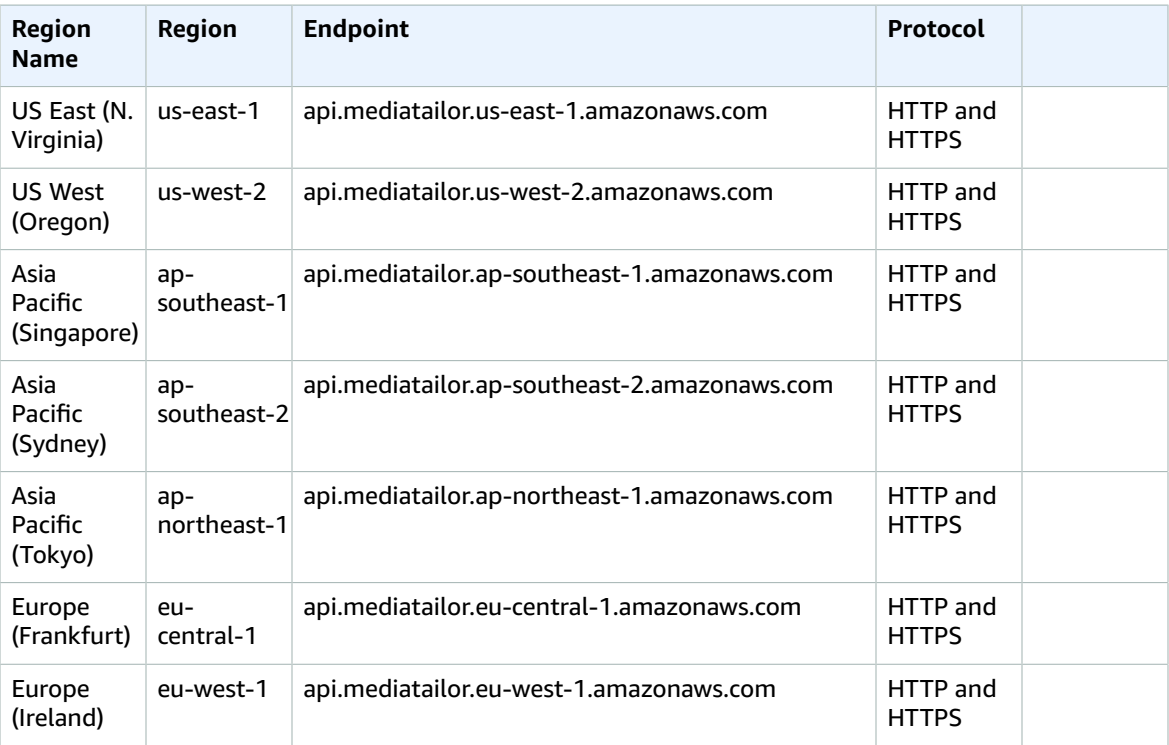

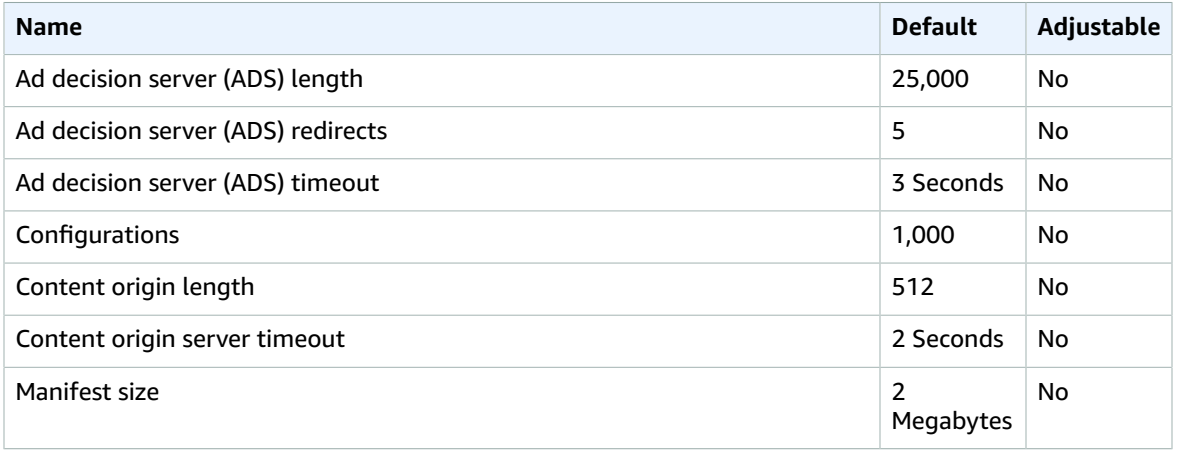

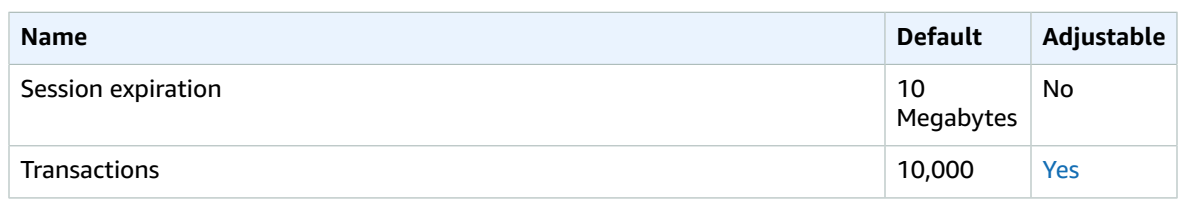

For more information, see [Quotas](https://docs.aws.amazon.com/mediatailor/latest/ug/limits.html) in the *AWS Elemental MediaTailor User Guide*.

# AWS Migration Hub endpoints and quotas

The following are the service endpoints and service quotas for this service. To connect programmatically to an AWS service, you use an endpoint. In addition to the standard AWS endpoints, some AWS services offer FIPS endpoints in selected Regions. For more information, see AWS service [endpoints \(p. 592\)](#page-605-0). Service quotas, also referred to as limits, are the maximum number of service resources or operations for your AWS account. For more information, see AWS service [quotas \(p. 596\)](#page-609-0).

#### Service endpoints

The migration tools that integrate with AWS Migration Hub send migration status to the Migration Hub in the home region you choose. For information about choosing a home region, see The AWS [Migration](https://docs.aws.amazon.com/migrationhub/latest/ug/home-region.html) Hub Home [Region](https://docs.aws.amazon.com/migrationhub/latest/ug/home-region.html) in the *AWS Migration Hub User Guide*.

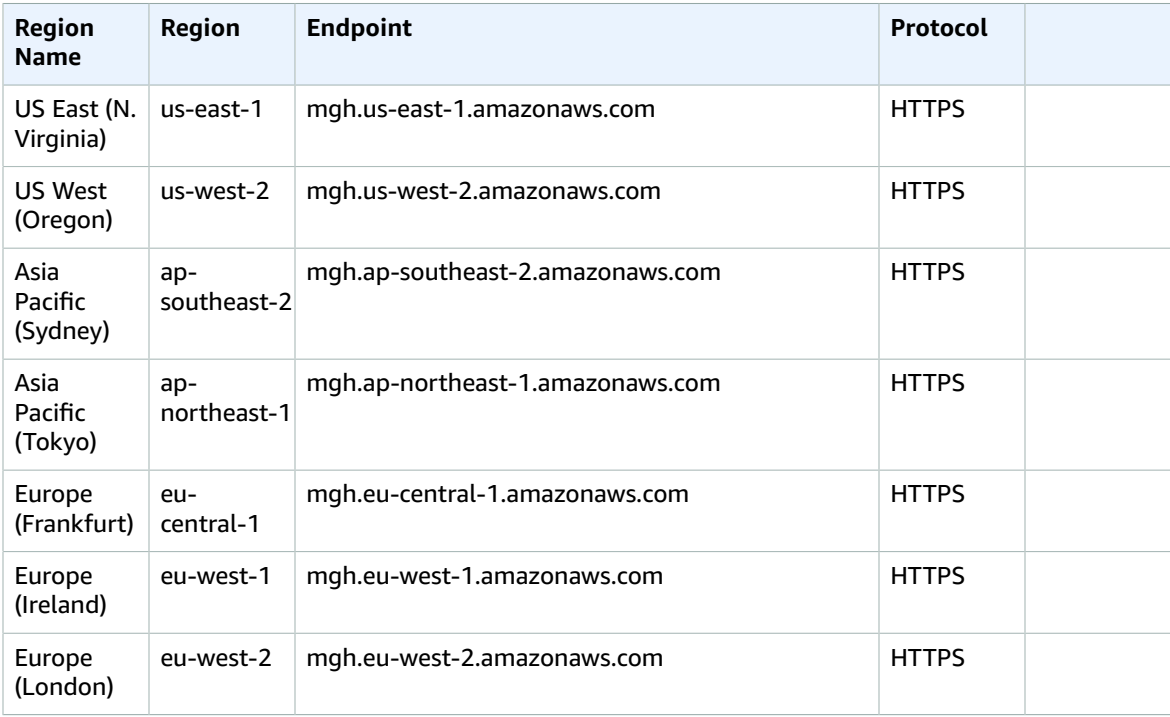

### Service quotas

The quotas associated with AWS Migration Hub are the AWS Application Discovery Service quotas. For more information, see AWS [Application](#page-52-0) Discovery Service Quotas [\(p. 39\).](#page-52-0)

## Amazon MQ endpoints and quotas

The following are the service endpoints and service quotas for this service. To connect programmatically to an AWS service, you use an endpoint. In addition to the standard AWS endpoints, some AWS services offer FIPS endpoints in selected Regions. For more information, see AWS service [endpoints \(p. 592\)](#page-605-0). Service quotas, also referred to as limits, are the maximum number of service resources or operations for your AWS account. For more information, see AWS service [quotas \(p. 596\)](#page-609-0).

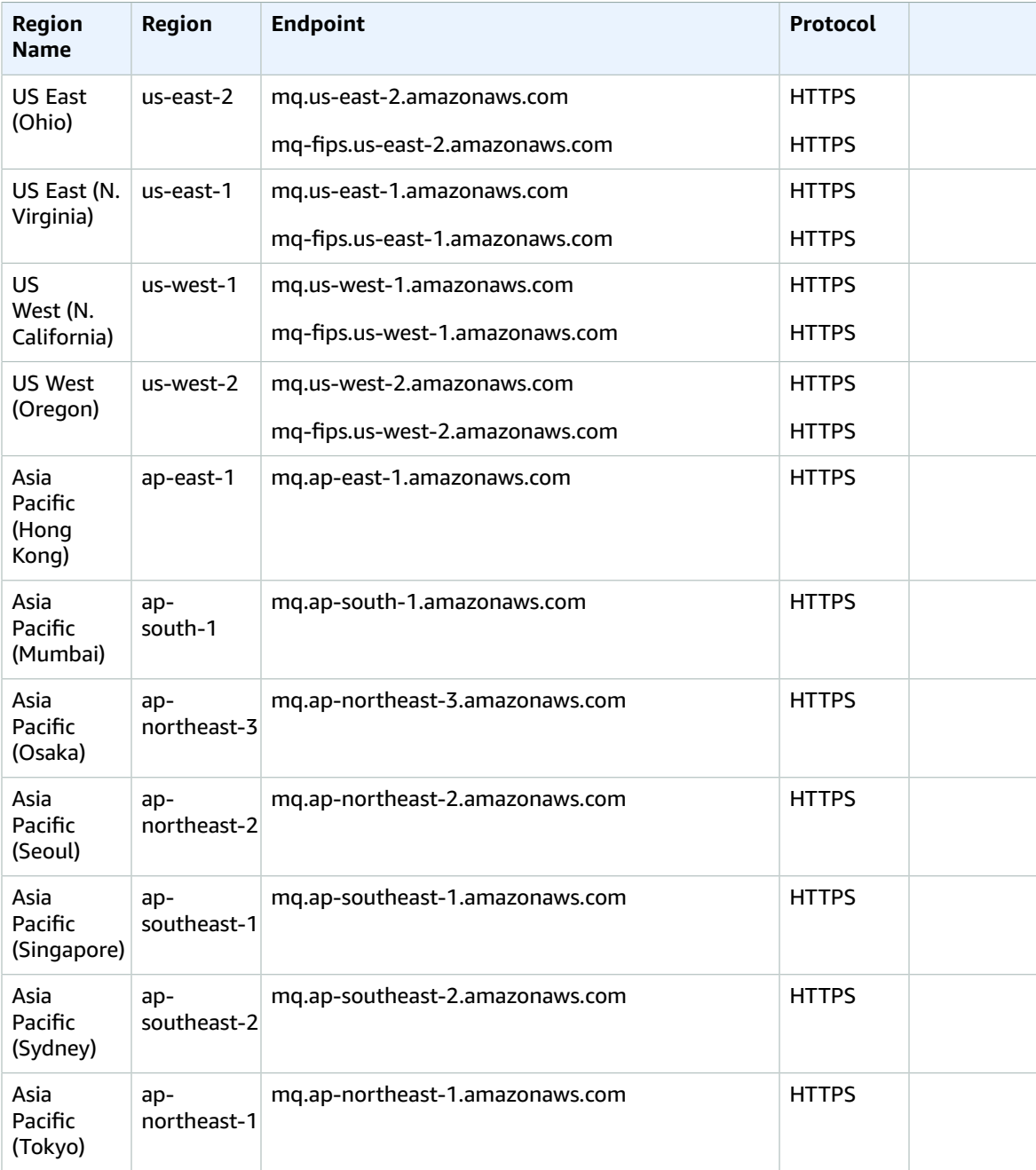

#### AWS General Reference Reference guide Service quotas

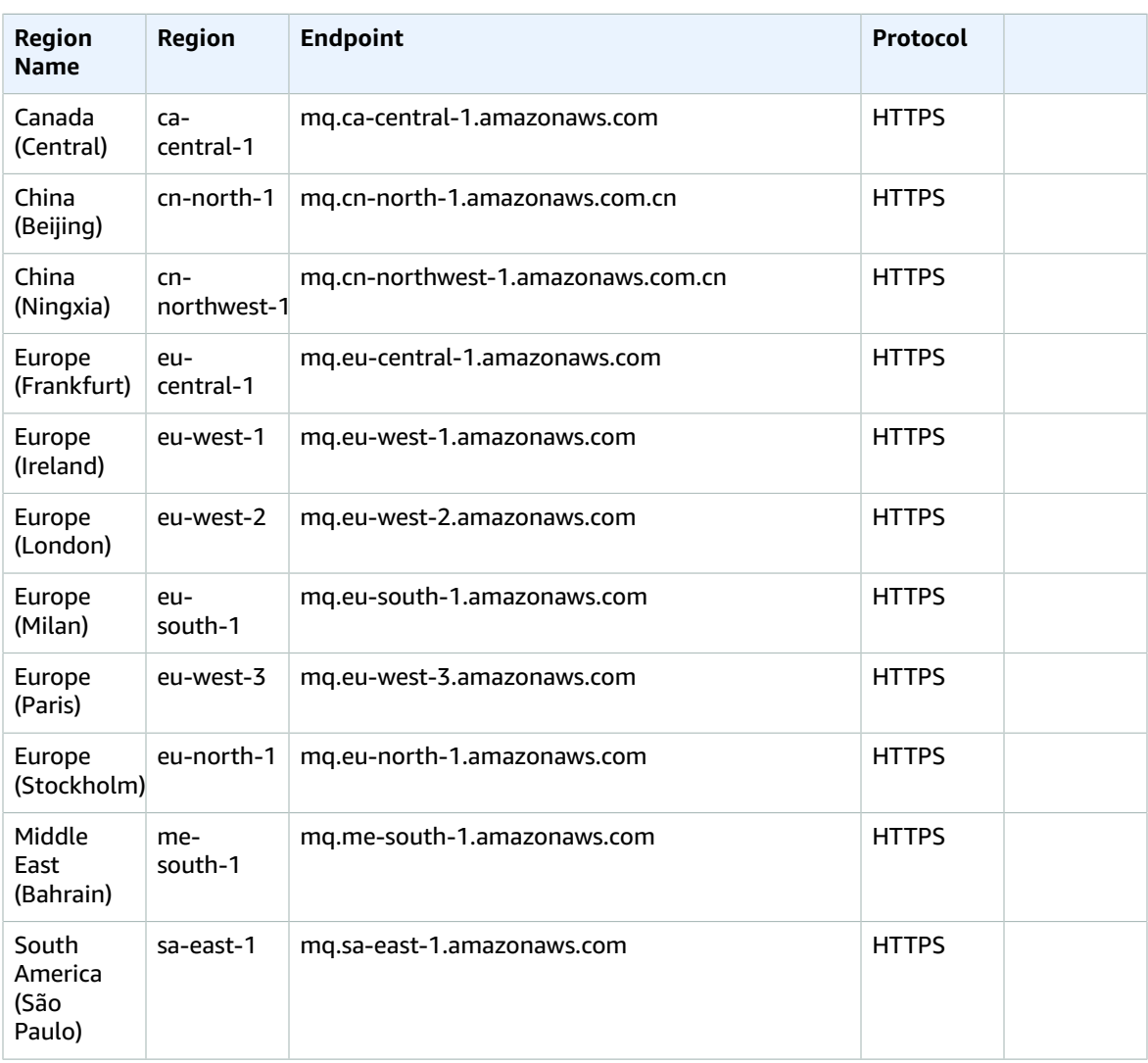

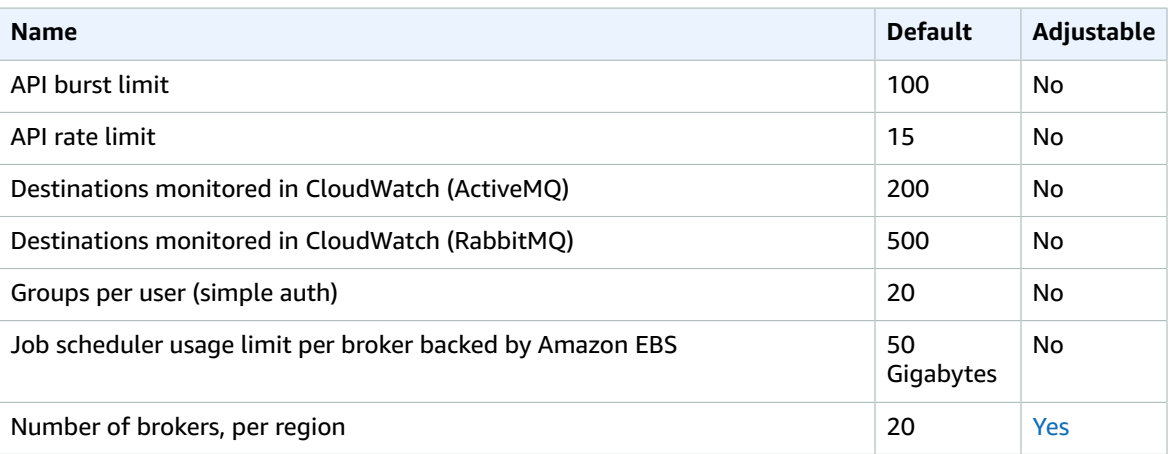

#### AWS General Reference Reference guide Neptune

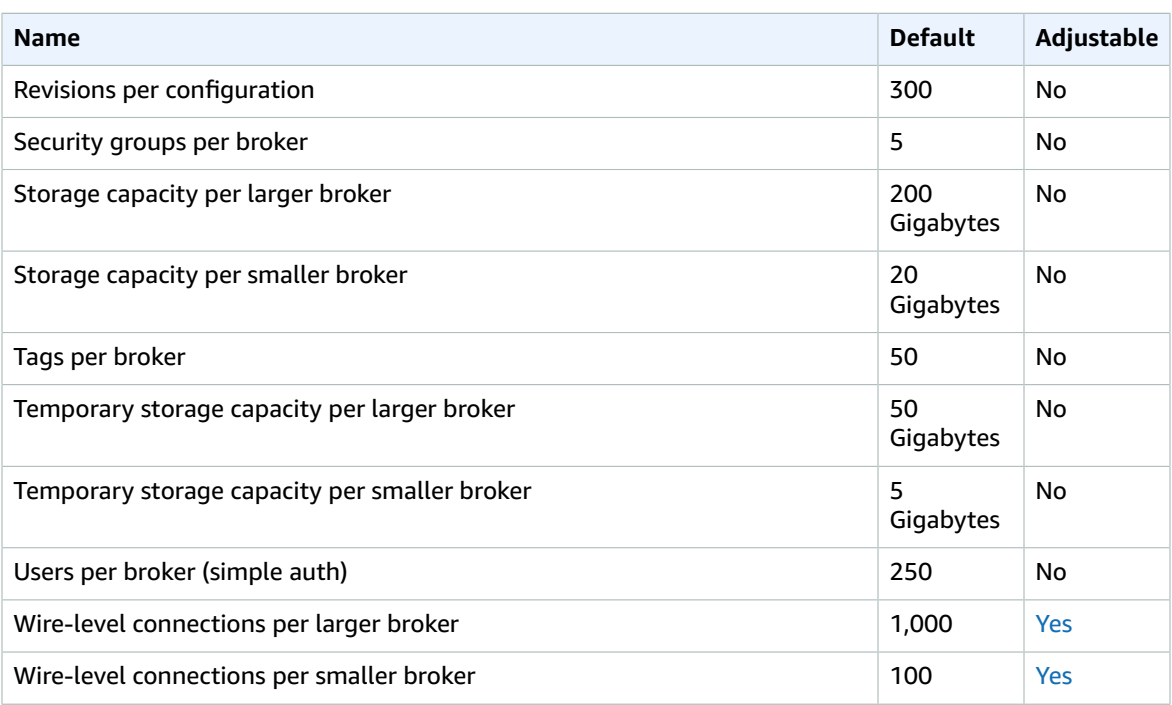

For more information, see Quotas in [Amazon](https://docs.aws.amazon.com/amazon-mq/latest/developer-guide/amazon-mq-limits.html) MQ in the *Amazon MQ Developer Guide*.

## Amazon Neptune endpoints and quotas

The following are the service endpoints and service quotas for this service. To connect programmatically to an AWS service, you use an endpoint. In addition to the standard AWS endpoints, some AWS services offer FIPS endpoints in selected Regions. For more information, see AWS service [endpoints \(p. 592\)](#page-605-0). Service quotas, also referred to as limits, are the maximum number of service resources or operations for your AWS account. For more information, see AWS service [quotas \(p. 596\)](#page-609-0).

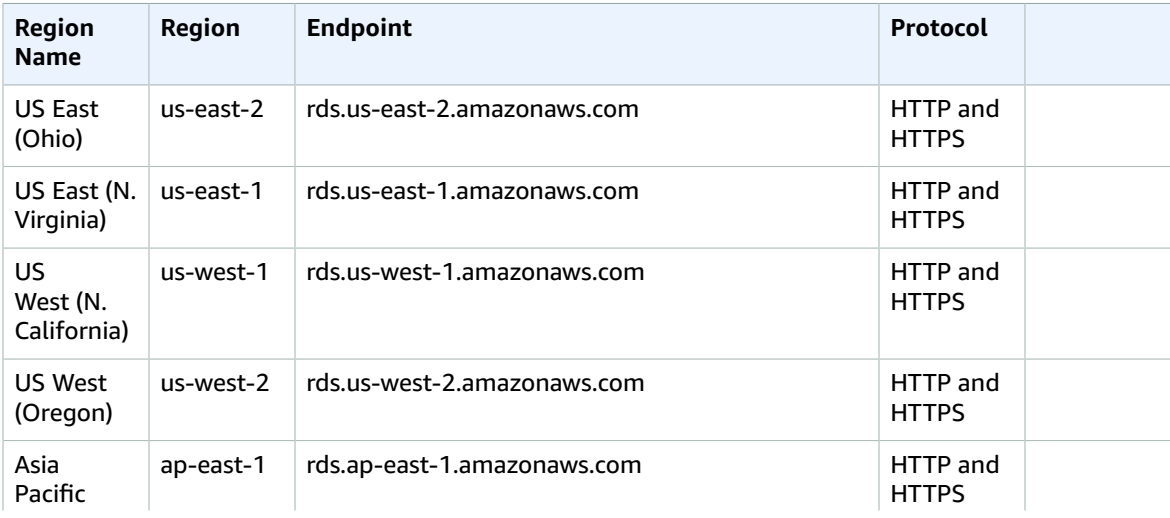

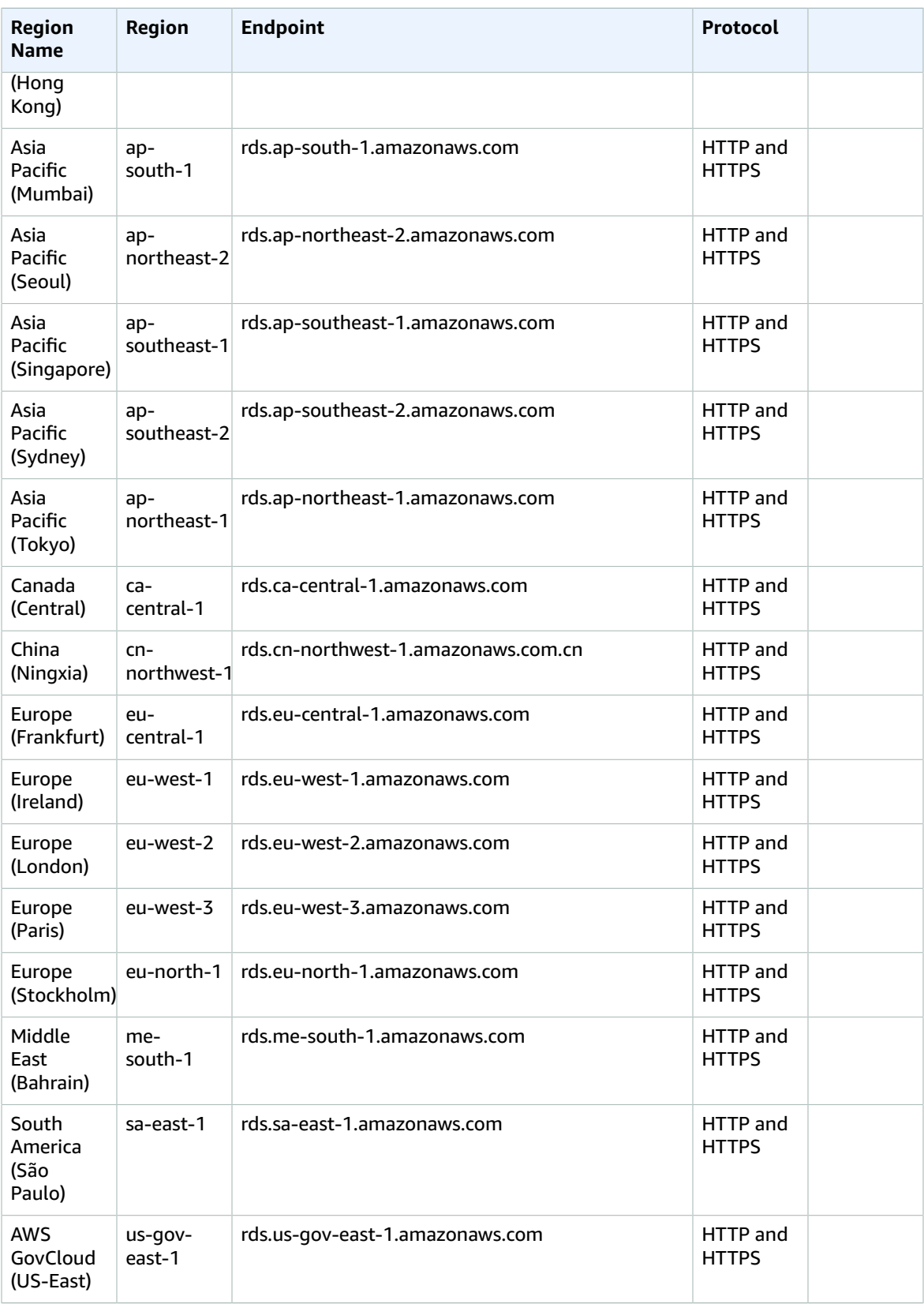

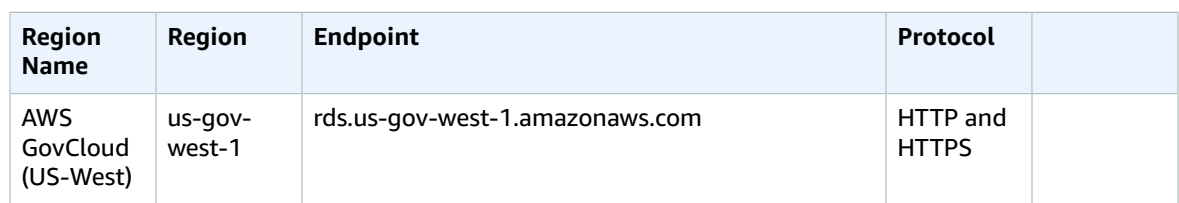

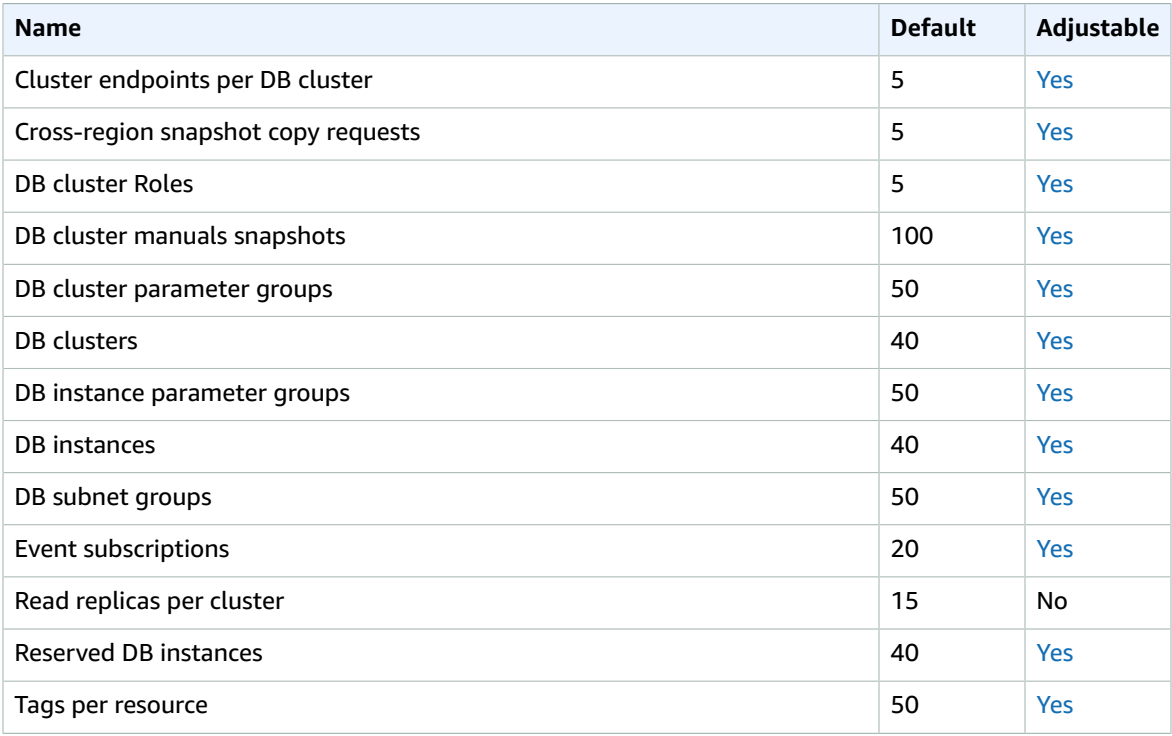

For more information, see Amazon [Neptune](https://docs.aws.amazon.com/neptune/latest/userguide/limits.html) quotas in the *Amazon Neptune User Guide*.

# AWS Network Firewall endpoints and quotas

The following are the service endpoints and service quotas for this service. To connect programmatically to an AWS service, you use an endpoint. In addition to the standard AWS endpoints, some AWS services offer FIPS endpoints in selected Regions. For more information, see AWS service [endpoints \(p. 592\)](#page-605-0). Service quotas, also referred to as limits, are the maximum number of service resources or operations for your AWS account. For more information, see AWS service [quotas \(p. 596\)](#page-609-0).

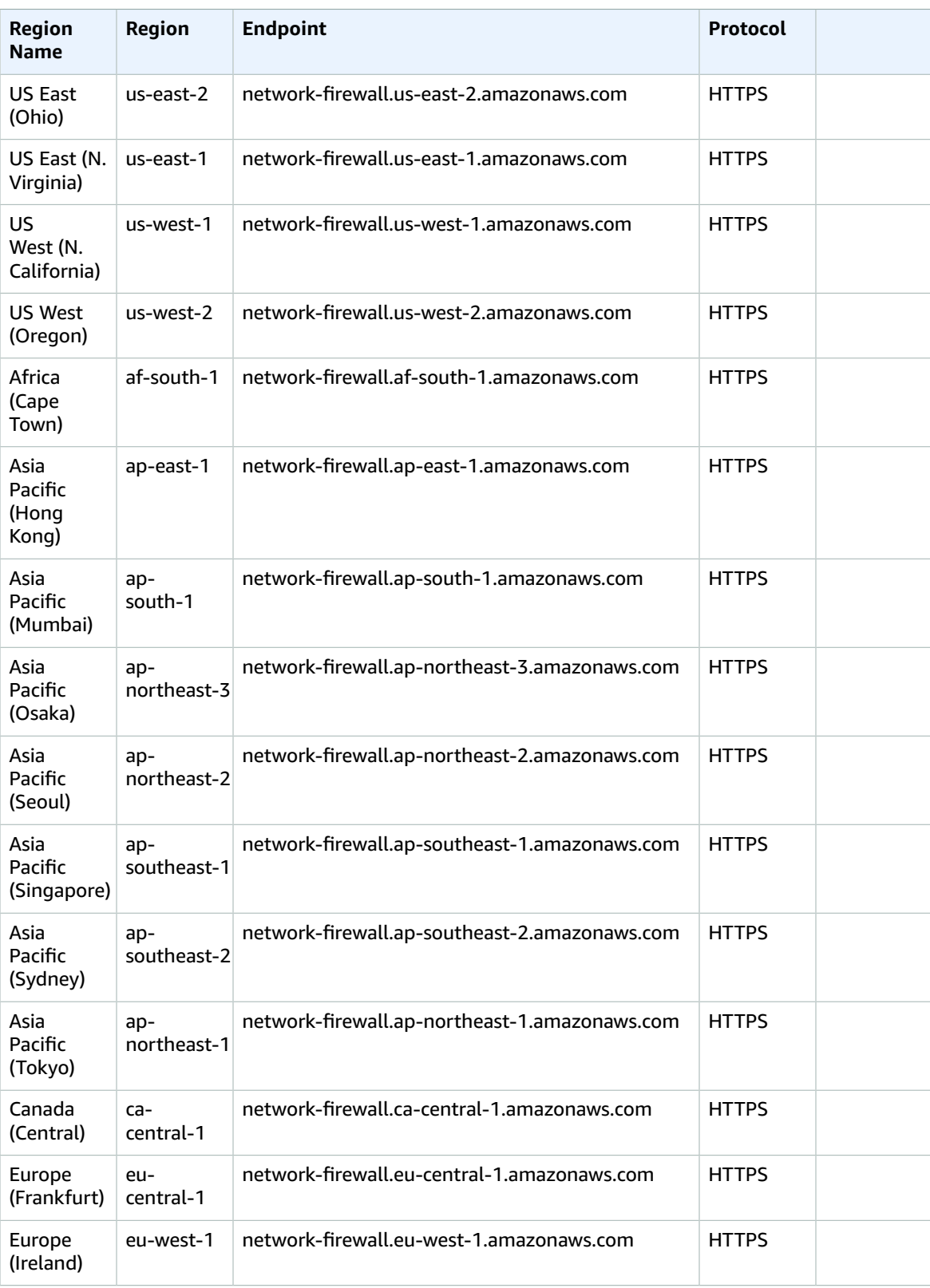

#### AWS General Reference Reference guide Service quotas

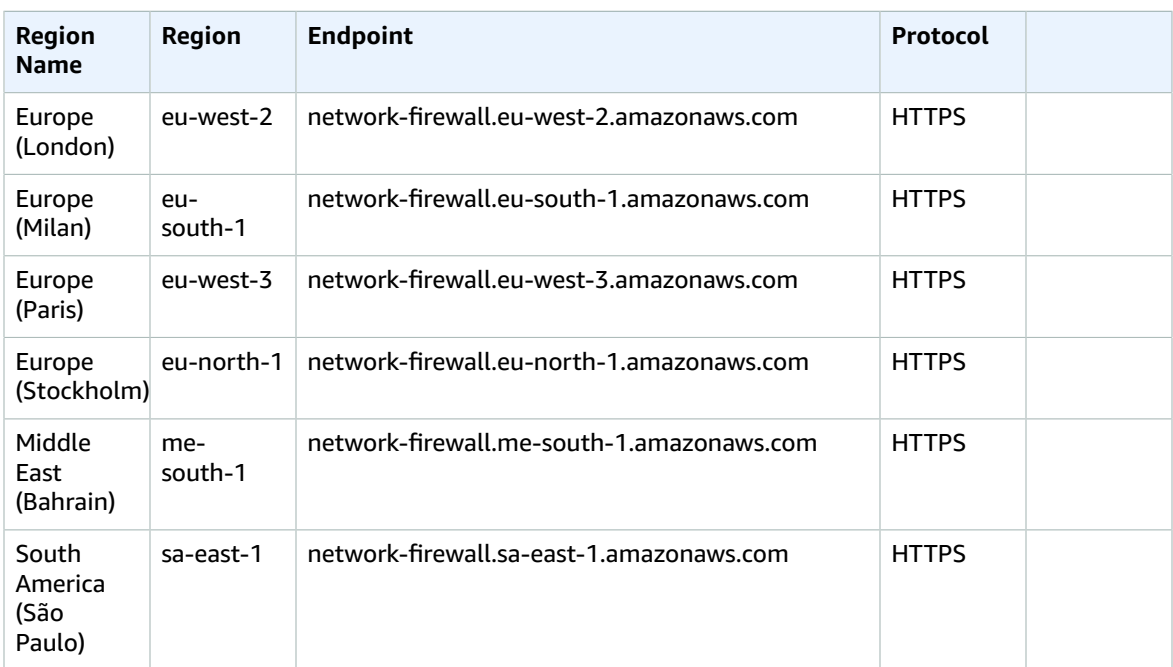

#### Service quotas

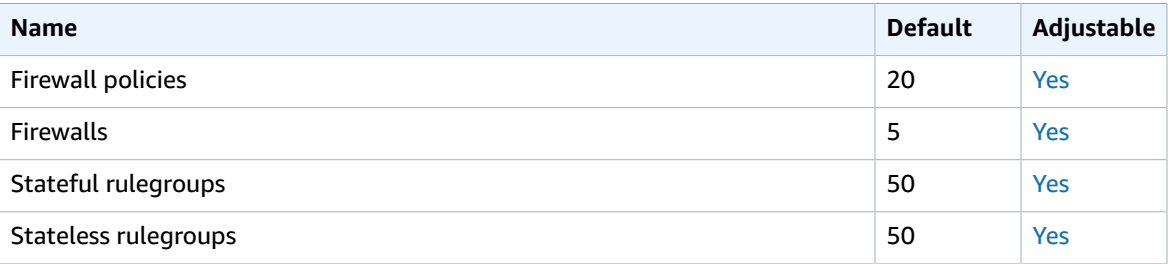

For more information, see AWS [Network](https://docs.aws.amazon.com/network-firewall/latest/developerguide/quotas.html) Firewall quotas in the *Network Firewall Developer Guide*.

## Transit Gateway Network Manager

The following are the service endpoints and service quotas for this service. To connect programmatically to an AWS service, you use an endpoint. In addition to the standard AWS endpoints, some AWS services offer FIPS endpoints in selected Regions. For more information, see AWS service [endpoints \(p. 592\)](#page-605-0). Service quotas, also referred to as limits, are the maximum number of service resources or operations for your AWS account. For more information, see AWS service [quotas \(p. 596\)](#page-609-0).

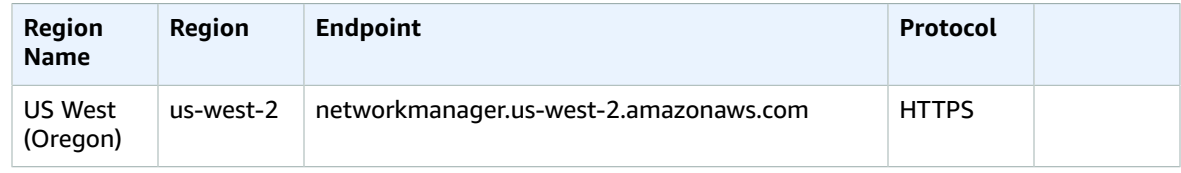

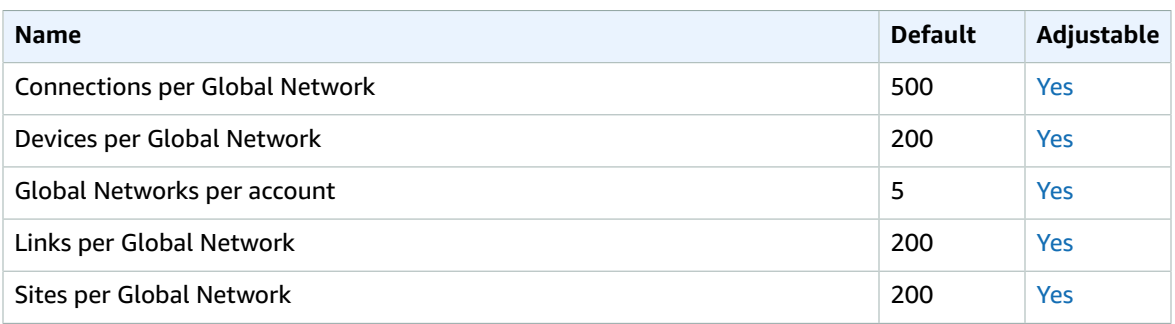

For more information, see Network [Manager](https://docs.aws.amazon.com/vpc/latest/tgw/how-network-manager-works.html#network-manager-limits) quotas.

# AWS OpsWorks endpoints and quotas

The following are the service endpoints and service quotas for this service. To connect programmatically to an AWS service, you use an endpoint. In addition to the standard AWS endpoints, some AWS services offer FIPS endpoints in selected Regions. For more information, see AWS service [endpoints \(p. 592\)](#page-605-0). Service quotas, also referred to as limits, are the maximum number of service resources or operations for your AWS account. For more information, see AWS service [quotas \(p. 596\)](#page-609-0).

### Service endpoints

#### AWS OpsWorks CM

You can create and manage AWS OpsWorks for Chef Automate and AWS OpsWorks for Puppet Enterprise servers in the following Regions. Resources can be managed only in the Region in which they are created. Resources that are created in one Regional endpoint are not available, nor can they be cloned to, another Regional endpoint.

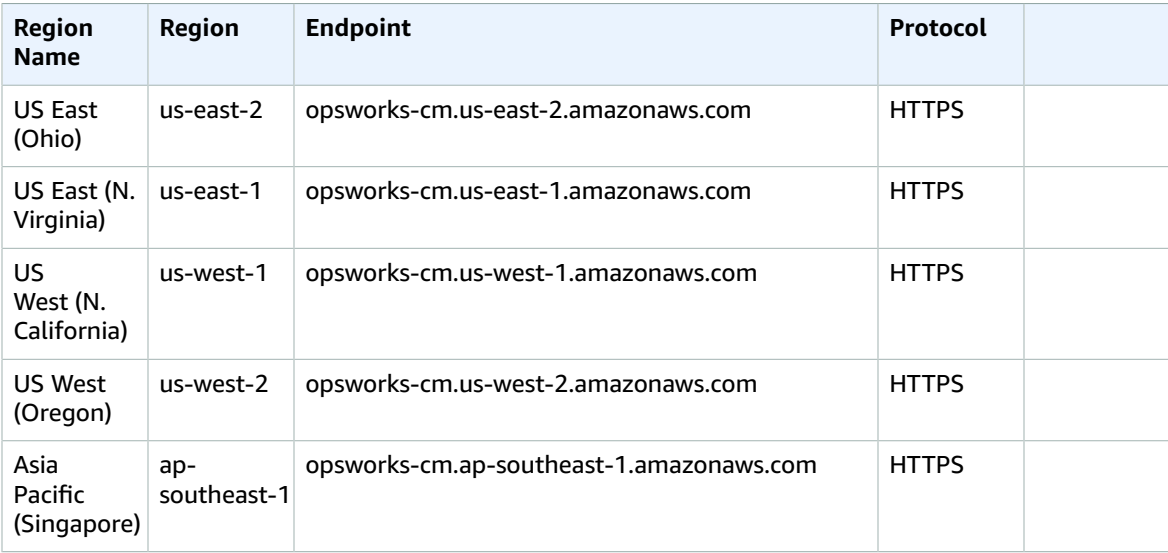

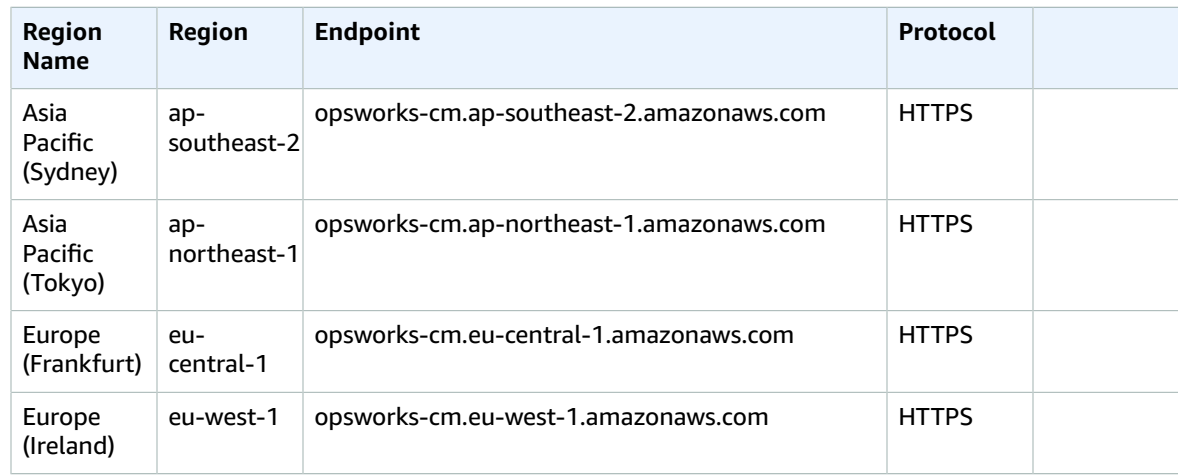

#### AWS OpsWorks Stacks

You can create and manage AWS OpsWorks resources in all Regions except AWS GovCloud (US-West) and the China (Beijing) Region. The Canada (Central) Region Region is API-only; you cannot create stacks in Canada (Central) Region by using the AWS Management Console. Resources can be managed only in the Region in which they are created. Resources that are created in one Regional endpoint are not available, nor can they be cloned to, another Regional endpoint.

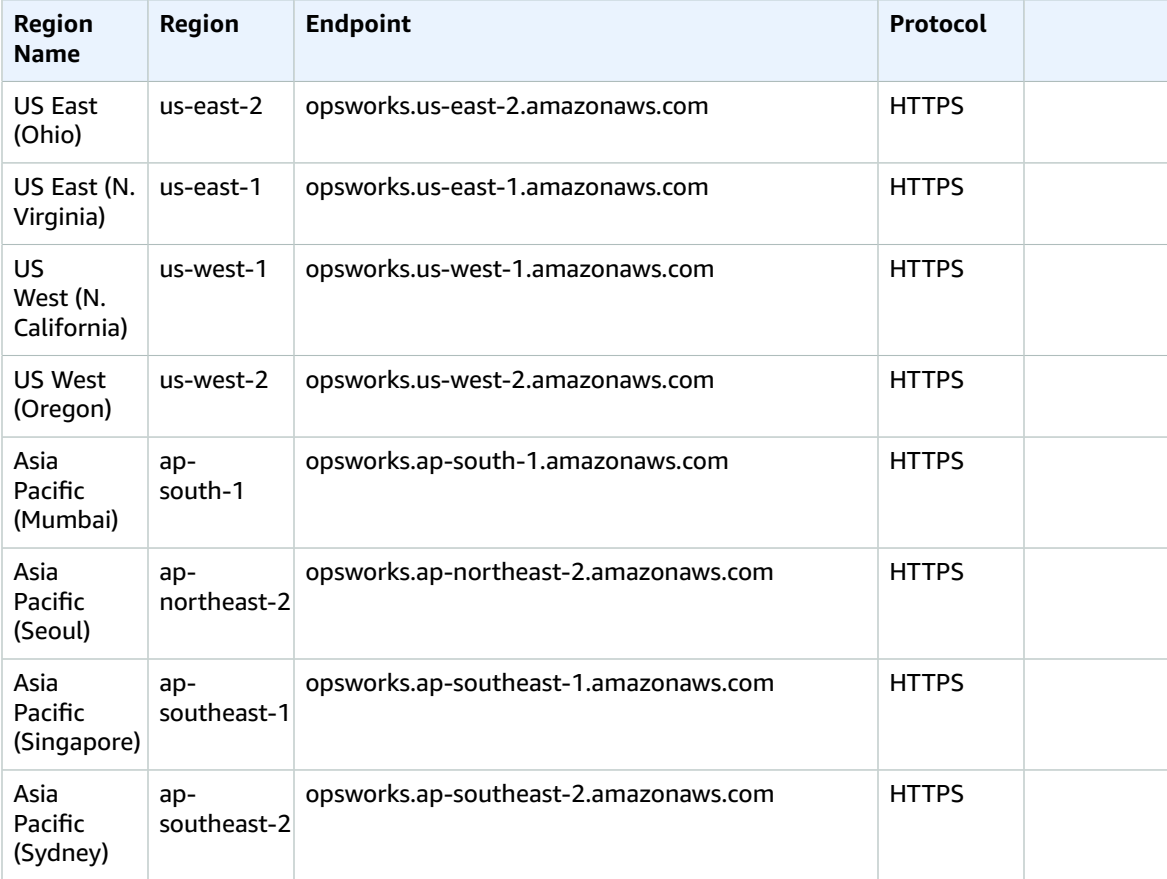

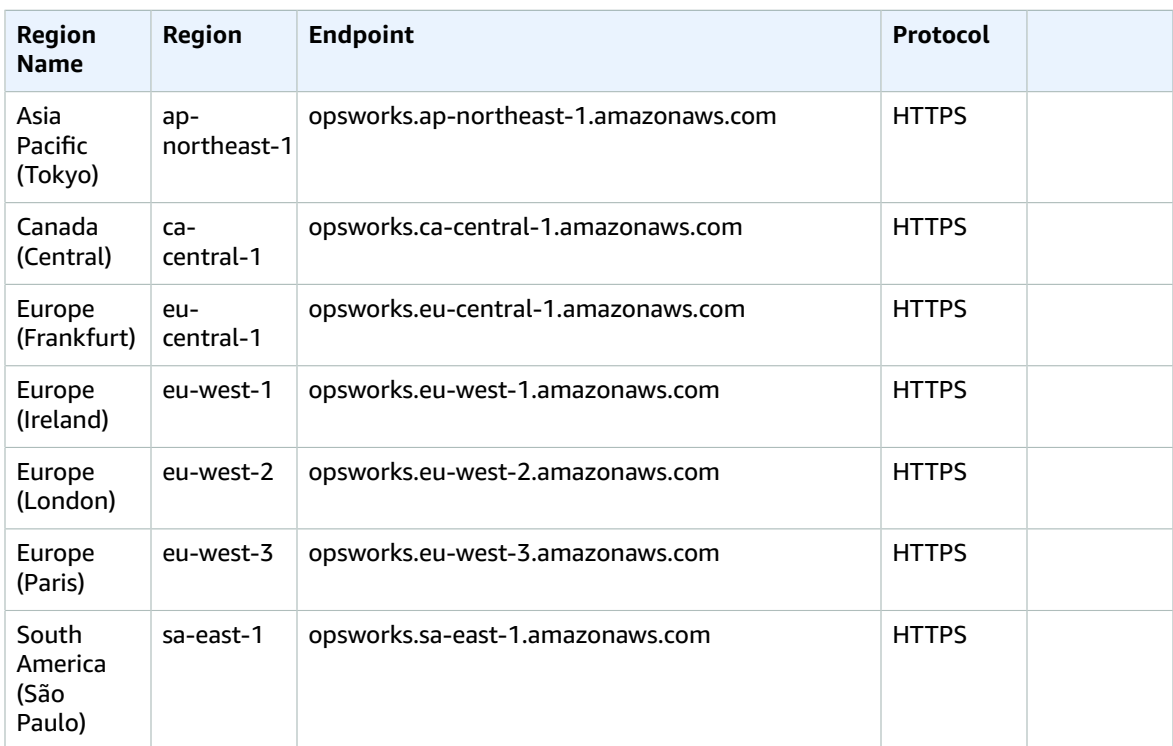

The following quotas are for AWS OpsWorks CM.

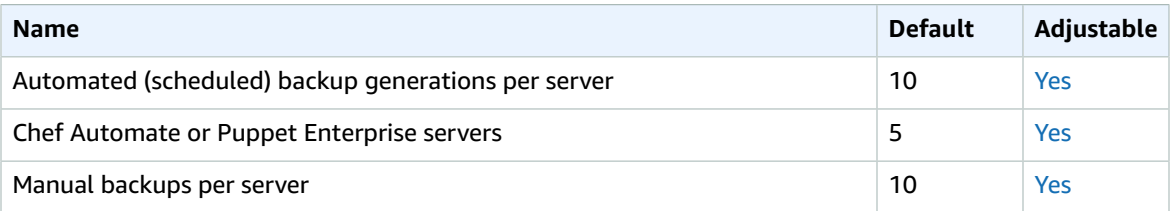

The following quotas are for AWS OpsWorks stacks.

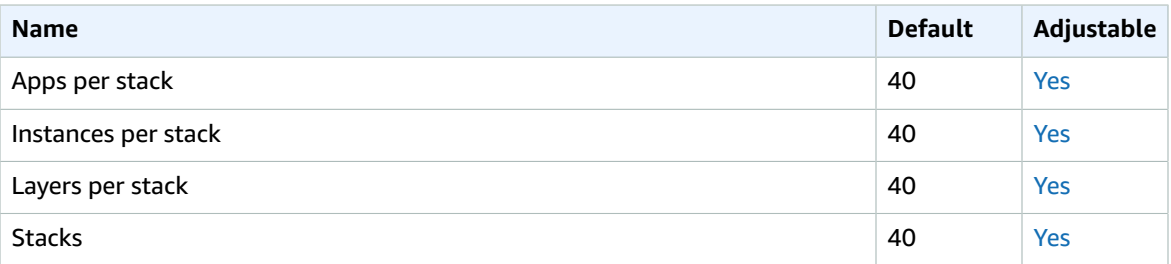

# AWS Organizations endpoints and quotas

The following are the service endpoints and service quotas for this service. To connect programmatically to an AWS service, you use an endpoint. In addition to the standard AWS endpoints, some AWS services offer FIPS endpoints in selected Regions. For more information, see AWS service [endpoints \(p. 592\)](#page-605-0). Service quotas, also referred to as limits, are the maximum number of service resources or operations for your AWS account. For more information, see AWS service [quotas \(p. 596\)](#page-609-0).

### Service endpoints

Because AWS Organizations is a global service, there is a single global endpoint for all of the AWS Regions in each partition.

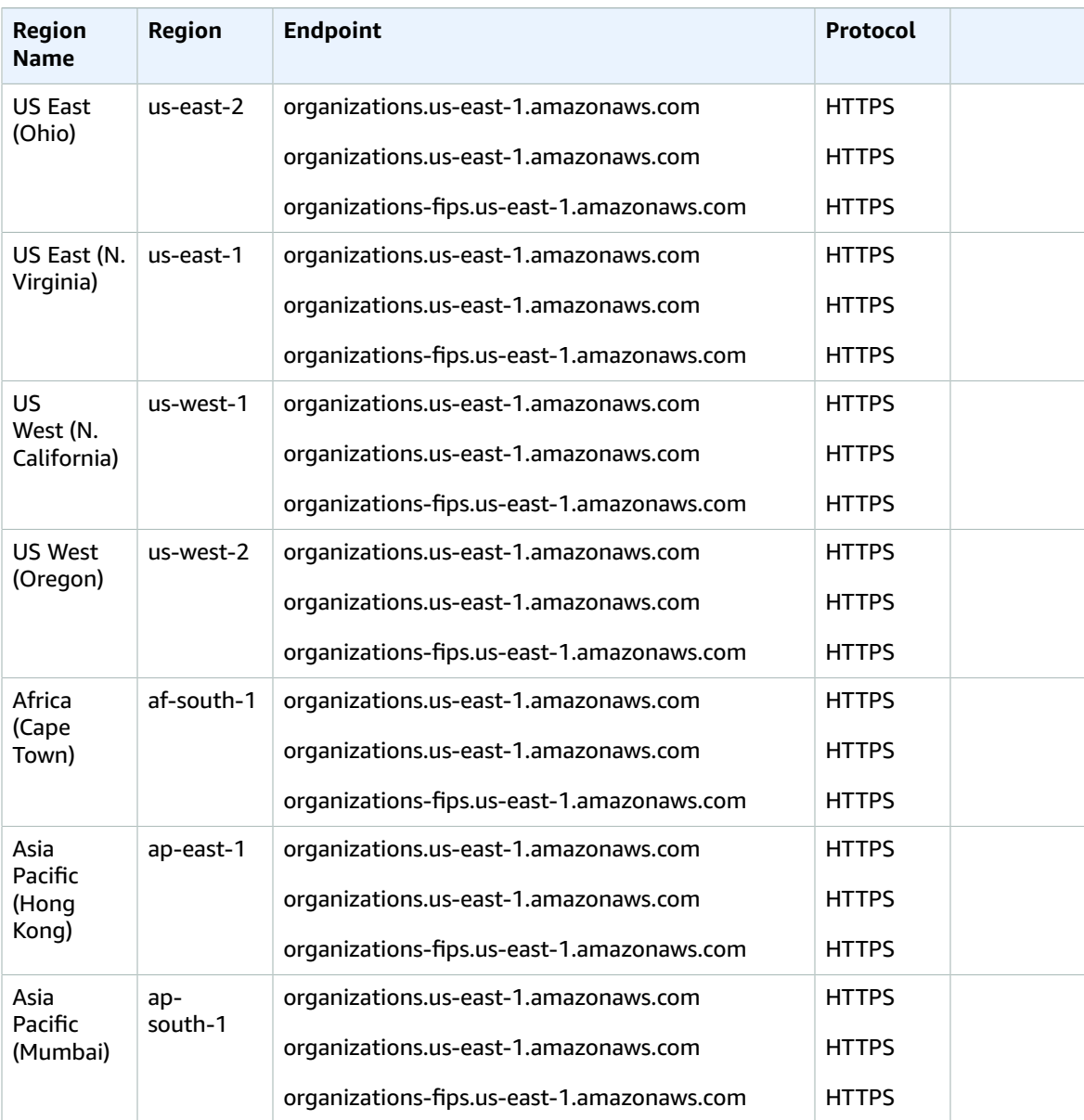

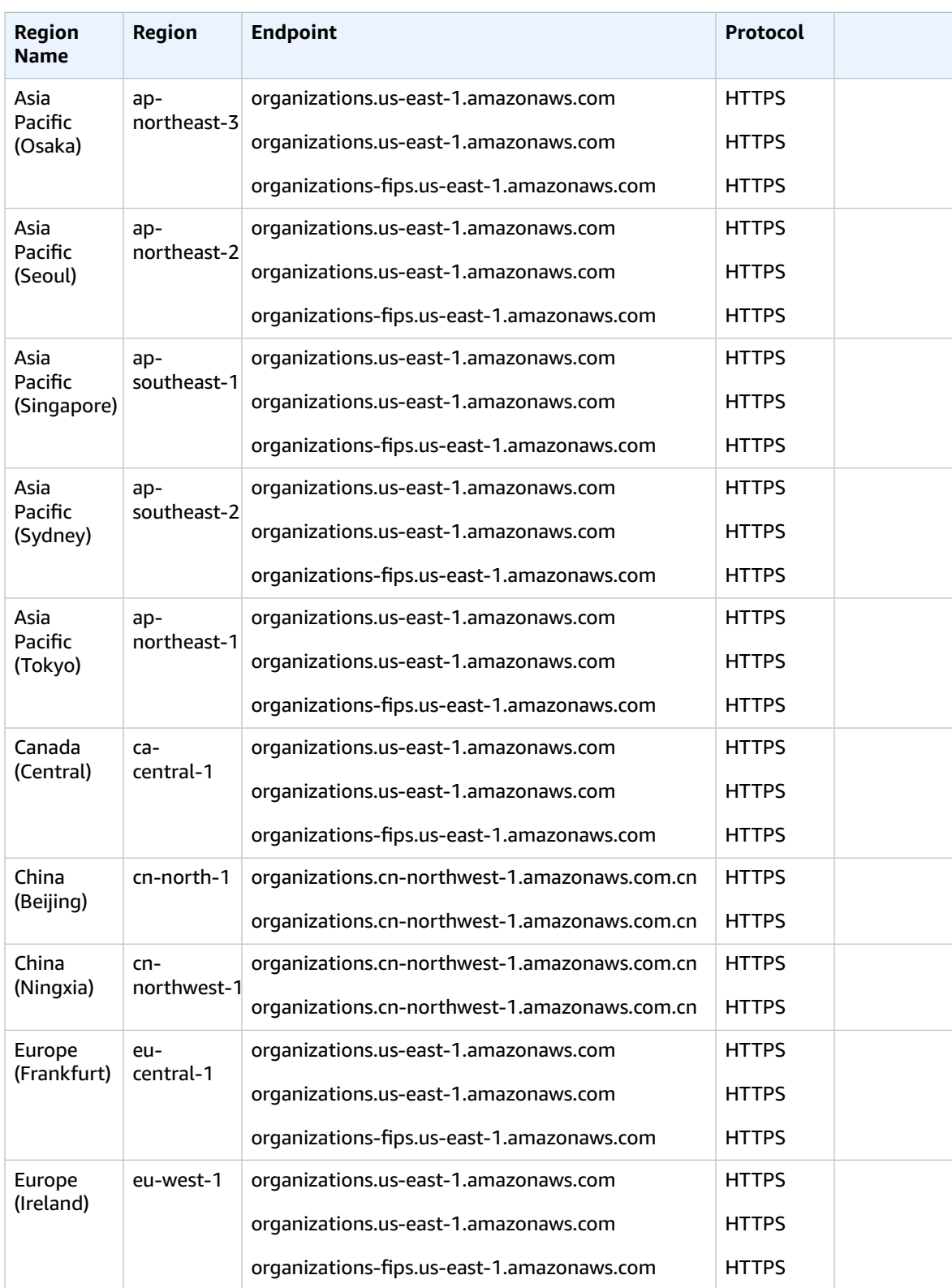

#### AWS General Reference Reference guide Service quotas

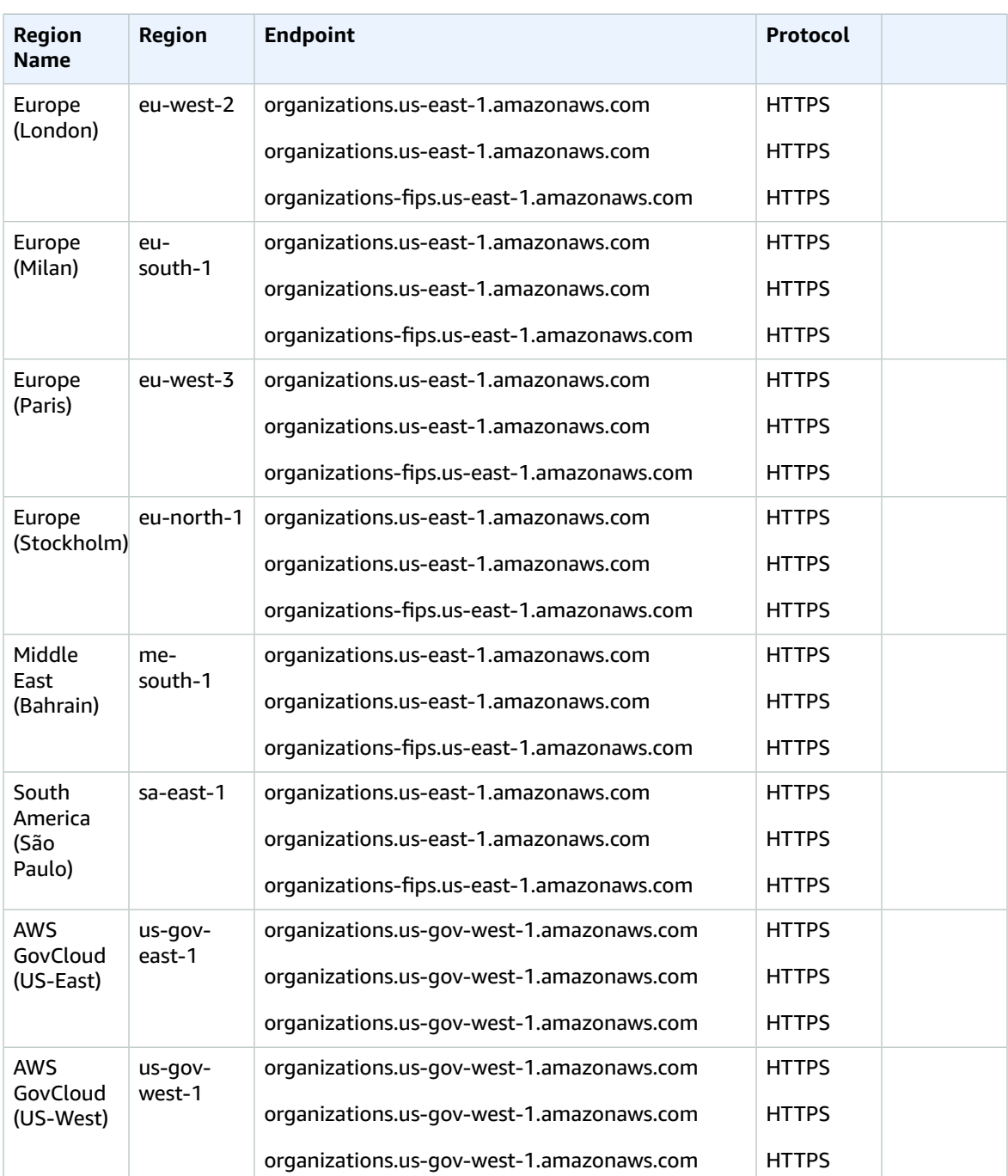

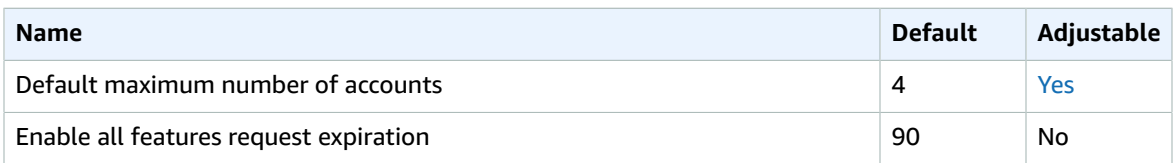

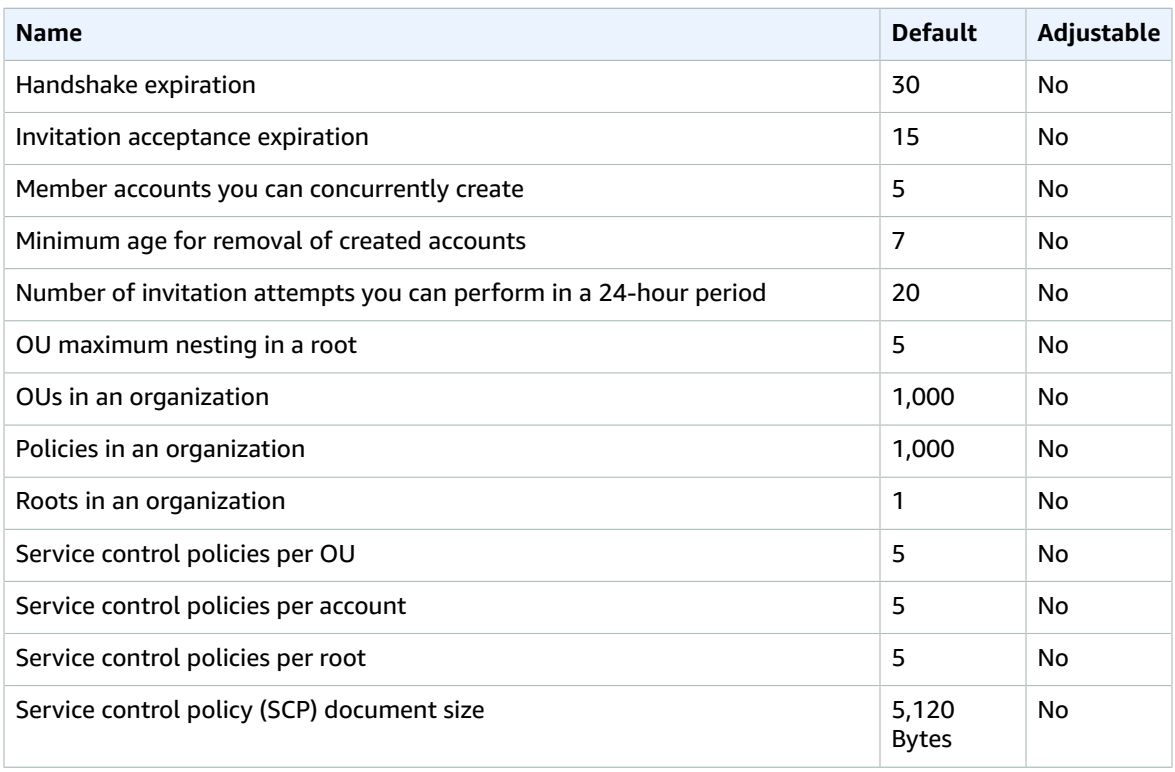

For more information, see Quotas for AWS [Organizations](https://docs.aws.amazon.com/organizations/latest/userguide/orgs_reference_limits.html) in the *AWS Organizations User Guide*.

## AWS Outposts endpoints and quotas

The following are the service endpoints and service quotas for this service. To connect programmatically to an AWS service, you use an endpoint. In addition to the standard AWS endpoints, some AWS services offer FIPS endpoints in selected Regions. For more information, see AWS service [endpoints \(p. 592\)](#page-605-0). Service quotas, also referred to as limits, are the maximum number of service resources or operations for your AWS account. For more information, see AWS service [quotas \(p. 596\)](#page-609-0).

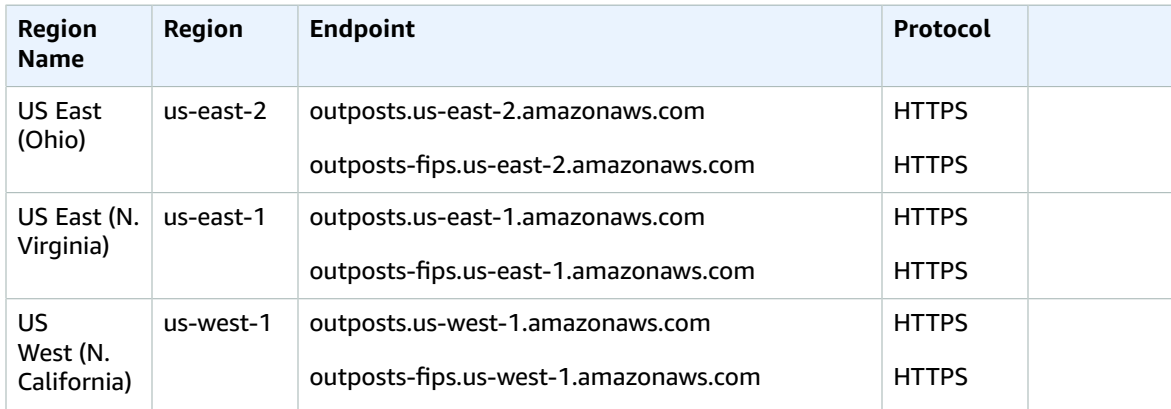

#### AWS General Reference Reference guide Service endpoints

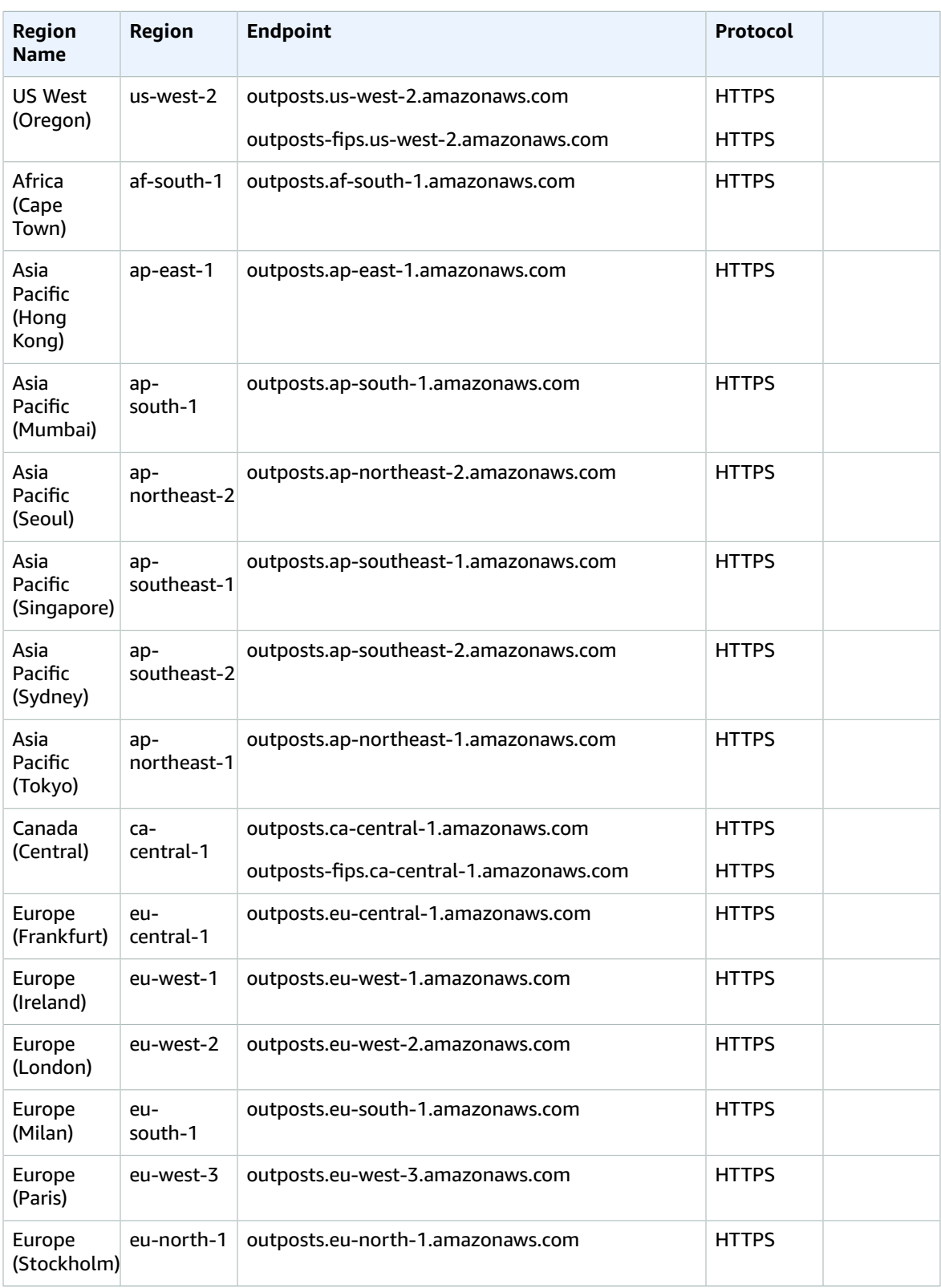

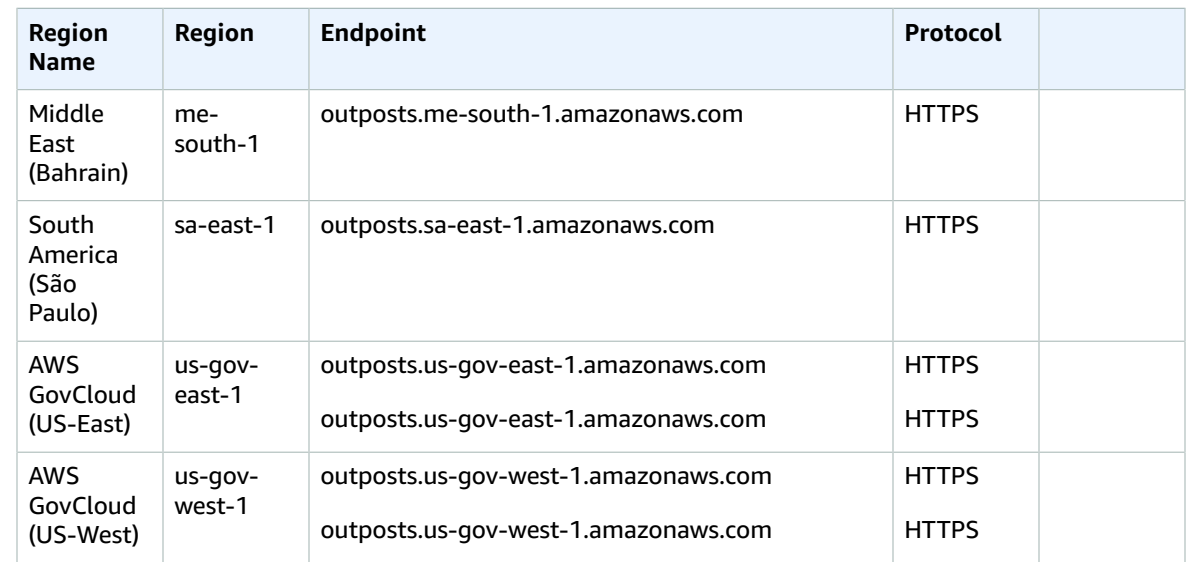

## Amazon Personalize endpoints and quotas

The following are the service endpoints and service quotas for this service. To connect programmatically to an AWS service, you use an endpoint. In addition to the standard AWS endpoints, some AWS services offer FIPS endpoints in selected Regions. For more information, see AWS service [endpoints \(p. 592\)](#page-605-0). Service quotas, also referred to as limits, are the maximum number of service resources or operations for your AWS account. For more information, see AWS service [quotas \(p. 596\)](#page-609-0).

## Service endpoints

#### Amazon Personalize

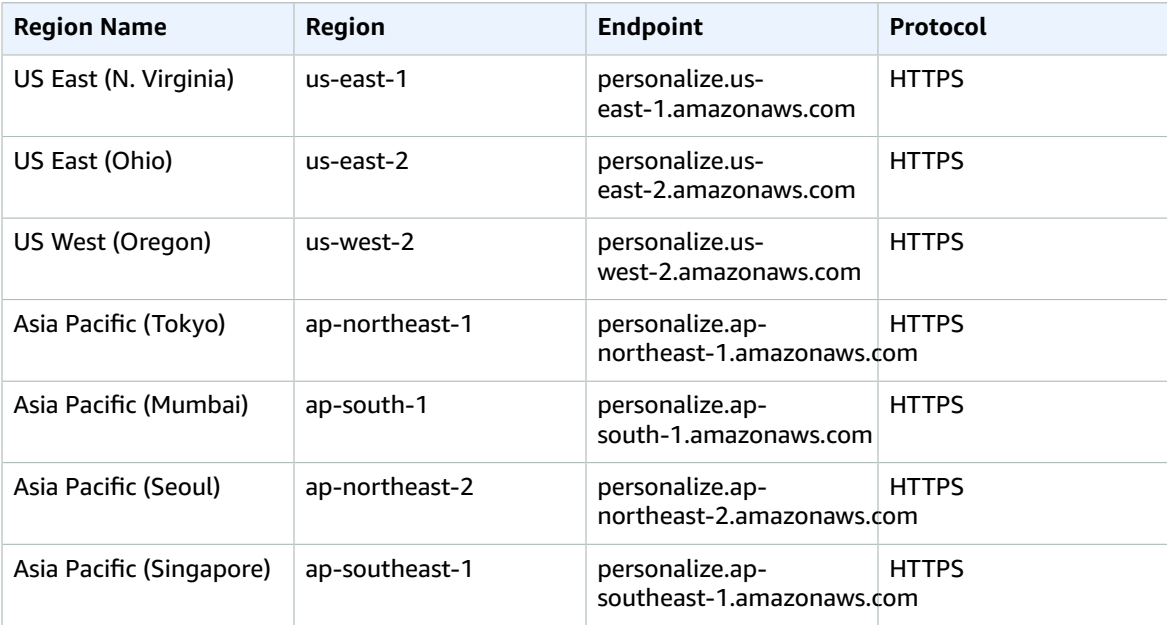

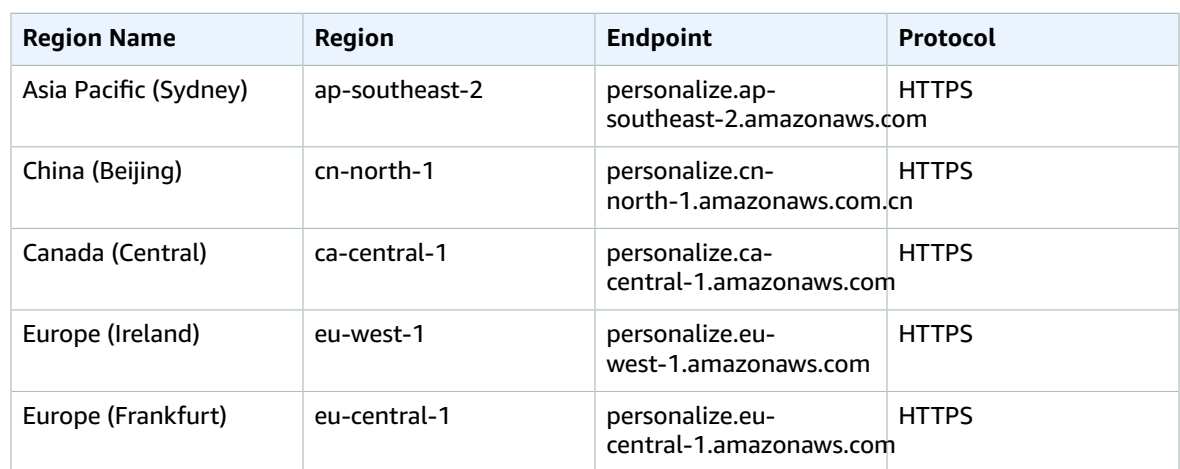

#### Amazon Personalize Events

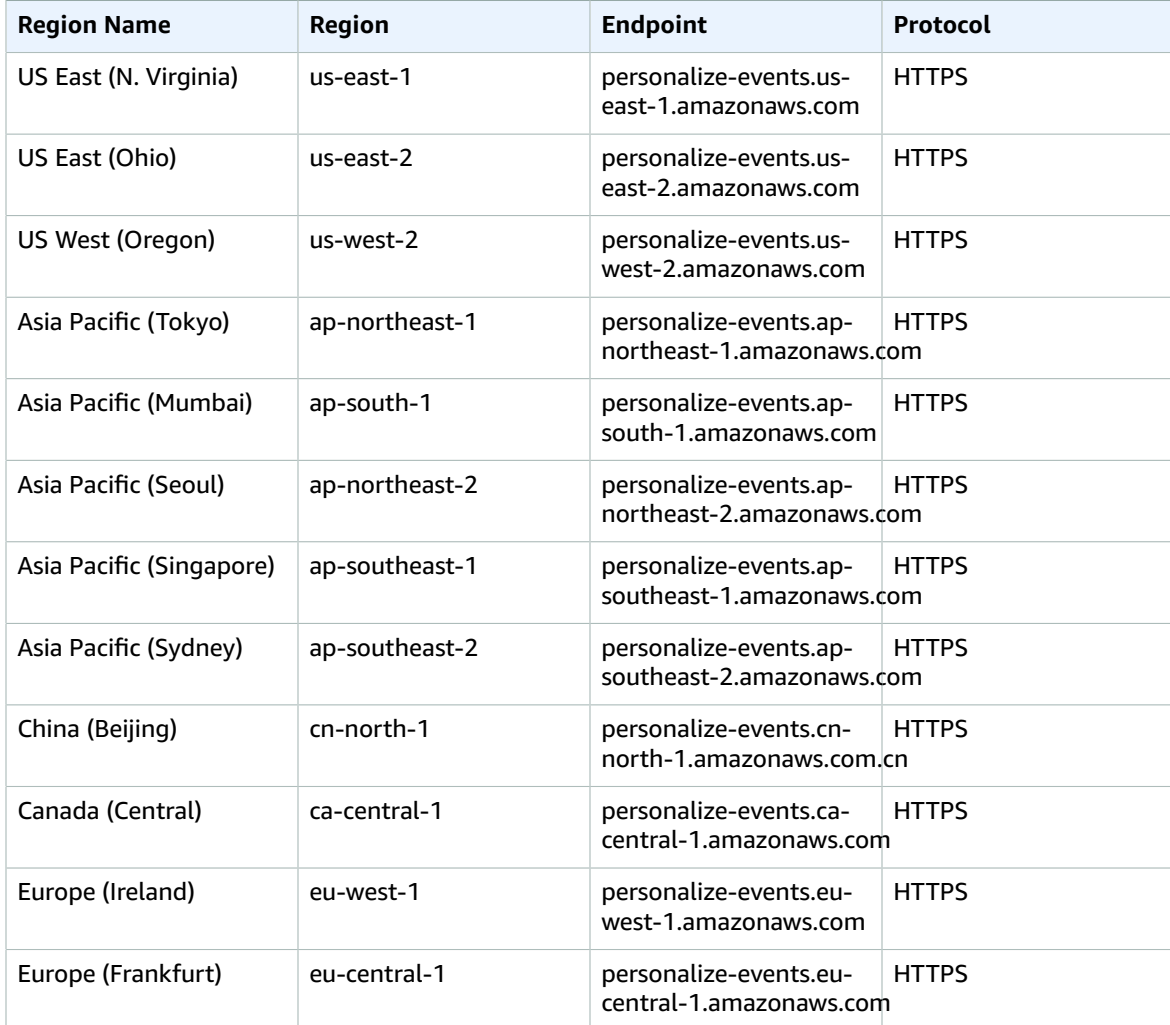

#### Amazon Personalize Runtime

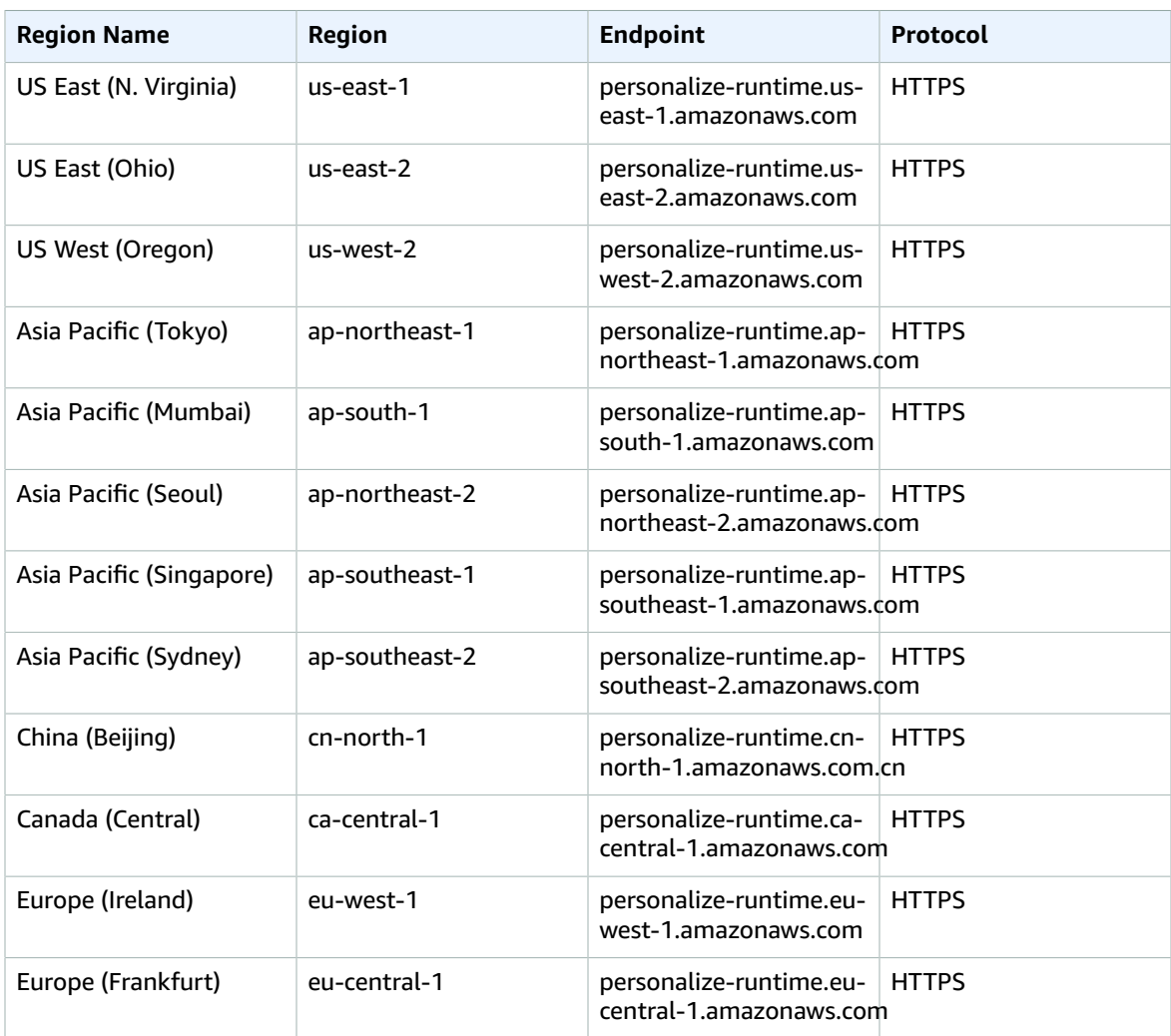

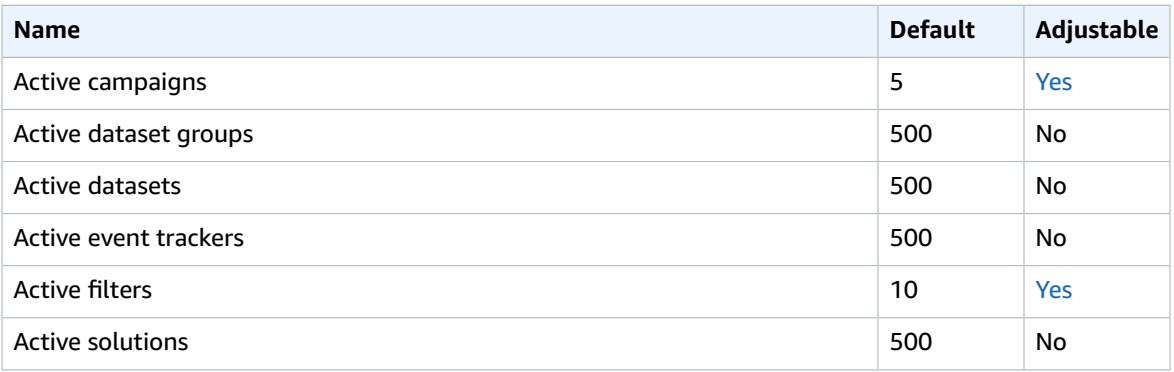

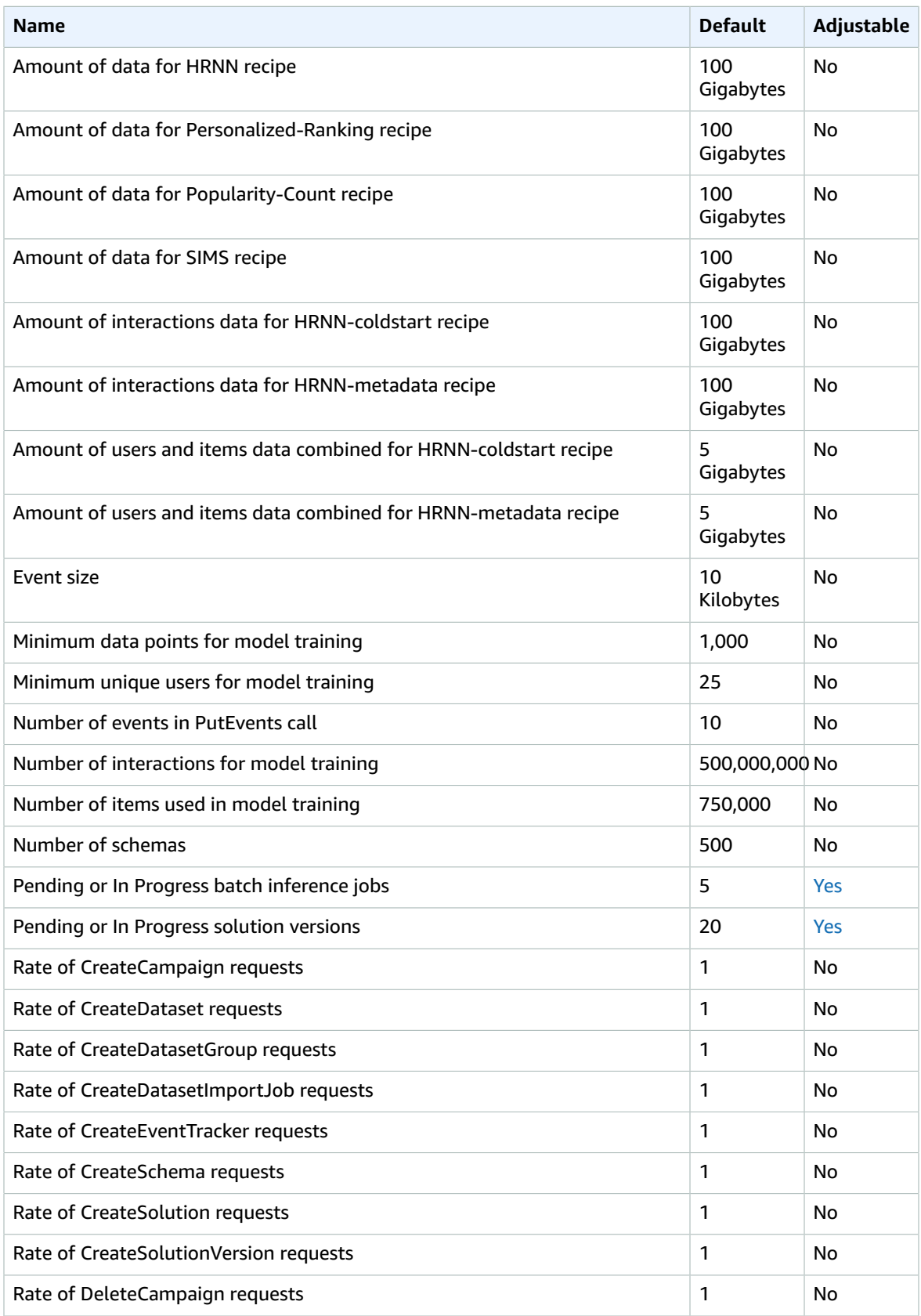

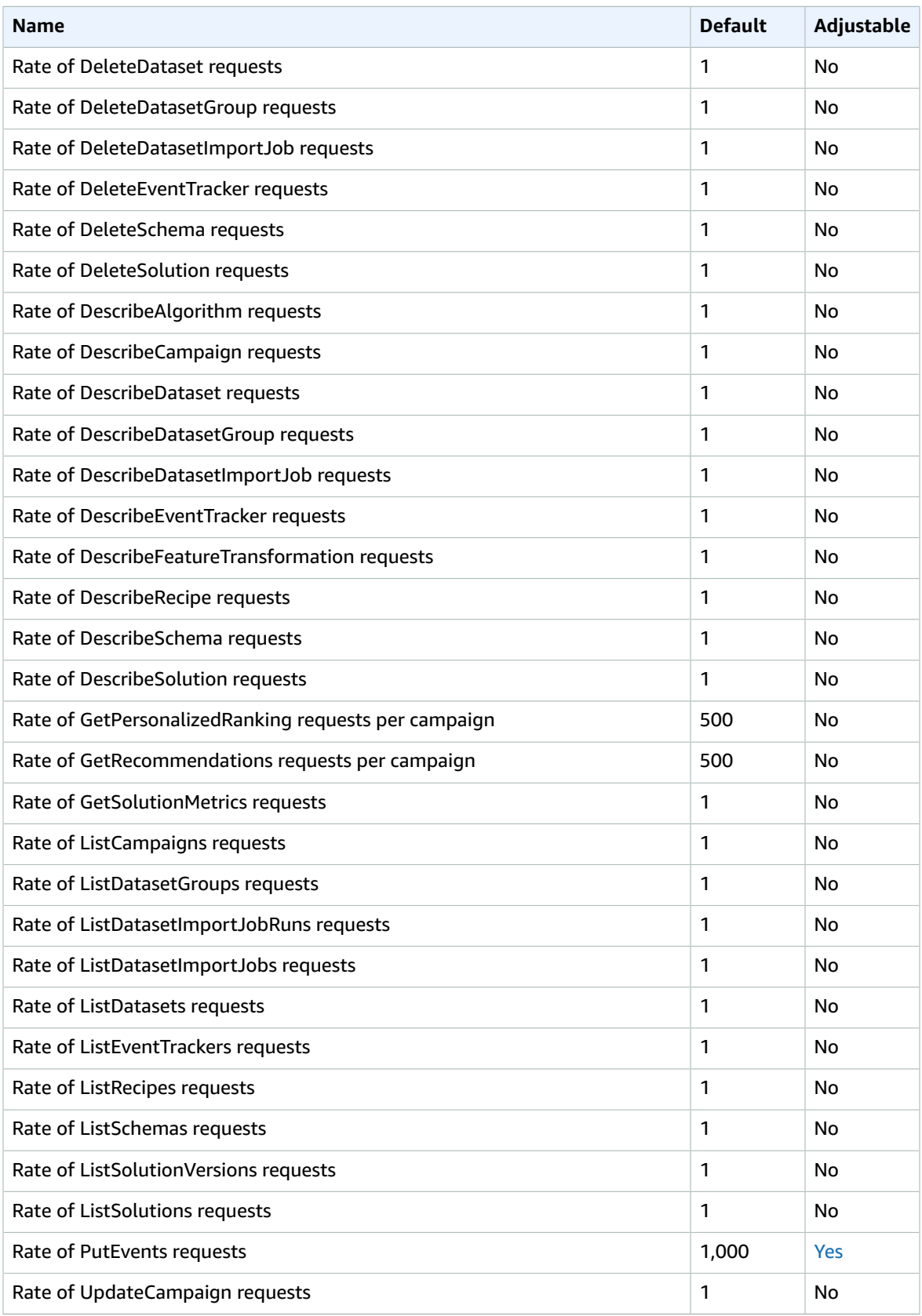

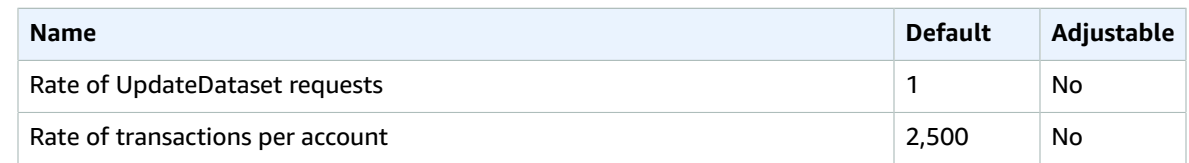

## Amazon Pinpoint endpoints and quotas

The following are the service endpoints and service quotas for this service. To connect programmatically to an AWS service, you use an endpoint. In addition to the standard AWS endpoints, some AWS services offer FIPS endpoints in selected Regions. For more information, see AWS service [endpoints \(p. 592\)](#page-605-0). Service quotas, also referred to as limits, are the maximum number of service resources or operations for your AWS account. For more information, see AWS service [quotas \(p. 596\)](#page-609-0).

Amazon Pinpoint includes the Amazon Pinpoint API and the Amazon Pinpoint SMS and Voice API.

## Service endpoints

#### Amazon Pinpoint API

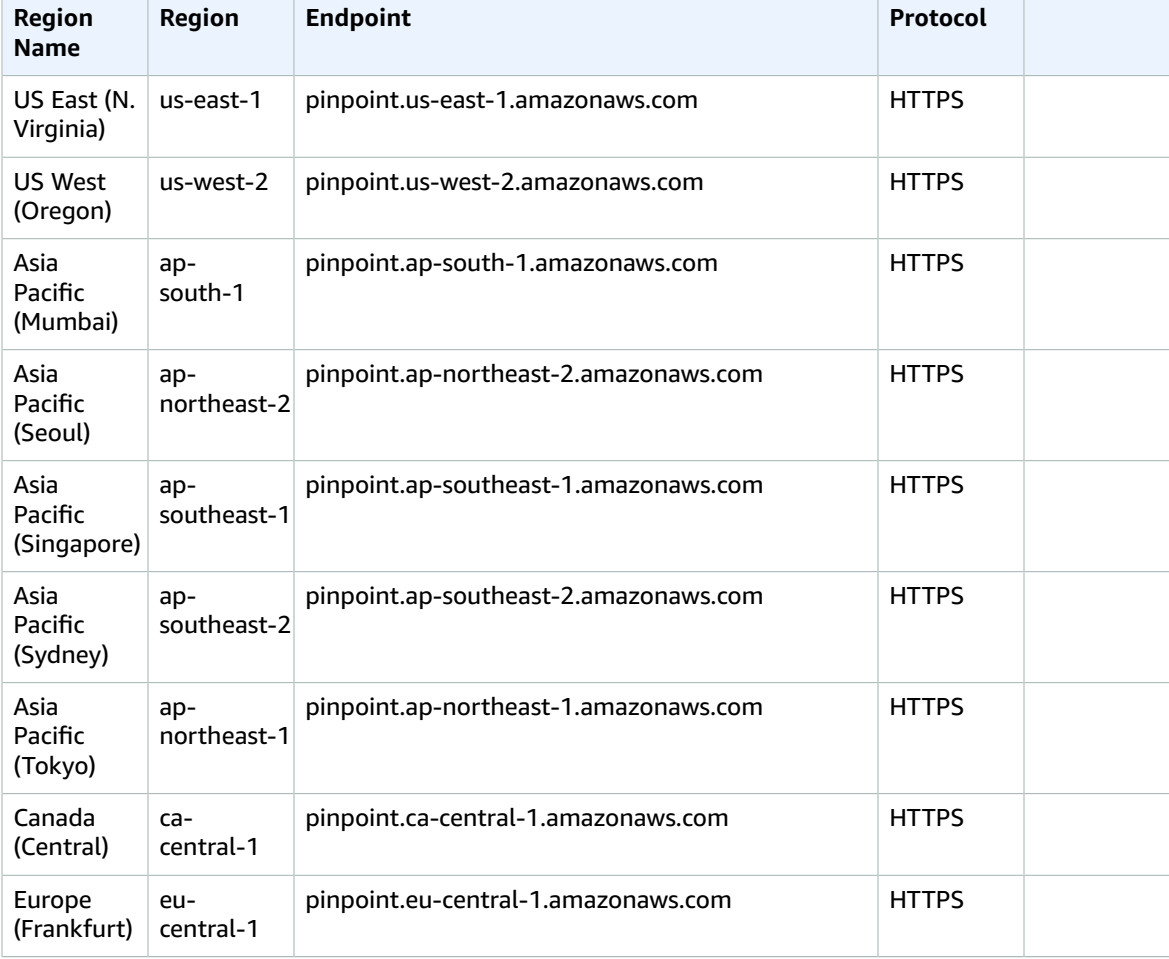

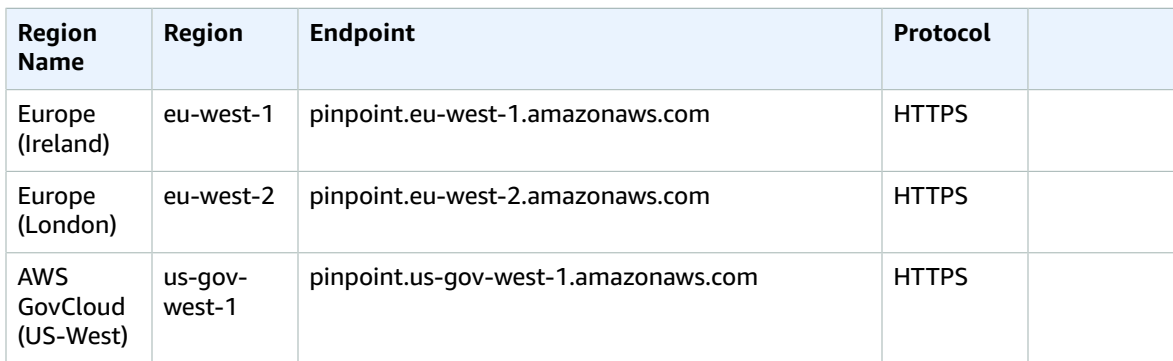

#### **Note**

You can't use the Amazon Pinpoint API to send SMS messages in the Asia Pacific (Seoul) Region.

#### Amazon Pinpoint SMS and Voice API

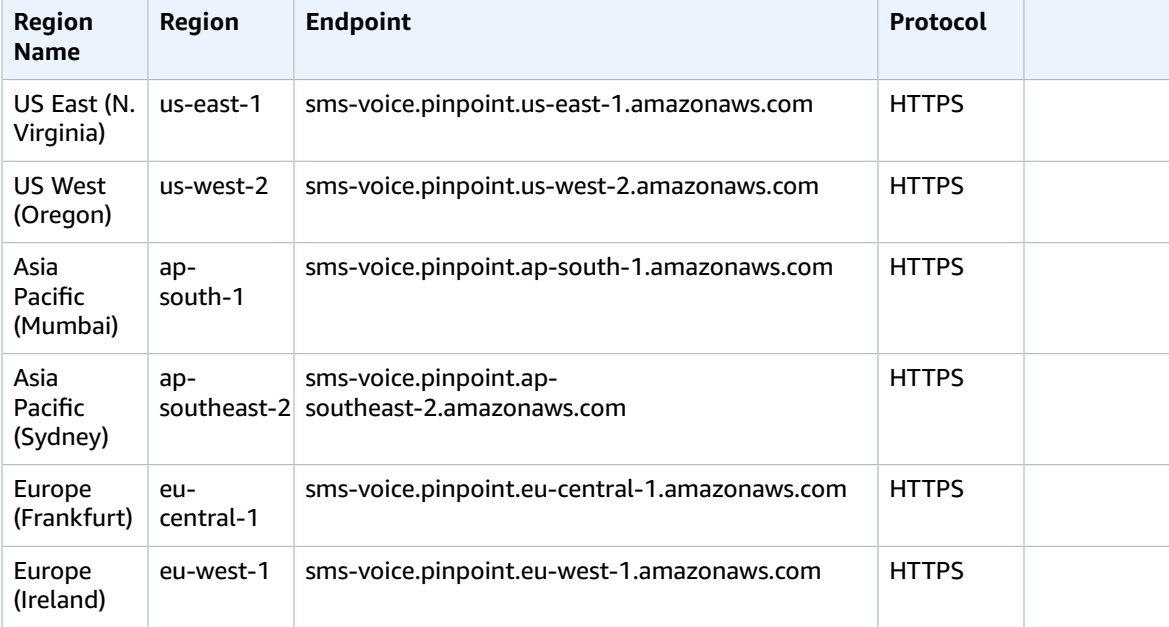

#### **Note**

The Amazon Pinpoint SMS and Voice API is not available in the following Regions:

- Asia Pacific (Seoul) Region
- Asia Pacific (Singapore) Region
- Asia Pacific (Tokyo) Region
- Canada (Central) Region
- Europe (London) Region

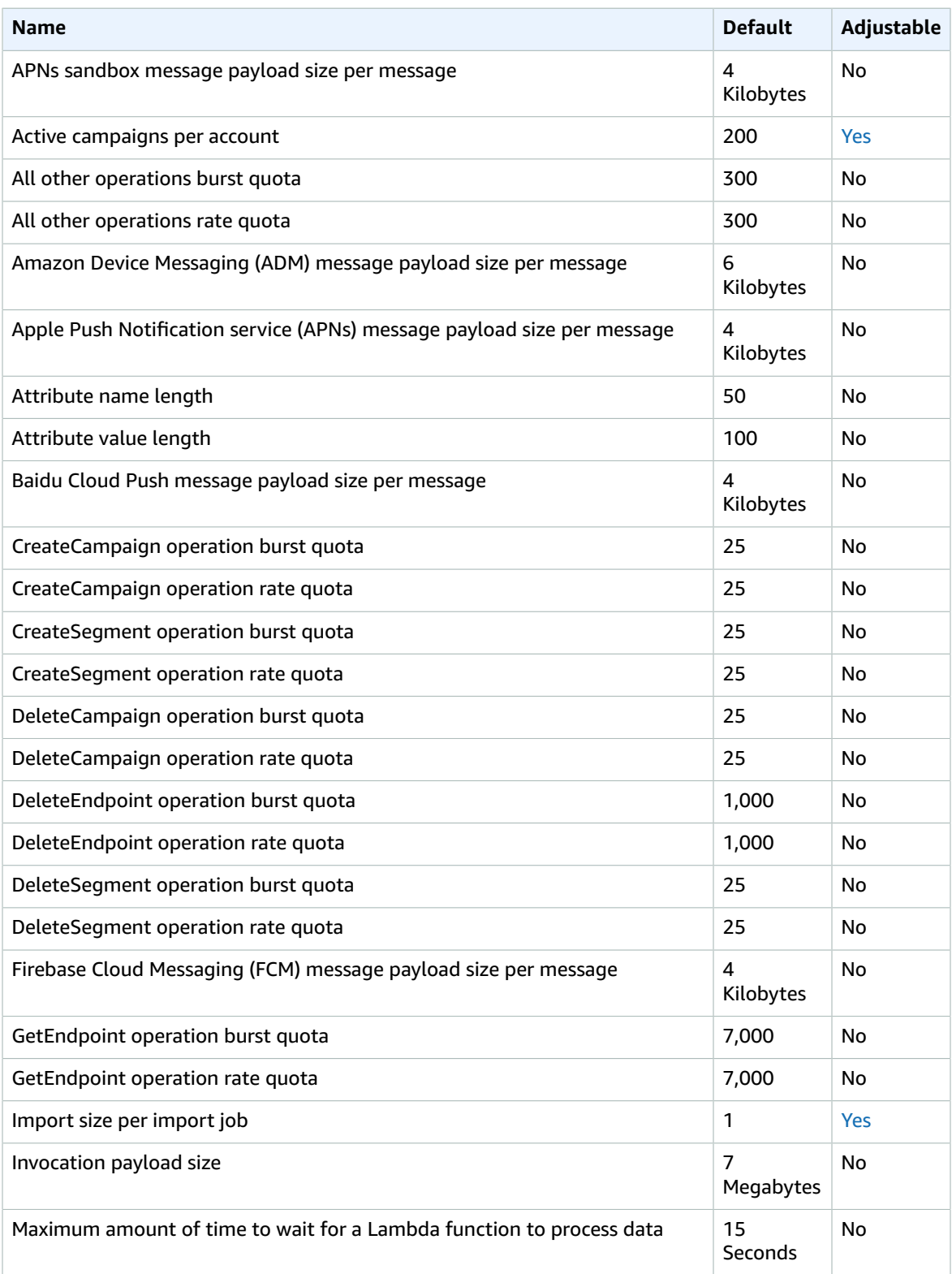

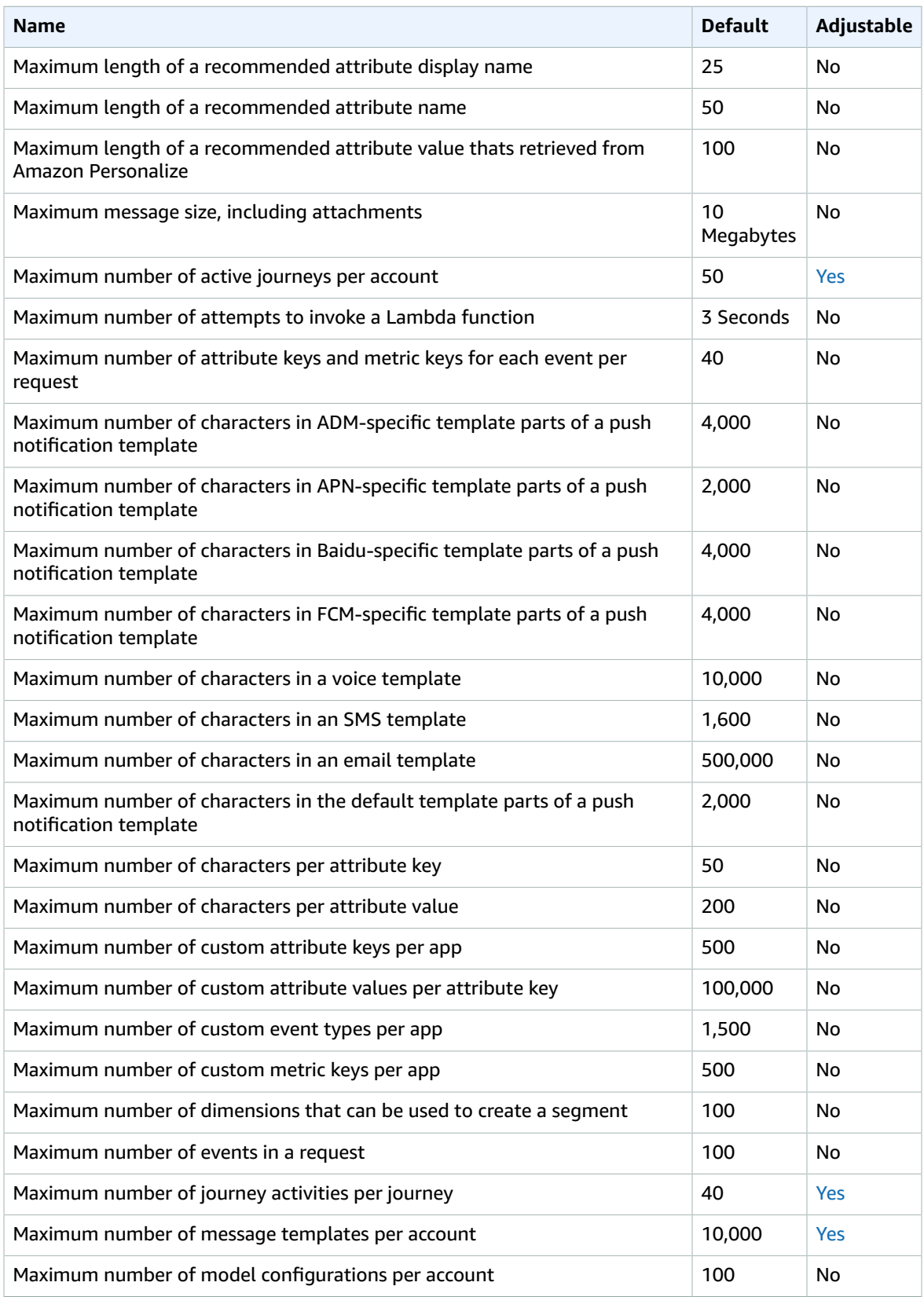

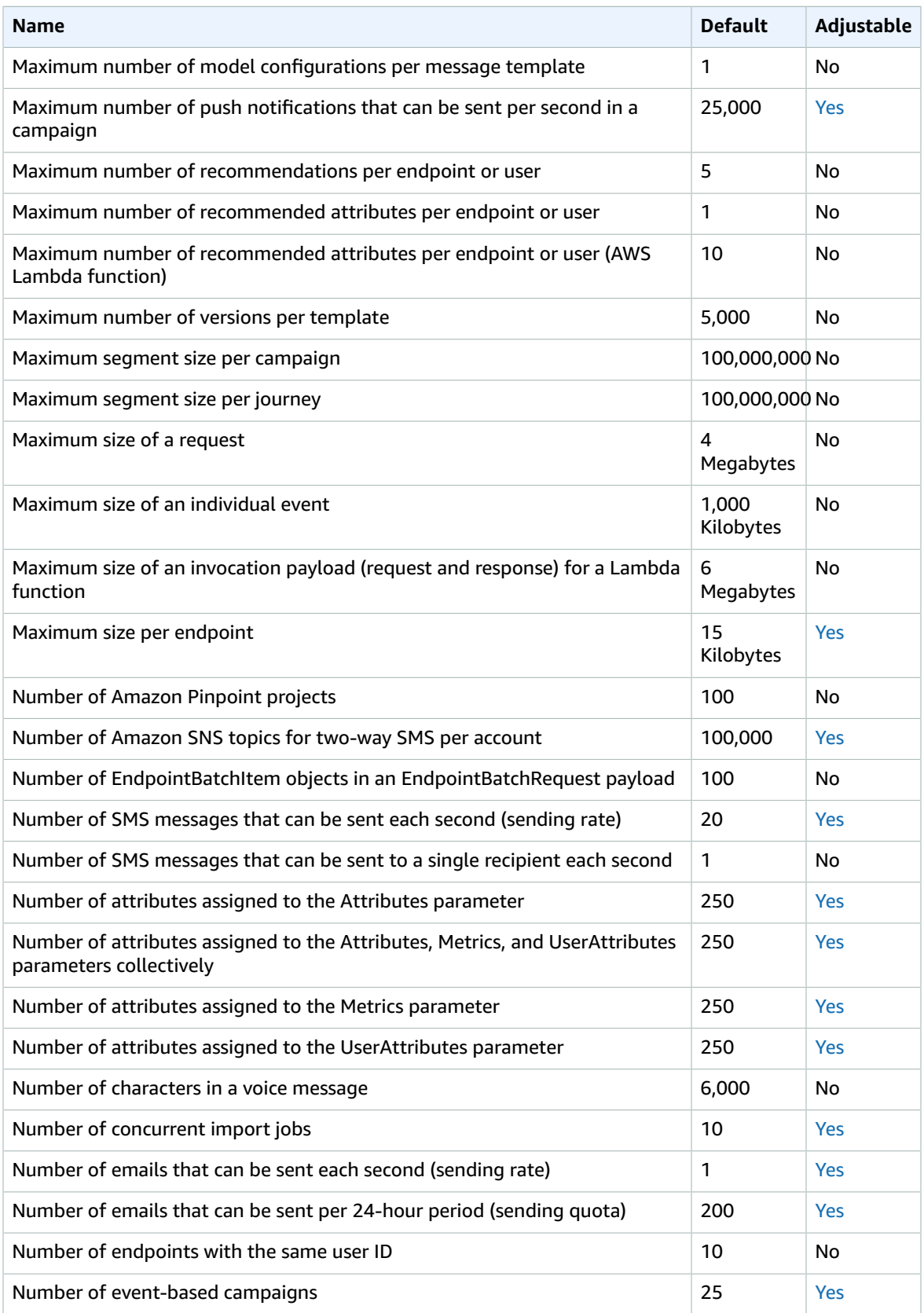
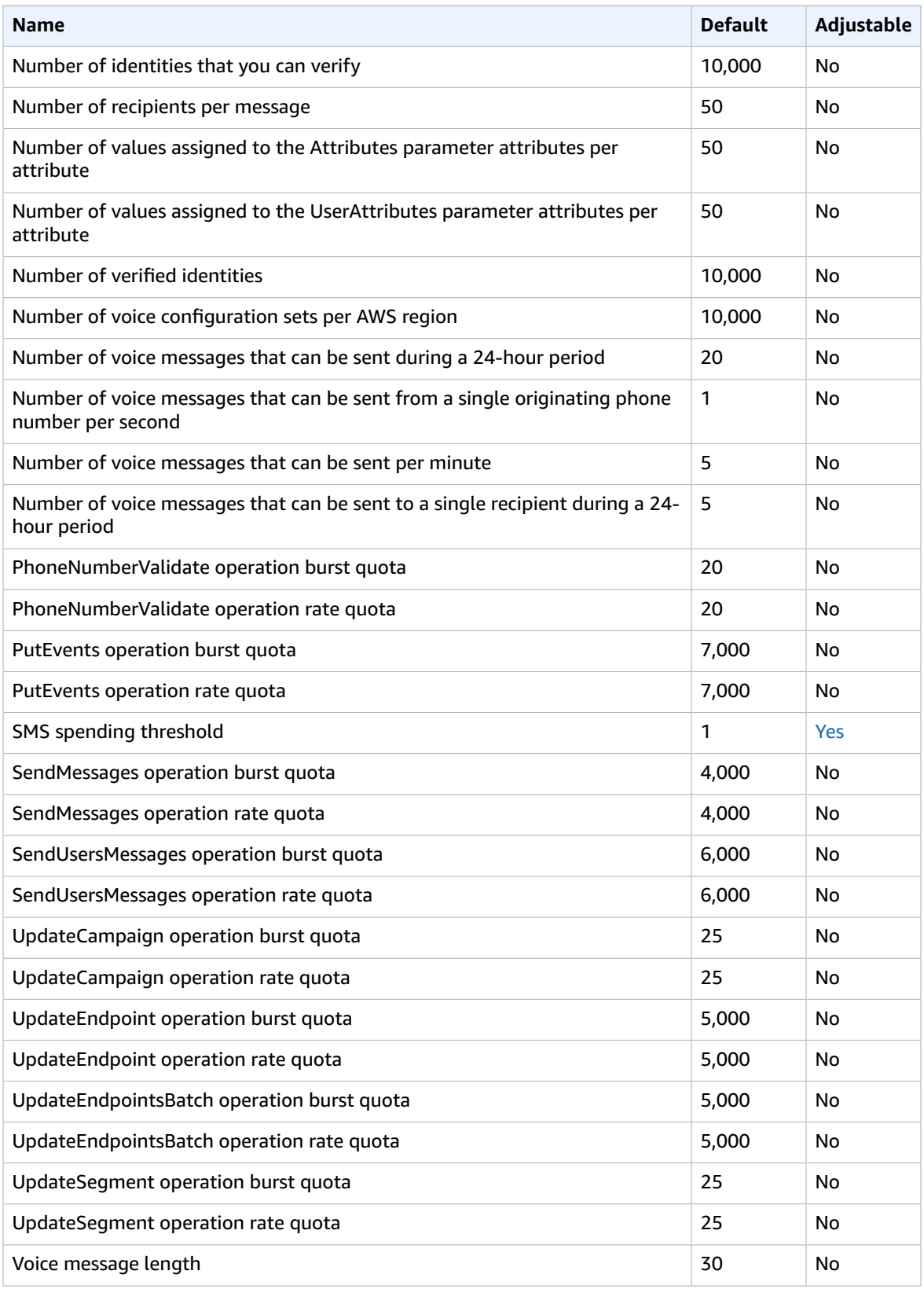

For more information, see Amazon [Pinpoint](https://docs.aws.amazon.com/pinpoint/latest/developerguide/limits.html) quotas in the *Amazon Pinpoint Developer Guide*.

# Amazon Polly endpoints and quotas

The following are the service endpoints and service quotas for this service. To connect programmatically to an AWS service, you use an endpoint. In addition to the standard AWS endpoints, some AWS services offer FIPS endpoints in selected Regions. For more information, see AWS service [endpoints \(p. 592\)](#page-605-0). Service quotas, also referred to as limits, are the maximum number of service resources or operations for your AWS account. For more information, see AWS service [quotas \(p. 596\)](#page-609-0).

#### Service endpoints

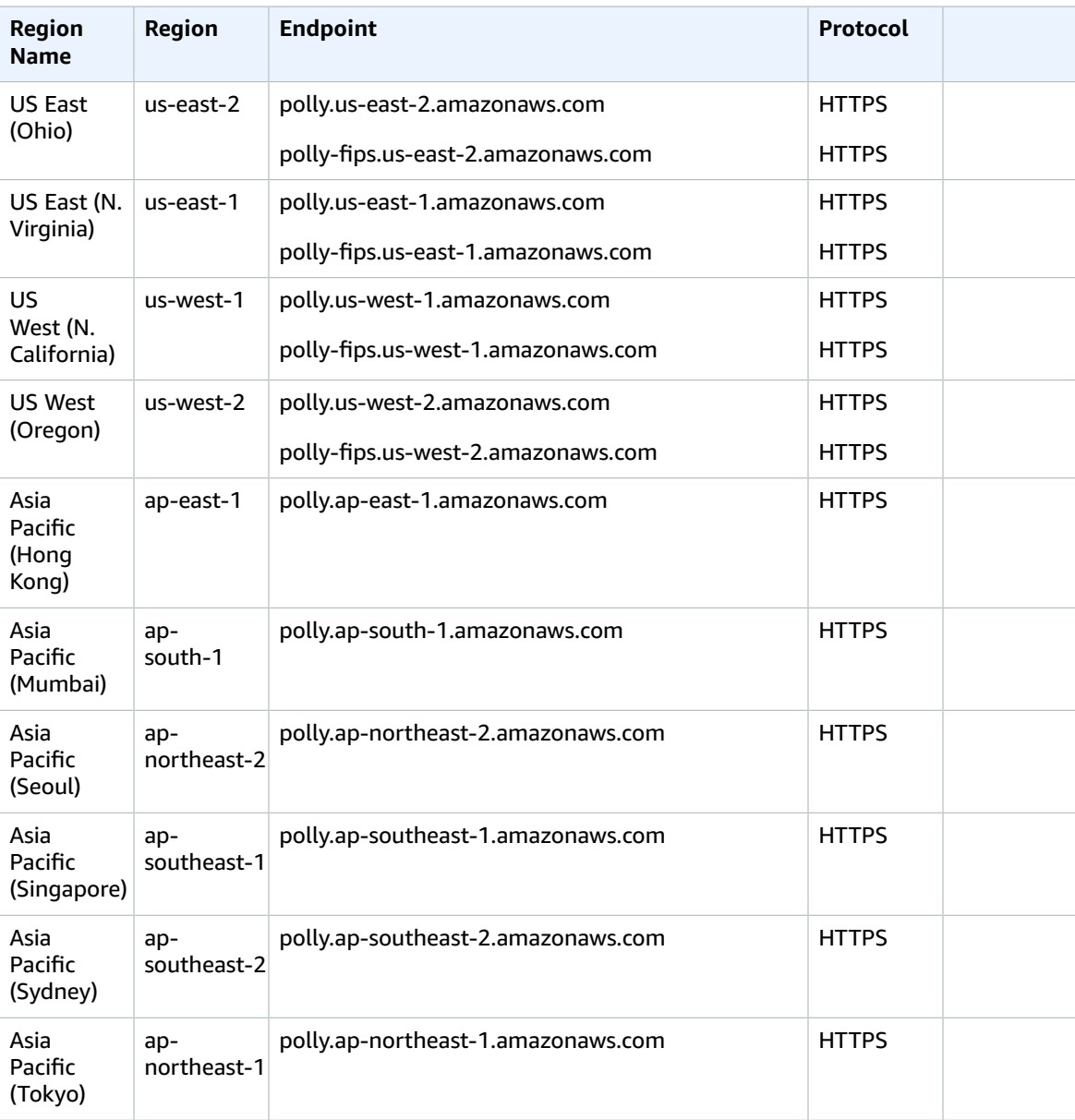

#### AWS General Reference Reference guide Service quotas

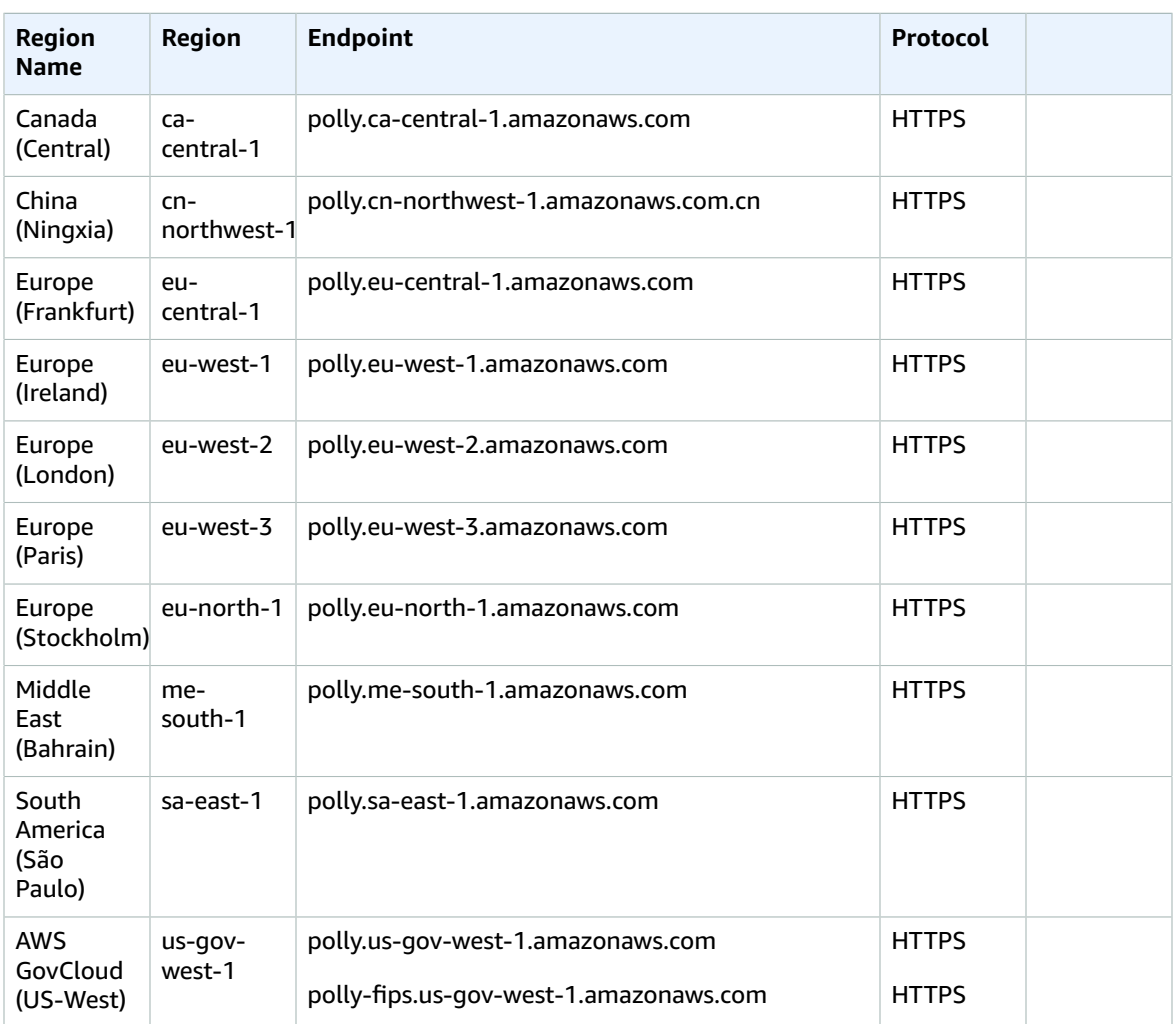

# Service quotas

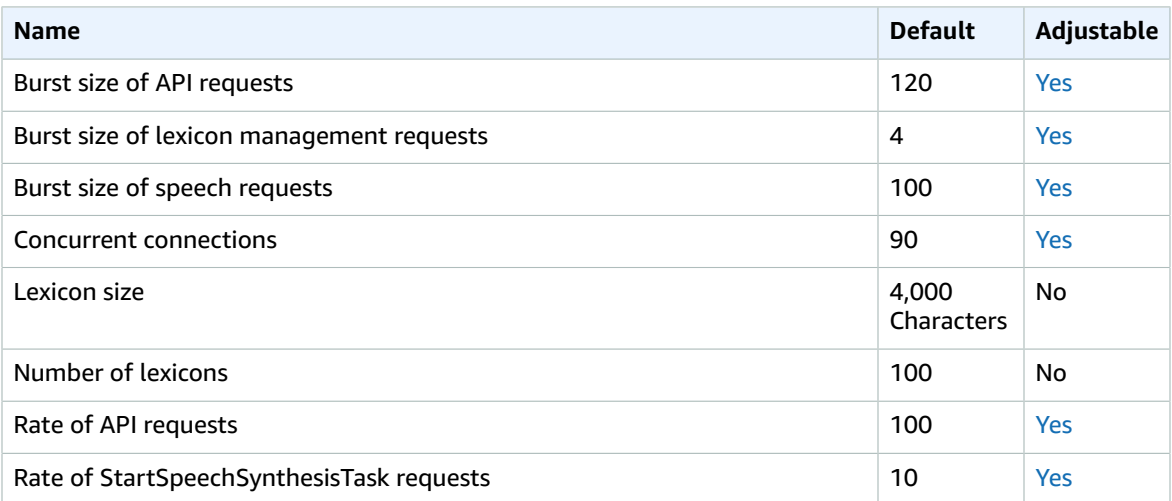

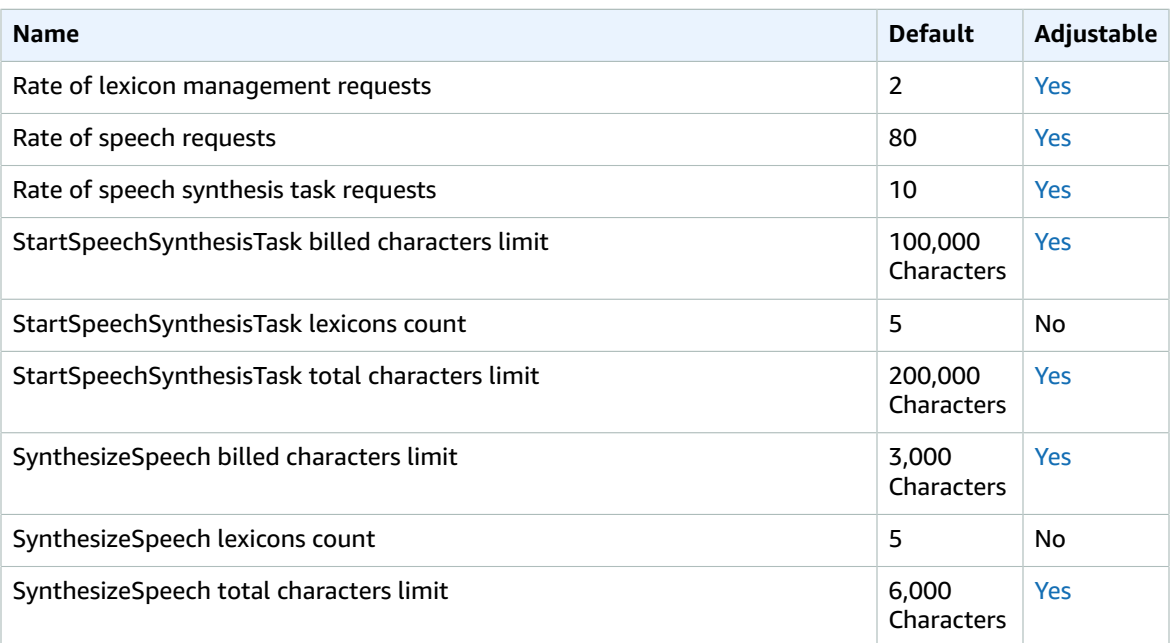

For more information, see [Quotas](https://docs.aws.amazon.com/polly/latest/dg/limits.html) in the *Amazon Polly Developer Guide*.

# AWS Proton

The following are the service endpoints and service quotas for this service. To connect programmatically to an AWS service, you use an endpoint. In addition to the standard AWS endpoints, some AWS services offer FIPS endpoints in selected Regions. For more information, see AWS service [endpoints \(p. 592\)](#page-605-0). Service quotas, also referred to as limits, are the maximum number of service resources or operations for your AWS account. For more information, see AWS service [quotas \(p. 596\)](#page-609-0).

### Service endpoints

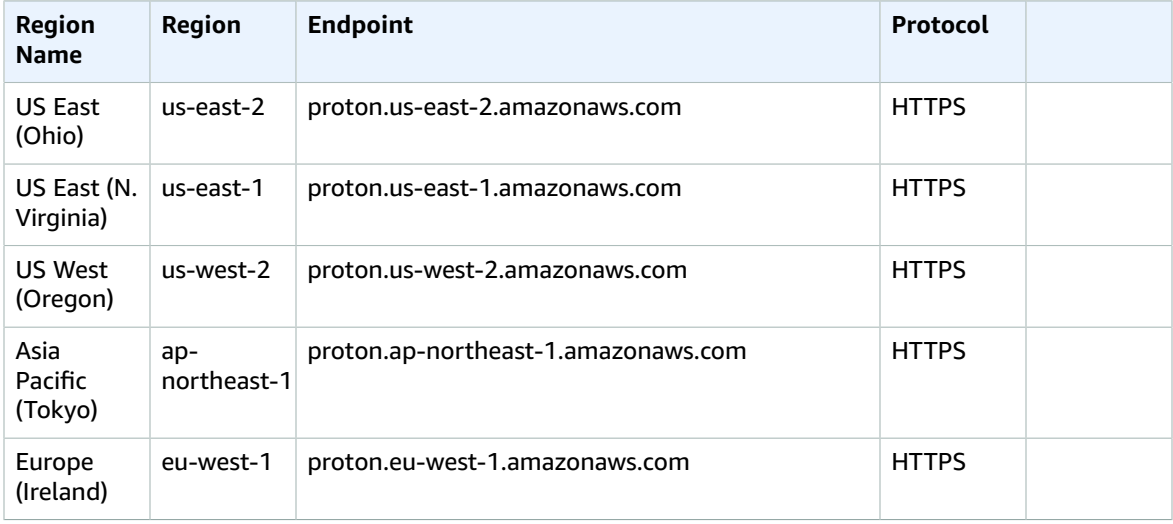

## Service quotas

For more information, see AWS [Proton](https://docs.aws.amazon.com/proton/latest/adminguide/ag-limits.html) quotas in the *AWS Proton Administration Guide*.

# Amazon QLDB endpoints and quotas

The following are the service endpoints and service quotas for this service. To connect programmatically to an AWS service, you use an endpoint. In addition to the standard AWS endpoints, some AWS services offer FIPS endpoints in selected Regions. For more information, see AWS service [endpoints \(p. 592\)](#page-605-0). Service quotas, also referred to as limits, are the maximum number of service resources or operations for your AWS account. For more information, see AWS service [quotas \(p. 596\)](#page-609-0).

### Service endpoints

#### QLDB control plane

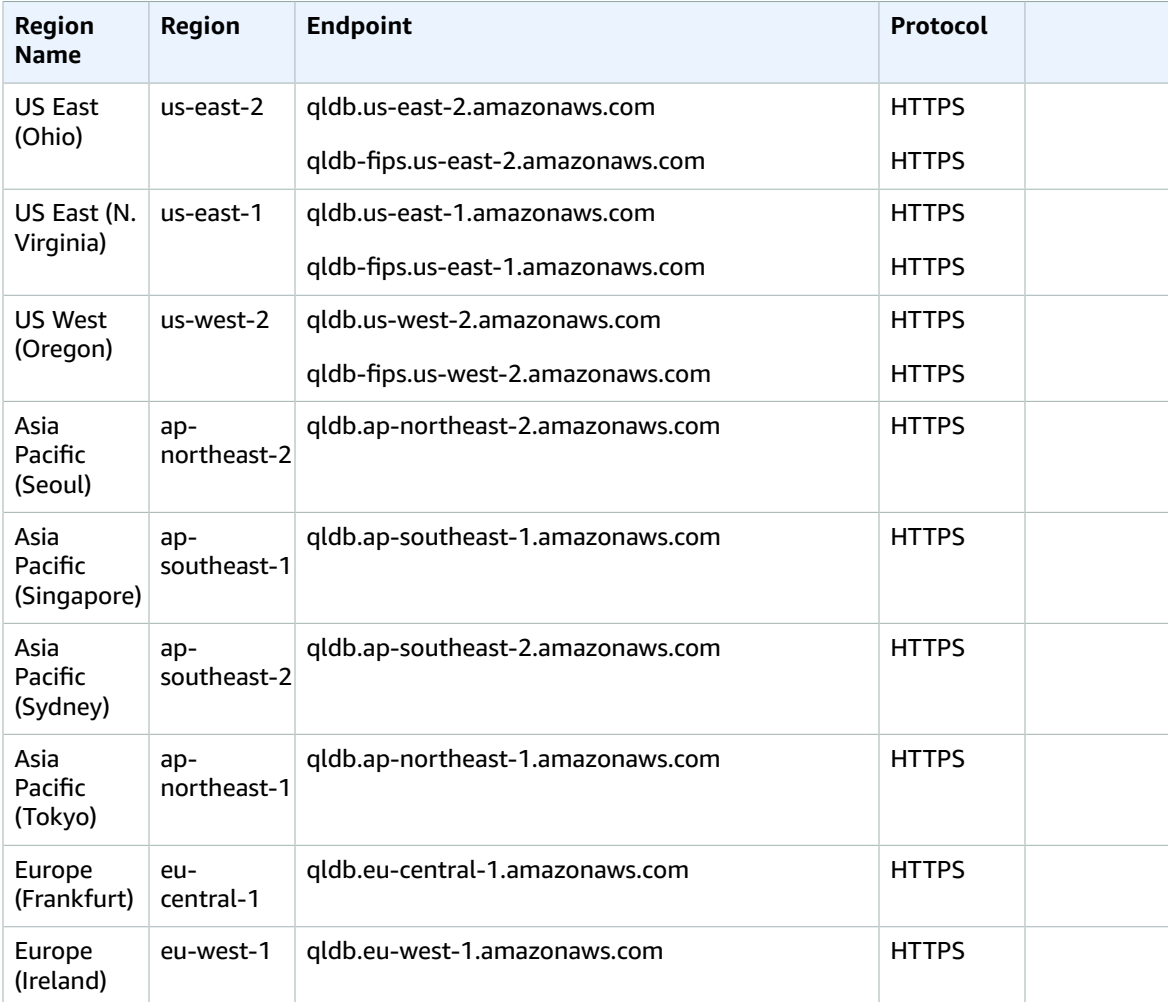

#### QLDB transactional data plane

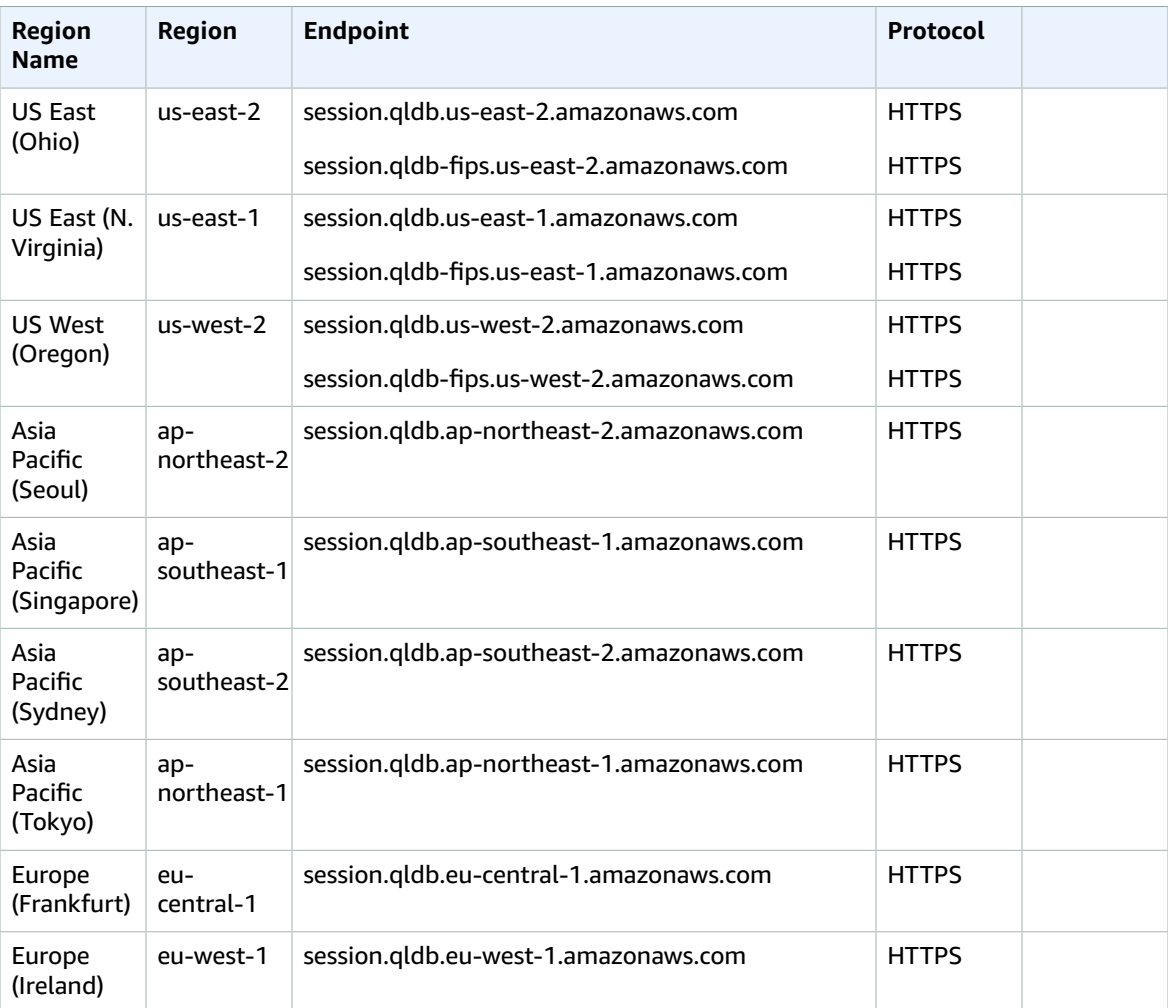

# Service quotas

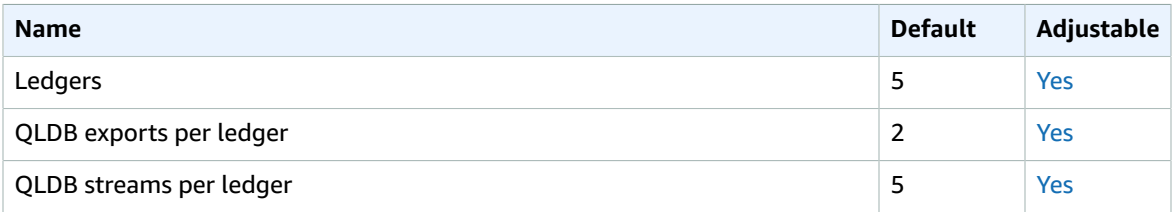

For more information, see Quotas in [Amazon](https://docs.aws.amazon.com/qldb/latest/developerguide/limits.html) QLDB in the *Amazon QLDB Developer Guide*.

# Amazon QuickSight endpoints and quotas

The following are the service endpoints and service quotas for this service. To connect programmatically to an AWS service, you use an endpoint. In addition to the standard AWS endpoints, some AWS services offer FIPS endpoints in selected Regions. For more information, see AWS service [endpoints \(p. 592\)](#page-605-0). Service quotas, also referred to as limits, are the maximum number of service resources or operations for your AWS account. For more information, see AWS service [quotas \(p. 596\)](#page-609-0).

## Service endpoints

#### QuickSight

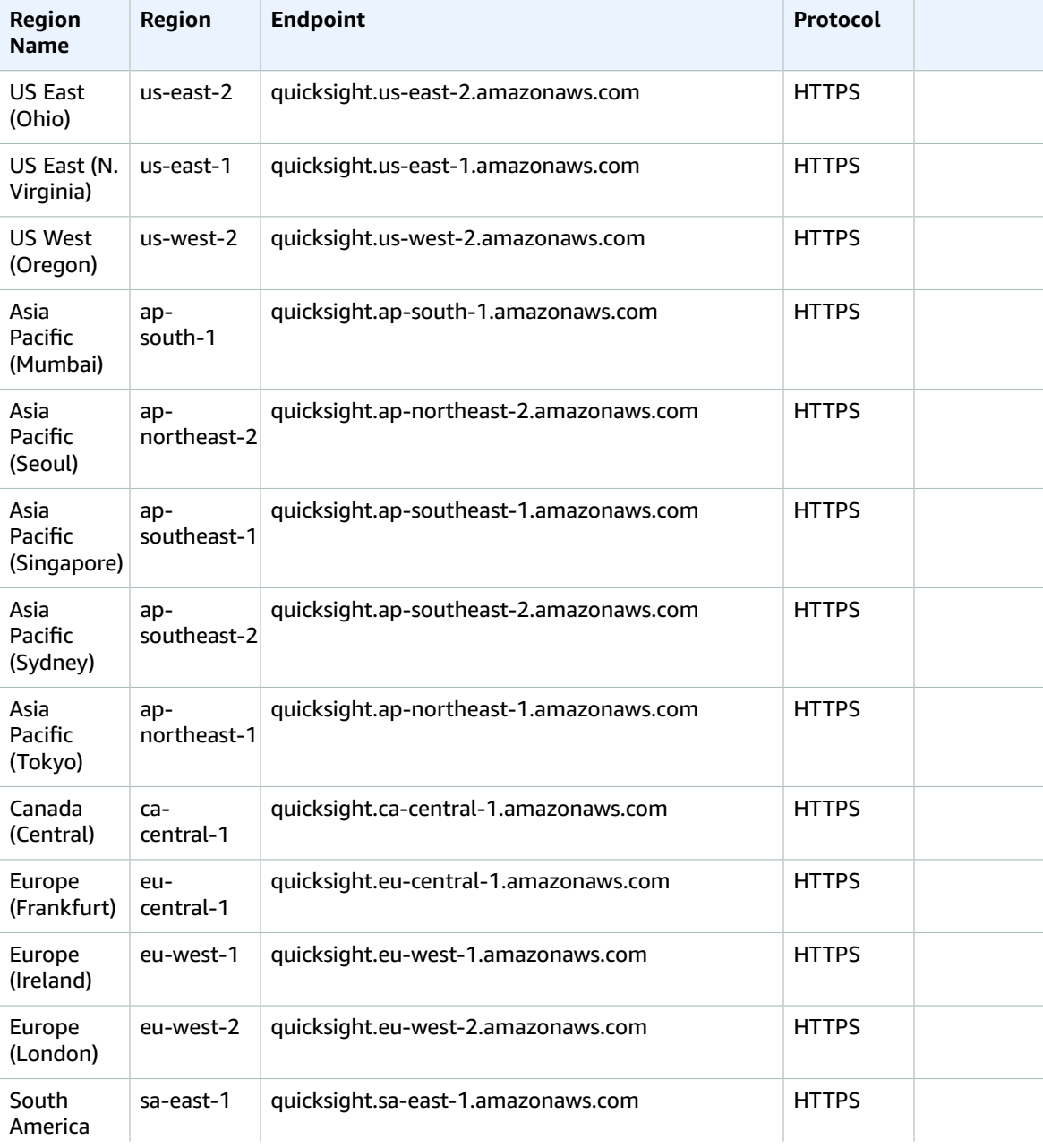

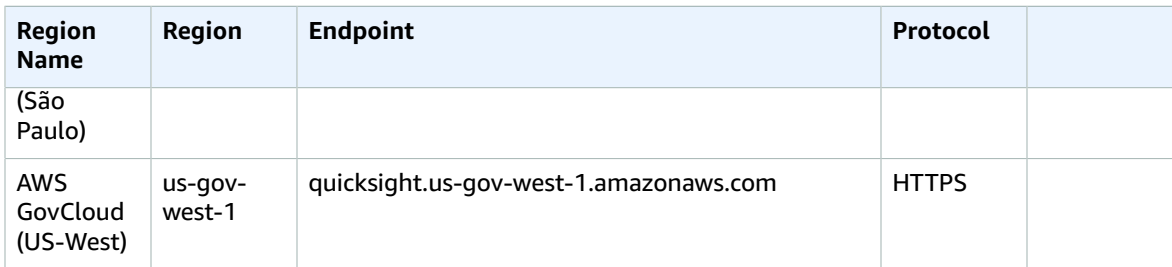

## QuickSight Websites

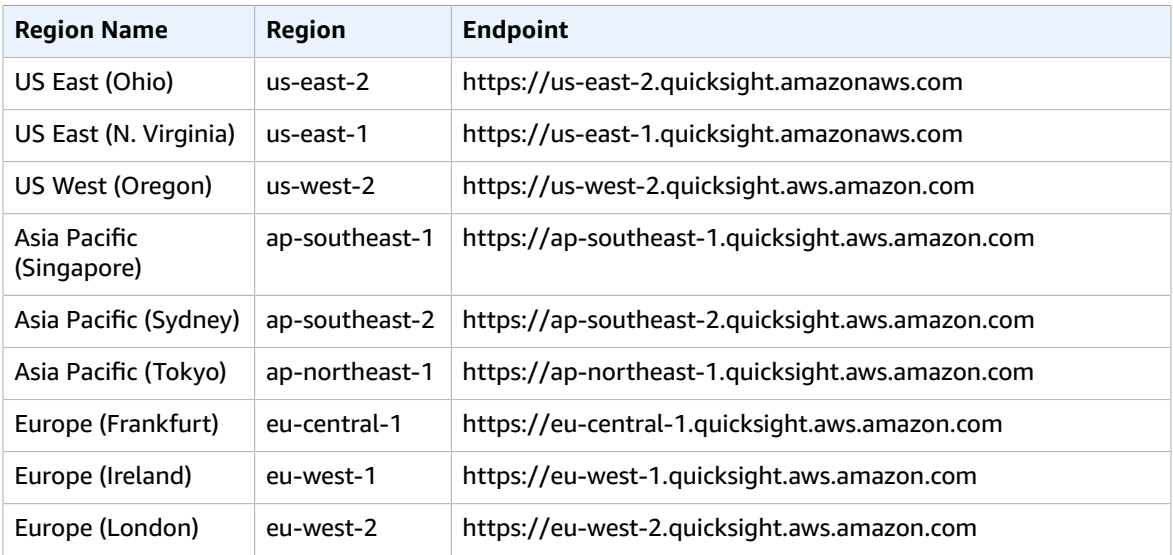

# Service quotas

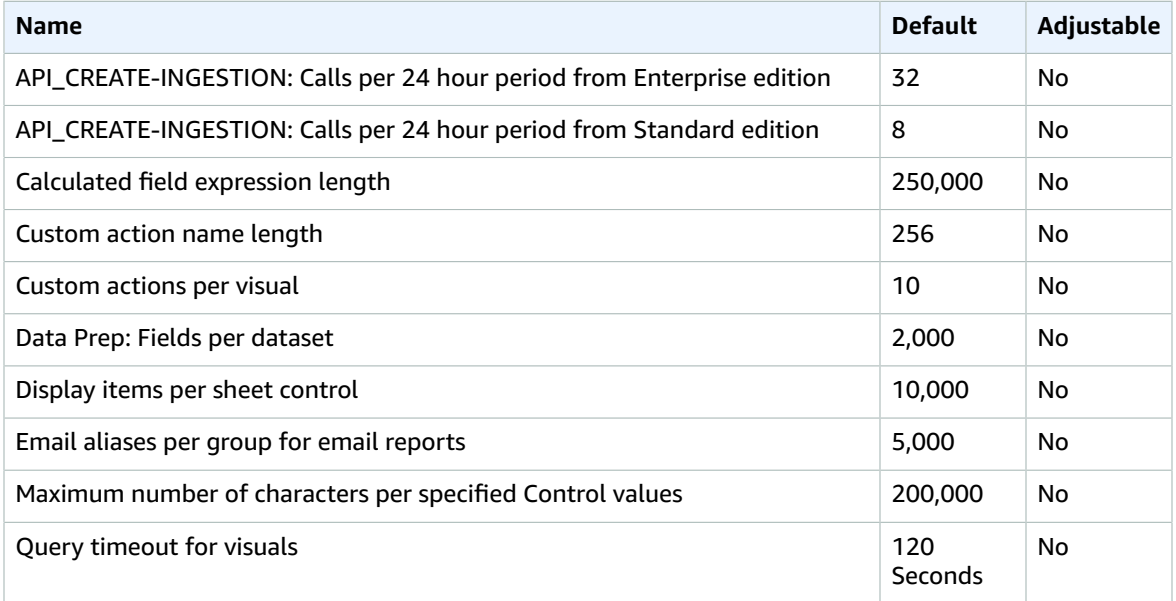

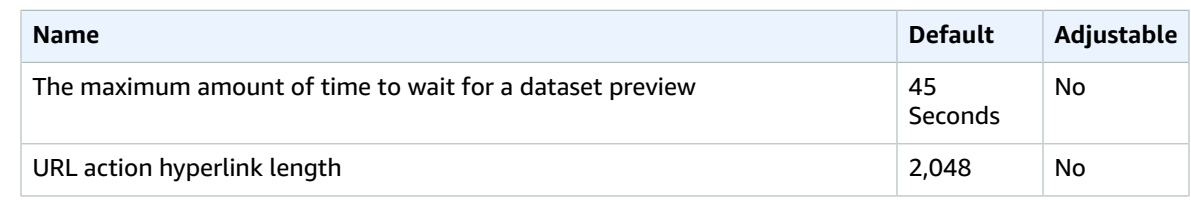

# AWS Resource Access Manager endpoints and quotas

The following are the service endpoints and service quotas for this service. To connect programmatically to an AWS service, you use an endpoint. In addition to the standard AWS endpoints, some AWS services offer FIPS endpoints in selected Regions. For more information, see AWS service [endpoints \(p. 592\)](#page-605-0). Service quotas, also referred to as limits, are the maximum number of service resources or operations for your AWS account. For more information, see AWS service [quotas \(p. 596\)](#page-609-0).

## Service endpoints

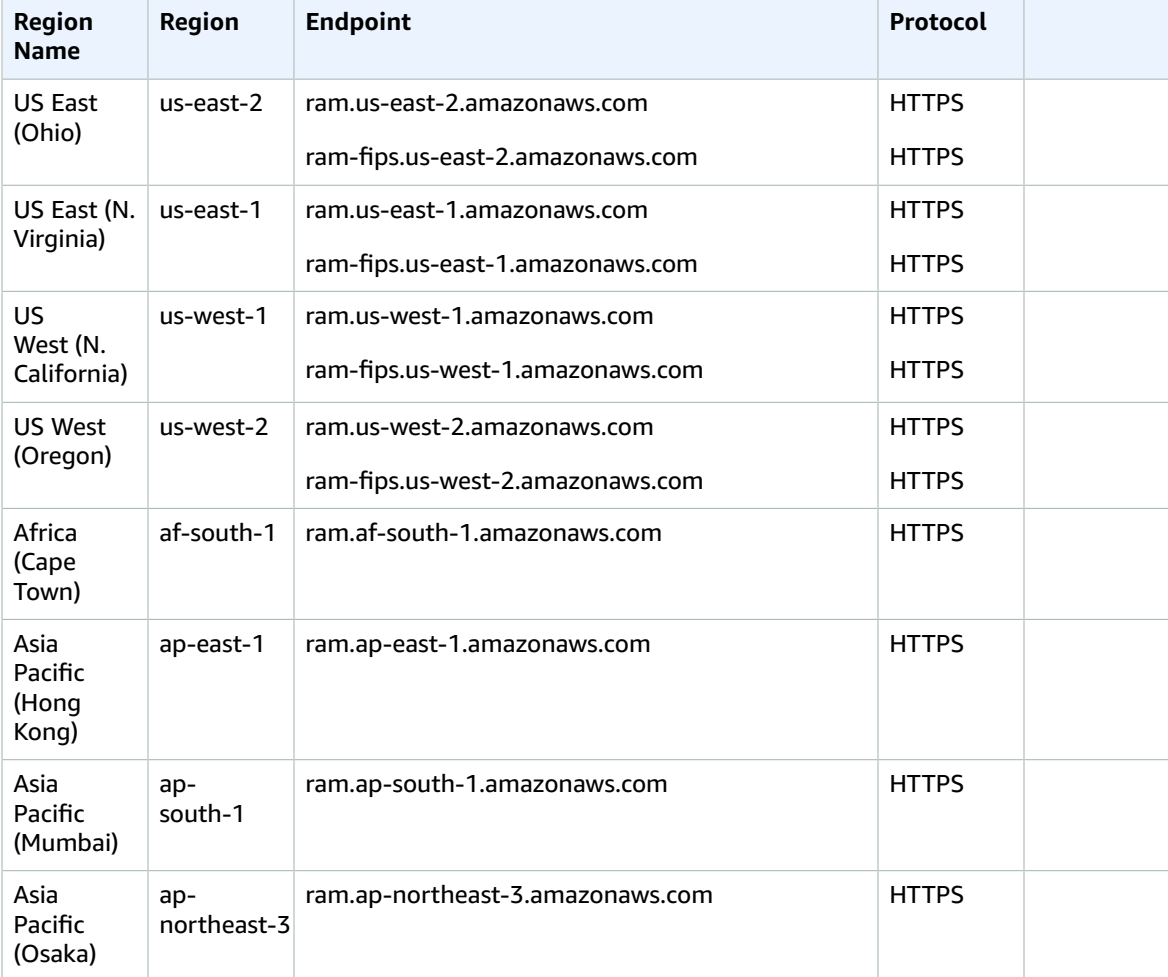

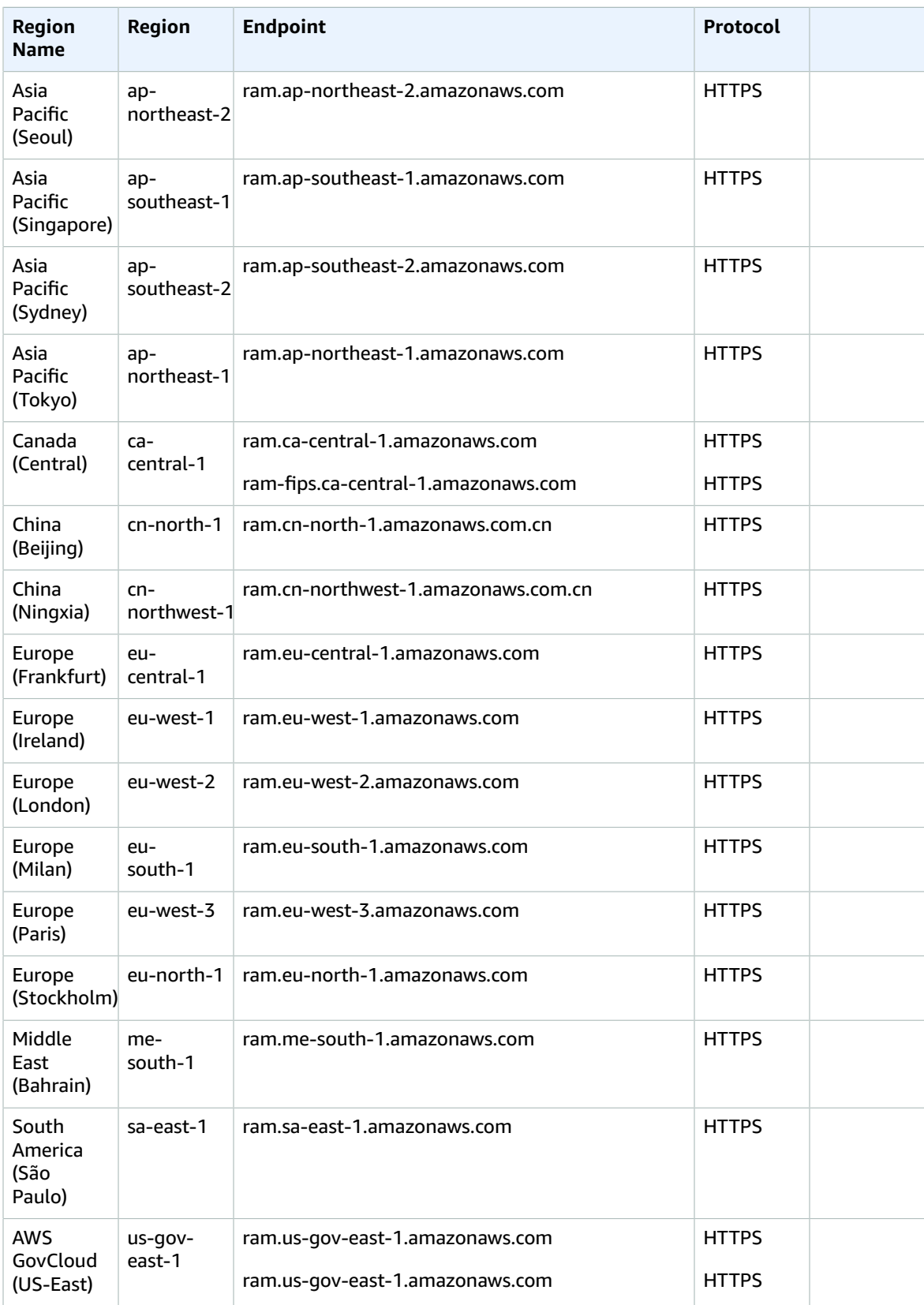

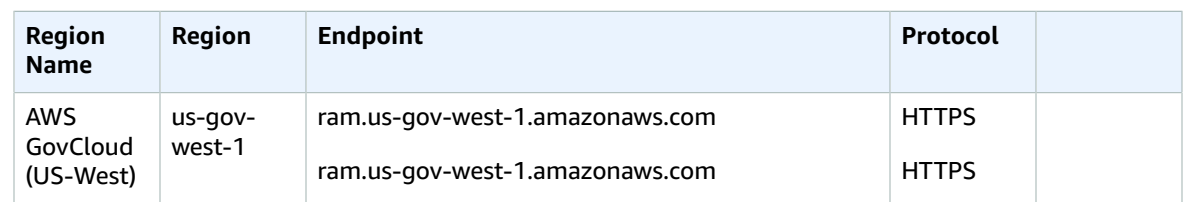

## Service quotas

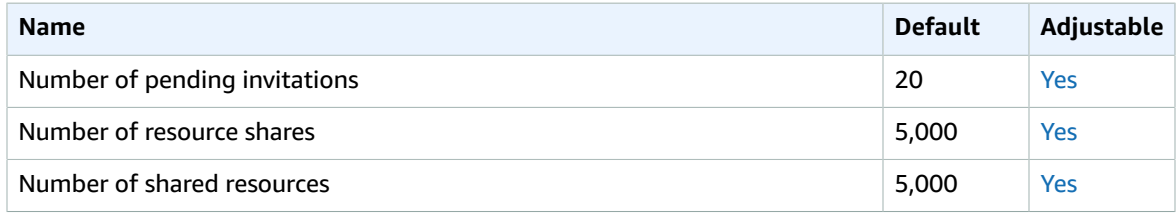

# Amazon Redshift endpoints and quotas

The following are the service endpoints and service quotas for this service. To connect programmatically to an AWS service, you use an endpoint. In addition to the standard AWS endpoints, some AWS services offer FIPS endpoints in selected Regions. For more information, see AWS service [endpoints \(p. 592\)](#page-605-0). Service quotas, also referred to as limits, are the maximum number of service resources or operations for your AWS account. For more information, see AWS service [quotas \(p. 596\)](#page-609-0).

## Service endpoints

#### **Redshift API**

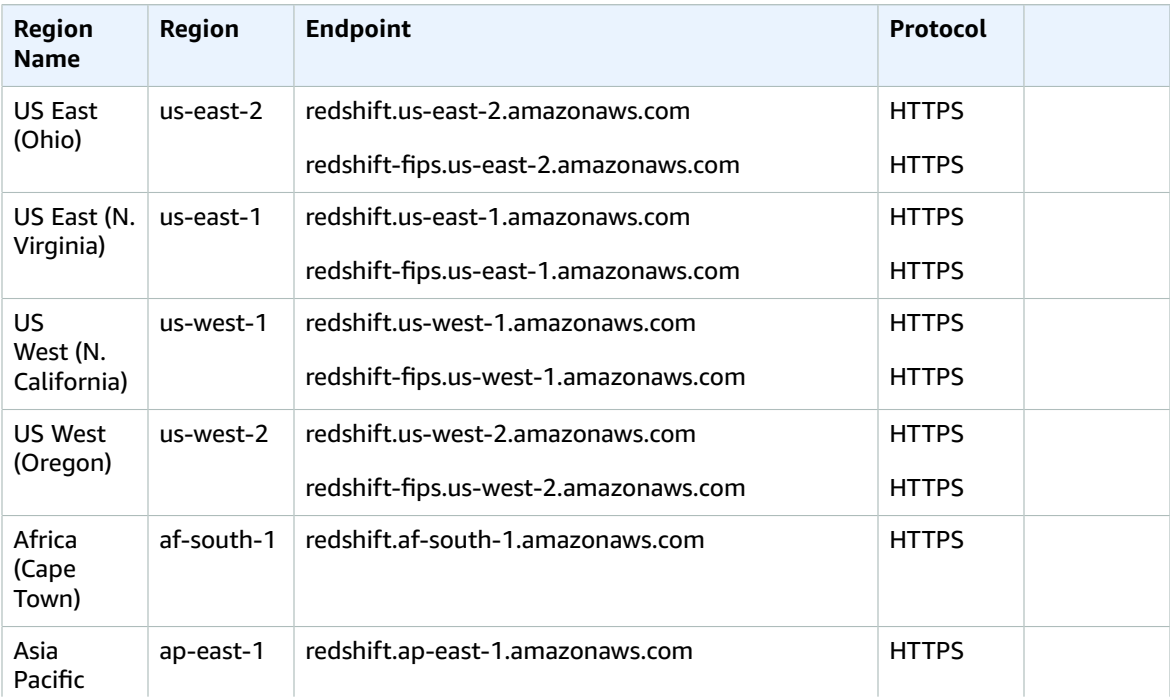

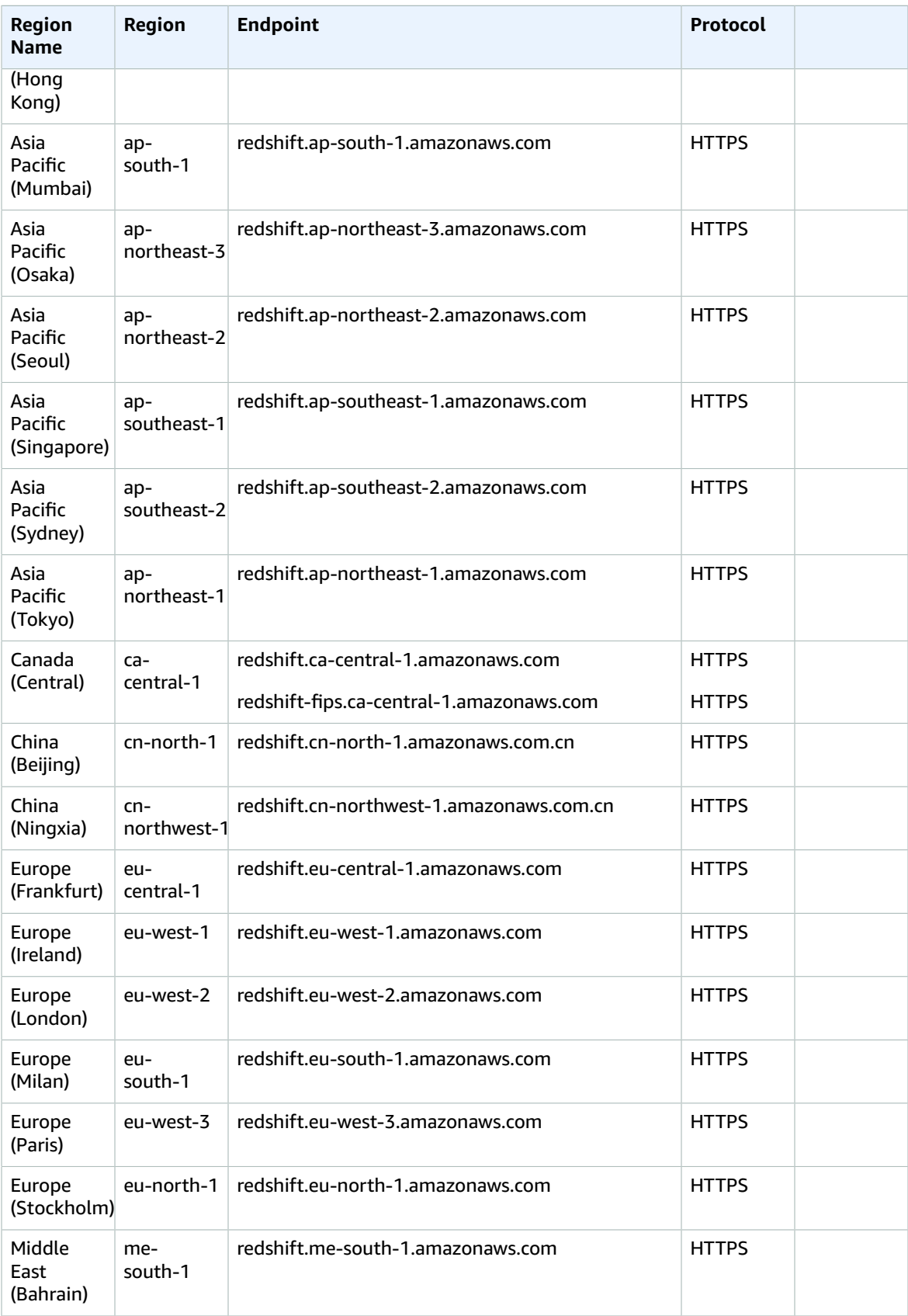

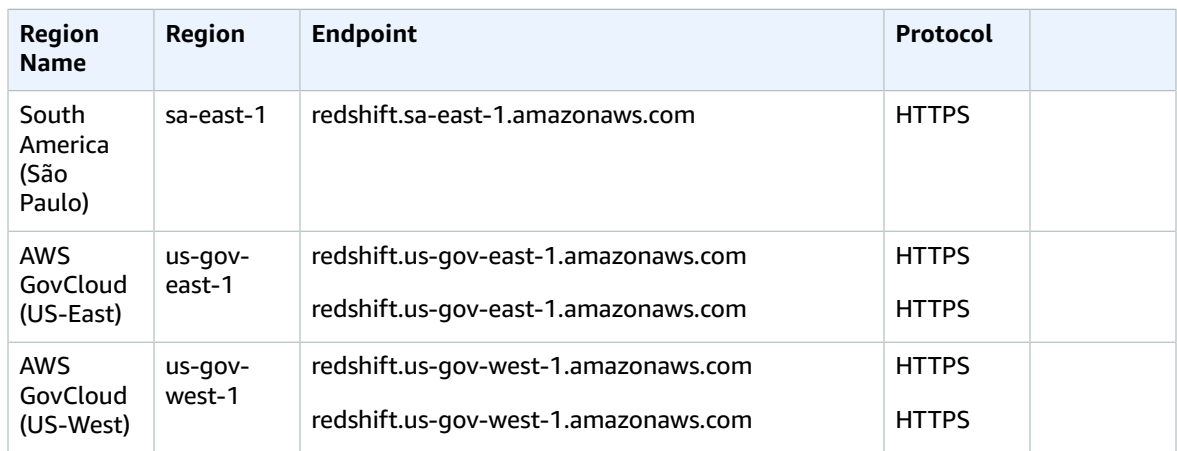

#### **Redshift Data API**

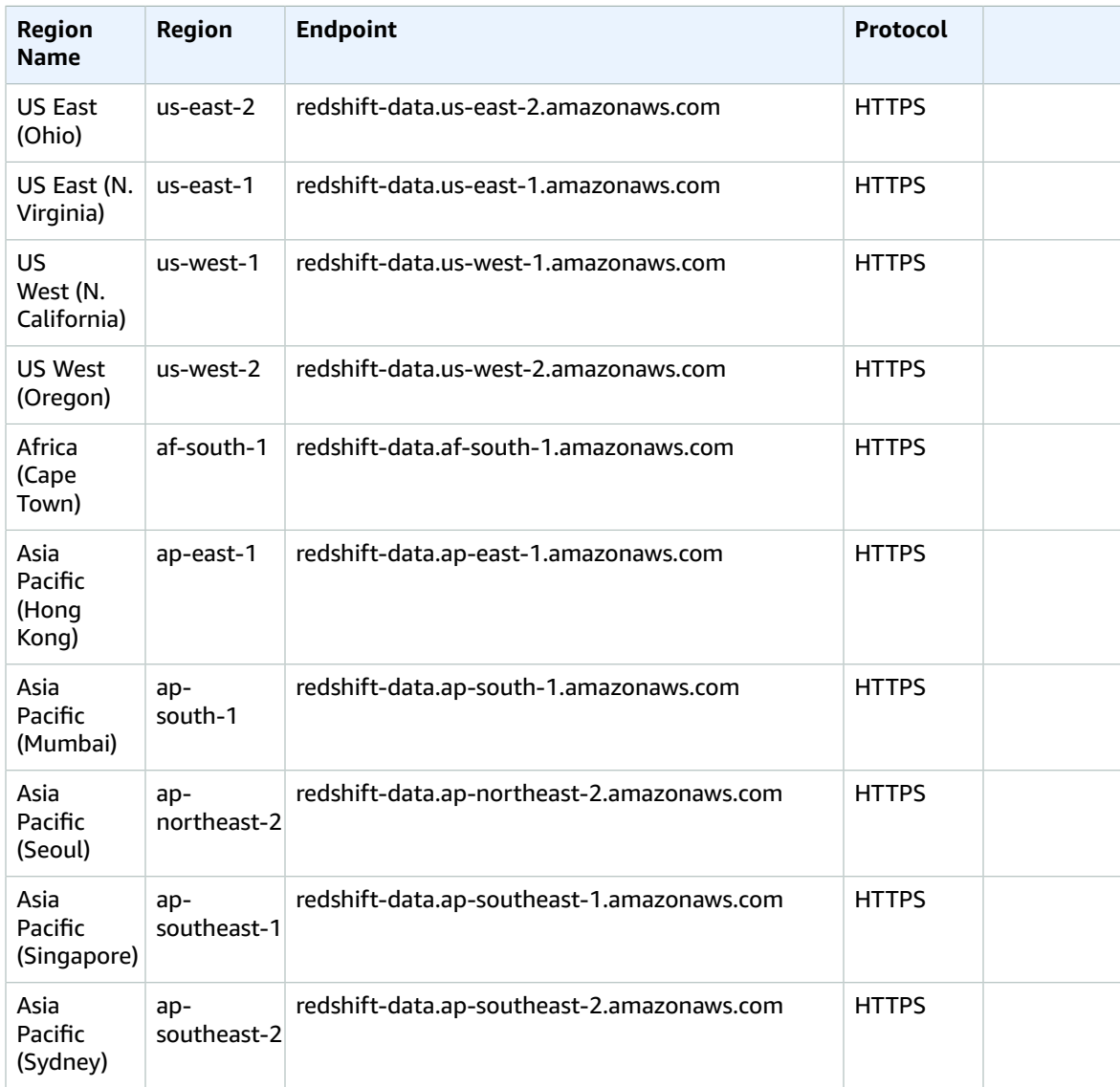

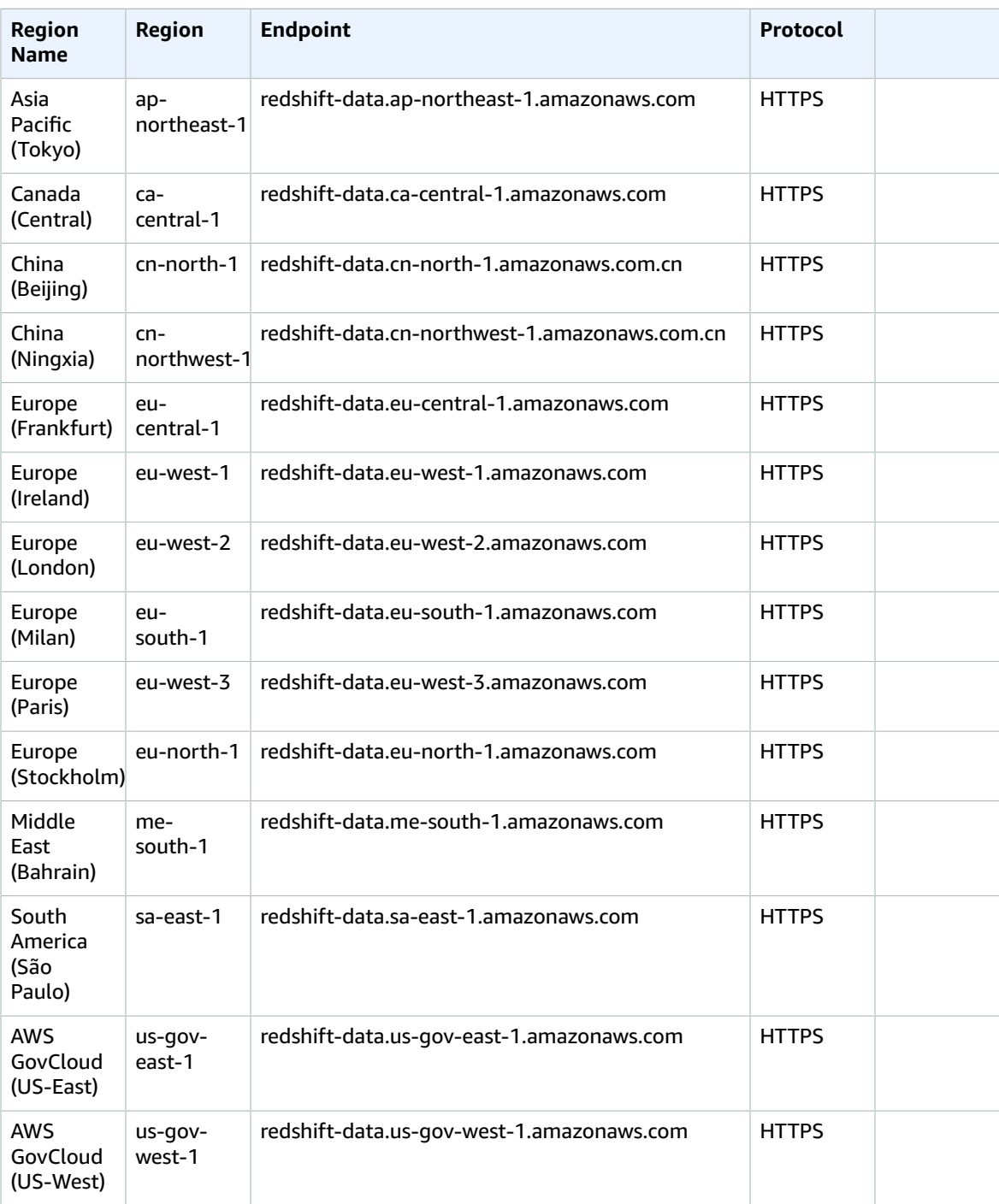

## Service quotas

For information, see Quotas and limits in Amazon [Redshift](https://docs.aws.amazon.com/redshift/latest/mgmt/amazon-redshift-limits.html) in the *Amazon Redshift Cluster Management Guide*.

# Amazon Rekognition endpoints and quotas

The following are the service endpoints and service quotas for this service. To connect programmatically to an AWS service, you use an endpoint. In addition to the standard AWS endpoints, some AWS services offer FIPS endpoints in selected Regions. For more information, see AWS service [endpoints \(p. 592\)](#page-605-0). Service quotas, also referred to as limits, are the maximum number of service resources or operations for your AWS account. For more information, see AWS service [quotas \(p. 596\)](#page-609-0).

## <span id="page-446-0"></span>Service Endpoints

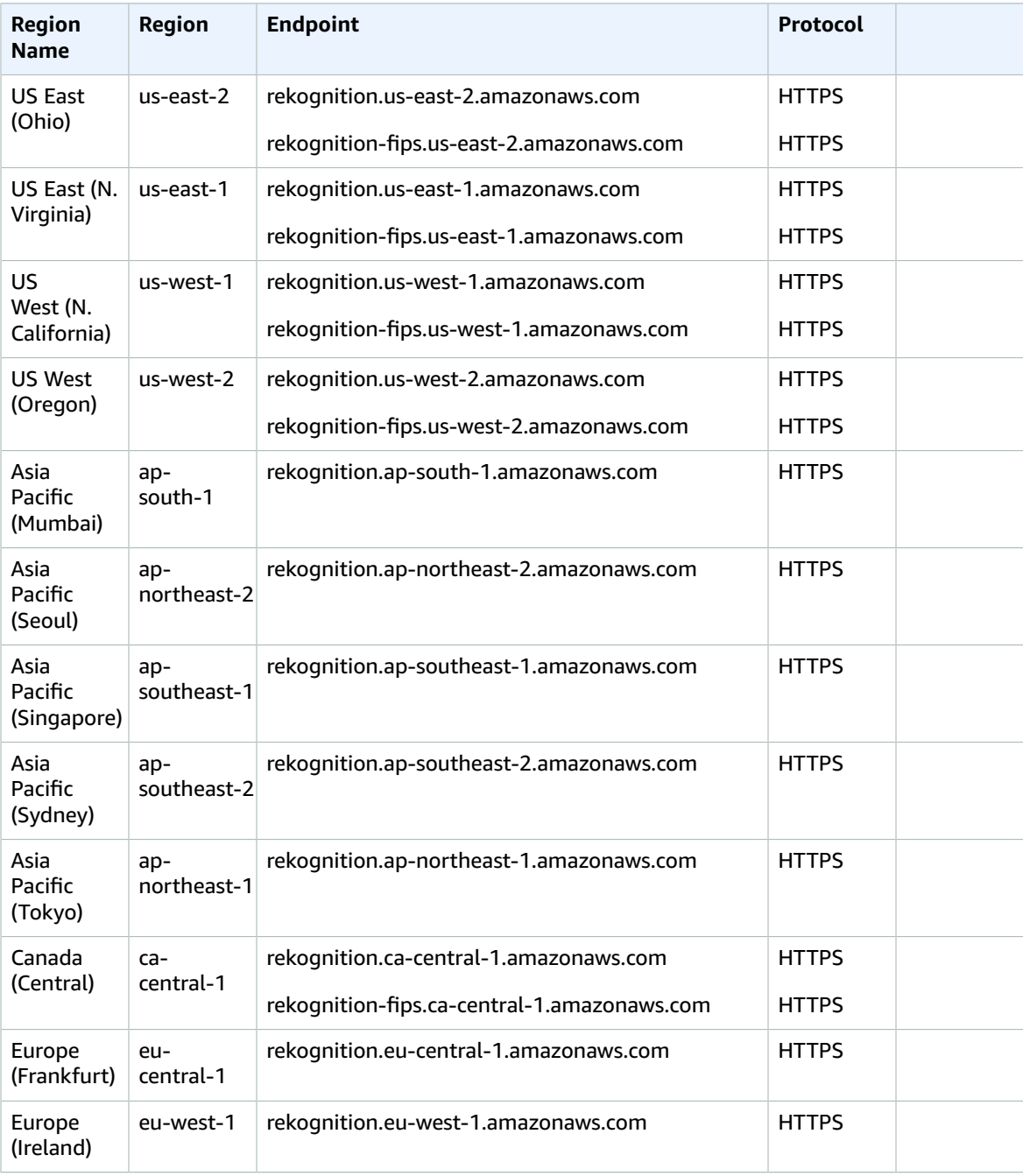

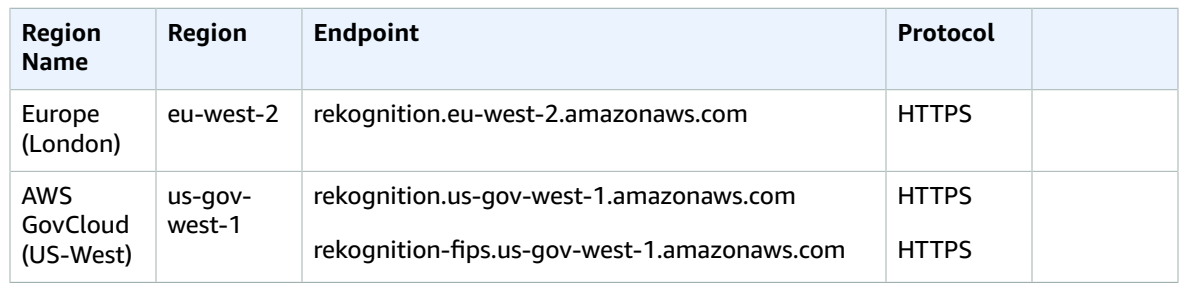

The following are differences for certain Amazon Rekognition features and AWS Regions.

#### Amazon Rekognition Video streaming API

The Amazon Rekognition Video streaming API is available in the following regions only.

- US East (N. Virginia)
- US West (Oregon)
- Asia Pacific (Tokyo)
- Europe (Frankfurt)
- Europe (Ireland)

#### Amazon Rekognition Custom Labels

Amazon Rekognition Custom Labels is available in the following regions only.

- US East (N. Virginia)
- US East (Ohio)
- US West (Oregon)
- Europe (Ireland)
- Europe (London)
- Europe (Frankfurt)
- Asia Pacific (Mumbai)
- Asia Pacific (Singapore)
- Asia Pacific (Sydney)
- Asia Pacific (Tokyo)
- Asia Pacific (Seoul)

#### Canada (Central) Region

The Canada (Central) Region supports the following operations only.

- [CompareFaces](https://docs.aws.amazon.com/rekognition/latest/dg/API_CompareFaces)
- [CreateCollection](https://docs.aws.amazon.com/rekognition/latest/dg/API_CreateCollection)
- [DeleteCollection](https://docs.aws.amazon.com/rekognition/latest/dg/API_DeleteCollection)
- [DeleteFaces](https://docs.aws.amazon.com/rekognition/latest/dg/API_DeleteFaces)
- [DescribeCollection](https://docs.aws.amazon.com/rekognition/latest/dg/API_DescribeCollection)
- [DetectFaces](https://docs.aws.amazon.com/rekognition/latest/dg/API_DetectFaces)
- [IndexFaces](https://docs.aws.amazon.com/rekognition/latest/dg/API_IndexFaces)
- [ListCollections](https://docs.aws.amazon.com/rekognition/latest/dg/API_ListCollections)
- [ListFaces](https://docs.aws.amazon.com/rekognition/latest/dg/API_ListFaces)
- [SearchFaces](https://docs.aws.amazon.com/rekognition/latest/dg/API_SearchFaces)
- [SearchFacesByImage](https://docs.aws.amazon.com/rekognition/latest/dg/API_SearchFacesByImage)

## Service Quotas

The quotas listed on this page are defaults. You can request a quota increase for Amazon Rekognition using the AWS Support Center. To request a quota increase for a Amazon Rekognition Transactions Per Second (TPS) limit, follow the instructions at Default Quotas in Amazon [Rekognition.](https://docs.aws.amazon.com/rekognition/latest/dg/limits.html#changeable-quotas)

#### **Note**

These limits may be different in different regions. Making a case to change a limit affects the API operation you request, in the region you request it. Other API operations and regions are not affected.

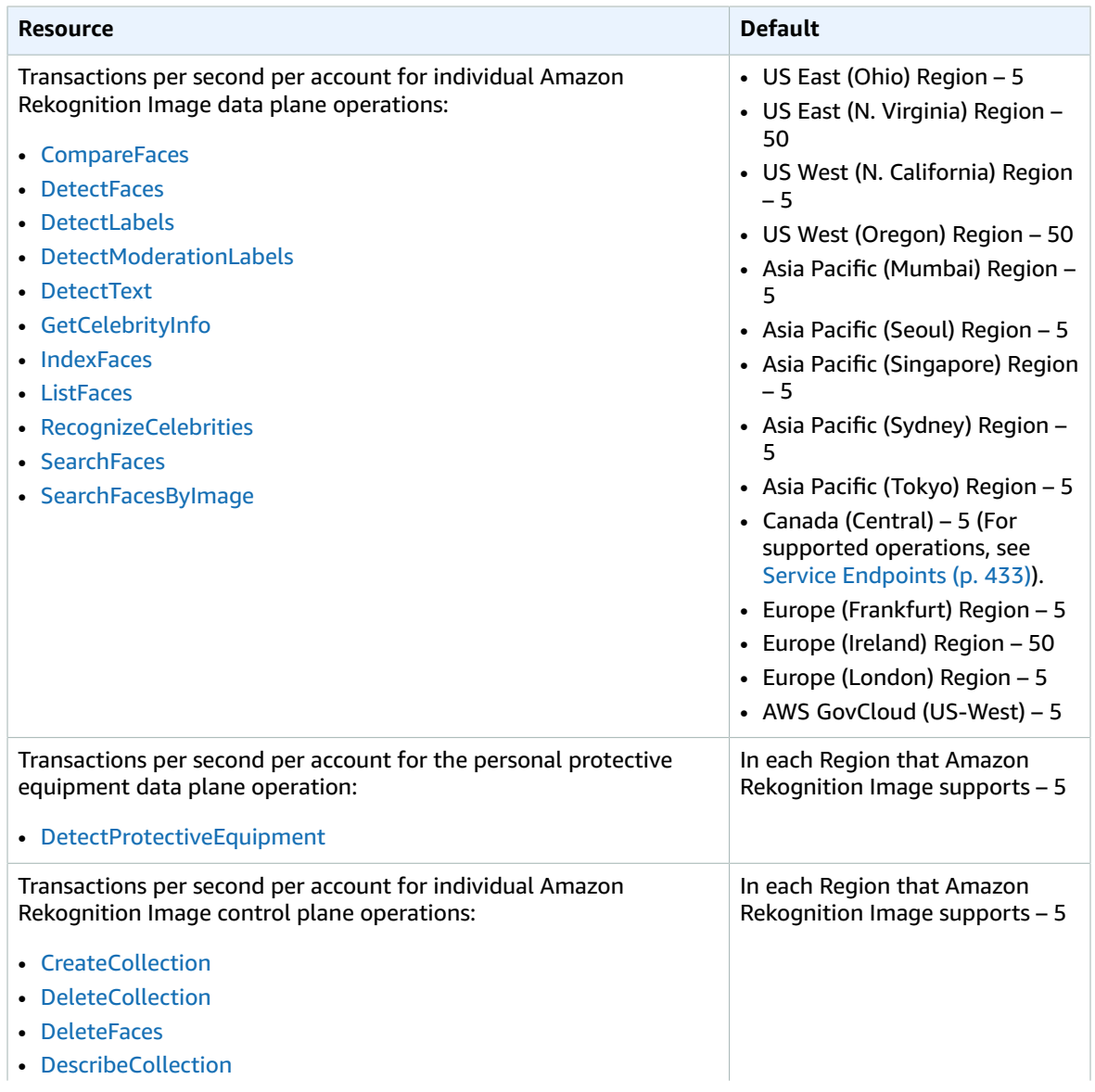

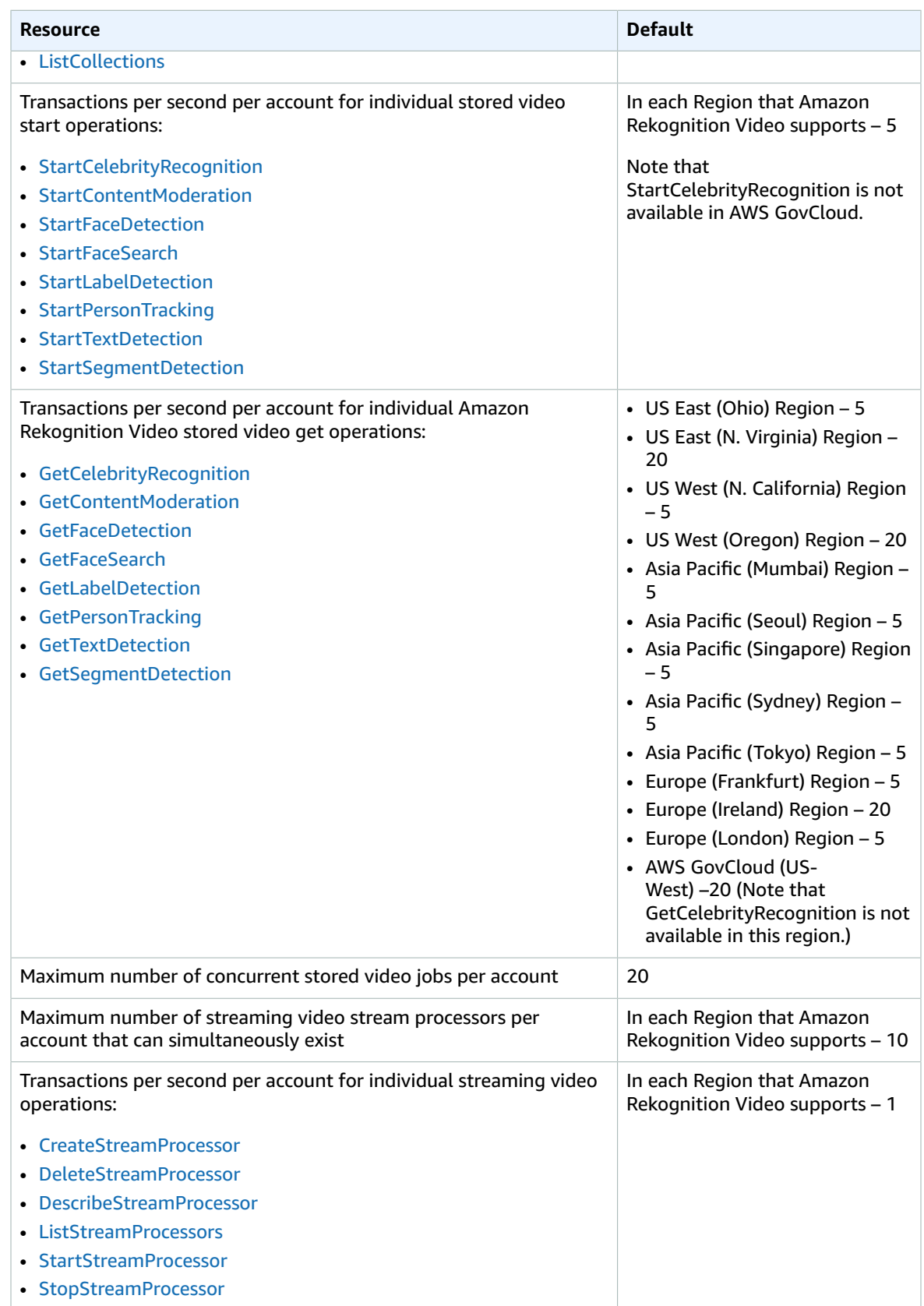

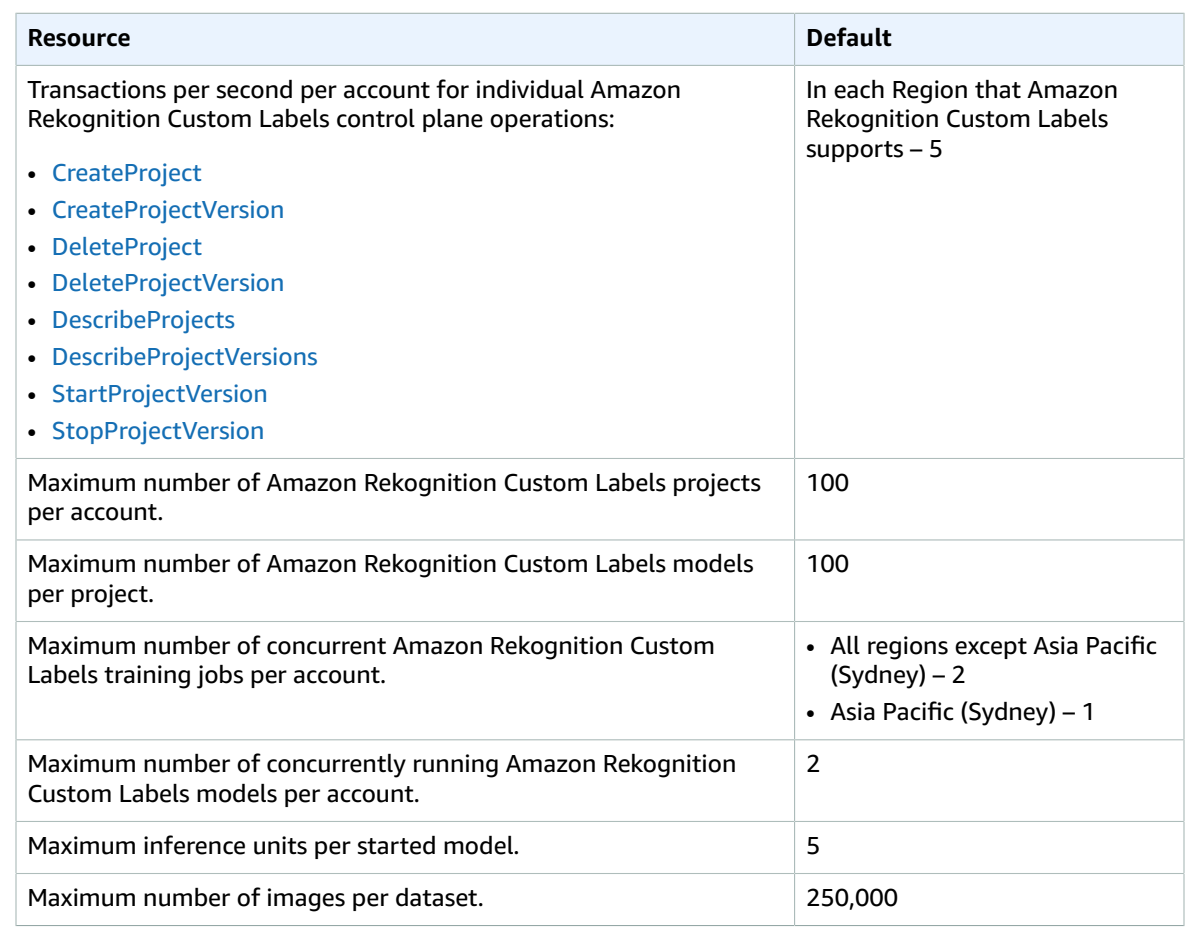

For more information, see Amazon [Rekognition](https://docs.aws.amazon.com/rekognition/latest/dg/limits.html) Quotas.

# Amazon Relational Database Service endpoints and quotas

The following are the service endpoints and service quotas for this service. To connect programmatically to an AWS service, you use an endpoint. In addition to the standard AWS endpoints, some AWS services offer FIPS endpoints in selected Regions. For more information, see AWS service [endpoints \(p. 592\)](#page-605-0). Service quotas, also referred to as limits, are the maximum number of service resources or operations for your AWS account. For more information, see AWS service [quotas \(p. 596\)](#page-609-0).

## Service endpoints

#### Amazon RDS

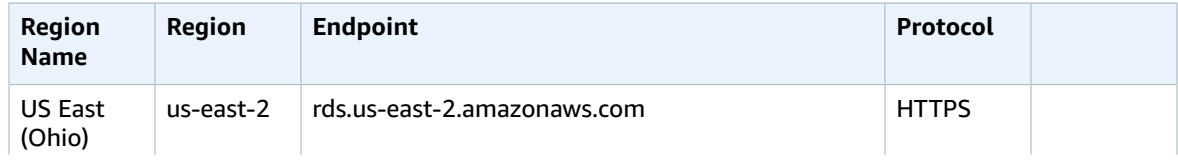

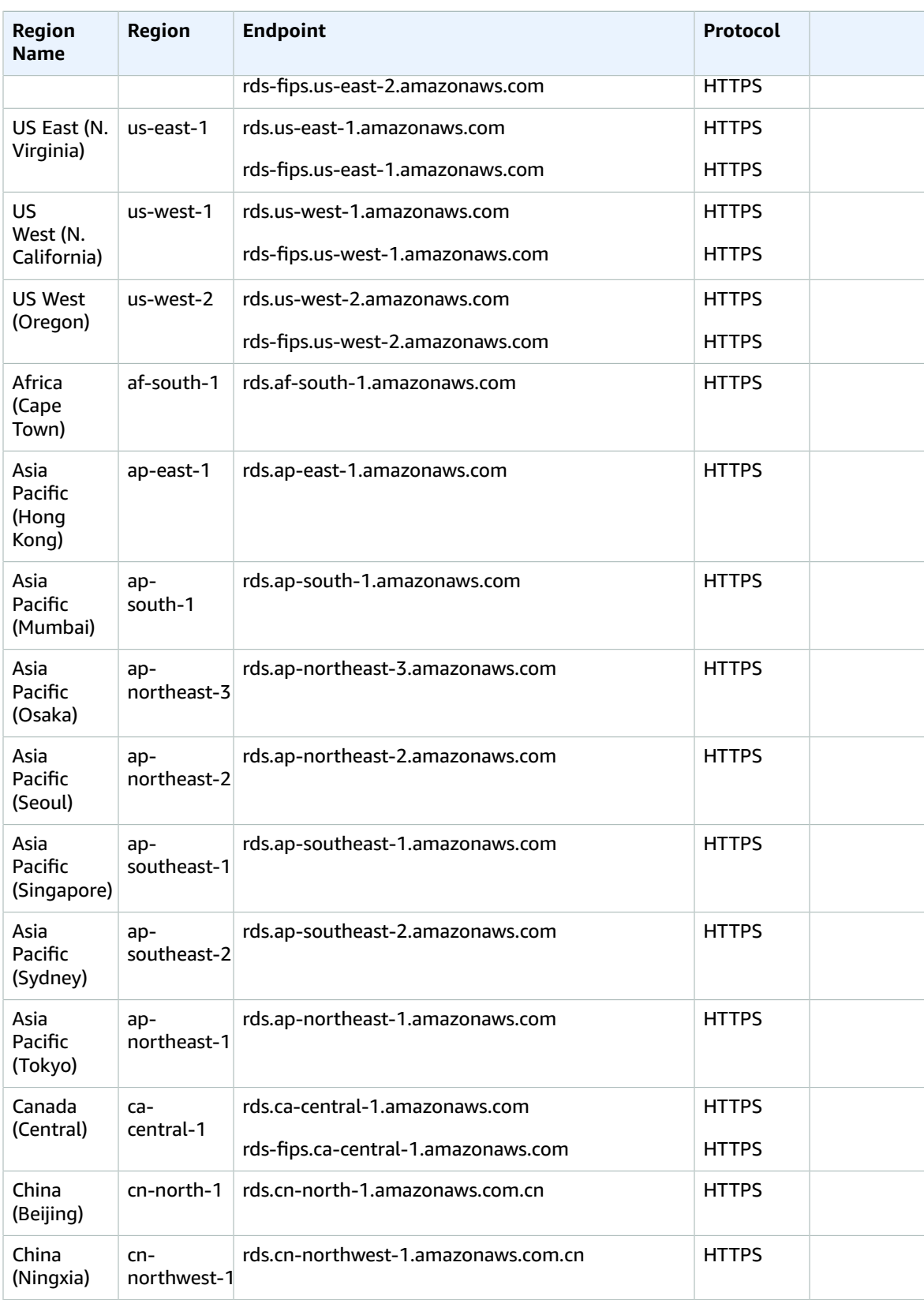

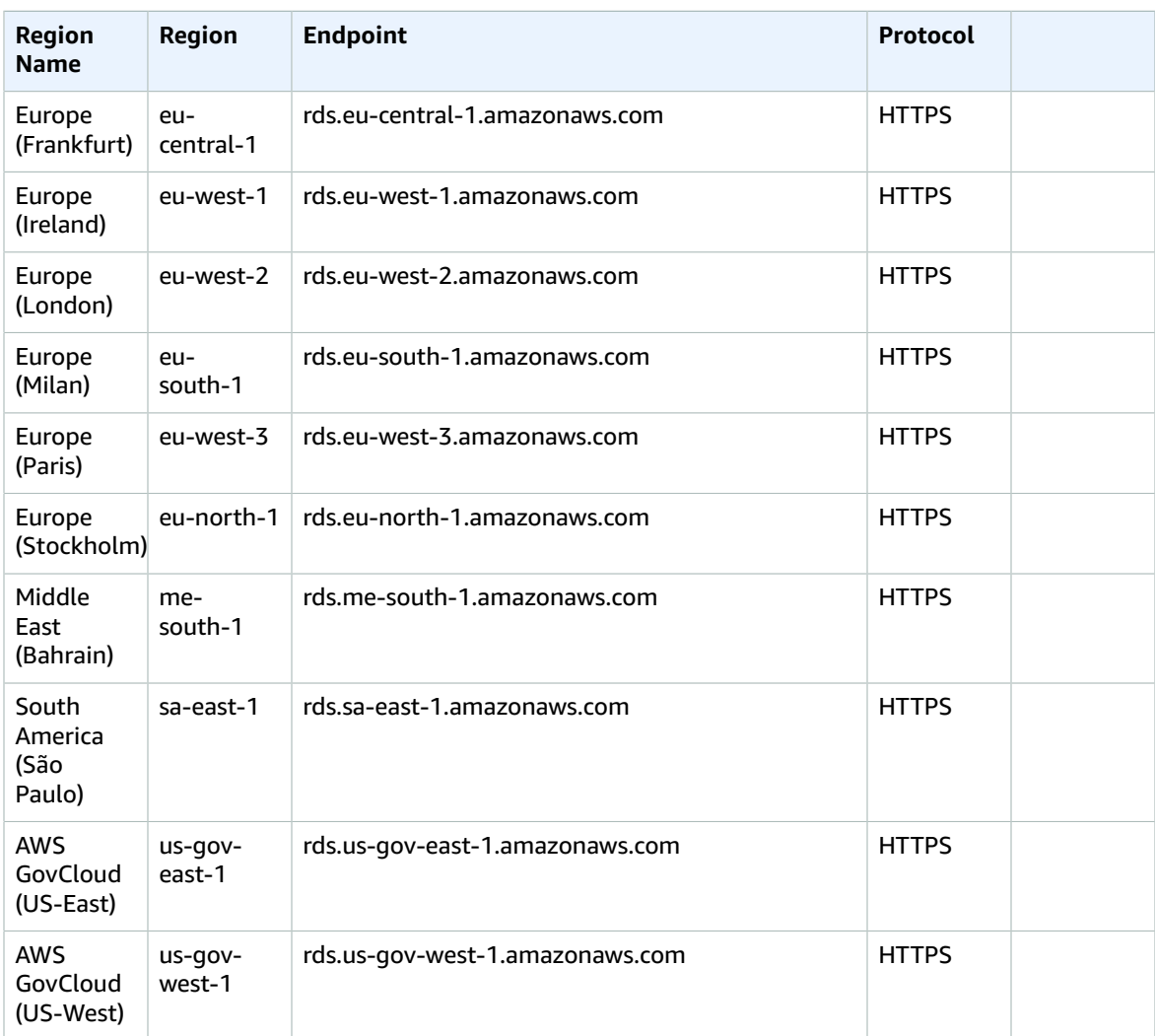

## Amazon RDS Performance Insights

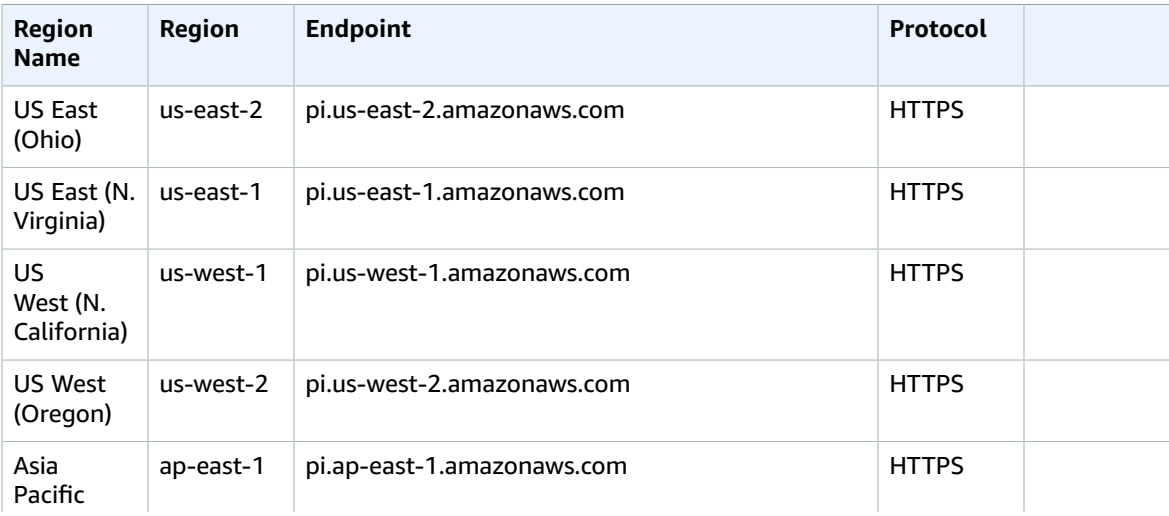

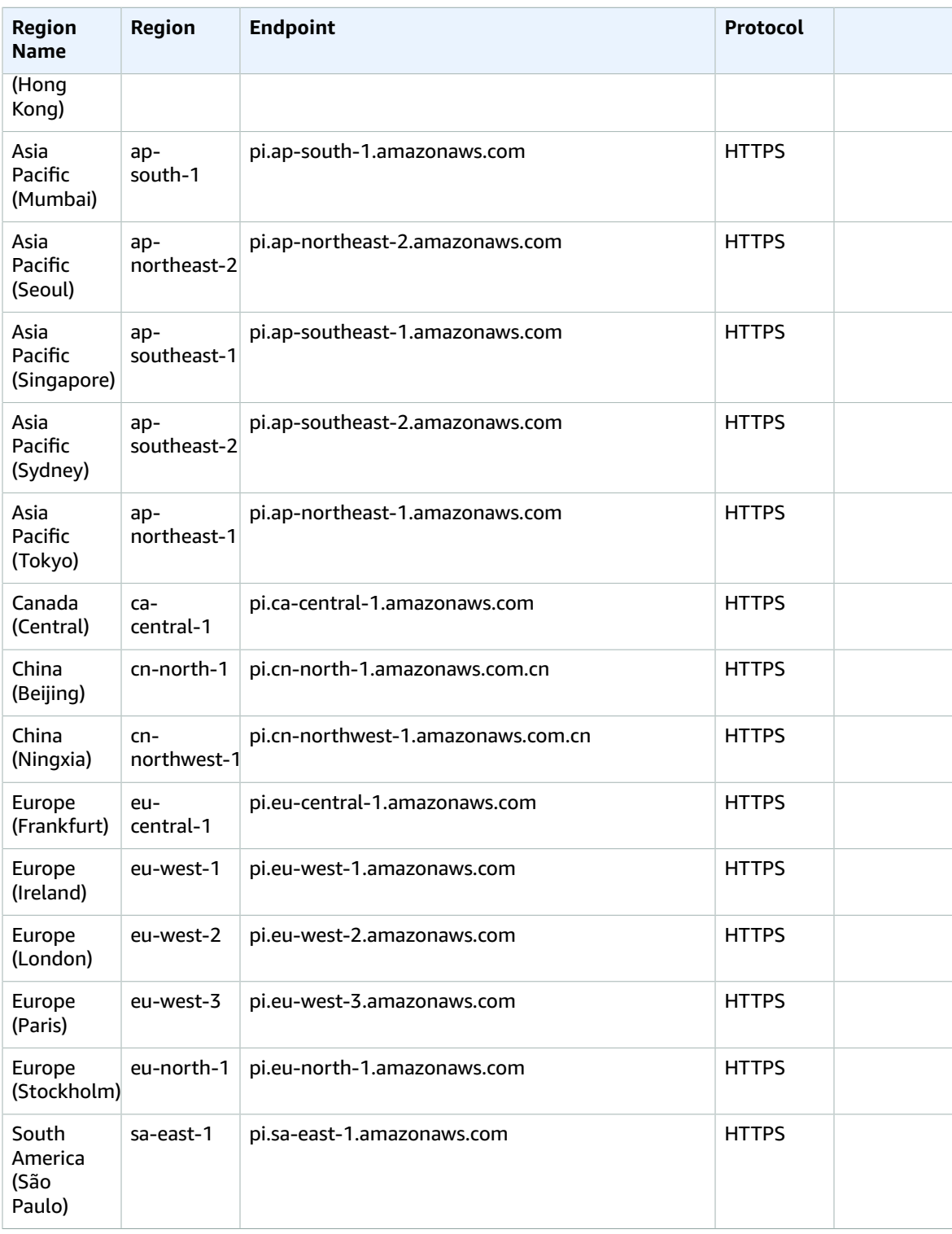

# Service quotas

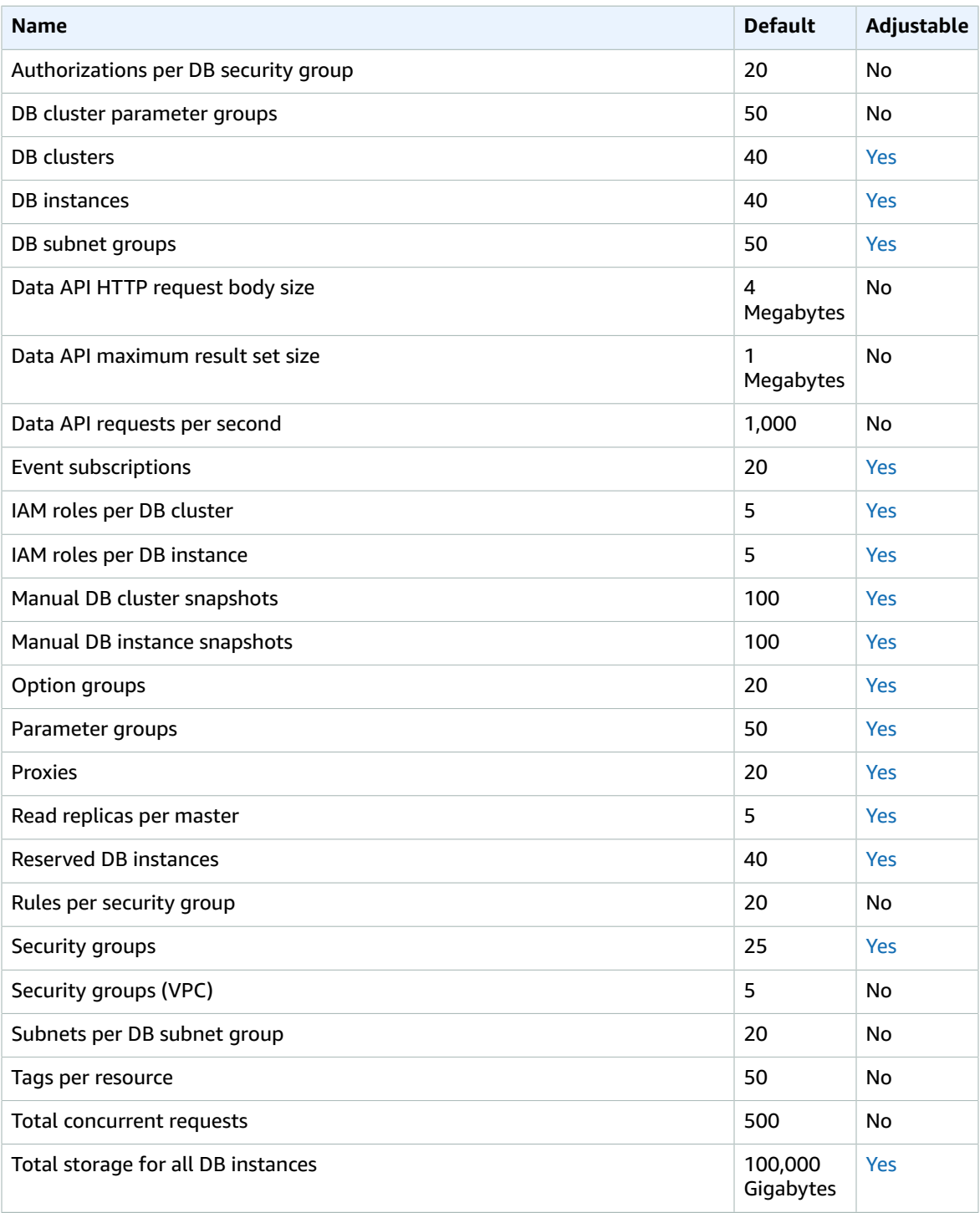

# AWS Resource Groups endpoints and quotas

The following are the service endpoints and service quotas for this service. To connect programmatically to an AWS service, you use an endpoint. In addition to the standard AWS endpoints, some AWS services offer FIPS endpoints in selected Regions. For more information, see AWS service [endpoints \(p. 592\)](#page-605-0). Service quotas, also referred to as limits, are the maximum number of service resources or operations for your AWS account. For more information, see AWS service [quotas \(p. 596\)](#page-609-0).

## Service endpoints

#### Resource Groups

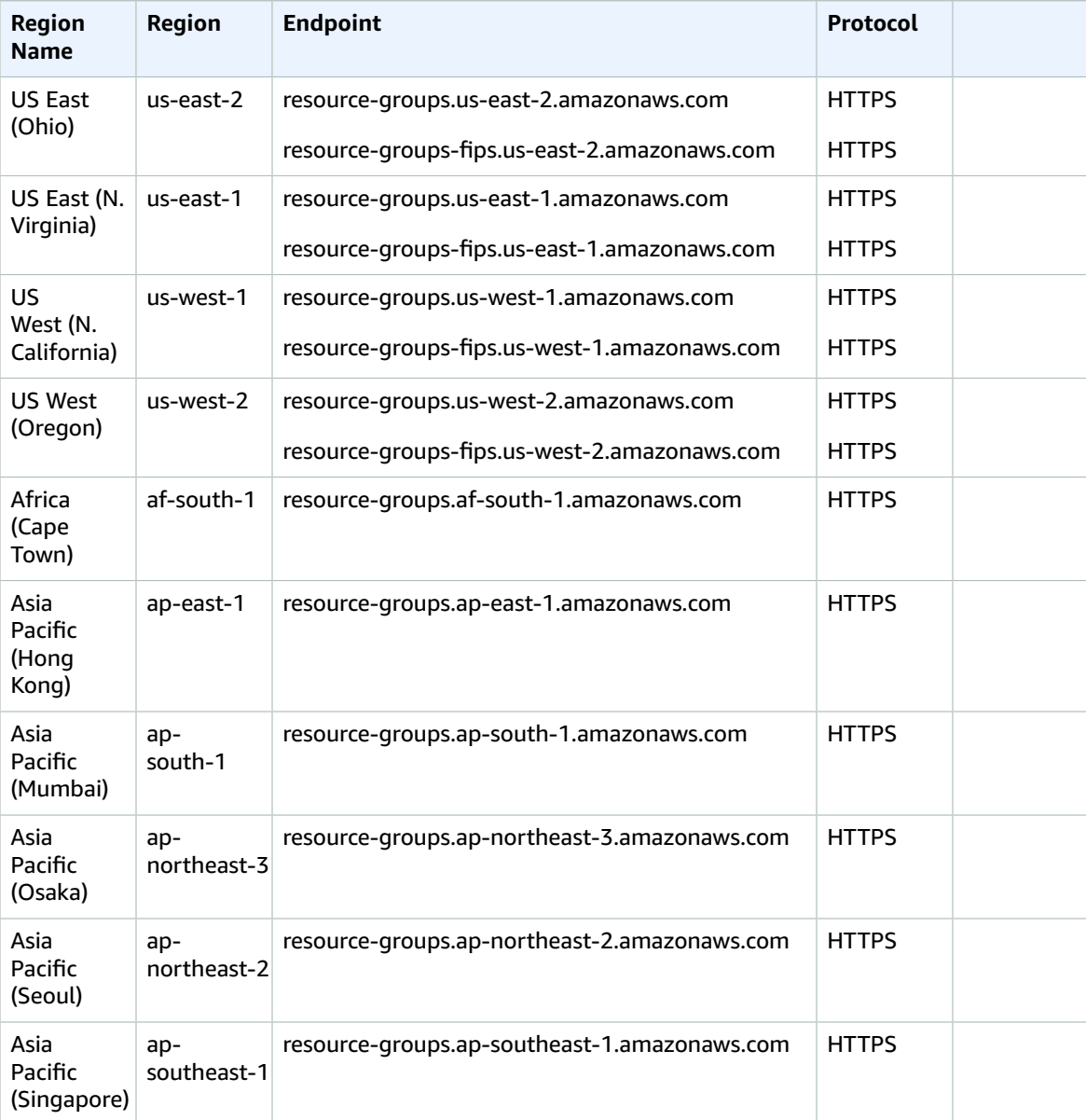

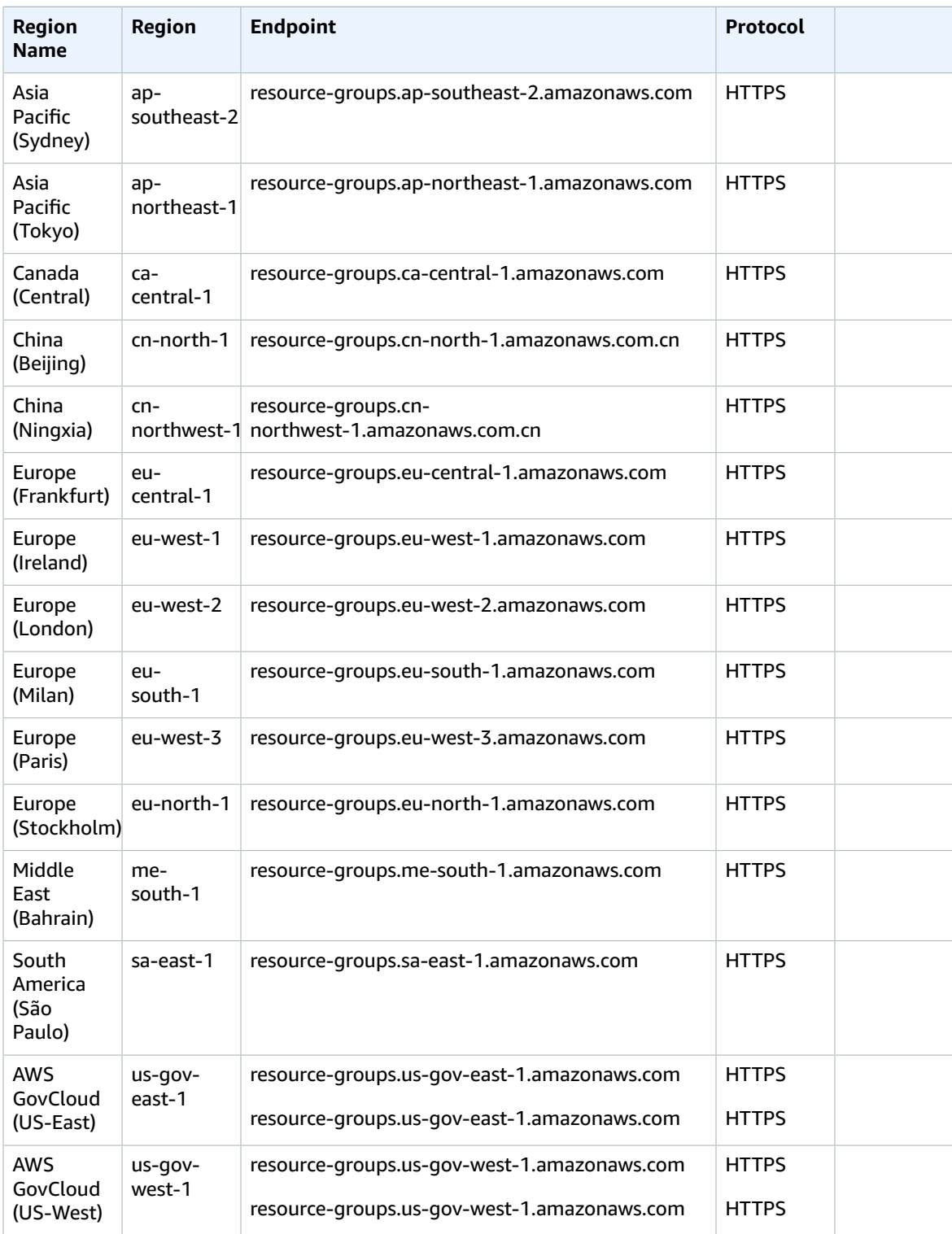

### Resource Groups tagging API

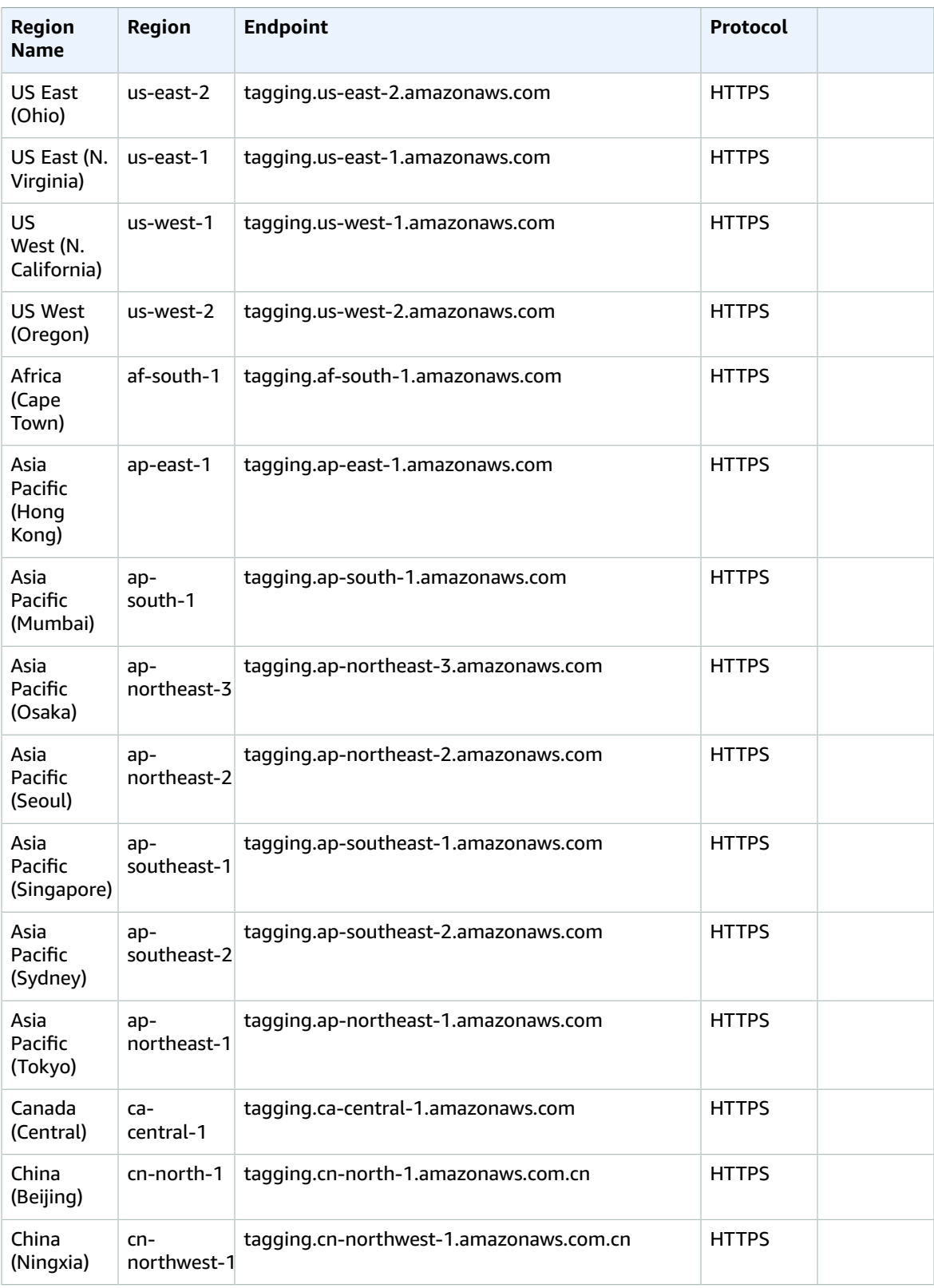

#### AWS General Reference Reference guide Service quotas

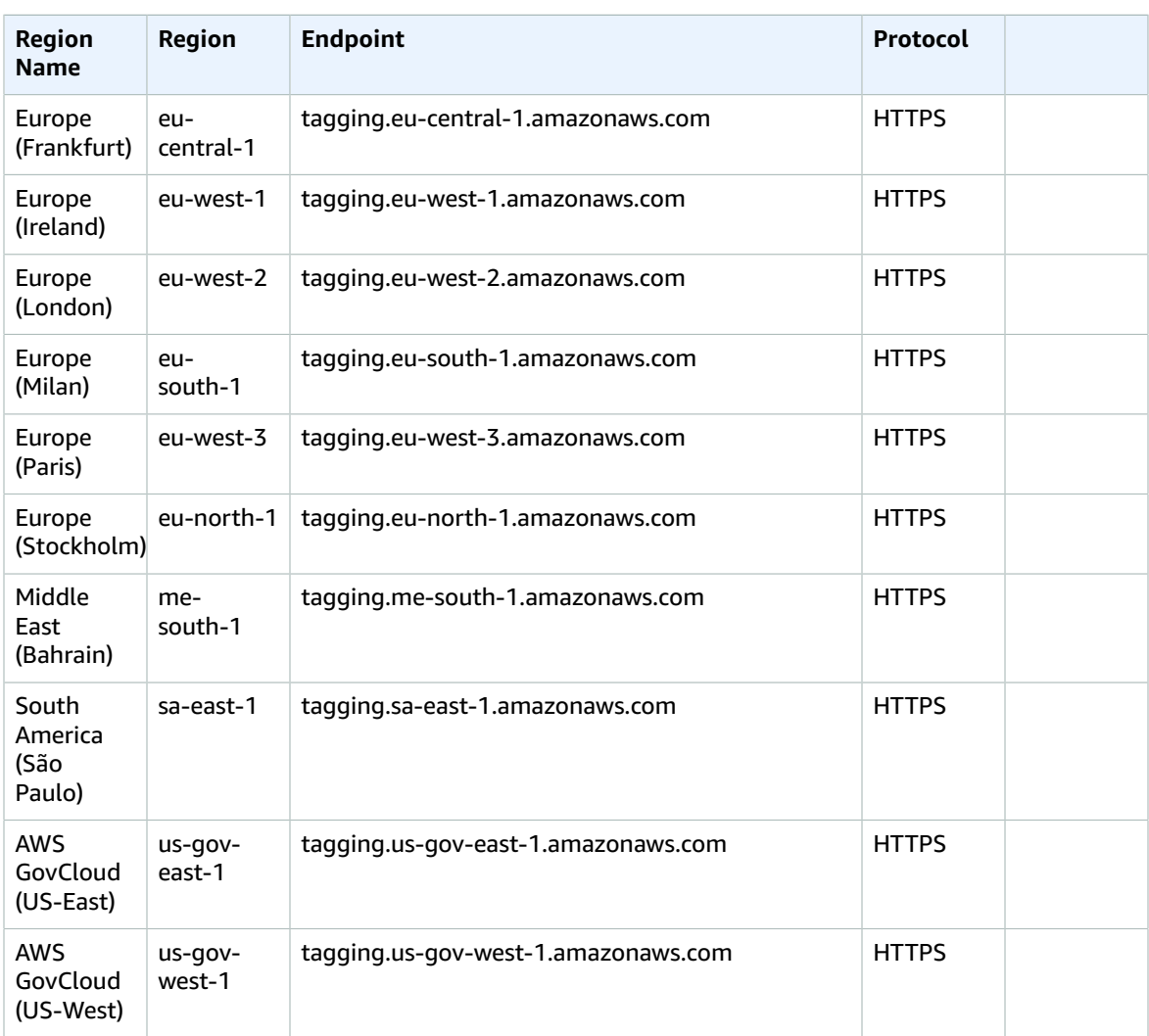

## Service quotas

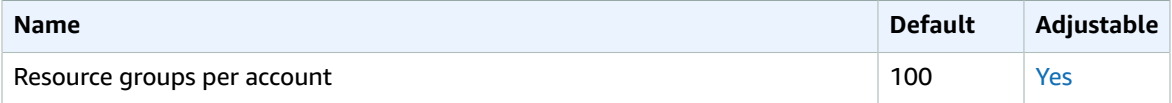

# AWS RoboMaker endpoints and quotas

The following are the service endpoints and service quotas for this service. To connect programmatically to an AWS service, you use an endpoint. In addition to the standard AWS endpoints, some AWS services offer FIPS endpoints in selected Regions. For more information, see AWS service [endpoints \(p. 592\)](#page-605-0). Service quotas, also referred to as limits, are the maximum number of service resources or operations for your AWS account. For more information, see AWS service [quotas \(p. 596\)](#page-609-0).

# Service endpoints

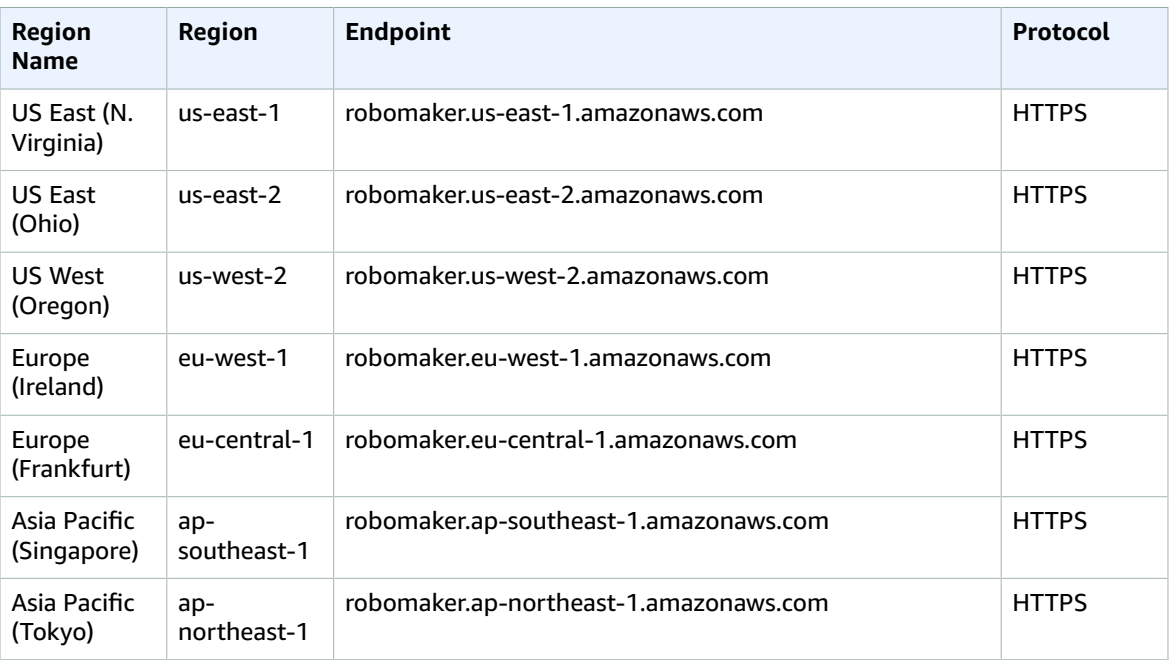

# Service quotas

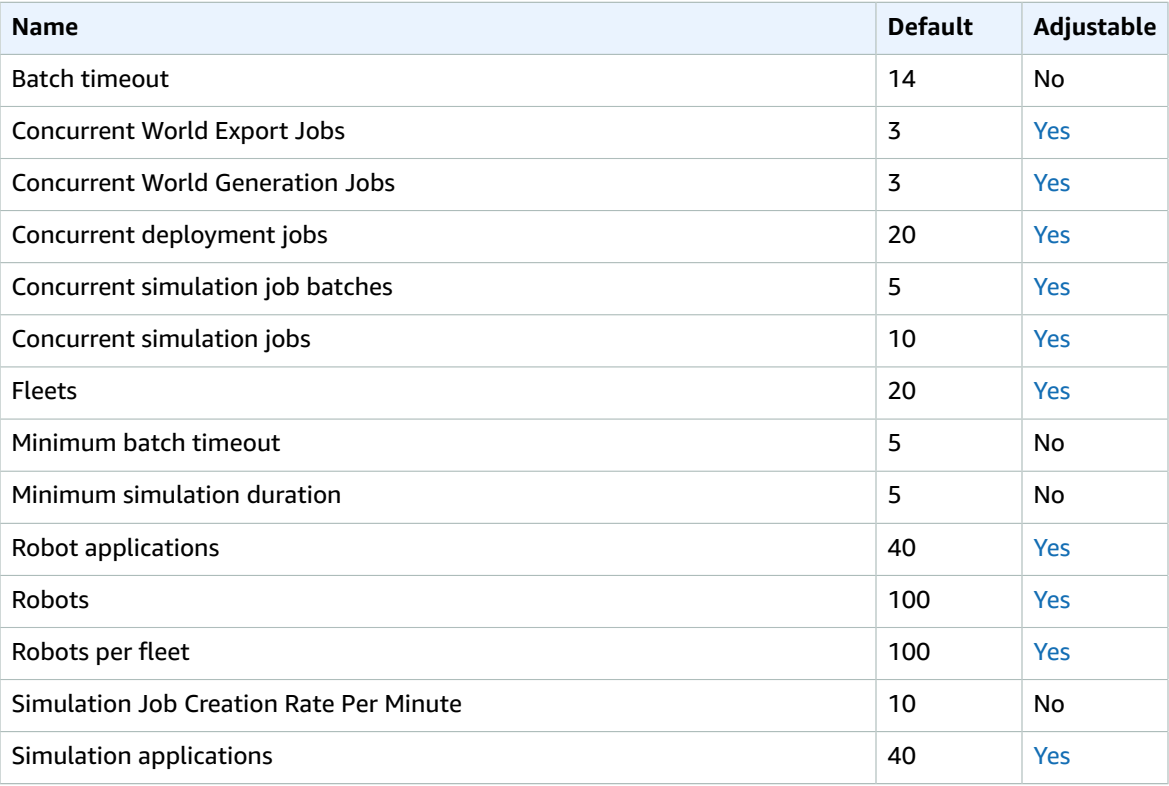

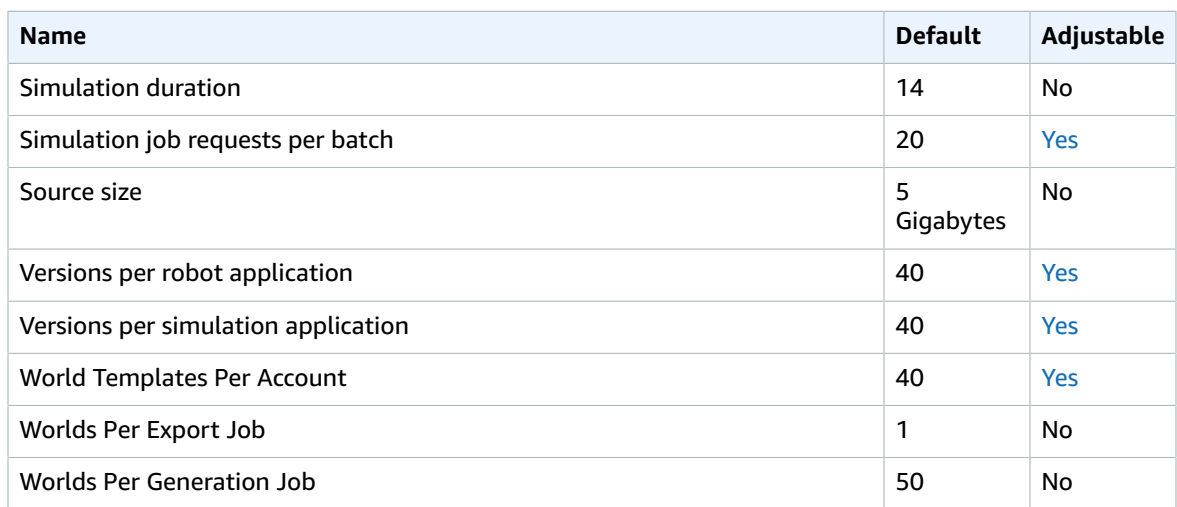

# Amazon Route 53 endpoints and quotas

The following are the service endpoints and service quotas for this service. To connect programmatically to an AWS service, you use an endpoint. In addition to the standard AWS endpoints, some AWS services offer FIPS endpoints in selected Regions. For more information, see AWS service [endpoints \(p. 592\)](#page-605-0). Service quotas, also referred to as limits, are the maximum number of service resources or operations for your AWS account. For more information, see AWS service [quotas \(p. 596\)](#page-609-0).

#### Service endpoints

#### Hosted zones, records, health checks, DNS query logs, reusable delegation sets, traffic policies, and cost allocation tags

When you use the **AWS CLI or SDKs** to submit requests, you can either leave the Region and endpoint unspecified, or specify the applicable Region:

- Route 53 in AWS Regions other than the Beijing and Ningxia Regions: specify us-east-1 as the Region.
- Route 53 in the Beijing and Ningxia Regions: specify cn-northwest-1.

When you use the **Route 53 API** to submit requests, use the same Regions as above to sign requests. For more information about signing Route 53 API requests, see [Signature](#page-628-0) Version 4 signing [process \(p. 615\)](#page-628-0).

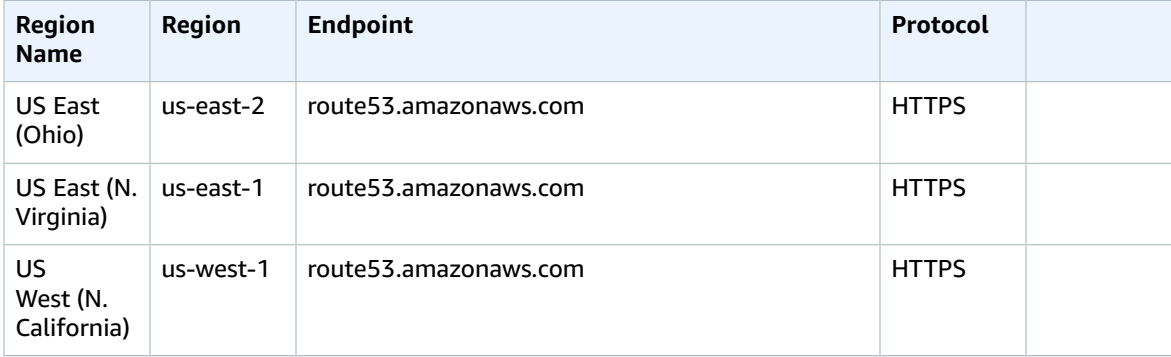

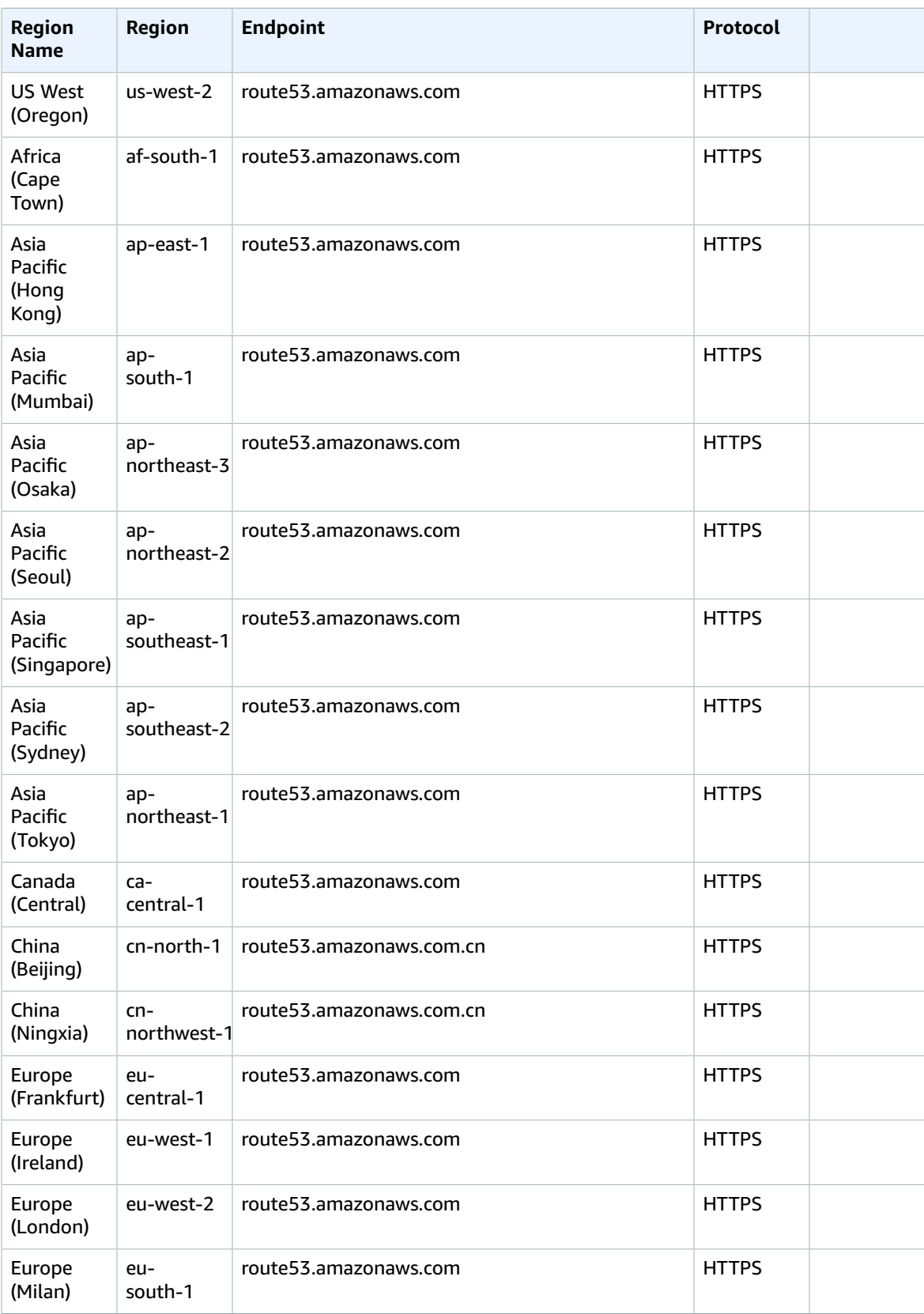

#### AWS General Reference Reference guide Service endpoints

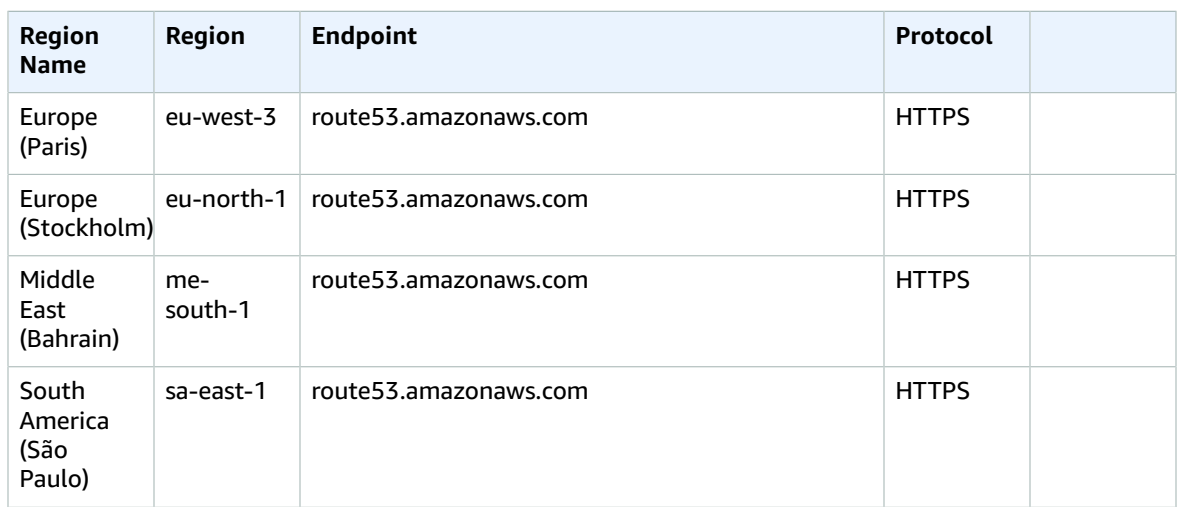

### Requests for domain registration

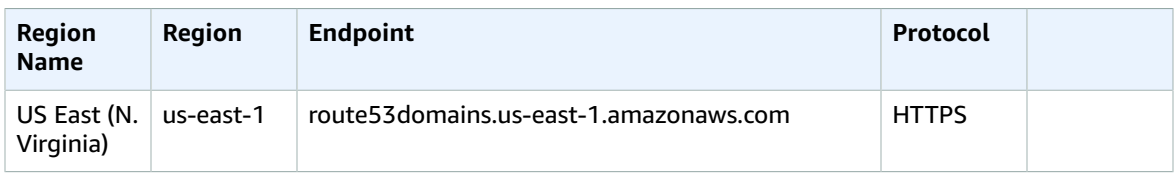

#### Requests for Route 53 Resolver

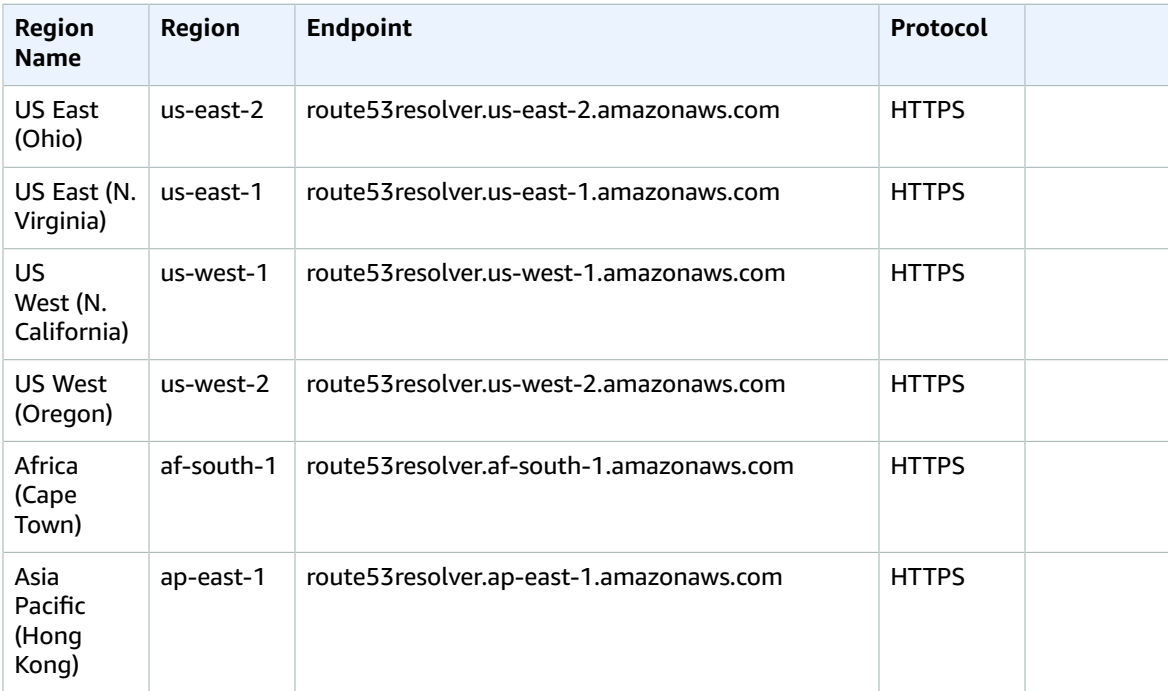

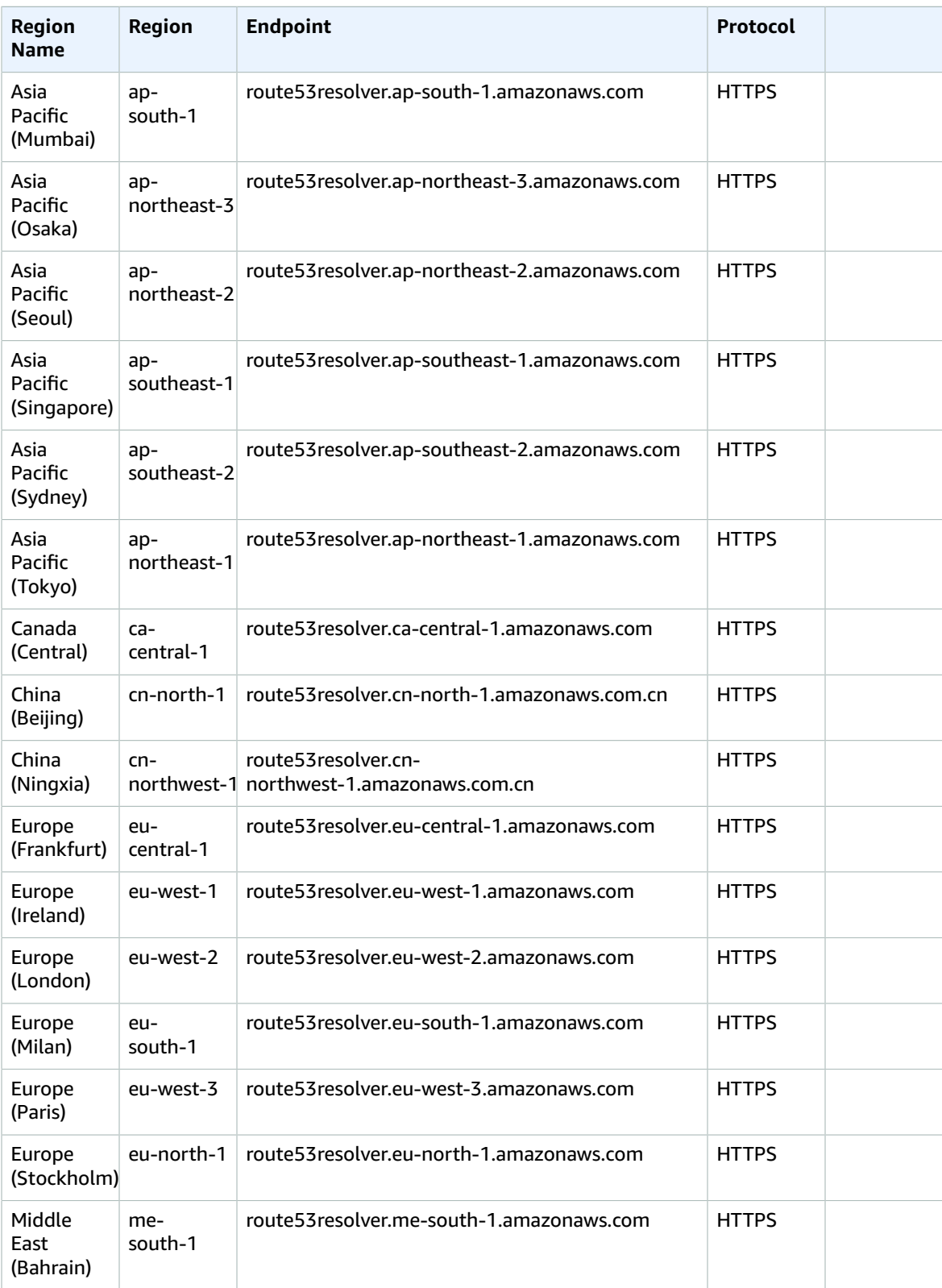

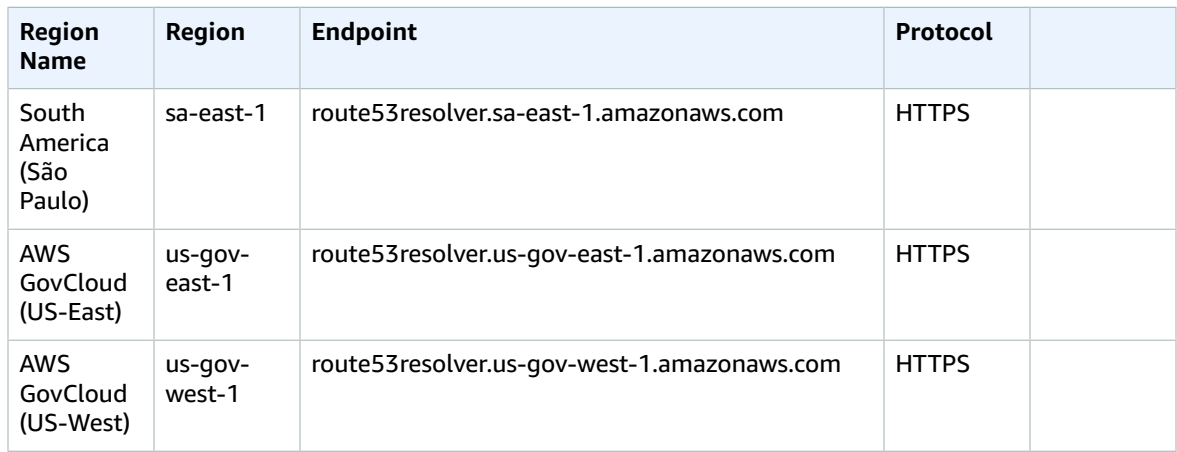

#### Requests for Route 53 auto naming

Amazon Route 53 auto naming has been released as a separate service, AWS Cloud Map. For a list of service endpoints, see Service [endpoints \(p. 89\).](#page-102-0) For AWS Cloud Map documentation, see AWS [Cloud](https://docs.aws.amazon.com/cloud-map/index.html) [Map Documentation](https://docs.aws.amazon.com/cloud-map/index.html).

## Service quotas

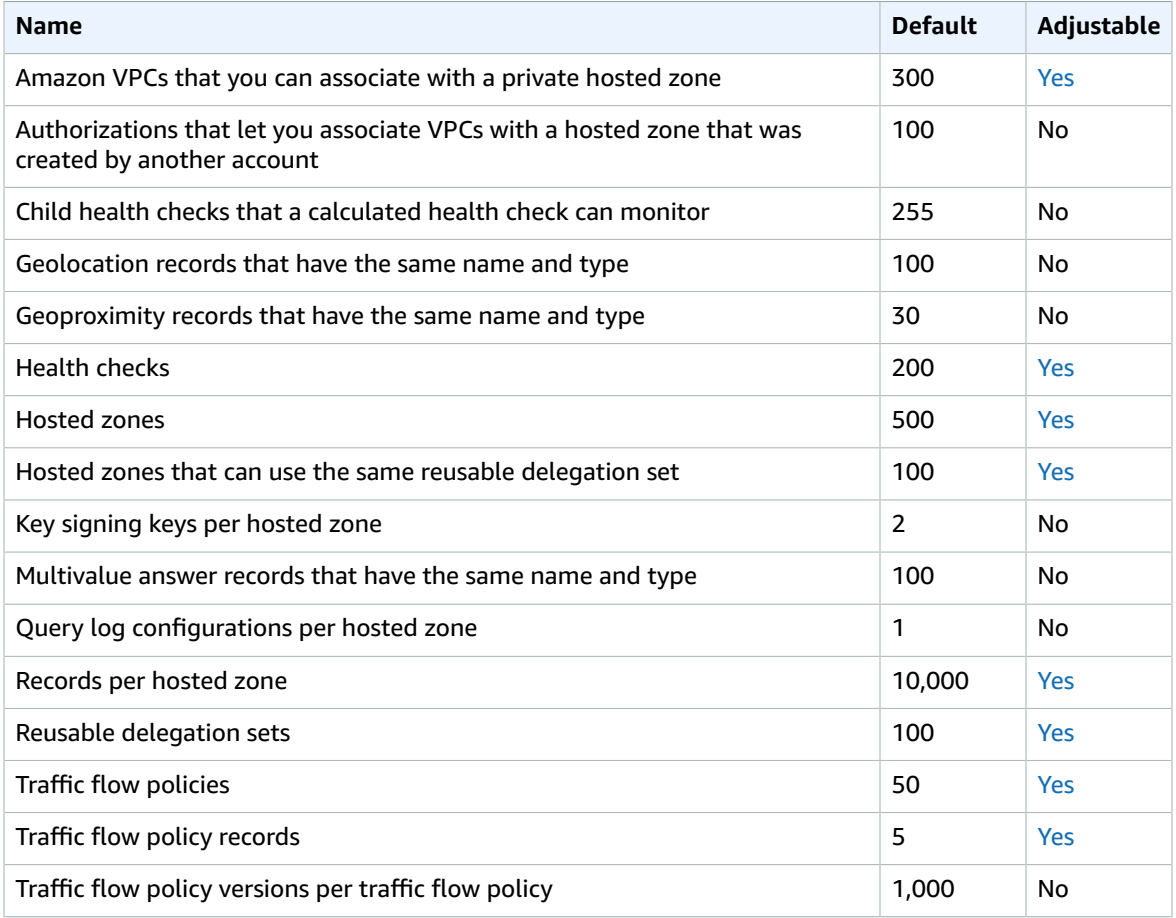

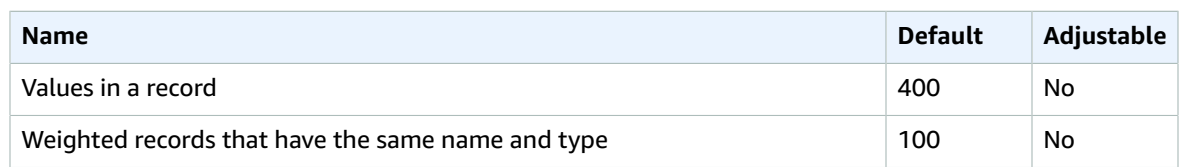

The following quotas are for Route 53 Resolver.

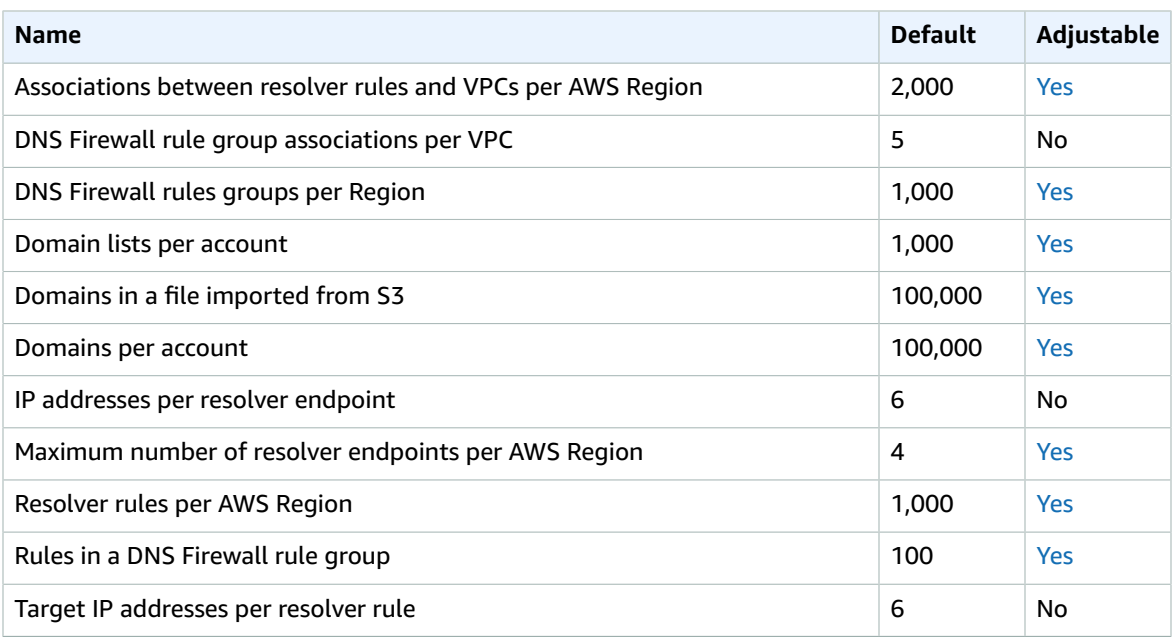

For more information, see Route 53 [quotas](https://docs.aws.amazon.com/Route53/latest/DeveloperGuide/DNSLimitations.html) in the *Amazon Route 53 Developer Guide*.

# Amazon SageMaker endpoints and quotas

The following are the service endpoints and service quotas for this service. To connect programmatically to an AWS service, you use an endpoint. In addition to the standard AWS endpoints, some AWS services offer FIPS endpoints in selected Regions. For more information, see AWS service [endpoints \(p. 592\)](#page-605-0). Service quotas, also referred to as limits, are the maximum number of service resources or operations for your AWS account. For more information, see AWS service [quotas \(p. 596\)](#page-609-0).

## Service Endpoints

The following table provides a list of Region-specific endpoints that SageMaker supports for training and deploying models. This include creating and managing notebook instances, training jobs, model, endpoint configurations, and endpoints.

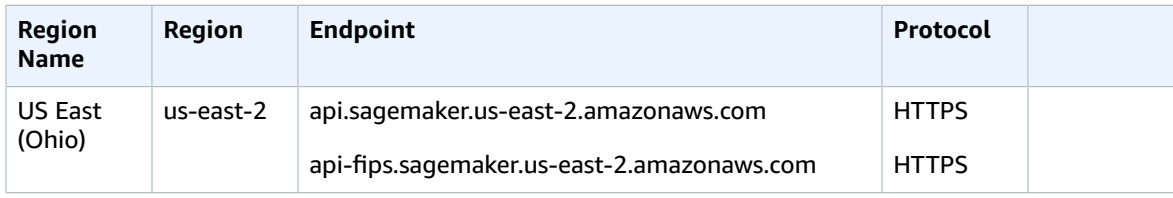

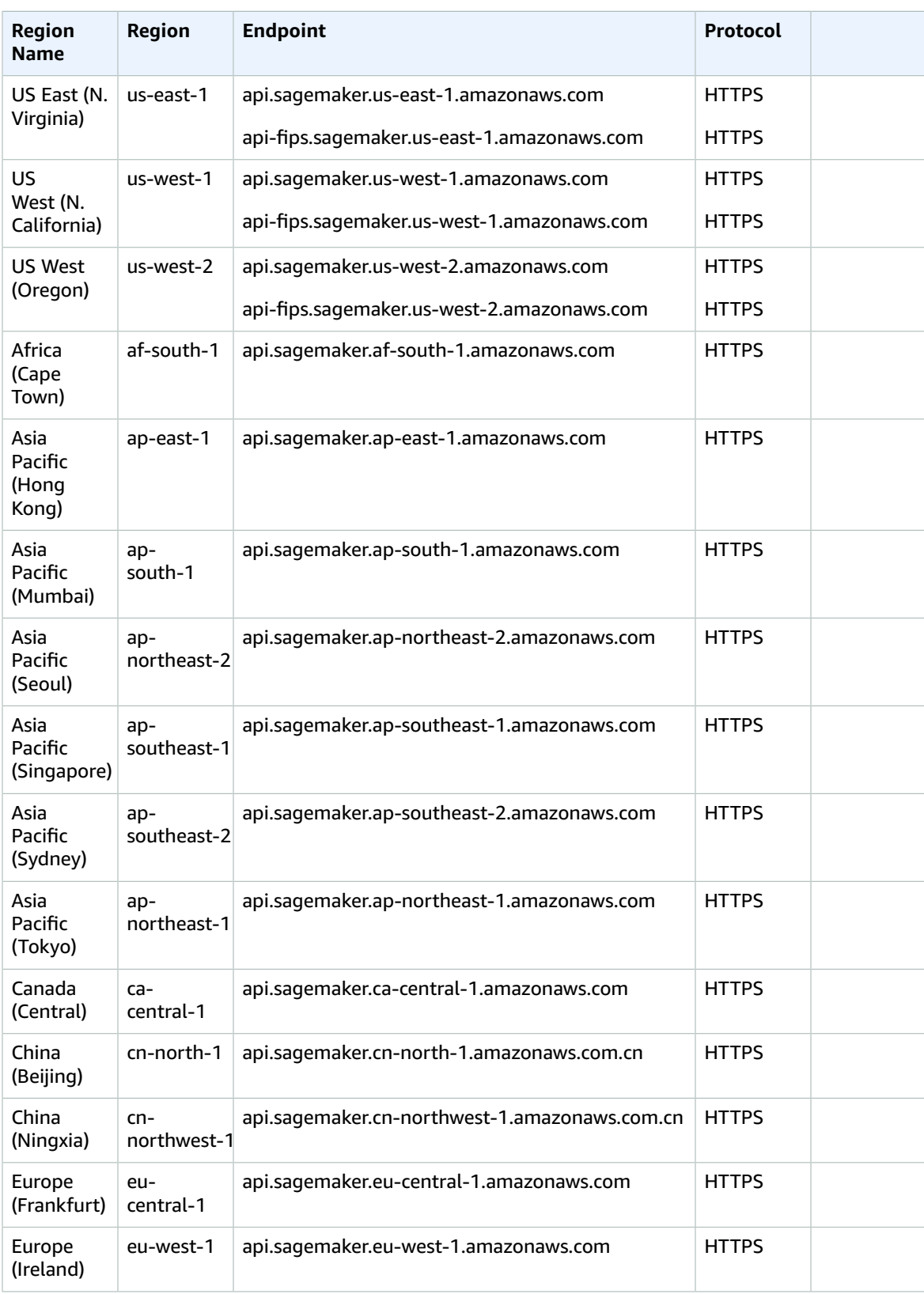

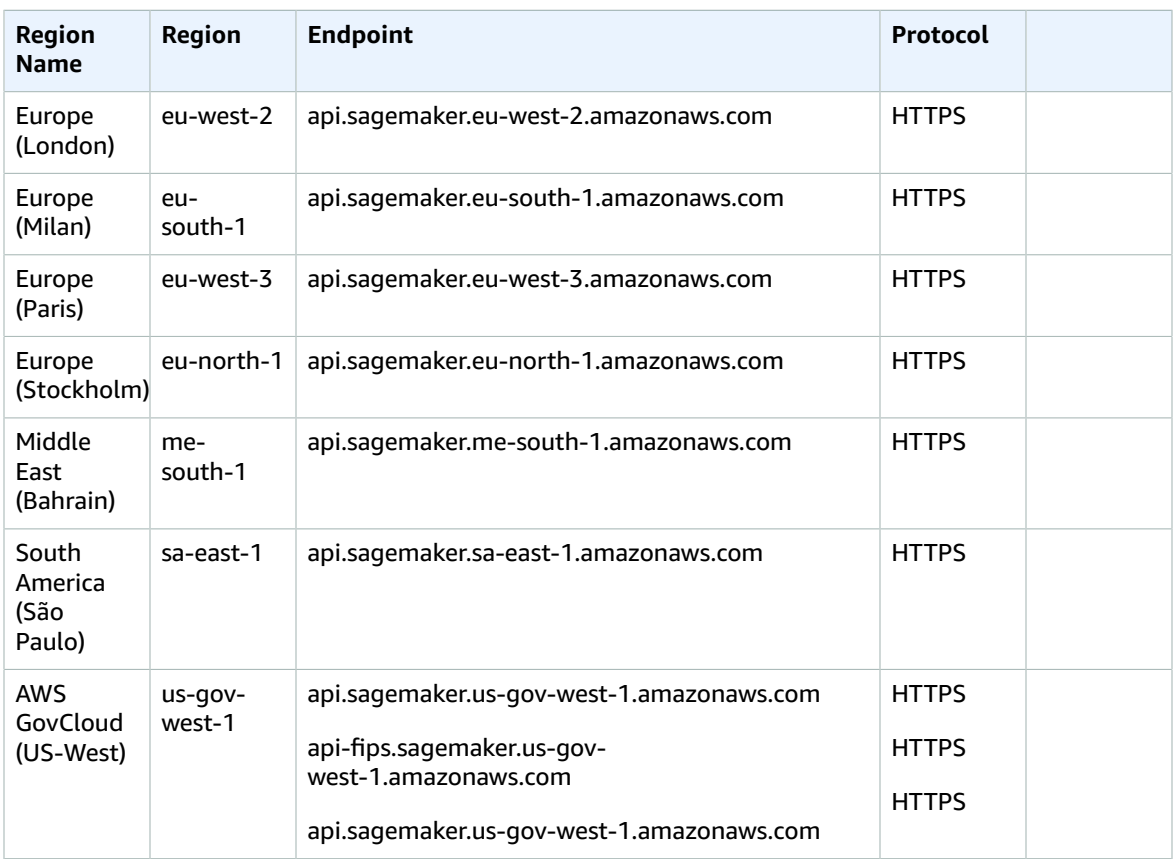

The following table provides a list of Region-specific endpoints that Amazon SageMaker supports for making inference requests against models hosted in SageMaker.

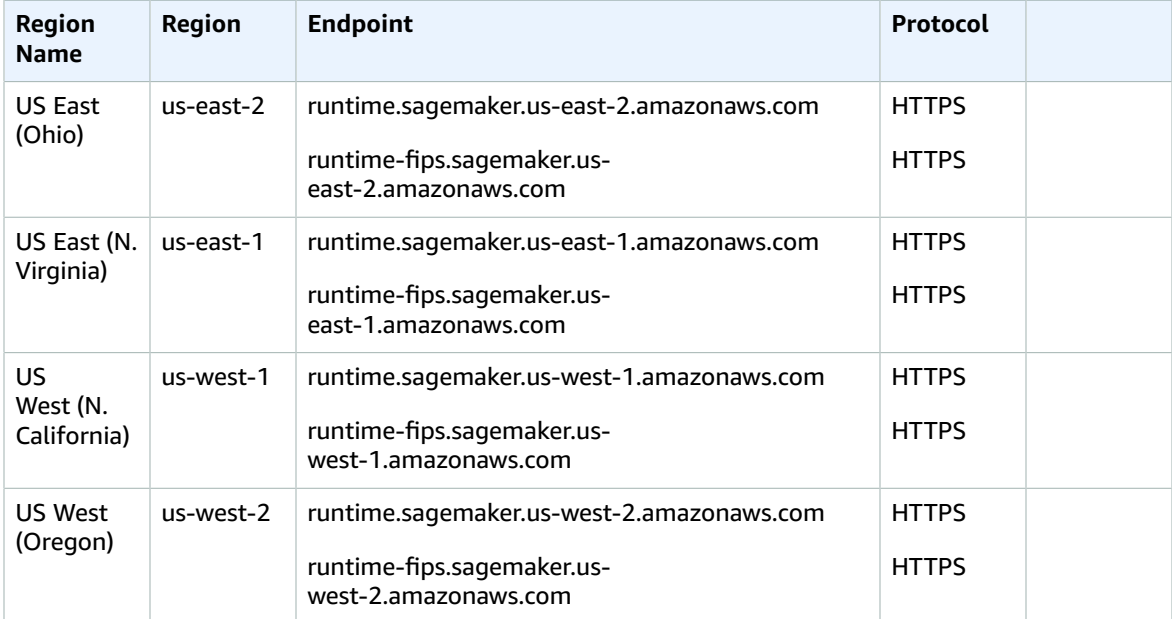
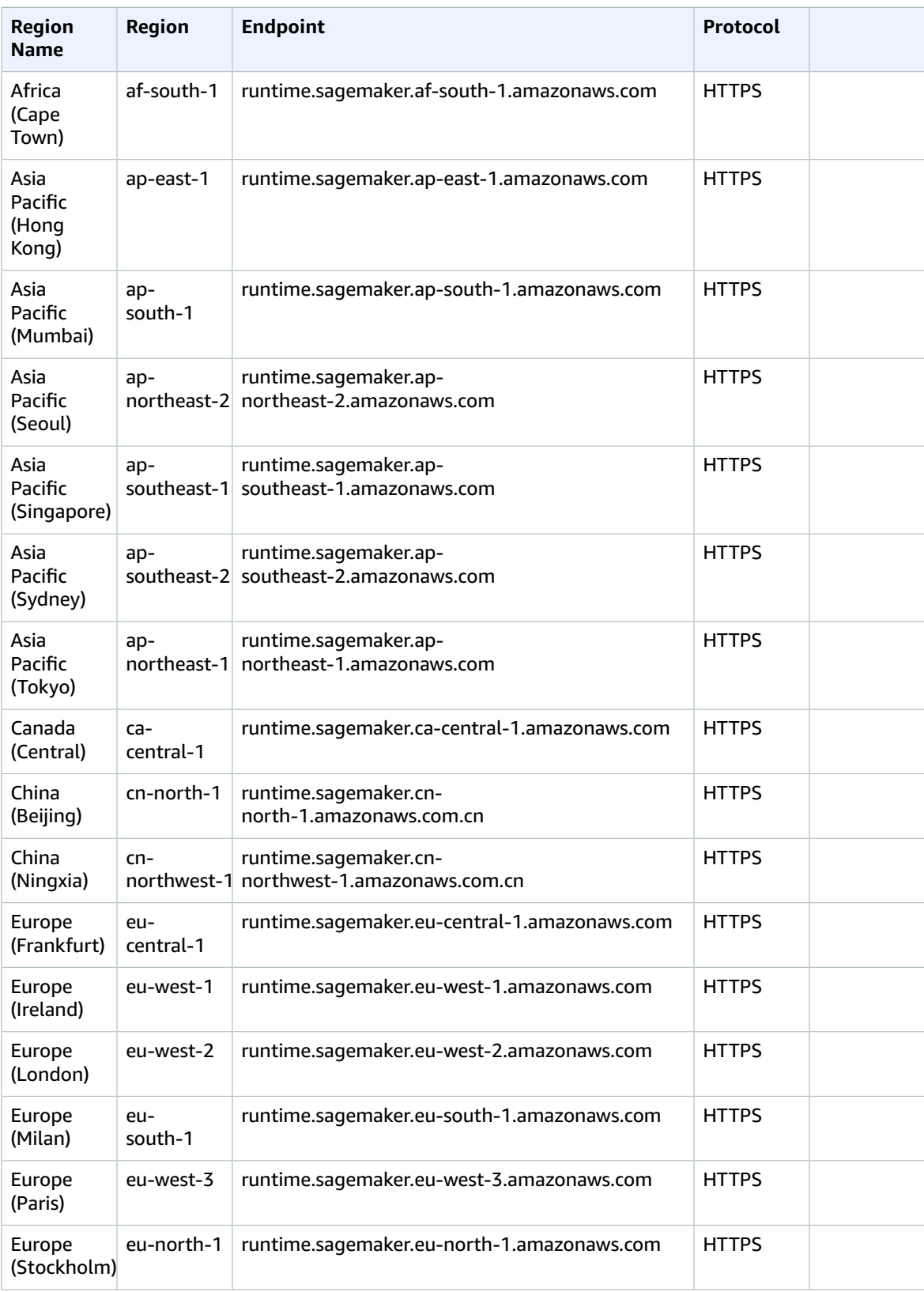

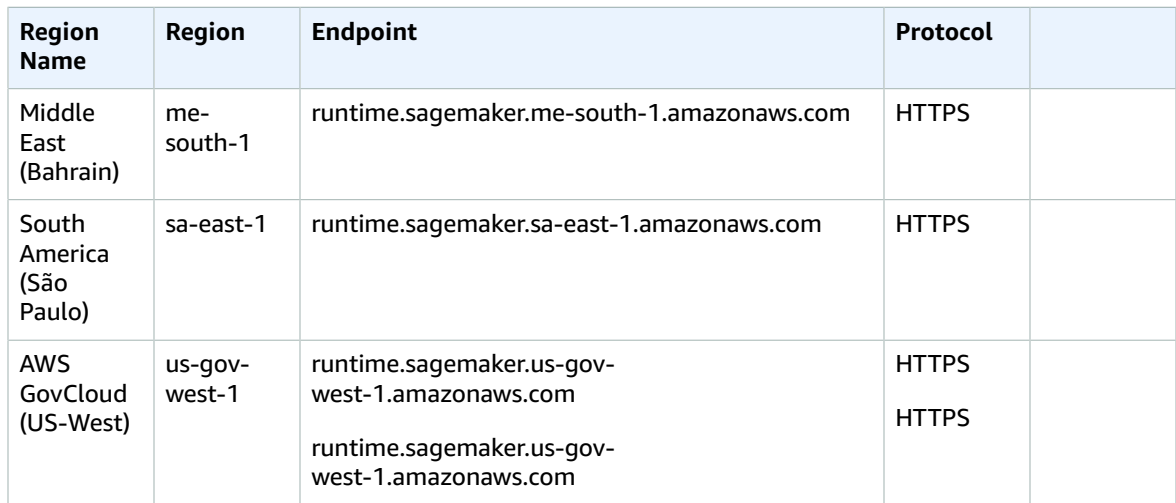

Depending on your activities and resource usage over time, your SageMaker quotas might be different from the default SageMaker quotas listed in the following tables. The default quotas in this page are based on new accounts. If you encounter error messages that you've exceeded your quota, use [AWS](https://console.aws.amazon.com/support/) [Support](https://console.aws.amazon.com/support/) to request a service limit increase for SageMaker resources you want to scale up. For instructions on how to request a service limit increase, see [Supported](https://docs.aws.amazon.com/sagemaker/latest/dg/regions-quotas.html) Regions and Quotas in *the Amazon SageMaker Developer Guide*.

#### **SageMaker Studio**

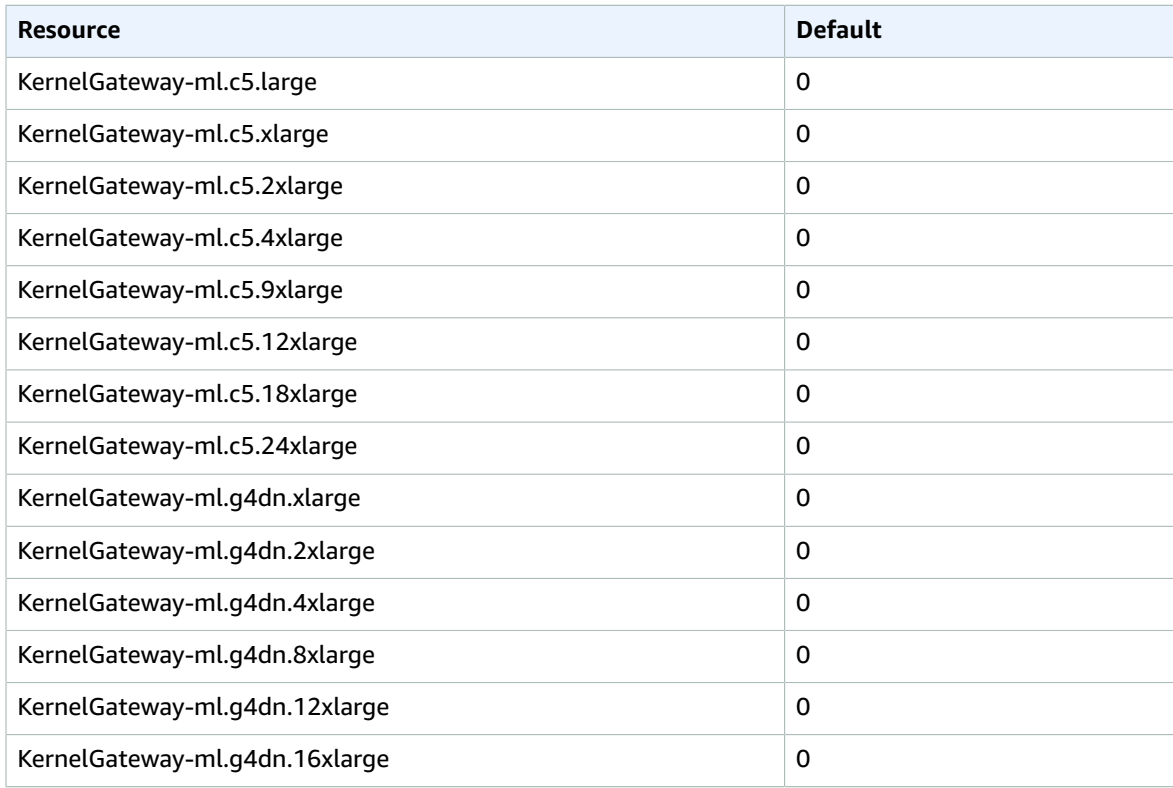

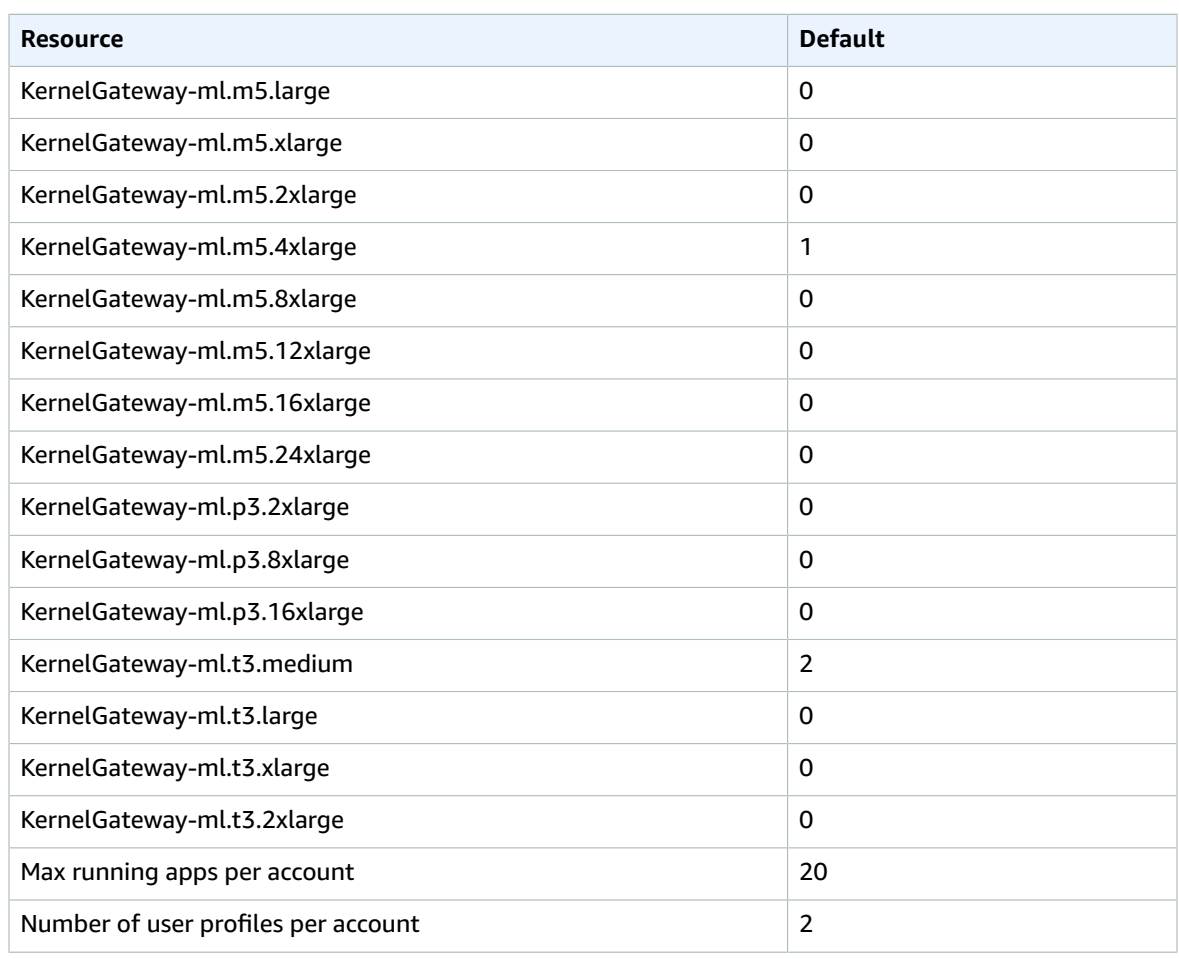

### **SageMaker Images**

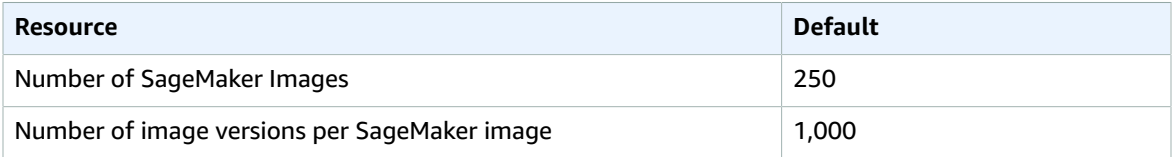

### **SageMaker Notebooks**

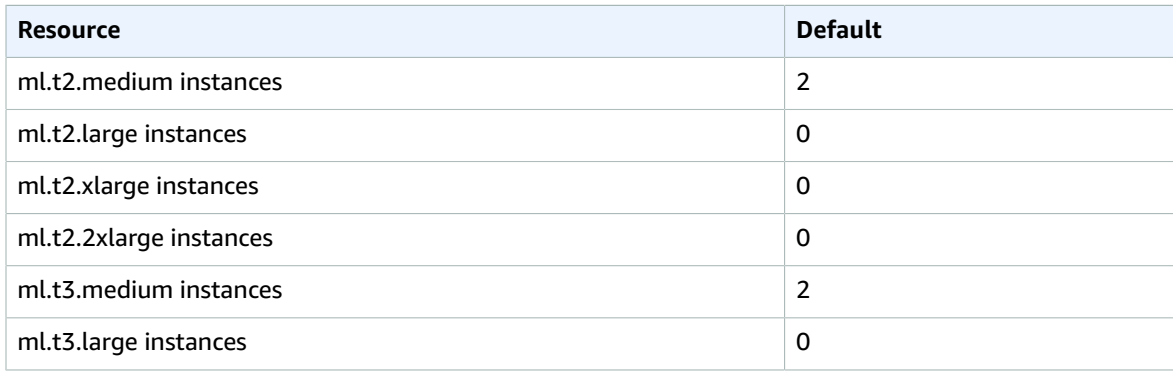

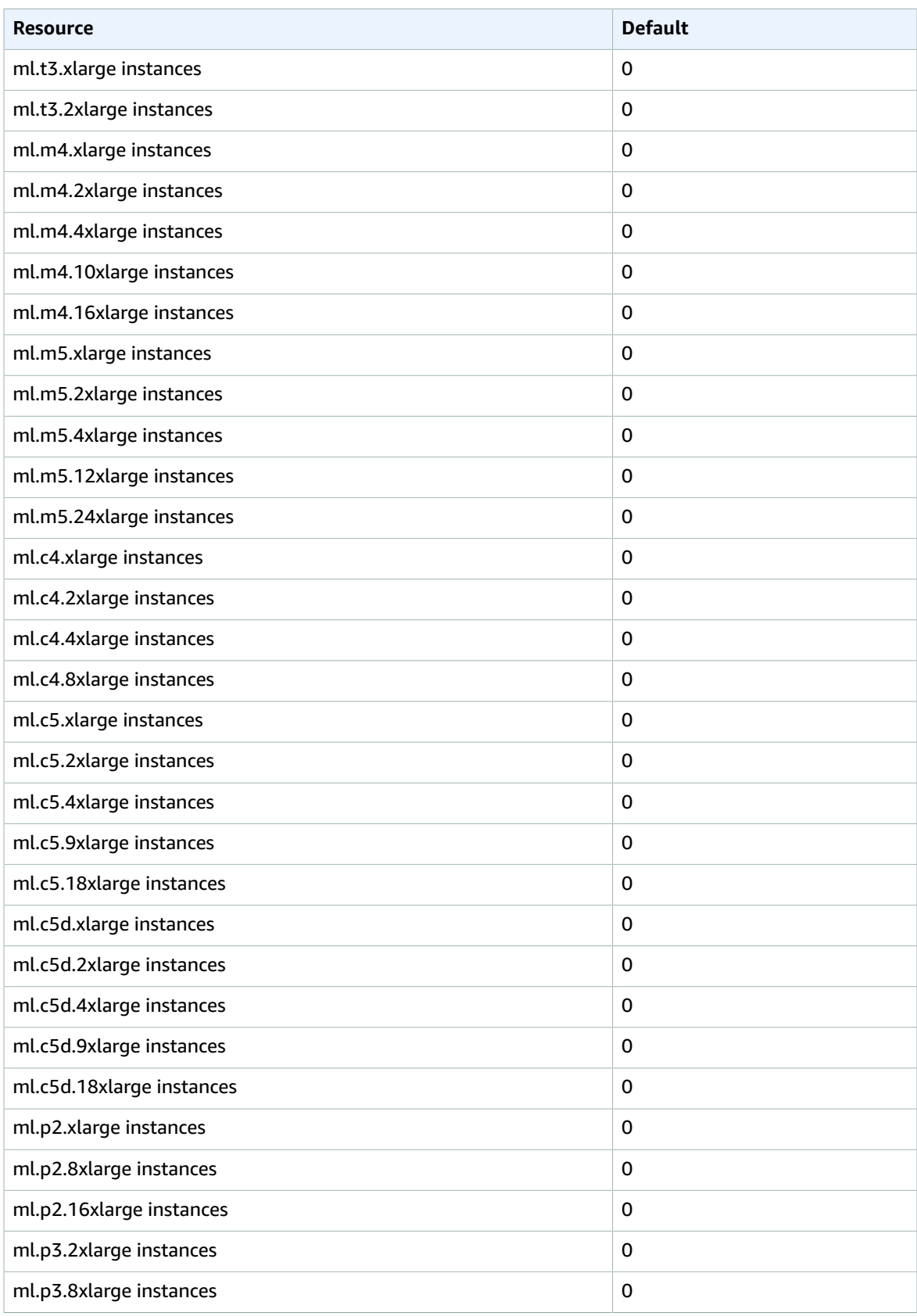

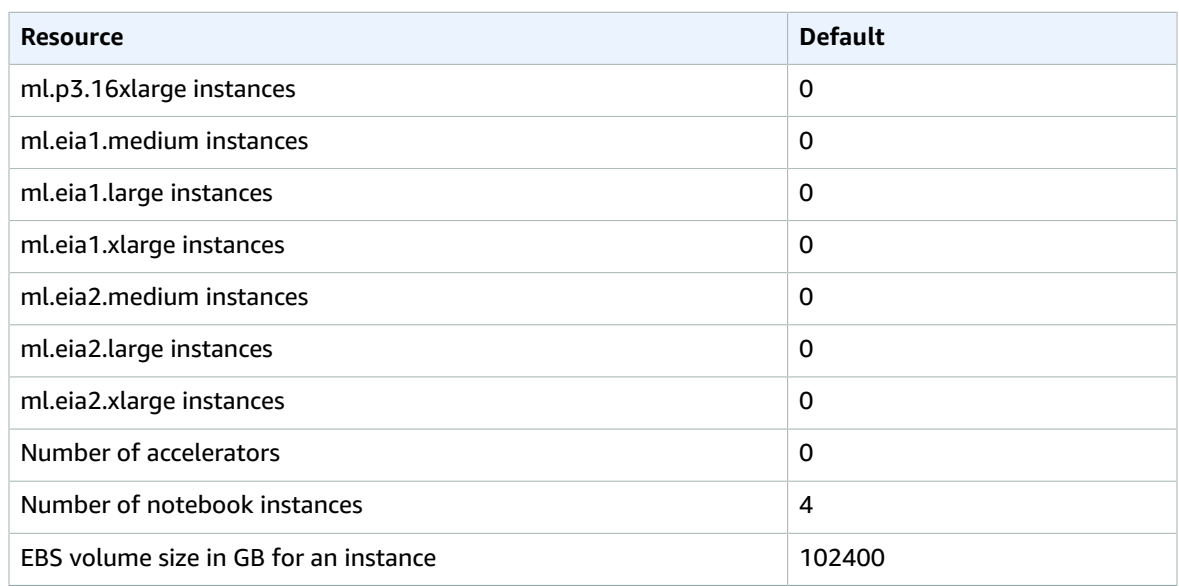

#### **SageMaker Ground Truth**

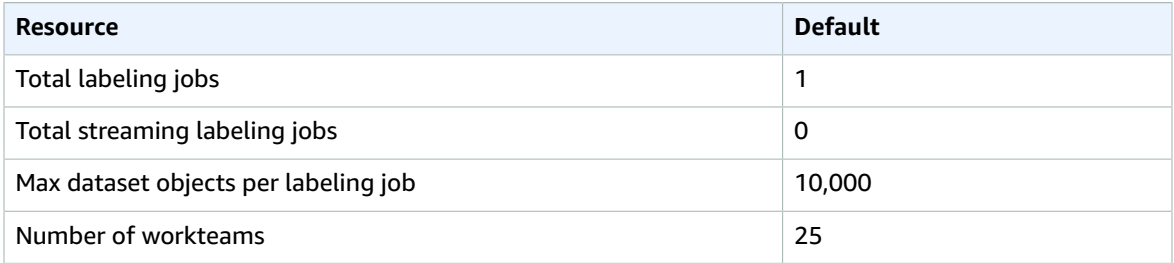

### **SageMaker Projects**

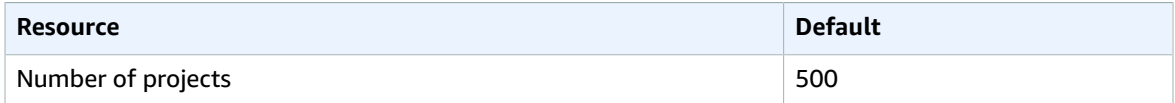

### **SageMaker Pipelines**

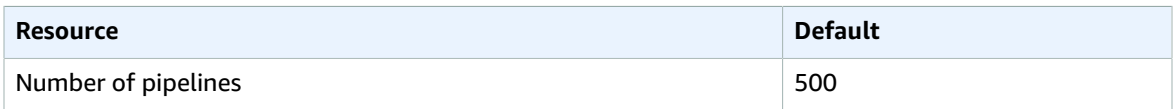

### **SageMaker Pipeline Executions**

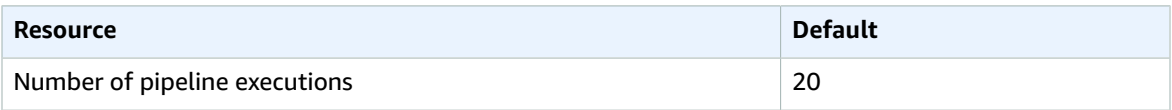

### **SageMaker Feature Store**

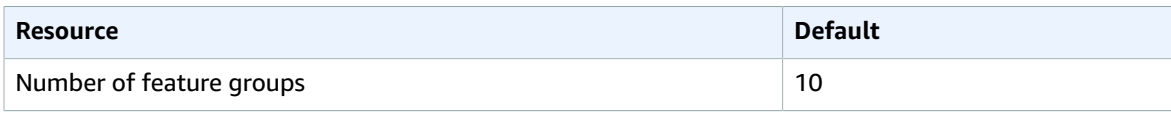

### **SageMaker Processing**

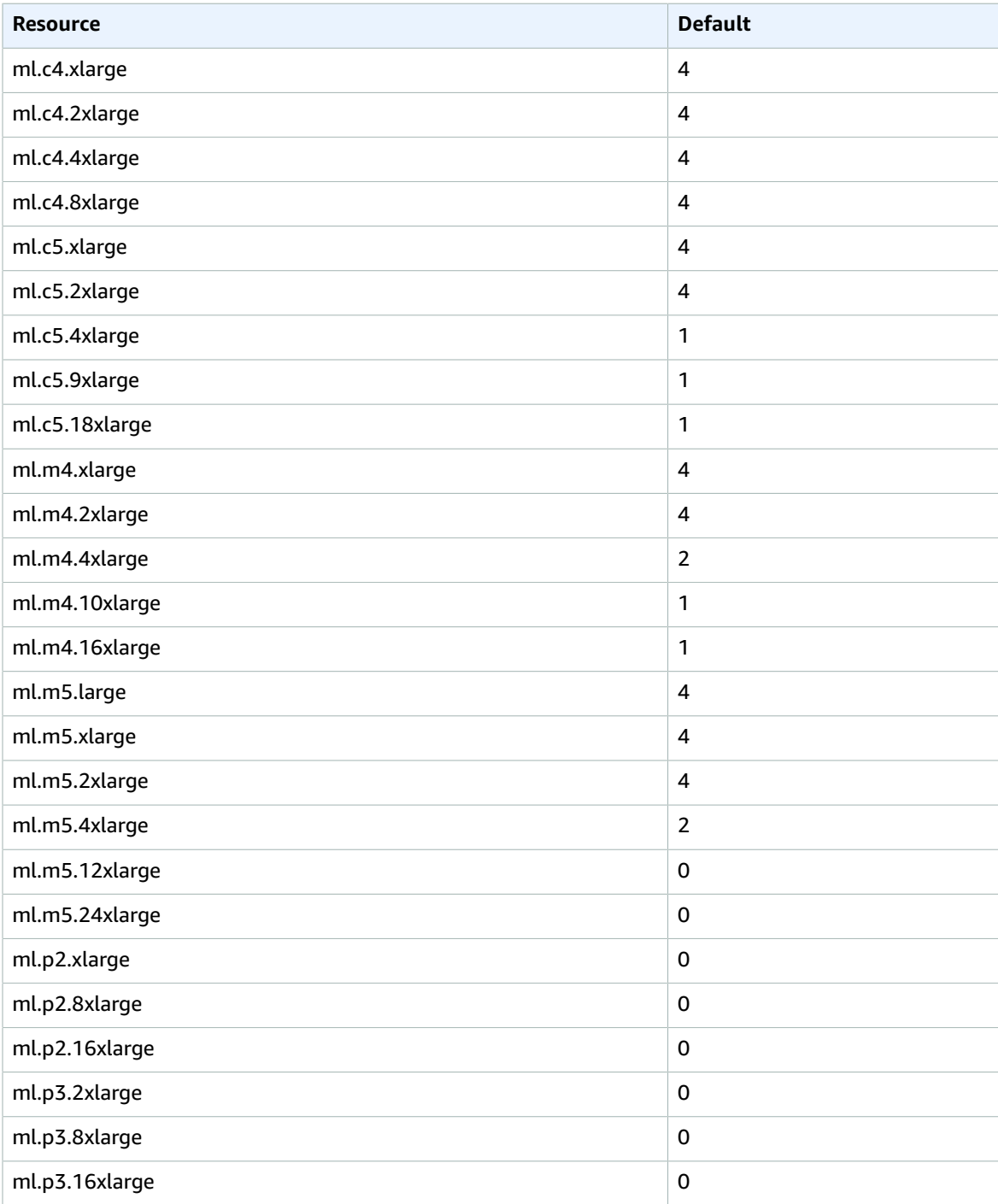

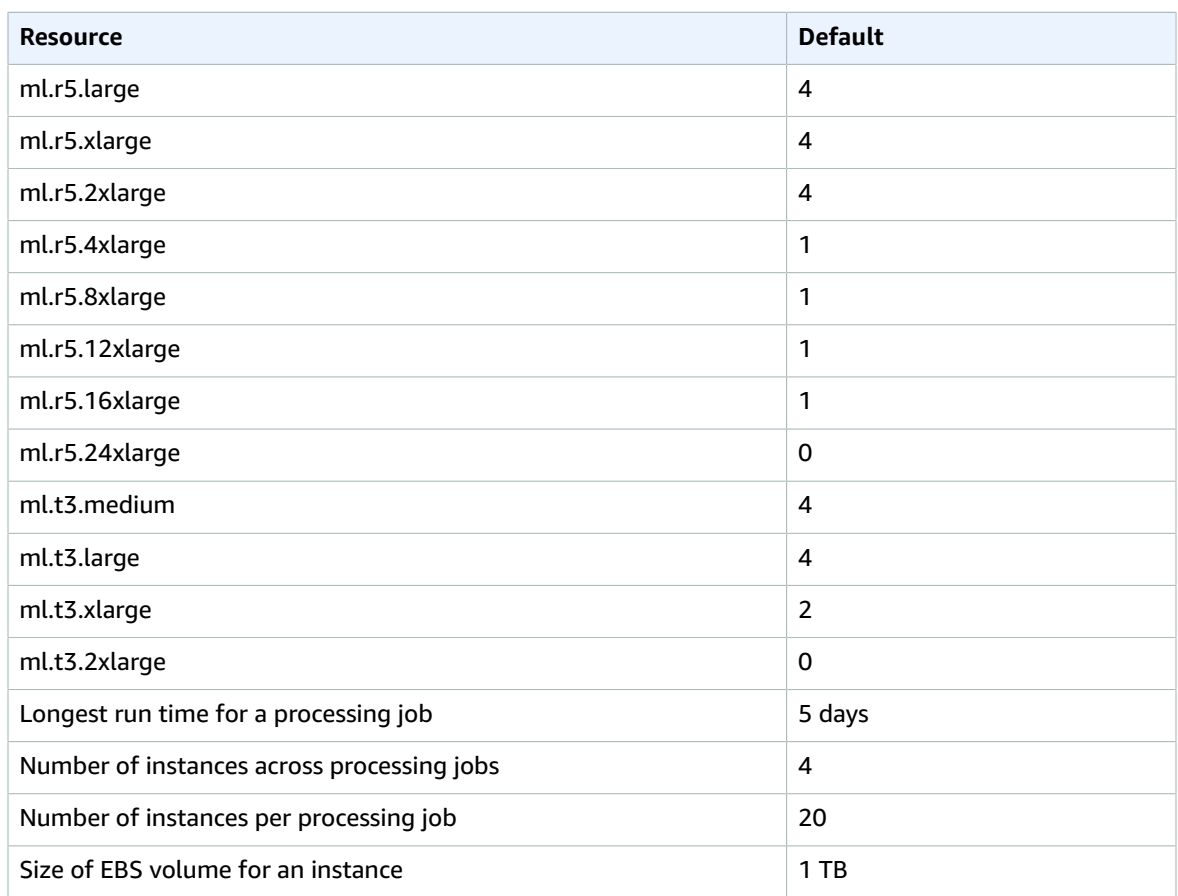

#### **Note**

In case of SageMaker training, on-demand and spot instance quotas are tracked and modified separately. For example, with the default quotas, you can run up to 20 training jobs with ml.m4.xlarge on-demand instances and up to 20 training jobs with ml.m4.xlarge spot instances simultaneously.

#### **SageMaker Training**

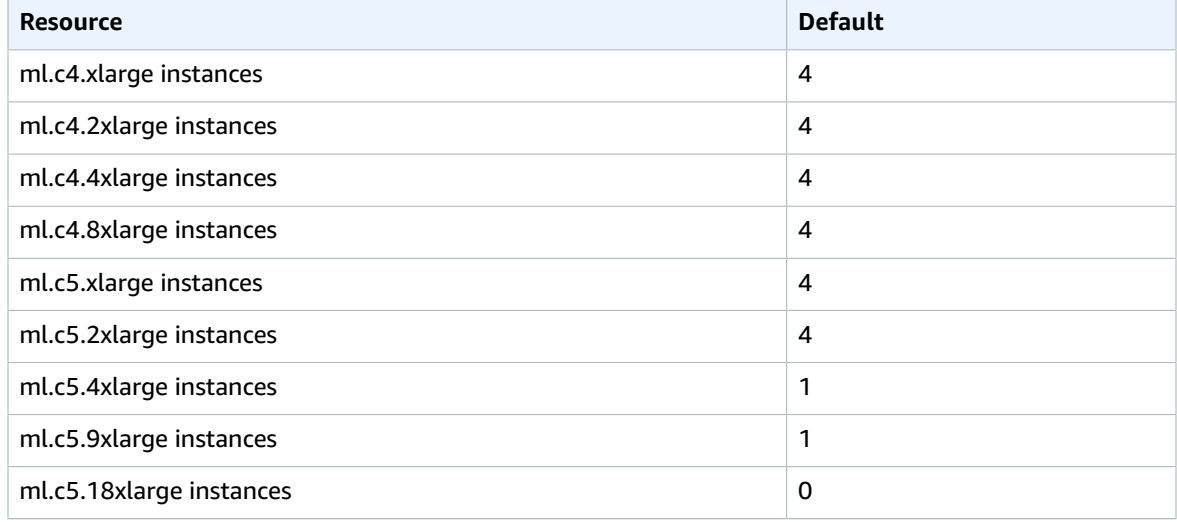

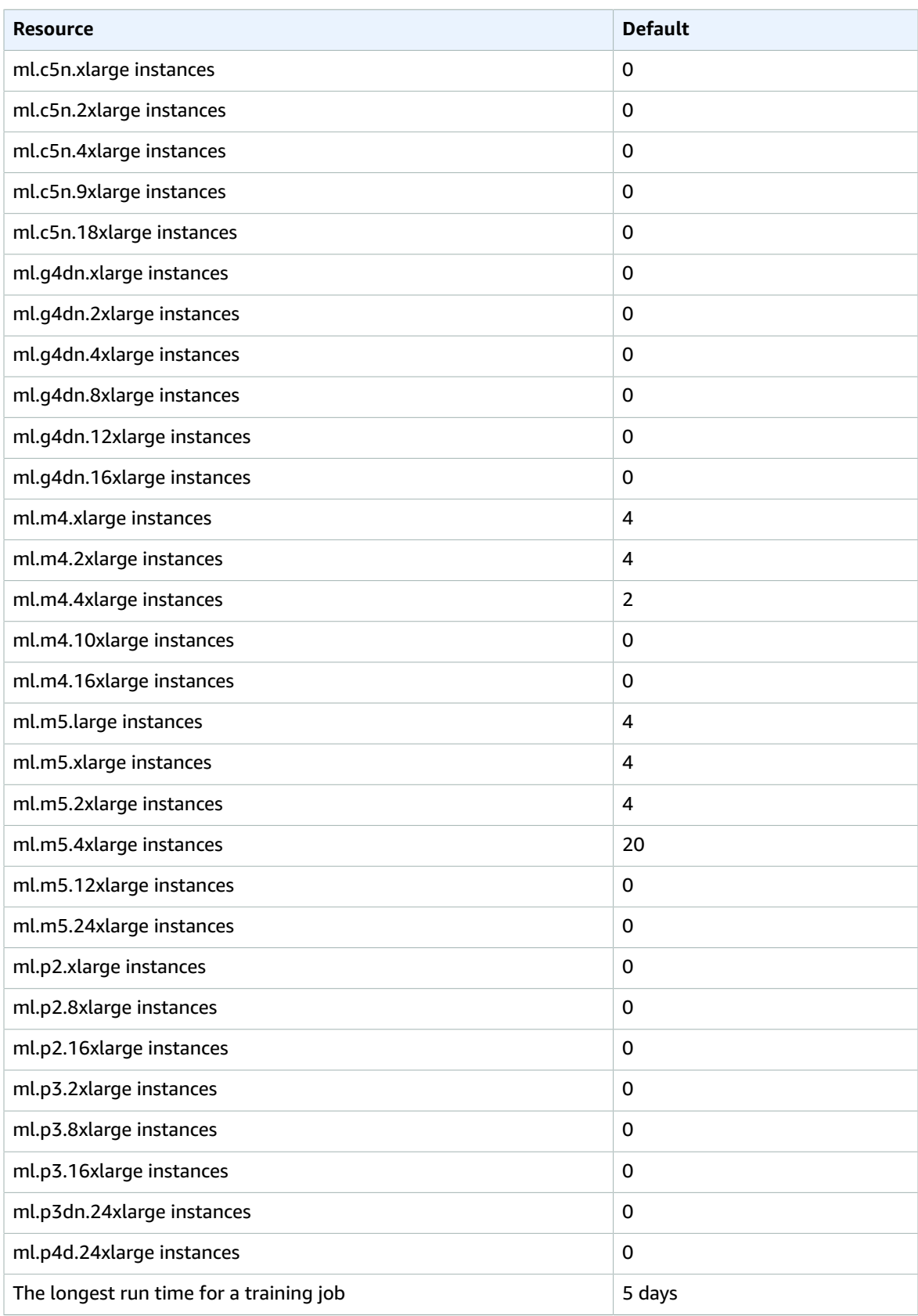

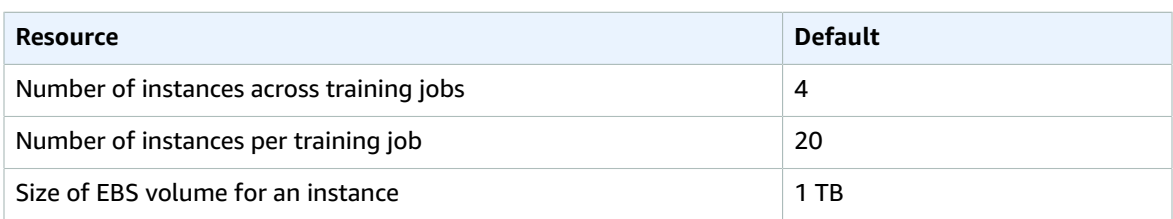

### **SageMaker Managed Spot Training**

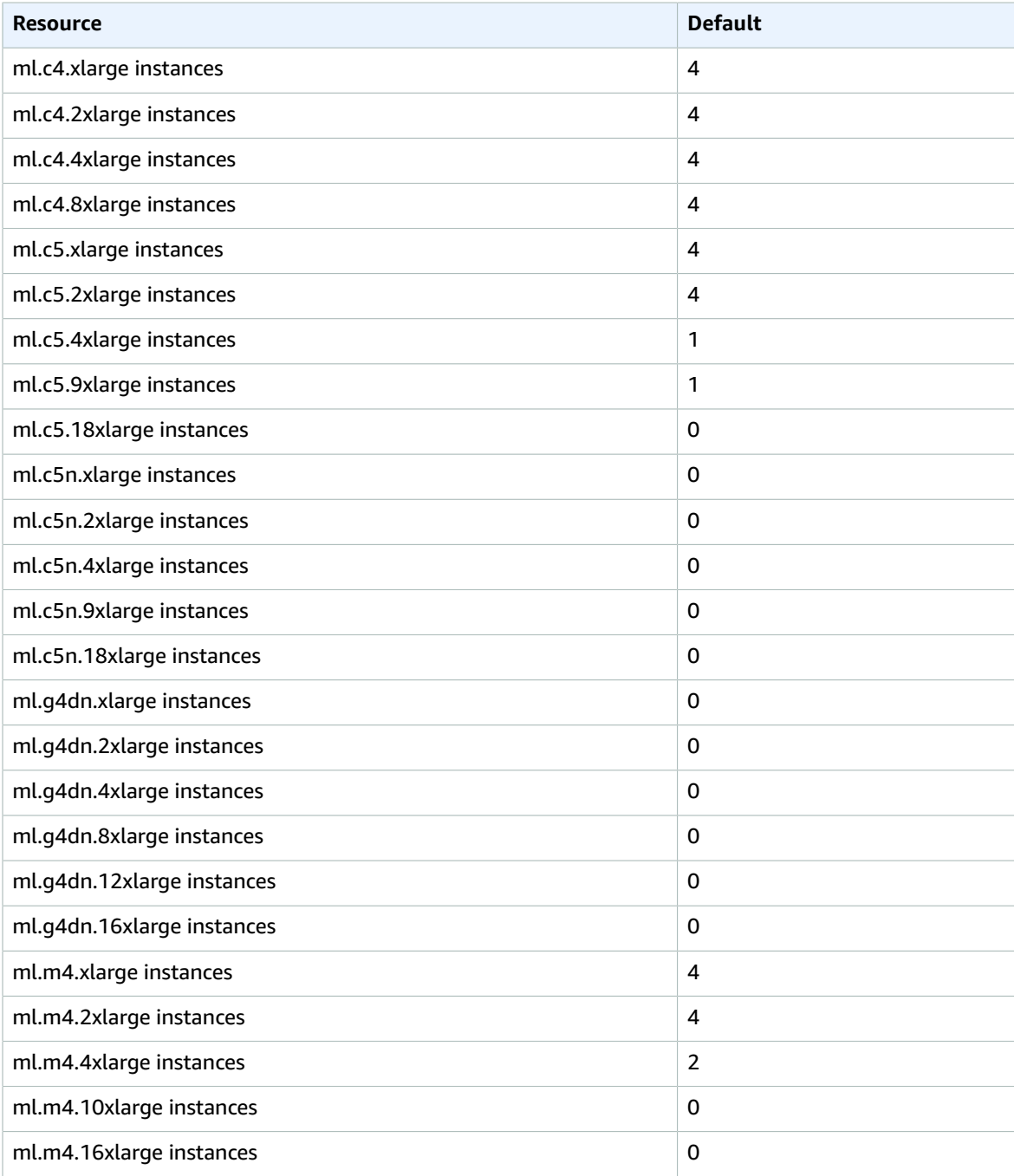

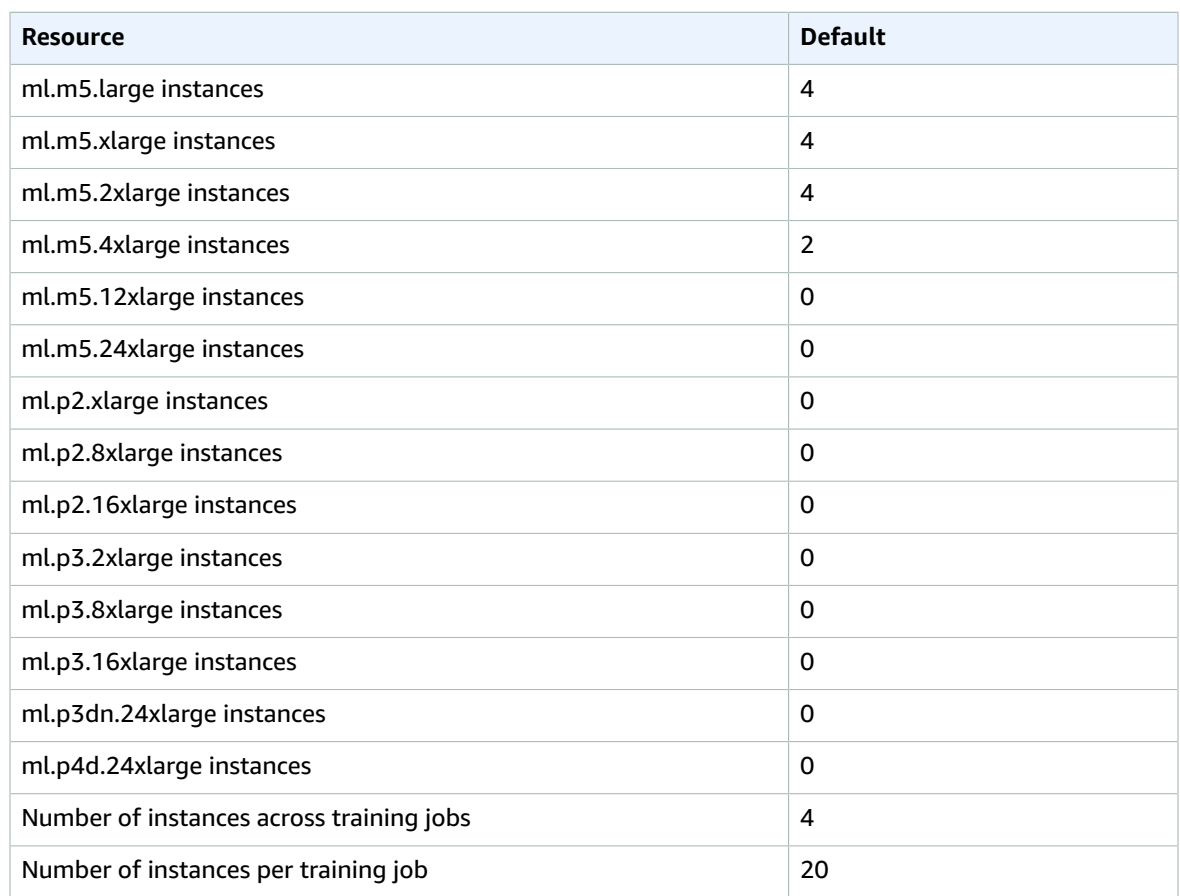

#### **SageMaker Autopilot**

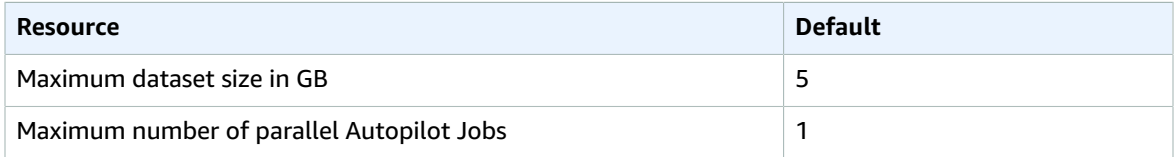

#### **SageMaker Automatic Model Hyperparameter Tuning**

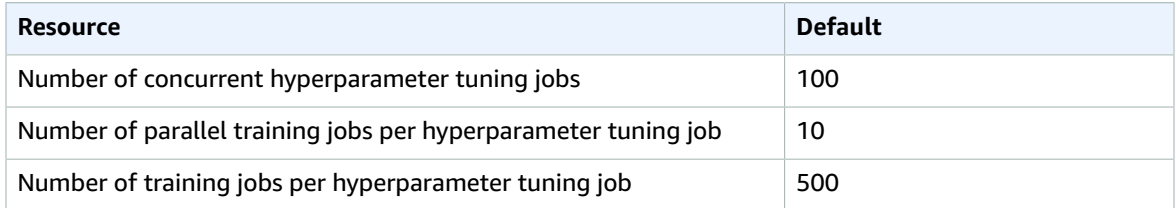

### **SageMaker Experiments (Lineage Tracking / Experiment Tracking)**

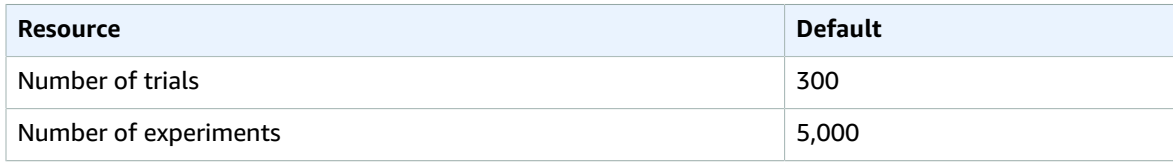

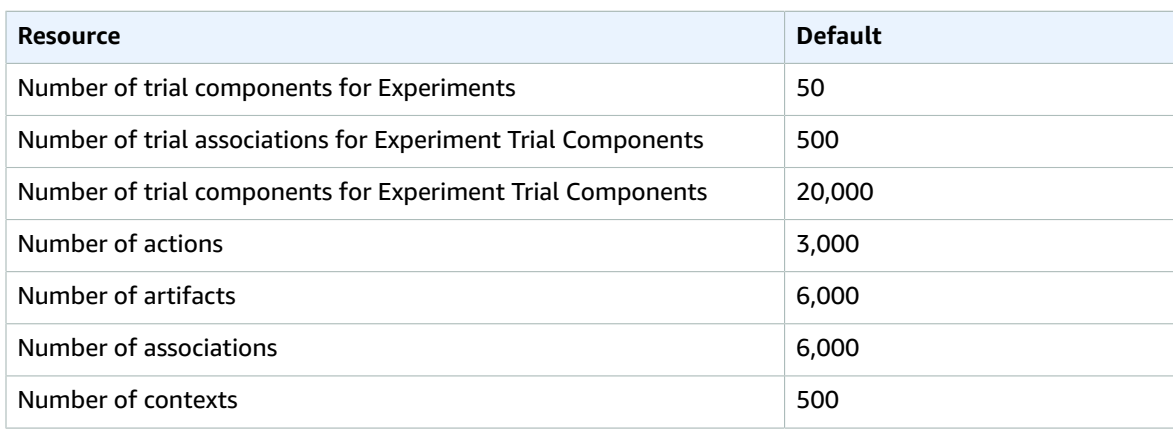

#### **SageMaker Hosting**

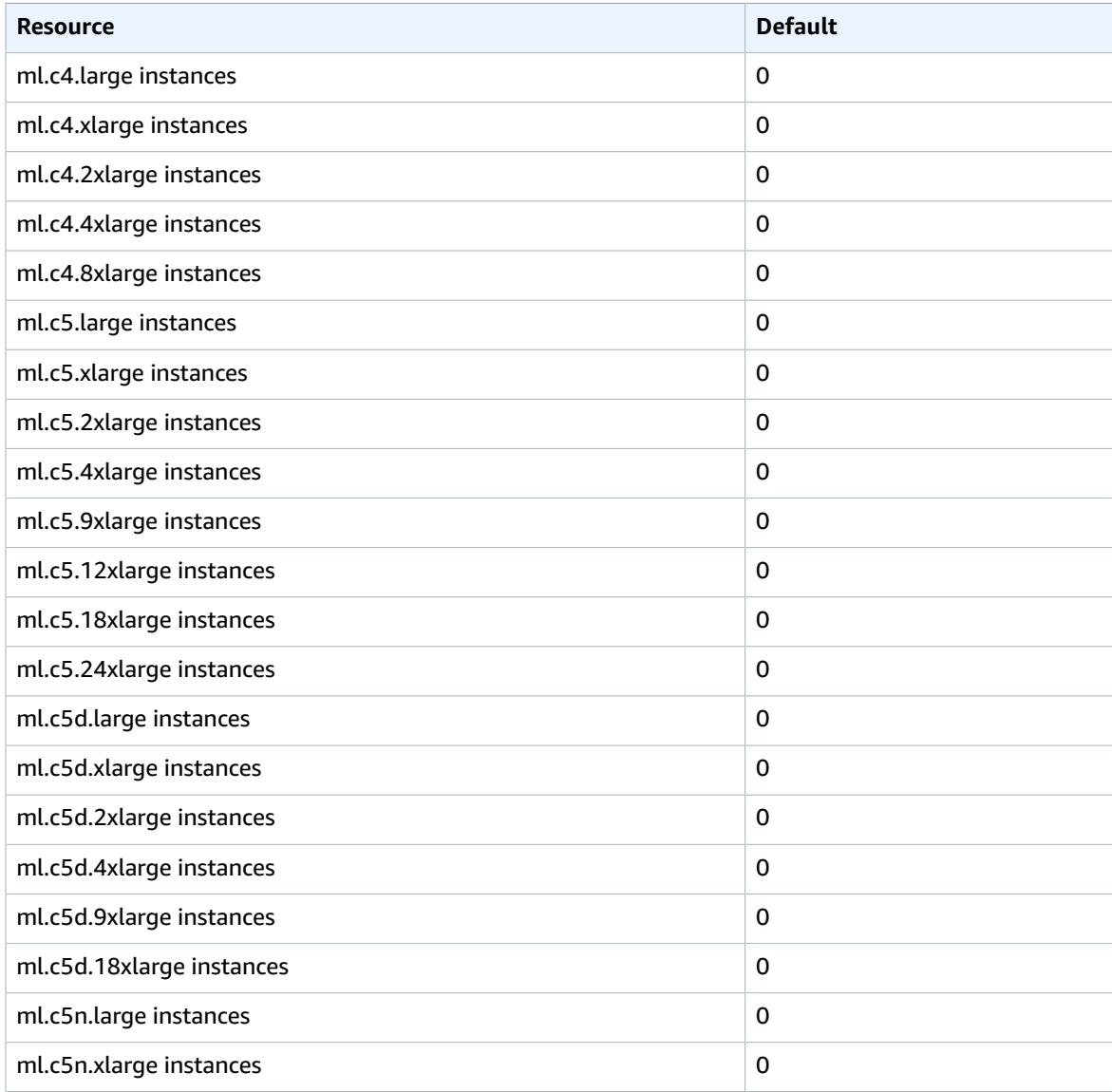

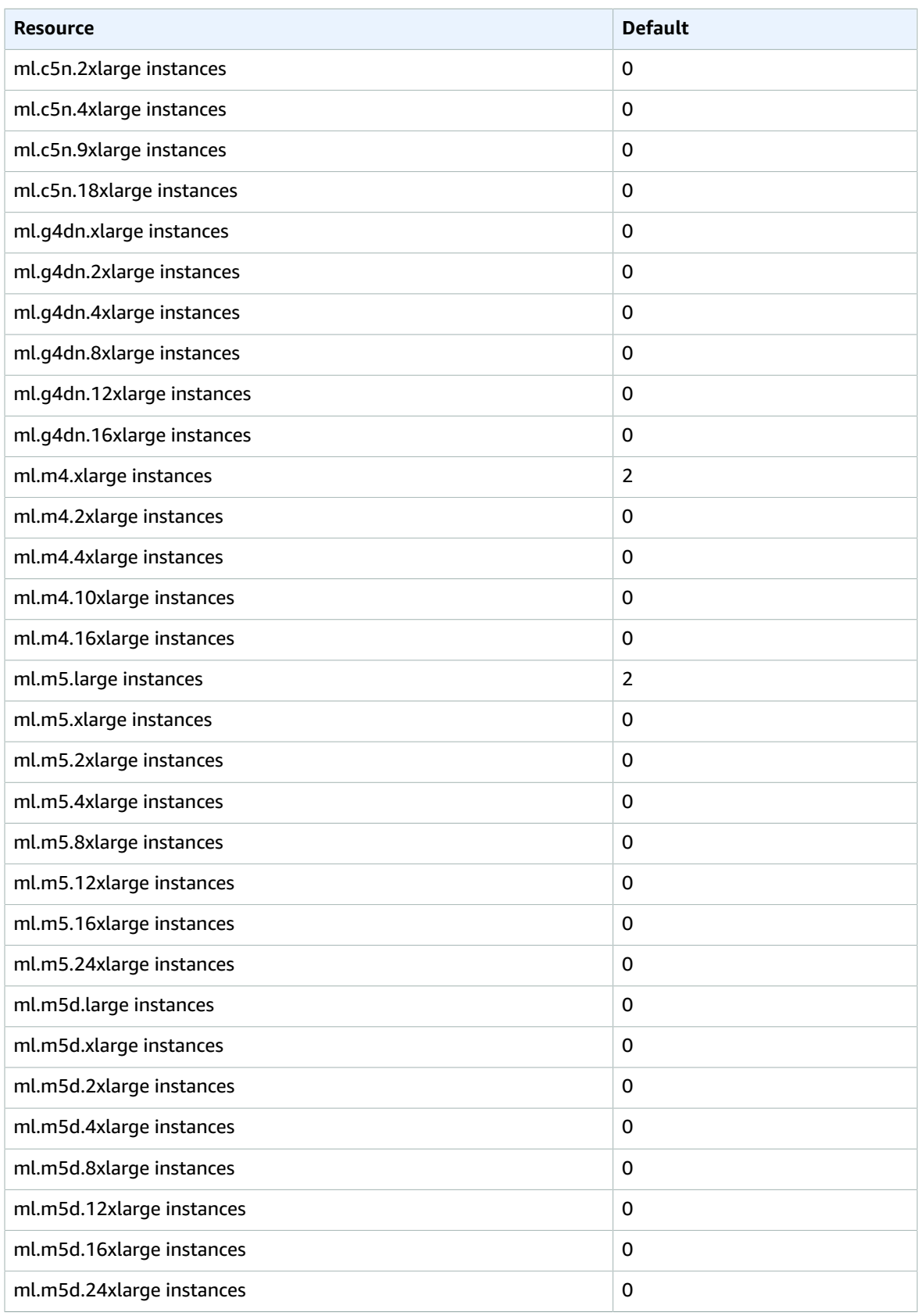

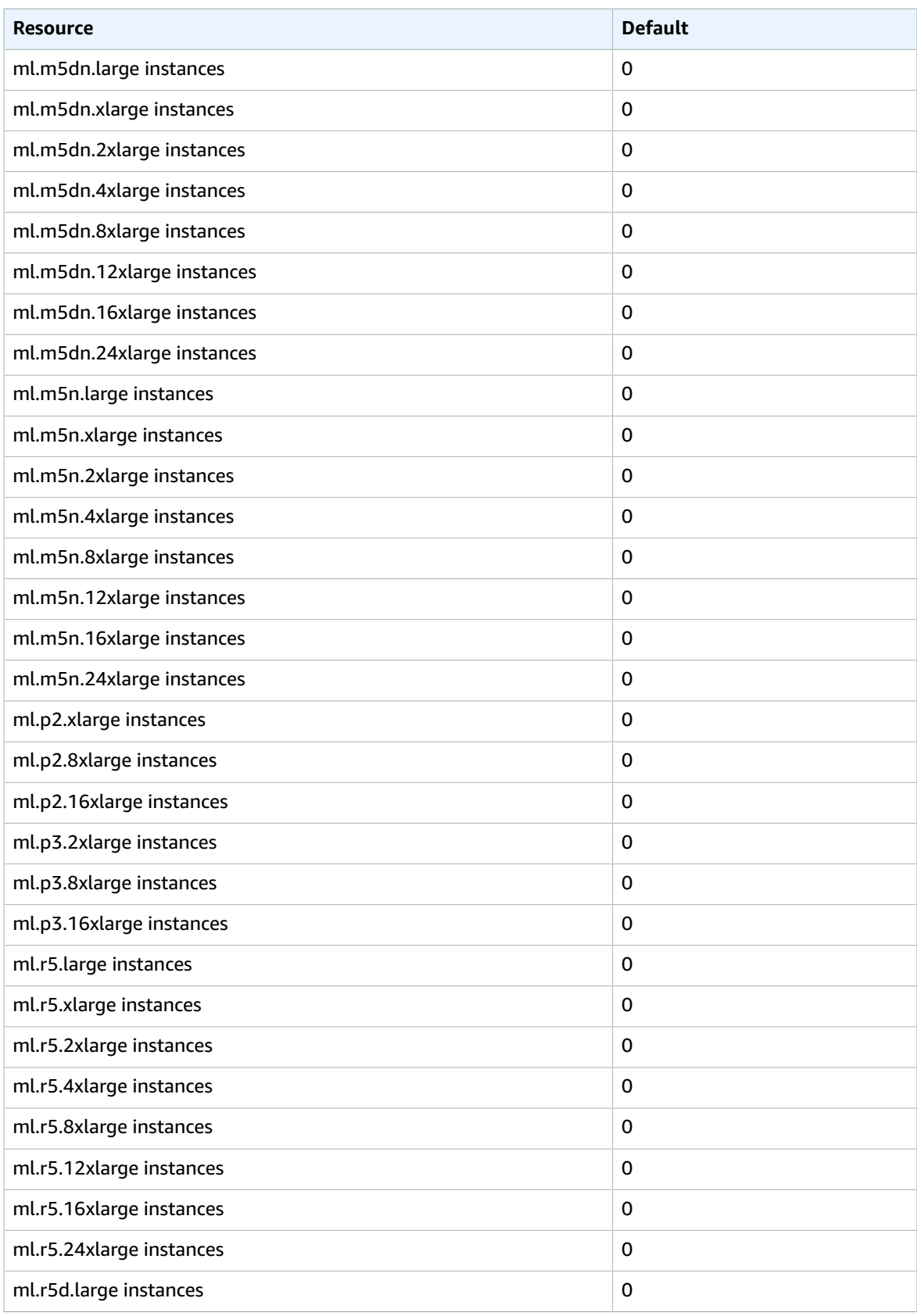

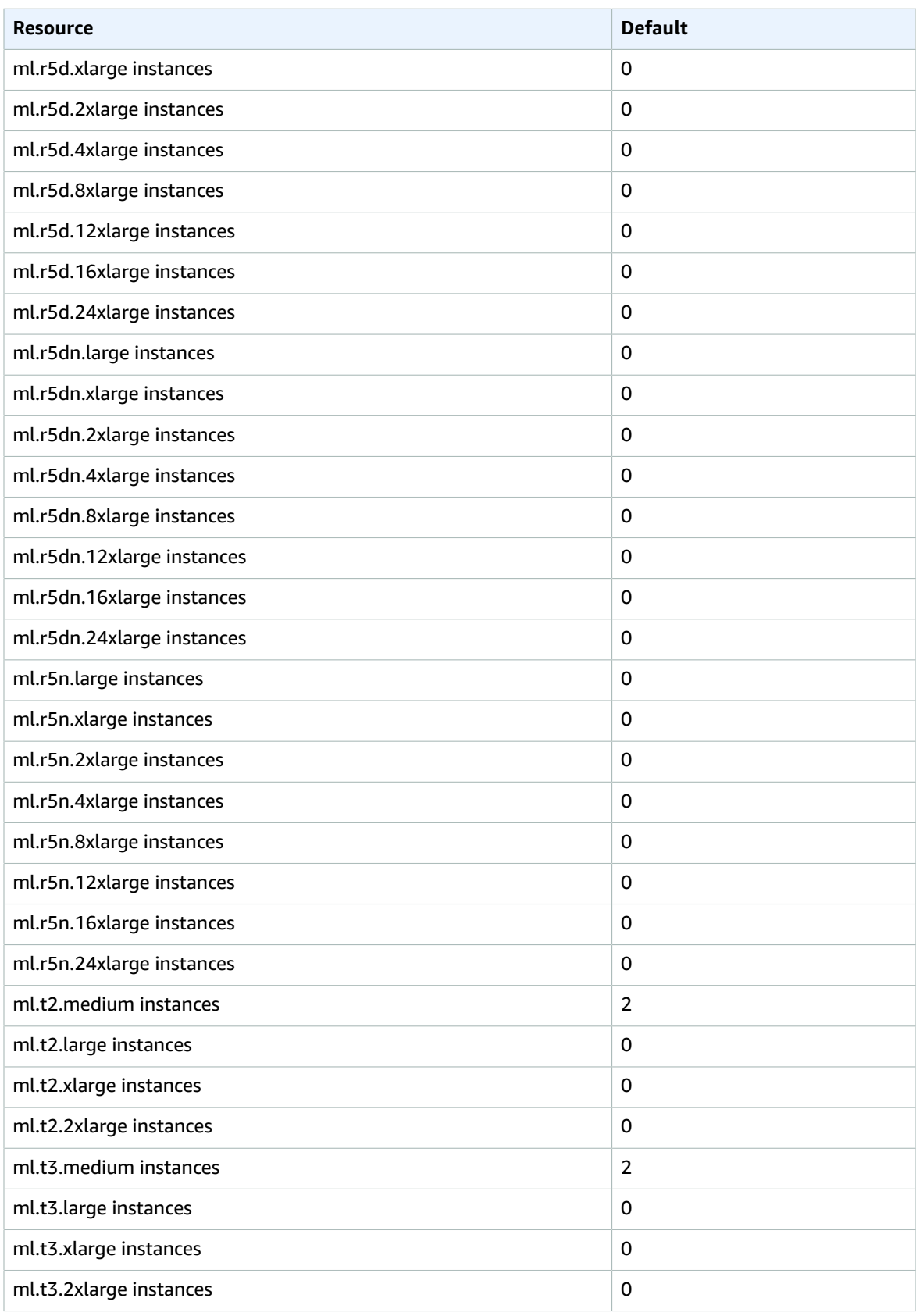

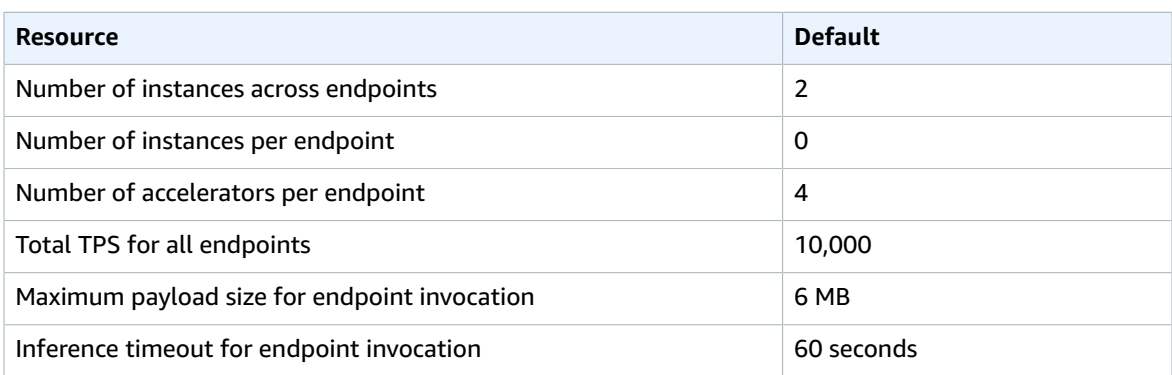

### **SageMaker Batch Transform**

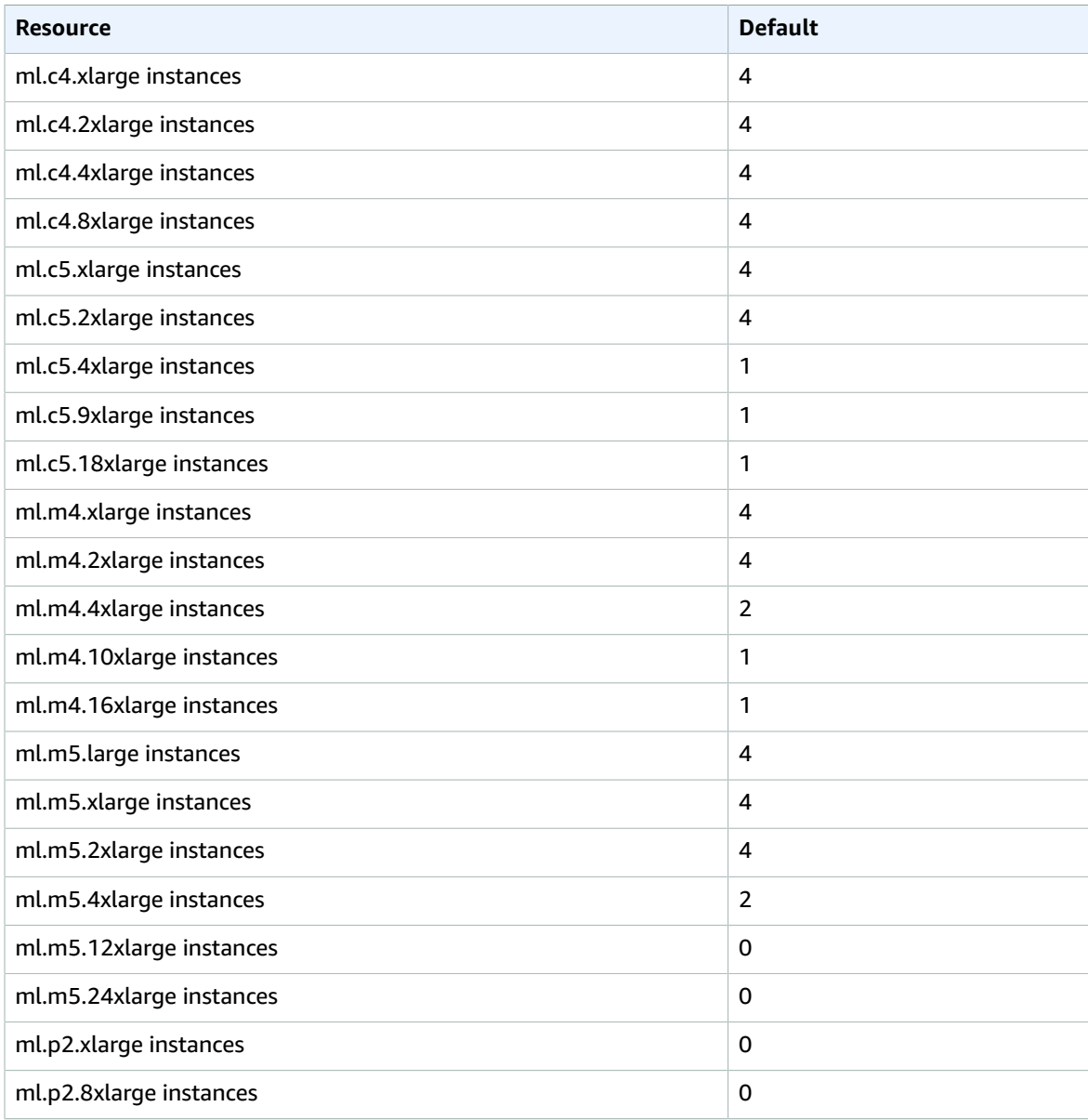

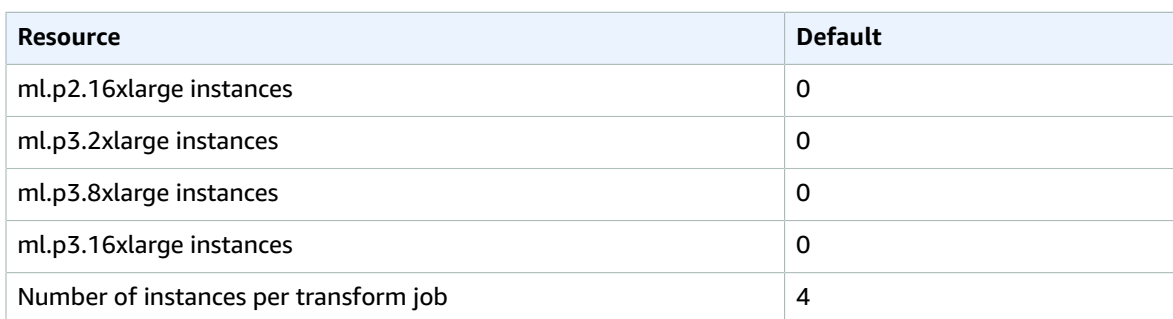

#### **SageMaker Human Task UI**

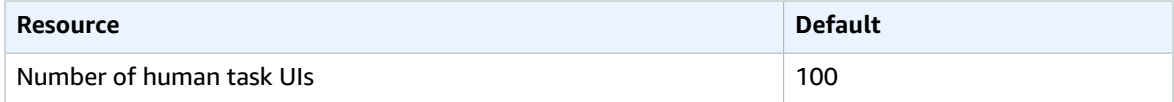

# AWS Secrets Manager endpoints and quotas

The following are the service endpoints and service quotas for this service. To connect programmatically to an AWS service, you use an endpoint. In addition to the standard AWS endpoints, some AWS services offer FIPS endpoints in selected Regions. For more information, see AWS service [endpoints \(p. 592\)](#page-605-0). Service quotas, also referred to as limits, are the maximum number of service resources or operations for your AWS account. For more information, see AWS service [quotas \(p. 596\)](#page-609-0).

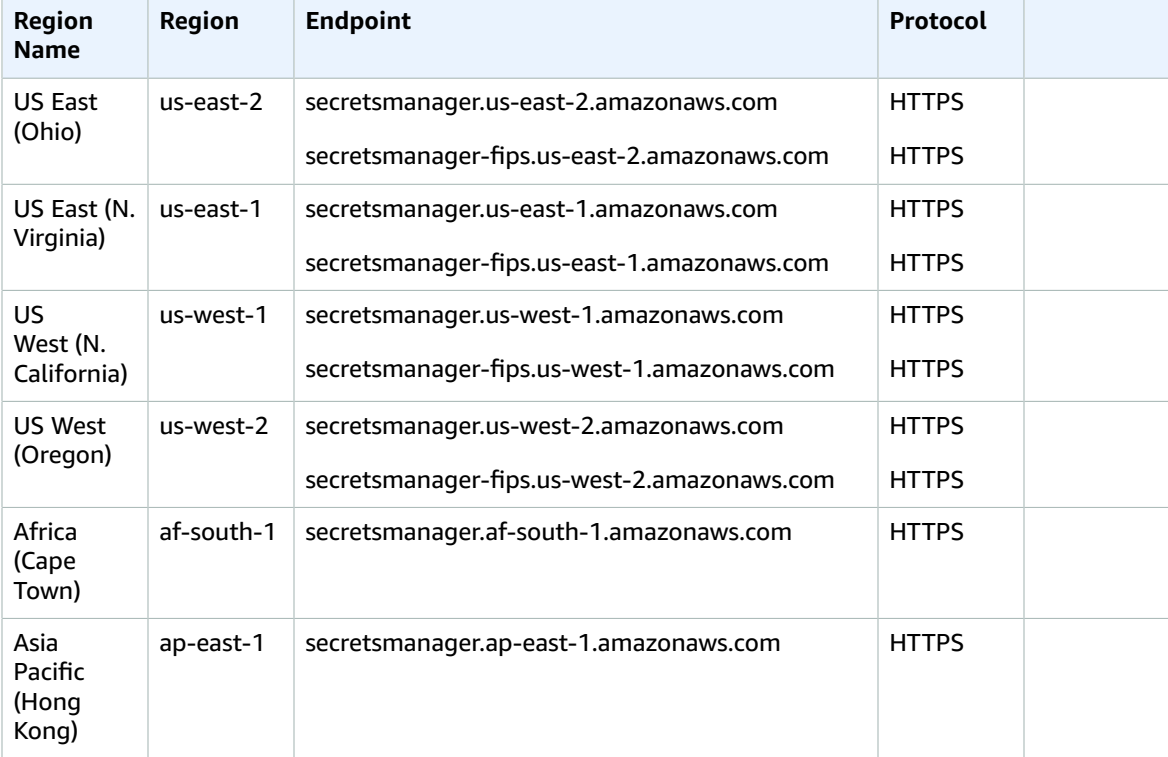

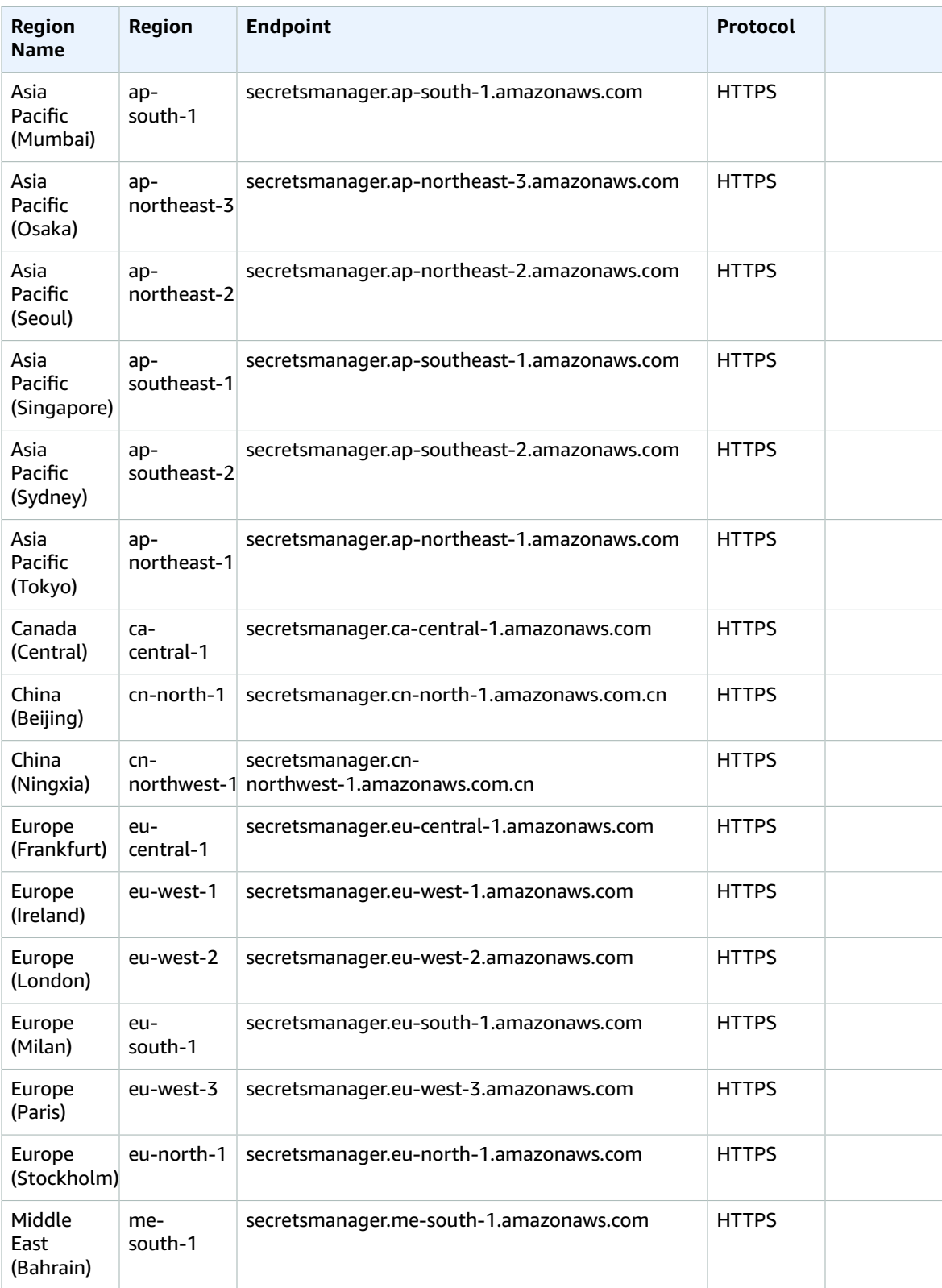

#### AWS General Reference Reference guide Service quotas

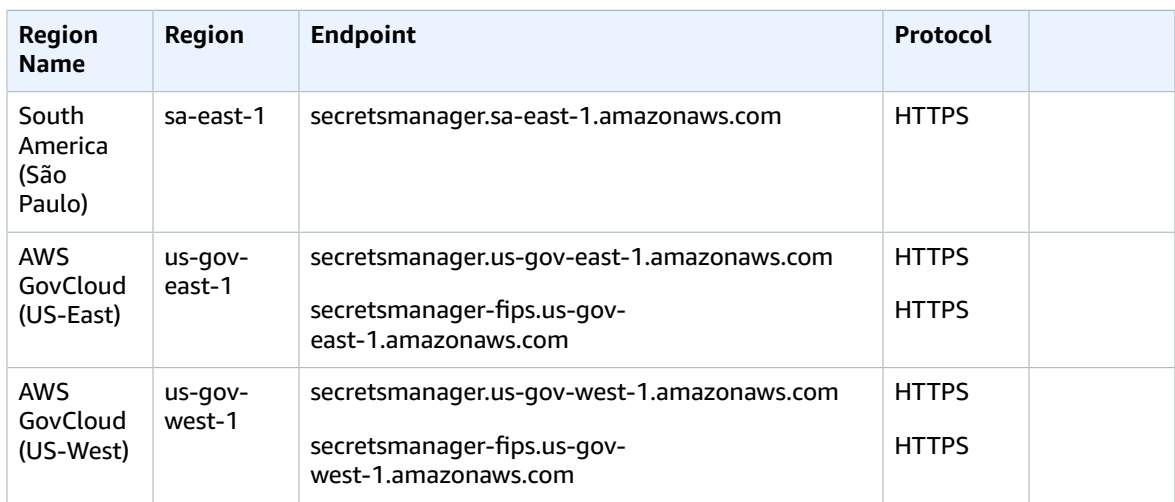

### Service quotas

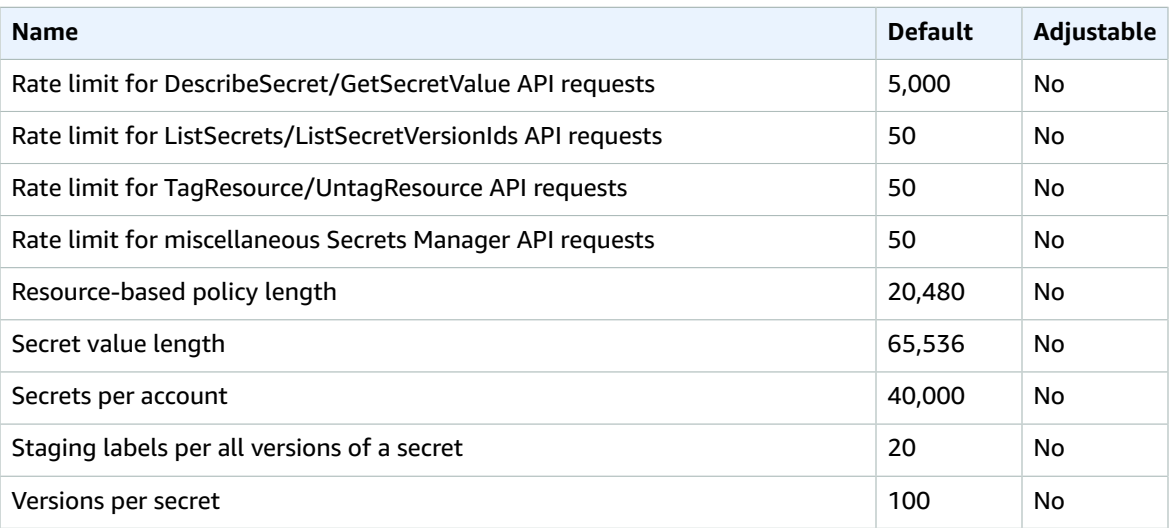

# AWS Security Hub endpoints and quotas

The following are the service endpoints and service quotas for this service. To connect programmatically to an AWS service, you use an endpoint. In addition to the standard AWS endpoints, some AWS services offer FIPS endpoints in selected Regions. For more information, see AWS service [endpoints \(p. 592\)](#page-605-0). Service quotas, also referred to as limits, are the maximum number of service resources or operations for your AWS account. For more information, see AWS service [quotas \(p. 596\)](#page-609-0).

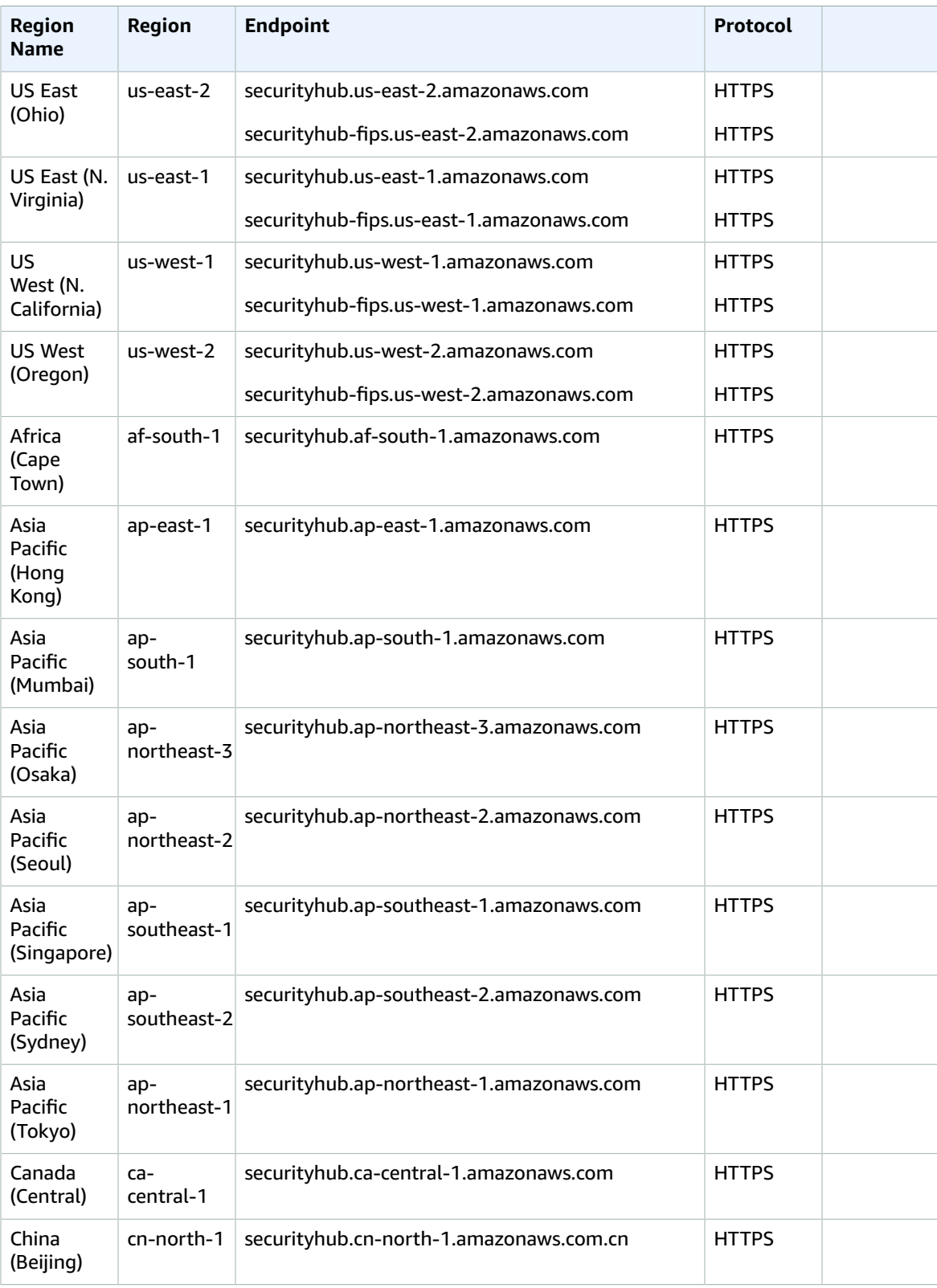

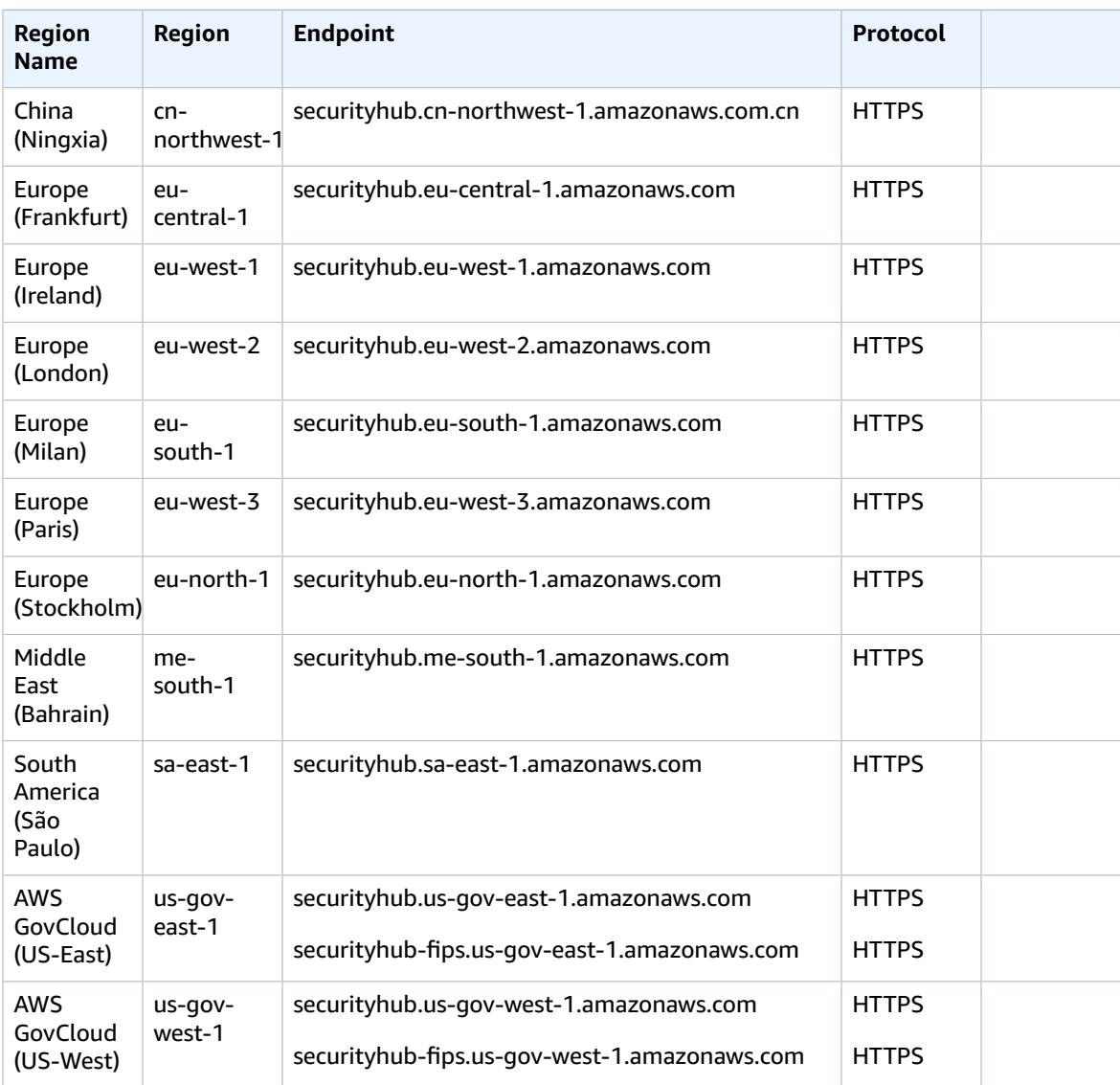

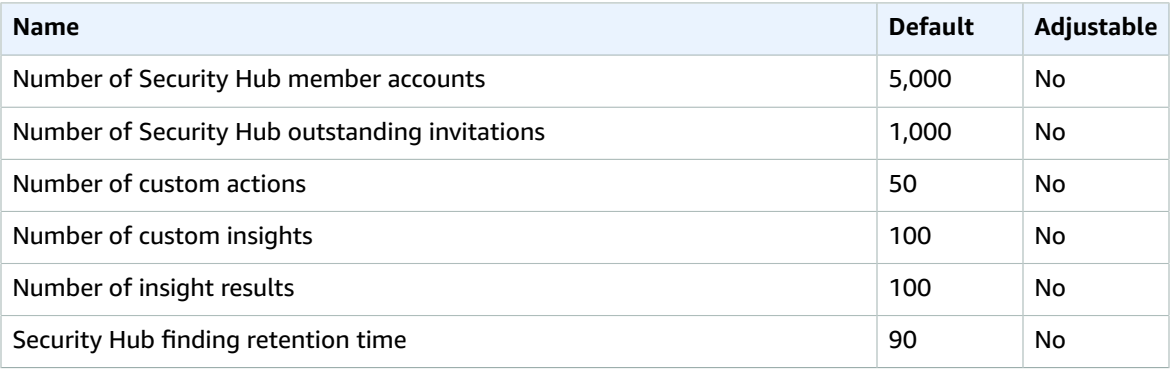

# AWS Security Token Service endpoints and quotas

The following are the service endpoints and service quotas for this service. To connect programmatically to an AWS service, you use an endpoint. In addition to the standard AWS endpoints, some AWS services offer FIPS endpoints in selected Regions. For more information, see AWS service [endpoints \(p. 592\)](#page-605-0). Service quotas, also referred to as limits, are the maximum number of service resources or operations for your AWS account. For more information, see AWS service [quotas \(p. 596\)](#page-609-0).

## Service endpoints

By default, the AWS Security Token Service (AWS STS) is available as a global service, and all STS requests go to a single endpoint at <https://sts.amazonaws.com>. AWS recommends using Regional STS endpoints to reduce latency, build in redundancy, and increase session token validity. Most Regional endpoints are active by default, but you must manually enable endpoints for some Regions, such as Asia Pacific (Hong Kong). You can deactivate STS endpoints for any Regions that are enabled by default if you do not intend to use those Regions.

For more information, see Activating and [Deactivating](https://docs.aws.amazon.com/IAM/latest/UserGuide/id_credentials_temp_enable-regions.html) AWS STS in an AWS Region in the *IAM User Guide*.

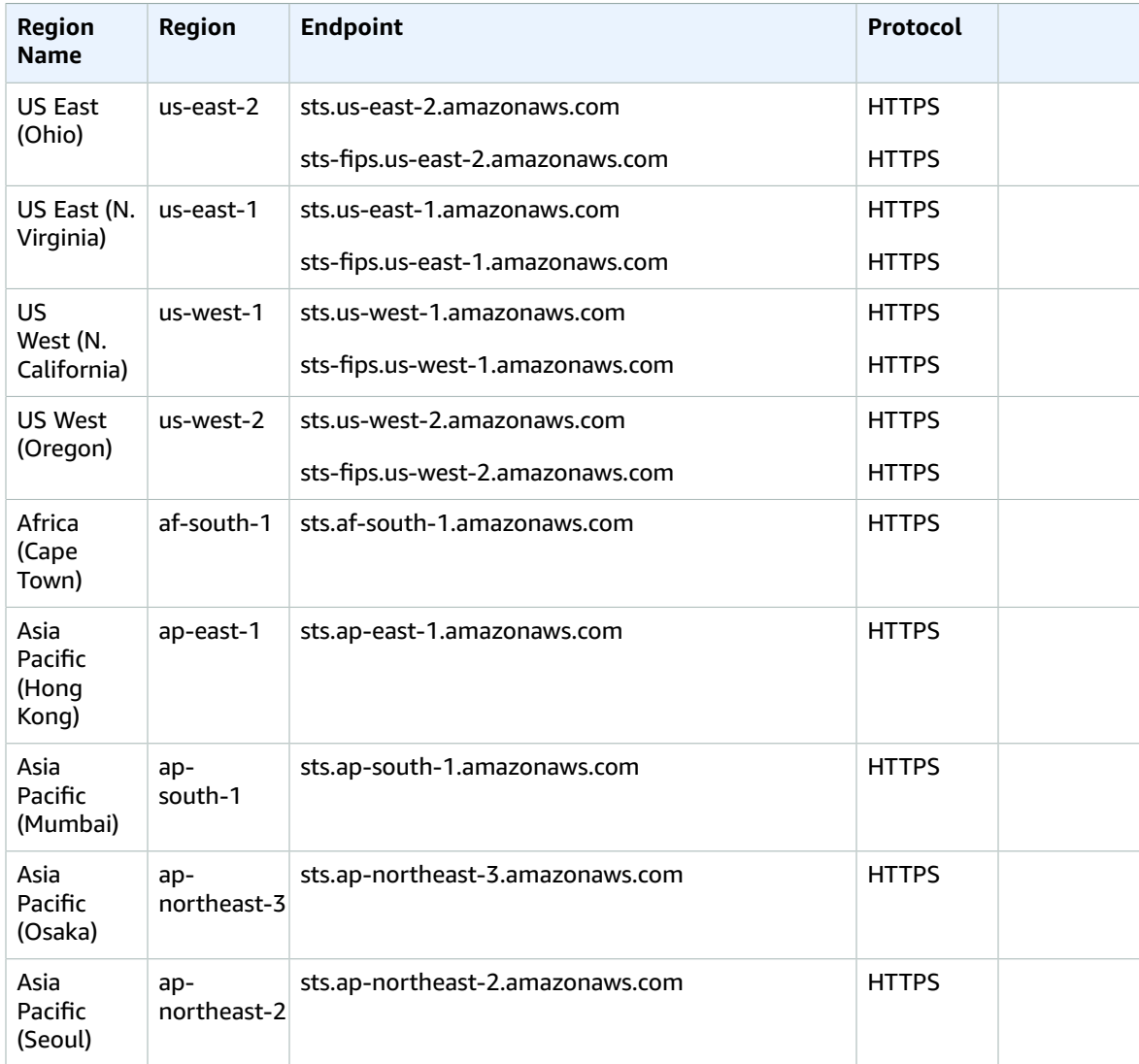

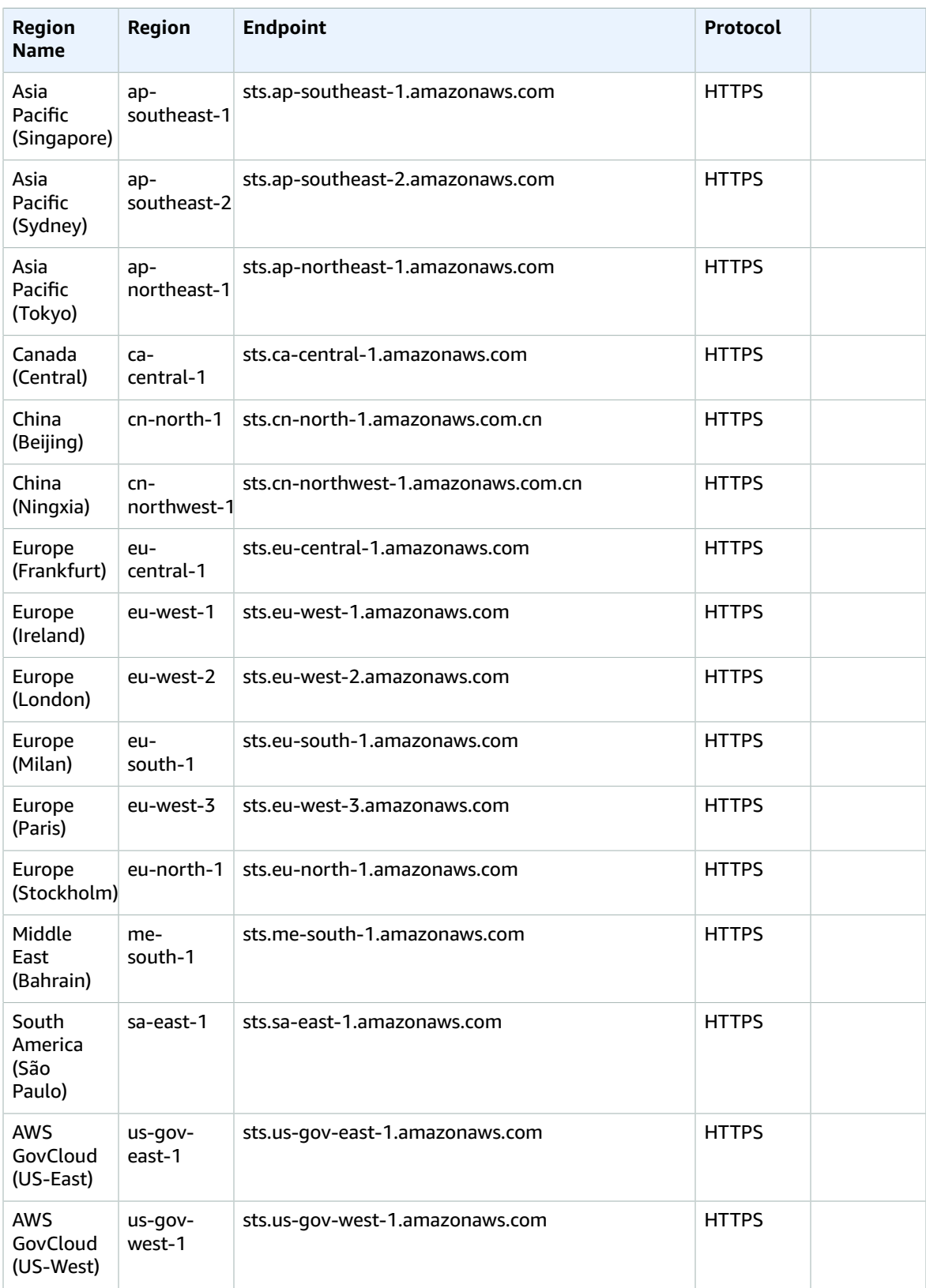

# AWS Server Migration Service endpoints and quotas

The following are the service endpoints and service quotas for this service. To connect programmatically to an AWS service, you use an endpoint. In addition to the standard AWS endpoints, some AWS services offer FIPS endpoints in selected Regions. For more information, see AWS service [endpoints \(p. 592\)](#page-605-0). Service quotas, also referred to as limits, are the maximum number of service resources or operations for your AWS account. For more information, see AWS service [quotas \(p. 596\)](#page-609-0).

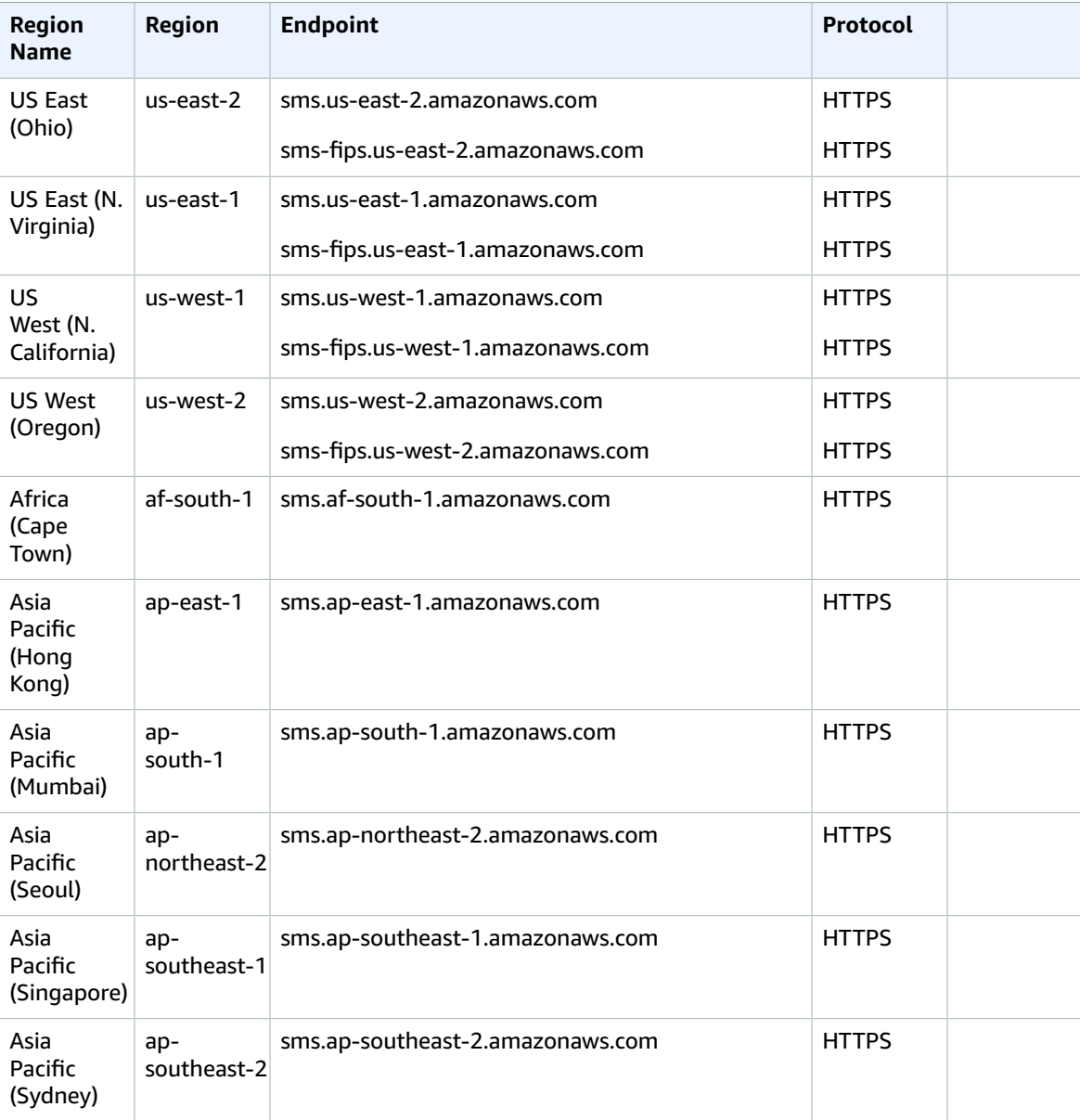

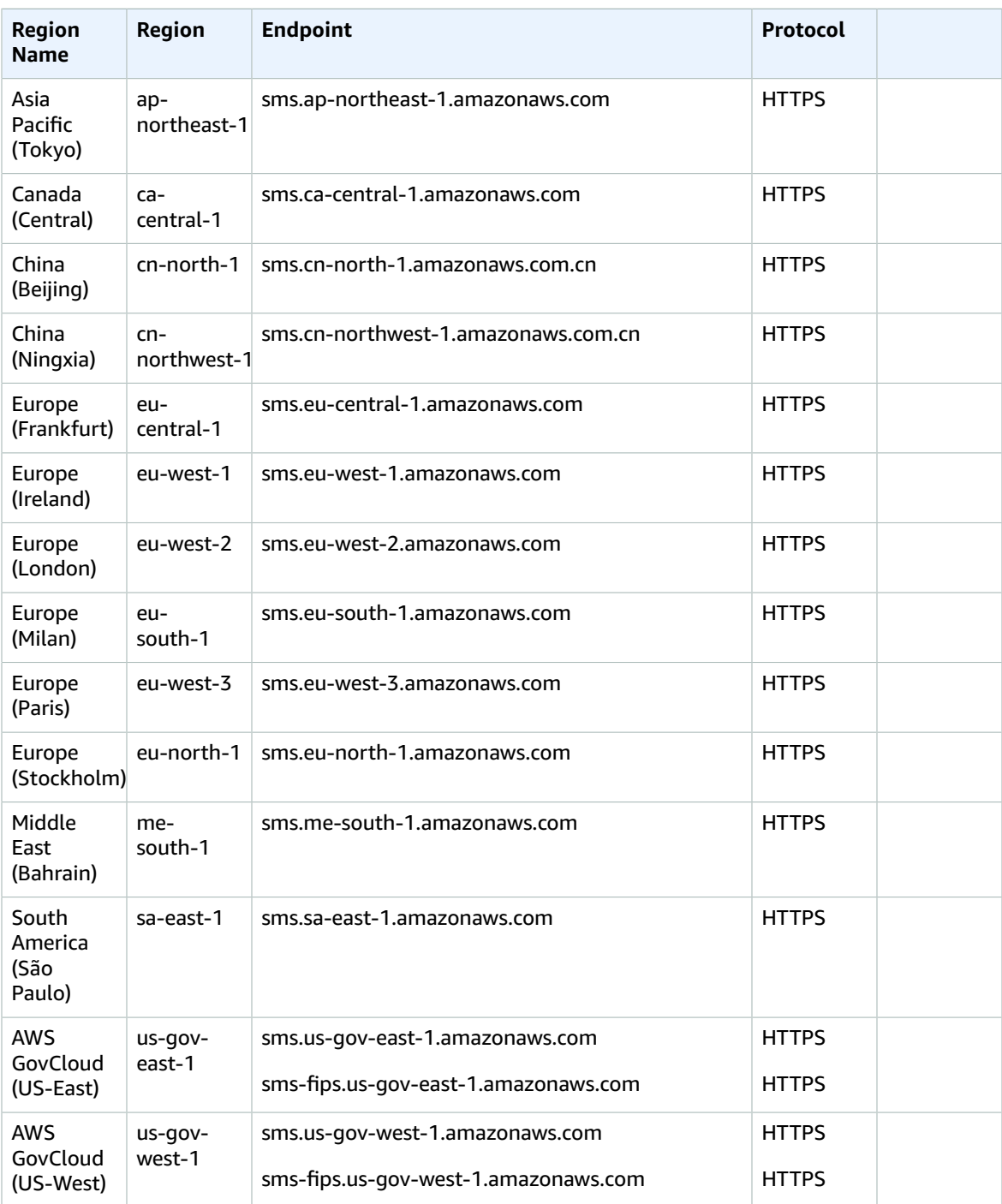

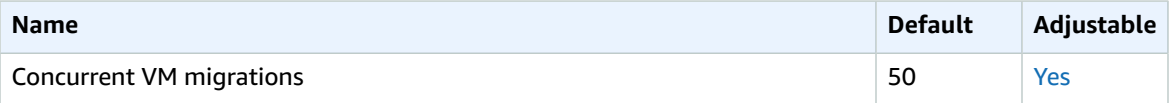

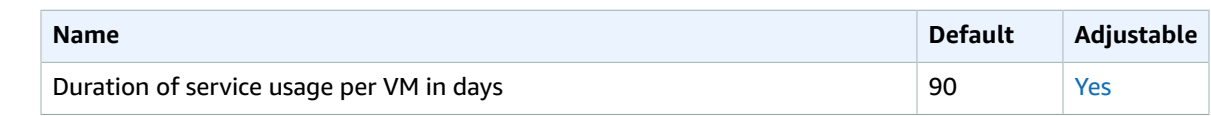

## Service Quotas endpoints and quotas

The following are the service endpoints and service quotas for this service. To connect programmatically to an AWS service, you use an endpoint. In addition to the standard AWS endpoints, some AWS services offer FIPS endpoints in selected Regions. For more information, see AWS service [endpoints \(p. 592\)](#page-605-0). Service quotas, also referred to as limits, are the maximum number of service resources or operations for your AWS account. For more information, see AWS service [quotas \(p. 596\)](#page-609-0).

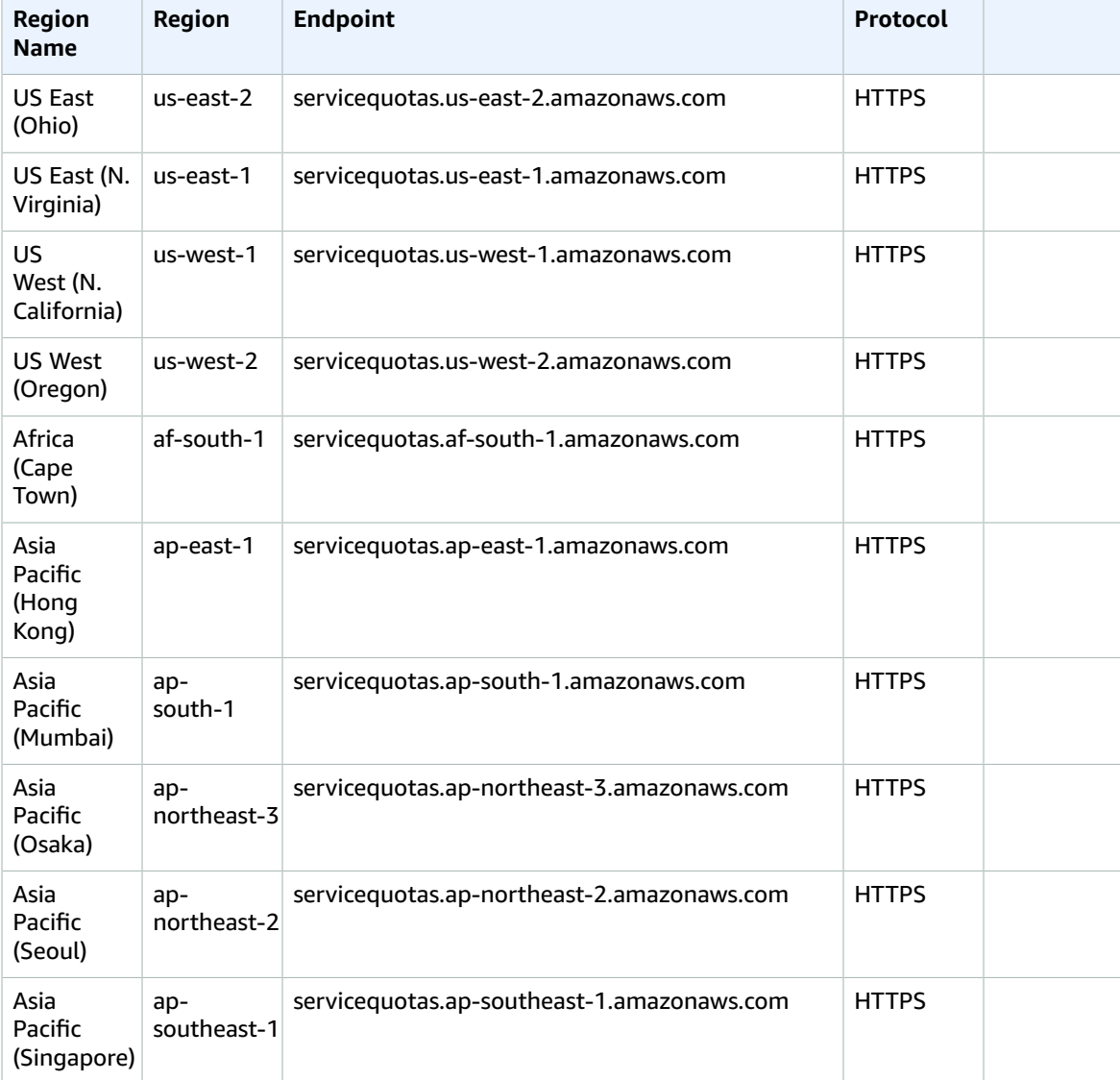

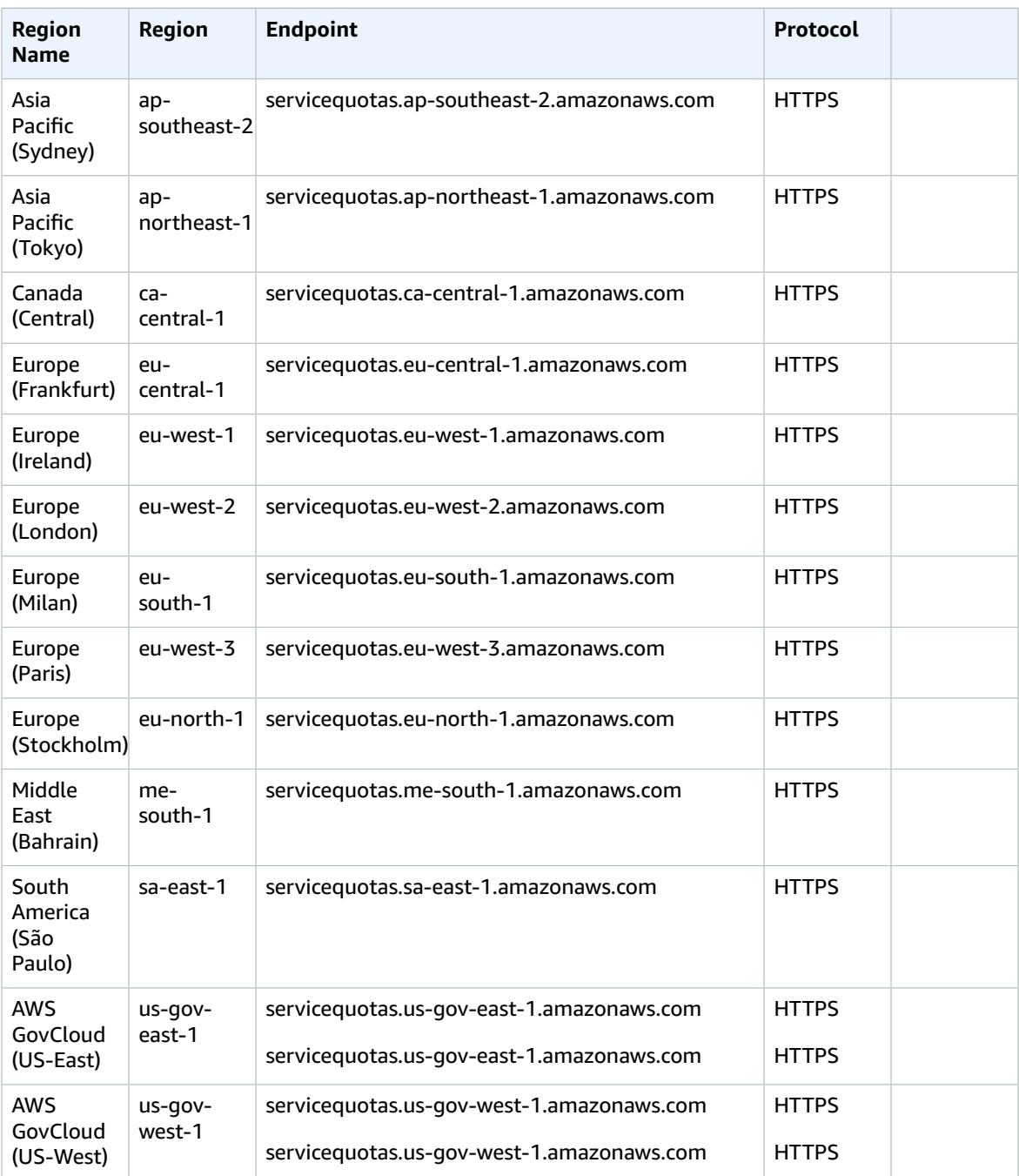

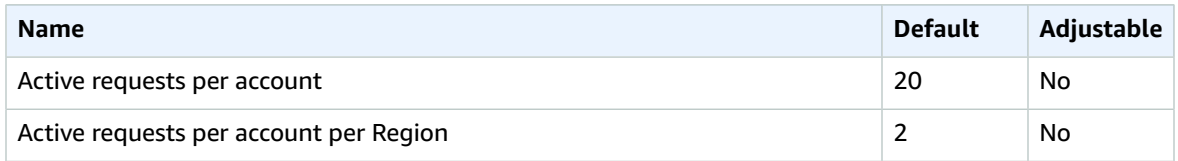

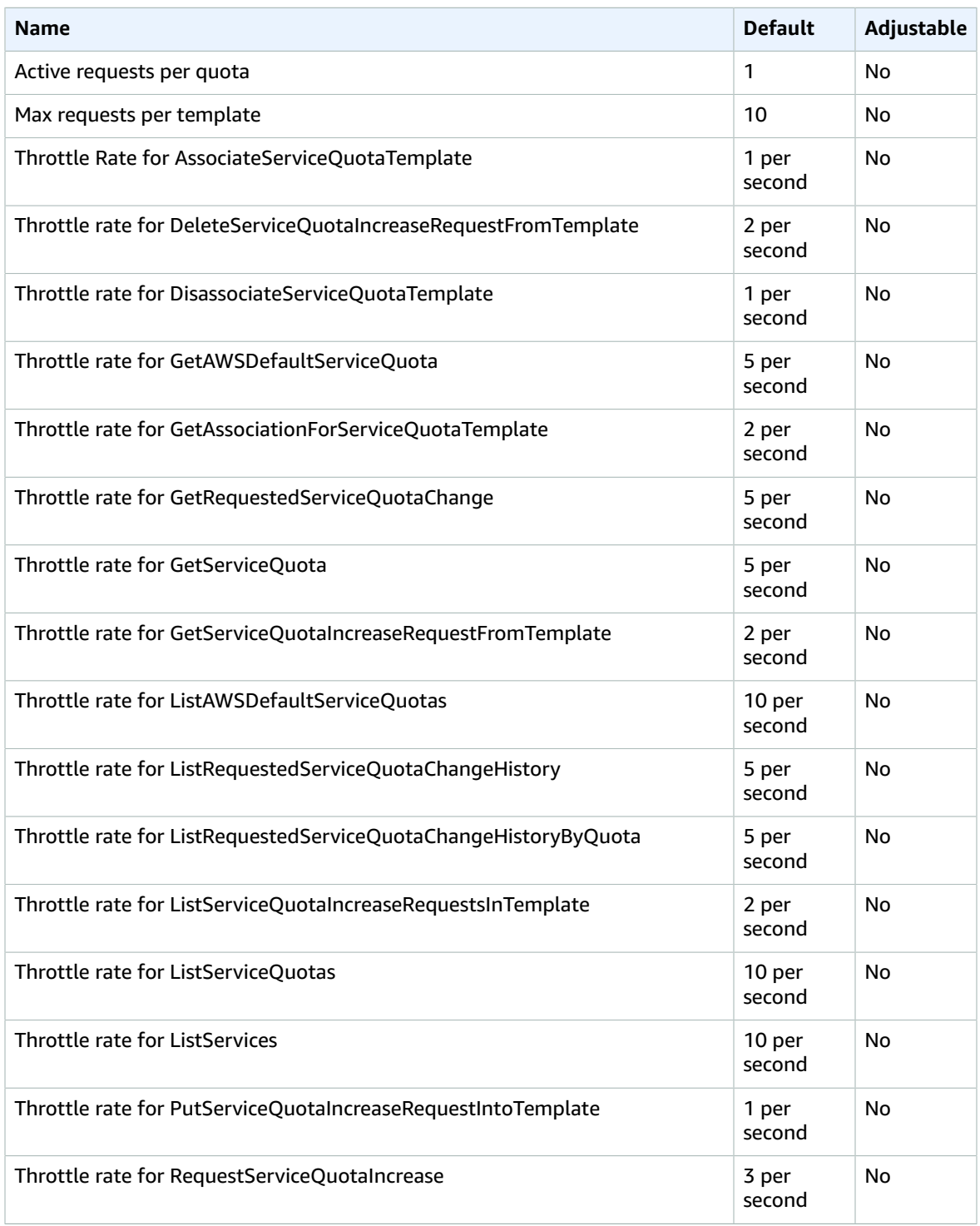

# AWS Serverless Application Repository endpoints and quotas

The following are the service endpoints and service quotas for this service. To connect programmatically to an AWS service, you use an endpoint. In addition to the standard AWS endpoints, some AWS services offer FIPS endpoints in selected Regions. For more information, see AWS service [endpoints \(p. 592\)](#page-605-0). Service quotas, also referred to as limits, are the maximum number of service resources or operations for your AWS account. For more information, see AWS service [quotas \(p. 596\)](#page-609-0).

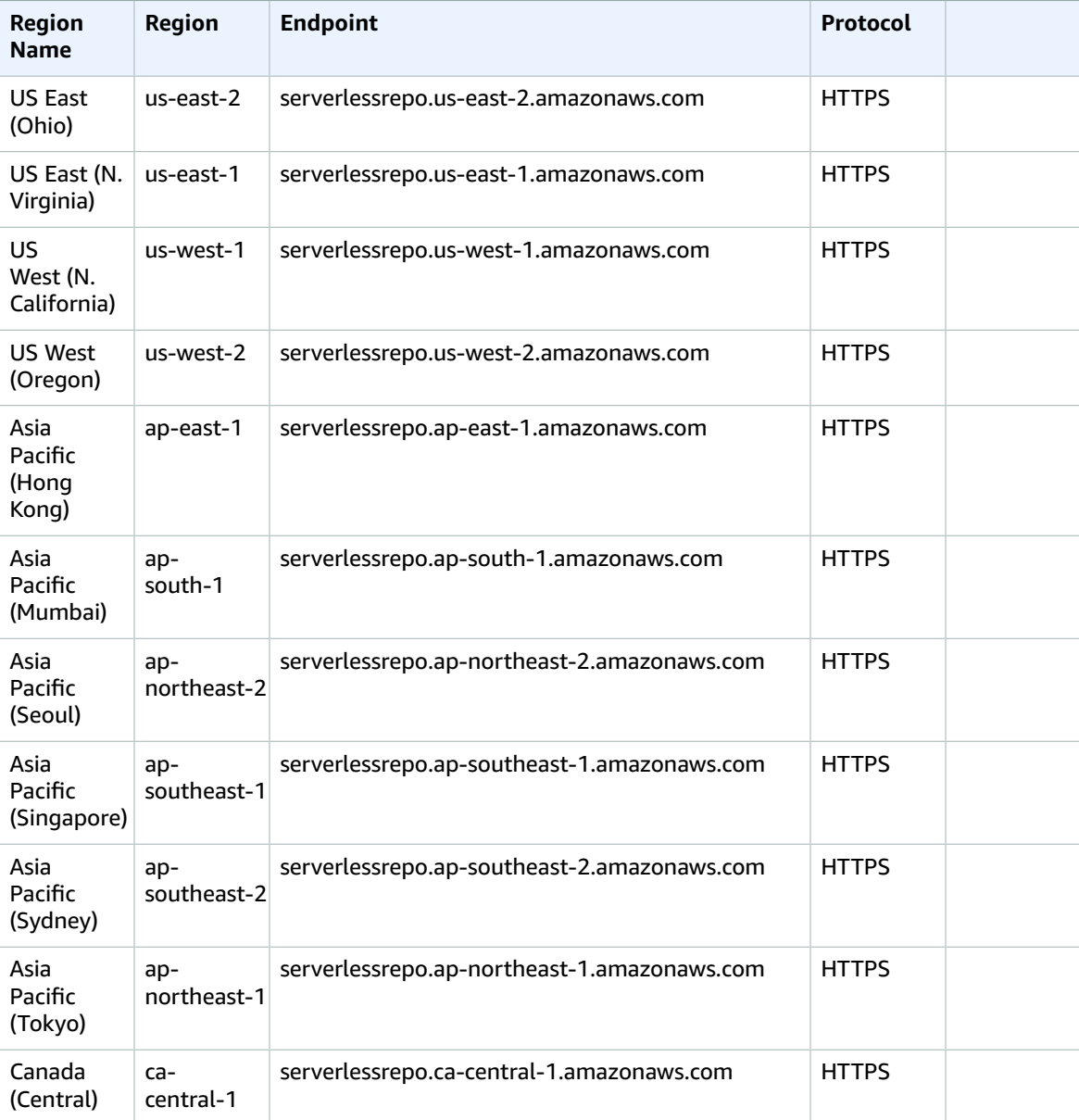

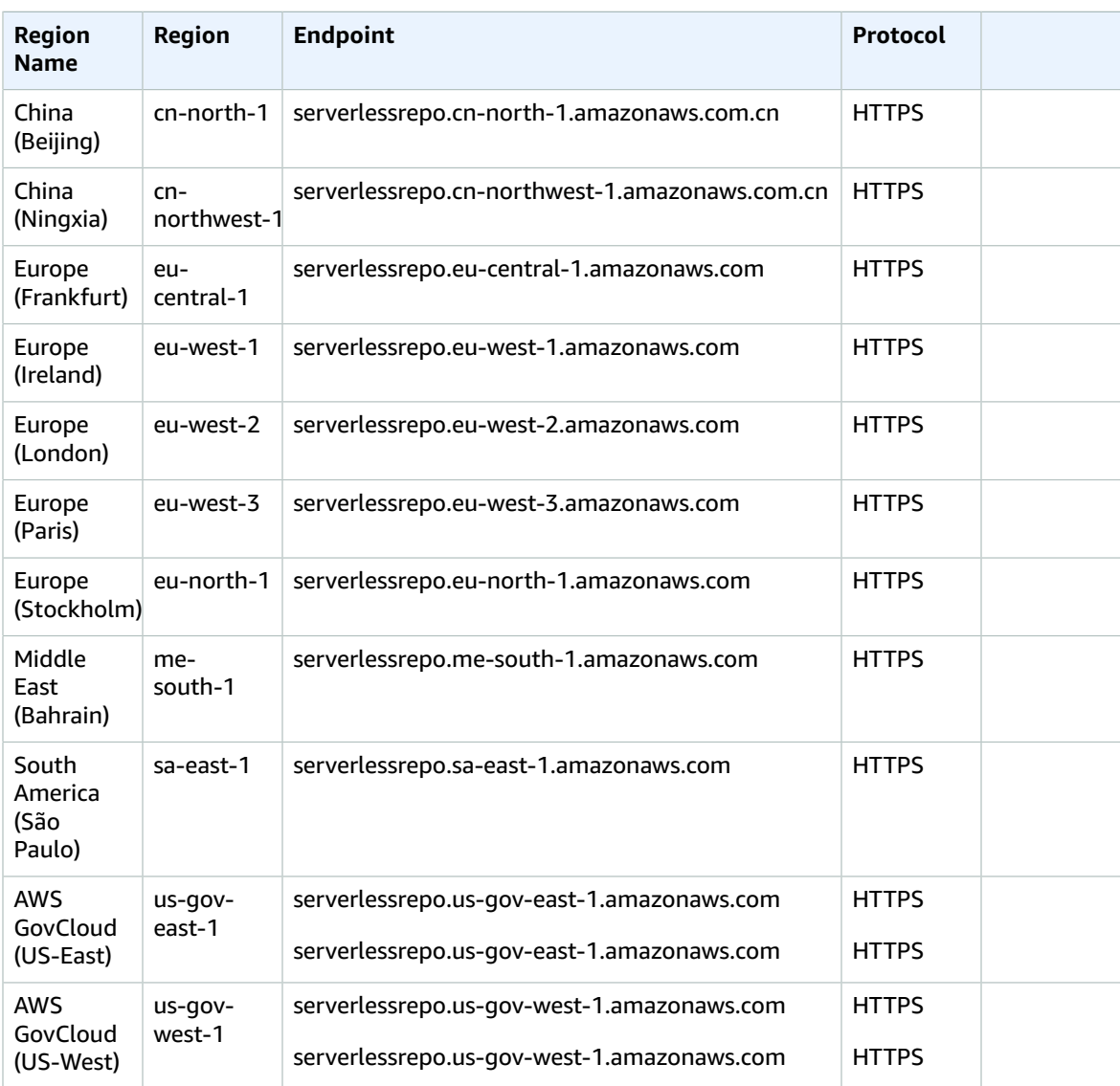

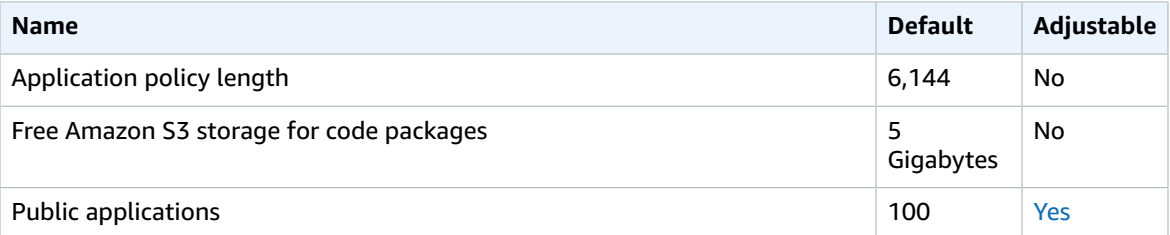

For more information, see AWS Serverless [Application](https://docs.aws.amazon.com/serverlessrepo/latest/devguide/limits.html) Repository Quotas in the *AWS Serverless Application Repository Developer Guide*.

# AWS Service Catalog endpoints and quotas

The following are the service endpoints and service quotas for this service. To connect programmatically to an AWS service, you use an endpoint. In addition to the standard AWS endpoints, some AWS services offer FIPS endpoints in selected Regions. For more information, see Amazon service [endpoints.](https://docs.aws.amazon.com/general/latest/gr/rande.html) Service quotas, also referred to as limits, are the maximum number of service resources or operations for your AWS account. For more information, see [Amazon](https://docs.aws.amazon.com/general/latest/gr/aws_service_limits.html) service quotas.

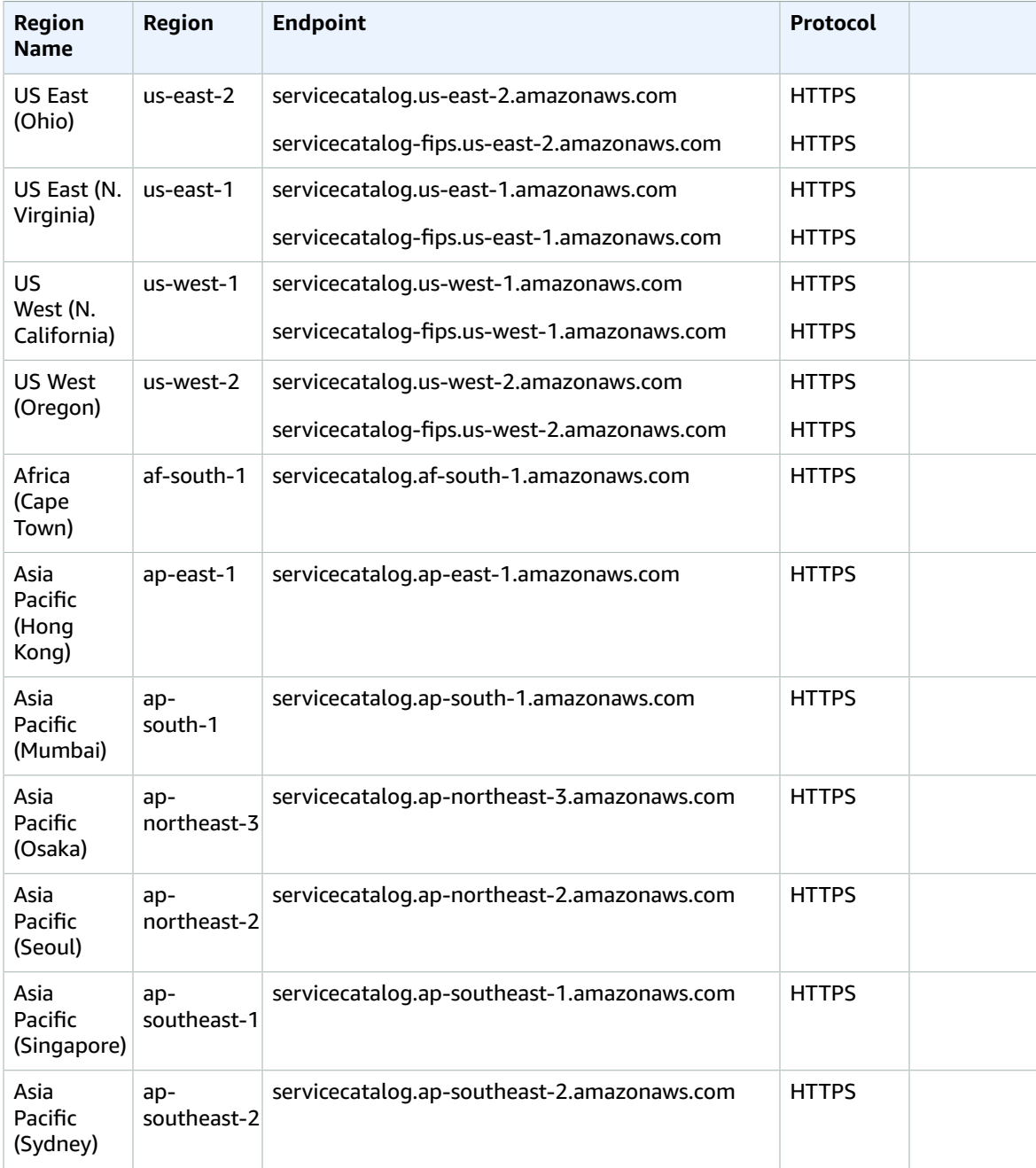

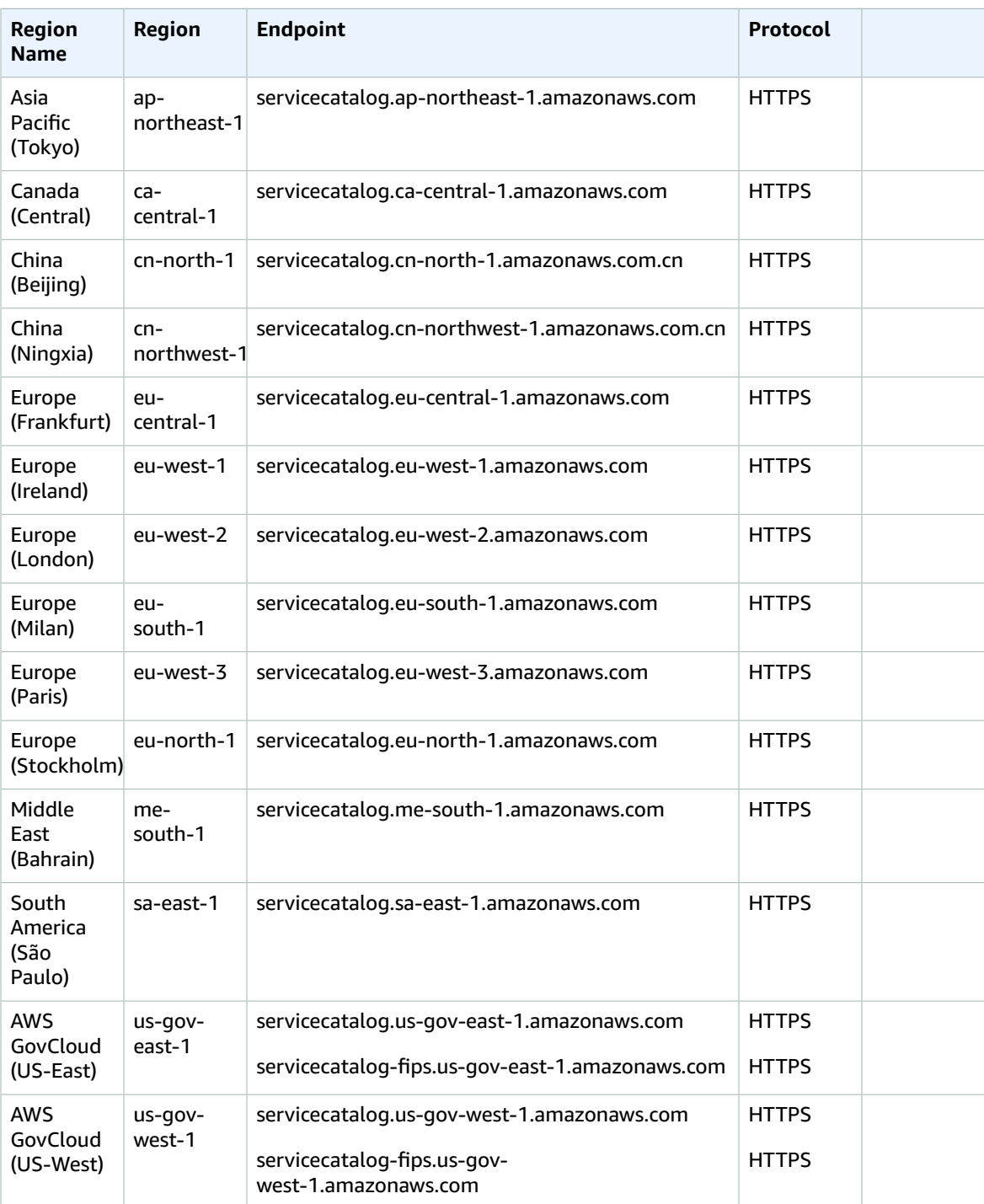

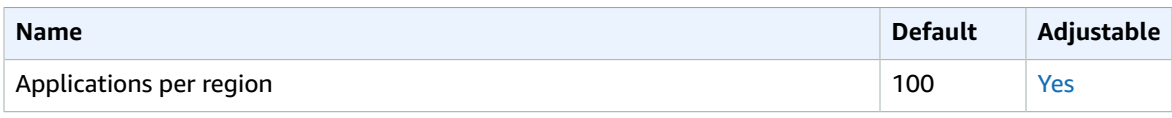

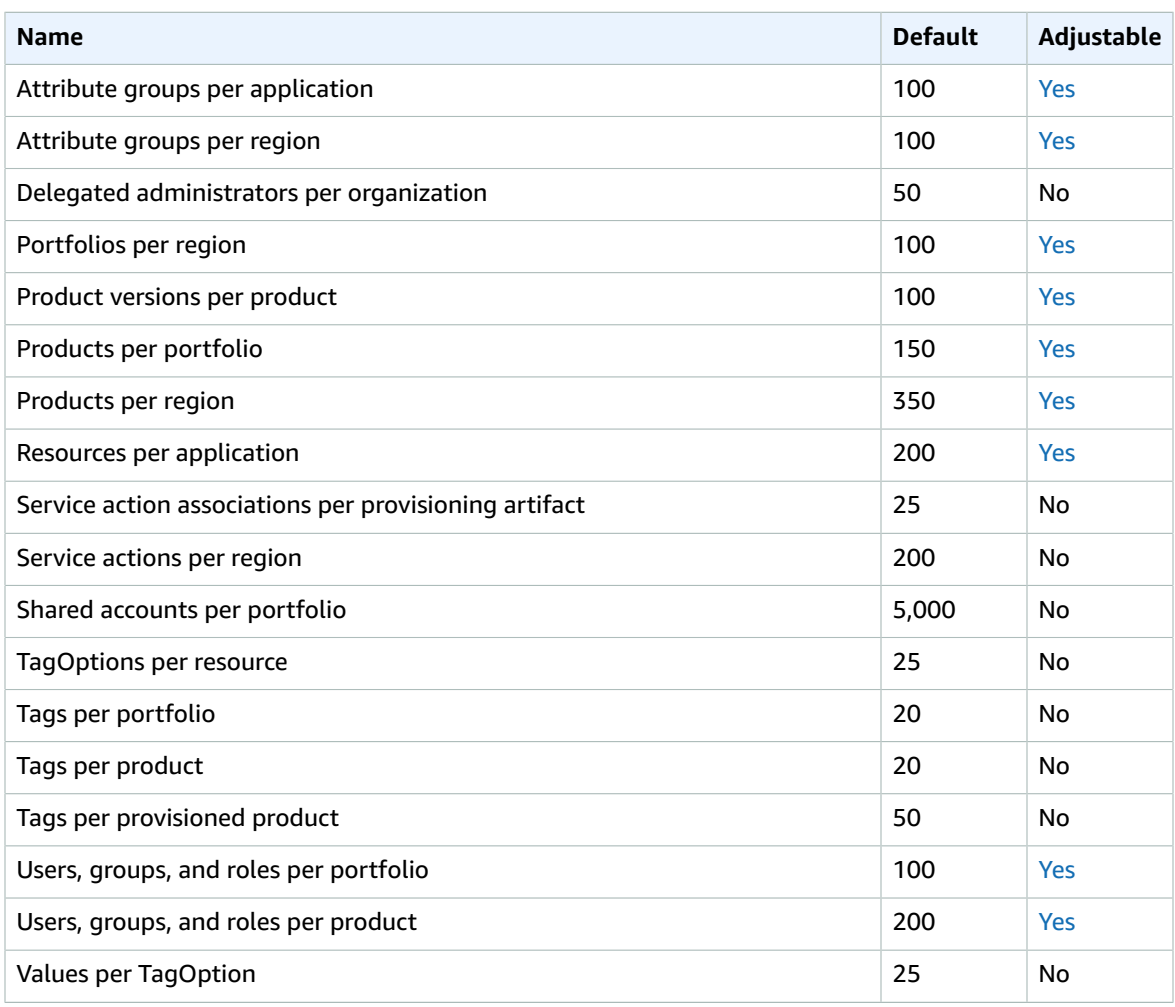

For more information, see AWS Service [Catalog](https://docs.aws.amazon.com/servicecatalog/latest/adminguide/limits.html) default service quotas in the *AWS Service Catalog Administrator Guide*.

# AWS Shield Advanced endpoints and quotas

The following are the service endpoints and service quotas for this service. To connect programmatically to an AWS service, you use an endpoint. In addition to the standard AWS endpoints, some AWS services offer FIPS endpoints in selected Regions. For more information, see AWS service [endpoints \(p. 592\)](#page-605-0). Service quotas, also referred to as limits, are the maximum number of service resources or operations for your AWS account. For more information, see AWS service [quotas \(p. 596\)](#page-609-0).

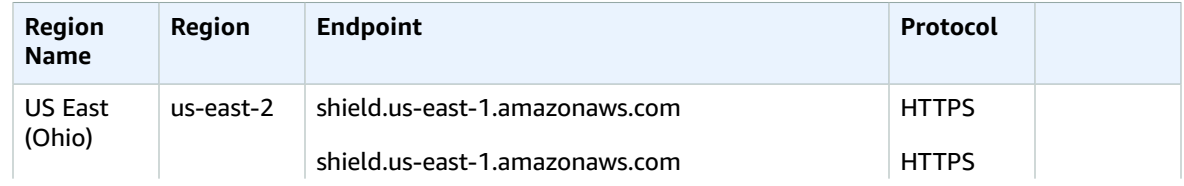

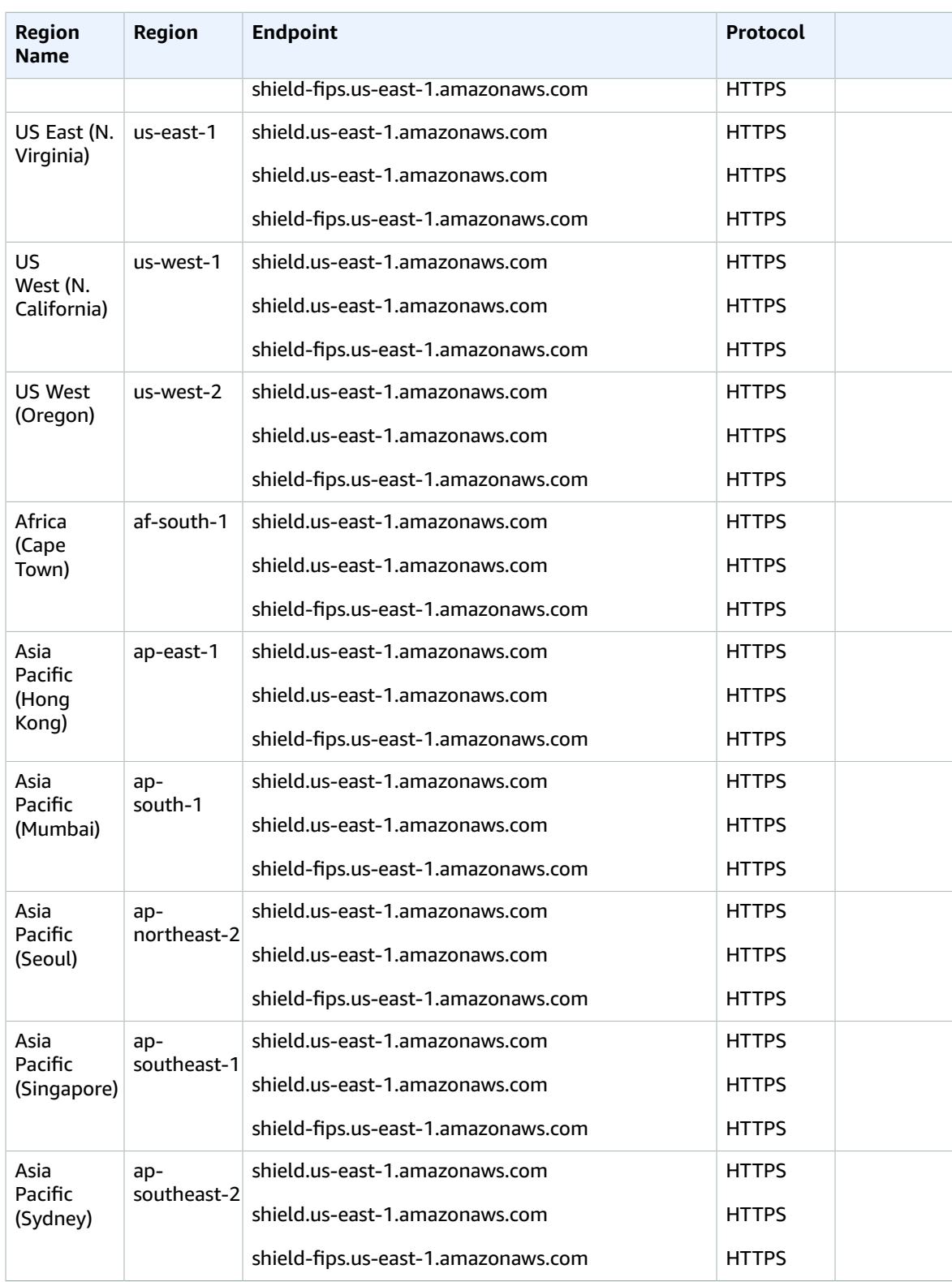

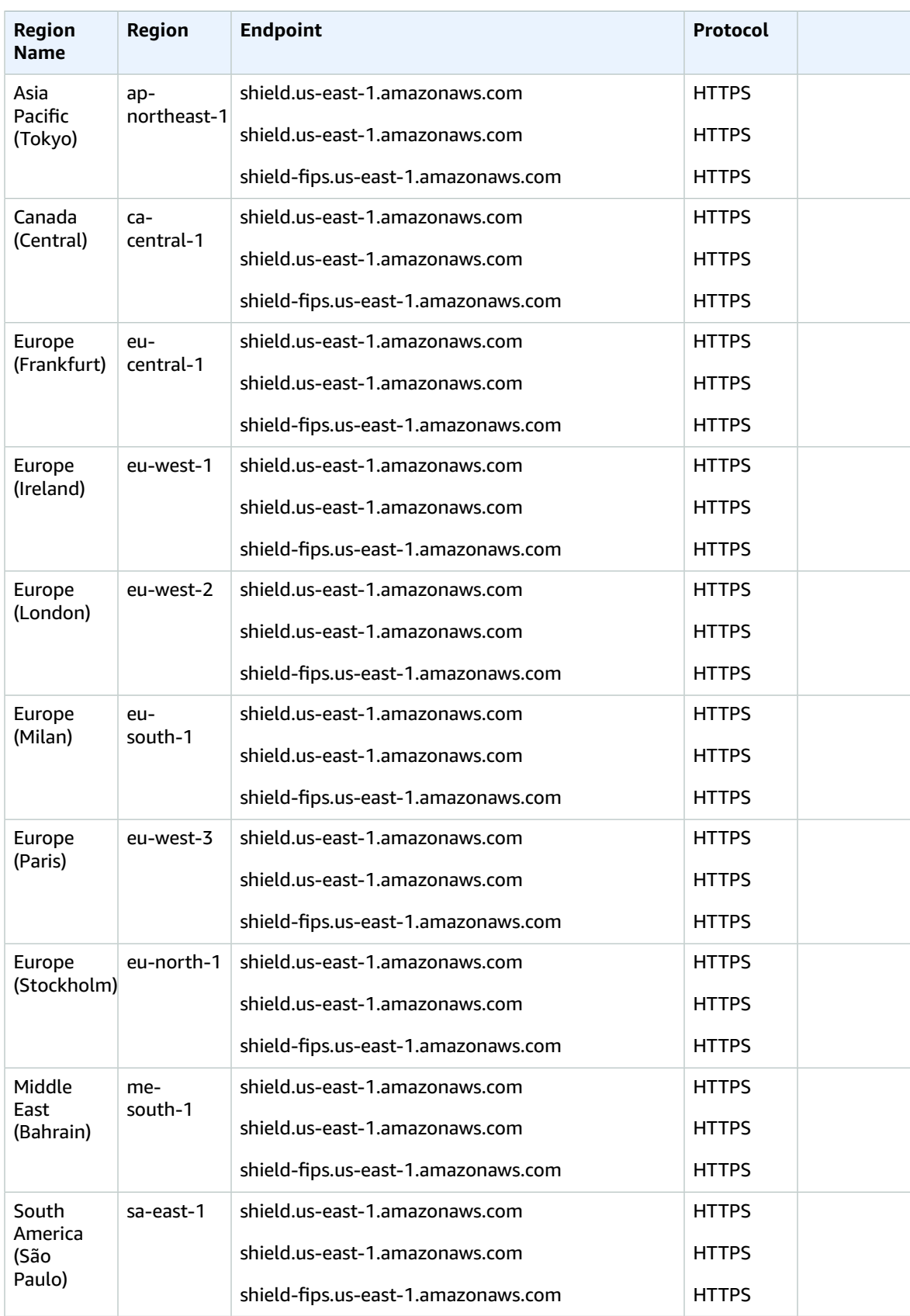

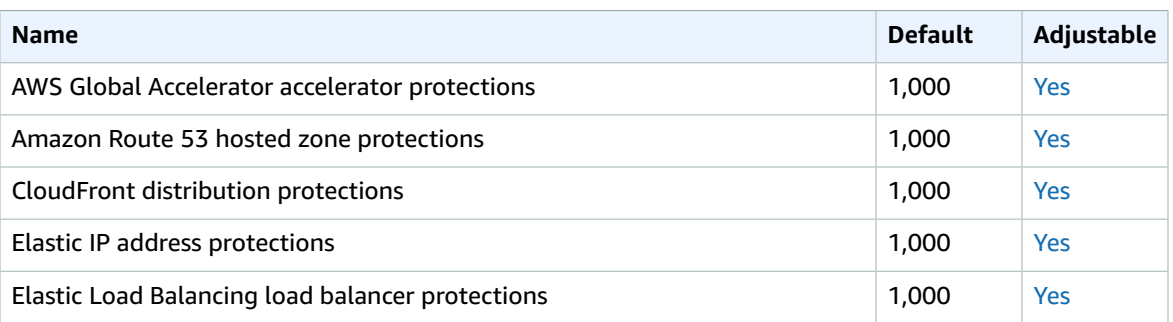

# Amazon Simple Email Service endpoints and quotas

The following are the service endpoints and service quotas for this service. To connect programmatically to an AWS service, you use an endpoint. In addition to the standard AWS endpoints, some AWS services offer FIPS endpoints in selected Regions. For more information, see AWS service [endpoints \(p. 592\)](#page-605-0). Service quotas, also referred to as limits, are the maximum number of service resources or operations for your AWS account. For more information, see AWS service [quotas \(p. 596\)](#page-609-0).

## Service endpoints

#### **API Endpoints**

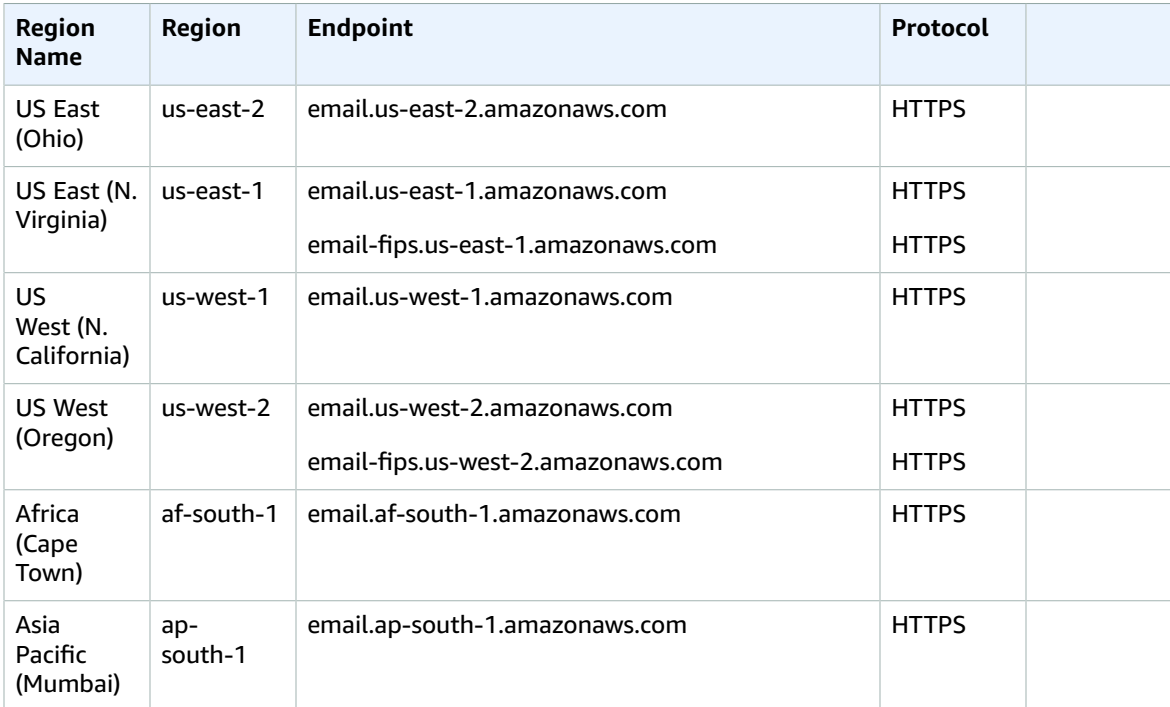

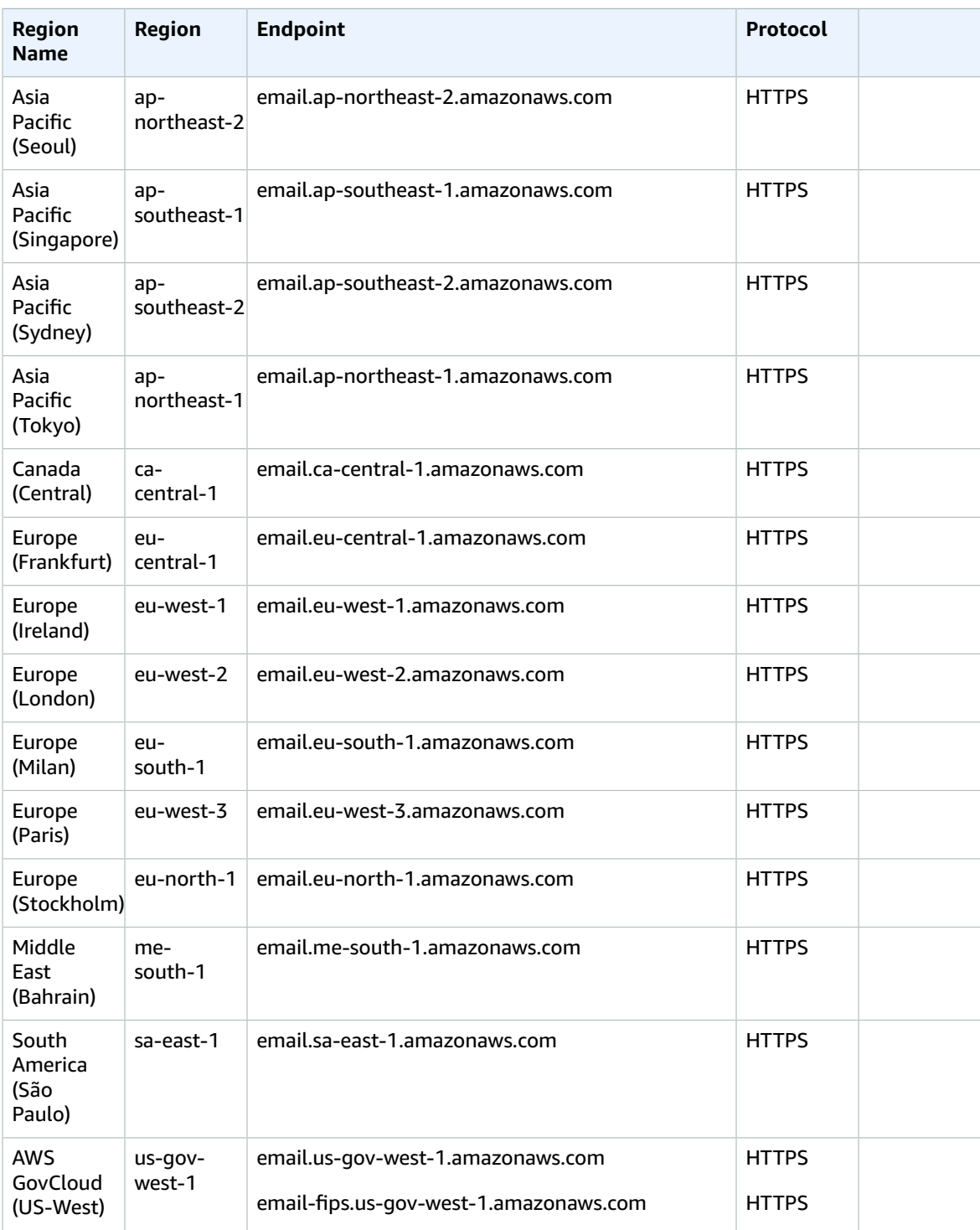

#### **SMTP Endpoints**

#### **Note**

SMTP endpoints are not currently available in Africa (Cape Town), Europe (Milan), Middle East (Bahrain).
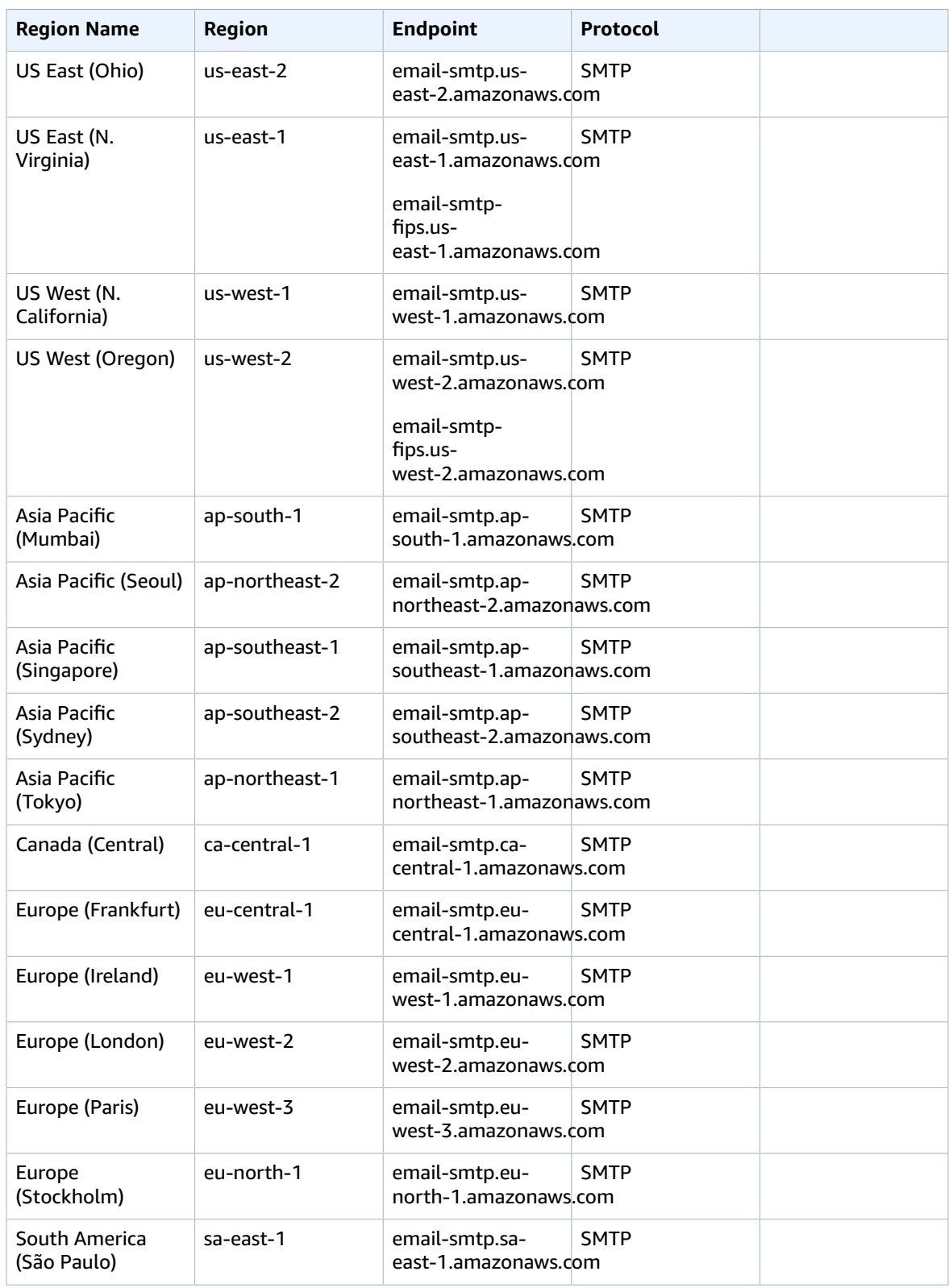

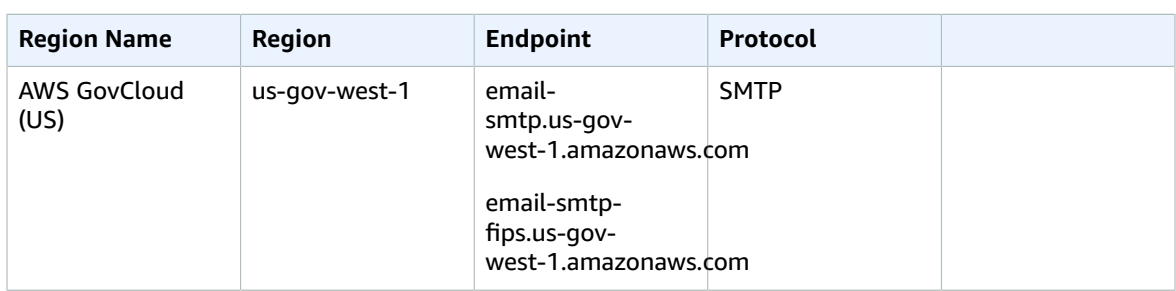

#### **DKIM Domains**

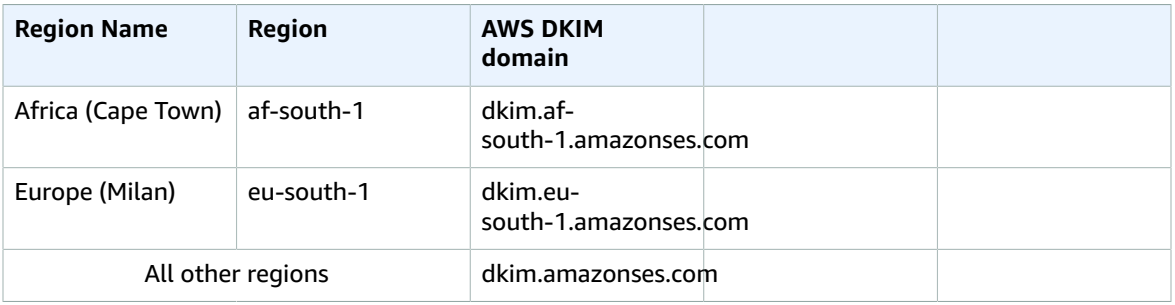

#### **Email Receiving Endpoints**

Amazon SES doesn't support email receiving in the following Regions: US East (Ohio), US West (N. California) Asia Pacific (Mumbai), Asia Pacific (Seoul), Asia Pacific (Singapore), Asia Pacific (Sydney), Asia Pacific (Tokyo), Canada (Central), Europe (Frankfurt), Europe (London), Europe (Paris), Europe (Stockholm), Middle East (Bahrain), South America (São Paulo), and AWS GovCloud (US).

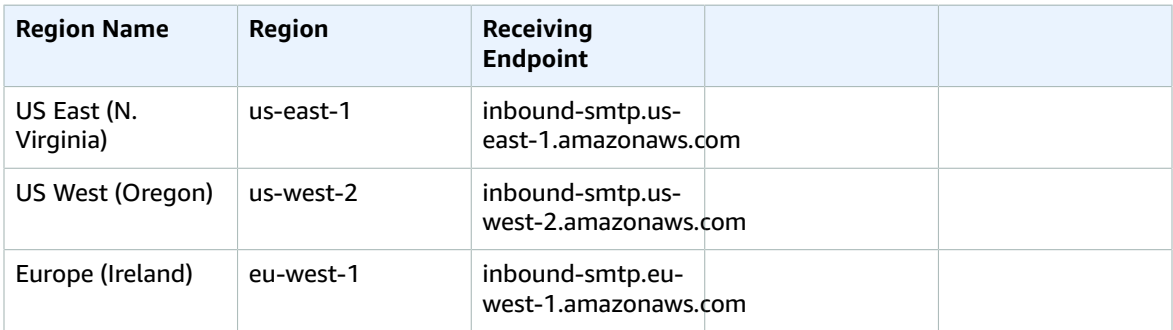

### Service quotas

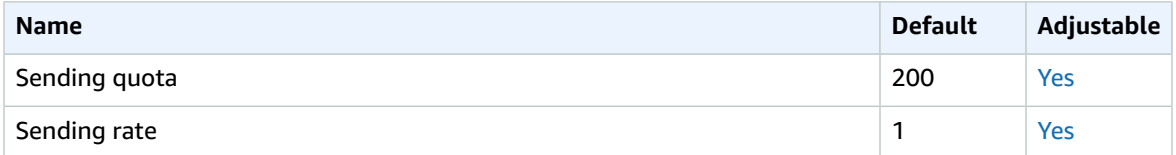

For more information, see Quotas in [Amazon](https://docs.aws.amazon.com/ses/latest/DeveloperGuide/limits.html) SES in the *Amazon Simple Email Service Developer Guide*.

# AWS Signer endpoints and quotas

The following are the service endpoints and service quotas for this service. To connect programmatically to an AWS service, you use an endpoint. In addition to the standard AWS endpoints, some AWS services offer FIPS endpoints in selected Regions. For more information, see AWS service [endpoints \(p. 592\)](#page-605-0). Service quotas, also referred to as limits, are the maximum number of service resources or operations for your AWS account. For more information, see AWS service [quotas \(p. 596\)](#page-609-0).

## Service endpoints with Lambda

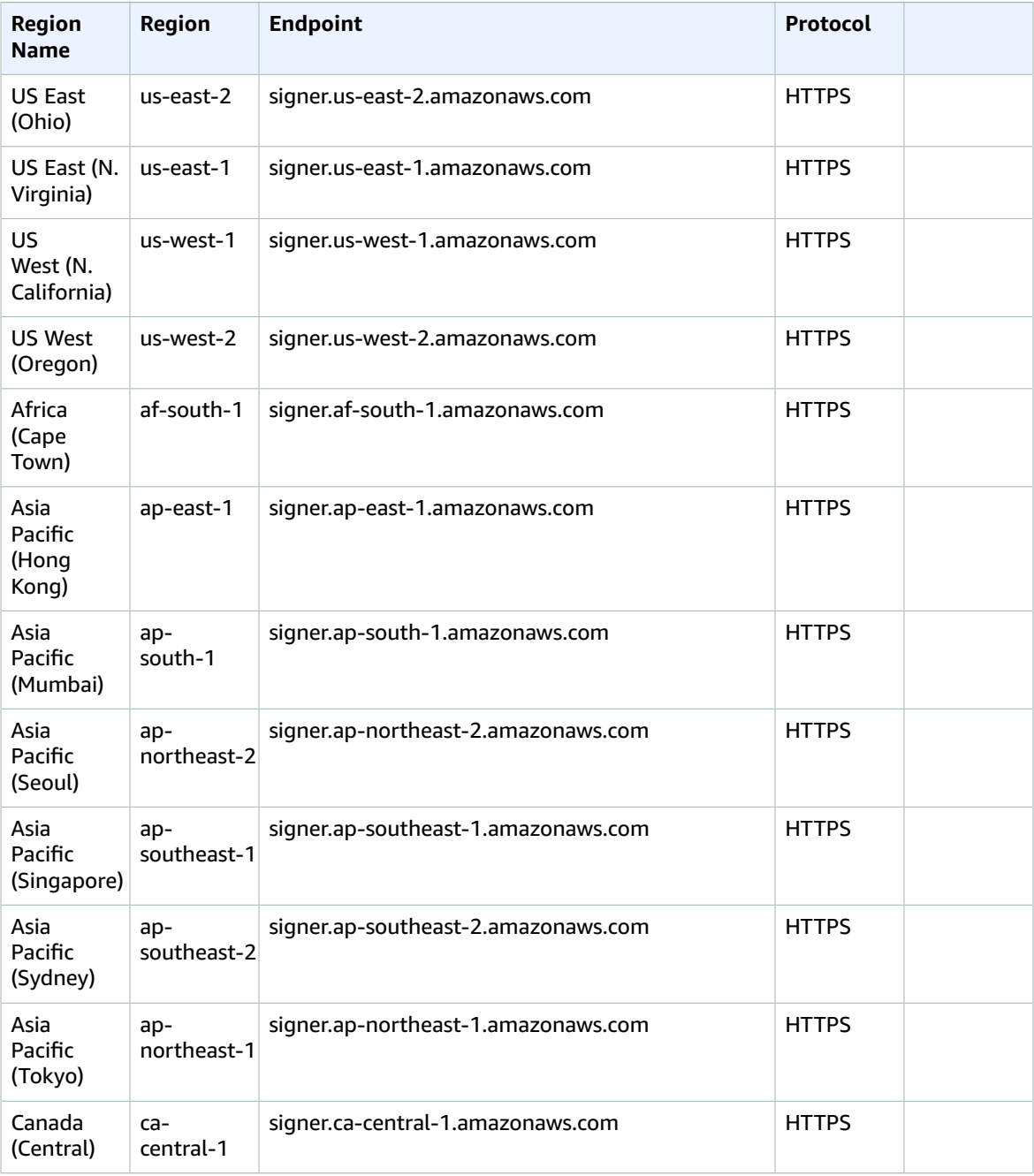

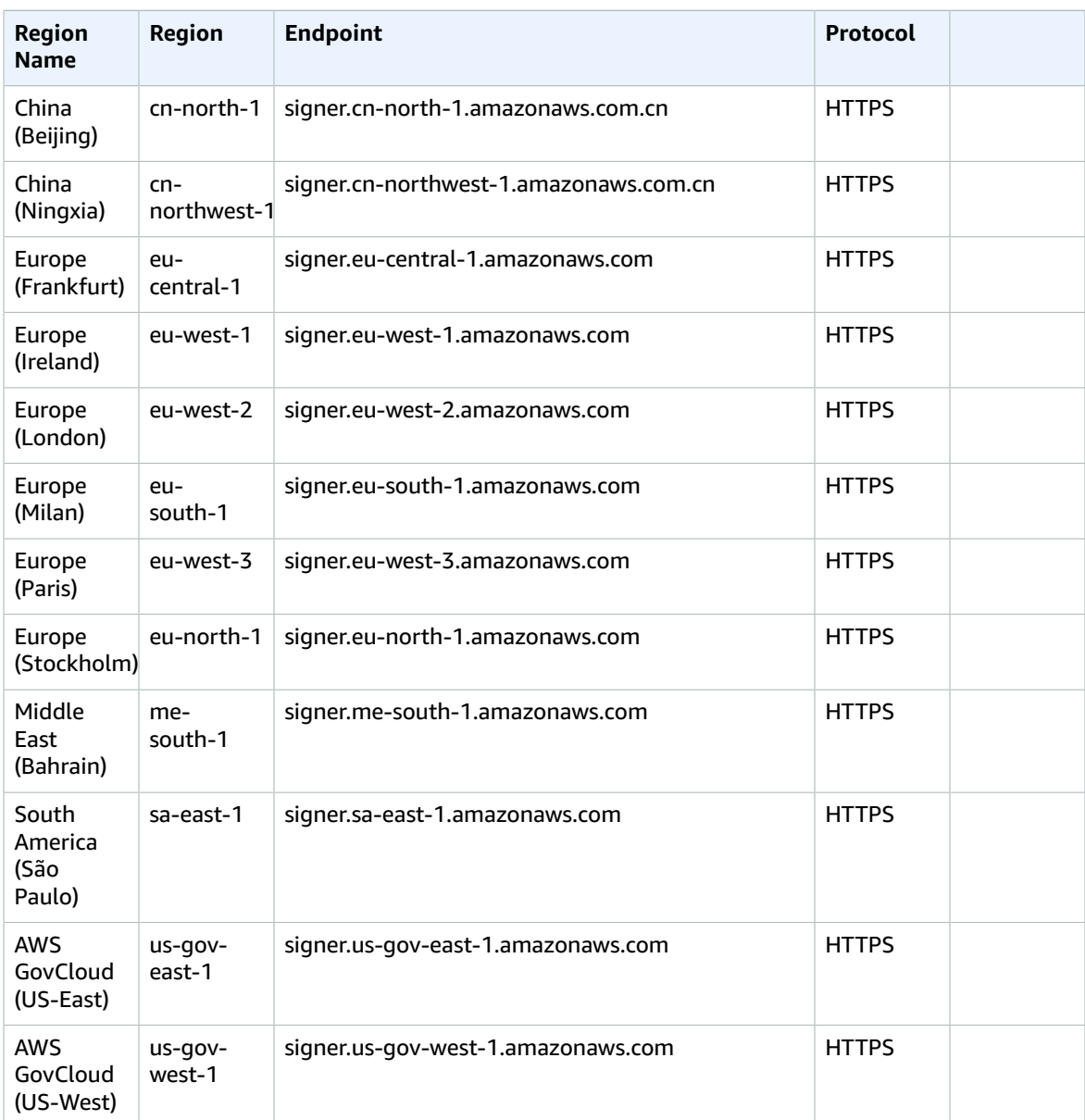

# Service endpoints with IoT

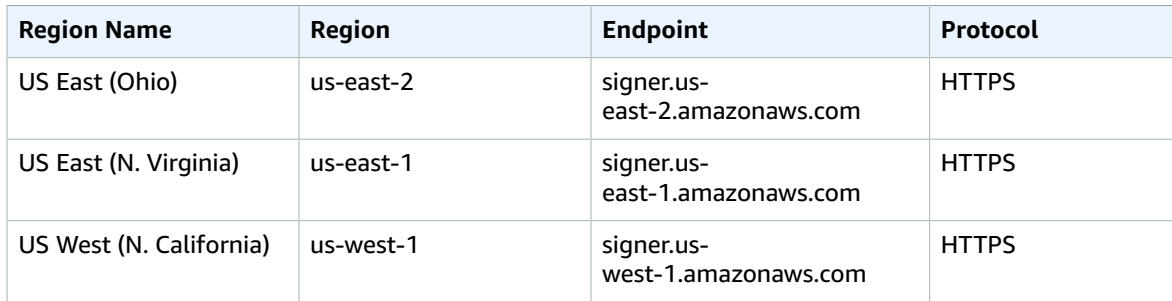

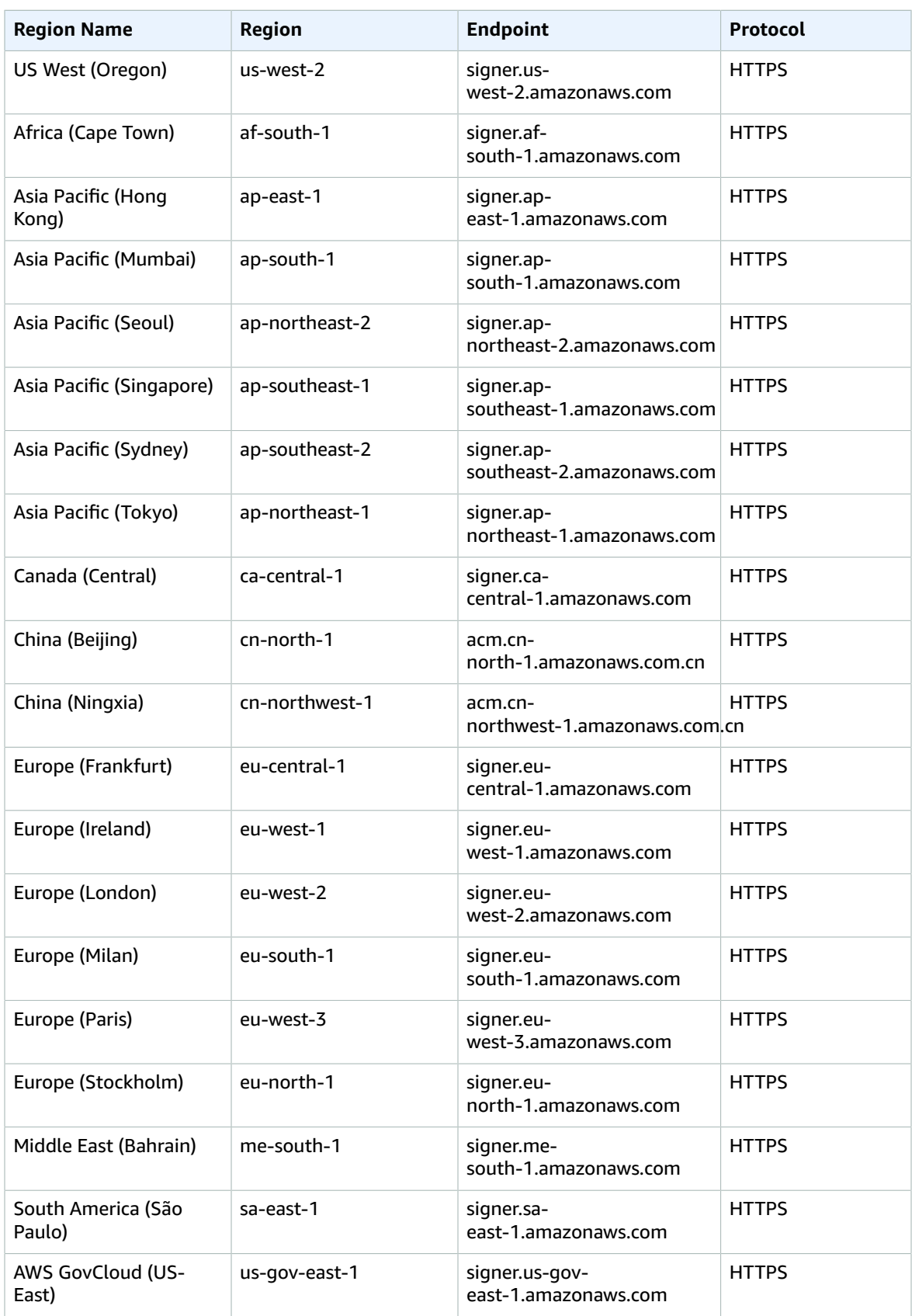

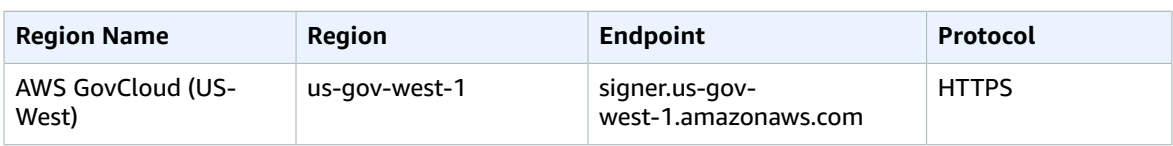

### Service quotas

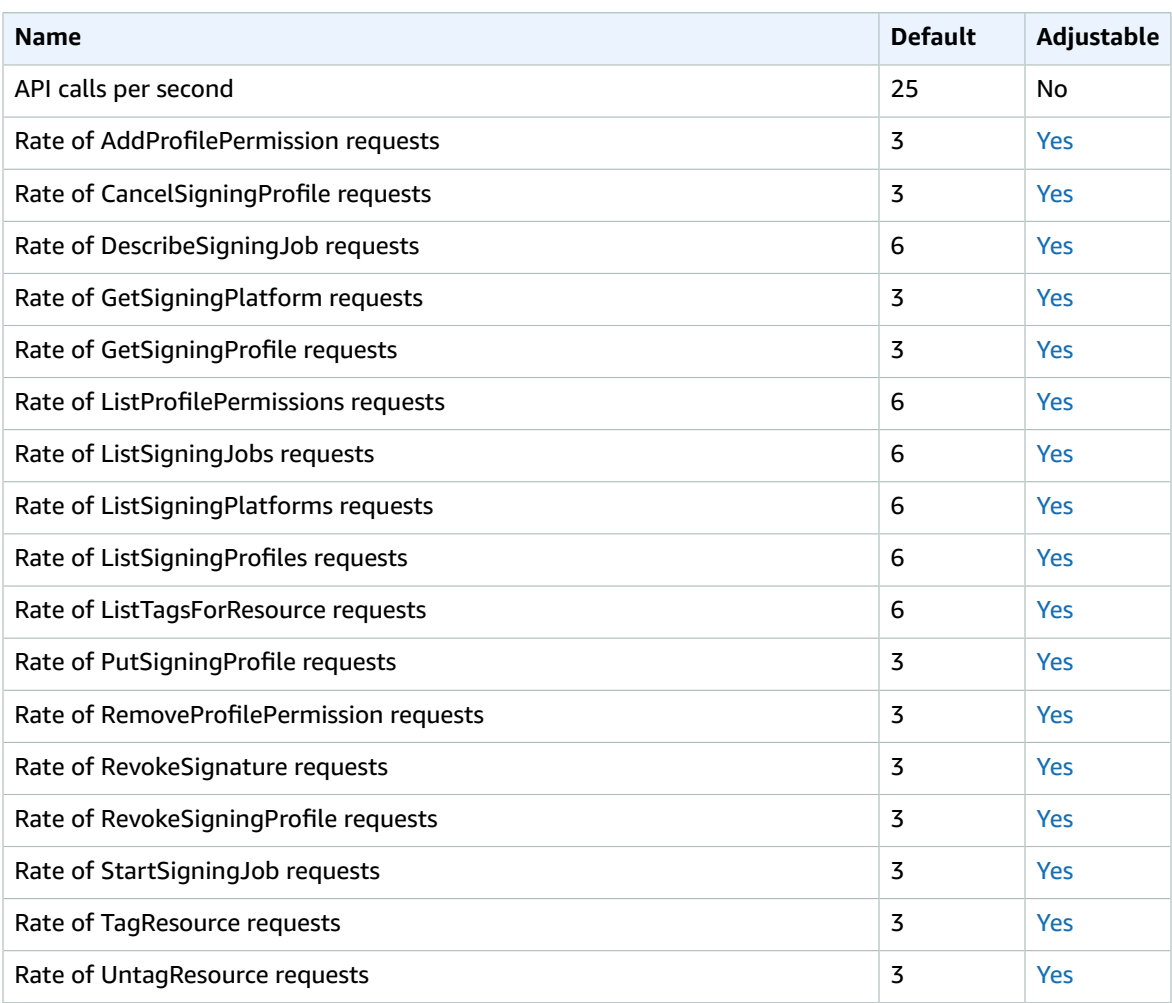

# Amazon Simple Notification Service endpoints and quotas

The following are the service endpoints and service quotas for this service. To connect programmatically to an AWS service, you use an endpoint. In addition to the standard AWS endpoints, some AWS services offer FIPS endpoints in selected Regions. For more information, see AWS service [endpoints \(p. 592\)](#page-605-0). Service quotas, also referred to as limits, are the maximum number of service resources or operations for your AWS account. For more information, see AWS service [quotas \(p. 596\)](#page-609-0).

# Service endpoints

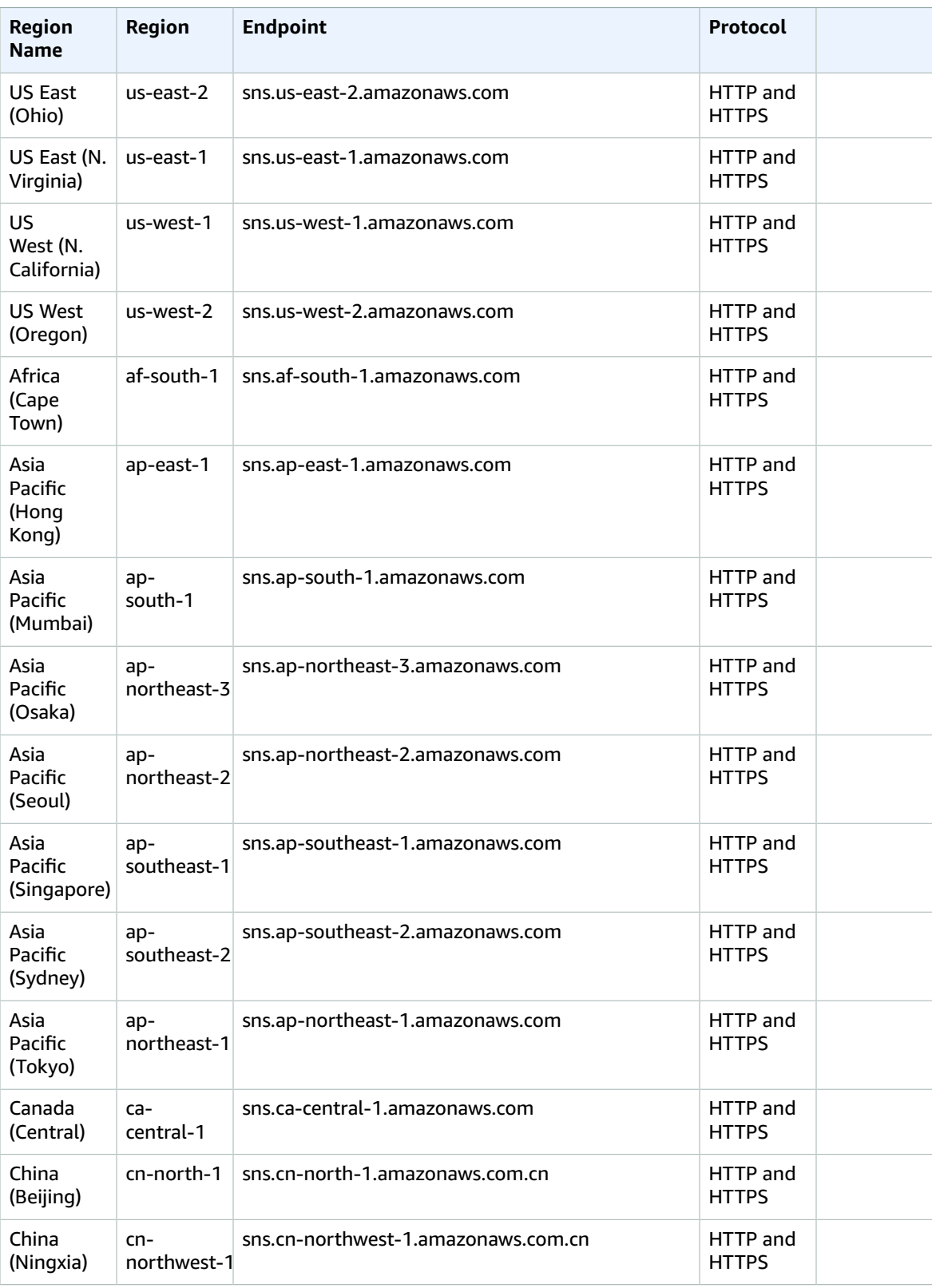

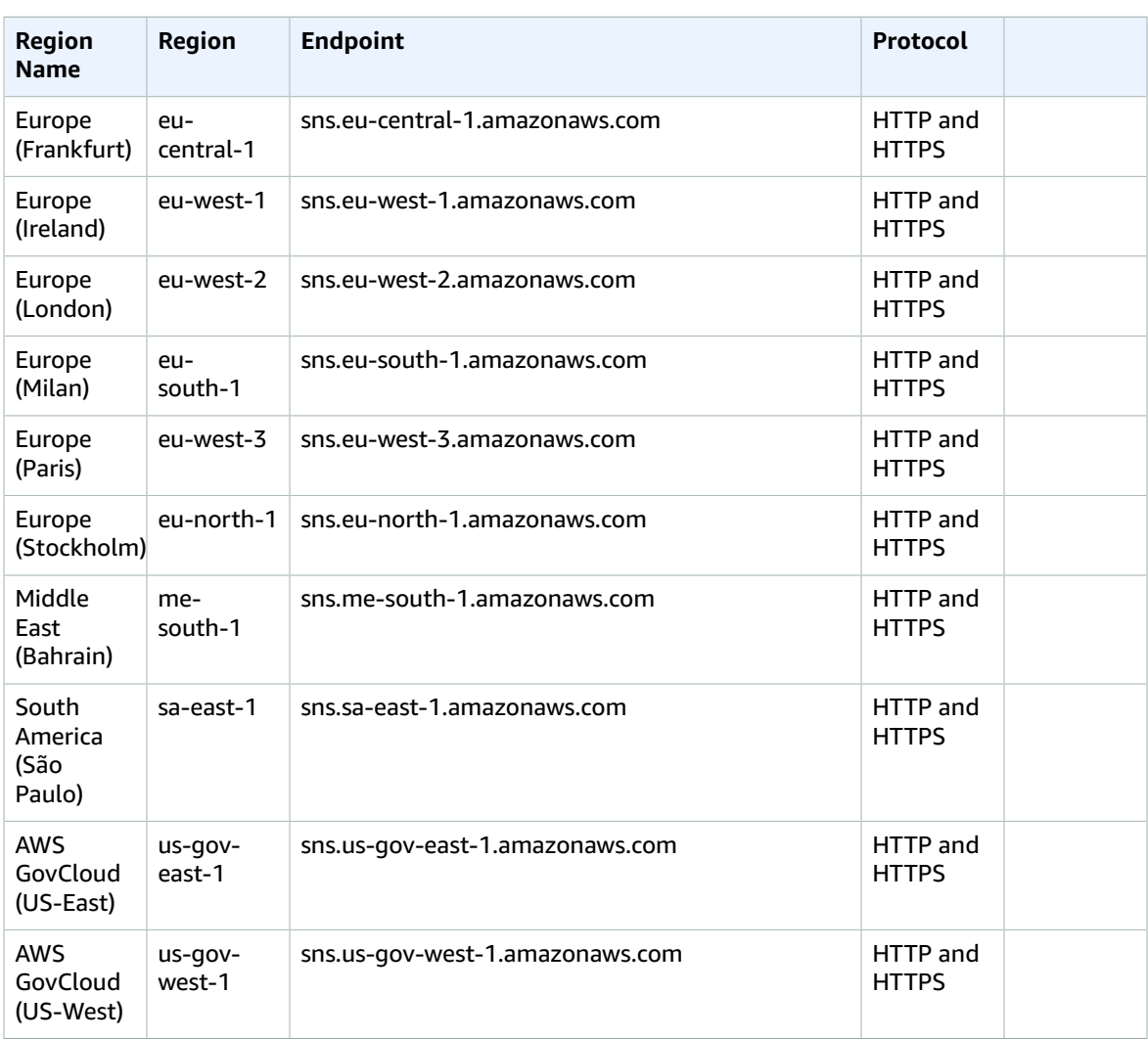

### **FIFO topics**

FIFO topics are supported in all Regions except the following:

- Asia Pacific (Osaka)
- AWS GovCloud (US-East)
- AWS GovCloud (US-West)

## Service quotas

The following quotas determine how many Amazon SNS resources you can create in your AWS account, and they determine the rate at which you can issue Amazon SNS API requests.

### Amazon SNS resource

To request an increase, submit an SNS Quota [Increase](https://console.aws.amazon.com/support/home#/case/create?issueType=service-limit-increase&limitType=service-code-sns) case.

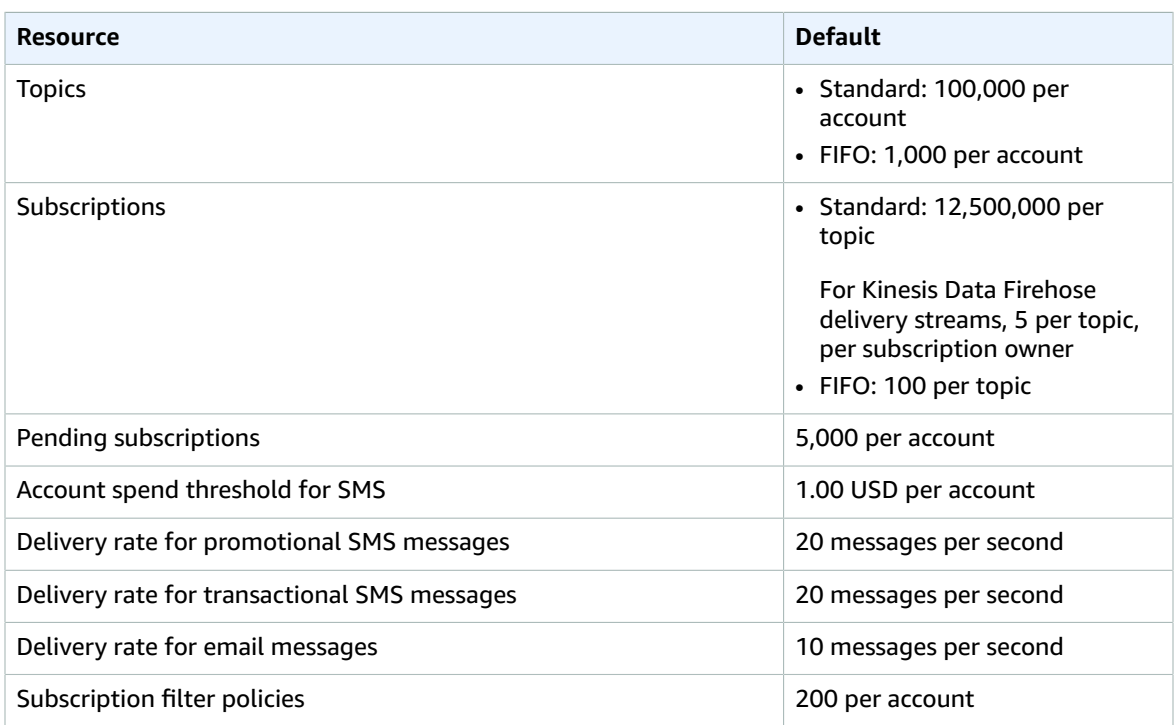

## Amazon SNS API throttling

The following quotas throttle the rate at which you can issue Amazon SNS API requests.

### Hard

The following quotas cannot be increased.

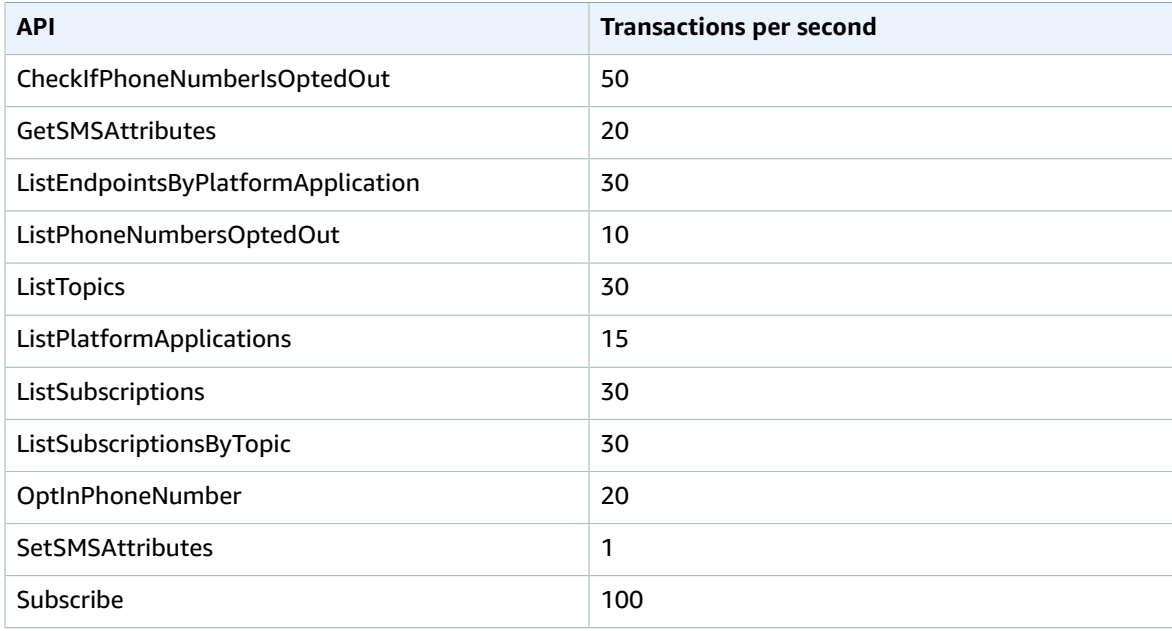

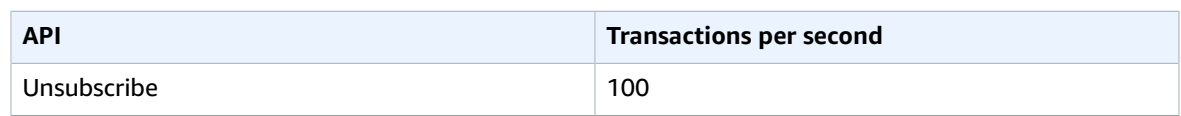

### Soft

The following quotas vary by AWS Region.

### **Publish API throttling**

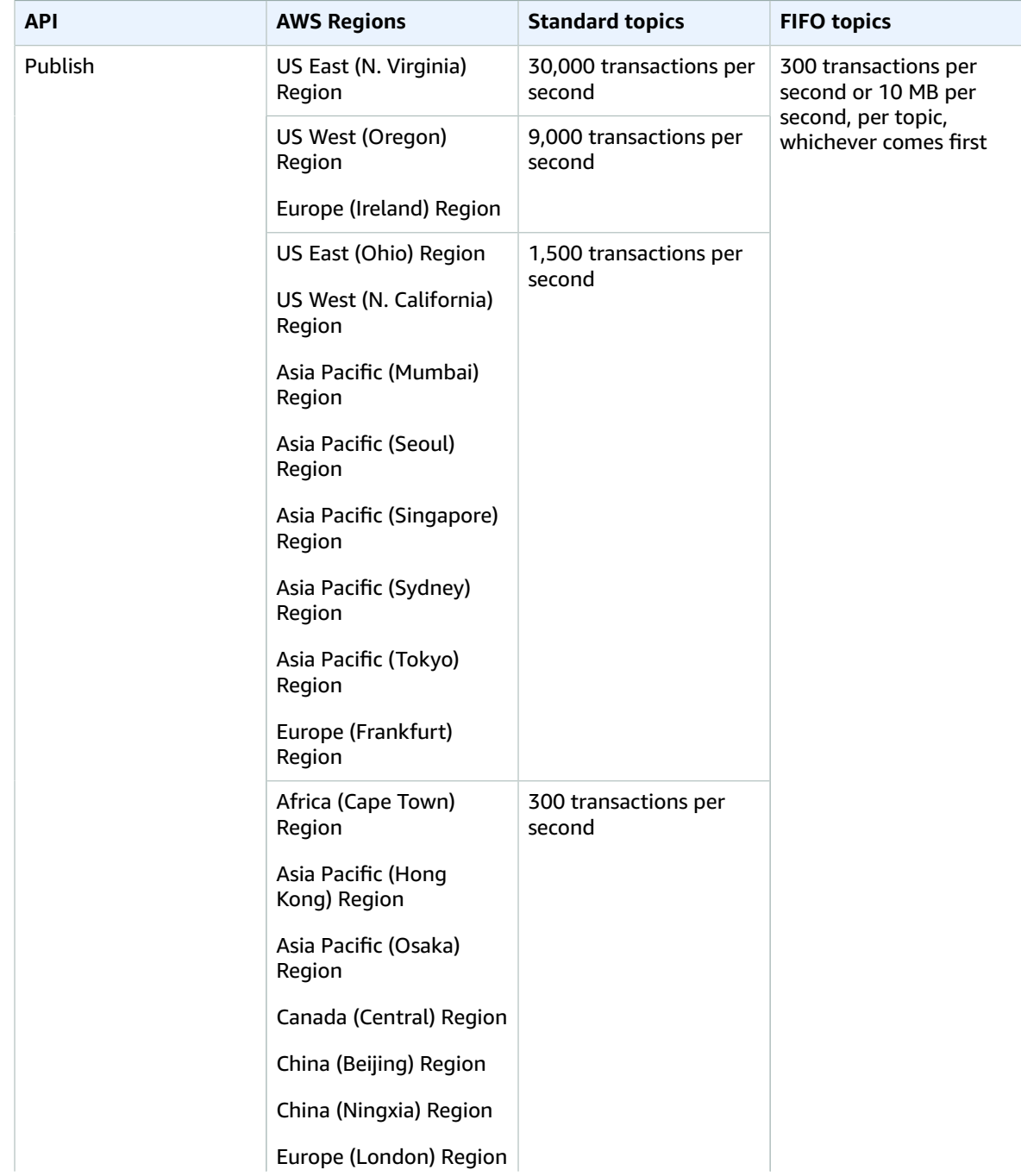

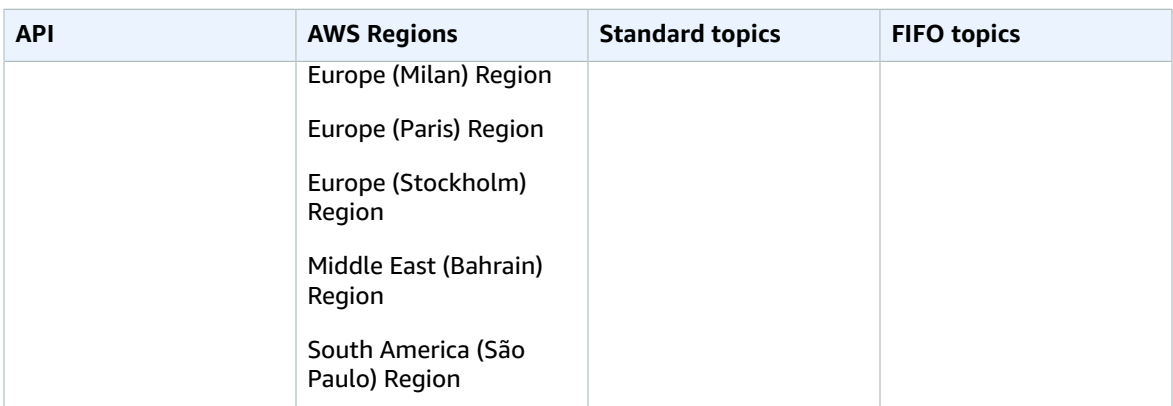

### **Other API throttling**

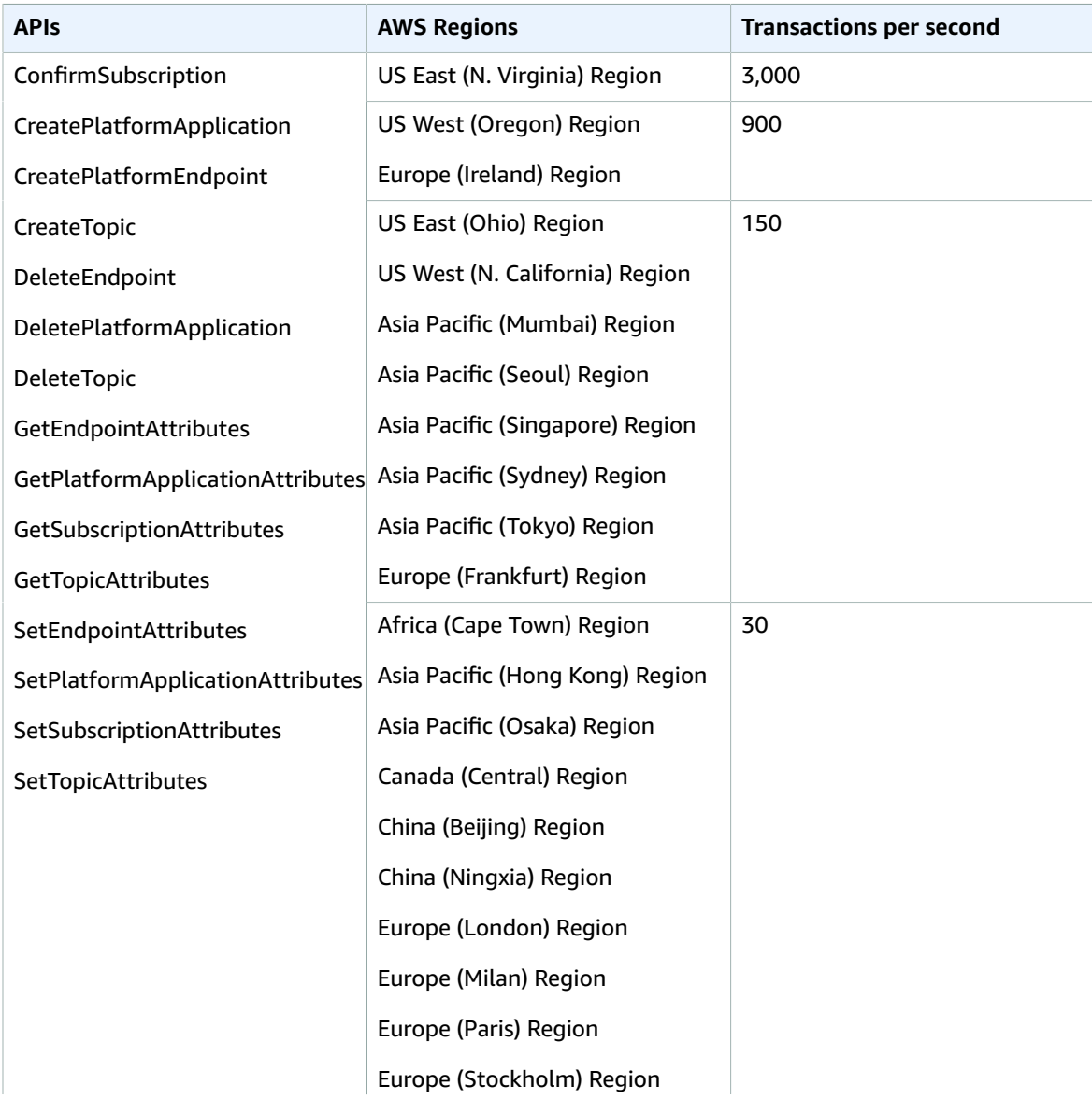

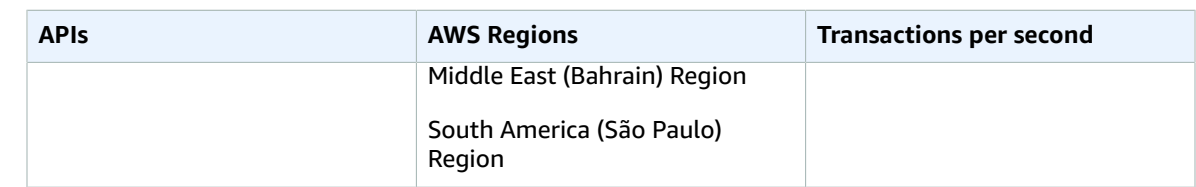

# Amazon Simple Queue Service endpoints and quotas

The following are the service endpoints and service quotas for this service. To connect programmatically to an AWS service, you use an endpoint. In addition to the standard AWS endpoints, some AWS services offer FIPS endpoints in selected Regions. For more information, see AWS service [endpoints \(p. 592\)](#page-605-0). Service quotas, also referred to as limits, are the maximum number of service resources or operations for your AWS account. For more information, see AWS service [quotas \(p. 596\)](#page-609-0).

## Service endpoints

### Amazon SQS

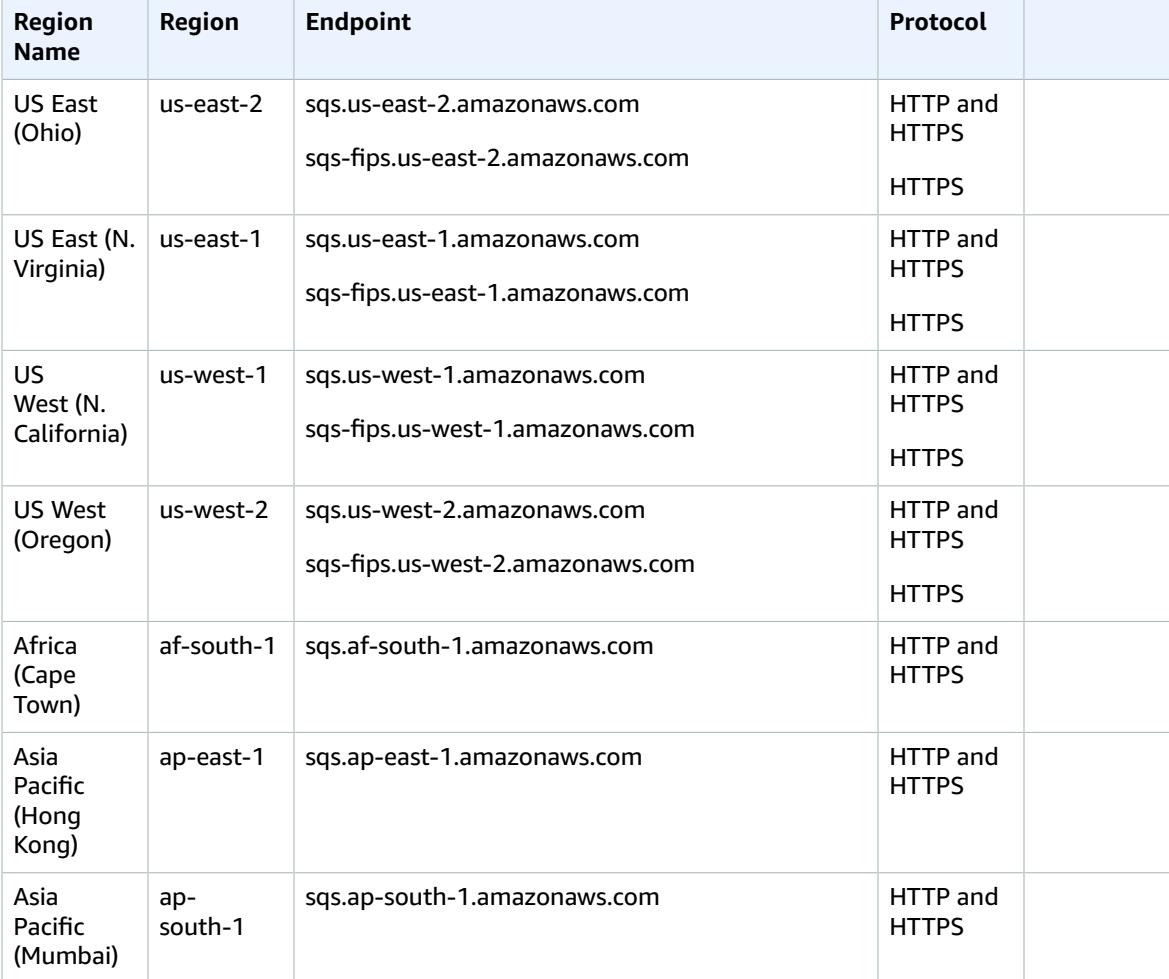

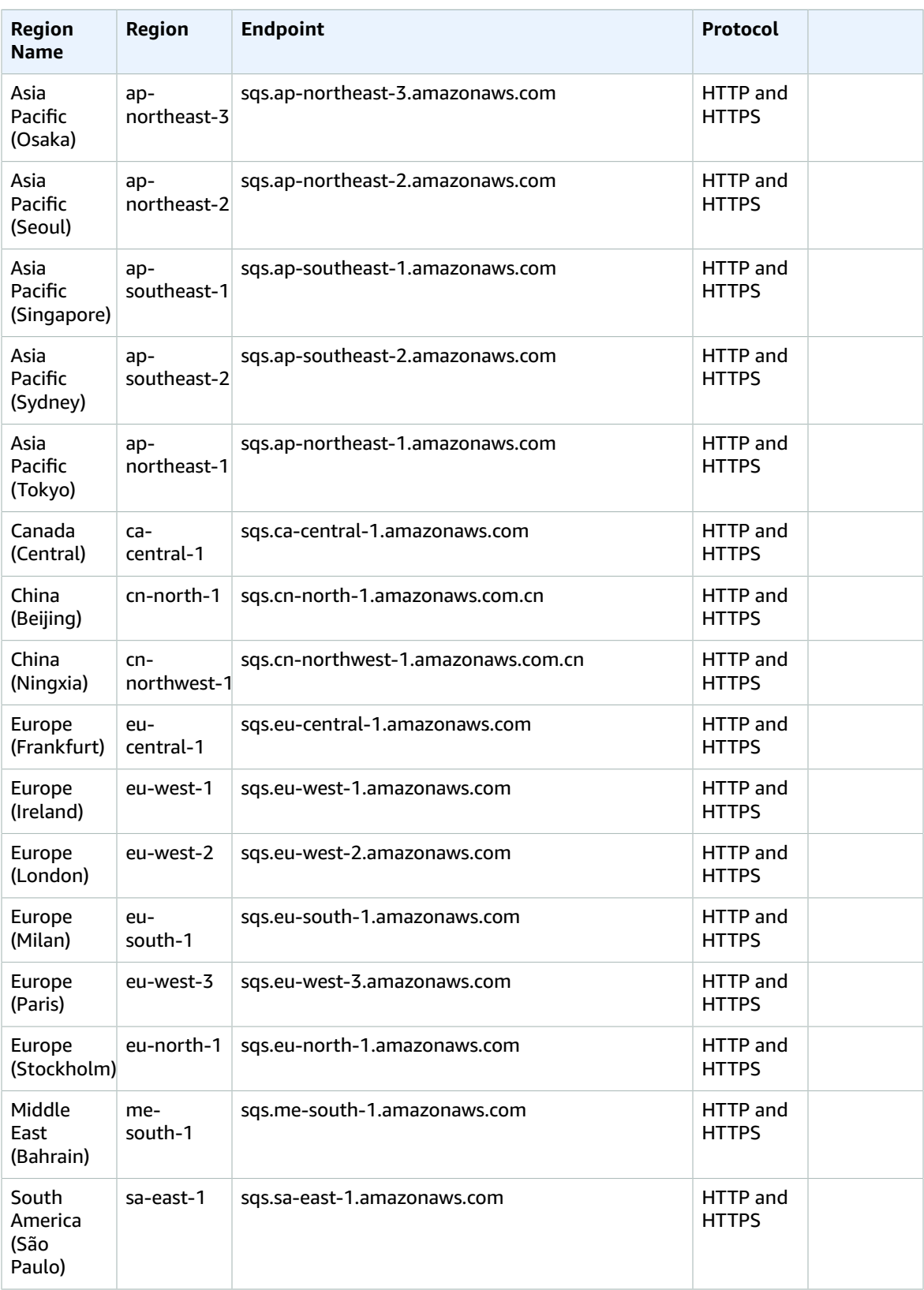

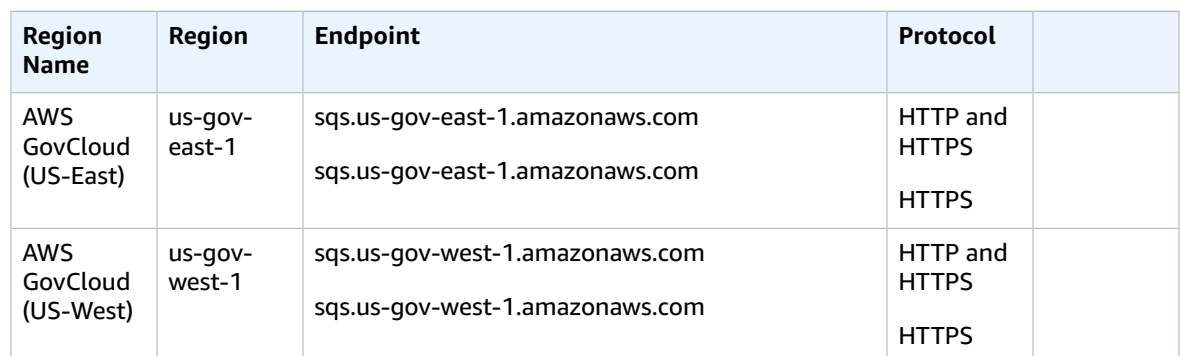

### Legacy endpoints

If you use the AWS CLI or SDK for Python, you can use the following legacy endpoints.

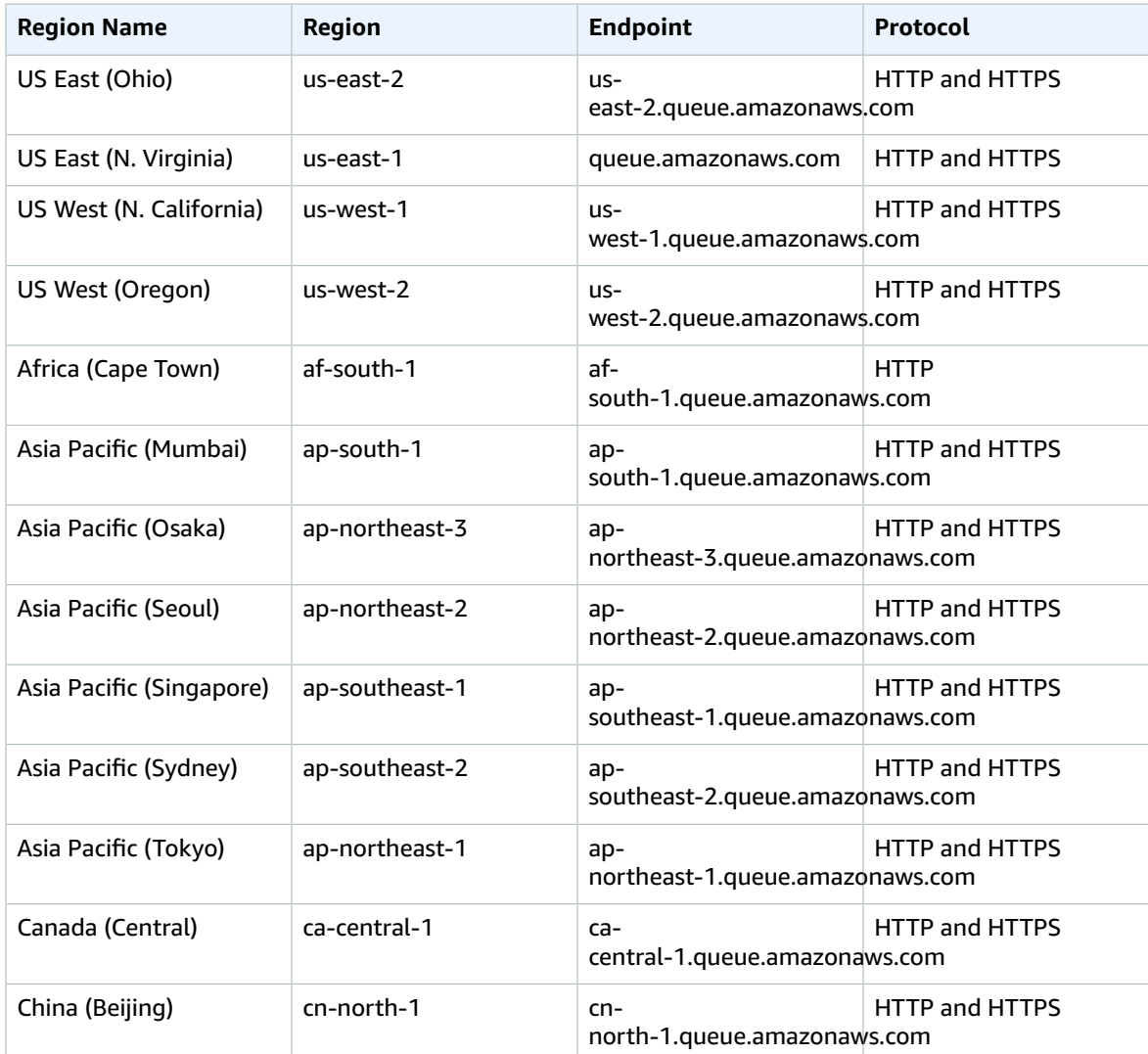

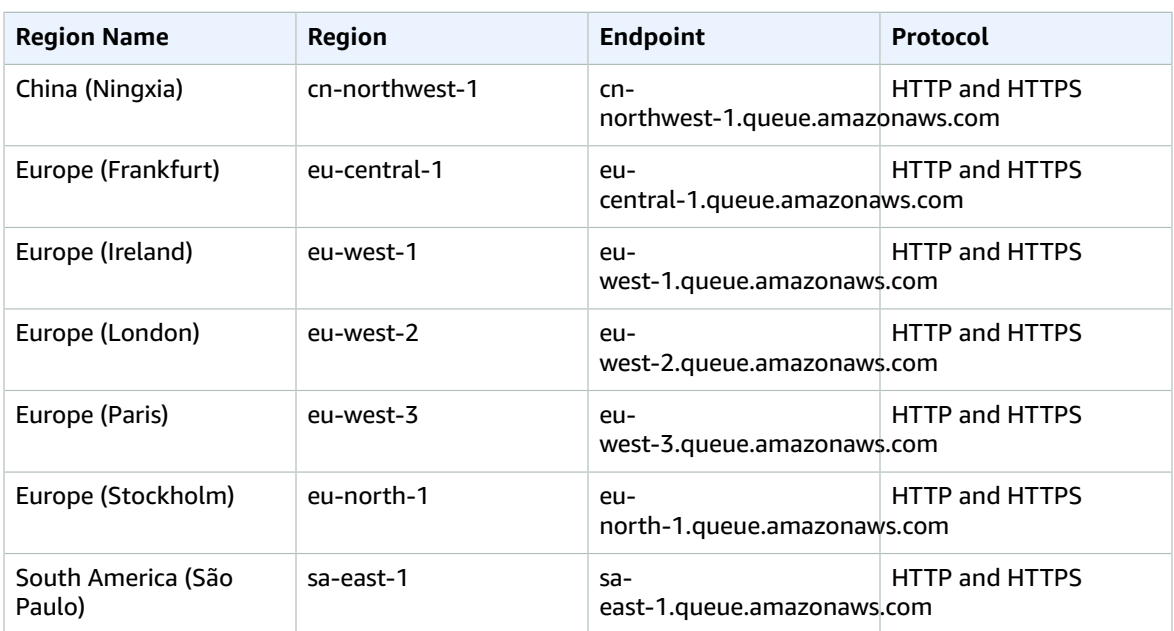

# Service quotas

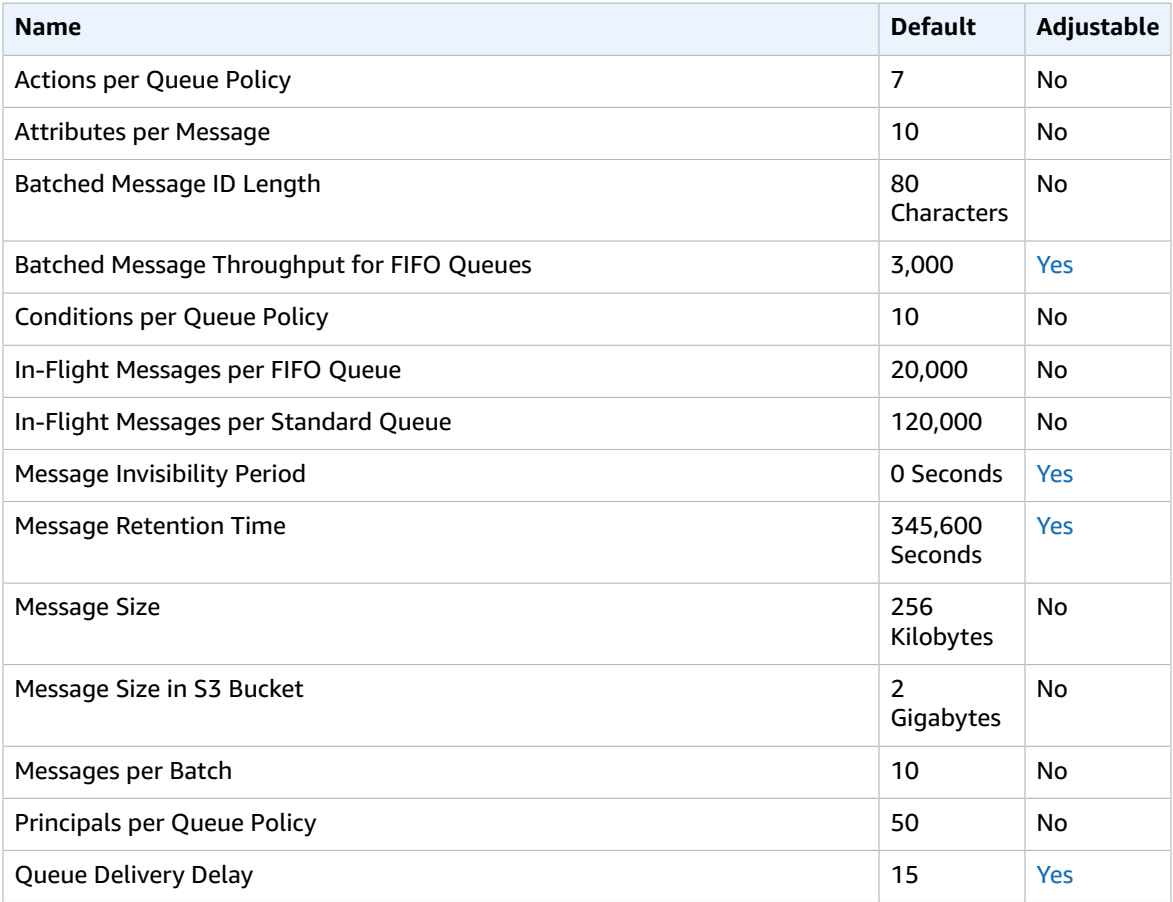

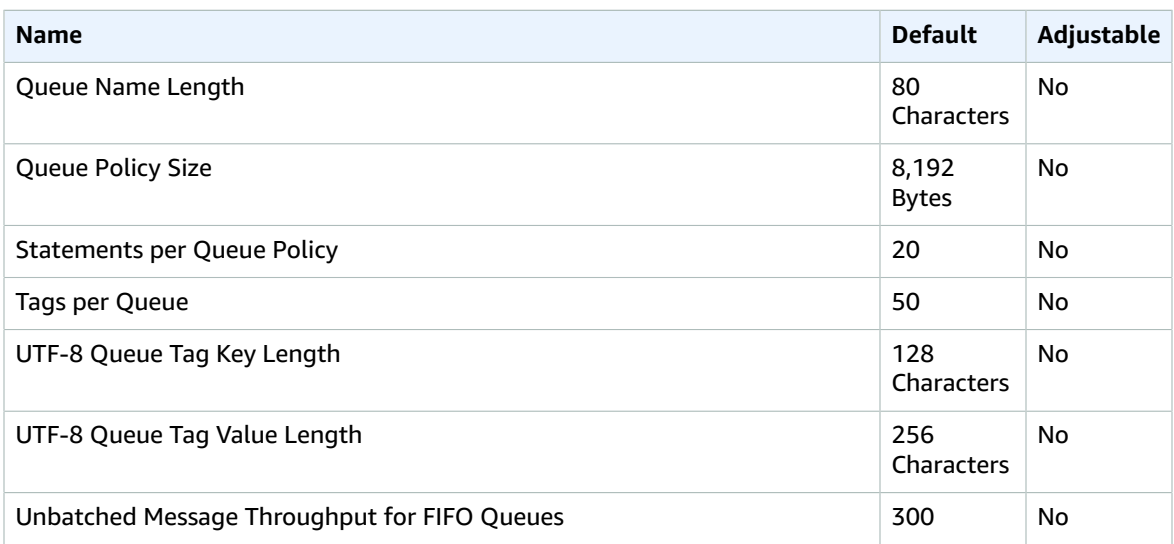

For more information, see [Amazon](https://docs.aws.amazon.com/AWSSimpleQueueService/latest/SQSDeveloperGuide/sqs-limits.html) SQS quotas in the *Amazon Simple Queue Service Developer Guide* and the "Limits and Restrictions" section of the [Amazon](https://aws.amazon.com/sqs/faqs/) SQS FAQs.

## Amazon Simple Storage Service endpoints and quotas

The following are the service endpoints and service quotas for this service. To connect programmatically to an AWS service, you use an endpoint. In addition to the standard AWS endpoints, some AWS services offer FIPS endpoints in selected Regions. For more information, see AWS service [endpoints \(p. 592\)](#page-605-0). Service quotas, also referred to as limits, are the maximum number of service resources or operations for your AWS account. For more information, see AWS service [quotas \(p. 596\)](#page-609-0).

### Service endpoints

### Amazon S3 Endpoints

When you use the REST API to send requests to the endpoints shown in the table below, you can use the virtual-hosted style and path-style methods. For more information, see Virtual [Hosting](https://docs.aws.amazon.com/AmazonS3/latest/dev/VirtualHosting.html) of Buckets.

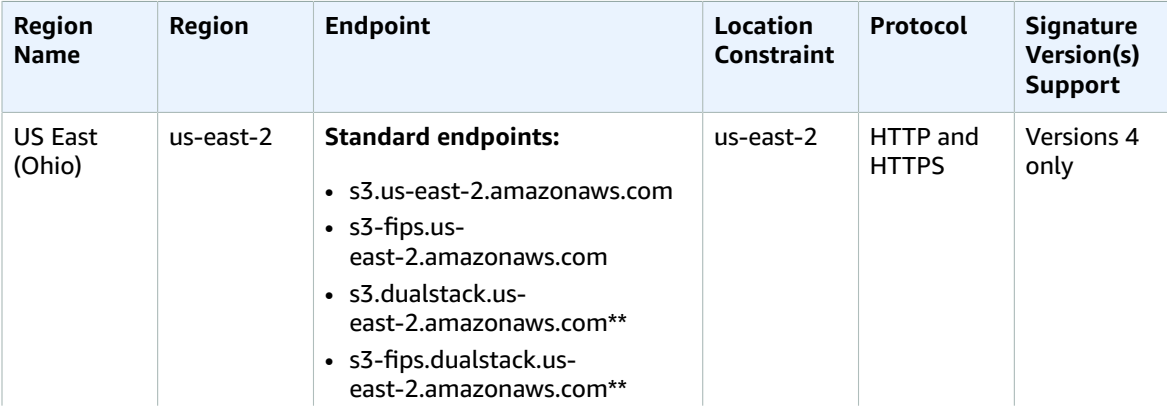

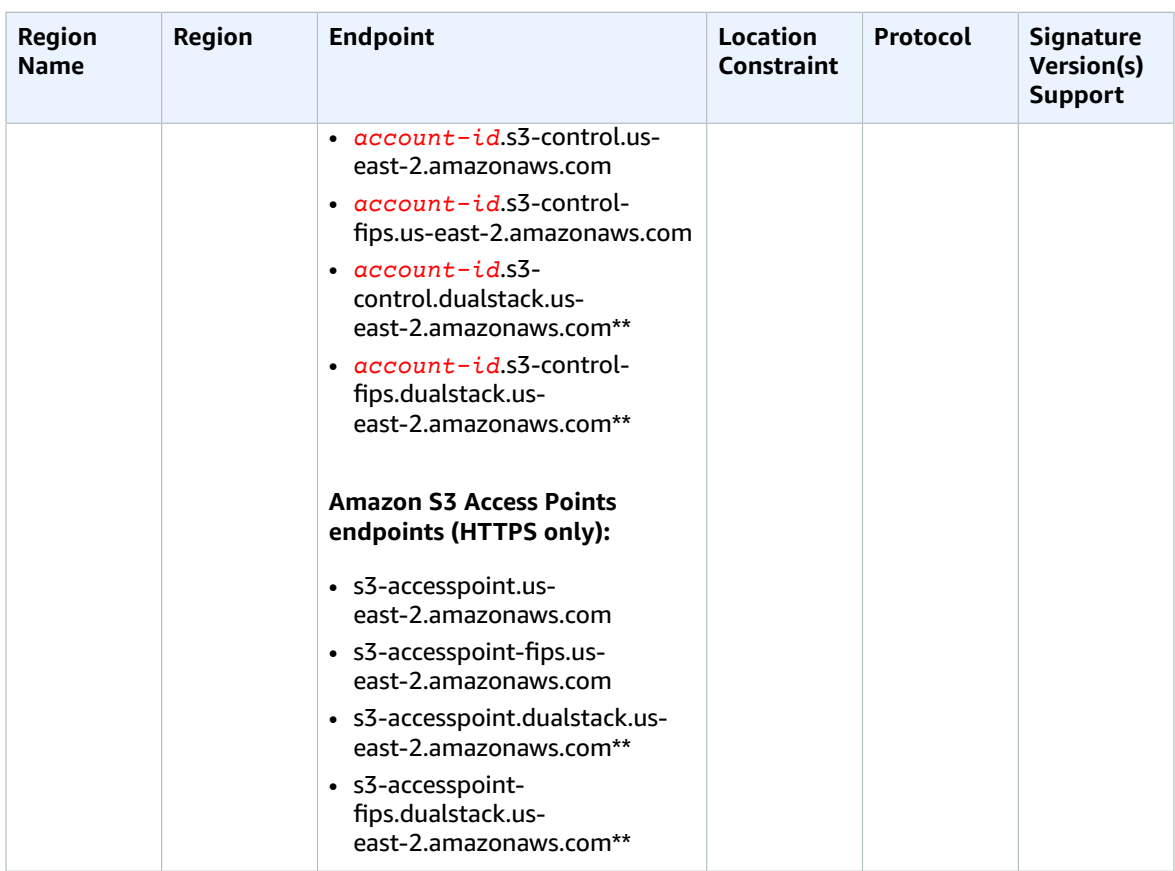

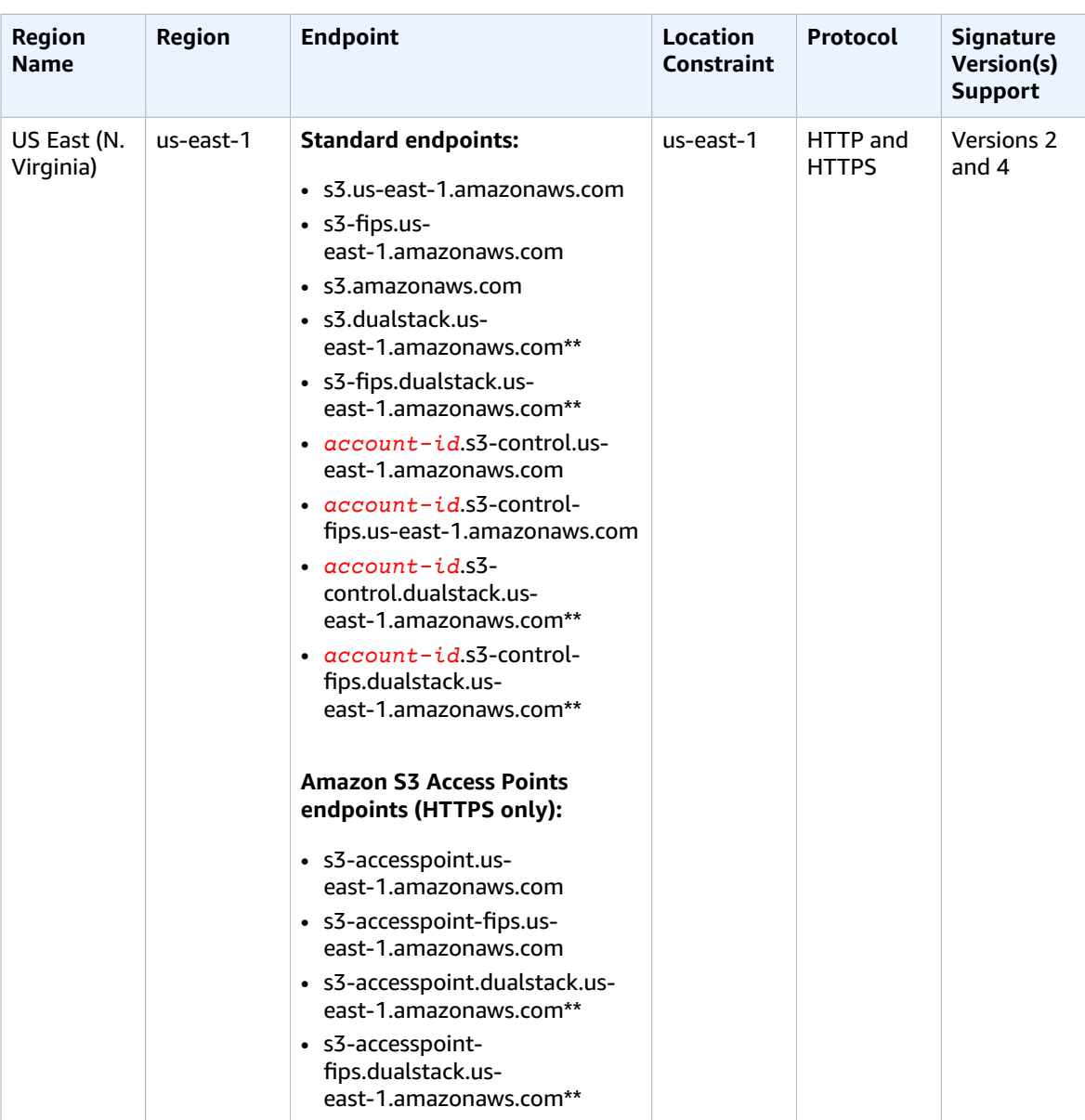

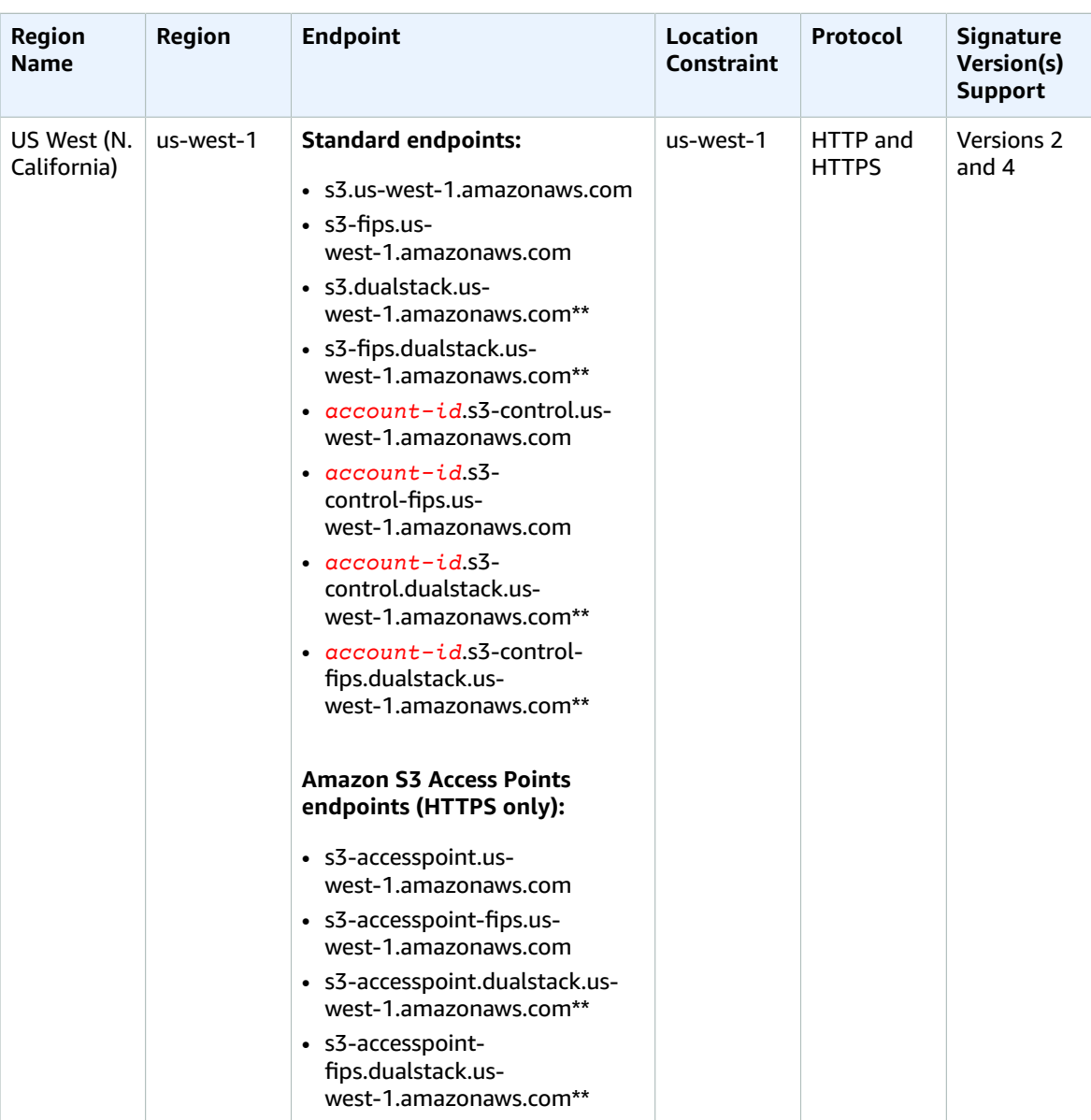

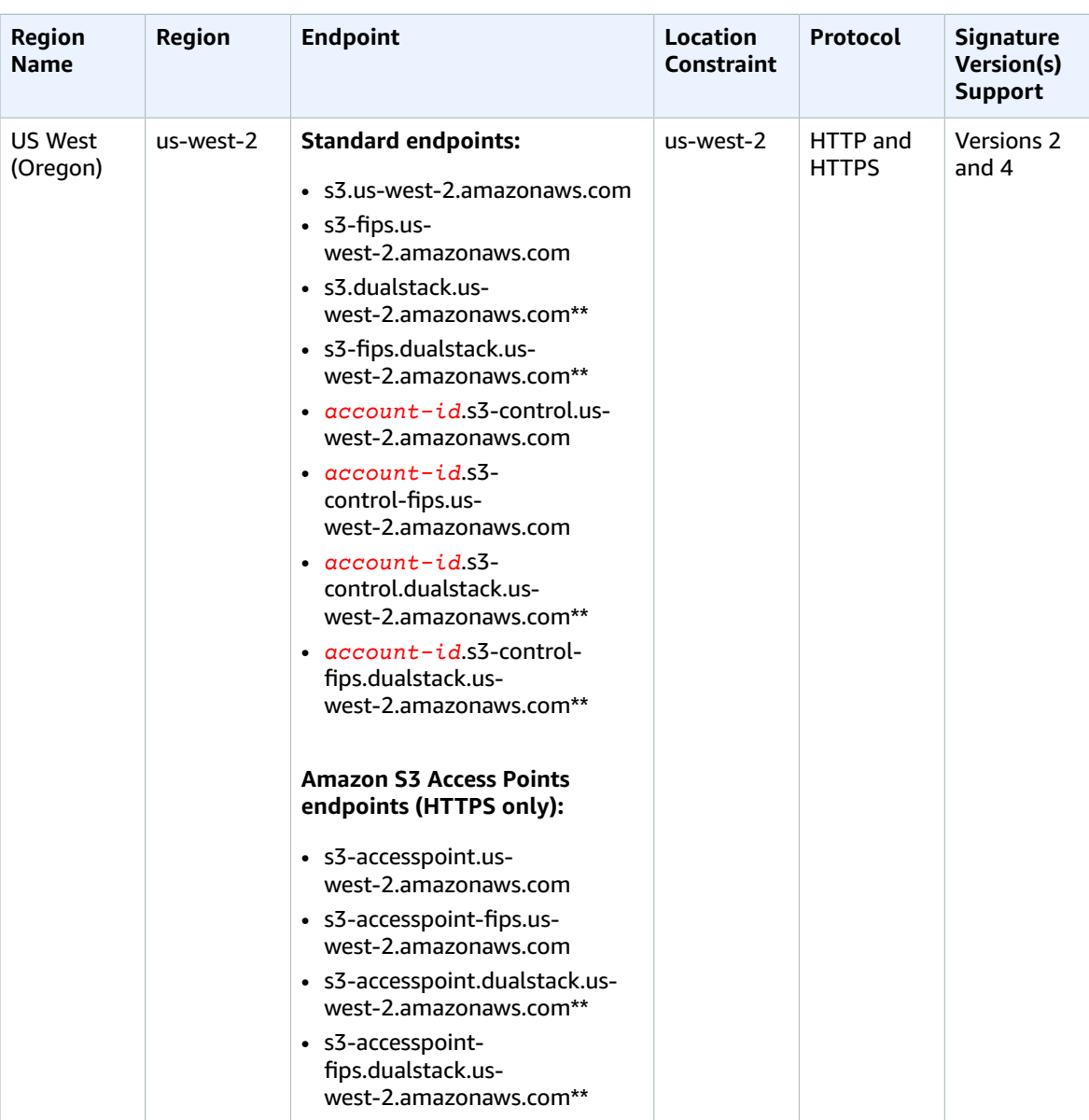

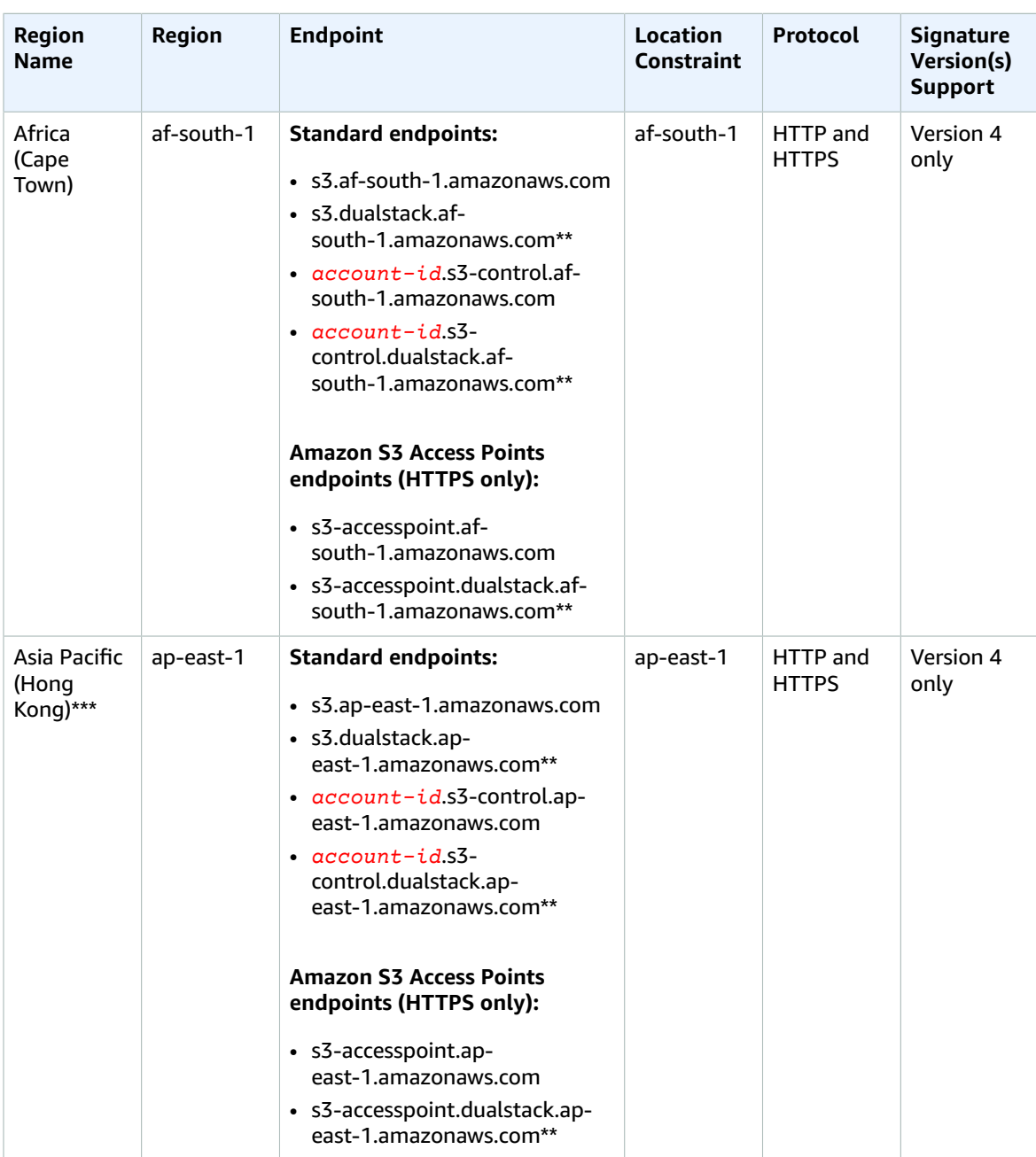

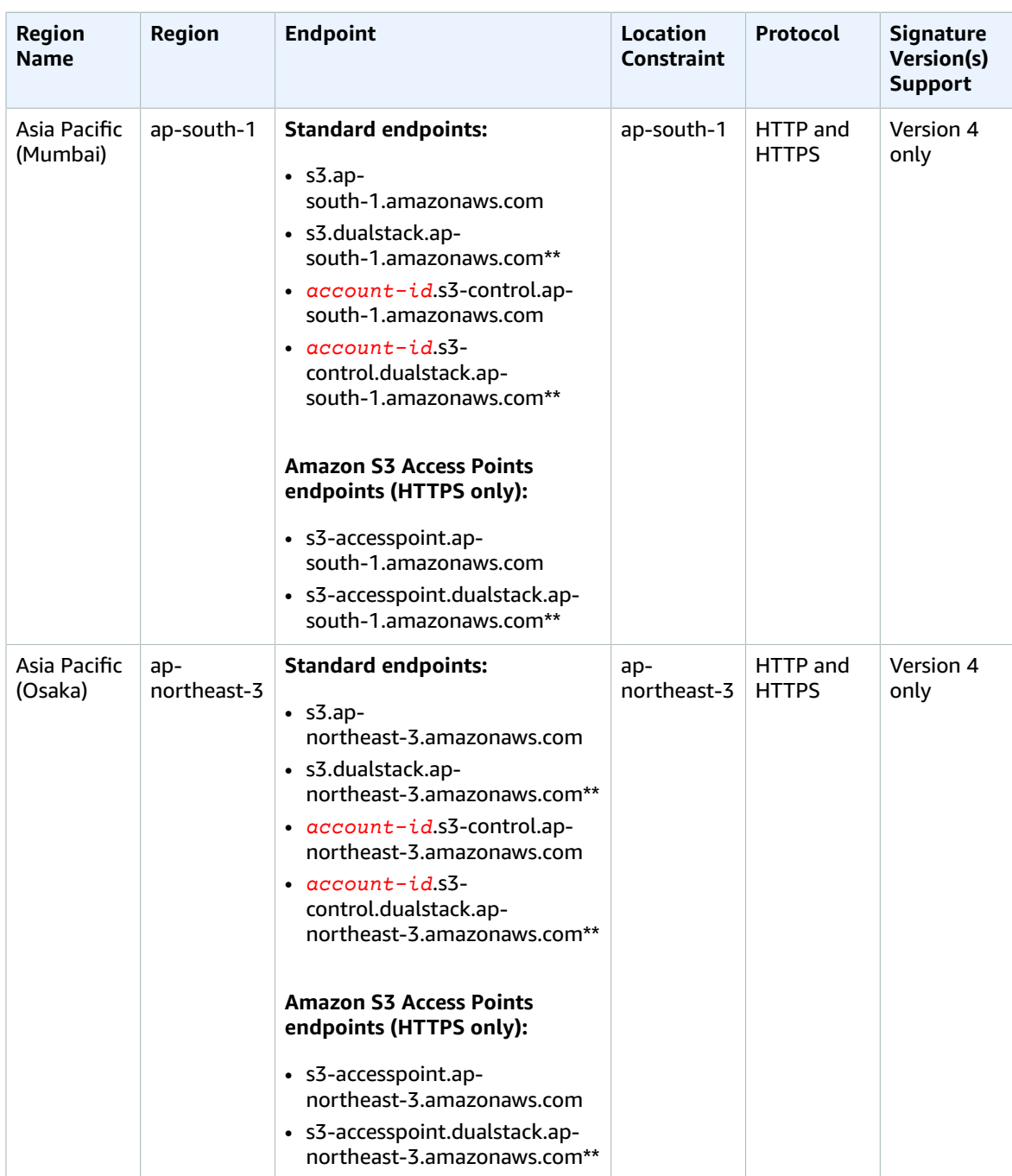

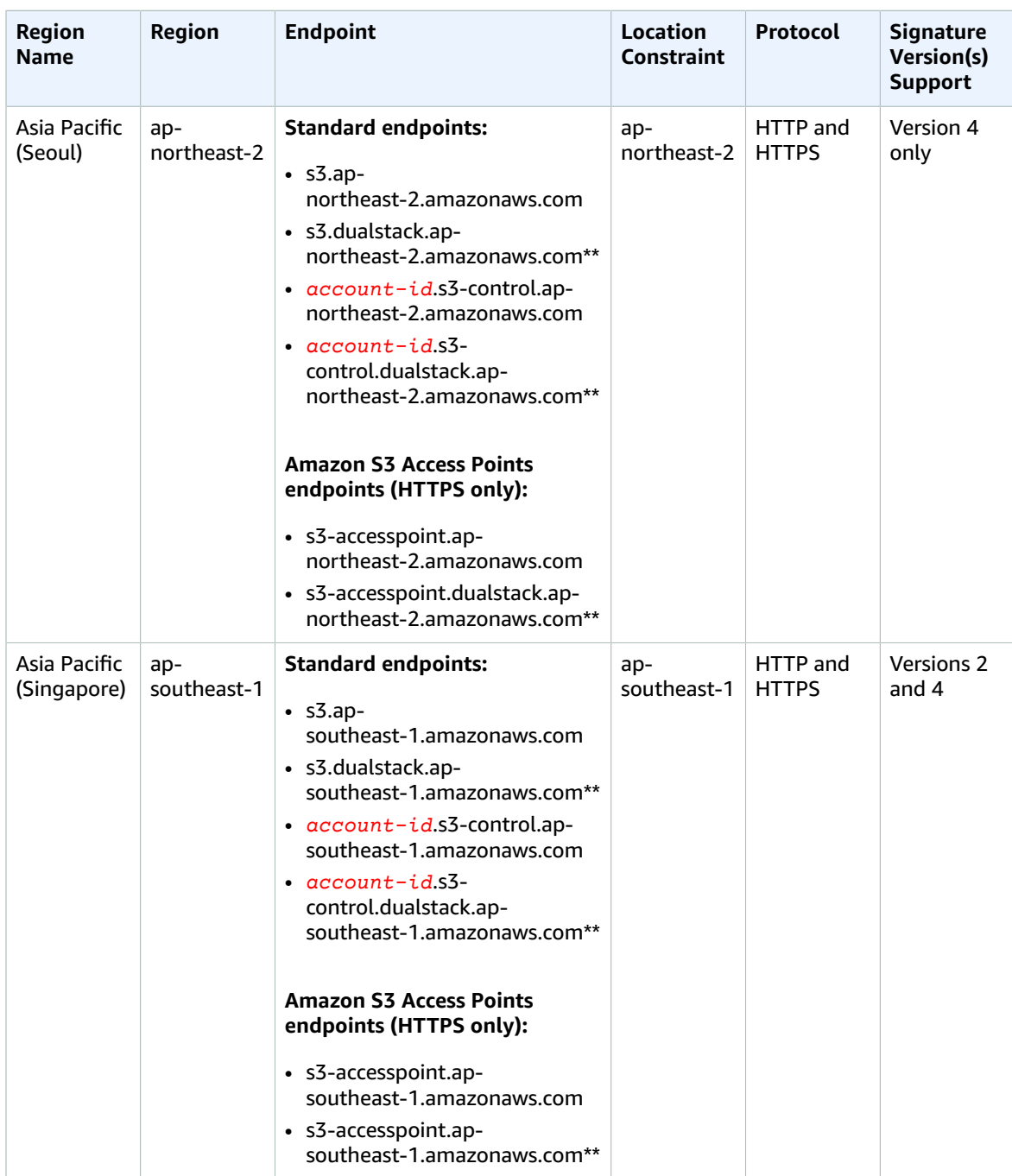

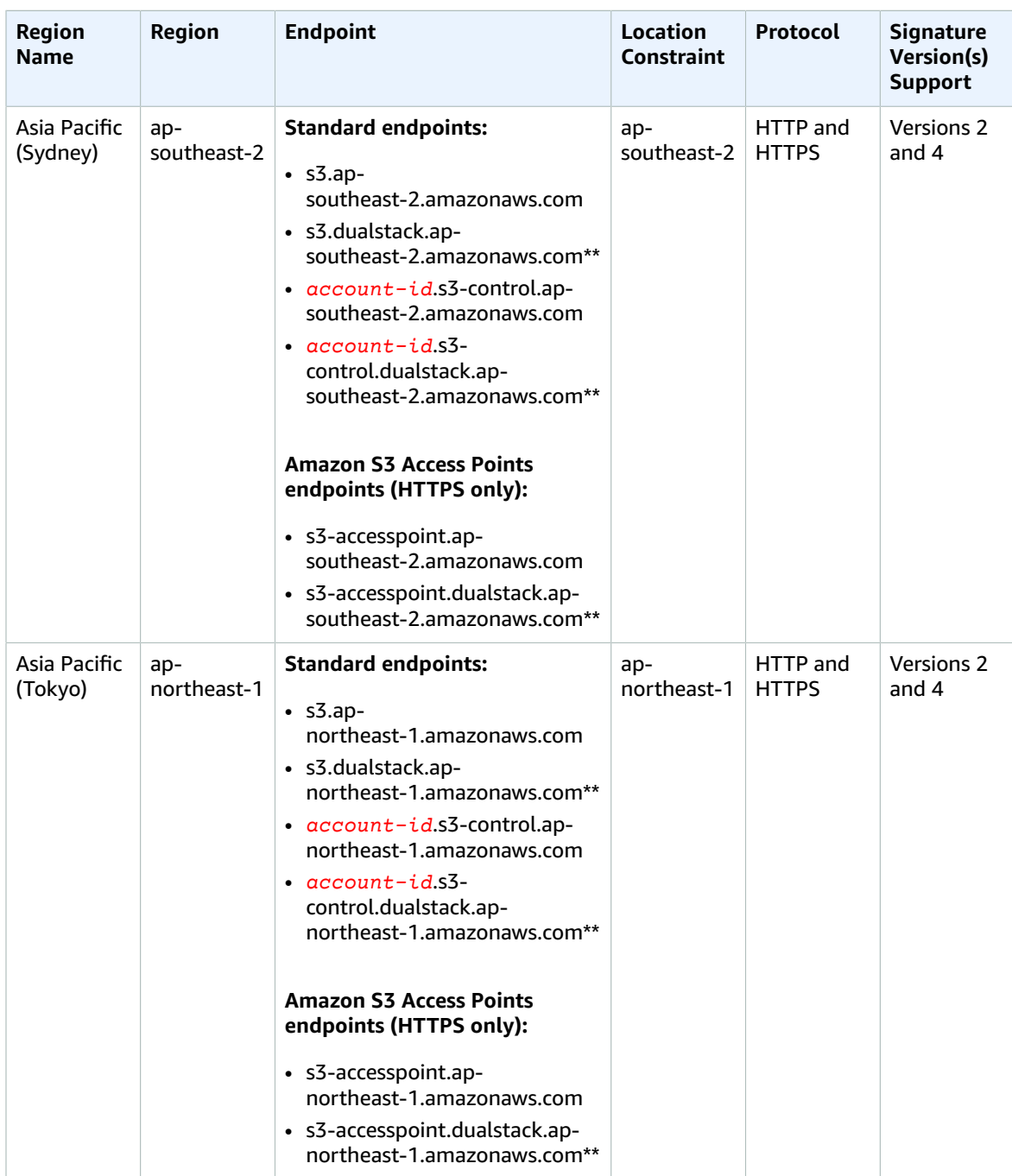

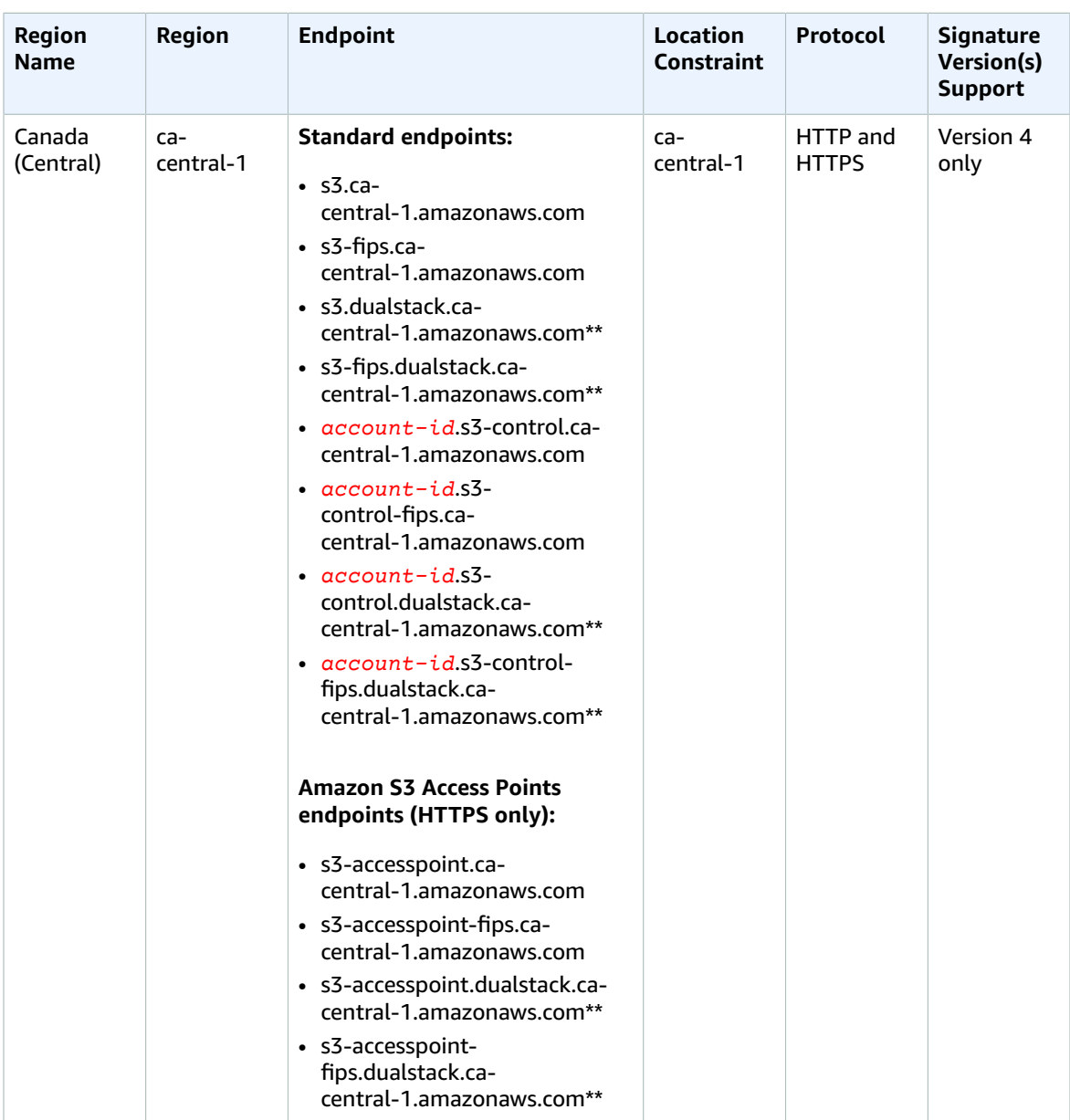

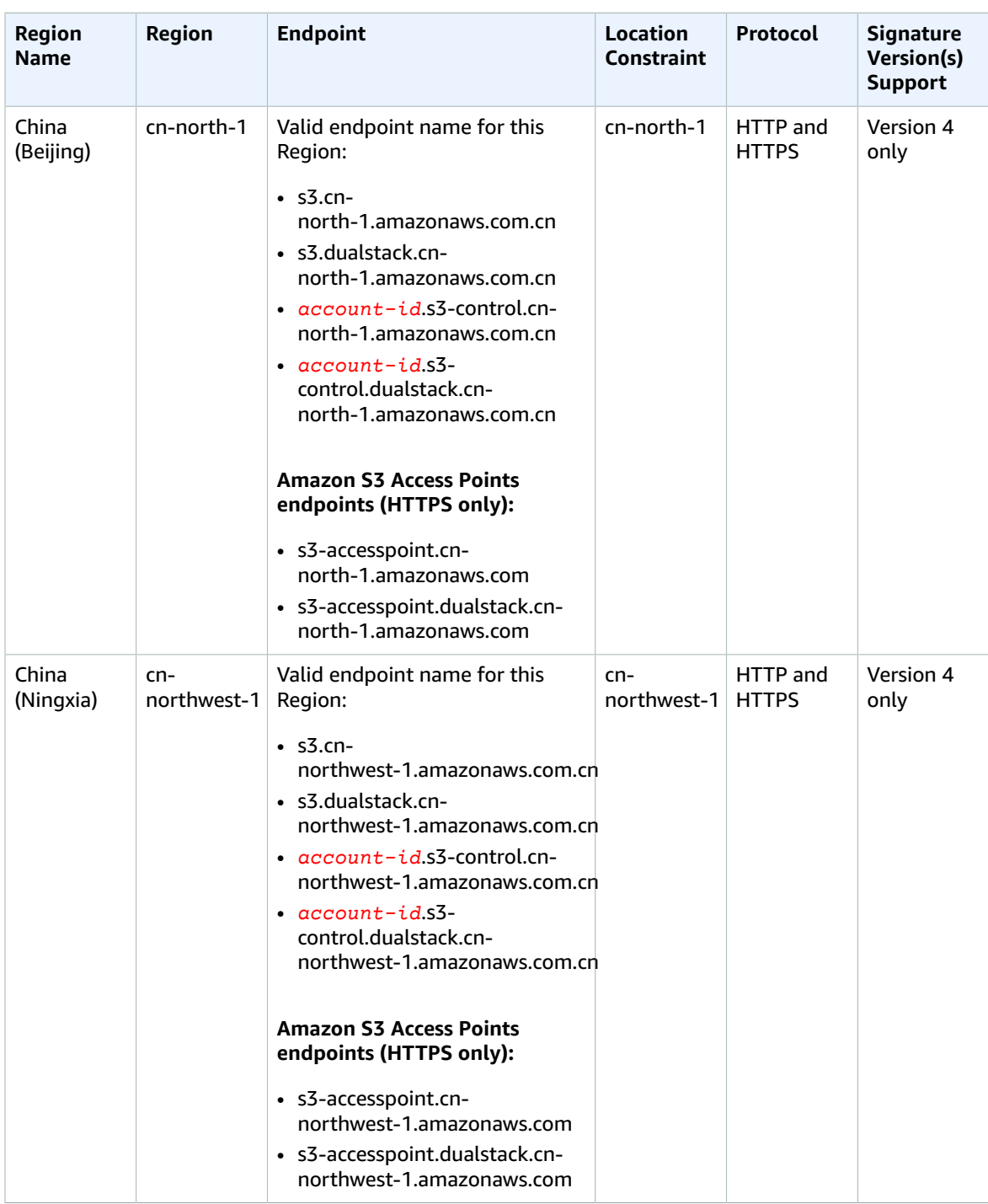

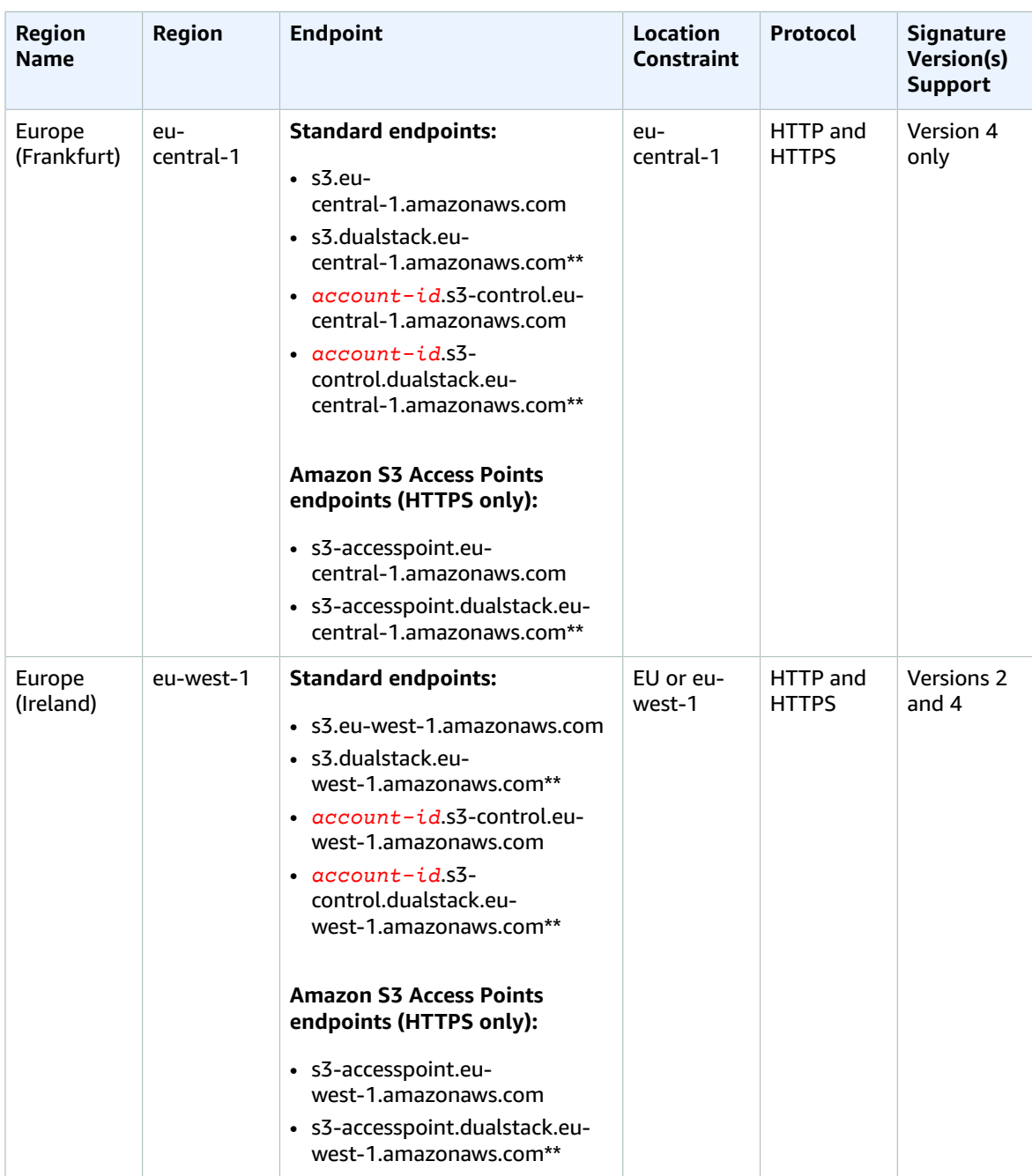

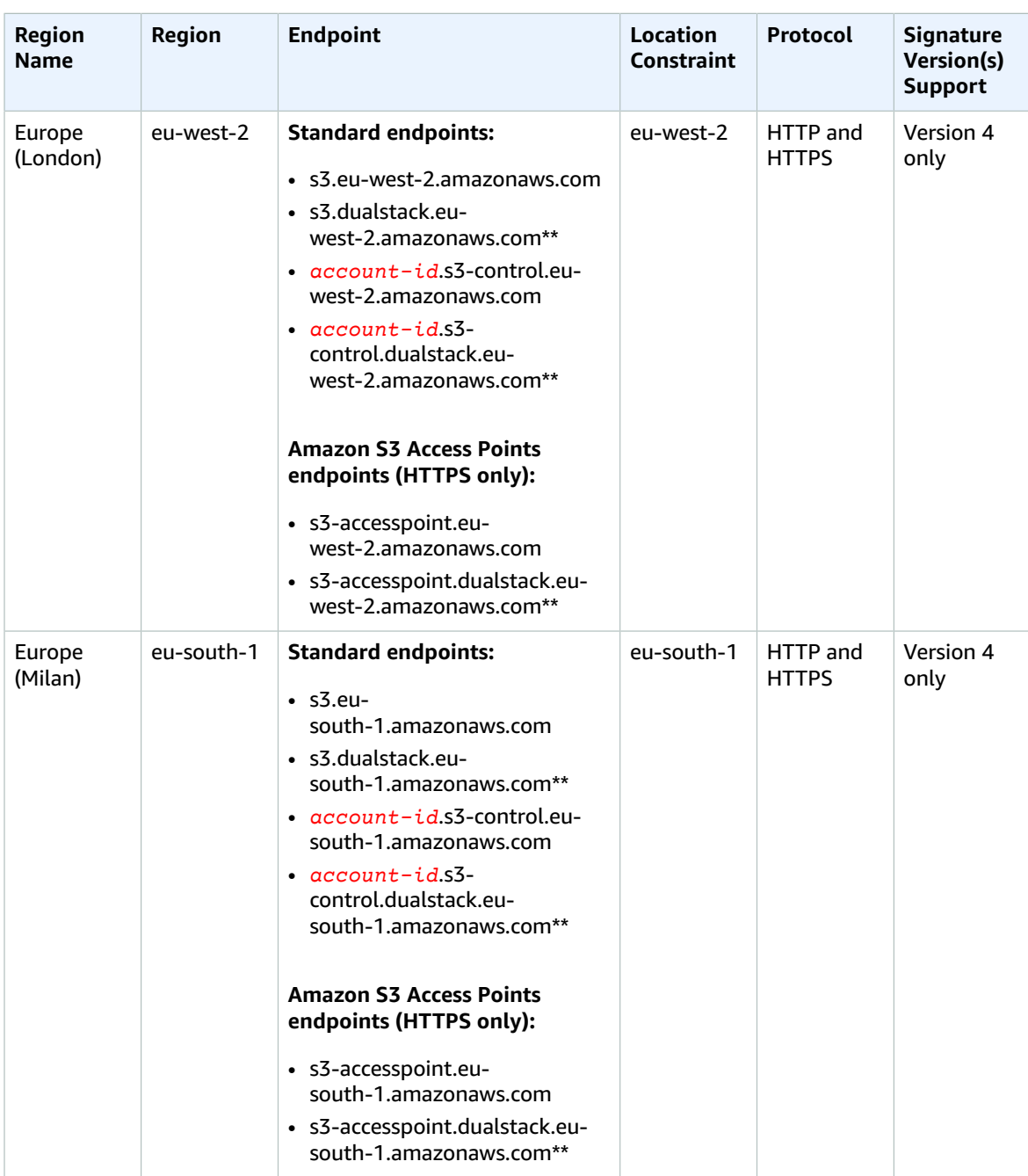

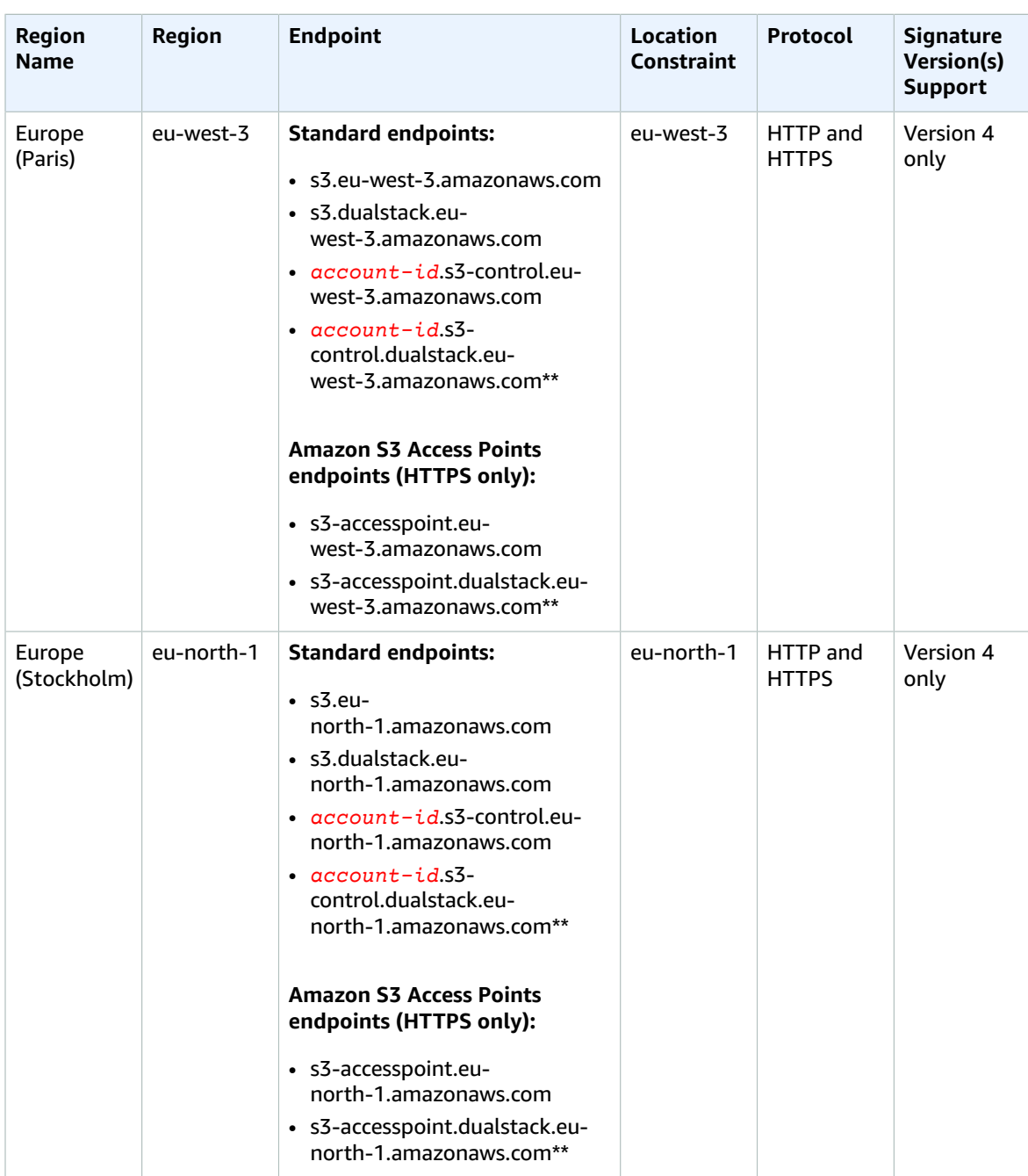

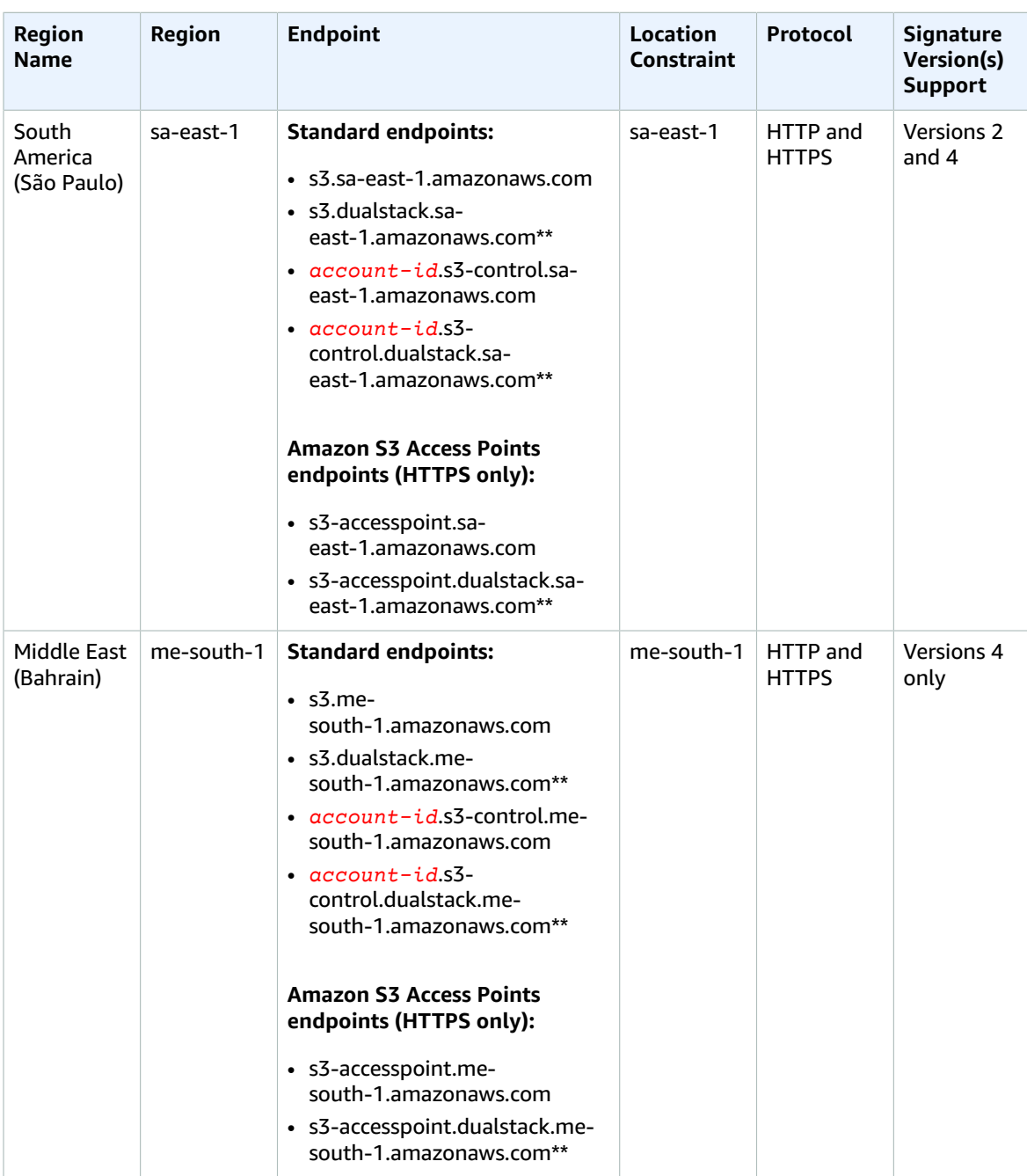

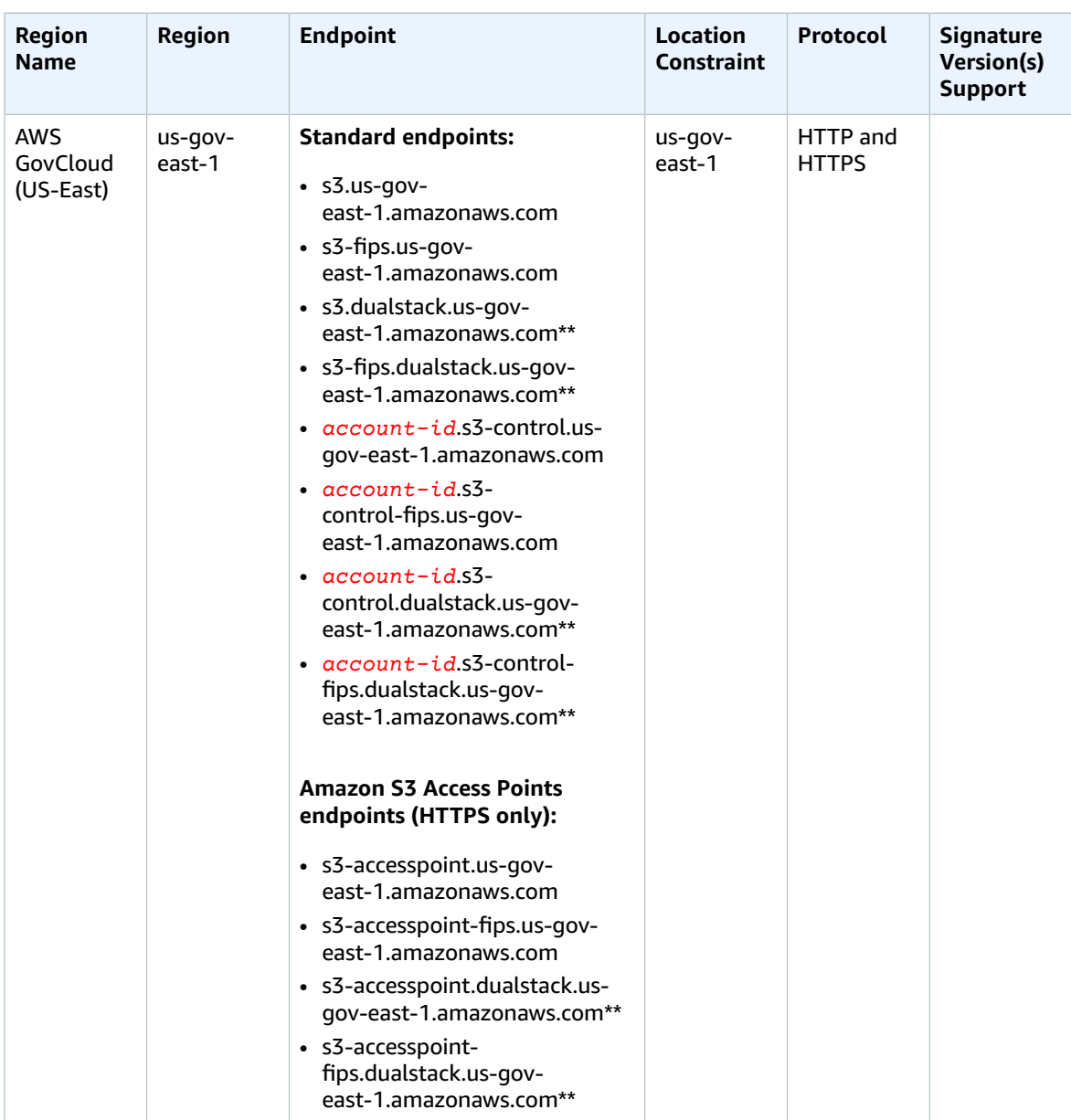

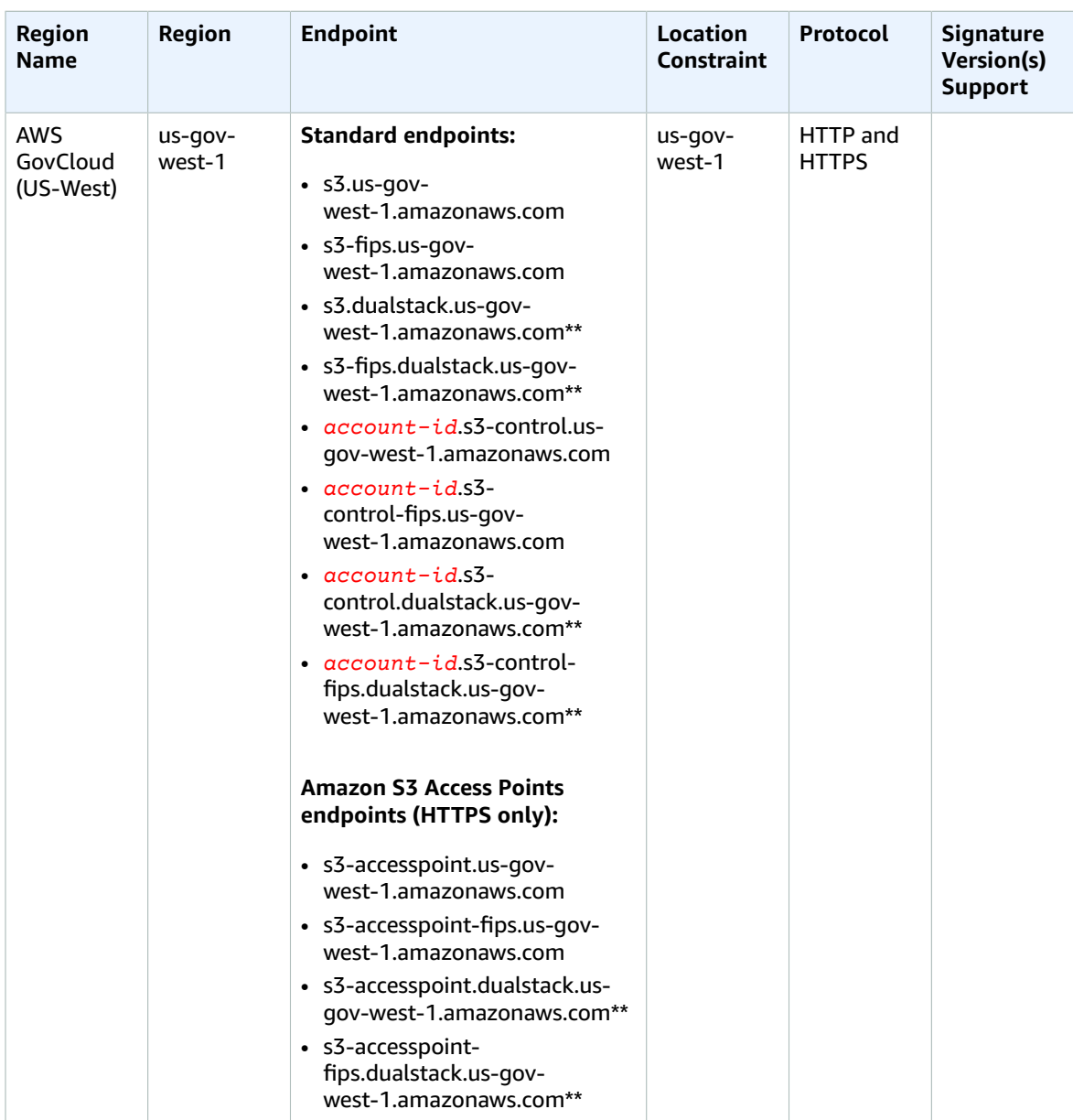

\*\*Amazon S3 dual-stack endpoints support requests to S3 buckets over IPv6 and IPv4. For more information, see [Using Dual-Stack Endpoints](https://docs.aws.amazon.com/AmazonS3/latest/dev/dual-stack-endpoints.html).

\*\*\*You must enable this Region before you can use it.

When using the preceding endpoints the following additional considerations apply:

- The s3-control endpoints are used with Amazon S3 account-level operations
- The s3-accesspoint endpoints are used only to make requests through Amazon S3 Access Points. For more information, see [Working](https://docs.aws.amazon.com/AmazonS3/latest/dev/access-points.html) with Amazon S3 Access Points.
- Amazon S3 renamed the US Standard Region to the US East (N. Virginia) Region to be consistent with AWS Regional naming conventions. There is no change to the endpoint, and you do not need to make any changes to your application.

• If you use a Region other than the US East (N. Virginia) endpoint to create a bucket, you must set the LocationConstraint bucket parameter to the same Region. Both the AWS SDK for Java and AWS SDK for .NET use an enumeration for setting location constraints (Region for Java, S3Region for .NET). For more information, see PUT [Bucket](https://docs.aws.amazon.com/AmazonS3/latest/API/RESTBucketPUT.html) in the *Amazon Simple Storage Service API Reference*.

### Amazon S3 Website Endpoints

When you configure your bucket as a website, the website is available using the following Region-specific website endpoints. Note that the website endpoints are different than the REST API endpoints listed in the preceding table. For more information about hosting websites on Amazon S3, see Hosting [Websites](https://docs.aws.amazon.com/AmazonS3/latest/dev/WebsiteHosting.html) on [Amazon](https://docs.aws.amazon.com/AmazonS3/latest/dev/WebsiteHosting.html) S3 in the *Amazon Simple Storage Service Developer Guide*. You need the hosted zone IDs when using the Amazon Route 53 API to add an alias record to your hosted zone.

#### **Note**

The website endpoints do not support HTTPS or Amazon S3 Access Points.

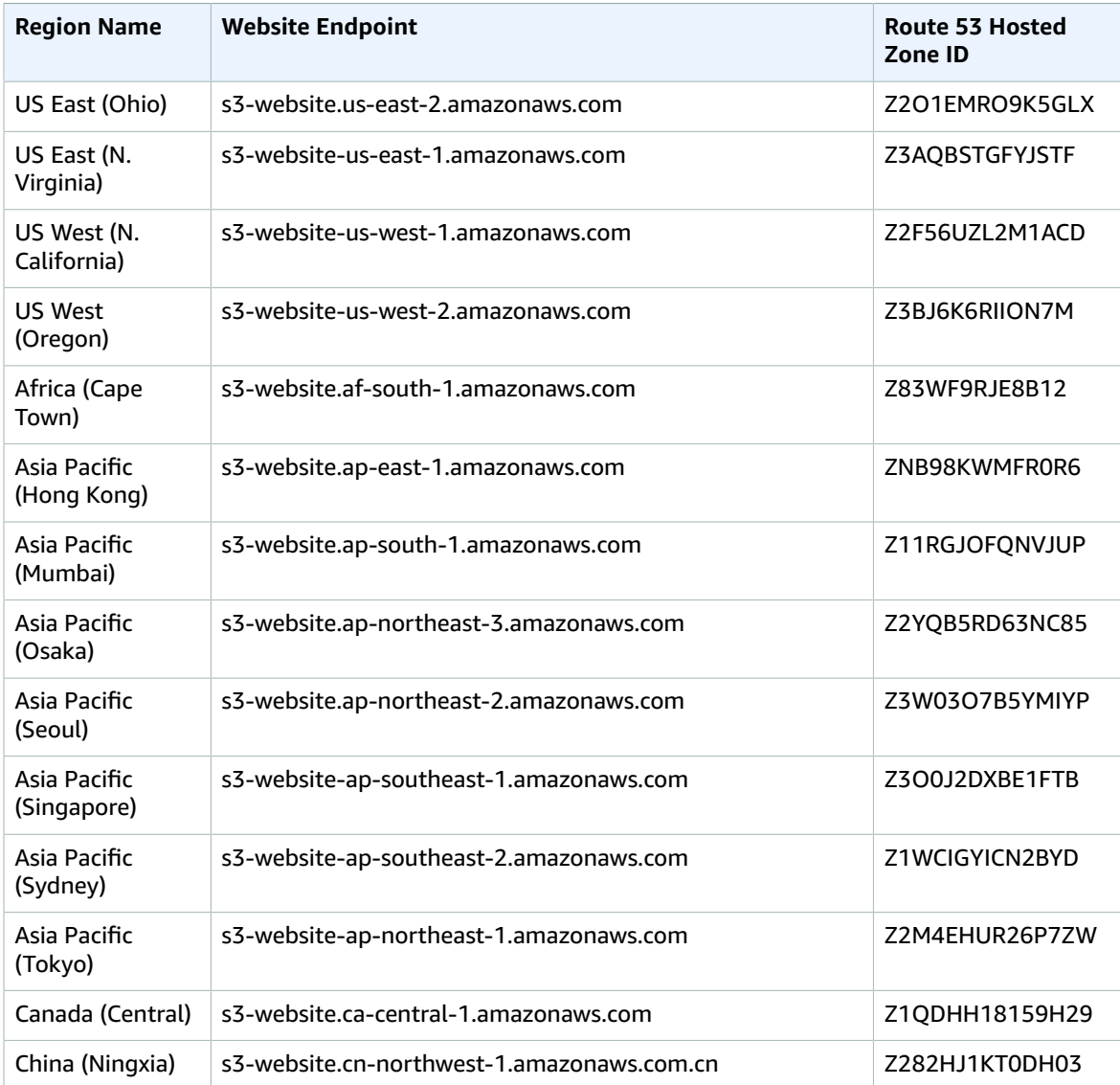

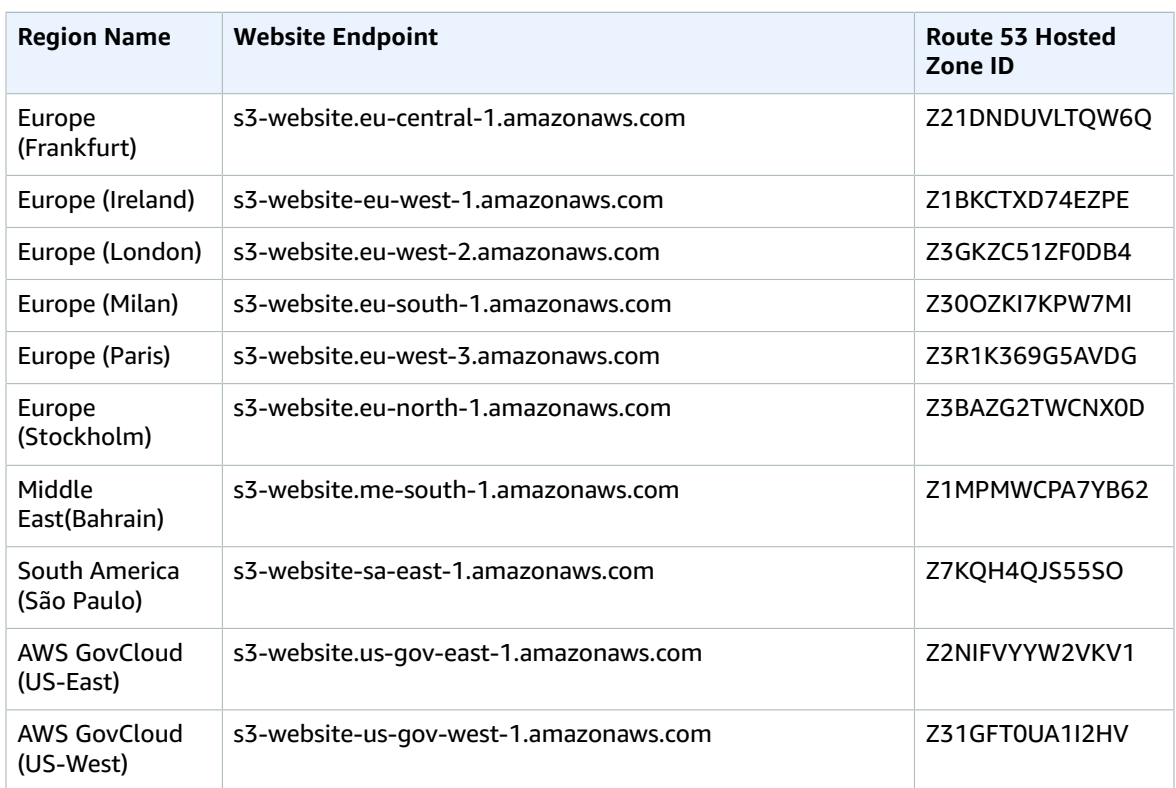

# Service quotas

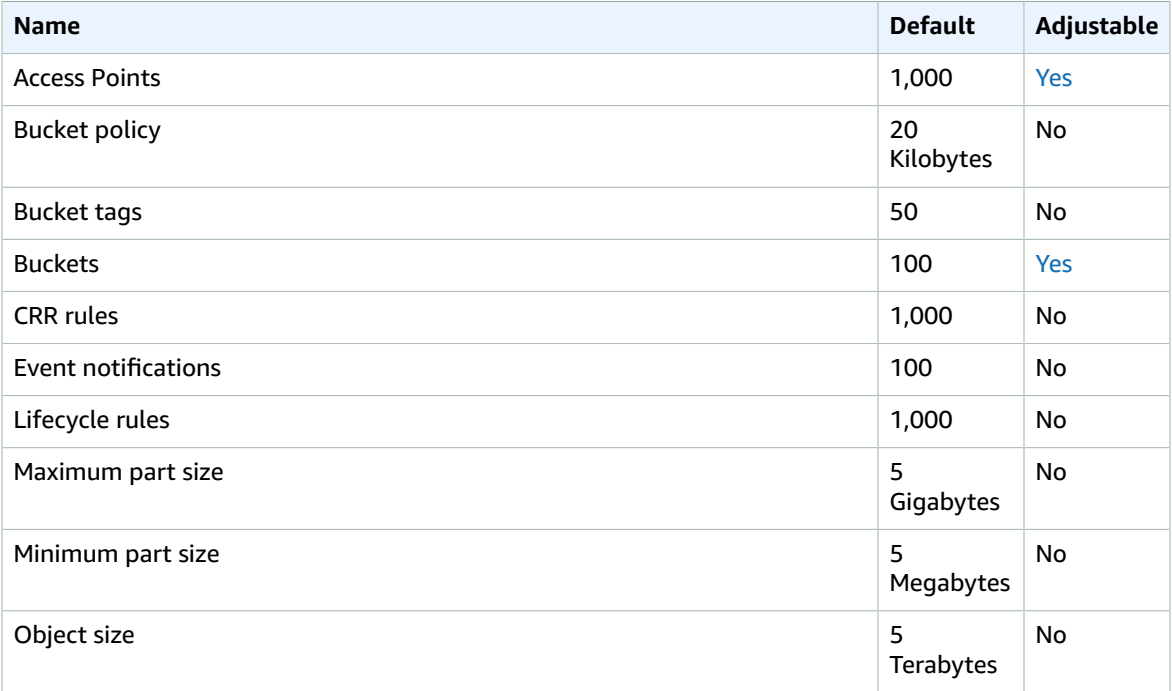

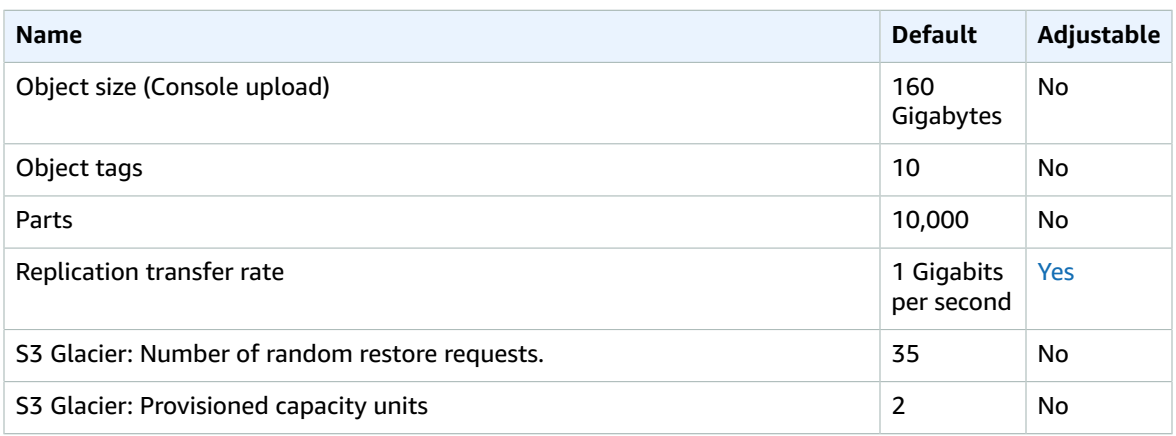

# Amazon Simple Workflow Service endpoints and quotas

The following are the service endpoints and service quotas for this service. To connect programmatically to an AWS service, you use an endpoint. In addition to the standard AWS endpoints, some AWS services offer FIPS endpoints in selected Regions. For more information, see AWS service [endpoints \(p. 592\)](#page-605-0). Service quotas, also referred to as limits, are the maximum number of service resources or operations for your AWS account. For more information, see AWS service [quotas \(p. 596\)](#page-609-0).

## Service endpoints

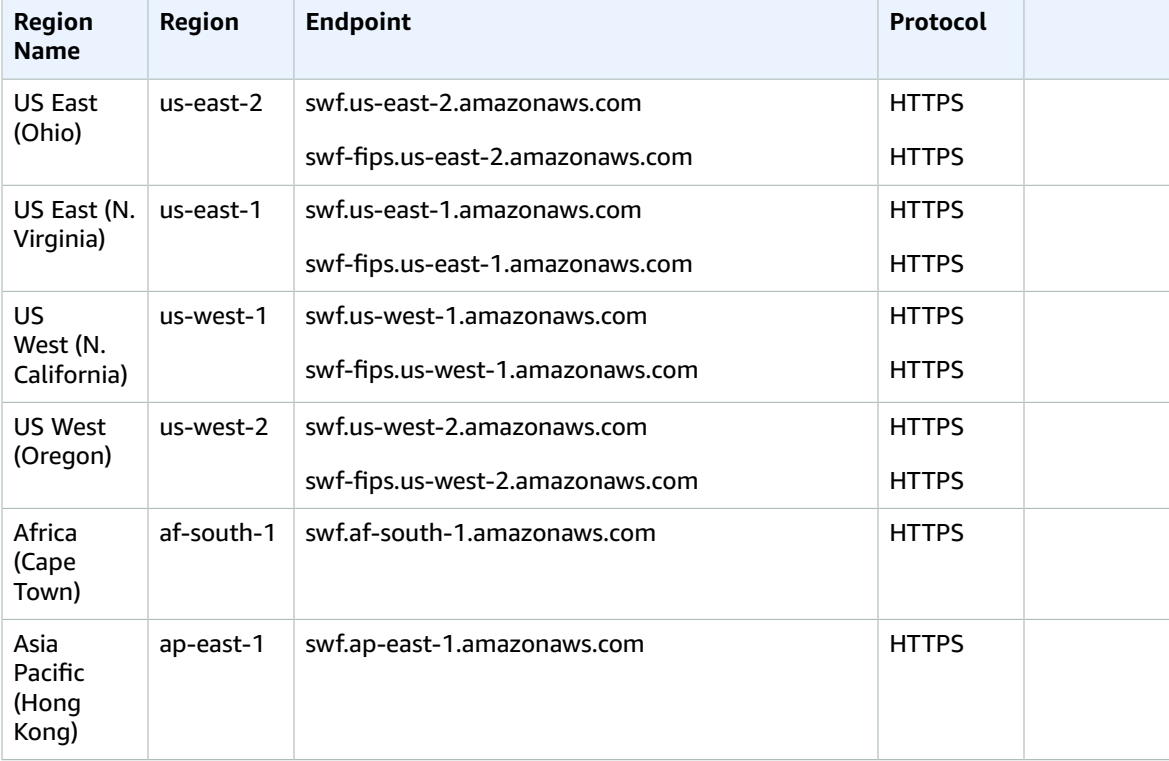

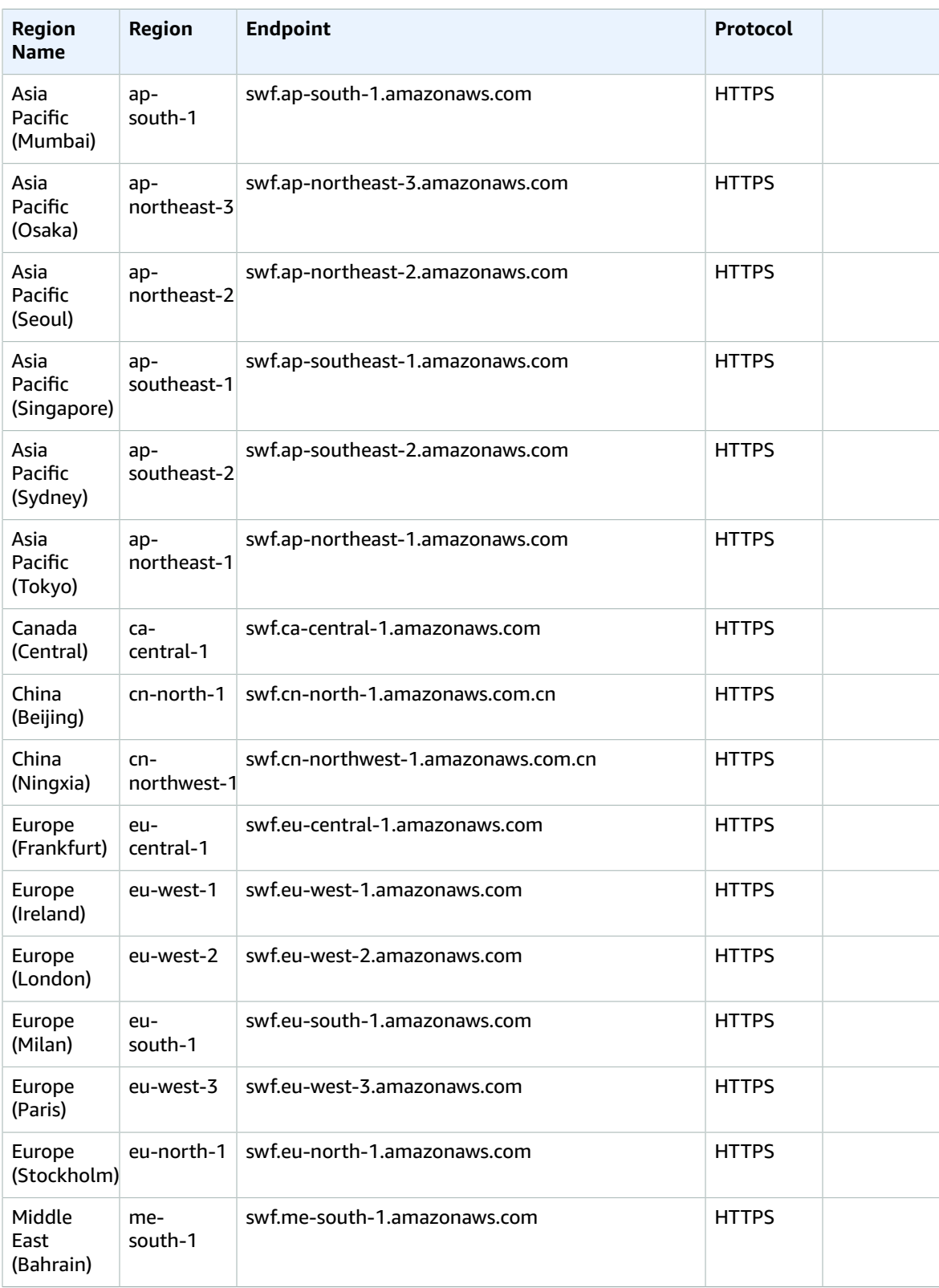
#### AWS General Reference Reference guide Service quotas

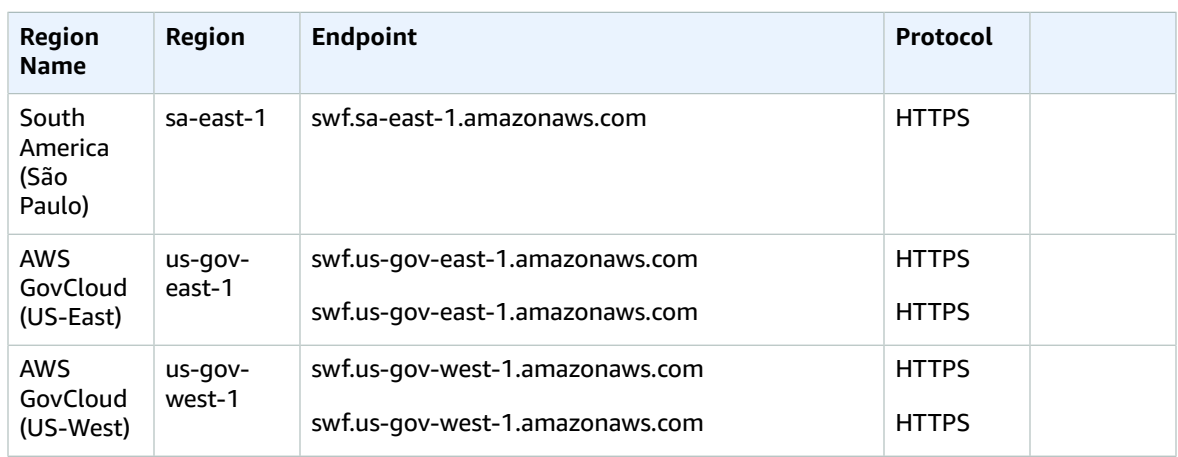

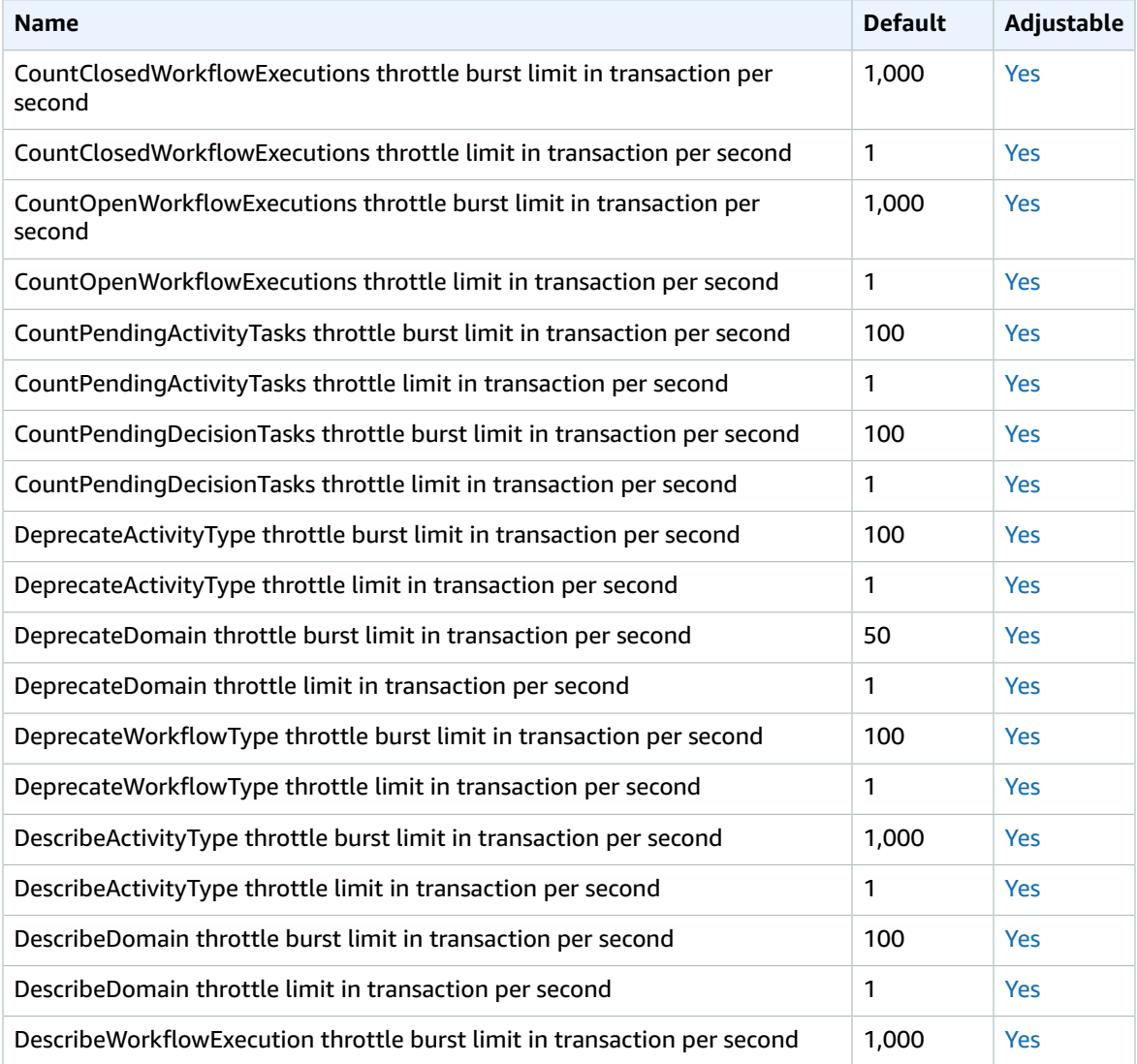

#### AWS General Reference Reference guide Service quotas

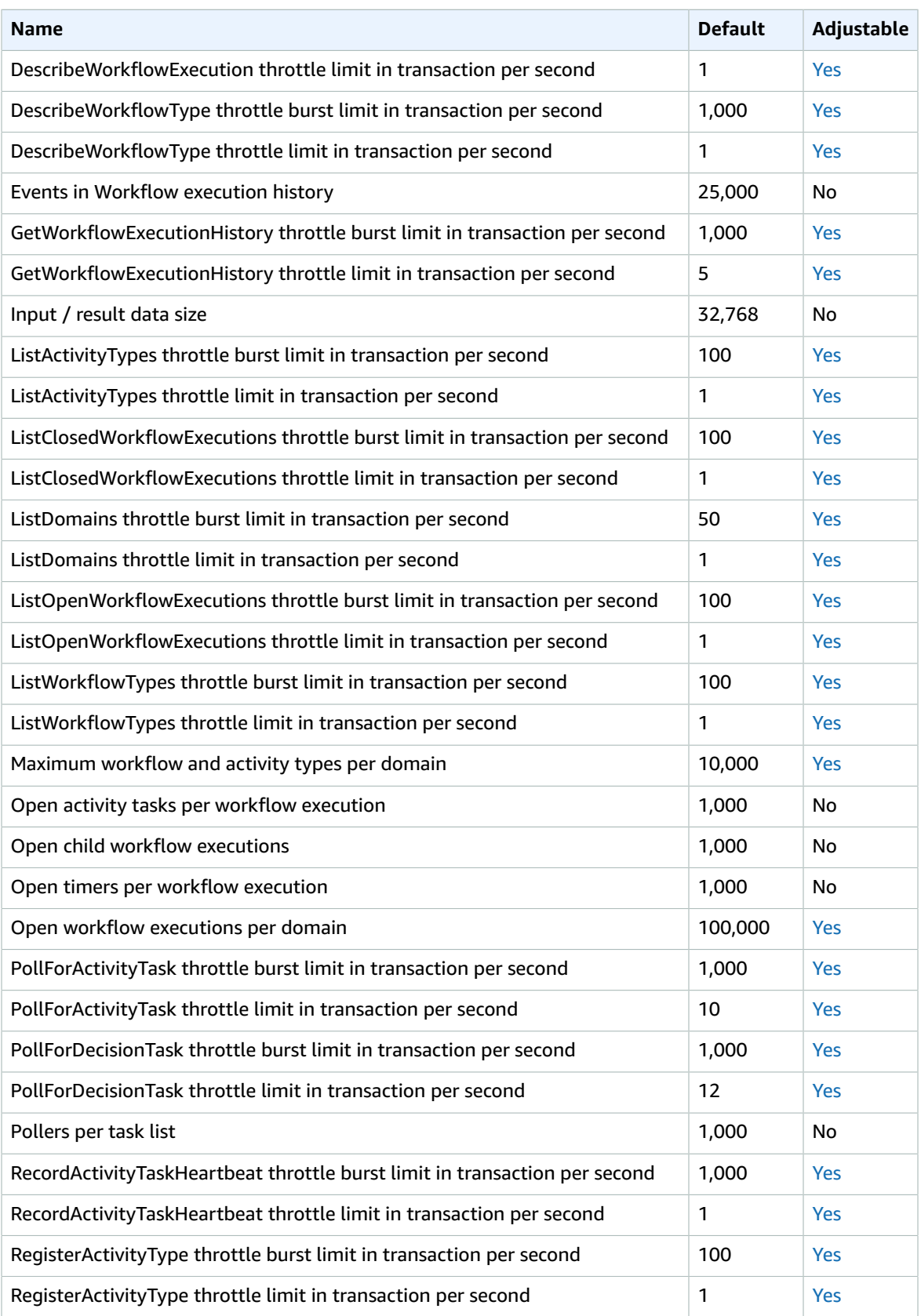

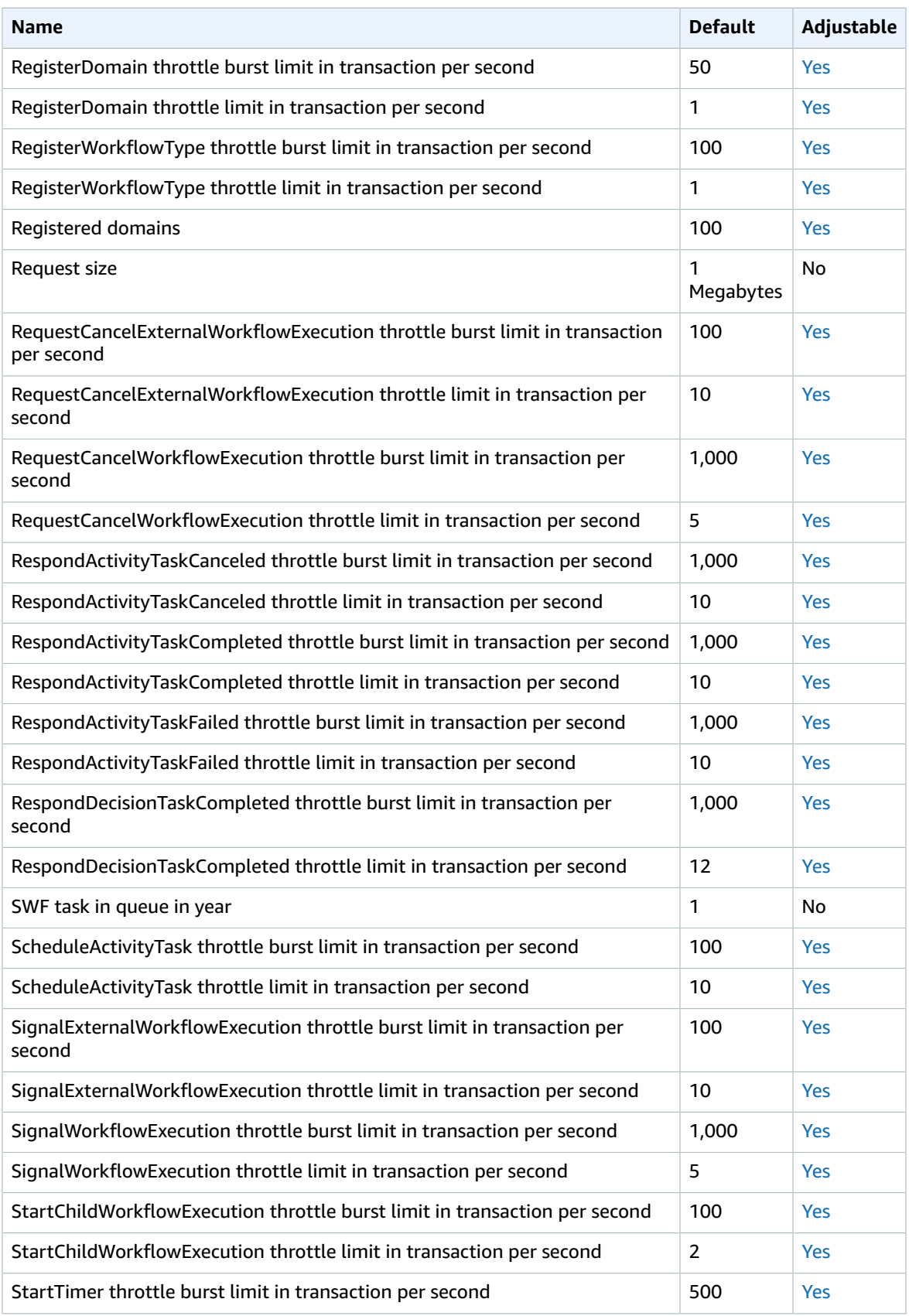

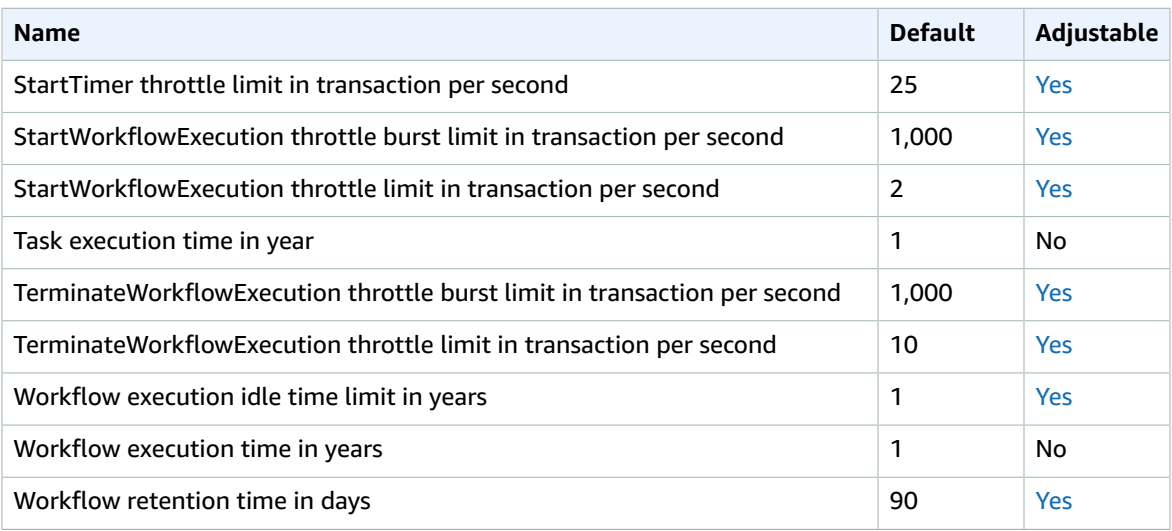

For more information, see [Amazon](https://docs.aws.amazon.com/amazonswf/latest/developerguide/swf-dg-limits.html) SWF Quotas in the *Amazon Simple Workflow Service Developer Guide*.

## Amazon SimpleDB endpoints and quotas

The following are the service endpoints and service quotas for this service. To connect programmatically to an AWS service, you use an endpoint. In addition to the standard AWS endpoints, some AWS services offer FIPS endpoints in selected Regions. For more information, see AWS service [endpoints \(p. 592\)](#page-605-0). Service quotas, also referred to as limits, are the maximum number of service resources or operations for your AWS account. For more information, see AWS service [quotas \(p. 596\)](#page-609-0).

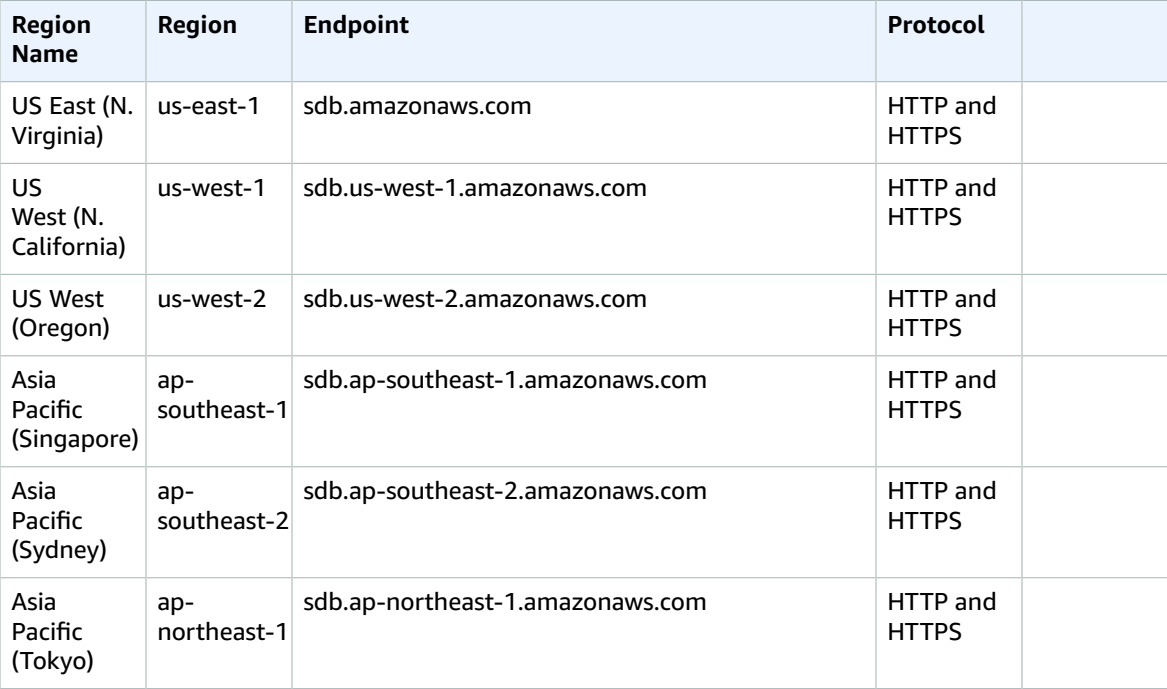

#### AWS General Reference Reference guide Service Quotas

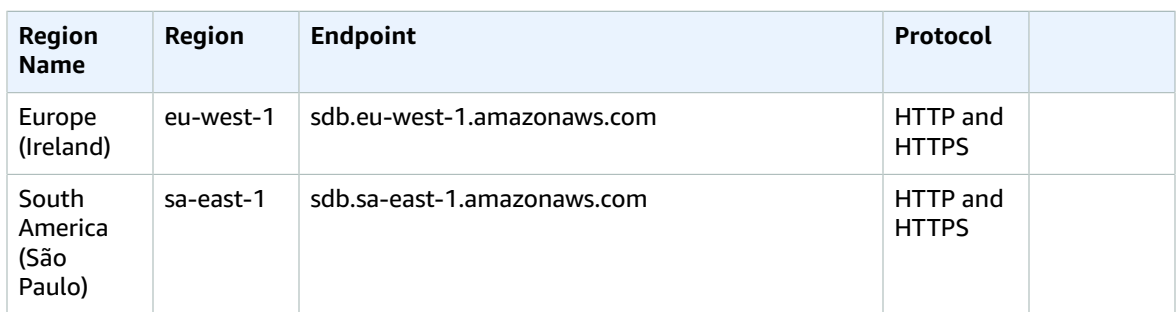

#### Service Quotas

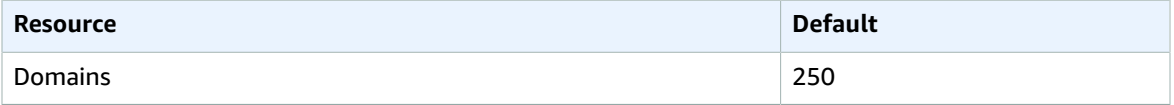

For more information, see Amazon [SimpleDB](https://docs.aws.amazon.com/AmazonSimpleDB/latest/DeveloperGuide/SDBLimits.html) Quotas in the *Amazon SimpleDB Developer Guide*.

# AWS Single Sign-On endpoints and quotas

The following are the service endpoints and service quotas for this service. To connect programmatically to an AWS service, you use an endpoint. In addition to the standard AWS endpoints, some AWS services offer FIPS endpoints in selected Regions. For more information, see AWS service [endpoints \(p. 592\)](#page-605-0). Service quotas, also referred to as limits, are the maximum number of service resources or operations for your AWS account. For more information, see AWS service [quotas \(p. 596\)](#page-609-0).

## Service endpoints

#### AWS SSO

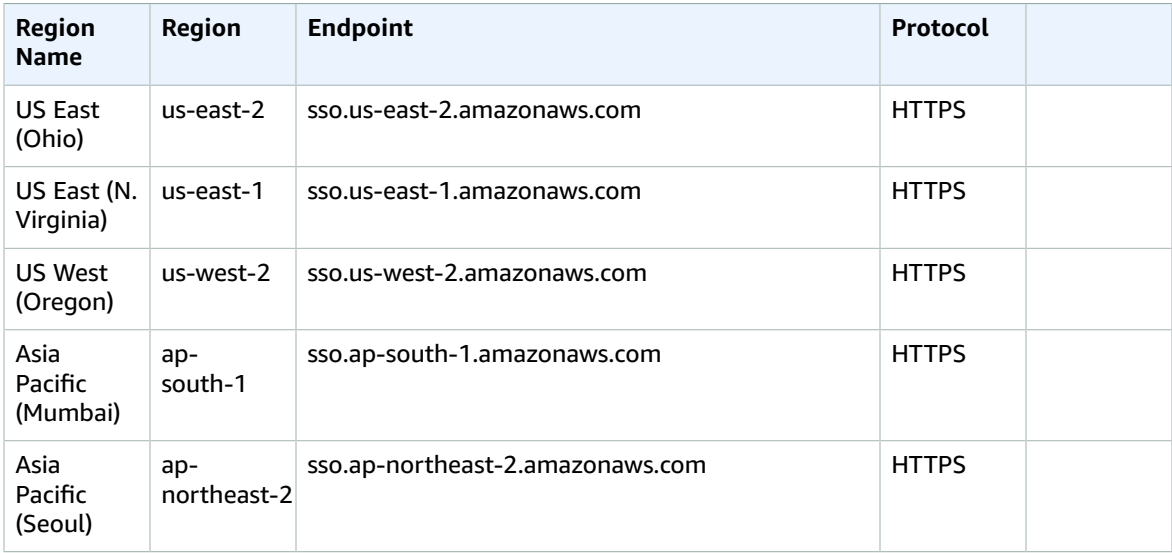

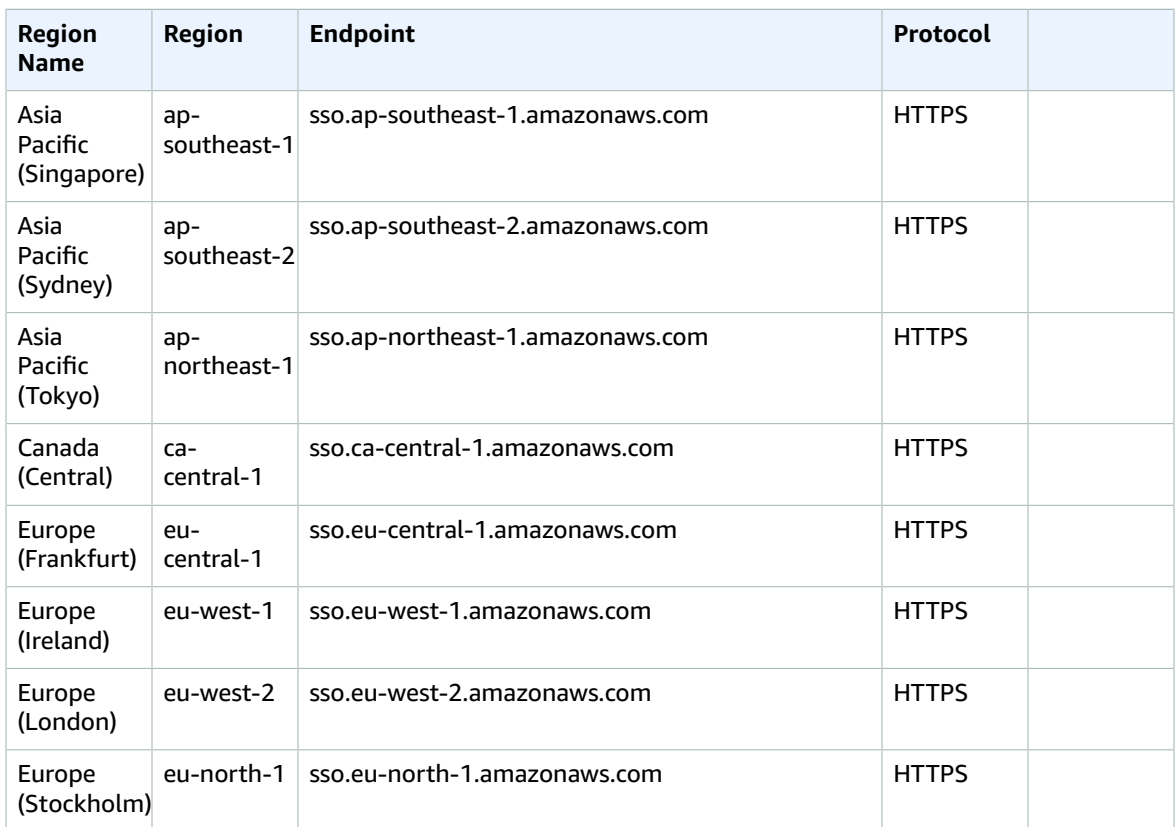

## Identity Store

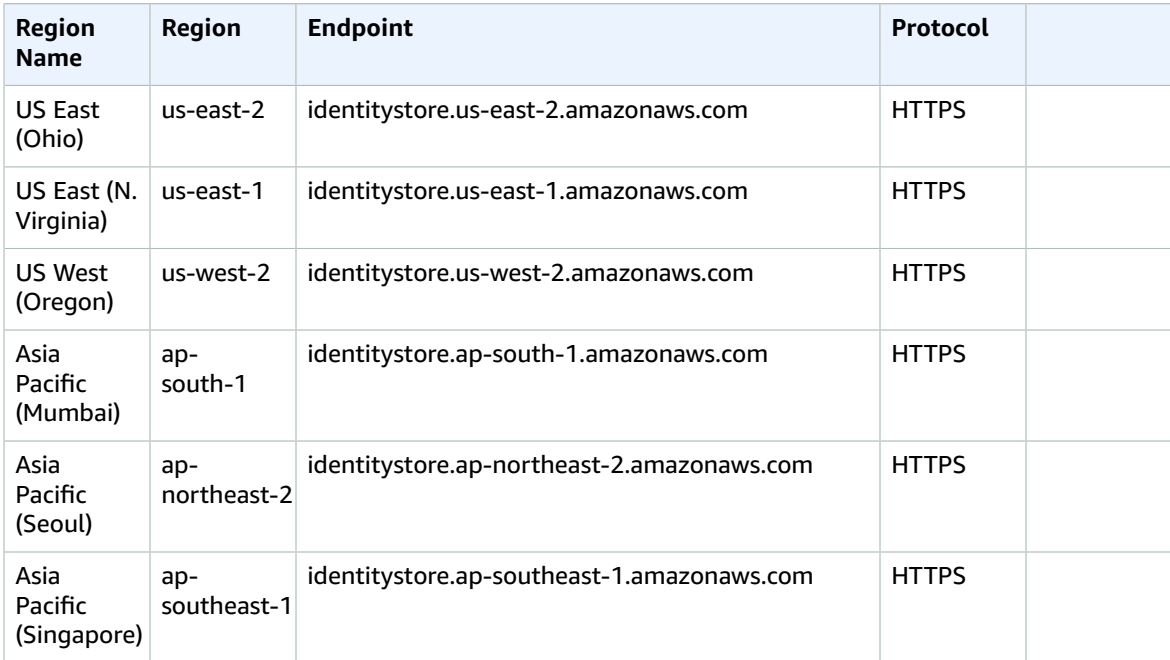

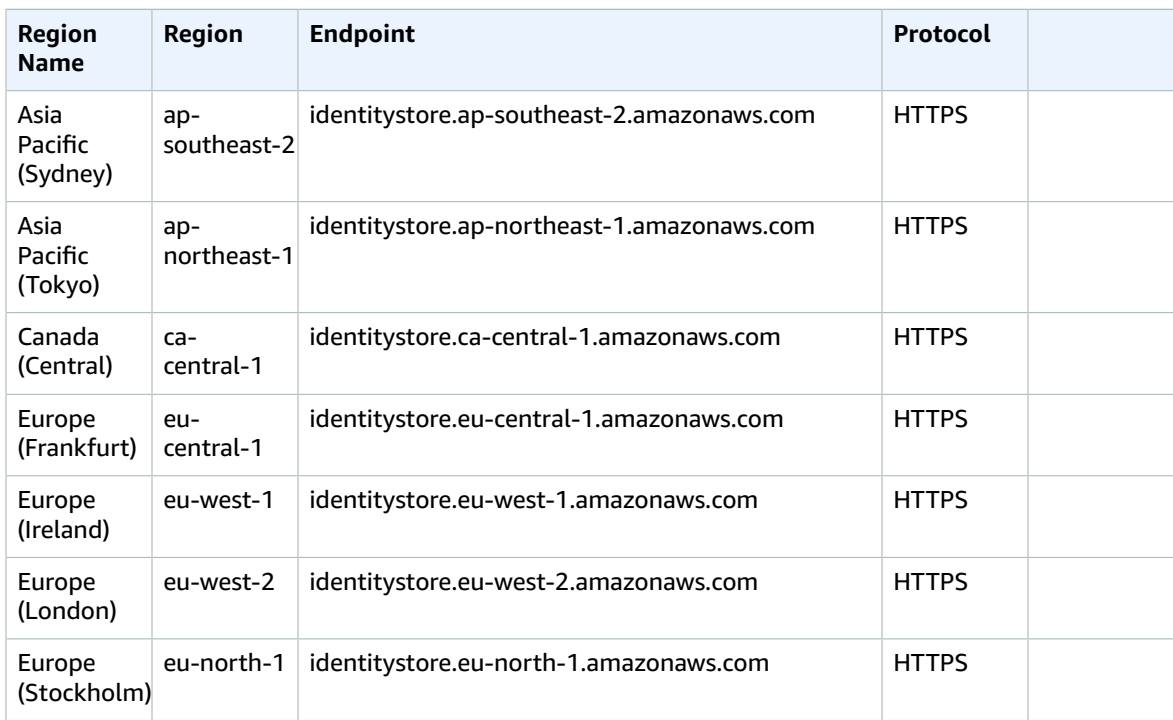

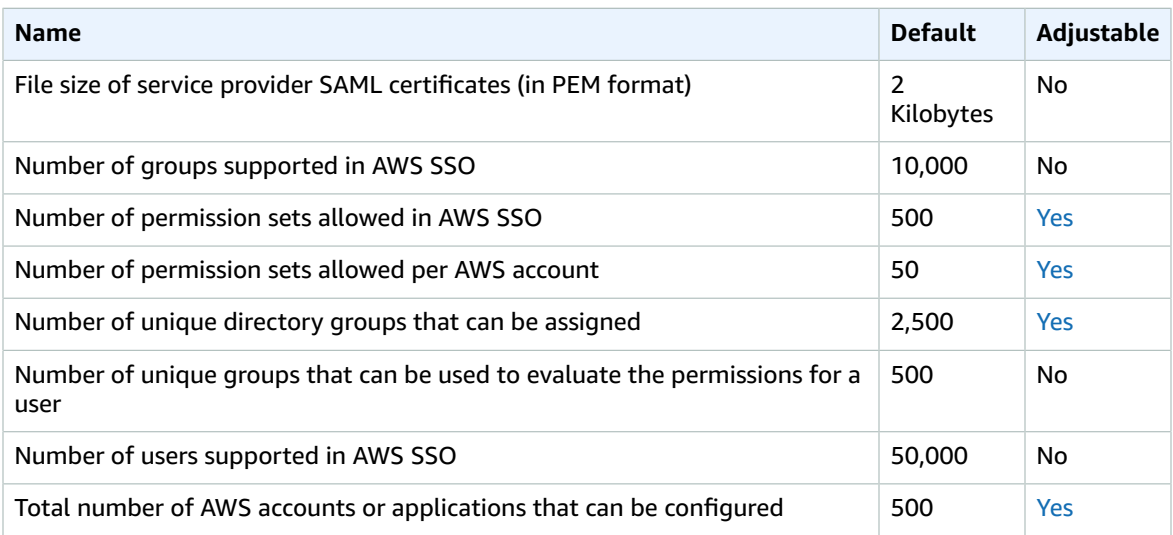

For more information, see AWS Single [Sign-On](https://docs.aws.amazon.com/singlesignon/latest/userguide/limits.html) quotas in the *AWS Single Sign-On User Guide*.

## AWS Snow Family endpoints and quotas

The following are the service endpoints and service quotas for this service. To connect programmatically to an AWS service, you use an endpoint. In addition to the standard AWS endpoints, some AWS services

offer FIPS endpoints in selected Regions. For more information, see AWS service [endpoints \(p. 592\)](#page-605-0). Service quotas, also referred to as limits, are the maximum number of service resources or operations for your AWS account. For more information, see AWS service [quotas \(p. 596\)](#page-609-0).

## Service endpoints

AWS Snow Family devices are available in the following AWS Regions.

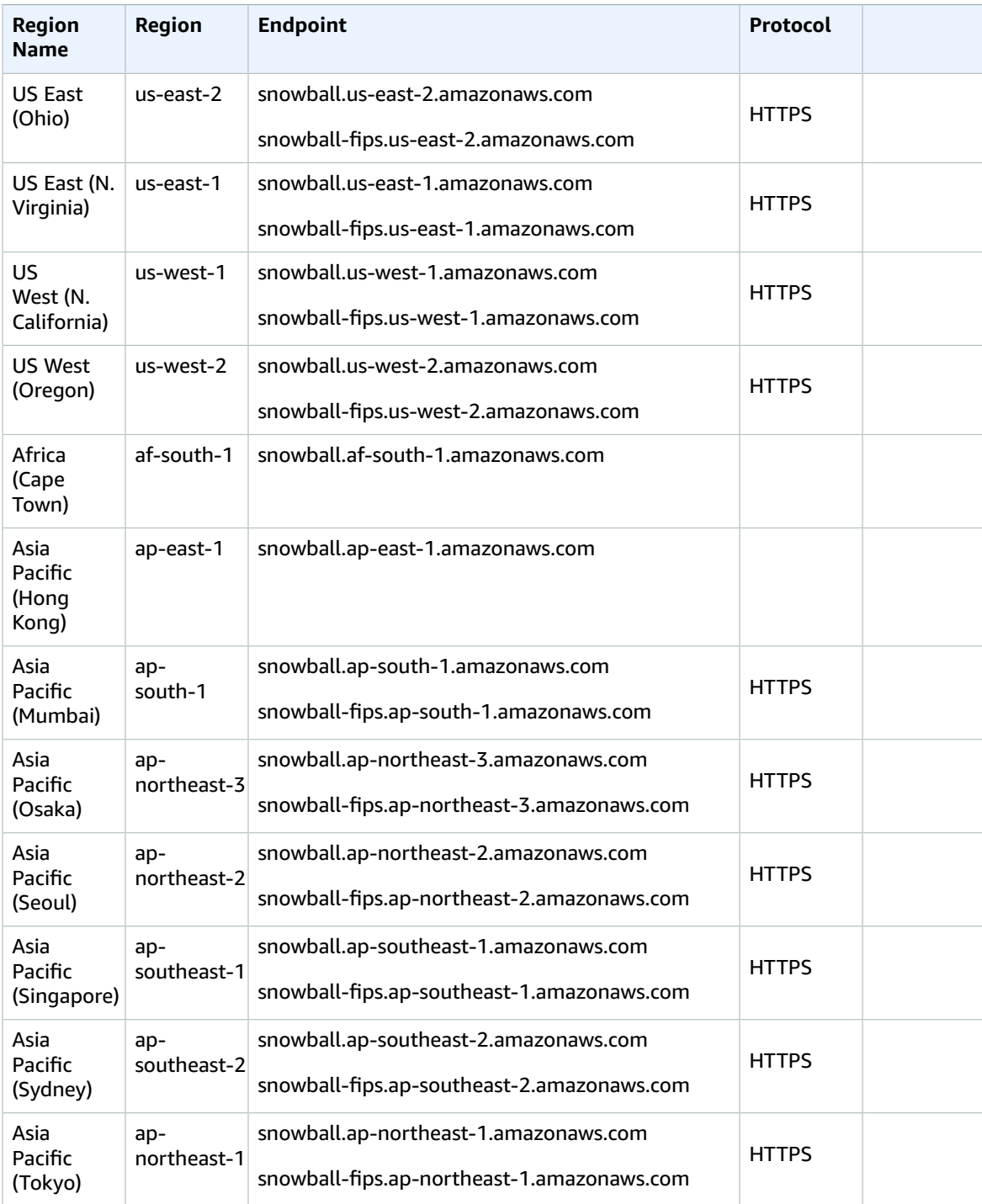

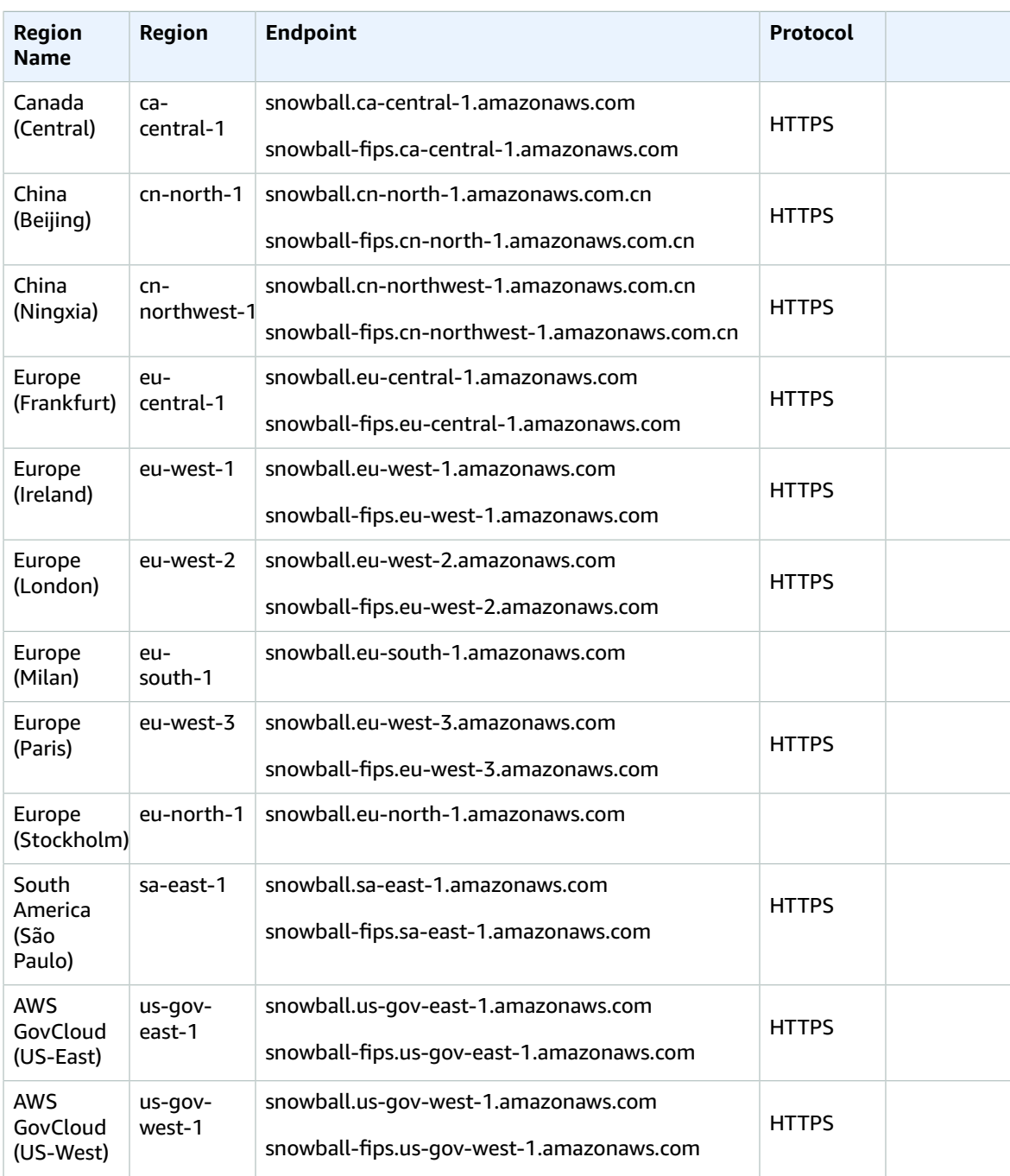

#### **AWS Snowcone is available only in the following AWS Regions:**

- US East (N. Virginia)
- US West (Oregon)
- Europe (Ireland)
- Europe (Frankfurt)
- Asia Pacific (Sydney)
- Canada (Central)

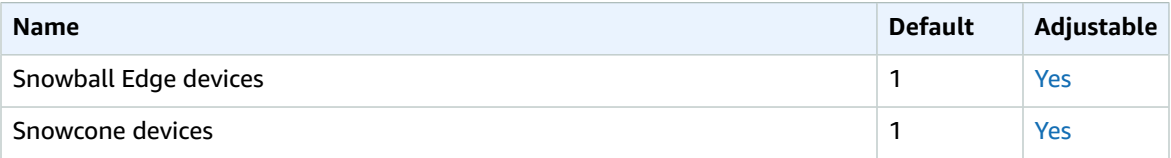

## AWS Step Functions endpoints and quotas

The following are the service endpoints and service quotas for this service. To connect programmatically to an AWS service, you use an endpoint. In addition to the standard AWS endpoints, some AWS services offer FIPS endpoints in selected Regions. For more information, see AWS service [endpoints \(p. 592\)](#page-605-0). Service quotas, also referred to as limits, are the maximum number of service resources or operations for your AWS account. For more information, see AWS service [quotas \(p. 596\)](#page-609-0).

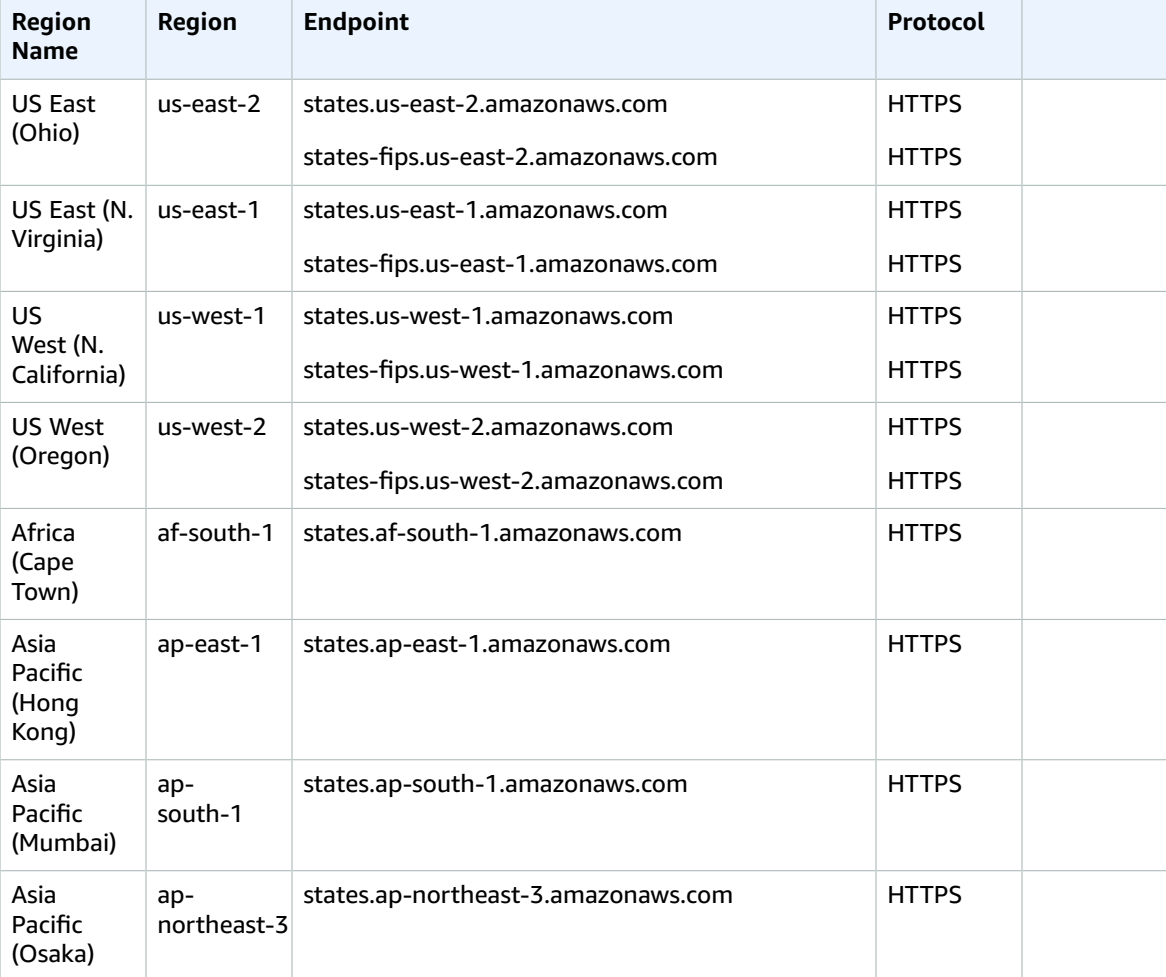

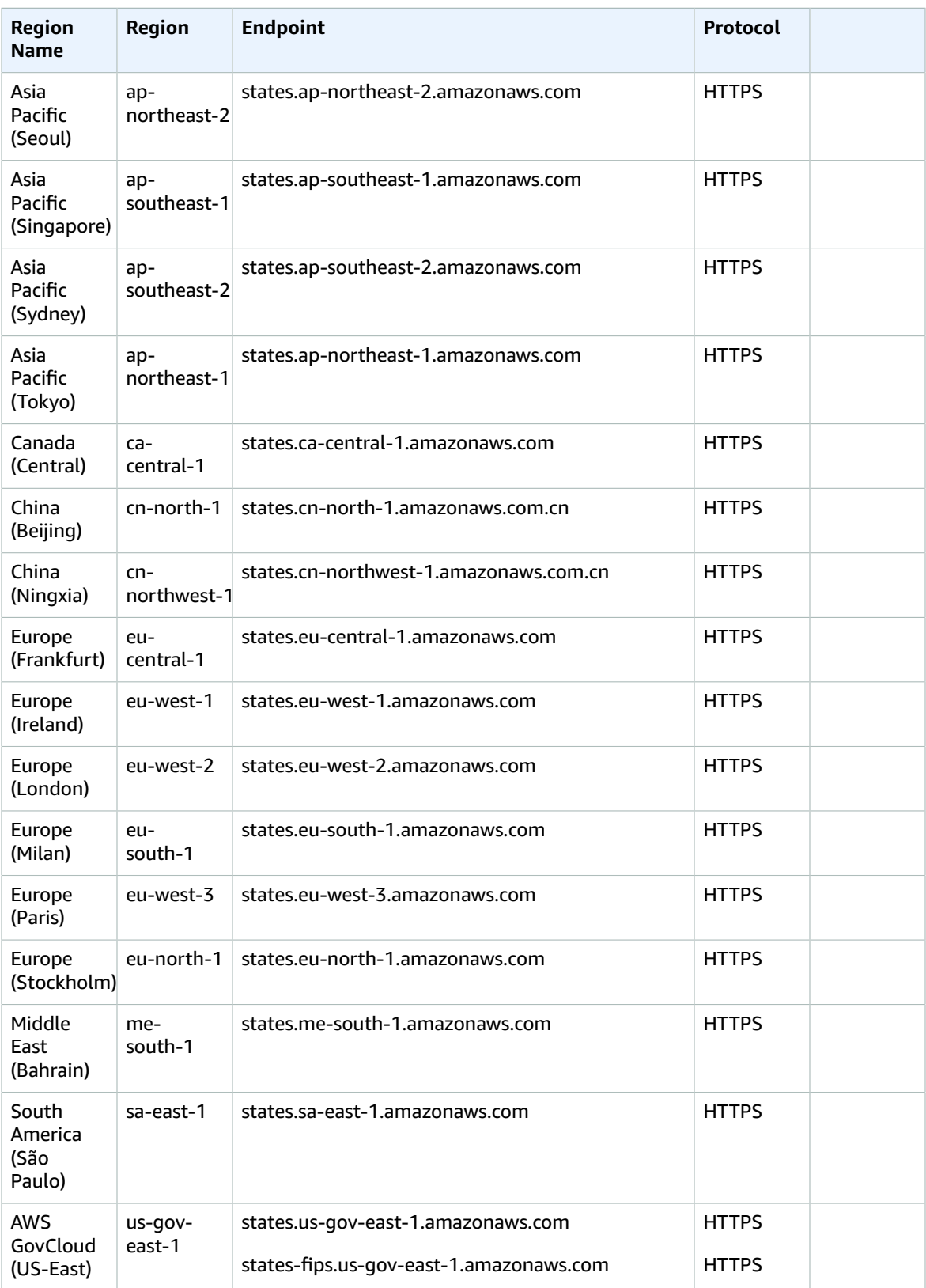

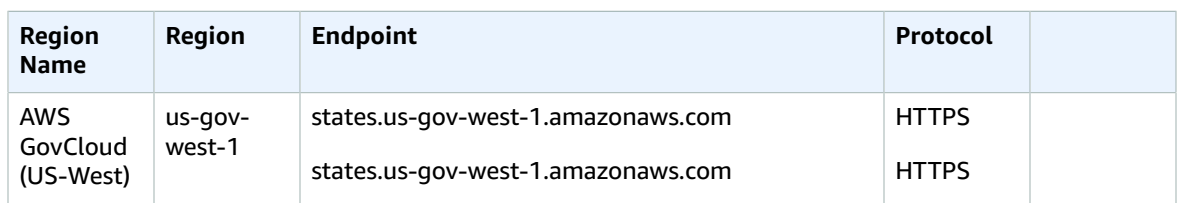

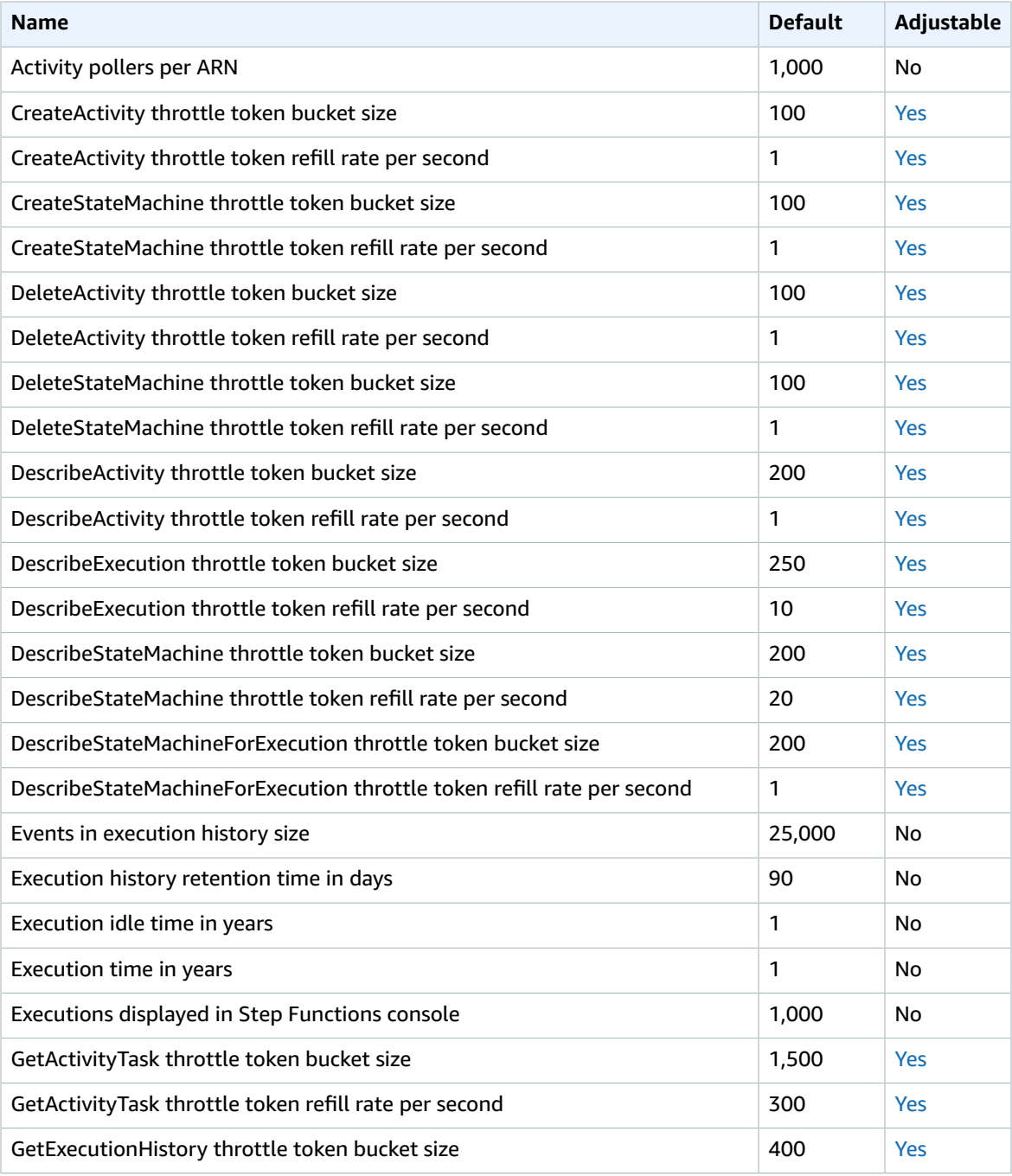

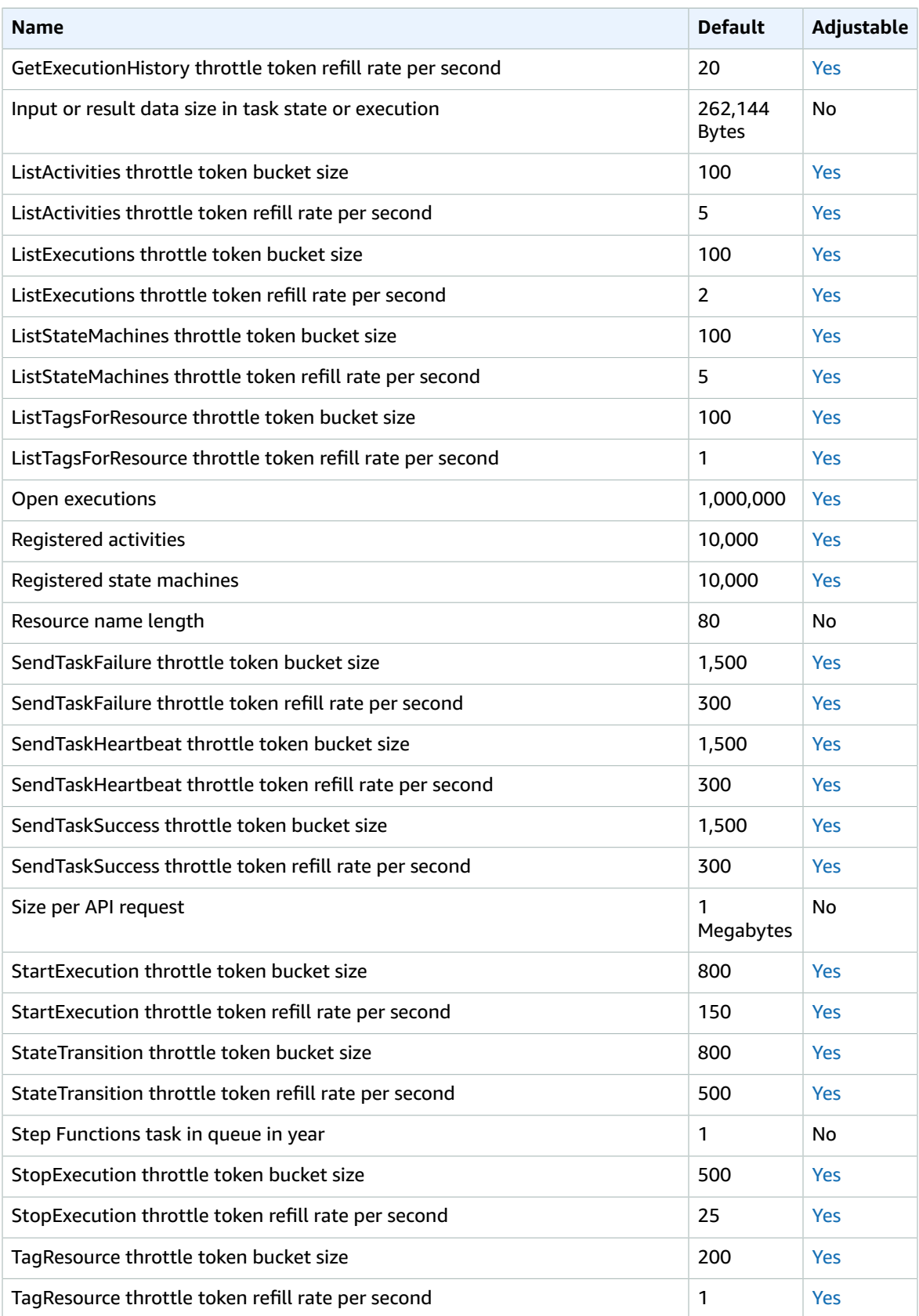

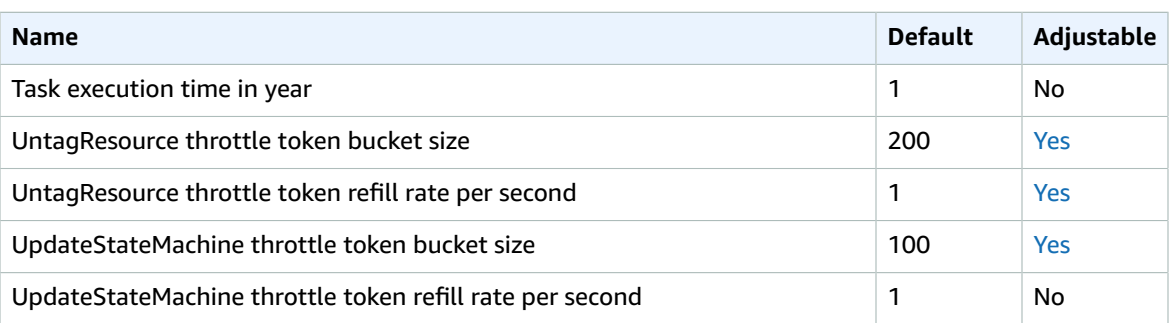

For more information, see [Quotas](https://docs.aws.amazon.com/step-functions/latest/dg/limits-overview.html) in the *AWS Step Functions Developer Guide*.

## AWS Storage Gateway endpoints and quotas

The following are the service endpoints and service quotas for this service. To connect programmatically to an AWS service, you use an endpoint. In addition to the standard AWS endpoints, some AWS services offer FIPS endpoints in selected Regions. For more information, see AWS service [endpoints \(p. 592\)](#page-605-0). Service quotas, also referred to as limits, are the maximum number of service resources or operations for your AWS account. For more information, see AWS service [quotas \(p. 596\)](#page-609-0).

## Service endpoints

#### AWS Storage Gateway

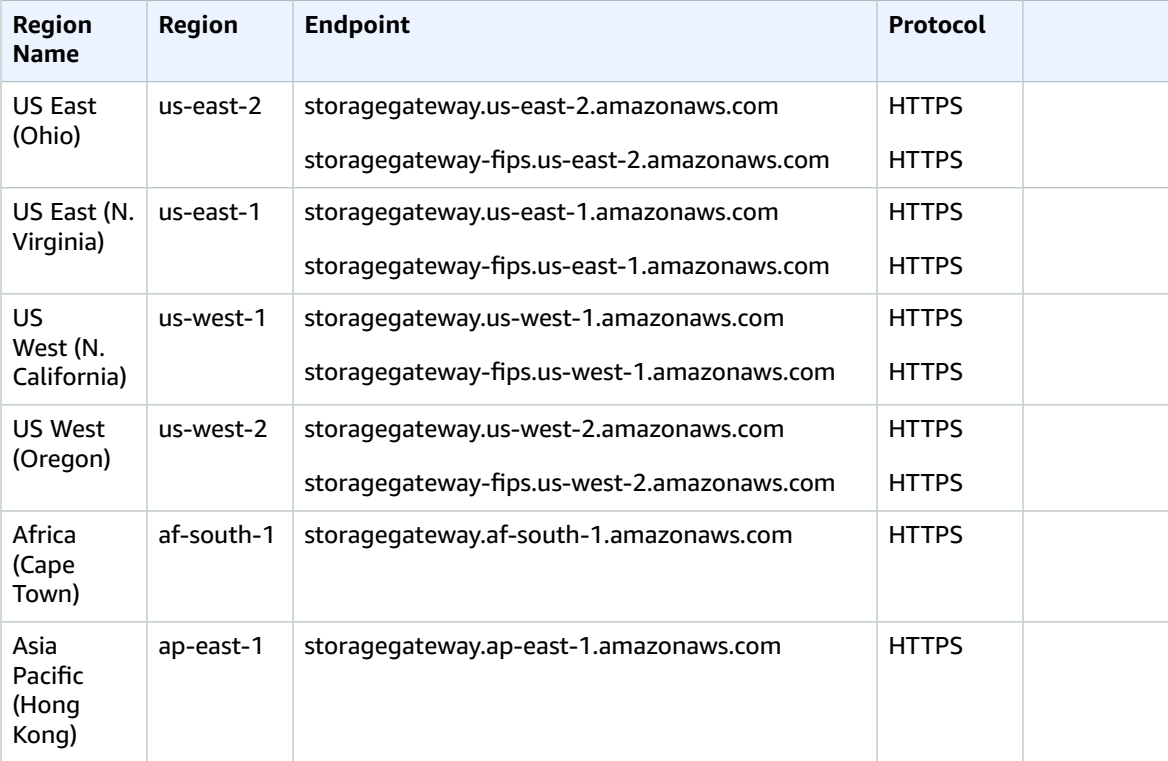

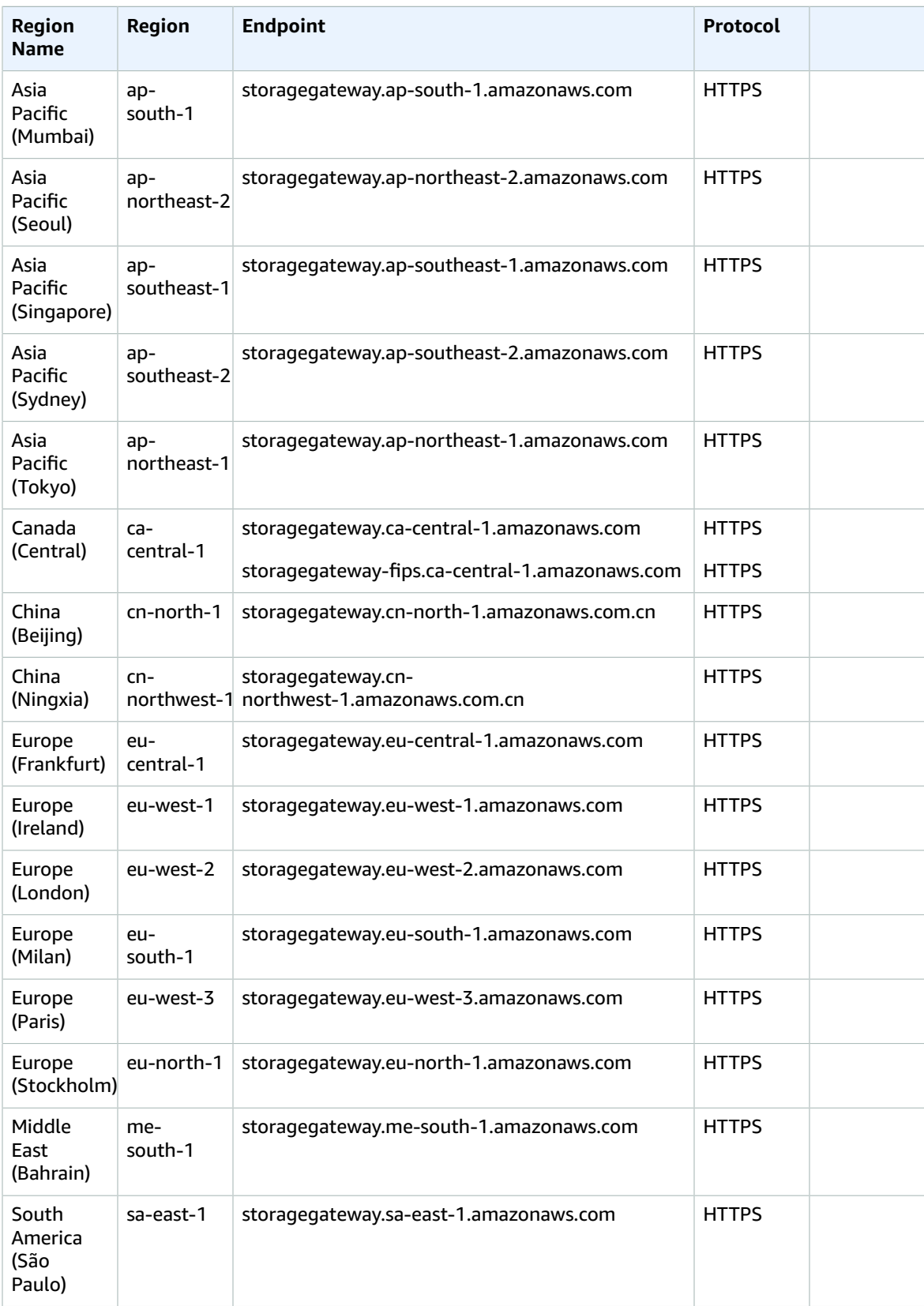

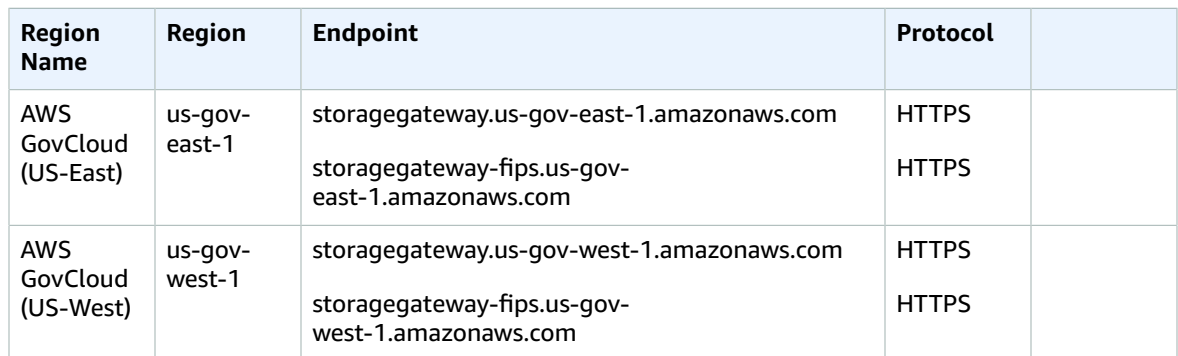

For AWS Regions that the hardware appliance is supported in, see Storage Gateway hardware [appliance](#page-555-0) [regions \(p. 542\)](#page-555-0).

#### <span id="page-555-0"></span>Storage Gateway hardware appliance regions

The Storage Gateway hardware appliance is available for shipping worldwide where it is legally allowed and permitted for exporting by the US government.

Storage Gateway hardware appliance is supported in the following AWS Regions.

- US East (Ohio)
- US East (N. Virginia)
- US West (N. California)
- US West (Oregon)
- Asia Pacific (Mumbai)
- Asia Pacific (Seoul)
- Asia Pacific (Singapore)
- Asia Pacific (Sydney)
- Asia Pacific (Tokyo)
- Canada (Central)
- Europe (Frankfurt)
- Europe (Ireland)
- Europe (London)
- Europe (Paris)
- Europe (Stockholm)
- South America (São Paulo)

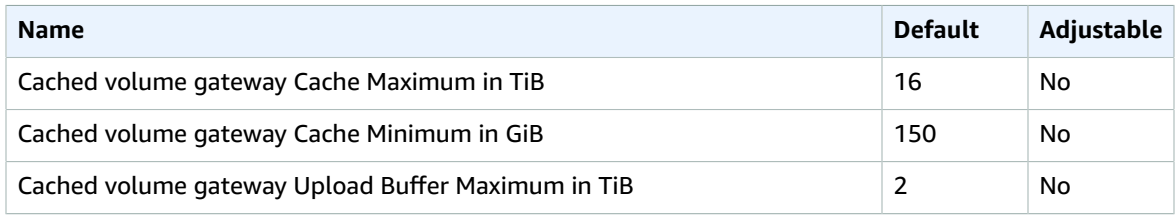

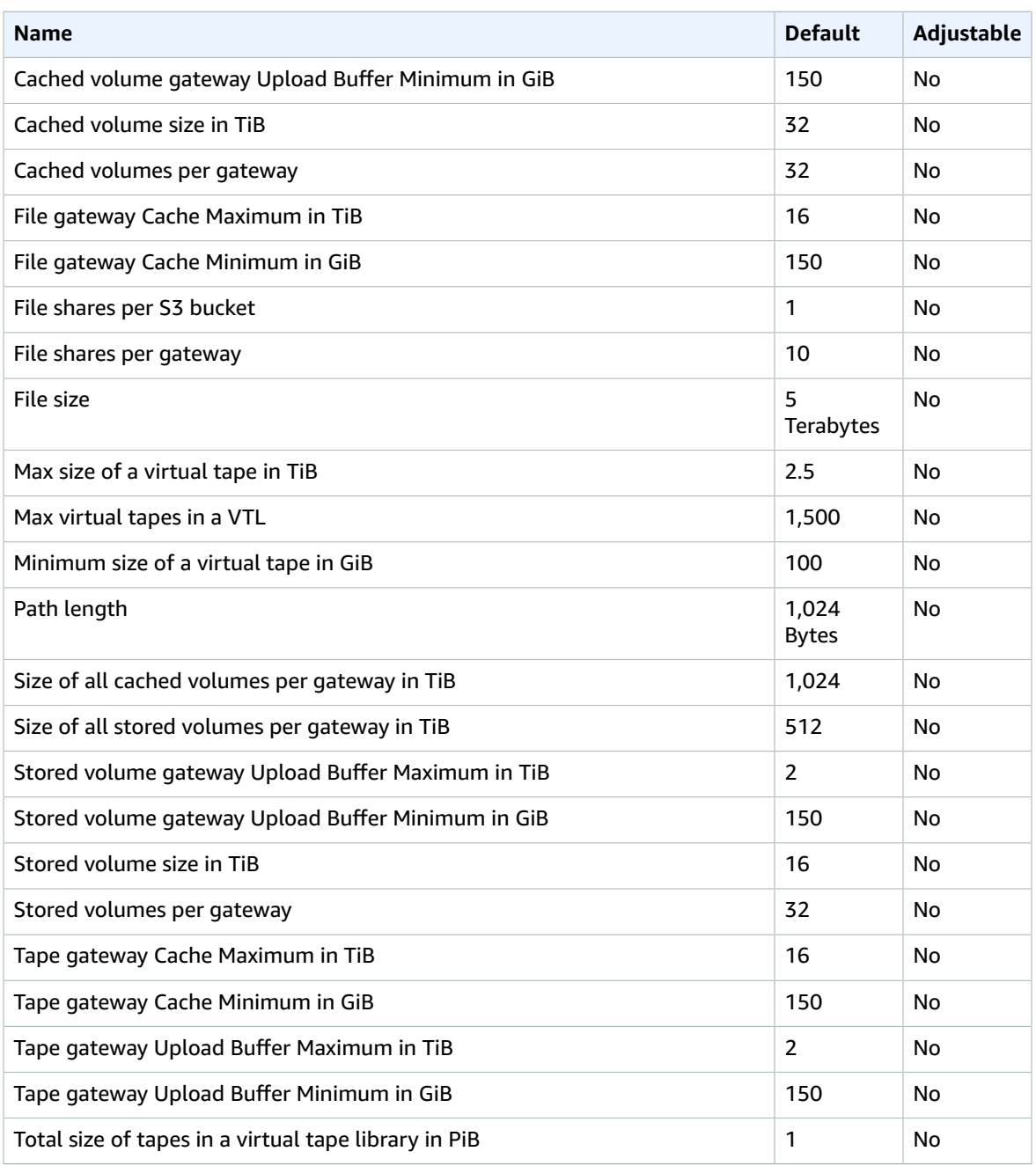

For more information, see AWS Storage [Gateway](https://docs.aws.amazon.com/storagegateway/latest/userguide/resource-gateway-limits.html) quotas in the *AWS Storage Gateway User Guide*.

## Amazon Sumerian endpoints and quotas

The following are the service endpoints and service quotas for this service. To connect programmatically to an AWS service, you use an endpoint. In addition to the standard AWS endpoints, some AWS services offer FIPS endpoints in selected Regions. For more information, see AWS service [endpoints \(p. 592\)](#page-605-0). Service quotas, also referred to as limits, are the maximum number of service resources or operations for your AWS account. For more information, see AWS service [quotas \(p. 596\)](#page-609-0).

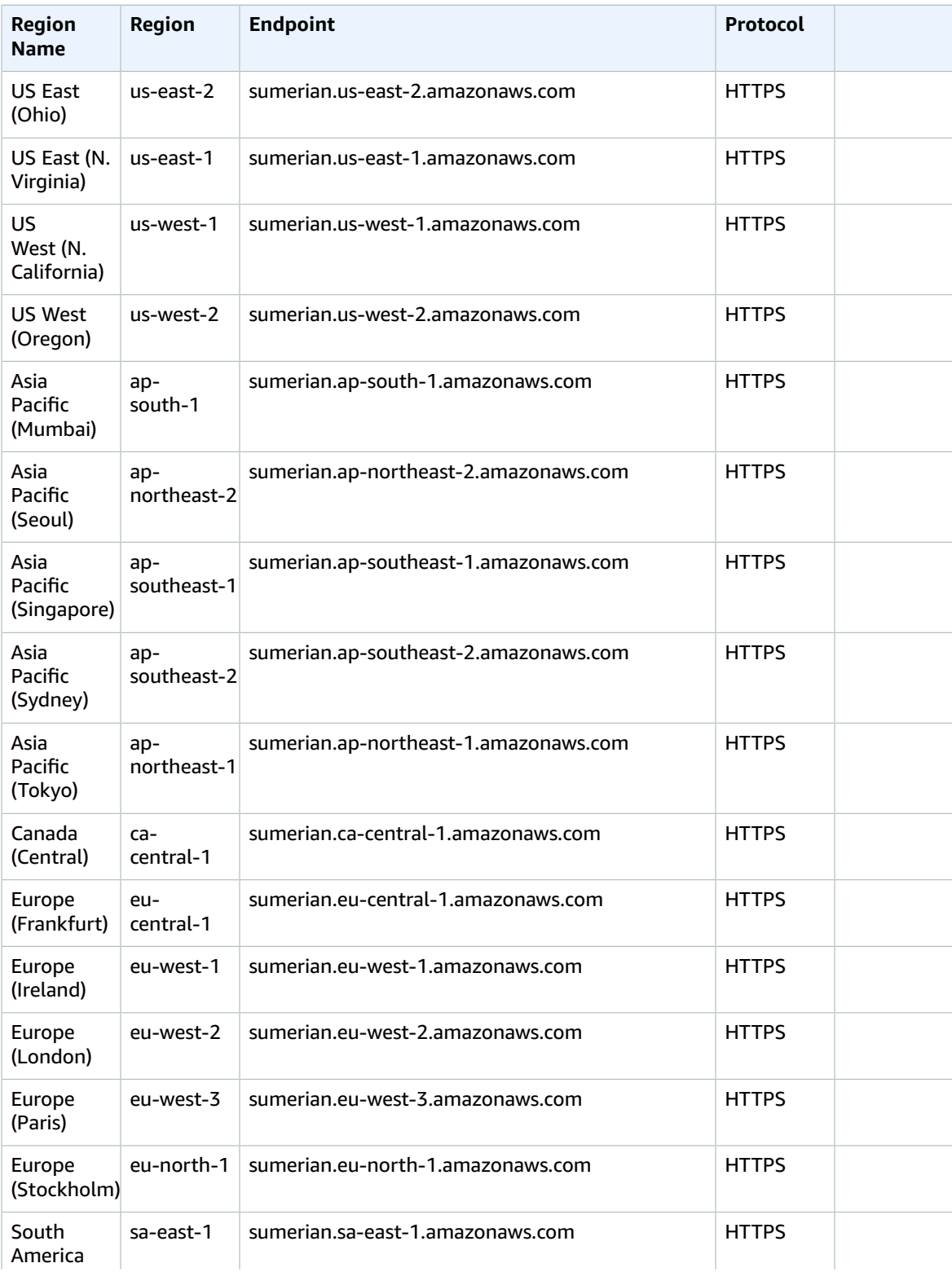

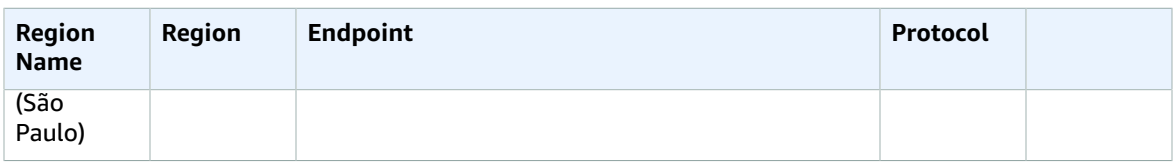

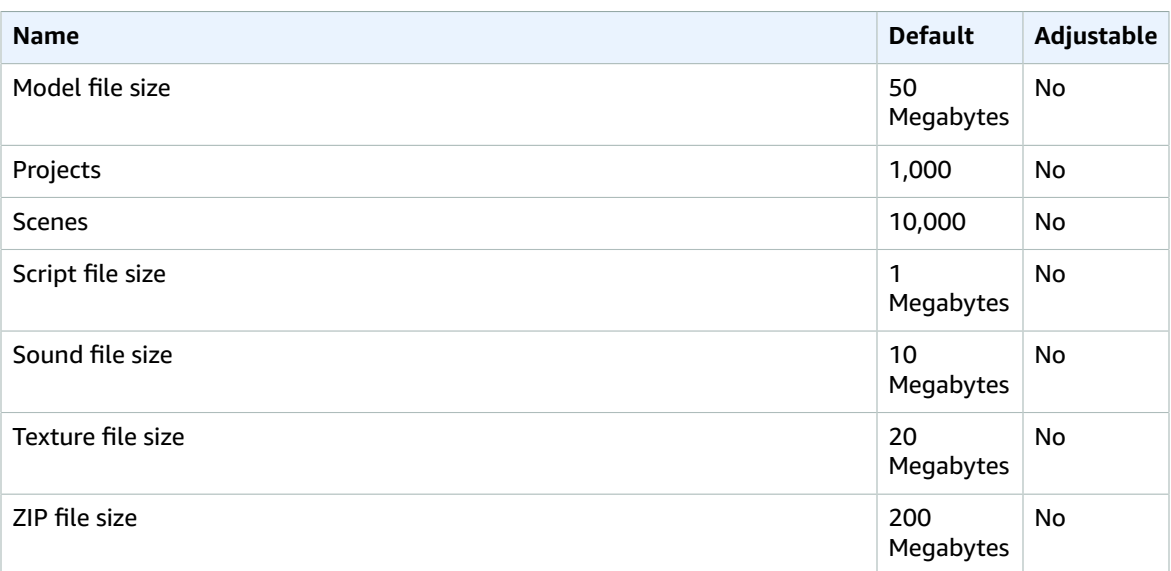

## AWS Support endpoints and quotas

The following are the service endpoints and service quotas for this service. To connect programmatically to an AWS service, you use an endpoint. In addition to the standard AWS endpoints, some AWS services offer FIPS endpoints in selected Regions. For more information, see AWS service [endpoints \(p. 592\)](#page-605-0). Service quotas, also referred to as limits, are the maximum number of service resources or operations for your AWS account. For more information, see AWS service [quotas \(p. 596\)](#page-609-0).

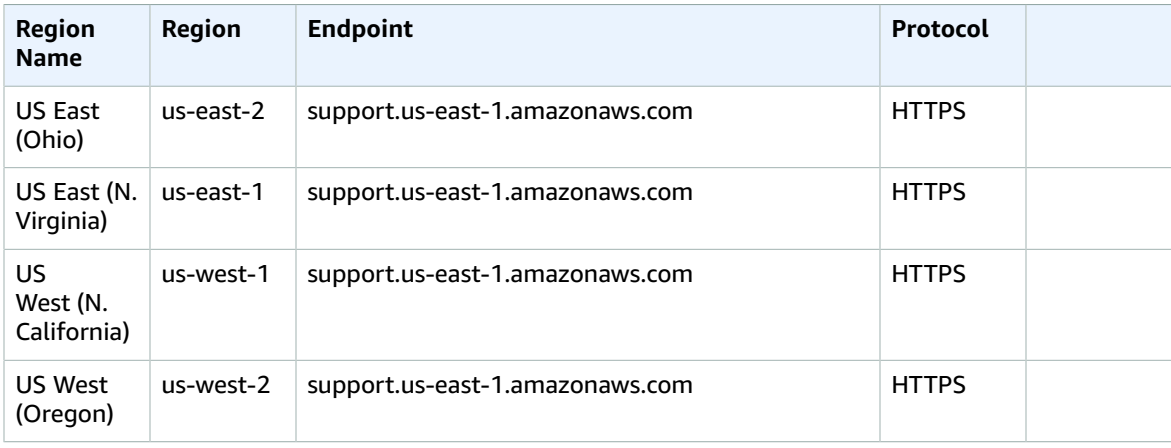

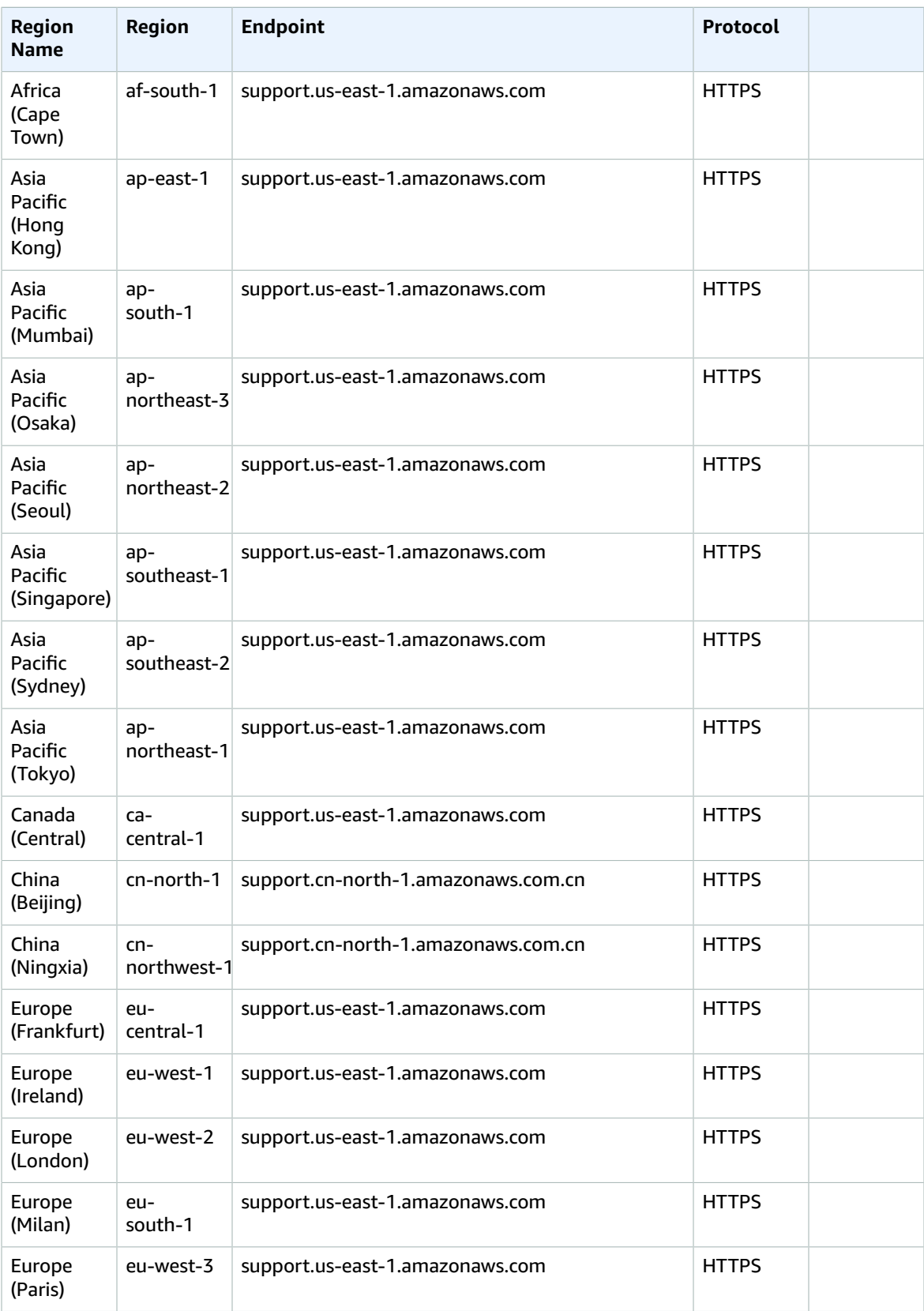

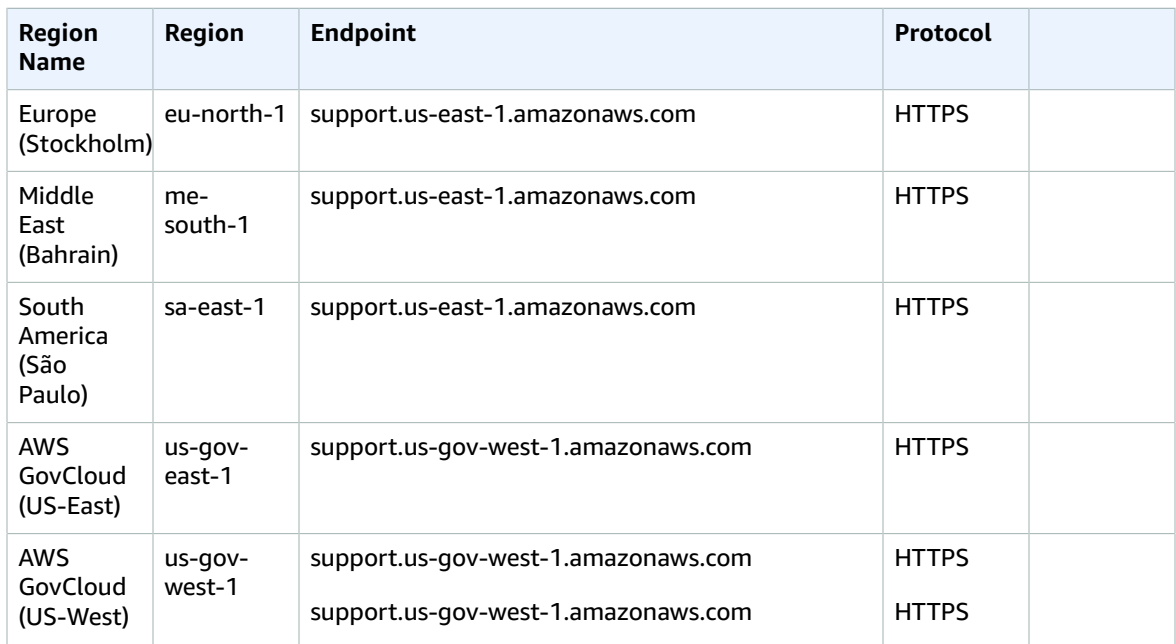

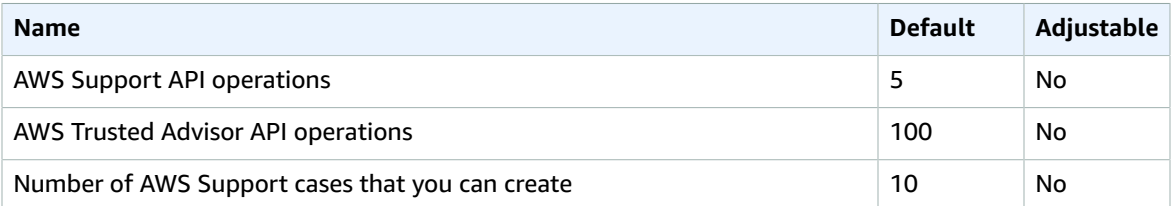

## AWS Systems Manager endpoints and quotas

The following are the service endpoints and service quotas for this service. To connect programmatically to an AWS service, you use an endpoint. In addition to the standard AWS endpoints, some AWS services offer FIPS endpoints in selected Regions. For more information, see AWS service [endpoints \(p. 592\)](#page-605-0). Service quotas, also referred to as limits, are the maximum number of service resources or operations for your AWS account. For more information, see AWS service [quotas \(p. 596\)](#page-609-0).

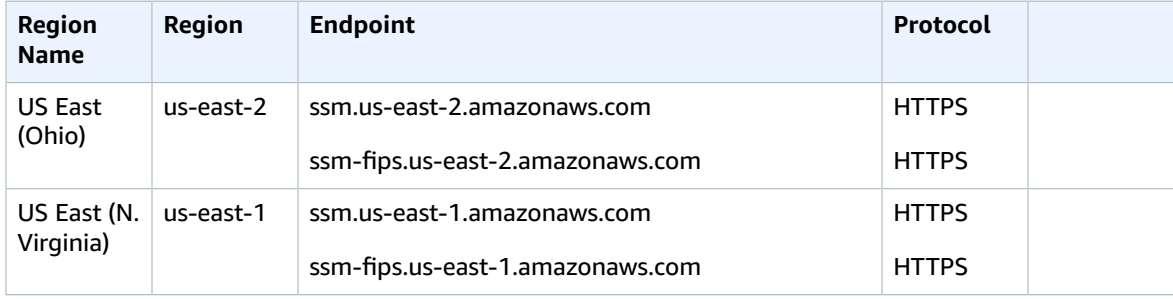

#### AWS General Reference Reference guide Service endpoints

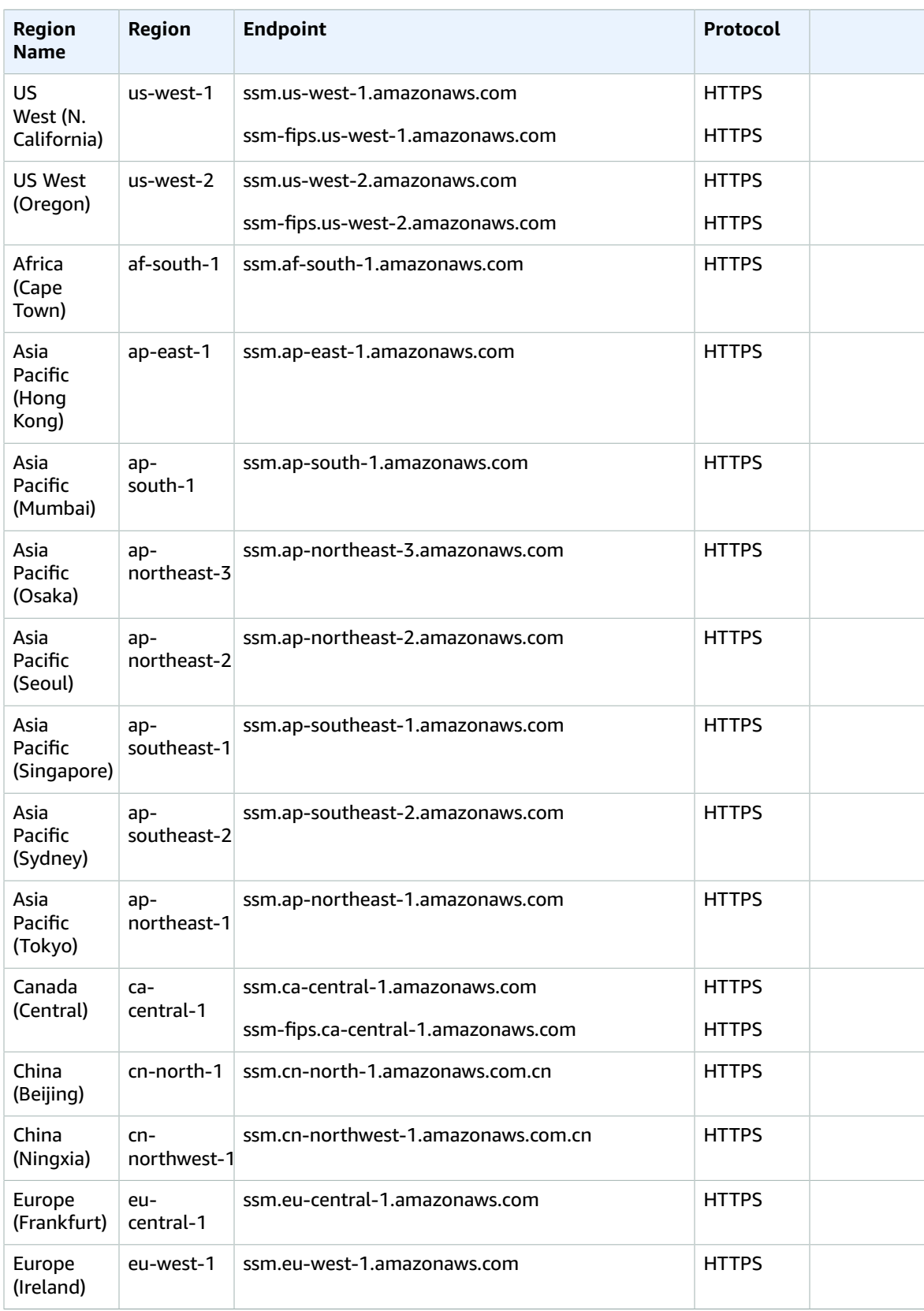

#### AWS General Reference Reference guide Service quotas

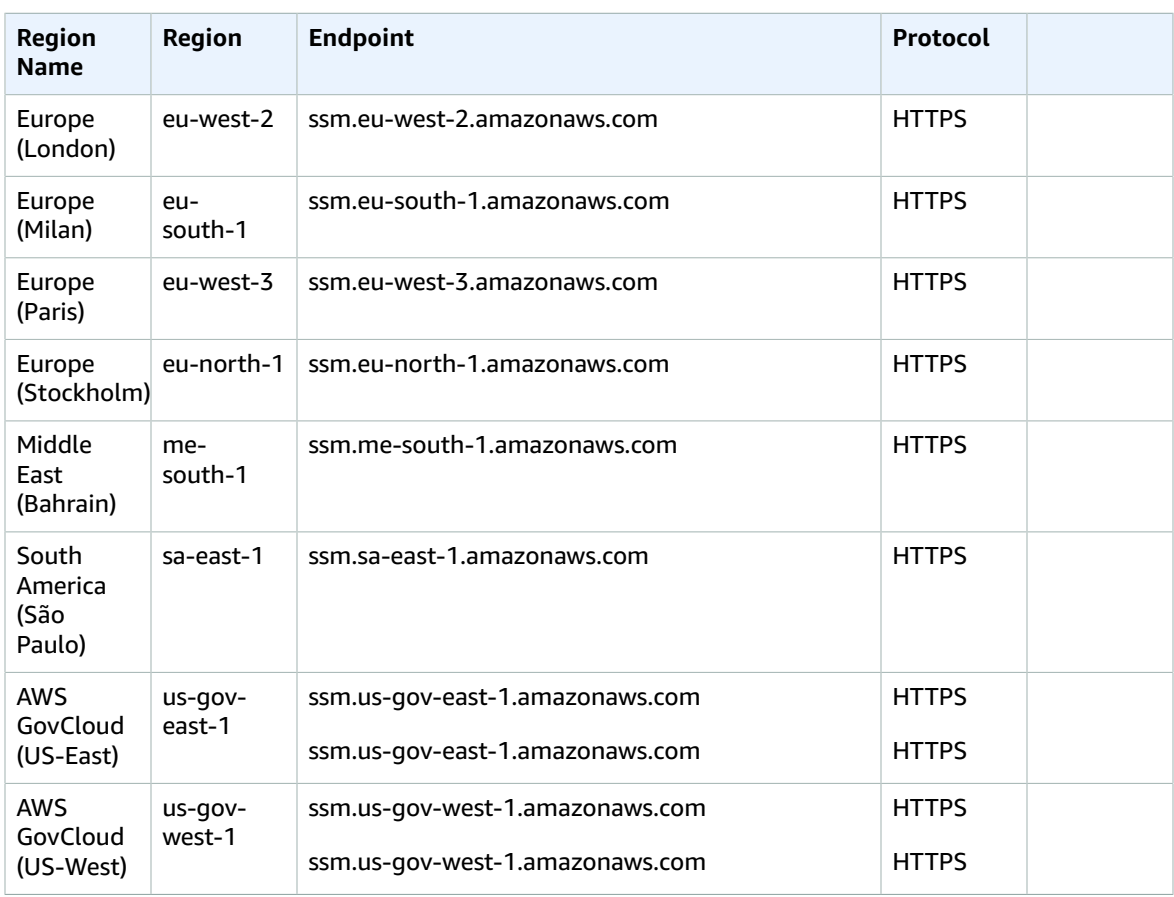

AWS Systems Manager Distributor is available in all commercial Regions except the China (Beijing) Region and the China (Ningxia) Region. Distributor is not available in the AWS GovCloud [\(US-West\)](https://docs.aws.amazon.com/govcloud-us/latest/UserGuide/using-govcloud-endpoints.html) [Endpoints](https://docs.aws.amazon.com/govcloud-us/latest/UserGuide/using-govcloud-endpoints.html).

In addition to the ssm.\* endpoints, your managed instances must also allow HTTPS (port 443) outbound traffic to the following endpoints. For more information, see Reference: [ec2messages,](https://docs.aws.amazon.com/systems-manager/latest/userguide/systems-manager-setting-up-messageAPIs.html) [ssmmessages, and Other API Calls](https://docs.aws.amazon.com/systems-manager/latest/userguide/systems-manager-setting-up-messageAPIs.html) in the *AWS Systems Manager User Guide*.

- ec2messages.\*
- ssmmessages.\*

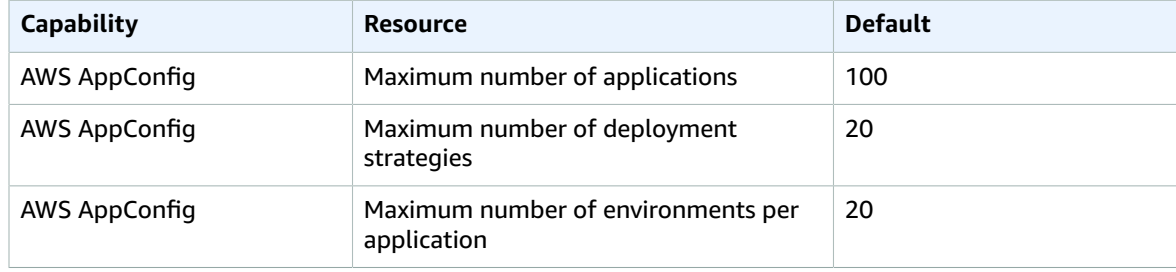

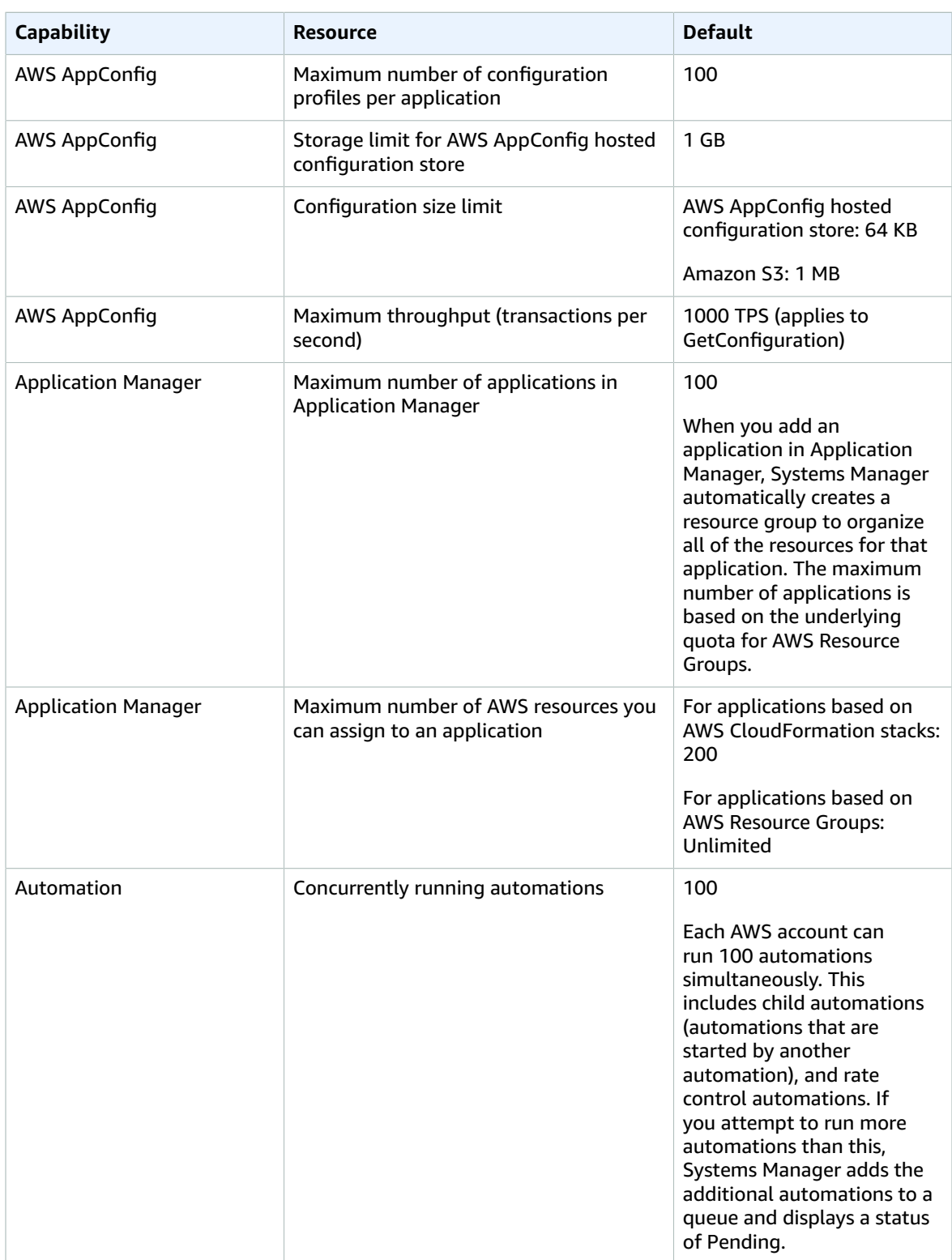

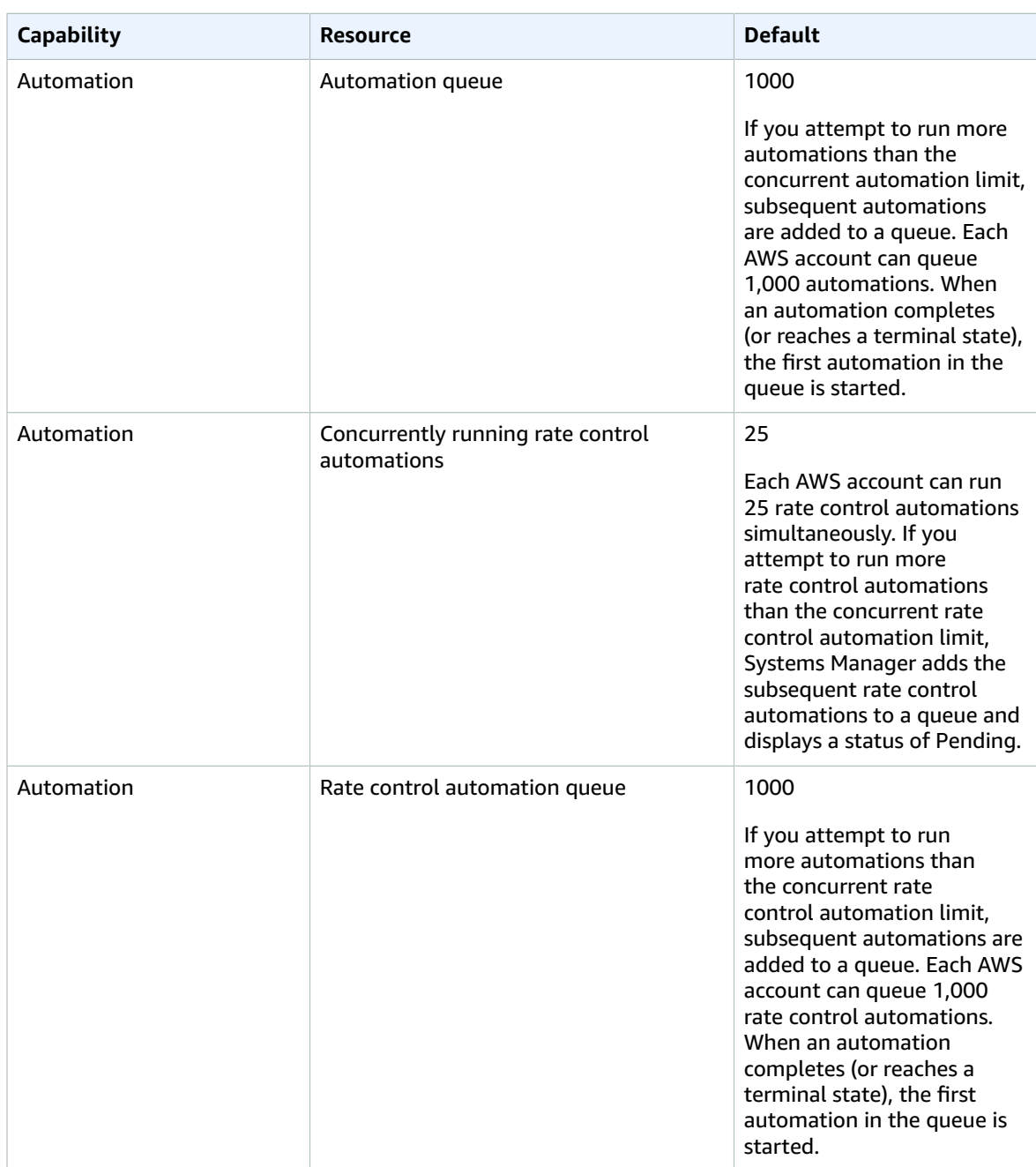

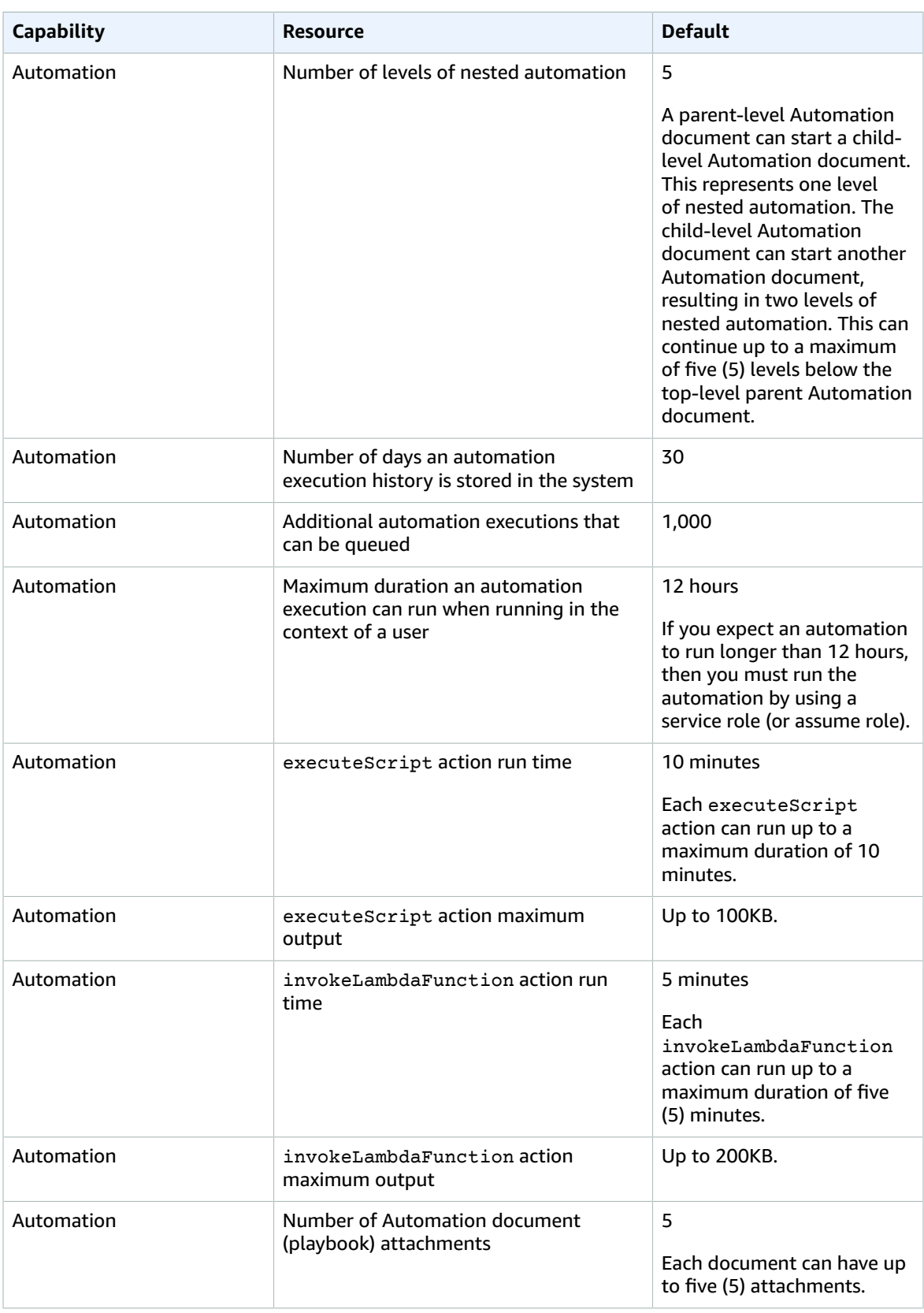

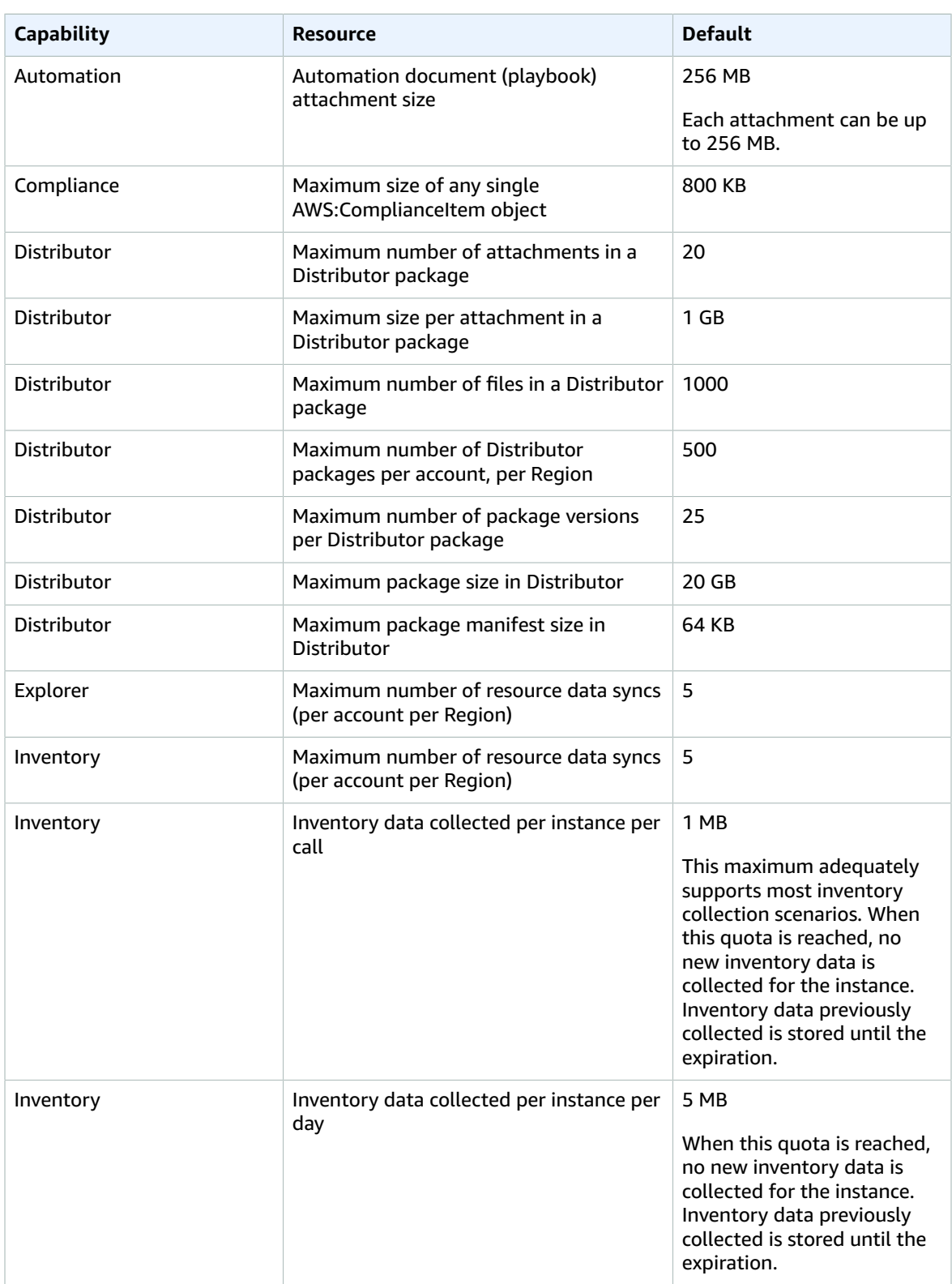

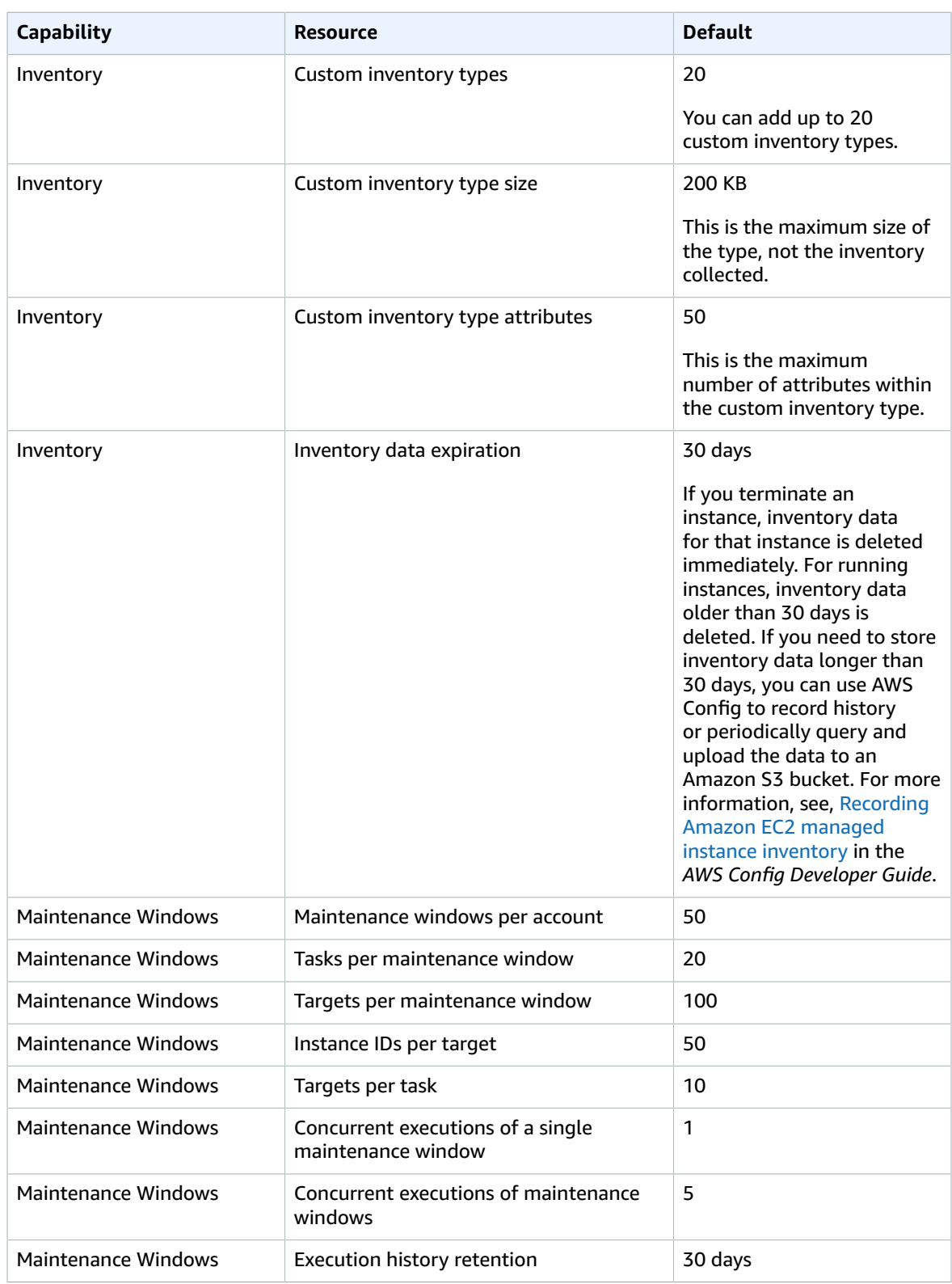

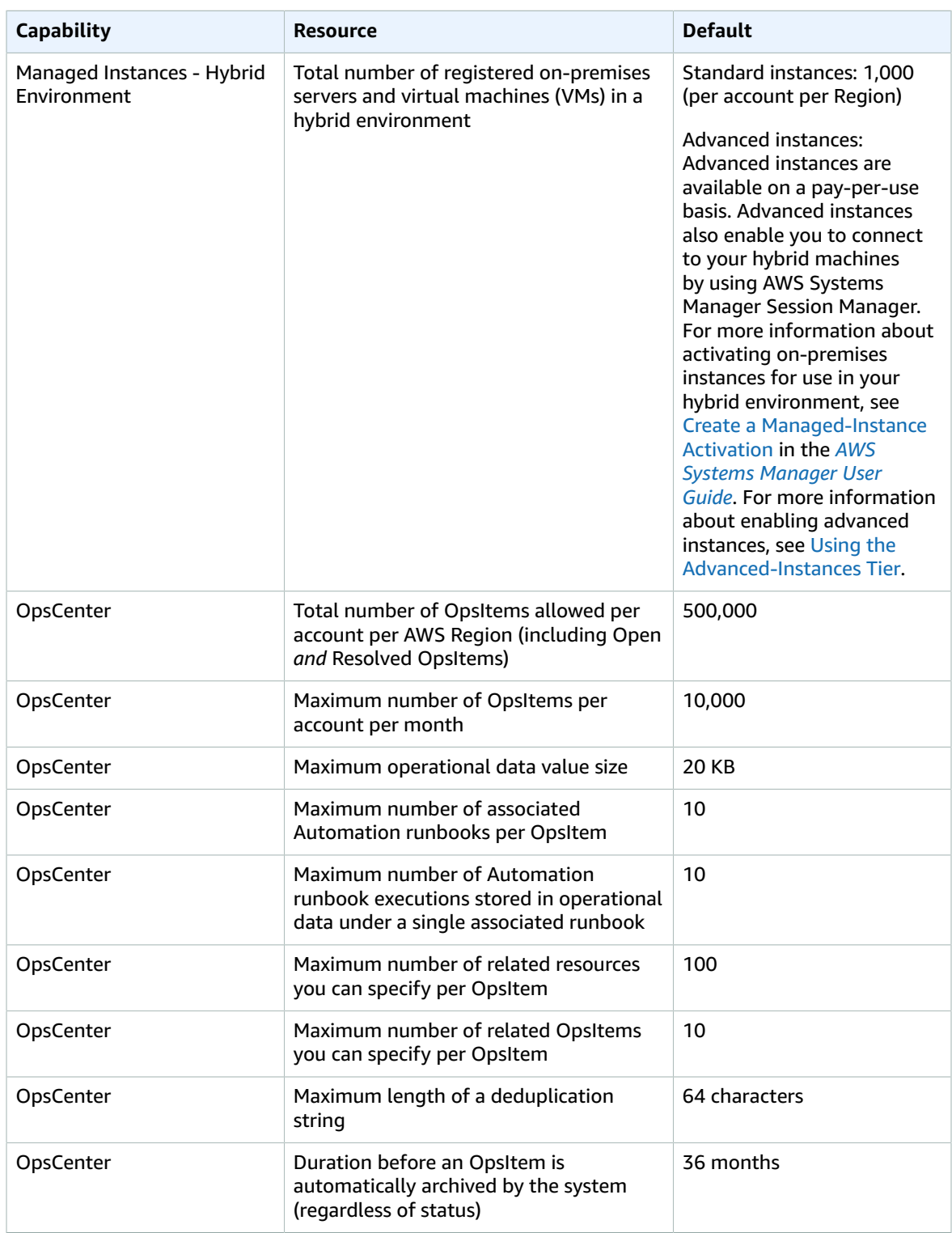

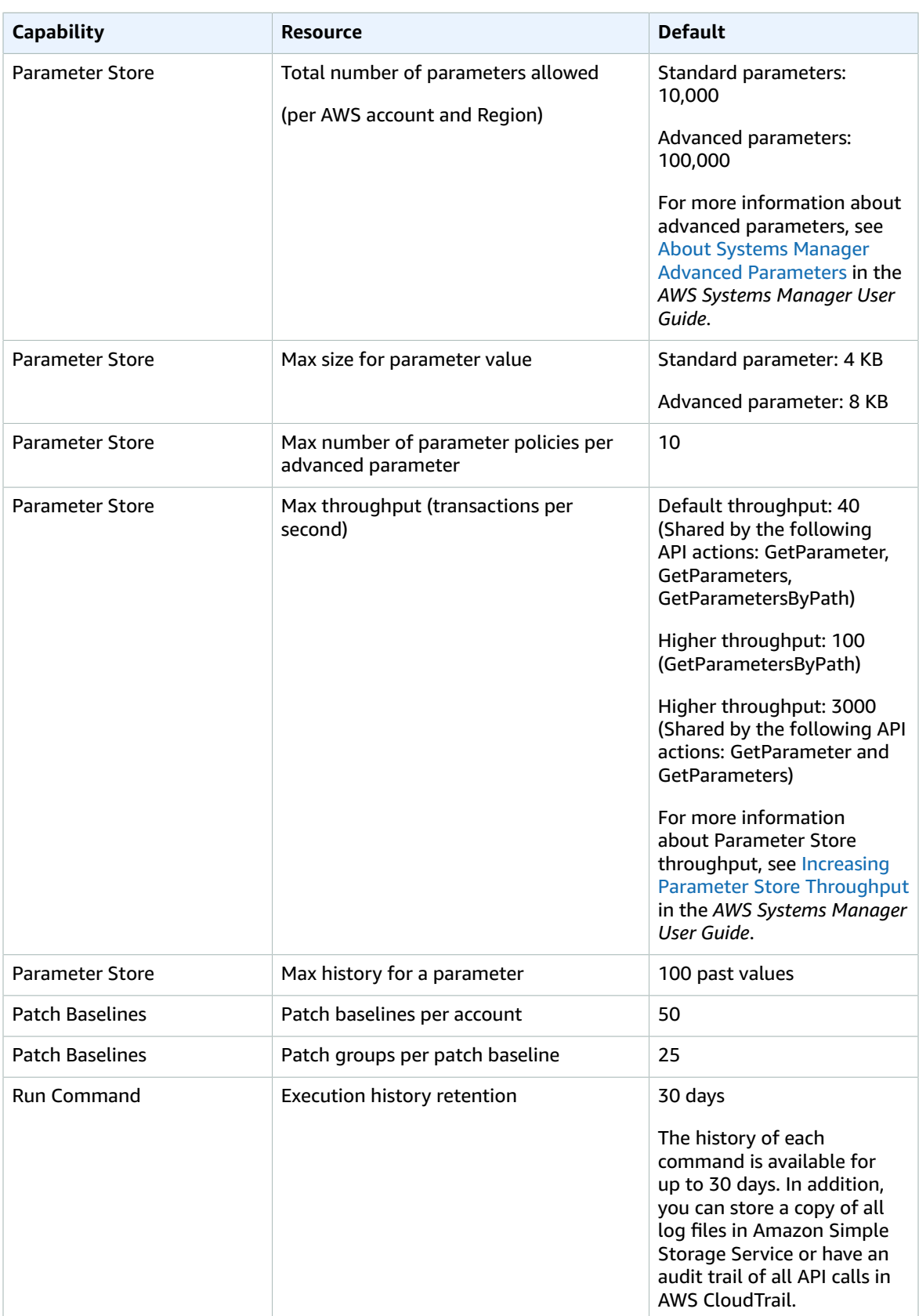

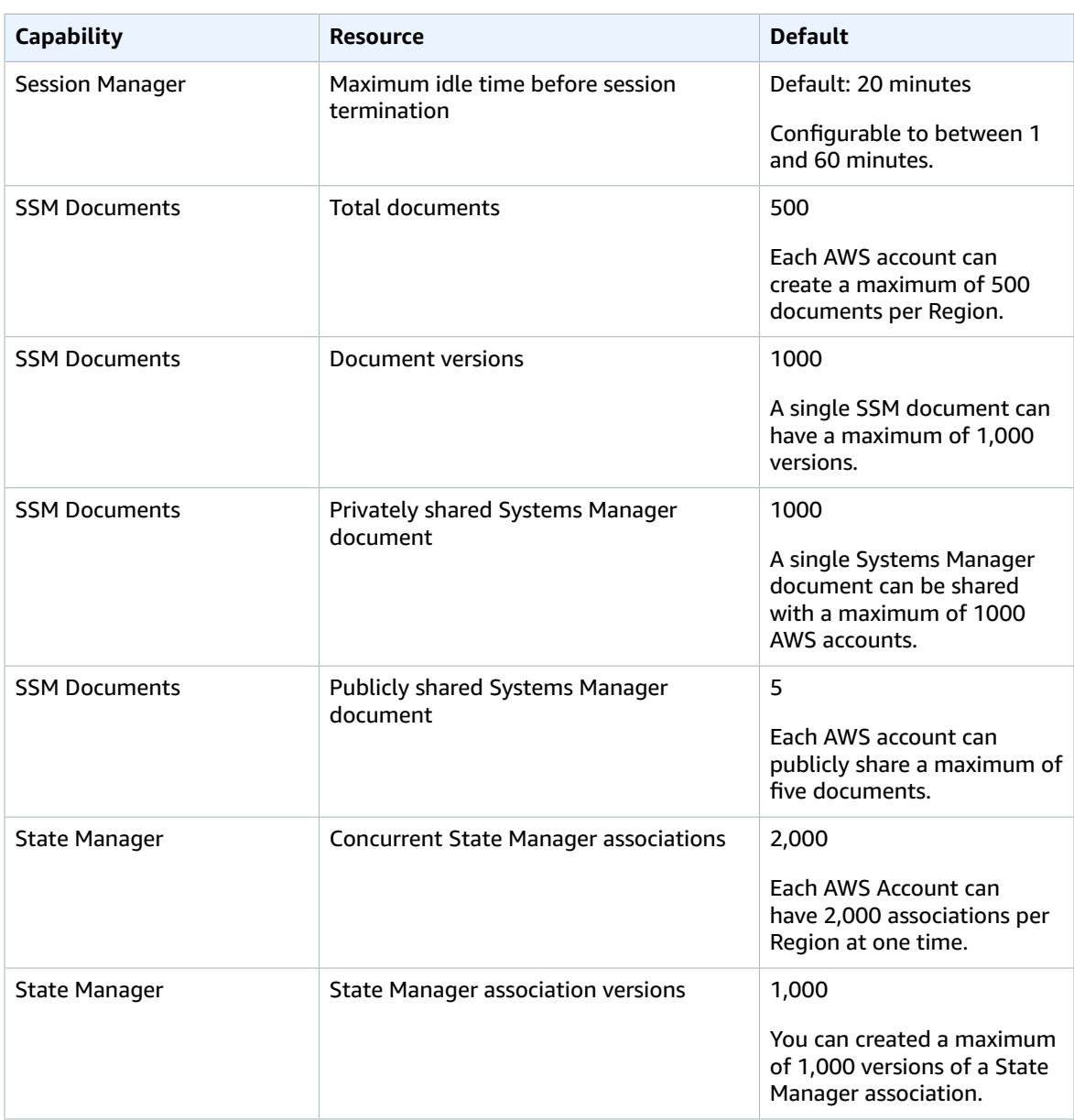

## Amazon Textract endpoints and quotas

The following are the service endpoints and service quotas for this service. To connect programmatically to an AWS service, you use an endpoint. In addition to the standard AWS endpoints, some AWS services offer FIPS endpoints in selected Regions. For more information, see AWS service [endpoints \(p. 592\)](#page-605-0). Service quotas, also referred to as limits, are the maximum number of service resources or operations for your AWS account. For more information, see AWS service [quotas \(p. 596\)](#page-609-0).

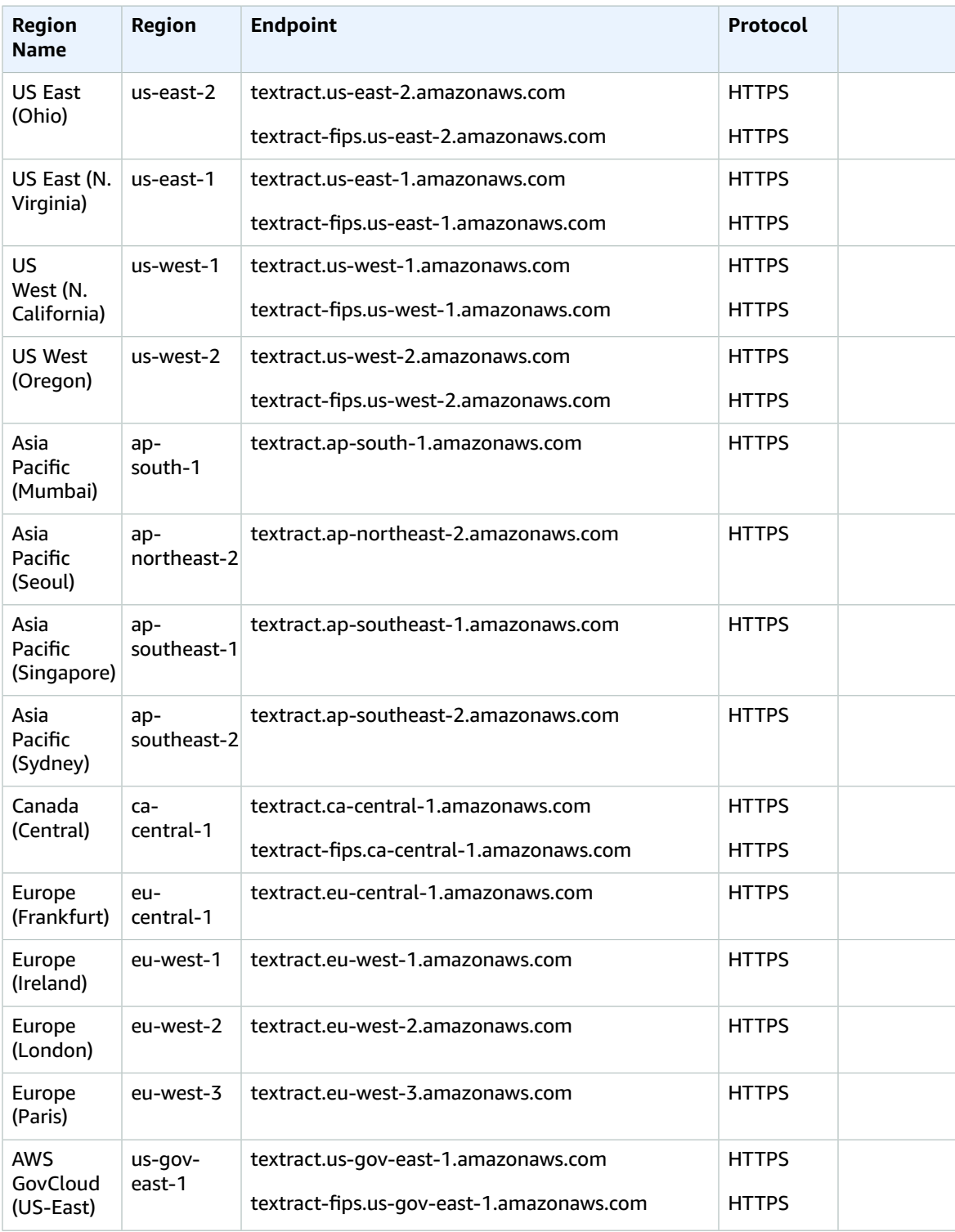

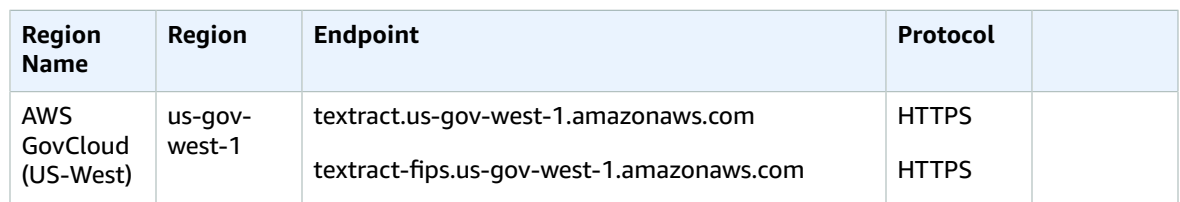

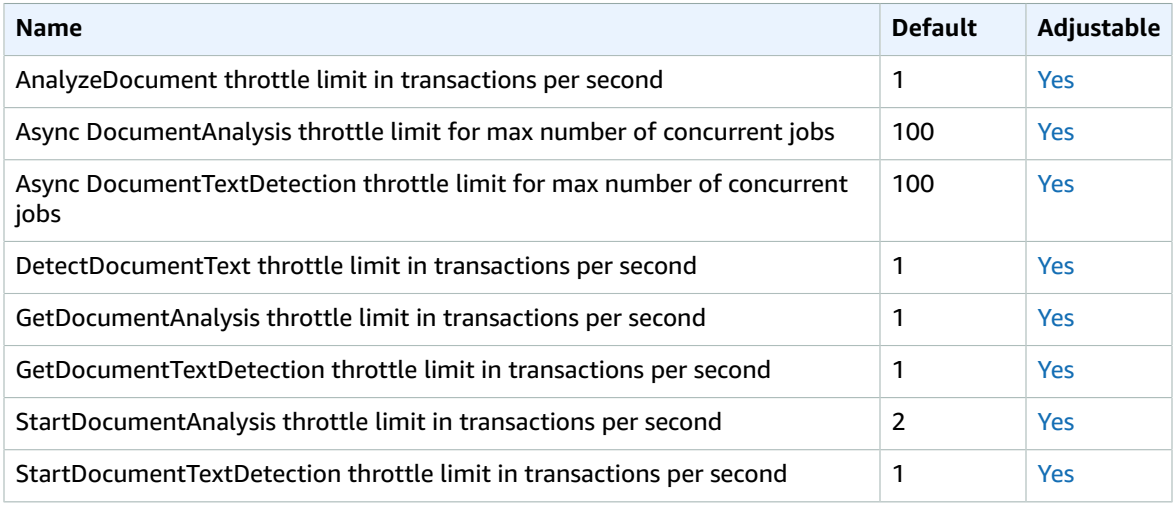

For more information, see [Amazon](https://docs.aws.amazon.com/textract/latest/dg/limits.html) Textract Quotas in the *Amazon Textract Developer Guide*.

## Amazon Timestream endpoints and quotas

The following are the service endpoints and service quotas for this service. To connect programmatically to an AWS service, you use an endpoint. In addition to the standard AWS endpoints, some AWS services offer FIPS endpoints in selected Regions. For more information, see AWS service [endpoints \(p. 592\)](#page-605-0). Service quotas, also referred to as limits, are the maximum number of service resources or operations for your AWS account. For more information, see AWS service [quotas \(p. 596\)](#page-609-0).

## Service endpoints

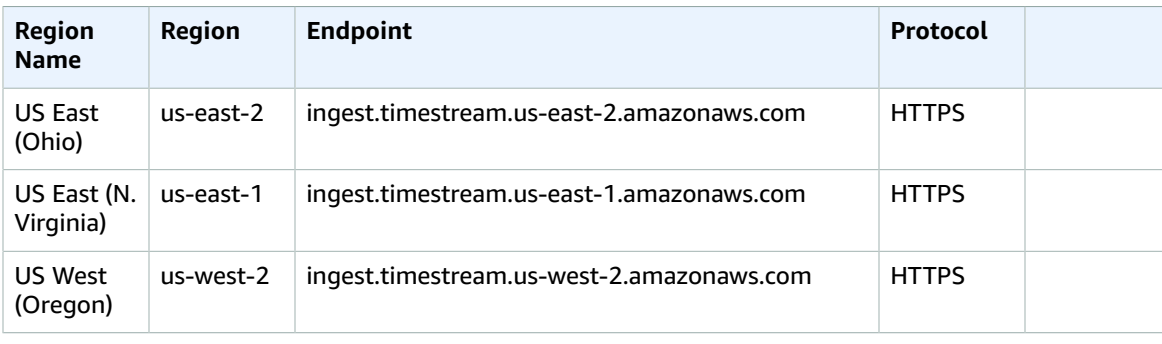

Use the following endpoints to acquire the endpoints for the write API.

#### AWS General Reference Reference guide Service quotas

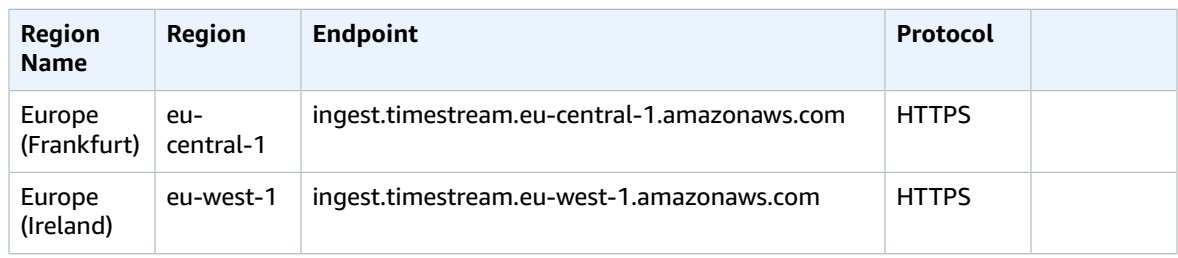

Use the following endpoints to acquire the endpoints for the query API.

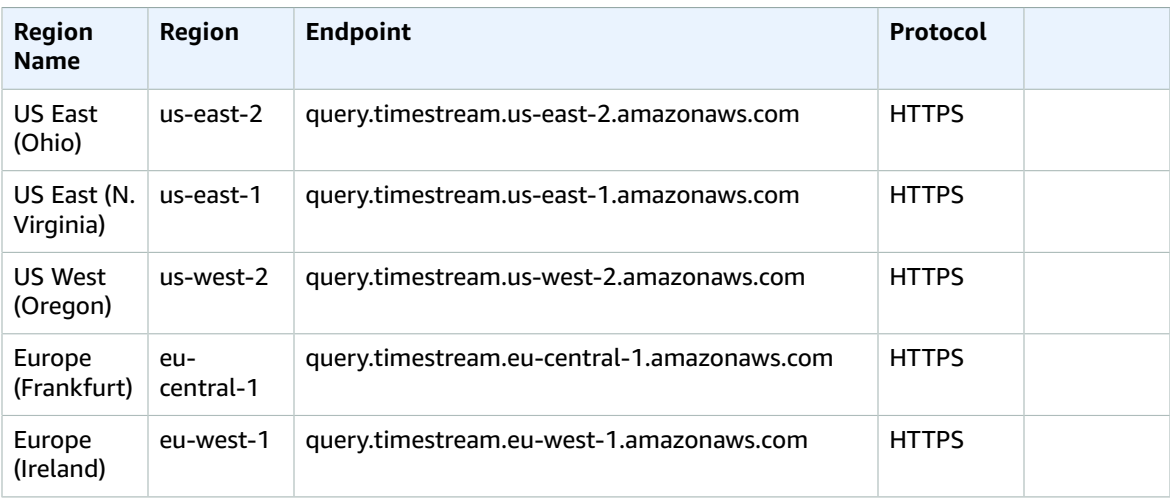

For more information, see [Using the API](https://docs.aws.amazon.com/timestream/latest/developerguide/Using.API.html) in the *Amazon Timestream Developer Guide*.

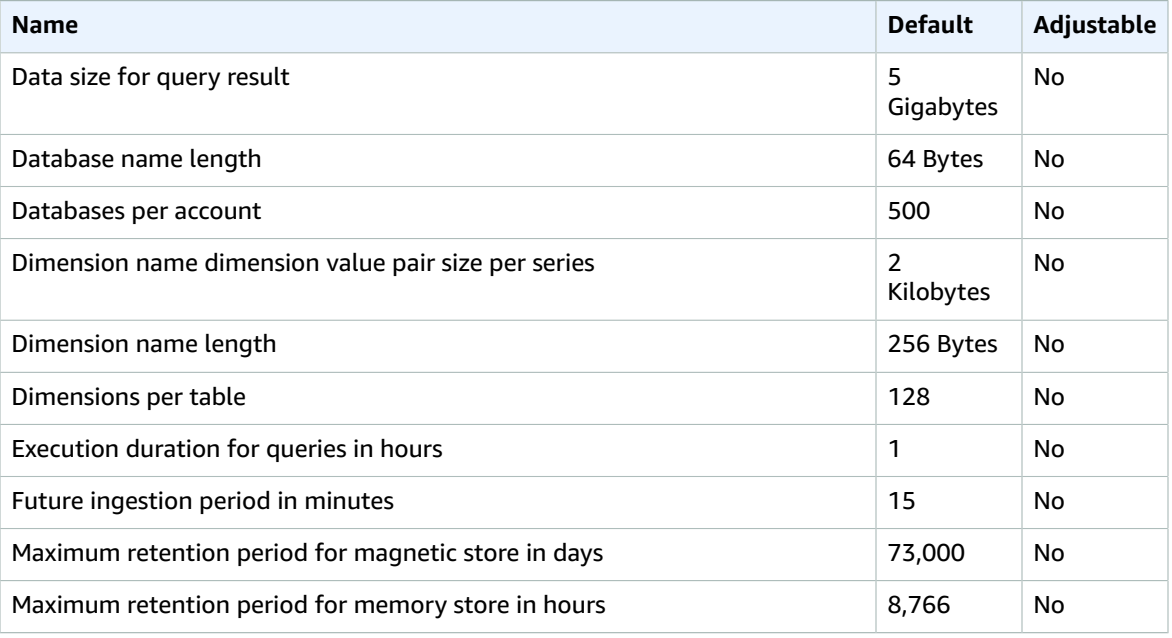

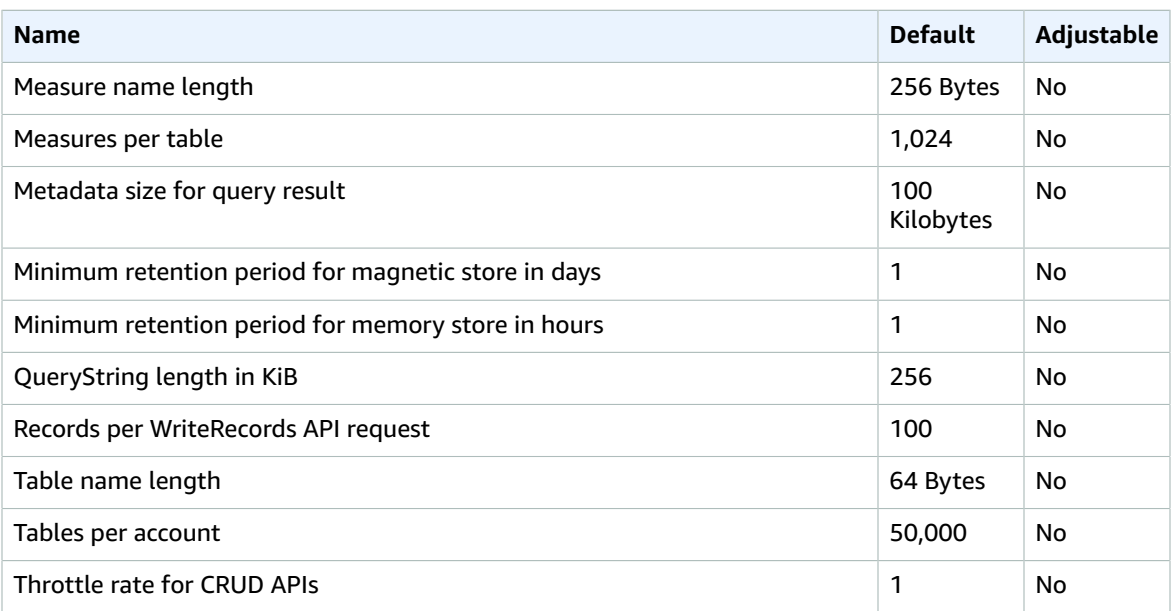

For more information, see [Quotas](https://docs.aws.amazon.com/timestream/latest/developerguide/ts-limits.html) in the *Amazon Timestream Developer Guide*.

# Amazon Transcribe endpoints and quotas

The following are the service endpoints and service quotas for this service. To connect programmatically to an AWS service, you use an endpoint. In addition to the standard AWS endpoints, some AWS services offer FIPS endpoints in selected Regions. For more information, see AWS service [endpoints \(p. 592\)](#page-605-0). Service quotas, also referred to as limits, are the maximum number of service resources or operations for your AWS account. For more information, see AWS service [quotas \(p. 596\)](#page-609-0).

#### Service endpoints

#### Amazon Transcribe

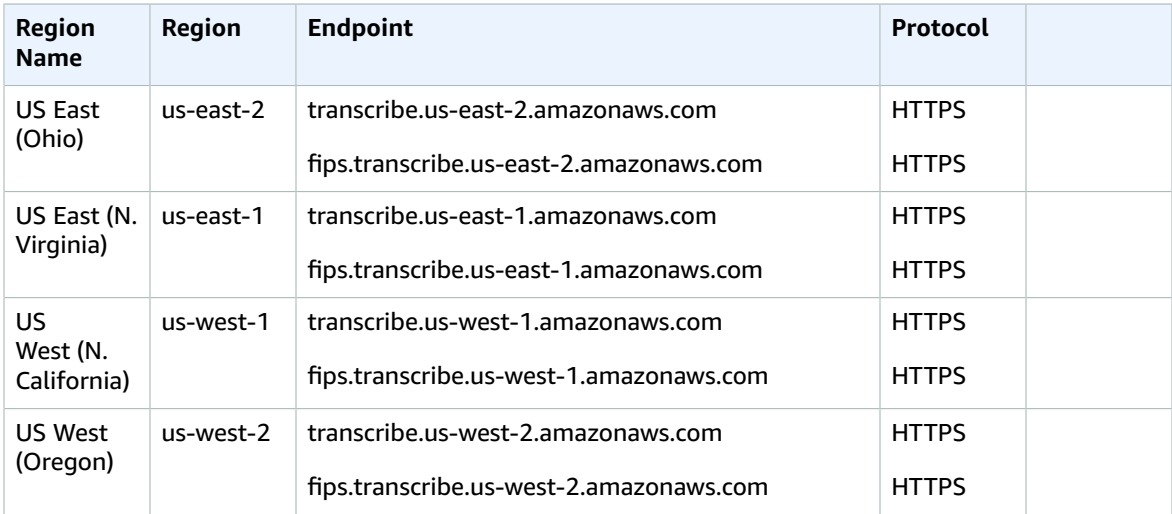

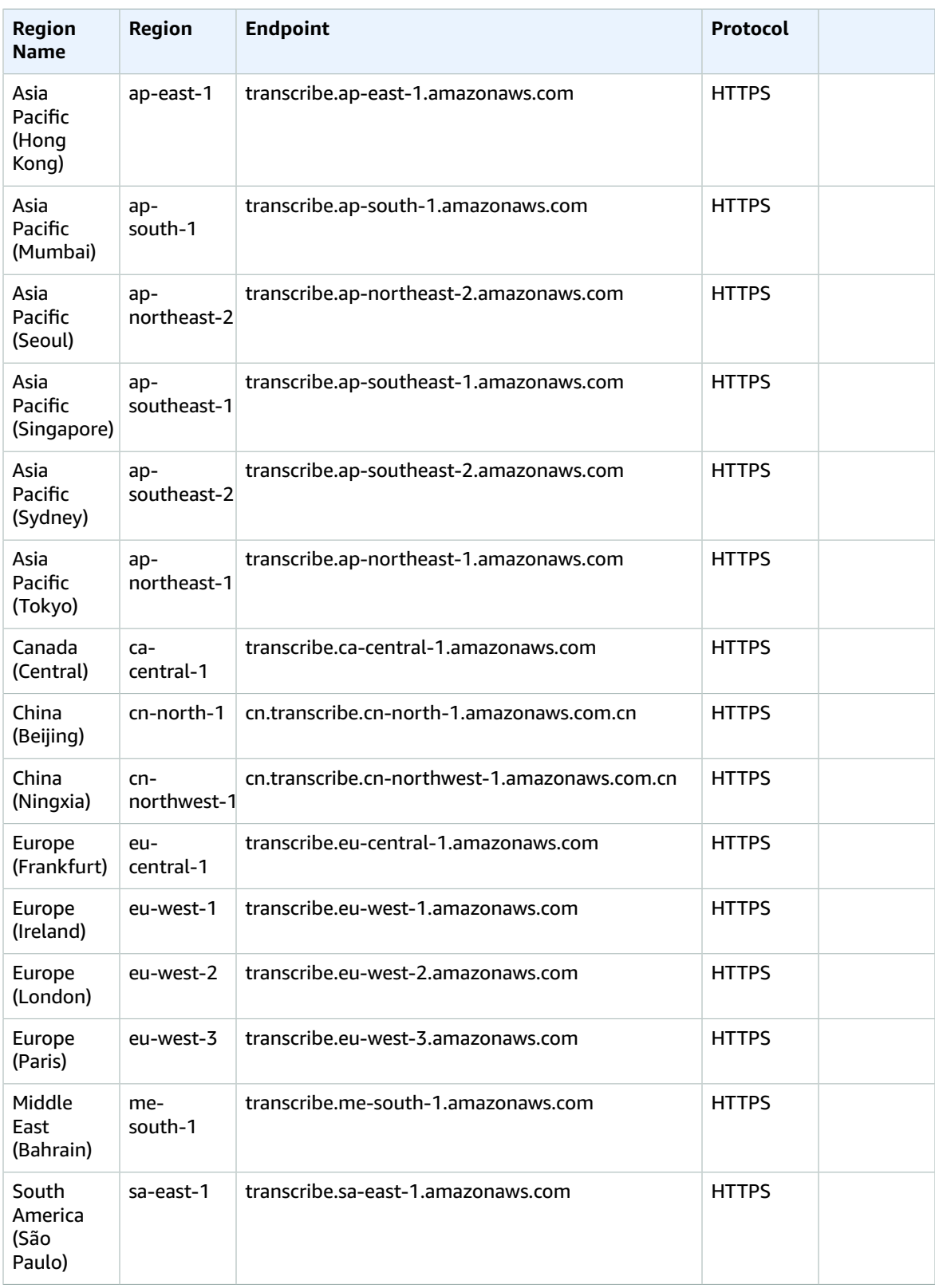
#### AWS General Reference Reference guide Service endpoints

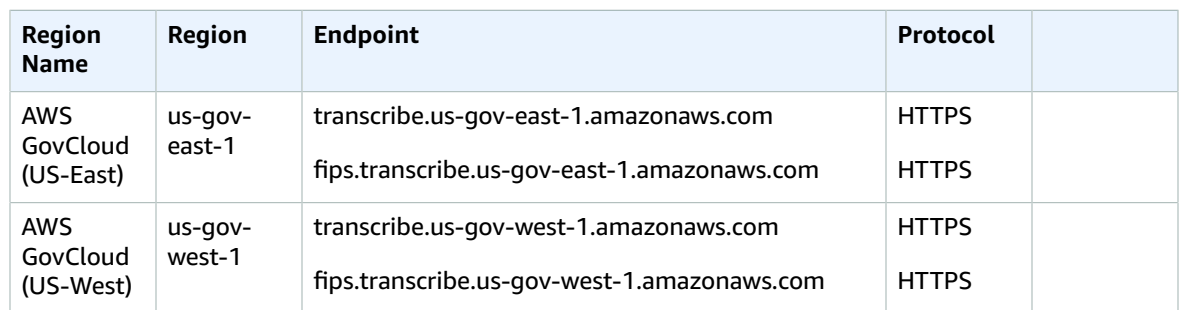

### Amazon Transcribe Streaming

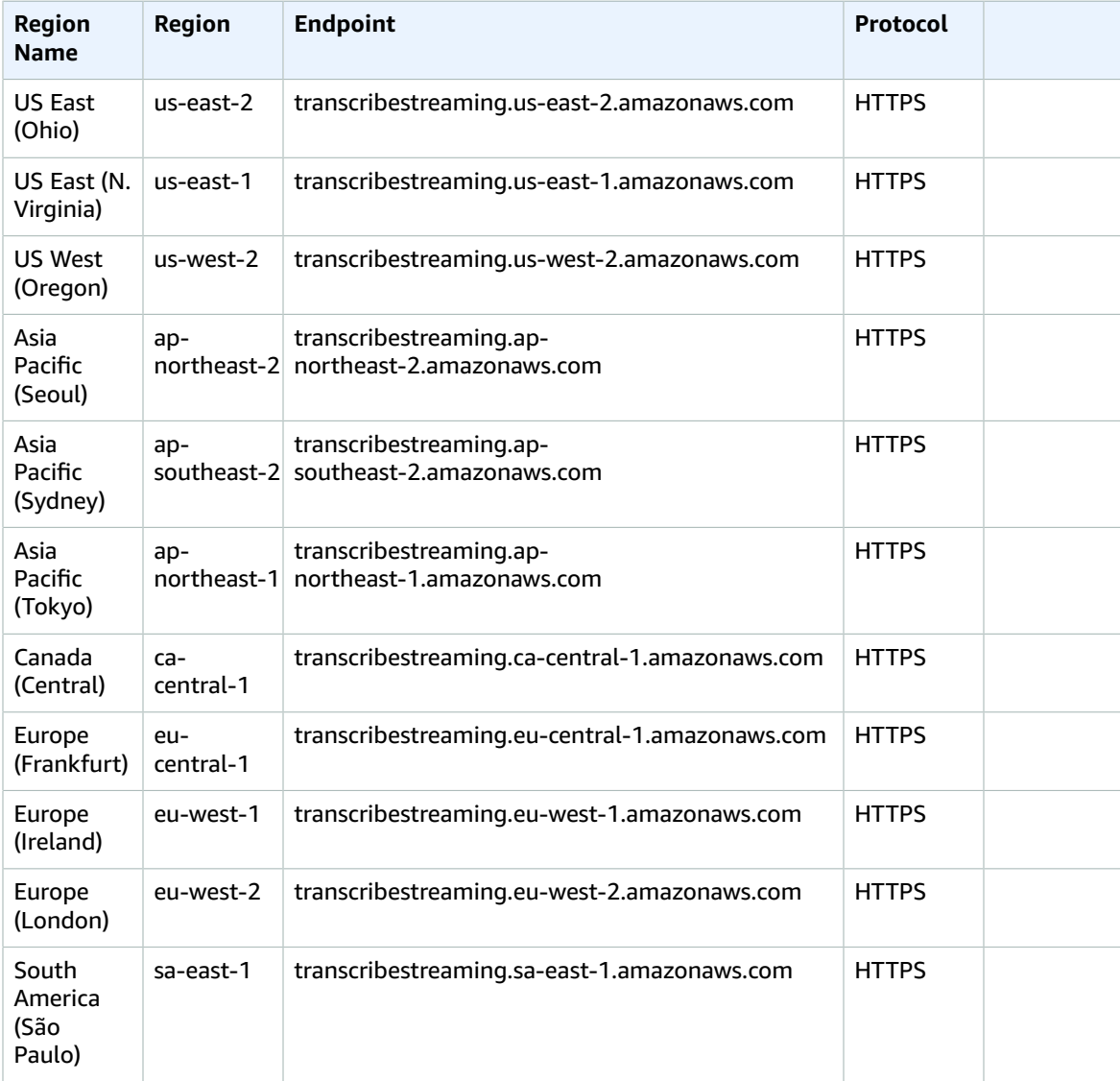

## Service quotas

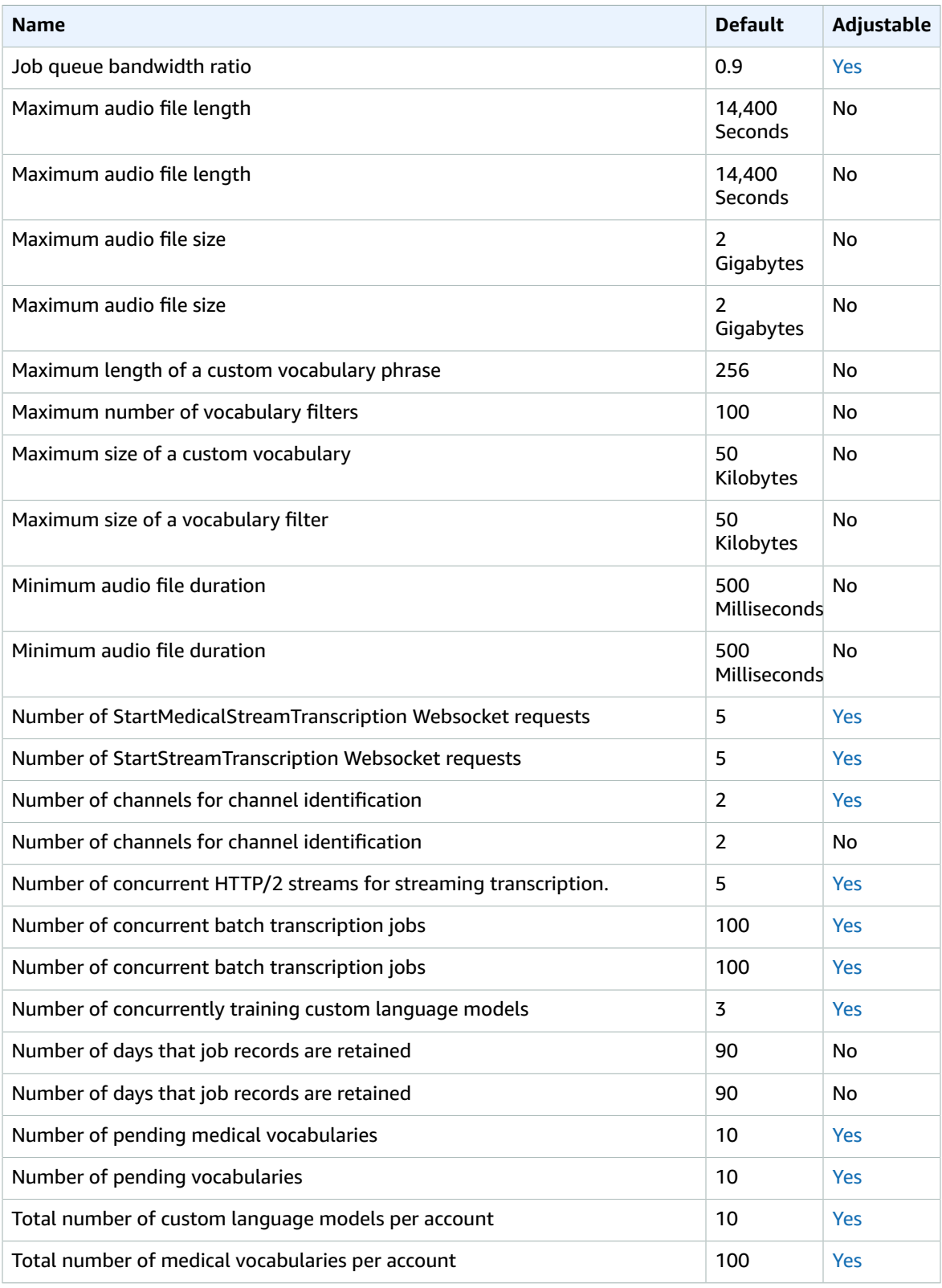

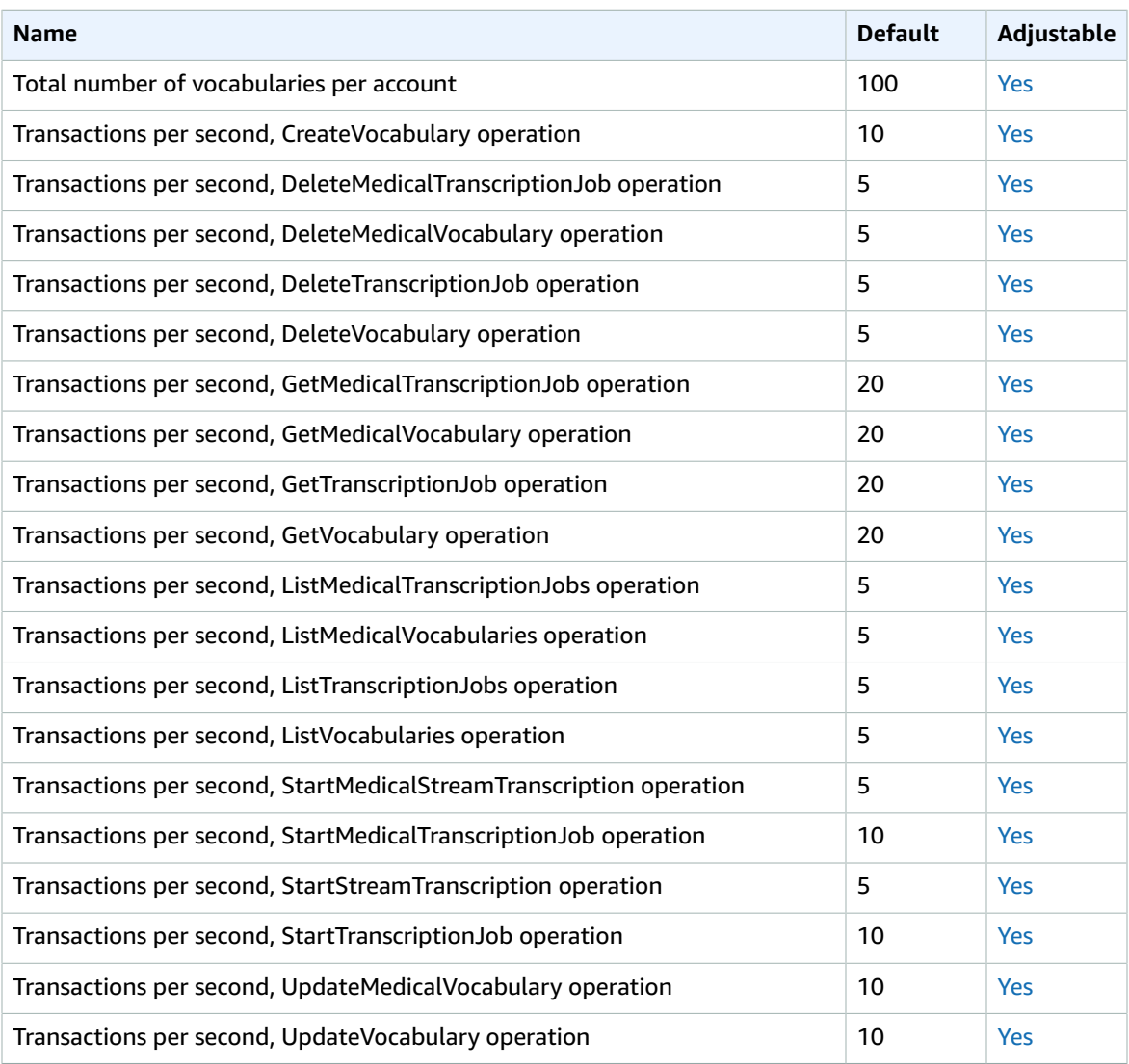

For more information, see [Guidelines and Quotas](https://docs.aws.amazon.com/transcribe/latest/dg/limits-guidelines.html) in the *Amazon Transcribe Developer Guide*.

## Amazon Transcribe Medical endpoints and quotas

The following are the service endpoints and service quotas for this service. To connect programmatically to an AWS service, you use an endpoint. In addition to the standard AWS endpoints, some AWS services offer FIPS endpoints in selected Regions. For more information, see AWS service [endpoints \(p. 592\)](#page-605-0). Service quotas, also referred to as limits, are the maximum number of service resources or operations for your AWS account. For more information, see AWS service [quotas \(p. 596\)](#page-609-0).

## Service Endpoints

### Amazon Transcribe Medical

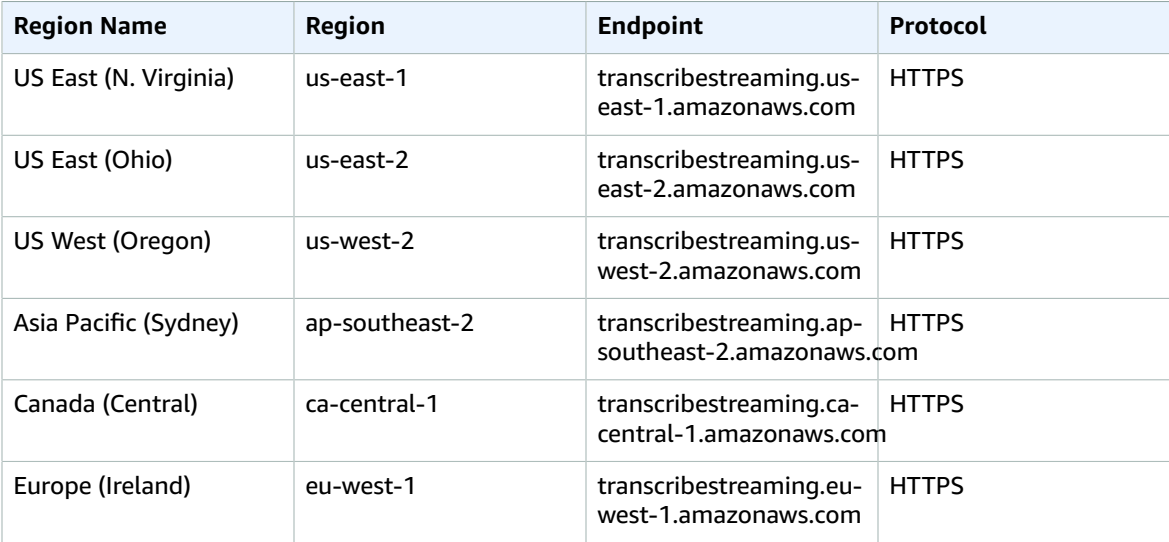

## Service Quotas

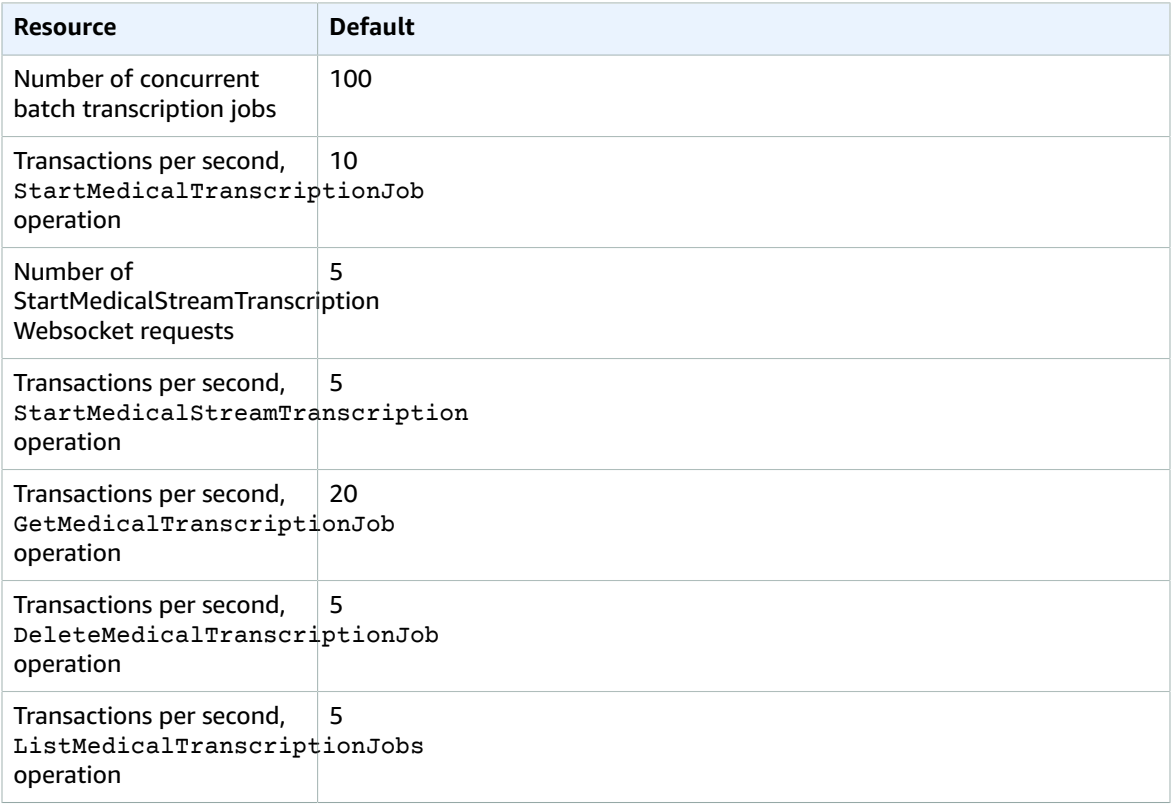

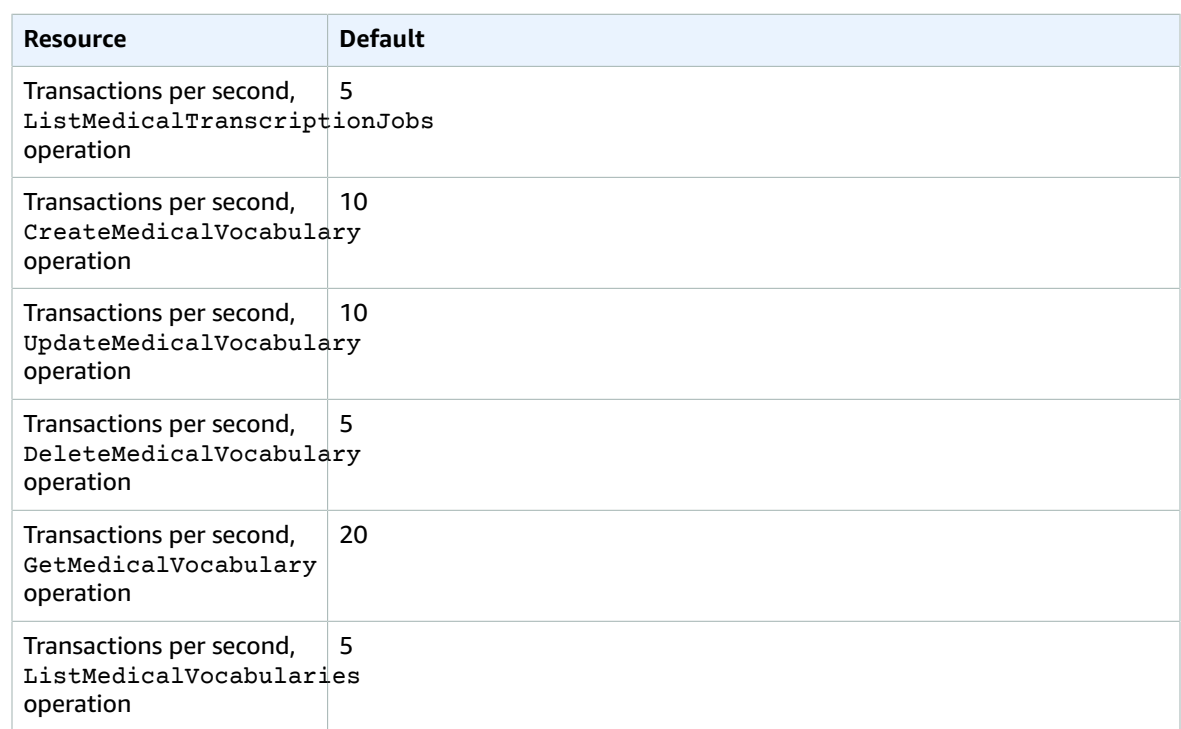

## AWS Transfer Family endpoints and quotas

The following are the service endpoints and service quotas for this service. To connect programmatically to an AWS service, you use an endpoint. In addition to the standard AWS endpoints, some AWS services offer FIPS endpoints in selected Regions. For more information, see AWS service [endpoints \(p. 592\)](#page-605-0). Service quotas, also referred to as limits, are the maximum number of service resources or operations for your AWS account. For more information, see AWS service [quotas \(p. 596\)](#page-609-0).

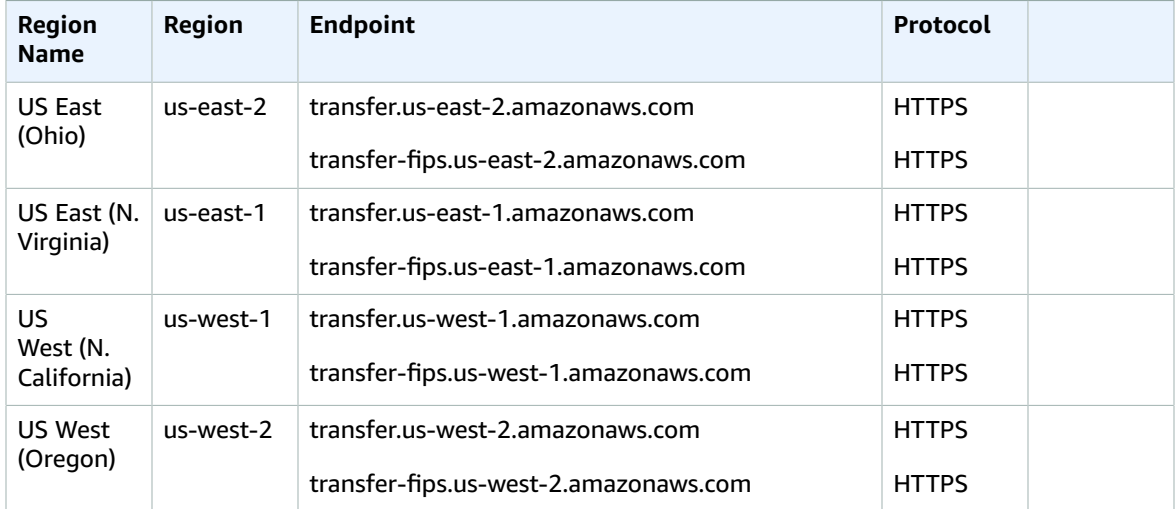

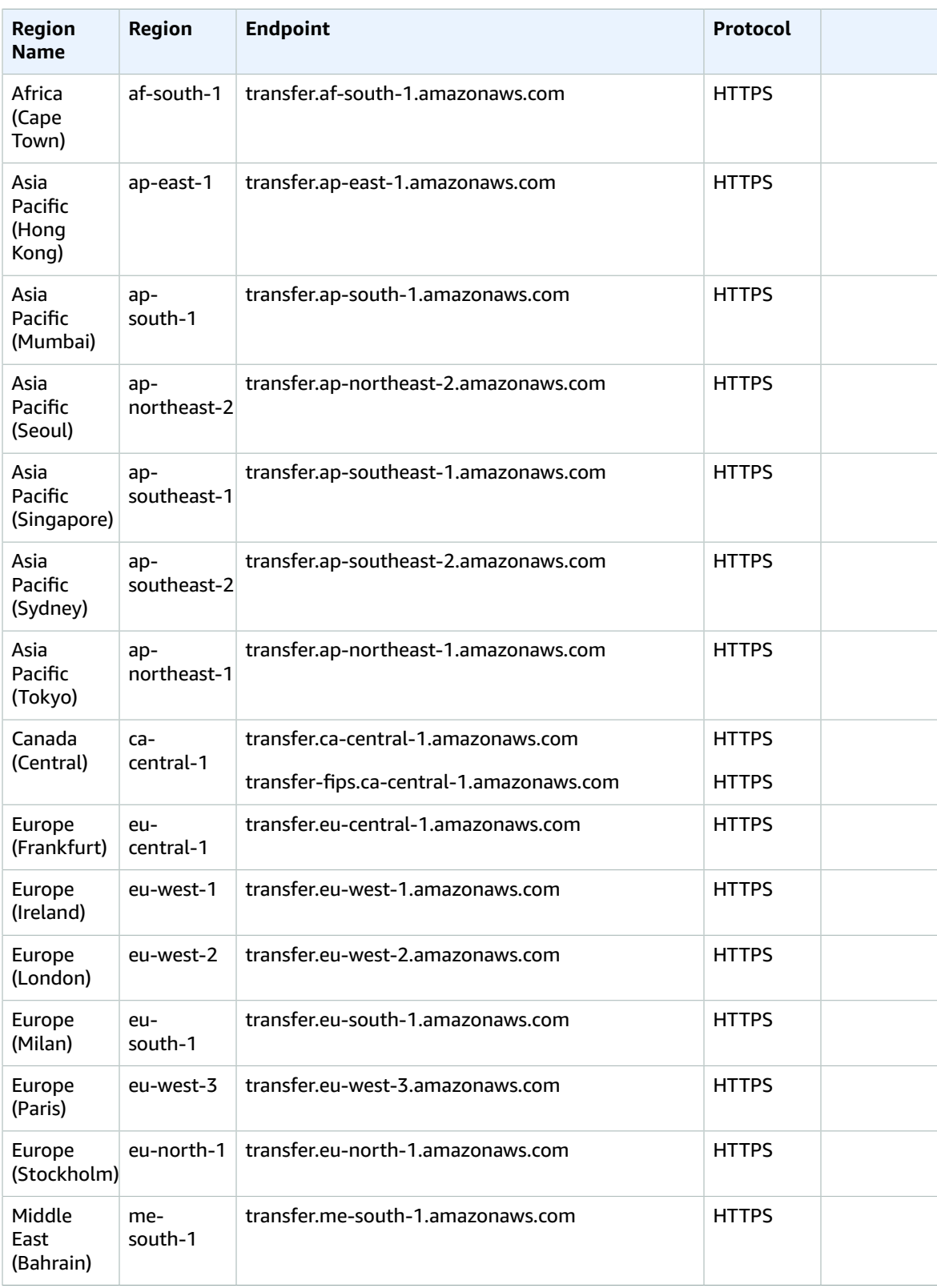

#### AWS General Reference Reference guide Service quotas

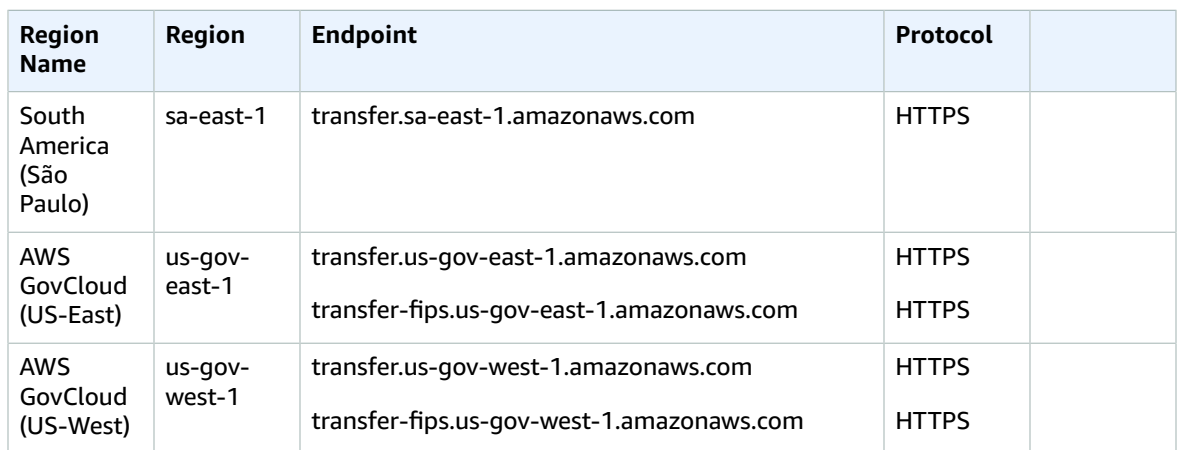

### Service quotas

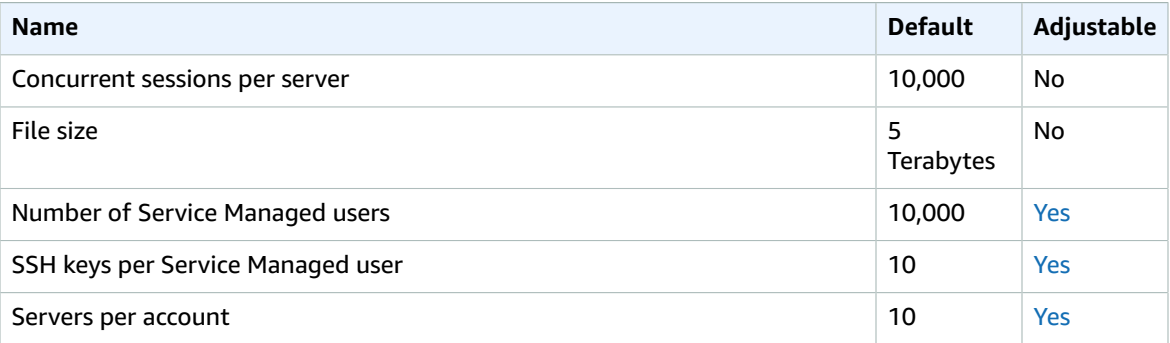

## Amazon Translate endpoints and quotas

The following are the service endpoints and service quotas for this service. To connect programmatically to an AWS service, you use an endpoint. In addition to the standard AWS endpoints, some AWS services offer FIPS endpoints in selected Regions. For more information, see AWS service [endpoints \(p. 592\)](#page-605-0). Service quotas, also referred to as limits, are the maximum number of service resources or operations for your AWS account. For more information, see AWS service [quotas \(p. 596\)](#page-609-0).

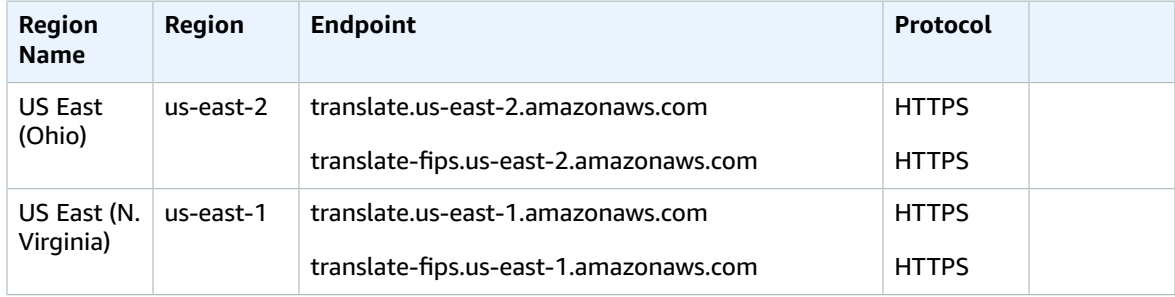

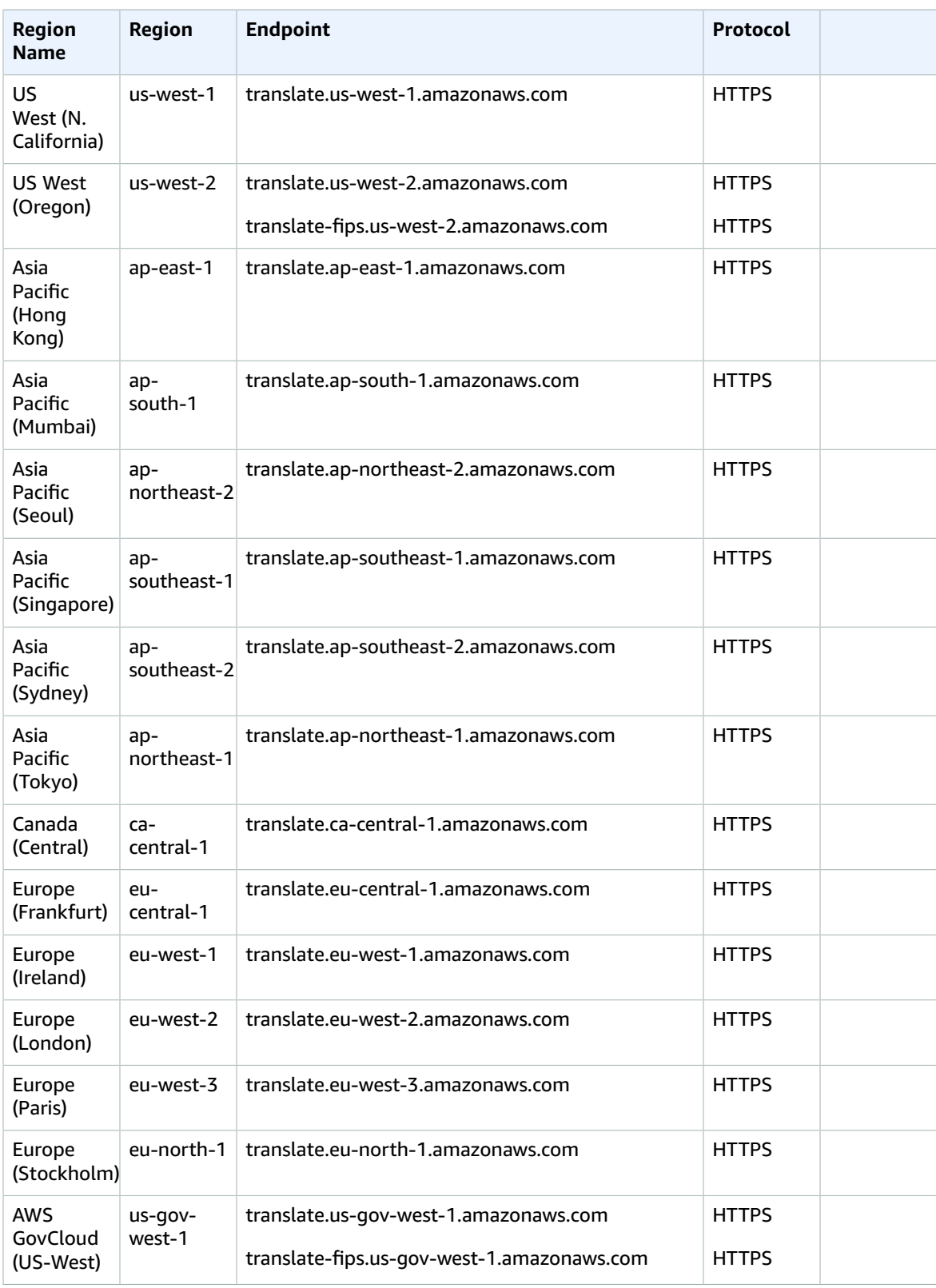

## Service quotas

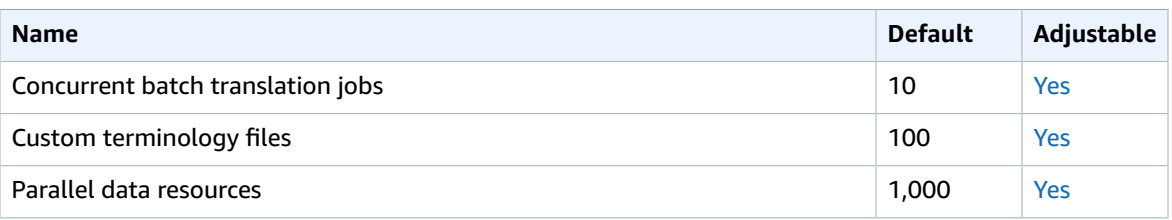

For more information, see [Guidelines and Quotas](https://docs.aws.amazon.com/translate/latest/dg/what-is-limits.html) in the *Amazon Translate Developer Guide*.

## Amazon Virtual Private Cloud endpoints and quotas

The following are the service endpoints and service quotas for this service. To connect programmatically to an AWS service, you use an endpoint. In addition to the standard AWS endpoints, some AWS services offer FIPS endpoints in selected Regions. For more information, see AWS service [endpoints \(p. 592\)](#page-605-0). Service quotas, also referred to as limits, are the maximum number of service resources or operations for your AWS account. For more information, see AWS service [quotas \(p. 596\)](#page-609-0).

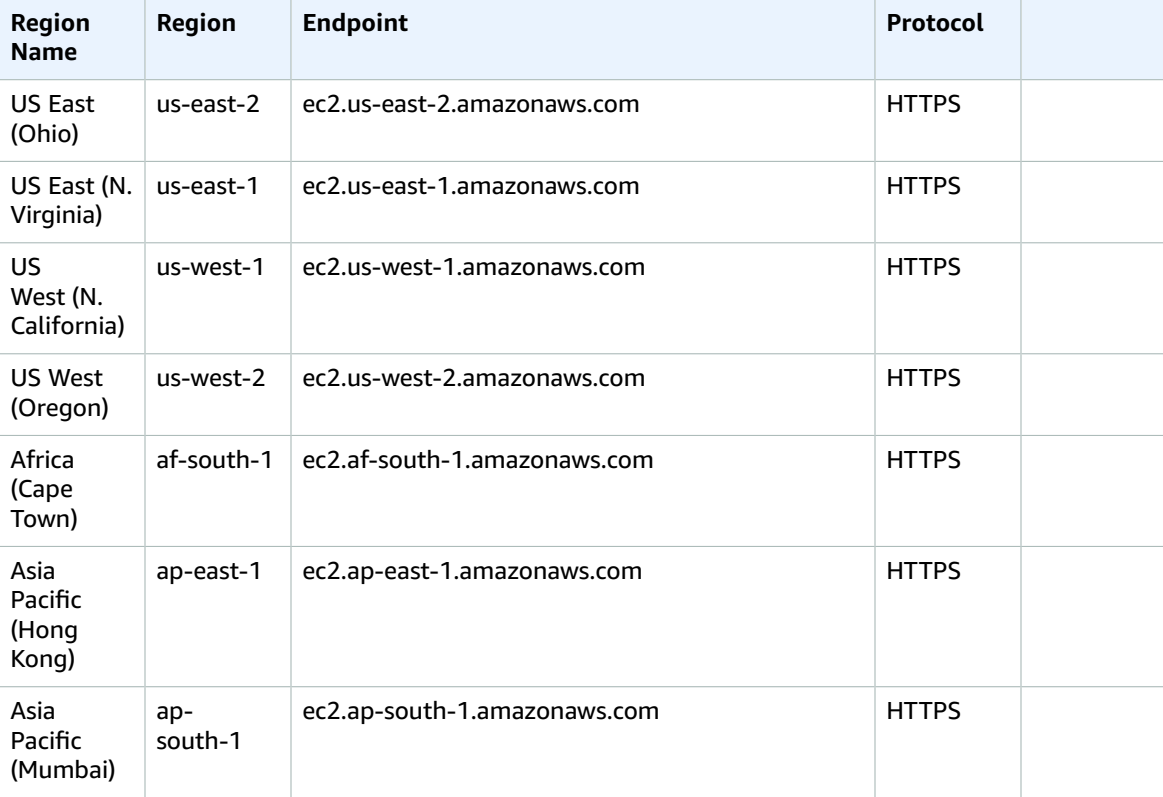

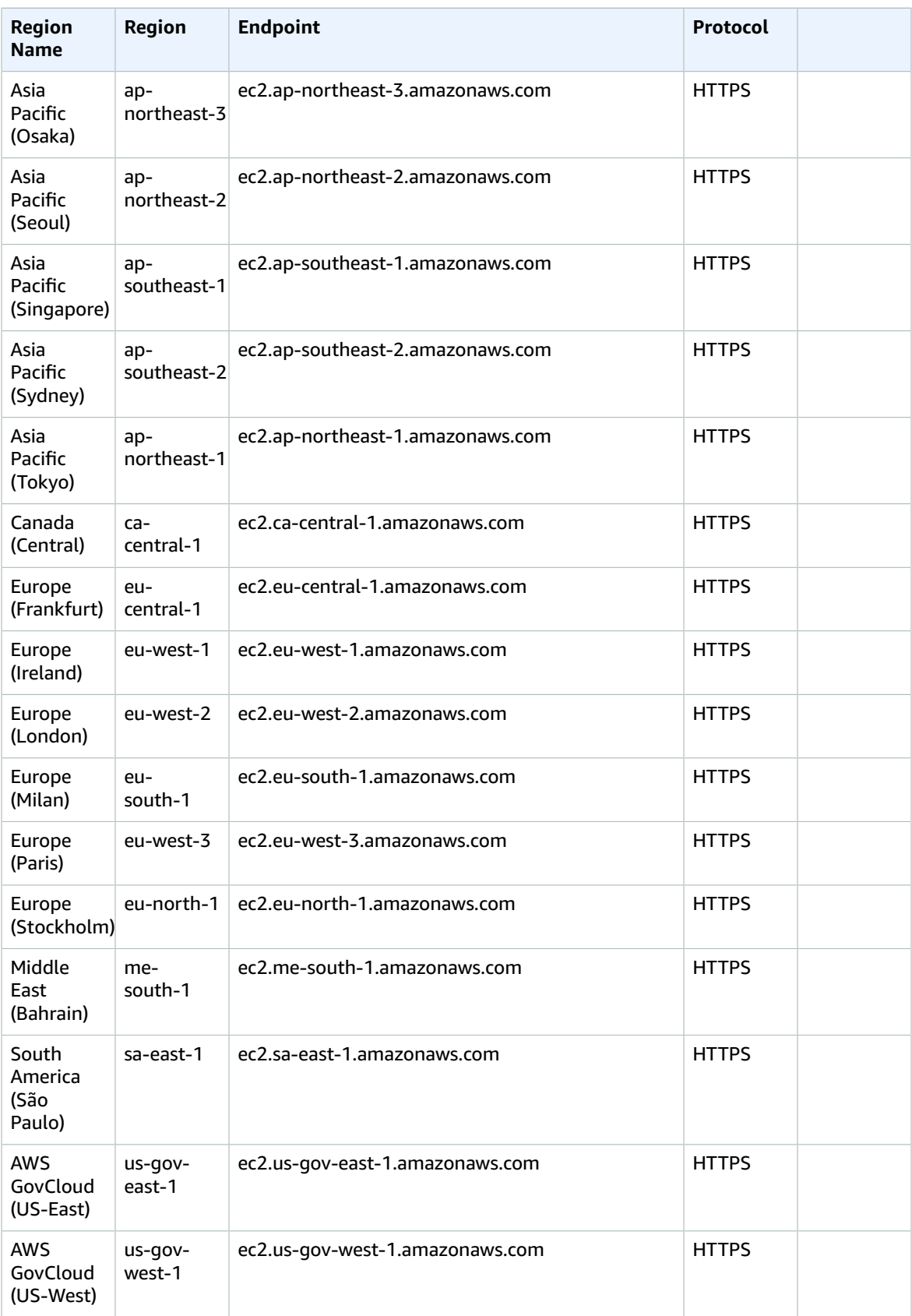

If you specify the general endpoint (ec2.amazonaws.com), Amazon VPC directs your request to the useast-1 endpoint.

### Service quotas

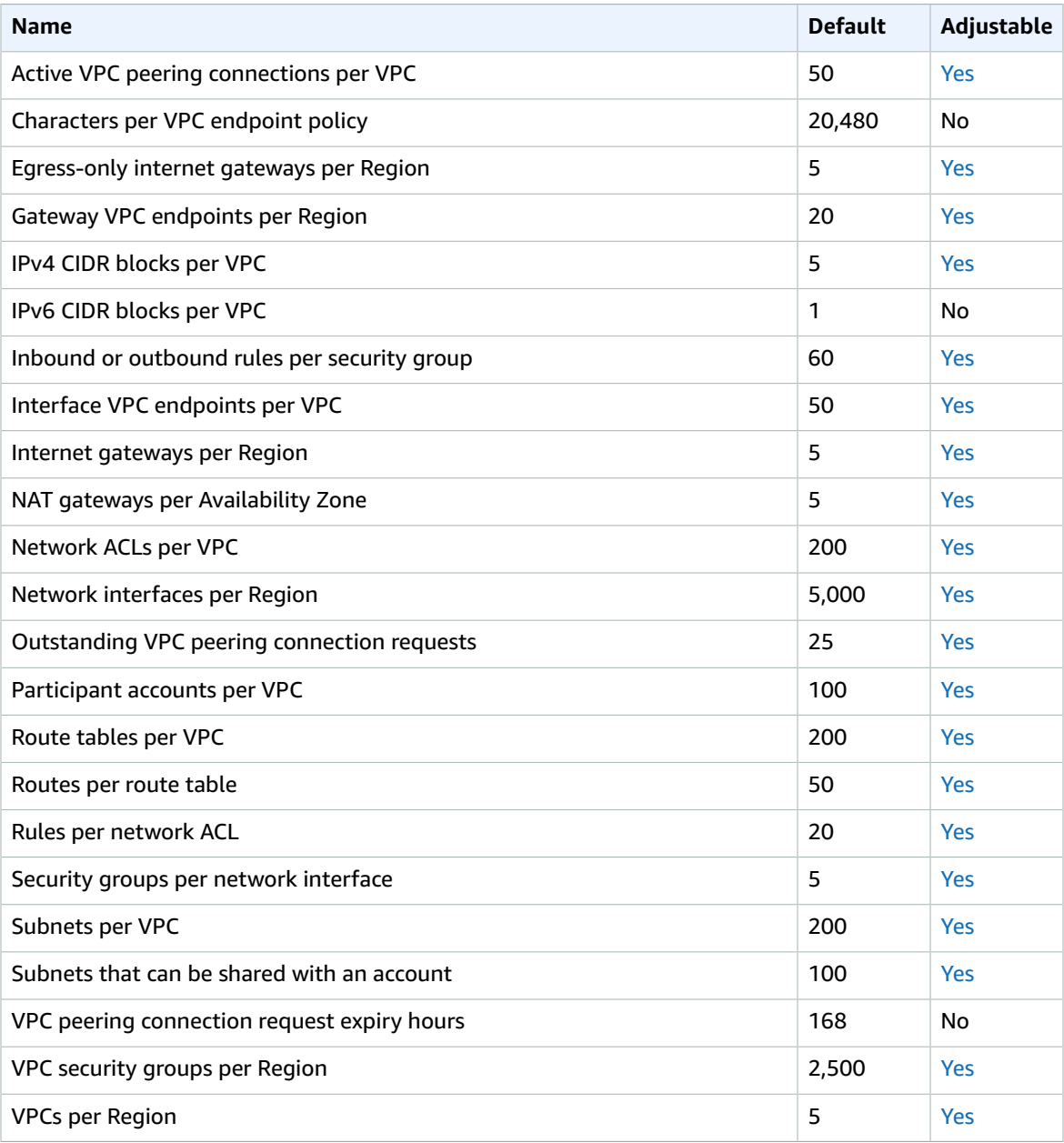

The following quotas are for VPC Reachability Analyzer.

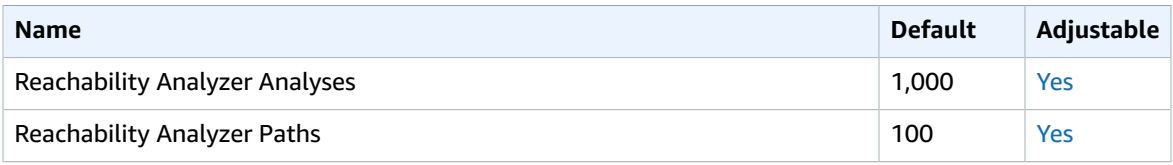

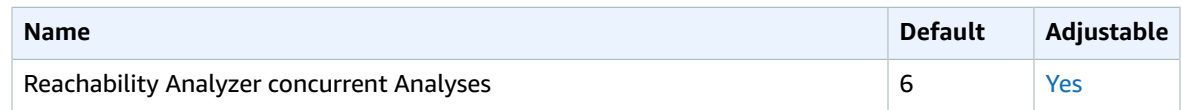

For more information, see the following:

- [Amazon](https://docs.aws.amazon.com/vpc/latest/userguide/amazon-vpc-limits.html) VPC quotas
- Transit [gateway](https://docs.aws.amazon.com/vpc/latest/tgw/transit-gateway-limits.html) quotas
- Transit Gateway Network [manager](https://docs.aws.amazon.com/vpc/latest/tgw/how-network-manager-works.html#network-manager-limits) quotas
- Traffic [Mirroring](https://docs.aws.amazon.com/vpc/latest/mirroring/traffic-mirroring-considerations.html) quotas
- VPC [Reachability](https://docs.aws.amazon.com/vpc/latest/reachability/reachability-analyzer-limits.html) Analyzer quotas
- AWS Client VPN [quotas](https://docs.aws.amazon.com/vpn/latest/clientvpn-admin/limits.html)
- [Site-to-Site VPN quotas](https://docs.aws.amazon.com/vpn/latest/s2svpn/vpn-limits.html)

## <span id="page-587-0"></span>AWS WAF endpoints and quotas

The following are the service endpoints and service quotas for this service. To connect programmatically to an AWS service, you use an endpoint. In addition to the standard AWS endpoints, some AWS services offer FIPS endpoints in selected Regions. For more information, see AWS service [endpoints \(p. 592\)](#page-605-0). Service quotas, also referred to as limits, are the maximum number of service resources or operations for your AWS account. For more information, see AWS service [quotas \(p. 596\)](#page-609-0).

#### **Note**

This page provides information related the latest version of AWS WAF, released in November 2019. The names of the entities that you use to access AWS WAF, like endpoints and namespaces, all have the versioning information added, like V2 or v2, to distinguish from the prior version.

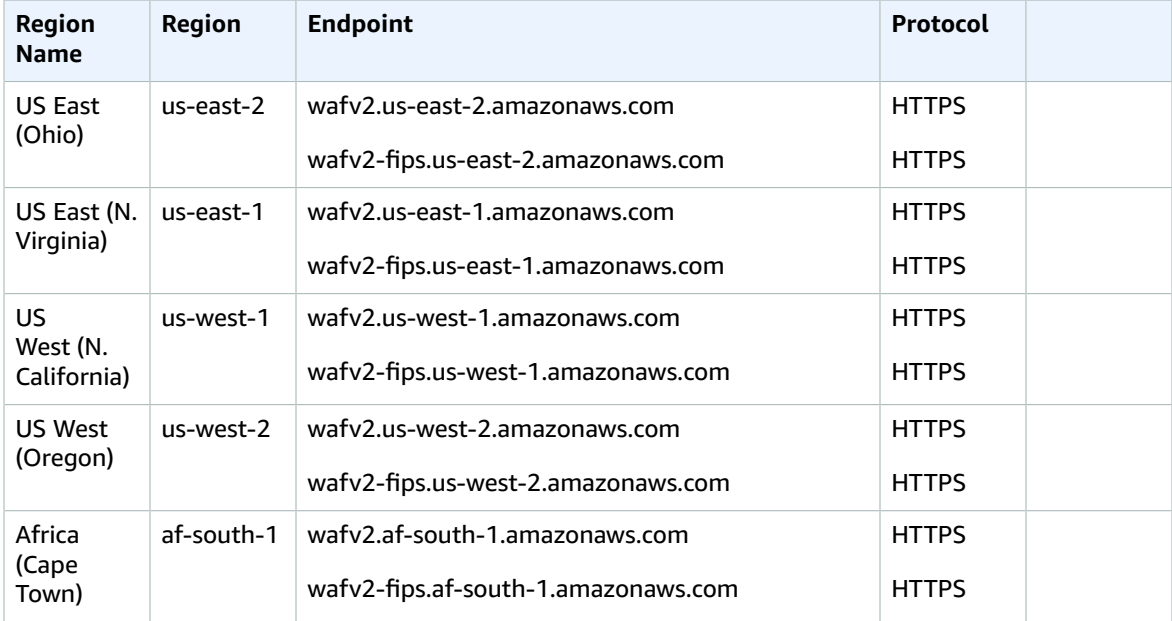

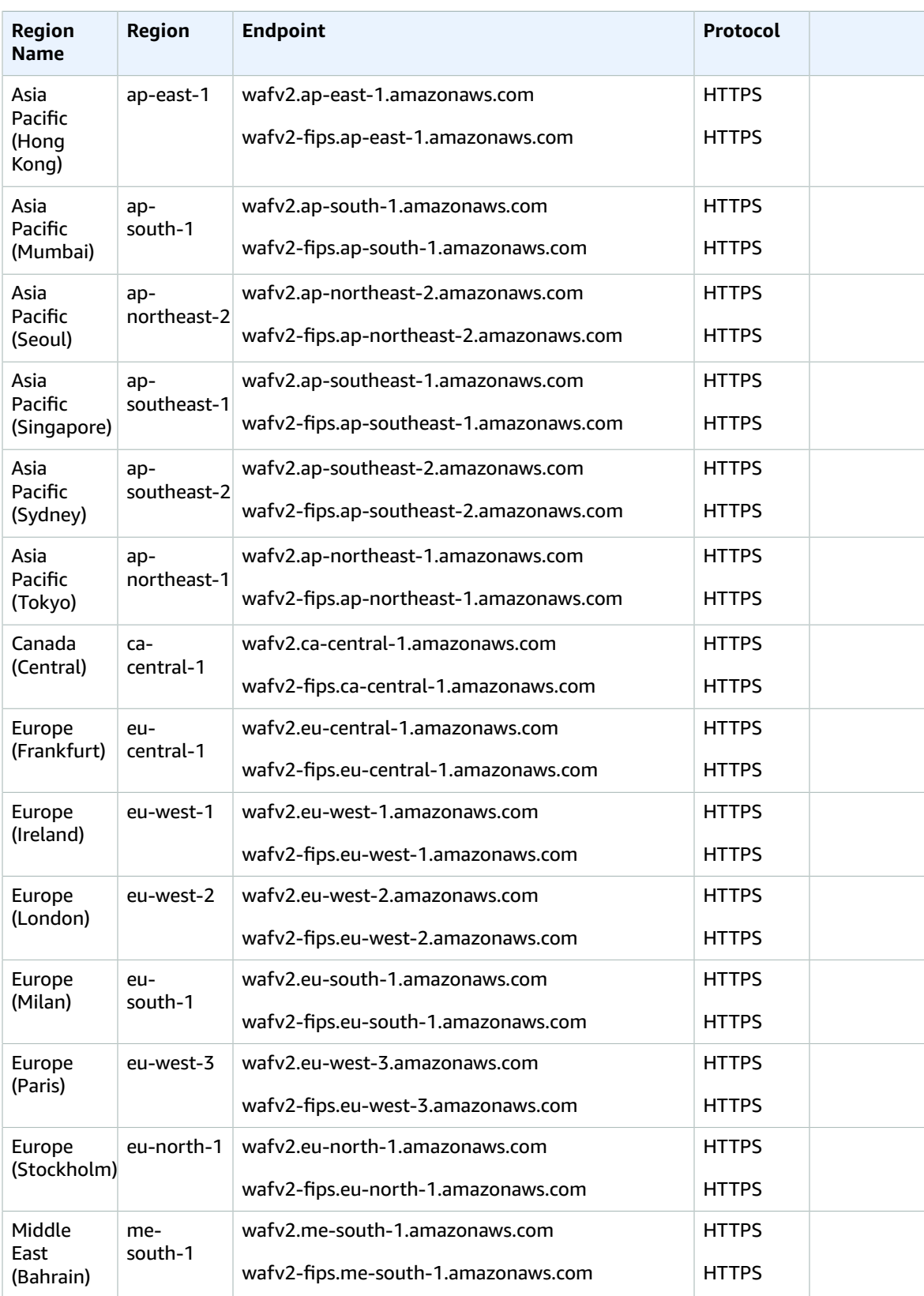

#### AWS General Reference Reference guide Service quotas

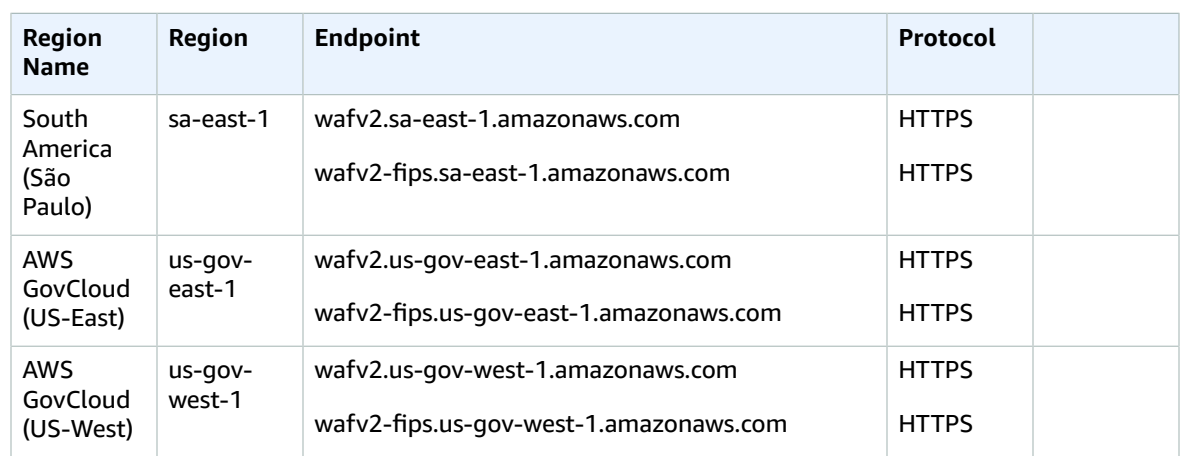

## Service quotas

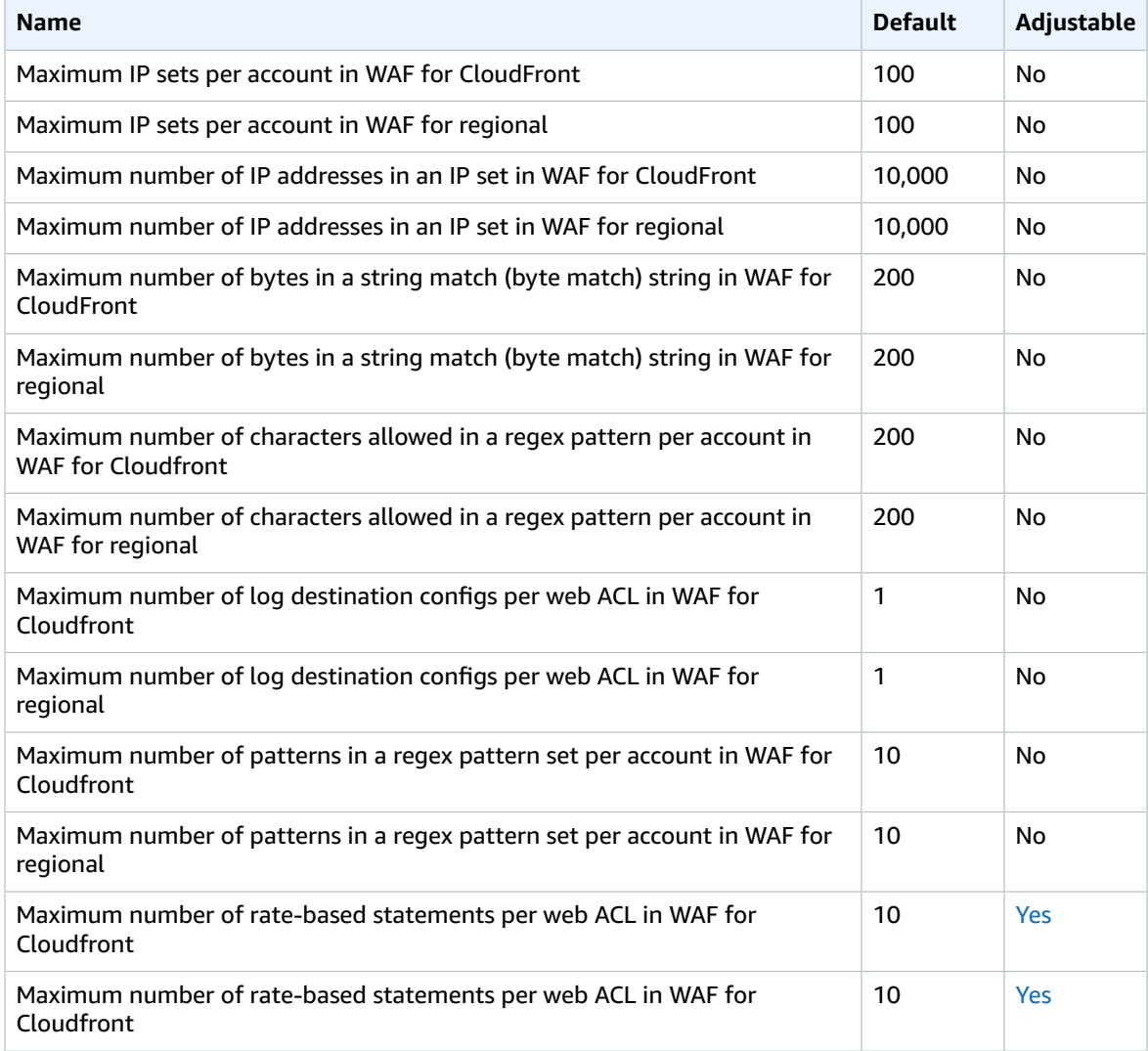

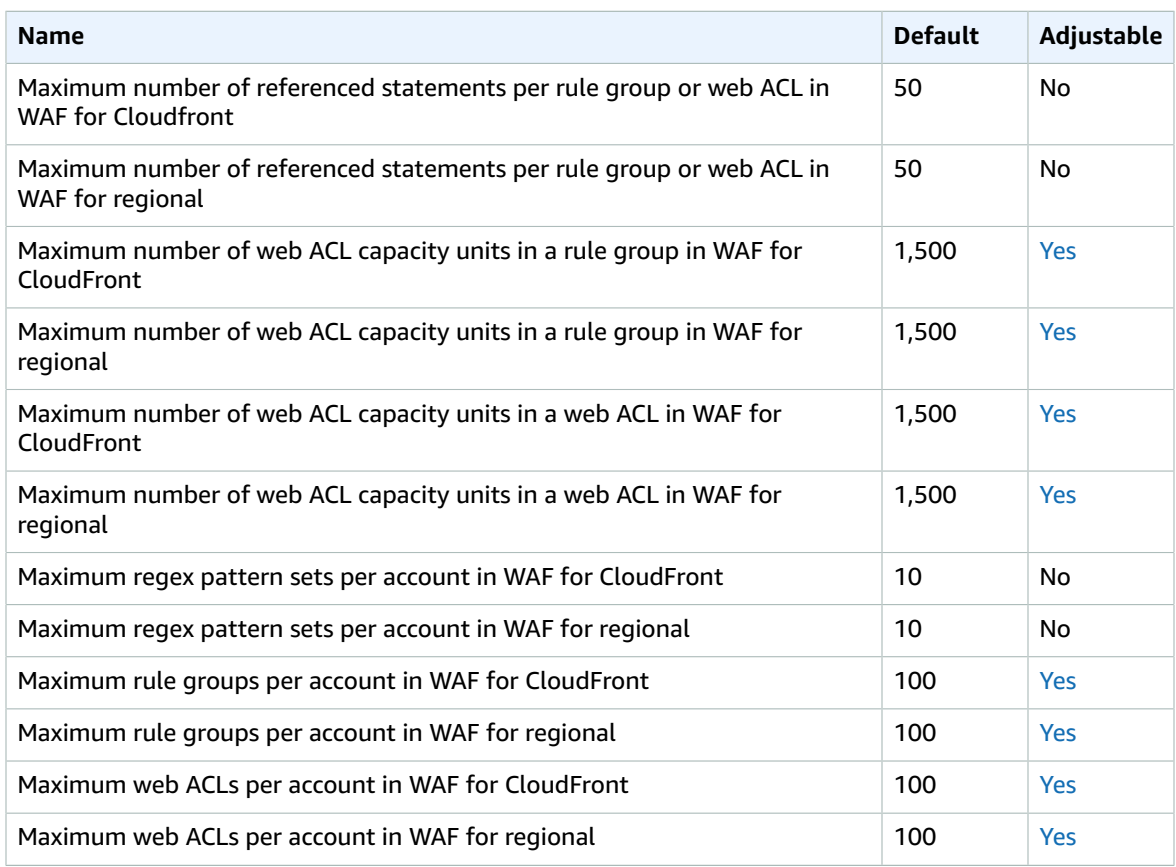

For more information, see AWS WAF [quotas](https://docs.aws.amazon.com/waf/latest/developerguide/limits.html) in the *AWS WAF Developer Guide*.

## AWS WAF Classic endpoints and quotas

The following are the service endpoints and service quotas for this service. To connect programmatically to an AWS service, you use an endpoint. In addition to the standard AWS endpoints, some AWS services offer FIPS endpoints in selected Regions. For more information, see AWS service [endpoints \(p. 592\)](#page-605-0). Service quotas, also referred to as limits, are the maximum number of service resources or operations for your AWS account. For more information, see AWS service [quotas \(p. 596\)](#page-609-0).

#### **Note**

This page provides information related to **AWS WAF Classic**. If you created AWS WAF resources, like rules and web ACLs, in AWS WAF prior to November 2019, and you have not migrated your web ACLs over yet, you must use AWS WAF Classic to access those resources. Otherwise, do not use this version.

**For information related to the latest version of AWS WAF**, see AWS WAF [endpoints](#page-587-0) and [quotas \(p. 574\).](#page-587-0)

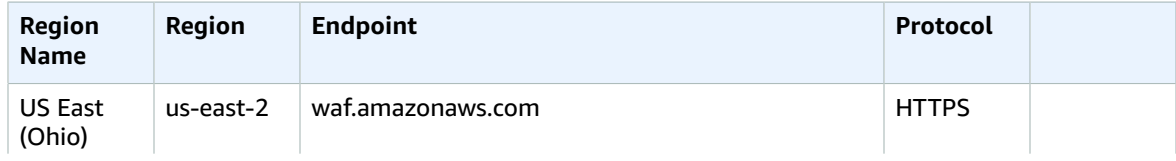

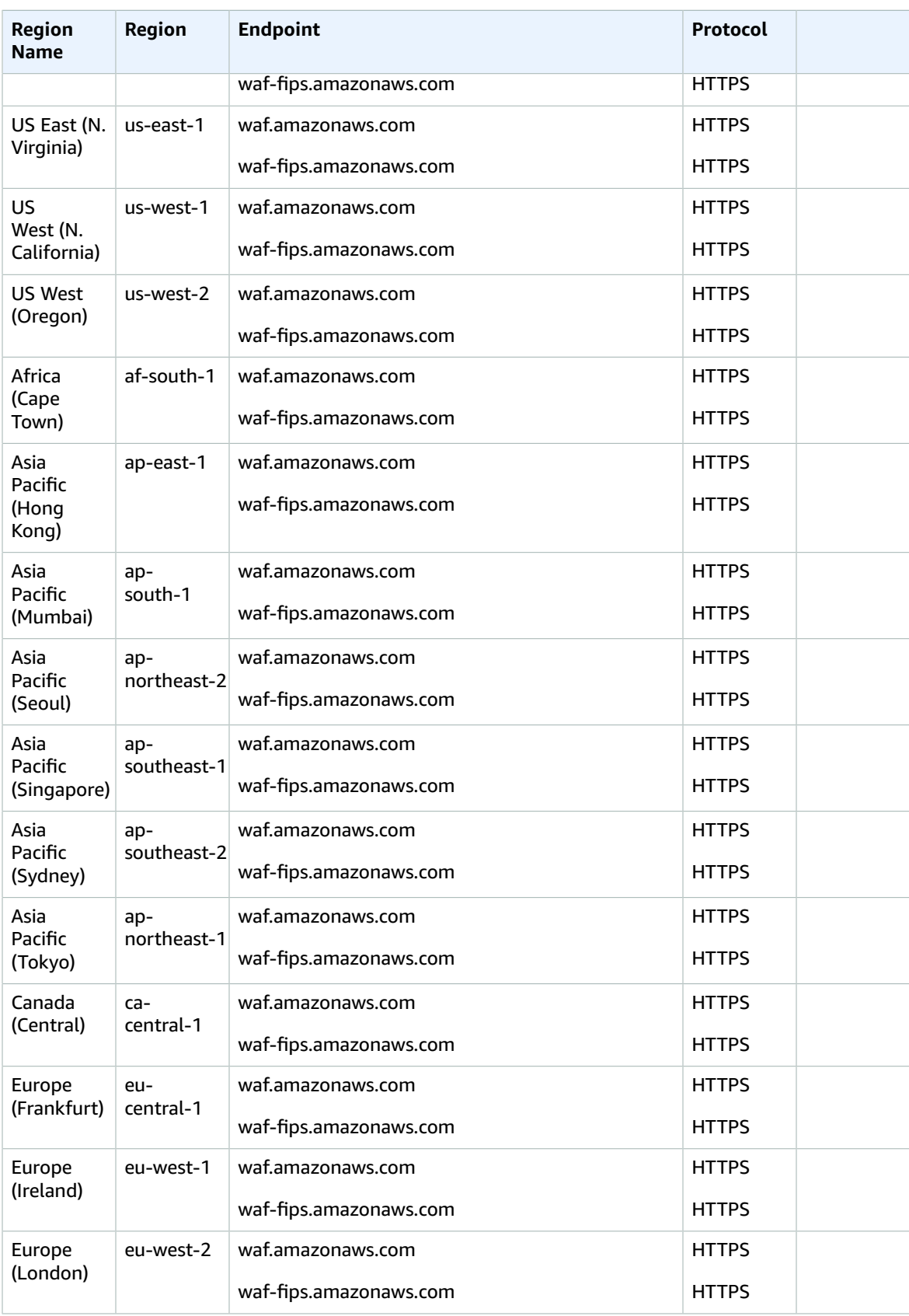

#### AWS General Reference Reference guide Service endpoints

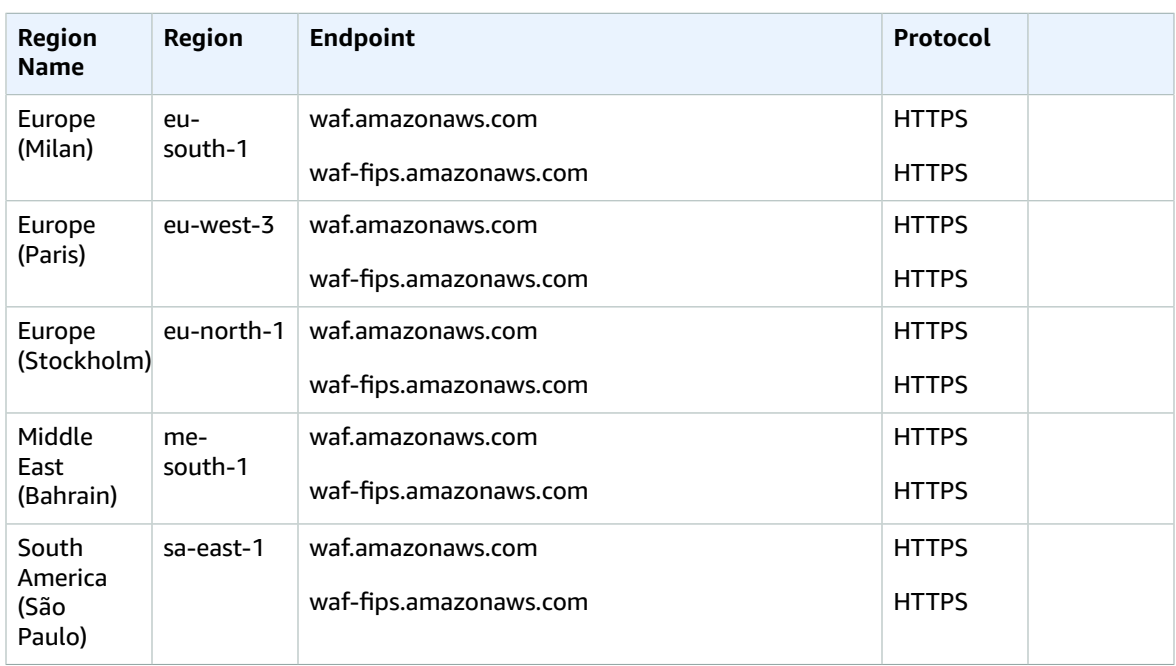

AWS WAF Classic for Application Load Balancers and API Gateway APIs has the following endpoints:

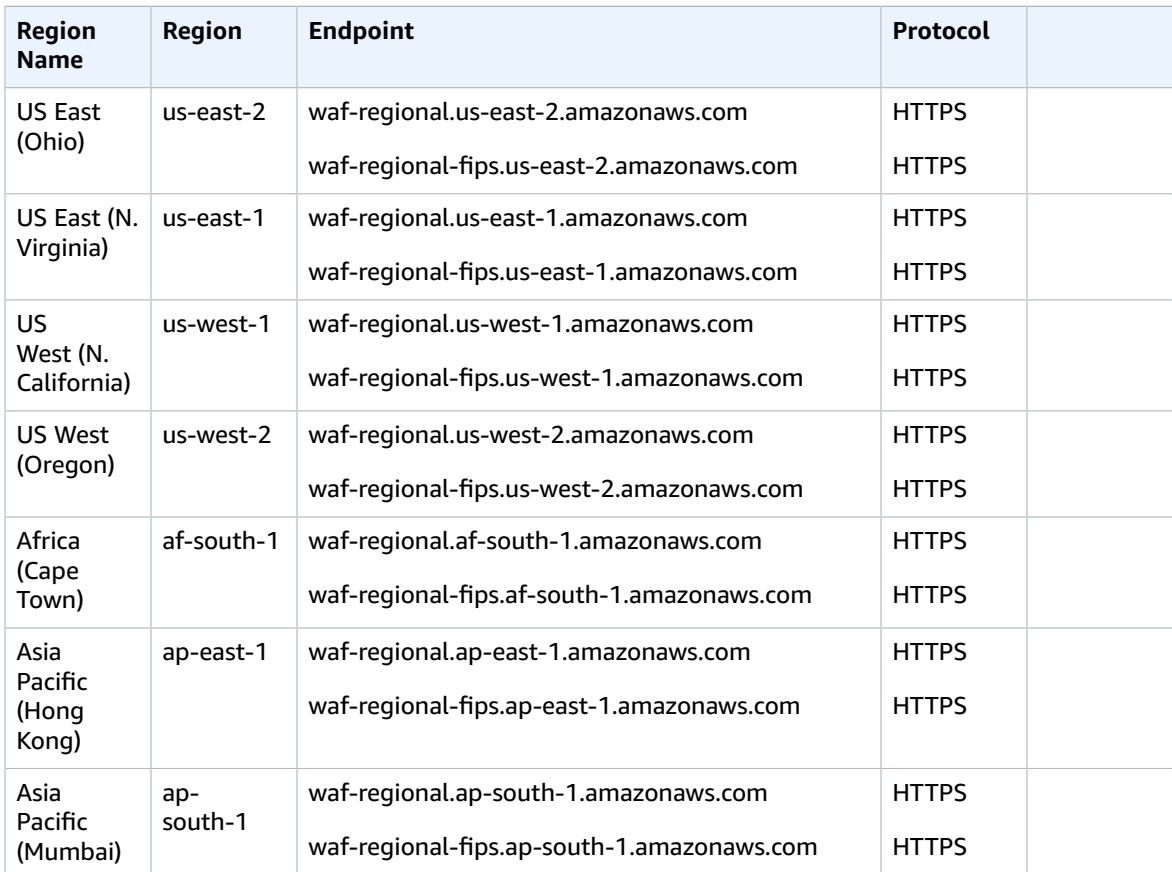

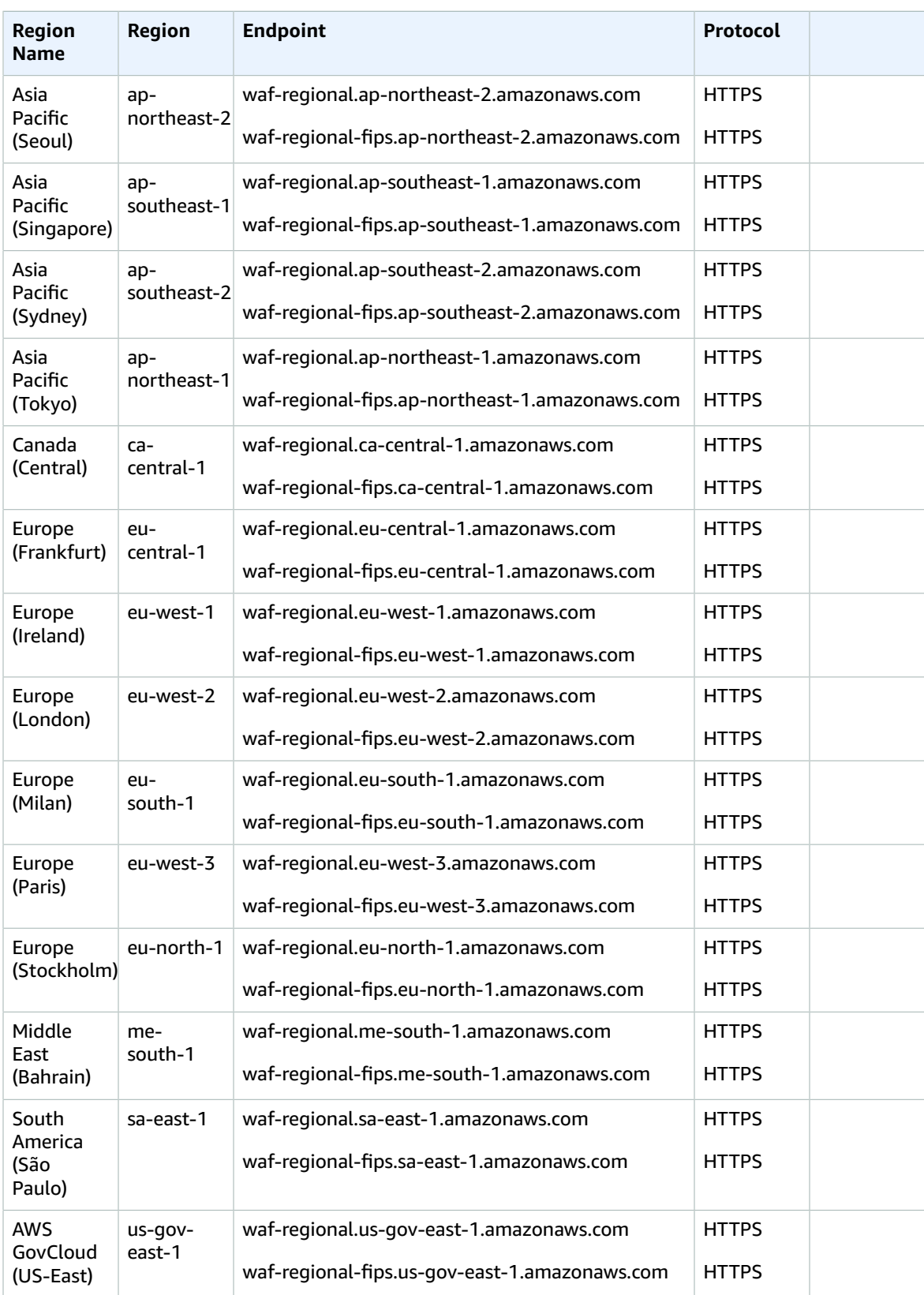

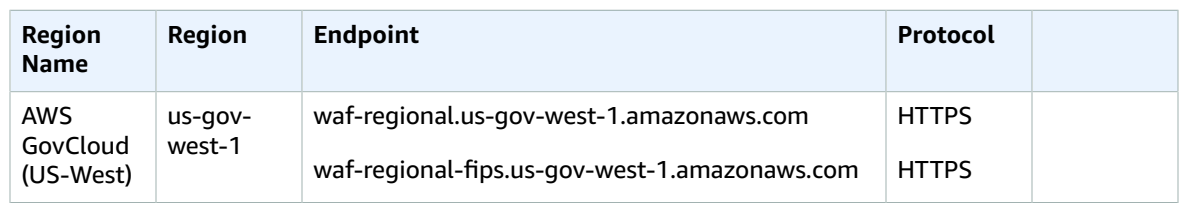

## Service quotas

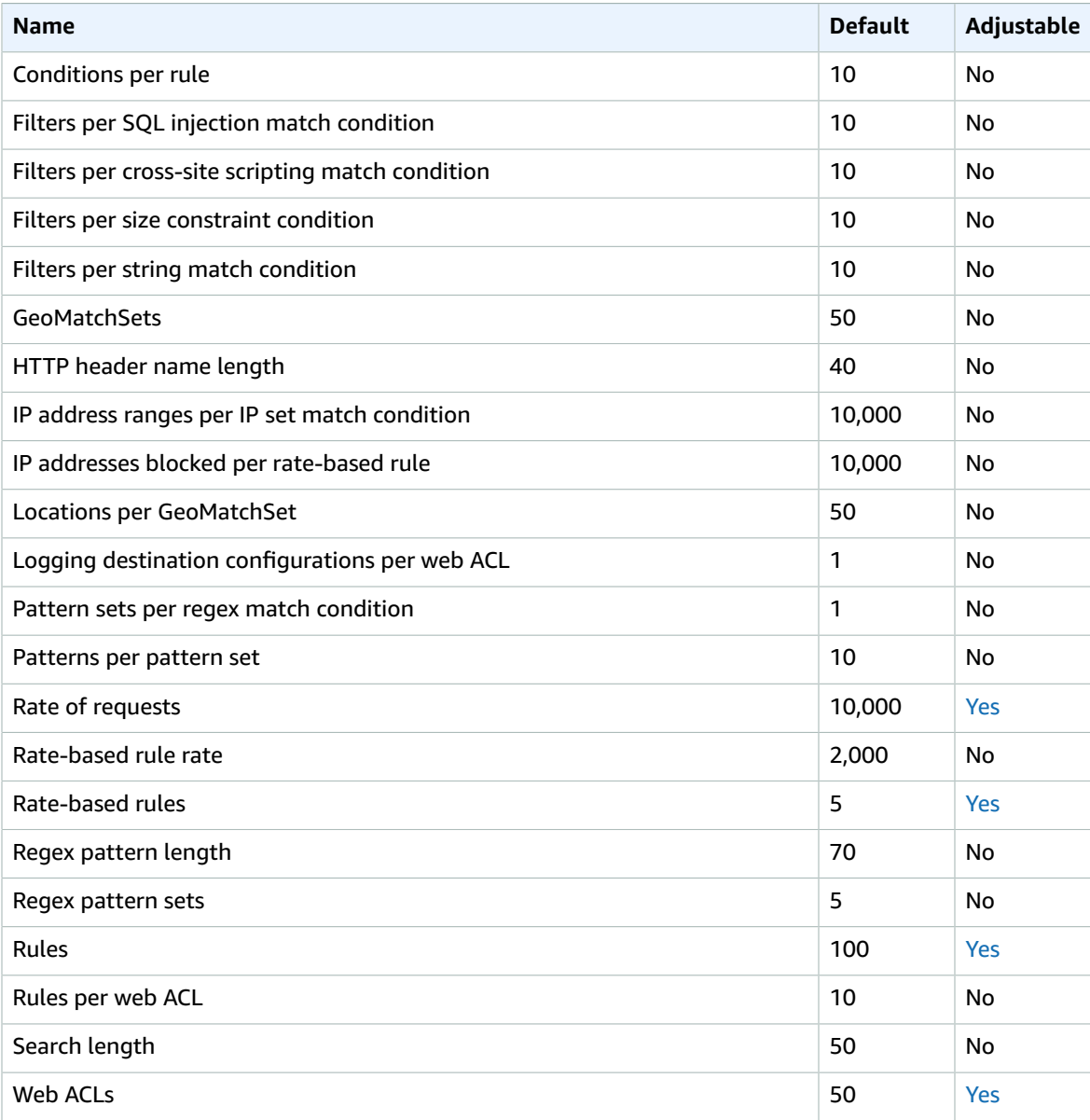

For more information, see AWS WAF Classic [quotas](https://docs.aws.amazon.com/waf/latest/developerguide/classic-limits.html) in the *AWS WAF Developer Guide*.

## AWS Well-Architected Tool endpoints and quotas

The following are the service endpoints and service quotas for this service. To connect programmatically to an AWS service, you use an endpoint. In addition to the standard AWS endpoints, some AWS services offer FIPS endpoints in selected Regions. For more information, see AWS service [endpoints \(p. 592\)](#page-605-0). Service quotas, also referred to as limits, are the maximum number of service resources or operations for your AWS account. For more information, see AWS service [quotas \(p. 596\)](#page-609-0).

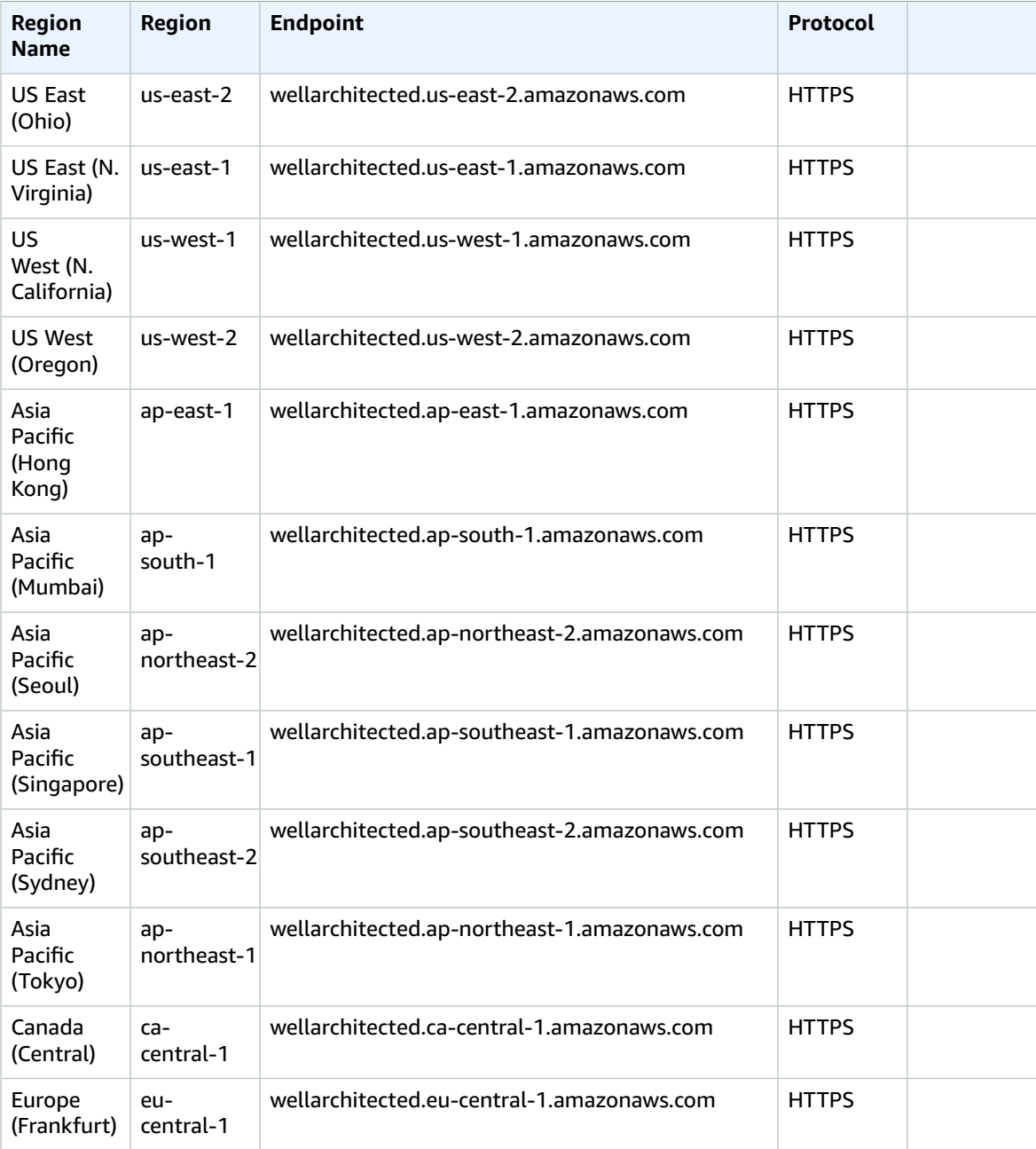

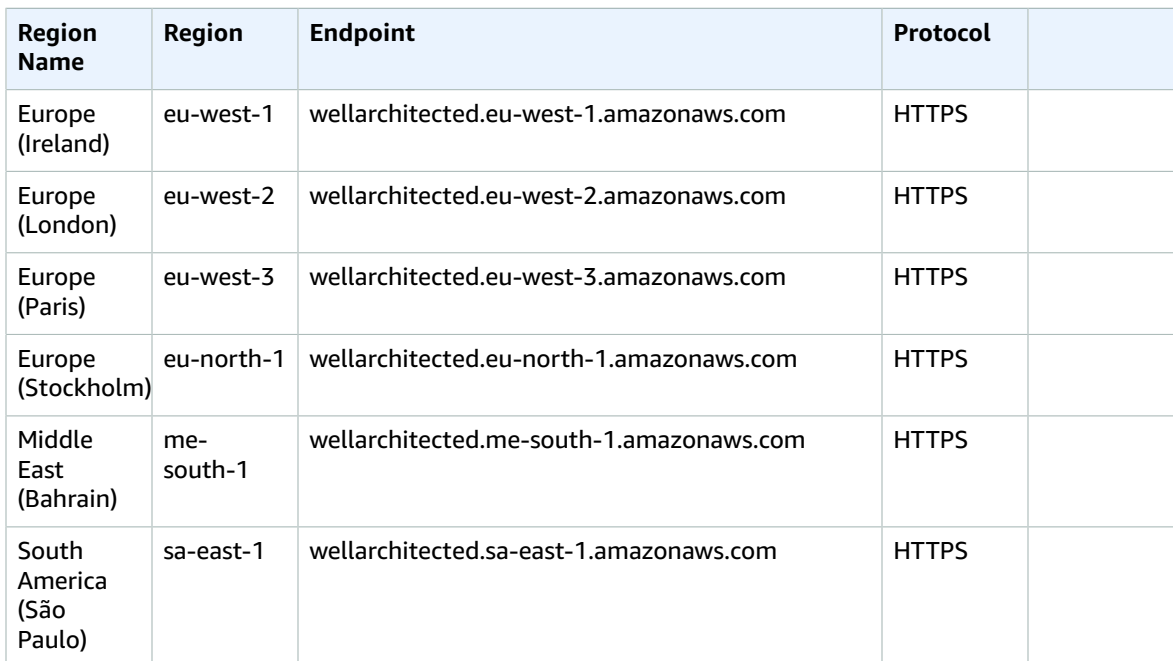

### Service quotas

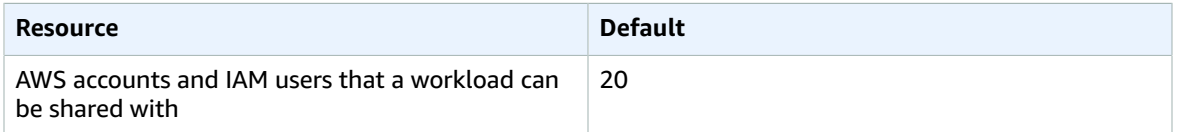

## Amazon WorkDocs endpoints and quotas

The following are the service endpoints and service quotas for this service. To connect programmatically to an AWS service, you use an endpoint. In addition to the standard AWS endpoints, some AWS services offer FIPS endpoints in selected Regions. For more information, see AWS service [endpoints \(p. 592\)](#page-605-0). Service quotas, also referred to as limits, are the maximum number of service resources or operations for your AWS account. For more information, see AWS service [quotas \(p. 596\)](#page-609-0).

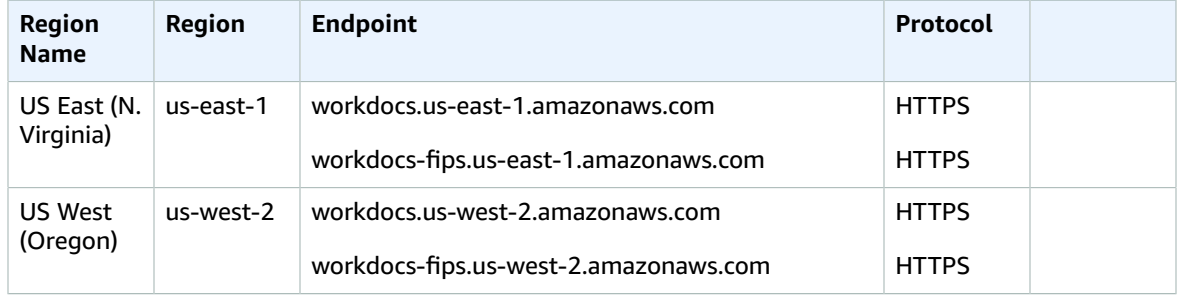

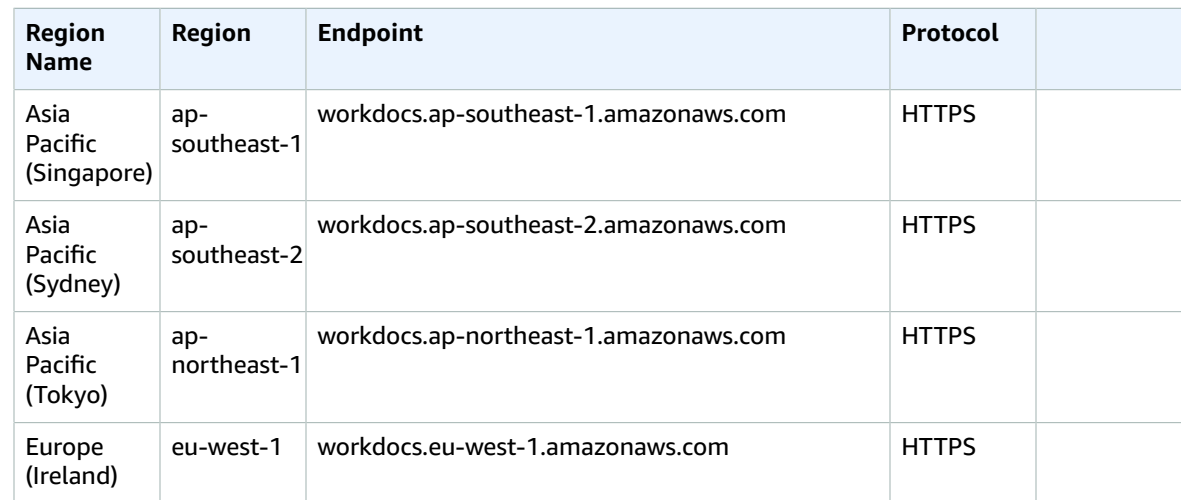

## Amazon WorkLink endpoints and quotas

The following are the service endpoints and service quotas for this service. To connect programmatically to an AWS service, you use an endpoint. In addition to the standard AWS endpoints, some AWS services offer FIPS endpoints in selected Regions. For more information, see AWS service [endpoints \(p. 592\)](#page-605-0). Service quotas, also referred to as limits, are the maximum number of service resources or operations for your AWS account. For more information, see AWS service [quotas \(p. 596\)](#page-609-0).

### Service Endpoints

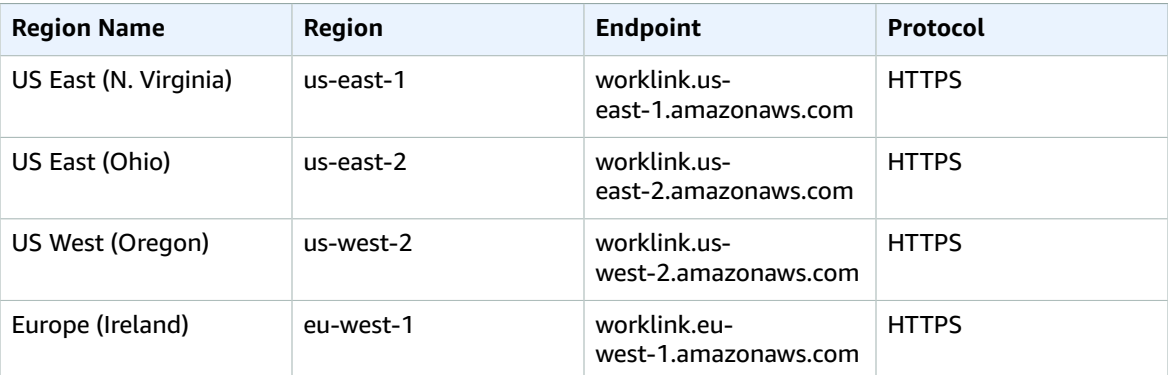

## Amazon WorkMail endpoints and quotas

The following are the service endpoints and service quotas for this service. To connect programmatically to an AWS service, you use an endpoint. In addition to the standard AWS endpoints, some AWS services offer FIPS endpoints in selected Regions. For more information, see AWS service [endpoints \(p. 592\)](#page-605-0). Service quotas, also referred to as limits, are the maximum number of service resources or operations for your AWS account. For more information, see AWS service [quotas \(p. 596\)](#page-609-0).

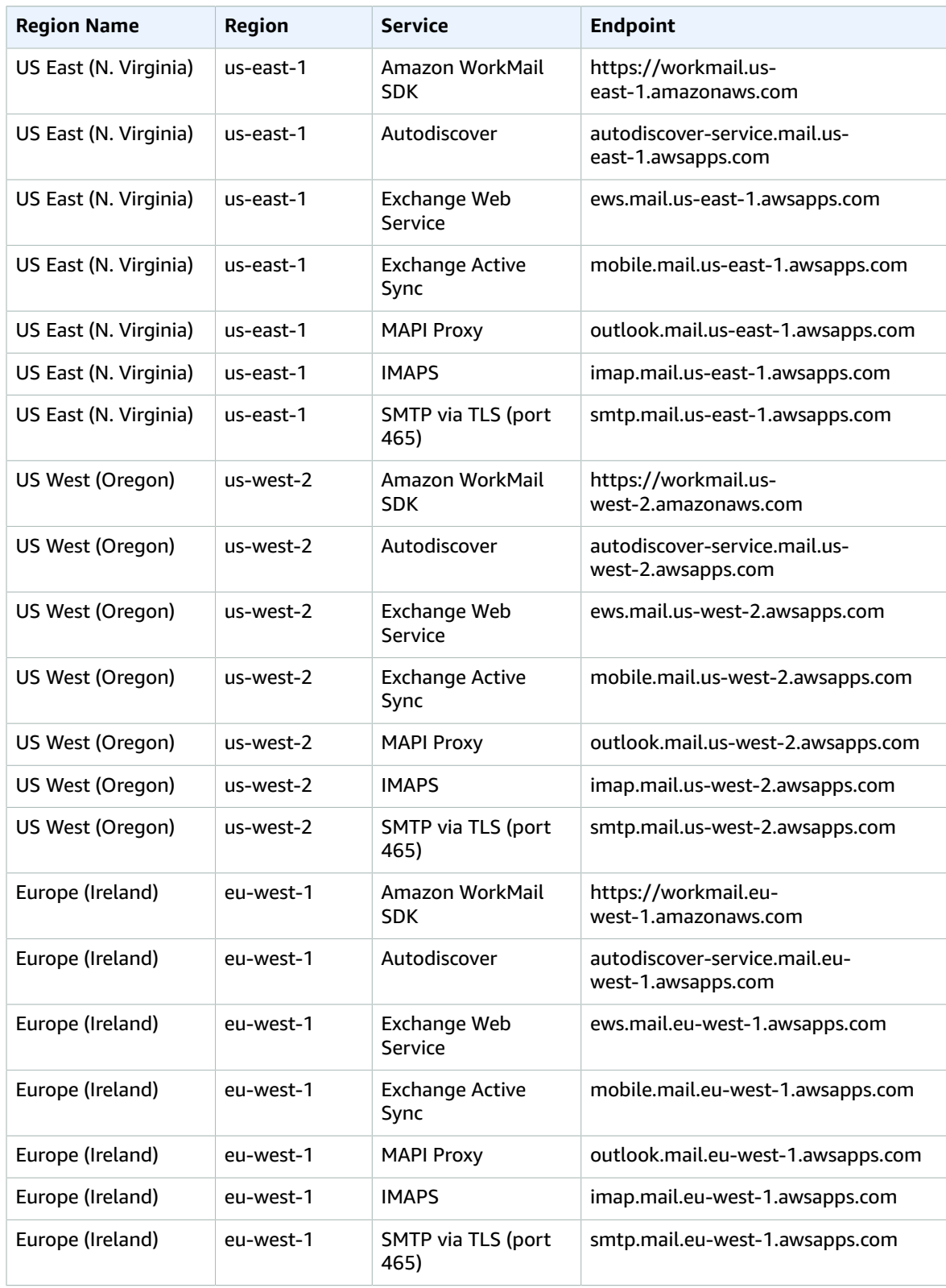

### Service Quotas

For more information, see Amazon [WorkMail](https://docs.aws.amazon.com/workmail/latest/adminguide/workmail_limits.html) Quotas.

## WorkSpaces endpoints and quotas

The following are the service endpoints and service quotas for this service. To connect programmatically to an AWS service, you use an endpoint. In addition to the standard AWS endpoints, some AWS services offer FIPS endpoints in selected Regions. For more information, see AWS service [endpoints \(p. 592\)](#page-605-0). Service quotas, also referred to as limits, are the maximum number of service resources or operations for your AWS account. For more information, see AWS service [quotas \(p. 596\)](#page-609-0).

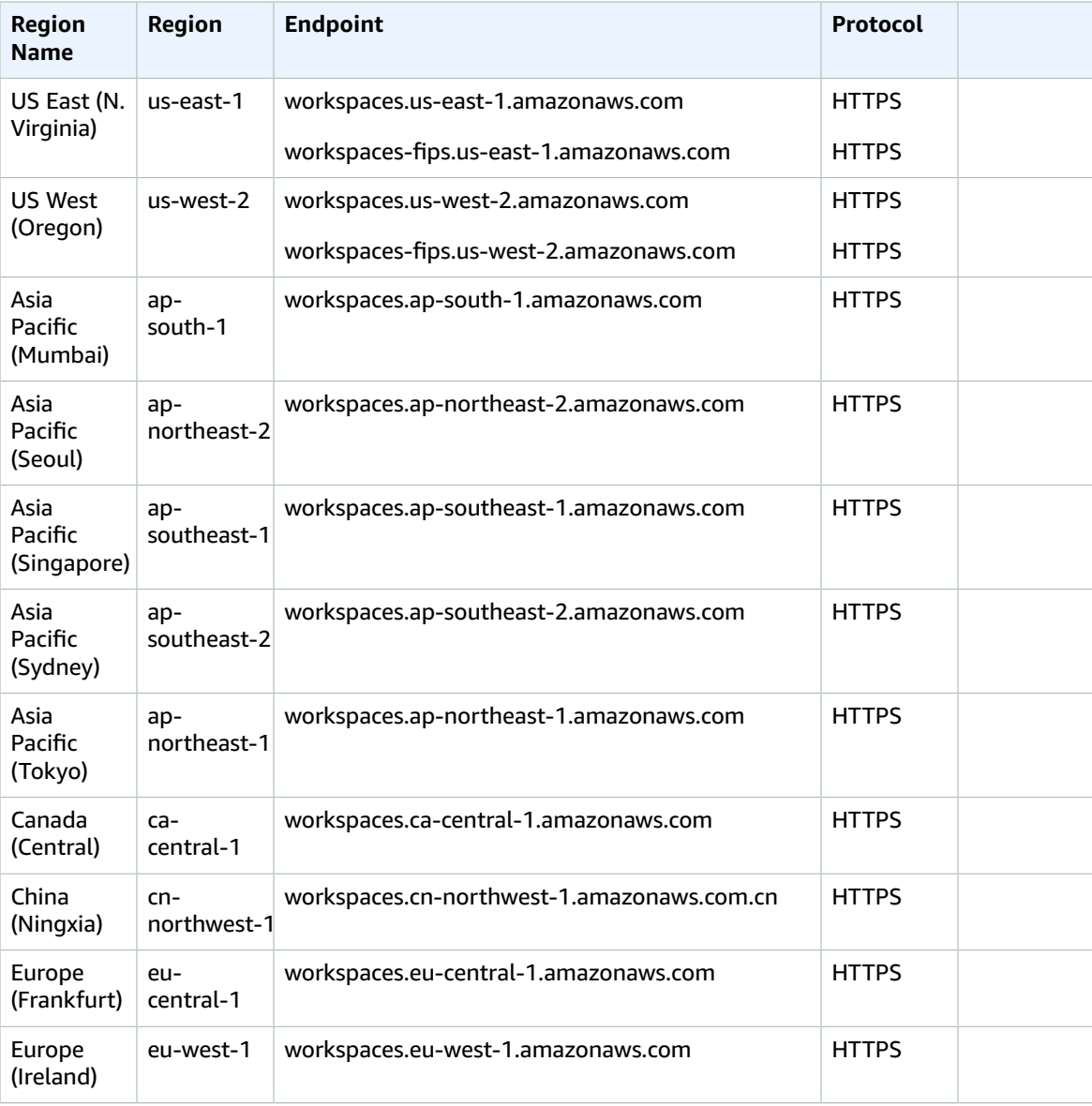

#### AWS General Reference Reference guide Service quotas

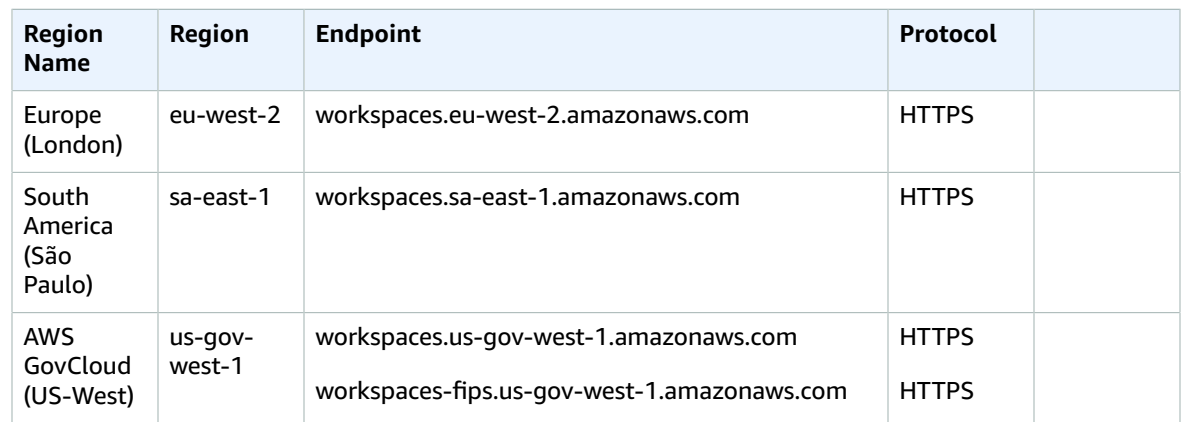

## Service quotas

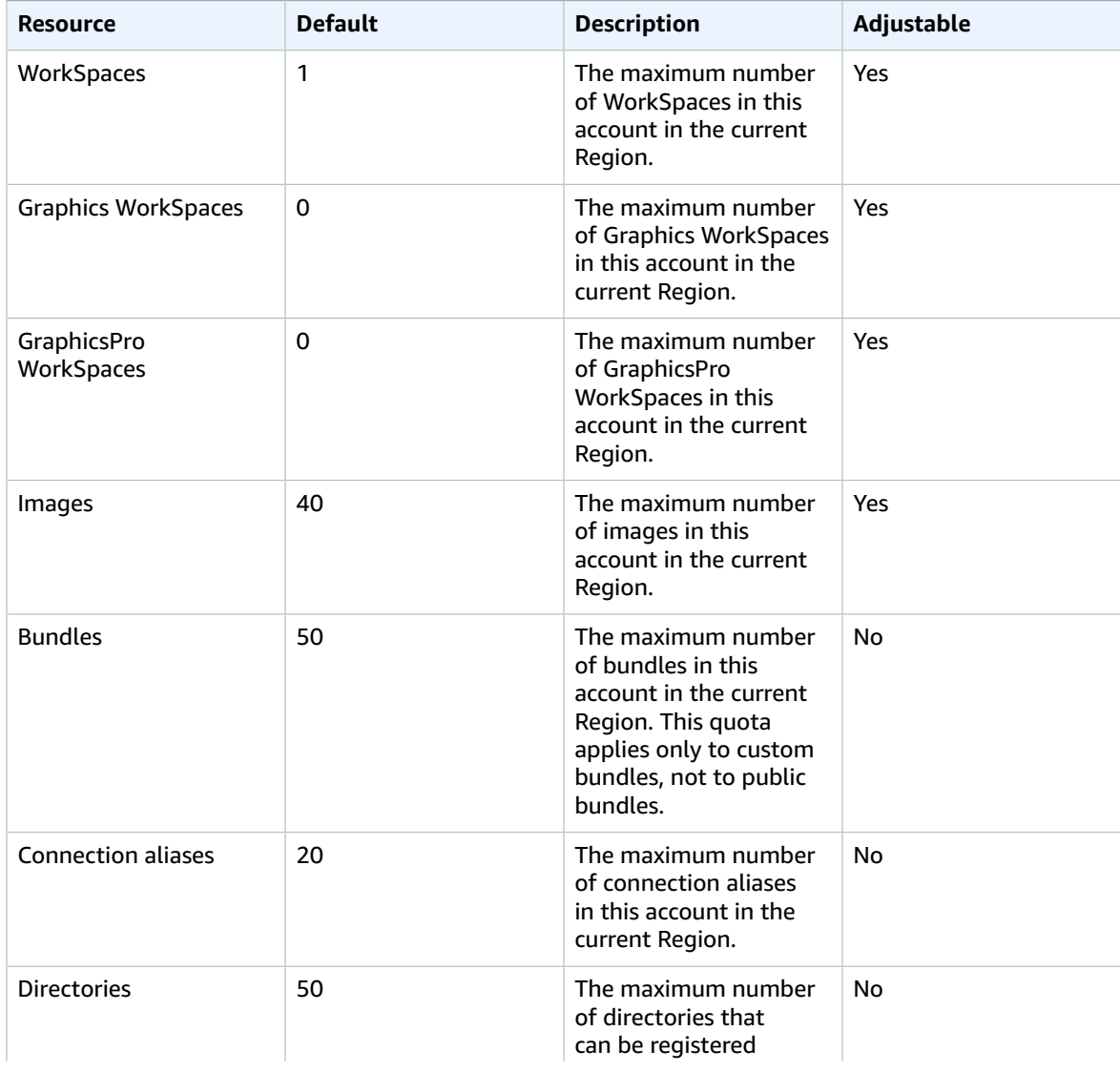

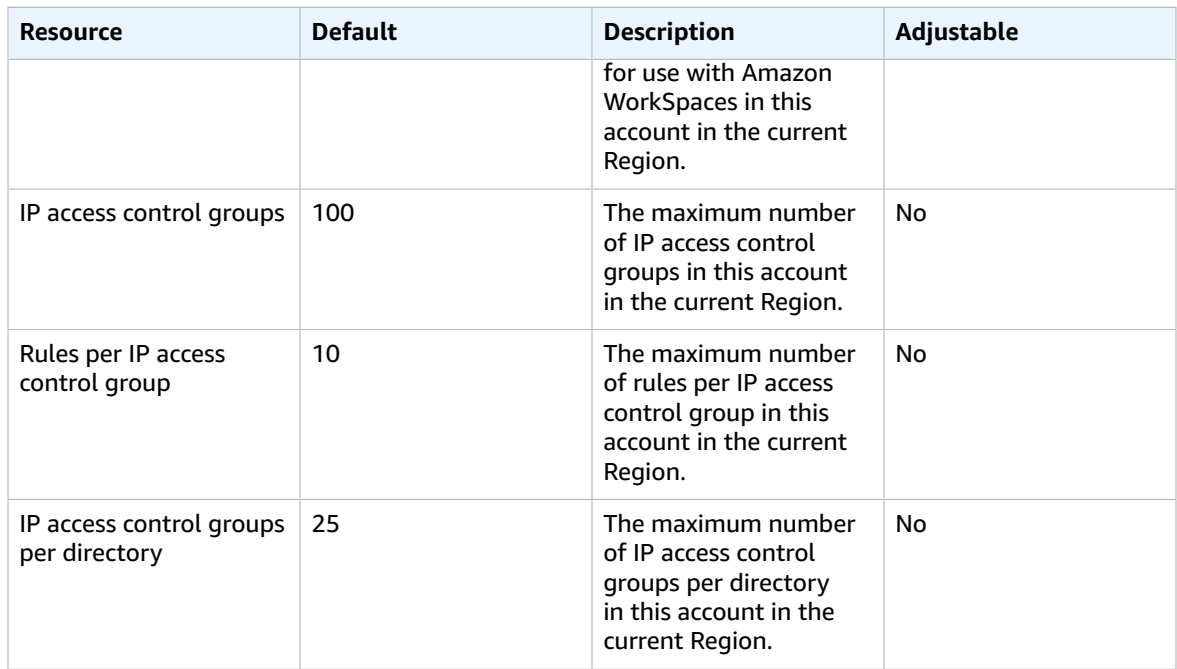

The following quotas are for Amazon WorkSpaces Application Manager. For more information, see Amazon [WorkSpaces](http://docs.aws.amazon.com/wam/latest/adminguide/limits.html) Application Manager quotas in the *Amazon WAM Administration Guide*.

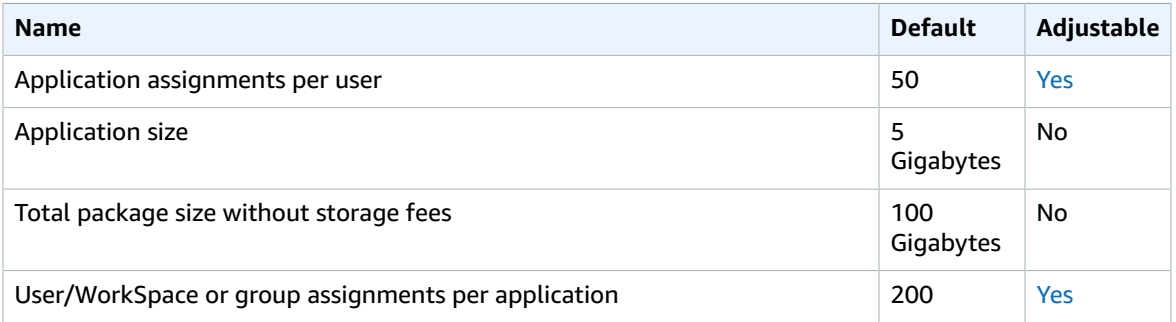

## AWS X-Ray endpoints and quotas

The following are the service endpoints and service quotas for this service. To connect programmatically to an AWS service, you use an endpoint. In addition to the standard AWS endpoints, some AWS services offer FIPS endpoints in selected Regions. For more information, see AWS service [endpoints \(p. 592\)](#page-605-0). Service quotas, also referred to as limits, are the maximum number of service resources or operations for your AWS account. For more information, see AWS service [quotas \(p. 596\)](#page-609-0).

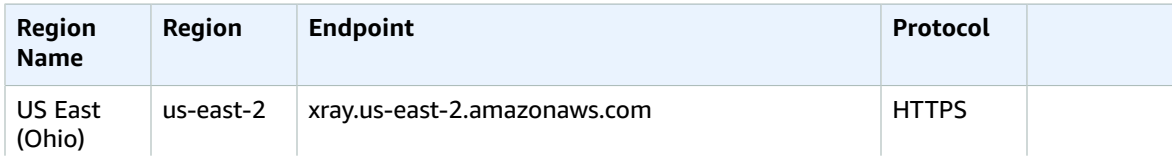

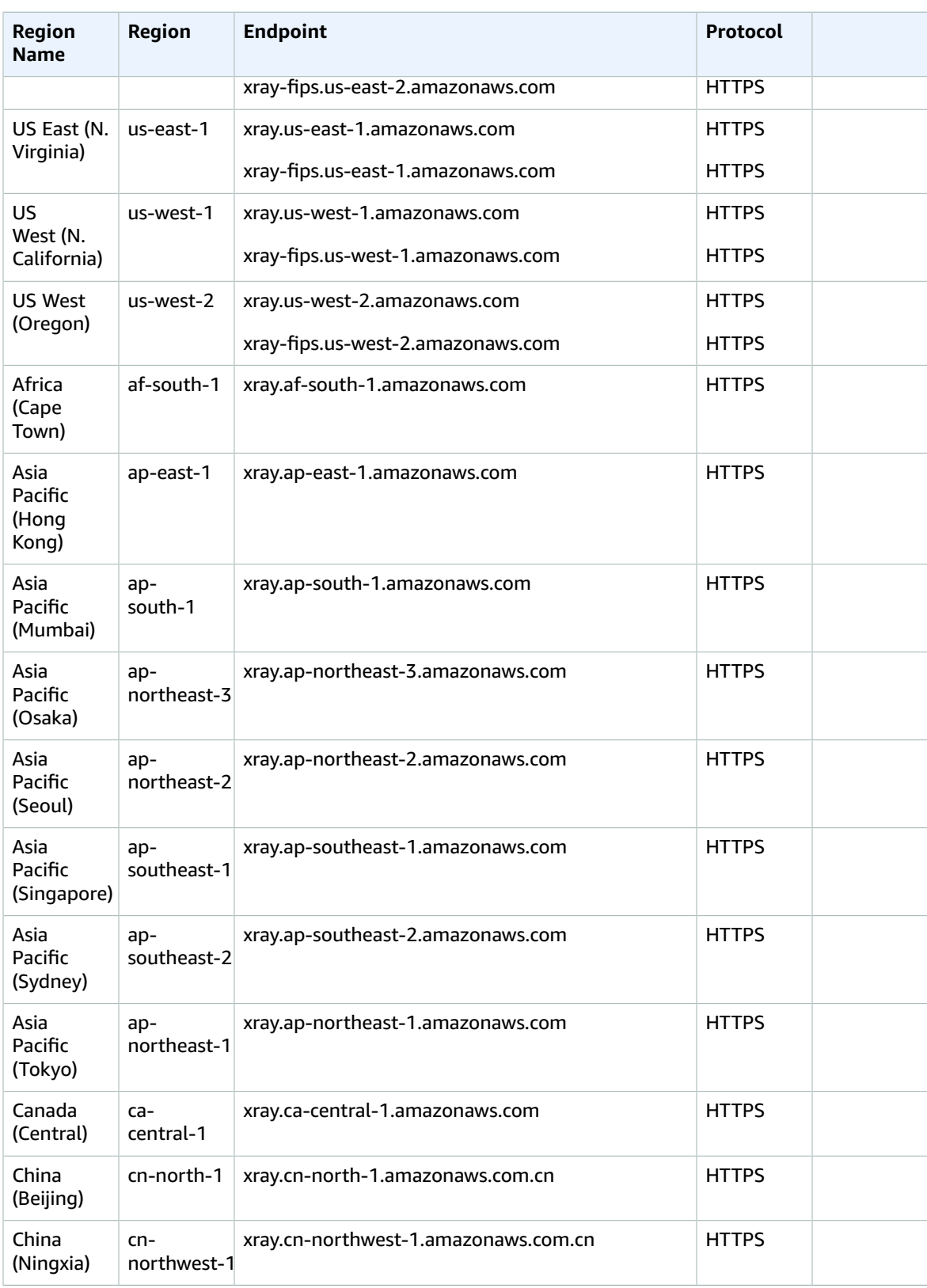

#### AWS General Reference Reference guide Service quotas

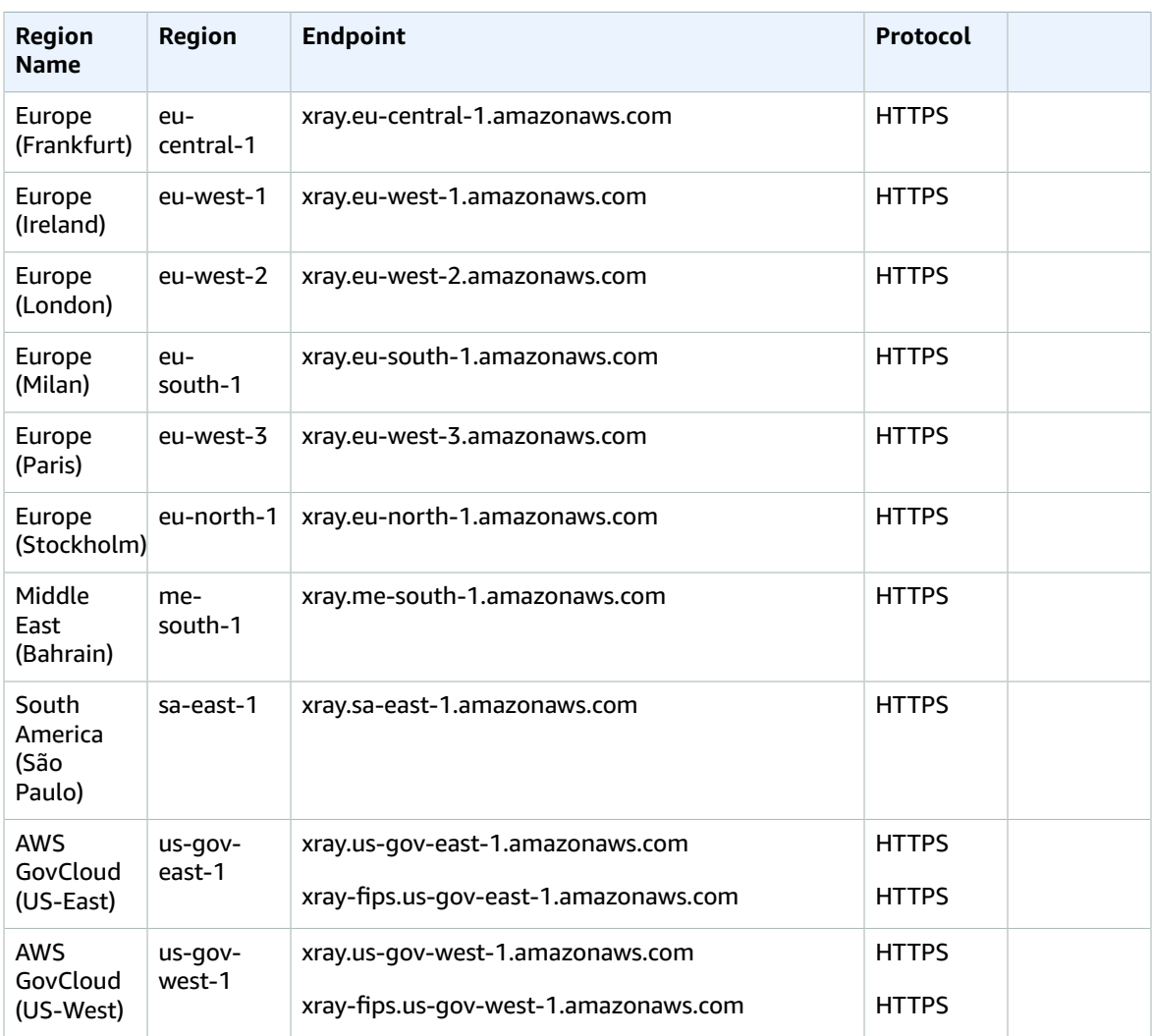

## Service quotas

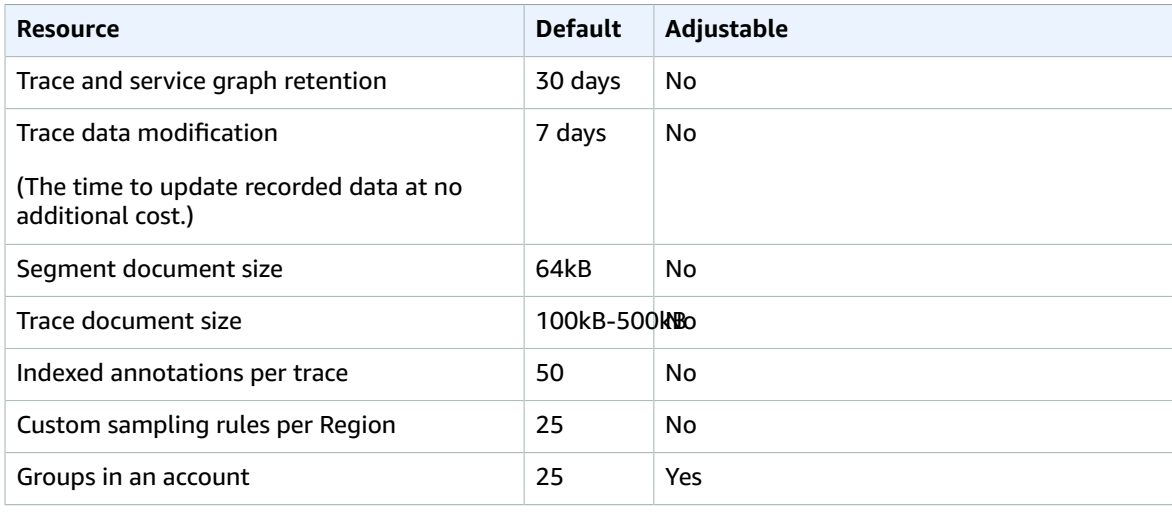

#### AWS General Reference Reference guide Service quotas

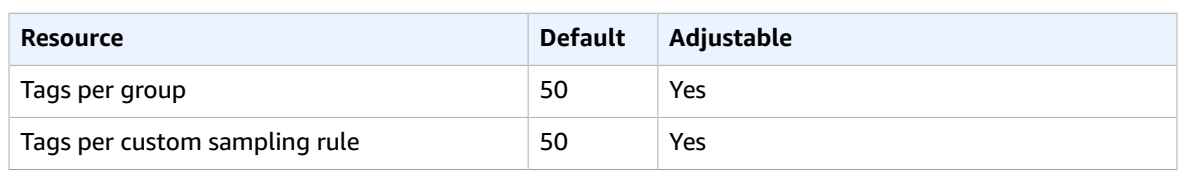

# AWS resources

The following pages provide information that helps you work with AWS resources.

#### **Contents**

- AWS service [endpoints \(p. 592\)](#page-605-0)
- Managing AWS [Regions \(p. 594\)](#page-607-0)
- AWS service [quotas \(p. 596\)](#page-609-0)
- Tagging AWS [resources \(p. 597\)](#page-610-0)
- Amazon Resource Names [\(ARNs\) \(p. 600\)](#page-613-0)

## <span id="page-605-0"></span>AWS service endpoints

To connect programmatically to an AWS service, you use an endpoint. An *endpoint* is the URL of the entry point for an AWS web service. The AWS SDKs and the AWS Command Line Interface (AWS CLI) automatically use the default endpoint for each service in an AWS Region. But you can specify an alternate endpoint for your API requests.

If a service supports Regions, the resources in each Region are independent of similar resources in other Regions. For example, you can create an Amazon EC2 instance or an Amazon SQS queue in one Region. When you do, the instance or queue is independent of instances or queues in all other Regions.

#### **Contents**

- Regional [endpoints \(p. 592\)](#page-605-1)
- View the service [endpoints \(p. 593\)](#page-606-0)
- [FIPS endpoints \(p. 594\)](#page-607-1)
- Learn [more \(p. 594\)](#page-607-2)

### <span id="page-605-1"></span>Regional endpoints

Most Amazon Web Services offer a Regional endpoint that you can use to make your requests. The general syntax of a Regional endpoint is as follows.

*protocol*://*service-code*.*region-code*.amazonaws.com

For example, https://dynamodb.us-west-2.amazonaws.com is the endpoint for the Amazon DynamoDB service in the US West (Oregon) Region.

<span id="page-605-2"></span>The following table lists the name and code of each Region.

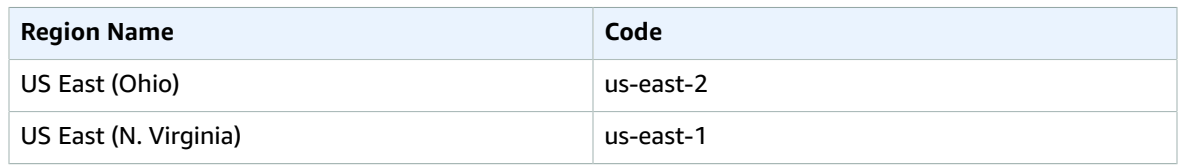

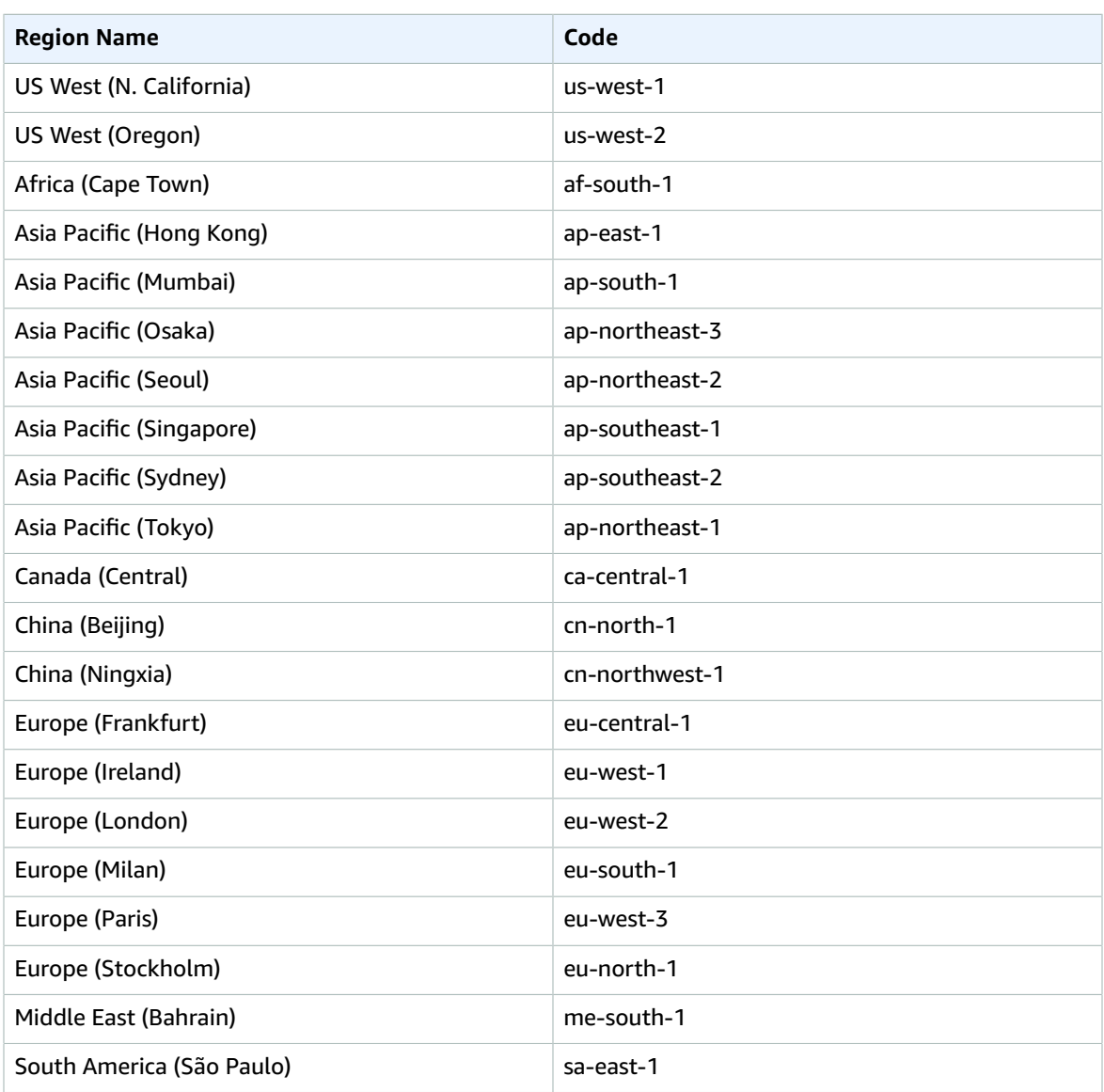

Some services, such as IAM, do not support Regions. The endpoints for these services do not include a Region. Other services, such as Amazon EC2, support Regions but let you specify an endpoint that does not include a Region, such as https://ec2.amazonaws.com. When you use an endpoint with no Region, AWS routes the Amazon EC2 request to US East (N. Virginia) (us-east-1), which is the default Region for API calls.

### <span id="page-606-0"></span>View the service endpoints

You can view the AWS service endpoints using the following options:

- Open Service [endpoints](#page-29-0) and quota[s \(p. 16\)](#page-29-0), search for the service name, and click the link to open the page for that service. To view the supported endpoints for all AWS services in the documentation without switching pages, view the information in the Service [Endpoints](https://docs.aws.amazon.com/general/latest/gr/aws-general.pdf#aws-service-information) and Quotas page in the PDF instead.
- To programmatically check for service availability using the SDK for Java, see [Checking](https://docs.aws.amazon.com/sdk-for-java/v2/developer-guide/java-dg-region-selection.html#region-selection-query-service) for Service [Availability](https://docs.aws.amazon.com/sdk-for-java/v2/developer-guide/java-dg-region-selection.html#region-selection-query-service) in an AWS Region in the *AWS SDK for Java Developer Guide*.
- To programmatically view Region and service information using Systems Manager, see [Calling](https://docs.aws.amazon.com/systems-manager/latest/userguide/parameter-store-public-parameters.html#parameter-store-public-parameters-global-infrastructure) AWS Service, Region, and Endpoint Public [Parameters](https://docs.aws.amazon.com/systems-manager/latest/userguide/parameter-store-public-parameters.html#parameter-store-public-parameters-global-infrastructure) in the *AWS Systems Manager User Guide*. For information about how to use public parameters, see Query for AWS Regions, [Endpoints,](https://aws.amazon.com/blogs/aws/new-query-for-aws-regions-endpoints-and-more-using-aws-systems-manager-parameter-store/) and More Using AWS Systems Manager [Parameter](https://aws.amazon.com/blogs/aws/new-query-for-aws-regions-endpoints-and-more-using-aws-systems-manager-parameter-store/) Store.
- To see the supported AWS services in each Region (without endpoints), see the [Region](https://aws.amazon.com/about-aws/global-infrastructure/regional-product-services/) Table.

## <span id="page-607-1"></span>FIPS endpoints

Some AWS services offer FIPS endpoints in selected Regions. Unlike standard AWS endpoints, FIPS endpoints use a TLS software library that complies with Federal Information Processing Standard (FIPS) 140-2. These endpoints might be required by enterprises that interact with the United States government. For more information, see Federal [Information](http://aws.amazon.com/compliance/fips/) Processing Standard (FIPS) 140-2 on the AWS Compliance site.

To use a FIPS endpoint with an AWS operation, use the mechanism provided by the AWS SDK or tool to specify a custom endpoint. For example, the AWS Command Line Interface provides the --endpointurl option. The following example uses the FIPS endpoint for the US West (Oregon) Region with an operation for AWS Key Management Service (AWS KMS).

aws kms create-key --endpoint-url https://kms-fips.us-west-2.amazonaws.com

#### Minimum TLS version for FIPS endpoints

With FIPS endpoints, the minimum requirement is TLS 1.2. AWS revoked the ability to use TLS 1.0 and TLS 1.1 on all FIPS endpoints in all Regions as of March 31, 2021. For information about how to determine whether your applications were impacted by this change, see this AWS [Security](http://aws.amazon.com/blogs/security/tls-1-2-confirm-your-connections/) Blog post from May 3, [2021.](http://aws.amazon.com/blogs/security/tls-1-2-confirm-your-connections/)

#### <span id="page-607-2"></span>Learn more

You can find endpoint information from the following sources:

- To learn about enabling Regions that are disabled by default, see [Managing](#page-607-0) AWS Region[s \(p. 594\).](#page-607-0)
- For information about the AWS services and endpoints available in the China Regions, see [China](https://docs.amazonaws.cn/en_us/aws/latest/userguide/endpoints-Beijing.html) (Beijing) Region [Endpoints](https://docs.amazonaws.cn/en_us/aws/latest/userguide/endpoints-Beijing.html) and China (Ningxia) Region [Endpoints](https://docs.amazonaws.cn/en_us/aws/latest/userguide/endpoints-Ningxia.html).
- For information about the AWS services and endpoints available in AWS GovCloud (US), see [Service](https://docs.aws.amazon.com/govcloud-us/latest/UserGuide/using-govcloud-endpoints.html) [Endpoints](https://docs.aws.amazon.com/govcloud-us/latest/UserGuide/using-govcloud-endpoints.html) in the *AWS GovCloud (US) User Guide*.

## <span id="page-607-0"></span>Managing AWS Regions

An *AWS Region* is a collection of AWS resources in a geographic area. Each AWS Region is isolated and independent of the other Regions. Regions provide fault tolerance, stability, and resilience, and can also reduce latency. They enable you to create redundant resources that remain available and unaffected by a Regional outage. For a list of Region names and codes, see [this table \(p. 592\).](#page-605-2)

The resources that you create in one Region do not exist in any other Region unless you explicitly use a replication feature offered by an AWS service. For example, Amazon S3 and Amazon EC2 support cross-Region replication. Some services, such as AWS Identity and Access Management (IAM), do not have Regional resources.

You can use policy [conditions](https://docs.aws.amazon.com/IAM/latest/UserGuide/reference_policies_condition-keys.html#condition-keys-requestedregion) to control access to AWS services in an AWS Region. For a table of AWS services supported in each [Region](https://aws.amazon.com/about-aws/global-infrastructure/regional-product-services/) (without endpoints), see the Region Table.

Regions introduced before March 20, 2019 are enabled by default. You can begin creating and managing resources in these Regions immediately. You cannot enable or disable a Region that is enabled by default.

## Enabling a Region

If a Region is disabled by default, you must enable it before you can create and manage resources. The following Regions are disabled by default:

- Africa (Cape Town)
- Asia Pacific (Hong Kong)
- Europe (Milan)
- Middle East (Bahrain)

When you enable a Region, AWS performs actions to prepare your account in that Region, such as distributing your IAM resources to the Region. This process takes a few minutes for most accounts, but this can take several hours. You cannot use the Region until this process is complete.

#### **Requirements**

To enable a Region that is disabled by default, you must have permission to enable Regions. To view an example IAM policy, see Allow enabling and [disabling](https://docs.aws.amazon.com/IAM/latest/UserGuide/reference_policies_examples_aws-enable-disable-regions.html) AWS Regions in the *IAM User Guide*.

#### **To enable a Region**

- 1. Sign in to the AWS Management Console.
- 2. In the upper right corner of the console, choose your account name or number and then choose **My Account**.
- 3. In the **AWS Regions** section, next to the name of the Region that you want to enable, choose **Enable**.
- 4. In the dialog box, review the informational text and choose **Enable Region**.
- 5. Wait until the Region is ready to use.

## Disabling a Region

After you disable a Region, the resources in this Region are immediately unavailable. However, they are not deleted. You cannot disable a Region that is enabled by default.

#### **Requirements**

- To disable a Region, you must have permission to disable Regions. To view an example IAM policy, see Allow enabling and [disabling](https://docs.aws.amazon.com/IAM/latest/UserGuide/reference_policies_examples_aws-enable-disable-regions.html) AWS Regions in the *IAM User Guide*.
- Before you disable a Region, we recommend that you remove all resources from that Region. After you disable a Region, you can no longer view or manage resources in that Region. However, resources in that Region can continue to incur charges. For more information, see Enabling and [disabling](https://docs.aws.amazon.com/awsaccountbilling/latest/aboutv2/manage-account-payment.html#manage-account-payment-enable-disable-regions) Regions in the *AWS Billing and Cost Management User Guide*.

#### **To disable a Region**

- 1. Sign in to the AWS Management Console.
- 2. In the upper right corner of the console, choose your account name or number and then choose **My Account**.
- 3. In the **AWS Regions** section, next to the name of the Region that you want to disable, choose **Disable**.
- 4. In the dialog box, review the informational text and choose **Disable Region**.

## Describing your Regions using the AWS CLI

Use the [describe-regions](https://docs.aws.amazon.com/cli/latest/reference/ec2/describe-regions.html) command to describe the Regions available for your account, whether they are enabled or disabled.

**aws ec2 describe-regions --all-regions**

If the Region is enabled by default, the output includes the following:

"OptInStatus": "opt-in-not-required"

If the Region is not enabled, the output includes the following:

"OptInStatus": "not-opted-in"

After an opt-in Region is enabled, the output includes the following:

"OptInStatus": "opted-in"

## <span id="page-609-0"></span>AWS service quotas

Your AWS account has default quotas, formerly referred to as limits, for each AWS service. Unless otherwise noted, each quota is Region-specific. You can request increases for some quotas, and other quotas cannot be increased.

Service Quotas is an AWS service that helps you manage your quotas for many AWS services, from one location. Along with looking up the quota values, you can also request a quota increase from the Service Quotas console.

#### **To view service quotas**

You can view service quotas using the following options:

- Open the Service [endpoints](#page-29-0) and quotas [\(p. 16\)](#page-29-0) page in the documentation, search for the service name, and click the link to go to the page for that service. To view the service quotas for all AWS services in the documentation without switching pages, view the information in the Service [Endpoints](https://docs.aws.amazon.com/general/latest/gr/aws-general.pdf#aws-service-information) [and Quotas](https://docs.aws.amazon.com/general/latest/gr/aws-general.pdf#aws-service-information) page in the PDF instead.
- Open the Service Quotas [console](https://console.aws.amazon.com/servicequotas/home). In the navigation pane, choose **AWS services** and select a service.
- Use the [list-service-quotas](https://docs.aws.amazon.com/cli/latest/reference/service-quotas/list-service-quotas.html) and [list-aws-default-service-quotas](https://docs.aws.amazon.com/cli/latest/reference/service-quotas/list-aws-default-service-quotas.html) AWS CLI commands.

#### **To request a quota increase**

You can request a quota increase using Service Quotas and AWS Support Center. If a service is not yet available in Service Quotas, use AWS Support Center instead. Increases are not granted immediately. It might take a couple of days for your increase to become effective.

• **(Recommended)** Open the Service Quotas [console](https://console.aws.amazon.com/servicequotas/home). In the navigation pane, choose **AWS services**. Select a service, select a quota, and follow the directions to request a quota increase. For more information, see [Requesting](https://docs.aws.amazon.com/servicequotas/latest/userguide/request-quota-increase.html) a Quota Increase in the *Service Quotas User Guide*.

- Use the [request-service-quota-increase](https://docs.aws.amazon.com/cli/latest/reference/service-quotas/request-service-quota-increase.html) AWS CLI command.
- Open the AWS [Support](https://console.aws.amazon.com/support/home#/) Center page, sign in if necessary, and choose **Create case**. Choose **Service limit increase**. Complete and submit the form.

## <span id="page-610-0"></span>Tagging AWS resources

You can assign metadata to your AWS resources in the form of *tags*. Each tag is a label consisting of a user-defined key and value. Tags can help you manage, identify, organize, search for, and filter resources. You can create tags to categorize resources by purpose, owner, environment, or other criteria.

#### **Important**

Do not add personally identifiable information (PII) or other confidential or sensitive information in tags. Tags are accessible to many AWS services, including billing. Tags are not intended to be used for private or sensitive data.

This topic describes commonly used tagging categories and strategies to help you implement a consistent and effective tagging strategy. The following sections assume basic knowledge of AWS resources, tagging, detailed billing, and AWS Identity and Access Management (IAM).

Each tag has two parts:

- A *tag key* (for example, CostCenter, Environment, or Project). Tag keys are case sensitive.
- A *tag value* (for example, 111122223333 or Production). Like tag keys, tag values are case sensitive.

You can use tags to categorize resources by purpose, owner, environment, or other criteria. For more information, see AWS Tagging [Strategies.](https://aws.amazon.com/answers/account-management/aws-tagging-strategies/)

You can add, change, or remove tags one resource at a time from each resource's service console, service API, or the AWS CLI.

### Best practices

As you create a tagging strategy for AWS resources, follow best practices:

- Do not store personally identifiable information (PII) or other confidential or sensitive information in tags.
- Use a standardized, case-sensitive format for tags, and apply it consistently across all resource types.
- Consider tag guidelines that support multiple purposes, like managing resource access control, cost tracking, automation, and organization.
- Use automated tools to help manage resource tags. AWS [Resource](https://docs.aws.amazon.com/ARG/latest/userguide/) Groups and the [Resource](https://docs.aws.amazon.com/resourcegroupstagging/latest/APIReference/) Groups [Tagging](https://docs.aws.amazon.com/resourcegroupstagging/latest/APIReference/) API enable programmatic control of tags, making it easier to automatically manage, search, and filter tags and resources.
- Use too many tags rather than too few tags.
- Remember that it is easy to change tags to accommodate changing business requirements, but consider the consequences of future changes. For example, changing access control tags means you must also update the policies that reference those tags and control access to your resources.

### Tagging categories

Companies that are most effective in their use of tags typically create business-relevant tag groupings to organize their resources along technical, business, and security dimensions. Companies that use automated processes to manage their infrastructure also include additional, automation-specific tags.

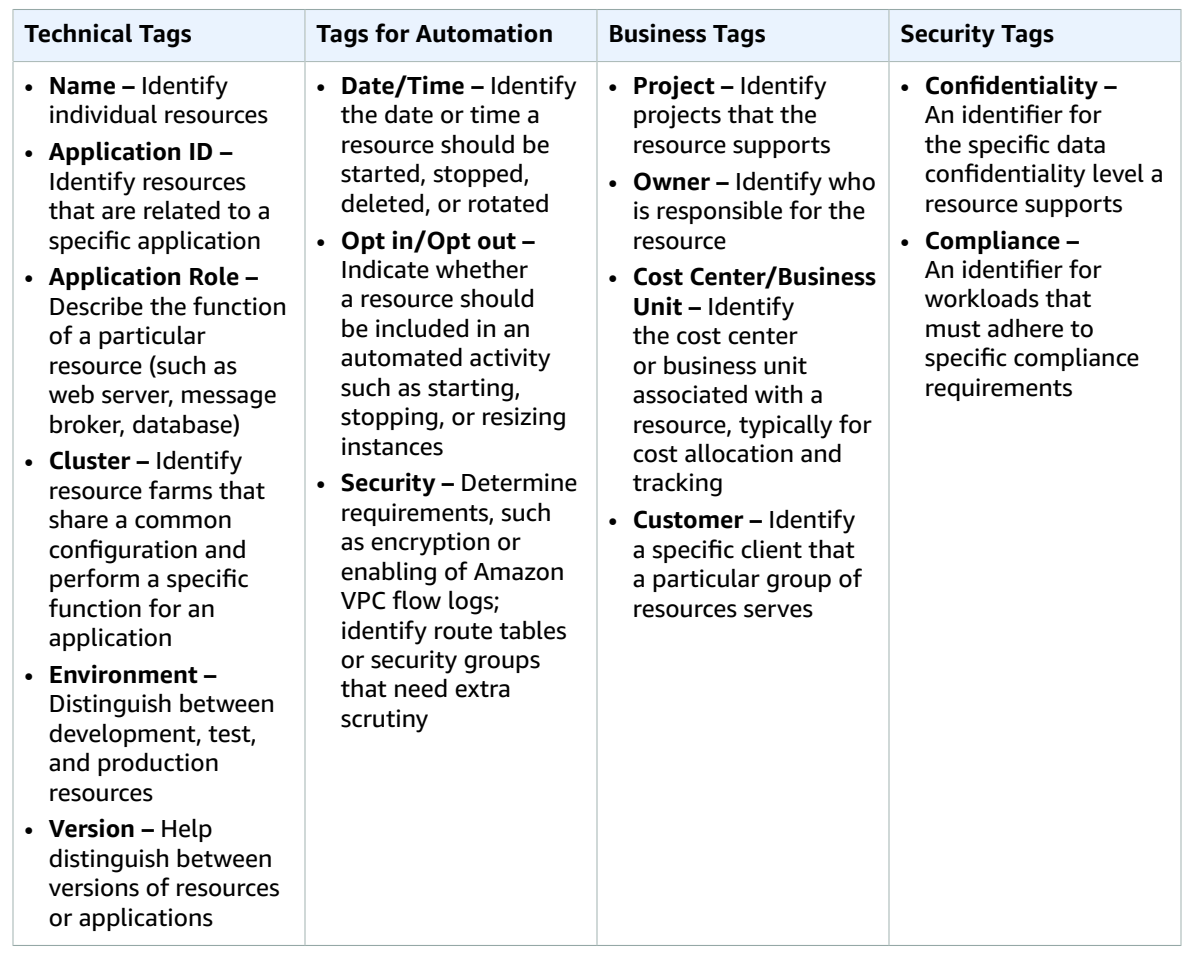

### Tag naming limits and requirements

The following basic naming and usage requirements apply to tags:

• Each resource can have a maximum of 50 user created tags.

#### **Note**

System created tags that begin with aws: are reserved for AWS use, and do not count against this limit. You can't edit or delete a tag that begins with the aws: prefix.

- For each resource, each tag key must be unique, and each tag key can have only one value.
- The tag key must be a minimum of 1 and a maximum of 128 Unicode characters in UTF-8.
- The tag value must be a minimum of 0 and a maximum of 256 Unicode characters in UTF-8.

#### **Note**

Some services don't permit tags with an empty value (length of 0).

- Allowed characters can vary by AWS service. For information about what characters you can use to tag resources in a particular AWS service, see its documentation. In general, allowed characters in tags are letters, numbers, spaces representable in UTF-8, and the following characters: *\_ . : / = + - @* .
- Tag keys and values are case sensitive. As a best practice, decide on a strategy for capitalizing tags, and consistently implement that strategy across all resource types. For example, decide whether to use Costcenter, costcenter, or CostCenter, and use the same convention for all tags. Avoid using similar tags with inconsistent case treatment.
# Common tagging strategies

This section describes common tagging strategies to help identify and manage AWS resources.

### Tags for resource organization

Tags are a good way to organize AWS resources in the AWS Management Console. You can configure tags to be displayed with resources, and can search and filter by tag. With the AWS Resource Groups service, you can create groups of AWS resources based on one or more tags or portions of tags. You can also create groups based on their occurrence in an AWS CloudFormation stack. Using Resource Groups and Tag Editor, you can consolidate and view data for applications that consist of multiple services, resources, and Regions in one place.

### Tags for cost allocation

AWS Cost Explorer and detailed billing reports let you break down AWS costs by tag. Typically, you use business tags such as *cost center/business unit*, *customer*, or *project* to associate AWS costs with traditional cost-allocation dimensions. But a cost allocation report can include any tag. This lets you associate costs with technical or security dimensions, such as specific applications, environments, or compliance programs. The following is an example of a partial cost allocation report.

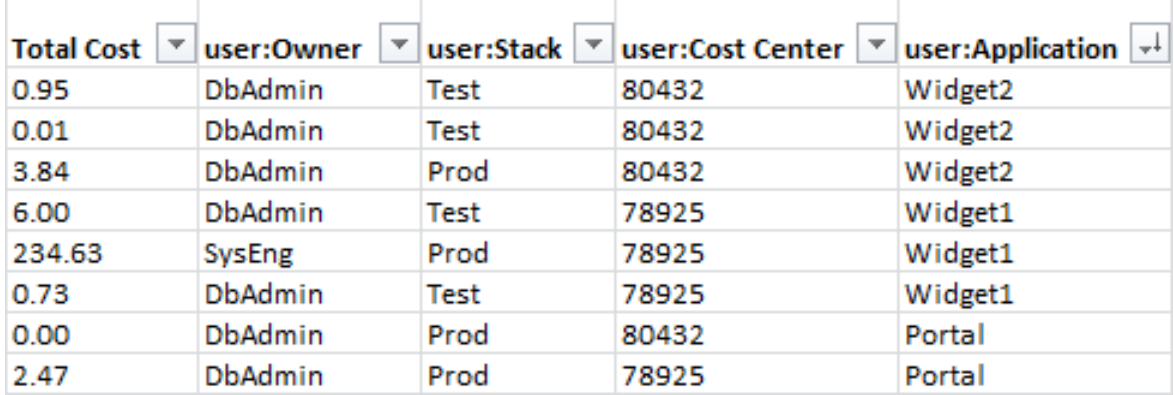

For some services, you can use an AWS-generated createdBy tag for cost allocation purposes, to help account for resources that might otherwise go uncategorized. The createdBy tag is available only for supported AWS services and resources. Its value contains data associated with specific API or console events. For more information, see [AWS-Generated](https://docs.aws.amazon.com/awsaccountbilling/latest/aboutv2/aws-tags.html) Cost Allocation Tags in the *AWS Billing and Cost Management User Guide*.

### Tags for automation

Resource or service-specific tags are often used to filter resources during automation activities. Automation tags are used to opt in or opt out of automated tasks or to identify specific versions of resources to archive, update, or delete. For example, you can run automated start or stop scripts that turn off development environments during nonbusiness hours to reduce costs. In this scenario, Amazon Elastic Compute Cloud (Amazon EC2) instance tags are a simple way to identify instances to opt out of this action. For scripts that find and delete stale, out-of-date, or rolling Amazon EBS snapshots, snapshot tags can add an extra dimension of search criteria.

### Tags for access control

IAM policies support tag-based conditions, letting you constrain IAM permissions based on specific tags or tag values. For example, IAM user or role permissions can include conditions to limit EC2 API calls to

specific environments (such as development, test, or production) based on their tags. The same strategy can be used to limit API calls to specific Amazon Virtual Private Cloud (Amazon VPC) networks. Support for tag-based, resource-level IAM permissions is service specific. When you use tag-based conditions for access control, be sure to define and restrict who can modify the tags. For more information about using tags to control API access to AWS resources, see AWS [services](https://docs.aws.amazon.com/IAM/latest/UserGuide/reference_aws-services-that-work-with-iam.html) that work with IAM in the *IAM User Guide*.

## Tagging governance

An effective tagging strategy uses standardized tags and applies them consistently and programmatically across AWS resources. You can use both reactive and proactive approaches for governing tags in your AWS environment.

- **Reactive governance** is for finding resources that are not properly tagged using tools such as the Resource Groups Tagging API, AWS Config Rules, and custom scripts. To find resources manually, you can use Tag Editor and detailed billing reports.
- **Proactive governance** uses tools such as AWS CloudFormation, AWS Service Catalog, tag policies in AWS Organizations, or IAM resource-level permissions to ensure standardized tags are consistently applied at resource creation.

For example, you can use the AWS CloudFormation Resource Tags property to apply tags to resource types. In AWS Service Catalog, you can add portfolio and product tags that are combined and applied to a product automatically when it is launched. More rigorous forms of proactive governance include automated tasks. For example, you can use the Resource Groups Tagging API to search an AWS environment's tags, or run scripts to quarantine or delete improperly tagged resources.

### Learn more

This page provides general information on tagging AWS resources. For more information about tagging resources in a particular AWS service, see its documentation. The following are also good sources of information about tagging:

- For a list of services that support tagging, see the *Resource Groups Tagging API [Reference](https://docs.aws.amazon.com/resourcegroupstagging/latest/APIReference/Welcome.html)*.
- For information about Tag Editor, see [Working](https://docs.aws.amazon.com/ARG/latest/userguide/tag-editor.html) with Tag Editor in the *AWS Resource Groups User Guide*.
- For information about using tags to control access to AWS resources, see [Control](https://docs.aws.amazon.com/IAM/latest/UserGuide/access_iam-tags.html) Access Using IAM [Tags](https://docs.aws.amazon.com/IAM/latest/UserGuide/access_iam-tags.html) in the *IAM User Guide*.

# Amazon Resource Names (ARNs)

Amazon Resource Names (ARNs) uniquely identify AWS resources. We require an ARN when you need to specify a resource unambiguously across all of AWS, such as in IAM policies, Amazon Relational Database Service (Amazon RDS) tags, and API calls.

The Service [Authorization](https://docs.aws.amazon.com/service-authorization/latest/reference/) Reference lists the ARNs that you can use in IAM policies.

### ARN format

The following are the general formats for ARNs. The specific formats depend on the resource. To use an ARN, replace the *italicized* text with the resource-specific information. Be aware that the ARNs for some resources omit the Region, the account ID, or both the Region and the account ID.

```
arn:partition:service:region:account-id:resource-id
arn:partition:service:region:account-id:resource-type/resource-id
```
arn:*partition*:*service*:*region*:*account-id*:*resource-type*:*resource-id*

#### *partition*

The partition in which the resource is located. A *partition* is a group of AWS Regions. Each AWS account is scoped to one partition.

The following are the supported partitions:

- aws -AWS Regions
- aws-cn China Regions
- aws-us-gov AWS GovCloud (US) Regions

#### *service*

The service namespace that identifies the AWS product. For example, s3 for Amazon S3. To find a service namespace, open the Service [Authorization](https://docs.aws.amazon.com/service-authorization/latest/reference/) Reference, open the page for the service, and find the phrase "service prefix" in the first sentence. For example, the following text appears in the first sentence on the page for Amazon S3:

(service prefix: s3)

#### *region*

The Region code. For example, us-east-2 for US East (Ohio). For the list of Region codes, see Regional [endpoints \(p. 592\).](#page-605-0)

#### *account-id*

The ID of the AWS account that owns the resource, without the hyphens. For example, 123456789012.

#### *resource-id*

The resource identifier. This part of the ARN can be the name or ID of the resource or a [resource](#page-614-0) [path \(p. 601\).](#page-614-0) For example, user/Bob for an IAM user or instance/i-1234567890abcdef0 for an EC2 instance. Some resource identifiers include a parent resource (sub-resource-type/parentresource/sub-resource) or a qualifier such as a version (resource-type:resource-name:qualifier).

### <span id="page-614-0"></span>Paths in ARNs

Resource ARNs can include a path. For example, in Amazon S3, the resource identifier is an object name that can include slashes (/) to form a path. Similarly, IAM user names and group names can include paths.

Paths can include a wildcard character, namely an asterisk (\*). For example, if you are writing an IAM policy, you can specify all IAM users that have the path product\_1234 using a wildcard as follows:

```
arn:aws:iam::123456789012:user/Development/product_1234/*
```
Similarly, you can specify user/ $*$  to mean all users or group/ $*$  to mean all groups, as in the following examples:

```
"Resource":"arn:aws:iam::123456789012:user/*"
"Resource":"arn:aws:iam::123456789012:group/*"
```
You cannot use a wildcard to specify all users in the Principal element in a resource-based policy or a role trust policy. Groups are not supported as principals in any policy.

The following example shows ARNs for an Amazon S3 bucket in which the resource name includes a path:

```
arn:aws:s3:::my_corporate_bucket/*
arn:aws:s3:::my_corporate_bucket/Development/*
```
#### **Incorrect wildcard usage**

You cannot use a wildcard in the portion of the ARN that specifies the resource type, such as the term user in an IAM ARN. For example, the following is not allowed.

```
arn:aws:iam::123456789012:u* <== not allowed
```
# AWS IP address ranges

Amazon Web Services (AWS) publishes its current IP address ranges in JSON format. To view the current ranges, download the . json file. To maintain history, save successive versions of the . json file on your system. To determine whether there have been changes since the last time that you saved the file, check the publication time in the current file and compare it to the publication time in the last file that you saved.

#### **Contents**

- [Download \(p. 603\)](#page-616-0)
- [Syntax \(p. 603\)](#page-616-1)
- Filtering the JSON [file \(p. 605\)](#page-618-0)
- Implementing egress [control \(p. 607\)](#page-620-0)
- AWS IP address ranges [notifications \(p. 609\)](#page-622-0)
- Release [notes \(p. 610\)](#page-623-0)

# <span id="page-616-0"></span>Download

Download [ip-ranges.json](https://ip-ranges.amazonaws.com/ip-ranges.json).

If you access this file programmatically, it is your responsibility to ensure that the application downloads the file only after successfully verifying the TLS certificate presented by the server.

# <span id="page-616-1"></span>**Syntax**

The syntax of ip-ranges. json is as follows.

```
{
  "syncToken": "0123456789",
   "createDate": "yyyy-mm-dd-hh-mm-ss",
   "prefixes": [
     {
       "ip_prefix": "cidr",
       "region": "region",
       "network_border_group": "network_border_group",
       "service": "subset"
     }
   ],
   "ipv6_prefixes": [
     {
       "ipv6_prefix": "cidr",
       "region": "region",
       "network_border_group": "network_border_group",
       "service": "subset"
     }
   ] 
}
```
#### **syncToken**

The publication time, in Unix epoch time format.

Type: String

Example: "syncToken": "1416435608"

#### **createDate**

The publication date and time, in UTC YY-MM-DD-hh-mm-ss format.

Type: String

Example: "createDate": "2014-11-19-23-29-02"

#### **prefixes**

The IP prefixes for the IPv4 address ranges.

Type: Array

#### **ipv6\_prefixes**

The IP prefixes for the IPv6 address ranges.

Type: Array

#### **ip\_prefix**

The public IPv4 address range, in CIDR notation. Note that AWS may advertise a prefix in more specific ranges. For example, prefix 96.127.0.0/17 in the file may be advertised as 96.127.0.0/21, 96.127.8.0/21, 96.127.32.0/19, and 96.127.64.0/18.

Type: String

Example: "ip\_prefix": "198.51.100.2/24"

#### **ipv6\_prefix**

The public IPv6 address range, in CIDR notation. Note that AWS may advertise a prefix in more specific ranges.

Type: String

Example: "ipv6\_prefix": "2001:db8:1234::/64"

#### **network\_border\_group**

The name of the network border group, which is a unique set of Availability Zones or Local Zones from where AWS advertises IP addresses.

Type: String

Example: "network\_border\_group": "us-west-2-lax-1"

#### **region**

The AWS Region or GLOBAL for edge locations. The CLOUDFRONT and ROUTE53 ranges are GLOBAL.

Type: String

```
Valid values: ap-east-1 | ap-northeast-1 | ap-northeast-2 | ap-northeast-3 | ap-south-1
| ap-southeast-1 | ap-southeast-2 | ca-central-1 | cn-north-1 | cn-northwest-1 | eu-
central-1 | eu-north-1 | eu-west-1 | eu-west-2 | eu-west-3 | sa-east-1 | us-east-1 |
us-east-2 | us-gov-east-1 | us-gov-west-1 | us-west-1 | us-west-2 | GLOBAL
```

```
Example: "region": "us-east-1"
```
#### **service**

The subset of IP address ranges. The addresses listed for API\_GATEWAY are egress only. Specify AMAZON to get all IP address ranges (meaning that every subset is also in the AMAZON subset). However, some IP address ranges are only in the AMAZON subset (meaning that they are not also available in another subset).

Type: String

Valid values: AMAZON | AMAZON\_APPFLOW | AMAZON\_CONNECT | API\_GATEWAY | CHIME\_MEETINGS | CHIME\_VOICECONNECTOR | CLOUD9 | CLOUDFRONT | CODEBUILD | DYNAMODB | EBS | EC2 | EC2\_INSTANCE\_CONNECT | GLOBALACCELERATOR | KINESIS\_VIDEO\_STREAMS | ROUTE53 | ROUTE53\_HEALTHCHECKS | S3 | WORKSPACES\_GATEWAYS

```
Example: "service": "AMAZON"
```
# <span id="page-618-0"></span>Filtering the JSON file

You can download a command line tool to help you filter the information to just what you are looking for.

### **Windows**

The AWS Tools for Windows [PowerShell](https://docs.aws.amazon.com/powershell/latest/userguide/) includes a cmdlet, Get-AWSPublicIpAddressRange, to parse this JSON file. The following examples demonstrate its use. For more information, see [Querying](https://aws.amazon.com/blogs/developer/querying-the-public-ip-address-ranges-for-aws/) the Public IP [Address](https://aws.amazon.com/blogs/developer/querying-the-public-ip-address-ranges-for-aws/) Ranges for AWS and [Get-AWSPublicIpAddressRange](https://docs.aws.amazon.com/powershell/latest/reference/items/Get-AWSPublicIpAddressRange.html).

#### **Example 1. Get the creation date**

PS C:\> **Get-AWSPublicIpAddressRange -OutputPublicationDate**

Wednesday, August 22, 2018 9:22:35 PM

#### **Example 2. Get the information for a specific Region**

PS C:\> **Get-AWSPublicIpAddressRange -Region us-east-1** IpPrefix Region NetworkBorderGroup Service -------- ------ ------- ------- 23.20.0.0/14 us-east-1 us-east-1 AMAZON 50.16.0.0/15 us-east-1 us-east-1 AMAZON 50.19.0.0/16 us-east-1 us-east-1 AMAZON ...

#### **Example 3. Get all IP addresses**

```
PS C:\> (Get-AWSPublicIpAddressRange).IpPrefix
23.20.0.0/14
27.0.0.0/22
43.250.192.0/24
...
2406:da00:ff00::/64
2600:1fff:6000::/40
2a01:578:3::/64
2600:9000::/28
```
#### **Example 4. Get all IPv4 addresses**

```
PS C:\> Get-AWSPublicIpAddressRange | where {$_.IpAddressFormat -eq "Ipv4"} | select
 IpPrefix
IpPrefix
  --------
23.20.0.0/14
27.0.0.0/22
43.250.192.0/24
...
```
#### **Example 5. Get all IPv6 addresses**

```
PS C:\> Get-AWSPublicIpAddressRange | where {$_.IpAddressFormat -eq "Ipv6"} | select
 IpPrefix
IpPrefix
--------
2a05:d07c:2000::/40
2a05:d000:8000::/40
2406:dafe:2000::/40
...
```
#### **Example 6. Get all IP addresses for a specific service**

```
PS C:\> Get-AWSPublicIpAddressRange -ServiceKey CODEBUILD | select IpPrefix
IpPrefix
--------
52.47.73.72/29
13.55.255.216/29
52.15.247.208/29
...
```
### Linux

The following example commands use [the jq tool](https://stedolan.github.io/jq/) to parse a local copy of the JSON file.

**Example 1. Get the creation date**

```
$ jq .createDate < ip-ranges.json
"2016-02-18-17-22-15"
```
**Example 2. Get the information for a specific Region**

```
$ jq '.prefixes[] | select(.region=="us-east-1")' < ip-ranges.json
{
  "ip_prefix": "23.20.0.0/14",
  "region": "us-east-1",
   "network_border_group": "us-east-1",
   "service": "AMAZON"
},
{
  "ip_prefix": "50.16.0.0/15",
   "region": "us-east-1",
   "network_border_group": "us-east-1",
```

```
 "service": "AMAZON"
},
{
   "ip_prefix": "50.19.0.0/16",
   "region": "us-east-1",
   "network_border_group": "us-east-1",
   "service": "AMAZON"
},
...
```
#### **Example 3. Get all IPv4 addresses**

```
$ jq -r '.prefixes | .[].ip_prefix' < ip-ranges.json
23.20.0.0/14
27.0.0.0/22
43.250.192.0/24
...
```
**Example 4. Get all IPv6 addresses**

```
$ jq -r '.ipv6_prefixes | .[].ipv6_prefix' < ip-ranges.json
2a05:d07c:2000::/40
2a05:d000:8000::/40
2406:dafe:2000::/40
...
```
#### **Example 5. Get all IPv4 addresses for a specific service**

```
$ jq -r '.prefixes[] | select(.service=="CODEBUILD") | .ip_prefix' < ip-ranges.json
52.47.73.72/29
13.55.255.216/29
52.15.247.208/29
...
```
**Example 6. Get all IPv4 addresses for a specific service in a specific Region**

```
$ jq -r '.prefixes[] | select(.region=="us-east-1") | select(.service=="CODEBUILD")
 | .ip_prefix' < ip-ranges.json
34.228.4.208/28
```
**Example 7. Get information for a certain network border group**

```
$ jq -r '.prefixes[] | select(.region=="us-west-2") | select(.network_border_group=="us-
west-2-lax-1") | .ip_prefix' < ip-ranges.json
us-west-2-lax-1
```
# <span id="page-620-0"></span>Implementing egress control

To allow an instance to access only AWS services, create a security group with rules that allow outbound traffic to the CIDR blocks in the AMAZON list, minus the CIDR blocks that are also in the EC2 list. IP addresses in the EC2 list can be assigned to EC2 instances.

# Windows PowerShell

The following PowerShell example shows you how to get the IP addresses that are in the AMAZON list but not the EC2 list. Copy the script and save it in a file named Select\_address.ps1.

```
$amazon_addresses = Get-AWSPublicIpAddressRange -ServiceKey amazon
$ec2_addresses = Get-AWSPublicIpAddressRange -ServiceKey ec2
ForEach ($address in $amazon_addresses)
{
     if( $ec2_addresses.IpPrefix -notcontains $address.IpPrefix)
     {
        ($address).IpPrefix 
     }
}
```
You can run this script as follows:

```
PS C:\> .\Select_address.ps1
13.32.0.0/15
13.35.0.0/16
13.248.0.0/20
13.248.16.0/21
13.248.24.0/22
13.248.28.0/22
27.0.0.0/22
43.250.192.0/24
43.250.193.0/24
...
```
# jq

The following example shows you how to get the IP addresses that are in the AMAZON list but not the EC2 list, for all Regions:

```
jq -r '[.prefixes[] | select(.service=="AMAZON").ip_prefix] - [.prefixes[] |
 select(.service=="EC2").ip_prefix] | .[]' < ip-ranges.json
52.94.22.0/24
52.94.17.0/24
52.95.154.0/23
52.95.212.0/22
54.239.0.240/28
54.239.54.0/23
52.119.224.0/21
...
```
The following example shows you how to filter the results to one Region:

```
jq -r '[.prefixes[] | select(.region=="us-east-1" and .service=="AMAZON").ip_prefix] -
 [.prefixes[] | select(.region=="us-east-1" and .service=="EC2").ip_prefix] | .[]' < ip-
ranges.json
```
# Python

The following python script shows you how to get the IP addresses that are in the AMAZON list but not the EC2 list. Copy the script and save it in a file named get\_ips.py.

```
#!/usr/bin/env python
import requests
ip_ranges = requests.get('https://ip-ranges.amazonaws.com/ip-ranges.json').json()
['prefixes']
amazon_ips = [item['ip_prefix'] for item in ip_ranges if item["service"] == "AMAZON"]
ec2_ips = [item['ip_prefix'] for item in ip_ranges if item["service"] == "EC2"]
amazon_ips_less_ec2=[]
for ip in amazon_ips:
    if ip not in ec2_ips:
         amazon_ips_less_ec2.append(ip)
for ip in amazon_ips_less_ec2: print(str(ip))
```
You can run this script as follows:

```
$ python ./get_ips.py
13.32.0.0/15
13.35.0.0/16
13.248.0.0/20
13.248.16.0/21
13.248.24.0/22
13.248.28.0/22
27.0.0.0/22
43.250.192.0/24
43.250.193.0/24
...
```
# <span id="page-622-0"></span>AWS IP address ranges notifications

Whenever there is a change to the AWS IP address ranges, we send notifications to subscribers of the AmazonIpSpaceChanged topic. The payload contains information in the following format:

```
{
  "create-time":"yyyy-mm-ddThh:mm:ss+00:00",
  "synctoken":"0123456789",
   "md5":"6a45316e8bc9463c9e926d5d37836d33",
   "url":"https://ip-ranges.amazonaws.com/ip-ranges.json"
}
```
#### **create-time**

The creation date and time.

Notifications could be delivered out of order. Therefore, we recommend that you check the timestamps to ensure the correct order.

#### **synctoken**

The publication time, in Unix epoch time format.

**md5**

The cryptographic hash value of the  $ip-range$ , ison file. You can use this value to check whether the downloaded file is corrupted.

**url**

The location of the ip-ranges.json file.

If you want to be notified whenever there is a change to the AWS IP address ranges, you can subscribe as follows to receive notifications using Amazon SNS.

#### **To subscribe to AWS IP address range notifications**

- 1. Open the Amazon SNS console at [https://console.aws.amazon.com/sns/v3/home.](https://console.aws.amazon.com/sns/v3/home)
- 2. In the navigation bar, change the Region to **US East (N. Virginia)**, if necessary. You must select this Region because the SNS notifications that you are subscribing to were created in this Region.
- 3. In the navigation pane, choose **Subscriptions**.
- 4. Choose **Create subscription**.
- 5. In the **Create subscription** dialog box, do the following:
	- a. For **Topic ARN**, copy the following Amazon Resource Name (ARN):

arn:aws:sns:us-east-1:806199016981:AmazonIpSpaceChanged

- b. For **Protocol**, choose the protocol to use (for example, Email).
- c. For **Endpoint**, type the endpoint to receive the notification (for example, your email address).
- d. Choose **Create subscription**.
- 6. You'll be contacted on the endpoint that you specified and asked to confirm your subscription. For example, if you specified an email address, you'll receive an email message with the subject line AWS Notification - Subscription Confirmation. Follow the directions to confirm your subscription.

Notifications are subject to the availability of the endpoint. Therefore, you might want to check the JSON file periodically to ensure that you've got the latest ranges. For more information about Amazon SNS reliability, see [https://aws.amazon.com/sns/faqs/#Reliability.](https://aws.amazon.com/sns/faqs/#Reliability)

If you no longer want to receive these notifications, use the following procedure to unsubscribe.

#### **To unsubscribe from AWS IP address ranges notifications**

- 1. Open the Amazon SNS console at [https://console.aws.amazon.com/sns/v3/home.](https://console.aws.amazon.com/sns/v3/home)
- 2. In the navigation pane, choose **Subscriptions**.
- 3. Select the check box for the subscription.
- 4. Choose **Actions**, **Delete subscriptions**.
- 5. When prompted for confirmation, choose **Delete**.

For more information about Amazon SNS, see the *Amazon Simple [Notification](https://docs.aws.amazon.com/sns/latest/dg/) Service Developer Guide*.

### <span id="page-623-0"></span>Release notes

The following table describes updates to the AWS IP address ranges. We also add new Region codes with each Region launch.

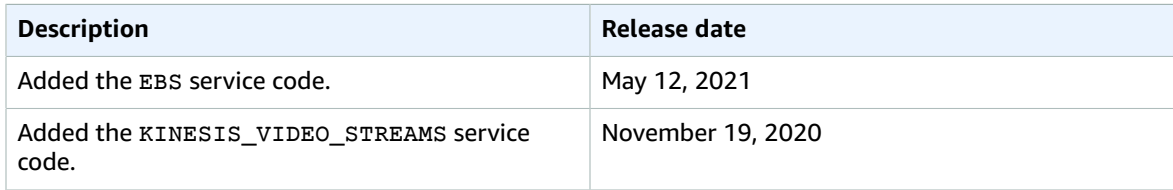

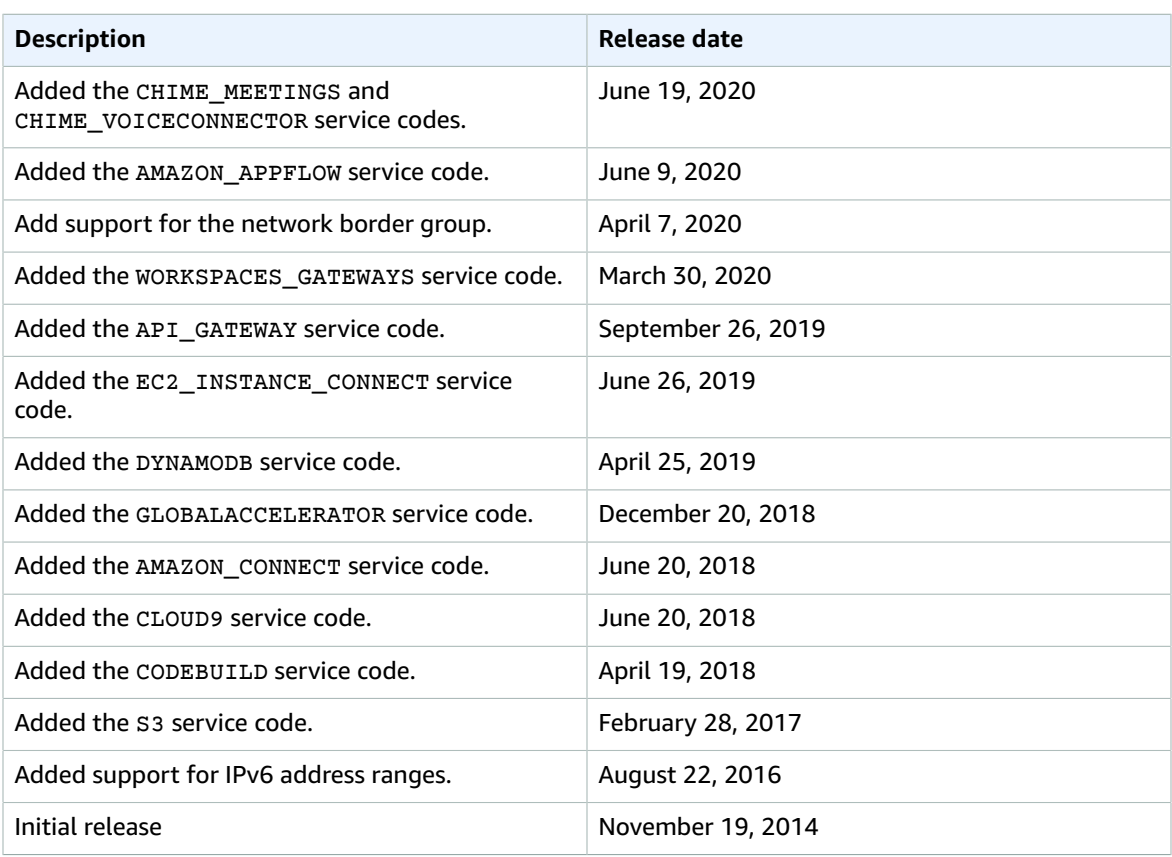

# AWS APIs

The following pages provide information that is useful when using an AWS API.

#### **Contents**

- Error retries and exponential backoff in [AWS \(p. 612\)](#page-625-0)
- Signing AWS API [requests \(p. 614\)](#page-627-0)
- AWS SDK support for Amazon S3 client-side [encryption \(p. 650\)](#page-663-0)

# <span id="page-625-0"></span>Error retries and exponential backoff in AWS

Numerous components on a network, such as DNS servers, switches, load balancers, and others can generate errors anywhere in the life of a given request. The usual technique for dealing with these error responses in a networked environment is to implement retries in the client application. This technique increases the reliability of the application and reduces operational costs for the developer.

Each AWS SDK implements automatic retry logic. The AWS SDK for Java automatically retries requests, and you can configure the retry settings using the ClientConfiguration class. For example, you might want to turn off the retry logic for a web page that makes a request with minimal latency and no retries. Use the ClientConfiguration class and provide a maxErrorRetry value of 0 to turn off the retries.

If you're not using an AWS SDK, you should retry original requests that receive server (5xx) or throttling errors. However, client errors (4xx) indicate that you need to revise the request to correct the problem before trying again.

In addition to simple retries, each AWS SDK implements exponential backoff algorithm for better flow control. The idea behind exponential backoff is to use progressively longer waits between retries for consecutive error responses. You should implement a maximum delay interval, as well as a maximum number of retries. The maximum delay interval and maximum number of retries are not necessarily fixed values, and should be set based on the operation being performed, as well as other local factors, such as network latency.

Most exponential backoff algorithms use jitter (randomized delay) to prevent successive collisions. Because you aren't trying to avoid such collisions in these cases, you don't need to use this random number. However, if you use concurrent clients, jitter can help your requests succeed faster. For more information, see the blog post for [Exponential](http://www.awsarchitectureblog.com/2015/03/backoff.html) Backoff and Jitter.

The following pseudo code shows one way to poll for a status using an incremental delay.

```
Do some asynchronous operation.
retries = 0
D<sub>O</sub> wait for (2^retries * 100) milliseconds
     status = Get the result of the asynchronous operation.
     IF status = SUCCESS
```

```
 retry = false
   ELSE IF status = NOT READY
        retry = true
    ELSE IF status = THROTTLED
        retry = true
     ELSE
         Some other error occurred, so stop calling the API.
         retry = false
     END IF
     retries = retries + 1
WHILE (retry AND (retries < MAX RETRIES))
```
The following code demonstrates how to implement this incremental delay in Java.

```
 public enum Results {
            SUCCESS,
            NOT_READY,
            THROTTLED,
            SERVER_ERROR
        }
        /*
         * Performs an asynchronous operation, then polls for the result of the
         * operation using an incremental delay.
         */
        public static void doOperationAndWaitForResult() {
            // Do some asynchronous operation.
           long token = asyncOperation();
            int retries = 0;
            boolean retry = false;
            do {
               long waitTime = Math.min(getWaitTimeExp(retries), MAX_WAIT_INTERVAL);
                System.out.print(waitTime + "\n");
                try {
                     // Wait for the result.
                    Thread.sleep(waitTime);
                     // Get the result of the asynchronous operation.
                    Results result = getAsyncOperationResult(token);
                    if (Results.SUCCESS == result) {
                         retry = false;
                    } else if (Results.NOT READY == result) {
                         retry = true;
                     } else if (Results.THROTTLED == result) {
                        retry = true;
                     } else if (Results.SERVER_ERROR == result) {
                        retry = true;
                     } else {
                        // Some other error occurred, so stop calling the API.
                        retry = false;
 }
                } catch (IllegalArgumentException | InterruptedException e) {
                     System.out.println("Error sleeping thread: " + e.getMessage());
                } catch (IOException e) {
                    System.out.println("Error retrieving result: " + e.getMessage());
                } catch (Exception e) {
                    System.out.println("Error: " + e.getMessage());
 }
```

```
 } while (retry && (retries++ < MAX_RETRIES));
        }
         /*
          * Returns the next wait interval, in milliseconds, using an exponential
         * backoff algorithm.
         */
        public static long getWaitTimeExp(int retryCount) {
            if (0 == retryCount) {
                return 0;
 }
             long waitTime = ((long) Math.pow(2, retryCount) * 100L);
             return waitTime;
         }
```
# <span id="page-627-0"></span>Signing AWS API requests

#### **Important**

The AWS [SDKs,](http://aws.amazon.com/tools/) AWS [Command](http://aws.amazon.com/cli/) Line Interface (AWS CLI), and other AWS tools sign API requests for you using the access key that you specify when you configure the tool. **When you use these tools, you don't need to learn how to sign API requests. The following documentation explains how to sign API requests, but is** *only* **useful if you're writing your own code to send and sign AWS API requests.** We recommend that you use the AWS SDKs or other AWS tools to send API requests, instead of writing your own code.

When you send API requests to AWS, you sign the requests so that AWS can identify who sent them. You sign requests with your AWS access key, which consists of an access key ID and secret access key. Some requests don't need to be signed, including anonymous requests to Amazon Simple Storage Service (Amazon S3) and some API operations in AWS Security Token Service (AWS STS) such as [AssumeRoleWithWebIdentity](https://docs.aws.amazon.com/STS/latest/APIReference/API_AssumeRoleWithWebIdentity.html).

### When to sign requests

When you write custom code to send API requests to AWS, you need to include code to sign the requests. You might do this for the following reasons:

- You are working with a programming language for which there is no AWS SDK.
- You want complete control over how a request is sent to AWS.

You *don't* need to sign requests when you use the AWS CLI or one of the AWS SDKs. These tools calculate the signature for you, and also manage the connection details, handle request retries, and provide error handling. In most cases, they also contain sample code, tutorials, and other resources to help you get started writing applications that interact with AWS.

# Why requests are signed

The signing process helps secure requests in the following ways:

• **Verify the identity of the requester**

Signing makes sure that the request has been sent by someone with a valid access key. For more information, see [Understanding](#page-16-0) and getting your AWS credential[s \(p. 3\).](#page-16-0)

• **Protect data in transit**

To prevent tampering with a request while it's in transit, some of the request elements are used to calculate a hash (digest) of the request, and the resulting hash value is included as part of the request. When an AWS service receives the request, it uses the same information to calculate a hash and matches it against the hash value in your request. If the values don't match, AWS denies the request.

#### • **Protect against potential replay attacks**

In most cases, a request must reach AWS within five minutes of the time stamp in the request. Otherwise, AWS denies the request.

### Signing requests

To sign a request, you first calculate a hash (digest) of the request. Then you use the hash value, some other information from the request, and your secret access key to calculate another hash known as the *signature*. Then you add the signature to the request in one of the following ways:

- Using the HTTP Authorization header.
- Adding a query string value to the request. Because the signature is part of the URL in this case, this type of URL is called a *presigned URL*.

### Signature versions

AWS supports Signature Version 4 (SigV4) and Signature Version 2 (SigV2). You should use SigV4. All AWS services in all AWS Regions support SigV4, except Amazon SimpleDB which requires SigV2. For AWS services that support both versions, we recommend that you use SigV4.

# Signature Version 4 signing process

#### **Important**

The AWS [SDKs,](http://aws.amazon.com/tools/) AWS [Command](http://aws.amazon.com/cli/) Line Interface (AWS CLI), and other AWS tools sign API requests for you using the access key that you specify when you configure the tool. **When you use these tools, you don't need to learn how to sign API requests. The following documentation explains how to sign API requests, but is** *only* **useful if you're writing your own code to send and sign AWS API requests.** We recommend that you use the AWS SDKs or other AWS tools to send API requests, instead of writing your own code.

Signature Version 4 (SigV4) is the process to add authentication information to AWS API requests sent by HTTP. For security, most requests to AWS must be signed with an access key. The access key consists of an access key ID and secret access key, which are commonly referred to as your security credentials. For details on how to obtain credentials for your account, see [Understanding](#page-16-0) and getting your AWS [credentials \(p. 3\)](#page-16-0).

#### **How Signature Version 4 works**

- 1. Create a canonical request.
- 2. Use the canonical request and additional metadata to create a string for signing.
- 3. Derive a signing key from your AWS secret access key. Then use the signing key, and the string from the previous step, to create a signature.
- 4. Add the resulting signature to the HTTP request in a header or as a query string parameter.

When an AWS service receives the request, it performs the same steps that you did to calculate the signature you sent in your request. AWS then compares its calculated signature to the one you sent with the request. If the signatures match, the request is processed. If the signatures don't match, the request is denied.

For more information, see the following resources:

- To get started with the signing process, see Signing AWS requests with [Signature](#page-631-0) Version 4 [\(p. 618\)](#page-631-0).
- For sample signed requests, see Examples of the complete [Signature](#page-646-0) Version 4 signing process [\(Python\) \(p. 633\).](#page-646-0)
- If you have questions about Signature Version 4, post your question in the AWS [Identity](https://forums.aws.amazon.com/forum.jspa?forumID=76) and Access [Management forum](https://forums.aws.amazon.com/forum.jspa?forumID=76).

### Changes in Signature Version 4

Signature Version 4 is the current AWS signing protocol. It includes several changes from the previous Signature Version 2:

- To sign your message, you use a *signing key* that is derived from your secret access key rather than using the secret access key itself. For more information about deriving keys, see Task 3: [Calculate](#page-639-0) the signature for AWS [Signature](#page-639-0) Version [4 \(p. 626\).](#page-639-0)
- You derive your signing key from the *credential scope*, which means that you don't need to include the key itself in the request. Credential scope is represented by a slash-separated string of dimensions in the following order:
	- 1. Date information as an eight-digit string representing the year (YYYY), month (MM), and day (DD) of the request (for example, 20150830). For more information about handling dates, see [Handling](#page-643-0) dates in [Signature](#page-643-0) Version 4 [\(p. 630\)](#page-643-0).
	- 2. Region information as a lowercase alphanumeric string. Use the Region name that is part of the service's endpoint. For services with a globally unique endpoint such as IAM, use us-east-1.
	- 3. Service name information as a lowercase alphanumeric string (for example, iam). Use the service name that is part of the service's endpoint. For example, the IAM endpoint is https:// iam.amazonaws.com, so you use the string iam as part of the Credential parameter.
	- 4. A special termination string: aws4\_request.
- You use the credential scope in each signing task:
	- If you add signing information to the query string, include the credential scope as part of the X-Amz-Credential parameter when you create the canonical request in Task 1: Create a [canonical](#page-633-0) request for [Signature](#page-633-0) Version [4 \(p. 620\).](#page-633-0)
	- You must include the credential scope as part of your string to sign in Task 2: [Create](#page-638-0) a string to sign for [Signature](#page-638-0) Version [4 \(p. 625\).](#page-638-0)
	- Finally, you use the date, Region, and service name components of the credential scope to derive your signing key in Task 3: Calculate the signature for AWS [Signature](#page-639-0) Version 4 [\(p. 626\)](#page-639-0).

### Elements of an AWS Signature Version 4 request

Each HTTP/HTTPS request that uses version 4 signing must contain these elements.

- Endpoint Specification
- Action
- Required and Optional Parameters
- Date
- Authentication Parameters

#### Endpoint specification

This is specified as the Host header in HTTP/1.1 requests. This header specifies the DNS name of the computer to which you send the request, like dynamodb.us-east-1.amazonaws.com.

You must include the Host header with HTTP/1.1 requests. For HTTP/2 requests, you can use the :authority header or the Host header. Use only the :authority header for compliance with the HTTP/2 specification. Not all services support HTTP/2 requests, so check the service documentation for details.

The endpoint usually contains the service name and Region, both of which you must use as part of the Credential authentication parameter. For example, the Amazon DynamoDB endpoint for the euwest-1 Region is dynamodb.eu-west-1.amazonaws.com. If you don't specify a Region, a web service uses the default Region, us-east-1. If you use a service like IAM that uses a globally unique endpoint, use the default Region (us-east-1), as part of the Credential authentication parameter (described later in this topic).

For a complete list of endpoints supported by AWS, see Regions and [Endpoints](http://docs.aws.amazon.com/general/latest/gr/rande.html#emr_region).

#### Action

This element specifies the action that you want a web service to perform, such as the DynamoDB CreateTable action or the Amazon EC2 DescribeInstances action. The specified action determines the parameters used in the request. For query APIs, the action is an API name. For non-query APIs (such as RESTful APIs), see the service documentation for the appropriate actions.

#### Required and optional parameters

This element specifies the parameters to the request action. Each action in a web service has a set of required and optional parameters that define an API call. The API version is usually a required parameter. See the service documentation for the details of required and optional parameters.

#### Date

This is the date and time at which you make the request. Including the date in the request helps prevent third parties from intercepting your request and resubmitting it later. The date is specified using the ISO8601 Basic format via the x-amz-date header in the YYYYMMDD'T'HHMMSS'Z' format.

#### Authentication parameters

Each request that you send must include the following set of parameters that AWS uses to ensure the validity and authenticity of the request.

- *Algorithm*. The hash algorithm that you're using as part of the signing process. For example, if you use SHA-256 to create hashes, use the value AWS4-HMAC-SHA256.
- *Credential scope*. A string separated by slashes ("/") that is formed by concatenating your access key ID and your credential scope components. Credential scope includes the date in YYYYMMDD format, the AWS Region, the service name, and a special termination string (aws4\_request). For example, the following string represents the Credential parameter for an IAM request in the us-east-1 Region.

AKIAIOSFODNN7EXAMPLE/20111015/us-east-1/iam/aws4\_request

#### **Important**

You must use lowercase characters for the Region, service name, and special termination string.

- *SignedHeaders* A list delimited by semicolons (";") of HTTP/HTTPS headers to include in the signature.
- *Signature* A hexadecimal-encoded string that represents the output of the signature operation described in Task 3: Calculate the signature for AWS [Signature](#page-639-0) Version 4 [\(p. 626\)](#page-639-0). You must calculate the signature using the algorithm that you specified in the Algorithm parameter.

To view sample signed requests, see Examples of the complete [Signature](#page-646-0) Version 4 signing process [\(Python\) \(p. 633\)](#page-646-0).

### <span id="page-631-0"></span>Signing AWS requests with Signature Version 4

This section explains how to create a signature and add it to an HTTP request to AWS.

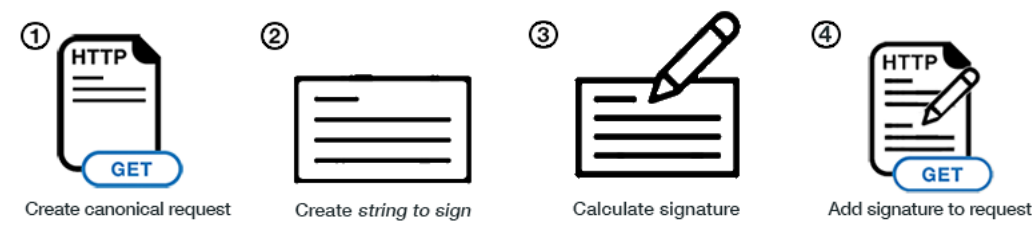

#### Summary of signing steps

To create a signed request, complete the following:

• Task 1: Create a canonical request for [Signature](#page-633-0) Version [4 \(p. 620\)](#page-633-0)

Arrange the contents of your request (host, action, headers, etc.) into a standard (*canonical*) format. The canonical request is one of the inputs used to create a string to sign.

• Task 2: Create a string to sign for [Signature](#page-638-0) Version 4 [\(p. 625\)](#page-638-0)

Create a *string to sign* with the canonical request and extra information such as the algorithm, request date, credential scope, and the digest (hash) of the canonical request.

• Task 3: Calculate the signature for AWS [Signature](#page-639-0) Version [4 \(p. 626\)](#page-639-0)

Derive a signing key by performing a succession of keyed hash operations (HMAC operations) on the request date, Region, and service, with your AWS secret access key as the key for the initial hashing operation. After you derive the signing key, you then calculate the signature by performing a keyed hash operation on the string to sign. Use the derived signing key as the hash key for this operation.

• Task 4: Add the [signature](#page-641-0) to the HTTP request [\(p. 628\)](#page-641-0)

After you calculate the signature, add it to an HTTP header or to the query string of the request.

#### **Important**

The AWS SDKs handle the signature calculation process for you, so you do not have to manually complete the signing process. For more information, see Tools for Amazon Web [Services.](https://aws.amazon.com/tools/)

#### Additional resources

The following resources illustrate aspects of the signing process:

- Examples of how to derive a signing key for [Signature](#page-643-1) Version [4 \(p. 630\).](#page-643-1) This page shows how to derive a signing key using Java, C#, Python, Ruby, and JavaScript.
- Examples of the complete [Signature](#page-646-0) Version 4 signing process (Python) [\(p. 633\)](#page-646-0). This set of programs in Python provide complete examples of the signing process. The examples show signing with a POST request, with a GET request that has signing information in a request header, and with a GET request that has signing information in the query string.

#### What signing looks like in a request

The following example shows what an HTTPS request might look like as it is sent from your client to AWS, without any signing information.

GET https://iam.amazonaws.com/?Action=ListUsers&Version=2010-05-08 HTTP/1.1

```
Content-Type: application/x-www-form-urlencoded; charset=utf-8
Host: iam.amazonaws.com
X-Amz-Date: 20150830T123600Z
```
After you complete the signing tasks, you add the authentication information to the request. You can add the authentication information in two ways:

#### **Authorization header**

You can add the authentication information to the request with an Authorization header. Although the HTTP header is named Authorization, the signing information is actually used for authentication to establish who the request came from.

The Authorization header includes the following information:

- Algorithm you used for signing (AWS4-HMAC-SHA256)
- Credential scope (with your access key ID)
- List of signed headers
- Calculated signature. The signature is based on your request information, and you use your AWS secret access key to produce the signature. The signature confirms your identity to AWS.

The following example shows what the preceding request might look like after you've created the signing information and added it to the request in the Authorization header.

Note that in the actual request, the Authorization header would appear as a continuous line of text. The version below has been formatted for readability.

```
GET https://iam.amazonaws.com/?Action=ListUsers&Version=2010-05-08 HTTP/1.1
Authorization: AWS4-HMAC-SHA256
 Credential=AKIDEXAMPLE/20150830/us-east-1/iam/aws4_request,
 SignedHeaders=content-type;host;x-amz-date,
 Signature=5d672d79c15b13162d9279b0855cfba6789a8edb4c82c400e06b5924a6f2b5d7
content-type: application/x-www-form-urlencoded; charset=utf-8
host: iam.amazonaws.com
x-amz-date: 20150830T123600Z
```
#### **Query string**

As an alternative to adding authentication information with an HTTP request header, you can include it in the query string. The query string contains everything that is part of the request, including the name and parameters for the action, the date, and the authentication information.

The following example shows how you might construct a GET request with the action and authentication information in the query string.

(In the actual request, the query string would appear as a continuous line of text. The version below has been formatted with line breaks for readability.)

```
GET https://iam.amazonaws.com?Action=ListUsers&Version=2010-05-08
&X-Amz-Algorithm=AWS4-HMAC-SHA256
&X-Amz-Credential=AKIDEXAMPLE%2F20150830%2Fus-east-1%2Fiam%2Faws4_request
&X-Amz-Date=20150830T123600Z
&X-Amz-Expires=60
&X-Amz-SignedHeaders=content-type%3Bhost
&X-Amz-Signature=37ac2f4fde00b0ac9bd9eadeb459b1bbee224158d66e7ae5fcadb70b2d181d02 HTTP/1.1
content-type: application/x-www-form-urlencoded; charset=utf-8
host: iam.amazonaws.com
```
### GET and POST requests in the Query API

The query API that many AWS services support lets you make requests using either HTTP GET or POST. (In the query API, you can use GET even if you're making requests that change state; that is, the query API is not inherently RESTful.) Because GET requests pass parameters on the query string, they are limited to the maximum length of a URL. If a request includes a large payload (for example, you might upload a large IAM policy or send many parameters in JSON format for a DynamoDB request), you generally use a POST request.

The signing process is the same for both types of requests.

#### <span id="page-633-0"></span>Task 1: Create a canonical request for Signature Version 4

To begin the signing process, create a string that includes information from your request in a standardized (canonical) format. This ensures that when AWS receives the request, it can calculate the same signature that you calculated.

Follow the steps here to create a canonical version of the request. Otherwise, your version and the version calculated by AWS won't match, and the request will be denied.

The following example shows the pseudocode to create a canonical request.

#### **Example Canonical request pseudocode**

```
CanonicalRequest =
  HTTPRequestMethod + '\n' +
  CanonicalURI + '\n' +
  CanonicalQueryString + '\n' +
  CanonicalHeaders + '\n' +
  SignedHeaders + '\n' +
  HexEncode(Hash(RequestPayload))
```
In this pseudocode, Hash represents a function that produces a message digest, typically SHA-256. (Later in the process, you specify which hashing algorithm you're using.) HexEncode represents a function that returns the base-16 encoding of the digest in lowercase characters. For example, HexEncode("m") returns the value 6d rather than 6D. Each input byte must be represented as exactly two hexadecimal characters.

Signature Version 4 does not require that you use a particular character encoding to encode the canonical request. However, some AWS services might require a specific encoding. For more information, consult the documentation for that service.

The following examples show how to construct the canonical form of a request to IAM. The original request might look like this as it is sent from the client to AWS, except that this example does not include the signing information yet.

#### **Example Request**

```
GET https://iam.amazonaws.com/?Action=ListUsers&Version=2010-05-08 HTTP/1.1
Host: iam.amazonaws.com
Content-Type: application/x-www-form-urlencoded; charset=utf-8
X-Amz-Date: 20150830T123600Z
```
The preceding example request is a GET request (method) that makes a ListUsers API (action) call to AWS Identity and Access Management (host). This action takes the Version parameter.

#### **To create a canonical request, concatenate the following components from each step into a single string:**

1. Start with the HTTP request method (GET, PUT, POST, etc.), followed by a newline character.

#### **Example Request method**

GET

2. Add the canonical URI parameter, followed by a newline character. The canonical URI is the URIencoded version of the absolute path component of the URI, which is everything in the URI from the HTTP host to the question mark character ("?") that begins the query string parameters (if any).

Normalize URI paths according to RFC [3986.](http://tools.ietf.org/html/rfc3986) Remove redundant and relative path components. Each path segment must be URI-encoded *twice* (except for Amazon S3 which only gets [URI-encoded](https://docs.aws.amazon.com/AmazonS3/latest/API/sigv4-query-string-auth.html) [once](https://docs.aws.amazon.com/AmazonS3/latest/API/sigv4-query-string-auth.html)).

#### **Example Canonical URI with encoding**

/documents%2520and%2520settings/

#### **Note**

In exception to this, you do not normalize URI paths for requests to Amazon S3. For example, if you have a bucket with an object named my-object//example// photo.user, use that path. Normalizing the path to my-object/example/photo.user will cause the request to fail. For more information, see Task 1: Create a [Canonical](https://docs.aws.amazon.com/AmazonS3/latest/API/sig-v4-header-based-auth.html#canonical-request) Request in the *Amazon Simple Storage Service API Reference*.

If the absolute path is empty, use a forward slash (/). In the example IAM request, nothing follows the host in the URI, so the absolute path is empty.

#### **Example Canonical URI**

/

3. Add the canonical query string, followed by a newline character. If the request does not include a query string, use an empty string (essentially, a blank line). The example request has the following query string.

#### **Example Canonical query string**

Action=ListUsers&Version=2010-05-08

To construct the canonical query string, complete the following steps:

- a. Sort the parameter names by character code point in ascending order. Parameters with duplicate names should be sorted by value. For example, a parameter name that begins with the uppercase letter F precedes a parameter name that begins with a lowercase letter b.
- b. URI-encode each parameter name and value according to the following rules:
	- Do not URI-encode any of the unreserved characters that RFC [3986](http://tools.ietf.org/html/rfc3986) defines: A-Z, a-z, 0-9, hyphen ( - ), underscore (  $_$  ), period (  $.$  ), and tilde (  $\sim$  ).
	- Percent-encode all other characters with %XY, where X and Y are hexadecimal characters (0-9 and uppercase A-F). For example, the space character must be encoded as %20 (not using '+', as some encoding schemes do) and extended UTF-8 characters must be in the form %XY%ZA %BC.
	- Double-encode any equals ( = ) characters in parameter values.
- c. Build the canonical query string by starting with the first parameter name in the sorted list.
- d. For each parameter, append the URI-encoded parameter name, followed by the equals sign character (=), followed by the URI-encoded parameter value. Use an empty string for parameters that have no value.
- e. Append the ampersand character (&) after each parameter value, except for the last value in the list.

One option for the query API is to put all request parameters in the query string. For example, you can do this for Amazon S3 to create a presigned URL. In that case, the canonical query string must include not only parameters for the request, but also the parameters used as part of the signing process—the hashing algorithm, credential scope, date, and signed headers parameters.

The following example shows a query string that includes authentication information. The example is formatted with line breaks for readability, but the canonical query string must be one continuous line of text in your code.

#### **Example Authentication parameters in a query string**

```
Action=ListUsers&
Version=2010-05-08&
X-Amz-Algorithm=AWS4-HMAC-SHA256&
X-Amz-Credential=AKIDEXAMPLE%2F20150830%2Fus-east-1%2Fiam%2Faws4_request&
X-Amz-Date=20150830T123600Z&
X-Amz-SignedHeaders=content-type%3Bhost%3Bx-amz-date
```
For more information about authentication parameters, see Task 2: [Create](#page-638-0) a string to sign for [Signature](#page-638-0) Version 4 [\(p. 625\)](#page-638-0).

#### **Note**

You can use temporary security credentials provided by the AWS Security Token Service (AWS STS) to sign a request. The process is the same as using long-term credentials, but when you add signing information to the query string you must add an additional query parameter for the security token. The parameter name is X-Amz-Security-Token, and the parameter's value is the URI-encoded session token (the string you received from AWS STS when you obtained temporary security credentials).

For some services, you must include the X-Amz-Security-Token query parameter in the canonical (signed) query string. For other services, you add the X-Amz-Security-Token parameter at the end, after you calculate the signature. For details, see the API reference documentation for that service.

4. Add the canonical headers, followed by a newline character. The canonical headers consist of a list of all the HTTP headers that you are including with the signed request.

For HTTP/1.1 requests, you must include the host header at a minimum. Standard headers like content-type are optional. For HTTP/2 requests, you must include the :authority header instead of the host header. Different services might require other headers.

#### **Example Canonical headers**

```
content-type:application/x-www-form-urlencoded; charset=utf-8\n
host:iam.amazonaws.com\n
x-amz-date:20150830T123600Z\n
```
To create the canonical headers list, convert all header names to lowercase and remove leading spaces and trailing spaces. Convert sequential spaces in the header value to a single space.

The following pseudocode describes how to construct the canonical list of headers:

```
CanonicalHeaders =
CanonicalHeadersEntry0 + CanonicalHeadersEntry1 + ... + CanonicalHeadersEntryN
CanonicalHeadersEntry =
Lowercase(HeaderName) + ':' + Trimall(HeaderValue) + '\n'
```
Lowercase represents a function that converts all characters to lowercase. The Trimall function removes excess white space before and after values, and converts sequential spaces to a single space.

Build the canonical headers list by sorting the (lowercase) headers by character code and then iterating through the header names. Construct each header according to the following rules:

- Append the lowercase header name followed by a colon.
- Append a comma-separated list of values for that header. Do not sort the values in headers that have multiple values.
- Append a new line  $('n').$

The following examples compare a more complex set of headers with their canonical form:

#### **Example Original headers**

```
Host:iam.amazonaws.com\n
Content-Type:application/x-www-form-urlencoded; charset=utf-8\n
My-header1: a b c \n
X-Amz-Date:20150830T123600Z\n
My-Header2: "a b c" \n
```
#### **Example Canonical form**

```
content-type:application/x-www-form-urlencoded; charset=utf-8\n
host:iam.amazonaws.com\n
my-header1:a b c\n
my-header2:"a b c"\n
x-amz-date:20150830T123600Z\n
```
#### **Note**

Each header is followed by a newline character, meaning the complete list ends with a newline character.

In the canonical form, the following changes were made:

- The header names were converted to lowercase characters.
- The headers were sorted by character code.
- Leading and trailing spaces were removed from the my-header1 and my-header2 values.
- Sequential spaces in a b c were converted to a single space for the  $my$ -header1 and  $my$ header2 values.

#### **Note**

You can use temporary security credentials provided by the AWS Security Token Service (AWS STS) to sign a request. The process is the same as using long-term credentials, but when you include signing information in the Authorization header you must add an additional HTTP header for the security token. The header name is X-Amz-Security-

Token, and the header's value is the session token (the string you received from AWS STS when you obtained temporary security credentials).

5. Add the signed headers, followed by a newline character. This value is the list of headers that you included in the canonical headers. By adding this list of headers, you tell AWS which headers in the request are part of the signing process and which ones AWS can ignore (for example, any additional headers added by a proxy) for purposes of validating the request.

For HTTP/1.1 requests, the host header must be included as a signed header. For HTTP/2 requests that include the :authority header instead of the host header, you must include the :authority header as a signed header. If you include a date or x-amz-date header, you must also include that header in the list of signed headers.

To create the signed headers list, convert all header names to lowercase, sort them by character code, and use a semicolon to separate the header names. The following pseudocode describes how to construct a list of signed headers. Lowercase represents a function that converts all characters to lowercase.

```
SignedHeaders =
Lowercase(HeaderName0) + ';' + Lowercase(HeaderName1) + ";" + ... +
 Lowercase(HeaderNameN)
```
Build the signed headers list by iterating through the collection of header names, sorted by lowercase character code. For each header name except the last, append a semicolon (';') to the header name to separate it from the following header name.

#### **Example Signed headers**

content-type;host;x-amz-date\n

6. Use a hash (digest) function like SHA256 to create a hashed value from the payload in the body of the HTTP or HTTPS request. Signature Version 4 does not require that you use a particular character encoding to encode text in the payload. However, some AWS services might require a specific encoding. For more information, consult the documentation for that service.

#### **Example Structure of payload**

HashedPayload = Lowercase(HexEncode(Hash(*requestPayload*)))

When you create the string to sign, you specify the signing algorithm that you used to hash the payload. For example, if you used SHA256, you will specify AWS4-HMAC-SHA256 as the signing algorithm. The hashed payload must be represented as a lowercase hexadecimal string.

If the payload is empty, use an empty string as the input to the hash function. In the IAM example, the payload is empty.

#### **Example Hashed payload (empty string)**

e3b0c44298fc1c149afbf4c8996fb92427ae41e4649b934ca495991b7852b855

7. To construct the finished canonical request, combine all the components from each step as a single string. As noted, each component ends with a newline character. If you follow the canonical request pseudocode explained earlier, the resulting canonical request is shown in the following example.

#### **Example Canonical request**

```
/
Action=ListUsers&Version=2010-05-08
content-type:application/x-www-form-urlencoded; charset=utf-8
host:iam.amazonaws.com
x-amz-date:20150830T123600Z
content-type;host;x-amz-date
e3b0c44298fc1c149afbf4c8996fb92427ae41e4649b934ca495991b7852b855
```
8. Create a digest (hash) of the canonical request with the same algorithm that you used to hash the payload.

#### **Note**

Signature Version 4 does not require that you use a particular character encoding to encode the canonical request before calculating the digest. However, some AWS services might require a specific encoding. For more information, consult the documentation for that service.

The hashed canonical request must be represented as a string of lowercase hexadecimal characters. The following example shows the result of using SHA-256 to hash the example canonical request.

#### **Example Hashed canonical request**

f536975d06c0309214f805bb90ccff089219ecd68b2577efef23edd43b7e1a59

You include the hashed canonical request as part of the string to sign in Task 2: [Create](#page-638-0) a string to sign for [Signature](#page-638-0) Version 4 [\(p. 625\)](#page-638-0).

#### <span id="page-638-0"></span>Task 2: Create a string to sign for Signature Version 4

The *string to sign* includes meta information about your request and about the canonical request that you created in Task 1: Create a canonical request for [Signature](#page-633-0) Version [4 \(p. 620\).](#page-633-0) You will use the string to sign and a derived signing key that you create later as inputs to calculate the request signature in Task 3: Calculate the signature for AWS [Signature](#page-639-0) Version [4 \(p. 626\).](#page-639-0)

To create the string to sign, concatenate the algorithm, date and time, credential scope, and digest of the canonical request, as shown in the following pseudocode:

#### **Structure of string to sign**

```
StringToSign =
    Algorithm + \n +
    RequestDateTime + \n +
    CredentialScope + \n +
    HashedCanonicalRequest
```
The following example shows how to construct the string to sign with the same request from [Task](#page-633-0) 1: Create A [Canonical](#page-633-0) Reques[t \(p. 620\).](#page-633-0)

#### **Example HTTPS request**

```
GET https://iam.amazonaws.com/?Action=ListUsers&Version=2010-05-08 HTTP/1.1
Host: iam.amazonaws.com
Content-Type: application/x-www-form-urlencoded; charset=utf-8
X-Amz-Date: 20150830T123600Z
```
#### **To create the string to sign**

1. Start with the algorithm designation, followed by a newline character. This value is the hashing algorithm that you use to calculate the digests in the canonical request. For SHA256, AWS4-HMAC-SHA256 is the algorithm.

AWS4-HMAC-SHA256\n

2. Append the request date value, followed by a newline character. The date is specified with ISO8601 basic format in the x-amz-date header in the format YYYYMMDD'T'HHMMSS'Z'. This value must match the value you used in any previous steps.

20150830T123600Z\n

3. Append the credential scope value, followed by a newline character. This value is a string that includes the date, the Region you are targeting, the service you are requesting, and a termination string ("aws4\_request") in lowercase characters. The Region and service name strings must be UTF-8 encoded.

20150830/us-east-1/iam/aws4\_request\n

- The date must be in the YYYYMMDD format. Note that the date does not include a time value.
- Verify that the Region you specify is the Region that you are sending the request to. See [AWS](#page-605-1) service [endpoints \(p. 592\).](#page-605-1)
- 4. Append the hash of the canonical request that you created in Task 1: Create a [canonical](#page-633-0) request for [Signature](#page-633-0) Version [4 \(p. 620\).](#page-633-0) This value is not followed by a newline character. The hashed canonical request must be lowercase base-16 encoded, as defined by [Section](http://tools.ietf.org/html/rfc4648#section-8) 8 of RFC 4648.

f536975d06c0309214f805bb90ccff089219ecd68b2577efef23edd43b7e1a59

The following string to sign is a request to IAM on August 30, 2015.

#### **Example string to sign**

```
AWS4-HMAC-SHA256
20150830T123600Z
20150830/us-east-1/iam/aws4_request
f536975d06c0309214f805bb90ccff089219ecd68b2577efef23edd43b7e1a59
```
#### <span id="page-639-0"></span>Task 3: Calculate the signature for AWS Signature Version 4

Before you calculate a signature, you derive a signing key from your AWS secret access key. Because the derived signing key is specific to the date, service, and Region, it offers a greater degree of protection. You don't just use your secret access key to sign the request. You then use the signing key and the string to sign that you created in Task 2: Create a string to sign for [Signature](#page-638-0) Version 4 [\(p. 625\)](#page-638-0) as the inputs to a keyed hash function. The hex-encoded result from the keyed hash function is the signature.

Signature Version 4 does not require that you use a particular character encoding to encode the string to sign. However, some AWS services might require a specific encoding. For more information, consult the documentation for that service.

#### **To calculate a signature**

1. Derive your signing key. To do this, use your secret access key to create a series of hash-based message authentication codes (HMACs). This is shown in the following pseudocode, where

HMAC(key, data) represents an HMAC-SHA256 function that returns output in binary format. The result of each hash function becomes input for the next one.

#### **Pseudocode for deriving a signing key**

```
kSecret = your secret access key
kDate = HMAC("AWS4" + kSecret, Date)
kRegion = HMAC(kDate, Region)
kService = HMAC(kRegion, Service)
kSigning = HMAC(kService, "aws4_request")
```
Note that the date used in the hashing process is in the format YYYYMMDD (for example, 20150830), and does not include the time.

Make sure you specify the HMAC parameters in the correct order for the programming language you are using. This example shows the key as the first parameter and the data (message) as the second parameter, but the function that you use might specify the key and data in a different order.

Use the digest (binary format) for the key derivation. Most languages have functions to compute either a binary format hash, commonly called a digest, or a hex-encoded hash, called a hexdigest. The key derivation requires that you use a binary-formatted digest.

The following example show the inputs to derive a signing key and the resulting output, where kSecret = wJalrXUtnFEMI/K7MDENG+bPxRfiCYEXAMPLEKEY.

The example uses the same parameters from the request in Task 1 and Task 2 (a request to IAM in the us-east-1 Region on August 30, 2015).

#### **Example inputs**

HMAC(HMAC(HMAC(HMAC("AWS4" + kSecret,"20150830"),"us-east-1"),"iam"),"aws4\_request")

The following example shows the derived signing key that results from this sequence of HMAC hash operations. This shows the hexadecimal representation of each byte in the binary signing key.

#### **Example signing key**

c4afb1cc5771d871763a393e44b703571b55cc28424d1a5e86da6ed3c154a4b9

For more information about how to derive a signing key in different programming languages, see Examples of how to derive a signing key for [Signature](#page-643-1) Version [4 \(p. 630\).](#page-643-1)

2. Calculate the signature. To do this, use the signing key that you derived and the string to sign as inputs to the keyed hash function. After you calculate the signature, convert the binary value to a hexadecimal representation.

The following pseudocode shows how to calculate the signature.

signature = HexEncode(HMAC(*derived signing key*, *string to sign*))

#### **Note**

Make sure you specify the HMAC parameters in the correct order for the programming language you are using. This example shows the key as the first parameter and the data (message) as the second parameter, but the function that you use might specify the key and data in a different order.

The following example shows the resulting signature if you use the same signing key and the string to sign from Task 2:

#### **Example signature**

5d672d79c15b13162d9279b0855cfba6789a8edb4c82c400e06b5924a6f2b5d7

#### <span id="page-641-0"></span>Task 4: Add the signature to the HTTP request

After you calculate the signature, add it to the request. You can add the signature to a request in one of two ways:

- An HTTP header named Authorization
- The query string

You cannot pass signing information in both the Authorization header and the query string.

#### **Note**

You can use temporary security credentials provided by the AWS Security Token Service (AWS STS) to sign a request. The process is the same as using long-term credentials, but requires an additional HTTP header or query string parameter for the security token. The name of the header or query string parameter is X-Amz-Security-Token, and the value is the session token (the string you received from AWS STS when you obtained temporary security credentials).

When you add the X-Amz-Security-Token parameter to the query string, some services require that you include this parameter in the canonical (signed) request. For other services, you add this parameter at the end, after you calculate the signature. For details, see the API reference documentation for that service.

#### Adding signing information to the authorization header

You can include signing information by adding it to an HTTP header named Authorization. The contents of the header are created after you calculate the signature as described in the preceding steps, so the Authorization header is not included in the list of signed headers. Although the header is named Authorization, the signing information is actually used for authentication.

The following pseudocode shows the construction of the Authorization header.

```
Authorization: algorithm Credential=access key ID/credential scope,
 SignedHeaders=SignedHeaders, Signature=signature
```
The following example shows a finished Authorization header.

Note that in the actual request, the authorization header would appear as a continuous line of text. The version below has been formatted for readability.

```
Authorization: AWS4-HMAC-SHA256
Credential=AKIDEXAMPLE/20150830/us-east-1/iam/aws4_request,
SignedHeaders=content-type;host;x-amz-date,
Signature=5d672d79c15b13162d9279b0855cfba6789a8edb4c82c400e06b5924a6f2b5d7
```
Note the following:

• There is no comma between the algorithm and Credential. However, the SignedHeaders and Signature are separated from the preceding values with a comma.

• The Credential value starts with the access key ID, which is followed by a forward slash (/), which is followed by the credential scope that you calculated in Task 2: Create a string to sign for [Signature](#page-638-0) [Version](#page-638-0) 4 [\(p. 625\)](#page-638-0). The secret access key is used to derive the signing key for the signature, but is not included in the signing information sent in the request.

#### Adding signing information to the Query string

You can make requests and pass all request values in the query string, including signing information. This is sometimes referred to as a *presigned URL*, because it produces a single URL with everything required in order to make a successful call to AWS. It's commonly used in Amazon S3. For more information, see [Authenticating](https://docs.aws.amazon.com/AmazonS3/latest/API/sigv4-query-string-auth.html) Requests by Using Query Parameters (AWS Signature Version 4) in the *Amazon Simple Storage Service API Reference*.

#### **Important**

If you make a request in which all parameters are included in the query string, the resulting URL represents an AWS action that is already authenticated. Therefore, treat the resulting URL with as much caution as you would treat your actual credentials. We recommend you specify a short expiration time for the request with the X-Amz-Expires parameter.

When you use this approach, all the query string values (except the signature) are included in the canonical query string that is part of the canonical query that you construct in the first [part](#page-633-0) of the signing [process \(p. 620\)](#page-633-0).

The following pseudocode shows the construction of a query string that contains all request parameters.

```
querystring = Action=action
querystring += &X-Amz-Algorithm=algorithm
querystring += &X-Amz-Credential= urlencode(access_key_ID + '/' + credential_scope)
querystring += &X-Amz-Date=date
querystring += &X-Amz-Expires=timeout interval
querystring += &X-Amz-SignedHeaders=signed_headers
```
After the signature is calculated (which uses the other query string values as part of the calculation), you add the signature to the query string as the X-Amz-Signature parameter:

```
querystring += &X-Amz-Signature=signature
```
The following example shows what a request might look like when all the request parameters and the signing information are included in query string parameters.

Note that in the actual request, the authorization header would appear as a continuous line of text. The version below has been formatted for readability.

```
https://iam.amazonaws.com?Action=ListUsers&Version=2010-05-08
&X-Amz-Algorithm=AWS4-HMAC-SHA256
&X-Amz-Credential=AKIDEXAMPLE%2F20150830%2Fus-east-1%2Fiam%2Faws4_request
&X-Amz-Date=20150830T123600Z
&X-Amz-Expires=60
&X-Amz-SignedHeaders=content-type%3Bhost
&X-Amz-Signature=37ac2f4fde00b0ac9bd9eadeb459b1bbee224158d66e7ae5fcadb70b2d181d02
```
Note the following:

- For the signature calculation, query string parameters must be sorted in code point order from low to high, and their values must be URI-encoded. See the step about creating a canonical query string in Task 1: Create a canonical request for [Signature](#page-633-0) Version [4 \(p. 620\).](#page-633-0)
- Set the timeout interval (X-Amz-Expires) to the minimal viable time for the operation you're requesting.

### <span id="page-643-0"></span>Handling dates in Signature Version 4

The date that you use as part of your credential scope must match the date of your request. You can include the date as part of your request in several ways. You can use a date header, an x-amz-date header or include x-amz-date as a query parameter. For example requests, see [Examples of the](#page-646-0) complete [Signature](#page-646-0) Version 4 signing process (Python[\) \(p. 633\)](#page-646-0).

The time stamp must be in UTC and in the following ISO 8601 format: YYYYMMDD'T'HHMMSS'Z'. For example, 20150830T123600Z is a valid time stamp. Do not include milliseconds in the time stamp.

AWS first checks the x-amz-date header or parameter for a time stamp. If AWS can't find a value for xamz-date, it looks for the date header. AWS then checks the credential scope for an eight-digit string representing the year (YYYY), month (MM), and day (DD) of the request. For example, if the x-amz-date header value is 20111015T080000Z and the date component of the credential scope is 20111015, AWS allows the authentication process to proceed.

If the dates don't match, AWS rejects the request, even if the time stamp is only seconds away from the date in the credential scope. For example, AWS will reject a request that has an x-amz-date header value of 20151014T235959Z and a credential scope that has the date 20151015.

### <span id="page-643-1"></span>Examples of how to derive a signing key for Signature Version 4

This page shows examples in several programming languages for how to derive a signing key for Signature Version 4. The examples on this page show only how to derive a signing key, which is just one part of signing AWS requests. For examples that show the complete process, see [Examples of the](#page-646-0) complete [Signature](#page-646-0) Version 4 signing process (Python[\) \(p. 633\)](#page-646-0).

#### **Important**

If you are using one of the AWS [SDKs](https://aws.amazon.com/tools/#sdk) (including the SDK for Java, .NET, Python, Ruby, or JavaScript), you do not have to manually perform the steps of deriving a signing key and adding authentication information to a request. The SDKs perform this work for you. You need to manually sign requests only if you are directly making HTTP or HTTPS requests.

#### **Examples**

- Deriving a signing key using [Java \(p. 630\)](#page-643-2)
- Deriving a signing key using .NET [\(C#\) \(p. 631\)](#page-644-0)
- Deriving a signing key using [Python \(p. 631\)](#page-644-1)
- Deriving a signing key using [Ruby \(p. 631\)](#page-644-2)
- Deriving a signing key using JavaScript [\(Node.js\) \(p. 631\)](#page-644-3)
- Deriving a signing key using other [languages \(p. 632\)](#page-645-0)
- Common coding [errors \(p. 632\)](#page-645-1)

#### <span id="page-643-2"></span>Deriving a signing key using Java

```
static byte[] HmacSHA256(String data, byte[] key) throws Exception {
    String algorithm="HmacSHA256";
   Mac mac = Mac.getInstance(algorithm);
    mac.init(new SecretKeySpec(key, algorithm));
    return mac.doFinal(data.getBytes("UTF-8"));
}
static byte[] getSignatureKey(String key, String dateStamp, String regionName, String
 serviceName) throws Exception {
    byte[] kSecret = ("AWS4" + key).getBytes("UTF-8");
    byte[] kDate = HmacSHA256(dateStamp, kSecret);
    byte[] kRegion = HmacSHA256(regionName, kDate);
```

```
 byte[] kService = HmacSHA256(serviceName, kRegion);
    byte[] kSigning = HmacSHA256("aws4_request", kService);
    return kSigning;
}
```
<span id="page-644-0"></span>Deriving a signing key using .NET (C#)

```
static byte[] HmacSHA256(String data, byte[] key)
{
    String algorithm = "HmacSHA256";
    KeyedHashAlgorithm kha = KeyedHashAlgorithm.Create(algorithm);
    kha.Key = key;
    return kha.ComputeHash(Encoding.UTF8.GetBytes(data));
}
static byte[] getSignatureKey(String key, String dateStamp, String regionName, String
 serviceName)
{
    byte[] kSecret = Encoding.UTF8.GetBytes(("AWS4" + key).ToCharArray());
    byte[] kDate = HmacSHA256(dateStamp, kSecret);
    byte[] kRegion = HmacSHA256(regionName, kDate);
    byte[] kService = HmacSHA256(serviceName, kRegion);
    byte[] kSigning = HmacSHA256("aws4_request", kService);
    return kSigning;
}
```
<span id="page-644-1"></span>Deriving a signing key using Python

```
def sign(key, msg):
    return hmac.new(key, msg.encode("utf-8"), hashlib.sha256).digest()
def getSignatureKey(key, dateStamp, regionName, serviceName):
    kDate = sign(("AWS4" + key).encode("utf-8"), dateStamp)
    kRegion = sign(kDate, regionName)
    kService = sign(kRegion, serviceName)
    kSigning = sign(kService, "aws4_request")
    return kSigning
```
<span id="page-644-2"></span>Deriving a signing key using Ruby

```
def getSignatureKey key, dateStamp, regionName, serviceName
    kDate = OpenSSL::HMAC.digest('sha256', "AWS4" + key, dateStamp)
    kRegion = OpenSSL::HMAC.digest('sha256', kDate, regionName)
    kService = OpenSSL::HMAC.digest('sha256', kRegion, serviceName)
    kSigning = OpenSSL::HMAC.digest('sha256', kService, "aws4_request")
    kSigning
end
```
<span id="page-644-3"></span>Deriving a signing key using JavaScript (Node.js)

The following example uses the crypto-js library. For more information, see [https://www.npmjs.com/](https://www.npmjs.com/package/crypto-js) [package/crypto-js](https://www.npmjs.com/package/crypto-js) and<https://code.google.com/archive/p/crypto-js/>.

```
var crypto = require("crypto-js");
```
function getSignatureKey(key, dateStamp, regionName, serviceName) {

```
 var kDate = crypto.HmacSHA256(dateStamp, "AWS4" + key);
 var kRegion = crypto.HmacSHA256(regionName, kDate);
 var kService = crypto.HmacSHA256(serviceName, kRegion);
 var kSigning = crypto.HmacSHA256("aws4_request", kService);
 return kSigning;
```
#### <span id="page-645-0"></span>Deriving a signing key using other languages

If you need to implement this logic in a different programming language, we recommend testing the intermediary steps of the key derivation algorithm against the values in this section. The following example in Ruby prints the results using the hexEncode function after each step in the algorithm.

```
def hexEncode bindata
     result=""
     data=bindata.unpack("C*")
     data.each {|b| result+= "%02x" % b}
     result
end
```
Given the following test input:

}

```
key = 'wJalrXUtnFEMI/K7MDENG+bPxRfiCYEXAMPLEKEY'
dateStamp = '20120215'
regionName = 'us-east-1'
serviceName = 'iam'
```
Your program should generate the following values for the values in getSignatureKey. Note that these are hex-encoded representations of the binary data; the key itself and the intermediate values should be in binary format.

```
kSecret =
  '41575334774a616c725855746e46454d492f4b374d44454e472b62507852666943594558414d504c454b4559'
kDate = '969fbb94feb542b71ede6f87fe4d5fa29c789342b0f407474670f0c2489e0a0d'
kRegion = '69daa0209cd9c5ff5c8ced464a696fd4252e981430b10e3d3fd8e2f197d7a70c'
kService = 'f72cfd46f26bc4643f06a11eabb6c0ba18780c19a8da0c31ace671265e3c87fa'
kSigning = 'f4780e2d9f65fa895f9c67b32ce1baf0b0d8a43505a000a1a9e090d414db404d'
```
#### <span id="page-645-1"></span>Common coding errors

To simplify your task, avoid the following common coding errors.

**Tip**

Examine the HTTP request that you're sending to AWS with a tool that shows you what your raw HTTP requests look like. This can help you spot issues that aren't evident from your code.

- Don't include an extra newline character, or forget one where it's required.
- Don't format the date incorrectly in the credential scope, such as using a time stamp instead of YYYYMMDD format.
- Make sure the headers in the canonical headers and the signed headers are the same.
- Don't inadvertently swap the key and the data (message) when calculating intermediary keys. The result of the previous step's computation is the key, not the data. Check the documentation for your cryptographic primitives carefully to ensure that you place the parameters in the proper order.
- Don't forget to add the string "AWS4" in front of the key for the first step. If you implement the key derivation using a for loop or iterator, don't forget to special-case the first iteration so that it includes the "AWS4" string.

For more information about possible errors, see [Troubleshooting](#page-653-0) AWS Signature Version 4 [errors \(p. 640\).](#page-653-0)

### <span id="page-646-0"></span>Examples of the complete Signature Version 4 signing process (Python)

This section shows example programs written in Python that illustrate how to work with Signature Version 4 in AWS. We deliberately wrote these example programs to be simple (to use few Pythonspecific features) to make it easier to understand the overall process of signing AWS requests.

#### **Note**

If you are using one of the AWS [SDKs](https://aws.amazon.com/tools/#sdk) (including the SDK for C++, SDK for Go, SDK for Java, AWS SDK for JavaScript, AWS SDK for .NET, SDK for PHP, SDK for Python (Boto3), or SDK for Ruby), you do not have to manually perform the steps of deriving a signing key and adding authentication information to a request. The SDKs perform this work for you. You need to manually sign requests only if you are directly making HTTP or HTTPS requests.

In order to work with these example programs, you need the following:

- Python 2.x installed on your computer, which you can get from the [Python](https://www.python.org/downloads/) site. These programs were tested using Python 2.7 and 3.6.
- The Python **[requests](https://pypi.python.org/pypi/requests)** library, which is used in the example script to make web requests. A convenient way to install Python packages is to use pip, which gets packages from the Python package index site. You can then install requests by running pip install requests at the command line.
- An access key (access key ID and secret access key) in environment variables named AWS\_ACCESS\_KEY\_ID and AWS\_SECRET\_ACCESS\_KEY. Alternatively, you can keep these values in a credentials file and read them from that file. As a best practice, we recommend that you do *not* embed credentials in code. For more information, see Best Practices for [Managing](https://docs.aws.amazon.com/general/latest/gr/aws-access-keys-best-practices.html) AWS Access Keys in the *Amazon Web Services General Reference*.

The following examples use UTF-8 to encode the canonical request and string to sign, but Signature Version 4 does not require that you use a particular character encoding. However, some AWS services might require a specific encoding. For more information, consult the documentation for that service.

#### **Examples**

- Using GET with an authorization header [\(Python\) \(p. 633\)](#page-646-1)
- Using POST [\(Python\) \(p. 636\)](#page-649-0)
- Using GET with authentication information in the Query string [\(Python\) \(p. 638\)](#page-651-0)

#### <span id="page-646-1"></span>Using GET with an authorization header (Python)

The following example shows how to make a request using the Amazon EC2 query API without [SDK for](http://boto3.amazonaws.com/v1/documentation/api/latest/index.html) Python [\(Boto3\)](http://boto3.amazonaws.com/v1/documentation/api/latest/index.html). The request makes a GET request and passes authentication information to AWS using the Authorization header.

```
# Copyright 2010-2019 Amazon.com, Inc. or its affiliates. All Rights Reserved.
#
# This file is licensed under the Apache License, Version 2.0 (the "License").
# You may not use this file except in compliance with the License. A copy of the
# License is located at
#
# http://aws.amazon.com/apache2.0/
#
# This file is distributed on an "AS IS" BASIS, WITHOUT WARRANTIES OR CONDITIONS
# OF ANY KIND, either express or implied. See the License for the specific
# language governing permissions and limitations under the License.
```

```
#
# ABOUT THIS PYTHON SAMPLE: This sample is part of the AWS General Reference 
# Signing AWS API Requests top available at
# https://docs.aws.amazon.com/general/latest/gr/sigv4-signed-request-examples.html
#
# AWS Version 4 signing example
# EC2 API (DescribeRegions)
# See: http://docs.aws.amazon.com/general/latest/gr/sigv4_signing.html
# This version makes a GET request and passes the signature
# in the Authorization header.
import sys, os, base64, datetime, hashlib, hmac 
import requests # pip install requests
# ************* REQUEST VALUES *************
method = 'GET'
service = 'ec2'
host = 'ec2.amazonaws.com'
region = 'us-east-1'
endpoint = 'https://ec2.amazonaws.com'
request_parameters = 'Action=DescribeRegions&Version=2013-10-15'
# Key derivation functions. See:
# http://docs.aws.amazon.com/general/latest/gr/signature-v4-examples.html#signature-v4-
examples-python
def sign(key, msg):
     return hmac.new(key, msg.encode('utf-8'), hashlib.sha256).digest()
def getSignatureKey(key, dateStamp, regionName, serviceName):
    kDate = sign(('AWS4' + key).encode('utf-8'), dateStamp)
    kRegion = sign(kDate, regionName)
    kService = sign(kRegion, serviceName)
    kSigning = sign(kService, 'aws4_request')
    return kSigning
# Read AWS access key from env. variables or configuration file. Best practice is NOT
# to embed credentials in code.
access_key = os.environ.get('AWS_ACCESS_KEY_ID')
secret_key = os.environ.get('AWS_SECRET_ACCESS_KEY')
if access_key is None or secret_key is None:
    print('No access key is available.')
     sys.exit()
# Create a date for headers and the credential string
t = datetime.datetime.utcnow()
amzdate = t.strftime('%Y%m%dT%H%M%SZ')
datestamp = t.strftime('%Y%m%d') # Date w/o time, used in credential scope
# ************* TASK 1: CREATE A CANONICAL REQUEST *************
# http://docs.aws.amazon.com/general/latest/gr/sigv4-create-canonical-request.html
# Step 1 is to define the verb (GET, POST, etc.)--already done.
# Step 2: Create canonical URI--the part of the URI from domain to query 
# string (use '/' if no path)
canonical_uri = '/' 
# Step 3: Create the canonical query string. In this example (a GET request),
# request parameters are in the query string. Query string values must
# be URL-encoded (space=%20). The parameters must be sorted by name.
# For this example, the query string is pre-formatted in the request_parameters variable.
canonical_querystring = request_parameters
```
```
# Step 4: Create the canonical headers and signed headers. Header names
# must be trimmed and lowercase, and sorted in code point order from
# low to high. Note that there is a trailing \n.
canonical_headers = 'host:' + host + '\n' + 'x-amz-date:' + amzdate + '\n'
# Step 5: Create the list of signed headers. This lists the headers
# in the canonical headers list, delimited with ";" and in alpha order.
# Note: The request can include any headers; canonical headers and
# signed_headers lists those that you want to be included in the 
# hash of the request. "Host" and "x-amz-date" are always required.
signed_headers = 'host;x-amz-date'
# Step 6: Create payload hash (hash of the request body content). For GET
# requests, the payload is an empty string ("").
payload_hash = hashlib.sha256(('').encode('utf-8')).hexdigest()
# Step 7: Combine elements to create canonical request
canonical_request = method + '\n' + canonical_uri + '\n' + canonical_querystring + '\n' +
canonical headers + '\n' + signed headers + '\n' + payload hash
# ************* TASK 2: CREATE THE STRING TO SIGN*************
# Match the algorithm to the hashing algorithm you use, either SHA-1 or
# SHA-256 (recommended)
algorithm = 'AWS4-HMAC-SHA256'
credential_scope = datestamp + '/' + region + '/' + service + '/' + 'aws4_request'
string to sign = algorithm + '\n' + amzdate + '\n' + credential scope + '\n' + hashlib.sha256(canonical_request.encode('utf-8')).hexdigest()
# ************* TASK 3: CALCULATE THE SIGNATURE *************
# Create the signing key using the function defined above.
signing_key = getSignatureKey(secret_key, datestamp, region, service)
# Sign the string_to_sign using the signing_key
signature = hmac.new(signing_key, (string_to_sign).encode('utf-8'),
 hashlib.sha256).hexdigest()
# ************* TASK 4: ADD SIGNING INFORMATION TO THE REQUEST *************
# The signing information can be either in a query string value or in 
# a header named Authorization. This code shows how to use a header.
# Create authorization header and add to request headers
authorization_header = algorithm + ' ' + 'Credential=' + access_key + '/' +
  credential_scope + ', ' + 'SignedHeaders=' + signed_headers + ', ' + 'Signature=' +
 signature
# The request can include any headers, but MUST include "host", "x-amz-date", 
# and (for this scenario) "Authorization". "host" and "x-amz-date" must
# be included in the canonical_headers and signed_headers, as noted
# earlier. Order here is not significant.
# Python note: The 'host' header is added automatically by the Python 'requests' library.
headers = {'x-amz-date':amzdate, 'Authorization':authorization_header}
# ************* SEND THE REQUEST *************
request_url = endpoint + '?' + canonical_querystring
print('\nBEGIN REQUEST++++++++++++++++++++++++++++++++++++')
print('Request URL = ' + request_url)
r = requests.get(request_url, headers=headers)
print('\nRESPONSE++++++++++++++++++++++++++++++++++++')
print('Response code: %d\n' % r.status code)
print(r.text)
```
# Using POST (Python)

The following example shows how to make a request using the Amazon DynamoDB query API without SDK for Python [\(Boto3\).](http://boto3.amazonaws.com/v1/documentation/api/latest/index.html) The request makes a POST request and passes values to AWS in the body of the request. Authentication information is passed using the Authorization request header.

```
# Copyright 2010-2019 Amazon.com, Inc. or its affiliates. All Rights Reserved.
#
# This file is licensed under the Apache License, Version 2.0 (the "License").
# You may not use this file except in compliance with the License. A copy of the
# License is located at
#
# http://aws.amazon.com/apache2.0/
#
# This file is distributed on an "AS IS" BASIS, WITHOUT WARRANTIES OR CONDITIONS
# OF ANY KIND, either express or implied. See the License for the specific
# language governing permissions and limitations under the License.
# AWS Version 4 signing example
# DynamoDB API (CreateTable)
# See: http://docs.aws.amazon.com/general/latest/gr/sigv4_signing.html
# This version makes a POST request and passes request parameters
# in the body (payload) of the request. Auth information is passed in
# an Authorization header.
import sys, os, base64, datetime, hashlib, hmac 
import requests # pip install requests
# ************* REQUEST VALUES *************
method = 'POST'
service = 'dynamodb'
host = 'dynamodb.us-west-2.amazonaws.com'
region = 'us-west-2'
endpoint = 'https://dynamodb.us-west-2.amazonaws.com/'
# POST requests use a content type header. For DynamoDB,
# the content is JSON.
content_type = 'application/x-amz-json-1.0'
# DynamoDB requires an x-amz-target header that has this format:
     DynamoDB_<API version>.<operationName>
amz_target = 'DynamoDB_20120810.CreateTable'
# Request parameters for CreateTable--passed in a JSON block.
request_parameters = '{'
request_parameters += '"KeySchema": [{"KeyType": "HASH","AttributeName": "Id"}],'
request_parameters += '"TableName": "TestTable","AttributeDefinitions": [{"AttributeName":
  "Id","AttributeType": "S"}],'
request_parameters += '"ProvisionedThroughput": {"WriteCapacityUnits":
 5,"ReadCapacityUnits": 5}'
request_parameters += '}'
# Key derivation functions. See:
# http://docs.aws.amazon.com/general/latest/gr/signature-v4-examples.html#signature-v4-
examples-python
def sign(key, msg):
    return hmac.new(key, msg.encode("utf-8"), hashlib.sha256).digest()
def getSignatureKey(key, date_stamp, regionName, serviceName):
   kDate = sign(('ANS4' + key).encode('utf-8'), date stamp) kRegion = sign(kDate, regionName)
    kService = sign(kRegion, serviceName)
    kSigning = sign(kService, 'aws4_request')
```

```
 return kSigning
# Read AWS access key from env. variables or configuration file. Best practice is NOT
# to embed credentials in code.
access_key = os.environ.get('AWS_ACCESS_KEY_ID')
secret_key = os.environ.get('AWS_SECRET_ACCESS_KEY')
if access key is None or secret key is None:
    print('No access key is available.')
    sys.exit()
# Create a date for headers and the credential string
t = datetime.datetime.utcnow()
amz_date = t.strftime('%Y%m%dT%H%M%SZ')
date_stamp = t.strftime('%Y%m%d') # Date w/o time, used in credential scope
# ************* TASK 1: CREATE A CANONICAL REQUEST *************
# http://docs.aws.amazon.com/general/latest/gr/sigv4-create-canonical-request.html
# Step 1 is to define the verb (GET, POST, etc.)--already done.
# Step 2: Create canonical URI--the part of the URI from domain to query 
# string (use '/' if no path)
canonical uri = '/'## Step 3: Create the canonical query string. In this example, request
# parameters are passed in the body of the request and the query string
# is blank.
canonical_querystring = ''
# Step 4: Create the canonical headers. Header names must be trimmed
# and lowercase, and sorted in code point order from low to high.
# Note that there is a trailing \n.
canonical_headers = 'content-type:' + content_type + '\n' + 'host:' + host + '\n' + 'x-amz-
date:' + amz_date + '\n' + 'x-amz-target:' + amz_target + '\n'# Step 5: Create the list of signed headers. This lists the headers
# in the canonical headers list, delimited with ";" and in alpha order.
# Note: The request can include any headers; canonical_headers and
# signed_headers include those that you want to be included in the
# hash of the request. "Host" and "x-amz-date" are always required.
# For DynamoDB, content-type and x-amz-target are also required.
signed_headers = 'content-type;host;x-amz-date;x-amz-target'
# Step 6: Create payload hash. In this example, the payload (body of
# the request) contains the request parameters.
payload_hash = hashlib.sha256(request_parameters.encode('utf-8')).hexdigest()
# Step 7: Combine elements to create canonical request
canonical_request = method + '\n' + canonical_uri + '\n' + canonical_querystring + '\n' +
canonical_headers + '\n' + signed_headers + '\n' + payload_hash
# ************* TASK 2: CREATE THE STRING TO SIGN*************
# Match the algorithm to the hashing algorithm you use, either SHA-1 or
# SHA-256 (recommended)
algorithm = 'AWS4-HMAC-SHA256'
credential_scope = date_stamp + '/' + region + '/' + service + '/' + 'aws4_request'
string_to_sign = algorithm + '\n' + amz_date + '\n' + credential_scope + '\n' + 
 hashlib.sha256(canonical_request.encode('utf-8')).hexdigest()
# ************* TASK 3: CALCULATE THE SIGNATURE *************
# Create the signing key using the function defined above.
signing_key = getSignatureKey(secret_key, date_stamp, region, service)
# Sign the string_to_sign using the signing_key
```

```
signature = hmac.new(signing_key, (string_to_sign).encode('utf-8'),
 hashlib.sha256).hexdigest()
# ************* TASK 4: ADD SIGNING INFORMATION TO THE REQUEST *************
# Put the signature information in a header named Authorization.
authorization header = algorithm + ' ' + 'Credential=' + access key + '/' +
credential scope + ', ' + 'SignedHeaders=' + signed headers + ', ' + 'Signature=' +
 signature
# For DynamoDB, the request can include any headers, but MUST include "host", "x-amz-date",
# "x-amz-target", "content-type", and "Authorization". Except for the authorization
# header, the headers must be included in the canonical_headers and signed_headers values,
 as
# noted earlier. Order here is not significant.
# # Python note: The 'host' header is added automatically by the Python 'requests' library.
headers = {'Content-Type':content_type,
            'X-Amz-Date':amz_date,
            'X-Amz-Target':amz_target,
            'Authorization':authorization_header}
# ************* SEND THE REQUEST *************
print('\nBEGIN REQUEST++++++++++++++++++++++++++++++++++++')
print('Request URL = ' + endpoint)
r = requests.post(endpoint, data=request_parameters, headers=headers)
print('\nRESPONSE++++++++++++++++++++++++++++++++++++')
print('Response code: %d\n' % r.status_code)
print(r.text)
```
# Using GET with authentication information in the Query string (Python)

The following example shows how to make a request using the IAM query API without SDK for [Python](http://boto3.amazonaws.com/v1/documentation/api/latest/index.html) [\(Boto3\).](http://boto3.amazonaws.com/v1/documentation/api/latest/index.html) The request makes a GET request and passes parameters and signing information using the query string.

```
# Copyright 2010-2019 Amazon.com, Inc. or its affiliates. All Rights Reserved.
#
# This file is licensed under the Apache License, Version 2.0 (the "License").
# You may not use this file except in compliance with the License. A copy of the
# License is located at
#
# http://aws.amazon.com/apache2.0/
#
# This file is distributed on an "AS IS" BASIS, WITHOUT WARRANTIES OR CONDITIONS
# OF ANY KIND, either express or implied. See the License for the specific
# language governing permissions and limitations under the License.
#
# ABOUT THIS PYTHON SAMPLE: This sample is part of the AWS General Reference 
# Signing AWS API Requests top available at
# https://docs.aws.amazon.com/general/latest/gr/sigv4-signed-request-examples.html
#
# AWS Version 4 signing example
# IAM API (CreateUser)
# See: http://docs.aws.amazon.com/general/latest/gr/sigv4_signing.html
# This version makes a GET request and passes request parameters
```

```
# and authorization information in the query string
import sys, os, base64, datetime, hashlib, hmac, urllib
import requests # pip install requests
# ************* REQUEST VALUES *************
method = 'GET'
service = 'iam'
host = 'iam.amazonaws.com'
region = 'us-east-1'
endpoint = 'https://iam.amazonaws.com'
# Key derivation functions. See:
# http://docs.aws.amazon.com/general/latest/gr/signature-v4-examples.html#signature-v4-
examples-python
def sign(key, msg):
     return hmac.new(key, msg.encode('utf-8'), hashlib.sha256).digest()
def getSignatureKey(key, dateStamp, regionName, serviceName):
   kDate = sign('NWS4' + key).encode('utf-8'), dateStamp) kRegion = sign(kDate, regionName)
    kService = sign(kRegion, serviceName)
    kSigning = sign(kService, 'aws4_request')
    return kSigning
# Read AWS access key from env. variables or configuration file. Best practice is NOT
# to embed credentials in code.
access_key = os.environ.get('AWS_ACCESS_KEY_ID')
secret_key = os.environ.get('AWS_SECRET_ACCESS_KEY')
if access_key is None or secret_key is None:
    print('No access key is available.')
     sys.exit()
# Create a date for headers and the credential string
t = datetime.datetime.utcnow()
amz_date = t.strftime('%Y%m%dT%H%M%SZ') # Format date as YYYYMMDD'T'HHMMSS'Z'
datestamp = t.strftime('%Y%m%d') # Date w/o time, used in credential scope
# ************* TASK 1: CREATE A CANONICAL REQUEST *************
# http://docs.aws.amazon.com/general/latest/gr/sigv4-create-canonical-request.html
# Because almost all information is being passed in the query string,
# the order of these steps is slightly different than examples that
# use an authorization header.
# Step 1: Define the verb (GET, POST, etc.)--already done.
# Step 2: Create canonical URI--the part of the URI from domain to query 
# string (use '/' if no path)
canonical_uri = '/' 
# Step 3: Create the canonical headers and signed headers. Header names
# must be trimmed and lowercase, and sorted in code point order from
# low to high. Note trailing \n in canonical_headers.
# signed_headers is the list of headers that are being included
# as part of the signing process. For requests that use query strings,
# only "host" is included in the signed headers.
canonical_headers = 'host:' + host + '\n'
signed_headers = 'host'
# Match the algorithm to the hashing algorithm you use, either SHA-1 or
# SHA-256 (recommended)
algorithm = 'AWS4-HMAC-SHA256'
credential_scope = datestamp + '/' + region + '/' + service + '/' + 'aws4_request'
# Step 4: Create the canonical query string. In this example, request
```

```
# parameters are in the query string. Query string values must
# be URL-encoded (space=%20). The parameters must be sorted by name.
# use urllib.parse.quote_plus() if using Python 3
canonical_querystring = 'Action=CreateUser&UserName=NewUser&Version=2010-05-08'
canonical_querystring += '&X-Amz-Algorithm=AWS4-HMAC-SHA256'
canonical_querystring += '&X-Amz-Credential=' + urllib.quote_plus(access_key + '/' +
 credential_scope)
canonical_querystring += '&X-Amz-Date=' + amz_date
canonical_querystring += '&X-Amz-Expires=30'
canonical_querystring += '&X-Amz-SignedHeaders=' + signed_headers
# Step 5: Create payload hash. For GET requests, the payload is an
# empty string ("").
payload_hash = hashlib.sha256(('').encode('utf-8')).hexdigest()
# Step 6: Combine elements to create canonical request
canonical_request = method + '\n' + canonical_uri + '\n' + canonical_querystring + '\n' + canonical_headers + '\n' + signed_headers + '\n' + payload_hash
# ************* TASK 2: CREATE THE STRING TO SIGN*************
string_to_sign = algorithm + '\n' + \namz_date + '\n' + \ncredential_scope + '\n' + hashlib.sha256(canonical_request.encode('utf-8')).hexdigest()
# ************* TASK 3: CALCULATE THE SIGNATURE *************
# Create the signing key
signing key = getSignatureKey(secret key, datestamp, region, service)
# Sign the string_to_sign using the signing_key
signature = hmac.new(signing_key, (string_to_sign).encode("utf-8"),
 hashlib.sha256).hexdigest()
# ************* TASK 4: ADD SIGNING INFORMATION TO THE REQUEST *************
# The auth information can be either in a query string
# value or in a header named Authorization. This code shows how to put
# everything into a query string.
canonical_querystring += '&X-Amz-Signature=' + signature
# ************* SEND THE REQUEST *************
# The 'host' header is added automatically by the Python 'request' lib. But it
# must exist as a header in the request.
request_url = endpoint + "?" + canonical_querystring
print('\nBEGIN REQUEST++++++++++++++++++++++++++++++++++++')
print('Request URL = ' + request_url)
r = requests.get(request_url)
print('\nRESPONSE++++++++++++++++++++++++++++++++++++')
print('Response code: %d\n' % r.status code)
print(r.text)
```
# Troubleshooting AWS Signature Version 4 errors

When you develop code that implements Signature Version 4, you might receive errors from AWS products that you test against. The errors typically come from an error in the canonicalization of the request, the incorrect derivation or use of the signing key, or a validation failure of signature-specific parameters sent along with the request.

**Errors**

- [Troubleshooting](#page-654-0) canonicalization errors (p. 641)
- [Troubleshooting](#page-654-1) credential scope errors (p. 641)
- [Troubleshooting](#page-656-0) key signing errors (p. 643)

# <span id="page-654-0"></span>Troubleshooting canonicalization errors

Consider the following request:

```
https://iam.amazonaws.com/?MaxItems=100
&Action=ListGroupsForUser
&UserName=Test
&Version=2010-05-08
&X-Amz-Date=20120223T063000Z
&X-Amz-Algorithm=AWS4-HMAC-SHA256
&X-Amz-Credential=AKIAIOSFODNN7EXAMPLE/20120223/us-east-1/iam/aws4_request
&X-Amz-SignedHeaders=host
&X-Amz-Signature=<calculated value>
```
If you incorrectly calculate the canonical request or the string to sign, the signature verification step performed by the service fails. The following example is a typical error response, which includes the canonical string and the string to sign as computed by the service. You can troubleshoot your calculation error by comparing the returned strings with the canonical string and your calculated string to sign.

```
<ErrorResponse xmlns="https://iam.amazonaws.com/doc/2010-05-08/">
   <Error>
     <Type>Sender</Type>
     <Code>SignatureDoesNotMatch</Code>
     <Message>The request signature we calculated does not match the signature you provided.
  Check your AWS Secret Access Key and signing method. Consult the service documentation for
  details.
The canonical string for this request should have been 'GET /
 Action=ListGroupsForUser&MaxItems=100&UserName=Test&Version=2010-05-08&X-Amz-
Algorithm=AWS4-HMAC-SHA256&X-Amz-Credential
=AKIAIOSFODNN7EXAMPLE%2F20120223%2Fus-east-1%2Fiam%2Faws4_request&X-Amz-
Date=20120223T063000Z&X-Amz-SignedHeaders=host
host:iam.amazonaws.com
host
<hashed-value>'
The String-to-Sign should have been
'AWS4-HMAC-SHA256
20120223T063000Z
20120223/us-east-1/iam/aws4_request
<hashed-value>'
</Message>
   </Error>
   <RequestId>4ced6e96-5de8-11e1-aa78-a56908bdf8eb</RequestId>
</ErrorResponse>
```
# <span id="page-654-1"></span>Troubleshooting credential scope errors

AWS products validate credentials for proper scope; the credential parameter must specify the correct service, Region, and date. For example, the following credential references the Amazon RDS service:

Credential=AKIAIOSFODNN7EXAMPLE/20120224/us-east-1/rds/aws4\_request

If you use the same credentials to submit a request to IAM, you'll receive the following error response:

```
<ErrorResponse xmlns="https://iam.amazonaws.com/doc/2010-05-08/">
  <Error>
    <Type>Sender</Type>
     <Code>SignatureDoesNotMatch</Code>
    <Message>Credential should be scoped to correct service: 'iam'. </Message>
  </Error>
  <RequestId>aa0da9de-5f2b-11e1-a2c0-c1dc98b6c575</RequestId>
```
The credential must also specify the correct Region. For example, the following credential for an IAM request incorrectly specifies the US West (N. California) Region.

Credential=AKIAIOSFODNN7EXAMPLE/20120224/us-west-1/iam/aws4\_request

If you use the credential to submit a request to IAM, which accepts only the us-east-1 Region specification, you'll receive the following response:

```
comma-separated<ErrorResponse xmlns="https://iam.amazonaws.com/doc/2010-05-08/">
  <Error>
    <Type>Sender</Type>
     <Code>SignatureDoesNotMatch</Code>
    <Message>Credential should be scoped to a valid Region, not 'us-west-1'. </Message>
  </Error>
  <RequestId>8e229682-5f27-11e1-88f2-4b1b00f424ae</RequestId>
</ErrorResponse>
```
You'll receive the same type of invalid Region response from AWS products that are available in multiple Regions if you submit requests to a Region that differs from the Region specified in your credential scope.

The credential must also specify the correct Region for the service and action in your request.

The date that you use as part of the credential must match the date value in the x-amz-date header. For example, the following x-amz-date header value does not match the date value used in the Credential parameter that follows it.

```
x-amz-date:"20120224T213559Z"
Credential=AKIAIOSFODNN7EXAMPLE/20120225/us-east-1/iam/aws4_request
```
If you use this pairing of x-amz-date header and credential, you'll receive the following error response:

```
<ErrorResponse xmlns="https://iam.amazonaws.com/doc/2010-05-08/">
  <Error>
    <Type>Sender</Type>
    <Code>SignatureDoesNotMatch</Code>
    <Message>Date in Credential scope does not match YYYYMMDD from ISO-8601 version of date
 from HTTP: '20120225' != '20120224', from '20120 224T213559Z'.</Message>
  </Error>
  <RequestId>9d6ddd2b-5f2f-11e1-b901-a702cd369eb8</RequestId>
</ErrorResponse>
```
An expired signature can also generate an error response. For example, the following error response was generated due to an expired signature.

```
<ErrorResponse xmlns="https://iam.amazonaws.com/doc/2010-05-08/">
  <Error>
    <Type>Sender</Type>
    <Code>SignatureDoesNotMatch</Code>
     <Message>Signature expired: 20120306T074514Z is now earlier than 20120306T074556Z
 (20120306T080056Z - 15 min.)</Message>
```

```
 </Error>
  <RequestId>fcc88440-5dec-11e1-b901-a702cd369eb8</RequestId>
</ErrorResponse>
```
# <span id="page-656-0"></span>Troubleshooting key signing errors

Errors that are caused by an incorrect derivation of the signing key or improper use of cryptography are more difficult to troubleshoot. The error response will tell you that the signature does not match. If you verified that the canonical string and the string to sign are correct, the cause of the signature mismatch is most likely one of the two following issues:

- The secret access key does not match the access key ID that you specified in the Credential parameter.
- There is a problem with your key derivation code.

To check whether the secret key matches the access key ID, you can use your secret key and access key ID with a known working implementation. One way is to use one of the AWS SDKs to write a program that makes a simple request to AWS using the access key ID and secret access key that you want to use.

To check whether your key derivation code is correct, you can compare it to our example derivation code. For more information, see Examples of how to derive a signing key for [Signature](#page-643-0) Version [4 \(p. 630\).](#page-643-0)

# Service-specific reference for Signature Version 4

To learn more about making and signing HTTP requests in the context of specific AWS services, see the documentation for the following services:

- Amazon API [Gateway](https://docs.aws.amazon.com/apigateway/api-reference/making-http-requests/)
- Amazon [CloudSearch](https://docs.aws.amazon.com/cloudsearch/latest/developerguide/submitting-configuration-requests.html)
- Amazon [CloudWatch](https://docs.aws.amazon.com/AmazonCloudWatch/latest/APIReference/making-api-requests.html)
- AWS Data [Pipeline](https://docs.aws.amazon.com/datapipeline/latest/DeveloperGuide/dp-make-http-request.html)
- Amazon Elastic [Compute](https://docs.aws.amazon.com/AWSEC2/latest/APIReference/Query-Requests.html) Cloud (Amazon EC2)
- Amazon Elastic [Transcoder](https://docs.aws.amazon.com/elastictranscoder/latest/developerguide/signing-requests.html)
- [Amazon](https://docs.aws.amazon.com/amazonglacier/latest/dev/amazon-glacier-signing-requests.html) S3 Glacier
- Amazon Mobile [Analytics](https://docs.aws.amazon.com/mobileanalytics/latest/ug/making-http-requests.html)
- Amazon [Relational](https://docs.aws.amazon.com/AmazonRDS/latest/UserGuide/Using_the_Query_API.html) Database Service (Amazon RDS)
- [Amazon](https://docs.aws.amazon.com/ses/latest/DeveloperGuide/query-interface.html) Simple Email Service (Amazon SES)
- [Amazon](https://docs.aws.amazon.com/AWSSimpleQueueService/latest/SQSDeveloperGuide/MakingRequestsArticle.html) Simple Queue Service (Amazon SQS)
- [Amazon](https://docs.aws.amazon.com/AmazonS3/latest/API/sig-v4-authenticating-requests.html) Simple Storage Service (Amazon S3)
- Amazon Simple [Workflow](https://docs.aws.amazon.com/amazonswf/latest/developerguide/UsingJSON-swf.html) Service (Amazon SWF)
- [AWS](https://docs.aws.amazon.com/waf/latest/developerguide/waf-api-making-requests.html) WAF

# Signature Version 2 signing process

# **Important**

The AWS [SDKs,](http://aws.amazon.com/tools/) AWS [Command](http://aws.amazon.com/cli/) Line Interface (AWS CLI), and other AWS tools sign API requests for you using the access key that you specify when you configure the tool. **When you use these tools, you don't need to learn how to sign API requests. The following documentation explains how to sign API requests, but is** *only* **useful if you're writing your own code to send and sign AWS API requests.** We recommend that you use the AWS SDKs or other AWS tools to send API requests, instead of writing your own code.

If you must write your own code to sign AWS API requests, use [Signature](#page-628-0) Version 4 [\(SigV4\) \(p. 615\)](#page-628-0).

# Supported Regions and services

You can use Signature Version 2 to sign API requests for some AWS services in some AWS Regions. Otherwise, you must use Signature Version 4 to sign API requests.

# **Regions that support Signature Version 2**

- US East (N. Virginia) Region
- US West (N. California) Region
- US West (Oregon) Region
- Europe (Ireland) Region
- Asia Pacific (Tokyo) Region
- Asia Pacific (Singapore) Region
- Asia Pacific (Sydney) Region
- South America (São Paulo) Region

# **Services that support Signature Version 2**

- Amazon EC2 Auto Scaling
- AWS CloudFormation
- Amazon CloudWatch
- AWS Elastic Beanstalk
- Amazon Elastic Compute Cloud (Amazon EC2)
- Elastic Load Balancing
- Amazon EMR
- Amazon ElastiCache
- AWS Identity and Access Management (IAM)
- AWS Import/Export
- Amazon Relational Database Service (Amazon RDS)
- Amazon Simple Notification Service (Amazon SNS)
- Amazon Simple Queue Service (Amazon SQS)
- Amazon SimpleDB

# **Services deprecating Signature Version 2**

- Amazon Simple Storage Service (Amazon S3) Amazon S3 Update SigV2 [Deprecation](http://aws.amazon.com/blogs/aws/amazon-s3-update-sigv2-deprecation-period-extended-modified/)
- Amazon Simple Email Service (Amazon SES)

# Components of a query request for Signature Version 2

AWS requires that each HTTP or HTTPS Query request formatted for Signature Version 2 contains the following:

# **Endpoint**

Also known as the host part of an HTTP request. This is the DNS name of the computer where you send the Query request. This is different for each AWS Region. For the list of endpoints for each service, see AWS service [endpoints \(p. 592\)](#page-605-0).

## **Action**

The action you want a web service to perform. This value determines the parameters used in the request.

### **AWSAccessKeyId**

A value distributed by AWS when you sign up for an AWS account.

#### **SignatureMethod**

The hash-based protocol used to calculate the signature. This can be either HMAC-SHA1 or HMAC-SHA256 for Signature Version 2.

## **SignatureVersion**

The version of the AWS signature protocol.

#### **Timestamp**

The time at which you make the request. Include this in the Query request to help prevent third parties from intercepting your request.

## **Required and optional parameters**

Each action has a set of required and optional parameters that define the API call.

## **Signature**

The calculated value that ensures the signature is valid and has not been tampered.

The following is an example Amazon EMR Query request formatted as an HTTPS GET request.

- The endpoint, elasticmapreduce.amazonaws.com, is the default endpoint and maps to the Region us-east-1.
- The action is DescribeJobFlows, which requests information about one or more job flows.

# **Note**

In the actual Query request, there are no spaces or newline characters. The request is a continuous line of text. The version below is formatted for human readability.

```
https://elasticmapreduce.amazonaws.com?
&AWSAccessKeyId=AKIAIOSFODNN7EXAMPLE
&Action=DescribeJobFlows
&SignatureMethod=HmacSHA256
&SignatureVersion=2
&Timestamp=2011-10-03T15%3A19%3A30
&Version=2009-03-31
&Signature=calculated value
```
# How to generate a signature for a Query request

Web service requests are sent across the Internet and are vulnerable to tampering. To check that the request has not been altered, AWS calculates the signature to determine if any of the parameters or parameter values were changed en route. AWS requires a signature as part of every request.

Be sure to URI encode the request. For example, blank spaces in your request should be encoded as %20. Although an unencoded space is normally allowed by the HTTP protocol specification, unencoded characters create an invalid signature in your Query request. Do *not* encode spaces as a plus sign (+) as this will cause errors.

<span id="page-659-0"></span>The following topics describe the steps needed to calculate a signature using AWS Signature Version 2.

# Task 1: Format the Query request

Before you can sign the Query request, format the request in a standardized (canonical) format. This is needed because the different ways to format a Query request will result in different HMAC signatures. Format the request in a canonical format before signing. This ensures your application and AWS will calculate the same signature for a request.

To create the string to sign, you concatenate the Query request components. The following example generates the string to sign for the following call to the Amazon EMR API.

```
https://elasticmapreduce.amazonaws.com?
Action=DescribeJobFlows
&Version=2009-03-31
&AWSAccessKeyId=AKIAIOSFODNN7EXAMPLE
&SignatureVersion=2
&SignatureMethod=HmacSHA256
&Timestamp=2011-10-03T15:19:30
```
## **Note**

In the preceding request, the last four parameters (AWSAccessKeyID through Timestamp) are called authentication parameters. They're required in every Signature Version 2 request. AWS uses them to identify who is sending the request and whether to grant the requested access.

## **To create the string to sign**

1. Start with the request method (either GET or POST), followed by a newline character. For human readability, the newline character is represented as \n.

GET\n

2. Add the HTTP host header (endpoint) in lowercase, followed by a newline character. The port information is omitted if it is the standard port for the protocol (port 80 for HTTP and port 443 for HTTPS), but included if it is a nonstandard port.

elasticmapreduce.amazonaws.com\n

3. Add the URL-encoded version of each path segment of the URI, which is everything between the HTTP host header to the question mark character (?) that begins the query string parameters, followed by a newline character. Don't encode the forward slash (/) that delimits each path segment.

In this example, if the absolute path is empty, use a forward slash (/).

 $/\n\$ n

- 4. a. Add the query string components, as UTF-8 characters which are URL encoded (hexadecimal characters must be uppercase). You do not encode the initial question mark character (?) in the request. For more information, see RFC [3986](https://tools.ietf.org/html/rfc3986).
	- b. Sort the query string components by byte order. Byte ordering is case sensitive. AWS sorts these components based on the raw bytes.

For example, this is the original order for the query string components.

```
Action=DescribeJobFlows
Version=2009-03-31
AWSAccessKeyId=AKIAIOSFODNN7EXAMPLE
SignatureVersion=2
SignatureMethod=HmacSHA256
Timestamp=2011-10-03T15%3A19%3A30
```
The query string components would be reorganized as the following:

```
AWSAccessKeyId=AKIAIOSFODNN7EXAMPLE
Action=DescribeJobFlows
SignatureMethod=HmacSHA256
SignatureVersion=2
Timestamp=2011-10-03T15%3A19%3A30
Version=2009-03-31
```
c. Separate parameter names from their values with the equal sign character (=), even if the value is empty. Separate parameter and value pairs with the ampersand character (&). Concatenate the parameters and their values to make one long string with no spaces. Spaces within a parameter value are allowed, but must be URL encoded as %20. In the concatenated string, period characters (.) are not escaped. RFC 3986 considers the period character an unreserved character, so it is not URL encoded.

**Note**

RFC [3986](https://tools.ietf.org/html/rfc3986) does not specify what happens with ASCII control characters, extended UTF-8 characters, and other characters reserved by RFC [1738](https://tools.ietf.org/html/rfc1738). Since any values may be passed into a string value, these other characters should be percent encoded as %XY where X and Y are uppercase hex characters. Extended UTF-8 characters take the form %XY%ZA... (this handles multibytes).

The following example shows the query string components, with the parameters concatenated with the ampersand character (&), and sorted by byte order.

AWSAccessKeyId=AKIAIOSFODNN7EXAMPLE&Action=DescribeJobFlows&SignatureMethod=HmacSHA256&SignatureVersion=2&Timestamp=2011-10-03T15%3A19%3A30&Version=2009-03-3

5. To construct the finished canonical request, combine all the components from each step. As shown, each component ends with a newline character.

```
GET\n
elasticmapreduce.amazonaws.com\n
/\nAWSAccessKeyId=AKIAIOSFODNN7EXAMPLE&Action=DescribeJobFlows&SignatureMethod=HmacSHA256&SignatureVersion=2&Timestamp=2011-10-03T15%3A19%3A30&Version=2009-03-31
```
# Task 2: Calculate the signature

After you've created the canonical string as described in Task 1: Format the Query [request \(p. 646\),](#page-659-0) calculate the signature by creating a hash-based message authentication code (HMAC) that uses either the HMAC-SHA1 or HMAC-SHA256 protocols. The HMAC-SHA256 is preferred.

In this example, the signature is calculated with the following canonical string and secret key as inputs to a keyed hash function:

• Canonical query string:

GET\n

```
elasticmapreduce.amazonaws.com\n
/\lnAWSAccessKeyId=AKIAIOSFODNN7EXAMPLE&Action=DescribeJobFlows&SignatureMethod=HmacSHA256&SignatureVersion=2&Timestamp=2011-10-03T15%3A19%3A30&Version=2009-03-31
```
#### • Sample secret key:

wJalrXUtnFEMI/K7MDENG/bPxRfiCYEXAMPLEKEY

The resulting signature must be base-64 encoded.

i91nKc4PWAt0JJIdXwz9HxZCJDdiy6cf%2FMj6vPxyYIs%3D

Add the resulting value to the query request as a Signature parameter. When you add this parameter to the request, you must URI encode it just like any other parameter. You can use the signed request in an HTTP or HTTPS call.

```
https://elasticmapreduce.amazonaws.com?
AWSAccessKeyId=AKIAIOSFODNN7EXAMPLE&Action=DescribeJobFlows&SignatureMethod=HmacSHA256&SignatureVersion=2&Timestamp=2011-10-03T15%3A19%3A30&Version=2009-03-31&Signature=i91nKc4PWAt0JJIdXwz9HxZCJDdiy6cf
%2FMj6vPxyYIs%3D
```
## **Note**

You can use temporary security credentials provided by AWS Security Token Service (AWS STS) to sign a request. The process is the same as using long-term credentials, but requests require an additional parameter for the security token.

The following request uses a temporary access key ID and the SecurityToken parameter.

#### **Example Example request with temporary security credentials**

```
https://sdb.amazonaws.com/
?Action=GetAttributes
&AWSAccessKeyId=access-key-from-AWS Security Token Service
&DomainName=MyDomain
&ItemName=MyItem
&SignatureVersion=2
&SignatureMethod=HmacSHA256
&Timestamp=2010-01-25T15%3A03%3A07-07%3A00
&Version=2009-04-15
&Signature=signature-calculated-using-the-temporary-access-key
&SecurityToken=session-token
```
For more information, see the following resources:

- The Amazon EMR [Developer](https://docs.aws.amazon.com/emr/latest/DeveloperGuide/) Guide has information about Amazon EMR API calls.
- The API documentation for each service has information about requirements and specific parameters for an action.
- The AWS SDKs offer functions to generate Query request signatures. To see an example using the AWS SDK for Java, see Using the Java SDK to sign a Query [request \(p. 649\).](#page-662-0)

# Troubleshooting request signatures

This section describes some error codes you might see when you are initially developing code to generate the signature to sign Query requests.

## SignatureDoesNotMatch signing error in a web service

The following error response is returned when a web service attempts to validate the request signature by recalculating the signature value and generates a value that does not match the signature you appended to the request. This can occur because the request was altered between the time you sent it and the time it reached a web service endpoint (which is what the signature is designed to detect) or because the signature was calculated improperly. A common cause of the following error message is not properly creating the string to sign, such as forgetting to URL-encode characters such as the colon (:) and the forward slash (/) in Amazon S3 bucket names.

```
<ErrorResponse xmlns="http://elasticmapreduce.amazonaws.com/doc/2009-03-31">
  <Error>
    <Type>Sender</Type>
    <Code>SignatureDoesNotMatch</Code>
    <Message>The request signature we calculated does not match the signature you
 provided. 
    Check your AWS Secret Access Key and signing method. 
    Consult the service documentation for details.</Message>
  </Error>
  <RequestId>7589637b-e4b0-11e0-95d9-639f87241c66</RequestId>
</ErrorResponse>
```
## IncompleteSignature signing error in a web service

The following error indicates that signature is missing information or has been improperly formed.

```
<ErrorResponse xmlns="http://elasticmapreduce.amazonaws.com/doc/2009-03-31">
  <Error>
    <Type>Sender</Type>
    <Code>IncompleteSignature</Code>
     <Message>Request must contain a signature that conforms to AWS standards</Message>
  </Error>
  <RequestId>7146d0dd-e48e-11e0-a276-bd10ea0cbb74</RequestId>
</ErrorResponse>
```
# <span id="page-662-0"></span>Using the Java SDK to sign a Query request

The following example uses the amazon.webservices.common package of the AWS SDK for Java to generate an AWS Signature Version 2 Query request signature. To do so, it creates an RFC 2104 compliant HMAC signature. For more information about HMAC, see HMAC: [Keyed-Hashing](https://tools.ietf.org/html/rfc2104) for Message [Authentication.](https://tools.ietf.org/html/rfc2104)

#### **Note**

Java is used as an example implementation. You can use the programming language of your choice to implement the HMAC algorithm to sign Query requests.

```
import java.security.SignatureException;
import javax.crypto.Mac;
import javax.crypto.spec.SecretKeySpec;
import com.amazonaws.util.*;
/**
* This class defines common routines for generating
* authentication signatures for AWS Platform requests.
*/
public class Signature {
     private static final String HMAC_SHA256_ALGORITHM = "HmacSHA256";
```

```
 /**
     * Computes RFC 2104-compliant HMAC signature.
     * * @param data
      * The signed data.
     * @param key
      * The signing key.
      * @return
     * The Base64-encoded RFC 2104-compliant HMAC signature.
     * @throws
     * java.security.SignatureException when signature generation fails
     */
    public static String calculateRFC2104HMAC(String data, String key)
     throws java.security.SignatureException
     {
         String result;
        try {
            // Get an hmac sha256 key from the raw key bytes.
             SecretKeySpec signingKey = new SecretKeySpec(key.getBytes("UTF-8"),
HMAC SHA256 ALGORITHM);
             // Get an hmac_sha256 Mac instance and initialize with the signing key.
            Mac mac = Mac.qetInstance(HMAC SHA256 ALGORITHM);
             mac.init(signingKey);
             // Compute the hmac on input data bytes.
             byte[] rawHmac = mac.doFinal(data.getBytes("UTF-8"));
             // Base64-encode the hmac by using the utility in the SDK
             result = BinaryUtils.toBase64(rawHmac);
         } catch (Exception e) {
             throw new SignatureException("Failed to generate HMAC : " + e.getMessage());
 }
        return result;
     }
}
```
# AWS SDK support for Amazon S3 client-side encryption

The following tables list the cryptographic algorithms and features that are supported by the language– specific AWS SDKs. For information about how to use the features for a particular SDK, see the developer guide for that SDK.

If you are new to cryptography, see [Cryptography](https://docs.aws.amazon.com/kms/latest/developerguide/crypto-intro.html) Basics in the *AWS Key Management Service Developer Guide* to get familiar with terms and concepts.

# **Note**

The AWS [Encryption](https://docs.aws.amazon.com/encryption-sdk/latest/developer-guide/) SDK is an encryption library that is separate from the language–specific SDKs. You can use this encryption library to more easily implement encryption best practices in Amazon S3. Unlike the Amazon S3 encryption clients in the language–specific AWS SDKs, the AWS Encryption SDK is not tied to Amazon S3 and can be used to encrypt or decrypt data to be stored anywhere.

The AWS Encryption SDK and the Amazon S3 encryption clients are not compatible because they produce ciphertexts with different data formats. For more information about the AWS Encryption SDK, see the AWS [Encryption](https://docs.aws.amazon.com/encryption-sdk/latest/developer-guide/) SDK Developer Guide.

# AWS SDK features for Amazon S3 client-side encryption

To use the Amazon S3 client-side encryption feature to encrypt data before uploading to Amazon S3, you must provide a master key to the Amazon S3 encryption client. You can provide a client-side master key or use the AWS Key Management Service (AWS KMS)–managed master keys feature. The AWS KMS– managed master keys feature provides an easy way to create and manage keys that are used to encrypt data. For more information about these features, choose the links provided in the **Feature** column.

For details about how to use the features for a particular SDK, see the SDK's developer guide.

In the following table, each column indicates whether the AWS Command Line Interface or SDK for a specific language supports the features used in client-side encryption.

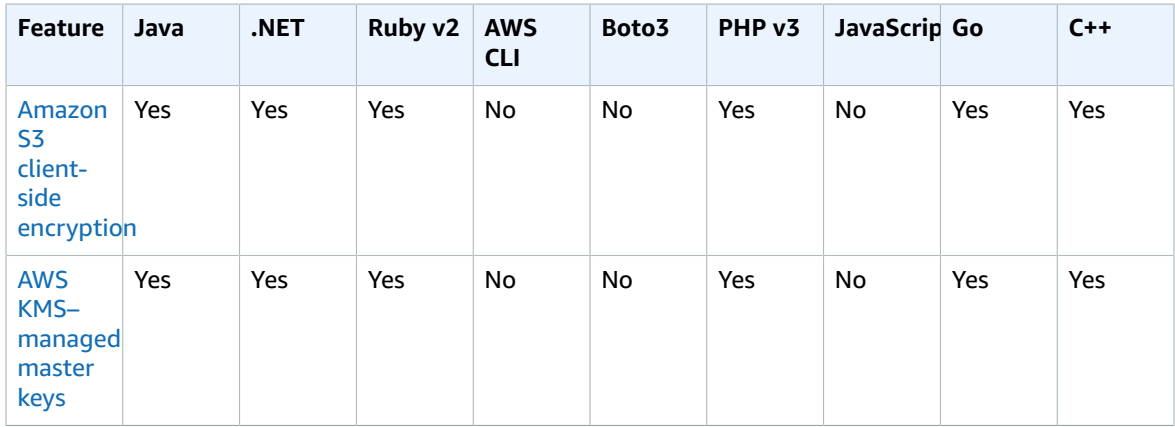

For information about the v2 Amazon S3 encryption clients that support client-side encryption, see our blog post about Updates to the Amazon S3 [Encryption](http://aws.amazon.com/blogs/developer/updates-to-the-amazon-s3-encryption-client/) Client.

For more details about the *legacy v1* Amazon S3 encryption client, see the following blog posts.

- [Client-Side](http://aws.amazon.com/blogs/aws/client-side-data-encryption-using-the-aws-sdk-for-java/) Data Encryption for Amazon S3 Using the AWS SDK for Java
- Client Side Data [Encryption](http://aws.amazon.com/blogs/developer/client-side-data-encryption-with-aws-sdk-for-net-and-amazon-s3/) with AWS SDK for .NET and Amazon S3
- Using [Client-Side](http://aws.amazon.com/blogs/developer/using-client-side-encryption-for-s3-in-the-aws-sdk-for-ruby/) Encryption for Amazon S3 in the AWS SDK for Ruby
- Using the AWS SDK for Go [Encryption](http://aws.amazon.com/blogs/developer/using-the-aws-sdk-for-go-encryption-client) Client
- Amazon S3 Encryption Client Now Available for C++ [Developers](http://aws.amazon.com/blogs/developer/amazon-s3-encryption-client-is-now-available-for-c)

# Amazon S3 encryption client cryptographic algorithms

The following table lists the algorithms that each language–specific AWS SDK supports for encrypting keys and data when using the Amazon S3 encryption client.

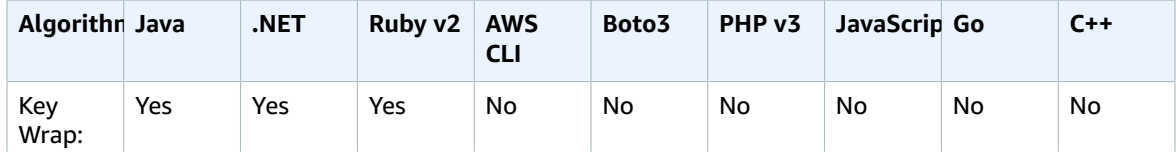

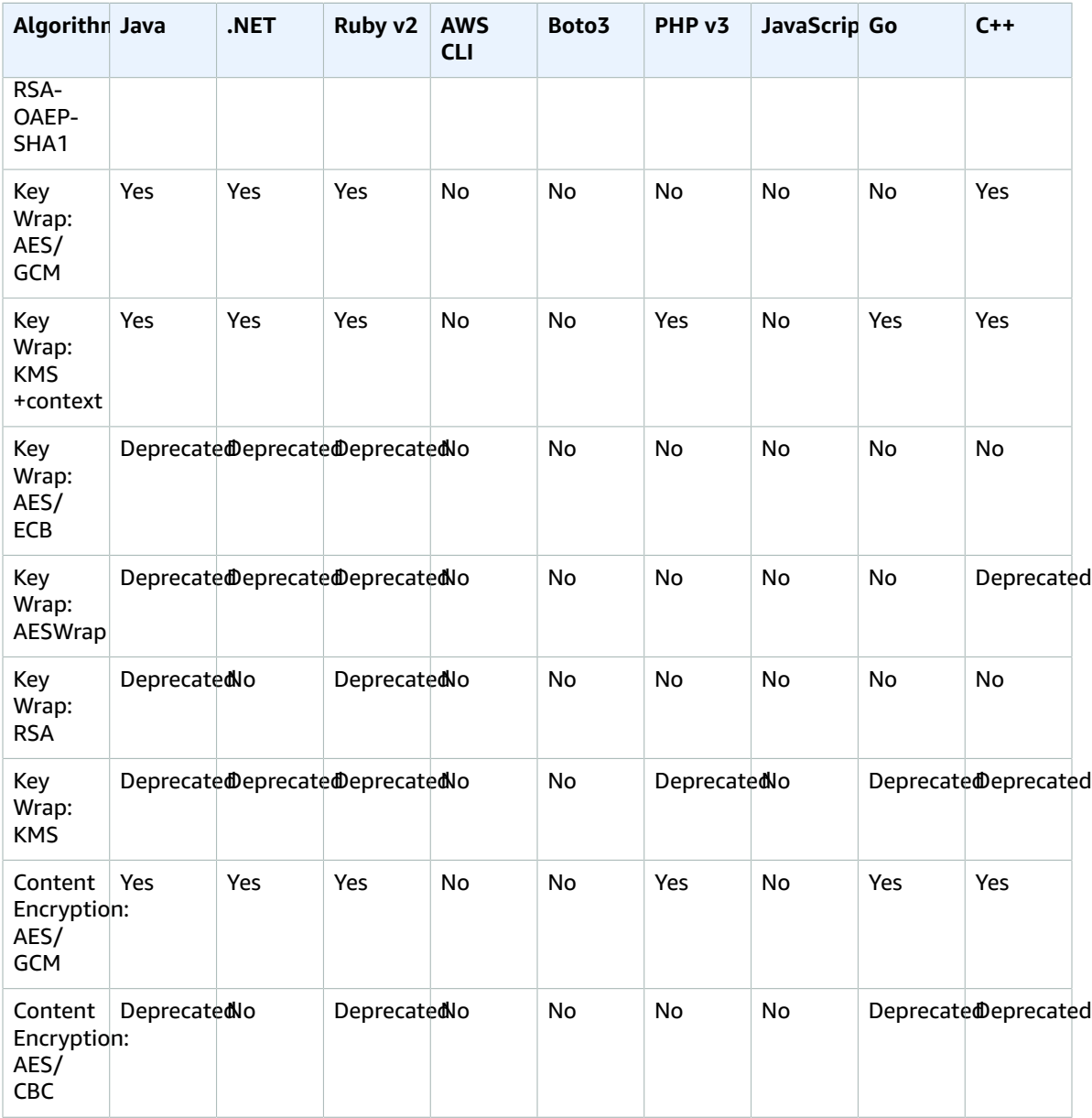

For more information about *authenticated* and *encryption-only* modes, see the Amazon S3 [Client-Side](http://aws.amazon.com/blogs/developer/amazon-s3-client-side-authenticated-encryption/) [Authenticated](http://aws.amazon.com/blogs/developer/amazon-s3-client-side-authenticated-encryption/) Encryption blog post.

# Document conventions

The following are the common typographical conventions for AWS technical publications.

**Inline code (for example, commands, operations, parameters, constants, XML elements, and regular expressions)**

Formatting: Text in a monospace font

Example: java -version

**Example blocks (for example, sample code and scripts)**

Formatting: Text in a monospace font inside a shaded block

Example:

```
# ls -l /var/www/html/index.html
-rw-rw-r-- 1 root root 1872 Jun 21 09:33 /var/www/html/index.html
# date
Wed Jun 21 09:33:42 EDT 2006
```
#### **Mutually exclusive options**

Formatting: Text separated by vertical bars

Example: (start | stride | edge)

## **Optional parameters**

Formatting: Text enclosed in square brackets

```
Example: [-n, -quiet]
```
# **Definitions**

Formatting: Text in italics

Example: *Amazon Machine Image* (AMI)

#### **Technical publications**

Formatting: Text in italics

Example: *Amazon Simple Storage Service Developer Guide*

## **Elements in the user interface**

Formatting: Text in bold

Example: Choose **File**, **Properties**. **User input (text that a user types)**

Formatting: Text in a monospace font

Example: For the name, type **my-new-resource**.

#### **Placeholder text for a required value**

Formatting: Text in *italics*

# Example:

aws ec2 register-image --image-location *my-s3-bucket*/image.manifest.xml

# **AWS glossary**

[Numbers and symbols \(p. 655\)](#page-668-0) | [A \(p. 655\)](#page-668-1) | [B \(p. 672\)](#page-685-0) | [C \(p. 673\)](#page-686-0) | [D \(p. 678\)](#page-691-0) | [E \(p. 681\)](#page-694-0) | [F \(p. 684\)](#page-697-0) | [G \(p. 685\)](#page-698-0) | [H \(p. 686\)](#page-699-0) | [I \(p. 687\)](#page-700-0) | [J \(p. 689\)](#page-702-0) | [K \(p. 690\)](#page-703-0) | [L \(p. 690\)](#page-703-1) | [M \(p. 691\)](#page-704-0) | [N \(p. 694\)](#page-707-0) | [O \(p. 695\)](#page-708-0) | [P \(p. 696\)](#page-709-0) | [Q \(p. 699\)](#page-712-0) | [R \(p. 700\)](#page-713-0) | [S \(p. 703\)](#page-716-0) | [T \(p. 709\)](#page-722-0) | [U \(p. 711\)](#page-724-0) | [V \(p. 712\)](#page-725-0) | [W \(p. 713\)](#page-726-0) | [X,](#page-726-1) Y, [Z \(p. 713\)](#page-726-1)

# <span id="page-668-0"></span>**Numbers and symbols**

100-continue **A** method that gives a client the ability to see whether a server can accept a request before actually sending it. For large PUT requests, this method can save both time and bandwidth charges.

# <span id="page-668-1"></span>**A**

[Numbers and symbols \(p. 655\)](#page-668-0) | [A \(p. 655\)](#page-668-1) | [B \(p. 672\)](#page-685-0) | [C \(p. 673\)](#page-686-0) | [D \(p. 678\)](#page-691-0) | [E \(p. 681\)](#page-694-0) | [F \(p. 684\)](#page-697-0) | [G \(p. 685\)](#page-698-0) | [H \(p. 686\)](#page-699-0) | [I \(p. 687\)](#page-700-0) | [J \(p. 689\)](#page-702-0) | [K \(p. 690\)](#page-703-0) | [L \(p. 690\)](#page-703-1) | [M \(p. 691\)](#page-704-0) | [N \(p. 694\)](#page-707-0) | [O \(p. 695\)](#page-708-0) | [P \(p. 696\)](#page-709-0) | [Q \(p. 699\)](#page-712-0) | [R \(p. 700\)](#page-713-0) | [S \(p. 703\)](#page-716-0) | [T \(p. 709\)](#page-722-0) | [U \(p. 711\)](#page-724-0) | [V \(p. 712\)](#page-725-0) | [W \(p. 713\)](#page-726-0) | [X,](#page-726-1) Y, [Z \(p. 713\)](#page-726-1)

<span id="page-668-3"></span><span id="page-668-2"></span>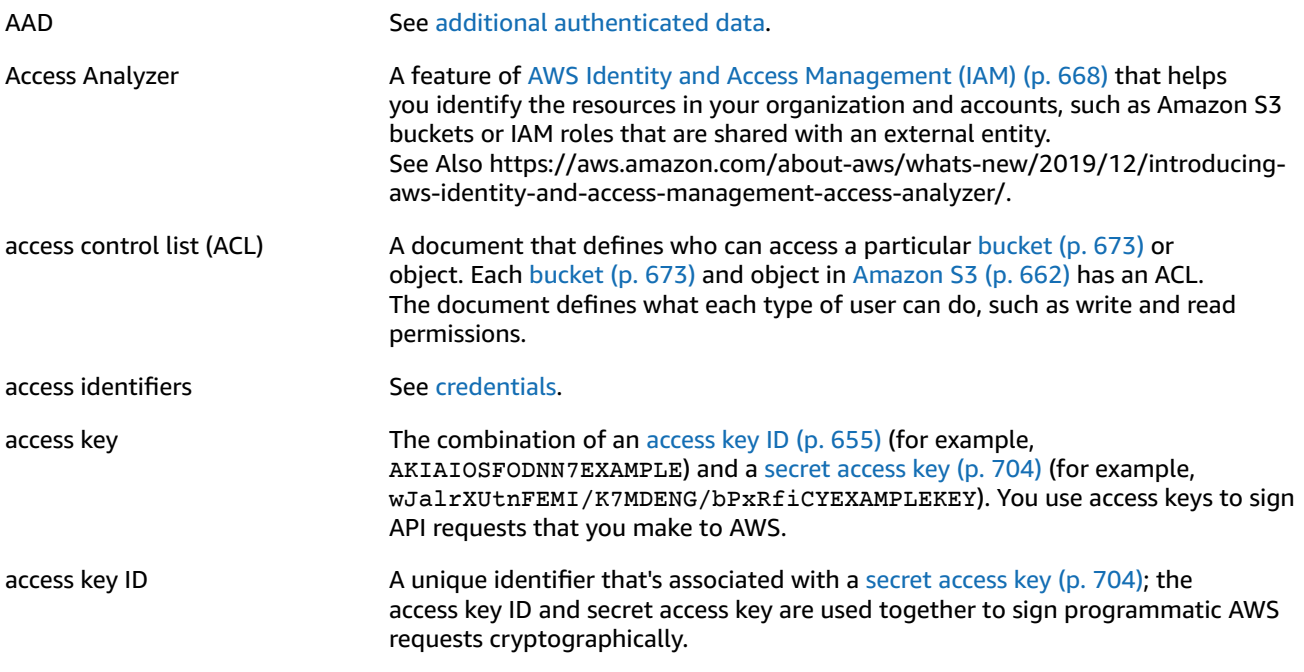

<span id="page-669-1"></span><span id="page-669-0"></span>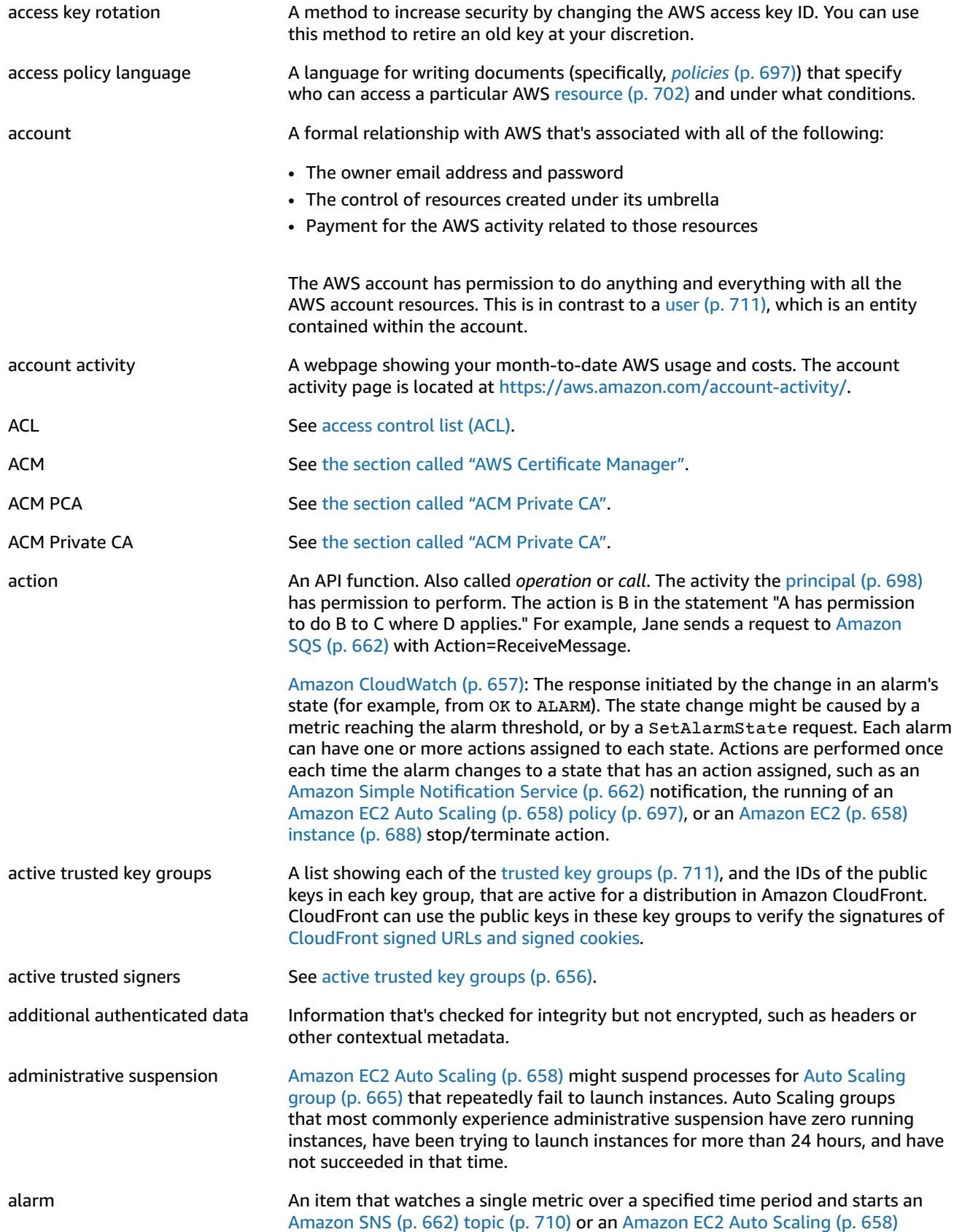

<span id="page-670-1"></span><span id="page-670-0"></span>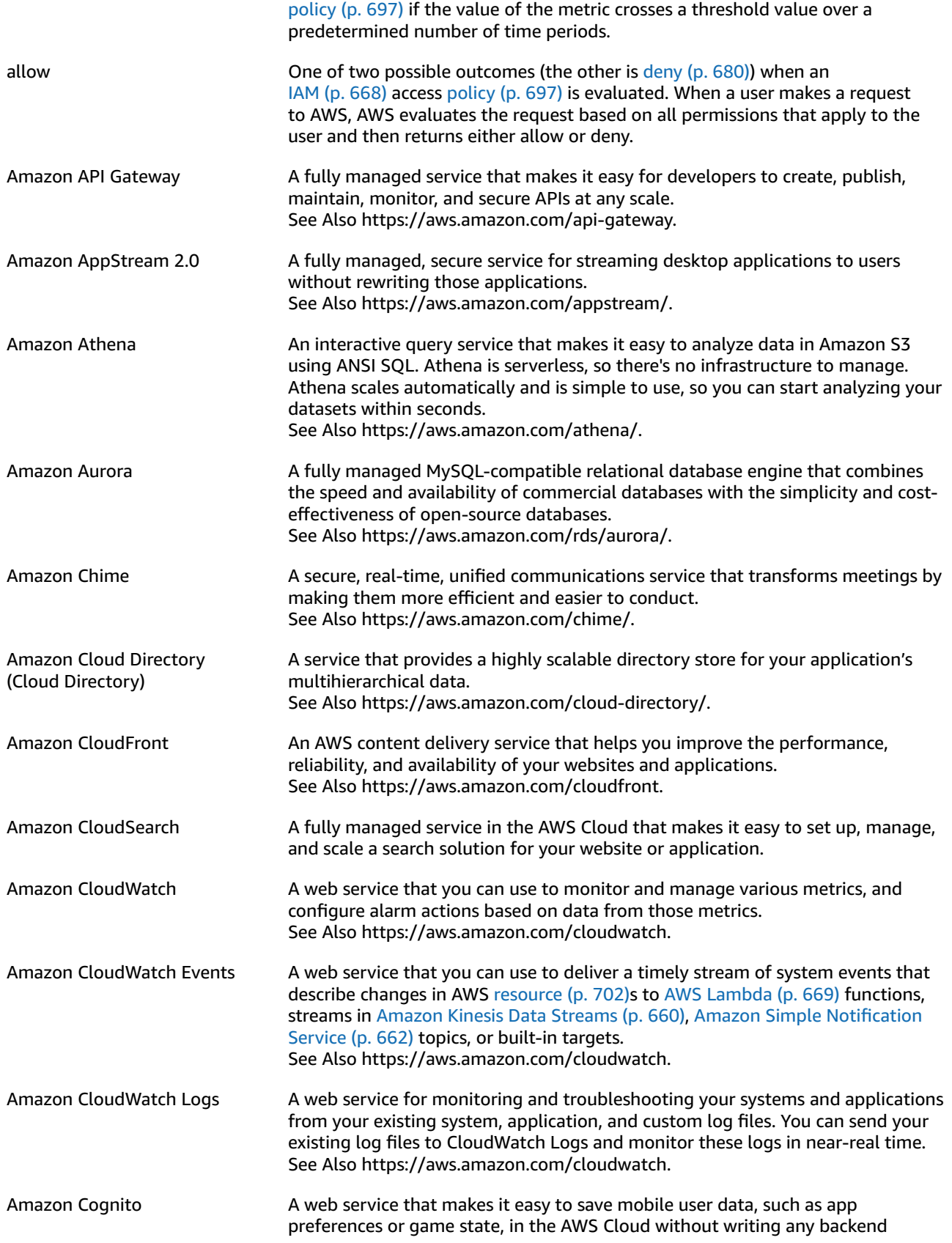

<span id="page-671-2"></span><span id="page-671-1"></span><span id="page-671-0"></span>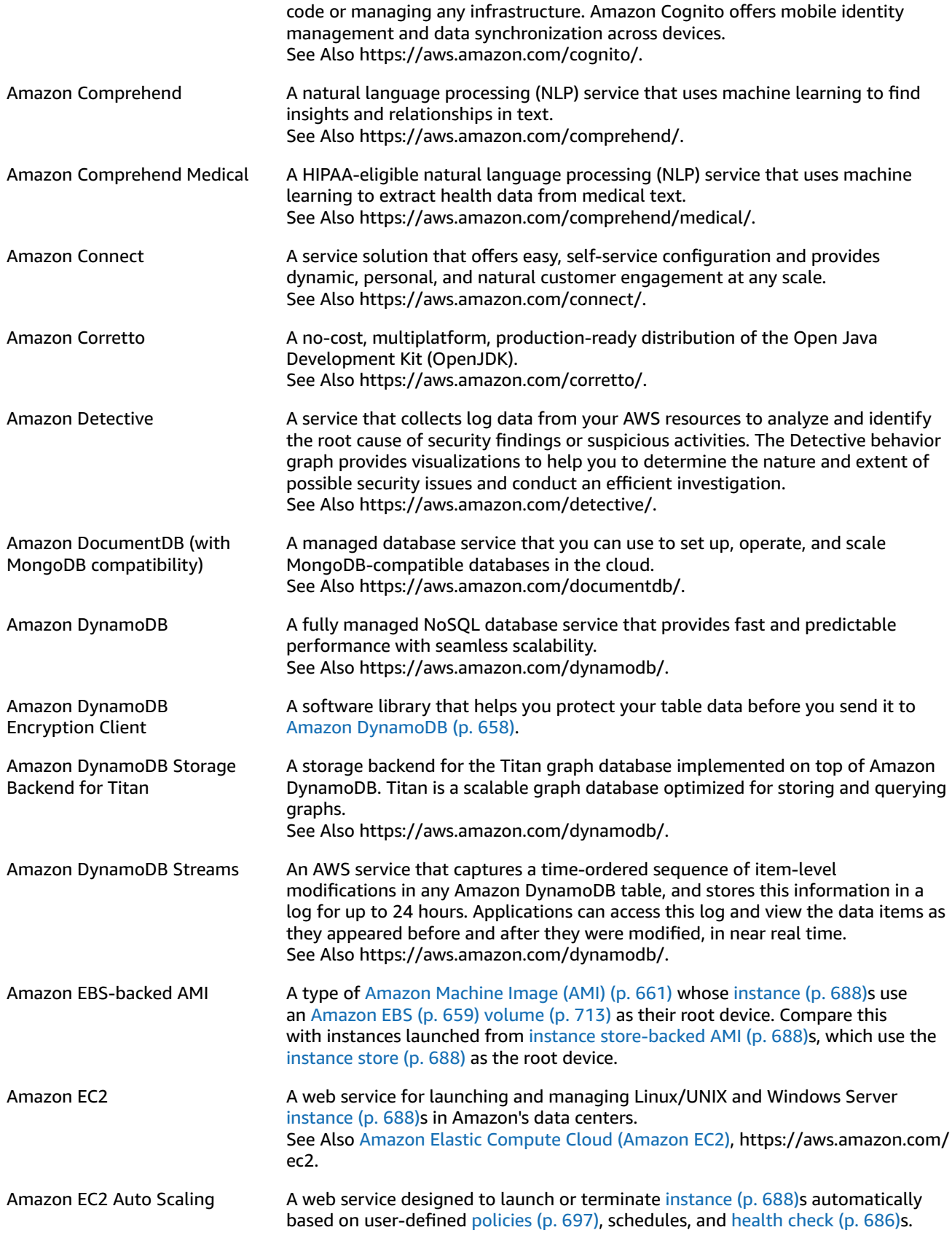

<span id="page-672-3"></span><span id="page-672-2"></span><span id="page-672-1"></span><span id="page-672-0"></span>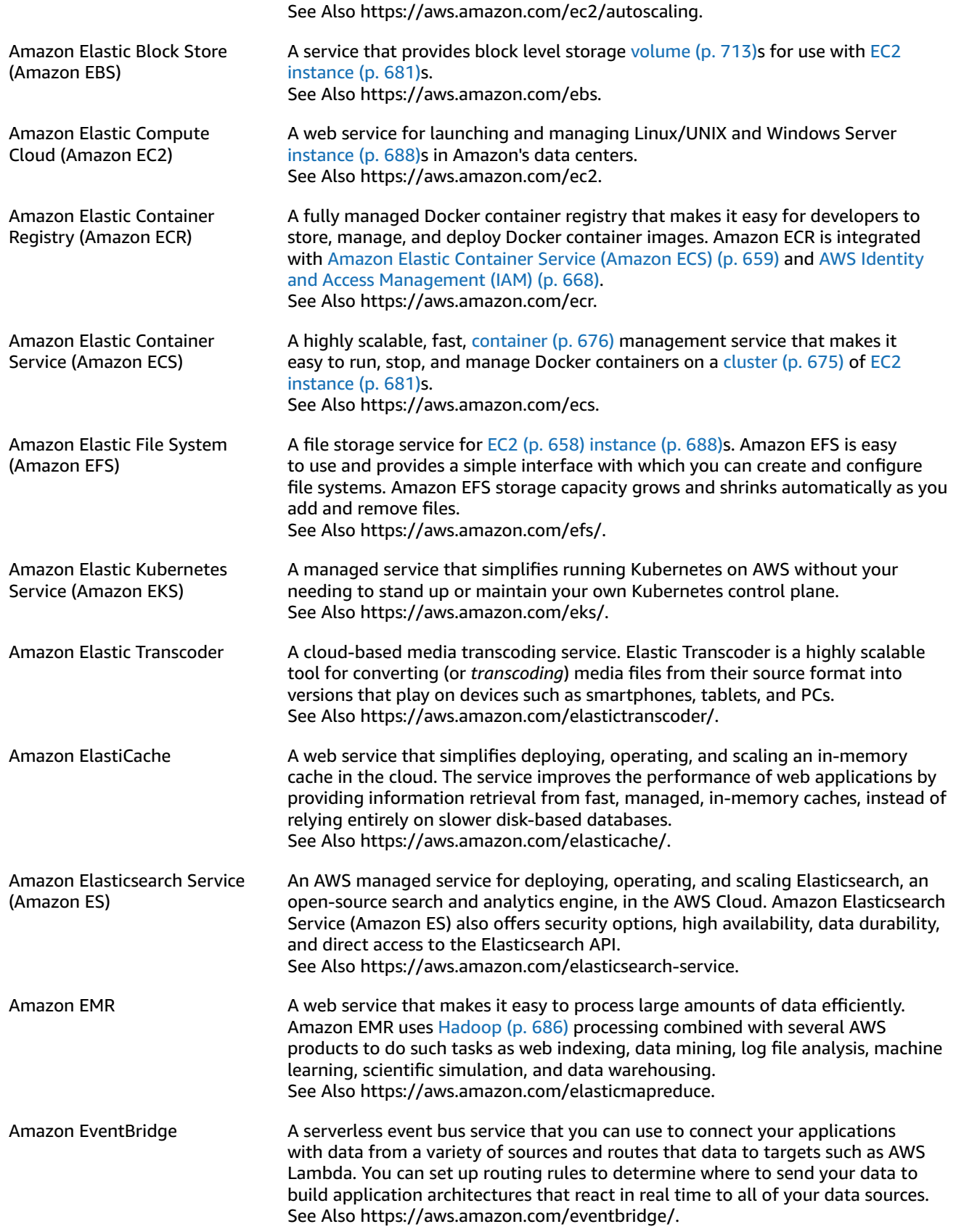

<span id="page-673-1"></span><span id="page-673-0"></span>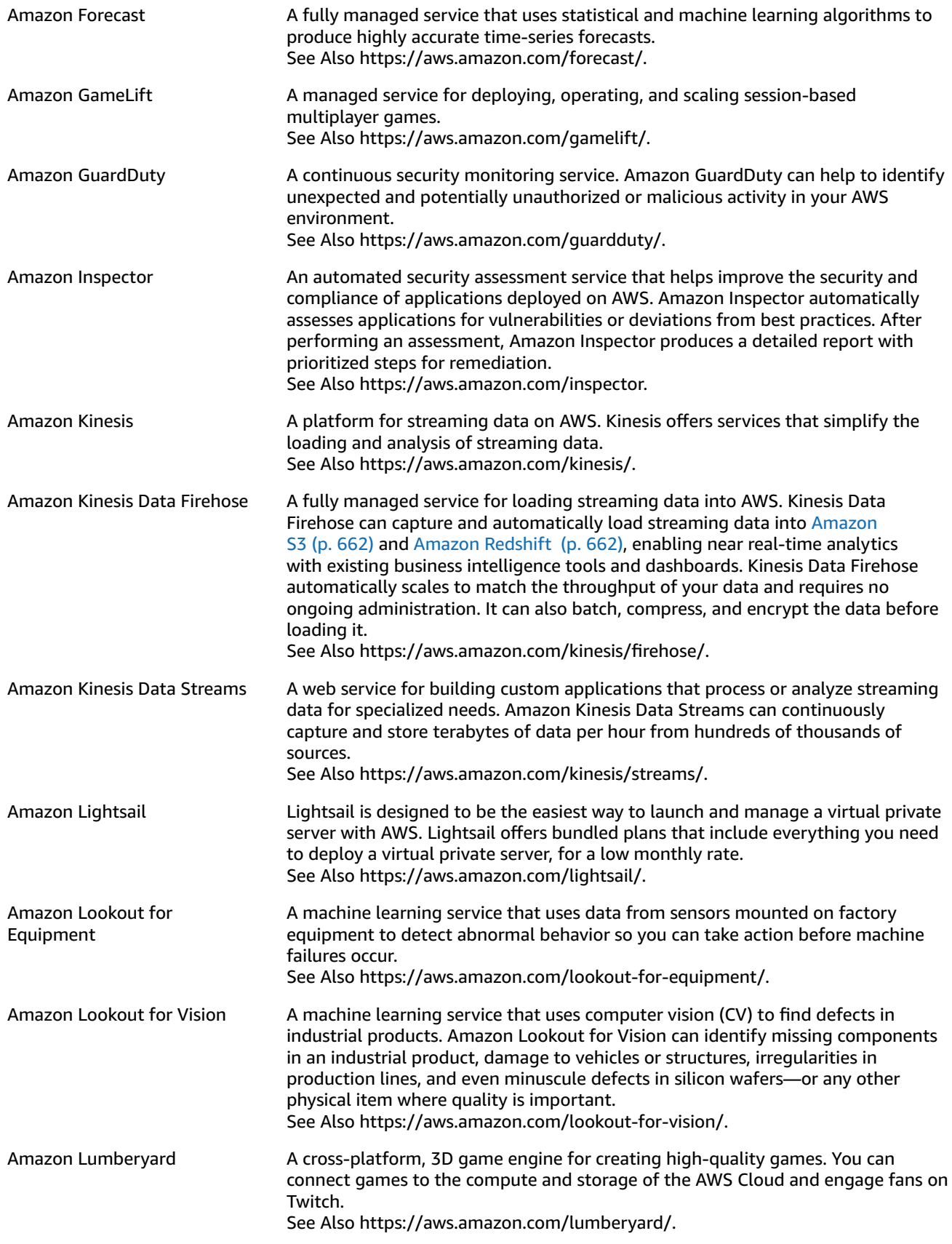

<span id="page-674-1"></span><span id="page-674-0"></span>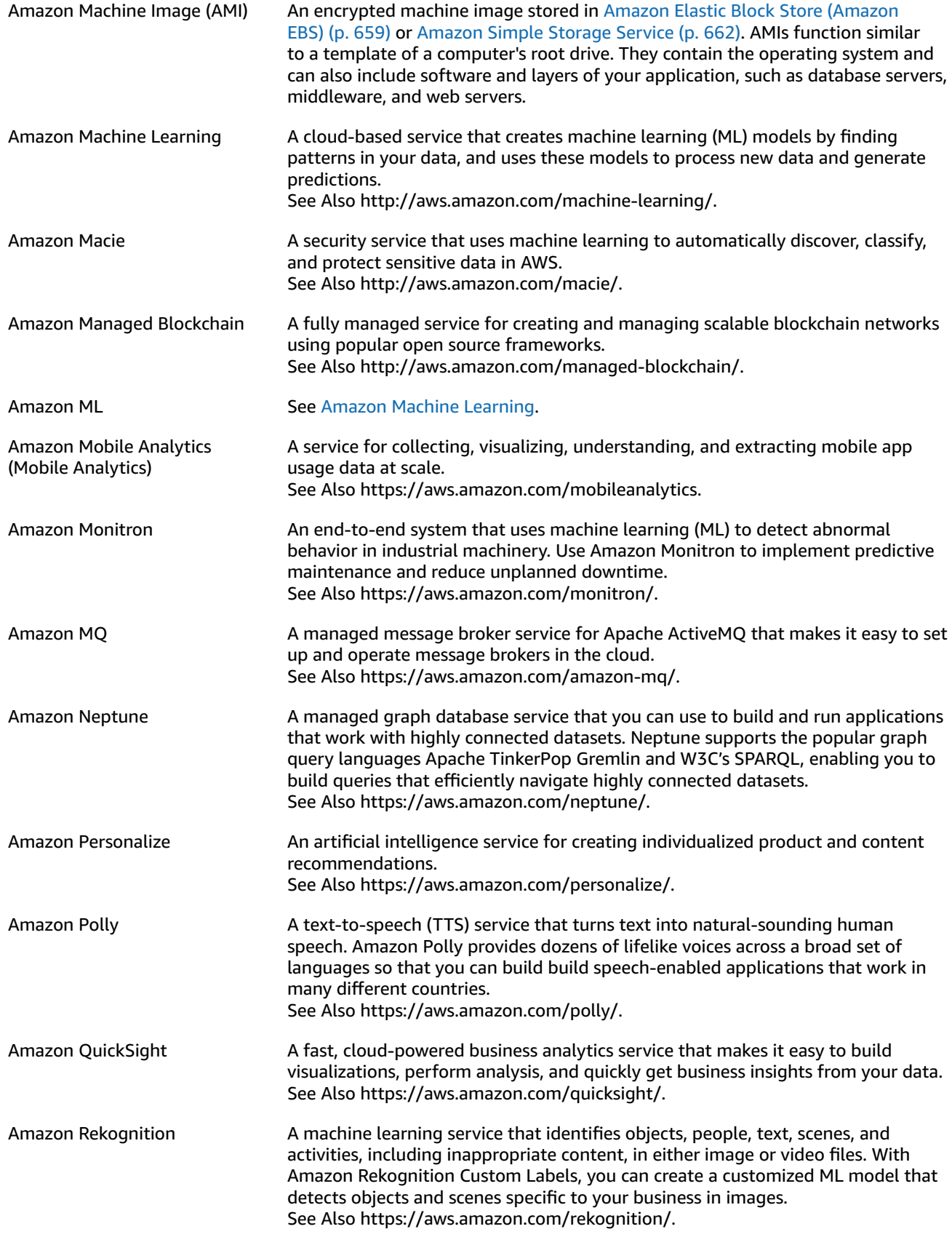

<span id="page-675-6"></span><span id="page-675-5"></span><span id="page-675-4"></span><span id="page-675-3"></span><span id="page-675-2"></span><span id="page-675-1"></span><span id="page-675-0"></span>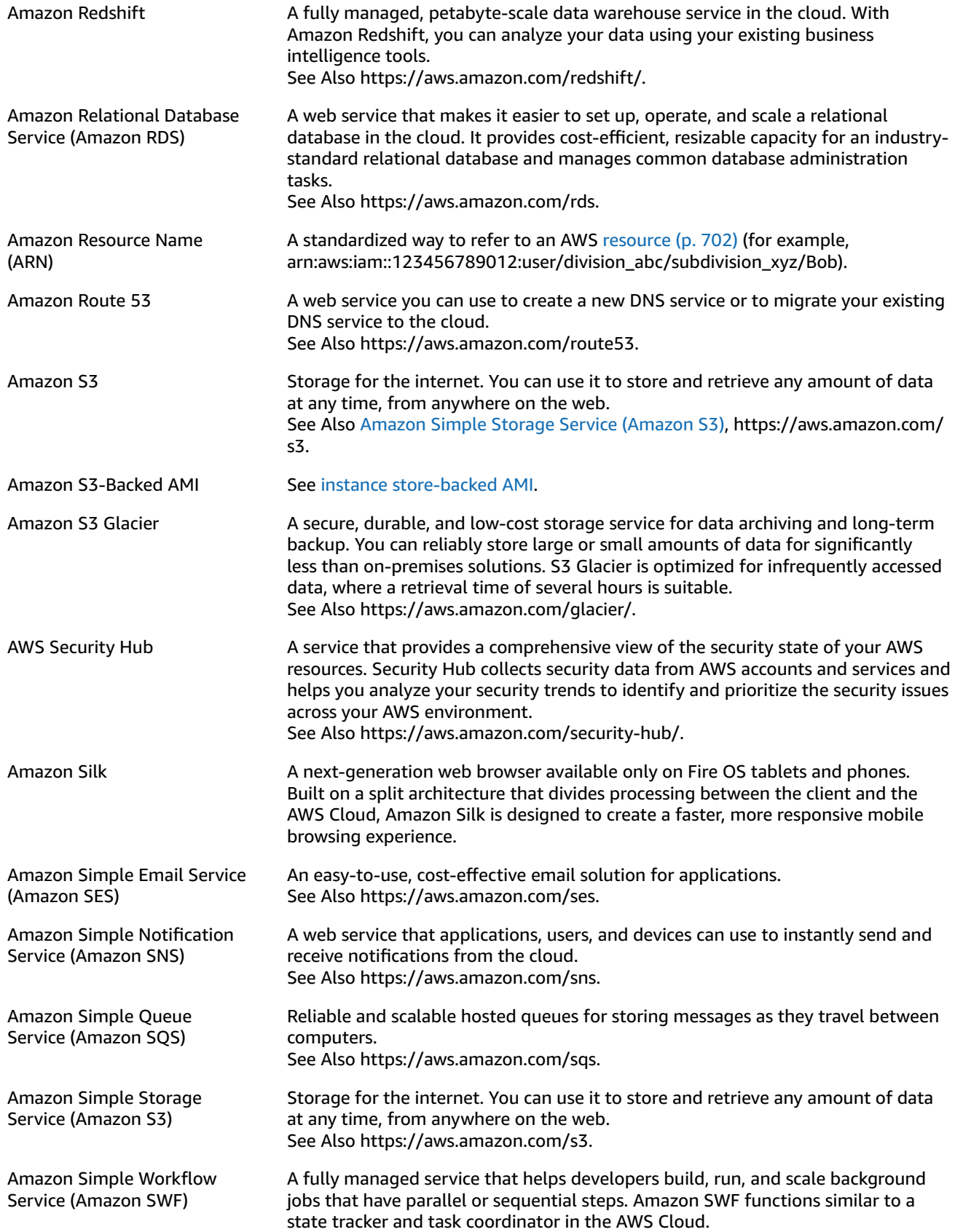

<span id="page-676-1"></span><span id="page-676-0"></span>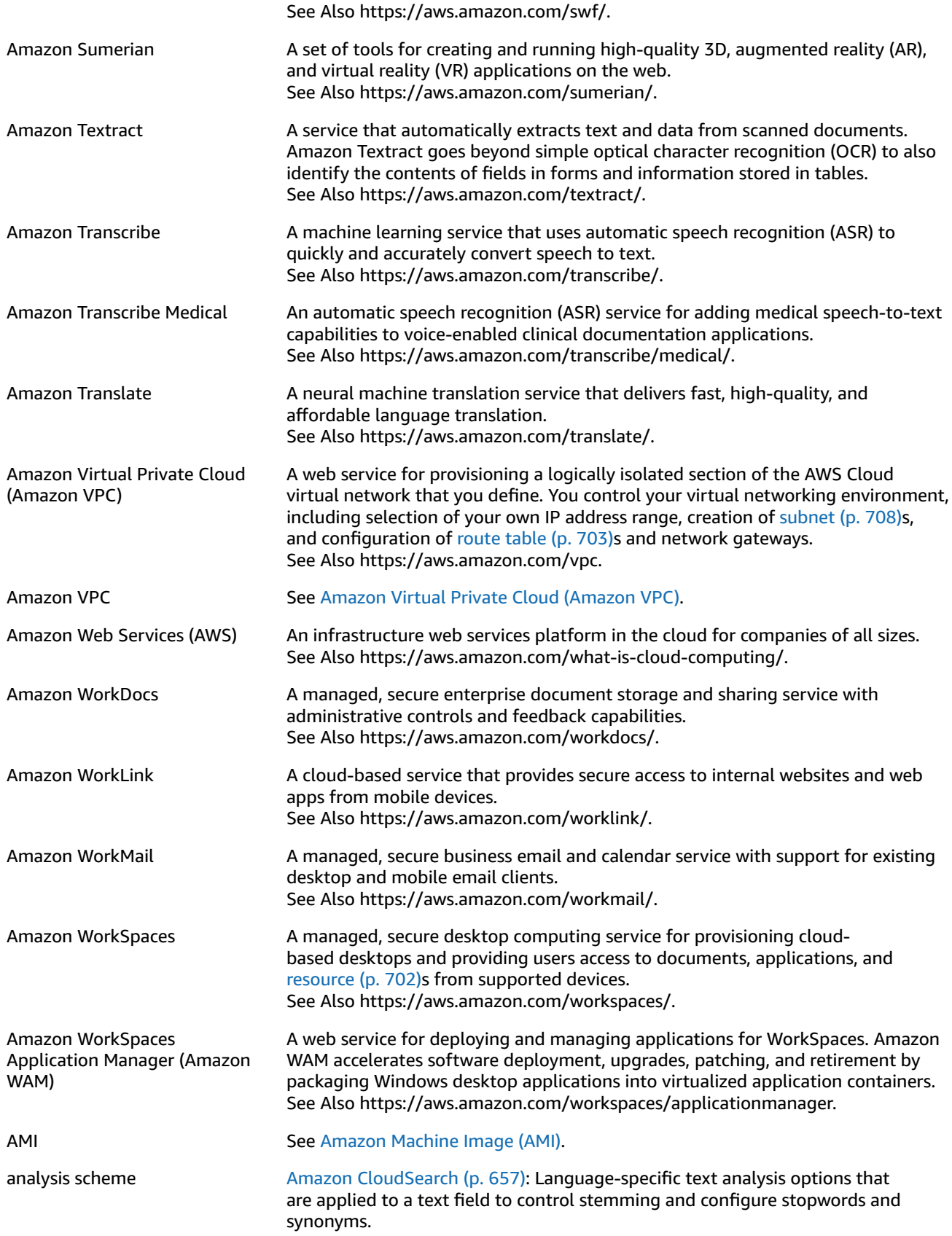

<span id="page-677-0"></span>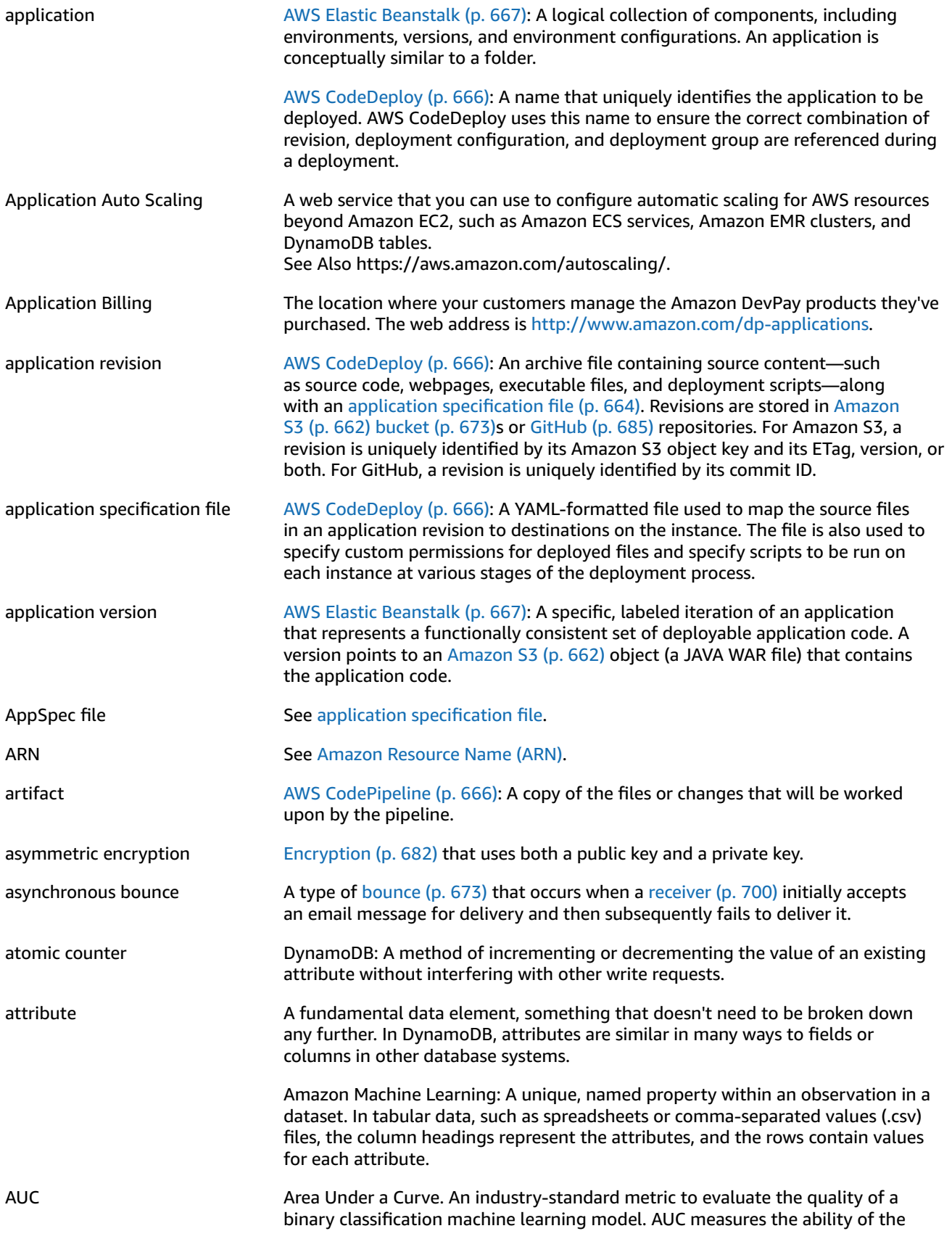

<span id="page-678-0"></span>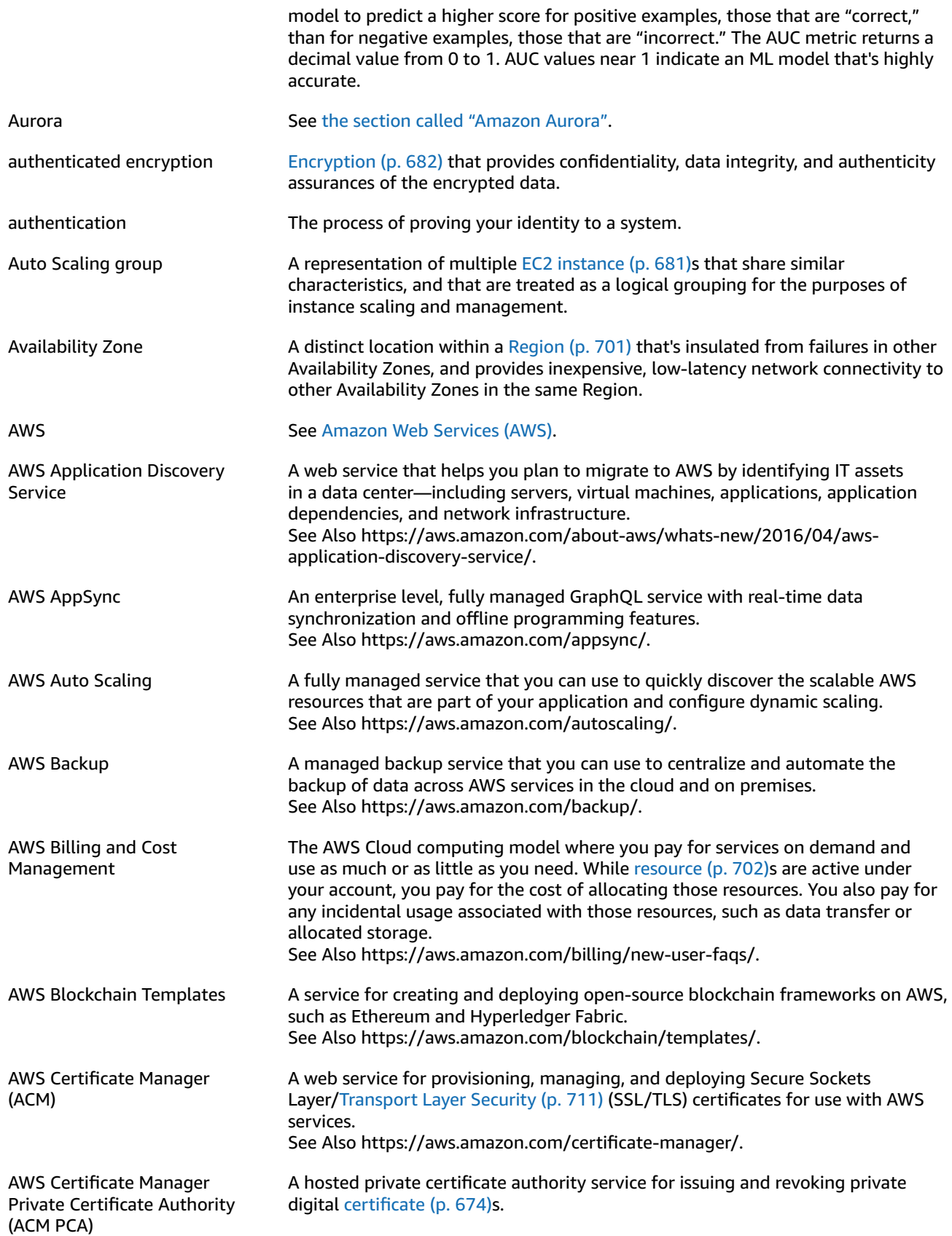

<span id="page-679-1"></span><span id="page-679-0"></span>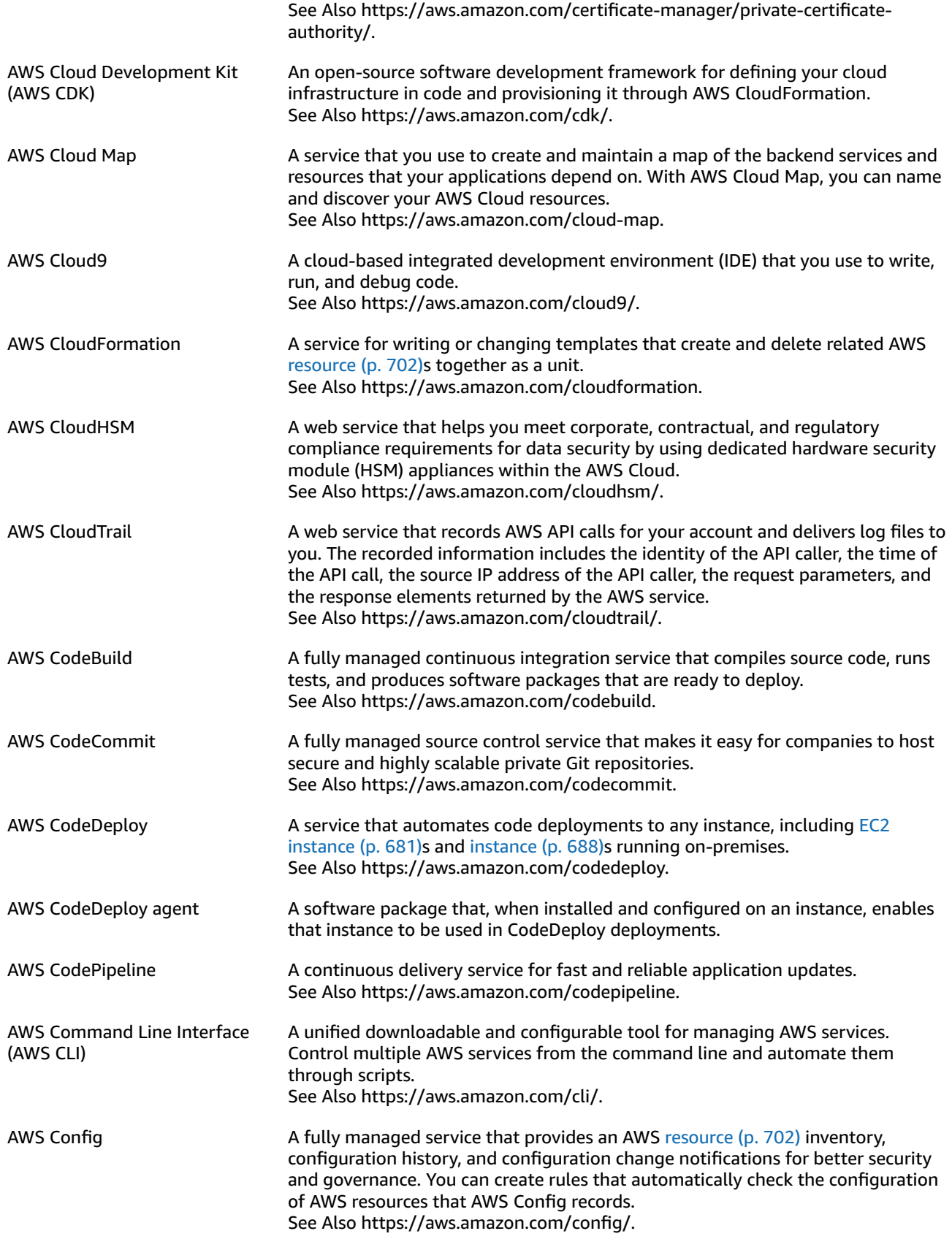

<span id="page-680-0"></span>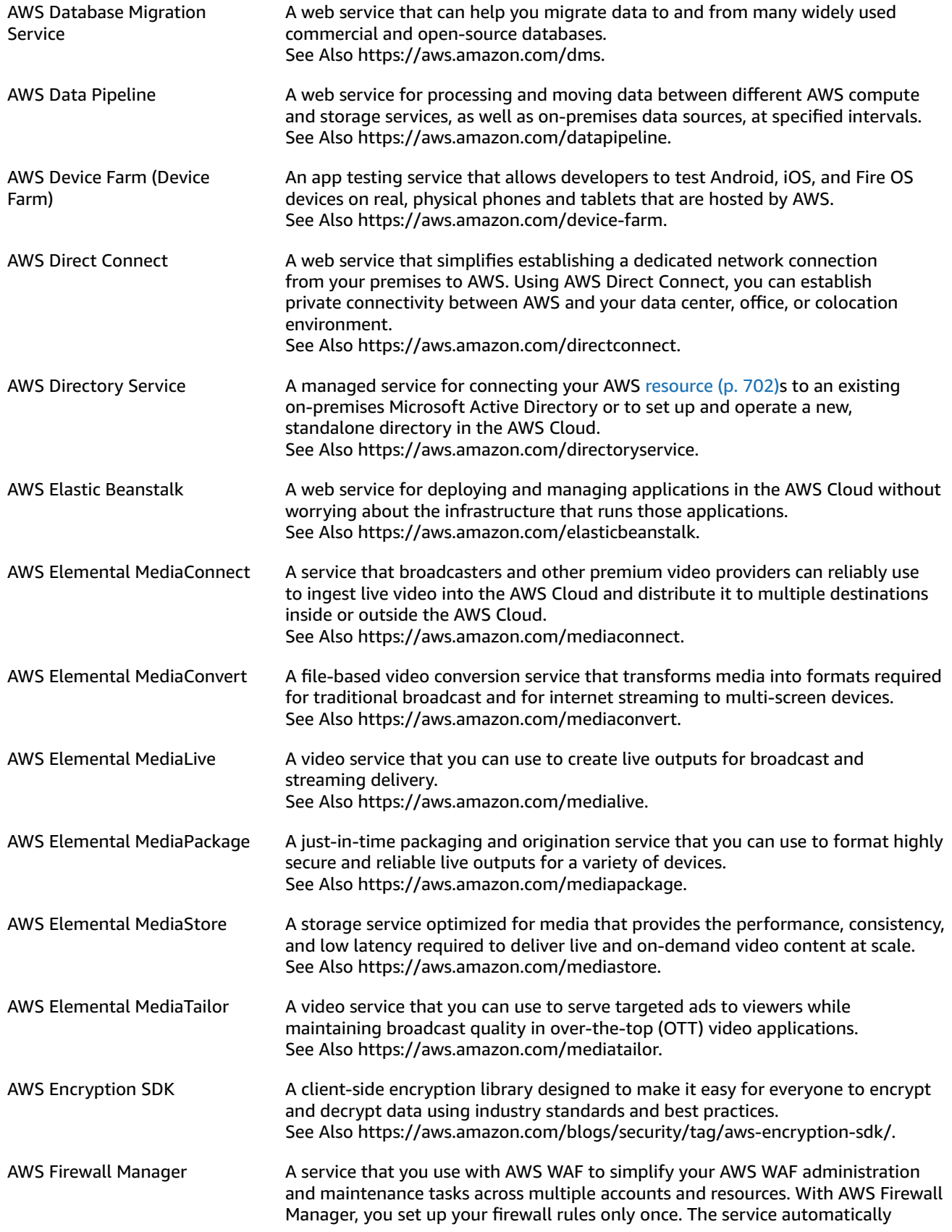

<span id="page-681-0"></span>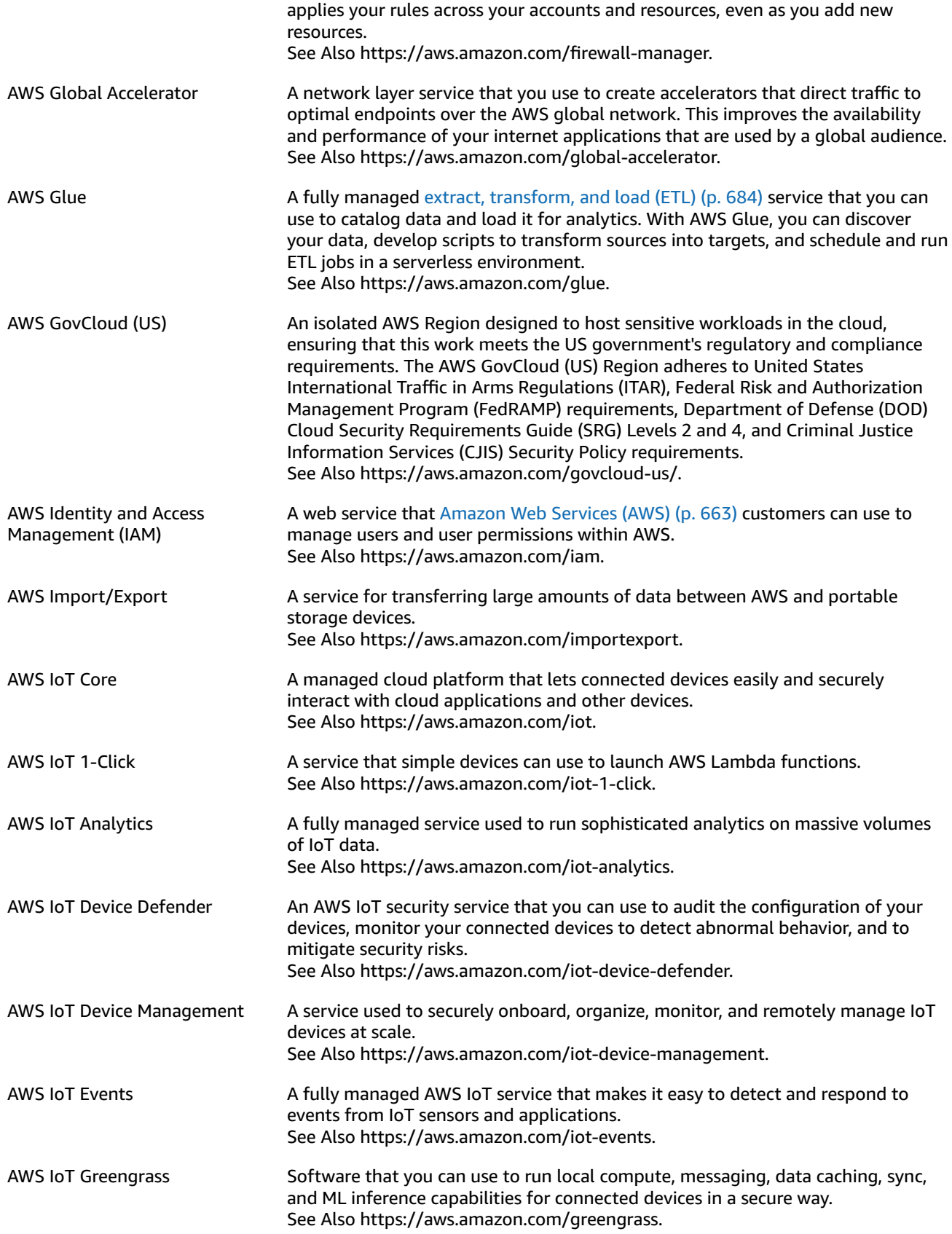

<span id="page-682-1"></span><span id="page-682-0"></span>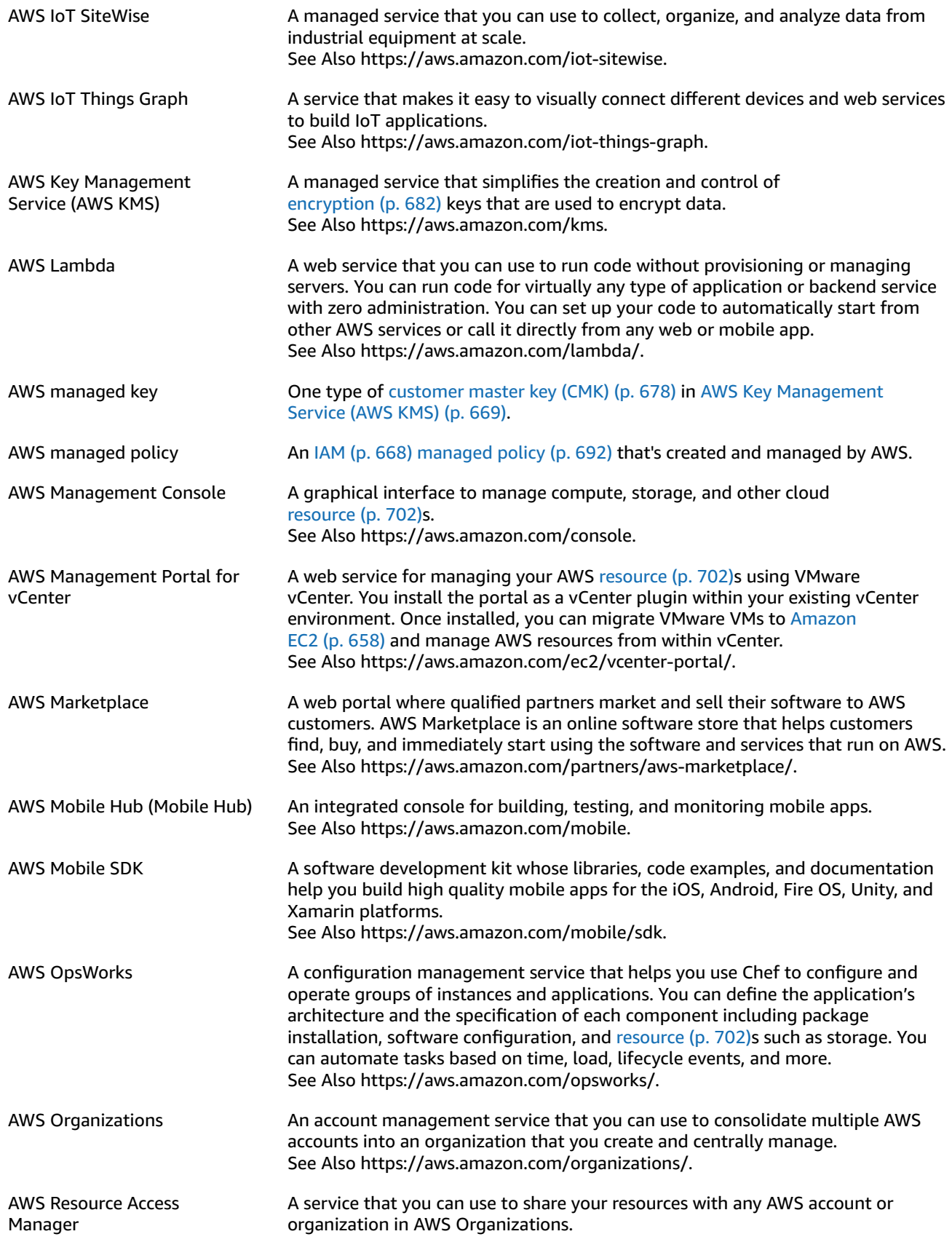

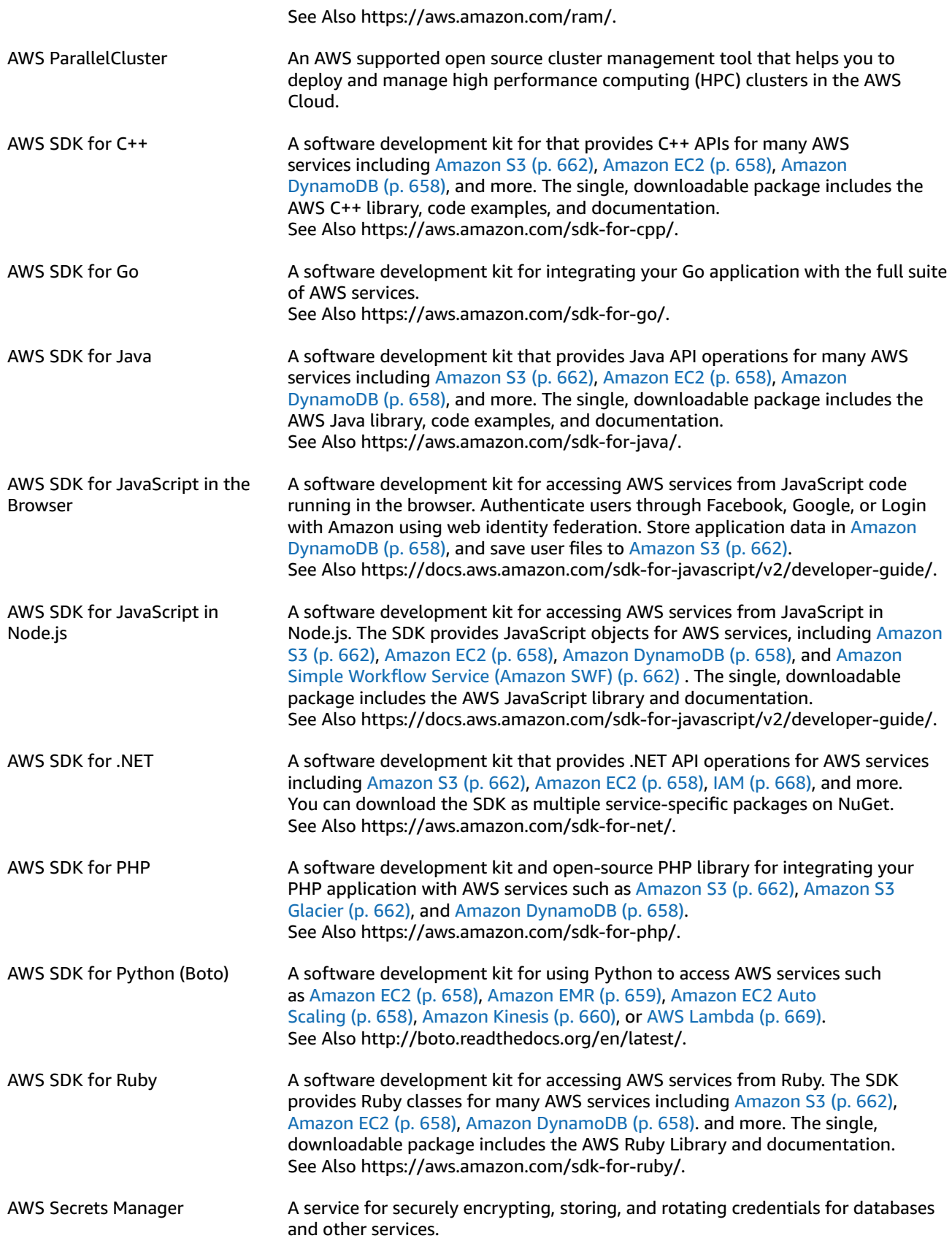
<span id="page-684-1"></span><span id="page-684-0"></span>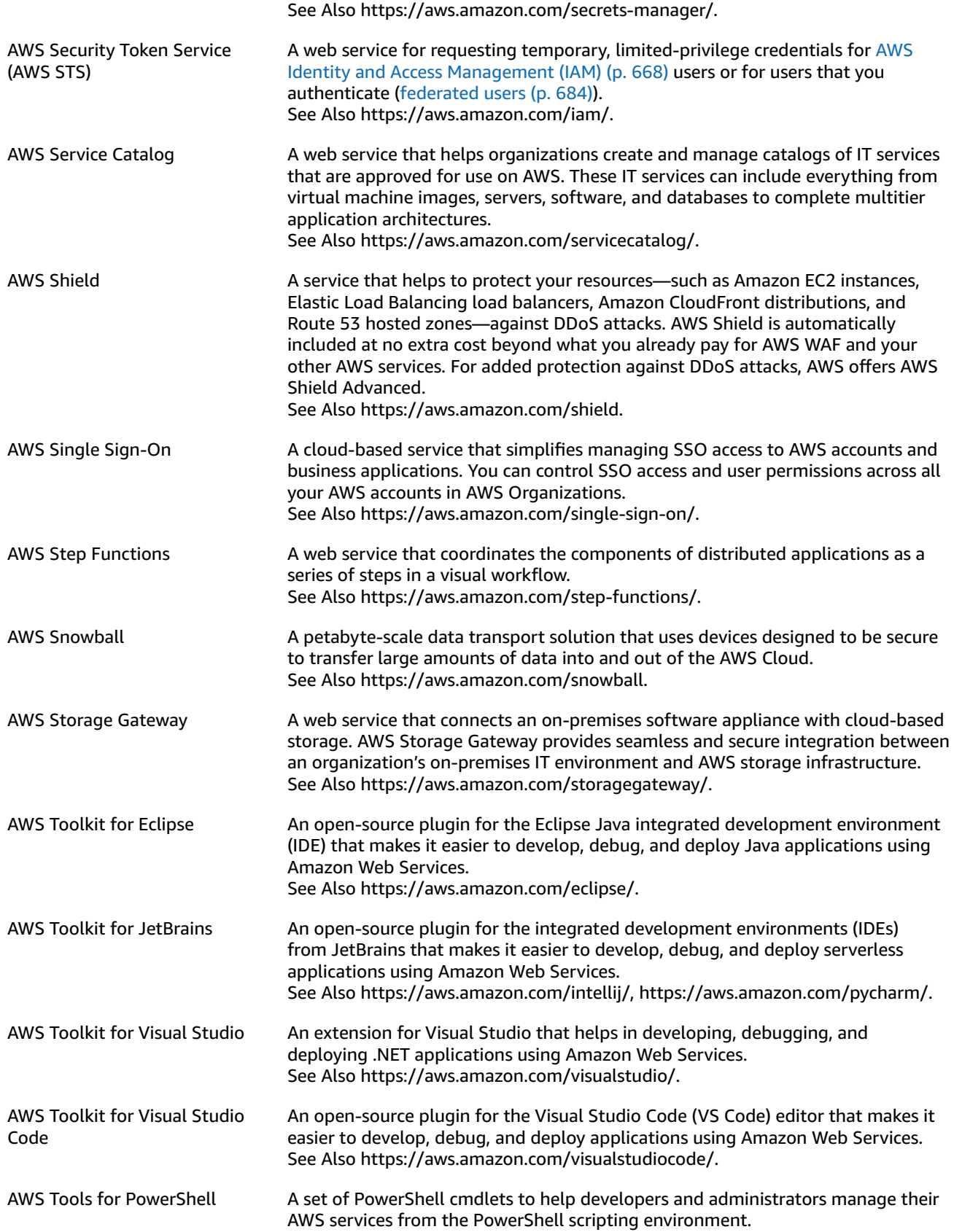

<span id="page-685-3"></span>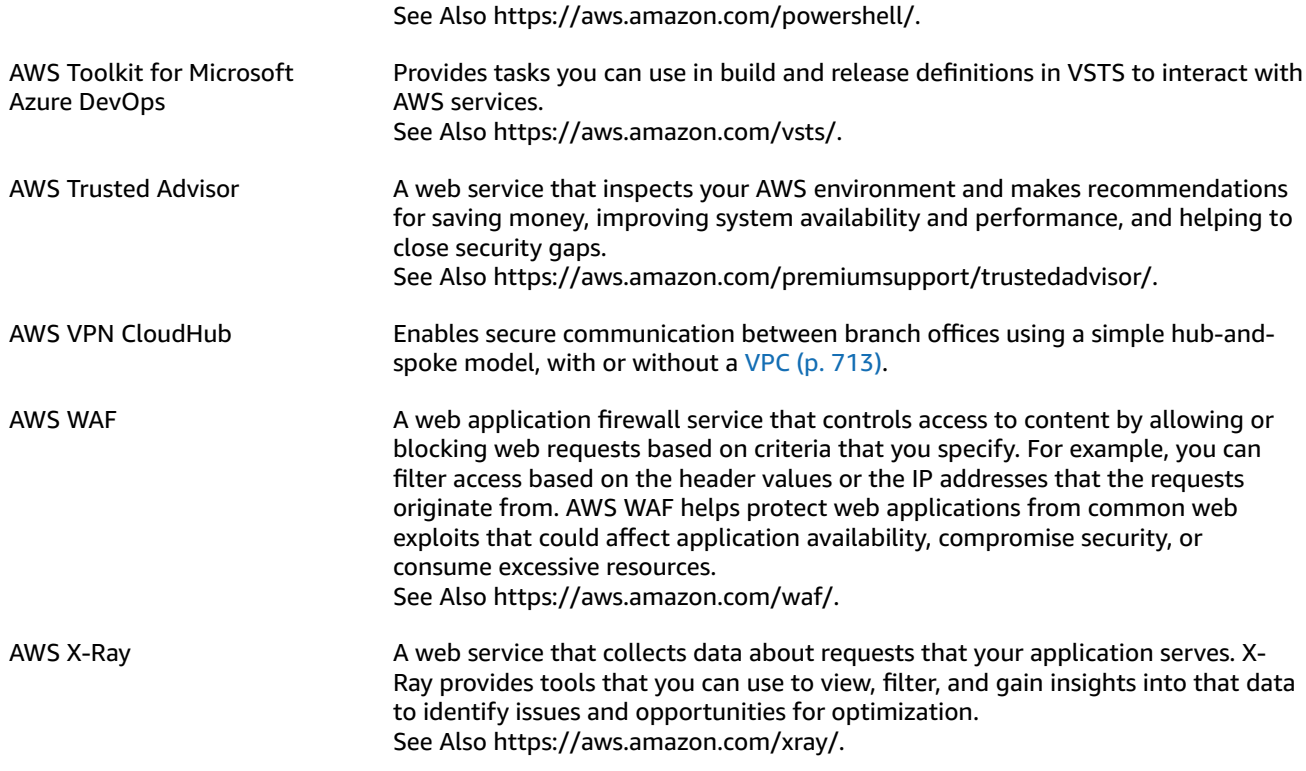

### <span id="page-685-4"></span><span id="page-685-0"></span>**B**

<span id="page-685-5"></span><span id="page-685-2"></span><span id="page-685-1"></span>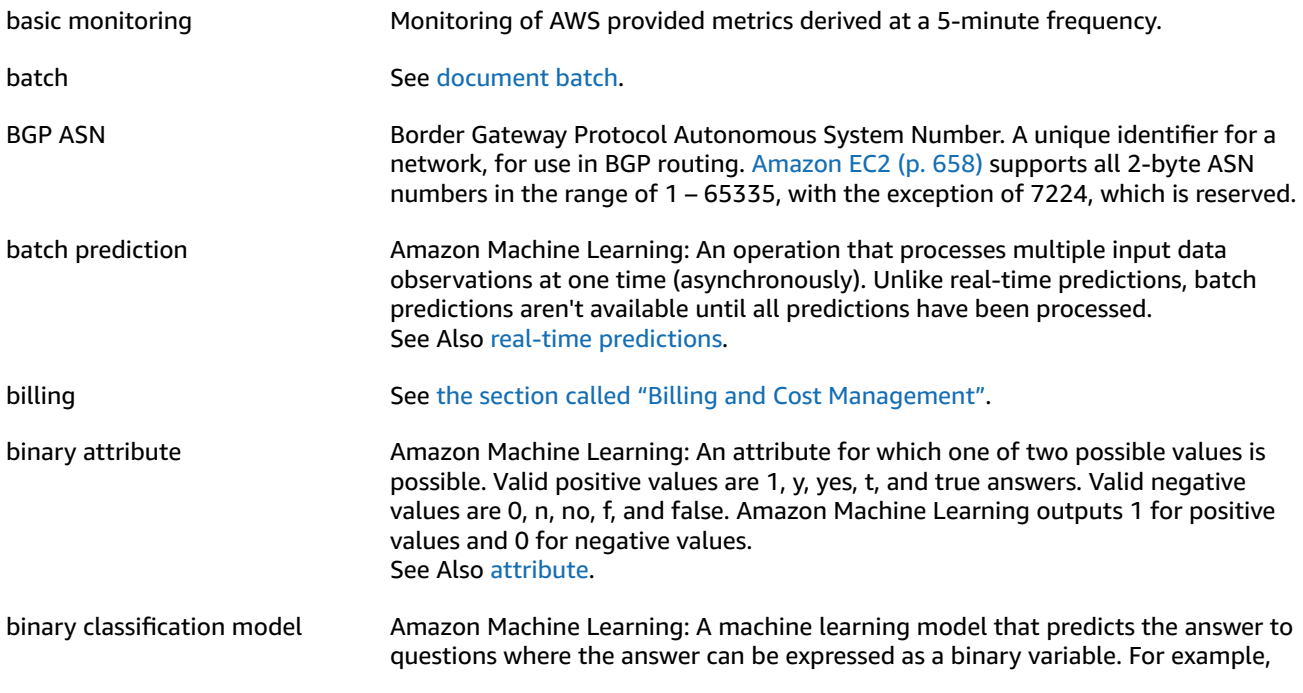

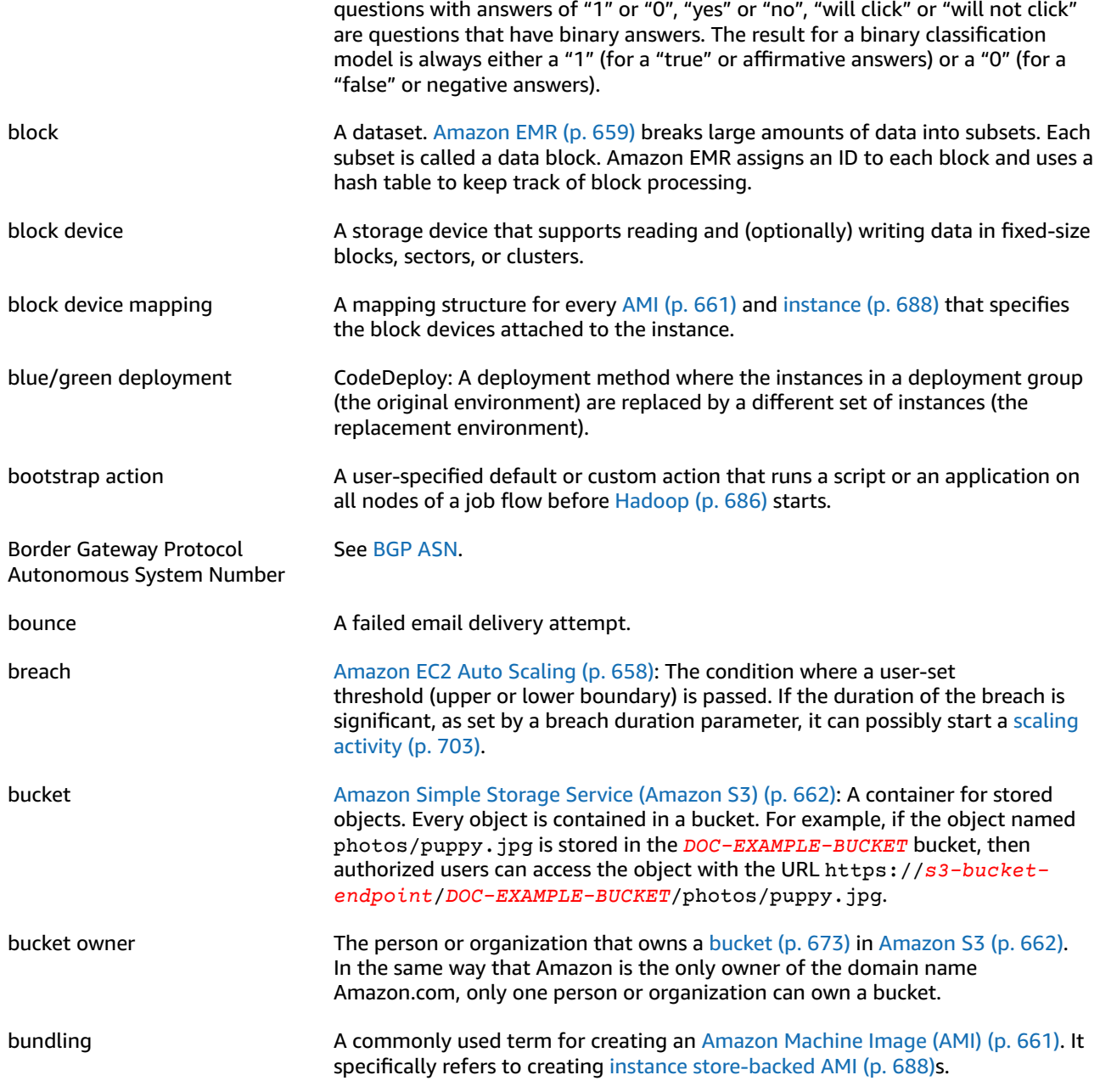

# <span id="page-686-3"></span><span id="page-686-2"></span><span id="page-686-1"></span><span id="page-686-0"></span>**C**

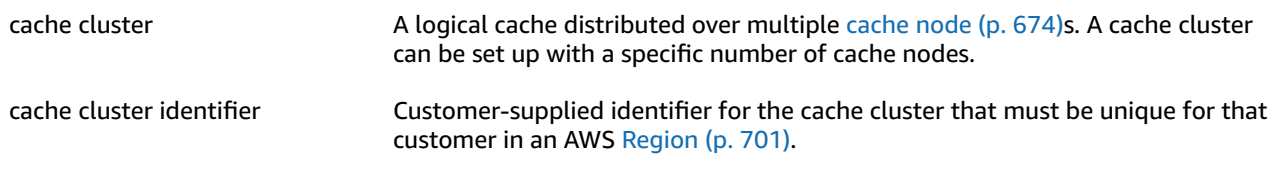

<span id="page-687-2"></span><span id="page-687-1"></span><span id="page-687-0"></span>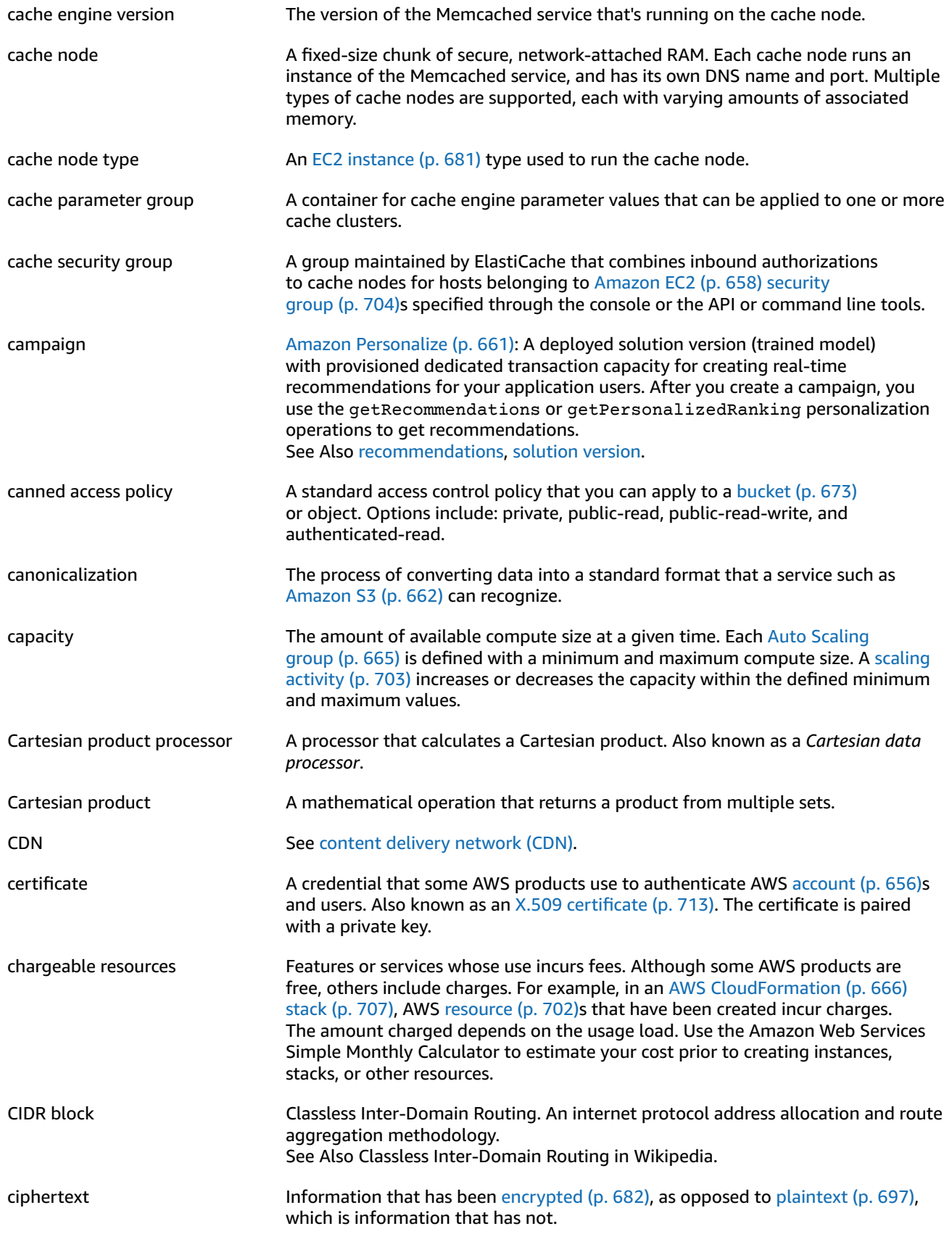

<span id="page-688-3"></span><span id="page-688-2"></span><span id="page-688-1"></span><span id="page-688-0"></span>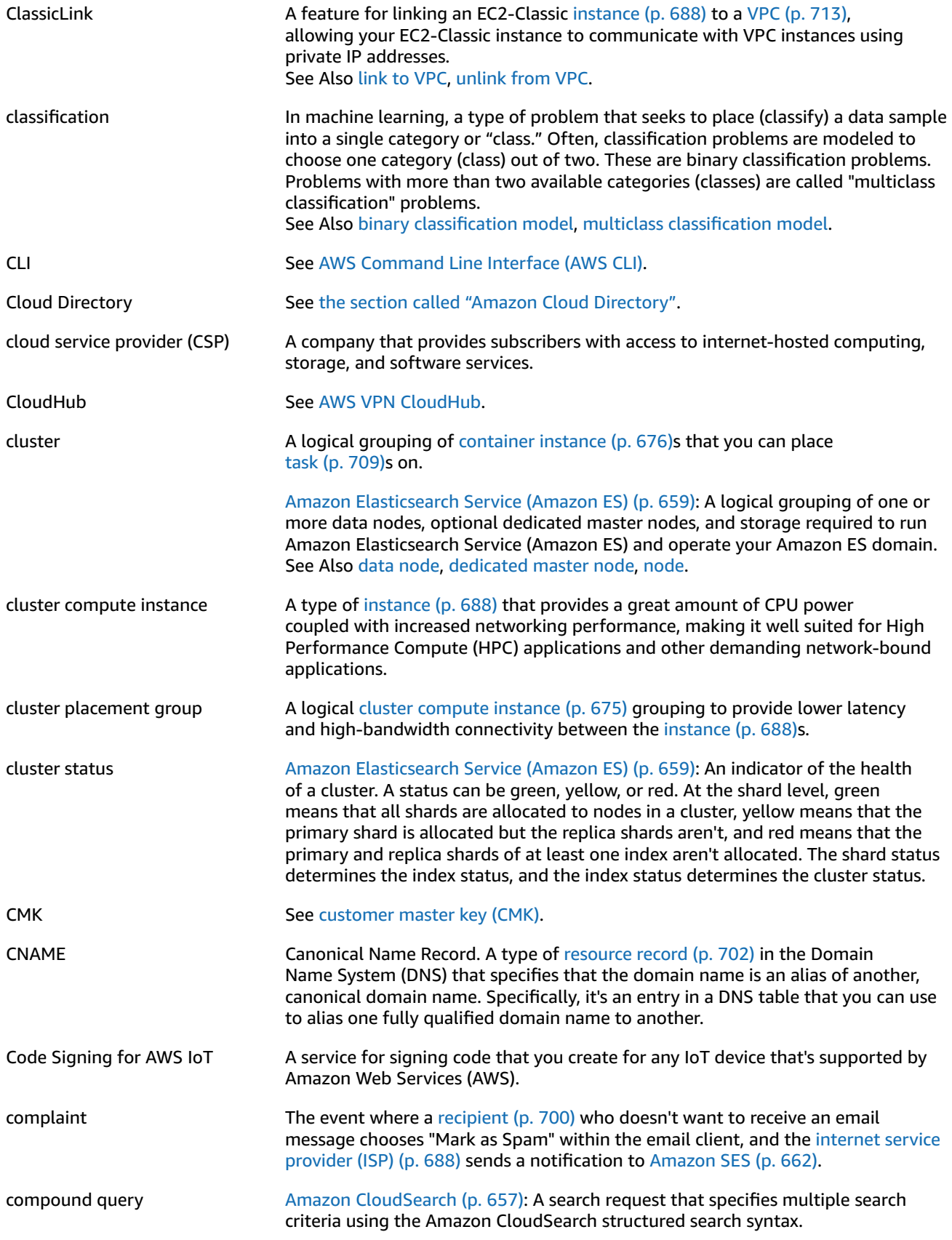

<span id="page-689-3"></span><span id="page-689-2"></span><span id="page-689-1"></span><span id="page-689-0"></span>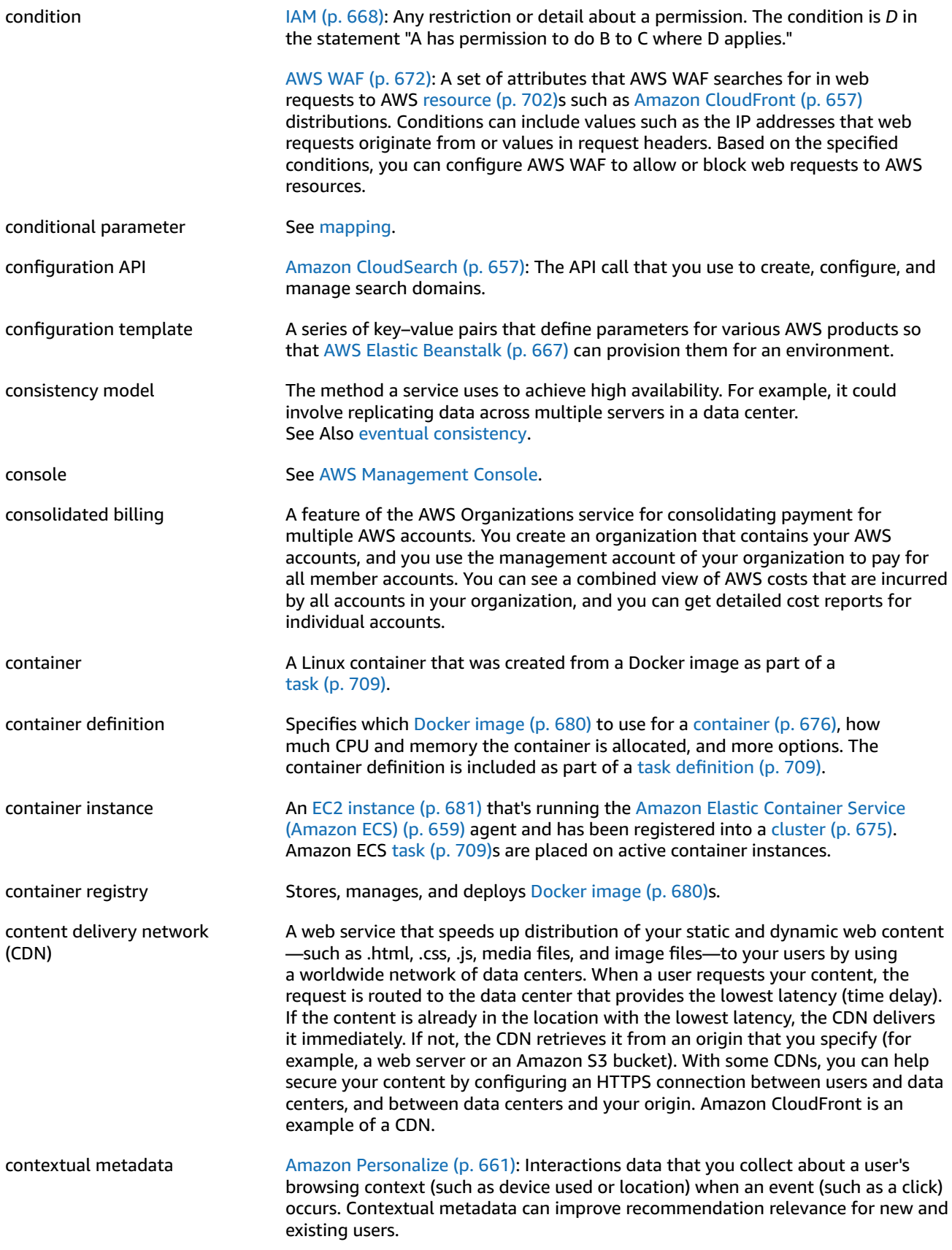

<span id="page-690-0"></span>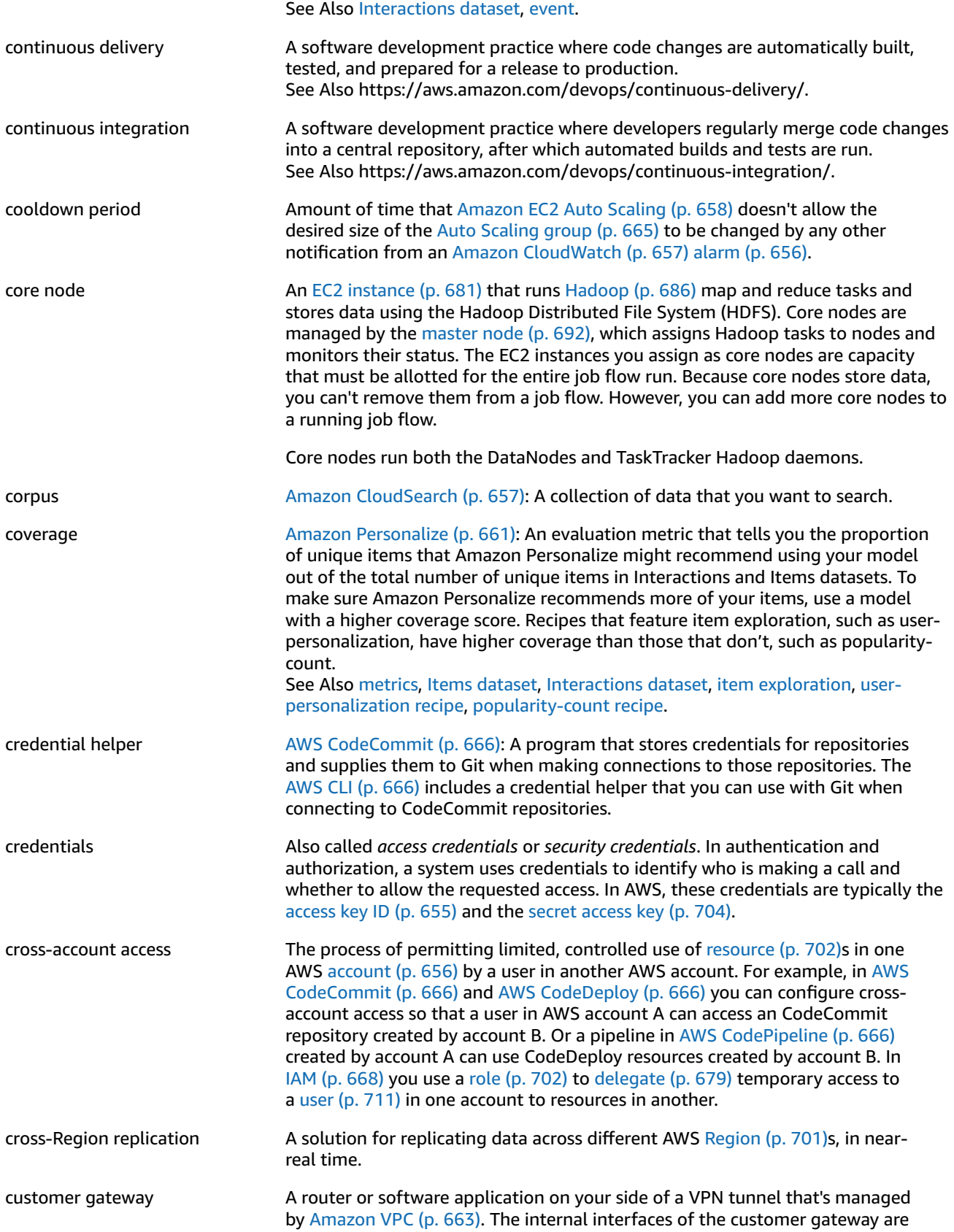

<span id="page-691-2"></span>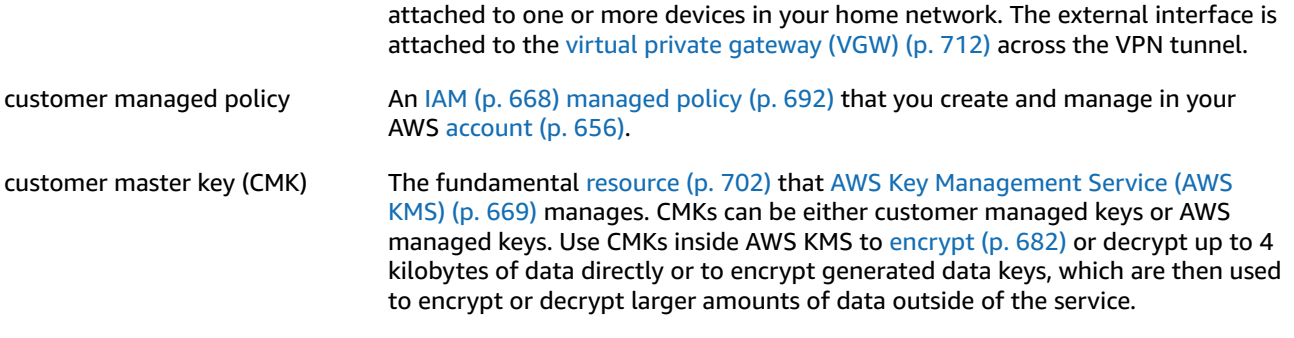

## <span id="page-691-0"></span>**D**

<span id="page-691-6"></span><span id="page-691-5"></span><span id="page-691-4"></span><span id="page-691-3"></span><span id="page-691-1"></span>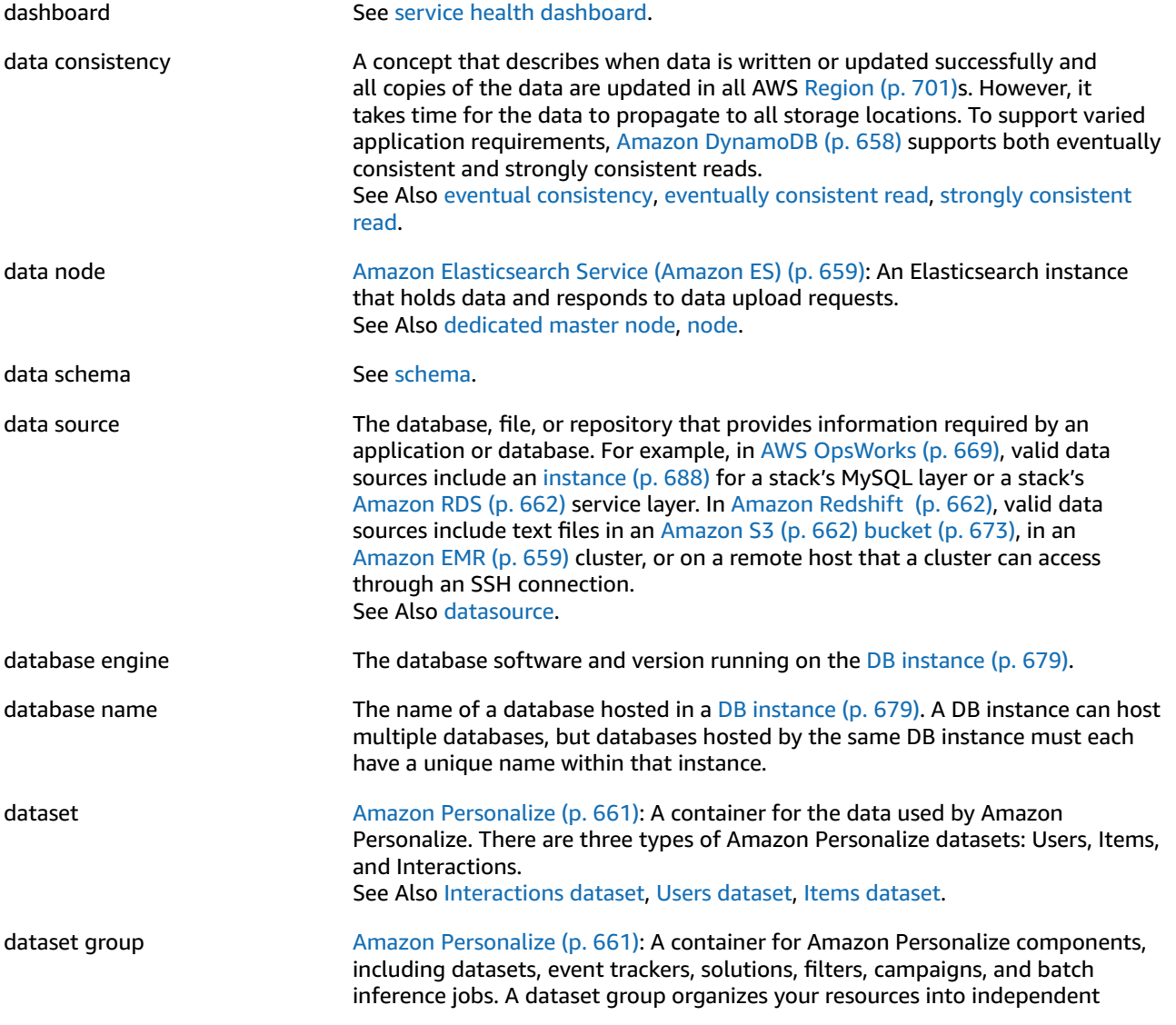

<span id="page-692-5"></span><span id="page-692-4"></span><span id="page-692-3"></span><span id="page-692-2"></span><span id="page-692-1"></span><span id="page-692-0"></span>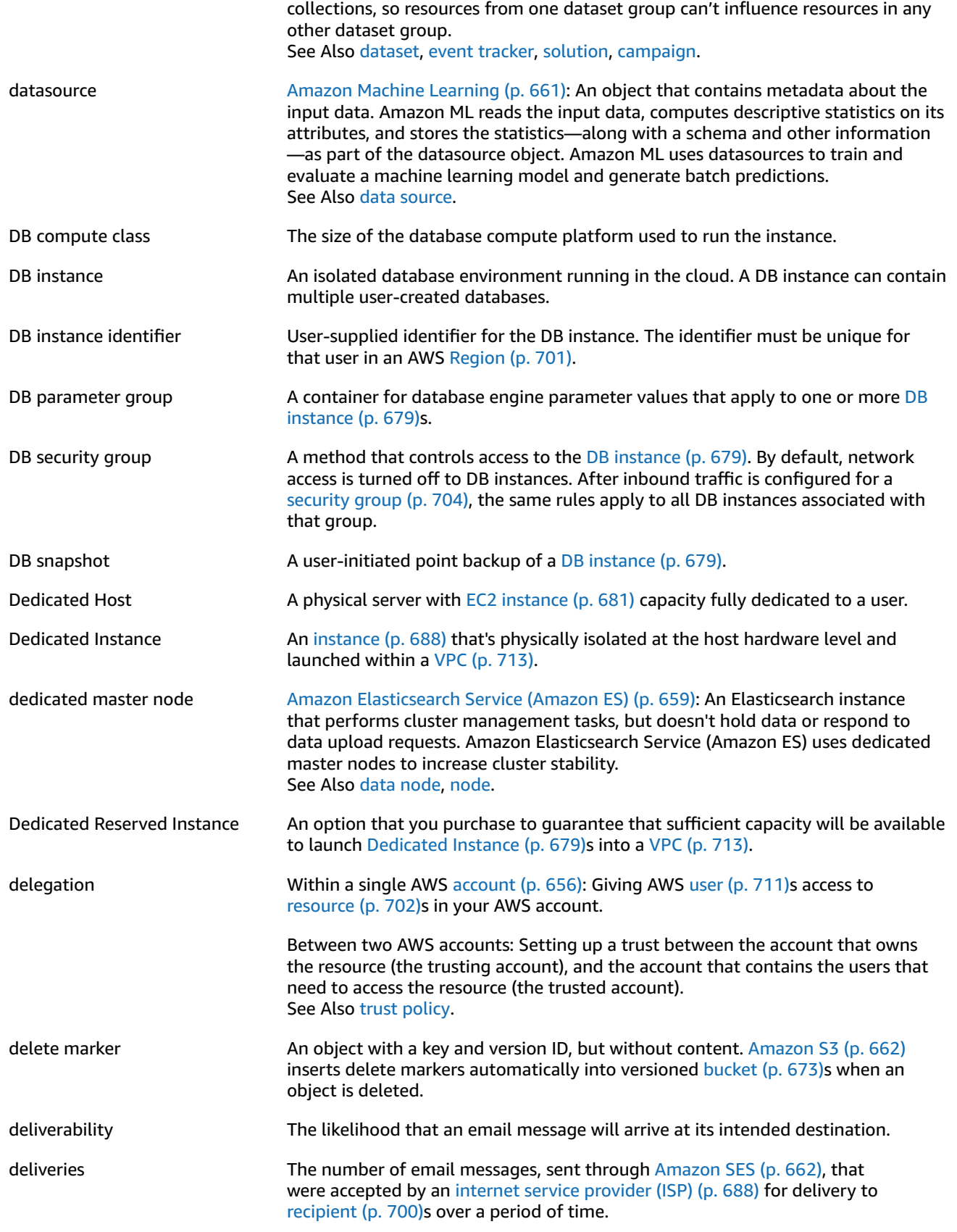

<span id="page-693-4"></span><span id="page-693-3"></span><span id="page-693-2"></span><span id="page-693-1"></span><span id="page-693-0"></span>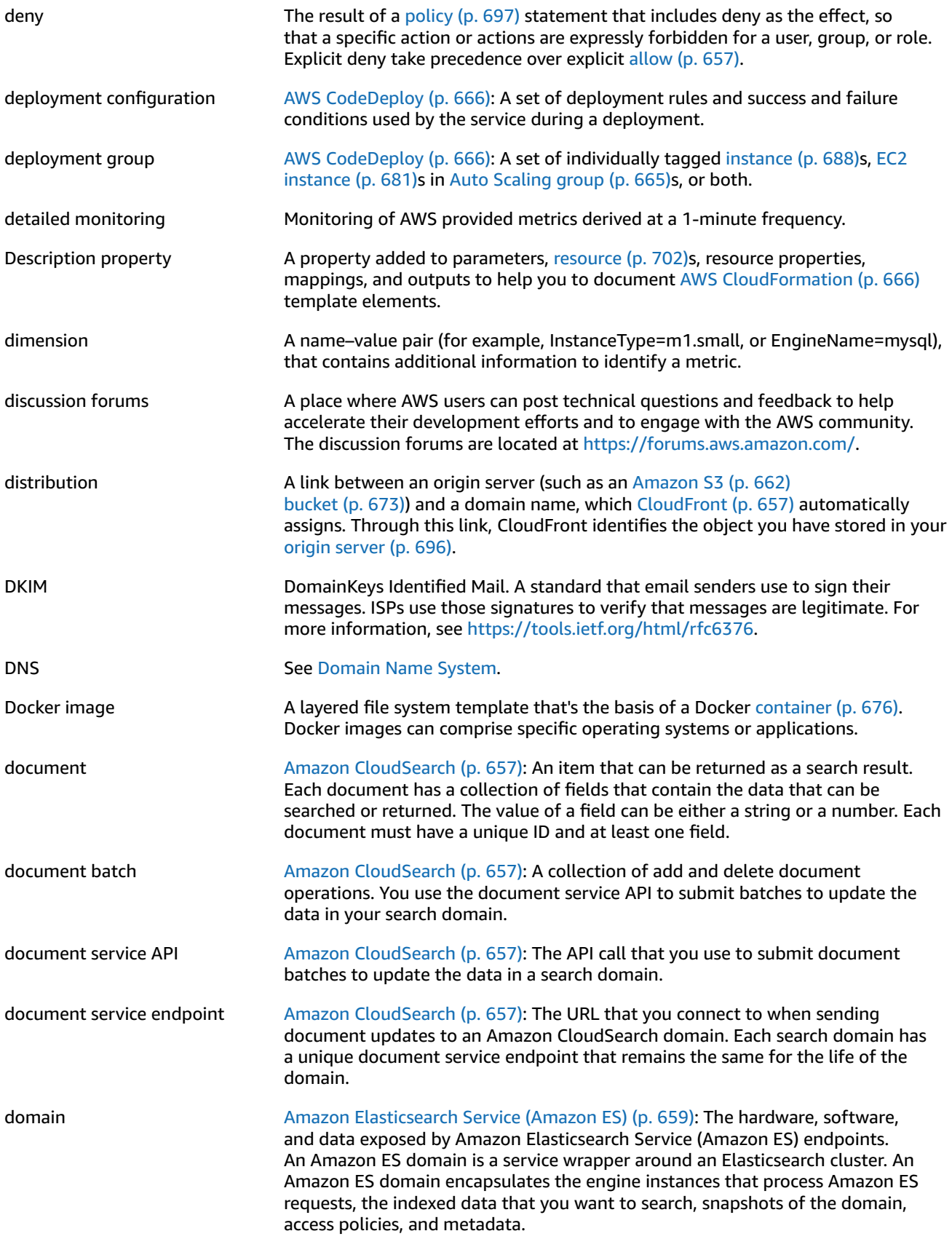

<span id="page-694-2"></span>See Also [cluster,](#page-688-1) [Elasticsearch.](#page-695-1) Domain Name System A service that routes internet traffic to websites by translating friendly domain names (for example, www.example.com) into the numeric IP addresses, such as 192.0.2.1 that computers use to connect to each other. Donation button **An HTML-coded button to provide an easy and secure way for US-based, IRS**certified 501(c)3 nonprofit organizations to solicit donations. DynamoDB stream **An ordered flow of information about changes to items in a[nAmazon](#page-671-2)** [DynamoDB \(p. 658\)](#page-671-2) table. When you enable a stream on a table, DynamoDB captures information about every modification to data items in the table. See Also Amazon [DynamoDB](#page-671-3) Streams.

### <span id="page-694-0"></span>**E**

<span id="page-694-4"></span><span id="page-694-3"></span><span id="page-694-1"></span>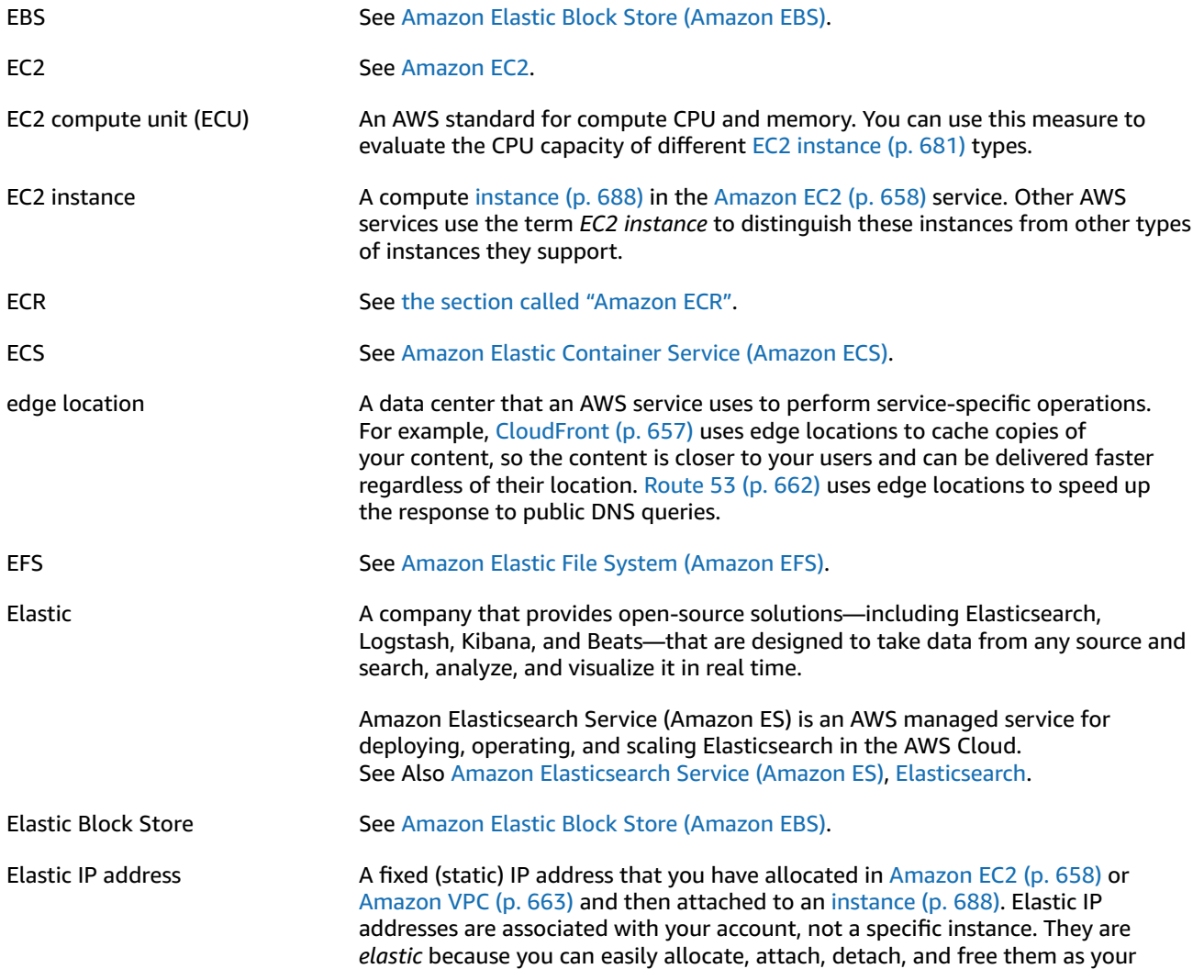

<span id="page-695-2"></span><span id="page-695-1"></span><span id="page-695-0"></span>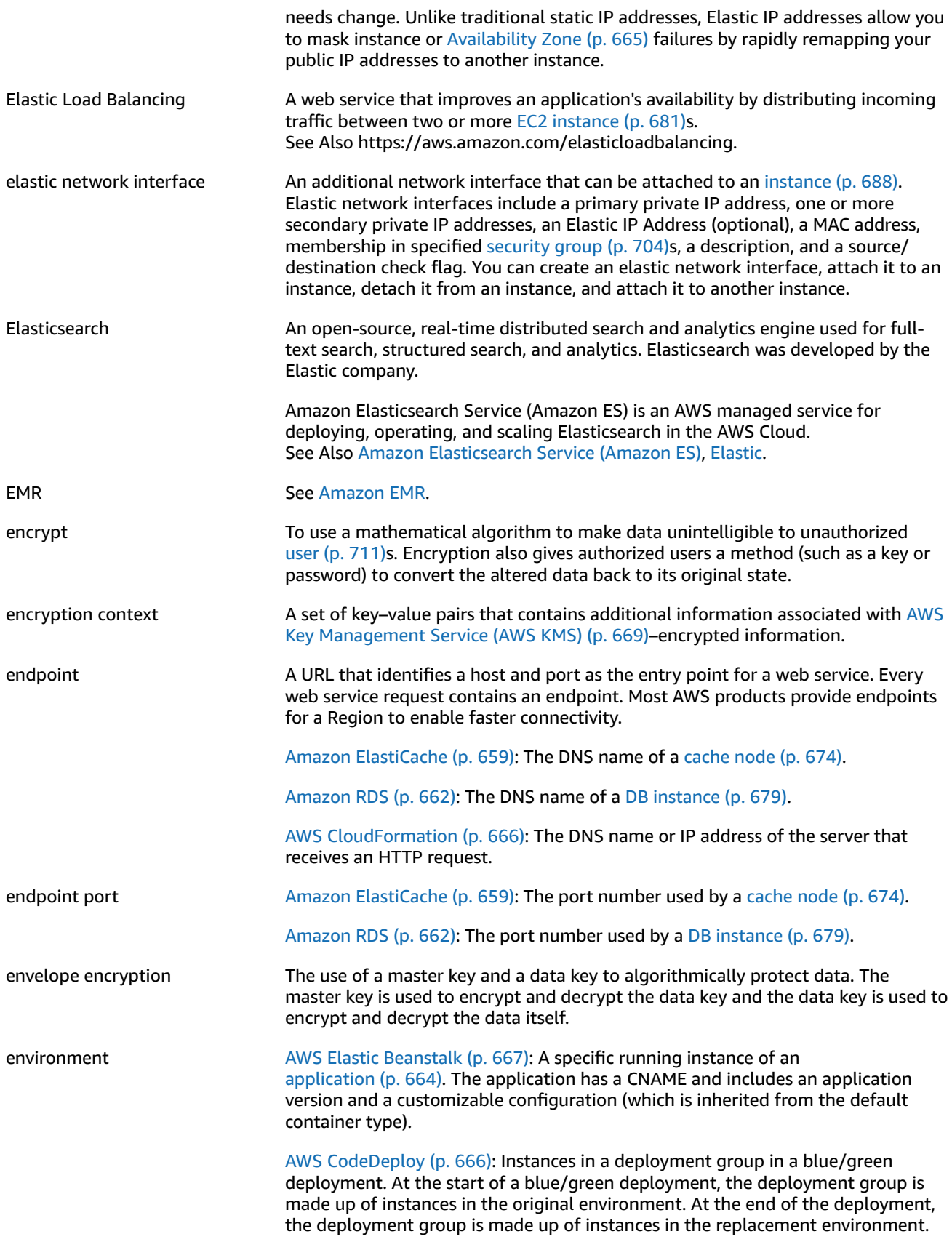

<span id="page-696-4"></span><span id="page-696-3"></span><span id="page-696-2"></span><span id="page-696-1"></span><span id="page-696-0"></span>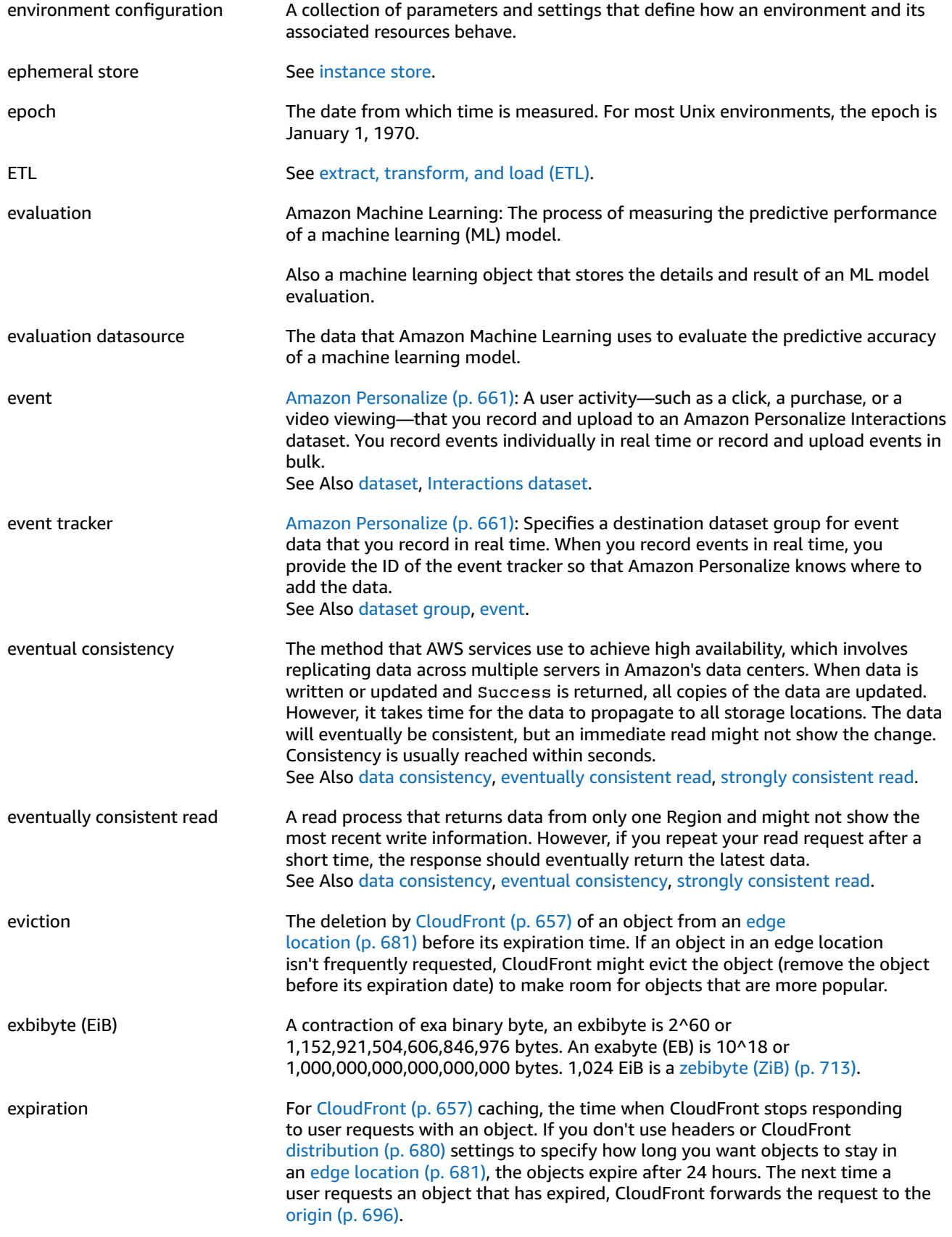

<span id="page-697-3"></span>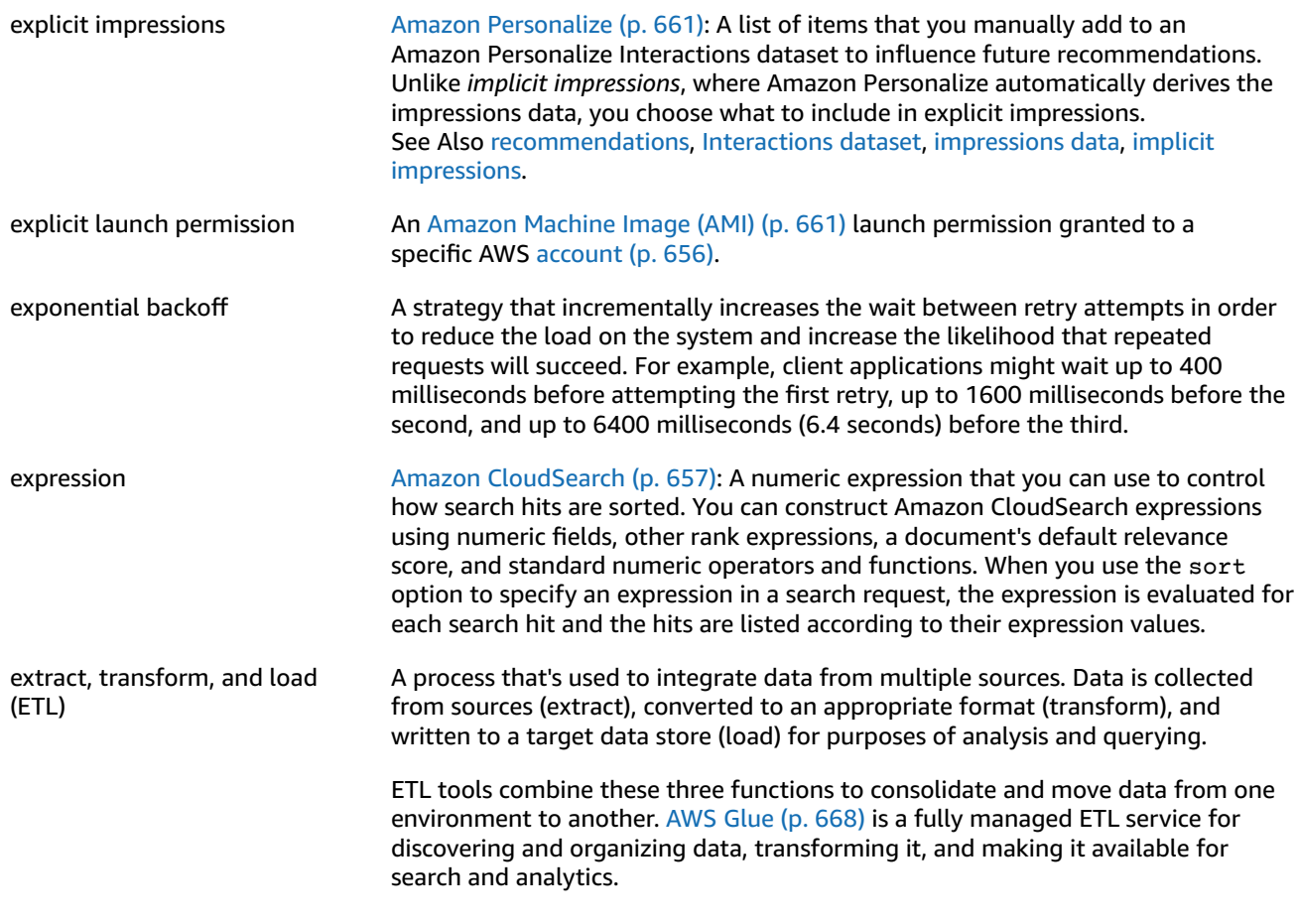

# <span id="page-697-4"></span><span id="page-697-2"></span><span id="page-697-1"></span>**F**

<span id="page-697-0"></span>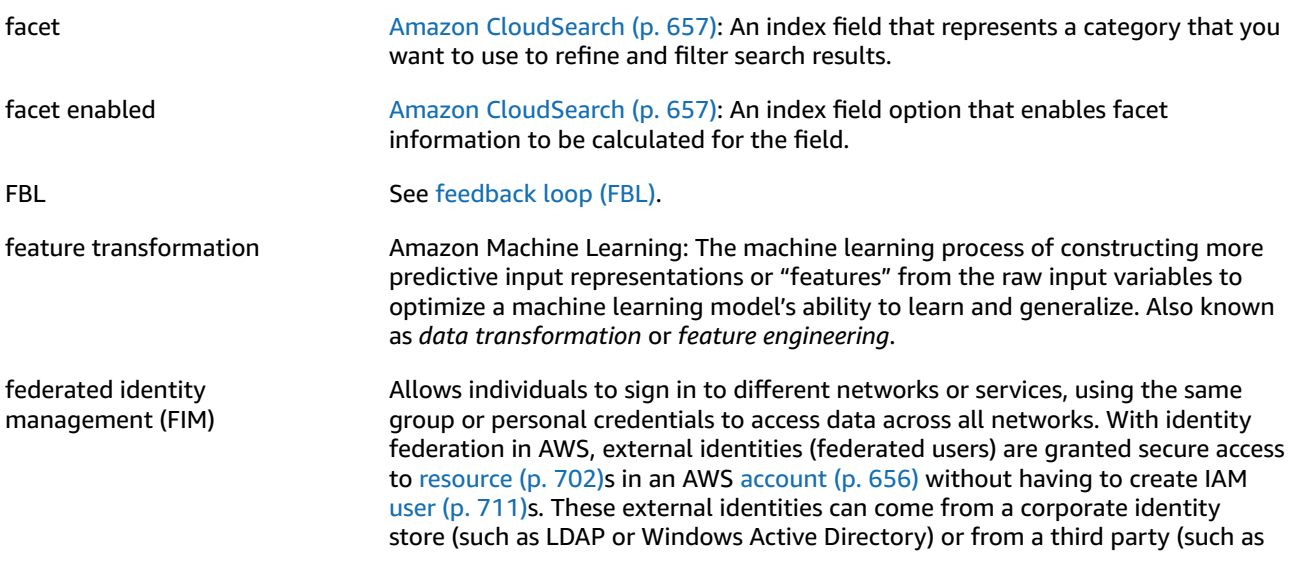

<span id="page-698-1"></span>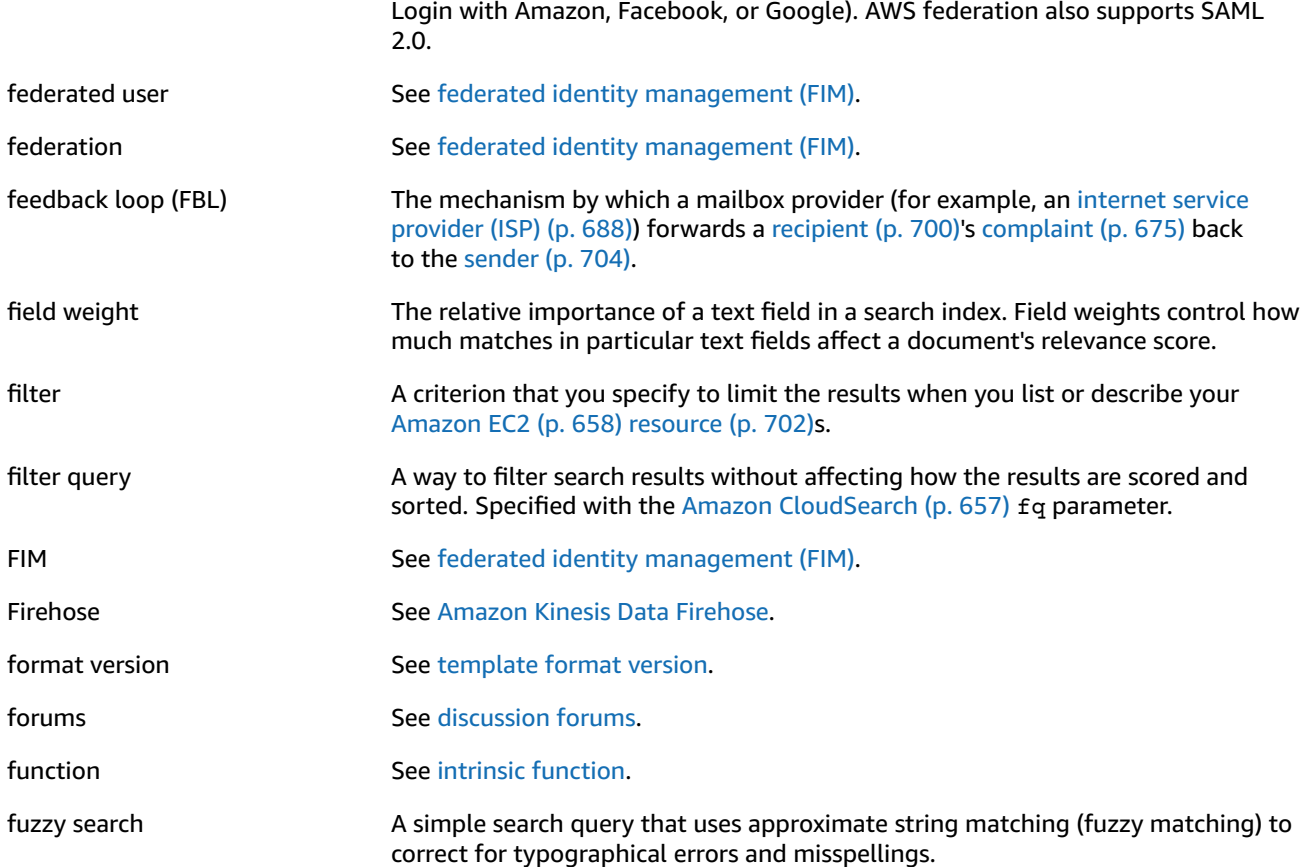

# <span id="page-698-0"></span>**G**

<span id="page-698-4"></span><span id="page-698-3"></span><span id="page-698-2"></span>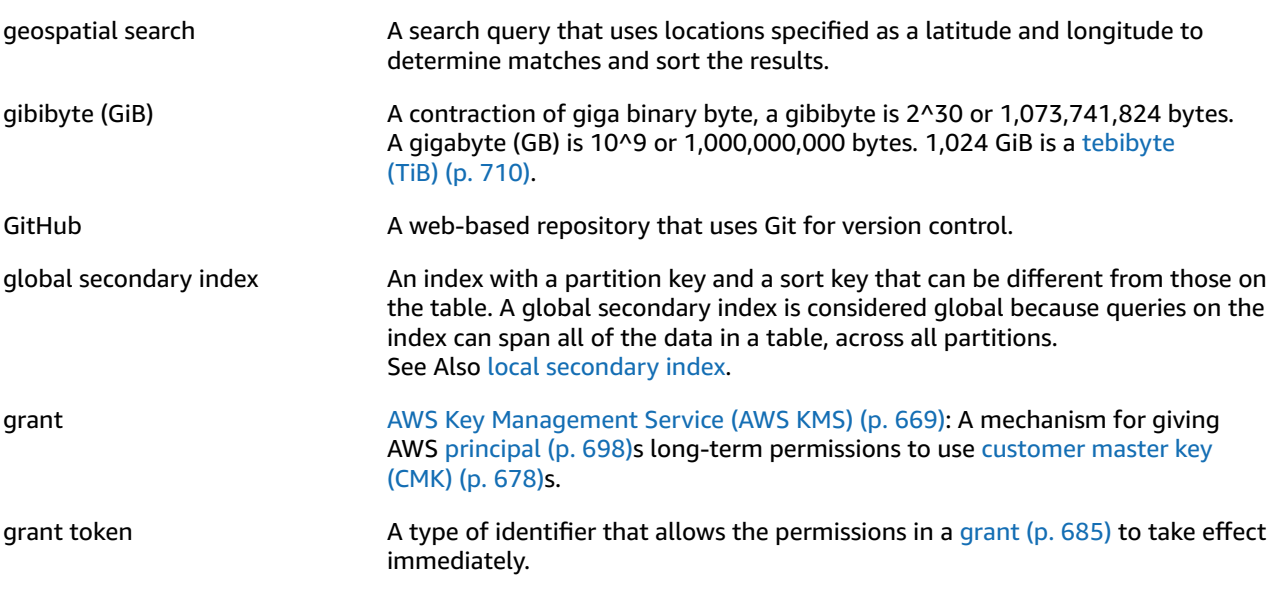

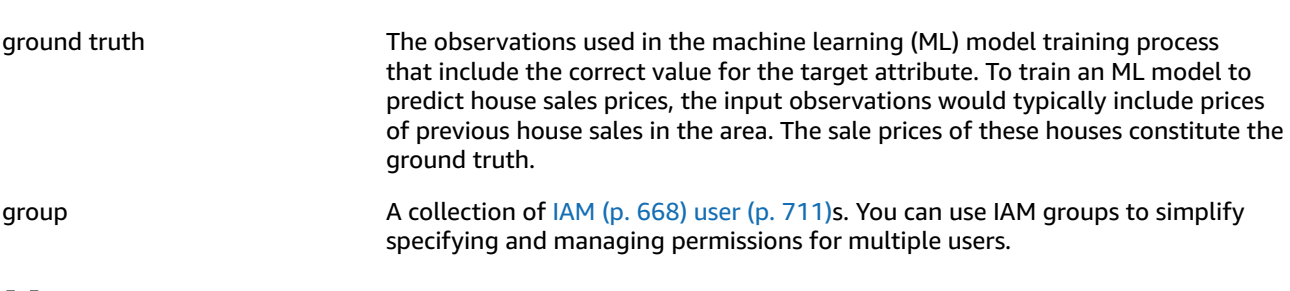

# <span id="page-699-2"></span><span id="page-699-0"></span>**H**

<span id="page-699-3"></span><span id="page-699-1"></span>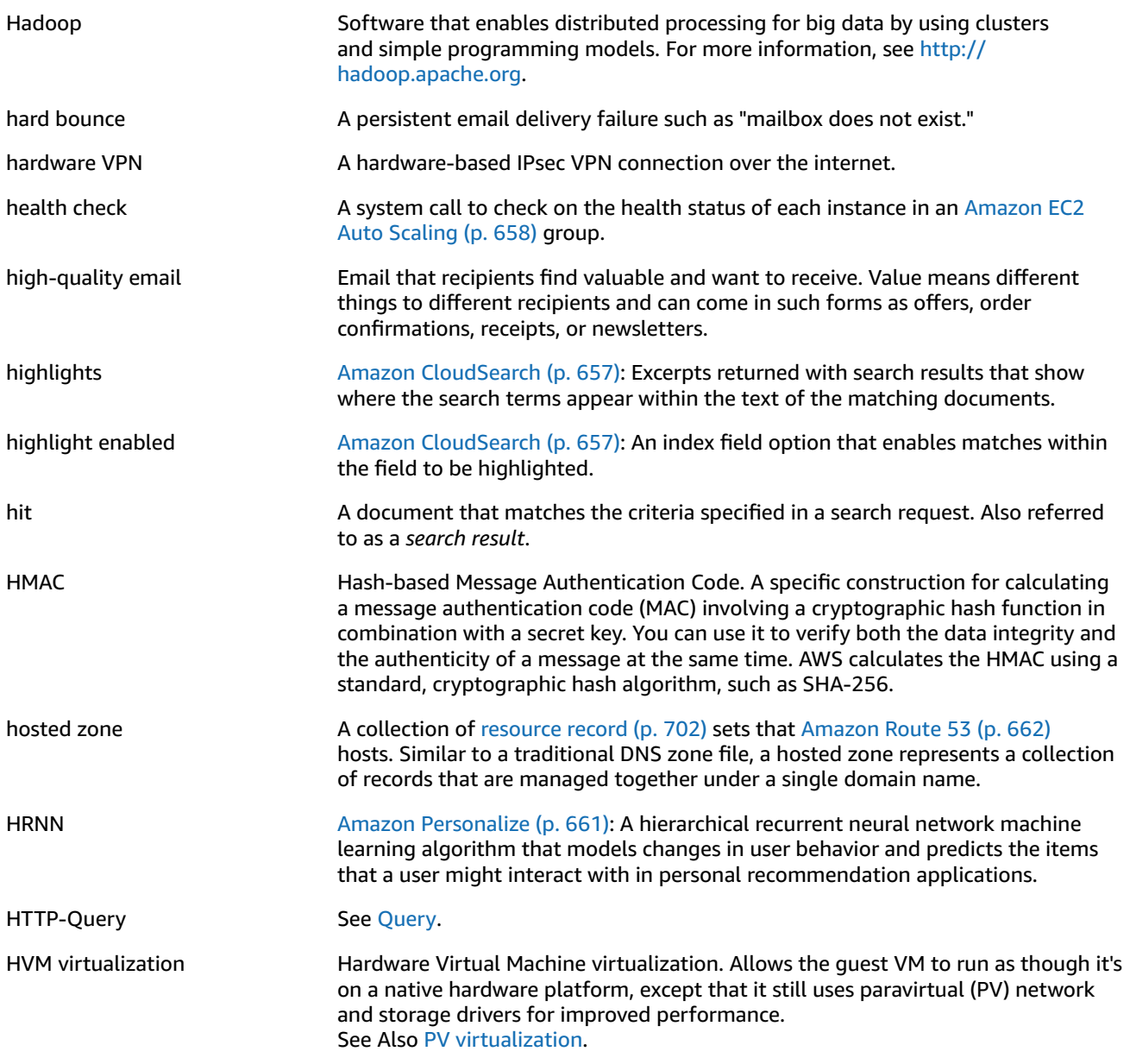

# <span id="page-700-0"></span>**I**

<span id="page-700-3"></span><span id="page-700-2"></span><span id="page-700-1"></span>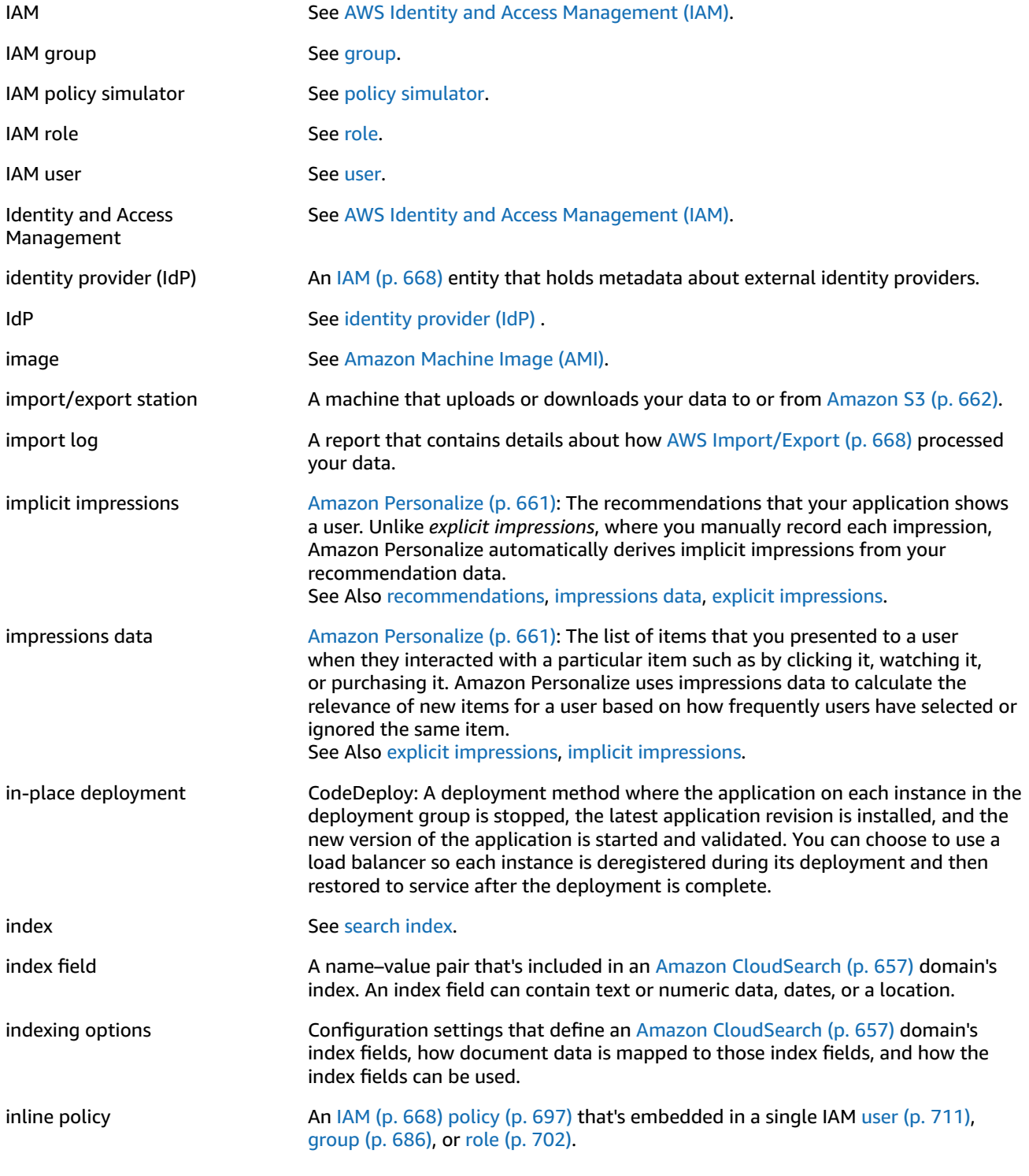

<span id="page-701-6"></span><span id="page-701-5"></span><span id="page-701-4"></span><span id="page-701-3"></span><span id="page-701-2"></span><span id="page-701-1"></span><span id="page-701-0"></span>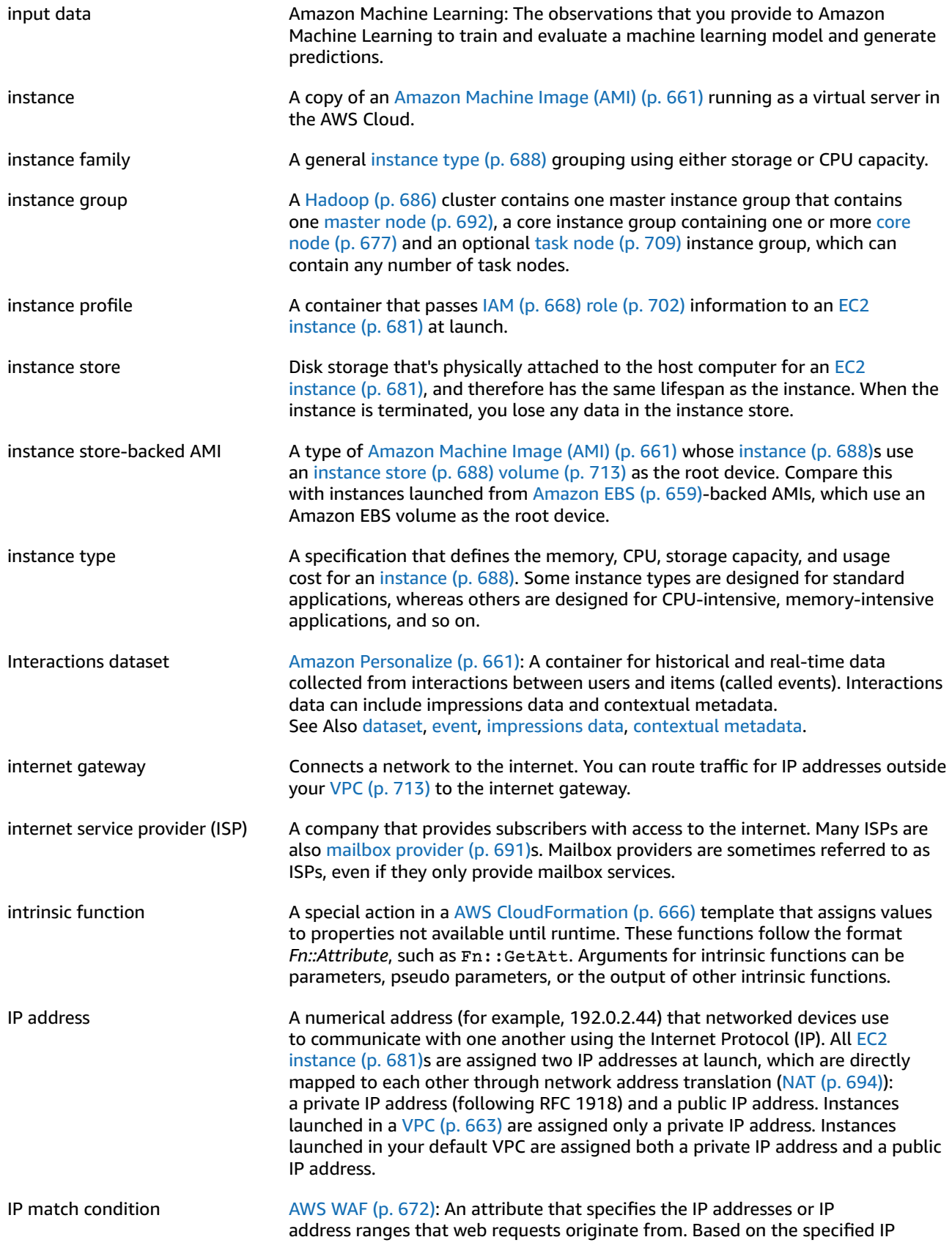

<span id="page-702-2"></span>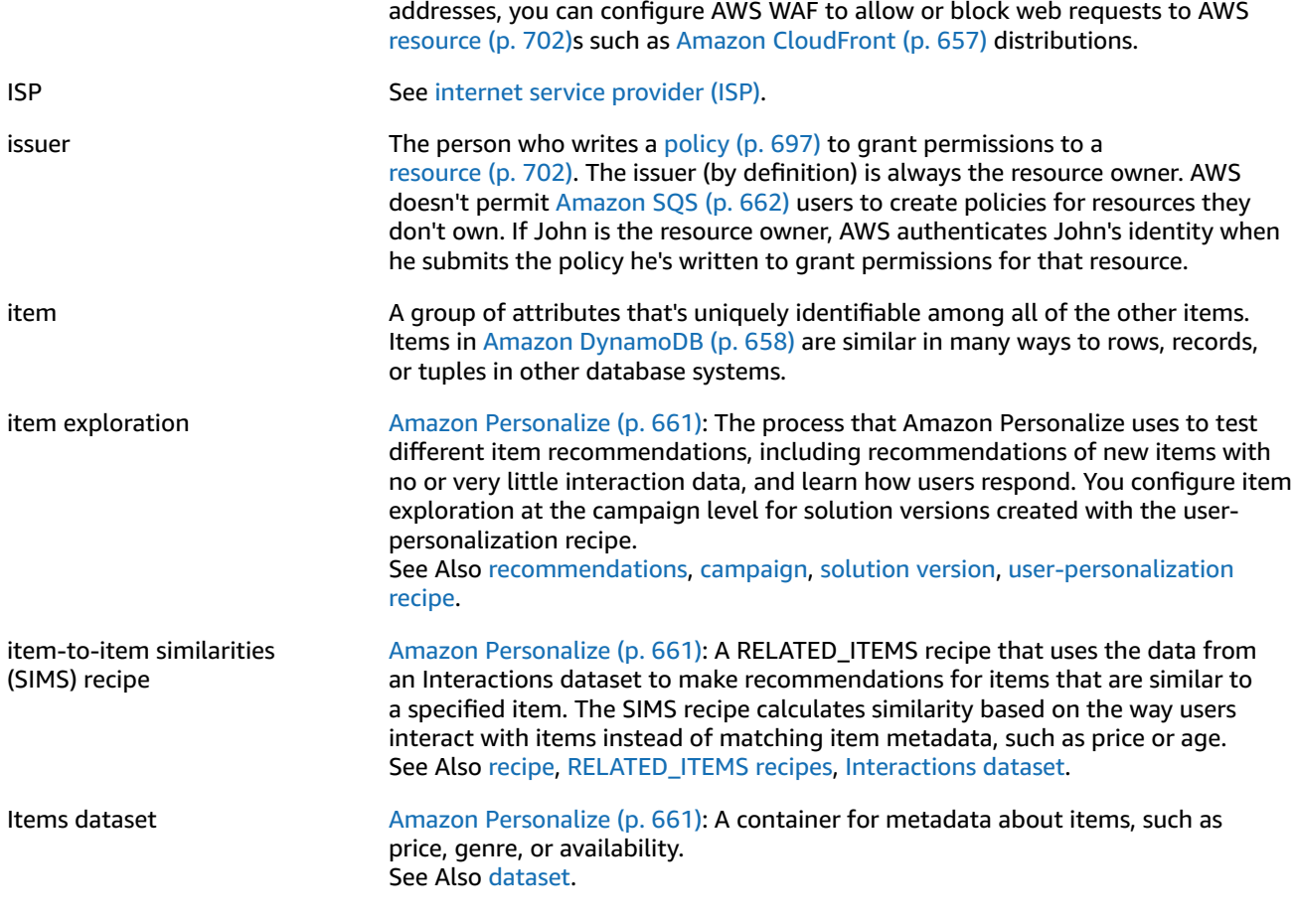

## <span id="page-702-5"></span><span id="page-702-1"></span><span id="page-702-0"></span>**J**

<span id="page-702-4"></span><span id="page-702-3"></span>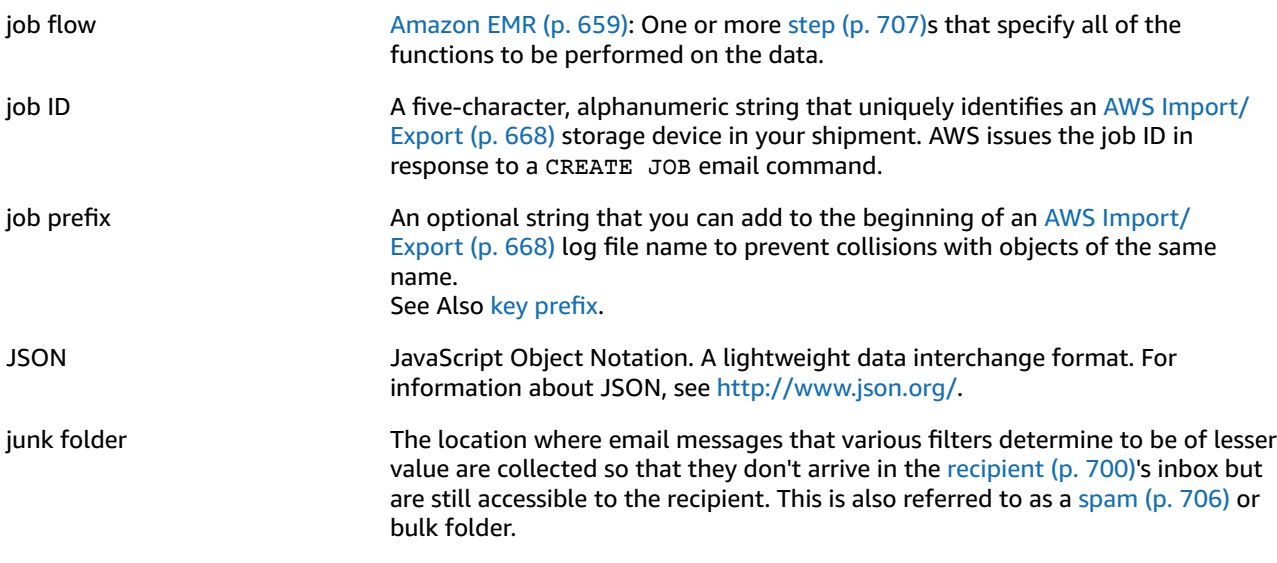

# <span id="page-703-0"></span>**K**

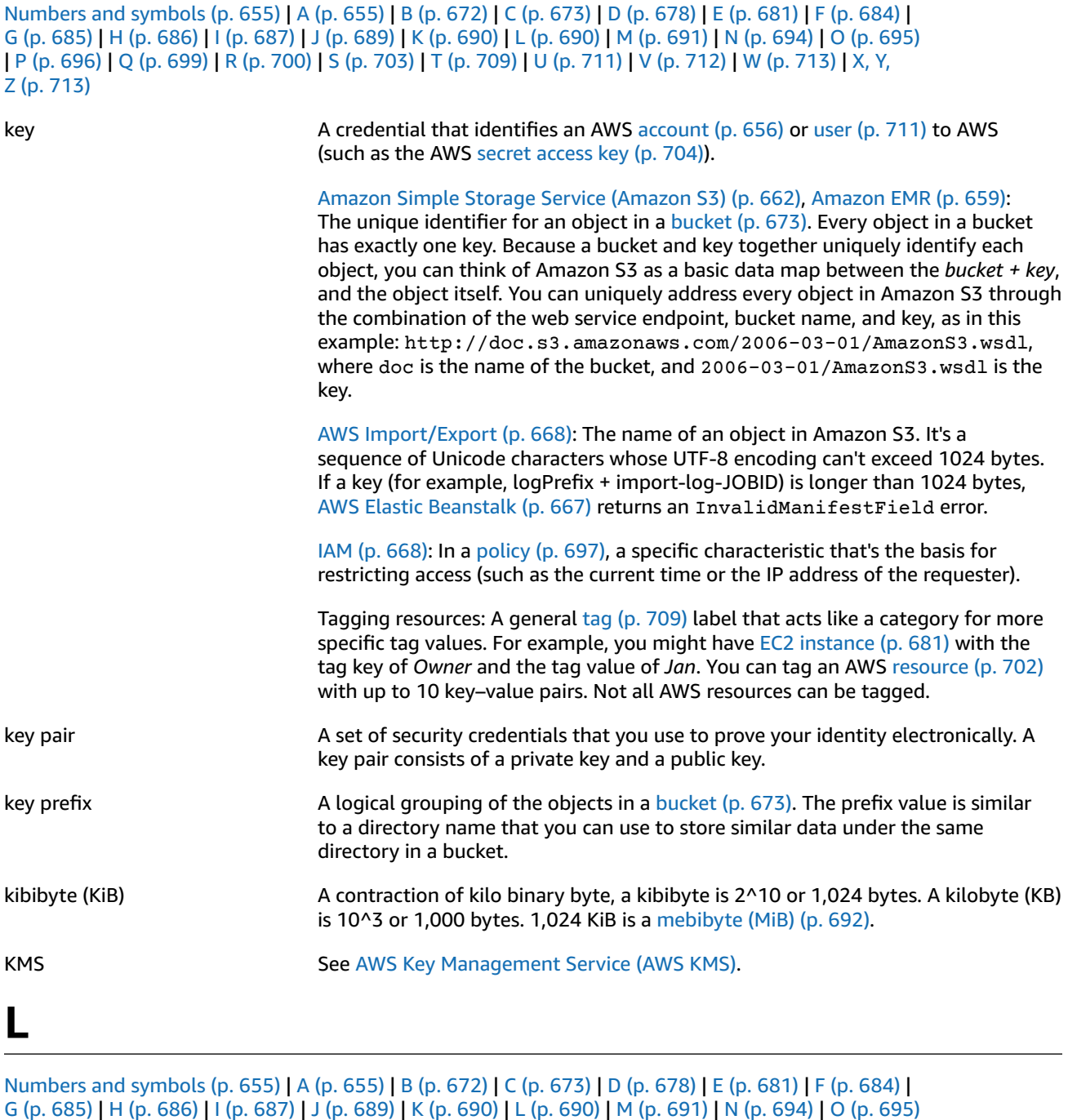

<span id="page-703-2"></span><span id="page-703-1"></span>| [P \(p. 696\)](#page-709-0) | [Q \(p. 699\)](#page-712-0) | [R \(p. 700\)](#page-713-0) | [S \(p. 703\)](#page-716-0) | [T \(p. 709\)](#page-722-0) | [U \(p. 711\)](#page-724-0) | [V \(p. 712\)](#page-725-0) | [W \(p. 713\)](#page-726-1) | [X,](#page-726-2) Y,

[Z \(p. 713\)](#page-726-2)

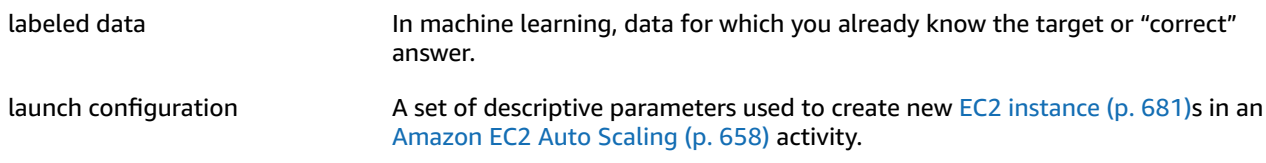

<span id="page-704-1"></span>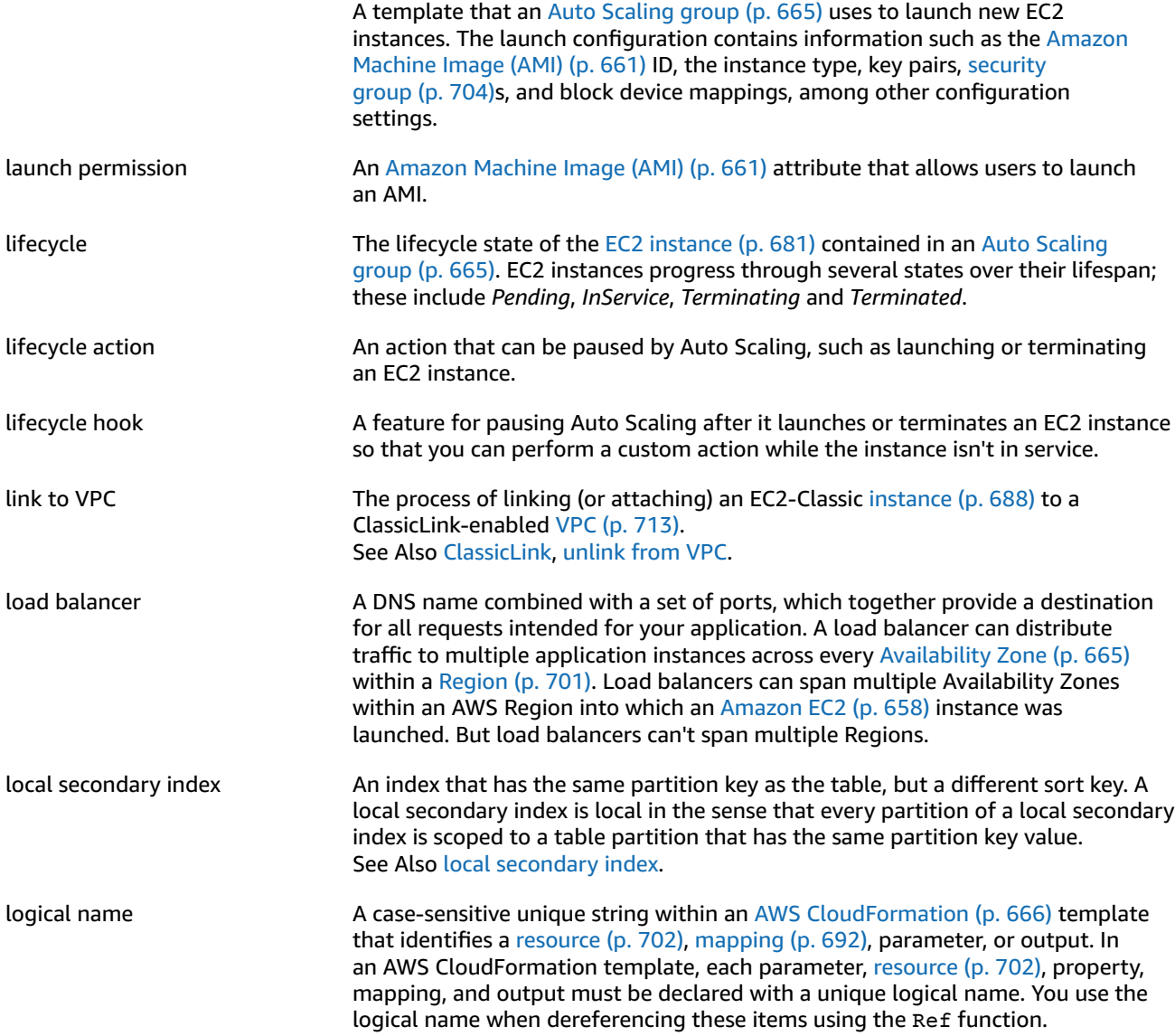

### <span id="page-704-2"></span><span id="page-704-0"></span>**M**

<span id="page-704-4"></span><span id="page-704-3"></span>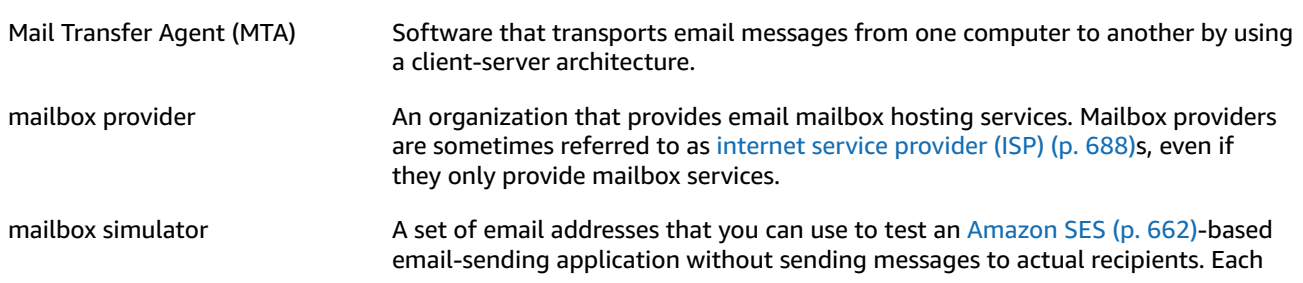

<span id="page-705-4"></span><span id="page-705-3"></span><span id="page-705-2"></span><span id="page-705-1"></span><span id="page-705-0"></span>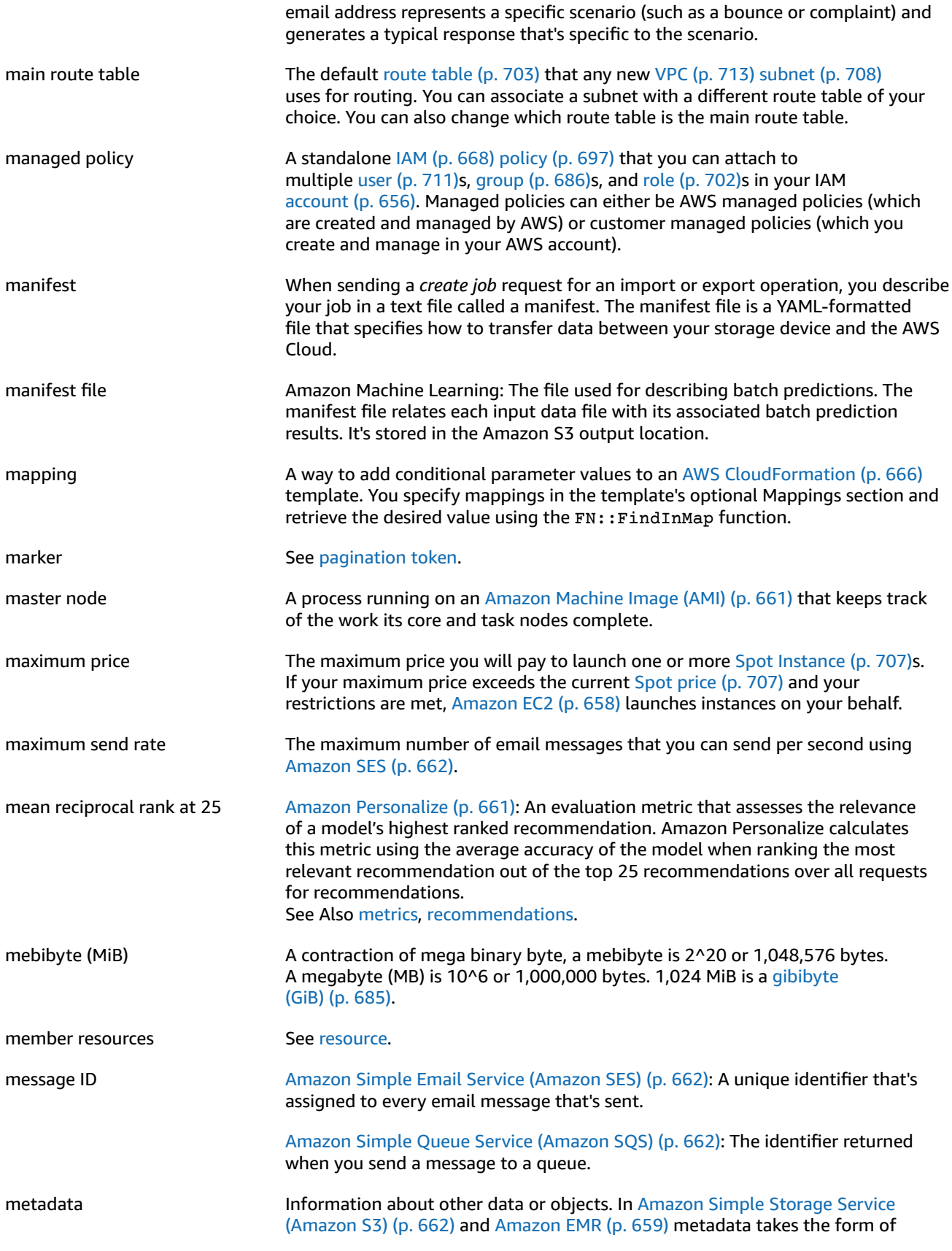

<span id="page-706-4"></span><span id="page-706-3"></span><span id="page-706-2"></span><span id="page-706-1"></span><span id="page-706-0"></span>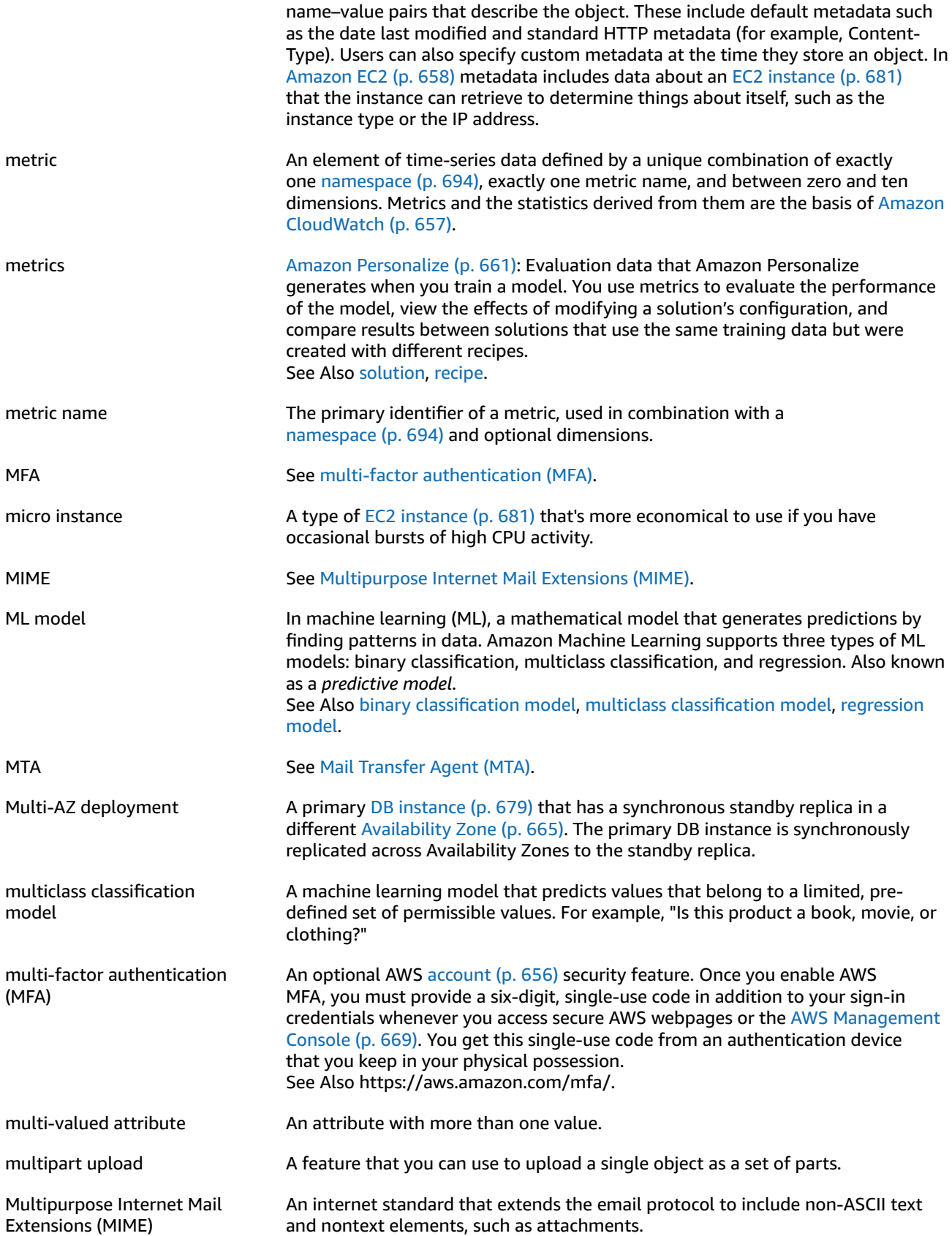

<span id="page-707-6"></span><span id="page-707-5"></span><span id="page-707-3"></span><span id="page-707-2"></span><span id="page-707-0"></span>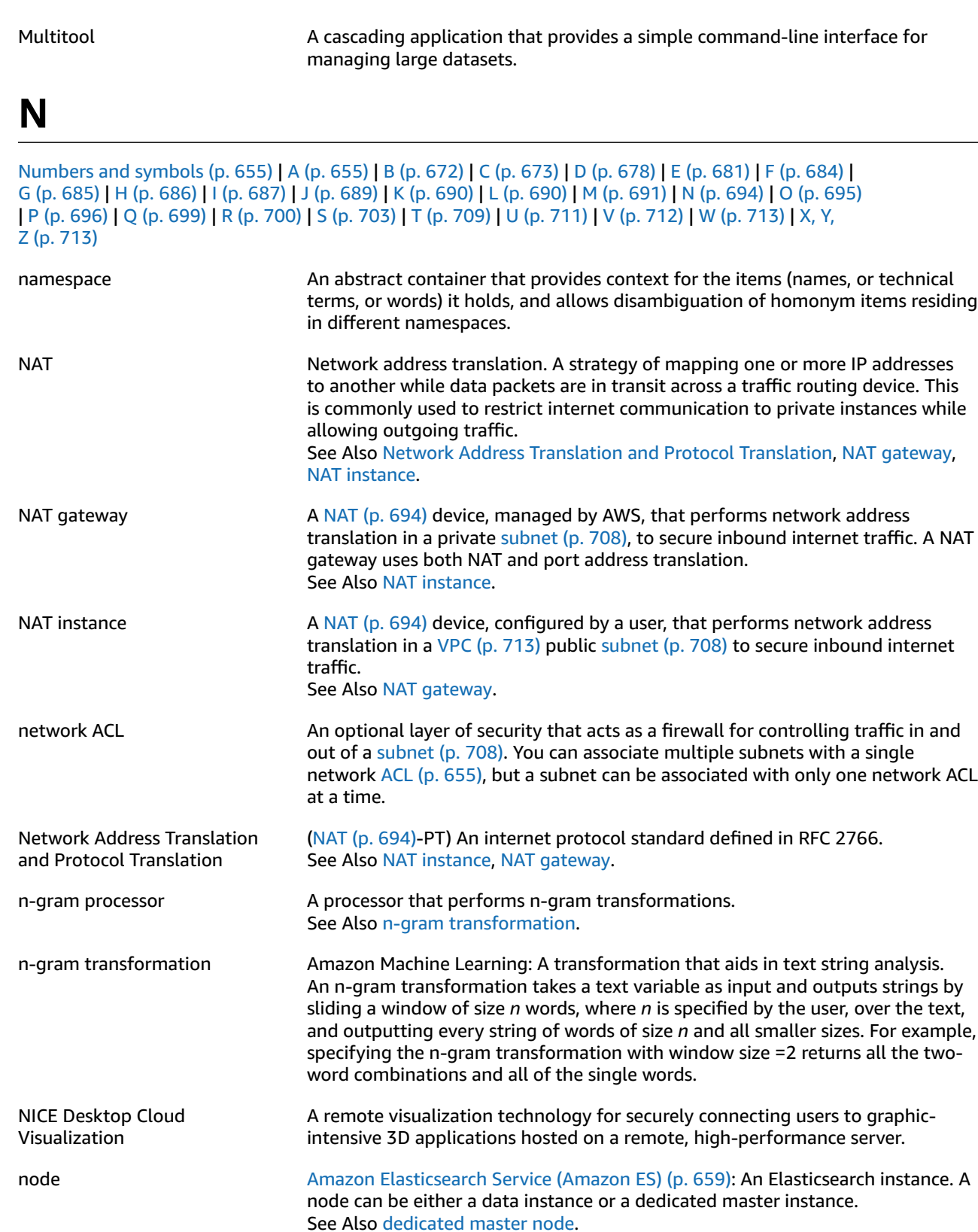

<span id="page-707-7"></span><span id="page-707-4"></span><span id="page-707-1"></span>NoEcho **A** property of AWS [CloudFormation \(p. 666\)](#page-679-0) parameters that prevent the

otherwise default reporting of names and values of a template parameter.

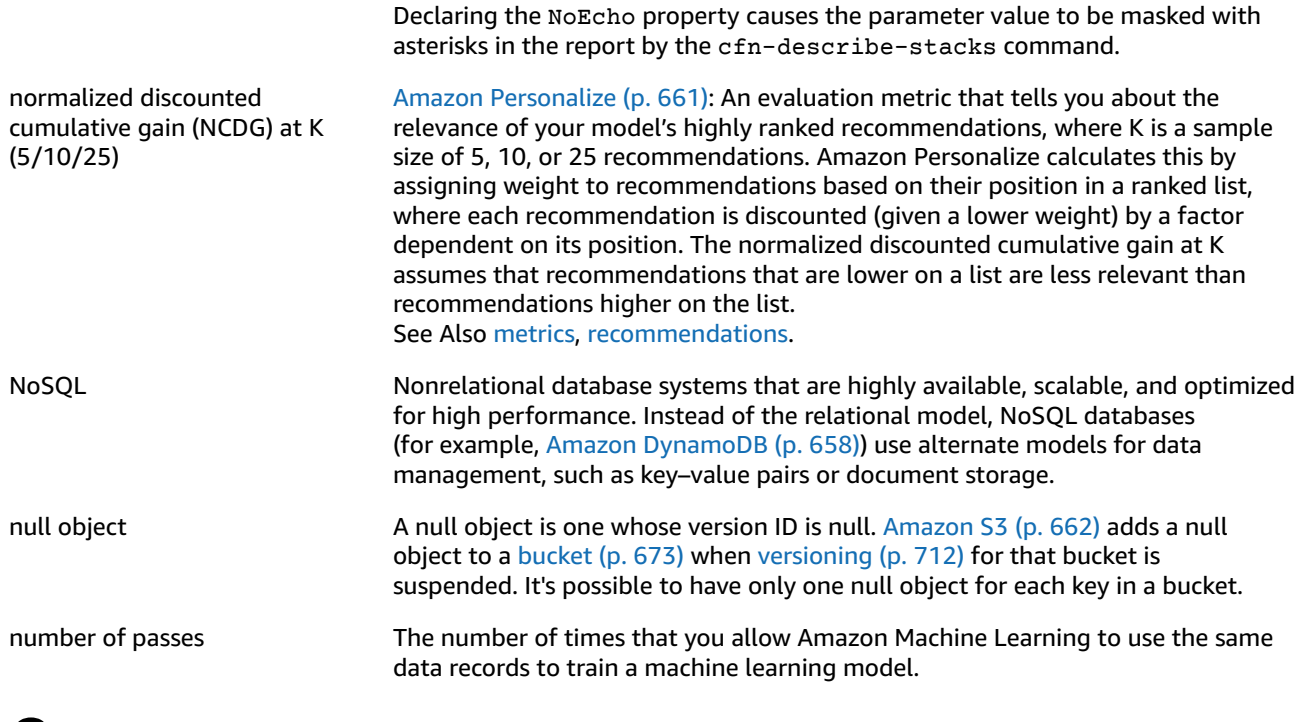

### <span id="page-708-0"></span>**O**

<span id="page-708-2"></span><span id="page-708-1"></span>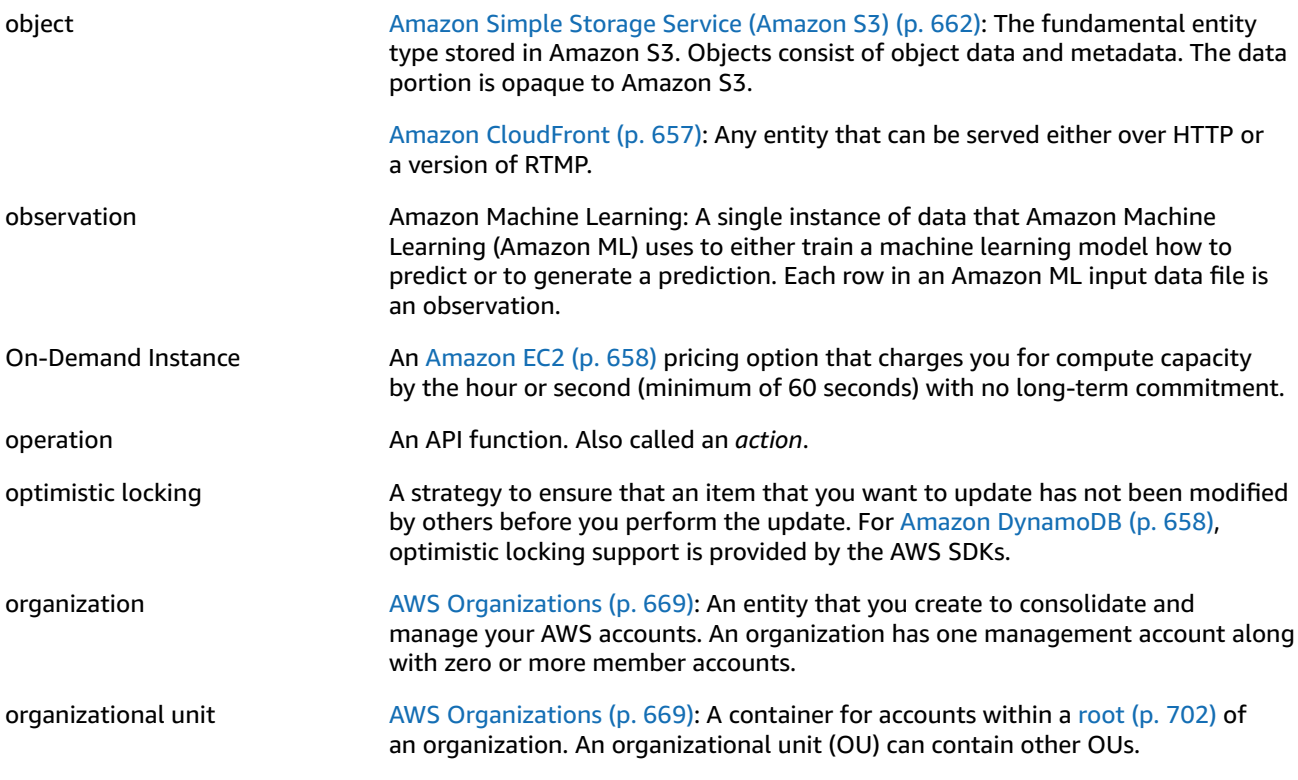

<span id="page-709-1"></span>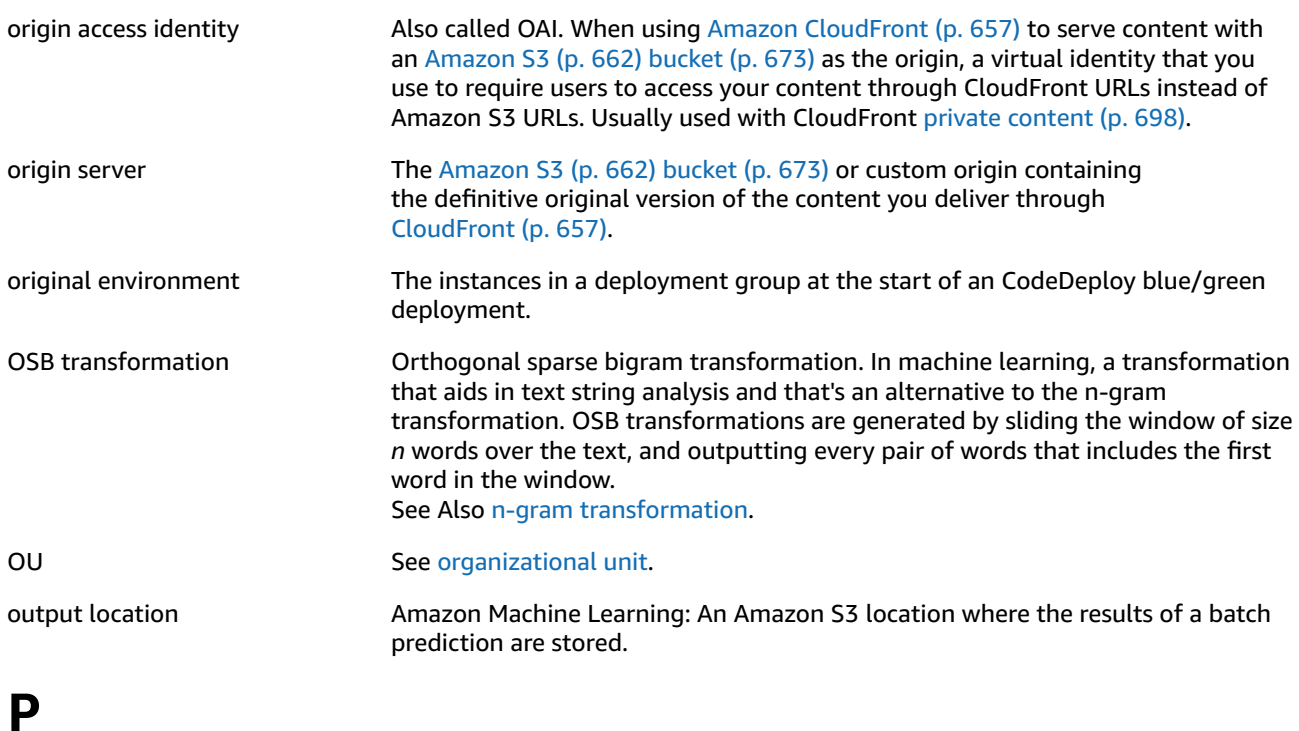

<span id="page-709-3"></span><span id="page-709-2"></span><span id="page-709-0"></span>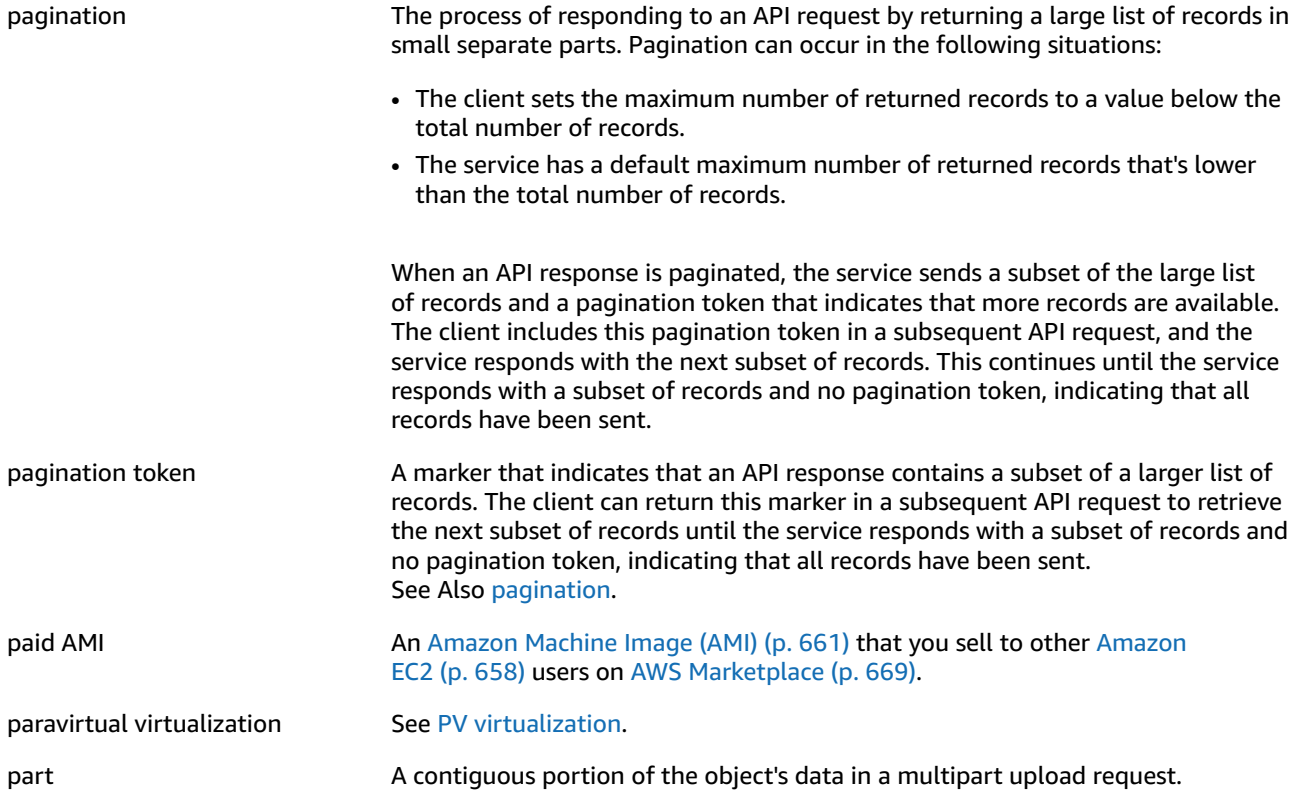

<span id="page-710-4"></span><span id="page-710-3"></span><span id="page-710-2"></span><span id="page-710-1"></span><span id="page-710-0"></span>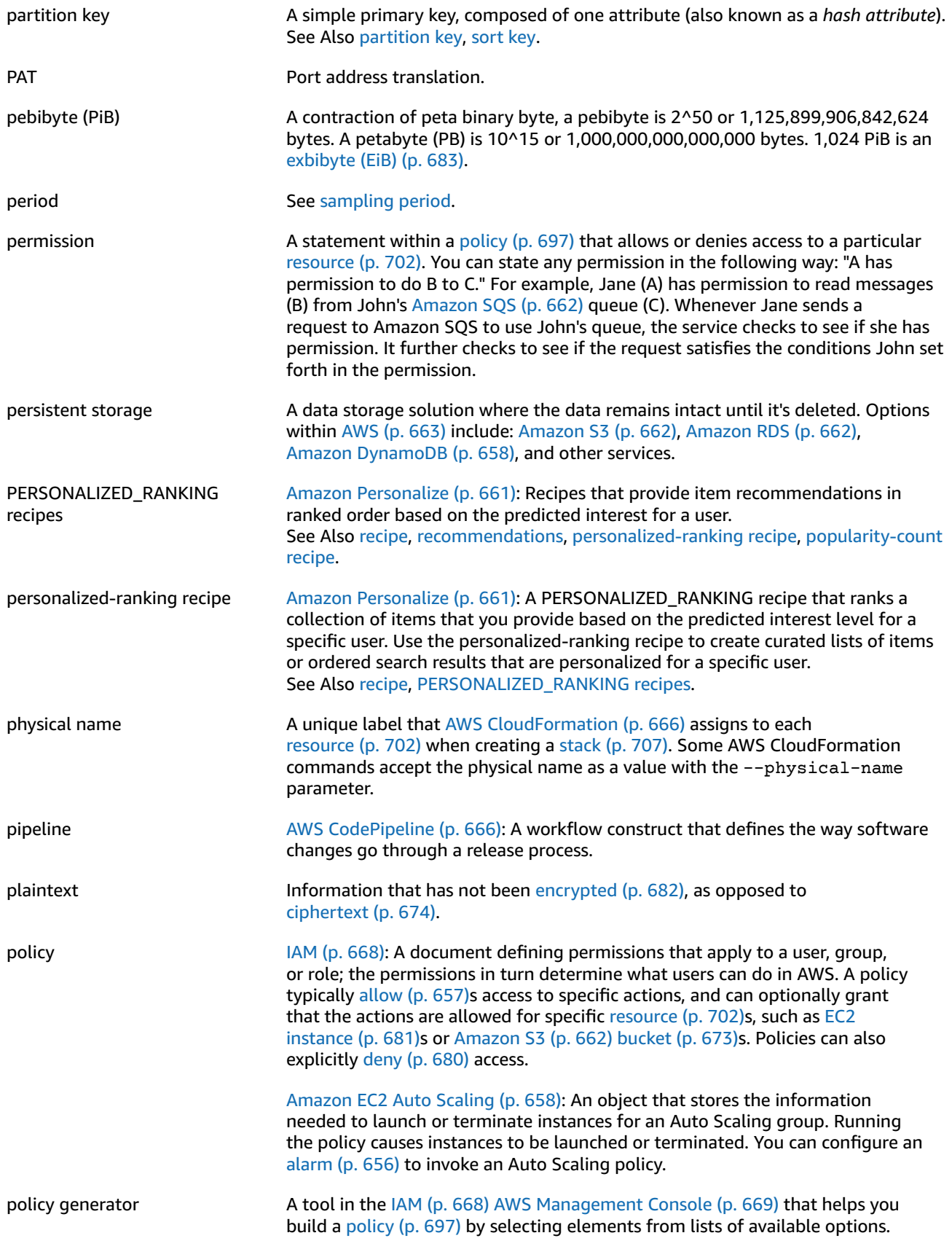

<span id="page-711-4"></span><span id="page-711-3"></span><span id="page-711-2"></span><span id="page-711-1"></span><span id="page-711-0"></span>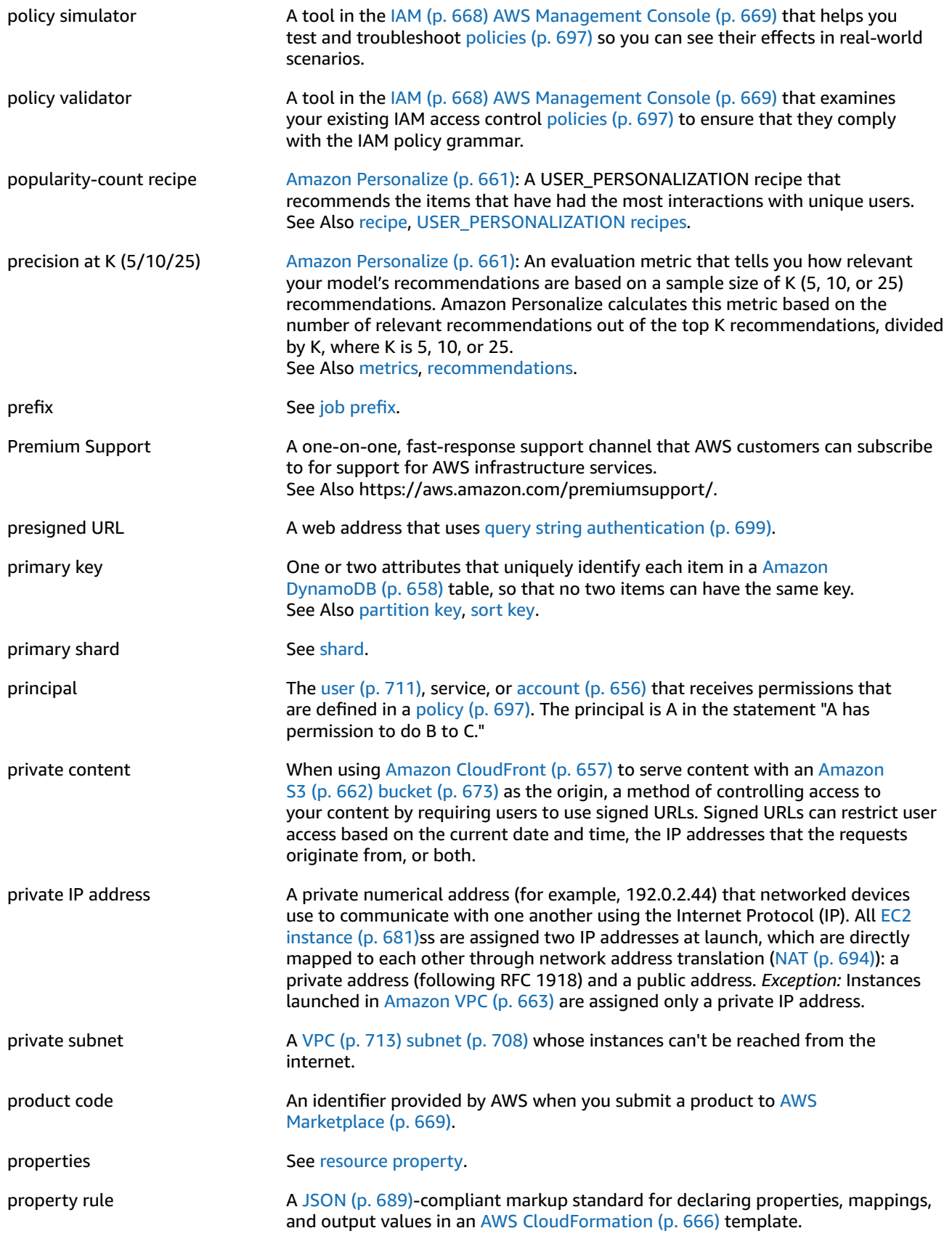

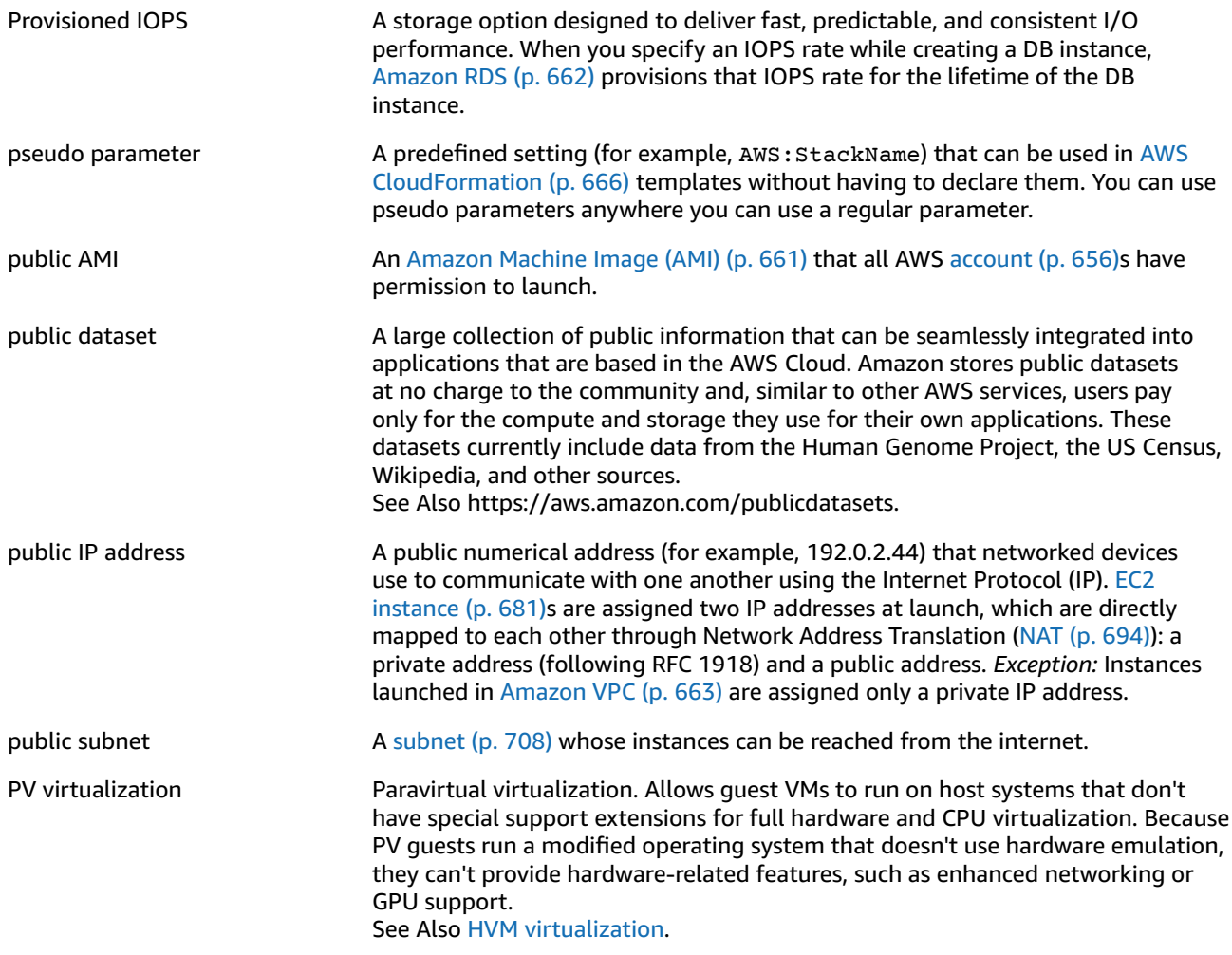

# <span id="page-712-2"></span><span id="page-712-0"></span>**Q**

<span id="page-712-3"></span><span id="page-712-1"></span>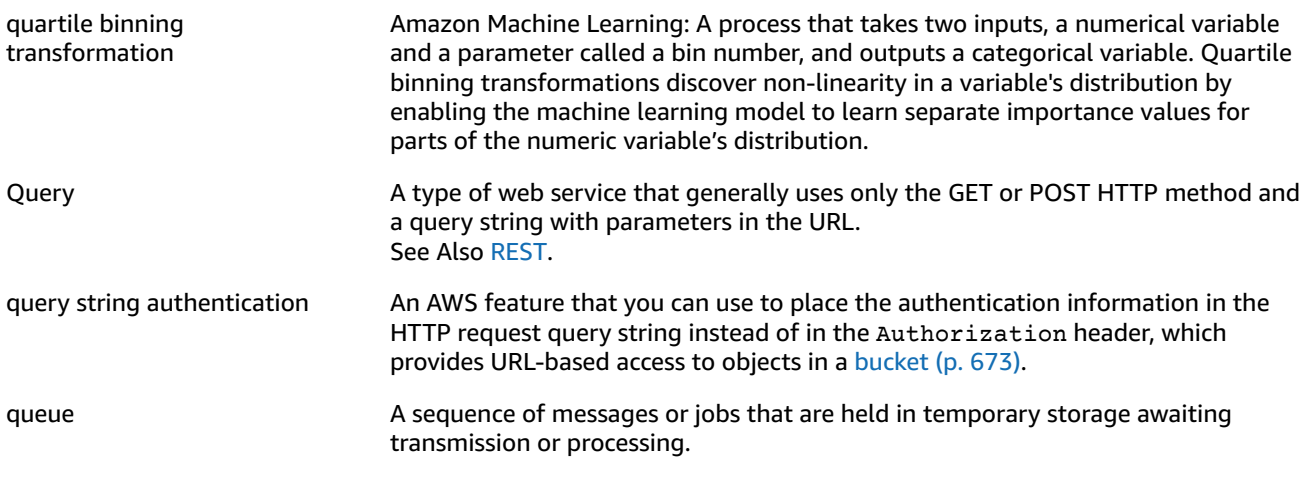

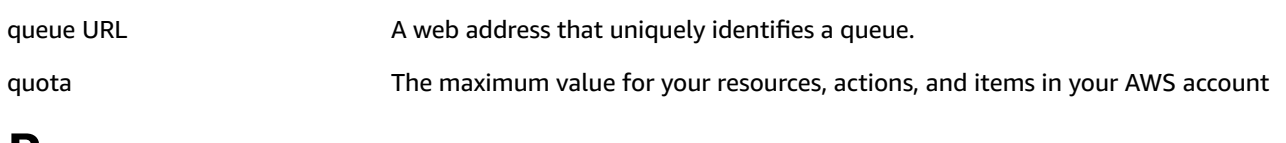

### <span id="page-713-0"></span>**R**

<span id="page-713-4"></span><span id="page-713-3"></span><span id="page-713-2"></span><span id="page-713-1"></span>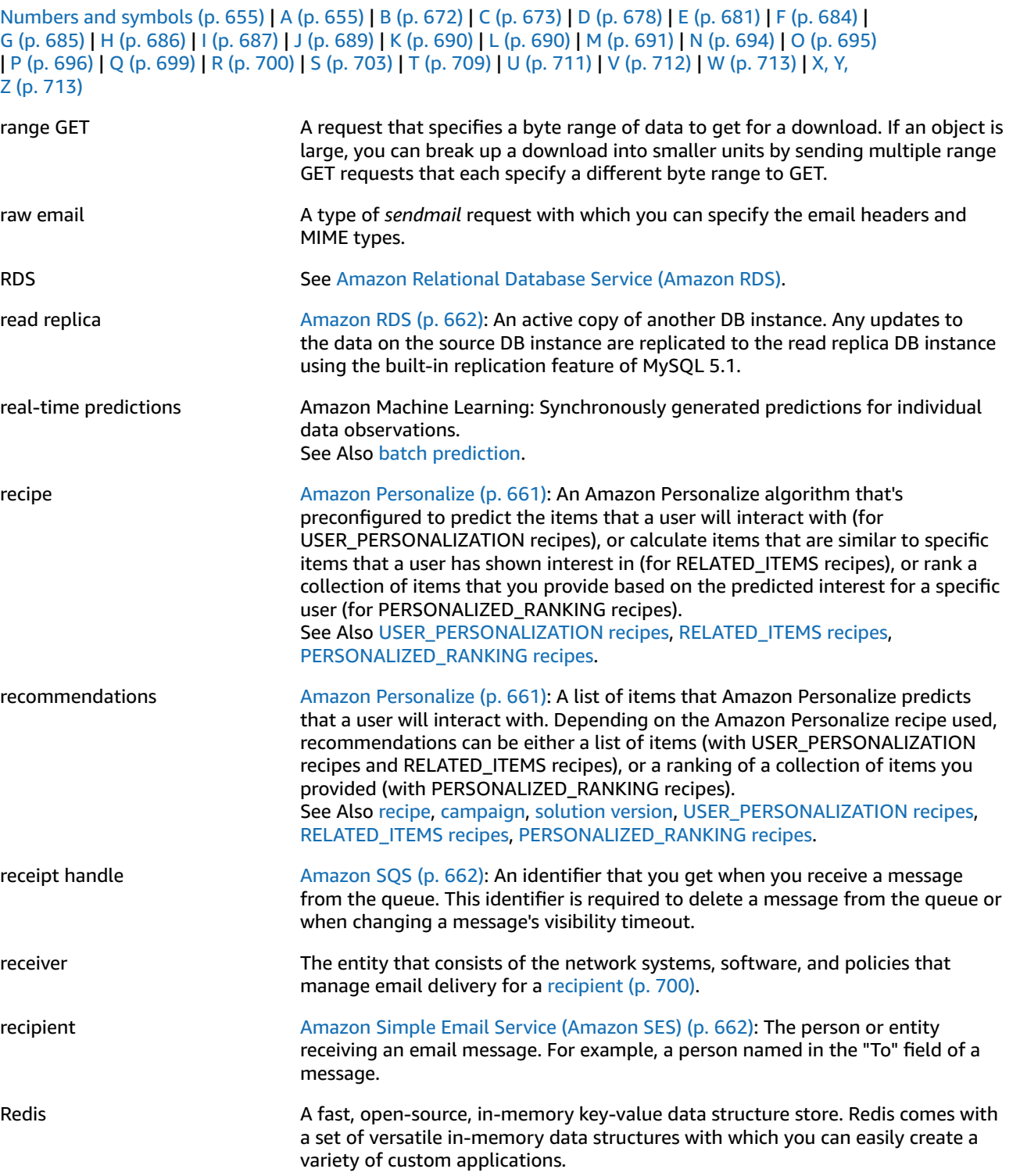

<span id="page-714-4"></span><span id="page-714-3"></span><span id="page-714-2"></span><span id="page-714-1"></span><span id="page-714-0"></span>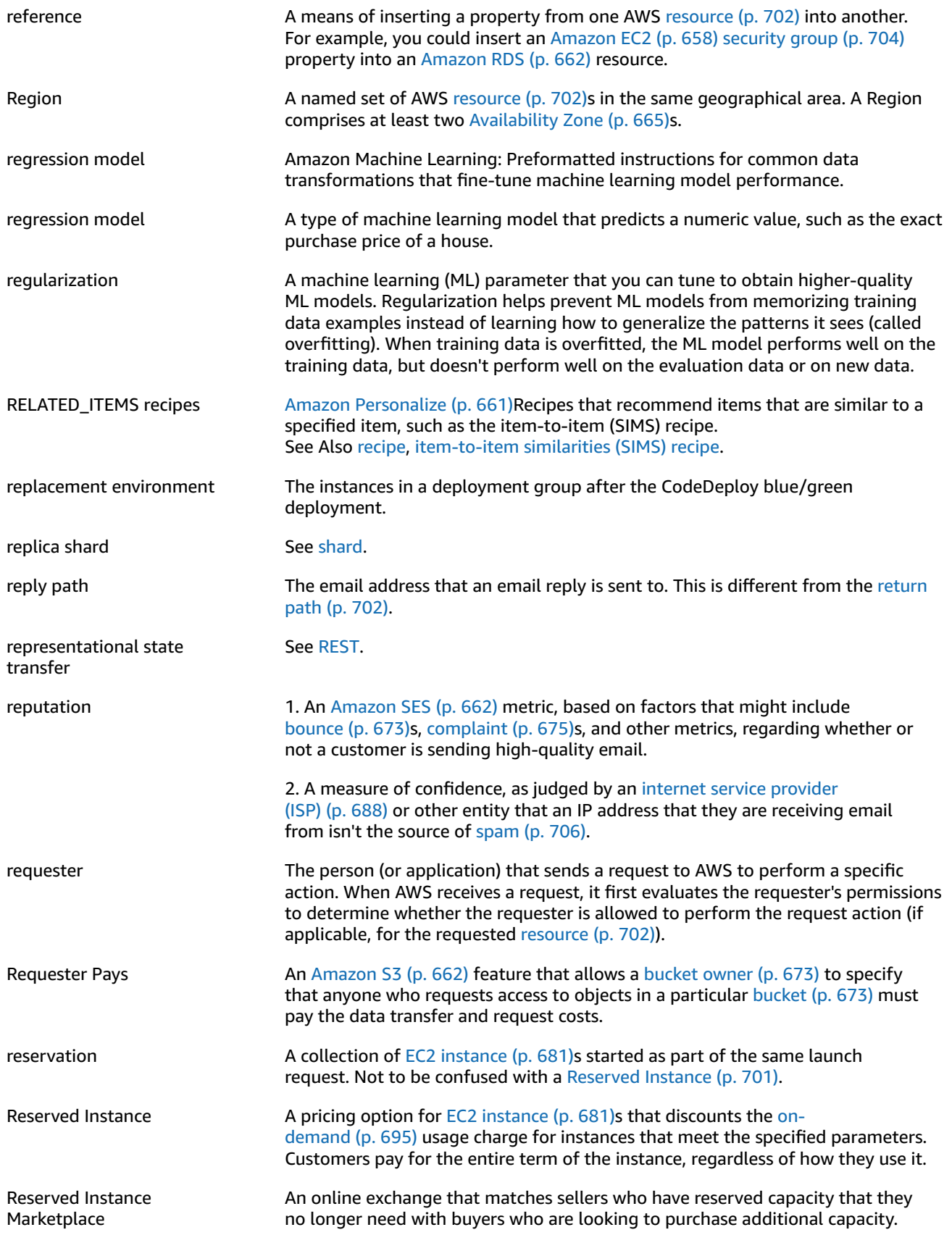

<span id="page-715-6"></span><span id="page-715-5"></span><span id="page-715-4"></span><span id="page-715-3"></span><span id="page-715-2"></span><span id="page-715-1"></span><span id="page-715-0"></span>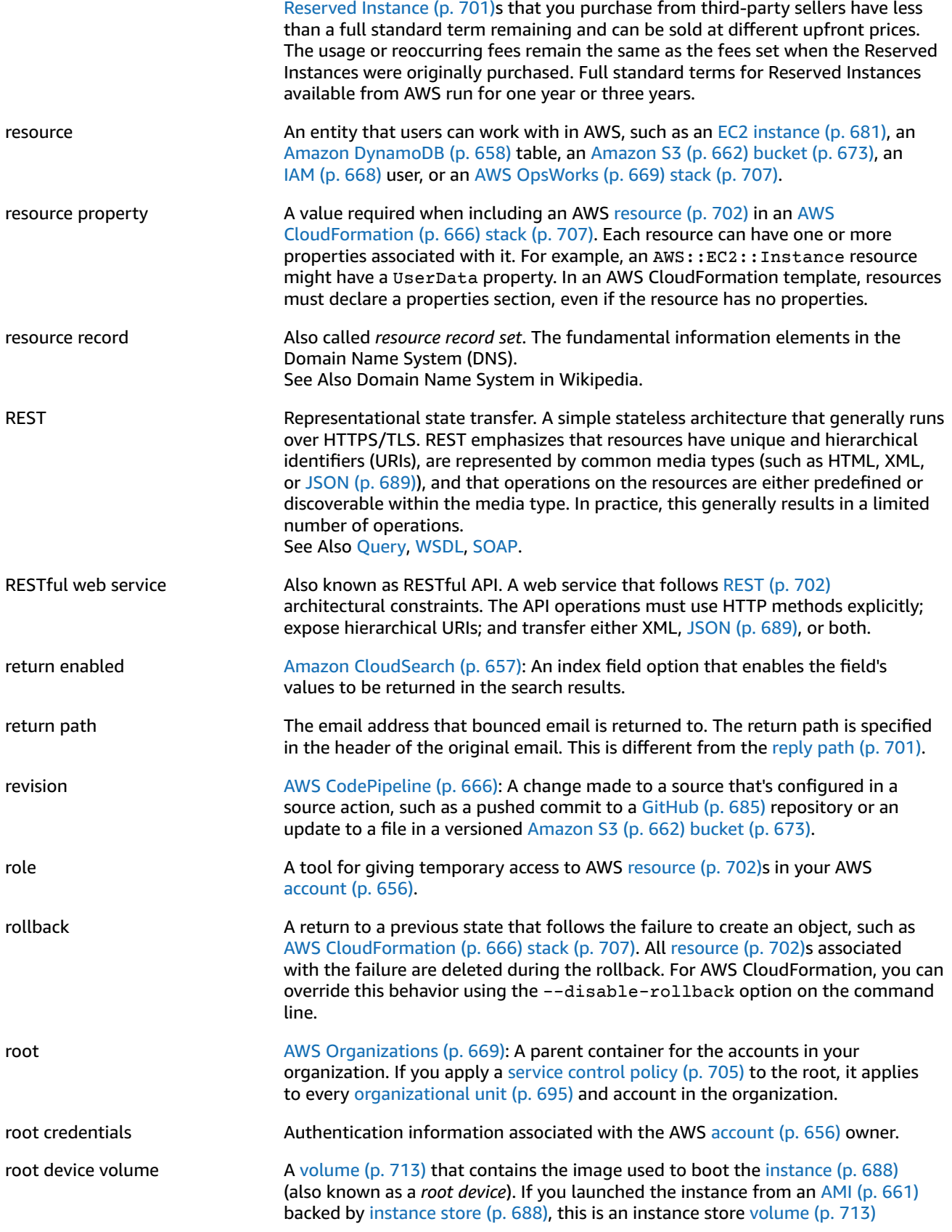

<span id="page-716-3"></span>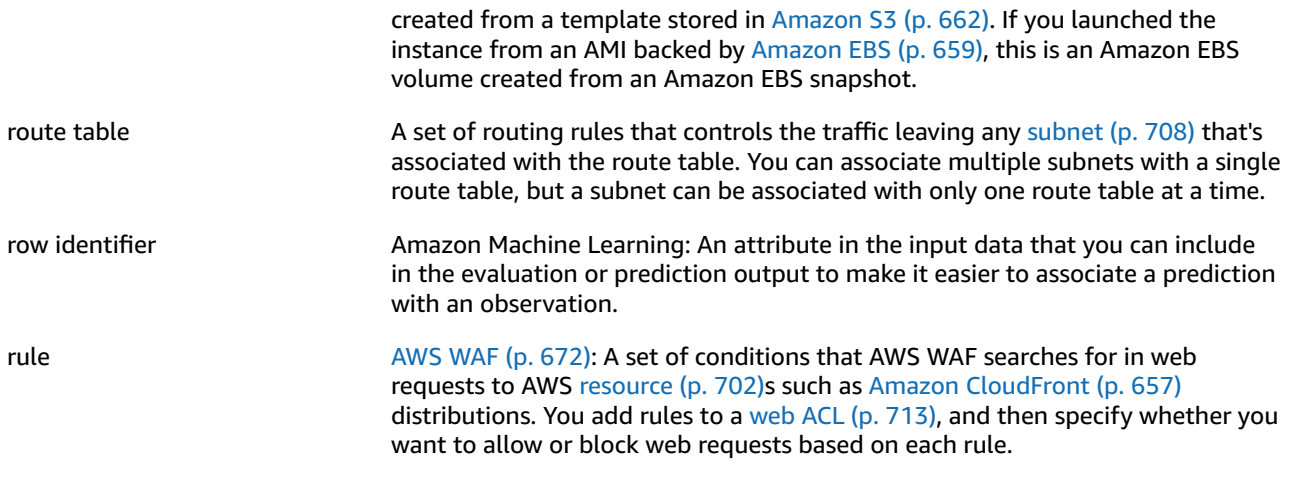

### <span id="page-716-0"></span>**S**

<span id="page-716-6"></span><span id="page-716-5"></span><span id="page-716-4"></span><span id="page-716-2"></span><span id="page-716-1"></span>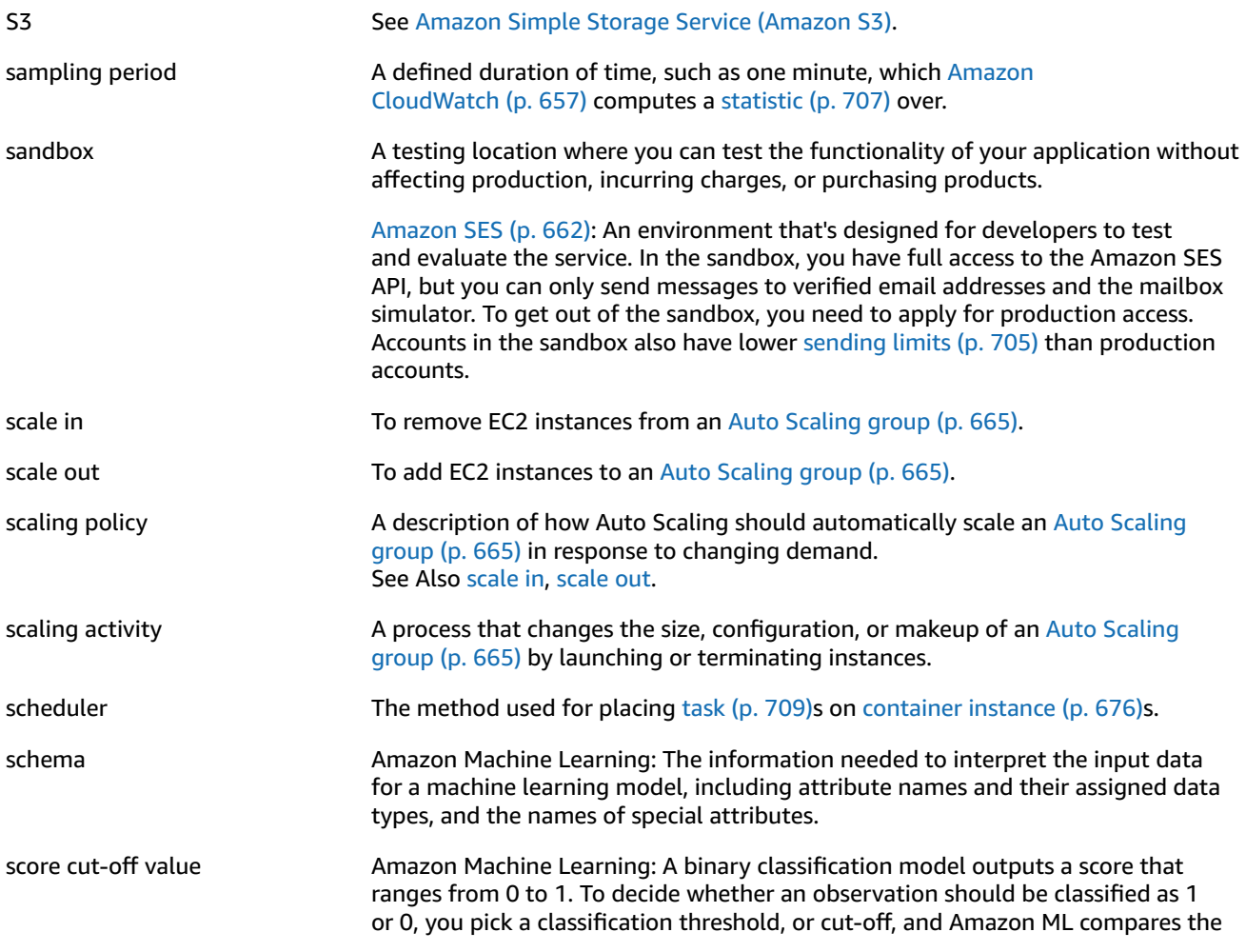

<span id="page-717-4"></span><span id="page-717-3"></span><span id="page-717-2"></span><span id="page-717-1"></span><span id="page-717-0"></span>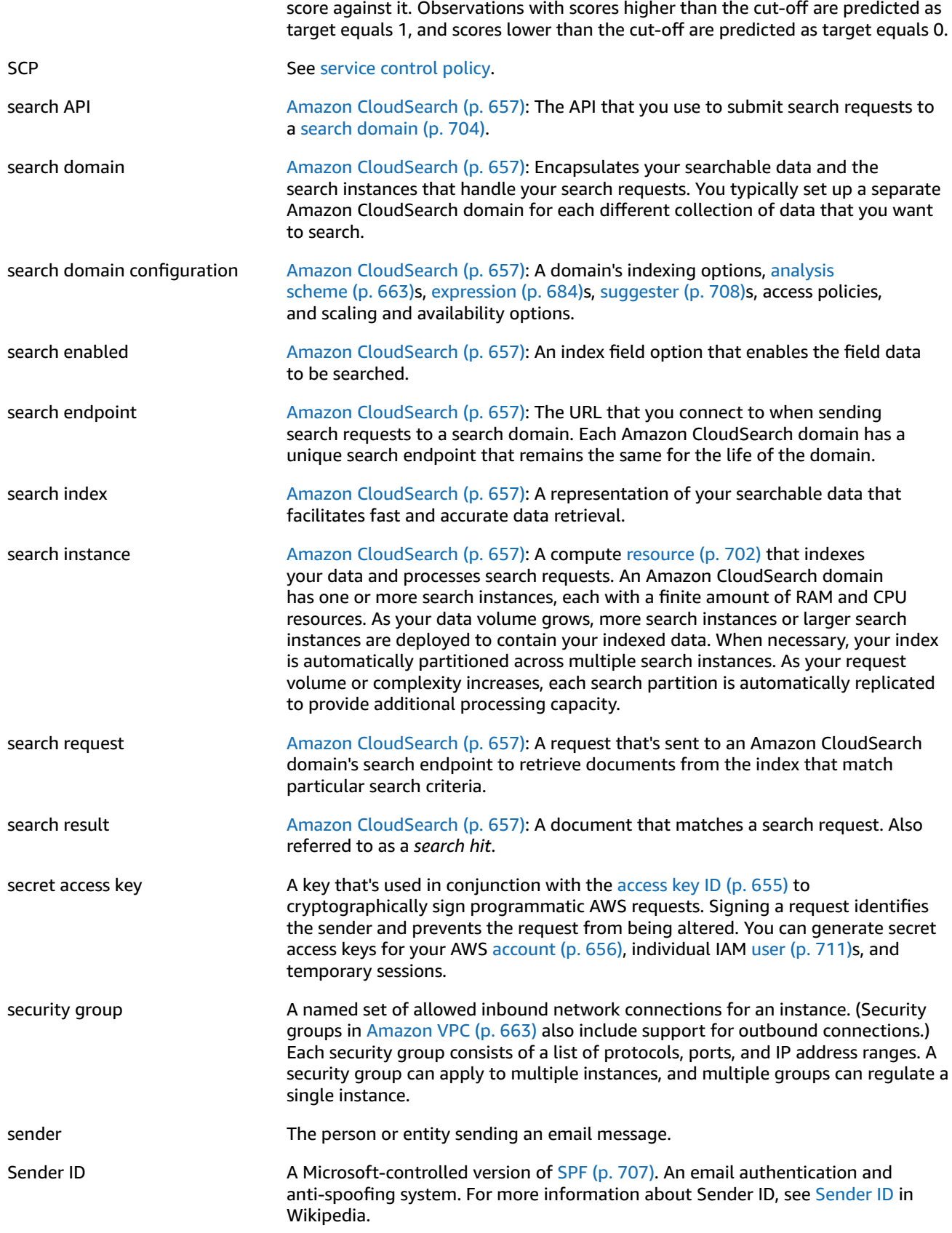

<span id="page-718-4"></span><span id="page-718-3"></span><span id="page-718-2"></span><span id="page-718-1"></span><span id="page-718-0"></span>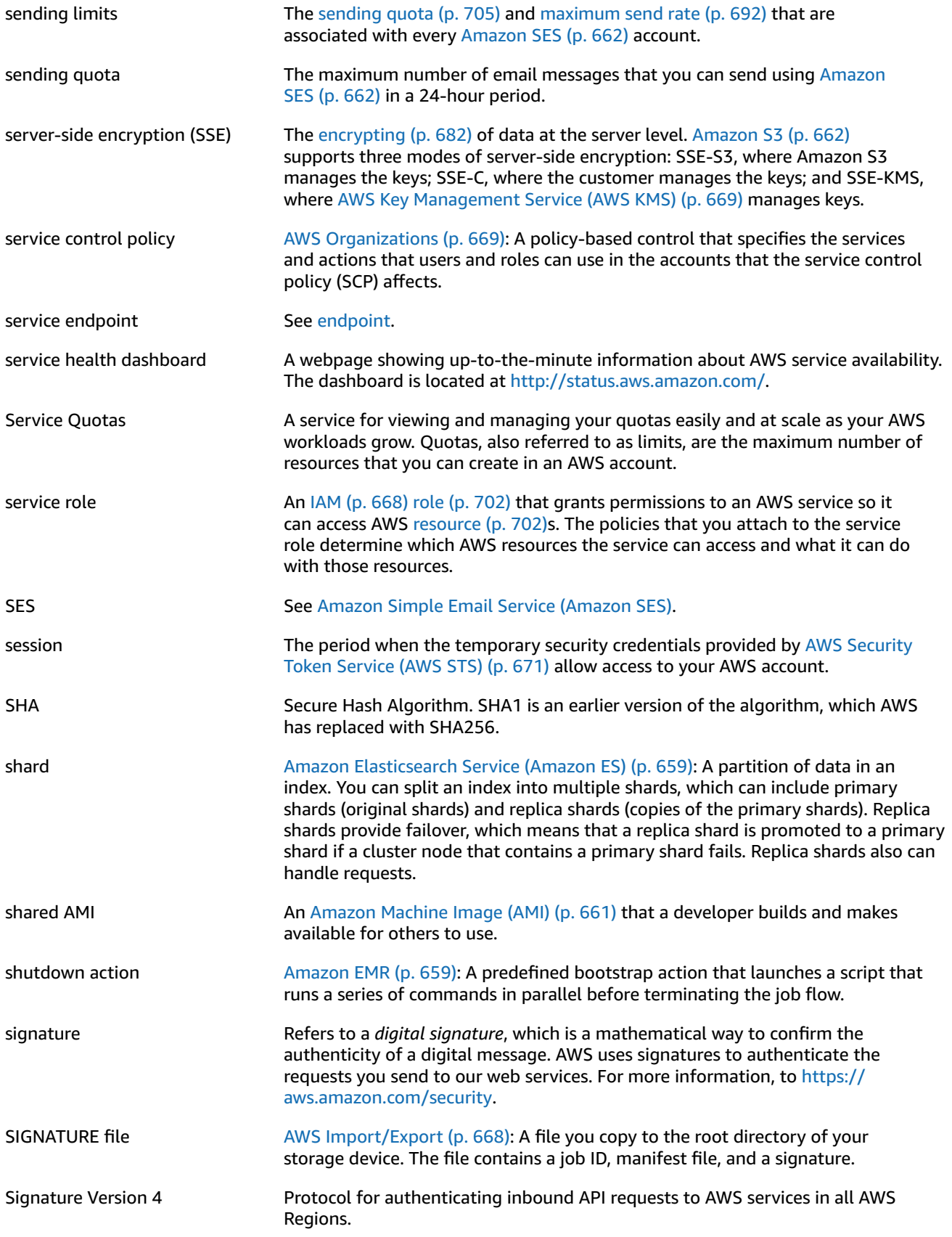

<span id="page-719-5"></span><span id="page-719-4"></span><span id="page-719-3"></span><span id="page-719-2"></span><span id="page-719-1"></span><span id="page-719-0"></span>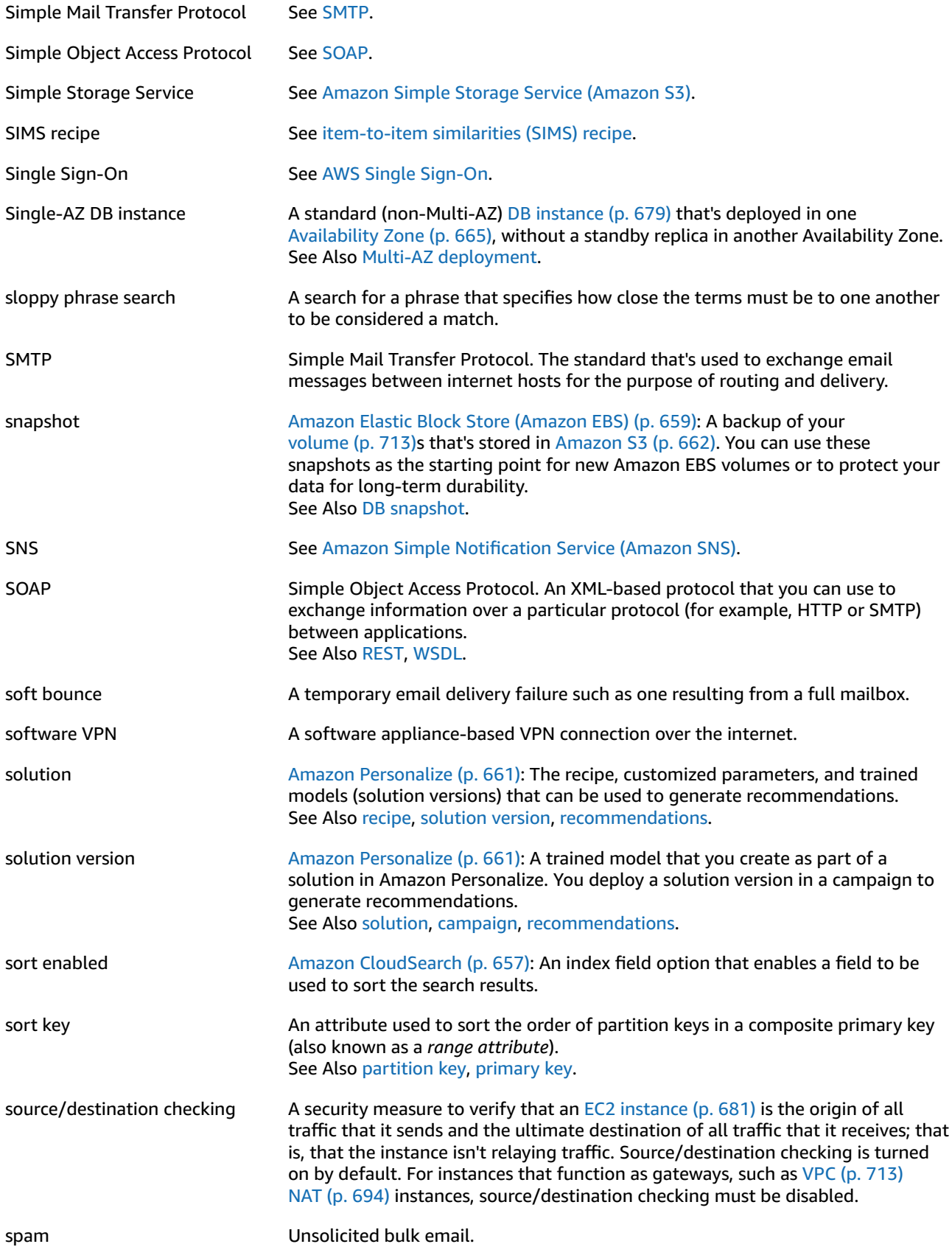
<span id="page-720-0"></span>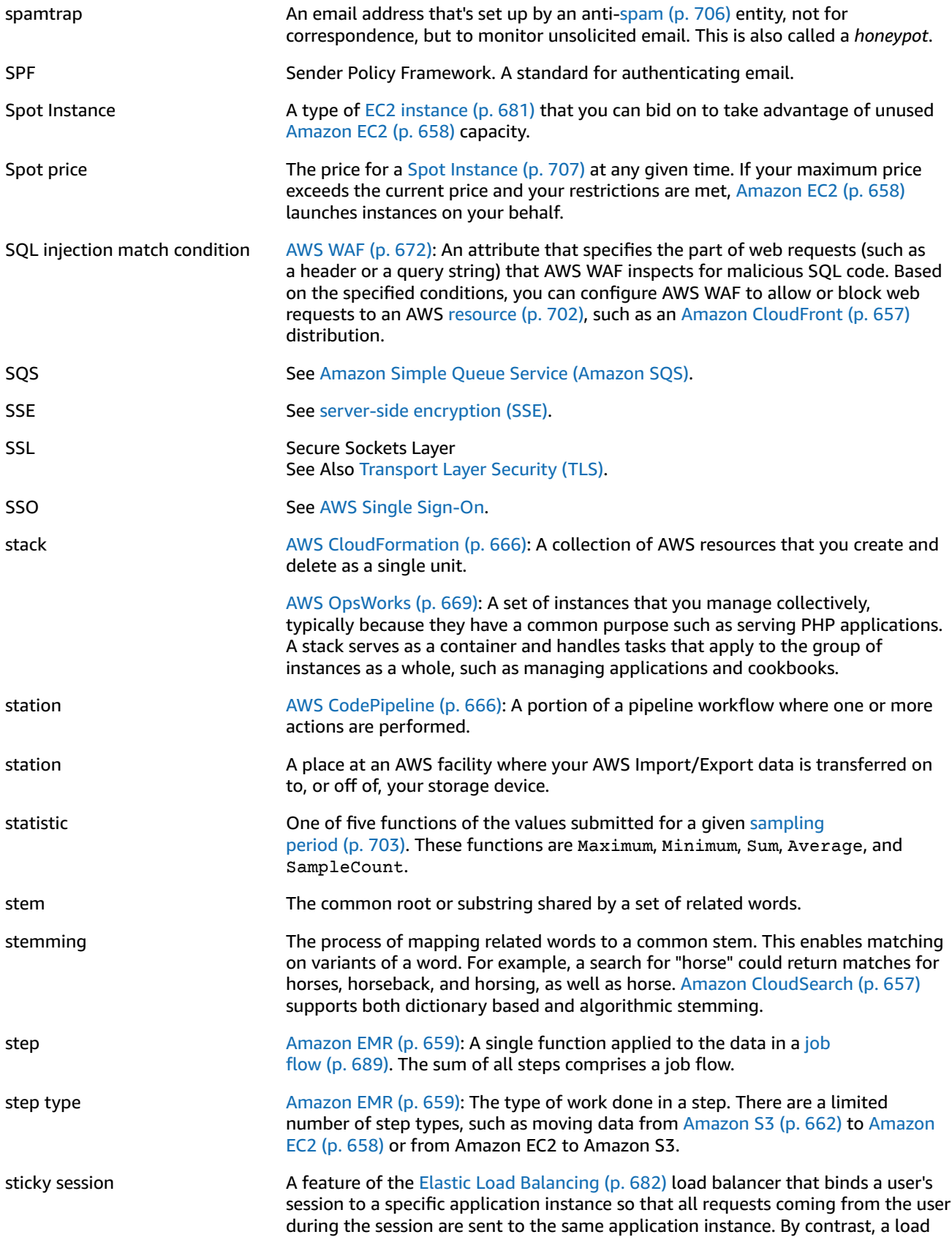

<span id="page-721-0"></span>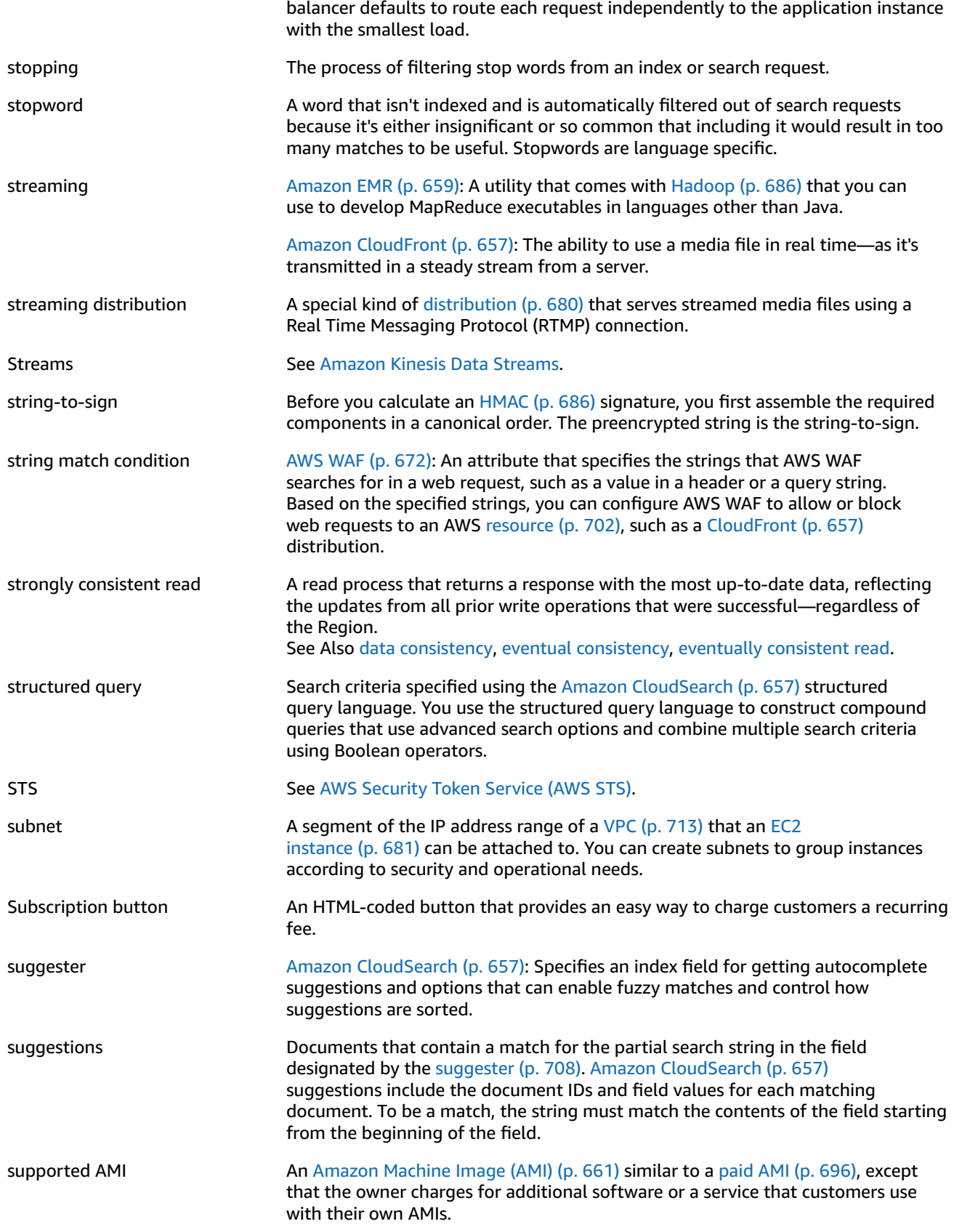

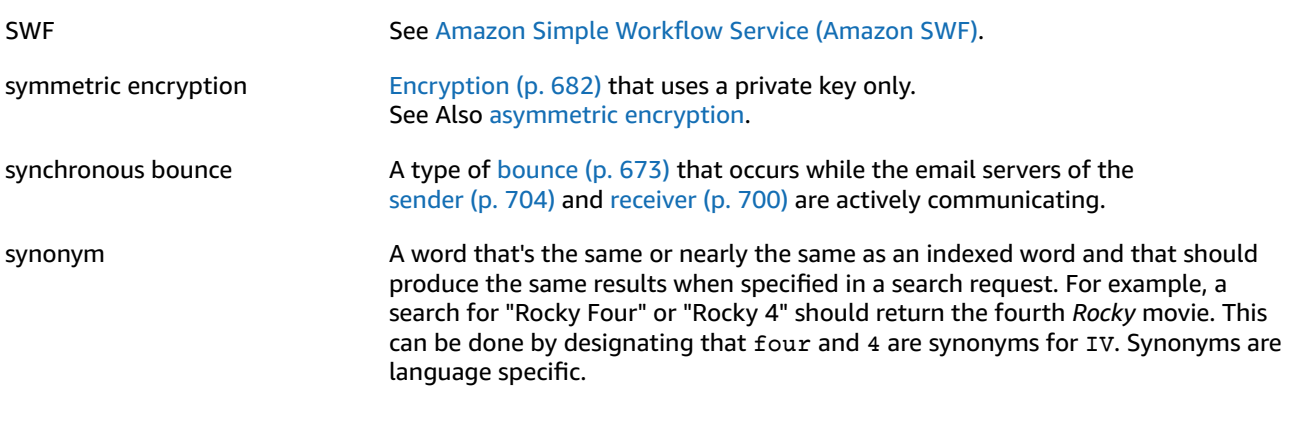

## <span id="page-722-0"></span>**T**

[Numbers and symbols \(p. 655\)](#page-668-0) | [A \(p. 655\)](#page-668-1) | [B \(p. 672\)](#page-685-1) | [C \(p. 673\)](#page-686-1) | [D \(p. 678\)](#page-691-1) | [E \(p. 681\)](#page-694-1) | [F \(p. 684\)](#page-697-0) | [G \(p. 685\)](#page-698-0) | [H \(p. 686\)](#page-699-2) | [I \(p. 687\)](#page-700-0) | [J \(p. 689\)](#page-702-1) | [K \(p. 690\)](#page-703-0) | [L \(p. 690\)](#page-703-1) | [M \(p. 691\)](#page-704-0) | [N \(p. 694\)](#page-707-0) | [O \(p. 695\)](#page-708-0) | [P \(p. 696\)](#page-709-1) | [Q \(p. 699\)](#page-712-0) | [R \(p. 700\)](#page-713-1) | [S \(p. 703\)](#page-716-1) | [T \(p. 709\)](#page-722-0) | [U \(p. 711\)](#page-724-1) | [V \(p. 712\)](#page-725-0) | [W \(p. 713\)](#page-726-1) | [X,](#page-726-2) Y, [Z \(p. 713\)](#page-726-2)

<span id="page-722-3"></span><span id="page-722-2"></span><span id="page-722-1"></span>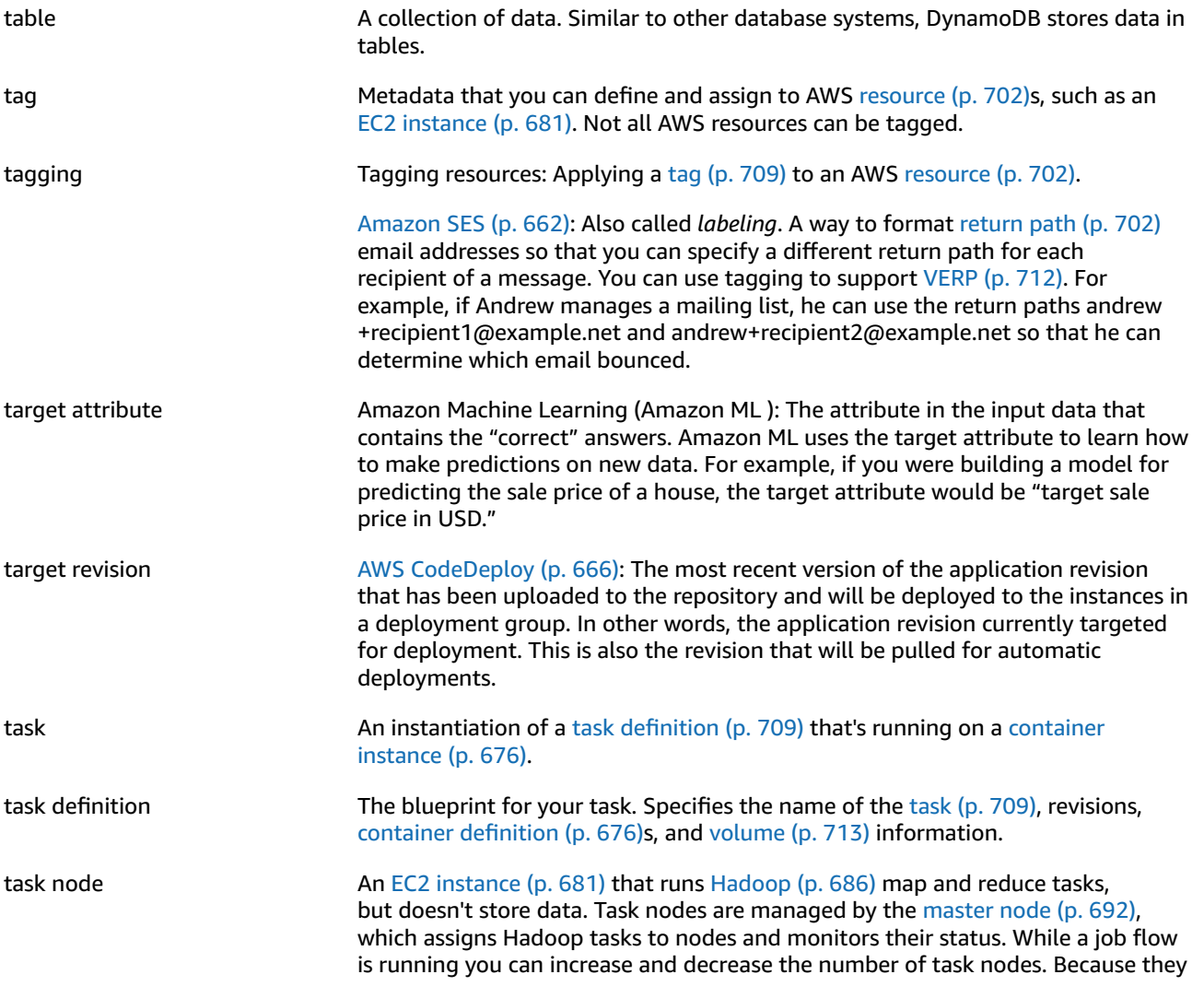

<span id="page-723-0"></span>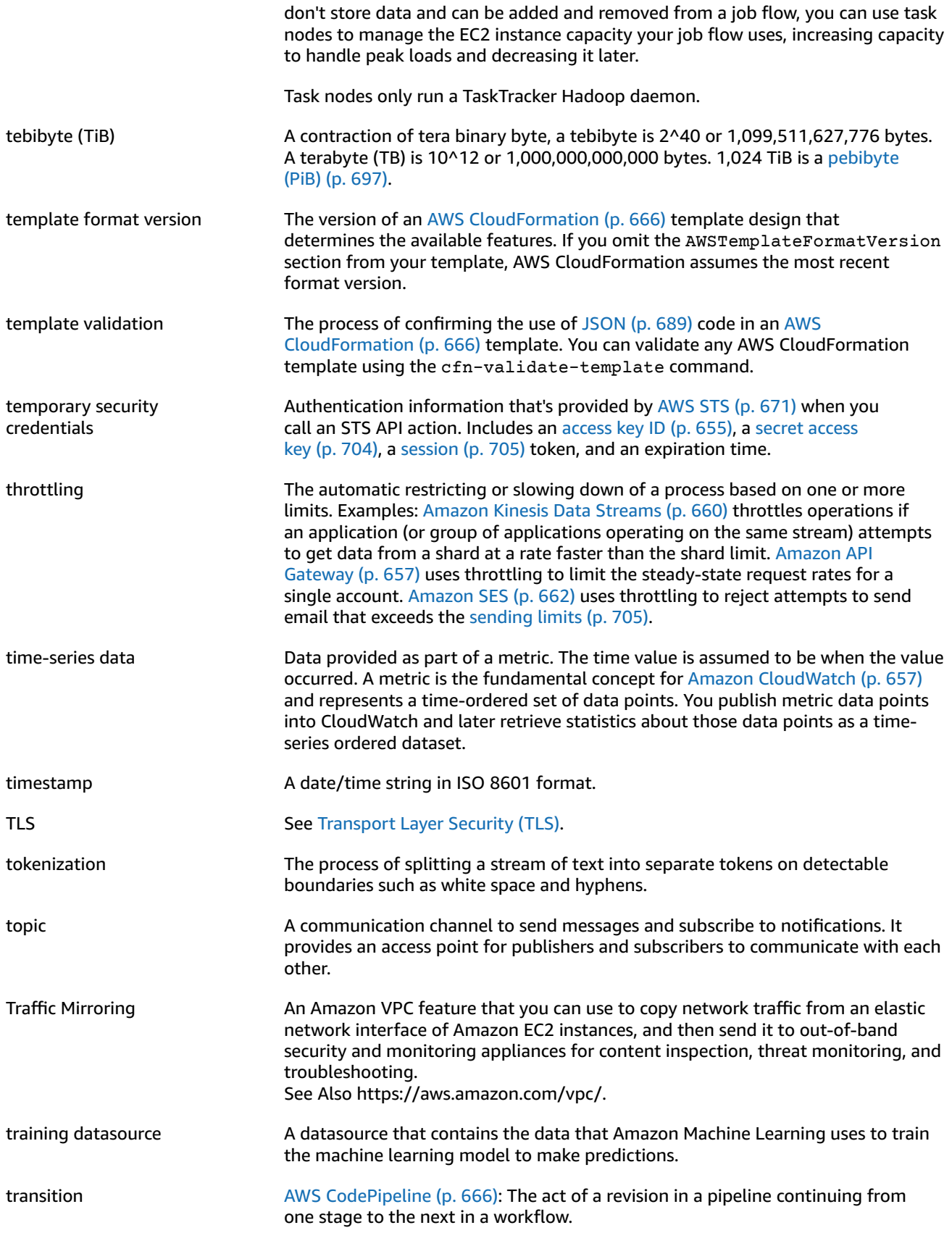

<span id="page-724-2"></span><span id="page-724-0"></span>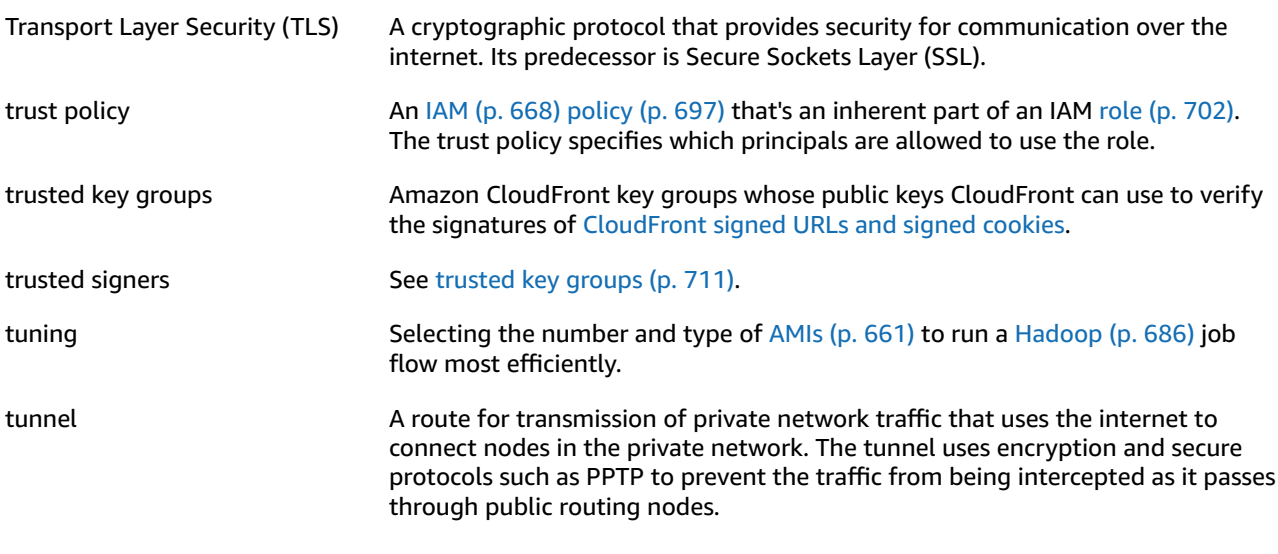

## <span id="page-724-1"></span>**U**

[Numbers and symbols \(p. 655\)](#page-668-0) | [A \(p. 655\)](#page-668-1) | [B \(p. 672\)](#page-685-1) | [C \(p. 673\)](#page-686-1) | [D \(p. 678\)](#page-691-1) | [E \(p. 681\)](#page-694-1) | [F \(p. 684\)](#page-697-0) | [G \(p. 685\)](#page-698-0) | [H \(p. 686\)](#page-699-2) | [I \(p. 687\)](#page-700-0) | [J \(p. 689\)](#page-702-1) | [K \(p. 690\)](#page-703-0) | [L \(p. 690\)](#page-703-1) | [M \(p. 691\)](#page-704-0) | [N \(p. 694\)](#page-707-0) | [O \(p. 695\)](#page-708-0) | [P \(p. 696\)](#page-709-1) | [Q \(p. 699\)](#page-712-0) | [R \(p. 700\)](#page-713-1) | [S \(p. 703\)](#page-716-1) | [T \(p. 709\)](#page-722-0) | [U \(p. 711\)](#page-724-1) | [V \(p. 712\)](#page-725-0) | [W \(p. 713\)](#page-726-1) | [X,](#page-726-2) Y, [Z \(p. 713\)](#page-726-2)

<span id="page-724-3"></span>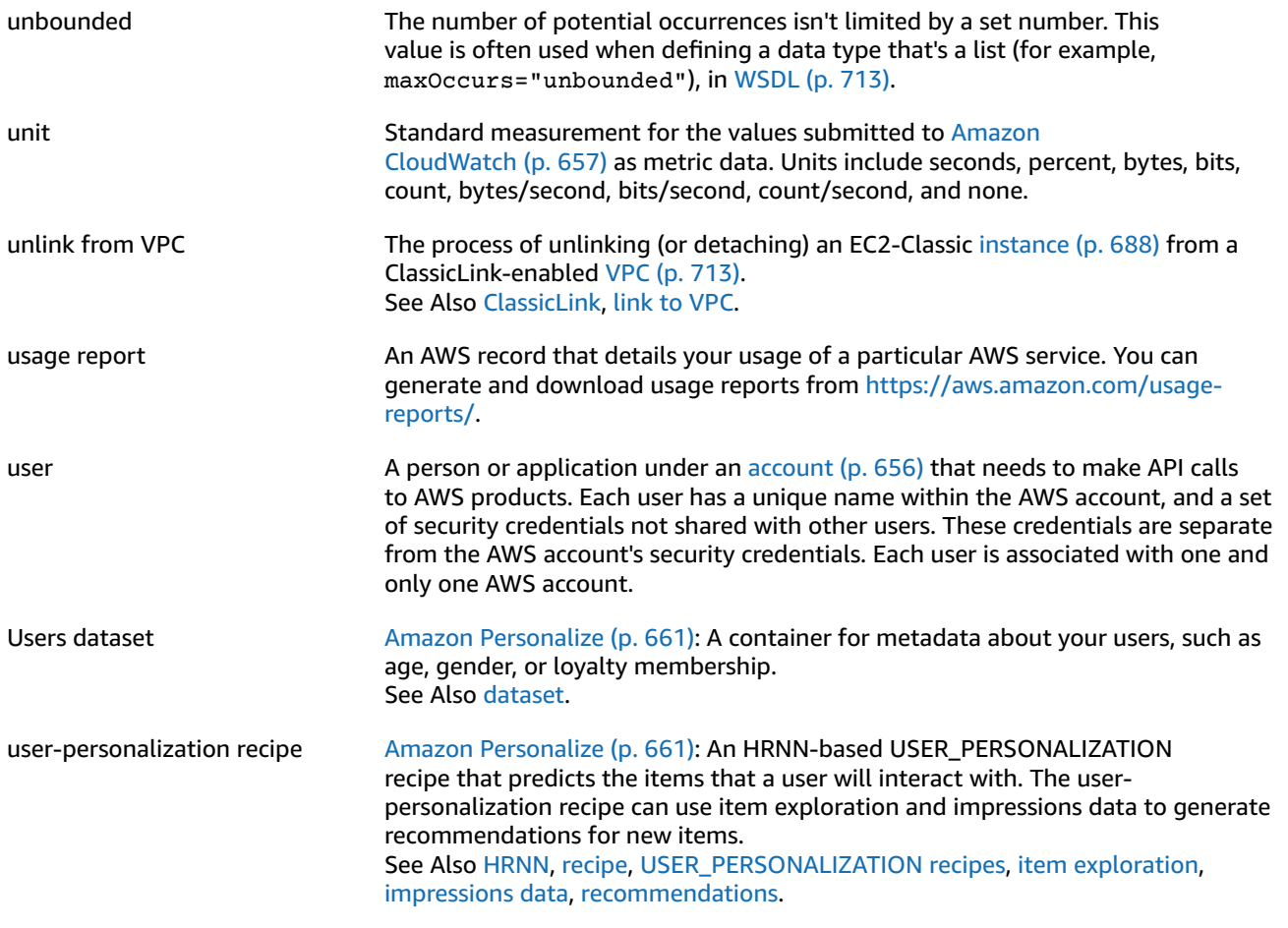

<span id="page-725-2"></span>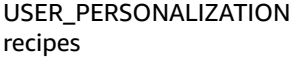

Amazon [Personalize \(p. 661\)](#page-674-1): Recipes used to build a recommendation system that predicts the items that a user will interact with based on data provided in Interactions, Items, and Users datasets. See Also [recipe,](#page-713-2) [user-personalization](#page-724-3) recipe, [popularity-count](#page-711-0) recipe, [HRNN.](#page-699-3)

## <span id="page-725-0"></span>**V**

<span id="page-725-3"></span><span id="page-725-1"></span>[Numbers and symbols \(p. 655\)](#page-668-0) | [A \(p. 655\)](#page-668-1) | [B \(p. 672\)](#page-685-1) | [C \(p. 673\)](#page-686-1) | [D \(p. 678\)](#page-691-1) | [E \(p. 681\)](#page-694-1) | [F \(p. 684\)](#page-697-0) | [G \(p. 685\)](#page-698-0) | [H \(p. 686\)](#page-699-2) | [I \(p. 687\)](#page-700-0) | [J \(p. 689\)](#page-702-1) | [K \(p. 690\)](#page-703-0) | [L \(p. 690\)](#page-703-1) | [M \(p. 691\)](#page-704-0) | [N \(p. 694\)](#page-707-0) | [O \(p. 695\)](#page-708-0) | [P \(p. 696\)](#page-709-1) | [Q \(p. 699\)](#page-712-0) | [R \(p. 700\)](#page-713-1) | [S \(p. 703\)](#page-716-1) | [T \(p. 709\)](#page-722-0) | [U \(p. 711\)](#page-724-1) | [V \(p. 712\)](#page-725-0) | [W \(p. 713\)](#page-726-1) | [X,](#page-726-2) Y, [Z \(p. 713\)](#page-726-2) validation See [template validation](#page-723-0). value  $\blacksquare$  Instances of [attributes \(p. 664\)](#page-677-1) for an item, such as cells in a spreadsheet. An attribute might have multiple values. Tagging resources: A specific [tag \(p. 709\)](#page-722-1) label that acts as a descriptor within a tag category (key). For example, you might have EC2 [instance \(p. 681\)](#page-694-0) with the tag key of *Owner* and the tag value of *Jan*. You can tag an AWS [resource \(p. 702\)](#page-715-0) with up to 10 key–value pairs. Not all AWS resources can be tagged. Variable Envelope Return Path See [VERP.](#page-725-1) verification The process of confirming that you own an email address or a domain so that you can send email from or to it. VERP Variable Envelope Return Path. A way that email-sending applications can match [bounce \(p. 673\)d](#page-686-0) email with the undeliverable address that caused the bounce by using a different [return](#page-715-1) path [\(p. 702\)](#page-715-1) for each recipient. VERP is typically used for mailing lists. With VERP, the recipient's email address is embedded in the address of the return path, which is where bounced email is returned. This makes it possible to automate the processing of bounced email without having to open the bounce messages, which might vary in content. versioning Every object in [Amazon](#page-675-1) S3 [\(p. 662\)](#page-675-1) has a key and a version ID. Objects with the same key, but different version IDs can be stored in the same [bucket \(p. 673\)](#page-686-2). Versioning is enabled at the bucket layer using PUT Bucket versioning. VGW See virtual private [gateway](#page-725-3) (VGW). virtualization Allows multiple guest virtual machines (VM) to run on a host operating system. Guest VMs can run on one or more levels above the host hardware, depending on the type of virtualization. See Also PV [virtualization,](#page-712-1) HVM [virtualization](#page-699-4). virtual private cloud See [VPC](#page-726-0). virtual private gateway (VGW) The Amazon side of a VPN [connection \(p. 713\)](#page-726-5) that maintains connectivity. The internal interfaces of the virtual private gateway connect to your [VPC \(p. 713\)](#page-726-0) through the VPN attachment. The external interfaces connect to the VPN connection, which leads to the [customer](#page-690-0) gateway [\(p. 677\)](#page-690-0). visibility timeout The period of time that a message is invisible to the rest of your application after an application component gets it from the queue. During the visibility timeout, the component that received the message usually processes it, and then deletes it from the queue. This prevents multiple components from processing the same message.

<span id="page-726-3"></span><span id="page-726-0"></span>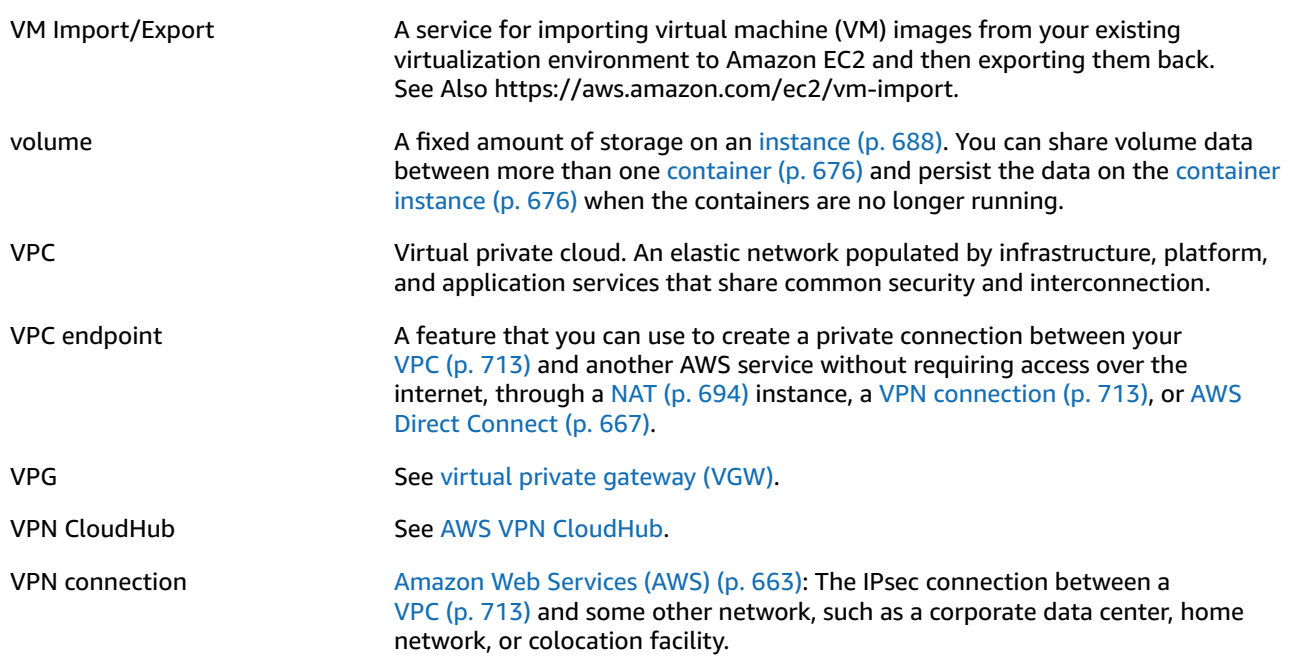

## <span id="page-726-5"></span><span id="page-726-1"></span>**W**

[Numbers and symbols \(p. 655\)](#page-668-0) | [A \(p. 655\)](#page-668-1) | [B \(p. 672\)](#page-685-1) | [C \(p. 673\)](#page-686-1) | [D \(p. 678\)](#page-691-1) | [E \(p. 681\)](#page-694-1) | [F \(p. 684\)](#page-697-0) | [G \(p. 685\)](#page-698-0) | [H \(p. 686\)](#page-699-2) | [I \(p. 687\)](#page-700-0) | [J \(p. 689\)](#page-702-1) | [K \(p. 690\)](#page-703-0) | [L \(p. 690\)](#page-703-1) | [M \(p. 691\)](#page-704-0) | [N \(p. 694\)](#page-707-0) | [O \(p. 695\)](#page-708-0) | [P \(p. 696\)](#page-709-1) | [Q \(p. 699\)](#page-712-0) | [R \(p. 700\)](#page-713-1) | [S \(p. 703\)](#page-716-1) | [T \(p. 709\)](#page-722-0) | [U \(p. 711\)](#page-724-1) | [V \(p. 712\)](#page-725-0) | [W \(p. 713\)](#page-726-1) | [X,](#page-726-2) Y, [Z \(p. 713\)](#page-726-2)

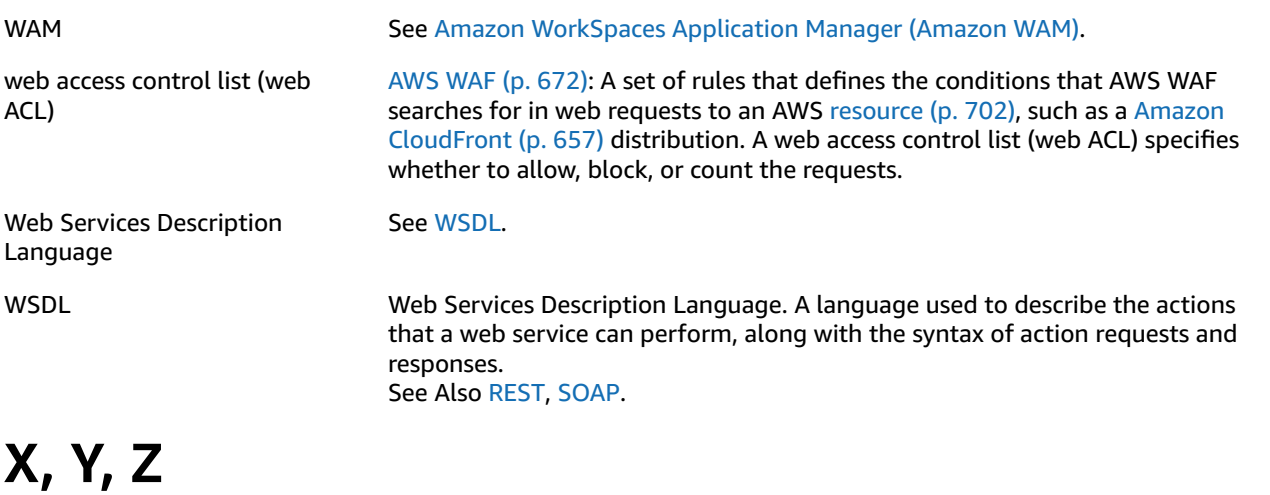

<span id="page-726-6"></span><span id="page-726-4"></span><span id="page-726-2"></span>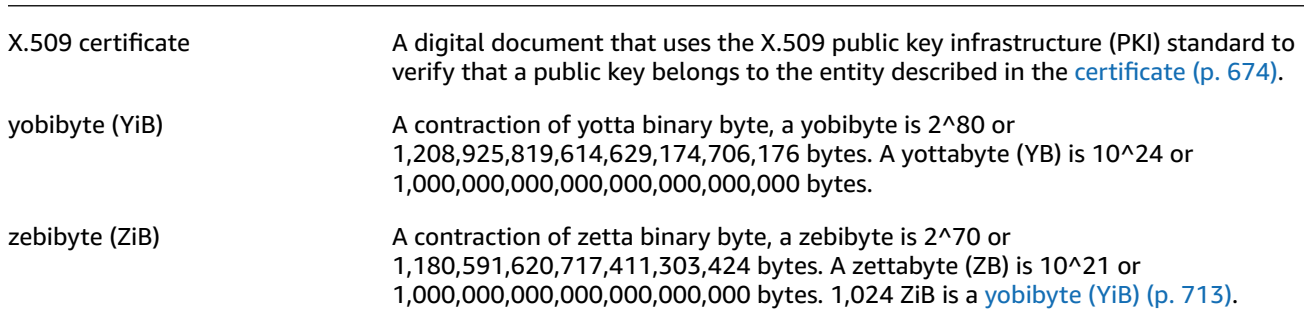

zone awareness **Amazon [Elasticsearch](#page-672-1) Service (Amazon ES[\) \(p. 659\):](#page-672-1) A configuration that** distributes nodes in a cluster across two [Availability](#page-678-0) Zone [\(p. 665\)](#page-678-0)s in the same Region. Zone awareness helps to prevent data loss and minimizes downtime in the event of node and data center failure. If you enable zone awareness, you must have an even number of data instances in the instance count, and you also must use the Amazon Elasticsearch Service Configuration API to replicate your data for your Elasticsearch cluster.